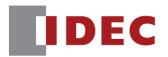

# **High Performance Inverter**

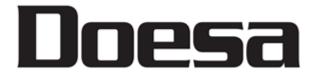

# VF1A series User's Manual

# **ACAUTION**

Thank you for purchasing our multifunction Doesa VF1A series of inverters.

- For inverter type VF1A-G \Bullet \Bullet S4, the destination value (function code H101) is "5: Americas" by the factory default. For details, refer to 5.2.2 Function code tables.
- This product is designed to drive a three-phase motor under variable speed control. Read through this user's manual and become familiar with the handling procedure for correct use.
- Improper handling might result in incorrect operation, a short life, or even a failure of this product as well as the motor.
- Deliver this manual to the end user of this product. Keep this manual in a safe place until this
  product is discarded.
- For how to use an optional device, refer to the instruction and installation manuals for that optional device.

IDEC CORPORATION B-2302(0)

## Copyright © 2022 IDEC CORPORATION

All rights reserved.

No part of this publication may be reproduced or copied without prior written permission from IDEC CORPORATION.

All products and company names mentioned in this manual are trademarks or registered trademarks of their respective holders.

The information contained herein is subject to change without prior notice for improvement.

The purpose of this user's manual is to provide accurate information in handling, setting up and operating of the Doesa VF1A series of inverters. Please feel free to send your comments regarding any errors or omissions you may have found, or any suggestions you may have for generally improving the manual.

In no event will IDEC CORPORATION be liable for any direct or indirect damages resulting from the application of the information in this manual.

# **Preface**

Thank you for purchasing our multifunction Doesa VF1A series of inverters. This product is designed to drive a three-phase induction motor or a three-phase permanent magnet synchronous motor under variable speed control.

This manual provides all the information on the Doesa VF1A series of inverters including its operating procedure and selection of peripheral equipment. Before use, carefully read this manual for proper use. Improper handling might result in incorrect operation, a short life, or even a failure of this product as well as the motor.

The table below lists the other materials related to the use of the Doesa VF1A series. Read them in conjunction with this manual if necessary.

| Name                                                       | Material No.          | Description                                                                                                    |
|------------------------------------------------------------|-----------------------|----------------------------------------------------------------------------------------------------|
| Doesa VF1A series RS-485<br>Communication User's<br>Manual | B-2303<br>24A1-E-0099 | Overview of functions implemented by using Doesa RS-485 communications facility, its communications specifications, Modbus RTU/Doesa general-purpose inverter protocol, function codes and related data formats |

The materials are subject to change without notice. Be sure to obtain the latest editions for use.

# How this manual is organized

This manual contains Chapters 1 through 13 and Appendices.

#### Chapter 1 BEFORE USE

This chapter describes the items to checked before the use of the inverter.

#### Chapter 2 INSTALLATION AND WIRING

This chapter describes the important points in installing and wiring inverters.

# Chapter 3 OPERATION USING THE KEYPAD

This chapter describes keypad operation of the inverter.

#### Chapter 4 TEST RUN PROCEDURE

This chapter describes basic settings required for making a test run.

#### Chapter 5 FUNCTION CODE

This chapter explains the table of function codes used in VF1A, and the detail of each function code.

#### Chapter 6 TROUBLESHOOTING

This chapter describes troubleshooting procedures to be followed when the inverter malfunctions or detects an alarm or a light alarm condition. In this chapter, first check whether any alarm code or the "light alarm" indication  $\angle -\beta \angle$  is displayed or not, and then proceed to the troubleshooting items.

## Chapter 7 MAINTENANCE AND INSPECTION

This chapter describes the maintenance and inspection items of the inverter.

#### Chapter 8 BLOCK DIAGRAMS FOR CONTROL LOGIC

This chapter describes the main block diagrams of the control section.

## Chapter 9 COMMUNICATION FUNCTIONS

This chapter describes an overview of inverter operation through the RS-485 communications. For details of RS-485 communication, refer to the Doesa VF1A series RS-485 Communication User's Manual (B-2303).

## Chapter 10 SELECTING OPTIMAL MOTOR AND INVERTER CAPACITIES

This chapter provides you with information about the inverter output torque characteristics, selection procedure, and equations for calculating capacities to help you select optimal motor and inverter models. It also helps you select braking resistors, inverter mode (ND, HD, HND, or HHD), and motor drive control.

#### Chapter 11 SELECTING Peripheral EQUIPMENT

This chapter describes how to use a range of peripheral equipment and options, VF1A's configuration with them, and requirements and precautions for selecting wires and crimp terminals.

#### Chapter 12 SPECIFICATIONS

This chapter describes the output ratings, input power, basic functions and other specifications of the VF1A standard model.

#### Chapter 13 EXTERNAL DIMENSIONS

This chapter gives external dimensions of the inverter.

**APPENDICES** 

# **CONTENTS**

| Chapter 1 BEFORE USE                                                                                                    |      |
|----------------------------------------------------------------------------------------------------|------|
| 1.1 Acceptance Inspection (Nameplates and Inverter Type)                                                                          | 1-1  |
| 1.2 External View and Terminal Blocks                                                                                             | 1-3  |
| 1.3 Precautions for Using Inverters                                                                                               | 1-5  |
| 1.3.1 Usage environment                                                                                                    | 1-5  |
| 1.3.2 Storage environment                                                                                                    | 1-7  |
| [1] Temporary storage                                                                                                    | 1-7  |
| [2] Long-term storage                                                                                                    | 1-7  |
| 1.3.3 Precautions for connection of peripheral equipment                                                                          | 1-8  |
| [1] Phase-advancing capacitors for power factor correction                                                                        | 1-8  |
| [2] Power supply lines (Application of a DC/AC reactor)                                                                           | 1-8  |
| [ 3 ] DC reactor (DCR) for correcting the inverter input power factor (for suppressing harmonics)                                 | 1-8  |
| [ 4 ] Molded case circuit breaker (MCCB) / residual-current-operated protective device (RCD) earth leakage circuit breaker (ELCB) |      |
| [ 5 ] Magnetic contactor (MC) in the inverter input (primary) circuit                                                             | 1-9  |
| [ 6 ] Magnetic contactor (MC) in the inverter output (secondary) circuit                                                          | 1-9  |
| [7] Surge absorber/surge killer                                                                                                   | 1-9  |
| 1.3.4 Noise reduction                                                                                                    | 1-10 |
| 1.3.5 Leakage current                                                                                                    | 1-10 |
| 1.3.6 Precautions in driving a permanent magnet synchronous motor (PMSM)                                                          | 1-10 |
| Chapter 2 INSTALLATION AND WIRING                                                                                                 |      |
| 2.1 Installation                                                                                                    | 2-1  |
| 2.2 Wiring                                                                                                    | 2-3  |
| 2.2.1 Basic connection diagram                                                                                                    | 2-3  |
| 2.2.2 Removal and attachment of the front cover/ terminal cover and wiring guide                                                  |      |
| 2.2.3 Precautions for wiring                                                                                                    |      |
| 2.2.4 Precautions for long wiring (between inverter and motor)                                                                    | 2-9  |
| 2.2.5 Main circuit terminals                                                                                                    | 2-11 |
| [1] Screw specifications                                                                                                    | 2-11 |
| [ 2 ] Terminal layout diagram (main circuit terminal)                                                                             | 2-12 |
| [ 3 ] Recommended wire size (main circuit terminals)                                                                              |      |
| [ 4 ] Description of terminal functions (main circuit terminal)                                                                   |      |
| 2.2.6 Control circuit terminals (common to all models)                                                                            |      |
| [1] Screw specifications and recommended wire size (control circuit terminals)                                                    |      |
| [ 2 ] Terminal layout diagram (control circuit terminal)                                                                          |      |
| [ 3 ] Description of terminal functions (control circuit terminal)                                                                |      |
| 2.2.7 Operating slide switches                                                                                                    |      |
| 2.3 Attachment and Connection of Keypad                                                                                           |      |
| 2.3.1 Parts required for connection                                                                                               |      |
| 2.3.2 Attachment procedure                                                                                                    |      |
| 2.4 RJ-45 Cover                                                                                                    |      |
| Chapter 3 OPERATION USING THE KEYPAD                                                                                              |      |
| 3.1 Names and Functions of Keypad Components                                                                                      |      |
| 3.2 Overview of Operation Modes                                                                                                   |      |
| 3.3 Running Mode                                                                                                    | 3-5  |
| 3.3.1 Monitoring the running status                                                                                               | 3-5  |
| 3.3.2 Monitoring light alarms                                                                                                    | 3-7  |
| 3.3.3 Running or stopping the motor                                                                                               | 3-8  |
| 3.3.4 Setting up reference frequency from the keypad                                                                              | 3-9  |

| 3.3.5 Setting up PID commands from the keypad                                        | 3-10         |
|--------------------------------------------------------------------------------------|--------------|
| [1] Settings under PID process control                                               |              |
| [2] Settings under PID dancer control                                                |              |
| 3.3.6 Jogging operation                                                              |              |
| 3.3.7 Remote and local modes                                                         |              |
| 3.4 Programming Mode                                                                 |              |
| 3.4.1 Setting up function codes "Data Setting: //F through //□_ "                    |              |
| 3.4.2 Checking changed function codes "Data Checking: 2,-EP"                         |              |
| 3.4.3 Monitoring the running status "Drive Monitoring: 3,5/E "                       |              |
| 3.4.4 Checking I/O signal status "I/O Checking: '-/, / "                             | 2-23<br>2-23 |
| 3.4.5 Reading maintenance information "Maintenance Information: 5.[HE"]              |              |
| 3.4.6 Reading alarm information "Alarm Information: $\Box \beta \Box = 0$ "          |              |
|                                                                                      |              |
| 3.4.7 Copying data "Data Copying: 7, FP4"                                            |              |
| 3.4.8 Setting up basic function codes quickly "Quick Setup: ロデュー "                   |              |
| 3.5 Alarm Mode                                                                       |              |
| 3.5.1 Releasing the alarm and switching to Running mode                              |              |
| 3.5.2 Displaying the alarm history                                                   |              |
| 3.5.3 Displaying the status of inverter at the time of alarm                         |              |
| 3.5.4 Switching to Programming mode                                                  | 3-40         |
| Chapter 4 TEST RUN PROCEDURE                                                         |              |
| 4.1 Test Run Procedure Flowchart                                                     | 11           |
| 4.2 Checking Prior to Powering On                                                    |              |
| 4.3 Powering ON and Checking                                                         |              |
| 4.4 Destination setting                                                              |              |
| 4.5 Switching the Applicable Motor Rating (ND, HD, HND and HHD Modes)                |              |
|                                                                                      |              |
| 5                                                                                    |              |
| 4.6.1 V/f control with slip compensation inactive for IM                             |              |
| 4.6.2 Vector control without speed sensor (Dynamic torque vector) for IM             |              |
| 4.6.3 V/f control with slip compensation active for IM                               |              |
| 4.6.4 V/f Control with speed sensor for IM                                           |              |
| 4.6.5 V/f Control with speed sensor with Auto Torque Boost for IM                    |              |
| 4.6.6 Vector Control with speed sensor for IM                                        |              |
| 4.6.7 Vector Control without speed sensor and magnetic pole position sensor for PMSM |              |
| 4.7 Performance Comparison for Drive Controls (Summary)                              |              |
| 4.8 Configuring Function Codes for Drive Controls                                    |              |
| 4.8.1 Driving an Induction Motor (IM)                                                |              |
| [1] Driving a IM under the V/f control                                               |              |
| [ 2 ] Driving a IM (8 series) under the V/f control                                  |              |
| [ 3 ] Driving an IM under the V/f control with speed sensor                          | 4-15         |
| [4] Driving a IM under vector control                                                |              |
| with/without speed sensor                                                            |              |
| [ 5 ] Driving a IM (MVK series) under vector control with speed sensor               | 4-20         |
| 4.8.2 Driving a permanent magnet synchronous motor (PMSM) without pole sensor        | 4 04         |
| and magnetic pole position sensor                                                    |              |
| [1] Driving a PMSM (CNR2 paries)                                                     |              |
| [2] Driving a PMSM (GNB2 series)                                                     |              |
| 4.9 Running the Inverter for Motor Operation Check                                   |              |
| 4.9.1 Test run procedure                                                             |              |
| 4.9.2 Check points during a test run                                                 |              |
| 4.9.3 Modification of motor control function code data                               |              |
| 4.10 Selecting a Frequency Command Source                                            |              |
| 4.10.1 Setting up a frequency command from the keypad                                |              |
| 4.10.2 Setting up a frequency command with an external potentiometer                 | <b>√</b> 20  |

| 4.10.3 Setting up a frequency command with multistep frequency selection                                     | 4-31  |
|----------------------------------------------------------------------------------------------------|-------|
| 4.11 Selecting a Run Command Source                                                                          |       |
| 4.11.1 Setting up a run command from the keypad                                                              |       |
| 4.11.2 Setting up a run command with digital input signals (terminals [FWD] and [REV])                       |       |
|                                                                                                    |       |
| Chapter 5 FUNCTION CODES                                                                                     |       |
| 5.1 Function Codes Overview                                                                                  | 5-1   |
| 5.2 Function Codes Table                                                                                     | 5-2   |
| 5.2.1 Supplementary note                                                                                     | 5-2   |
| 5.2.2 Function codes table                                                                                   | 5-4   |
| 5.2.3 Factory default value per applicable electric motor capacitance                                        | 5-36  |
| 5.2.4 Motor constants                                                                                        | 5-37  |
| [ 1 ] When motor 8-series, or other motors are selected by motor selection (Function code P99/ A39 = 0 or 4) | 5-37  |
| [2] When HP rating motor is selected by motor selection (Function code P99/A39 = 1)                          | 5-40  |
| 5.3 Description of Function Codes                                                                            | 5-43  |
| 5.3.1 F codes (Basic functions)                                                                              | 5-43  |
| [1] Frequency setting by keypad (F01 = 0 (Factory default state), 8)                                         | 5-45  |
| [2] Setting up a reference frequency using analog input (F01 = 1 to 3, 5)                                    | 5-46  |
| [ 3 ] Frequency setting by digital input signal "UP"/"DOWN" (F01=7)                                          | 5-52  |
| [4] Frequency setting using digital inputs (option DIO interface card) (F01 = 11)                            | 5-53  |
| [5] Frequency setting using pulse train input (F01 = 12)                                                     | 5-53  |
| 5.3.2 E codes (Extension terminal functions)                                                                 | 5-98  |
| 5.3.3 C codes (Control functions)                                                                            | 5-137 |
| 5.3.4 P codes (Motor 1 parameters)                                                                           | 5-146 |
| 5.3.5 H codes (High performance functions)                                                                   | 5-153 |
| [ 1 ] Measuring the capacitance of DC link bus capacitor in comparison with initial one at shipment          | 5-169 |
| [2] Measuring the capacitance of DC link bus capacitor under ordinary operating condition                    | S     |
| at power shutdown                                                                                            |       |
| 5.3.6 A codes (Motor 2 parameters)                                                                           | 5-191 |
| 5.3.7 b, r codes (Speed control 3 and 4 parameters)                                                          | 5-194 |
| 5.3.8 J codes (Applied functions)                                                                            | 5-195 |
| [1] PID command with the ▲ /▼ keys on the keypad (J02 = 0, factory default)                                  | 5-196 |
| [2] PID command by analog inputs (J02 = 1)                                                                   | 5-197 |
| [ 3 ] PID command with UP/DOWN control (J02 = 3)                                                             | 5-199 |
| [ 4 ] PID command via communications link (J02 = 4)                                                          | 5-199 |
| [ 5 ] Overload stop function                                                                                 | 5-211 |
| [ 6 ] Brake control signal                                                                                   | 5-212 |
| [7] Positioning control with pulse counter                                                                   | 5-215 |
| [8] Servo lock                                                                                               | 5-224 |
| 5.3.9 d codes (Applied functions 2)                                                                          | 5-226 |
| [1] Speed control                                                                                            | 5-226 |
| [ 2 ] Master-follower operation                                                                              | 5-236 |
| 5.3.10 U codes (Customizable logic operation)                                                                | 5-246 |
| 5.3.11 U1 codes (Customizable logic operation)                                                               |       |
| 5.3.12 y codes (Link functions)                                                                              | 5-276 |
| Chapter 6 TROUBLESHOOTING                                                                                    |       |
| 6.1 Protective Function                                                                                      | 6-1   |
| 6.2 Before Proceeding with Troubleshooting                                                                   | 6-2   |
| 6.3 If an Alarm Code Appears on the LED Monitor                                                              | 6-3   |
| 6.3.1 Alarm code list                                                                                        | 6-3   |
| 6.3.2. Causes chacks and maggires of alarms                                                                  | 6.6   |

|      | [1]    | CoF             | PID feedback wire break                                                              | 6-6   |
|------|--------|-----------------|--------------------------------------------------------------------------------------|-------|
|      | [2]    | <i>55</i>       | Braking transistor broken                                                            | 6-6   |
|      | [3]    |                 | Braking resistor overheat                                                            | 6-6   |
|      | [4]    | ECF             | EN circuit failure                                                                   | 6-7   |
|      | [5]    | ECL             | Customizable logic failure                                                           | 6-7   |
|      | [6]    | EF (            | Ground fault                                                                         | 6-7   |
|      | [7]    | Er /            | Memory error                                                                         | 6-7   |
|      | [8]    | E-2             | Keypad communications error                                                          | 6-8   |
|      |        |                 | CPU error                                                                            |       |
|      |        |                 | Option communications error                                                          |       |
|      |        |                 | Option error                                                                         |       |
|      |        |                 | Operation error                                                                      |       |
|      | -      |                 | Tuning error                                                                         |       |
|      |        |                 | RS-485 communications error (Communications port 1)/                                 |       |
|      |        |                 | RS-485 communications error (Communications port 2)                                  | 6-10  |
|      | [15]   | Erd             | Step-out detection/detection failure of magnetic pole position at startup            | .6-11 |
|      | [16]   | E-E             | Speed inconsistency / Excessive speed deviation                                      | 6-12  |
|      | [ 17 ] | E-F             | Data saving error during undervoltage                                                | 6-13  |
|      | [18]   | Er-H            | Hardware error                                                                       | 6-13  |
|      | [19]   | Ero             | Positioning control error                                                            | 6-13  |
|      | [20]   | Err             | Simulated failure                                                                    | 6-14  |
|      |        |                 | CAN communications failure                                                           |       |
|      | [22]   | FU5             | DC fuse-blowing                                                                      | 6-14  |
|      | [23]   | <u> </u>        | Input phase loss.                                                                    | 6-15  |
|      | [24]   | <i>LL</i> /     | Undervoltage                                                                         | 6-15  |
|      | [25]   |                 | Instantaneous overcurrent                                                            | 6-16  |
|      | [26]   | <i>□</i> H /    | Cooling fin overheat                                                                 | 6-17  |
|      | [ 27 ] |                 | External alarm                                                                       | 6-17  |
|      | [ 28 ] | DH3             | Inverter internal overheat                                                           | 6-17  |
|      | [ 29 ] | <i>[] </i> - '- | Motor protection (PTC thermistor)                                                    | 6-18  |
|      | [ 30 ] | 045             | Charging resistor overheat                                                           | 6-18  |
|      | [31]   |                 | Motor overloads 1 to 2                                                               | 6-19  |
|      | [ 32 ] | DLU             | Inverter overload                                                                    | 6-20  |
|      | [ 33 ] |                 | Output phase-failure detection                                                       | 6-20  |
|      | [34]   | <i>0</i> 5 0    | Overspeed protection                                                                 | 6-21  |
|      | [ 35 ] |                 | Overvoltage                                                                          | 6-21  |
|      | [ 36 ] | <i>P</i> _F     | Charge circuit fault                                                                 | 6-22  |
|      | [ 37 ] | <i>PL</i> F     | PG wire break                                                                        | 6-22  |
| 6.4  | If the | "Light          | Alarm" Indication ( ∠ -宍∟ ) Appears on the LED Monitor                               | 6-23  |
| 6.5  | Whe    | n Code          | s Other Than Alarm Codes and Light Alarm Indication ( /ౖ -뮌 ) are Displayed          | 6-24  |
| 6.5. | 1 Al   | onorma          | l motor operation                                                                    | 6-24  |
|      | [1]    | The m           | otor does not rotate                                                                 | 6-24  |
|      | [2]    | The m           | otor rotates, but the speed does not increase                                        | 6-26  |
|      | [3]    | The m           | otor runs in the opposite direction to the command                                   | 6-27  |
|      | [4]    |                 | fluctuation or current oscillation (e.g., hunting) occurs during running stant speed | 6-28  |
|      | [5]    |                 | asant noises are emitted from motor or noises fluctuate                              |       |
|      | [6]    | Motor           | is not accelerated or decelerated according to set-up acceleration eleration times   |       |
|      | [7]    |                 | otor does not restart even after the power recovers from a momentary power failure   |       |
|      | [8]    |                 | generates heat abnormallygenerates heat abnormally                                   |       |
|      | [9]    |                 | otor does not run as expected                                                        |       |
|      |        |                 | stalls during acceleration                                                           |       |
| 6.5  |        |                 | •                                                                                    | 6.32  |

| [1]            | Nothing appears on the LED monitor                                                            | 6-32 |
|----------------|-----------------------------------------------------------------------------------------------|------|
| [2]            | The desired menu is not displayed                                                             | 6-32 |
| [3]            | Display of under bars ( )                                                                     | 6-33 |
| [4]            | Display of center bars ()                                                                     | 6-33 |
| [5]            | ∠ J Display of parenthesis                                                                    | 6-33 |
| [6]            | Data of function codes cannot be changed                                                      | 6-34 |
| [7]            | Function code data are not changeable (change from link functions)                            | 6-34 |
| [8]            | Display of underbars and En ( $\{\mathcal{E}_{\mathcal{D}}}$ )                                | 6-35 |
| Chapter 7 MAIN | ITENANCE AND INSPECTION                                                                       |      |
| 7.1 Inspe      | ection Interval                                                                               | 7-1  |
| 7.2 Daily      | Inspection                                                                                    | 7-2  |
| 7.3 Perio      | dic Inspection                                                                                | 7-3  |
| 7.3.1 Pe       | eriodic inspection 1Before the inverter is powered ON or after it stops running               | 7-3  |
|                | eriodic inspection 2When the inverter is ON or it is running                                  |      |
| 7.4 List o     | f Periodic Replacement Parts                                                                  | 7-5  |
| 7.4.1 Ju       | dgment on service life                                                                        | 7-6  |
| [1]            | Measuring the capacitance of DC link bus capacitor in comparison with initial one at shipment | 7-7  |
| [2]            | Measuring the capacitance of the DC link bus capacitor under ordinary operating co            |      |
| [3]            | Early warning of lifetime alarm                                                               |      |
|                | surement of Electrical Amounts in Main Circuit                                                |      |
|                | ation Test                                                                                    |      |
|                | ries about Product and Guarantee                                                              |      |
| •              | hen making an inquiry                                                                         |      |
|                | oduct warranty                                                                                |      |
| [1]            | Free of charge warranty period and warranty range                                             |      |
| [2]            | Exclusion of liability for loss of opportunity, etc.                                          |      |
| [3]            | Repair period after production stop, spare parts supply period (holding period)               |      |
| [4]            | Transfer rights                                                                               |      |
| [5]            | Service contents                                                                              |      |
| [6]            | Applicable scope of service                                                                   |      |
| Chapter 8 BLO  | CK DIAGRAMS FOR CONTROL LOGIC                                                                 |      |
| 8.1 Mear       | nings of Symbols Used in the Control Block Diagrams                                           | 8-1  |
| 8.2 Frequ      | uency Setting Section                                                                         | 8-2  |
| 8.3 Oper       | ation Command Section                                                                         | 8-5  |
| 8.4 PID (      | Control Section (for Processing)                                                              | 8-6  |
| 8.5 PID (      | Control Section (for Dancer)                                                                  | 8-7  |
| 8.6 Cont       | rol Section                                                                                   | 8-8  |
| 8.6.1 V/       | f control                                                                                     | 8-8  |
| [1]            | Common                                                                                        | 8-8  |
| [2]            | Without speed sensor                                                                          |      |
| [3]            | With speed sensor                                                                             |      |
| 8.6.2 Ve       | ector Control                                                                                 |      |
| [1]            | Common                                                                                        |      |
| [2]            | Torque command / Torque limit                                                                 |      |
| [3]            | Speed control / Torque control                                                                |      |
| [4]            | Speed limit and Over speed protection processing.                                             |      |
| [5]            | For IM                                                                                        |      |
| [6]            | For PMSM                                                                                      |      |
|                | Output Section                                                                                | 8-18 |

| Chapter 9 COMMUNICATION FUNCTIONS                                                           |       |
|---------------------------------------------------------------------------------------------|-------|
| 9.1 Overview of RS-485 Communication                                                        | 9-1   |
| 9.1.1 RS-485 common specifications                                                          | 9-2   |
| 9.1.2 Terminal specifications                                                               | 9-3   |
| [1] RS-485 communication port 1 (for connecting the keypad)                                 | 9-3   |
| [2] RS-485 communication port 2                                                             | 9-4   |
| 9.1.3 Connection method                                                                     | 9-5   |
| 9.1.4 RS-485 connection devices                                                             | 9-7   |
| [1] Converter                                                                               | 9-7   |
| [2] Requirements for the cable (COM port 1: for RJ-45 connector)                            | 9-8   |
| [ 3 ] Requirements for the cable (COM port 2: for RS-485 connector)                         | 9-8   |
| [ 4 ] Branch adapter for multi-drop                                                         | 9-8   |
| 9.1.5 RS-485 noise suppression                                                              | 9-8   |
| 9.2 VFD Doesa-Loader Overview                                                               | 9-9   |
| 9.2.1 Modes                                                                                 | 9-9   |
| 9.2.2 Connection                                                                            | 9-10  |
| 9.2.3 Function overview                                                                     | 9-10  |
| [ 1 ] Configuring inverter's function code                                                  | 9-10  |
| [2] Multi-monitor                                                                           | 9-11  |
| [3] Running status monitor                                                                  | 9-12  |
| [4] Test-running                                                                            | 9-13  |
| [5] Real-time trace                                                                         | 9-14  |
| [6] Historical trace                                                                        | 9-15  |
| Charles 40 CELECTING ORTHAN MOTOR AND INVERTER CARACITIES                                   |       |
| Chapter 10 SELECTING OPTIMAL MOTOR AND INVERTER CAPACITIES                                  | 40.4  |
| 10.1 Motor Output Torque Characteristics                                                    |       |
| 10.2 Selection Procedure                                                                    |       |
| 10.3 Equations for Selections                                                               |       |
| 10.3.1 Load torque during constant speed running                                            |       |
| [1] General equation                                                                        |       |
| [2] Obtaining the required force F                                                          |       |
| 10.3.2 Acceleration and deceleration time calculation                                       |       |
| [1] Calculation of moment of inertia                                                        |       |
| [2] Calculation of the acceleration time                                                    |       |
| [ 3 ] Calculation of the deceleration time                                                  |       |
| [ 4 ] Calculating non-linear acceleration/deceleration time                                 |       |
| [ 5 ] Calculating non-linear deceleration time                                              |       |
| 10.3.3 Heat energy calculation of braking resistor                                          |       |
| [1] Calculation of regenerative energy                                                      |       |
| 10.3.4 Calculating the RMS rating of the motor                                              |       |
| 10.4 Selecting an Inverter Drive Mode (ND/HD/HND/HHD)                                       |       |
| 10.4.1 Precaution in making the selection                                                   |       |
| 10.4.2 Guideline for selecting inverter drive mode and capacity                             | 10-16 |
| Chapter 11 SELECTING PERIPHERAL EQUIPMENT                                                   |       |
| 11.1 Configuring the VF1A                                                                   | 11-1  |
| 11.2 Currents Flowing Across the Inverter Terminals                                         |       |
| 11.3 Molded Case Circuit Breaker (MCCB), Residual-current-operated Protective Device (RCD)/ | · · - |
| Earth Leakage Circuit Breaker (ELCB) and Magnetic Contactor (MC)                            | 11-8  |
| 11.3.1 Function overview                                                                    |       |
| 11.3.2 Connection example and criteria for selection of circuit breakers                    | 11-9  |
| 11.4 Surge Killers for L-load                                                               |       |
| 11.5 Arresters                                                                              |       |
| 11.6 Surge Absorbers                                                                        | 11-17 |

| 11.7 Filtering Capacitors Suppressing AM Radio Band Noises              | 11-18 |
|-------------------------------------------------------------------------|-------|
| 11.8 Braking Resistors (DBRs) and Braking Units                         | 11-19 |
| 11.8.1 Selecting a braking resistor                                     | 11-19 |
| [1] Selection procedure                                                 | 11-19 |
| [2] Notes on selection                                                  | 11-19 |
| 11.8.2 Braking resistors (DBRs)                                         | 11-20 |
| [1] Standard model                                                      | 11-20 |
| [ 2 ] 10%ED model                                                       | 11-20 |
| 11.8.3 Braking units                                                    | 11-21 |
| 11.8.4 Specifications                                                   | 11-22 |
| 11.8.5 External dimensions                                              | 11-28 |
| 11.9 DC Reactors (DCRs)                                                 | 11-30 |
| 11.10 AC Reactors (ACRs)                                                | 11-33 |
| 11.11 Surge Suppression Unit (SSU)                                      | 11-36 |
| 11.12 Output Circuit Filters (OFLs)                                     | 11-37 |
| 11.13 Zero-phase Reactors for Reducing Radio Noise (ACLs)               | 11-39 |
| 11.14 External Cooling Fan Attachments                                  | 11-40 |
| 11.15 External Frequency Command Potentiometer                          | 11-42 |
| 11.16 Extension Cable for Remote Operation                              |       |
| 11.17 Frequency Meters                                                  | 11-44 |
| 11.18 Options for communication and operation overview                  | 11-45 |
| 11.18.1 Mounting adapter ( for communication option card)               | 11-45 |
| 11.18.2 Communication option cards (required mounting adapter required) | 11-45 |
| 11.18.3 Terminal block type options                                     |       |
| 11.18.4 Option keypad                                                   |       |
| 11.19 Digital I/O interface card (VF1A -DIO)                            |       |
| 11.20 Analog interface card (VF1A -AIO)                                 |       |
| 11.21 RS-485 communication card (VF1A-RS485)                            |       |
| 11.22 PG interface card (VF1A -PG3)                                     |       |
| 11.22.1 Interface specifications (feedback side, PG interface)          |       |
| 11.22.2 Interface specifications (command side, pulse train interface)  |       |
| 11.22.3 Constraints on standard control circuit terminal                |       |
| 11.22.4 Terminal functions                                              |       |
| 11.22.5 Connection diagram                                              |       |
| 11.22.6 Voltage selection switch / Power supply selection jumper        |       |
| 11.23 PG interface card (VF1A -PG1)                                     |       |
| 11.23.1 Interface specifications (feedback side, PG interface)          |       |
| 11.23.2 Interface specifications (command side, pulse train interface)  |       |
| 11.23.3 Constraints on standard control circuit terminal                |       |
| 11.23.4 Terminal functions                                              |       |
| 11.23.5 Connection diagram                                              |       |
| 11.23.6 Power supply selection jumper                                   |       |
| 11.24 Simple keypad with USB port (VF1A-PH1)                            | 11-61 |
| Chapter 12 SPECIFICATIONS                                               |       |
| 12.1 Standard Model                                                     |       |
| 12.1.1 ND-mode inverters for general load                               |       |
| 12.1.2 HD-mode inverters for heavy duty load                            |       |
| 12.1.3 HND-mode inverters for general load                              |       |
| 12.1.4 HHD-mode inverters for heavy duty load                           |       |
| 12.2 Common Specifications                                              | 12-13 |

| Chapter 1    | 3 EXTERNAL DIMENSIONS                                                                                  |      |
|--------------|----------------------------------------------------------------------------------------------------|------|
| 12.1         | Standard Model (VF1A-G44A0S4 or below)                                                                 | 13-1 |
| 12.2         | Standard Model (VF1A-G59A0S4 or below)                                                                 | 13-5 |
| 13.3         | Keypad                                                                                                 | 13-9 |
| APPEND       |                                                                                                    |      |
| AFFEIND      |                                                                                                    | 1    |
| Apper<br>A.1 | ndix A Trouble-free Use of Inverters (Notes on electrical noise)  Effect of inverters on other devices |      |
|              |                                                                                                    |      |
|              |                                                                                                    |      |
|              | [2] Effect on telephones                                                                               |      |
|              | [ 3 ] Effect on proximity switches                                                                     |      |
|              | [5] Effect on position detectors (pulse encoders)                                                      |      |
| A.2          | Noise                                                                                                  |      |
|              | [1] Inverter noise                                                                                     |      |
|              | [2] Types of noise                                                                                     |      |
| A.3          | Measures                                                                                               |      |
|              | [ 1 ] Noise prevention prior to installation                                                           |      |
|              | [2] Implementation of noise prevention measures                                                        |      |
|              | [3] Noise prevention examples                                                                          |      |
| Apper        |                                                                                                    |      |
| пррог        | or Special High Voltage (General-purpose inverter)                                                     | 12   |
| B.1          | Application to general-purpose inverters                                                               |      |
|              | [ 1 ] Guideline for suppressing harmonics in home electric and general-purpose appliances              |      |
|              | [ 2 ] Guideline for suppressing harmonics by customers receiving high voltage or special high voltage  |      |
| B.2          | Compliance to the harmonic suppression for customers receiving high voltage or special high voltage    |      |
|              | [ 1 ] Calculation of equivalent capacity (Pi)                                                          |      |
|              | [2] Calculation of Harmonic Current                                                                    |      |
|              | [3] Examples of calculation                                                                            |      |
| Apper        |                                                                                                    |      |
| C.1          | Generating mechanism of surge voltages                                                                 |      |
| C.2          | Effect of surge voltages                                                                               |      |
| C.3          | Countermeasures against surge voltages                                                                 |      |
| 0.0          | [ 1 ] Using a surge suppressor unit, SSU                                                               |      |
|              | [2] Suppressing surge voltages                                                                         |      |
|              | [3] Using motors with enhanced insulation                                                              |      |
| C.4          | • • •                                                                                                  |      |
| •            | [ 1 ] In case of a motor being driven with 400 V class inverter                                        |      |
|              | [2] In case of an existing motor driven using a newly installed 400 V class inverter                   |      |
| Apper        |                                                                                                    |      |
| Apper        | -                                                                                                    |      |
| E.1          | Conversion of units                                                                                    |      |
| E.2          | Calculation formulas                                                                                   |      |
| Apper        |                                                                                                    |      |
| Apper        |                                                                                                    |      |
| G.1          | Compliance with European Standards (  )                                                                |      |
|              | [1] Compliance with EMC standards                                                                      |      |
|              | [2] Compliance with the low voltage directive in the EU                                                |      |
| G.2          |                                                                                                    |      |
|              | [1] General comments                                                                                   |      |
|              | [ 2 ] Compliance with the harmonic component regulation                                                | 33   |
| G.3          | Compliance with UL Standards and Canadian Standards (cUL certification) (                              | 34   |

| G.4 | С  | ompliance with Functional Safety Standard          | 39 |
|-----|----|----------------------------------------------------|----|
|     |    | General                                            |    |
| [ 2 | 2] | Notes for compliance to Functional Safety Standard | 41 |
| G.5 | C  | ompliance with UK Standards (UK)                   | 42 |

#### Safety precautions

Read this manual thoroughly before proceeding with installation, connections (wiring), operation, or maintenance and inspection. Ensure you have sound knowledge of the device and familiarize yourself with all safety information and precautions before proceeding to operate the inverter.

Safety precautions are classified into the following two categories in this manual.

| <b>∆WARNING</b> | Failure to heed the information indicated by this symbol may lead to dangerous conditions, possibly resulting in death or serious bodily injuries.                                  |
|-----------------|----------------------------------------------------------------------------------------------------|
| △CAUTION        | Failure to heed the information indicated by this symbol may lead to dangerous conditions, possibly resulting in minor or light bodily injuries and/or substantial property damage. |

Failure to heed the information contained under the CAUTION title can also result in serious consequences. These safety precautions are of utmost importance and must be observed at all times.

#### **Application**

# **<b>∆** WARNING

• The VF1A is designed to drive a three-phase induction motor. Do not use it for single-phase motors or for other purposes.

Fire or an accident could occur.

- · The VF1A may not be used for a life-support system or other purposes directly related to the human safety.
- Though the VF1A is manufactured under strict quality control, install safety devices for applications where serious accidents or property damages are foreseen in relation to the failure of it.

An accident could occur.

#### Installation

# **MARNING**

- · Install the inverter on a base made of metal or other non-flammable material.
  - Otherwise, a fire could occur.
- · Do not place flammable object nearby.
  - Doing so could cause fire.
- Inverters VF1A-G85A0S4 or above, whose protective structure is IP00, involve a possibility that a human body may touch the live conductors of the main circuit terminal block. Inverters to which an optional DC reactor is connected also involve the same. Install such inverters in an inaccessible place.

Otherwise, electric shock or injuries could occur.

# **ACAUTION**

- Do not support the inverter by its front cover during transportation.
  - Doing so could cause a drop of the inverter and injuries.
- Prevent lint, paper fibers, sawdust, dust, metallic chips, or other foreign materials from getting into the inverter
  or from accumulating on the heat sink.
- When changing the positions of the top and bottom mounting bases for external cooling, use only the specified screws.
  - Otherwise, a fire or an accident might result.
- Do not install or operate an inverter that is damaged or lacking parts.
  - Doing so could cause fire, an accident or injuries.

# **MARNING**

• If no zero-phase current (earth leakage current) detective device such as a ground-fault relay is installed in the upstream power supply line, in order to avoid the entire power supply system's shutdown undesirable to factory operation, install a residual-current-operated protective device (RCD)/earth leakage circuit breaker (ELCB) individually to inverters to break the individual inverter power supply lines only.

#### Otherwise, a fire could occur.

- When wiring the inverter to the power source, insert a recommended molded case circuit breaker (MCCB) or residual-current-operated protective device (RCD)/earth leakage circuit breaker (ELCB) (with overcurrent protection) in the path of each pair of power lines to inverters. Use the recommended devices within the recommended current capacity.
- Use wires in the specified size.
- · Tighten terminals with specified torque.

#### Otherwise, a fire could occur.

- When there is more than one combination of an inverter and motor, do not use a multicore cable for the purpose of handling their wirings together.
- · Do not connect a surge killer to the inverter's output (secondary) circuit.

#### Doing so could cause a fire.

• Be sure to connect an optional DC reactor (DCR) when the capacity of the power supply transformer exceeds 500 kVA and is 10 times or more the inverter rated capacity.

#### Otherwise, a fire could occur.

- Ground the inverter in compliance with the national or local electric code.
- Be sure to ground the inverter's grounding terminals **@**G.

#### Otherwise, an electric shock or a fire could occur.

- · Qualified electricians should carry out wiring.
- · Be sure to perform wiring after turning the power OFF.

#### Otherwise, an electric shock could occur.

· Be sure to perform wiring after installing the inverter unit.

#### Otherwise, an electric shock or injuries could occur.

• Ensure that the number of input phases and the rated voltage of the product match the number of phases and the voltage of the AC power supply to which the product is to be connected.

#### Otherwise, a fire or an accident could occur.

- Do not connect the power supply wires to output terminals (U, V, and W).
- When connecting a DC braking resistor (DBR), never connect it to terminals other than terminals P(+) and DB

#### Doing so could cause fire or an accident.

In general, sheaths of the control signal wires are not specifically designed to withstand a high voltage (i.e., reinforced insulation is not applied). Therefore, if a control signal wire comes into direct contact with a live conductor of the main circuit, the insulation of the sheath might break down, which would expose the signal wire to a high voltage of the main circuit. Make sure that the control signal wires will not come into contact with live conductors of the main circuit.

Doing so could cause an accident or an electric shock.

# **△WARNING**

Before changing the switches or touching the control circuit terminal symbol plate, turn OFF the power and
wait at least five minutes for inverters VF1A-G72A0S4 or below, or at least ten minutes for inverters
VF1A-G85A0S4 or above. Make sure that the LED monitor and charging lamp are turned OFF. Further, make
sure, using a multimeter or a similar instrument, that the DC link bus voltage between the terminals P(+) and
N(-) has dropped to the safe level (+25 VDC or below).

Otherwise, an electric shock could occur.

# **ACAUTION**

 The inverter, motor and wiring generate electric noise. Be careful about malfunction of the nearby sensors and devices. To prevent them from malfunctioning, implement noise control measures.

#### Otherwise an accident could occur.

# **AWARNING**

• Be sure to mount the front cover before turning the power ON. Do not remove the cover when the inverter power is ON.

#### Otherwise, an electric shock could occur.

Do not operate switches with wet hands.

### Doing so could cause electric shock.

• If the auto-reset function has been selected, the inverter may automatically restart and drive the motor depending on the cause of tripping. Design the machinery or equipment so that human safety is ensured at the time of restarting.

#### Otherwise, an accident could occur.

- If the stall prevention function (current limiter), automatic deceleration (anti-regenerative control), or overload prevention control has been selected, the inverter may operate with acceleration/deceleration or frequency different from the commanded ones. Design the machine so that safety is ensured even in such cases.
- The wey on the keypad is effective only when the keypad operation is enabled with function code F02 (= 0, 2 or 3). When the keypad operation is disabled, prepare an emergency stop switch separately for safe operations.
  - Switching the run command source from keypad (local) to external equipment (remote) by turning ON the "Enable communications link" command *LE* disables the we key. To enable the key for an emergency stop, select the STOP key priority with function code H96 (= 1 or 3).
- If any of the protective functions have been activated, first remove the cause. Then, after checking that the all run commands are set to OFF, release the alarm. If the alarm is released while any run commands are set to ON, the inverter may supply the power to the motor, running the motor.

#### Otherwise, an accident could occur.

- If you enable the "Restart mode after momentary power failure" (Function code F14 = 3 to 5), then the inverter automatically restarts running the motor when the power is recovered.

  Design the machinery or equipment so that human safety is ensured after restarting.
- If the user configures the function codes wrongly without completely understanding this User's Manual, the motor may rotate with a torque or at a speed not permitted for the machine.
- Starting auto-tuning involves motor rotation. Sufficiently check that motor rotation brings no danger beforehand.

### An accident or injuries could occur.

- Even if the inverter has interrupted power to the motor, if the voltage is applied to the main circuit input terminals L1/R, L2/S, L3/T, L1/L and L2/N, voltage may be output to inverter output terminals U, V, and W.
- Even if the motor is stopped due to DC braking or preliminary excitation, voltage is output to inverter output terminals U, V, and W.

# An electric shock may occur.

• The inverter can easily accept high-speed operation. When changing the speed setting, carefully check the specifications of motors or equipment beforehand.

Otherwise, injuries could occur.

# **∆CAUTION**

• Do not touch the heat sink and braking resistor because they become very hot.

### Doing so could cause burns.

• The DC brake function of the inverter does not provide any holding mechanism.

## Injuries could occur.

- Ensure safety before modifying the function code settings.
  - Run commands (e.g., "Run forward" *FWD*), stop commands (e.g., "Coast to a stop" *BX*), and frequency change commands can be assigned to digital input terminals. Depending upon the assignment states of those terminals, modifying the function code setting may cause a sudden motor start or an abrupt change in speed.
- When the inverter is controlled with the digital input signals, switching run or frequency command sources
  with the related terminal commands (e.g., SS1, SS2, SS4, SS8, Hz2/Hz1, Hz/PID, IVS, and LE) may cause
  a sudden motor start or an abrupt change in speed.
- Ensure safety before modifying customizable logic related function code settings (U codes and related function codes) or turning ON the "Cancel customizable logic" terminal command *CLC*. Depending upon the settings, such modification or cancellation of the customizable logic may change the operation sequence to cause a sudden motor start or an unexpected motor operation.

#### An accident or injuries could occur.

# **△WARNING**

Before proceeding to the maintenance/inspection jobs, turn OFF the power and wait at least five minutes
for inverters VF1A-G72A0S4 or below, or at least ten minutes for inverters VF1A-G85A0S4 or above.
Make sure that the LED monitor and charging lamp are turned OFF. Further, make sure, using a multimeter
or a similar instrument, that the DC link bus voltage between the terminals P(+) and N(-) has dropped to the
safe level (+25 VDC or below).

Otherwise, an electric shock could occur.

- Always carry out the daily and periodic inspections described in the instruction/user's manual. Use of the
  inverter for long periods of time without carrying out regular inspections could result in malfunction or damage,
  and an accident or fire could occur.
- It is recommended that periodic inspections be carryout every one to two years, however, they should be carried out more frequently depending on the usage conditions.
- It is recommended that parts for periodic replacement be replaced in accordance with the standard replacement frequency indicated in the user's manual. Use of the product for long periods of time without replacement could result in malfunction or damage, and an accident or fire could occur.
- Contact outputs [30A/B/C] use relays, and may remain ON, OFF, or undetermined when their lifetime is reached. In the interests of safety, equip the inverter with an external protective function.

Otherwise, an accident or fire could occur.

- Maintenance, inspection, and parts replacement should be made only by qualified persons.
- · Take off the watch, rings and other metallic objects before starting work.
- · Use insulated tools.

Otherwise, an electric shock or injuries could occur.

· Never modify the inverter.

Doing so could cause an electric shock or injuries.

#### Disposal

# **ACAUTION**

Treat the inverter as an industrial waste when disposing of it.

Otherwise injuries could occur.

## **GENERAL PRECAUTIONS**

Drawings in this manual may be illustrated without covers or safety shields for explanation of detail parts. Restore the covers and shields in the original state and observe the description in the manual before starting operation.

#### **Icons**

The following icons are used throughout this manual.

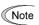

This icon indicates information which, if not heeded, can result in the inverter not operating to full efficiency, as well as information concerning incorrect operations and settings which can result in accidents.

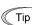

This icon indicates information that can be useful when performing certain settings or operations.

This icon indicates a reference to more detailed information.

# Chapter 1 BEFORE USE

This chapter explains the items to be checked before the use of the inverter.

# Contents

| 1.1 |      | eptance Inspection (Nameplates and Inverter Type) ······························· 1-1                                         |
|-----|------|----------------------------------------------------------------------------------------------------|
| 1.2 | Exte | rnal View and Terminal Blocks ······ 1-3                                                                                      |
| 1.3 | Pred | autions for Using Inverters ······ 1-5                                                                                        |
| 1.  | 3.1  | Usage environment · · · · 1-5                                                                                                 |
| 1.  | 3.2  | Storage environment                                                                                                    |
| [   | 1]   | Temporary storage ····· 1-7                                                                                                   |
| [   | 2]   | Long-term storage                                                                                                    |
| 1.  | 3.3  | Precautions for connection of peripheral equipment 1-8                                                                        |
| [   | 1]   | Phase-advancing capacitors for power factor correction 1-8                                                                    |
| [   | 2]   | Power supply lines (Application of a DC/AC reactor)                                                                           |
| [   | 3]   | DC reactor (DCR) for correcting the inverter input power factor (for suppressing harmonics)                                   |
| [   | 4]   | Molded case circuit breaker (MCCB) / residual-current-operated protective device (RCD) / earth leakage circuit breaker (ELCB) |
| [   | 5]   | Magnetic contactor (MC) in the inverter input (primary) circuit 1-9                                                           |
| [   | 6]   | Magnetic contactor (MC) in the inverter output (secondary) circuit 1-9                                                        |
| [   | 7]   | Surge absorber/surge killer 1-9                                                                                               |
| 1.  | 3.4  | Noise reduction1-10                                                                                                    |
| 1.  | 3.5  | Leakage current1-10                                                                                                    |
| 1.  | 3.6  | Precautions in driving a permanent magnet synchronous motor (PMSM)······1-10                                                  |

# 1.1 Acceptance Inspection (Nameplates and Inverter Type)

Unpack the package and check the following:

- (1) An inverter and the following accessories are contained in the package.
  - Accessories DC reactor (for ND-mode inverters of VF1A-G139AS4)
    - Keypad rear cover (with three screws for securing the keypad)
    - Instruction manual
    - Wiring guide (for VF1A-G12A0S4 or below)
- (2) The inverter has not been damaged during transportation—there should be no dents or parts missing.
- (3) The inverter is the type you ordered. You can check the type and specifications on the main nameplate. (The main and sub nameplates are attached to the inverter as shown on Figure 1.2-1.)

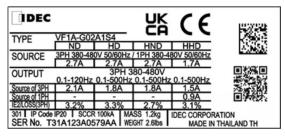

TYPE VF1A-G02A1S4 SER.No.T31A123A0579AA

(a) Main Nameplate

(b) Sub Nameplate

Figure 1.1-1 Nameplates

TYPE: Type of inverter

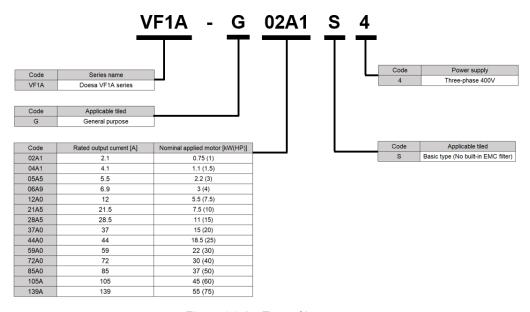

Figure 1.1-2 Type of inverter

The VF1A is available in four different drive modes--ND (Normal Duty), HD (Heavy Duty), HND (High, Normal Duty), and HHD (High, Heavy Duty). One of these modes should be selected to match the load property of your system. Specifications in each mode are printed on the main nameplate.

ND mode : Designed for general load applications.

Overload capability: 120% for 1 min.

HD mode : Designed for heavy duty load applications.

Overload capability: 150% for 1 min.

HND mode : Designed for general load applications.

Overload capability: 120% for 1 min.

HHD mode : Designed for heavy duty load applications.

Overload capability: 150% for 1 min. and 200% for 0.5 s.

SOURCE : Number of input phases (three-phase: 3PH), input voltage, input frequency, input current

OUTPUT: Number of output phases, rated output voltage, output frequency range, rated output capacity,

rated output current, and overload capability

SCCR : Short-circuit capacity

MASS : Mass of the inverter in kilogram

SER. No. : Product number

68A123A0579E

BB
601

Production week

This indicates the week number that is numbered from 1st week of January.

The 1st week of January is indicated as '01'.

Production year: Last digit of year

Product version

 $\epsilon$ 

: Compliance with European Standards (See Appendix G Section G-1)

CERTIFIED SAFETY US-CA

: Compliance with UL Standards and Canadian Standards (cUL certification)

(See Appendix G Section G-3)

: Compliance with UK Standards (See Appendix G Section G-5)

If you suspect the product is not working properly or if you have any questions about your product, contact your IDEC representative.

# 1.2 External View and Terminal Blocks

#### (1) Outside and inside views

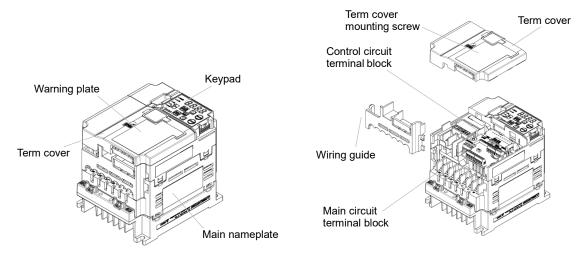

#### (a) VF1A-G02A1S4

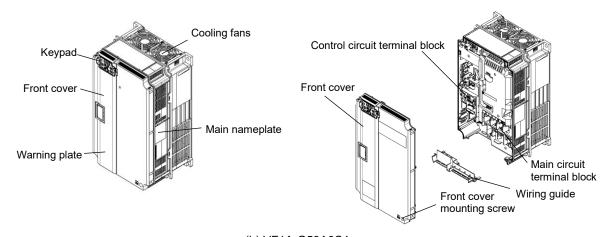

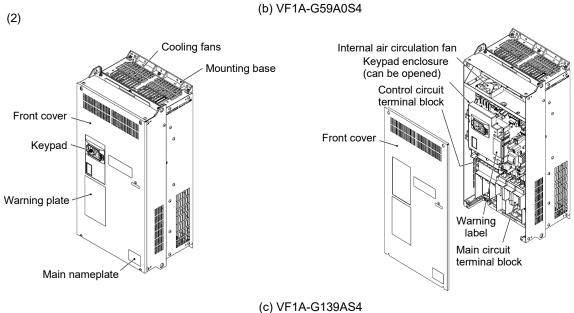

Figure 1.2-1 Outside and Inside Views of Inverters

#### (2) Warning plates and label

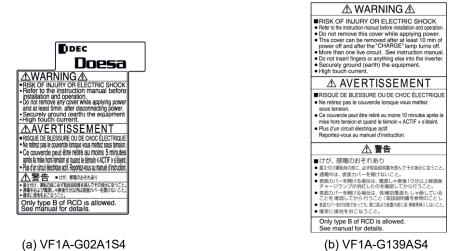

Figure 1.2-2 Warning Plates and Label

# 1.3 Precautions for Using Inverters

This section provides precautions in introducing inverters, e.g. precautions for installation environment, power supply lines, wiring, and connection to peripheral equipment. Be sure to observe those precautions.

# 1.3.1 Usage environment

Install the inverter in an environment that satisfies the requirements listed in Table 1.3-1.

Table 1.3-1 Usage Environment

| Item                 | Specifications                                                                                                    |                             |  |
|----------------------|----------------------------------------------------------------------------------------------------|-----------------------------|--|
| Site location        | Indoors                                                                                                    |                             |  |
| Ambient temperature  | Standard (Open Type)                                                                                                    |                             |  |
|                      | -10 to +50°C (14 to 122°                                                                                                    | F) (HHD/HND spec.) (Note 1) |  |
|                      | -10 to +40°C (14 to 104°F) (HD/ND spec.)                                                                                                    |                             |  |
|                      | NEMA/UL Type1                                                                                                    |                             |  |
|                      | -10 to +40°C (14 to 104°                                                                                                    | F) (HHD/HND spec.)          |  |
|                      | -10 to +30°C (14 to 86°F                                                                                                    | (HD/ND spec.)               |  |
| Relative humidity    | 5 to 95% RH (No condensation)                                                                                                    |                             |  |
| Atmosphere           | The inverter must not be exposed to dust, direct sunlight, corrosive gases, flammable gases, oil mist, vapor or water drops.  Pollution degree 2 (IEC60664-1) (Note 2)  The atmosphere can contain a small amount of salt (0.01 mg/cm² or less per year).  The inverter must not be subjected to sudden changes in temperature that will cause condensation to form. |                             |  |
| Altitude             | 1,000 m (3,300 ft) max. (Note 3)                                                                                                    |                             |  |
| Atmospheric pressure | 86 to 106 kPa                                                                                                    |                             |  |
| Vibration            | 3 mm (Max. amplitude)                                                                                                    | 2 to less than 9 Hz         |  |
|                      | 9.8 m/s <sup>2</sup>                                                                                                    | 9 to less than 20 Hz        |  |
|                      | 2 m/s <sup>2</sup>                                                                                                    | 20 to less than 55 Hz       |  |
|                      | 1 m/s <sup>2</sup>                                                                                                    | 55 to less than 200 Hz      |  |

- (Note 1) When inverters are mounted side-by-side without any clearance between them (VF1A-G72A0S4 or below), the ambient temperature should be within the range from -10 to +40°C.
- (Note 2) Do not install the inverter in an environment where it may be exposed to lint, cotton waste or moist dust or dirt which will clog the heat sink of the inverter. If the inverter is to be used in such an environment, install it in a dustproof panel of your system.
- (Note 3) If you use the inverter in an altitude above 1,000 m (3,300 ft), you should apply an output current derating factor as listed in Table 1.3-2.

Table 1.3-2 Output Current Derating Factor in Relation to Altitude

| Altitude                             | Output current derating factor |
|--------------------------------------|--------------------------------|
| 1,000 m or lower (3,300 ft or lower) | 1.00                           |
| 1,000 to 1500 m (3,300 to 4,900 ft)  | 0.97                           |
| 1,500 to 2,000 m (4,900 to 6,600 ft) | 0.95                           |
| 2,000 to 2,500 m (6,600 to 8,200 ft) | 0.91                           |
| 2,500 to 3,000 m (8,200 to 9,800 ft) | 0.88                           |

IDEC strongly recommends installing inverters in a panel for safety reasons, in particular, when installing the ones whose enclosure rating is IP00.

When installing the inverter in a place out of the specified environmental requirements, it is necessary to derate the inverter or consider the panel engineering design suitable for the special environment or the panel installation location. For details, consult your IDEC representative.

The special environments listed below require using the specially designed panel or considering the panel installation location.

| Environments                                                                                                    | Possible problems                                                                                                    | Sample measures                                                                                                    | Applications                                                                                                    |
|----------------------------------------------------------------------------------------------------|----------------------------------------------------------------------------------------------------|----------------------------------------------------------------------------------------------------|----------------------------------------------------------------------------------------------------|
| Highly concentrated sulfidizing gas or other corrosive gases                                                                 | Corrosive gases cause parts inside the inverter to corrode, resulting in an inverter malfunction.                                                                                                    | Any of the following measures may be necessary.     Mount the inverter in a sealed panel with IPX or air-purge mechanism.     Place the panel in a room free from influence of the gases.                                                                                                    | Paper manufacturing,<br>sewage disposal, sludge<br>treatment, tire<br>manufacturing, gypsum<br>manufacturing, metal<br>processing, and a particular<br>process in textile factories. |
| A lot of conductive<br>dust or foreign<br>material (e.g., metal<br>powders or shavings,<br>carbon fibers, or<br>carbon dust) | Entry of conductive dust into the inverter causes a short circuit.                                                                                                    | <ul> <li>Any of the following measures may be necessary.</li> <li>Mount the inverter in a sealed panel.</li> <li>Place the panel in a room free from influence of the conductive dust.</li> </ul>                                                                                                    | Wiredrawing machines,<br>metal processing, extruding<br>machines, printing presses,<br>combustors, and industrial<br>waste treatment.                                                |
| A lot of fibrous or paper dust                                                                                               | Fibrous or paper dust accumulated on the heat sink lowers the cooling effect. Entry of dust into the inverter causes the electronic circuitry to malfunction.                                                                                         | <ul> <li>Any of the following measures may be necessary.</li> <li>Mount the inverter in a sealed panel that shuts out dust.</li> <li>Ensure a maintenance space for periodical cleaning of the heat sink in panel engineering design.</li> <li>Employ external cooling when mounting the inverter in a panel for easy maintenance and perform periodical maintenance.</li> </ul> | Textile manufacturing and paper manufacturing.                                                                                                    |
| High humidity or dew condensation                                                                                            | In an environment where a humidifier is used or where the air conditioner is not equipped with a dehumidifier, high humidity or dew condensation results, which causes a short-circuiting or malfunction of electronic circuitry inside the inverter. | - Put a heating module such as a space heater in the panel.                                                                                                    | Outdoor installation. Film manufacturing line, pumps and food processing.                                                                                                    |
| Vibration or shock exceeding the specified level                                                                             | If a large vibration or shock exceeding the specified level is applied to the inverter, for example, due to a carrier running on seam joints of rails or blasting at a construction site, the inverter structure gets damaged.                        | Insert shock-absorbing materials between the mounting base of the inverter and the panel for safe mounting.                                                                                                    | Installation of an inverter panel on a carrier or self-propelled machine.  Ventilating fan at a construction site or a press machine.                                                |
| Fumigation for export packaging                                                                                              | Halogen compounds such as methyl bromide used in fumigation corrodes some parts inside the inverter.                                                                                                    | <ul> <li>When exporting an inverter built in a panel or equipment, pack them in a previously fumigated wooden crate.</li> <li>When packing an inverter alone for export, use a laminated veneer lumber (LVL).</li> </ul>                                                                                                    | Exporting.                                                                                                    |

# 1.3.2 Storage environment

The storage environment in which the inverter should be stored after purchase differs from the usage environment. Store the inverter in an environment that satisfies the requirements listed below.

## [1] Temporary storage

Table 1.3-3 Storage and Transport Environments

| Item                   | Specifications                                                                                                    |                                                                                |  |
|------------------------|----------------------------------------------------------------------------------------------------|--------------------------------------------------------------------------------|--|
| Storage temperature *1 | During transport: -25 to +70°C (-13 to +158°F)                                                                                                    | Places not subjected to abrupt temperature changes or condensation or freezing |  |
|                        | During storage: -25 to +65°C (-13 to +153°F)                                                                                                    |                                                                                |  |
| Relative humidity      | 5 to 95% RH *2                                                                                                    |                                                                                |  |
| Atmosphere             | The inverter must not be exposed to dust, direct sunlight, corrosive or flammable gases, oil mist, vapor, water drops or vibration. The atmosphere must contain only a low level of salt. (0.01 mg/cm² or less per year) |                                                                                |  |
| Atmospheric pressure   | 86 to 106 kPa (during storage)                                                                                                    |                                                                                |  |
|                        | 70 to 106 kPa (during transportation)                                                                                                    |                                                                                |  |

<sup>\*1</sup> Assuming comparatively short time storage, e.g., during transportation or the like.

#### Precautions for temporary storage

- (1) Do not leave the inverter directly on the floor.
- (2) If the environment does not satisfy the specified requirements listed in Table 1.3-3, wrap the inverter in an airtight vinyl sheet or the like for storage.
- (3) If the inverter is to be stored in a high-humidity environment, put a drying agent (such as silica gel) in the airtight package described in (2) above.

#### [2] Long-term storage

The long-term storage method of the inverter varies largely according to the environment of the storage site. General storage methods are described below.

- (1) The storage site must satisfy the requirements specified for temporary storage.
  - However, for storage exceeding three months, the surrounding temperature range should be within the range from -10 to +30°C (14 to 86°F). This is to prevent electrolytic capacitors in the inverter from deterioration.
- (2) The package must be airtight to protect the inverter from moisture. Add a drying agent inside the package to maintain the relative humidity inside the package within 70%.
- (3) If the inverter has been installed to the equipment or panel at construction sites where it may be subjected to humidity, dust or dirt, then temporarily remove the inverter and store it in the environment specified in Table 1.3-3.

# Precautions for storage over 1 year

If the inverter has not been powered on for a long time, the property of the electrolytic capacitors may deteriorate. Power the inverters on once a year and keep the inverters powering on for 30 to 60 minutes. Do not connect the inverters to the load circuit (secondary side) or run the inverter.

<sup>\*2</sup> Even if the humidity is within the specified requirements, avoid such places where the inverter will be subjected to sudden changes in temperature that will cause condensation or freezing.

## 1.3.3 Precautions for connection of peripheral equipment

## [1] Phase-advancing capacitors for power factor correction

Do not mount a phase-advancing capacitor for power factor correction in the inverter's input (primary) or output (secondary) circuit. Mounting it in the input (primary) circuit takes no effect. To correct the inverter power factor, use an optional DC reactor (DCR). Mounting it in the output (secondary) circuit causes an overcurrent trip, disabling operation.

An overvoltage trip that occurs when the inverter is stopped or running with a light load is assumed to be due to surge current generated by open/close of phase-advancing capacitors in the power system. An optional DC/AC reactor (DCR/ACR) is recommended as a measure to be taken at the inverter side.

Inverter input current to an inverter contains harmonic components that may affect other motors and phase-advancing capacitors on the same power supply line. If the harmonic components cause any problems, connect a DCR/ACR to the inverter. In some cases, it is necessary to insert a reactor in series with the phase-advancing capacitors.

## [2] Power supply lines (Application of a DC/AC reactor)

Use a DC reactor (DCR) when the capacity of the power supply transformer is 500 kVA or more and is 10 times or more the inverter rated capacity or when there are thyristor-driven loads. If no DCR is used, the percentage-reactance of the power supply decreases, and harmonic components and their peak levels increase. These factors may break rectifiers or capacitors in the converter section of the inverter, or decrease the capacitance of the capacitors.

If the input voltage unbalance rate is between 2% and 3%, use an optional AC reactor (ACR).

Voltage unbalance (%) = 
$$\frac{\text{Max. voltage (V) - Min. voltage (V)}}{\text{Three - phase average voltage (V)}} \times 67 \text{ (IEC/EN61800 - 3)}$$

# [3] DC reactor (DCR) for correcting the inverter input power factor (for suppressing harmonics)

To correct the inverter input power factor (to suppress harmonics), use a DCR. Using a DCR increases the reactance of inverter's power source so as to decrease harmonic components on the power source lines and correct the power factor of the inverter.

| DCR models                           | Input power factor | Remarks                                                                                 |
|--------------------------------------|--------------------|-----------------------------------------------------------------------------------------|
| DCR2/4-□□/□□A/□□B Approx. 90% to 95% |                    | The last letter identifies the capacitance.                                             |
| DCR2/4-□□C                           | Approx. 86% to 90% | Exclusively designed when applying with motors with a rated capacity of 37 kW or above. |

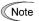

- Select a DCR matching not the inverter capacity but the rated capacity of the applied motor. Applicable
  reactors differ depending upon the selected ND, HD, HND or HHD mode even on the same type of
  inverters.
- For applied motors of 75 kW or above, be sure to connect a DCR to the inverter.

# [4] Molded case circuit breaker (MCCB) / residual-current-operated protective device (RCD) / earth leakage circuit breaker (ELCB)

Install a recommended MCCB or RCD/ELCB (with overcurrent protection) in the primary circuit of the inverter to protect the wiring. Since using an MCCB or RCD/ELCB with a lager capacity than recommended ones breaks the protective coordination of the power supply system, be sure to select recommended ones. Also select ones with short-circuit breaking capacity suitable for the power source impedance.

# **MARNING**

If no zero-phase current (earth leakage current) detective device such as a ground-fault relay is installed in the upstream power supply line in order to avoid the entire power supply system's shutdown undesirable to factory operation, install a residual-current-operated protective device (RCD)/earth leakage circuit breaker (ELCB) individually to inverters to break the individual inverter power supply lines only.

Otherwise, a fire could occur.

## [5] Magnetic contactor (MC) in the inverter input (primary) circuit

Avoid frequent ON/OFF operation of the magnetic contactor (MC) in the input circuit; otherwise, the inverter failure may result. If frequent start/stop of the motor is required, use *FWD/REV* terminal signals or the keys on the inverter's keypad.

The frequency of the MC's ON/OFF should not be more than once per 30 minutes. To assure 10-year or longer service life of the inverter, it should not be more than once per hour.

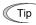

- From the system's safety point of view, it is recommended to employ such a sequence that shuts down
  the magnetic contactor (MC) in the inverter input circuit with an alarm output signal ALM issued on
  inverter's programmable output terminals. The sequence minimizes the secondary damage even if the
  inverter breaks.
  - When the sequence is employed, connecting the MC's primary power line to the inverter's auxiliary control power input makes it possible to monitor the inverter's alarm status on the keypad.
- The breakdown of a braking unit or misconnection of an external braking resistor may cause damage
  of the inverter's internal parts (e.g., charging resistor). To avoid such a breakdown linkage, introduce an
  MC and configure a sequence that shuts down the MC if a DC link voltage establishment signal is not
  issued within three seconds after the MC is switched on.

For the braking transistor built-in type of inverters, assign a transistor error output signal **DBAL** on inverter's programmable output terminals to switch off the MC in the inverter input circuit.

### [6] Magnetic contactor (MC) in the inverter output (secondary) circuit

If a magnetic contactor (MC) is inserted in the inverter's output (secondary) circuit for switching the motor to a commercial power or for any other purposes, it should be switched on and off when both the inverter and motor are completely stopped. This prevents the contact point from getting damaged due to a switching arc of the MC. The MC should not be equipped with any main circuit surge killer.

Applying a commercial power to the inverter's output circuit breaks the inverter. To avoid it, interlock the MC on the motor's commercial power line with the one in the inverter output circuit so that they are not switched ON at the same time.

## [7] Surge absorber/surge killer

Do not install any surge absorber or surge killer in the inverter's output (secondary) lines.

#### 1.3.4 Noise reduction

If noise generated from the inverter affects other devices, or that generated from peripheral equipment causes the inverter to malfunction, follow the basic measures outlined below.

- (1) If noise generated from the inverter affects the other devices through power wires or grounding wires:
  - Isolate the grounding terminals of the inverter from those of the other devices.
  - Connect a noise filter to the inverter power wires.
  - Isolate the power system of the other devices from that of the inverter with an insulated transformer.
  - Decrease the inverter's carrier frequency (F26). See **Note** below.
- (2) If induction or radiated noise generated from the inverter affects other devices:
  - Isolate the main circuit wires from the control circuit wires and other devices wires.
  - Put the main circuit wires through a metal conduit pipe, and connect the pipe to the ground near the inverter.
  - Install the inverter into the metal panel and connect the whole panel to the ground.
  - Connect a noise filter to the inverter's power wires.
  - Decrease the inverter's carrier frequency (F26). See Note below.
- (3) When implementing measures against noise generated from peripheral equipment:
  - For inverter's control signal wires, use twisted or shielded-twisted wires. When using shielded-twisted wires, connect the shield of the shielded wires to the common terminals of the control circuit.
  - Connect a surge absorber in parallel with magnetic contactor's coils or other solenoids (if any).

**Note**: Running a permanent magnet synchronous motor (PMSM) at a low carrier frequency may heat the permanent magnet due to the output current harmonics, resulting in demagnetization. When decreasing the carrier frequency setting, be sure to check the allowable carrier frequency of the motor.

#### 1.3.5 Leakage current

A high frequency current component generated by insulated gate bipolar transistors (IGBTs) switching on/off inside the inverter produces leakage current through stray capacitance of inverter input and output wires or a motor. If any of the problems listed below occurs, take an appropriate measure against them.

| Problem                                                                                                    | Measures                                                                                                    |
|----------------------------------------------------------------------------------------------------|----------------------------------------------------------------------------------------------------|
| An earth leakage circuit breaker* that is connected to the input (primary) side has tripped.  * With overcurrent protection | <ol> <li>Decrease the carrier frequency. See Note below.</li> <li>Make the wires between the inverter and motor as short as possible.</li> <li>Use an earth leakage circuit breaker with lower sensitivity than the one currently used.</li> <li>Use an earth leakage circuit breaker that features measures against the high frequency current component.</li> </ol> |
| An external thermal relay was falsely activated.                                                                            | <ol> <li>Decrease the carrier frequency. See <b>Note</b> below.</li> <li>Increase the current setting of the thermal relay.</li> <li>Use the electronic thermal overload protection built in the inverter, instead of the external thermal relay.</li> </ol>                                                                                                    |

**Note**: Running a permanent magnet synchronous motor (PMSM) at a low carrier frequency may heat the permanent magnet due to the output current harmonics, resulting in demagnetization. When decreasing the carrier frequency setting, be sure to check the allowable carrier frequency of the motor.

#### 1.3.6 Precautions in driving a permanent magnet synchronous motor (PMSM)

When using a PMSM, note the following.

- · A single inverter cannot drive two or more PMSMs.
- · A PMSM cannot be driven by commercial power.

# Chapter 2 INSTALLATION AND WIRING

This chapter describes the important points in installing and wiring inverters.

# Contents

| 2.1 Insta | allation·····                                                                                      |      |
|-----------|----------------------------------------------------------------------------------------------------|------|
| 2.2 Wiri  | ng                                                                                                 | 2-3  |
| 2.2.1     | Basic connection diagram ·····                                                                     | 2-3  |
| 2.2.2     | Removal and attachment of the front cover/ terminal cover and wiring guide ·····                   | 2-5  |
| 2.2.3     | Precautions for wiring·····                                                                        | 2-7  |
| 2.2.4     | Precautions for long wiring (between inverter and motor) ······                                    | 2-9  |
| 2.2.5     | Main circuit terminals ·····                                                                       | 2-11 |
| [1]       | Screw specifications ·····                                                                         | 2-11 |
| [2]       | Terminal layout diagram (main circuit terminal) ······                                             | 2-12 |
| [3]       | Recommended wire size (main circuit terminals) · · · · · · · · · · · · · · · · · · ·               | 2-13 |
| [4]       | Description of terminal functions (main circuit terminal)·····                                     | 2-28 |
| 2.2.6     | Control circuit terminals (common to all models) · · · · · · · · · · · · · · · · · · ·             | 2-32 |
| [1]       | Screw specifications and recommended wire size (control circuit terminals) · · · · ·               | 2-32 |
| [2]       | Terminal layout diagram (control circuit terminal) · · · · · · · · · · · · · · · · · · ·           | 2-32 |
| [3]       | Description of terminal functions (control circuit terminal) · · · · · · · · · · · · · · · · · · · | 2-33 |
| 2.2.7     | Operating slide switches ·····                                                                     | 2-40 |
| 2.3 Atta  | chment and Connection of Keypad······                                                              | 2-42 |
| 2.3.1     | Parts required for connection ······                                                               | 2-42 |
| 2.3.2     | Attachment procedure ·····                                                                         | 2-42 |
| 2.4 RJ-4  | 45 Cover · · · · · · · · · · · · · · · · · · ·                                                     | 2-45 |

#### 2.1 Installation

#### (1) Installation Environment

Please install VF1A in locations which meet the conditions specified in Chapter 1 "1.3.1 Usage environment".

#### (2) Installation Surface

Please install the inverter on non-combustible matter such as metals. Also, do not mount it upside down or horizontally.

# **MWARNING**

Install on non-combustible matter such as metals.

Risk of fire exists

#### (3) Surrounding Space

Secure the space shown in Figure 2.1-1 and Table 2.1-1. When enclosing VF1A in cabinets, be sure to provide adequate ventilation to the cabinet, as the surrounding temperature may rise. Do not contain it in small enclosures with low heat dissipation capacity.

#### Installation of Multiple Inverters

When installing 2 or more units in the same equipment or cabinet, generally mount them to the side of each other, not above each other. When the inverters are mounted above each other, attach partitioning boards to prevent that the heat dissipated from the lower inverter affects the upper inverter.

For types VF1A-G72A0S4 or below and for ambient temperature below 40°C only, the units can be installed side by side without any spacing between them. (30°C or lower for ND and HD)

Table 2.1-1 Surrounding Space mm (inch)

| Applicable Capacity                  | Α            | В     | С            |
|--------------------------------------|--------------|-------|--------------|
| 400 V class: VF1A-G02A1S4 to G72A0S4 | 10<br>(0.39) | 100   | 0 *1         |
| 400 V class: VF1A-G85A0S4 to G139AS4 | 50<br>(1.97) | (3.9) | 100<br>(3.9) |

<sup>\*1</sup> A clearance of 50 mm is required to use RJ45 connector.

C: Space in front of the inverter unit

#### Installation with External Cooling

The external cooling installation reduces the generated heat inside the panel by dissipating approximately 70% of the total heat generated (total heat loss) by mounting the cooling fins protruding outside the equipment or cabinet.

Installation with external cooling is possible for types VF1A-G21A5S4 to VF1A-G72A0S4 by adding attachments (optional) for external cooling. and for types VF1A-G85A0S4 or above by moving the mounting bases.

(Please refer to Chapter 11 Item 11.14 for the external dimensions drawing of the external cooling attachment (optional)).

# **ACAUTION**

Prevent lint, wastepaper, wood shavings, dust, metal scrap, and other foreign material from entering the inverter or from attaching to the cooling fins.

Risk of fire and risk of accidents exist

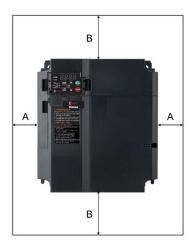

Figure 2.1-1 Installation Direction

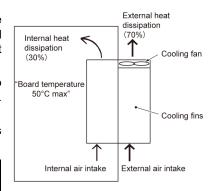

Figure 2.1-2 Installation with External Cooling

To install the VF1A-G85A0S4 inverter with external cooling, change the mounting position of the mounting bases following the procedure in Figure 2.1-3.

As the type and number of screws differ by inverter type, please review Table 2.1-2.

Table 2.1-2 Type and Number of Screws, and Tightening Torque

| Inverter type                   | Mounting base fixation screw                | Case attachment screw        | Tightening torque<br>N•m (Ib-in) |
|---------------------------------|---------------------------------------------|------------------------------|----------------------------------|
| VF1A-G85A0S4<br>to VF1A-G139AS4 | M6×20 (5 screws on top, 3 screws on bottom) | M6×20 (2 screws on top only) | 5.8 (51.3)                       |

- 1) Remove all of the mounting base fixation screws and the case attachment screws on the top of the inverter.
- 2) Fix the mounting bases to the case attachment screw holes using the mounting base fixation screws. A few screws should remain after changing the position of the mounting bases.
- 3) Change the position of the mounting bases on the bottom side following the procedure in 1) and 2).

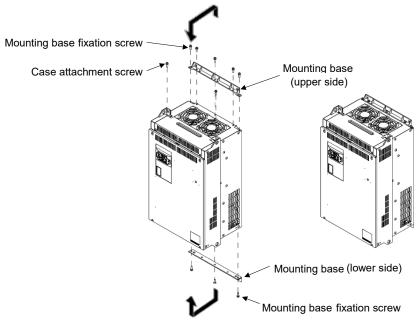

Figure 2.1-3 Method to Change the Mounting Base Positions

# **ACAUTION**

Use the specified screws in changing the mounting bases.

Risk of fire and risk of accidents exist

#### ■ Inverter unit installation screw size

Select the bolt size, considering the thickness of the mounting feet and installation surface so that the bolt protrudes from the nut by 2 threads or more.

| Inverter type                             | Inverter fixation screw | Tightening torque N-m (Ib-in) |
|-------------------------------------------|-------------------------|-------------------------------|
| 400V class: VF1A-G21A5S4 / VF1A-G28A5S4   | M5 (4 screws)           | 3.5 (31.0)                    |
| 400V class : VF1A-G37A0S4 to VF1A-G139AS4 | M8 (4 screws)           | 13.5 (119)                    |

# 2.2 Wiring

# 2.2.1 Basic connection diagram

#### Standard terminal block board

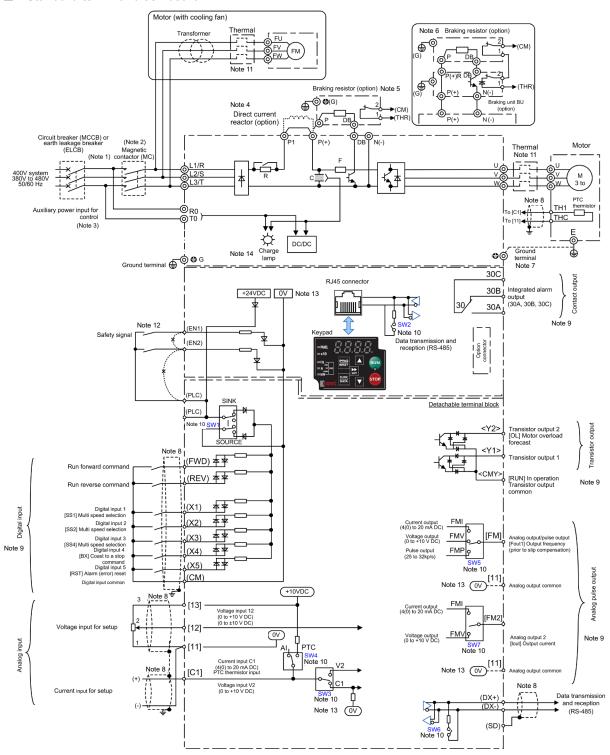

Figure 2.2-1 Standard Terminal Block Board

- (Note 1) Install recommended circuit breakers (MCCB) or residual-current-operated protective device (RCD)/ earth leakage breakers (ELCB) (with overcurrent protective function) on the inputs of each inverter (primary side) for wiring protection. Do not use breakers which exceed the recommended rated current.
- (Note 2) Install recommended magnetic contactors (MC) as necessary on each inverter as these will be used to disconnect the inverter from the power supply separately from the MCCB or RCD / the ELCB. Additionally, when installing coils such as MC or solenoid close to the inverter, connect surge absorbers in parallel.
- (Note 3) When it is desired to retain the alarm signal for the activation of the protective function even inverter main power supply is shut off, or when it is desired continuous display of the keypad, connect this terminal to the power supply. The inverter can be operated without connecting power to this terminal (applicable for types VF1A-G59A0S4 or above)
- (Note 4) Remove the shorting bar between the inverter main circuit terminals P1-P(+) before connecting the direct current reactor (DCR) (option).

It must be connected in the following cases:

ND mode: Types VF1A-G139AS4.

Use the direct current reactor (option) when the power supply transformer capacity is above 500 kVA and the transformer capacity is over 10 times the rated capacity of the inverter, or when "thyristor load exists" in the same power system.

- (Note 5) Types VF1A-G72A0S4 or below have built-in braking transistors, allowing direct connection of braking resistors between P(+)-DB.
- (Note 6) When connecting braking resistors to types VF1A-G85A0S4 or above, always add the braking unit (option). Connect the braking unit (option) between P(+)-N(-). Auxiliary terminals [1] and [2] have polarity. Please connect as shown in the diagram.
- (Note 7) This terminal is used for grounding the motor. Grounding the motor using this terminal is recommended in order to suppress inverter noise.
- (Note 8) Use twisted lines or shielded lines for the control signals.

  Generally, the shielded line requires grounding, but when the effect of externally induced noise is large, connecting to [CM] may suppress the effect of noise. Separate the line from the main circuit wiring and do not enclose in the same duct. (Separation distance of over 10 cm is recommended.) When crossing the main circuit wiring, make the intersection perpendicular.
- (Note 9) The various functions listed for terminals[X1] to [X5](digital inputs), terminals [Y1] to [Y2](transistor output), and terminal [FM] (monitor output) show the functions assigned as factory default.
- (Note 10) The slide switches on the control printed circuit board define the settings for the inverter operation. For details, refer to "2.2.7 Operating slide switches".
- (Note 11) Make the circuit breakers (MCCB) or the magnetic contactors (MC) trip by the thermal relay auxiliary contacts (manual recovery).
- (Note 12) Shorting bars are connected between the safety function terminals [EN1], [EN2], and [PLC] as factory default. Remove the shorting bars when using this function.
- (Note 13) ov and ov are separated and insulated.
- (Note 14) Charge lamp does not exist in the inverters VF1A-G44A0S4 or below.

Route the wiring following the steps below. The descriptions assume that the inverter is already fixed to the cabinet.

# 2.2.2 Removal and attachment of the front cover/ terminal cover and wiring guide

# **ACAUTION**

Always remove the RS-485 communication cable from the RJ-45 connector before removing the front cover.

Risk of fire and risk of accidents exist.

#### (1) Types VF1A-G12A0S4 or below

- 1) Loosen the screws of the terminal cover. To remove the terminal cover, put your finger in the dimple of the terminal cover and then pull it up toward you.
- 2) Pull out the wiring guide toward you.
- 3) After routing the wires, attach the wiring guide and the terminal cover reversing the steps above.

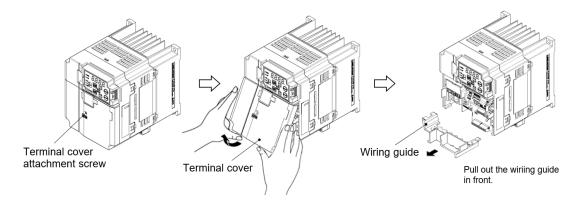

Figure 2.2-2 Removal of the Terminal Cover and the Wiring Guide (for VF1A-G02A1S4)

## (2) Types VF1A-G21A5S4 to VF1A-G44A0S4

- 1) Loosen the screws of the terminal cover. To remove the terminal cover, put your finger in the dimple of the terminal cover and then pull it up toward you.
- 2) Pull out the wiring guide toward you.
- 3) After routing the wires, attach the wiring guide and the terminal cover reversing the steps above.

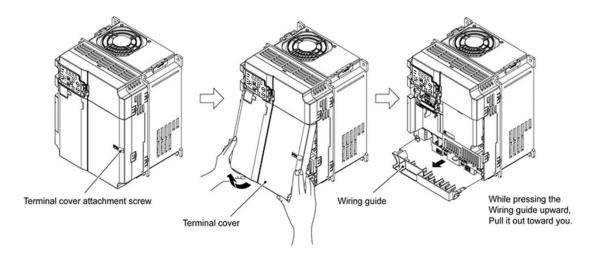

Figure 2.2-3 Removal of the Terminal Cover and the Wiring Guide (for VF1A-G44A0S4)

#### (3) Types VF1A-G72A0S4/ VF1A-G85A0S4

- 1) Loosen the screws of the front cover. Hold both sides of the front cover with the hands, slide the cover downward, and pull. Then remove it to the upward direction.
- 2) Push the wiring guide upward and pull. Let the wiring guide slide and remove it.
- 3) After routing the wires, attach the wiring guide and the front cover reversing the steps above.

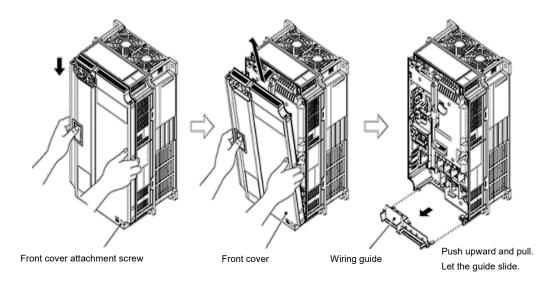

Figure 2.2-4 Removal of the Front Cover and the Wiring Guide (for VF1A-G72A0S4)

# (4) Types VF1A-G85A0S4 or above

- 1) Loosen the screws of the front cover. Hold both sides of the front cover with the hands and slide it upward to remove.
- 2) After routing the wires, align the front cover top edge to the screw holes and attach the cover reversing the steps in Figure 2.2-5.

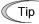

Open the keypad case to view the control printed circuit board.

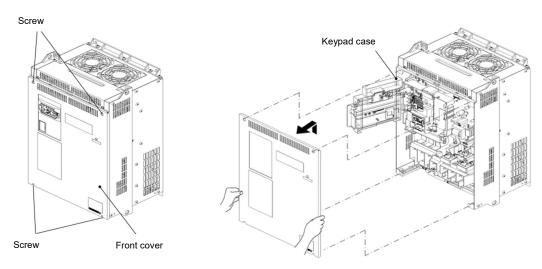

Tightening torque:1.8N⋅m (15.9 lb-in) (M4) 3.5N⋅m (31.0 lb-in) (M5)

Figure 2.2-5 Removal of the front cover (for VF1A-G139AS4)

# 2.2.3 Precautions for wiring

Exercise caution for the following when wiring.

- (1) Confirm that the supply voltage is within the input voltage range described on the rating plate.
- (2) Always connect the power lines to the inverter main power input terminals L1/R, L2/S, L3/T (Three-phase) or L1/L, L2N(Single-phase). (The inverter will be damaged when power is applied if the power lines are connected to the wrong terminals.)
- (3) Always route the ground line to prevent accidents such as electric shock and fire and to reduce noise.
- (4) For the lines connecting to the main circuit terminals, use crimped terminals with insulating sleeves or use crimped terminals in conjunction with insulating sleeves for high connection reliability.
- (5) Separate the routing of the lines connected to the main circuit input side terminals (primary side) and the output side terminals (secondary side) and the lines connected to the control circuit terminals. The control circuit terminal lines should be routed as far as possible from the main circuit routing. Malfunction may occur due to noise.
- (6) To prevent direct contact with the main circuit live sections (such as the main circuit terminal block), route the control circuit wiring inside the inverter as bundles using cable ties.
- (7) After removing a main circuit terminal screw, always restore the terminal screw in position and tighten even if lines are not connected.
- (8) The wiring guide is used to separately route the main circuit wiring and the control circuit wiring. The main circuit wiring and the control circuit wiring can be separated. Exercise caution for the order of wiring.

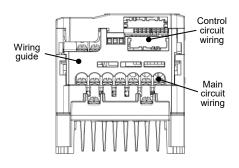

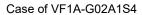

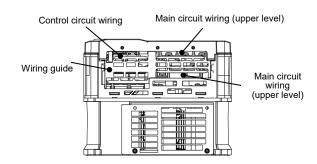

Case of VF1A-G72A0S4

#### Handling the Wiring Guide

For inverter types VF1A-G02A1S4 to VF1A-G72A0S4, the wiring space may become insufficient when routing the main circuit wires, depending on the wire material used. In these cases, the relevant cut-off sections (see Figure 2.2-6, Figure 2.2-7) can be removed using a pair of nippers to secure routing space. Be warned that removing the wiring guide to accommodate the enlarged main circuit wiring will result in non-conformance to IP20 requirements.

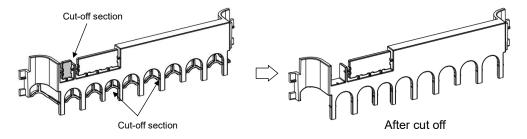

Figure 2.2-6 Wiring Guide (VF1A-G44A0S4)

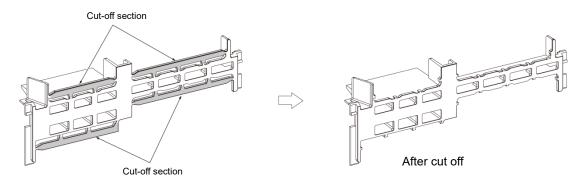

Figure 2.2-7 Wiring Guide (VF1A-G72A0S4)

(9) Depending on the inverter capacity, straight routing of the main circuit wires from the main circuit terminal block may not be possible. In these cases, route the wires as shown in the figure below and securely attach the front cover.

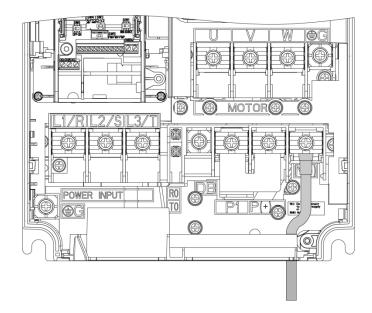

# 2.2.4 Precautions for long wiring (between inverter and motor)

- (1) When multiple motors are connected to one inverter, the wiring length is the total of all wire lengths.
- (2) Precautions shall be taken for high frequency leak current when the wiring length from the inverter to the motor is long, in this case the high frequency current may flow through the stray capacitance between the wires with various phases. The effect may cause the inverter to become overheated, or trip due to overcurrent. Leak current may increase and the accuracy of the displayed current may not be ensured. Depending on the conditions, excessive leak current may damage the inverter. To avoid the above problems when directly connecting an inverter to a motor, keep the wiring distance 50 m (164 ft) for inverters VF1A-G12A0S4 or below, and below 100 m (328 ft) for inverters VF1A-G21A5S4 or above.

To operate with longer wiring lengths than the ones above mentioned, reduce the carrier frequency or use an output circuit filter ( $OFL-\Box\Box-\Box A$ ).

When multiple motors are operated in parallel connection configuration (group operation), and especially when shielded cables are used in the connections, the stray capacitance to ground is large. Reduce the carrier frequency or use output circuit filters (OFL- $\square\square$ - $\square$ A).

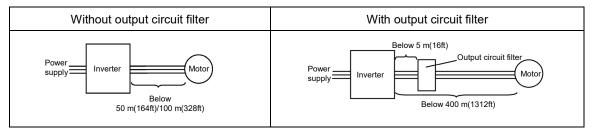

When the output circuit filter is used, the total wiring length should be below 400 m (1312ft) in case of using V/f control.

For motors with encoders, the wiring length between the inverter and motor should be below 100 m (328ft). The restriction comes from the encoder specifications. For distances beyond 100 m (328ft), insulation converters should be used. Please contact IDEC when operating with wiring lengths beyond the upper limit.

- (3) Precautions on the surge voltage when driving the inverter (especially for 400 V series motor)
  When motors are driven by inverters using the PWM method, the surge voltage generated by the switching
  of the inverter elements is added to the output voltage and is applied onto the motor terminals. Especially
  when the motor wiring length is long, the surge voltage can cause insulation degradation in the motor. Please
  perform one of the countermeasures shown below.
  - Use motor with insulation enhancement
  - Connect a surge suppression unit on the motor side (\*1)
  - Connect an output circuit filter (\*1) to the inverter output side (secondary side)
  - Reduce the wiring length from the inverter to the motor to less than 10 to 20 meters (33 to 66ft).
  - \*1 Please contact IDEC for details.
- (4) When output circuit filters are attached to the inverter or when the wiring length is long, the voltage applied to the motor will decrease due to the voltage drop caused by the filter or wiring. In these cases, current oscillation and lack of torque may occur due to insufficient voltage.

# **△WARNING △**

- For each inverter, connect to the power supply via circuit breaker and earth leakage breaker (with overcurrent protective function). Use recommended circuit breakers and earth leakage breakers and do not use breakers which exceed the recommended rated current.
- Always use the specified sizes for the wires.
- Tighten terminals with the defined tightening torque.
- When multiple combinations of inverters and motors exist, do not use multi-core cables for the purpose of bundling the various wires.
- Do not install surge killers on the inverter output side (secondary side)

#### Risk of fire exists.

- Ground the inverter in compliance with the national or local electric code.
- Always connect the ground line to the inverter grounding terminal [\(\beta\)G]

#### Risk of electric shock and risk of fire exist.

- · Qualified personnel should perform the wiring.
- · Perform wiring after confirming that the power is shut off.

#### Risk of electric shock exists.

• Perform wiring only after the equipment is installed at the location.

#### Risk of electric shock and risk of injury exist.

- Confirm that the specifications (number of phases and the rated voltage) of the power supply input of the product match with the specifications of the power supply to be connected.
- Do not connect power supply lines to the inverter output terminals (U, V, W).

#### Risk of fire and risk of accidents exist.

#### 2.2.5 Main circuit terminals

# [1] Screw specifications

The specifications for the screws used in the main circuit wiring and the wire sizes are shown below. Exercise caution as the terminal position varies depending on inverter capacity. In the diagram in "[ 2 ] Terminal layout diagram (main circuit terminal)", the two ground terminals [G] are not differentiated for the input side (primary side) and the output side (secondary side).

Also, use crimped terminals with insulating sleeves compatible for main circuit or terminals with insulating tubes. The recommended wire sizes are shown depending on cabinet temperature and wire type.

Table 2.2-1 Screw Specifications (Three-phase 400V series)

|             |               |          |                                |                                        | Screw spe                                                                                                    | ecifications                           |               |                                        |
|-------------|---------------|----------|--------------------------------|----------------------------------------|----------------------------------------------------------------------------------------------------|----------------------------------------|---------------|----------------------------------------|
| Power       |               | See item | Main                           | circuit                                | Grou                                                                                                    | nding                                  |               | ower input<br>I [R0, T0]               |
| System      | Inverter type | [2]      | Screw<br>size<br>(driver size) | Tightening<br>torque<br>N•m<br>(lb-in) | Screw<br>size<br>(driver size)                                                                                                    | Tightening<br>torque<br>N•m<br>(lb-in) | Screw<br>size | Tightening<br>torque<br>N•m<br>(lb-in) |
|             | VF1A-G02A1S4  |          |                                |                                        |                                                                                                    |                                        |               |                                        |
|             | VF1A-G04A1S4  | Fig. a   |                                | 4.0                                    |                                                                                                    | 4.0                                    |               |                                        |
|             | VF1A-G05A5S4  |          | M4                             | 1.2<br>(10.6)                          | M4                                                                                                    | M4 1.8                                 | -             |                                        |
| _           | VF1A-G06A9S4  |          |                                | (10.0)                                 |                                                                                                    | (10.0)                                 |               |                                        |
| >           | VF1A-G12A0S4  | Fig. b   |                                |                                        |                                                                                                    |                                        |               | -                                      |
| 400 V       | VF1A-G21A5S4  | Fig. A   | M5                             | 3.0                                    | M5                                                                                                    | 3.0                                    |               |                                        |
| Three-phase | VF1A-G28A5S4  | i ig. A  | IVIO                           | (26.6)                                 | IVIO                                                                                                    | (26.6)                                 |               |                                        |
| phą         | VF1A-G37A0S4  | Fig. B   | M6                             | 5.8                                    | M6                                                                                                    | 5.8                                    |               |                                        |
| 9           | VF1A-G44A0S4  | Tig. D   | (No. 3)                        | (51.3)                                 | (No.3)                                                                                                    | (51.3)                                 |               |                                        |
| ㅁ           | VF1A-G59A0S4  | Fig. C   | M6                             | 5.8                                    | M6                                                                                                    | 5.8                                    |               |                                        |
|             | VF1A-G72A0S4  | Fig. C   | (No. 3)                        | (51.3)                                 | (No.3)                                                                                                    | (51.3)                                 |               | 4.0                                    |
|             | VF1A-G85A0S4  |          |                                | 40.5                                   |                                                                                                    | 40.5                                   | M3.5          | 1.2<br>(10.6)                          |
|             | VF1A-G105AS4  | Fig. D   | M8                             | 13.5<br>(119)                          | 6) M4 (15.9)  - (15.9)  - (15.9)  - (15.9)  - (15.9)  - (15.9)  - (15.9)  - (15.9)  - (15.9)  - (15.9)  - (15.9)  - (15.9)  - (15.9)  - (15.9)  - (15.9)  - (15.9)  - (15.9)  - (15.9)  - (15.9)  - (15.9)  - (15.9)  - (15.9)  - (15.9)  - (15.9)  - (15.9)  - (15.9)  - (15.9)  - (15.9)  - (15.9)  - (15.9)  - (15.9)  - (15.9)  - (15.9)  - (15.9)  - (15.9)  - (15.9)  - (15.9)  - (15.9)  - (15.9)  - (15.9)  - (15.9)  - (15.9)  - (15.9)  - (15.9)  - (15.9)  - (15.9)  - (15.9)  - (15.9)  - (15.9)  - (15.9)  - (15.9)  - (15.9)  - (15.9)  - (15.9)  - (15.9)  - (15.9)  - (15.9)  - (15.9)  - (15.9)  - (15.9)  - (15.9)  - (15.9)  - (15.9)  - (15.9)  - (15.9)  - (15.9)  - (15.9)  - (15.9)  - (15.9)  - (15.9)  - (15.9)  - (15.9)  - (15.9)  - (15.9)  - (15.9)  - (15.9)  - (15.9)  - (15.9)  - (15.9)  - (15.9)  - (15.9)  - (15.9)  - (15.9)  - (15.9)  - (15.9)  - (15.9)  - (15.9)  - (15.9)  - (15.9)  - (15.9)  - (15.9)  - (15.9)  - (15.9)  - (15.9)  - (15.9)  - (15.9)  - (15.9)  - (15.9)  - (15.9)  - (15.9)  - (15.9)  - (15.9)  - (15.9)  - (15.9)  - (15.9)  - (15.9)  - (15.9)  - (15.9)  - (15.9)  - (15.9)  - (15.9)  - (15.9)  - (15.9)  - (15.9)  - (15.9)  - (15.9)  - (15.9)  - (15.9)  - (15.9)  - (15.9)  - (15.9)  - (15.9)  - (15.9)  - (15.9)  - (15.9)  - (15.9)  - (15.9)  - (15.9)  - (15.9)  - (15.9)  - (15.9)  - (15.9)  - (15.9)  - (15.9)  - (15.9)  - (15.9)  - (15.9)  - (15.9)  - (15.9)  - (15.9)  - (15.9)  - (15.9)  - (15.9)  - (15.9)  - (15.9)  - (15.9)  - (15.9)  - (15.9)  - (15.9)  - (15.9)  - (15.9)  - (15.9)  - (15.9)  - (15.9)  - (15.9)  - (15.9)  - (15.9)  - (15.9)  - (15.9)  - (15.9)  - (15.9)  - (15.9)  - (15.9)  - (15.9)  - (15.9)  - (15.9)  - (15.9)  - (15.9)  - (15.9)  - (15.9)  - (15.9)  - (15.9)  - (15.9)  - (15.9)  - (15.9)  - (15.9)  - (15.9)  - (15.9)  - (15.9)  - (15.9)  - (15.9)  - (15.9)  - (15.9)  - (15.9)  - (15.9)  - (15.9)  - (15.9)  - (15.9)  - (15.9)  - (15.9)  - (15.9)  - (15.9)  - (15.9)  - (15.9)  - (15.9)  - (15.9)  - (15.9)  - (15.9)  - (15.9)  - (15.9)  - (15.9)  - (15.9)  - (15.9)  - (15.9)  - |                                        | ( /           |                                        |
|             | VF1A-G139AS4  |          |                                | (1.70)                                 |                                                                                                    | (1.0)                                  |               |                                        |

# [2] Terminal layout diagram (main circuit terminal)

Figure A

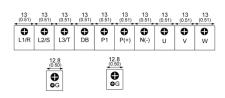

Figure B

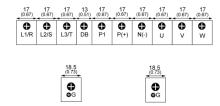

Figure C

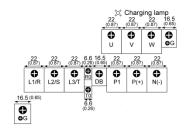

Figure D

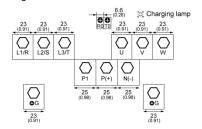

# **△WARNING △**

The following terminals will have high voltage when power is ON.

Main circuit: L1/R, L2/S, L3/T, L1/L, L2/N, P1, P(+), N(-), DB, U, V, W, R0, T0, R1, T1

Insulation level

Main circuit - Casing : Basic insulation (overvoltage category III, degree of contamination 2)

Main circuit - Control circuit : Enhanced insulation (overvoltage category III, degree of contamination 2)

Risk of electric shock exists

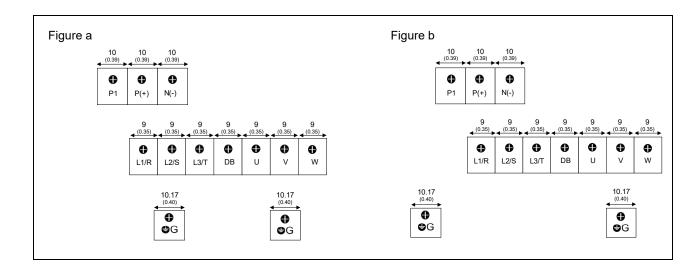

# [3] Recommended wire size (main circuit terminals)

The following wires are recommended unless special requirements exist.

#### ■ 600 V vinyl insulation wire (IV wire)

This wire is used in circuits except the inverter control circuit. The wire is difficult to twist and is not recommended for inverter control circuit. The maximum allowable temperature for the insulated wire is 60°C.

#### ■ 600 V type 2 vinyl insulation wire or 600 V polyethylene insulation wire (HIV wire)

In comparison to the IV wire, this wire is smaller, more flexible, and the maximum allowable temperature for the insulated wire is 75°C (higher), making it suitable for both the inverter main circuit and control circuit. However, the wiring distance should be short and the wire must be twisted for use in the inverter control circuit.

#### ■ 600 V cross-linked polyethylene insulation wire (FSLC wire)

This wire is used mainly in the main circuit and the grounding circuits. The size is even smaller than the IV wire or the HIV wire and also more flexible. Due to these features, the wire is used to reduce the area occupied by wiring and to improve work efficiency in high temperature areas. The maximum allowable temperature for the insulated wire is 90°C. As a reference, Furukawa Electric Co., Ltd. produces Boardlex which satisfies these requirements.

#### ■ Shielded-Twisted cables for internal wiring of electronic/electric instruments

This product is used in inverter control circuits. Use this wire with high shielding effect when risk of exposure to or effect of radiated noise and induced noise exists. Always use this wire when the wiring distance is long, even within the cabinet. Furukawa Electric's BEAMEX S shielded cables XEBV or XEWV satisfy these requirements.

Table 2.2-2 Recommended Wire Sizes (Common Terminals)

| Common terminals                                           | Recommended wire size (mm²) [AWG] | Remarks               |
|------------------------------------------------------------|-----------------------------------|-----------------------|
| Auxiliary power input terminals for control circuit R0, T0 | 2.0 [14]                          | VF1A-G59A0S4 or above |

Refer to Appendix G-3 to conform the wire sizes to the UL Standards and Canadian Standards (cUL Certification).

#### (1) Wire sizes conforming to low voltage directive in Europe

Table 2.2-3 Recommended Wire Sizes, conforming to low voltage directive in Europe

# ND Mode, Conforming to low voltage directive in Europe

|                 | _                               |               |                                                  |                    | Recomme                          | nded wire siz      | e (mm²)         |                           |                                 |
|-----------------|---------------------------------|---------------|--------------------------------------------------|--------------------|----------------------------------|--------------------|-----------------|---------------------------|---------------------------------|
| Power<br>System | Std<br>Applicable<br>Motor (kW) | Inverter type | Main power supply<br>input<br>[L1/R, L2/S, L3/T] |                    | Ground terminal<br>[ <b>⊕</b> G] |                    | Inverter output | For DC reactor connection | For braking resistor connection |
| 200             | Ap<br>Mo                        |               | With DC reactor                                  | Without DC reactor | With DC reactor                  | Without DC reactor | [U, V, W]       | [P1, P(+)]                | [P(+), DB]                      |
|                 | 0.75                            | VF1A-G02A1S4  | 2.5                                              | 2.5                | 2.5                              | 2.5                | 2.5             | 2.5                       | 2.5                             |
|                 | 1.5                             | VF1A-G04A1S4  | 2.5                                              | 2.5                | 2.5                              | 2.5                | 2.5             | 2.5                       | 2.5                             |
|                 | 2.2                             | VF1A-G05A5S4  | 2.5                                              | 2.5                | 2.5                              | 2.5                | 2.5             | 2.5                       | 2.5                             |
|                 | 3.0                             | VF1A-G06A9S4  | 2.5                                              | 2.5                | 2.5                              | 2.5                | 2.5             | 2.5                       | 2.5                             |
| \ 0             | 5.5                             | VF1A-G12A0S4  | 2.5                                              | 2.5                | 2.5                              | 2.5                | 2.5             | 2.5                       | 2.5                             |
| 400             | 11                              | VF1A-G21A5S4  | 4                                                | 6                  | 4                                | 6                  | 4               | 4                         | 2.5                             |
| Three-phase     | 15                              | VF1A-G28A5S4  | 6                                                | 10                 | 6                                | 10                 | 6               | 6                         | 2.5                             |
| ήd              | 18.5                            | VF1A-G37A0S4  | 6                                                | 16                 | 6                                | 16                 | 10              | 10                        | 2.5                             |
| -ee             | 22                              | VF1A-G44A0S4  | 10                                               | 16                 | 10                               | 16                 | 10              | 16                        | 2.5                             |
| Thr             | 30                              | VF1A-G59A0S4  | 16                                               | 25                 | 16                               | 16                 | 16              | 25                        | 2.5                             |
| 1               | 37                              | VF1A-G72A0S4  | 25                                               | 35                 | 16                               | 16                 | 25              | 25                        | 2.5                             |
|                 | 45                              | VF1A-G85A0S4  | 25                                               | 50                 | 16                               | 25                 | 35              | 35                        | -                               |
|                 | 55                              | VF1A-G105AS4  | 35                                               | 70                 | 16                               | 35                 | 50              | 50                        | -                               |
|                 | 75                              | VF1A-G139AS4  | 70                                               | -                  | 35                               | -                  | 70              | 95                        | -                               |

# HD Mode, Conforming to low voltage directive in Europe

|                 | _                               |               |                                                  |                    | Recomme                          | nded wire siz      | e (mm²)            |                |                                 |
|-----------------|---------------------------------|---------------|--------------------------------------------------|--------------------|----------------------------------|--------------------|--------------------|----------------|---------------------------------|
| Power<br>System | Std<br>Applicable<br>Motor (kW) | Inverter type | Main power supply<br>input<br>[L1/R, L2/S, L3/T] |                    | Ground terminal<br>[ <b>⊕</b> G] |                    | Inverter<br>output | For DC reactor | For braking resistor connection |
| T 8             | Ap<br>Mo                        |               | With DC reactor                                  | Without DC reactor | With DC reactor                  | Without DC reactor | [U, V, W]          | [P1, P(+)]     | [P(+), DB]                      |
|                 | 0.75                            | VF1A-G02A1S4  | 2.5                                              | 2.5                | 2.5                              | 2.5                | 2.5                | 2.5            | 2.5                             |
|                 | 1.1                             | VF1A-G04A1S4  | 2.5                                              | 2.5                | 2.5                              | 2.5                | 2.5                | 2.5            | 2.5                             |
|                 | 2.2                             | VF1A-G05A5S4  | 2.5                                              | 2.5                | 2.5                              | 2.5                | 2.5                | 2.5            | 2.5                             |
|                 | 3.0                             | VF1A-G06A9S4  | 2.5                                              | 2.5                | 2.5                              | 2.5                | 2.5                | 2.5            | 2.5                             |
| 0 \             | 5.5                             | VF1A-G12A0S4  | 2.5                                              | 2.5                | 2.5                              | 2.5                | 2.5                | 2.5            | 2.5                             |
| 400             | 7.5                             | VF1A-G21A5S4  | 2.5                                              | 4                  | 2.5                              | 4                  | 2.5                | 2.5            | 2.5                             |
| Three-phase     | 11                              | VF1A-G28A5S4  | 4                                                | 6                  | 4                                | 6                  | 4                  | 4              | 2.5                             |
| ήd              | 15                              | VF1A-G37A0S4  | 6                                                | 10                 | 6                                | 10                 | 6                  | 6              | 2.5                             |
| -ee             | 18.5                            | VF1A-G44A0S4  | 6                                                | 16                 | 6                                | 16                 | 10                 | 10             | 2.5                             |
| Thr             | 22                              | VF1A-G59A0S4  | 10                                               | 16                 | 10                               | 16                 | 10                 | 16             | 2.5                             |
|                 | 30                              | VF1A-G72A0S4  | 16                                               | 25                 | 16                               | 16                 | 16                 | 25             | 2.5                             |
|                 | 37                              | VF1A-G85A0S4  | 25                                               | 35                 | 16                               | 16                 | 25                 | 25             | -                               |
|                 | 45                              | VF1A-G105AS4  | 25                                               | 50                 | 16                               | 25                 | 35                 | 35             | -                               |
|                 | 55                              | VF1A-G139AS4  | 35                                               | 70                 | 16                               | 35                 | 50                 | 50             | -                               |

The recommended wire sizes for the main circuit terminals assume using 70°C 600 V PVC wire at 40°C ambient temperature.

Table 2.2-4 Recommended Wire Sizes, conforming to low voltage directive in Europe (continued)

# HND Mode, Conforming to low voltage directive in Europe

|                 | 04-1                       |                |                 |                            | Recomme         | nded wire siz          | e (mm²)            |                          |                       |
|-----------------|----------------------------|----------------|-----------------|----------------------------|-----------------|------------------------|--------------------|--------------------------|-----------------------|
| Power<br>System | Std<br>Applicable<br>Motor | Inverter type  |                 | supply input<br>2/S, L3/T] |                 | terminal<br><b>G</b> ] | Inverter<br>output | reactor                  | For braking resistor  |
| S               | (kW)                       |                | With DC reactor | Without DC reactor         | With DC reactor | Without DC reactor     | [U, V, W]          | connection<br>[P1, P(+)] | connection [P(+), DB] |
|                 | 0.75                       | VF1A-G02A1S4   | 2.5             | 2.5                        | 2.5             | 2.5                    | 2.5                | 2.5                      | 2.5                   |
|                 | 1.1                        | VF1A-G04A1S4   | 2.5             | 2.5                        | 2.5             | 2.5                    | 2.5                | 2.5                      | 2.5                   |
|                 | 2.2                        | VF1A-G05A5S4   | 2.5             | 2.5                        | 2.5             | 2.5                    | 2.5                | 2.5                      | 2.5                   |
| >               | 3.0                        | VF1A-G06A9S4*1 | 2.5             | 2.5                        | 2.5             | 2.5                    | 2.5                | 2.5                      | 2.5                   |
|                 | 5.5                        | VF1A-G12A0S4*1 | 2.5             | 2.5                        | 2.5             | 2.5                    | 2.5                | 2.5                      | 2.5                   |
| 400             | 7.5                        | VF1A-G21A5S4   | 2.5             | 4                          | 2.5             | 4                      | 2.5                | 2.5                      | 2.5                   |
| ase             | 11                         | VF1A-G28A5S4   | 4               | 6                          | 4               | 6                      | 4                  | 4                        | 2.5                   |
| phi             | 15                         | VF1A-G37A0S4   | 6               | 10                         | 6               | 16                     | 6                  | 6                        | 2.5                   |
| 9               | 18.5                       | VF1A-G44A0S4   | 6               | 16                         | 10              | 16                     | 10                 | 10                       | 2.5                   |
| Three-phase     | 22                         | VF1A-G59A0S4   | 10              | 16                         | 10              | 16                     | 10                 | 16                       | 2.5                   |
| -               | 30                         | VF1A-G72A0S4   | 16              | 25                         | 16              | 16                     | 16                 | 25                       | 2.5                   |
|                 | 37                         | VF1A-G85A0S4   | 25              | 35                         | 16              | 16                     | 25                 | 25                       | -                     |
|                 | 45                         | VF1A-G105AS4   | 25              | 50                         | 16              | 25                     | 35                 | 35                       | -                     |
|                 | 55                         | VF1A-G139AS4   | 35              | 70                         | 16              | 35                     | 50                 | 50                       | -                     |

#### HHD Mode, Conforming to low voltage directive in Europe

|                 |                            |               | Ī               |                            | Recomme         | nded wire siz          | e (mm²)         |                          |                       |
|-----------------|----------------------------|---------------|-----------------|----------------------------|-----------------|------------------------|-----------------|--------------------------|-----------------------|
| Power<br>System | Std<br>Applicable<br>Motor | Inverter type |                 | supply input<br>2/S, L3/T] |                 | terminal<br><b>G</b> ] | Inverter output | For DC reactor           | For braking resistor  |
| g Q             | (kW)                       |               | With DC reactor | Without<br>DC reactor      | With DC reactor | Without DC reactor     | [U, V, W]       | connection<br>[P1, P(+)] | connection [P(+), DB] |
|                 | 0.4                        | VF1A-G02A1S4  | 2.5             | 2.5                        | 2.5             | 2.5                    | 2.5             | 2.5                      | 2.5                   |
|                 | 0.75                       | VF1A-G04A1S4  | 2.5             | 2.5                        | 2.5             | 2.5                    | 2.5             | 2.5                      | 2.5                   |
|                 | 1.5                        | VF1A-G05A5S4  | 2.5             | 2.5                        | 2.5             | 2.5                    | 2.5             | 2.5                      | 2.5                   |
| >               | 2.2                        | VF1A-G06A9S4  | 2.5             | 2.5                        | 2.5             | 2.5                    | 2.5             | 2.5                      | 2.5                   |
|                 | 3.7                        | VF1A-G12A0S4  | 2.5             | 2.5                        | 2.5             | 2.5                    | 2.5             | 2.5                      | 2.5                   |
| 400             | 5.5                        | VF1A-G21A5S4  | 2.5             | 2.5                        | 2.5             | 2.5                    | 2.5             | 2.5                      | 2.5                   |
| Three-phase     | 7.5                        | VF1A-G28A5S4  | 2.5             | 4                          | 2.5             | 4                      | 2.5             | 2.5                      | 2.5                   |
| pha             | 11                         | VF1A-G37A0S4  | 4               | 6                          | 4               | 6                      | 4               | 4                        | 2.5                   |
| - <del> </del>  | 15                         | VF1A-G44A0S4  | 6               | 10                         | 6               | 10                     | 6               | 6                        | 2.5                   |
| اجّ             | 18.5                       | VF1A-G59A0S4  | 6               | 16                         | 10              | 16                     | 10              | 10                       | 2.5                   |
| -               | 22                         | VF1A-G72A0S4  | 10              | 16                         | 10              | 16                     | 10              | 16                       | 2.5                   |
|                 | 30                         | VF1A-G85A0S4  | 16              | 25                         | 16              | 16                     | 16              | 25                       | -                     |
|                 | 37                         | VF1A-G105AS4  | 25              | 35                         | 16              | 16                     | 25              | 25                       | -                     |
|                 | 45                         | VF1A-G139AS4  | 25              | 50                         | 16              | 25                     | 35              | 35                       | -                     |

The recommended wire sizes for the main circuit terminals assume using 70°C 600 V PVC wire at 40°C ambient temperature.

<sup>\*1</sup> ND-spec

#### (2) Recommended Wire Sizes

# 1) Ambient temperature: Below 40°C, Wire type: 60°C wire

Table 2.2-5 Recommended wire size, Ambient temperature: Below 40°C, Wire type: 60°C wire

### ND Mode, Ambient temperature: Below 40°C, Wire type: 60°C wire

|                 | 04.1                       |               |                                               | R                  | ecommended         | wire size (mm   | <sup>2</sup> )           |                          |
|-----------------|----------------------------|---------------|-----------------------------------------------|--------------------|--------------------|-----------------|--------------------------|--------------------------|
| Power<br>System | Std<br>Applicable<br>Motor | Inverter type | Main power supply input<br>[L1/R, L2/S, L3/T] |                    | Ground<br>terminal | Inverter output | For DC reactor           | For braking resistor     |
| ₽ Q             | (kW)                       |               | With DC reactor                               | Without DC reactor | [ <b>♣</b> G]      | [U, V, W]       | connection<br>[P1, P(+)] | connection<br>[P(+), DB] |
|                 | 0.75                       | VF1A-G02A1S4  | 2                                             | 2                  | 2                  | 2               | 2                        | 2                        |
|                 | 1.5                        | VF1A-G04A1S4  | 2                                             | 2                  | 2                  | 2               | 2                        | 2                        |
|                 | 2.2                        | VF1A-G05A5S4  | 2                                             | 2                  | 2                  | 2               | 2                        | 2                        |
|                 | 3.0                        | VF1A-G06A9S4  | 2                                             | 2                  | 2                  | 2               | 2                        | 2                        |
| 400 V           | 5.5                        | VF1A-G12A0S4  | 2                                             | 2                  | 2                  | 2               | 2                        | 2                        |
|                 | 11                         | VF1A-G21A5S4  | 2                                             | 5.5                | 3.5                | 2               | 3.5                      | 2                        |
| Three-phase     | 15                         | VF1A-G28A5S4  | 3.5                                           | 8                  | 5.5                | 3.5             | 5.5                      | 2                        |
| ģ               | 18.5                       | VF1A-G37A0S4  | 5.5                                           | 14                 | 5.5                | 5.5             | 8                        | 2                        |
| ee<br>ee        | 22                         | VF1A-G44A0S4  | 8                                             | 14                 | 5.5                | 8               | 14                       | 2                        |
| <u>F</u>        | 30                         | VF1A-G59A0S4  | 14                                            | 22                 | 8 <sup>*1</sup>    | 14              | 14                       | 2                        |
|                 | 37                         | VF1A-G72A0S4  | 14                                            | 38                 | 8 <sup>*1</sup>    | 14              | 22                       | 2                        |
|                 | 45                         | VF1A-G85A0S4  | 22                                            | 38                 | 8                  | 22              | 38                       | -                        |
|                 | 55                         | VF1A-G105AS4  | 38                                            | 60                 | 14                 | 38              | 38                       | -                        |
|                 | 75                         | VF1A-G139AS4  | 60                                            | -                  | 14                 | 60              | 60                       | -                        |

# HD Mode, Ambient temperature: Below 40°C, Wire type: 60°C wire

|                 | 01.1                       |               |                                            | R                  | ecommended         | d wire size (mn    | n²)                      |                          |
|-----------------|----------------------------|---------------|--------------------------------------------|--------------------|--------------------|--------------------|--------------------------|--------------------------|
| Power<br>System | Std<br>Applicable<br>Motor | Inverter type | Main power supply input [L1/R, L2/S, L3/T] |                    | Ground<br>terminal | Inverter<br>output | For DC reactor           | For braking resistor     |
| ₽.Q.            | (kW)                       |               | With DC reactor                            | Without DC reactor | [ <b>♣</b> G]      | [U, V, W]          | connection<br>[P1, P(+)] | connection<br>[P(+), DB] |
|                 | 0.75                       | VF1A-G02A1S4  | 2                                          | 2                  | 2                  | 2                  | 2                        | 2                        |
|                 | 1.1                        | VF1A-G04A1S4  | 2                                          | 2                  | 2                  | 2                  | 2                        | 2                        |
|                 | 2.2                        | VF1A-G05A5S4  | 2                                          | 2                  | 2                  | 2                  | 2                        | 2                        |
|                 | 3.0                        | VF1A-G06A9S4  | 2                                          | 2                  | 2                  | 2                  | 2                        | 2                        |
| > 0             | 5.5                        | VF1A-G12A0S4  | 2                                          | 2                  | 2                  | 2                  | 2                        | 2                        |
| 400             | 7.5                        | VF1A-G21A5S4  | 2                                          | 3.5                | 2                  | 2                  | 2                        | 2                        |
| Three-phase     | 11                         | VF1A-G28A5S4  | 2                                          | 5.5                | 3.5                | 3.5                | 3.5                      | 2                        |
| ph              | 15                         | VF1A-G37A0S4  | 3.5                                        | 8                  | 5.5                | 5.5                | 5.5                      | 2                        |
| ee e            | 18.5                       | VF1A-G44A0S4  | 5.5                                        | 14                 | 5.5                | 5.5                | 8                        | 2                        |
| ₽               | 22                         | VF1A-G59A0S4  | 8*1                                        | 14                 | 5.5                | 8 <sup>*1</sup>    | 14                       | 2                        |
| l '             | 30                         | VF1A-G72A0S4  | 14                                         | 22                 | 8 <sup>*1</sup>    | 14                 | 14                       | 2                        |
|                 | 37                         | VF1A-G85A0S4  | 14                                         | 38                 | 8                  | 22                 | 22                       | -                        |
|                 | 45                         | VF1A-G105AS4  | 22                                         | 38                 | 8                  | 22                 | 38                       | -                        |
|                 | 55                         | VF1A-G139AS4  | 38                                         | 60                 | 14                 | 38                 | 38                       | _                        |

The recommended wire sizes for the main circuit terminals assume using 60°C IV wire.

<sup>\*1</sup> For compatible crimped terminals, please use model 8-L6 by JST Mfg. Co., Ltd. or equivalent.

Table 2.2-6 Recommended wire sizes, Ambient temperature : Below 40°C, Wire type: 60°C wire HND Mode, Ambient temperature: Below 40°C, Wire type: 60°C wire

|                 | 01.1                       |                |                 | R                          | ecommended         | wire size (mm      | <sup>2</sup> )           |                          |
|-----------------|----------------------------|----------------|-----------------|----------------------------|--------------------|--------------------|--------------------------|--------------------------|
| Power<br>System | Std<br>Applicable<br>Motor | Inverter type  |                 | supply input<br>2/S, L3/T] | Ground<br>terminal | Inverter<br>output | For DC reactor           | For braking resistor     |
| S               | (kW)                       |                | With DC reactor | Without DC reactor         | [ <b>⊕</b> G]      | [U, V, W]          | connection<br>[P1, P(+)] | connection<br>[P(+), DB] |
|                 | 0.75                       | VF1A-G02A1S4   | 2               | 2                          | 2                  | 2                  | 2                        | 2                        |
|                 | 1.1                        | VF1A-G04A1S4   | 2               | 2                          | 2                  | 2                  | 2                        | 2                        |
|                 | 2.2                        | VF1A-G05A5S4   | 2               | 2                          | 2                  | 2                  | 2                        | 2                        |
|                 | 3.0                        | VF1A-G06A9S4*2 | 2               | 2                          | 2                  | 2                  | 2                        | 2                        |
| <b>^</b> 0      | 5.5                        | VF1A-G12A0S4*2 | 2               | 2                          | 2                  | 2                  | 2                        | 2                        |
| 400             | 7.5                        | VF1A-G21A5S4   | 2               | 3.5                        | 2                  | 2                  | 2                        | 2                        |
| ase             | 11                         | VF1A-G28A5S4   | 2               | 5.5                        | 3.5                | 3.5                | 3.5                      | 2                        |
| Three-pha       | 15                         | VF1A-G37A0S4   | 3.5             | 8                          | 5.5                | 5.5                | 5.5                      | 2                        |
| ee e            | 18.5                       | VF1A-G44A0S4   | 5.5             | 14                         | 5.5                | 5.5                | 8                        | 2                        |
| 보               | 22                         | VF1A-G59A0S4   | 8*1             | 14                         | 5.5                | 8*1                | 14                       | 2                        |
| '               | 30                         | VF1A-G72A0S4   | 14              | 22                         | 8 <sup>*1</sup>    | 14                 | 14                       | 2                        |
|                 | 37                         | VF1A-G85A0S4   | 14              | 38                         | 8                  | 22                 | 22                       | -                        |
|                 | 45                         | VF1A-G105AS4   | 22              | 38                         | 8                  | 22                 | 38                       | -                        |
|                 | 55                         | VF1A-G139AS4   | 38              | 60                         | 14                 | 38                 | 38                       | -                        |

The recommended wire sizes for the main circuit terminals assume using 60°C IV wire.

Table 2.2-7 Recommended wire sizes, Ambient temperature : Below 40°C, Wire type: 60°C wire (continued) HHD Mode, Ambient temperature: Below 40°C, Wire type: 60°C wire

|                 | 04.1                       |               |                         | R                          | ecommended         | wire size (mm       | 2)                       |                          |
|-----------------|----------------------------|---------------|-------------------------|----------------------------|--------------------|---------------------|--------------------------|--------------------------|
| Power<br>System | Std<br>Applicable<br>Motor | Inverter type | Main power<br>[L1/R, L2 | supply input<br>2/S, L3/T] | Ground<br>terminal | Inverter            | For DC reactor           | For braking resistor     |
| S               | (kW)                       |               | With DC reactor         | Without DC reactor         | [ <b>\\$</b> G]    | output<br>[U, V, W] | connection<br>[P1, P(+)] | connection<br>[P(+), DB] |
|                 | 0.4                        | VF1A-G02A1S4  | 2                       | 2                          | 2                  | 2                   | 2                        | 2                        |
|                 | 0.75                       | VF1A-G04A1S4  | 2                       | 2                          | 2                  | 2                   | 2                        | 2                        |
|                 | 1.5                        | VF1A-G05A5S4  | 2                       | 2                          | 2                  | 2                   | 2                        | 2                        |
|                 | 2.2                        | VF1A-G06A9S4  | 2                       | 2                          | 2                  | 2                   | 2                        | 2                        |
| > 0             | 3.7                        | VF1A-G12A0S4  | 2                       | 2                          | 2                  | 2                   | 2                        | 2                        |
| 400             | 5.5                        | VF1A-G21A5S4  | 2                       | 2                          | 2                  | 2                   | 2                        | 2                        |
| Three-phase     | 7.5                        | VF1A-G28A5S4  | 2                       | 3.5                        | 2                  | 2                   | 2                        | 2                        |
| ph              | 11                         | VF1A-G37A0S4  | 2                       | 5.5                        | 3.5                | 3.5                 | 3.5                      | 2                        |
| 66              | 15                         | VF1A-G44A0S4  | 3.5                     | 8                          | 5.5                | 3.5                 | 5.5                      | 2                        |
| <u>F</u>        | 18.5                       | VF1A-G59A0S4  | 5.5                     | 14                         | 5.5                | 5.5                 | 8*1                      | 2                        |
|                 | 22                         | VF1A-G72A0S4  | 8 <sup>*1</sup>         | 14                         | 5.5                | 8 <sup>*1</sup>     | 14                       | 2                        |
|                 | 30                         | VF1A-G85A0S4  | 14                      | 22                         | 8                  | 14                  | 14                       | -                        |
|                 | 37                         | VF1A-G105AS4  | 14                      | 38                         | 8                  | 22                  | 22                       | _                        |
|                 | 45                         | VF1A-G139AS4  | 22                      | 38                         | 8                  | 22                  | 38                       | -                        |

The recommended wire sizes for the main circuit terminals assume using 60°C IV wire.

<sup>\*1</sup> For compatible crimped terminals, please use model 8-L6 by JST Mfg. Co., Ltd. or equivalent.

<sup>\*2</sup> ND-spec

<sup>\*1</sup> For compatible crimped terminals, please use model 8-L6 by JST Mfg. Co., Ltd. or equivalent.

#### 2) Ambient temperature: Below 40°C, Wire type: 75°C wire

Table 2.2-8 Recommended Wire Sizes, Ambient temperature: Below 40°C, Wire type: 75°C wire (continued)

ND Mode, Ambient temperature: Below 40°C, Wire type: 75°C wire

|                 | Std                 |               |                 | R                          | ecommended         | wire size (mm      | <sup>2</sup> )           |                          |
|-----------------|---------------------|---------------|-----------------|----------------------------|--------------------|--------------------|--------------------------|--------------------------|
| Power<br>System | Applicable<br>Motor | Inverter type |                 | supply input<br>2/S, L3/T] | Ground<br>terminal | Inverter<br>output | For DC reactor           | For braking resistor     |
| g ⊗             | (kW)                |               | With DC reactor | Without DC reactor         | [ <b>\P</b> G]     | [U, V, W]          | connection<br>[P1, P(+)] | connection<br>[P(+), DB] |
|                 | 0.75                | VF1A-G02A1S4  | 2               | 2                          | 2                  | 2                  | 2                        | 2                        |
|                 | 1.5                 | VF1A-G04A1S4  | 2               | 2                          | 2                  | 2                  | 2                        | 2                        |
|                 | 2.2                 | VF1A-G05A5S4  | 2               | 2                          | 2                  | 2                  | 2                        | 2                        |
| >               | 3.0                 | VF1A-G06A9S4  | 2               | 2                          | 2                  | 2                  | 2                        | 2                        |
|                 | 5.5                 | VF1A-G12A0S4  | 2               | 2                          | 2                  | 2                  | 2                        | 2                        |
| 400             | 11                  | VF1A-G21A5S4  | 2               | 3.5                        | 3.5                | 2                  | 2                        | 2                        |
| Three-phase     | 15                  | VF1A-G28A5S4  | 2               | 5.5                        | 5.5                | 2                  | 3.5                      | 2                        |
| phs             | 18.5                | VF1A-G37A0S4  | 3.5             | 8                          | 5.5                | 3.5                | 5.5                      | 2                        |
| -<br>-          | 22                  | VF1A-G44A0S4  | 5.5             | 8                          | 5.5                | 5.5                | 5.5                      | 2                        |
| اجّ             | 30                  | VF1A-G59A0S4  | 8 <sup>*1</sup> | 14                         | 8 <sup>*1</sup>    | 8 <sup>*1</sup>    | 14                       | 2                        |
| -               | 37                  | VF1A-G72A0S4  | 14              | 14                         | 8 <sup>*1</sup>    | 14                 | 14                       | 2                        |
|                 | 45                  | VF1A-G85A0S4  | 14              | 22                         | 8                  | 14                 | 22                       | -                        |
|                 | 55                  | VF1A-G105AS4  | 22              | 38                         | 14                 | 22                 | 38                       | -                        |
|                 | 75                  | VF1A-G139AS4  | 38              | -                          | 14                 | 38                 | 38                       | _                        |

#### HD Mode, Ambient temperature: Below 40°C, Wire type: 75°C wire

|                 | 04.1                       |               |                      | R                          | ecommended         | wire size (mm      | 2)                       |                          |
|-----------------|----------------------------|---------------|----------------------|----------------------------|--------------------|--------------------|--------------------------|--------------------------|
| Power<br>System | Std<br>Applicable<br>Motor | Inverter type | Main power [L1/R, L2 | supply input<br>2/S, L3/T] | Ground<br>terminal | Inverter<br>output | For DC reactor           | For braking resistor     |
| g (S            | (kW)                       |               | With DC reactor      | Without DC reactor         | [ <b>\equiv</b> G] | [U, V, W]          | connection<br>[P1, P(+)] | connection<br>[P(+), DB] |
|                 | 0.75                       | VF1A-G02A1S4  | 2                    | 2                          | 2                  | 2                  | 2                        | 2                        |
|                 | 1.1                        | VF1A-G04A1S4  | 2                    | 2                          | 2                  | 2                  | 2                        | 2                        |
|                 | 2.2                        | VF1A-G05A5S4  | 2                    | 2                          | 2                  | 2                  | 2                        | 2                        |
|                 | 3.0                        | VF1A-G06A9S4  | 2                    | 2                          | 2                  | 2                  | 2                        | 2                        |
| 400 V           | 5.5                        | VF1A-G12A0S4  | 2                    | 2                          | 2                  | 2                  | 2                        | 2                        |
|                 | 7.5                        | VF1A-G21A5S4  | 2                    | 2                          | 2                  | 2                  | 2                        | 2                        |
| Three-phase     | 11                         | VF1A-G28A5S4  | 2                    | 3.5                        | 3.5                | 2                  | 2                        | 2                        |
| phs             | 15                         | VF1A-G37A0S4  | 2                    | 5.5                        | 5.5                | 3.5                | 3.5                      | 2                        |
| 9               | 18.5                       | VF1A-G44A0S4  | 3.5                  | 8                          | 5.5                | 3.5                | 5.5                      | 2                        |
| الج             | 22                         | VF1A-G59A0S4  | 5.5                  | 8 <sup>*1</sup>            | 5.5                | 5.5                | 5.5                      | 2                        |
|                 | 30                         | VF1A-G72A0S4  | 8 <sup>*1</sup>      | 14                         | 8 <sup>*1</sup>    | 8 <sup>*1</sup>    | 14                       | 2                        |
|                 | 37                         | VF1A-G85A0S4  | 14                   | 14                         | 8                  | 14                 | 14                       | -                        |
|                 | 45                         | VF1A-G105AS4  | 14                   | 22                         | 8                  | 14                 | 22                       | -                        |
|                 | 55                         | VF1A-G139AS4  | 22                   | 38                         | 14                 | 22                 | 38                       | -                        |

The recommended wire sizes for the main circuit terminals assume using 75°C 600 V HIV wire.

<sup>\*1</sup> For compatible crimped terminals, please use model 8-L6 by JST Mfg. Co., Ltd. or equivalent.

Table 2.2-9 Recommended Wire Sizes, Ambient temperature: Below 40°C, Wire type: 75°C wire (continued)

#### HND Mode, Ambient temperature: Below 40°C, Wire type: 75°C wire

|                 | 04-1                       |                |                         | F                          | Recommended        | wire size (mm      | 1 <sup>2</sup> )         |                          |
|-----------------|----------------------------|----------------|-------------------------|----------------------------|--------------------|--------------------|--------------------------|--------------------------|
| Power<br>System | Std<br>Applicable<br>Motor | Inverter type  | Main power<br>[L1/R, L2 | supply input<br>2/S, L3/T] | Ground<br>terminal | Inverter<br>output | For DC reactor           | For braking resistor     |
| S               | (kW)                       |                | With DC reactor         | Without DC reactor         | [ <b>≜</b> G]      | [U, V, W]          | connection<br>[P1, P(+)] | connection<br>[P(+), DB] |
|                 | 0.75                       | VF1A-G02A1S4   | 2                       | 2                          | 2                  | 2                  | 2                        | 2                        |
|                 | 1.1                        | VF1A-G04A1S4   | 2                       | 2                          | 2                  | 2                  | 2                        | 2                        |
|                 | 2.2                        | VF1A-G05A5S4   | 2                       | 2                          | 2                  | 2                  | 2                        | 2                        |
| >               | 3.0                        | VF1A-G06A9S4*2 | 2                       | 2                          | 2                  | 2                  | 2                        | 2                        |
|                 | 5.5                        | VF1A-G12A0S4*2 | 2                       | 2                          | 2                  | 2                  | 2                        | 2                        |
| 400             | 7.5                        | VF1A-G21A5S4   | 2                       | 2                          | 2                  | 2                  | 2                        | 2                        |
| Three-phase     | 11                         | VF1A-G28A5S4   | 2                       | 3.5                        | 3.5                | 2                  | 2                        | 2                        |
| bhs             | 15                         | VF1A-G37A0S4   | 2                       | 5.5                        | 5.5                | 3.5                | 3.5                      | 2                        |
| 9               | 18.5                       | VF1A-G44A0S4   | 3.5                     | 8                          | 8                  | 3.5                | 5.5                      | 2                        |
| ا بَدِّ         | 22                         | VF1A-G59A0S4   | 5.5                     | 8 <sup>*1</sup>            | 5.5                | 5.5                | 5.5                      | 2                        |
|                 | 30                         | VF1A-G72A0S4   | 8 <sup>*1</sup>         | 14                         | 8 <sup>*1</sup>    | 8 <sup>*1</sup>    | 14                       | 2                        |
|                 | 37                         | VF1A-G85A0S4   | 14                      | 14                         | 8                  | 14                 | 14                       | -                        |
|                 | 45                         | VF1A-G105AS4   | 14                      | 22                         | 8                  | 14                 | 22                       | -                        |
|                 | 55                         | VF1A-G139AS4   | 22                      | 38                         | 14                 | 22                 | 38                       | -                        |

The recommended wire sizes for the main circuit terminals assume using 75°C 600V HIV wire.

Table 2.2-10 Recommended Wire Sizes, Ambient temperature: Below 40°C, Wire type: 75°C wire (continued)

#### HHD Mode, Ambient temperature: Below 40°C, Wire type: 75°C wire

|                 | Std                 |               |                 | R                          | ecommended         | wire size (mm      | <sup>2</sup> )           |                          |
|-----------------|---------------------|---------------|-----------------|----------------------------|--------------------|--------------------|--------------------------|--------------------------|
| Power<br>System | Applicable<br>Motor | Inverter type | [L1/R, L2       | supply input<br>2/S, L3/T] | Ground<br>terminal | Inverter<br>output | For DC reactor           | For braking resistor     |
| ₽ Q.            | (kW)                |               | With DC reactor | Without DC reactor         | [ <b>\\$</b> G]    | [U, V, W]          | connection<br>[P1, P(+)] | connection<br>[P(+), DB] |
|                 | 0.4                 | VF1A-G02A1S4  | 2               | 2                          | 2                  | 2                  | 2                        | 2                        |
|                 | 0.75                | VF1A-G04A1S4  | 2               | 2                          | 2                  | 2                  | 2                        | 2                        |
|                 | 1.5                 | VF1A-G05A5S4  | 2               | 2                          | 2                  | 2                  | 2                        | 2                        |
| >               | 2.2                 | VF1A-G06A9S4  | 2               | 2                          | 2                  | 2                  | 2                        | 2                        |
|                 | 3.7                 | VF1A-G12A0S4  | 2               | 2                          | 2                  | 2                  | 2                        | 2                        |
| 400             | 5.5                 | VF1A-G21A5S4  | 2               | 2                          | 2                  | 2                  | 2                        | 2                        |
| Three-phase     | 7.5                 | VF1A-G28A5S4  | 2               | 2                          | 2                  | 2                  | 2                        | 2                        |
| bhi             | 11                  | VF1A-G37A0S4  | 2               | 3.5                        | 3.5                | 2                  | 2                        | 2                        |
| 96              | 15                  | VF1A-G44A0S4  | 2               | 5.5                        | 5.5                | 3.5                | 3.5                      | 2                        |
| l ji            | 18.5                | VF1A-G59A0S4  | 3.5*2           | 8*1                        | 5.5                | 3.5*2              | 5.5                      | 2                        |
| -               | 22                  | VF1A-G72A0S4  | 5.5             | 8 <sup>*1</sup>            | 5.5                | 5.5                | 5.5                      | 2                        |
|                 | 30                  | VF1A-G85A0S4  | 8               | 14                         | 8                  | 8                  | 14                       | -                        |
|                 | 37                  | VF1A-G105AS4  | 14              | 14                         | 8                  | 14                 | 14                       | -                        |
|                 | 45                  | VF1A-G139AS4  | 14              | 22                         | 8                  | 14                 | 22                       | -                        |

The recommended wire sizes for the main circuit terminals assume using 75°C 600V HIV wire.

<sup>\*1</sup> For compatible crimped terminals, please use model 8-L6 by JST Mfg. Co., Ltd. or equivalent.

<sup>\*2</sup> ND-spec

<sup>\*1</sup> For compatible crimped terminals, please use model 8-L6 by JST Mfg. Co., Ltd. or equivalent.

<sup>\*2</sup> For compatible crimped terminals, please use model R5.5-6 by JST Mfg. Co., Ltd. or equivalent.

#### 3) Ambient temperature: Below 40°C, Wire type: 90°C wire

Table 2.2-11 Recommended Wire Sizes, Ambient temperature: Below 40°C, Wire type: 90°C wire

ND Mode, Ambient temperature: Below 40°C, Wire type: 90°C wire

|                 | Std                 |               |                 | R                          | ecommended         | wire size (mm      | <sup>2</sup> )           |                          |
|-----------------|---------------------|---------------|-----------------|----------------------------|--------------------|--------------------|--------------------------|--------------------------|
| Power<br>System | Applicable<br>Motor | Inverter type |                 | supply input<br>2/S, L3/T] | Ground<br>terminal | Inverter<br>output | For DC reactor           | For braking resistor     |
| g (S            | (kW)                |               | With DC reactor | Without DC reactor         | [ <b>\\$</b> G]    | [U, V, W]          | connection<br>[P1, P(+)] | connection<br>[P(+), DB] |
|                 | 0.75                | VF1A-G02A1S4  | 2               | 2                          | 2                  | 2                  | 2                        | 2                        |
|                 | 1.5                 | VF1A-G04A1S4  | 2               | 2                          | 2                  | 2                  | 2                        | 2                        |
|                 | 2.2                 | VF1A-G05A5S4  | 2               | 2                          | 2                  | 2                  | 2                        | 2                        |
| >               | 3.0                 | VF1A-G06A9S4  | 2               | 2                          | 2                  | 2                  | 2                        | 2                        |
|                 | 5.5                 | VF1A-G12A0S4  | 2               | 2                          | 2                  | 2                  | 2                        | 2                        |
| 400             | 11                  | VF1A-G21A5S4  | 2               | 2                          | 3.5                | 2                  | 2                        | 2                        |
| Three-phase     | 15                  | VF1A-G28A5S4  | 2               | 3.5                        | 5.5                | 2                  | 3.5                      | 2                        |
| phs             | 18.5                | VF1A-G37A0S4  | 3.5             | 5.5                        | 5.5                | 3.5                | 3.5                      | 2                        |
| 9               | 22                  | VF1A-G44A0S4  | 3.5             | 5.5                        | 5.5                | 3.5                | 5.5                      | 2                        |
| الج             | 30                  | VF1A-G59A0S4  | 5.5             | 8*1                        | 8*1                | 5.5                | 8 <sup>*1</sup>          | 2                        |
| -               | 37                  | VF1A-G72A0S4  | 8 <sup>*1</sup> | 14                         | 8 <sup>*1</sup>    | 8 <sup>*1</sup>    | 14                       | 2                        |
|                 | 45                  | VF1A-G85A0S4  | 14              | 22                         | 8                  | 14                 | 14                       | -                        |
|                 | 55                  | VF1A-G105AS4  | 14              | 22                         | 14                 | 14                 | 22                       | -                        |
|                 | 75                  | VF1A-G139AS4  | 22              | -                          | 14                 | 22                 | 38                       | _                        |

#### HD Mode, Ambient temperature: Below 40°C, Wire type: 90°C wire

|                 | 04.4                        |               |                      | R                          | ecommended         | wire size (mm      | 2)                       |                          |
|-----------------|-----------------------------|---------------|----------------------|----------------------------|--------------------|--------------------|--------------------------|--------------------------|
| Power<br>System | Std<br>Applicabl<br>e Motor | Inverter type | Main power [L1/R, L2 | supply input<br>2/S, L3/T] | Ground<br>terminal | Inverter<br>output | For DC reactor           | For braking resistor     |
| g Q             | (kW)                        |               | With DC reactor      | Without DC reactor         | [ <b>⊕</b> G]      | [U, V, W]          | connection<br>[P1, P(+)] | connection<br>[P(+), DB] |
|                 | 0.75                        | VF1A-G02A1S4  | 2                    | 2                          | 2                  | 2                  | 2                        | 2                        |
|                 | 1.1                         | VF1A-G04A1S4  | 2                    | 2                          | 2                  | 2                  | 2                        | 2                        |
|                 | 2.2                         | VF1A-G05A5S4  | 2                    | 2                          | 2                  | 2                  | 2                        | 2                        |
| >               | 3.0                         | VF1A-G06A9S4  | 2                    | 2                          | 2                  | 2                  | 2                        | 2                        |
|                 | 5.5                         | VF1A-G12A0S4  | 2                    | 2                          | 2                  | 2                  | 2                        | 2                        |
| 400             | 7.5                         | VF1A-G21A5S4  | 2                    | 2                          | 2                  | 2                  | 2                        | 2                        |
| Three-phase     | 11                          | VF1A-G28A5S4  | 2                    | 2                          | 3.5                | 2                  | 2                        | 2                        |
| pha             | 15                          | VF1A-G37A0S4  | 2                    | 3.5                        | 5.5                | 2                  | 3.5                      | 2                        |
| 9               | 18.5                        | VF1A-G44A0S4  | 3.5                  | 5.5                        | 5.5                | 3.5                | 3.5                      | 2                        |
| اجّ             | 22                          | VF1A-G59A0S4  | 3.5*2                | 5.5                        | 5.5                | 3.5*2              | 5.5                      | 2                        |
|                 | 30                          | VF1A-G72A0S4  | 5.5                  | 8 <sup>*1</sup>            | 8 <sup>*1</sup>    | 5.5                | 8 <sup>*1</sup>          | 2                        |
|                 | 37                          | VF1A-G85A0S4  | 8                    | 14                         | 8                  | 8                  | 14                       | -                        |
|                 | 45                          | VF1A-G105AS4  | 14                   | 22                         | 8                  | 14                 | 14                       | -                        |
|                 | 55                          | VF1A-G139AS4  | 14                   | 22                         | 14                 | 14                 | 22                       | -                        |

The recommended wire sizes for the main circuit terminals assume using 90°C 600 V FSLC wire.

<sup>\*1</sup> For compatible crimped terminals, please use model 8-L6 by JST Mfg. Co., Ltd. or equivalent.

<sup>\*2</sup> For compatible crimped terminals, please use model R5.5-6 by JST Mfg. Co., Ltd. or equivalent.

Table 2.2-12 Recommended Wire Sizes, Ambient temperature: Below 40°C, Wire type: 90°C wire (continued)

#### HND Mode, Ambient temperature: Below 40°C, Wire type: 90°C wire

|                 | Ct-I                               |                |                      | R               | ecommended                          | wire size (mm                   | <sup>2</sup> )            |                                 |
|-----------------|------------------------------------|----------------|----------------------|-----------------|-------------------------------------|---------------------------------|---------------------------|---------------------------------|
| Power<br>System | Std<br>Applicable<br>Motor<br>(kW) | Inverter type  | [L1/R, L2<br>With DC | Without DC      | Ground<br>terminal<br>[ <b>⊜</b> G] | Inverter<br>output<br>[U, V, W] | For DC reactor connection | For braking resistor connection |
|                 | ` ′                                |                | reactor              | reactor         |                                     |                                 | [P1, P(+)]                | [P(+), DB]                      |
|                 | 0.75                               | VF1A-G02A1S4   | 2                    | 2               | 2                                   | 2                               | 2                         | 2                               |
|                 | 1.1                                | VF1A-G04A1S4   | 2                    | 2               | 2                                   | 2                               | 2                         | 2                               |
|                 | 2.2                                | VF1A-G05A5S4   | 2                    | 2               | 2                                   | 2                               | 2                         | 2                               |
| >               | 3.0                                | VF1A-G06A9S4*3 | 2                    | 2               | 2                                   | 2                               | 2                         | 2                               |
| -               | 5.5                                | VF1A-G12A0S4*3 | 2                    | 2               | 2                                   | 2                               | 2                         | 2                               |
| 400             | 7.5                                | VF1A-G21A5S4   | 2                    | 2               | 2                                   | 2                               | 2                         | 2                               |
| sse             | 11                                 | VF1A-G28A5S4   | 2                    | 2               | 3.5                                 | 2                               | 2                         | 2                               |
| phe             | 15                                 | VF1A-G37A0S4   | 2                    | 3.5             | 5.5                                 | 2                               | 3.5                       | 2                               |
| Three-pha       | 18.5                               | VF1A-G44A0S4   | 3.5                  | 5.5             | 5.5                                 | 3.5                             | 3.5                       | 2                               |
| hre             | 22                                 | VF1A-G59A0S4   | 3.5*2                | 5.5             | 5.5                                 | 3.5* <sup>2</sup>               | 5.5                       | 2                               |
| -               | 30                                 | VF1A-G72A0S4   | 5.5                  | 8 <sup>*1</sup> | 8 <sup>*1</sup>                     | 5.5                             | 8 <sup>*1</sup>           | 2                               |
|                 | 37                                 | VF1A-G85A0S4   | 8                    | 14              | 8                                   | 8                               | 14                        | -                               |
|                 | 45                                 | VF1A-G105AS4   | 14                   | 22              | 8                                   | 14                              | 14                        | -                               |
|                 | 55                                 | VF1A-G139AS4   | 14                   | 22              | 14                                  | 14                              | 22                        | -                               |

The recommended wire sizes for the main circuit terminals assume using 90°C 600 V FSLC wire.

- \*1 For compatible crimped terminals, please use model 8-L6 by JST Mfg. Co., Ltd. or equivalent.
- \*2 For compatible crimped terminals, please use model R5.5-6 by JST Mfg. Co., Ltd. or equivalent.
- \*3 ND-spec.

Table 2.2-13 Recommended Wire Sizes, Ambient temperature: Below 40°C, Wire type: 90°C wire (continued) HHD Mode, Ambient temperature: Below 40°C, Wire type: 90°C wire

|                 | 04.4                       |                 |                 | R                          | ecommended         | wire size (mm      | 2)                       |                          |
|-----------------|----------------------------|-----------------|-----------------|----------------------------|--------------------|--------------------|--------------------------|--------------------------|
| Power<br>System | Std<br>Applicable<br>Motor | e Inverter type | [L1/R, L2       | supply input<br>2/S, L3/T] | Ground<br>terminal | Inverter<br>output | For DC reactor           | For braking resistor     |
| ₽ Q             | (kW)                       |                 | With DC reactor | Without DC reactor         | [ <b>♣</b> G]      | [U, V, W]          | connection<br>[P1, P(+)] | connection<br>[P(+), DB] |
|                 | 0.4                        | VF1A-G02A1S4    | 2               | 2                          | 2                  | 2                  | 2                        | 2                        |
|                 | 0.75                       | VF1A-G04A1S4    | 2               | 2                          | 2                  | 2                  | 2                        | 2                        |
|                 | 1.5                        | VF1A-G05A5S4    | 2               | 2                          | 2                  | 2                  | 2                        | 2                        |
|                 | 2.2                        | VF1A-G06A9S4    | 2               | 2                          | 2                  | 2                  | 2                        | 2                        |
| >               | 3.7                        | VF1A-G12A0S4    | 2               | 2                          | 2                  | 2                  | 2                        | 2                        |
| 400             | 5.5                        | VF1A-G21A5S4    | 2               | 2                          | 2                  | 2                  | 2                        | 2                        |
| Three-phase     | 7.5                        | VF1A-G28A5S4    | 2               | 2                          | 2                  | 2                  | 2                        | 2                        |
| phe             | 11                         | VF1A-G37A0S4    | 2               | 2                          | 3.5                | 2                  | 2                        | 2                        |
| <u>\delta</u>   | 15                         | VF1A-G44A0S4    | 2               | 3.5                        | 5.5                | 2                  | 3.5                      | 2                        |
| Jr.             | 18.5                       | VF1A-G59A0S4    | 3.5*1           | 5.5                        | 5.5                | 3.5*1              | 3.5*1                    | 2                        |
| -               | 22                         | VF1A-G72A0S4    | 3.5*1           | 5.5                        | 5.5                | 3.5*1              | 5.5                      | 2                        |
|                 | 30                         | VF1A-G85A0S4    | 5.5             | 8                          | 8                  | 5.5                | 8                        | -                        |
|                 | 37                         | VF1A-G105AS4    | 8               | 14                         | 8                  | 8                  | 14                       | -                        |
|                 | 45                         | VF1A-G139AS4    | 14              | 22                         | 8                  | 14                 | 14                       | -                        |

The recommended wire sizes for the main circuit terminals assume using  $90^{\circ}\text{C}\ 600\ \text{V}\ \text{FSLC}$  wire.

<sup>\*1</sup> For compatible crimped terminals, please use model R5.5-6 by JST Mfg. Co., Ltd. or equivalent.

#### 4) Ambient temperature: Below 50°C, Wire type: 60°C wire

Table 2.2-14 Recommended Wire Sizes, Ambient temperature: Below 50°C, Wire type: 60°C wire

ND Mode, Ambient temperature: Below 50°C, Wire type: 60°C wire

| E           |                            |               |                 | R                              | ecommended                | wire size (mm         | <sup>2</sup> )                       |                          |
|-------------|----------------------------|---------------|-----------------|--------------------------------|---------------------------|-----------------------|--------------------------------------|--------------------------|
| System      | Std<br>Applicable<br>Motor | Inverter type |                 | supply input<br>R, L2/S, L3/T] | Ground<br>terminal        | Inverter<br>output    | For DC reactor                       | For braking resistor     |
| Power       | (kW)                       |               | With DC reactor | Without DC reactor             | (Note 1)<br>[ <b>⊕</b> G] | (Note 1)<br>[U, V, W] | connection<br>(Note 1)<br>[P1, P(+)] | connection<br>[P(+), DB] |
|             | 0.75                       | VF1A-G02A1S4  | 2               | 2                              | 2                         | 2                     | 2                                    | 2                        |
|             | 1.5                        | VF1A-G04A1S4  | 2               | 2                              | 2                         | 2                     | 2                                    | 2                        |
|             | 2.2                        | VF1A-G05A5S4  | 2               | 2                              | 2                         | 2                     | 2                                    | 2                        |
| >           | 3.0                        | VF1A-G06A9S4  | 2               | 2                              | 2                         | 2                     | 2                                    | 2                        |
|             | 5.5                        | VF1A-G12A0S4  | 2               | 3.5                            | 2                         | 2                     | 2                                    | 2                        |
| 400         | 11                         | VF1A-G21A5S4  | 3.5             | 5.5                            | 3.5                       | 3.5                   | 3.5                                  | 2                        |
| Three-phase | 15                         | VF1A-G28A5S4  | 5.5             | 14                             | 5.5                       | 5.5                   | 5.5                                  | 2                        |
| phi         | 18.5                       | VF1A-G37A0S4  | 8               | 14                             | 5.5                       | 8                     | 5.5                                  | 2                        |
| 96          | 22                         | VF1A-G44A0S4  | 8               | 14                             | 5.5                       | 14                    | 8                                    | 2                        |
| باز         | 30                         | VF1A-G59A0S4  | 14              | 22                             | 8 <sup>*1</sup>           | 14                    | 22                                   | 2                        |
| -           | 37                         | VF1A-G72A0S4  | 22              | 38                             | 8 <sup>*1</sup>           | 22                    | 38                                   | 2                        |
|             | 45                         | VF1A-G85A0S4  | 38              | 38                             | 8                         | 38                    | 38                                   | -                        |
|             | 55                         | VF1A-G105AS4  | 38              | 60                             | 14                        | 38                    | 60                                   | -                        |
|             | 75                         | VF1A-G139AS4  | 60              | -                              | 14                        | 60                    | 100*²                                | -                        |

#### HD Mode, Ambient temperature: Below 50°C, Wire type: 60°C wire

| Ë           |                            |               |                 | R                              | ecommended                | wire size (mm         | 2)                                    |                          |
|-------------|----------------------------|---------------|-----------------|--------------------------------|---------------------------|-----------------------|---------------------------------------|--------------------------|
| . System    | Std<br>Applicable<br>Motor | Inverter type |                 | supply input<br>R, L2/S, L3/T] | Ground<br>terminal        | Inverter<br>output    | For DC reactor                        | For braking resistor     |
| Power       | (kW)                       |               | With DC reactor | Without DC reactor             | (Note 1)<br>[ <b>⊕</b> G] | (Note 1)<br>[U, V, W] | connection<br>(Note 1)<br>*[P1, P(+)] | connection<br>[P(+), DB] |
|             | 0.75                       | VF1A-G02A1S4  | 2               | 2                              | 2                         | 2                     | 2                                     | 2                        |
|             | 1.1                        | VF1A-G04A1S4  | 2               | 2                              | 2                         | 2                     | 2                                     | 2                        |
|             | 2.2                        | VF1A-G05A5S4  | 2               | 2                              | 2                         | 2                     | 2                                     | 2                        |
| >           | 3.0                        | VF1A-G06A9S4  | 2               | 2                              | 2                         | 2                     | 2                                     | 2                        |
|             | 5.5                        | VF1A-G12A0S4  | 2               | 3.5                            | 2                         | 2                     | 2                                     | 2                        |
| 400         | 7.5                        | VF1A-G21A5S4  | 2               | 3.5                            | 2                         | 2                     | 2                                     | 2                        |
| Three-phase | 11                         | VF1A-G28A5S4  | 3.5             | 5.5                            | 3.5                       | 3.5                   | 3.5                                   | 2                        |
| bhig        | 15                         | VF1A-G37A0S4  | 5.5             | 14                             | 5.5                       | 5.5                   | 5.5                                   | 2                        |
| 96          | 18.5                       | VF1A-G44A0S4  | 8               | 14                             | 5.5                       | 8                     | 5.5                                   | 2                        |
| ا بُدّ      | 22                         | VF1A-G59A0S4  | 8 <sup>*1</sup> | 14                             | 5.5                       | 14                    | 14                                    | 2                        |
|             | 30                         | VF1A-G72A0S4  | 14              | 22                             | 8 <sup>*1</sup>           | 14                    | 22                                    | 2                        |
|             | 37                         | VF1A-G85A0S4  | 22              | 38                             | 8                         | 22                    | 38                                    | -                        |
|             | 45                         | VF1A-G105AS4  | 38              | 38                             | 8                         | 38                    | 38                                    | -                        |
|             | 55                         | VF1A-G139AS4  | 38              | 60                             | 14                        | 38                    | 60                                    | -                        |

Note 1) The rated current must be reduced for operation (Rated current x 80%). Recommended wire sizes assume these conditions.

The recommended wire sizes for the main circuit terminals assume using 60°C IV wire.

<sup>\*1</sup> For compatible crimped terminals, please use model 8-L6 by JST Mfg. Co., Ltd. or equivalent.

<sup>\*2</sup> For compatible crimped terminals, please use model CB100-S8 by JST Mfg. Co., Ltd. or equivalent.

Table 2.2-15 Recommended Wire Sizes, Ambient temperature: Below 50°C, Wire type: 60°C wire (continued)

#### HND Mode, Ambient temperature: Below 50°C, Wire type: 60°C wire

|                 | Std                         |                |     | R                                                   | ecommended                          | wire size (mm                   | l <sup>2</sup> )                              |                                                     |
|-----------------|-----------------------------|----------------|-----|-----------------------------------------------------|-------------------------------------|---------------------------------|-----------------------------------------------|-----------------------------------------------------|
| Power<br>System | Applicable<br>Motor<br>(kW) |                |     | supply input<br>2/S, L3/T]<br>Without DC<br>reactor | Ground<br>terminal<br>[ <b>⊕</b> G] | Inverter<br>output<br>[U, V, W] | For DC<br>reactor<br>connection<br>[P1, P(+)] | For braking<br>resistor<br>connection<br>[P(+), DB] |
|                 | 0.75                        | VF1A-G02A1S4   | 2   | 2                                                   | 2                                   | 2                               | 2                                             | 2                                                   |
|                 | 1.1                         | VF1A-G04A1S4   | 2   | 2                                                   | 2                                   | 2                               | 2                                             | 2                                                   |
|                 | 2.2                         | VF1A-G05A5S4   | 2   | 2                                                   | 2                                   | 2                               | 2                                             | 2                                                   |
|                 | 3.0                         | VF1A-G06A9S4*3 | 2   | 2                                                   | 2                                   | 2                               | 2                                             | 2                                                   |
| >               | 5.5                         | VF1A-G12A0S4*3 | 2   | 3.5                                                 | 2                                   | 2                               | 2                                             | 2                                                   |
| 400             | 7.5                         | VF1A-G21A5S4   | 2   | 5.5                                                 | 2                                   | 3.5                             | 3.5                                           | 2                                                   |
| Three-phase     | 11                          | VF1A-G28A5S4   | 5.5 | 8                                                   | 3.5                                 | 5.5                             | 5.5                                           | 2                                                   |
| pha             | 15                          | VF1A-G37A0S4   | 8   | 14                                                  | 5.5                                 | 8                               | 14                                            | 2                                                   |
| -<br>6          | 18.5                        | VF1A-G44A0S4   | 14  | 22                                                  | 5.5                                 | 14                              | 14                                            | 2                                                   |
| Ji,             | 22                          | VF1A-G59A0S4   | 14  | 22                                                  | 5.5                                 | 14                              | 22                                            | 2                                                   |
| -               | 30                          | VF1A-G72A0S4   | 22  | 38                                                  | 8 <sup>*1</sup>                     | 22                              | 38                                            | 2                                                   |
|                 | 37                          | VF1A-G85A0S4   | 38  | 60                                                  | 8                                   | 38                              | 38                                            | -                                                   |
|                 | 45                          | VF1A-G105AS4   | 38  | 60                                                  | 8                                   | 38                              | 60                                            | -                                                   |
|                 | 55                          | VF1A-G139AS4   | 60  | 100*2                                               | 14                                  | 60                              | 60                                            | -                                                   |

The recommended wire sizes for the main circuit terminals assume using 60°C IV wire.

- \*1 For compatible crimped terminals, please use model 8-L6 by JST Mfg. Co., Ltd. or equivalent.
- \*2 For compatible crimped terminals, please use model CB100-S8 by JST Mfg. Co., Ltd. or equivalent.
- \*3 ND-spec

Table 2.2-16 Recommended Wire Sizes, Ambient temperature: Below 50°C, Wire type: 60°C wire (continued)

### HHD Mode, Ambient temperature: Below 50°C, Wire type: 60°C wire

|                 | 011                        |               |                 | R                                                 | ecommended                | wire size (mm      | 2)                       |                          |
|-----------------|----------------------------|---------------|-----------------|---------------------------------------------------|---------------------------|--------------------|--------------------------|--------------------------|
| Power<br>System | Std<br>Applicable<br>Motor | Inverter type |                 | Main power supply input [L1/R, L2/S, L3/T] Ground |                           | Inverter<br>output | For DC reactor           | For braking resistor     |
| Sy              | (kW)                       |               | With DC reactor | Without DC reactor                                | terminal<br>[ <b>⊕</b> G] | [U, V, W]          | connection<br>[P1, P(+)] | connection<br>[P(+), DB] |
|                 | 0.4                        | VF1A-G02A1S4  | 2               | 2                                                 | 2                         | 2                  | 2                        | 2                        |
|                 | 0.75                       | VF1A-G04A1S4  | 2               | 2                                                 | 2                         | 2                  | 2                        | 2                        |
|                 | 1.5                        | VF1A-G05A5S4  | 2               | 2                                                 | 2                         | 2                  | 2                        | 2                        |
| >               | 2.2                        | VF1A-G06A9S4  | 2               | 2                                                 | 2                         | 2                  | 2                        | 2                        |
|                 | 3.7                        | VF1A-G12A0S4  | 2               | 2                                                 | 2                         | 2                  | 2                        | 2                        |
| 400             | 5.5                        | VF1A-G21A5S4  | 2               | 3.5                                               | 2                         | 2                  | 2                        | 2                        |
| Three-phase     | 7.5                        | VF1A-G28A5S4  | 2               | 5.5                                               | 2                         | 3.5                | 3.5                      | 2                        |
| phs             | 11                         | VF1A-G37A0S4  | 5.5             | 8                                                 | 3.5                       | 5.5                | 5.5                      | 2                        |
| 96              | 15                         | VF1A-G44A0S4  | 8               | 14                                                | 5.5                       | 8                  | 14                       | 2                        |
| l ji            | 18.5                       | VF1A-G59A0S4  | 14              | 22                                                | 5.5                       | 14                 | 14                       | 2                        |
| -               | 22                         | VF1A-G72A0S4  | 14              | 22                                                | 5.5                       | 14                 | 22                       | 2                        |
|                 | 30                         | VF1A-G85A0S4  | 22              | 38                                                | 8                         | 22                 | 38                       | -                        |
|                 | 37                         | VF1A-G105AS4  | 38              | 60                                                | 8                         | 38                 | 38                       | -                        |
|                 | 45                         | VF1A-G139AS4  | 38              | 60                                                | 8                         | 38                 | 60                       | -                        |

The recommended wire sizes for the main circuit terminals assume using 60°C IV wire.

#### 5) Ambient temperature: Below 50°C, Wire type: 75°C wire

Table 2.2-17 Recommended Wire Sizes, Ambient temperature: Below 50°C, Wire type: 75°C wire

ND Mode, Ambient temperature: Below 50°C, Wire type: 75°C wire

| E            |                                    |               |                                                                        | R       | ecommended                     | wire size (mm                  | 2)                                          |                                 |
|--------------|------------------------------------|---------------|------------------------------------------------------------------------|---------|--------------------------------|--------------------------------|---------------------------------------------|---------------------------------|
| Power System | Std<br>Applicable<br>Motor<br>(kW) | Inverter type | Main power supply input (Note 1) [L1/R, L2/S, L3/T] With DC Without DC |         | Ground<br>terminal<br>(Note 1) | Inverter<br>output<br>(Note 1) | For DC<br>reactor<br>connection<br>(Note 1) | For braking resistor connection |
| Po           | (1.77)                             |               | reactor                                                                | reactor | [ <b>⊕</b> G]                  | [Ù, V, W]                      | [P1, P(+)]                                  | [P(+), DB]                      |
|              | 0.75                               | VF1A-G02A1S4  | 2                                                                      | 2       | 2                              | 2                              | 2                                           | 2                               |
|              | 1.5                                | VF1A-G04A1S4  | 2                                                                      | 2       | 2                              | 2                              | 2                                           | 2                               |
|              | 2.2                                | VF1A-G05A5S4  | 2                                                                      | 2       | 2                              | 2                              | 2                                           | 2                               |
| >            | 3.0                                | VF1A-G06A9S4  | 2                                                                      | 2       | 2                              | 2                              | 2                                           | 2                               |
|              | 5.5                                | VF1A-G12A0S4  | 2                                                                      | 2       | 2                              | 2                              | 2                                           | 2                               |
| 400          | 11                                 | VF1A-G21A5S4  | 2                                                                      | 3.5     | 3.5                            | 2                              | 2                                           | 2                               |
| Three-phase  | 15                                 | VF1A-G28A5S4  | 2                                                                      | 5.5     | 5.5                            | 2                              | 2                                           | 2                               |
| рÿ           | 18.5                               | VF1A-G37A0S4  | 3.5                                                                    | 5.5     | 5.5                            | 3.5                            | 3.5                                         | 2                               |
| -<br>-       | 22                                 | VF1A-G44A0S4  | 5.5                                                                    | 8       | 5.5                            | 5.5                            | 5.5                                         | 2                               |
| اِجّ         | 30                                 | VF1A-G59A0S4  | 8 <sup>*1</sup>                                                        | 14      | 8*1                            | 8*1                            | 14                                          | 2                               |
|              | 37                                 | VF1A-G72A0S4  | 8 <sup>*1</sup>                                                        | 14      | 8 <sup>*1</sup>                | 14                             | 14                                          | 2                               |
|              | 45                                 | VF1A-G85A0S4  | 14                                                                     | 22      | 8                              | 14                             | 22                                          | -                               |
|              | 55                                 | VF1A-G105AS4  | 22                                                                     | 38      | 14                             | 22                             | 22                                          | -                               |
|              | 75                                 | VF1A-G139AS4  | 38                                                                     | -       | 14                             | 38                             | 38                                          | -                               |

#### HD Mode, Ambient temperature: Below 50°C, Wire type: 75°C wire

| ٤           |                            |               |                                                           | R                  | ecommended                     | wire size (mm                  | 2)                        |                                 |
|-------------|----------------------------|---------------|-----------------------------------------------------------|--------------------|--------------------------------|--------------------------------|---------------------------|---------------------------------|
| er System   | Std<br>Applicable<br>Motor | inverter type | Main power supply input<br>(Note 1)<br>[L1/R, L2/S, L3/T] |                    | Ground<br>terminal<br>(Note 1) | Inverter<br>output<br>(Note 1) | For DC reactor connection | For braking resistor connection |
| Power       | (kW)                       |               | With DC reactor                                           | Without DC reactor | `[ <b>\$</b> G] <sup>'</sup>   | [U, V, W]                      | (Note 1)<br>[P1, P(+)]    | [P(+), DB]                      |
|             | 0.75                       | VF1A-G02A1S4  | 2                                                         | 2                  | 2                              | 2                              | 2                         | 2                               |
|             | 1.1                        | VF1A-G04A1S4  | 2                                                         | 2                  | 2                              | 2                              | 2                         | 2                               |
|             | 2.2                        | VF1A-G05A5S4  | 2                                                         | 2                  | 2                              | 2                              | 2                         | 2                               |
| >           | 3.0                        | VF1A-G06A9S4  | 2                                                         | 2                  | 2                              | 2                              | 2                         | 2                               |
|             | 5.5                        | VF1A-G12A0S4  | 2                                                         | 2                  | 2                              | 2                              | 2                         | 2                               |
| 400         | 7.5                        | VF1A-G21A5S4  | 2                                                         | 2                  | 2                              | 2                              | 2                         | 2                               |
| Three-phase | 11                         | VF1A-G28A5S4  | 2                                                         | 3.5                | 3.5                            | 2                              | 2                         | 2                               |
| ğ           | 15                         | VF1A-G37A0S4  | 2                                                         | 5.5                | 5.5                            | 3.5                            | 2                         | 2                               |
| ф           | 18.5                       | VF1A-G44A0S4  | 3.5                                                       | 5.5                | 5.5                            | 3.5                            | 3.5                       | 2                               |
| بير         | 22                         | VF1A-G59A0S4  | 5.5                                                       | 8 <sup>*1</sup>    | 5.5                            | 5.5                            | 5.5                       | 2                               |
| -           | 30                         | VF1A-G72A0S4  | 8*1                                                       | 14                 | 8 <sup>*1</sup>                | 8 <sup>*1</sup>                | 14                        | 2                               |
|             | 37                         | VF1A-G85A0S4  | 8                                                         | 14                 | 8                              | 14                             | 14                        | -                               |
|             | 45                         | VF1A-G105AS4  | 14                                                        | 22                 | 8                              | 14                             | 22                        | -                               |
|             | 55                         | VF1A-G139AS4  | 22                                                        | 38                 | 14                             | 22                             | 22                        | -                               |

Note 1) The rated current must be reduced for operation (Rated current x 80%). Recommended wire sizes assume these conditions.

The recommended wire sizes for the main circuit terminals assume using 75°C 600 V HIV wire.

<sup>\*1</sup> For compatible crimped terminals, please use model 8-L6 by JST Mfg. Co., Ltd. or equivalent.

Table 2.2-18 Recommended Wire Sizes, Ambient temperature: Below 50°C, Wire type: 75°C wire (continued)

#### HND Mode, Ambient temperature: Below 50°C, Wire type: 75°C wire

|                 | Ct-l                       |                |                                    | R                                        | ecommended         | wire size (mm      | <sup>2</sup> )            |                                 |
|-----------------|----------------------------|----------------|------------------------------------|------------------------------------------|--------------------|--------------------|---------------------------|---------------------------------|
| Power<br>System | Std<br>Applicable<br>Motor | Inverter type  | Main power<br>[L1/R, L2<br>With DC | supply input<br>2/S, L3/T]<br>Without DC | Ground<br>terminal | Inverter<br>output | For DC reactor connection | For braking resistor connection |
| "               | (kW)                       |                | reactor                            | reactor                                  | [ <b>♣</b> G]      | [U, V, W]          | [P1, P(+)]                | [P(+), DB]                      |
|                 | 0.75                       | VF1A-G02A1S4   | 2                                  | 2                                        | 2                  | 2                  | 2                         | 2                               |
|                 | 1.1                        | VF1A-G04A1S4   | 2                                  | 2                                        | 2                  | 2                  | 2                         | 2                               |
|                 | 2.2                        | VF1A-G05A5S4   | 2                                  | 2                                        | 2                  | 2                  | 2                         | 2                               |
| >               | 3.0                        | VF1A-G06A9S4*2 | 2                                  | 2                                        | 2                  | 2                  | 2                         | 2                               |
|                 | 5.5                        | VF1A-G12A0S4*2 | 2                                  | 2                                        | 2                  | 2                  | 2                         | 2                               |
| 400             | 7.5                        | VF1A-G21A5S4   | 2                                  | 2                                        | 2                  | 2                  | 2                         | 2                               |
| Three-phase     | 11                         | VF1A-G28A5S4   | 2                                  | 3.5                                      | 3.5                | 2                  | 3.5                       | 2                               |
| pha             | 15                         | VF1A-G37A0S4   | 3.5                                | 5.5                                      | 3.5                | 5.5                | 5.5                       | 2                               |
| 9               | 18.5                       | VF1A-G44A0S4   | 5.5                                | 8                                        | 5.5                | 5.5                | 5.5                       | 2                               |
| اج ا            | 22                         | VF1A-G59A0S4   | 5.5                                | 14                                       | 5.5                | 8*1                | 8 <sup>*1</sup>           | 2                               |
| -               | 30                         | VF1A-G72A0S4   | 14                                 | 14                                       | 8 <sup>*1</sup>    | 14                 | 14                        | 2                               |
|                 | 37                         | VF1A-G85A0S4   | 14                                 | 22                                       | 8                  | 14                 | 22                        | -                               |
|                 | 45                         | VF1A-G105AS4   | 22                                 | 38                                       | 8                  | 22                 | 22                        | -                               |
|                 | 55                         | VF1A-G139AS4   | 22                                 | 38                                       | 14                 | 38                 | 38                        | -                               |

Note 1) The rated current must be reduced for operation (Rated current x 80%). Recommended wire sizes assume these conditions.

The recommended wire sizes for the main circuit terminals assume using 75°C 600 V HIV wire.

- \*1 For compatible crimped terminals, please use model 8-L6 by JST Mfg. Co., Ltd. or equivalent.
- \*2 ND-spec

Table 2.2-19 Recommended Wire Sizes, Ambient temperature: Below 50°C, Wire type: 75°C wire (continued)

# HHD Mode, Ambient temperature: Below 50°C, Wire type: 75°C wire

|             |                            |               | I               | R                          | ecommended         | wire size (mm                   | 2)                       |                          |
|-------------|----------------------------|---------------|-----------------|----------------------------|--------------------|---------------------------------|--------------------------|--------------------------|
| ower        | Std<br>Applicable<br>Motor | Inverter type | [L1/R, L2       | supply input<br>2/S, L3/T] | Ground<br>terminal | Inverter<br>output<br>[U, V, W] | For DC reactor           | For braking resistor     |
| щS          | (kW)                       |               | With DC reactor | Without DC reactor         | [ <b>♣</b> G]      |                                 | connection<br>[P1, P(+)] | connection<br>[P(+), DB] |
|             | 0.4                        | VF1A-G02A1S4  | 2               | 2                          | 2                  | 2                               | 2                        | 2                        |
|             | 0.75                       | VF1A-G04A1S4  | 2               | 2                          | 2                  | 2                               | 2                        | 2                        |
|             | 1.5                        | VF1A-G05A5S4  | 2               | 2                          | 2                  | 2                               | 2                        | 2                        |
|             | 2.2                        | VF1A-G06A9S4  | 2               | 2                          | 2                  | 2                               | 2                        | 2                        |
| > 0         | 3.7                        | VF1A-G12A0S4  | 2               | 2                          | 2                  | 2                               | 2                        | 2                        |
| 400         | 5.5                        | VF1A-G21A5S4  | 2               | 2                          | 2                  | 2                               | 2                        | 2                        |
| sse         | 7.5                        | VF1A-G28A5S4  | 2               | 2                          | 2                  | 2                               | 2                        | 2                        |
| phe         | 11                         | VF1A-G37A0S4  | 2               | 3.5                        | 3.5                | 2                               | 3.5                      | 2                        |
| Three-phase | 15                         | VF1A-G44A0S4  | 3.5             | 5.5                        | 5.5                | 3.5                             | 5.5                      | 2                        |
| l Pir       | 18.5                       | VF1A-G59A0S4  | 5.5             | 8 <sup>*1</sup>            | 5.5                | 5.5                             | 5.5                      | 2                        |
| -           | 22                         | VF1A-G72A0S4  | 5.5             | 14                         | 5.5                | 8*1                             | 8 <sup>*1</sup>          | 2                        |
|             | 30                         | VF1A-G85A0S4  | 14              | 14                         | 8                  | 14                              | 14                       | -                        |
|             | 37                         | VF1A-G105AS4  | 14              | 22                         | 8                  | 14                              | 22                       | -                        |
|             | 45                         | VF1A-G139AS4  | 22              | 38                         | 8                  | 22                              | 22                       | -                        |

The recommended wire sizes for the main circuit terminals assume using 75°C 600 V HIV wire.

<sup>\*1</sup> For compatible crimped terminals, please use model 8-L6 by JST Mfg. Co., Ltd. or equivalent.

#### 6) Ambient temperature: Below 50°C, Wire type: 90°C wire

Table 2.2-20 Recommended Wire Sizes, Ambient temperature: Below 50°C, Wire type: 90°C wire

ND Mode, Ambient temperature: Below 50°C, Wire type: 90°C wire

| E           |                            |               |                     | R                                   | ecommended                     | wire size (mm                  | 2)                                          |                                 |
|-------------|----------------------------|---------------|---------------------|-------------------------------------|--------------------------------|--------------------------------|---------------------------------------------|---------------------------------|
| er System   | Std<br>Applicable<br>Motor | Inverter type | . (Not<br>[L1/R, L2 | supply input<br>te 1)<br>2/S, L3/T] | Ground<br>terminal<br>(Note 1) | Inverter<br>output<br>(Note 1) | For DC<br>reactor<br>connection<br>(Note 1) | For braking resistor connection |
| Power       | (kW)                       |               | With DC reactor     | Without DC reactor                  | `[ <b>\G</b> ]                 | [Ù, V, W]                      | [P1, P(+)]                                  | [P(+), DB]                      |
|             | 0.75                       | VF1A-G02A1S4  | 2                   | 2                                   | 2                              | 2                              | 2                                           | 2                               |
|             | 1.5                        | VF1A-G04A1S4  | 2                   | 2                                   | 2                              | 2                              | 2                                           | 2                               |
|             | 2.2                        | VF1A-G05A5S4  | 2                   | 2                                   | 2                              | 2                              | 2                                           | 2                               |
| >           | 3.0                        | VF1A-G06A9S4  | 2                   | 2                                   | 2                              | 2                              | 2                                           | 2                               |
| 400 \       | 5.5                        | VF1A-G12A0S4  | 2                   | 2                                   | 2                              | 2                              | 2                                           | 2                               |
|             | 11                         | VF1A-G21A5S4  | 2                   | 3.5                                 | 3.5                            | 2                              | 2                                           | 2                               |
| Three-phase | 15                         | VF1A-G28A5S4  | 2                   | 5.5                                 | 5.5                            | 2                              | 3.5                                         | 2                               |
| l %         | 18.5                       | VF1A-G37A0S4  | 3.5                 | 5.5                                 | 5.5                            | 3.5                            | 5.5                                         | 2                               |
| φ           | 22                         | VF1A-G44A0S4  | 5.5                 | 8                                   | 5.5                            | 5.5                            | 5.5                                         | 2                               |
| hre         | 30                         | VF1A-G59A0S4  | 5.5                 | 8 <sup>*1</sup>                     | 8 <sup>*1</sup>                | 5.5                            | 5.5                                         | 2                               |
| -           | 37                         | VF1A-G72A0S4  | 5.5                 | 14                                  | 8 <sup>*1</sup>                | 8*1                            | 8 <sup>*1</sup>                             | 2                               |
|             | 45                         | VF1A-G85A0S4  | 8                   | 14                                  | 8                              | 8                              | 14                                          | -                               |
|             | 55                         | VF1A-G105AS4  | 14                  | 22                                  | 14                             | 14                             | 14                                          | -                               |
|             | 75                         | VF1A-G139AS4  | 22                  | -                                   | 14                             | 22                             | 38                                          | -                               |

Note 1) The rated current must be reduced for operation (Rated current x 80%). Recommended wire sizes assume these conditions.

#### HD Mode, Ambient temperature: Below 50°C, Wire type: 90°C wire

| E            |                                    |               |                              | R                        | ecommended                                      | wire size (mm                               | 2)                                          |                                            |
|--------------|------------------------------------|---------------|------------------------------|--------------------------|-------------------------------------------------|---------------------------------------------|---------------------------------------------|--------------------------------------------|
| Power System | Std<br>Applicable<br>Motor<br>(kW) | Inverter type | (Not<br>[L1/R, L2<br>With DC | 2/S, L3/T]<br>Without DC | Ground<br>terminal<br>(Note 1)<br>[ <b>⊕</b> G] | Inverter<br>output<br>(Note 1)<br>[U, V, W] | For DC<br>reactor<br>connection<br>(Note 1) | For braking resistor connection [P(+), DB] |
| <u>A</u>     |                                    |               | reactor                      | reactor                  |                                                 | [0, 1, 11]                                  | [P1, P(+)]                                  |                                            |
|              | 0.75                               | VF1A-G02A1S4  | 2                            | 2                        | 2                                               | 2                                           | 2                                           | 2                                          |
|              | 1.1                                | VF1A-G04A1S4  | 2                            | 2                        | 2                                               | 2                                           | 2                                           | 2                                          |
|              | 2.2                                | VF1A-G05A5S4  | 2                            | 2                        | 2                                               | 2                                           | 2                                           | 2                                          |
| >            | 3.0                                | VF1A-G06A9S4  | 2                            | 2                        | 2                                               | 2                                           | 2                                           | 2                                          |
|              | 5.5                                | VF1A-G12A0S4  | 2                            | 2                        | 2                                               | 2                                           | 2                                           | 2                                          |
| 400          | 7.5                                | VF1A-G21A5S4  | 2                            | 2                        | 2                                               | 2                                           | 2                                           | 2                                          |
| se           | 11                                 | VF1A-G28A5S4  | 2                            | 3.5                      | 3.5                                             | 2                                           | 2                                           | 2                                          |
| l shc        | 15                                 | VF1A-G37A0S4  | 2                            | 5.5                      | 5.5                                             | 2                                           | 3.5                                         | 2                                          |
| -<br>6       | 18.5                               | VF1A-G44A0S4  | 3.5                          | 5.5                      | 5.5                                             | 3.5                                         | 5.5                                         | 2                                          |
| Three-phase  | 22                                 | VF1A-G59A0S4  | 3.5*2                        | 5.5                      | 5.5                                             | 3.5*2                                       | 3.5*2                                       | 2                                          |
| -            | 30                                 | VF1A-G72A0S4  | 5.5                          | 8*1                      | 8 <sup>*1</sup>                                 | 5.5                                         | 5.5                                         | 2                                          |
|              | 37                                 | VF1A-G85A0S4  | 5.5                          | 14                       | 8                                               | 8                                           | 8                                           | -                                          |
|              | 45                                 | VF1A-G105AS4  | 8                            | 14                       | 8                                               | 14                                          | 14                                          | -                                          |
|              | 55                                 | VF1A-G139AS4  | 14                           | 22                       | 14                                              | 14                                          | 14                                          | -                                          |

Note 1) The rated current must be reduced for operation (Rated current x 80%). Recommended wire sizes assume these conditions.

The recommended wire sizes for the main circuit terminals assume using  $90^{\circ}\text{C}\ 600\ \text{V}\ \text{FSLC}$  wire.

<sup>\*1</sup> For compatible crimped terminals, please use model 8-L6 by JST Mfg. Co., Ltd. or equivalent.

<sup>\*2</sup> For compatible crimped terminals, please use model R5.5-6 by JST Mfg. Co., Ltd. or equivalent.

Table 2.2-21 Recommended Wire Sizes, Ambient temperature: Below 50°C, Wire type: 90°C wire (continued)

#### HND Mode, Ambient temperature: Below 50°C, Wire type: 90°C wire

|                 | Ct-1                       |                |                 | R                          | ecommended         | wire size (mm   | <sup>2</sup> )           |                          |
|-----------------|----------------------------|----------------|-----------------|----------------------------|--------------------|-----------------|--------------------------|--------------------------|
| Power<br>System | Std<br>Applicable<br>Motor | Inverter type  |                 | supply input<br>2/S, L3/T] | Ground<br>terminal | Inverter output | For DC reactor           | For braking resistor     |
| S               | (kW)                       |                | With DC reactor | Without DC reactor         | [ <b>\P</b> G]     | [U, V, W]       | connection<br>[P1, P(+)] | connection<br>[P(+), DB] |
|                 | 0.75                       | VF1A-G02A1S4   | 2               | 2                          | 2                  | 2               | 2                        | 2                        |
|                 | 1.1                        | VF1A-G04A1S4   | 2               | 2                          | 2                  | 2               | 2                        | 2                        |
|                 | 2.2                        | VF1A-G05A5S4   | 2               | 2                          | 2                  | 2               | 2                        | 2                        |
| >               | 3.0                        | VF1A-G06A9S4*2 | 2               | 2                          | 2                  | 2               | 2                        | 2                        |
|                 | 5.5                        | VF1A-G12A0S4*2 | 2               | 2                          | 2                  | 2               | 2                        | 2                        |
| 400             | 7.5                        | VF1A-G21A5S4   | 2               | 2                          | 2                  | 2               | 2                        | 2                        |
| ase             | 11                         | VF1A-G28A5S4   | 2               | 3.5                        | 3.5                | 2               | 2                        | 2                        |
| ph              | 15                         | VF1A-G37A0S4   | 2               | 5.5                        | 5.5                | 2               | 3.5                      | 2                        |
| Three-pha       | 18.5                       | VF1A-G44A0S4   | 3.5             | 5.5                        | 5.5                | 3.5             | 5.5                      | 2                        |
| بغ              | 22                         | VF1A-G59A0S4   | 5.5             | 8 <sup>*1</sup>            | 5.5                | 5.5             | 5.5                      | 2                        |
| -               | 30                         | VF1A-G72A0S4   | 8 <sup>*1</sup> | 14                         | 8 <sup>*1</sup>    | 8 <sup>*1</sup> | 8 <sup>*1</sup>          | 2                        |
|                 | 37                         | VF1A-G85A0S4   | 8               | 14                         | 8                  | 14              | 14                       | -                        |
|                 | 45                         | VF1A-G105AS4   | 14              | 22                         | 8                  | 14              | 22                       | -                        |
|                 | 55                         | VF1A-G139AS4   | 22              | 38                         | 14                 | 22              | 22                       | -                        |

The recommended wire sizes for the main circuit terminals assume using 90°C 600 V FSLC wire.

Table 2.2-22 Recommended Wire Sizes, Ambient temperature: Below 50°C, Wire type: 90°C wire (continued)

#### HHD Mode, Ambient temperature: Below 50°C, Wire type: 90°C wire

|                 | Ct-1                       |               |                   | R                          | ecommended         | wire size (mm      | 2)                       |                          |
|-----------------|----------------------------|---------------|-------------------|----------------------------|--------------------|--------------------|--------------------------|--------------------------|
| Power<br>System | Std<br>Applicable<br>Motor | Inverter type | [L1/R, L2         | supply input<br>2/S, L3/T] | Ground<br>terminal | Inverter<br>output | For DC reactor           | For braking resistor     |
| щò              | (kW)                       |               | With DC reactor   | Without DC reactor         | [ <b>♣</b> G]      | [U, V, W]          | connection<br>[P1, P(+)] | connection<br>[P(+), DB] |
|                 | 0.4                        | VF1A-G02A1S4  | 2                 | 2                          | 2                  | 2                  | 2                        | 2                        |
|                 | 0.75                       | VF1A-G04A1S4  | 2                 | 2                          | 2                  | 2                  | 2                        | 2                        |
|                 | 1.5                        | VF1A-G05A5S4  | 2                 | 2                          | 2                  | 2                  | 2                        | 2                        |
|                 | 2.2                        | VF1A-G06A9S4  | 2                 | 2                          | 2                  | 2                  | 2                        | 2                        |
| >               | 3.7                        | VF1A-G12A0S4  | 2                 | 2                          | 2                  | 2                  | 2                        | 2                        |
| 400             | 5.5                        | VF1A-G21A5S4  | 2                 | 2                          | 2                  | 2                  | 2                        | 2                        |
|                 | 7.5                        | VF1A-G28A5S4  | 2                 | 2                          | 2                  | 2                  | 2                        | 2                        |
| Three-phase     | 11                         | VF1A-G37A0S4  | 2                 | 3.5                        | 3.5                | 2                  | 2                        | 2                        |
| ا ط             | 15                         | VF1A-G44A0S4  | 2                 | 5.5                        | 5.5                | 2                  | 3.5                      | 2                        |
| L G             | 18.5                       | VF1A-G59A0S4  | 3.5 <sup>*2</sup> | 5.5                        | 5.5                | 3.5 <sup>*2</sup>  | 5.5                      | 2                        |
| ⊨               | 22                         | VF1A-G72A0S4  | 5.5               | 8*1                        | 5.5                | 5.5                | 5.5                      | 2                        |
|                 | 30                         | VF1A-G85A0S4  | 8                 | 14                         | 8                  | 8                  | 8                        | -                        |
|                 | 37                         | VF1A-G105AS4  | 8                 | 14                         | 8                  | 14                 | 14                       | -                        |
|                 | 45                         | VF1A-G139AS4  | 14                | 22                         | 8                  | 14                 | 22                       | -                        |
|                 | 55                         | VF1A-G02A1S4  | 22                | 38                         | 14                 | 22                 | 22                       | -                        |

The recommended wire sizes for the main circuit terminals assume using 90°C 600 V FSLC wire.

<sup>\*1</sup> For compatible crimped terminals, please use model 8-L6 by JST Mfg. Co., Ltd. or equivalent.

<sup>\*2</sup> ND-spec

<sup>\*1</sup> For compatible crimped terminals, please use model 8-L6 by JST Mfg. Co., Ltd. or equivalent.

<sup>\*2</sup> For compatible crimped terminals, please use model R5.5-6 by JST Mfg. Co., Ltd. or equivalent.

# [4] Description of terminal functions (main circuit terminal)

| Classifi-<br>cation | Terminal symbol  | Terminal name                             | Specification                                                                                                    |
|---------------------|------------------|-------------------------------------------|----------------------------------------------------------------------------------------------------|
|                     | L1/R, L2/S, L3/T | Main power input                          | Terminals to connect Three-phase power source.                                                                                                    |
|                     | L1/L, L2/N       | Main power input                          | Terminals to connect Single-phase power source.                                                                                                    |
|                     | U, V, W          | Inverter output                           | Terminals to connect Three-phase motors.                                                                                                    |
|                     | P (+), P1        | For direct current reactor connection     | Terminals to connect DC reactor (DCR) for power factor enhancement. It must be connected in the following cases: ND mode: Types VF1A-G139AS4.                                                                                                    |
| ruit                | P (+), N (-)     | For direct current bus connection         | Terminals to connect direct current intermediate circuit of other inverters and PWM converters.                                                                                                    |
| Main circuit        | P (+), DB        | For braking resistor connection           | Terminals to connect a braking resistor (optional). Wiring length: Below 5 meters. (Types VF1A-G72A0S4 or below)                                                                                                    |
|                     | <b>⊕</b> G       | For inverter chassis (case) grounding     | Grounding terminal for inverter chassis (case).                                                                                                    |
|                     | R0, T0           | Auxiliary power input for control circuit | When it is desired to retain the alarm signal for the activation of the protective function even inverter main power supply shut off or when continuous display of the keypad is desired, connect this terminal to the power supply.  (Types VF1A-G59A0S4 or above) |

Follow the sequence below when wiring.

- (1) Inverter ground terminal (♣G)
- (2) Inverter output terminals (U, V, W), motor ground terminal (\(\circ\)G)
- (3) Direct current reactor connection terminals (P1, P(+))\*
- (4) Braking resistor connection terminals (P(+), DB)\*
- (5) Direct current bus connection terminals(P(+), N(-))\*
- (6) Main power supply input terminals (L1/R, L2/S, L3/T) or (L1/L, L2/N)
- (7) Auxiliary power input for control circuit (R0,T0) \*
- \*: Connect if necessary.

Connect in the order (1), (2), (6), (3), (4), (5), (7) for the following models.

VF1A-G02A1S4 to VF1A-G12A0S4

# (1) Main power source input terminals L1/R, L2/S, L3/T (Three-phase input) or L1/L, L2/N (Single-phase input)

Connect the Three-phase power source for Three-phase input model. Connect the Single-phase power source for Single-phase input model.

- For safety, confirm that the circuit breaker (MCCB) or the magnetic contactor (MC) is OFF prior to wiring the power lines.
- 2) Connect the power lines (L1/R, L2/S, L3/T) or (L1/L, L2/N) to MCCB or residual-current-operated protective device (RCD)/ the earth leakage breaker (ELCB)\*, or connect via MC if necessary. The phase sequence of the power lines and the inverter do not need to be matched.
  - \*: With overcurrent protection

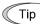

In emergencies such as when the inverter protective function is activated, disconnecting the inverter from the power source to prevent magnification of failure or accident may be desired. Installation of an MC which allows manual disconnection of the power source is recommended.

#### (2) Inverter output terminals U, V, W, motor ground terminal #G

- 1) Connect the Three-phase motor terminals U, V, and W while matching the phase sequence.
- 2) Connect the ground line of the outputs (U, V, W) to the ground terminal (\(\exists G\)).

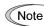

When multiple combinations of inverters and motors exist, do not use multi-core cables for the purpose of bundling the various wires.

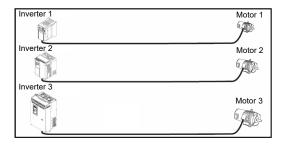

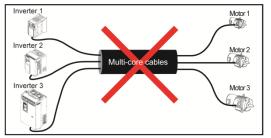

#### (3) Direct current reactor connection terminals P1, P(+)

Connect the direct current reactor (DCR) for power factor enhancement.

- 1) Remove the shorting bar from terminals P1-P(+).
- 2) Connect the P1, P(+) terminals to the direct current reactor (option).

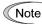

- Keep the wiring length below 10 meters.
- Do not remove the shorting bar if the direct current reactor is not used.
- · When the capacity of the motor to be used is above 75 kW, always connect the direct current reactor.
- Direct current reactors do not have to be connected when connecting PWM converters.

# **MARNING**

Always connect the direct current reactor (option) when the power supply transformer capacity is above 500 kVA and is over 10 times the rated capacity of the inverter.

Risk of fire exists.

# (4) Braking resistor connection terminals P(+) DB (Types VF1A-G72A0S4 or below)

- 1) Connect terminals P(+), DB of the inverter to braking resistor terminals (option).
- 2) Mount the inverter main body and the braking resistor such that the wiring length will be less than 5m (16ft) and route the two wires twisted or in contact with each other (parallel).

# **MWARNING**

Do not connect to terminals other than P(+)-DB when connecting braking resistors.

Risk of fire exists.

#### (5) Direct current bus terminals P(+), N(-)

1) Connecting the braking unit/braking resistor (option)

| Inverter type            | Braking transistor | Additional instruments for connection (option) | Instruments connected/connection terminals           |
|--------------------------|--------------------|------------------------------------------------|------------------------------------------------------|
| Types                    |                    | Braking unit                                   | Inverter (P(+), N(-)) - Braking unit (P(+), N(-))    |
| VF1A-G85A0S4<br>or below | Not equipped       | Braking resistor                               | Braking unit (P(+) R, DB) - Braking resistor (P, DB) |

Braking units are necessary when using braking resistors for types VF1A-G85A0S4 or above.

Connect terminals P(+), N(-) of the braking unit to the inverter terminals P(+), N(-). Mount the equipment such that the wiring length is below 5m (16ft) and route the two wires twisted or in contact with each other (parallel).

Connect the terminals P(+) R, DB of the braking unit to terminals P(+), DB of the braking resistor. Mount the equipment such that the wiring length is below 10m (33ft) and route the two wires twisted or in contact with each other (parallel).

For details such as other wirings, refer to "11.8.3 Braking units".

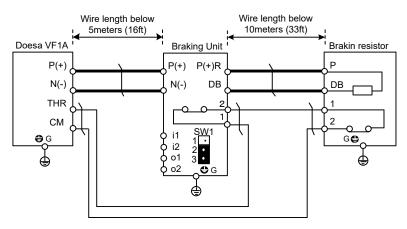

Figure 2.2-8

#### 2) Connection of other instruments

The direct current intermediate circuit of other inverters and PWM converters can be connected.

#### (6) Inverter ground terminal &G

This terminal is the ground terminal for the inverter chassis (case). Always connect to ground for safety and as a countermeasure for noise. To prevent accidents such as electric shock and fire, the electrical safety standards require grounding construction for metallic frames in electric instruments.

Follow the steps below in connecting the ground terminal on the power supply side.

- 1) Ground the inverter in compliance with the national or local electric code.
- 2) The grounding wire size should be as described before in this chapter, with large surface area, and as short as possible.

# (7) Auxiliary power input terminals for control circuit R0, T0 (Types VF1A-G59A0S4 or above)

The inverter can be operated without power input to the auxiliary power input terminals for control circuit. However, the inverter output signals and the keypad display will be shut off when the inverter main power is shut off and the control power source is lost.

When it is desired to retain the alarm signal for the activation of the protective function even inverter main power supply shut off, or when continuous display of the keypad is desired, connect these terminals to the power supply. When the inverter input side has a magnetic contactor (MC), wire from the input side (primary side) of the magnetic contactor (MC).

Terminal rating: AC 380 to 480 V, 50/60 Hz, maximum current 0.5 A (400 V series)

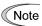

When using the earth leakage breaker, connect terminals R0, T0 to the output side of the earth leakage breaker.

When connections are made to the input side of the earth leakage breaker, the earth leakage breaker will malfunction because the inverter input is three-phase and the terminals R0, T0 are single phase. When connecting to terminals R0, T0 to the input side of the earth leakage breaker, make sure that the connection is done through an insulating transformer or, alternatively, through the auxiliary B contacts of the magnetic contactor as shown in the figure below.

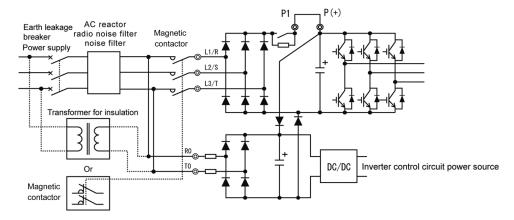

Figure 2.2-9 Connection of the Earth Leakage Breaker

# 2.2.6 Control circuit terminals (common to all models)

# [1] Screw specifications and recommended wire size (control circuit terminals)

The screw specifications and wire sizes to be used for control circuit wiring are shown below.

The control circuit terminal board differs depending on the destination.

Table 2.2-23 Screw Specifications and Recommended Wire Sizes

|                           | Screw specification |                          | Allowable wire                             | Driver                 | Removal size of wire cover | Gauge size to |
|---------------------------|---------------------|--------------------------|--------------------------------------------|------------------------|----------------------------|---------------|
| Terminal symbol           | Size                | Tightening torque        | sizes                                      | (shape of tip)         | wife cover                 | insert wire   |
| 30A, 30B, 30C<br>EN1, EN2 | М3                  | 0.5 N·m<br>(4.43 lb-in)  | 0.14 to 1.5 mm <sup>2</sup> (AWG26 to 16)  | Minus<br>(0.6mm×3.5mm) | 6 mm<br>(0.24 in)          | A1*1          |
| Others                    | M2                  | 0.19 N·m<br>(1.68 lb-in) | 0.25 to 1 mm <sup>2</sup><br>(AWG24 to 18) | Minus<br>(0.4mm×2.5mm) | 5 mm<br>(0.20 in)          | φ1.6          |

<sup>\*</sup> Recommended rod terminal: Phoenix Contact

Table 2.2-24 Recommended Rod Terminals

| Carra | w size | Wire size                    | Туре                   |                           |  |
|-------|--------|------------------------------|------------------------|---------------------------|--|
| Scre  | w size | vvire size                   | With insulating collar | Without insulating collar |  |
|       |        | 0.25 mm <sup>2</sup> (AWG24) | AI 0.25-6 BU           | A 0.25-7                  |  |
|       | M2     | 0.34 mm <sup>2</sup> (AWG22) | AI 0.34-6 TQ           | A 0.34-7                  |  |
| Ma    |        | 0. 5 mm <sup>2</sup> (AWG20) | AI 0.5-6 WH            | A 0.5-6                   |  |
| M3    |        | 0.75 mm <sup>2</sup> (AWG18) | AI 0.75-6 GY           | A 0.75-6                  |  |
|       |        | 1 mm <sup>2</sup> (AWG18)    | AI 1-6 RD              | A 1-6                     |  |
|       |        | 1.5 mm <sup>2</sup> (AWG16)  | AI 1.5-6 BK            | A 1.5-7                   |  |

Note) When sizes exceeding the recommended wire sizes are used, the front cover may be pushed outward depending on the number of wires, causing erroneous operation of the keypad.

#### [2] Terminal layout diagram (control circuit terminal)

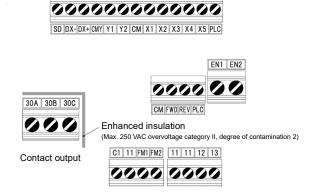

# **△WARNING △**

The following terminals may have high voltage when the power is ON.

Control terminals: AUX-contact (30A, 30B, 30C)

Insulation level

Contact output – control circuit : Enhanced insulation (overvoltage category II, degree of contamination 2)

Risk of electric shock exists

Refer to Table 2.2-24 for details.

<sup>\*1</sup> Defined according to IEC/EN 60947-1.

# [3] Description of terminal functions (control circuit terminal)

# **△WARNING △**

Generally, the insulation for control signal lines is not enhanced. When the control signal lines come into direct contact with the main circuit live section, the insulation cover may be damaged. High voltage of the main circuit may be applied on the control signal lines, so exercise caution such that the main circuit live sections do not contact the control signal lines.

Risk of accidents and risk of electric shock exist.

# **ACAUTION**

Noise is generated by the inverter, motor, and wiring.

Exercise caution to prevent malfunction of peripheral sensors and instruments.

Risk of accidents exists.

Table 2.2-25 shows the functional explanations for the control circuit terminals. The connection method of the control circuit terminals differs depending on the functional code setting matching the purpose of inverter operation.

Properly wire such that the impact of noise generated by the main circuit wiring is reduced.

Table 2.2-25 Functional Description of Control Circuit Terminals

|                |                    | ı                                              | ole 2.2-23 Functional Description of Control Circuit Terminals                                                                                                    |
|----------------|--------------------|------------------------------------------------|----------------------------------------------------------------------------------------------------|
| Classification | Terminal<br>symbol | Terminal name                                  | Functional description                                                                                                    |
|                | [13]               | Power supply for the potentiometer             | The terminal is used for the power supply (DC+10 V 10 mA Max) for the external frequency command potentiometer (variable resistor: 1 to 5 k $\Omega$ ). Connect variable resistors larger than 1/2 W.                                                                                                    |
| Analog input   | [12]               | Analog setup<br>voltage input                  | <ul> <li>(1) Frequency is set up according to the external analog voltage input command value. Normal operation <ul> <li>DC0 to +10 V/0 to 100(%) (DC0 to +5 V/0 to 100%)</li> <li>DC0 to ±10 V/0 to ±100(%) (DC0 to ±5 V/0 to ±100%)</li> </ul> </li> <li>Reverse operation <ul> <li>DC+10 to 0V/0 to 100(%) (DC+5 to 0 V/0 to 100%)</li> <li>DC±10 to 0V/0 to ±100(%) (DC±5 to 0V/0 to ±100%)</li> </ul> </li> <li>(2) The terminal can be assigned to PID command, feedback signal of PID control, auxiliary frequency setup, ratio setup, torque limit setup, and analog input monitor aside from the frequency setup by analog input.</li> <li>(3) Hardware specification <ul> <li>Input impedance: 22 (kΩ)</li> </ul> </li> <li>Vp to DC±15 V can be input. However, input exceeding DC±10 V will be recognized as DC±10 V.</li> </ul>                |
| A              | [C1]               | Analog setup<br>current input<br>(C1 function) | <ul> <li>(1) Frequency is set up according to the external analog current input command value. Normal operation <ul> <li>DC4 to 20 mA/0 to 100(%)/-100% to 0 to 100%</li> <li>DC0 to 20 mA/0 to 100(%)/-100% to 0 to 100%</li> <li>Reverse operation</li> <li>DC20 to 4 mA/0 to 100(%)/-100% to 0 to 100%</li> <li>DC20 to 0 mA/0 to 100(%)/-100% to 0 to 100%</li> <li>DC20 to 0 mA/0 to 100(%)/-100% to 0 to 100%</li> </ul> </li> <li>(2) The terminal can be assigned to PID command, feedback signal of PID control, auxiliary frequency setup, ratio setup, torque limit setup, and analog input monitor aside from the frequency setup by analog input.</li> <li>(3) Hardware specification</li> <li>* Input impedance: 250 (Ω)</li> <li>* Up to DC 30 mA can be input. However, input exceeding DC 20 mA will be recognized as DC 20 mA.</li> </ul> |

Table 2.2-25 Functional Description of Control Circuit Terminals (continued)

|              | [C1] | Analog setup<br>voltage input<br>(V2 function)                                                                                                 | <ul> <li>(1) Frequency is set up according to the external analog voltage input command value. SW3 (refer to "2.2.7 Operating slide switches") must be switched on the printed circuit board. Normal operation <ul> <li>DC0 to +10 V/0 to 100(%) (DC0 to +5 V/0 to 100%)</li> <li>DC0 to +10 V/-100 to 0 to 100(%) (DC0 to +5 V/-100 to 0 to 100%)</li> </ul> </li> <li>Reverse operation <ul> <li>DC+10 to 0 V/0 to 100(%) (DC+5 V to 0 V/0 to 100%)</li> <li>DC+10 to 0 V/-100 to 0 to 100(%) (DC+5 to 0 V/-100 to 0 to 100%)</li> </ul> </li> <li>(2) The terminal can be assigned to PID command, feedback signal of PID control, auxiliary frequency setup, ratio setup, torque limit setup, and analog input monitor aside from the frequency setup by analog input.</li> <li>(3) Hardware specification</li> <li>* Input impedance: 22(kΩ)</li> <li>* Up to DC+15 V can be input. However, input exceeding DC+10 V will be recognized as DC+10 V.</li> </ul> |
|--------------|------|----------------------------------------------------------------------------------------------------|----------------------------------------------------------------------------------------------------|
| Analog input |      | thermistor input (PTC function)                                                                                                    | (1) PTC (Positive Temperature Coefficient) thermistor for motor protection can be connected. SW3 (C1/V2 Switch) and SW4 (PTC /AI Switch) (refer to "2.2.7 Operating slide switches") must be switched on the printed circuit board.  Figure 2.2-10 shows the internal circuit when SW3 and SW4 are set for PTC thermistor input. For details on SW3 and SW4, refer to "2.2.7 Operating slide switches". When SW3 and SW4 are switched to the PTC side, function codes H26 and H27 also needs to be changed.  Control circuit block>  Resistor  1 kO  Operating level)  Resistor  1 kO  Operating level)  Figure 2.2-10 Internal circuit when SW4 is switched to PTC side                                                                                                    |
|              |      | Analog input<br>monitor<br>(Al function)                                                                                                    | (1) The analog input monitor can be used to monitor the status of peripheral instruments<br>using communication by inputting the analog signals of various sensors such as<br>temperature sensors. Data can be converted to physical property values such as<br>temperature and pressure by using display factors and shown on the keypad display.                                                                                                    |
|              | [11] | Analog input common                                                                                                    | The terminal is the common terminal for analog input signals (terminals [12], [13], [C1]). The terminal is insulated from terminals [CM], [CMY].                                                                                                    |
|              | Note | which are si external ind increases the When insert Also, do note. When extern malfunction equivalent) between the Variable resistor 1 to 5 kO | d lines and keep the wiring to the minimum as possible (below 20 meters) for control signals usceptible to external noise. Grounding the shielded lines is generally recommended, but if function noise is large, connecting to terminal 11 may reduce the noise. The shielded line he blocking effect. Always ground one end as shown in Figure 2.2-11.  Iting a relay contact at analog input signal lines, use the twin contacts relay for small signals. Insert a relay to terminal 11.  Inal analog signal generators are connected, the analog signal generator circuit may due to the noise created by the inverter. In these cases, connect ferrite core (toroidal shape or to the output terminals of the analog signal generator or connect high frequency capacitors are control signal lines, as shown in Figure 2.2-12.    Shielded lines                                                                                                    |

Table 2.2-25 Functional Description of Control Circuit Terminals (continued)

| Classification | Terminal<br>symbol                                                                                                    | Terminal name                           | Functional description                                                                                                    |                     |                                              |                    |                 |  |  |
|----------------|----------------------------------------------------------------------------------------------------|-----------------------------------------|----------------------------------------------------------------------------------------------------|---------------------|----------------------------------------------|--------------------|-----------------|--|--|
|                | [X1]                                                                                                    | Digital input 1                         | 1) Various signals (coast to a stop command, external alarm, multi-speed selection, etc) set<br>up by function codes E01 to E05, E98, E99 can be set up.<br>For details, refer to Chapter 5 "FUNCTION CODES".                                                                                                    |                     |                                              |                    |                 |  |  |
|                | [X2]                                                                                                    | Digital input 2                         | (2) Input mode, sink/source can be switch (Refer to "2.2.7 Operating slide switch                                                                                                    | hed using SW        |                                              |                    |                 |  |  |
|                | [X3]                                                                                                    | Digital input 3                         | (3) The operating mode of the various di                                                                                                    | gital input term    |                                              |                    |                 |  |  |
|                | [X4]                                                                                                    | Digital input 4                         | CM (sink mode) / PLC (source mode) CM/PLC (active ON)" or "OFF when s                                                                                                    | shorted with Cl     | M/PLC (active                                | OFF)"              |                 |  |  |
|                | [X5]                                                                                                    | Digital input<br>5/pulse train<br>input | function code  Maximum wiring length 20 meters                                                                                                    | function code       |                                              |                    |                 |  |  |
|                | [FWD]                                                                                                    | Run forward command                     | Maximum input pulse 30 kHz: When connected to open collector output pulse generator 100 kHz: When connected to complementary output pulse generator For function code settings, refer to Chapter 5 "FUNCTION CODES"                                                                                                    |                     |                                              |                    |                 |  |  |
|                | [REV]                                                                                                    | Run reverse command                     | <digital circuit="" input="" specification=""></digital>                                                                                                    | ·                   |                                              |                    |                 |  |  |
|                |                                                                                                    |                                         | <control block="" circuit=""></control>                                                                                                    | Ite                 | em                                           | Minimum            | n Maximum       |  |  |
|                |                                                                                                    |                                         | DC+24 V                                                                                                    | Operating           | ON level                                     | 0 V                | 2 V             |  |  |
|                |                                                                                                    |                                         | PLC SINK Photo coupler                                                                                                    | voltage<br>(SINK)   | OFF level                                    | 22 V               | 27 V            |  |  |
|                |                                                                                                    |                                         | SW1                                                                                                    | Operating           | ON level                                     | 22 V               | 27 V            |  |  |
|                |                                                                                                    |                                         |                                                                                                    | voltage<br>(SOURCE) | OFF level                                    | 0 V                | 2 V             |  |  |
|                |                                                                                                    |                                         | X1 to X5,   FWD, REV   6.6 kΩ                                                                                                    | (at input vo        | urrent at ON<br>oltage 0 V)<br>out terminal) | 2.5 mA<br>(9.7 mA) | 5 mA<br>(16 mA) |  |  |
| ¥              |                                                                                                    |                                         | СМ                                                                                                    | Allowable leak      | current at OFF                               | -                  | 0.5 mA          |  |  |
| Digital input  |                                                                                                    |                                         | Figure 2.2-13 Digital Input Circuit                                                                                                    |                     |                                              |                    |                 |  |  |
| Digi           | [EN1]<br>[EN2]                                                                                                    | Enable input                            | (1) When terminals [EN1]-[PLC] or terminals [EN2]-[PLC] are OFF, the inverter output transistors stop switching (safe torque off: STO).  Be sure to operate terminals [EN1] and [EN2] simultaneously; otherwise an EEF alarm is issued and the operation of the inverter will be disabled.  To enable the Enable function, remove the short bar. |                     |                                              |                    |                 |  |  |
|                |                                                                                                    |                                         | (2) The input mode for terminals [EN1] a switched to sink.  (2) The input mode for terminals [EN1] a switched to sink.                                                                                                    | The mode cannot be  |                                              |                    |                 |  |  |
|                |                                                                                                    |                                         | (3) Short terminals [EN1]-[PLC] and [EN2] – [PLC] using shorting bars when the enable input function is not used (Keep the shorting bar connected).                                                                                                    |                     |                                              |                    |                 |  |  |
|                |                                                                                                    |                                         | <en circuit="" spec="" terminal=""></en>                                                                                                    |                     |                                              |                    |                 |  |  |
|                |                                                                                                    |                                         | Shorting PLC DC+24 V                                                                                                    | Ite                 | em                                           | Min                | Max             |  |  |
|                |                                                                                                    |                                         | Photo coupler                                                                                                    | Operating           | ON level                                     | 22 V               | 27 V            |  |  |
|                |                                                                                                    |                                         | 6.6 kΩ                                                                                                    | voltage<br>(SOURCE) | OFF level                                    | 0 V                | 2 V             |  |  |
|                |                                                                                                    |                                         | EN2                                                                                                    |                     | urrent at ON<br>ltage 24 V)                  | -                  | 4.5 mA          |  |  |
|                |                                                                                                    |                                         | 6.6 kQ                                                                                                    | Allowable leak      | current at OFF                               | -                  | 0.5 mA          |  |  |
|                |                                                                                                    |                                         |                                                                                                    |                     |                                              |                    |                 |  |  |
|                | [PLC] Programmable controller signal power source (1) The terminal is used for connecting the output signal power source of the procedure of the procedure (1) The terminal is used for connecting the output signal power source of the procedure (1) The terminal is used for connecting the output signal power source of the procedure (2) The terminal can also be used for the power source for the load connected to transistor outputs. For details, refer to the page on "Transistor outputs". |                                         |                                                                                                    |                     |                                              | e: DC +22 to       |                 |  |  |

Table 2.2-25 Functional Description of Control Circuit Terminals (continued)

| Classification | Terminal<br>symbol | Terminal name  | Functional description                                                                                                    |  |
|----------------|--------------------|----------------|----------------------------------------------------------------------------------------------------|--|
|                | [CM]               | Digital common | This terminal is the common terminal for digital input signals.  This terminal is insulated from terminals [11] and [CMY]. |  |

# Tip

#### When turning terminals [FWD], [REV], [X1] to [X5] ON and OFF using relay contacts

Figure 2.2-14 shows an example of the circuit configuration using relay contact. Circuit (a) in Figure 2.2-14 shows the circuit configuration when the switch (SW1) is on the sink side and circuit (b) shows the circuit configuration when the switch is on the source side.

Caution: Use a relay which will not have contact failures (high contact reliability).

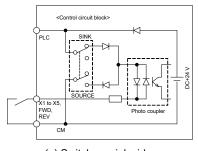

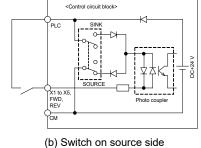

(a) Switch on sink side

Figure 2.2-14 Circuit Configuration Example Using Relay Contact

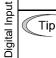

#### When turning terminals [FWD], [REV], [X1] to [X5] ON and OFF using the programmable controller

Figure 2.2-15 shows an example of the circuit configuration using programmable controller. Circuit (a) in Figure 2.2-15 shows the circuit configuration when the switch (SW1) is on the sink side and circuit (b) shows the circuit configuration when the switch is on the source side.

In circuit (a), terminals [FWD], [REV], [X1] to [X5] can be turned ON/OFF by shorting/opening the open collector transistor output of the programmable controller using the external power supply. Follow the instructions below when using this type of circuit.

- Connect the + side of the external power supply which is insulated from the programmable controller power supply to terminal [PLC].
- Do not connect the inverter's [CM] terminal and the common terminal of the programmable controller.

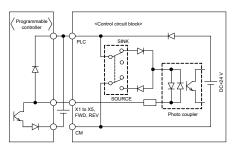

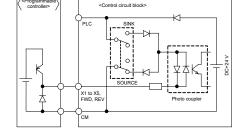

(a) Switch on the sink side

(b) Switch on the source side

Figure 2.2-15 Circuit Configuration Example Using Programmable Controller

Refer to "2.2.7 Operating slide switches" for more information on the switches.

Table 2.2-25 Functional Description of Control Circuit Terminals (continued)

| Classification             | Terminal<br>symbol | Terminal name                                          | Functional description                                                                                                    |                                                                                                    |  |  |  |
|----------------------------|--------------------|--------------------------------------------------------|----------------------------------------------------------------------------------------------------|----------------------------------------------------------------------------------------------------|--|--|--|
|                            | [FM]               | Analog<br>monitor<br>FMV function<br>FMI function      | This terminal outputs analog direct current volta to 20 mA / DC0 to 20mA monitor signal. The outputs on the printed circuit board and function of Description of Slide switches".  The signal content can be chosen in the function items.  Output frequency 1 (before slip compensation Output frequency 2 (after slip compensation) Output current Output voltage Output torque Load factor Input power PID feedback value Actual speed/estimated speed DC link bus voltage Universal AO Motor output Calibration (+) PID command (SV) PID output (MV) Position error in master-follower operation Inverter heat sink temperature PG feedback value Customizable logic ouput signal 1 to 10  * Allowable impedance for connection: Min 5 meters (DC0 to 10 V, input impedance 10 kg Allowable impedance for connection: Max 5 | thut form (FMV/FMI) can be switched using code F29. Refer to "Table 2.2-26 Functional on code F31 data setting among the following by the following by the fol |  |  |  |
| Analog output/pulse output |                    | Pulse monitor<br>FMP function                          | The terminal outputs pulse signal. Signal conte by function code F31 setting. The output form (printed circuit board and function code F29. Re Slide switches".                                                                                                    | efer to "Table 2.2-26 Functional Description of $k\Omega$ (at DC to 10 V output) (up to 2 analog volt $\Omega$ ) can be connected.)                                                                                                    |  |  |  |
|                            | [FM2]              | Analog<br>monitor<br>FMV2<br>function<br>FMI2 function | This terminal outputs analog direct current voltage DC0 to 10 V or analog direct current DC4 to 20 mA (DC0 to 20mA) monitor signal. The output form (FMV2/FMI2) can be switched using SW7 on the printed circuit board and function code F32. Refer to "Table 2.2-26 Functional Description of Slide switches".  The signal content can be chosen in the function code F35 data setting among the same items with [FM] (F31).  * Allowable impedance for connection: Min 5 kΩ (at DC to 10 V output) (up to 2 analog volt meters (DC0 to 10 V, input impedance 10 kΩ) can be connected.)  * Allowable impedance for connection: Max 500 Ω (at DC4 to 20 mA/DC0 to 20 mA)  * Gain adjustable range: 0 to 300%                                                                                                    |                                                                                                    |  |  |  |
|                            | [11]               | Analog output<br>common<br>terminal                    | This terminal is the common terminal for analog input and analog/pulse output signals. The terminal is insulated from terminals [CM] and [CMY]. Do not use [CM] and [CMY] as common terminals for [FM], [FM2].                                                                                                    |                                                                                                    |  |  |  |

Table 2.2-25 Functional Description of Control Circuit Terminals (continued)

| Classification     | Terminal<br>symbol                                                                                                    | Terminal name                          | Functional description                                                                                                    |  |  |  |  |  |
|--------------------|----------------------------------------------------------------------------------------------------|----------------------------------------|----------------------------------------------------------------------------------------------------|--|--|--|--|--|
|                    | [Y1]                                                                                                    | Transistor output 1                    | (1) Various signals (running signal, frequency reached signal, overload forecast signal, etc) set up by function code E20, E21 can be output. For details, refer to Chapter 5                                                                                                    |  |  |  |  |  |
|                    | [Y2]                                                                                                    | Transistor output 2                    | "FUNCTION CODE".  (2) The operating mode of the transistor output terminals [Y1], [Y2] can be switched to "ON (active ON) at signal output" or "OFF (active OFF) at signal output".                                                                                                    |  |  |  |  |  |
| Transistor outputs | <ul> <li>Transistor output circuit specification&gt;         <ul> <li>Control circuit blocks</li> <li>Wotage</li> <li>OFF leve</li> <li>Max load current at OF</li> </ul> </li> <li>Figure 2.2-16 Transistor Output Circuit</li> <li>Connect a surge absorbing diode between the terminals the when connecting control relays.         <ul> <li>When a power source is needed for the circuit to be connect an be used as a power source terminal. Rated voltage: Discussion by supply voltage fluctuation range: DC+22 to +27 V), maximucase, terminal [CMY] must be shorted to terminal [CM].</li> </ul> </li> <li>SW8 switches the [Y2] terminal output between a general-purpose output function code E21 and a functional safety circuit failure output SRCF. The SW8 is a general-purpose output.</li> <li>When SRCF is assigned to terminal [Y2]: if terminal [Y2] is ON, it means "No ECF alarm." if terminal [Y2] is OFF, it means "ECF alarm has occurred." Note that when SRCF is assigned, the operating mode between terminals fixed at "active ON" (ON at signal output).</li> </ul> |                                        |                                                                                                    |  |  |  |  |  |
|                    | [CMY]                                                                                                    | Transistor output common               | larms."  This terminal is the common terminal for transistor output signals.  This terminal is insulated from terminals [CM] and [11].                                                                                                    |  |  |  |  |  |
|                    | Tip                                                                                                    |                                        | eting the programmable controller to terminals [Y1], [Y2].                                                                                                    |  |  |  |  |  |
|                    |                                                                                                    | is shown in Figure input and circuit ( | uration example for connecting the inverter transistor output to the programmable controller e 2.2-17. Circuit (a) in Figure 2.2-17 shows the programmable controller input circuit as sink b) shows as the source input case.    Programmable   Control circuit blocks   Programmable   Controller   Controller |  |  |  |  |  |
|                    |                                                                                                    |                                        | diagram for sink input type (b) Connection diagram for source input type programmable controller                                                                                                    |  |  |  |  |  |
|                    |                                                                                                    | Figure 2.2-17                          | Example of Connection Circuit Configuration with Programmable Controller                                                                                                    |  |  |  |  |  |
| Contact output     | [30A/B/C]                                                                                                    | Integrated<br>alarm output             | <ul> <li>(1) When the inverter stops with an alarm, output is generated on the relay contact (1C). Contact rating: AC250 V 0.3 A cos φ = 0.3, DC48 V 0.5 A</li> <li>(2) Terminals can be switched to "Terminals [30A to 30C] shorted (excitation: active ON) at ON signal output" or "Terminals [30A to 30C] open (non-excitation: active OFF) at ON signal output"</li> </ul>                                                                                                    |  |  |  |  |  |

Table 2.2-25 Functional Description of Control Circuit Terminals (continued)

| Classification | Terminal<br>symbol                             | Terminal name                                                                       | Functional description                                                                                                    |  |  |  |  |
|----------------|------------------------------------------------|-------------------------------------------------------------------------------------|----------------------------------------------------------------------------------------------------|--|--|--|--|
| Communication  | RJ-45<br>connector<br>for keypad<br>connection | RJ-45<br>connector for<br>keypad<br>connection<br>RS-485<br>communication<br>port 1 | <ul> <li>(1) Used to connect the keypad. The power to the keypad will be supplied from the inverter through this connector.</li> <li>(2) Also can be used to connect a computer, programmable controller, etc by RS-485 communication, after removing the keypad. (On terminating resistor, refer to "2.2.7 Operating slide switches").</li> <li>(3) Also can be used to connect a computer, programmable controller, etc by RS-485 communication, after removing the keypad. (On terminating resistor, refer to "2.2.7 Operating slide switches").</li> <li>(4) DE/RE</li></ul> |  |  |  |  |

# 2.2.7 Operating slide switches

# **△WARNING △**

Operation of the slide switches should be conducted after more than 5 minutes has elapsed since power is shut off for types VF1A-G72A0S4 or below and after more than 10 minutes has elapsed for types VF1A-G85A0S4 or above. Confirm that the LED monitor and the charge lamp are turned off, and that the direct current intermediate circuit voltage between the main circuit terminals P(+)-N(-) is below the safe voltage (below DC+25 V) with a tester before operating the switches.

Risk of electric shock exists.

The I/O terminal specification can be changed, such as switching the analog output form, by operating the slide switches on the printed circuit board (Figure 2.2-19 The Slide Switch Locations on the Control Printed Circuit Board). To operate the slide switches, remove the front cover and make the control printed circuit board visible. (For types VF1A-G85A0S4 or above, also open the keypad case).

Refer to "2.2.2 Removal and attachment of the front cover/ terminal cover and wiring guide" to remove the front cover and to open/close the keypad case.

The switch locations on the control printed circuit board are shown in Figure 2.2-19 below.

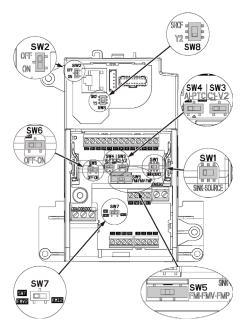

Figure 2.2-19 The Slide Switch Locations on the Control Printed Circuit Board

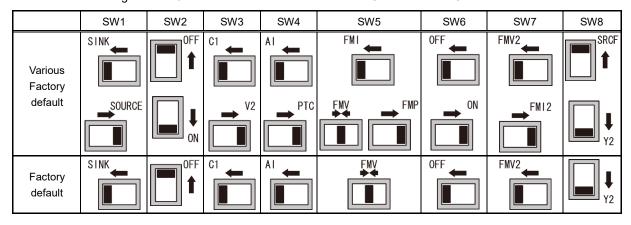

Note

Use pointed devices (such as tweezers) to operate the switches. Avoid touching other electronic parts when moving the switches. The switch will be at open state when the slider is in the middle, so make sure to push the slider to the ends.

Functional description of the slide switches is explained in Table 2.2-26 Functional Description of Slide switches.

| Table 2.2-26 | <b>Functional</b> | Descri | ption of | Slide | switches |
|--------------|-------------------|--------|----------|-------|----------|
|              |                   |        |          |       |          |

| Switch symbol | Functional description                                                                                                    |                                                                     |           |                   |          |                 |  |
|---------------|----------------------------------------------------------------------------------------------------|---------------------------------------------------------------------|-----------|-------------------|----------|-----------------|--|
| SW1           | <switch change="" digital="" input="" of="" setting="" sink="" source="" terminals="" to=""> <ul> <li>This switch determines the type of input (sink or source) to use for digital input terminals [X1] to [X5], FWD, and REV.</li> </ul></switch>                                                                      |                                                                     |           |                   |          |                 |  |
| SW2           | <switch (on="" (rs-485="" 1="" change="" communication="" control="" pcb))="" port="" resistor="" rs-485="" terminating="" the="" to=""> <ul> <li>Move the switch to the ON side when RS-485 communication is used and the inverter is located at either end of the communication network.</li> </ul></switch>          |                                                                     |           |                   |          |                 |  |
| SW3<br>SW4    |                                                                                                    | n to change terminal [C1] input<br>vitch changes the input type for |           | t/voltage/PTC the | rmistor> |                 |  |
|               | Input ty                                                                                                    | уре                                                                 | SW3       | SW4               | E59      | H26             |  |
|               | Cur                                                                                                    | rent input (factory default)                                        | C1 side   | Al side           | 0        | 0               |  |
|               |                                                                                                    | Voltage input                                                       | V2 side   | Al side           | 1        | 0               |  |
|               |                                                                                                    | PTC thermistor input                                                | C1 side   | PTC side          | 0        | 1               |  |
| SW5           | <switch [fm]="" change="" current="" output="" pulse="" setting="" terminal="" to="" voltage=""> This switch changes the output type for terminal [FM]. When operating this switch, also change function code F29.</switch>                                                                                             |                                                                     |           |                   |          |                 |  |
|               | Output type                                                                                                    |                                                                     | SW5       |                   | F29      |                 |  |
|               | Current output                                                                                                    |                                                                     | FMI side  |                   | 1 or 2   |                 |  |
|               | Voltage output (factory default)                                                                                                    |                                                                     | FMV side  |                   | 0        |                 |  |
|               |                                                                                                    | Pulse output                                                        | FMP side  |                   | ;        | 3               |  |
| SW6           | <switch (on="" (rs-485="" 2="" board))="" change="" communication="" port="" resistor="" rs-485="" terminal="" terminating="" the="" to=""> <ul> <li>Used for the RS-485 communication. Move the switch to the ON position when the inverter is located at either end of the communication network.</li> </ul></switch> |                                                                     |           |                   |          |                 |  |
| SW7           | <switch [fm2]="" change="" current="" output="" setting="" terminal="" to="" voltage=""> This switch changes the output type for terminal [FM2]. When operating this switch, also change function code F32.</switch>                                                                                                    |                                                                     |           |                   |          | change function |  |
|               | Output type                                                                                                    |                                                                     | SW7       |                   | F32      |                 |  |
|               | Voltage output                                                                                                    |                                                                     | FMV2 side |                   | 0        |                 |  |
|               | Current output                                                                                                    |                                                                     | FMI2 side |                   | 1 or 2   |                 |  |
| SW8           | <switch [y2]="" change="" general-purpose="" output="" setting="" srcf="" terminal="" to=""> This switch changes the output for terminal [Y2].</switch>                                                                                                    |                                                                     |           |                   |          |                 |  |
|               | Output                                                                                                    |                                                                     | SW8       |                   |          |                 |  |
|               |                                                                                                    | General-purpose output                                              | Y2 s      | side              |          |                 |  |
|               | 1                                                                                                    |                                                                     |           |                   |          |                 |  |

Note

Exercise caution as expected operation may not result if the setting above is not conducted accurately.

# 2.3 Attachment and Connection of Keypad

## 2.3.1 Parts required for connection

The following parts are necessary when attaching the keypad to locations other than the inverter main body.

| Part name                          | Туре     | Remarks                              |
|------------------------------------|----------|--------------------------------------|
| Keypad extension cable             | (Note 1) |                                      |
| Keypad fixing screws M3×□ (note 2) |          | 2 screws required (prepared by user) |

(Note 1) When using commercially available LAN cable, use 10BASE-T/100BASE-TX straight cables (below 20 meters) which meet the ANSI/TIA/EIA-568A category 5 standards of U.S.A.

Recommended LAN cable

Manufacturer: Sanwa Supply, Inc. Type: KB-10T5-01K (for 1 meter)

KB-STP-01K (for 1 meter) (shielded cable when conforming to EMC directive)

(Note 2) When attaching to the cabinet, use a fixing screw of appropriate length to the cabinet thickness.

## 2.3.2 Attachment procedure

The keypad can be attached in the following forms.

- Attach to the inverter main body (refer to Figure 2.3-1 (a), (b), (c))
- Attach to the cabinet (refer to Figure 2.3-2)
- Operate the panel remotely, on the hand (refer to Figure 2.3-3)

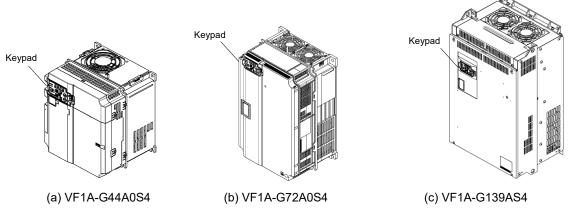

Figure 2.3-1 Attaching the Keypad to the Inverter Main Body

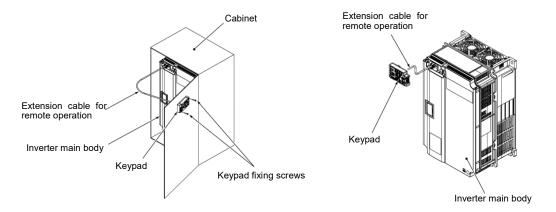

Figure 2.3-2 Attaching the Keypad on the Cabinet

Figure 2.3-3 Operating the Keypad Remotely, on the Hand

#### Attachment to the cabinet

(1) Squeeze the hooks at the arrows and pull as shown in Figure 2.3-4.

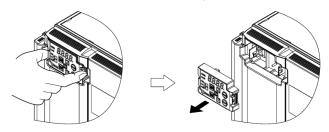

Figure 2.3-4 Removal of the Keypad

(2) Attach the keypad rear cover to the keypad using the included keypad rear cover fixing screw.

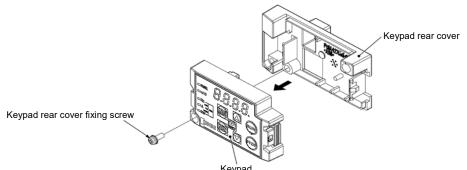

Figure 2.3-5 Attachment of the Keypad

(3) Cut the cabinet to attach the keypad, as shown in Figure 2.3-6.

(Units: mm [inch])

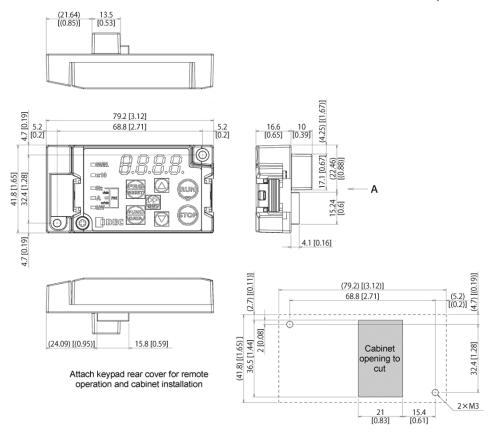

Figure 2.3-6 Fixing Screw Positions and the Dimensions of the Cabinet to Cut

Cabinet cut dimensions (arrow A)

(4) Fix the keypad to the cabinet using 2 keypad rear cover fixing screws. (Refer to Figure 2.3-7) (tightening torque: 0.7 N•m(6.2lb-in))

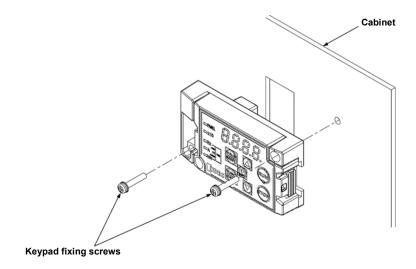

Figure 2.3-7 Attachment of the Keypad

(5) Connect the Keypad extension cable to the keypad RJ-45 connector and the inverter main body RJ-45 connector (modular jack). (Refer to Figure 2.3-8.)

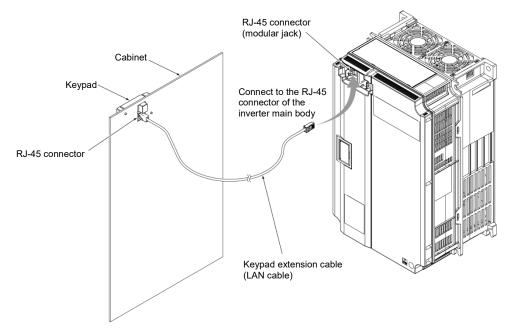

Figure 2.3-8 Connection of the Keypad Extension Cable (LAN Cable) between the Keypad and the Inverter Main Body

# **ACAUTION**

• Do not connect the inverter to PC LAN ports, Ethernet hubs, or telephone lines. The inverter and the connected instrument may be damaged.

Risk of fire and risk of accidents exist.

## Operating remotely, on the hand

Connect following the procedure (5) in "■ Attachment to the cabinet".

# 2.4 RJ-45 Cover

The RJ-45 cover (dummy) is located below the keypad, as shown in Figure 2.4-1 and Figure 2.4-2. There is not the RJ-45 connector for COM port 2 in Doesa VF1A series.

### Types VF1A-G44A0S4 or below

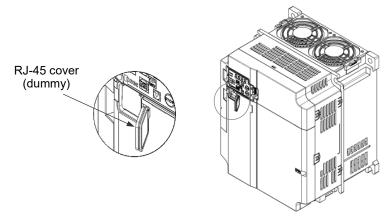

Figure 2.4-1 RJ-45 cover (dummy) for type VF1A-G44A0S4 or below

### ■ Types VF1A-G59A0S4 or above

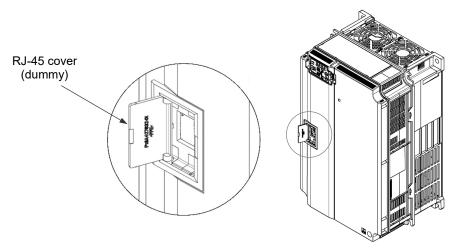

Figure 2.4-2 RJ-45 cover (dummy) for type VF1A-G59A0S4 or above

# Chapter 3

# **OPERATION USING THE KEYPAD**

This chapter describes keypad operation of the inverter.

# Contents

|          | mes and Functions of Keypad Components······                           |      |
|----------|------------------------------------------------------------------------|------|
|          | erview of Operation Modes ·····                                        |      |
| 3.3 Run  | nning Mode ·····                                                       |      |
| 3.3.1    | Monitoring the running status······                                    |      |
| 3.3.2    | Monitoring light alarms ·····                                          |      |
| 3.3.3    | Running or stopping the motor                                          |      |
| 3.3.4    | Setting up reference frequency from the keypad ·····                   |      |
| 3.3.5    | Setting up PID commands from the keypad·····                           |      |
| [1]      | Settings under PID process control ·····                               |      |
| [2]      | Settings under PID dancer control                                      |      |
| 3.3.6    | Jogging operation                                                      |      |
| 3.3.7    | Remote and local modes ·····                                           |      |
| 3.4 Pro  | gramming Mode·····                                                     |      |
| 3.4.1    | Setting up function codes "Data Setting: //Fthrough /,"                |      |
| 3.4.2    | Checking changed function codes "Data Checking: ∠,-EP "······          | 3-18 |
| 3.4.3    | Monitoring the running status "Drive Monitoring: ユロロー "                | 3-19 |
| 3.4.4    | Checking I/O signal status "I/O Checking: 4. , , , , , , , , ,         |      |
| 3.4.5    | Reading maintenance information "Maintenance Information: 与たった"        |      |
| 3.4.6    | Reading alarm information "Alarm Information: 万元"                      |      |
| 3.4.7    | Copying data "Data Copying: 기도무날 " · · · · · · · · · · · · · · · · · · |      |
| 3.4.8    | Setting up basic function codes quickly "Quick Setup: @FnC "           | 3-39 |
| 3.5 Alar | rm Mode·····                                                           |      |
| 3.5.1    | Releasing the alarm and switching to Running mode                      |      |
| 3.5.2    | Displaying the alarm history                                           |      |
| 3.5.3    | Displaying the status of inverter at the time of alarm                 | 3-41 |
| 3.5.4    | Switching to Programming mode ·····                                    | 3-41 |

#### **Names and Functions of Keypad Components** 3.1

The keypad allows you to run and stop the motor, display various data, configure function code data, and monitor I/O signal states, maintenance information and alarm information.

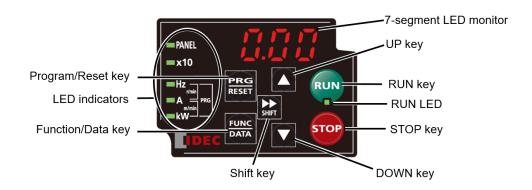

Table 3.1-1 Overview of Keypad Functions

| Item      | LED Monitor, Keys,<br>and<br>LED Indicators |                                                                                                    | Functions                                                                                                    |  |  |  |
|-----------|---------------------------------------------|----------------------------------------------------------------------------------------------------|----------------------------------------------------------------------------------------------------|--|--|--|
|           |                                             | Four-digit, 7-segment LED monitor which displays the followings according to the operation modes.                              |                                                                                                    |  |  |  |
| LED       | c                                           | ■ In Running mode:                                                                                                    | Running status information (e.g., output frequency, current, and voltage)                                                                                               |  |  |  |
| Monitor   | <i>Ь И.И И</i>                              |                                                                                                    | When a light alarm occurs, ∠ ¬/¬/∠ displayed.                                                                                                    |  |  |  |
|           |                                             | ■ In Programming mode:                                                                                                    | Menus, function codes and their data                                                                                                    |  |  |  |
|           |                                             | ■ In Alarm mode:                                                                                                    | Alarm code, which identifies the alarm factor that has activated the protective function.                                                                               |  |  |  |
|           |                                             | Program/Reset key which                                                                                                    | switches the operation modes of the inverter.                                                                                                    |  |  |  |
|           |                                             | ■ In Running mode:                                                                                                    | Pressing this key switches the inverter to Programming mode.                                                                                                    |  |  |  |
|           | PRG<br>RESET                                | ■ In Programming mode:                                                                                                    | Pressing this key switches the inverter to Running mode.                                                                                                    |  |  |  |
|           |                                             | ■ In Alarm mode:                                                                                                    | Pressing this key after removing the alarm factor resets the alarm and switches back to Running mode.                                                                   |  |  |  |
|           | FUNC<br>DATA                                | Function/Data key which                                                                                                    | switches the operations you want to do in each mode as follows:                                                                                                    |  |  |  |
|           |                                             | ■ In Running mode:                                                                                                    | Pressing this key switches the information to be displayed concerning the status of the inverter (output frequency (Hz), output current (A), output voltage (V), etc.). |  |  |  |
| Operation |                                             |                                                                                                    | When a light alarm is displayed, holding down this key resets the light alarm and switches back to Running mode.                                                        |  |  |  |
| Keys      |                                             | ■ In Programming mode:                                                                                                    | Pressing this key displays the function code or establishes the data entered with $\boxed{\blacktriangle}$ and $\boxed{\blacktriangledown}$ keys.                       |  |  |  |
|           |                                             | ■ In Alarm mode:                                                                                                    | Pressing this key displays the details of the problem indicated by the alarm code that has come up on the LED monitor.                                                  |  |  |  |
|           | RUN                                         | RUN key. Press this key to run the motor.                                                                                      |                                                                                                    |  |  |  |
|           | STOP                                        | STOP key. Press this key                                                                                                    | to stop the motor.                                                                                                    |  |  |  |
|           | ▲ and ▼                                     | UP and DOWN keys. Press these keys to select the setting items and change the function code data displayed on the LED monitor. |                                                                                                    |  |  |  |
|           | SHIFT                                       | Shift key. Press this key to                                                                                                   | o shift the cursor to the right for entry of a numerical value.                                                                                                    |  |  |  |

Table 3.1-1 Overview of Keypad Functions (continued)

| Item              | LED Monitor, Keys,<br>and<br>LED Indicators | Functions                                                                                                    |
|-------------------|---------------------------------------------|----------------------------------------------------------------------------------------------------|
|                   | RUN LED                                     | Lights when running with a run command entered by the (RUN) key, by terminal command <i>FWD</i> or <i>REV</i> , or through the communications link.                                                                                                    |
|                   | PANEL LED                                   | Lights when the inverter is ready to run with a run command entered by the RUN key (F02 = 0, 2, or 3). In Programming and Alarm modes, however, pressing the RUN key cannot run the inverter even if this indicator lights.                                                                                                    |
| LED<br>Indicators | Unit LEDs<br>(3 LEDs)                       | These three LED indicators identify the unit of numeral displayed on the LED monitor in Running mode by combination of lit and unlit states of them.  Unit: Hz, A, kW, r/min and m/min  Refer to "3.3.1 Monitoring the running status" for details.                                                                                                    |
|                   | (3 LLDs)                                    | While the inverter is in Programming mode, ■Hz<br>the LEDs of Hz and kW light. □A<br>■kW                                                                                                    |
|                   | x10 LED                                     | Lights when the data to display exceeds 9999. When this LED lights, the "displayed value x 10" is the actual value. Example: If data is "12,345," the LED monitor displays $\frac{1}{12} \frac{1}{12} \frac$ |

#### **■** LED monitor

In Running mode, the LED monitor displays running status information (output frequency, current or voltage); in Programming mode, it displays menus, function codes and their data; and in Alarm mode, it displays an alarm code which identifies the alarm factor that has activated the protective function.

If one of LED4 through LED1 is blinking, it means that the cursor is at this digit, allowing you to change it. If the decimal point of LED1 is blinking, it means that the currently displayed data is a value of the PID command, not the frequency data usually displayed.

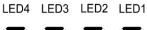

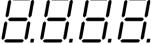

Figure 3.1-1 7-Segment LED Monitor

Table 3.1-2 Alphanumeric Characters on the LED Monitor

| Character | 7-segment                                                                         | Character | 7-segment | Character | 7-segment | Character | 7-segment  |  |
|-----------|-----------------------------------------------------------------------------------|-----------|-----------|-----------|-----------|-----------|------------|--|
| 0         |                                                                                   | 9         | 9         | i         | 1         | r         | <i>'</i> - |  |
| 1         | /                                                                                 | Α         | R         | J         | ال        | S         | 5          |  |
| 2         |                                                                                   | b         | Ь         | K         | μ         | Т         |            |  |
| 3         | 3                                                                                 | С         | Ĺ         | L         | L         | u         | U          |  |
| 4         | Ļ                                                                                 | d         | ď         | М         | 77        | V         | IJ         |  |
| 5         | 5                                                                                 | E         | Ε         | n         | C         | W         | <b>ച</b> ′ |  |
| 6         | 5                                                                                 | F         | F         | 0         | ٥         | Х         | <i>\</i>   |  |
| 7         | 7                                                                                 | G         | Б         | Р         | P         | у         | 4          |  |
| 8         | 8                                                                                 | Н         | Н         | q         | 9         | Z         | تے         |  |
|           | Special characters and symbols (numbers with decimal point, minus and underscore) |           |           |           |           |           |            |  |
| 0 9.      | <i>C.</i> – <i>S.</i>                                                             | -         | _         | _         | 1         |           |            |  |

# 3.2 Overview of Operation Modes

The VF1A features the following three operation modes.

Table 3.2-1 Operation Modes

| Operation mode   | Description                                                                                                    |  |  |  |  |
|------------------|----------------------------------------------------------------------------------------------------|--|--|--|--|
| Running mode     | When powered ON, the inverter automatically enters this mode.  This mode allows you to specify the reference frequency, PID command value and etc., and run/stop the motor with the keys.  It is also possible to monitor the running status in real time.   |  |  |  |  |
| Programming mode | If a light alarm occurs, the ½ - 万½ appears on the LED monitor.  This mode allows you to configure function code data and check a variety of information relating to the inverter status and maintenance.                                                    |  |  |  |  |
|                  | If an alarm condition arises, the inverter automatically enters Alarm mode in which you can view the corresponding alarm code* and its related information on the LED monitor.                                                                               |  |  |  |  |
| Alarm mode       | * Alarm code: Indicates the cause of the alarm condition. For details, first see "Table 6.1-1 Abnormal States Detectable ("Heavy Alarm" and "Light Alarm" Objects)" in Chapter 6 "6.1 Protective Function", and then read the troubleshooting of each alarm. |  |  |  |  |

Figure 3.2-1 shows the status transition of the inverter between these three operation modes.

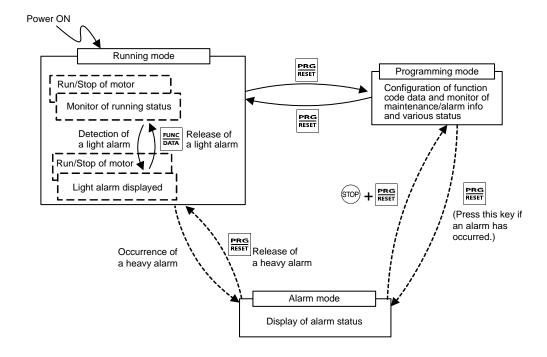

Figure 3.2-1 Status Transition between Operation Modes

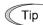

#### Simultaneous keying

Simultaneous keying means pressing two keys at the same time. The simultaneous keying operation is expressed by a "+" letter between the keys throughout this manual.

For example, the expression "STOP" + PRG RESET | keys" stands for pressing the RESET | key with the STOP | key held down.

Programming mode Running mode Power ON Run/stop of motor Setting of function codes Monitor of various inverter status, Monitor of running status Menu-driven Speed monitor (Hz) Data Setting E.g. | 50,00 1.F\_\_ ▲↓↑▼ FUNC | Menu #1 Data Setting Output current (A) 1.5\_\_ E.g. 12.34 Input power (kW) Data Checking Menu #2 E.g. 10.25 2.rEP PRG Calculated torque (%) **Drive Monitoring** E.g. Menu #3 50 3.oPE Output voltage (V) I/O Checking E.g. *200∪* Menu #4 PRG RESET 4. 1-0 Motor output Maintenance Info. E.g. 9.85 Menu #5 S.CHE Load factor Alarm Info E.g. 50L Menu #6 5.RL (\*2) PID command Data copy E.g. | 10,00. Menu #7 7,CPY PID feedback value E.g. 9,00, Destination Menu #8 8.dE5 PID output E.g. 100.0. Quick Setup Menu #0 0,Fnc (\*3)Analog input monitor E.g. *82.00* (\*6) (\*4) Torque current E.g. 48 Magnetic flux command E.g. 50 Input watt-hour E.g. | 100.0 | Alarm mode (\*5) (Display of alarm status) Timer PRG RESET PRG RESET Current alarm code E.g. 5 E.g. 00 1 **▲**↓|↑▼ Most recent alarm code STOP + PRG Occurence of E.g. *1.0⊔2* an alarm (Press these keys if an alarm 2nd recent alarm code has occured.) E.g. 2. LU 3rd recent alarm code E.g. 3.0H4

Figure 3.2-2 illustrates the transition of the LED monitor screen during Running mode, the transition between menu items in Programming mode, and the transition between alarm codes at different occurrences in Alarm mode.

Figure 3.2-2 Transition between Basic Screens in Individual Operation Mode

- (\*1) The speed monitor allows you to select the desired one from the speed monitor items by using function code E48.
- (\*2) Applicable only when PID control is active (J01 = 1, 2 or 3).
- (\*3) The analog input monitor can appear only when the analog input monitor function is assigned to one of the analog input terminals by one of function codes E61 to E63 (= 20).
- (\*4)  $\square$  appears under the V/f control.
- (\*5) The Timer screen appears only when the timer operation is enabled with function code C21 (C21 = 1).
- (\*6) Applicable only when the full-menu mode is selected (E52 = 2). When a remote keypad with USB is equipped, ",",",",","," is displayed.

#### 3.3 **Running Mode**

#### 3.3.1 Monitoring the running status

In Running mode, the 17 items listed below can be monitored. Immediately after the inverter is turned on, the monitor item specified by function code E43 is displayed. Press the FUNC | Key to switch between monitor items.

Table 3.3-1 Monitoring Items

| Monitor items                                                                                         | Display<br>sample on<br>the LED<br>monitor *1 | LED indicator<br>■: on, □: off | Unit                               | Meaning of displayed value                                                                                                    | Function<br>code data<br>for E43 |
|----------------------------------------------------------------------------------------------------|-----------------------------------------------|--------------------------------|------------------------------------|----------------------------------------------------------------------------------------------------|----------------------------------|
| Speed monitor Function code E48 specifies what to be displayed on the LED monitor and LED indicators. |                                               |                                | splayed on the LED monitor and LED | 0                                                                                                    |                                  |
| Output frequency 1 (before slip compensation)                                                         | 50.00                                         | ■Hz □A □kW                     | Hz                                 | Frequency actually being output                                                                                                    | (E48 = 0)                        |
| Output frequency 2 (after slip compensation)                                                          | 50.00                                         | ■Hz □A □kW                     | Hz                                 | Frequency actually being output                                                                                                    | (E48 = 1)                        |
| Reference frequency                                                                                   |                                               | ■Hz □A □kW                     | Hz                                 | Reference frequency being set                                                                                                    | (E48 = 2)                        |
| Motor speed                                                                                           | ISDD                                          | ■Hz ■A □kW                     | r/min                              | Output frequency (Hz) × 120<br>P01                                                                                                    | (E48 = 3)                        |
| Load shaft speed                                                                                      | ה ההב<br>היושב                                | ■Hz ■A □kW                     | r/min                              | Output frequency (Hz) × E50                                                                                                    | (E48 = 4)                        |
| Line speed                                                                                            | רו רורוב<br>ו.ו.ו.ווב                         | □Hz ■A ■kW                     | m/min                              | Output frequency (Hz) × E50                                                                                                    | (E48 = 5)                        |
| Constant feeding rate time                                                                            | 50                                            | □Hz □A □kW                     | min                                | 50<br>Output frequency (Hz) ×E39                                                                                                    | (E48 = 6)                        |
| Speed (%)                                                                                             | 50.0                                          | □Hz □A □kW                     | %                                  | Output frequency ×100 Maximum frequency                                                                                                    | (E48 = 7)                        |
| Output current                                                                                        | 12.34                                         | □Hz ■A □kW                     | Α                                  | Current output from the inverter in RMS                                                                                                    | 3                                |
| Input power                                                                                           |                                               | □Hz □A ■kW                     | kW                                 | Input power to the inverter                                                                                                    | 9                                |
| Calculated torque *2                                                                                  | 50                                            | □Hz □A □kW                     | %                                  | Motor output torque (Calculated value)                                                                                                    | 8                                |
| Output voltage *3                                                                                     |                                               | □Hz □A □kW                     | V                                  | Voltage output from the inverter in RMS                                                                                                    | 4                                |
| Motor output *4                                                                                       | 9.85                                          | □Hz □A ■kW                     | kW                                 | Motor output (kW)                                                                                                    | 16                               |
| Load factor *5                                                                                        | 501                                           | □Hz □A □kW                     | %                                  | Load factor of the motor in % as the rated output being at 100%                                                                                                    | 15                               |
| PID command *6, *7                                                                                    | 10.00.                                        | □Hz □A □kW                     | _                                  | PID command/feedback amount converted to a physical quantity of the object to be controlled (e.g. temperature)                                                                                                    | 10                               |
| *6, *8<br>PID feedback amount                                                                         | <i>9.00.</i>                                  | □Hz □A □kW                     | -                                  | Refer to function codes J106 and J107 for details.                                                                                                    | 12                               |
| PID output *6, *7                                                                                     | 100.0.                                        | □Hz □A □kW                     | %                                  | PID output in % as the maximum frequency (F03) being at 100%                                                                                                    | 14                               |
| Analog input monitor *9                                                                               | 82.00                                         | □Hz □A □kW                     | _                                  | An analog input to the inverter in a format suitable for a desired scale.  Refer to the following function codes.  Terminal [12]: C59, C60  Terminal [C1] (C1 function): C65, C66  Terminal [C1] (V2 function): C71, C72 | 17                               |
| Current position pulse                                                                                | 765<br>432 /.                                 | □Hz □A □kW                     | Pulse                              | Upper and lower digits are displayed alternately.                                                                                                    | 21                               |
| Positioning deviation pulse                                                                           | 755<br>432 /.                                 | □Hz □A □kW                     | Pulse                              | Upper and lower digits are displayed alternately.                                                                                                    | 22                               |
| Torque current *10                                                                                    | 48                                            | □Hz □A □kW                     | %                                  | Torque current command value or calculated torque current                                                                                                    | 23                               |
| Magnetic flux *10 command                                                                             | 50                                            | □Hz □A □kW                     | %                                  | Magnetic flux command value                                                                                                    | 24                               |
| Input watt-hour                                                                                       | ורורוו<br>ובינבוובוו                          | □Hz □A □kW                     | kWh                                | Input watt-hour (kWh) 100                                                                                                    | 25                               |
| Timer *11                                                                                             | 50                                            | □Hz □A □kW                     | s                                  | Remaining time for timer operation                                                                                                    | 13                               |

- \*1 A value exceeding 9999 cannot be displayed as is on the 4-digit LED monitor screen, so the LED monitor displays one-tenth of the actual value with the x10 LED lit.
- \*2 Calculated torque 100% is equal to the motor rated torque. For the calculation formula of the motor rated torque, refer to E.2 "Calculated formula" (1) in Appendix E "Conversion from SI Units."
- \*3 When the LED monitor displays the output voltage, the 7-segment letter  $\angle$  in the lowest digit stands for the unit of the voltage "V."
- \*4 When the LED monitor displays the motor output, the unit LED indicator "kW" blinks.
- \*5 When the LED monitor displays the load factor, the 7-segment letter ∠ in the lowest digit stands for "%."
- \*6 These PID related items appear only under the PID control specified by function code J01 (= 1, 2 or 3).
- \*7 When the LED monitor displays a PID command or its output amount, the dot (decimal point) attached to the lowest digit of the 7-segment letter blinks.
- \*8 When the LED monitor displays a PID feedback amount, the dot (decimal point) attached to the lowest digit of the 7-segment letter lights.
- \*9 The analog input monitor appears only when the analog input monitor function is assigned to one of the analog input terminals by one of function codes E61 to E63 (= 20). Specify the unit with C58, C64 and C70. When the displayed value is less than -999, the x10 LED is lit.
- \*10  $\square$  appears under the V/f control.
- \*11 The Timer screen appears only when the timed operation is enabled with function code C21 (C21 = 1).

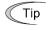

The monitoring signals for the monitor items such as output frequency and output current can be filtered with function code E42 (LED display filter). Increase the E42 data if the monitored values are unstable and unreadable due to fluctuation of load.

( Function code E42)

### 3.3.2 Monitoring light alarms

The VF1A identifies abnormal states in two categories--Heavy alarm and Light alarm. If the former occurs, the inverter immediately trips; if the latter occurs, the inverter shows the  $\frac{1}{L} - \frac{1}{L} \frac{1}{L}$  on the LED monitor and blinks the PANEL LED but it continues to run without tripping.

Which abnormal states are categorized as a light alarm ("Light alarm" object) should be defined with function codes H81 and H82 beforehand.

Assigning the *L-ALM* signal to any one of the digital output terminals with any of function codes E20, E21 and E27 (= 98) enables the inverter to output the *L-ALM* signal on that terminal upon occurrence of a light alarm.

For details of the light alarm objects, refer to Chapter 6 "TROUBLESHOOTING."

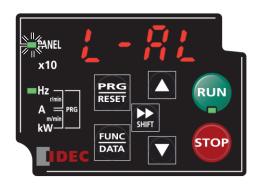

#### ■ How to check a light alarm factor

If a light alarm occurs,  $\frac{1}{2} - \frac{1}{2} \frac{1}{2}$  appears on the LED monitor. To check the current light alarm factor, enter Programming mode by pressing the key and select  $\frac{1}{2} - \frac{1}{2} \frac{1}{2}$  on Menu #5 "Maintenance Information."

It is also possible to check the factors of the last three light alarms  $5_{-}37$  (last) to  $5_{-}39$  (3rd last). To check the light alarm factors in Menu #5 "Reading maintenance information," it is necessary to set the data of function code E52 to "2" (Full-menu mode) beforehand.

For details of the menu transition of the maintenance information, refer to "3.4.5 Reading maintenance information "Maintenance Information: 5,5,6,6,5"."

#### ■ How to reset a light alarm

After checking the current light alarm factor, to switch the LED monitor from the  $\frac{1}{L} - \frac{1}{L} \frac{1}{L}$  indication state back to the running status display (e.g., output frequency), press the  $\frac{\text{FUNC}}{\text{DATA}}$  key in Running mode.

If the light alarm factor has been removed, the PANEL LED stops blinking and the *L-ALM* signal turns OFF. If not (e.g. DC fan lock), the PANEL LED continues blinking and the *L-ALM* signal remains ON.

# 3.3.3 Running or stopping the motor

By factory default, pressing the well key starts running the motor in the forward direction and pressing the edge key decelerates the motor to stop. The well key is enabled only in Running mode.

When the inverter is running, the RUN LED lights.

To run the motor in the reverse direction or to run it reversibly, change the data of function code F02 to "3" or "0," respectively.

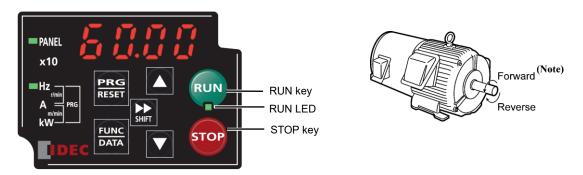

**Note:** The rotation direction of IEC-compliant motors is opposite to the one shown above.

Table 3.3-2 Motor Rotation Direction Specified by F02

| Data for F02 | Pressing the (Pun) key runs the motor:                            |
|--------------|-------------------------------------------------------------------|
| 0            | In the direction commanded by terminal [FWD] or [REV]             |
| 1            | Disable (The motor is driven by terminal [FWD] or [REV] command.) |
| 2            | In the forward direction                                          |
| 3            | In the reverse direction                                          |

# 3.3.4 Setting up reference frequency from the keypad

You can set up the desired reference frequency with the ▲ and ▼ keys on the keypad. It is also possible to set up the reference frequency as load shaft speed, motor speed or speed (%) by setting function code E48.

#### Using the keypad (F01 = 0 (factory default) or 8)

- (1) Set function code F01 to "0" (Keypad operation using ▲/ ▼ keys) or "8" (Keypad operation using ▲/ ▼ keys, balanceless-bumpless). Frequency setting with the keypad is disabled in Programming or Alarm mode. To enable it, switch to Running mode.
- (2) Press the ▲/▼ key to display the current reference frequency. The lowest digit blinks.
- (3) To change the reference frequency, press the ▲ / ▼ key again. The new setting can be saved into the inverter's internal memory.

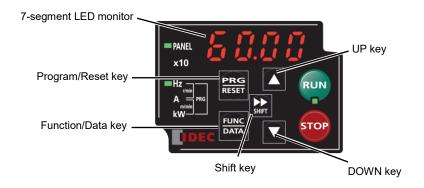

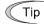

- Holding down the ▲ / ▼ key changes data in the least significant digit and generates a carry.
- The reference frequency can be saved either automatically by turning the main power OFF or only by pressing the PUNC | key. You can choose either way using function code E64. The factory default is "0" (Automatic saving when main power is turned OFF).
- To set the reference frequency, first press the key once to blink the least significant digit. After that, each time the key is pressed, the cursor moves to the next higher digit where data can be changed. This cursor movement allows you to easily move the cursor to the desired digit and change the data in higher digits.
- If you have set function code F01 to "0" or "8" but have selected a frequency setting 1 other than frequency command 1 (i.e., frequency command 2, frequency command via communication, or multistep frequency command), then the ▲ and ▼ keys are disabled to change the current frequency command even in Running mode. Pressing either of these keys just displays the current reference frequency.
- Setting F01 data to "8" (Keypad operation using ▲ / ▼keys, balanceles-bumpless) enables balanceless-bumpless switching.
  - Balanceless-bumpless switching refers to the function that makes the inverter inherit the current frequency that has applied before the frequency command source is switched to the keypad from any other source, providing smooth switching and shockless running.

# 3.3.5 Setting up PID commands from the keypad

You can set up the desired PID commands with the ▲ and ▼ keys on the keypad.

### [1] Settings under PID process control

To enable the PID process control, you need to set the J01 data to "1" or "2."

Under the PID control, the items that can be specified or checked with ▲ and ▼ keys are different from those under regular frequency control, depending upon the current LED monitor setting. If the LED monitor is set to the speed monitor (E43 = 0), the item accessible is a manual speed command (reference frequency); if it is set to any other, the item is a PID process command.

# Setting the PID process command with ▲ and ▼ keys

- Set function code J02 to "0" ( ▲ / ▼ keys on keypad).
- (2) Set the LED monitor to something other than the speed monitor (E43=0) when the inverter is in Running mode. When the keypad is in Programming or Alarm mode, you cannot modify the PID process command with the ▲ / ▼ key. To enable the PID process command to be modified with the ▲ / ▼ key, first switch to Running mode.
- (3) Press the ▲/▼key to display the PID process command. The lowest digit and its decimal point blink on the LED monitor.
- (4) To change the PID process command, press the ▲/ ▼ key again. The new setting can be saved into the inverter's internal memory.

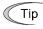

- The PID process command can be saved either automatically by turning the main power OFF or only by pressing the runc key. You can choose either way using function code E64.
- Even if multistep frequency is selected as a PID command (PID-SS1 or PID-SS2 = ON), it is possible
  to set a PID command using the keypad.
- When function code J02 is set to any value other than "0," pressing the ▲ / ▼ key displays, on the LED monitor, the PID command currently selected, but does not allow any change.
- On the LED monitor, the decimal point of the lowest digit is used to discriminate the PID related data from the reference command. The decimal point blinks or lights when a PID command or PID feedback amount is displayed, respectively.

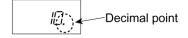

Table 3.3-3 PID Process Command Manually Set with ▲/▼ Key and Requirements

| PID control<br>(Mode selection)<br>J01 | PID control<br>(Remote command SV)<br>J02 | LED monitor<br>E43 | PID control multistage<br>command<br>PID-SS1, PID-SS2 | With ▲/▼ key                              |
|----------------------------------------|-------------------------------------------|--------------------|-------------------------------------------------------|-------------------------------------------|
|                                        | 0                                         | Other than 0       | ON at OFF                                             | PID process command by keypad             |
| 1 or 2                                 | Other than 0                              | Other than 0       | ON or OFF                                             | PID process command<br>currently selected |

# Setting up the reference frequency with ▲ and ▼ keys under PID process control

When function code F01 is set to "0" (  $\blacktriangle$  /  $\blacktriangledown$  keys on keypad) and frequency setting 1 is selected as a manual speed command (when disabling the frequency setting command via communications link, multistep frequency command, and PID control), switching the LED monitor to the speed monitor in Running mode enables you to modify the reference frequency with the  $\blacktriangle$  /  $\blacktriangledown$  keys.

In Programming or Alarm mode, the 🛕 / 🔻 keys are disabled to modify the reference frequency. You need to switch to Running mode.

Table 3.3-4 lists the combinations of the commands. Figure 3.3-1 illustrates how the manual speed command ① entered via the keypad is translated to the final frequency command ②.

The setting procedure is the same as that for setting of a usual reference frequency.

Table 3.3-4 Manual Speed (Frequency) Command Specified with ▲ / ▼ Keys and Requirements

| PID control<br>(Mode selection)<br>J01 | LED<br>monitor<br>E43 | Frequency<br>setting 1<br>F01 | Multistep<br>frequency<br>\$\$2 | Multistep<br>frequency<br>SS1 | Select link operation <i>LE</i> | Cancel PID<br>control<br><i>Hz/PID</i>        | Pressing ▲ / ▼ keys controls:                                |
|----------------------------------------|-----------------------|-------------------------------|---------------------------------|-------------------------------|---------------------------------|-----------------------------------------------|--------------------------------------------------------------|
|                                        |                       |                               | OFF                             | OFF                           | OFF                             | ON                                            | Manual speed<br>command<br>(frequency) set by<br>keypad      |
| 1 or 2                                 | 0                     |                               | Other than the above            |                               |                                 |                                               | Manual speed<br>command<br>(frequency)<br>currently selected |
|                                        | Don't care            |                               |                                 |                               | OFF<br>(PID enabled)            | PID output<br>(as final frequency<br>command) |                                                              |

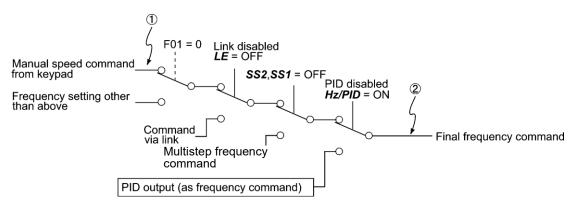

Figure 3.3-1

## [2] Settings under PID dancer control

To enable the PID dancer control, you need to set the J01 data to "3."

Under the PID control, the items that can be specified or checked with ▲ and ▼ keys are different from those under the regular frequency control, depending upon the current LED monitor setting. If the LED monitor is set to the speed monitor (E43 = 0), the item accessible is the primary frequency command; if it is set to any other, the item is the PID dancer position set point.

### Setting the PID dancer position set point with the ▲ and ▼ keys

- (1) Set the J02 data to "0" ( ▲ / ▼ keys on keypad).
- (2) Set the LED monitor to something other than the speed monitor (E43=0) when the inverter is in Running mode. When the keypad is in Programming or Alarm mode, you cannot modify the PID dancer position set point with the ▲/ ▼ key. To enable the PID dancer position set point to be modified with the ▲/ ▼ key, first switch to Running mode.
- (3) Press the ▲/ ▼ key to display the PID dancer position set point. The lowest digit and its decimal point blink on the LED monitor.
- (4) To change the PID dancer position set point, press the ▲ / ▼ key again. The command you have specified will be automatically saved into the inverter's internal memory as function code J57 data. It is retained even if you temporarily switch to another PID command source and then go back to the via-keypad PID command. Furthermore, you can directly configure the command with function code J57.

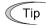

- Even if multistep frequency is selected as a PID command (*PID-SS1* or *PID-SS2* = ON), it is possible
  to set a PID command using the keypad.
- When function code J02 is set to any value other than "0," pressing the ▲ / ▼ key displays, on the LED monitor, the PID command currently selected, but does not allow any change.
- On the LED monitor, the decimal point of the lowest digit is used to discriminate the PID related data from the reference command. The decimal point blinks or lights when a PID command or PID feedback amount is displayed, respectively.

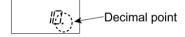

Table 3.3-5 PID Command Manually Set with ▲ / ▼ Key and Requirements

| PID control<br>(Mode selection)<br>J01 | PID control<br>(Remote command SV)<br>J02 | LED monitor<br>E43 | PID control<br>multistage command<br>PID-SS1, PID-SS2 | With▲/▼ key                                  |
|----------------------------------------|-------------------------------------------|--------------------|-------------------------------------------------------|----------------------------------------------|
|                                        | 0                                         |                    |                                                       | PID command <u>by keypad</u>                 |
| 3                                      | Other than 0                              | Other than 0       | ON or OFF                                             | PID command <u>currently</u> <u>selected</u> |

# Setting up the primary frequency command with ▲ and ▼ keys under PID dancer control

When function code F01 is set to "0" ( • / ▼ keys on keypad) and frequency setting 1 is selected as a primary frequency command (when disabling the frequency setting command via communications link, multistep frequency command, and PID control), switching the LED monitor to the speed monitor in Running mode enables you to modify the primary frequency command with the • / ▼ keys.

In Programming or Alarm mode, the 🔳 / 🔻 keys are disabled to modify the primary frequency command. You need to switch to Running mode.

Table 3.3-6 lists the combinations of the commands. Figure 3.3-2 illustrates how the primary frequency command ① entered via the keypad is translated to the final frequency command ②.

The setting procedure is the same as that for setting of a usual reference frequency.

Table 3.3-6 Primary Command (Frequency) Specified with ▲ / ▼ Keys and Requirements

| PID control<br>(Mode selection)<br>J01 | LED<br>monitor<br>E43 | Frequency<br>setting 1<br>F01 | Multistep frequency \$\$\$2\$ | Multistep<br>frequency<br>SS1 | Select link operation <i>LE</i> | Cancel PID<br>control<br><i>Hz/PID</i>                     | Pressing ▲ / ▼ keys controls:                    |
|----------------------------------------|-----------------------|-------------------------------|-------------------------------|-------------------------------|---------------------------------|------------------------------------------------------------|--------------------------------------------------|
|                                        |                       | 0                             | OFF                           | OFF                           | 5                               | Primary<br>command<br>(frequency) set<br>by keypad         |                                                  |
| 3                                      | 0                     |                               | Other than                    | the above                     | ON<br>(PID disabled)            | Primary<br>command<br>(frequency)<br>currently<br>selected |                                                  |
|                                        |                       |                               | Don't                         | care                          |                                 | OFF<br>(PID enabled)                                       | PID output<br>(as final<br>frequency<br>command) |

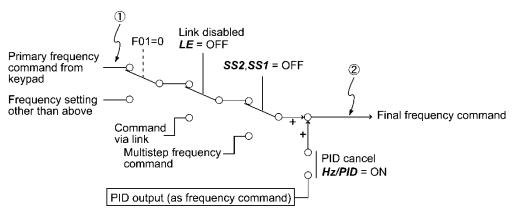

Figure 3.3-2

# 3.3.6 Jogging operation

This section provides the procedure for jogging the motor.

simultaneously.

The LED monitor displays the jogging frequency for approximately one second and then \_/\_\_\_\_ displays

again.

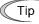

- Function codes C20, H54 and H55 specify the jogging frequency and acceleration/deceleration time, respectively. Use these function codes exclusively for the jogging operation with your needs.
- Alternatively, using the input terminal command **JOG** ("Ready for jogging") switches between the normal operation state and ready-to-jog state.
- Switching between the normal operation state and read-to-jog state with the stop + **\( \Lambda \)** keys is possible only when the inverter is stopped.
- (2) Jogging the motor.
  - Hold down the we key during which the motor continues jogging. To decelerate to stop the motor, release the key.
- (3) Exiting the ready-to-jog state and returning to the normal operation state.

  Press the (STOP) + | A | keys simultaneously.
- For details, refer to the descriptions of function codes E01 to E05 in Chapter 5 "5.2.2 Function codes table."

#### 3.3.7 Remote and local modes

The inverter is available in either remote or local mode. In the remote mode that applies to ordinary operation, the inverter is driven under the control of the data settings stored in the inverter, whereas in the local mode that applies to maintenance operation, it is separated from the control system and is driven manually under the control of the keypad.

- Remote mode: Run and frequency commands are selected by function codes or source switching signals except
   LOC ("Select local (keypad) command").
- Local mode: The command source is the keypad, regardless of the settings specified by function codes. The keypad takes precedence over the settings specified by communications link operation signals.

#### Run commands from the keypad in local mode

The table below shows the input procedures of run commands from the keypad in the local mode.

|    | Data for F02                                                         | Input Procedures of Run Commands from Keypad                                                                                                    |
|----|----------------------------------------------------------------------|----------------------------------------------------------------------------------------------------|
| 0: | Enable (Motor rotation direction from digital terminals [FWD]/[REV]) | Pressing the Run key runs the motor in the direction specified by command <i>FWD</i> or <i>REV</i> assigned to terminal [FWD] or [REV], respectively. Pressing the Run key stops the motor. |
| 1: | Enable terminal command<br>FWD/REV                                   | Pressing the (RUN) key runs the motor in the forward direction only.  Pressing the (RUN) key runs the motor in the forward direction only.                                                  |
| 2: | Enable (Norward) / (STOP) keys on keypad (Forward)                   | No specification of the motor rotation direction is required.                                                                                                    |
| 3: | Enable (Reverse) keys on keypad (Reverse)                            | Pressing the (FUN) key runs the motor in the reverse direction only.  Pressing the (FUN) key stops the motor.  No specification of the motor rotation direction is required.                |

#### Switching between remote and local modes

The remote and local modes can be switched by a digital input signal provided from the outside of the inverter. To enable the switching, you need to assign *LOC* as a digital input signal to any of terminals [X1] to [X5] by setting "35" to any of E01 to E05, E98 and E99.

Switching from remote to local mode automatically inherits the frequency settings used in remote mode. If the motor is running at the time of the switching from remote to local, the run command will be automatically turned ON so that all the necessary data settings will be carried over. If, however, there is a discrepancy between the settings used in remote mode and ones made on the keypad (e.g., switching from the reverse rotation in remote mode to the forward rotation only in local mode), the inverter automatically stops.

The transition paths between remote and local modes depend on the current mode and the value (ON/OFF) of **LOC**, as shown in the status transition diagram given Figure 3.3-3. Also, refer to above table for details

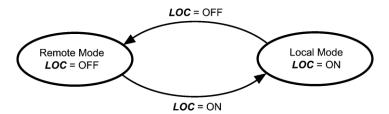

Figure 3.3-3 Transition between Remote and Local Modes by LOC

# 3.4 Programming Mode

The Programming mode provides you with the following functions--setting and checking function code data, monitoring maintenance information and checking input/output (I/O) signal status. The functions can be easily selected with the menu-driven system. Table 3.4-1 lists menus available in Programming mode. The leftmost digit (numerals) of each letter string on the LED monitor indicates the corresponding menu number and the remaining three digits indicate the menu contents.

When the inverter enters Programming mode from the second time on, the menu selected last in Programming mode will be displayed.

Table 3.4-1 Menus Available in Programming Mode

| Menu # | Menu                         | LED monitor shows: | Main functions                                                                                                    |                              | Refer to:        |  |  |  |
|--------|------------------------------|--------------------|----------------------------------------------------------------------------------------------------|------------------------------|------------------|--|--|--|
|        |                              | /,/=               | F codes (Fundamental functions)                                                                                     |                              |                  |  |  |  |
|        |                              | 1.E                | E codes (Extension terminal functions)                                                                              |                              |                  |  |  |  |
|        |                              | /,/                | C codes (Control functions)                                                                                         |                              |                  |  |  |  |
|        |                              | /,P                | P codes (Motor 1 parameters)                                                                                        |                              |                  |  |  |  |
|        |                              | / <u>/</u> /-/     | H codes (High performance functions)                                                                                |                              |                  |  |  |  |
|        |                              | /,H /_             | H1 codes (100s)<br>(High performance functions)                                                                     | Selecting each of            |                  |  |  |  |
|        |                              | !,R                | A codes (Motor 2 parameters)                                                                                        | these function               |                  |  |  |  |
| 1      | "Data Setting"               | / <u>.</u> _/      | J codes (Application functions 1)                                                                                   | codes enables its data to be | Section<br>3.4.1 |  |  |  |
|        |                              | / <u>,</u> _/ /_   | J1 codes (100s) (PID functions)                                                                                     | displayed/                   | 0.1.1            |  |  |  |
|        |                              | /.⊡'               | d codes (Application functions 2)                                                                                   | changed.                     |                  |  |  |  |
|        |                              | / <u>/</u> /       | U codes (Customizable logic functions)                                                                              |                              |                  |  |  |  |
|        |                              | / <u>/</u> _/ /_   | U1 codes (100s)<br>(Customizable logic functions)                                                                   |                              |                  |  |  |  |
|        |                              | //                 | y codes (Link functions)                                                                                            |                              | 1                |  |  |  |
|        |                              | /./-/              | K code (Keypad functions)                                                                                           |                              |                  |  |  |  |
|        |                              | /                  | o codes (Optional functions) (Note)                                                                                 |                              |                  |  |  |  |
| 2      | "Data<br>Checking"           | 2EP                | Displays only function codes that have be their factory defaults. You can refer to or function code data.           |                              | Section<br>3.4.2 |  |  |  |
| 3      | "Drive<br>Monitoring"        | 3.000              | Displays the running information require or test running.                                                           | d for maintenance            | Section 3.4.3    |  |  |  |
| 4      | "I/O Checking"               | 40                 | Displays external interface information.                                                                            |                              | Section 3.4.4    |  |  |  |
| 5      | "Maintenance<br>Information" | S.CHE              | Displays maintenance information including.                                                                         | ling cumulative run          | Section<br>3.4.5 |  |  |  |
| 6      | "Alarm<br>Information"       | 5.AL               | Displays the recent four alarm codes. You can refer to the running information at the time when the alarm occurred. |                              |                  |  |  |  |
| 7      | "Data Copying"               | 7.575              | Allows you to read or write function code data, as well as verifying it. (Only available with VF1A-PH1)             |                              |                  |  |  |  |
| 8      | "Destination"                | 8.dE5              | Setting the shipping destination region.                                                                            |                              |                  |  |  |  |
| 0      | "Quick Setup"                | D.F.n.C            | Displays only basic function codes to curoperation.                                                                 | stomize the inverter         | Section<br>3.4.8 |  |  |  |

(Note) The "o" codes are displayed only when the corresponding option is mounted. For details, refer to the Instruction Manual for the corresponding option.

#### Selecting menus to display

The menu-driven system allows you to cycle through menus. To cycle through necessary menus only for simple operation, use function code E52 that provides a choice of the display modes as listed Table 3.4-2.

The factory default (E52 = 0) is to display three menus--Menu #1 "Data Setting," Menu #7 "Data Copying," and Menu #0 "Quick Setup," allowing no switching to any other menu.

Table 3.4-2 Keypad Display Mode Selection - Function Code E52

| Data for E52 | Mode                                              | Menus selectable                                                          |  |  |  |
|--------------|---------------------------------------------------|---------------------------------------------------------------------------|--|--|--|
| 0            | Function code data setting mode (factory default) | Menu #1 "Data Setting"<br>Menu #7 "Data Copying"<br>Menu #0 "Quick Setup" |  |  |  |
| 1            | Function code data check mode                     | Menu #2 "Data Checking"<br>Menu #7 "Data Copying"                         |  |  |  |
| 2            | Full-menu mode                                    | Menus #0 through #8                                                       |  |  |  |

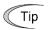

Press the Press the 🔺 / 🔻 key, select the desired menu item with the runk key. Once the entire menu has been cycled through, the display returns to the first menu item.

#### Setting up function codes "Data Setting: $/F_{--}$ through $/_{O_{--}}$ " 3.4.1

Menu #1 "Data Setting" ( $//\Gamma_-$  through  $//\Gamma_-$ ) in Programming mode allows you to configure all function codes. (/, //) is displayed only when the option is installed.)

To use "Data Setting," you need to set function code E52 to "0" (Function code data setting mode) or "2" (Full-menu mode).

Figure 3.4-1 shows the menu transition and the function code data change procedure in "Data Setting."

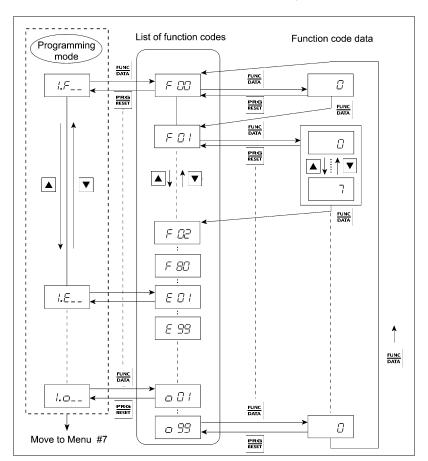

Figure 3.4-1 Menu Transition and Function Code Data Change Procedure in Menu #1 "Data Setting"

#### **Basic key operation**

- (1) Turn the inverter ON. It automatically enters Running mode in which you press the Programming mode. The function selection menu appears.
- (2) Use the  $\blacktriangle$  and  $\blacktriangledown$  keys to select the desired function code group from the choices  $\rlap/\!\!\!\!/^2$ \_\_ through  $\rlap/\!\!\!\!/^2$ \_\_.
- (3) Press the FUNC key to proceed to the list of function codes for the selected function code group.
- (4) Use the ▲ and ▼ keys to display the desired function code, then press the FUNC | key. The data of this function code appears.
- (5) Change the function code data using the ▲ and ▼ keys.
- (6) Press the FUNC | key to establish the function code data.
  - The  $\frac{1}{2} \frac{1}{2} \frac{1}{2} \frac{1}{2}$  appears (blinking) and the data will be saved in the memory inside the inverter. After that, the display will return to the function code list and then move to the next function code.
  - Pressing the Pressing the Press
- (7) Press the PRG key to return to the menu from the function code list.

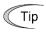

#### **Cursor movement**

When changing function code data, pressing the key once blinks the least significant digit. After that, each time the key is pressed, the cursor moves to the next higher digit where data can be changed. This cursor movement allows you to easily move the cursor to the desired digit and change the data in higher digits.

# 3.4.2 Checking changed function codes "Data Checking: 2,-EP"

To check function codes in Menu #2 "Data Checking," you need to set function code E52 to "1" (Function code data check mode) or "2" (Full-menu mode).

The menu transition in "Data Checking" is the same as the one in Menu #1 "Data Setting."

#### 

Menu #3 "Drive Monitoring" (  $\exists_{.\Box} \exists_{\Box} \exists_{\Box} \exists_{\Box} \exists_{\Box}$  ) is used to monitor the running status during maintenance and test running. The display items for "Drive Monitoring" are listed in Table 3.4-3. Figure 3.4-2 shows the menu transition in "Drive Monitoring."

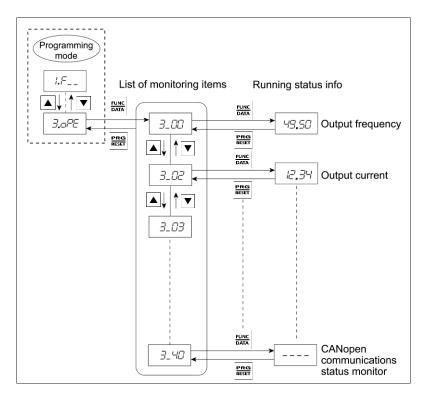

Figure 3.4-2 Menu Transition in Menu #3 "Drive Monitoring"

#### **Basic key operation**

To monitor the running status in "Drive monitoring," set function code E52 to "2" (Full-menu mode) beforehand.

- (1) Turn the inverter ON. It automatically enters Running mode in which you press the rest key to switch to Programming mode. The function selection menu appears. (In this example, Fro is displayed.)
- (2) Use the ▲ and ▼ keys to display "Drive Monitoring" ( ∃,□,□,□,□).
- (3) Press the  $\frac{FUNC}{MAN}$  key to proceed to a list of monitoring items (e.g.  $3_{-}\square\square$ ).
- (4) Use the ▲ and ▼ keys to display the desired monitoring item, then press the (DATA) key. The running status information for the selected item appears.
- (5) Press the REST key to return to the list of monitoring items. Press the REST key again to return to the menu.

Table 3.4-3 "Drive Monitoring" Display Items

| Table 3.4-3 Drive Worldoning Display Items |                        |       |                                                                                                    |  |  |  |  |
|--------------------------------------------|------------------------|-------|----------------------------------------------------------------------------------------------------|--|--|--|--|
| LED monitor shows:                         | ltem                   | Unit  | Description                                                                                                    |  |  |  |  |
| 3_00                                       | Output frequency 1     | Hz    | Output frequency before slip compensation                                                                                                    |  |  |  |  |
| 3_0 /                                      | Output frequency 2     | Hz    | Output frequency after slip compensation                                                                                                    |  |  |  |  |
| 3_02                                       | Output current         | Α     | Output current                                                                                                    |  |  |  |  |
| 3_03                                       | Output voltage         | V     | Output voltage                                                                                                    |  |  |  |  |
| 3_04                                       | Calculated torque      | %     | Calculated output torque of the motor                                                                                                    |  |  |  |  |
| 3_05                                       | Reference frequency    | Hz    | Frequency specified by a frequency command                                                                                                    |  |  |  |  |
| 3_06                                       | Rotation direction     | N/A   | Rotation direction of current output                                                                                                    |  |  |  |  |
| 3_07                                       | Running status         | N/A   | Running status in 4-digit hexadecimal format Refer to " <u>■ Displaying running status ( 戌 万 7 )</u> and running status 2 ( 戌 2 7 )" on the next page.                                                                                                    |  |  |  |  |
| 3_08                                       | Motor speed            | r/min | Display value = (Output frequency Hz) $\times \frac{120}{\text{(No. of poles)}}$                                                                                                    |  |  |  |  |
|                                            | '                      |       | If the value is 10000 or greater, the x10 LED turns ON and the LED monitor shows one-tenth of the value.                                                                                                    |  |  |  |  |
| 3_09                                       | Load shaft speed       | r/min | Display value = (Output frequency Hz) $\times$ (Function code E50: Coefficient for speed indication)  If the value is 10000 or greater, the x10 LED turns ON and the LED monitor shows one-tenth of the value.                                                                                                    |  |  |  |  |
| 3_ 10                                      | PID command value      | N/A   | Virtual physical value (e.g., temperature or pressure) of the object to be controlled, which is converted from the PID command value using function code J106 and J107 data (PID display Maximum scale/ minimum scale)  Display value = (PID command value (%)) / 100 * (Max. scale - Min. scale) + Min. scale                                                                                     |  |  |  |  |
| 3_ //                                      | PID feedback<br>amount | N/A   | If PID control is disabled, "" appears.  Virtual physical value (e.g., temperature or pressure) of the object to be controlled, which is converted from the PID feedback amount using function codeJ106 and J107 data (PID display Maximum scale/ minimum scale)  Display value = (PID feedback value (%)) / 100 * (Max. scale - Min. scale) + Min. scale  If PID control is disabled, "" appears. |  |  |  |  |
| 3_ /2                                      | Torque limit value A   | %     | Driving torque limit value A (based on motor rated torque)                                                                                                    |  |  |  |  |
| 3_ /3                                      | Torque limit value B   | %     | Braking torque limit value B (based on motor rated torque)                                                                                                    |  |  |  |  |
| 3_ /4                                      | Ratio setting          | %     | When this setting is 100%, the LED monitor shows 1.00 time of the value to be displayed. If no ratio setting is selected, " " appears.                                                                                                    |  |  |  |  |
| 3_ /5                                      | Line speed             | m/min | Display value = (Output frequency Hz) × (Function code E50: Coefficient for speed indication)  If the value is 10000 or greater, the x10 LED turns ON and the LED monitor shows one-tenth of the value.                                                                                                    |  |  |  |  |
| 3_ 15                                      | (Not used.)            | _     | -                                                                                                    |  |  |  |  |
| 3_ 17                                      | E point pulse count    | Pulse | Displays the E point of positioning control in the pulse count.  Refer to Chapter 5 "5.3.8 [ 7 ] Positioning control with pulse counter."                                                                                                    |  |  |  |  |
| 3_ 18                                      | Current position pulse | Pulse | Displays the current position pulse count. Refer to Chapter 5 "5.3.8 [ 7 ] Positioning control with pulse counter."                                                                                                    |  |  |  |  |

Table 3.4-3 "Drive Monitoring" Display Items (Continued)

| LED monitor shows: | Item                                | Unit  | Description                                                                                                    |
|--------------------|-------------------------------------|-------|----------------------------------------------------------------------------------------------------|
| 3_ 19              | Positioning deviation pulse         | Pulse | Displays the pulse count deviation between the current position and S point. Refer to Chapter 5 "5.3.8 [ 7 ] Positioning control with pulse counter." |
| 3_20               | Positioning control status          | N/A   | Displays the position control status shown in "Figure 5.3-19 Positioning Control Status Transition Model."                                            |
| 3_2 /              | PID output value                    | %     | PID output value. (100% at the maximum frequency) If PID control is disabled, "" appears.                                                             |
| 3_22               | Flux command value                  | %     | Magnetic flux command value.                                                                                                    |
| 3_23               | Running status 2                    | N/A   | Running status 2 in 4-digit hexadecimal format  Refer to "■ Displaying running status (೨_೨७ ) and running status 2 ( ೨_೨೨)" given below.              |
| 3_25               | Master-follower operation deviation | deg   | Shows the current angle deviation. Refer to Chapter 5 "5.3.9 [ 2 ] Master-follower operation."                                                        |
| 3_29               | PG feedback value                   | Hz    | Shows the frequency detected by the PG in Hz regardless of the control method.                                                                        |

# ■ Displaying running status ( $\exists \_ \Box ?$ ) and running status 2 ( $\exists \_ \Box ?$ )

To display the running status and running status 2 in 4-digit hexadecimal format, each state has been assigned to bits 0 to 15 as listed in Table 3.4-4 and Table 3.4-5 respectively. Table 3.4-6 shows the relationship between each of the status assignments and the LED monitor display.

Table 3.4-7 gives the conversion table from 4-bit binary to hexadecimal.

Table 3.4-4 Running Status ( -7\_ [] 7 ) Bit Assignment

| Bit | Notation | Content                                                                                                | Bit | Notation | Content                                                                  |
|-----|----------|----------------------------------------------------------------------------------------------------|-----|----------|--------------------------------------------------------------------------|
| 15  | BUSY     | "1" when function code data is being written.                                                          | 7   | VL       | "1" under voltage limiting control.                                      |
| 14  |          | Always "0."                                                                                            | 6   | TL       | "1" under torque limiting control.                                       |
| 13  | WR       | Always "0."                                                                                            | 5   | NUV      | "1" when the DC link bus voltage is higher than the under voltage level. |
| 12  | RL       | "1" when communication is enabled (when ready for run and frequency commands via communications link). | 4   | BRK      | "1" during braking.                                                      |
| 11  | ALM      | "1" when an alarm has occurred.                                                                        | 3   | INT      | "1" when the inverter output is shut down.                               |
| 10  | DEC      | "1" during deceleration.                                                                               | 2   | EXT      | "1" during DC braking.                                                   |
| 9   | ACC      | "1" during acceleration.                                                                               | 1   | REV      | "1" during running in the reverse direction.                             |
| 8   | IL       | "1" under current limiting control.                                                                    | 0   | FWD      | "1" during running in the forward direction.                             |

Table 3.4-5 Running Status 2 ( 3\_23 ) Bit Assignment

| Bit | Notation | Content            | Bit | Notation | Content                                                                              |
|-----|----------|--------------------|-----|----------|--------------------------------------------------------------------------------------|
| 15  | _        | Driving a PM motor | 7   | _        | Speed limiting (under torque control)                                                |
| 14  |          |                    | 6   |          | (Not used.)                                                                          |
| 13  |          |                    | 5   | _        | Motor selection                                                                      |
| 12  |          |                    | 4   | _        | 00: Motor 1<br>01: Motor 2                                                           |
| 11  |          |                    | 3   | _        | Inverter drive control                                                               |
| 10  |          |                    | 2   | _        | 0000: V/f control with slip compensation inactive                                    |
| 9   |          |                    | 1   |          | 0001: Vector control without speed sensor (Dynamic torque vector)                    |
|     | _        | (Not used.)        |     |          | 0010: V/f control with slip compensation active                                      |
|     |          |                    |     |          | 0011: V/f control with speed sensor                                                  |
|     |          |                    |     |          | 0100: V/f control with speed sensor and auto torque boost                            |
| 8   |          |                    | 0   | _        | 0101: Vector control for PMSM without speed sensor and magnetic pole position sensor |
|     |          |                    |     |          | 0110: Vector control for IM with speed sensor                                        |
|     |          |                    |     |          | 1011: Torque control for IM<br>(Vector control with speed<br>sensor)                 |

Table 3.4-6 Running Status Display

| L       | ED No.                                       | LED4 |    |    | LED3 |     |     |      | LED2 |      |      |     | LED1 |     |     |     |     |
|---------|----------------------------------------------|------|----|----|------|-----|-----|------|------|------|------|-----|------|-----|-----|-----|-----|
| Bit     |                                              | 15   | 14 | 13 | 12   | 11  | 10  | 9    | 8    | 7    | 6    | 5   | 4    | 3   | 2   | 1   | 0   |
| N       | otation                                      | BUSY | WR | R  | RL   | ALM | DEC | ACC  | IL   | VL   | TL   | NUV | BRK  | INT | EXT | REV | FWD |
|         | Binary                                       | 1    | 0  | 0  | 0    | 0   | 0   | 1    | 1    | 0    | 0    | 1   | 0    | 0   | 0   | 0   | 1   |
| Example | Hexa-<br>decimal<br>on the<br>LED<br>monitor |      |    |    |      |     |     | LED4 | LED3 | LED2 | LED1 |     |      |     |     |     |     |

#### ■ Hexadecimal expression

A 4-bit binary number can be expressed in hexadecimal (1 hexadecimal digit). Table 3.4-7 shows the correspondence between the two notations. The hexadecimals are shown as they appear on the LED monitor.

Table 3.4-7 Binary and Hexadecimal Conversion

|   | Bin | ary |   | Hexadecimal |   |   | Hexadecimal |   |   |
|---|-----|-----|---|-------------|---|---|-------------|---|---|
| 0 | 0   | 0   | 0 | $\Box$      | 1 | 0 | 0           | 0 | 8 |
| 0 | 0   | 0   | 1 | /           | 1 | 0 | 0           | 1 | 9 |
| 0 | 0   | 1   | 0 | 2           | 1 | 0 | 1           | 0 | R |
| 0 | 0   | 1   | 1 | 3           | 1 | 0 | 1           | 1 | 5 |
| 0 | 1   | 0   | 0 | 4           | 1 | 1 | 0           | 0 | Γ |
| 0 | 1   | 0   | 1 | 5           | 1 | 1 | 0           | 1 | ₫ |
| 0 | 1   | 1   | 0 | 5           | 1 | 1 | 1           | 0 | Ē |
| 0 | 1   | 1   | 1 | 7           | 1 | 1 | 1           | 1 | F |

# 3.4.4 Checking I/O signal status "I/O Checking 4, 1\_0 "

Using Menu #4 "I/O Checking" [-/\_ /\_ \_\_\_] displays the I/O status of external signals including digital and analog I/O signals without using a measuring instrument. Table 3.4-8 lists check items available. The menu transition in "I/O Checking" is shown in Figure 3.4-3.

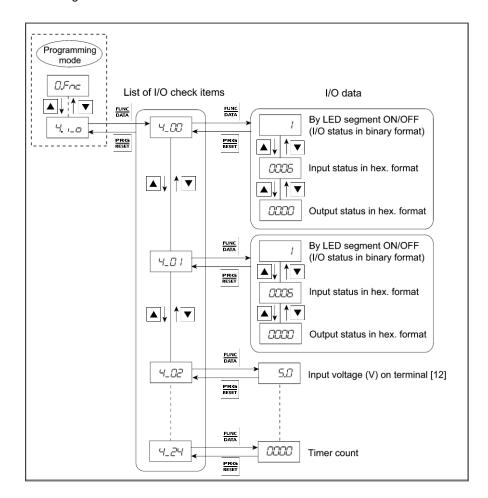

Figure 3.4-3 Menu Transition in Menu #4 "I/O Checking"

#### **Basic key operation**

To check the status of the I/O signals, set function code E52 to "2" (Full-menu mode) beforehand.

- (1) Turn the inverter ON. It automatically enters Running mode in which you press the Programming mode. The function selection menu appears.
- (2) Use the ▲ and ▼ keys to display "I/O Checking" ( 4, /\_ □).
- (3) Press the  $\frac{FUNC}{DATA}$  key to proceed to a list of I/O check items (e.g.  $\frac{1}{2} \frac{1}{2} \frac{1}{12} \frac{1}{12}$ ).
- (4) Use the ▲ and ▼ keys to display the desired I/O check item, then press the PUNC | key.

  The corresponding I/O check data appears. For the item ☐ or ☐ or ☐ / ☐ // , using the ▲ and ▼ keys switches the display method between the segment display (for external signal information in Table 3.4-10) and hexadecimal display (for I/O signal status in Table 3.4-11).
- (5) Press the REST key to return to the list of I/O check items. Press the REST key again to return to the menu.

Table 3.4-8 I/O Check Items

| LED<br>monitor<br>shows: | ltem                                                                            | Unit | Description                                                                                                    |  |  |  |
|--------------------------|---------------------------------------------------------------------------------|------|----------------------------------------------------------------------------------------------------|--|--|--|
| 4_00                     | I/O signals on the control circuit terminals                                    |      | Shows the ON/OFF state of the digital I/O terminals. Refer to "Displaying control I/O signal terminals" on the next page for details.                                                                                                    |  |  |  |
| 4_0 /                    | I/O signals on the control circuit<br>terminals under communications<br>control | -    | Shows the ON/OFF state of the digital I/O terminals that received a command via RS-485. Refer to "In Displaying control I/O signal terminals" and Implications control I/O signal terminals under communications control I/O signal terminals under communications control I/O signal terminals under co |  |  |  |
| 4_72                     | Input voltage on terminal [12]                                                  | ٧    | Shows the input voltage (with sign) on terminal [12] in volts (V).                                                                                                    |  |  |  |
| Y_ <i>03</i>             | Input current on terminal [C1] (C1 function)                                    | mA   | Shows the input current on terminal [C1] (C1 function) in milliamperes (mA).                                                                                                    |  |  |  |
| 4_54                     | Output voltage on terminal [FM] (FMV)                                           | >    | Shows the output voltage on terminal [FM] (FMV) in volts (V).                                                                                                    |  |  |  |
| 4_05                     | Output voltage on terminal [FM2] (FMV2)                                         | ٧    | Shows the output voltage on terminal [FM2] (FMV2) in volts (V).                                                                                                    |  |  |  |
| 4_05                     | Output frequency on terminal [FM] (FMP)                                         | p/s  | Shows the output pulse rate per unit of time on terminal [FM] (FMP) in (p/s). (If the value is 10000 or greater, the x10 LED turns ON and the LED monitor shows one-tenth of the value.)                                                                                                    |  |  |  |
| 4_07                     | Input voltage on terminal [C1] (V2 function)                                    | ٧    | Shows the input voltage on terminal [C1] (V2 function) in volts (V).                                                                                                    |  |  |  |
| 4_08                     | Output current on terminal [FM] (FMI)                                           | mA   | Shows the output current on terminal [FM] (FMI) in milliamperes (mA).                                                                                                    |  |  |  |
| 4_09                     | Output current on terminal [FM2] (FMI2)                                         | mA   | Shows the output current on terminal [FM2] (FMI2) in milliamperes (mA).                                                                                                    |  |  |  |
| 7. IJ                    | Option control circuit terminal (I/O)                                           | ı    | Shows the ON/OFF state of the digital I/O terminals on the digital input and output interface cards (DIO options). Refer to "Displaying control I/O signal terminals on optional digital input and output interface cards" on page 3-27 for details.                                                                                                    |  |  |  |
| 4_ //                    | Terminal [X5] pulse input monitor                                               |      | Shows the pulse rate of the pulse train signal on terminal [X5].                                                                                                    |  |  |  |
| 4_ /2                    | Assignment status on digital output terminal [Y2]                               |      | Shows the current function assigned to digital output terminal [Y2] by SW8: Y2 side or SRCF side  LED4 LED3 LED2 LED1                                                                                                    |  |  |  |
| 4_ 15                    | PG pulse rate<br>(A/B phase signal from the<br>reference PG)                    | p/s  | Shows the pulse rate (kp/s) of the A/B phase signal fed back from the reference PG.                                                                                                    |  |  |  |
| 4_ 15                    | PG pulse rate<br>(Z phase signal from the<br>reference PG)                      | p/s  | Shows the pulse rate (p/s) of the Z phase signal fed back from the reference PG.                                                                                                    |  |  |  |
| 4_ /7                    | PG pulse rate<br>(A/B phase signal from the slave<br>PG)                        | p/s  | Shows the pulse rate (kp/s) of the A/B phase signal fed back from the slave PG.                                                                                                    |  |  |  |
| 4_ 118                   | PG pulse rate<br>(Z phase signal from the slave<br>PG)                          | p/s  | Shows the pulse rate (p/s) of the Z phase signal fed back from the slave PG.                                                                                                    |  |  |  |

Table 3.4-9 I/O Check Items (Continued)

| LED<br>monitor<br>shows: | Item                             | Unit | Description                                                                                               |
|--------------------------|----------------------------------|------|----------------------------------------------------------------------------------------------------|
| 4_20                     | Input voltage on terminal [32]   | >    | Shows the input voltage on terminal [32] on the analog interface card (AIO option) in volts (V).          |
| 4_2 /                    | Input current on terminal [C2]   | mA   | Shows the input current on terminal [C2] on the analog interface card (AIO option) in milliamperes (mA).  |
| 4_22                     | Output voltage on terminal [AO]  | ٧    | Shows the output voltage on terminal [AO] on the analog interface card (AIO option) in volts (V).         |
| 4_23                     | Output current on terminal [CS]  | mA   | Shows the output current on terminal [CS] on the analog interface card (AlO option) in milliamperes (mA). |
| 4_24                     | Customizable logic timer monitor |      | Monitors the timer or counter value in the customizable logic specified by U91.                           |

#### Displaying control I/O signal terminals

The status of control I/O signal terminals can be displayed in two ways: with ON/OFF of each LED segment and in hexadecimal.

#### . Displaying the I/O signal status with ON/OFF of each LED segment

As shown in Table 3.4-10 and the figure below, each of segments "a" to "dp" on LED1 and LED2 lights when the corresponding digital input terminal circuit ([FWD], [REV], [X1] to [X5], [EN1] and [EN2]) is closed (ON); it goes OFF when it is open (OFF). Segment "a" or "b" on LED3 lights when the circuit between output terminal [Y1] or [Y2] and terminal [CMY] is closed, respectively; it goes OFF when the circuit is open. Segment "a" on LED4 is for terminals [30A/B/C] and lights when the circuit between terminals [30C] and [30A] is short-circuited (ON) and goes OFF when it is open.

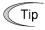

If all terminal signals are OFF (open), segments "g" on all of LED1 to LED4 will light (" - - - - ").

Table 3.4-10 Display of I/O Signal Status with ON/OFF of each LED segment

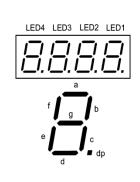

| Segment | LED4    | LED3     | LED2    | LED1 |
|---------|---------|----------|---------|------|
| а       | 30A/B/C | Y1-CMY   | _       | FWD  |
| b       | _       | Y2-CMY** | _       | REV  |
| С       | _       | _        | _       | X1   |
| d       | _       | _        | EN1     | X2   |
| е       | _       | _        | EN2     | X3   |
| f       | _       | _        | (XF) *  | X4   |
| g       | _       | _        | (XR) *  | X5   |
| dp      | _       | _        | (RST) * | _    |

—: No corresponding control circuit terminal exists

#### • Displaying I/O signal status in hexadecimal

Each I/O terminal is assigned to bit 15 through bit 0 as shown in Table 3.4-11. An unassigned bit is interpreted as "0." Allocated bit data is displayed on the LED monitor as four hexadecimal digits ( $\Box$  to  $\digamma$  each).

On the VF1A, digital input terminals [FWD] and [REV] are assigned to bits 0 and 1, respectively. Terminals [X1] through [X5] are assigned to bits 2 through 6. The bit is set to "1" when the corresponding input terminal is short-circuited (ON), and it is set to "0" when the terminal is open (OFF). For example, when [FWD] and [X1] are ON (short-circuited) and all the others are OFF (open),  $\begin{bmatrix} 1 & 1 & 1 & 1 & 1 \\ 1 & 1 & 1 & 1 & 1 \end{bmatrix}$  is displayed on LED4 to LED1.

Digital output terminals [Y1] and [Y2] are assigned to bits 0 through 3. Each bit is set to "1" when the output terminal [Y1] or [Y2] is short-circuited with [CMY] (ON), and "0" when it is open (OFF).

The status of the relay contact output terminals [30A/B/C] is assigned to bit 8. It is set to "1" when the circuit between output terminals [30A] and [30C] is closed, and "0" when the circuit between [30A] and [30C] is open.

Table 3.4-11 presents bit assignment and an example of corresponding hexadecimal display on the 7-segment LED.

<sup>\* (</sup>XF), (XR), and (RST) are assigned for communications control. Refer to "■ Displaying control I/O signal terminals under communications control" on page 3-27.

<sup>\*\*</sup> Even if SW8 is set to the SRCF side, segment b (Y2-CMY) on LED3 shows the function assigned to terminal [Y2] by function code E21.

| Г |                                |             |        |       |       |     |      |    |   |             |      |    |    |    |      |    |     |     |
|---|--------------------------------|-------------|--------|-------|-------|-----|------|----|---|-------------|------|----|----|----|------|----|-----|-----|
|   | LED No.                        |             | LED4   |       |       |     | LED3 |    |   |             | LED2 |    |    |    | LED1 |    |     |     |
|   |                                | Bit         | 15     | 14    | 13    | 12  | 11   | 10 | 9 | 8           | 7    | 6  | 5  | 4  | 3    | 2  | 1   | 0   |
|   | Inpu                           | t terminal  | (RST)* | (XR)* | (XF)* | EN2 | EN1  | -  | - |             |      | X5 | X4 | Х3 | X2   | X1 | REV | FWD |
| ( | Outp                           | ut terminal | _      | _     | _     | _   | _    | _  | _ | 30A/<br>B/C | _    | _  | _  | _  | _    | _  | Y2  | Y1  |
|   |                                | Binary      | 0      | 0     | 0     | 0   | 0    | 0  | 0 | 0           | 0    | 0  | 0  | 0  | 0    | 1  | 0   | 1   |
|   | Hexadecimal on the LED monitor |             |        |       |       |     |      |    |   |             |      |    |    |    |      |    |     |     |

Table 3.4-11 Display of I/O Signal Status in Hexadecimal (Example)

#### ■ Displaying control I/O signal terminals under communications control

Under communications control, input commands (function code S06) sent via RS-485 communications can be displayed in two ways: "with ON/OFF of each LED segment" and "in hexadecimal." The content to be displayed is basically the same as that for the control I/O signal terminal status display; however, (XF), (XR), and (RST) are added as inputs. Note that under communications control, the I/O display is in normal logic (using the original signals not inverted)

For details about input commands sent through the communications link, refer to the "Doesa VF1A series RS-485 Communication User's Manual" as well.

#### ■ Displaying control I/O signal terminals on optional digital input and output interface cards

The LED monitor can also show the signal status of the terminals on the optional digital input and output interface cards, same as the signal status of the control circuit terminals.

Table 3.4-12 lists the assignment of digital I/O signals to the LED segments.

Table 3.4-12 Display of I/O Signal Status with ON/OFF of each LED segment (Digital input and output interface cards)

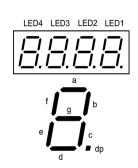

| Segment | LED4 | LED3 | LED2 | LED1 |
|---------|------|------|------|------|
| а       | _    | 01   | 19   | I1   |
| b       | _    | O2   | l10  | 12   |
| С       | _    | O3   | l11  | 13   |
| d       | _    | 04   | l12  | 14   |
| е       | _    | O5   | l13  | 15   |
| f       | _    | O6   |      | 16   |
| g       | _    | 07   | _    | 17   |
| dp      | _    | O8   | _    | 18   |

| LED No.         |    | LE | D4 |     |     | LE  | D3  |    |    | LE | D2 |    |    | LE | D1 |    |
|-----------------|----|----|----|-----|-----|-----|-----|----|----|----|----|----|----|----|----|----|
| Bit             | 15 | 14 | 13 | 12  | 11  | 10  | 9   | 8  | 7  | 6  | 5  | 4  | 3  | 2  | 1  | 0  |
| Input terminal  | -  | -  | -  | I13 | l12 | l11 | I10 | 19 | 18 | 17 | 16 | 15 | 14 | 13 | 12 | I1 |
| Output terminal | -  | ı  | -  | -   | -   | -   | -   | -  | O8 | 07 | O6 | O5 | 04 | О3 | 02 | 01 |

<sup>- :</sup> No corresponding control circuit terminal exists.

 <sup>(</sup>XF), (XR), and (RST) are assigned for communications control. Refer to "■ <u>Displaying control I/O signal terminals under communications control</u>" given below.

# 3.4.5 Reading maintenance information "Maintenance Information: 5, [] "

Menu #5 "Maintenance Information" (5.5) contains information necessary for performing maintenance on the inverter. The menu transition in "Maintenance Information" is same as that in Menu #3 "Drive Monitoring." (Refer to Section 3.4.3.)

#### **Basic key operation**

To view the maintenance information, set function code E52 to "2" (Full-menu mode) beforehand.

- (1) Turn the inverter ON. It automatically enters Running mode in which you press the Programming mode. The function selection menu appears.
- (2) Use the ▲ and ▼ keys to display "Maintenance Information" (5.万円).
- (3) Press the  $\frac{FUNC}{DATA}$  key to proceed to the list of maintenance items (e.g.  $5_{-}$   $\frac{C}{UC}$  ).
- (4) Use the A and keys to display the desired maintenance item, then press the keys. The data of the corresponding maintenance item appears.
- (5) Press the REST key to return to the list of maintenance items. Press the REST key again to return to the menu.

Table 3.4-13 Display Items in "Maintenance Information"

| LED Monitor  | Item                                     | Description                                                                                                    |  |  |  |  |  |
|--------------|------------------------------------------|----------------------------------------------------------------------------------------------------|--|--|--|--|--|
| shows:       |                                          | ,                                                                                                    |  |  |  |  |  |
|              |                                          | Shows the content of the cumulative power-ON time counter of the inverter.                                                                                                    |  |  |  |  |  |
|              |                                          | Counter range: 0 to 65,535 hours                                                                                                    |  |  |  |  |  |
| 5_ <i>00</i> | Cumulative run time                      | Display: Upper 2 digits and lower 3 digits are displayed alternately.                                                                                                    |  |  |  |  |  |
| _1_1_10      | Cumulative run time                      | Example: $\Box \Leftrightarrow 5 \exists 5 \exists 4 \text{ (535 hours)}$<br>$65 \Leftrightarrow 5 \exists 5 \exists 4 \text{ (65,535 hours)}$<br>The lower 3 digits are displayed with $\exists 4 \text{ (hour)}$ . |  |  |  |  |  |
|              |                                          | When the count exceeds 65,535, the counter will be reset to "0" and start over again.                                                                                                    |  |  |  |  |  |
| ·            | DOI: 1.1                                 | Shows the DC link bus voltage of the inverter main circuit.                                                                                                    |  |  |  |  |  |
| 5_0 /        | DC link bus voltage                      | Unit: V (volts)                                                                                                    |  |  |  |  |  |
|              |                                          | Shows the maximum temperature inside the inverter for every hour.                                                                                                    |  |  |  |  |  |
| 5_02         | Max. temperature inside the inverter     | Unit: °C (Temperatures below 20°C are displayed as 20°C.)                                                                                                    |  |  |  |  |  |
|              |                                          | The internal temperature is not measured at inverters of VF1A-G44A0S4 or below models, and therefore the temperature is not displayed.                                                                               |  |  |  |  |  |
| 5_03         | Max. temperature of heat                 | Shows the maximum temperature of the inverter heat sink for every hour.                                                                                                    |  |  |  |  |  |
|              | sink                                     | Unit: °C (Temperatures below 20°C are displayed as 20°C.)                                                                                                    |  |  |  |  |  |
| /_ /_/ /     | Manager attention                        | Shows the maximum current in RMS for every hour.                                                                                                    |  |  |  |  |  |
| 5_04         | Max. effective output current            | Unit: A (amperes)                                                                                                    |  |  |  |  |  |
| 5_05         | Capacitance of the DC link bus capacitor | Shows the current capacitance of the DC link bus capacitor (reservoir capacitor) in %, based on the capacitance when shipping as 100%. Refer to Chapter 7 "MAINTENANCE AND INSPECTION" for details.                  |  |  |  |  |  |
|              |                                          | Unit: %                                                                                                    |  |  |  |  |  |

Table 3.4-13 Display Items in "Maintenance Information" (Continued)

| LED Monitor shows: | ltem                                                                         | Description                                                                                                    |
|--------------------|------------------------------------------------------------------------------|----------------------------------------------------------------------------------------------------|
| 5_ <i>0</i> 5      | Cumulative run time of electrolytic capacitors on the printed circuit boards | Shows the content of the cumulative run time counter of the electrolytic capacitors on the printed circuit boards, which is calculated by multiplying the cumulative run time count by the coefficient based on the surrounding temperature condition.  Counter range: 0 to 99,990 hours  Display range: 7 to 9999 hours  Actual cumulative run time of electrolytic capacitors on the printed circuit boards (hours) = Displayed value x 10  When the count exceeds 99,990 the counter stops and the LED monitor sticks to 9999.                                                                                                    |
| 5_07               | Cumulative run time of the cooling fan                                       | Shows the content of the cumulative run time counter of the cooling fan.  This counter does not work when the cooling fan ON/OFF control (function code H06) is enabled and the fan stops.  The display method is the same as for 5_05 above.                                                                                                    |
| 5_ <i>08</i>       | Number of startups                                                           | Shows the content of the motor 1 startup counter (i.e., the number of run commands issued).  Counter range: 0 to 65,530 times  Display range: 1 to 999  If the count exceeds 10,000, the x10 LED turns ON and the LED monitor shows one-tenth of the value.  When the count exceeds 65,530, the counter will be reset to "0" and start over again.                                                                                                    |
| 5_09               | Input watt-hour                                                              | Shows the input watt-hour of the inverter.  Display range: ☐☐ / to ☐☐☐ /  Input watt-hour = Displayed value × 100 kWh  To reset the integrated input watt-hour and its data, set function code E51 to "0.000." When the input watt-hour exceeds 999,900 kWh, the counter will be reset to "0."                                                                                                    |
| 5_ #3              | Input watt-hour data                                                         | Shows the value expressed by "input watt-hour (1.000=100 kWh) × E51 (whose data range is 0.000 to 9,999)."  Unit: None (Display range: @@@ / to \$\frac{1}{2}\frac{1}{2}\frac{1}{ |
| 5_ //              | Number of RS-485<br>communications errors<br>(COM port 1)                    | Shows the total number of errors that have occurred in RS-485 communication (COM port 1, connection to keypad) after the power is turned ON.  Once the count exceeds 9999, the counter will be reset to "0."                                                                                                    |
| 5_ 12              | Content of RS-485<br>communications error<br>(COM port 1)                    | Shows the latest error that has occurred in RS-485 communication (COM port 1) in decimal.  For error contents, refer to the "Doesa VF1A series RS-485 Communication User's Manual."                                                                                                    |
| 5_ /3              | Number of option errors 1                                                    | Shows the total number of errors that have occurred in the option.  Once the count exceeds 9999, the counter will be reset to "0."                                                                                                    |

Table 3.4-13 Display Items in "Maintenance Information" (Continued)

| LED Monitor shows: | ltem                                                      | Description                                                                                                    |
|--------------------|-----------------------------------------------------------|----------------------------------------------------------------------------------------------------|
| 5_ /4              | Inverter's ROM version                                    | Shows the inverter's ROM version as a 4-digit code.                                                                                                    |
| 5_ /5              | Inverter's ROM version<br>Sub CPU                         | Shows the inverter's Sub CPU ROM version as a 4-digit code. (Only type of VF1A-G12A0S4 or below)                                                                                                    |
| 5_ 15              | Keypad's ROM version                                      | Shows the keypad's ROM version as a 4-digit code.                                                                                                    |
| 5_ /7              | Number of RS-485<br>communications errors<br>(COM port 2) | Shows the total number of errors that have occurred in RS-485 communication (COM port 2, connection to terminal block) after the power is turned ON.  Once the count exceeds 9999, the counter will be reset to "0."                                                                                                    |
| 5_ 18              | Content of RS-485<br>communications error<br>(COM port 2) | Shows the latest error that has occurred in RS-485 communication (COM port 2, connection to terminal block) in decimal.  For error contents, refer to the "Doesa VF1A series RS-485 Communication User's Manual."                                                                                                    |
| 5_ /8              | Option's ROM version 1                                    | Shows the ROM version of the option as a 4-digit code.  If the option has no ROM, "" appears on the LED monitor.                                                                                                    |
| 5_23               | Cumulative run time of motor<br>1                         | Shows the content of the cumulative power-ON time counter of motor 1.  Counter range: 0 to 99,990 hours  Display range: 1 to 1999 (the x10 LED turns ON)  Actual cumulative motor run time (hours) = Displayed value x 10  When the count exceeds 99,990, the counter will be reset to "0" and start over again.               |
| 5_24               | Temperature inside the inverter (real-time value)         | Shows the current temperature inside the inverter.  Unit: °C  The internal temperature is not measured at inverters of VF1A-G44A0S4 or below models, and therefore the temperature is not displayed.                                                                                                    |
| 5_25               | Temperature of heat sink (real-time value)                | Shows the current temperature of the inverter heat sink. Unit: °C                                                                                                    |
| 5_25               | Lifetime of DC link bus capacitor (elapsed hours)         | Shows the cumulative time during which a voltage is applied to the DC link bus capacitor.  When the main power is shut down, the inverter automatically measures the discharging time of the DC link bus capacitor and corrects the elapsed time.  The display method is the same as for 5_ \$\subseteq 15 \in \text{above}\$. |
| 5_27               | Lifetime of DC link bus capacitor (remaining hours)       | Shows the remaining lifetime of the DC link bus capacitor, which is estimated by subtracting the elapsed time from the lifetime (10 years).  The display method is the same as for $5 \Box 5$ above.                                                                                                    |
| 5_28               | Cumulative run time of motor 2                            | Shows the content of the cumulative power-ON time counter of motor 2.  The display method is the same as for $5_{-}23$ above.                                                                                                    |

Table 3.4-13 Display Items in "Maintenance Information" (Continued)

| LED Monitor shows: | ltem                                                  | Description                                                                                                    |
|--------------------|-------------------------------------------------------|----------------------------------------------------------------------------------------------------|
| 5_3 /              | Remaining hours before the next maintenance 1         | Shows the hours remaining before the next maintenance, which is estimated by subtracting the cumulative run time of motor 1 from the maintenance interval specified by H78. (This function applies to motor 1 only.)  Display range:   to 9999 (the x10 LED turns ON)  Actual remaining hours before maintenance = Displayed value x 10 |
| 5_32               | Number of startups 2                                  | Shows the content of the motor 2 startup counter (i.e., the number of run commands issued).  The display method is the same as for $5\Box B$ above.                                                                                                    |
| 5_35               | Remaining startup times before the next maintenance 1 | Shows the startup times remaining before the next maintenance, which is estimated by subtracting the number of startups from the preset startup count for maintenance specified by H79. (This function applies to motor 1 only.)  The display method is the same as for $5\Box B$ above.                                                |
| 5_35               | Light alarm factor (Latest)                           | Shows the factor of the latest light alarm as an alarm code. For details, refer to Chapter 6, "6.1 Protective Functions."                                                                                                    |
| 5_37               | Light alarm factor (Last)                             | Shows the factor of the last light alarm as an alarm code. For details, refer to Chapter 6 "6.1 Protective Function."                                                                                                    |
| 5_38               | Light alarm factor (2nd last)                         | Shows the factor of the 2nd last light alarm as an alarm code.  For details, refer to Chapter 6 "6.1 Protective Function."                                                                                                    |
| 5_39               | Light alarm factor (3rd last)                         | Shows the factor of the 3rd last light alarm as an alarm code.  For details, refer to Chapter 6 "6.1 Protective Function."                                                                                                    |
| 5_40               | Option error factor 1                                 | Shows the factor of the error that has occurred in the option being connected to the A-port.                                                                                                    |

# 3.4.6 Reading alarm information "Alarm Information: $\mathcal{BRL}$ "

Menu #6 "Alarm Information" ( $\frac{1}{12},\frac{1}{12}$ ) shows the causes of the past 4 alarms with an alarm code. Further, it is also possible to display alarm information that indicates the status of the inverter when the alarm occurred. Figure 3.4-4 shows the menu transition in "Alarm Information" and Table 3.4-14 lists the details of the alarm information.

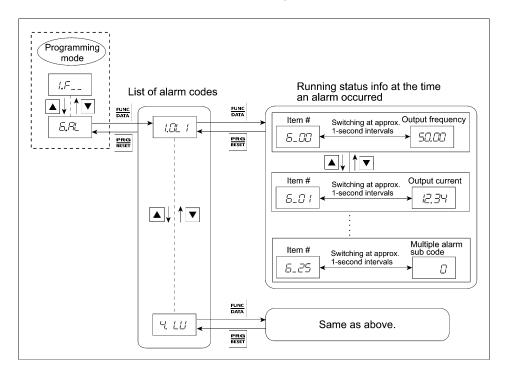

Figure 3.4-4 Menu Transition in Menu #6 "Alarm Information"

# **Basic key operation**

To view the alarm information, set function code E52 to "2" (Full-menu mode) beforehand.

- (1) Turn the inverter ON. It automatically enters Running mode in which you press the Rest key to switch to Programming mode. The function selection menu appears.
- (2) Use the  $\blacktriangle$  or  $\blacktriangledown$  key to display "Alarm Information" ( $\Box , \Box '$ ).
- (3) Press the key to proceed to the list of alarm codes (e.g. / [] / ).

  In the list of alarm codes, the alarm information for the last 4 alarms is saved as an alarm history.
- (4) Each time the ▲ or ▼ key is pressed, the last 4 alarms are displayed beginning with the most recent one in the order of /, , ⊃, ∃, and '√.
- (5) Press the FUNC key with an alarm code being displayed.
  - The item number (e.g.  $\int_{-\infty}^{\infty} \int_{-\infty}^{\infty} \int_{-\infty}^{\infty$
  - Pressing the ▲ and ▼ keys displays other item numbers (e.g. 万\_□ / ) and the status information (e.g. Output current) for that alarm code.
- (6) Press the REST key to return to the list of alarm codes. Press the REST key again to return to the menu.

Table 3.4-14 Display Items in "Alarm Information"

| LED monitor        | LED                                                                      |                                                                                                    |  |  |  |  |  |
|--------------------|--------------------------------------------------------------------------|----------------------------------------------------------------------------------------------------|--|--|--|--|--|
| shows: (item No.): | ltem                                                                     | Description                                                                                                    |  |  |  |  |  |
| S_00               | Output frequency                                                         | Output frequency before slip compensation when alarm occurred.                                                                                                    |  |  |  |  |  |
| 6_0 /              | Output current                                                           | Output current when alarm occurred. Display unit: A (Amperes)                                                                                                    |  |  |  |  |  |
| <i>5_02</i>        | Output voltage                                                           | Output voltage when alarm occurred. Display unit: V (Volts)                                                                                                    |  |  |  |  |  |
| <i>5_03</i>        | Calculated torque                                                        | Calculated motor output torque when alarm occurred.                                                                                                    |  |  |  |  |  |
| 5_04               | Reference frequency                                                      | Frequency specified by frequency command when alarm occurred.                                                                                                    |  |  |  |  |  |
| <i>5_05</i>        | Rotation direction                                                       | Shows the current rotation direction when alarm occurred. : forward,: reverse,: stop                                                                                                    |  |  |  |  |  |
| <i>5_05</i>        | Running status                                                           | Running status when alarm occurred as four hexadecimal digits.  Refer to "■ Displaying running status ( ☐ 7 月) and running status 2 ( ☐ 月 月)" in Section 3.4.3 on page 3-21 for details.                                                                                                    |  |  |  |  |  |
| <i>S</i> _07       | Cumulative run time                                                      | Shows the content of the cumulative power-ON time counter of the inverter when alarm occurred.  Counter range: 0 to 65,535 hours  Display: Upper 2 digits and lower 3 digits are displayed alternately.  Example: $\Box \Leftrightarrow 5 \exists \exists \exists \forall (535 \text{ hours})$ $55 \Leftrightarrow 5 \exists \exists \exists \forall (65,535 \text{ hours})$ The lower 3 digits are displayed with $\forall (\text{hour})$ .  When the count exceeds 65,535, the counter will be reset to "0" and start over again. |  |  |  |  |  |
| 5_08               | No. of startups                                                          | Shows the content of the motor startup counter (i.e., the number of run commands issued) when alarm occurred.  Counter range: 0 to 65,530 times  Display range: 0 to 9999  If the count exceeds 10,000, the x10 LED turns ON and the LED monitor shows one-tenth of the value.  When the count exceeds 65,530, the counter will be reset to "0" and start over again.                                                                                                    |  |  |  |  |  |
| <i>5_09</i>        | DC link bus voltage                                                      | Shows the DC link bus voltage of the inverter main circuit when alarm occurred. Unit: V (volts)                                                                                                    |  |  |  |  |  |
| <i>5_ 10</i>       | Temperature inside the inverter                                          | Shows the temperature inside the inverter when alarm occurred.  Unit: °C  The internal temperature is not measured at inverters of VF1A-G44A0S4 or below capacity models, and therefore the temperature is not displayed.                                                                                                    |  |  |  |  |  |
| <i>5_    </i>      | Max. temperature of heat sink                                            | Shows the temperature of the inverter heat sink when alarm occurred. Unit: °C                                                                                                    |  |  |  |  |  |
| 5_ <i>12</i>       | Terminal I/O signal status<br>(displayed with ON/OFF of<br>LED segments) | Shows the ON/OFF states of the digital I/O terminals when alarm occurred.                                                                                                    |  |  |  |  |  |
| 5_ <i>13</i>       | Terminal input signal status (in hexadecimal)                            | For the contents of the display, refer to "Table 3.4-10 Display" and "Table 3.4-11 Display of I/O Signal Status in Hexadecimal (Example)" in 3.4.4 Checking I/O signal status "I/O                                                                                                    |  |  |  |  |  |
| 5_ /H              | Terminal output signal status (in hexadecimal)                           | Checking: 4, 1_ 0 ".                                                                                                    |  |  |  |  |  |
| 5_ 15              | No. of consecutive occurrences                                           | Shows how many times the same alarm has occurred consecutively.                                                                                                    |  |  |  |  |  |
|                    |                                                                          |                                                                                                    |  |  |  |  |  |

| LED monitor<br>shows:<br>(item No.): | ltem                                                                                                    | Description                                                                                                    |  |
|--------------------------------------|----------------------------------------------------------------------------------------------------|----------------------------------------------------------------------------------------------------|--|
| 6_ <i>1</i> 5                        | Multiple alarm 1                                                                                             | Simultaneously occurring alarm code (1)  ("" is displayed if no alarm has occurred.)                                                                                                    |  |
| <i>5_ 17</i>                         | Multiple alarm 2                                                                                             | Simultaneously occurring alarm code (2) ("" is displayed if no alarm has occurred.)                                                                                                    |  |
| 5_ <i>18</i>                         | Terminal I/O signal status<br>under communications control<br>(displayed with the ON/OFF<br>of LED segments) | Shows the ON/OFF state of the digital I/O terminals under RS-                                                                                                    |  |
| 5_ <i>1</i> 9                        | Terminal input signal status under communications control (in hexadecimal)                                   | 485 communications control when alarm occurred. Refer to "■ Displaying control I/O signal terminals under communications control" in "3.4.4 Checking I/O signal status "I/O                                             |  |
| <i>6_20</i>                          | Terminal output signal status<br>under communications<br>control<br>(in hexadecimal)                         | Checking: ᠨ, ᠨ_ ʊ "" for details.                                                                                                    |  |
| 5_2 /                                | Error sub code                                                                                               | Secondary error code for an alarm.                                                                                                    |  |
| <i>6_22</i>                          | Running status 2                                                                                             | Running status 2 when alarm occurred as four hexadecimal digits.  For details, refer to "Table 3.4-5 Running Status 2 ( ¬ ¬ ¬ )  Bit Assignment" in "3.4.3 Monitoring the running status "Drive Monitoring: ¬ ¬ ¬ ~ "." |  |
| <i>6_23</i>                          | Detected speed                                                                                               | Shows the detected speed value when alarm occurred.                                                                                                    |  |
| <i>5_2</i> 4                         | Running status 3                                                                                             | Running status 3 when alarm occurred as four hexadecimal digits.  For details, refer to "Table 3.4-15 Running Status 3 ( ) Bit Assignment" given below.                                                                 |  |
| <i>5_2</i> 5                         | Multiple alarm sub code                                                                                      | Secondary error code for a multiple alarm.                                                                                                    |  |

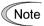

When the same alarm occurs repeatedly in succession, the alarm information for the first and the most recent occurrences will be preserved and the information for other occurrences in-between will be discarded. The number of consecutive occurrences will be preserved as the first alarm information.

Table 3.4-15 Running Status 3 (  $\vec{\exists}_{-}\vec{\Box}'$  ) Bit Assignment

| Bit | Notation | Content                                                | Bit | Notation | Content                                                   |
|-----|----------|--------------------------------------------------------|-----|----------|-----------------------------------------------------------|
| 15  | _        | Always "0."                                            | 7   | FAN      | "1" when the fan is in operation.                         |
| 14  | ID2      | "1" when current 2 is detected.                        | 6   | KP       | "1" during keypad operation.                              |
| 13  | IDL      | "1" when low current is detected.                      | 5   | OL       | "1" when a motor overload early warning is issued.        |
| 12  | ID       | "1" when current is detected.                          | 4   | IPF      | "1" during auto-restarting after momentary power failure. |
| 11  | OLP      | "1" under overload prevention control.                 | 3   | SWM2     | "1" when motor 2 is selected.                             |
| 10  | LIFE     | "1" when a lifetime early warning is issued.           | 2   | RDY      | "1" when the inverter is ready to run.                    |
| 9   | ОН       | "1" when a heat sink overheat early warning is issued. | 1   | FDT      | "1" when frequency is detected.                           |
| 8   | TRY      | "1" during auto-resetting.                             | 0   | FAR      | "1" when a frequency arrival signal is issued.            |

# 3.4.7 Copying data "Data Copying: 7.[P]"

The data copy function can only be used when the keypad with USB (option: VF1A-PH1) is connected. Menu #7 "Data Copying" is used to read function code data out of an inverter for storing it in the keypad or writing it into another inverter. It is also used to verify the function code data stored in the keypad with the one configured in the inverter. The keypad serves as a temporary storage media.

In addition, using Menu #7 allows you to store the running status information in the keypad, detach the keypad from the inverter, connect it to a PC running VFD Doesa-Loader at an office or off-site place, and check the inverter running status without removing the inverter itself.

To store the inverter running status information into the keypad, use "Read data" (read ) or "Read inverter running information" (chec ) function. For details on how to connect the keypad to a PC and check the inverter running status information stored in the keypad, refer to the VFD Doesa-Loader Instruction Manual.

Figure 3.4-5 shows the menu transition in Menu #7 "Data Copying." The keypad can hold function code data for a single inverter.

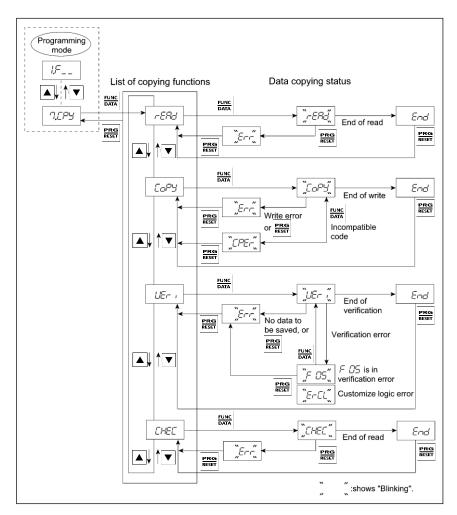

Figure 3.4-5 Menu Transition in Menu #7 "Data Copying"

# Basic keying operation

- (1) Turn the inverter ON. It automatically enters Running mode. In that mode, press the Programming mode. The function selection menu appears.
- (2) Use the ▲ and ▼ keys to display "Data Copying" ('¬,'\_¬'¬'\_¬').
- (3) Press the Functions (e.g. ,- [-]-[-] ).
- (5) When the selected function has been completed, *end* appears. Press the REST key to return to the list of data copying functions. Press the REST key again to return to the menu.

Table 3.4-16 below lists details of the data copying functions.

Table 3.4-16 List of Data Copying Functions

| Display on<br>LED Monitor | Function                    | Description                                                                                                    |  |  |  |  |  |  |  |
|---------------------------|-----------------------------|----------------------------------------------------------------------------------------------------|--|--|--|--|--|--|--|
| -EAd                      | Read data                   | Reads the function code data out of the inverter's memory and stores it into the keypad memory.                                                                                                    |  |  |  |  |  |  |  |
|                           |                             | Also reads out inverter's current running status information which can be checked by VFD Doesa-Loader, such as information of I/O, system, alarm, and running status.                                                                                                    |  |  |  |  |  |  |  |
|                           |                             | Pressing the key during a read operation (when is blinking) immediately aborts the operation and displays - (blinking).                                                                                                    |  |  |  |  |  |  |  |
|                           |                             | If this happens, the entire contents of the memory of the keypad will be completely cleared.                                                                                                    |  |  |  |  |  |  |  |
|                           | Write data                  | Writes data stored in the keypad memory into the inverter's memory.                                                                                                    |  |  |  |  |  |  |  |
|                           |                             | If you press the key during a write operation (when [                                                                                                    |  |  |  |  |  |  |  |
|                           |                             | If this function does not work, refer to " <u>■ If data copying does not work</u> " on page 3-37.                                                                                                    |  |  |  |  |  |  |  |
|                           |                             | After the copy is completed, the inverter Verifies data automatically. Displays the function code that was not been copied when copying in case that the model and voltage capacity is different.                                                                                                    |  |  |  |  |  |  |  |
| <u>//E</u> ,              | Verify data                 | Verifies (compares) the data stored in the keypad memory with that in the inverter's memory.                                                                                                    |  |  |  |  |  |  |  |
|                           |                             | If any mismatch is detected, the verify operation will be aborted, with the function code that differs displayed blinking. Pressing the FUNC   key again causes the verification to continue from the next function code.                                                                                                    |  |  |  |  |  |  |  |
|                           |                             | Pressing the key during a verify operation (when الشارة is blinking) immediately aborts the operation and displays المارة المارة |  |  |  |  |  |  |  |
|                           |                             | arnothing appears blinking also when the keypad does not contain any valid data.                                                                                                    |  |  |  |  |  |  |  |
| Pro/                      | Enable                      | Enables the Data protection of data stored in the keypad's memory.                                                                                                    |  |  |  |  |  |  |  |
|                           | Data<br>protection          | In this state, you cannot read any data stored in the inverter's memory, but can write data into the memory and verify data in the memory.                                                                                                    |  |  |  |  |  |  |  |
|                           |                             | Upon pressing the [DATA] key the inverter immediately displays $\digamma \digamma$ .                                                                                                    |  |  |  |  |  |  |  |
| CHEC                      | Read<br>inverter<br>running | Reads out inverter's current running status information that can be checked by VFD Doesa-Loader, such as information of I/O, system, alarm, and running status, excluding function code data.                                                                                                    |  |  |  |  |  |  |  |
|                           | information                 | Use this command when the function code data saved in the keypad should not be overwritten and it is necessary to keep the previous data.                                                                                                    |  |  |  |  |  |  |  |
|                           |                             | Pressing the key during a read operation ( / / / / blinking) immediately aborts the operation and displays / blinking).                                                                                                    |  |  |  |  |  |  |  |

# ■ If data copying does not work

Check whether  $\not\sqsubseteq_{\prime}\neg_{\prime}\neg$  or  $\not\sqsubseteq_{\prime}\neg\not\sqsubseteq_{\prime}\neg$  or  $\not\sqsubseteq_{\prime}\neg\not\sqsubseteq_{\prime}$  is blinking.

Table 3.4-17 List of Data Copying error

| Display on<br>LED Monitor | Error<br>content     | Description                                                                                                    |
|---------------------------|----------------------|----------------------------------------------------------------------------------------------------|
| Er-r                      | Write data<br>error  | <ul> <li>Error generated during [[]-]-[-]-[-]-[-]-[-]-[-]-[]-[]-</li></ul>                                                                                                    |
| CPE-                      | Write data<br>error  | Error generated during [□ □ □ ' (Write data) operation.  If [□ □ □ is blinking, any of the following problems has arisen:  • The function codes stored in the keypad and ones registered in the inverter are not compatible with each other. (Either of the two may have been revised or upgraded in a non-standard or incompatible manner.)  • Press to continue [□ □ □ □ (Write data) operation.  • Press to discontinue [□ □ □ □ (Write data) operation.                                                                                                    |
| E-CL                      | Verify data<br>error | Error generated during ///- / (Verify data) operation.  If ///- / is blinking, any of the following problems has arisen:  • The number of customizable logic function codes stored in the keypad differs from the number of customizable logic function codes in the inverter.  • Press PUNC   PRES   TOTAL   PRES   TOTAL   PRES   PRES   TOTAL   PRES   PRES   TOTAL   PRES   PRES   PRES   TOTAL   PRES   PRES |

#### Data protection

- (1) Select the "Data Copying" ( ¬, ¬, ¬, ¬, ¬) on the function selection menu in Programming mode.
- (2) When the '\(\frac{7}{\infty}\) is displayed, holding the \(\frac{\text{PUNC}}{\text{DATA}}\) key down for at least 5 seconds alternates data protection status between enabled or disabled.

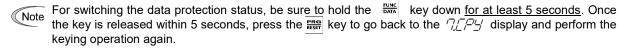

· Enabling the disabled data protection

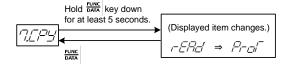

While  $\mathcal{L}\mathcal{L}\mathcal{L}$  is displayed, holding down the key for at least 5 seconds shows  $\mathcal{L}\mathcal{L}$  for 5 seconds and then switches to  $\mathcal{L}\mathcal{L}$ , enabling the data protection.

· Disabling the enabled data protection

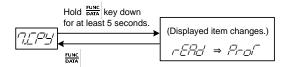

While  $\sqrt{-|\mathcal{L}|}$  is displayed, holding down the  $\frac{|\mathcal{L}|}{|\mathcal{L}|}$  key for at least 5 seconds shows  $\sqrt{-|\mathcal{L}|}$  for 5 seconds and then switches to  $\sqrt{-|\mathcal{L}|}$ , disabling the data protection.

The following are restrictions and special notes concerning "Data Copying."

# 3.4.8 Setting up basic function codes quickly "Quick Setup: [[Fn["

Menu #0 "Quick Setup" in Programming mode allows you to quickly display and set up a predetermined basic set of function codes.

To use Menu #0 "Quick Setup," you need to set function code E52 to "0" (Function code data setting mode) or "2" (Full-menu mode).

The predefined set of function codes that are subject to quick setup is stored in the inverter.

Figure 3.4-6 shows the menu transition in "Quick Setup" and function code data changing procedure.

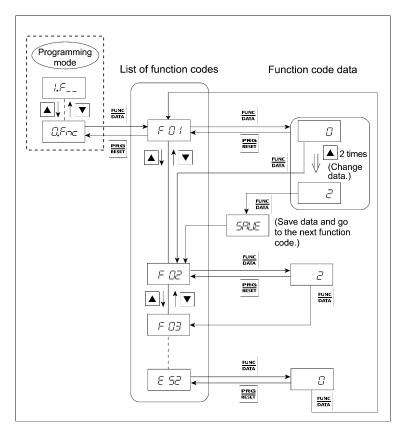

Figure 3.4-6 Menu Transition in Menu #0 "Quick Setup" and Function Code Data Changing Procedure

#### **Basic key operation**

This section gives a description of the basic key operation in "Quick Setup," following the example of the function code data changing procedure shown in Figure 3.4-6.

This example shows you how to change function code F01 data (Frequency setting 1) from the factory default "▲/▼ keys on keypad (F01 = 0)" to "Current input to terminal [C1] (C1 function) (4 to 20 mA DC) (F01 = 2)."

- (1) Turn the inverter ON. It automatically enters Running mode in which you press the Region key to switch to Programming mode. The function selection menu appears. (In this example,
- (2) If anything other than ☐ F□□ is displayed, use the **and** we keys to display ☐ F□□.
- (3) Press the FUNC key to proceed to the list of function codes.
- (4) Use the ▲ and ▼ keys to display the desired function code ( ਿ 🖸 / in this example), then press the 🚾 key.

  The data of this function code appears. In this example, data 🖸 of ਿ 🖟 🖟 / appears.
- (5) Change the function code data using the ▲ and ▼ keys. In this example, press the ▲ key two times to change data ∠ to ∠.

previous value, the display returns to the function code list, and the original function code reappears.

- (6) Press the FUNC key to establish the function code data.
  - The  $\Box \Box \Box \Box \Box \Box$  appears (blinking) and the data will be saved in the memory inside the inverter. After that, the display will return to the function code list and then move to the next function code. In this example,  $\Box \Box \Box$ . Pressing the  $\Box \Box \Box \Box$  key instead of the  $\Box \Box \Box \Box$  key cancels the change made to the data. The data reverts to the
- (7) Press the Press key to return to the menu from the function code list.

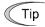

# **Cursor movement**

When changing function code data, pressing the key moves the cursor to the desired digit and change the data in that digit is done in the same say as with the frequency setting. This action is called "Cursor movement"

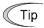

It is possible to change or add function code items subject to quick setup. For details, consult your IDEC representatives.

#### 3.5 Alarm Mode

If an abnormal condition arises, the protective function is invoked and issues an alarm, then the inverter automatically enters Alarm mode. At the same time, an alarm code appears on the LED monitor.

# 3.5.1 Releasing the alarm and switching to Running mode

Remove the cause of the alarm and press the key to release the alarm and return to Running mode. The alarm can be removed using the key only when the alarm code is displayed.

# 3.5.2 Displaying the alarm history

It is possible to display the most recent 3 alarm codes in addition to the one currently displayed. Previous alarm codes can be displayed by pressing the ▲ / ▼ key while the current alarm code is displayed.

# 3.5.3 Displaying the status of inverter at the time of alarm

When the alarm code is displayed, you may check various running status information when the alarm occurred (output frequency and output current, etc.) by pressing the running status information will be displayed alternately.

Further, you can view various information items on the running status of the inverter using the  $\boxed{\blacktriangle}$  /  $\boxed{\blacktriangledown}$  key. The information displayed is the same as for Menu #6 "Alarm Information" in Programming mode. Refer to Table 3.4-14 in "3.4.6 Reading alarm information "Alarm Information:  $5\beta \sim 3.4$ "."

Pressing the Res key while the running status information is displayed returns to the alarm code display.

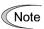

When the running status information is displayed after removal of the alarm cause, pressing the key twice returns to the alarm code display and releases the inverter from the alarm state. This means that the motor starts running if a run command has been received by this time.

# 3.5.4 Switching to Programming mode

You can also switch to Programming mode by pressing "for + Programming mode by pressing keys" simultaneously with the alarm displayed, and modify the function code data.

Figure 3.5-1 summarizes the possible transitions between different menu items.

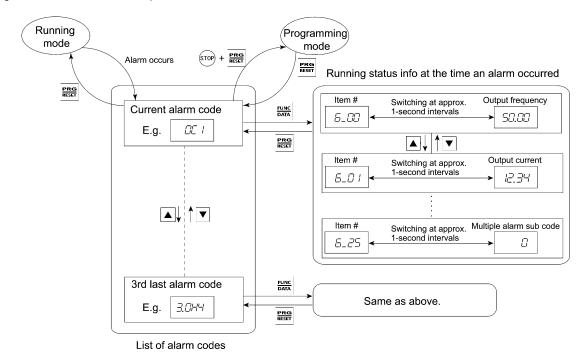

Figure 3.5-1 Menu Transition in Alarm Mode

# Chapter 4 TEST RUN PROCEDURE

This chapter describes basic settings required for making a test run.

# Contents

| 4.1  | Test Run Procedure Flowchart                                                               | <b>I-1</b> |
|------|--------------------------------------------------------------------------------------------|------------|
| 4.2  | Checking Prior to Powering On                                                              | l-2        |
| 4.3  | Powering ON and Checking · · · · · · · · · · · · · · · · · · ·                             | I-3        |
| 4.4  | Destination setting                                                                        | I-4        |
| 4.5  | Switching the Applicable Motor Rating (ND, HD, HND and HHD Modes)                          | l-6        |
| 4.6  | Selecting a Desired Motor Drive Control                                                    | I-8        |
| 4.6  | 6.1 V/f control with slip compensation inactive for IM······                               | l-8        |
| 4.6  | 6.2 Vector control without speed sensor (Dynamic torque vector) for IM                     | l-8        |
| 4.6  | 6.3 V/f control with slip compensation active for IM ······                                | l-9        |
| 4.6  | 6.4 V/f Control with speed sensor for IM ······                                            | l-9        |
| 4.6  | 6.5 V/f Control with speed sensor with Auto Torque Boost for IM·················           | l-9        |
| 4.6  | 6.6 Vector Control with speed sensor for IM ······ 2                                       | l-9        |
| 4.6  | 6.7 Vector Control without speed sensor and magnetic pole position sensor for PMSM ·····4- | 10         |
|      | Performance Comparison for Drive Controls (Summary)4-                                      |            |
| 4.8  | Configuring Function Codes for Drive Controls4-                                            |            |
| 4.8  | 0 ,                                                                                        |            |
| [    | 1 ] Driving a IM under the V/f control4-                                                   |            |
| [ :  | 2 ] Driving a IM (8 series) under the V/f control4-                                        |            |
| [    | 3 ] Driving an IM under the V/f control with speed sensor4-                                | 15         |
| [ -  | 4 ] Driving a IM under vector control with/without                                         |            |
|      | speed sensor4-                                                                             |            |
| -    | 5 ] Driving a IM (MVK series) under vector control with speed sensor4-                     | 20         |
| 4.8  | magnetic pole position sensor4-                                                            |            |
| [    | 1 ] Driving a PMSM4-                                                                       | 21         |
| _    | 2 ] Driving a PMSM (GNB2 series)4-                                                         |            |
| 4.9  | Running the Inverter for Motor Operation Check4-                                           |            |
| 4.9  | ·                                                                                          |            |
| 4.9  | 1 0                                                                                        |            |
| 4.9  |                                                                                            |            |
| 4.10 | Selecting a Frequency Command Source4-                                                     | 30         |

| 4.10.1    | Setting up a frequency command from the keypad ······4-30                                 |
|-----------|-------------------------------------------------------------------------------------------|
| 4.10.2    | Setting up a frequency command with an external potentiometer4-30                         |
| 4.10.3    | Setting up a frequency command with multistep frequency selection ······4-31              |
| 4.11 Sele | cting a Run Command Source ·····4-32                                                      |
| 4.11.1    | Setting up a run command from the keypad ······4-32                                       |
| 4.11.2    | Setting up a run command with digital input signals (terminals [FWD] and [REV])······4-32 |

# 4.1 Test Run Procedure Flowchart

Make a test run of the motor using the flowchart given below.

This chapter describes the test run procedure with motor 1 dedicated function codes that are marked with an asterisk (\*). For motor 2, replace those function codes with asterisk with motor 2 dedicated ones.

For the function codes dedicated to motor 2, see Chapter 5 "FUNCTION CODES."

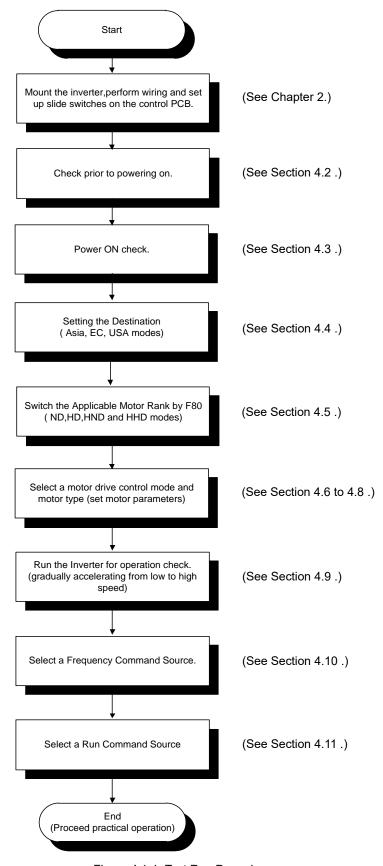

Figure 4.1-1 Test Run Procedure

# 4.2 Checking Prior to Powering On

Check the following before powering on the inverter.

(1) Check that the wiring is correct.

Especially check the wiring to the inverter input terminals (L1/R, L2/S, L3/T or L1/L, L2/N) and output terminals (U, V, and W). Also check that the grounding wires are connected to the grounding terminals (�G) correctly. See Figure 4.2-1.

# **<b>△ WARNING**

- Never connect power supply wires to the inverter output terminals U, V, and W. Doing so and turning the power ON breaks the inverter.
- Be sure to connect the grounding wires of the inverter and the motor to the ground electrodes.

Otherwise, an electric shock could occur.

- (2) Check the control circuit terminals and main circuit terminals for short circuits or ground faults.
- (3) Check for loose terminals, connectors and screws.
- (4) Check that the motor is separated from mechanical equipment.
- (5) Make sure that all switches of devices connected to the inverter are turned OFF. Powering on the inverter with any of those switches being ON may cause an unexpected motor operation.
- (6) Check that safety measures are taken against runaway of the equipment, e.g., a defense to prevent people from access to the equipment.
- (7) Check that a power factor correction DC reactor (DCR) is connected to the DC reactor terminals P1 and P(+). (ND-mode in case of inverters VF1A-G139AS4 must be used with a DCR. Be sure to connect the DCR to the inverter.)

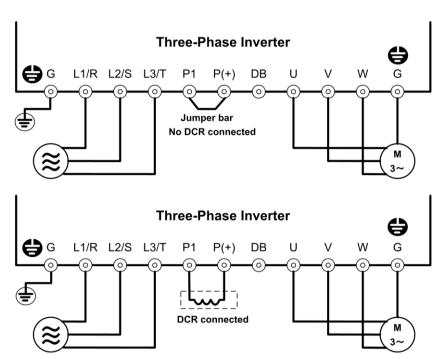

Figure 4.2-1 Connection of Main Circuit Terminals

# 4.3 Powering ON and Checking

# **MWARNING**

- Be sure to mount the front cover before turning the power ON. Do not remove the cover when the inverter power is ON.
- Do not operate switches with wet hands.

Otherwise, an electric shock could occur.

Turn the power ON and check the following points. The following is a case when no function code data is changed from the factory defaults.

- (1) Check that the LED monitor displays  $\prod \prod$  (indicating that the destination is 0 Hz) that is blinking. See Figure 4.3-1.
- (2) Check that the inverter (built-in) cooling fans rotate.

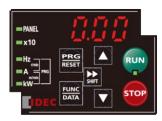

Figure 4.3-1 Display of the LED Monitor after Power-on

# 4.4 Destination setting

If the function code set including the destination setting function code (H101) is copied with the data copy function or the VFD Doesa-Loader, manual destination setting is not required.

Set the initial destination as shown below. Refer to Figure 4.4-1 on the page 4-5.

- (2) The current destination is displayed first. For other regions, while pressing <sup>(500)</sup> key and press ▲ key or ▼ key to select the destination.
- (3) After selecting the destination, 5/1/1/ is displayed by pressing key and the destination setting is completed. Then, 7/1/1/ is displayed.

Table 4.4-1 Initial value for each destination

| Destination                                                     | Americas | Europe   | China    | Asia                           | Japan    | Korea    |  |
|-----------------------------------------------------------------|----------|----------|----------|--------------------------------|----------|----------|--|
| LED display                                                     | amer     | eU       | chn      | asia                           | jpn      | kor      |  |
| H101:Destination                                                | 5        | 4        | 3        | 2                              | 1        | 7        |  |
| F03:Maximum output frequency 1                                  | 00.011   | 50.011   | 50.011   | 60.0Hz (200V)                  | 60.0Hz   | 00.011   |  |
| F04:Base frequency 1                                            | 60.0Hz   | 50.0Hz   | 50.0Hz   | 50.0Hz (400V)                  | 50.0Hz   | 60.0Hz   |  |
| F05:Rated voltage at base frequency 1                           | 230/460V | 200/400V | 200/380V | 220/415V                       | 200/400V | 220/380V |  |
| F06:Maximum output voltage 1                                    |          |          |          |                                |          |          |  |
| F14:Restart mode after momentary power failure (Mode selection) | 0        | 0        | 1        | 1                              | 1        | 1        |  |
| F44:Current limiter (Level)                                     | 130%     | 130%     | 130%     | 130%                           | 180/160% | 130%     |  |
| E31:Frequency detection 1 (Level)                               |          |          |          |                                | 00.01.1- |          |  |
| E36:Frequency detection 2 (Level)                               | 60.0Hz   | 50.0Hz   | 50.0Hz   | 60.0Hz (200V)<br>50.0Hz (400V) |          | 60.0Hz   |  |
| E54:Frequency detection 3 (Level)                               |          |          |          | 30.0112 (400 V)                | 50.0Hz   |          |  |
| P99:Motor 1 selection                                           | 1        | 0        | 0        | 0                              | 0        | 0        |  |
| H96:STOP key priority/ Start check function                     | 3        | 0        | 0        | 0                              | 0        | 0        |  |
| A01:Maximum output frequency 2                                  | 00.011-  | 50 OLL-  | F0.011-  | 60.0Hz (200V)                  | 60.0Hz   | 60.0Hz   |  |
| A02:Base frequency 2                                            | 60.0Hz   | 50.0Hz   | 50.0Hz   | 50.0Hz (400V)                  | 50.0Hz   |          |  |
| A03:Rated voltage at base frequency 2                           | 230/460V | 200/400V | 200/380V | 220/415V                       | 200/400V | 220/380V |  |
| A04:Maximum output voltage 2                                    |          |          | _        |                                |          |          |  |
| A39:Motor 2 selection                                           | 1        | 0        | 0        | 0                              | 0        | 0        |  |
| K01:Multifunction keypad (Language selection)                   | 1        | 1        | 6        | 1                              | 0        | 1        |  |

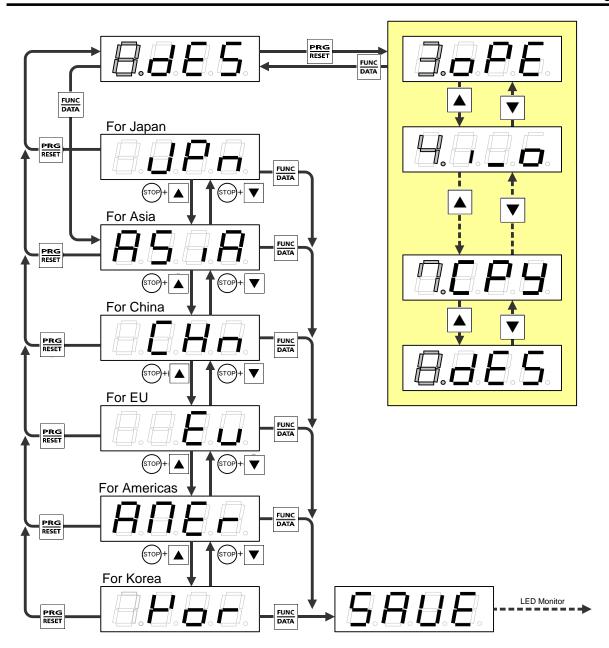

Figure 4.4-1 Destination setting status transition chart

# 4.5 Switching the Applicable Motor Rating (ND, HD, HND and HHD Modes)

Changing the data of function code F80 switches the applicable motor rank to match load conditions. In HD, HND or HHD mode, the inverter drives a motor whose capacity is one or two ranks lower than the inverter's one.

| F80<br>data | Drive mode | Application        | Applicable motor                                                 | Overload capability                      | Maximum frequency | Operating temperature | Application samples                                                                                               |
|-------------|------------|--------------------|------------------------------------------------------------------|------------------------------------------|-------------------|-----------------------|----------------------------------------------------------------------------------------------------|
| 4           | ND mode    | General<br>load    | Motor whose capacity is the same as the inverter's one.          | 120%<br>for 1 min.                       | 120 Hz            | 40°C<br>(104°F)       | Fan, pump,<br>blower,<br>compressor, etc.                                                                         |
| 3           | HD mode    | Heavy duty<br>load | Motor whose capacity is one rank lower than the inverter's one.  | 150%<br>for 1 min.                       | 500 Hz            | 40°C<br>(104°F)       | Wire drawing<br>machine, winding<br>machine, twisting<br>machine, spinning<br>frame, etc.                         |
| 1           | HND mode   | General<br>load    | Motor whose capacity is one rank lower than the inverter's one.  | 120%<br>for 1 min.                       | 500 Hz            | 50°C<br>(122°F)       | Fan, pump,<br>blower,<br>compressor, etc.                                                                         |
| 0           | HHD mode   | Heavy duty<br>load | Motor whose capacity is two ranks lower than the inverter's one. | 150%<br>for 1 min.<br>200%<br>for 0.5 s. | 500 Hz            | 50°C<br>(122°F)       | Wire drawing<br>machine, winding<br>machine, twisting<br>machine, spinning<br>frame, hoist,<br>machine tool, etc. |

The HD-/HND-mode inverter brings out the continuous rated current level which enables the inverter to drive a motor with one or two ranks lower capacity, but its overload capability (%) against the continuous current level or the operating temperature increases. For details, see Chapter 12 "SPECIFICATIONS."

Three-phase 400V series inverters have an ND/HD/HND/HHD four type rating. However, the VF1A-G06A9S4 and VF1A-G12A0S4 have an ND/HD/HHD three type rating.

The inverter is subject to restrictions on the function code data setting range and internal processing as listed below.

| Function codes | Name                                  | ND mode                                                                                                    | HD mode                                                  | HND mode                                                  | HHD mode                                                                             | Remarks                                                                                                    |  |
|----------------|---------------------------------------|----------------------------------------------------------------------------------------------------|----------------------------------------------------------|-----------------------------------------------------------|--------------------------------------------------------------------------------------|----------------------------------------------------------------------------------------------------|--|
| F21*           | DC braking<br>(Braking<br>level)      | Setting range:<br>0 to 60%                                                                                                    | Setting rang<br>0 to 80%                                 | Setting range: 0 to 80%  Setting range: 0 to 100%         |                                                                                      |                                                                                                    |  |
| F26            | Motor sound<br>(Carrier<br>frequency) | ND mode - 0.75 to 10 kHz (VF - 0.75 to 6 kHz (VF HD/HND mode - 0.75 to 16 kHz (VF - 0.75 to 10 kHz (VF HHD mode - 0.75 to 16 kHz (VF | -1A-G72A0S<br>-1A-G02A1S<br>-1A-G72A0S                   | 4 or above)<br>4 to VF1A-G5<br>4 or above)                | ,                                                                                    | mode, a value<br>out of the range,<br>if specified,<br>automatically<br>changes to the<br>maximum value<br>allowable in the<br>ND/HD/HND<br>mode. |  |
| F44            | Current<br>limiter<br>(Level)         | Initial value: 130%                                                                                                    | Initial<br>value:<br>160%                                | Initial<br>value:<br>130%                                 | Initial value:<br>VF1A-G59A0S4 or<br>above : 160%<br>VF1A-G44A0S4 or<br>below : 180% | Switching the drive mode with function code F80 automatically initializes the F44 data to the value specified at left.                            |  |
| F03*           | Maximum<br>frequency                  | Setting range:<br>25 to 500 Hz<br>Upper limit:<br>120 Hz                                                                             | Setting range:<br>25 to 500 Hz<br>Upper limit:<br>500 Hz |                                                           |                                                                                      | In the ND mode, if the maximum frequency exceeds 120 Hz, the actual output frequency is internally limited to 120 Hz.                             |  |
| _              | Current<br>indication<br>and output   | Based on the rated<br>current level for ND<br>mode                                                                                   | Based on<br>the rated<br>current<br>level for<br>HD mode | Based on<br>the rated<br>current<br>level for<br>HND mode | Based on the rated<br>current level for HHD<br>mode                                  | _                                                                                                    |  |

Switching between the drive modes does not automatically change the motor rated capacity (P02\*) to the one suitable for the rank-changed motor, so configure the P02\* data to match the applied motor rating as required.

# 4.6 Selecting a Desired Motor Drive Control

VF1A supports the following motor drive control.

| F42*<br>data | Drive control                                                         | Basic<br>control  | Applicable<br>Motor type | Speed<br>feedback  | Speed control                      | For configuration, refer to: |
|--------------|-----------------------------------------------------------------------|-------------------|--------------------------|--------------------|------------------------------------|------------------------------|
| 0            | V/f control with slip compensation inactive                           |                   |                          |                    | Frequency control                  |                              |
| 1            | Vector control without speed sensor (Dynamic torque vector)           |                   |                          | Disable            | Frequency control with slip        | 4.8.1 [1]<br>4.8.1 [2]       |
| 2            | V/f control with slip compensation active                             | V/f<br>control    | IM                       |                    | compensation                       |                              |
| 3            | V/f Control with speed sensor                                         |                   | IIVI                     | Enable             | Frequency control with ASR (Auto   |                              |
| 4            | V/f Control with speed<br>sensor (with Auto Torque<br>Boost)          |                   |                          |                    | speed regulator)                   | 4.8.1 [3]                    |
| 6            | Vector Control with speed sensor                                      |                   |                          |                    | Speed control with automatic speed | 4.8.1 [ 4 ]                  |
| 15           | Vector Control without speed sensor and magnetic pole position sensor | Vector<br>control | PM                       | Estimated<br>Speed | regulator (ASR)                    | 4.8.2 [ 1 ]<br>4.8.2 [ 2 ]   |

# 4.6.1 V/f control with slip compensation inactive for IM

Under this control, the inverter controls a motor with the voltage and frequency according to the V/f pattern specified by function codes. This control disables all automatically controlled features such as the slip compensation, so no unpredictable output fluctuation results, enabling stable operation with constant output frequency.

#### 4.6.2 Vector control without speed sensor (Dynamic torque vector) for IM

To get the maximal torque out of a motor, this control calculates the motor torque for the load applied and uses it to optimize the voltage and current vector output.

Selecting this control automatically enables the auto torque boost and slip compensation function.

This control is effective for improving the system response to external disturbances such as load fluctuation, and the motor speed control accuracy.

Note that the inverter may not respond to a rapid load fluctuation since this control is an open-loop V/f control that does not perform the current control, unlike the vector control. The advantages of this control include larger maximum torque per output current than that the vector control.

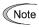

Since slip compensation and vector control without speed sensor (dynamic torque vector) use motor parameters, the following conditions should be satisfied; otherwise, full control performance may not be obtained.

- · A single motor should be controlled per inverter.
- Motor parameters P02\*, P03\*, and P06\* to P13\* should be properly configured or auto-tuning (P04\*) should be performed.
- The capacity of the motor to be controlled should not be two or more ranks lower (based on the HHD mode) than that of the inverter under the vector control without speed sensor (dynamic torque vector). Otherwise, the inverter may not control the motor due to decrease of the current detection resolution. The wiring distance between the inverter and motor should be 50 m (164 ft) or less. If it is longer, the inverter may not control the motor due to leakage current flowing through stray capacitance to the ground or between wires. Especially, small capacity inverters whose rated current is also small may be unable to control the motor correctly even when the wiring is less than 50 m (164 ft). In that case, make the wiring length as short as possible or use a wire with small stray capacitance (e.g., loosely-bundled cable) to minimize the stray capacitance.

# 4.6.3 V/f control with slip compensation active for IM

Applying any load to an induction motor causes a rotational slip due to the motor characteristics, decreasing the motor rotation. The inverter's slip compensation function first presumes the slip value of the motor based on the motor torque generated and raises the output frequency to compensate for the decrease in motor rotation. This prevents the motor from decreasing the rotation due to the slip.

That is, this function is effective for improving the motor speed control accuracy.

The compensation value is specified by combination of function codes P12\* (Rated slip frequency), P09\* (Slip compensation gain for driving) and P11\* (Slip compensation gain for braking).

H68\* enables or disables the slip compensation function according to the motor driving conditions.

|           | Motor driving conditions |                | Motor driving frequency zone |                          |  |
|-----------|--------------------------|----------------|------------------------------|--------------------------|--|
| H68* data | Accl/Decel               | Constant speed | Base frequency or below      | Above the base frequency |  |
| 0         | Enable                   | Enable         | Enable                       | Enable                   |  |
| 1         | Disable                  | Enable         | Enable                       | Enable                   |  |
| 2         | Enable                   | Enable         | Enable                       | Disable                  |  |
| 3         | Disable                  | Enable         | Enable                       | Disable                  |  |

# 4.6.4 V/f Control with speed sensor for IM

This control requires an optional PG (pulse generator) and an optional PG interface card to be mounted on a motor shaft and on the inverter, respectively. Applying any load to an induction motor causes a rotational slip due to the motor characteristics, decreasing the motor rotation.

Under V/f control with speed sensor, the inverter detects the motor rotation using the encoder mounted on the motor shaft and compensates for the decrease in slip frequency by the PI control to match the motor rotation with the commanded speed. This improves the motor speed control accuracy.

# 4.6.5 V/f Control with speed sensor with Auto Torque Boost for IM

The difference from the "V/f control with speed sensor" stated above is that this method calculates the motor torque for the load applied and uses the calculated torque to optimize the output voltage and current vectors for getting the maximal torque out of a motor.

This control is effective for improving the system response to external disturbances such as load fluctuations, and for improving the motor speed control accuracy.

# 4.6.6 Vector Control with speed sensor for IM

This control requires an optional PG (pulse generator) and an optional PG interface card to be mounted on a motor shaft and on the inverter, respectively. The inverter detects the motor's rotational position and speed from PG feedback signals and uses them in the control. In addition, it decomposes the motor drive current into the exciting and torque current components, and controls each of components in vector.

The desired response can be obtained by adjusting the control constants (PI constants) and using the speed regulator (PI controller). This control enables the speed control with higher accuracy and quicker response than the vector control without speed sensor.

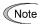

- Since vector control with speed sensor use motor parameters, the following conditions should be satisfied; otherwise, full control performance may not be obtained.
- · A single motor should be controlled per inverter.
- Motor parameters P02\*, P03\*, P06\* to P13\*,P16\* to P20\*,P53\*,P55\* and P56\* should be properly configured or auto-tuning (P04\*) should be performed.
- The capacity of the motor to be controlled should not be two or more ranks lower than that of the inverter under vector control with speed sensor; it should be the same as that of the inverter under the vector control with speed sensor. Otherwise, the inverter may not control the motor due to decrease of the current detection resolution.
- The wiring distance between the inverter and motor should be 50 m or less. If it is longer, the inverter may not control the motor due to leakage current flowing through stray capacitance to the ground or between wires. Especially, small capacity inverters whose rated current is also small may be unable to control the motor correctly even when the wiring is less than 50 m. In that case, make the wiring length as short as possible or use a wire with small stray capacitance (e.g., loosely-bundled cable) to minimize the stray capacitance.

# 4.6.7 Vector Control without speed sensor and magnetic pole position sensor for PMSM

This control estimates the motor speed based on the inverter's output voltage and current to use the estimated speed for speed control. In addition, it decomposes the motor drive current into the exciting and torque current components, and controls each of those components in vector. No PG (pulse generator) interface card is required. It is possible to obtain the desired response by adjusting the control constants (PI constants) using the speed regulator (PI controller).

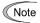

Since "Vector control for PMSM without speed sensor and magnetic pole position sensor" uses motor parameters, the following conditions should be satisfied; otherwise, full control performance may not be obtained.

- · A single motor should be controlled per inverter.
- Motor parameters P02, P03, P30 and P60 to P63 should be properly configured. Or, auto-tuning (P04) should be performed.
- In the HHD mode, the capacity of the motor to be controlled should be the same as that of the inverter; otherwise, the inverter may not control the motor due to decrease of the current detection resolution. In the HND,HD and ND modes, the inverter can drive the motor that is 1 or 2 ranks higher than the inverter.
- The wiring distance between the inverter and motor should be 100 m (328 ft) or less. If it is longer, the inverter may not control the motor due to leakage current flowing through stray capacitance to the ground or between wires. Especially, small capacity inverters whose rated current is also small may be unable to control the motor correctly even when the wiring is less than 100 m (328 ft). In that case, make the wiring length as short as possible or use a wire with small stray capacitance (e.g., loosely-bundled cable) to minimize the stray capacitance.
- To use the inverter with the output frequency exceeding 500 Hz (in case of ND mode, up to120Hz), it is recommended that the carrier frequency (F26) be set to 4 kHz or higher.
- Do not use it outside of the speed control range (1:10).

# 4.7 Performance Comparison for Drive Controls (Summary)

Each drive control has advantages and disadvantages. Table 4.7-1 compares the different drive controls, showing their relative performance in each characteristic.

Select the one that shows high performance in the characteristics that are important in your machine. In rare cases, the performance shown below may not be obtained due to various conditions including motor characteristics or mechanical rigidity. The final performance should be determined by adjusting the speed control system or other elements with the inverter being connected to the machine (load). If you have any questions, contact your IDEC representative.

Table 4.7-1

| F42 <sup>*</sup><br>data | Drive control                                                         | Output frequency stability | Speed control accuracy | Speed control response | Maximum<br>torque | Load<br>disturbance | Current<br>control | Torque accuracy |
|--------------------------|-----------------------------------------------------------------------|----------------------------|------------------------|------------------------|-------------------|---------------------|--------------------|-----------------|
| 0                        | V/f control with slip compensation inactive                           | А                          | _                      | -                      | А                 |                     | -                  | С               |
| 1                        | Vector control without speed sensor (Dynamic torque vector)           | С                          | С                      | С                      | Α                 | С                   | _                  | В               |
| 2                        | V/f control with slip compensation active                             | С                          | D                      | D                      | Α                 | С                   | _                  | С               |
| 3                        | V/f Control with speed sensor                                         | С                          | Α                      | В                      | Α                 | С                   | _                  | С               |
| 4                        | V/f Control with speed sensor (with Auto Torque Boost)                | С                          | А                      | В                      | Α                 | С                   | _                  | Α               |
| 6                        | Vector Control with speed sensor                                      | С                          | А                      | А                      | В                 | Α                   | А                  | А               |
| 15                       | Vector Control without speed sensor and magnetic pole position sensor | С                          | А                      | В                      | В                 | В                   | Α                  | Α               |

Relative performance symbols A: Excellent, B: Good, C: Effective, D: Less effective, —: Not effective

# 4.8 Configuring Function Codes for Drive Controls

The relation of the motor control method, motor selection and motor parameter setting is shown in Figure 4.8-1. It is necessary to change the motor parameter setting depending on the driven motor.

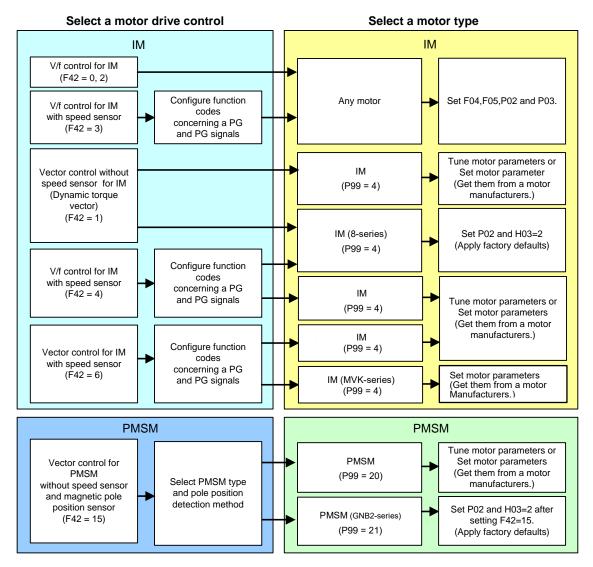

Figure 4.8-1

Note

Factory defaults are set to drive the induction motor with V/f control. (F42 = 0)

The motor cannot be driven properly if the synchronous motor is connected.

If the synchronous motor is driven, it is necessary to set F42=15 to change the drive control mode for driving the synchronous motor.

It is also necessary to set the motor parameters for the synchronous motor. Refer to "4.6.7 Vector Control without speed sensor and magnetic pole position sensor for PMSM" for the explanation of the test run of the synchronous motor.

Note

If F42 is changed to any other value from 15 or vice versa, setting related to motor parameters such as F04, F05, P01, etc... will be changed, In this case, re-configuration is required. For details, refer to Chapter 5 "5.3.4 P codes (Motor 1 parameters)".

Tip

The test run seems to be better to be executed under speed control (H18=0) temporarily even if torque control is required. It is recommended to change to torque control (H18 = 2 or 3) after checking that the operation is normal in the test run.

# 4.8.1 Driving an Induction Motor (IM)

# [1] Driving a IM under the V/f control

#### (1) Configuring the function codes of motor parameters

Under the V/f control (F42 $^*$  = 0 or 2), any of the following cases requires configuring the basic function codes given below and auto-tuning.

- Driving a non-8-series motor. (by Fuji electric.)
- Driving a 8-series motor, provided that the wiring distance between the inverter and motor is long or a reactor is connected.

Configure the function codes listed below according to the motor ratings and design values of the machine. For the motor ratings, check the ratings printed on the motor's nameplate. For design values of the machine, ask system integrators or machine manufacturers about them.

For details on how to modify the function code data, see Chapter 3 "3.4.1 Setting up function codes "Data Setting: //F\_\_ through /,D\_\_ "."

| Function code | Name                              | Function code data                                                                                                    |  |
|---------------|-----------------------------------|----------------------------------------------------------------------------------------------------|--|
| F []4*        | Base frequency 1                  |                                                                                                    |  |
| F 05*         | Rated voltage at base frequency 1 | Motor ratings                                                                                                    |  |
| P 02*         | Motor 1<br>(Rated capacity)       | Motor ratings (printed on the nameplate of the motor)                                                                                                    |  |
| P 03*         | Motor 1<br>(Rated current)        |                                                                                                    |  |
| P 99*         | Motor 1 selection                 | 4: Other motors (Select "1" for HP rating motors )                                                                                                    |  |
| F []3*        | Maximum frequency 1               | Machine design values                                                                                                    |  |
| F 07          | Acceleration time 1 (Note)        | (Note) For the test run of the motor, increase values so that they are longer than your machine design values. If the specified time is short, the inverter may not run the motor properly. |  |
| F 08          | Deceleration time 1 (Note)        | Short, the inverter may her run the motor property.                                                                                                    |  |

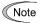

When accessing the function code P02\*, take into account that changing the P02\* data automatically updates the data of the function codes P03\*, P06\* to P13\*, P16\* to P20\*,P53\*,P55\*, P56\*, and H46.

# [2] Driving a IM (8 series) under the V/f control

# (1) Configuring the function codes of motor parameters

Driving a 8-series motor under the V/f control (F42\* = 0 or 2) or vector control without speed sensor (dynamic torque vector, F42\* = 1) requires configuring the following basic function codes.

Select 8-series motors with the function code P99\*.

Configure the function codes listed below according to the motor ratings and design values of the machine. For the motor ratings, check the ratings printed on the motor's nameplate. For design values of the machine, ask system integrators or machine manufacturers about them.

For details on how to modify the function code data, see Chapter 3 "3.4.1 Setting up function codes "Data Setting:  $/ \mathcal{F}_{-}$  through  $/ \mathcal{F}_{-}$  "."

| Function code | Name                                 | Function code data                                                                                                    |
|---------------|--------------------------------------|----------------------------------------------------------------------------------------------------|
| <i>F []\</i>  | Base frequency 1                     | Motor ratings                                                                                                    |
| F 05*         | Rated voltage<br>at base frequency 1 | (printed on the nameplate of the motor)                                                                                              |
| P 99*         | Motor 1 selection                    | Motor characteristics 0 (8-series motors)                                                                                            |
| P []=*        | Motor 1 (Rated capacity)             | Applicable motor capacity                                                                                                    |
| F []3*        | Maximum frequency 1                  | Machine design values                                                                                                    |
| F 07          | Acceleration time 1 (Note)           | (Note) For the test run of the motor, increase values so that they are longer than your machine design values. If the specified time |
| F 08          | Deceleration time 1 (Note)           | is short, the inverter may not run the motor properly.                                                                               |

After the above configuration, initialize motor 1 with the function code (H03 = 2). It automatically updates the motor parameters P01\*, P03\*, P06\* to P13\*,P16\* to P20\*, P53\*, P55\*, P56\*, and H46.

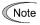

When accessing the function code P02\*, take into account that changing the P02\* data automatically updates the data of the function codes P03\*, P06\* to P13\*, P16\* to P20\*, P53\*, P55\*, P56\*, and H46.

The motor rating should be specified properly when performing auto-torque boost, torque calculation monitoring, auto energy saving, torque limiting, automatic deceleration (anti-regenerative control), auto search for idling motor speed, slip compensation, torque vector control, droop control, or overload stop.

In any of the following cases, the full control performance may not be obtained from the inverter because the motor parameters differ from the factory defaults, so perform auto-tuning. (Refer to 0(3) Tuning (For IM).)

- The driven motor is a non-8-series.
- The wiring distance between the inverter and the motor is too long (generally 20 m or more).
- A reactor is installed between the inverter and the motor.

# [3] Driving an IM under the V/f control with speed sensor

# (1) Configuring the function codes of motor parameters

For details, refer to "4.8.1 [ 1 ] Driving a IM under the V/f control." In addition, if you use the V/f control with speed sensor, you must set P01:the number of poles.

# (2) Configuring the function codes concerning a PG (pulse generator) and PG signals

If "V/f control with speed sensor (F42\*=3)", "V/f control with speed sensor and auto torque boost (F42\*=4)" or "Vector control with speed sensor (F42\*=6)" is used, setting of the following function codes is necessary to receive the rotation direction and speed detection signal from the speed sensor correctly.

For details on how to modify the function code data, see Chapter 3 "3.4.1 Setting up function codes "Data Setting: /,F\_\_ through /,D\_\_ "."

| Function code | Name                                            | Function code data                                                                                                    |  |
|---------------|-------------------------------------------------|----------------------------------------------------------------------------------------------------|--|
| d 14          | Feedback input<br>(Pulse input format)          | Pulse input format of motor encoder to be controlled 2: Quadrature A/B signal(B phase lead) 3: Quadrature A/B signal(A phase lead)  * The relation between the motor forward rotation and encoder forward rotation direction is shown in Figure 4.8-2. |  |
| d 15          | Feedback input<br>(Encoder pulse<br>resolution) | Set "Pulse number of the target motor encoder" in hexadecimal notation.(Displayed in decimal notation on the multi function keypad) e.g. 0400 hex. Or 1024 P/R                                                                                         |  |
| d 115         | Feedback input (Pulse scaling factor 1)         | Reduction ratio between the motor and the encoder  Motor speed =Encoder speed × (d17) / (d16)  These functions are set if the amount in mounted on the angel                                                                                           |  |
| d /7          | Feedback input (Pulse scaling factor 2)         | <ul> <li>These functions are set if the encoder is mounted on the speed<br/>changer/reducer side. If it is directly connected to the motor shaft,<br/>factory default value "1" does not need to be changed.</li> </ul>                                |  |

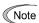

If the rotation direction/speed detection signal from the encoder does not match with the motor rotation direction, excessive current is applied.

In the case of the vector control with speed sensor (F42\*=6), the motor does not reach the set frequency but rotates slowly at the speed equivalent to the slip frequency. In this case, check that the phase order of motor wires is correct and the encoder wires are correctly connected and are not broken.

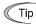

In 4\_17 to 4\_18 of I/O check, the number of feedback pulses per second of AB phase and Z phase can be checked. In 3\_29 of the drive monitor, the frequency [Hz] calculated from the speed detection signal from the encoder can be checked. These are displayed regardless of the control method if the PG option card is mounted and the encoder is wired.

It is recommended to check that the rotation direction and speed are correctly detected by rotating the motor manually or executing tentative operation by "V/f control (F42\*=0)" at first. After that, switch the desired control method.

IDEC regards the CCW as the forward rotation direction viewed from the motor output shaft as shown in Figure 4.8-2.

During rotation in the forward direction, the PG output pulse forms a forward rotation signal (B phase leads by 90 degrees) as shown in Figure 4.8-2, and during rotation in the reverse direction, a reverse rotation signal (A phase lead s by 90 degrees).

In the case of motors other than non-8-series one, for example, to mount an external PG, directly connected it to the motor, using a coupling, etc.

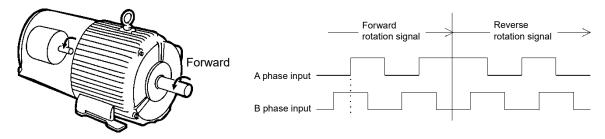

Figure 4.8-2 Forward Rotational Direction of Motor and PG (Pulse Generator)

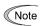

In the case of using motors which comply with IEC standard, their rotation directions are opposite to that in Figure 4.8-2.

# [4] Driving a IM under vector control with/without speed sensor

### (1) Configuring the function codes of motor parameters

When "driving under vector control with speed sensor ( $F42^* = 6$ )" or "vector control without speed sensor (dynamic torque vector,  $F42^* = 1$ )", it is necessary to set the motor parameters.

Execute auto tuning when driving IM under "vector control (F42\*=6) with speed sensor" or any motor under "vector control without speed sensor (dynamic torque vector) (F42\* = 1)".

Configure the function codes listed below according to the motor ratings and design values of the machine. For the motor ratings, check the ratings printed on the motor's nameplate. For design values of the machine, ask system integrators or machine manufacturers about them.

Execute auto tuning after setting values and initializing the motor (H03=2).

For details on how to modify the function code data, see Chapter 3 "3.4.1 Setting up function codes "Data Setting:  $//_{-}$  through  $/_{-}$ "."

| Function code | Name                                 | Function code data                                                                                                    |
|---------------|--------------------------------------|----------------------------------------------------------------------------------------------------|
| P 99*         | Motor 1 selection                    | 4: Other motors                                                                                                    |
| <i>F []\</i>  | Base frequency 1                     | Motor rotad value (printed on motor rating pamentate)                                                                                                    |
| F 05*         | Rated voltage<br>at base frequency 1 | Motor rated value (printed on motor rating nameplate)                                                                                                    |
| P [] /*       | Motor 1 (No. of poles)               | If the motor synchronous rotation speed (min <sup>-1</sup> ) is identified, calculate F05 by the following formula and set it.                                                                                                    |
| P 02*         | Motor 1 (Rated capacity)             | Synchronous rotation speed × Number of poles                                                                                                    |
| P 03*         | Motor 1 (Rated current)              | 120                                                                                                    |
| P 05*         | Motor 1 (No-load current)            | In case of difficult to execute rotation tuning: Set the value in the motor test report or the value calculated by the following formula. $\sqrt{\left(\textit{PD3}\right)^2 - \left(\textit{PS5}\right)^2}$ If rotation tuning is possible: By tuning |
| F 03*         | Maximum frequency 1                  | Design specification                                                                                                    |
| F 07          | Acceleration time 1 (Note)           | <b>Note)</b> For the test run of the motor, increase values so that they are longer than your machine design values. If the specified time                                                                                                    |
| F 08          | Deceleration time 1 (Note)           | is short, the inverter may not run the motor properly.                                                                                                    |

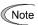

When accessing the function code P02\*, take into account that changing the P02\* data automatically updates the data of the function codes P03\*, P06\* to P13\*, P16\* to P20\*, P53\*, P55\*, and H46.

- If the motor is used under vector control with speed sensor, it is recommended to use the dedicated motor whose rated voltage is designed to be lower than the power voltage.
- If the general-purpose motor is used under vector control, the rated voltage (base frequency voltage) becomes equal to the input voltage and there is no voltage margin to control with vector control. This might increase the motor current exceeding the rating current and might occur the motor overheat or overload trip.

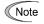

After the above configuration, initialize motor 1 with the function code (H03 = 2). It automatically updates the motor parameters P01\*, P03\*, P06\* to P13\*, P16\* to P20\*, P53\*, P55\*, and H46.

### (2) Configuring the function codes concerning a PG (pulse generator) and PG signals

For details, refer to "4.8.1 [3] (2) Configuring the function codes concerning a PG (pulse generator) and PG signals"

#### (3) Tuning (For IM)

# ■ Selection of tuning type

Check the situation of the machine and select "Tuning with the motor stopped (P04\* = 1)" or "Tuning with the motor running (P04\* = 2)." For the latter tuning, adjust the acceleration and deceleration times (F07 and F08) and specify the rotation direction that matches the actual rotation direction of the machine.

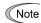

If tuning (P04 $^*$  = 2) with motor running cannot be selected due to the machine, refer to

"■ Countermeasures when tuning for motor rotation cannot be executed".

| P04*<br>data | Tuning type                      | Motor parameters subjected to tuning                                                                                                    | Tuning                                                                                                    | Select under the following conditions                                                                                                    |
|--------------|----------------------------------|----------------------------------------------------------------------------------------------------|----------------------------------------------------------------------------------------------------|----------------------------------------------------------------------------------------------------|
| 1            | Tune while the motor stops.      | Primary resistance (%R1) (P07*) Leakage reactance (%X) (P08*) Rated slip frequency (P12*) %X correction factor 1 (P53*)                                                                         | Tuning with the motor stopped.                                                                                                    | Cannot rotate the motor.                                                                                                    |
| 2            | Tune while the motor is rotating | No-load current (P06*) Primary resistance (%R1) (P07*) Leakage reactance (%X) (P08*) Rated slip frequency (P12*) %X correction factor 1 (P53*) magnetic saturation factor 1 to 5 (P16* to P20*) | Tuning the %R1 and %X, with the motor stopped.  Tuning the no-load current and magnetic saturation factor, with the motor running at 50% of the base frequency.  Tuning again the rated slip frequency, with the motor stopped.  (For vector control, tuning is executed twice) | Can rotate the motor, provided that it is safe.  Note that little load should be applied during tuning. Tuning with load applied decreases the tuning accuracy. |
| 5            | Tune while the motor stops.      | Primary resistance (%R1) (P07*) Leakage reactance (%X) (P08*) %X correction factor 1 (P53*)                                                                                                    | Tuning with the motor stopped.                                                                                                    | Cannot rotate the motor.                                                                                                    |

The tuning results of motor parameters will be automatically stored into their respective function codes. If tuning by P04\* is performed, the tuning results will be stored into P\* codes (Motor 1\* parameters).

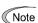

In the case of tuning by A18\*, the tuning data is set to the function code (A\* code) of motor 2\*.

### ■ Preparation of machine

In preparation for tuning, remove the motor coupling with the load and deactivate the safety devices before rotation tuning.

#### Tuning procedure

- 1) Set function code P04\* to "1" or "2" and press the FUNC | key. (The blinking of / or 2" on the LED monitor will slow down.)
- 2) Enter a run command. The factory default is " key on the keypad for forward rotation." To switch to reverse rotation or to select the terminal signal *FWD* or *REV* as a run command, change the data of function code F02.
- 3) The moment a run command is entered, the display of / or  $\angle$  lights up, and tuning starts with the motor stopped. (Maximum tuning time: Approx. 40 to 80 s.)
- 4) If P04\* = 2, after the tuning in "3)" above, the motor is accelerated to approximately 50% of the base frequency and then tuning starts. Upon completion of measurements, the motor decelerates to a stop. (Estimated tuning time: Acceleration time + 20 to 75 s + Deceleration time)
- 5) If P04\* = 2, after the motor decelerates to a stop in "4)" above, tuning continues with the motor stopped. (Maximum tuning time: Approx. 40 to 80 s.)
- 6) (Execute if function code P04\* = 2 and under vector control)
   Accelerate up to about 50% of the base frequency again and start tuning. After measurement, the motor decelerates to stop.
   (Approximate tuning time: Acceleration time + 20 to 160 seconds + Deceleration time)
- 7) (Execute if function code P04\* = 2 and for vector control)

  After deceleration and stop, continue tuning in a stopped state. (Tuning time: Approx. 20 to 30 s max.)
- 8) If the terminal signal *FWD* or *REV* is selected as a run command (F02 = 1), Find appears upon completion of the measurements. Turning the run command OFF completes the tuning.

  If the run command has been given through the keypad or the communications link, it automatically turns OFF upon completion of the measurements, which completes the tuning.
- 9) Upon completion of the tuning, the subsequent function code appears on the keypad.

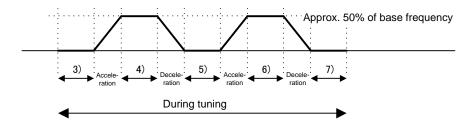

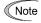

Initial setting of the speed regulator is rather low to prevent hunting. Hunting or tuning error ( $\mathcal{E}_{7}$ –7) may occur depending on the mechanical conditions. If such problems occur, lower the gain of the speed control system. If speed mismatch or excessive speed deviation ( $\mathcal{E}_{7}$ – $\mathcal{E}_{7}$ ) occurs, increase the gain or cancel PG error processing (d23 = 0) and execute tuning again.

#### ■ Countermeasures when tuning for motor rotation cannot be executed

If "rotation tuning ( $P04^* = 2$ )" cannot be executed due to the machine, execute "stop tuning ( $P04^* = 1$ )" by the following procedure. Compared to "rotation tuning", characteristics including the speed control accuracy and stability might be inferior. Execute the connection test with the machine completely.

- 1) In the case of non-8-series induction motor:
  - ① Set the function code P99\* to "4" depending on the motor type.
  - ② Initialize the motor 1 by function code H03. (H03 = 2)
  - ③ Set function codes F04\*, F05\*, P02\*, and P03\* depending on the rated values of the motor.
  - ④ Execute "stop tuning (P04\* = 1)".
- 2) In case of the motors whose parameters are unknown or manufactured by other manufacturers: (Stop tuning)
  - ① Set function codes F04\*, F05\*, P02\*, and P03\* depending on the ratings nameplate of the motor.
  - ② Set the motor constant (P06\*) from the test report of the motor. Consult IDEC for details of conversion from the test report to various data.
  - 3 Execute "stop tuning (P04\* = 1)".
- 3) In case of the motors whose parameters are unknown or manufactured by other manufacturers: (Manual setting)
  - ① Set the function code P99\* to "4" depending on the motor type.
  - ② Initialize motor 1 by function code H03. (H03 = 2)
  - ③ Set each function code based on Table 4.8-1.
    Consult IDEC us for details of conversion to various data.

Table 4.8-1

| Table 4.0-1                            |                                              |                                                                                                    |  |  |
|----------------------------------------|----------------------------------------------|----------------------------------------------------------------------------------------------------|--|--|
| Function code                          | Name                                         | Function code data                                                                                                    |  |  |
| P 99 O.                                | Motor 1 selection                            | 4: Other motors                                                                                                    |  |  |
| F 04 0.                                | Base frequency 1                             |                                                                                                    |  |  |
| F 05 0.                                | Rated voltage at base frequency 1            | Motor ratings (printed on the nameplate of the motor) If the motor synchronous speed is known, calculate F05 by the following                                                                                                    |  |  |
| <i>[</i> ] /*                          | Motor 1 (No. of poles)                       | formula and set it.                                                                                                    |  |  |
| P []=*                                 | Motor 1 (Rated capacity)                     | Synchronous rotation speed × Number of poles                                                                                                    |  |  |
| P []]*                                 | Motor 1 (Rated current)                      | 1_5                                                                                                    |  |  |
|                                        |                                              | Set the value described in motor test report, or                                                                                                    |  |  |
| P 05*                                  | Motor 1 (No-load current)                    | $\sqrt{(POB)^2 - (PSS)^2}$                                                                                                    |  |  |
| <i>P [</i> ]7*                         | Motor 1 ( %R1)                               | Calculated from value described in motor test report. Refer to Chapter 5 "5.3.4 P codes (Motor 1 parameters)".                                                                                                    |  |  |
| P 08*                                  | Motor 1 (%X)                                 | Calculated from value described in motor test report. Refer to Chapter 5 "5.3.4 P codes (Motor 1 parameters)".                                                                                                    |  |  |
| P 12*                                  | Motor 1 (rated slip frequency)               | Set the value multiplying 0.7 by the value described in motor test report, or, if the motor rated speed is known, set the value multiplying by 0.7 the value calculated by the following formula:  Synchronous rotation speed - Rated rotation speed  Synchronous rotation speed |  |  |
| P /3*                                  | Motor 1 (Iron loss )                         | Set "Value described in motor test report / Motor rated capacity" $ \  \   \Box \   \Box \   $ . If the value is unknown, set 0%.                                                                                                    |  |  |
| <i>P l</i> [5*<br>to<br><i>P 2</i> [0* | Motor 1 (Magnetic saturation factors 1 to 5) | Set P16=93.8%, P17=87.5%, P18=75.0%, P19=62.5%, P20=50.0%.                                                                                                    |  |  |
| P 53*                                  | Motor 1 (%X correction factor 1)             | Set 100%.                                                                                                    |  |  |
| F 03*                                  | Maximum frequency 1                          | Machine design values                                                                                                    |  |  |
| F 07                                   | Acceleration time 1 (Note)                   | (Note) For the test run of the motor, increase values so that they are longer than your machine design values. If the specified time is                                                                                                    |  |  |
| F 08                                   | Deceleration time 1 (Note)                   | short, the inverter may not run the motor properly.                                                                                                    |  |  |

#### ■ Tuning errors (For IM)

If the inverter finds any abnormality in the tuning results or any error in the tuning process, it displays  $\mathcal{L}_{r}$  and discards the tuning data.

When the tuning error  $(\cancel{E}, -7)$  appears, check that:

- The inverter's output (secondary) circuit is opened or not.
- The mechanical brake is applied or not.
- The terminal command BX ("Coast to a stop") is turned ON or not.
- Any function code is wrongly configured.

Listed below are possible causes that trigger tuning errors and measures.

| Possible tuning error causes                   | E,- 7<br>error subcode | Details and Measures                                                                                                    |
|------------------------------------------------|------------------------|----------------------------------------------------------------------------------------------------|
| Sequence error                                 | 7<br>8<br>9            | Before completion of tuning, a run command has been turned OFF. Or during tuning, terminal command <i>STOP</i> ("Force to stop") or <i>BX</i> ("Coast to a stop") has been entered.  → Do not stop the inverter running until completion of tuning. |
| Output current error                           | 5<br>10                | During tuning, an excessively large current has flown.  → Release a mechanical brake or take any other measure to remove the cause resulting in overcurrent.                                                                                        |
| Error in tuning results                        | /<br>2<br>3<br>4       | An interphase voltage unbalance or output phase loss has been detected.  Tuning has resulted in an abnormally high or low value of a parameter due to the output circuit opened.  Check motor cable (disconnection, short circuit or grounded).     |
| Tuning frequency<br>error<br>(only when P04=2) | 13                     | The maximum frequency or the frequency limiter (high) has limited the output frequency.  → Increase the F03 and F15 settings to values greater than 50% of the base frequency 1 (F04).                                                              |
| Occurrence of alarm                            | 15                     | During tuning, any alarm has occurred.  → Check the contents of the multiple alarm and remove the error cause. For details, refer to Chapter 6 "TROUBLESHOOTING."                                                                                   |
| Acceleration timeout (only when P04=2)         | 18                     | The output frequency has not reached 50% of the base frequency within the specified acceleration time "F07×300%".  → Increase the F07 setting.                                                                                                    |

If any of these errors occurs, remove the error cause and perform tuning again, or consult your IDEC representative.

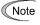

If a filter other than the optional output filter (OFL- $\square\square$ - $\square$ A) is connected to the inverter's output (secondary) circuit, the tuning result cannot be assured. When replacing the inverter connected with such a filter, make a note of the old inverter's settings for the primary resistance %R1, leakage reactance %X, no-load current, and rated slip frequency, and specify those values to the new inverter's function codes.

Vibration that may occur when the motor's coupling is elastic can be regarded as normal vibration due to the output voltage pattern applied in tuning. The tuning does not always result in an error; however, run the motor and check its running state.

#### [5] Driving a IM (MVK series) under vector control with speed sensor

# (1) Configuring the function codes of motor parameters

If the motor is driven under vector control with speed sensor ( $F42^* = 6$ ), it is necessary to set the motor parameters. If the dedicated motor for vector control (MVK series by Fuji electric) is used, the motor parameters will be notified separately. After setting P99 = 4 and initializing by H03 = 2, set the notified parameters.

#### (2) Configuring the function codes concerning a PG (pulse generator) and PG signals

For details, refer to "4.8.1 [3] (2) Configuring the function codes concerning a PG (pulse generator) and PG signals."

# 4.8.2 Driving a permanent magnet synchronous motor (PMSM) without pole sensor and magnetic pole position sensor

#### ■ Selection of PMSM type and pole position detection method

The permanent magnet type synchronous motor is classified as follows depending on the rotor structure (magnet layout):

- a) Surface magnet assembling magnet on rotor surface (SPM: Surface Permanent Magnet)
- b) Buried magnet assembling magnet into rotor iron core (IPM: Interior permanent magnet)

The starting magnetic pole position detection method depends on the motor type.

In most cases, the IPMPMs are generally used, but the SPMSMs are sometimes used. Consult with the motor manufacturer before use. Set the Initial magnetic position detection mode to the function code P30. (For details, refer to Chapter 5 "5.3.4 P codes (Motor 1 parameters)."

If the motor type is unknown, set P30 = 0.

# [1] Driving a PMSM

To drive other manufacturer's synchronous motor, set the motor parameters shown in Table 4.8-2 and execute offline tuning.

Check the motor parameters on the motor rating nameplate or consult with the motor manufacturer before setting them.

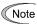

There is the case that the customer's order, the motor parameters have been set at the factory. Please note that you do data initialized using the H03, motor parameters will be lost. Before initialization, record the data to be changed to memorize the motor constant.

# (1) Configuring the function codes of motor parameters

When driving PMSM without speed sensor and magnetic pole position sensor, set the motor parameters after selecting F42=15.

Configure the function codes listed Table 4.8-2 according to the motor ratings and design values of the machine. For the motor ratings, check the ratings printed on the motor's nameplate. For design values of the machine, ask system integrators or machine manufacturers about them.

For details on how to modify the function code data, see Chapter 3 "3.4.1 Setting up function codes "Data Setting: //F\_\_ through //D\_\_ "."

Table 4.8-2 Motor parameters required for tuning and function code to be set (Synchronous motor)

| Function code | Name                                                       | Function code data                                                                                                    |
|---------------|------------------------------------------------------------|----------------------------------------------------------------------------------------------------|
| F 42          | Drive control selection 1                                  | <ul><li>15: Vector control for synchronous motor without speed sensor and pole position sensor</li><li>Note: Setting value "20" or "21" in P99 does not appeared if F42 is not set to "15".</li></ul>                                                                            |
| P 99*         | Motor 1 selection                                          | 20: Other motors (PMSMs)                                                                                                    |
| F DY          | Base frequency 1                                           | Motor rated value                                                                                                    |
| F 05          | Rated voltage<br>at base frequency 1                       | (printed on motor rated nameplate or motor test report)                                                                                                    |
| P 0 /         | Motor 1 (No. of poles)                                     | If the motor rated speed is known, calculate F05 by the following formula and set it.                                                                                                    |
| P 02*         | Motor 1 (Rated capacity)                                   | Rated rotation speed (Rotational speed [r/m]) / (120 / Number of                                                                                                    |
| P 03*         | Motor 1 (Rated current)                                    | poles)                                                                                                    |
| P 30          | PMSM Motor 1<br>(Magnetic pole position<br>detection mode) | Motor type and starting method If 0: Rotor structure (magnet layout) is unknown: 1,3: IPM 2: SPM                                                                                                    |
| P 53          | PMSM Motor 1<br>(Induced voltage)                          | Value described in motor test report If the value is unknown, execute rotation tuning.                                                                                                    |
| P 54          | PMSM Motor 1 (Iron loss )                                  | Set "the iron loss described in motor test report divided by Motor rated capacity: [7] [7] ".  Set 0%, if the iron loss is unknown.                                                                                                    |
| P 90          | PMSM Motor 1<br>(Overcurrent protection level)             | Demagnetization limit current of motor [A] (Effective value)  Over current protection level [Arms]  * This is used for protection from demagnetization by motor over current. Set this function code if it is known.  If it is unknown, set approx. 200% of motor rated current. |
| F []3*        | Maximum frequency 1                                        | Design specification                                                                                                    |
| F 15          | Frequency Limiter (Upper)                                  | Note) For the test run of the motor, increase values so that they                                                                                                    |
| F 07          | Acceleration time 1 (Note)                                 | are longer than your machine design values. If the specified time is short, the inverter may not run the motor                                                                                                    |
| F 08          | Deceleration time 1 (Note)                                 | properly.                                                                                                    |

#### (2) Tuning under vector control for PMSM without speed sensor and magnetic pole position sensor

#### ■ Selection of PMSM type and pole position detection method

After identifying the type of the synchronous motor and selecting the magnetic pole position detection mode, execute tuning based on Figure 4.8-3.

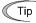

Tuning errors might occur during tuning depending on the type of the synchronous motor and mismatching of P30 setting. Consult with the motor maker for the type and set the type to P30. If it is unknown, execute tuning as P30=0. In this case, it might be necessary to adjust the starting frequency setting F23 or starting frequency continuous time F24.

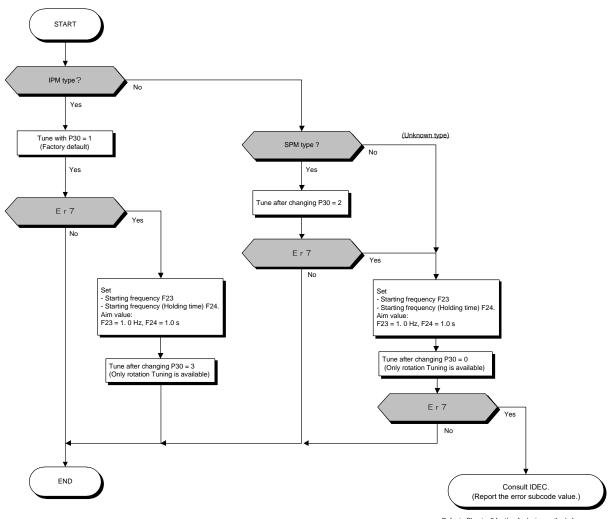

Refer to Chapter 3 for the displaying method of error subcode ( $\mathcal{E}_-\mathcal{Z}'$  /). Refer to "Tuning errors (For PMSM)" for details.

Figure 4.8-3

#### Selection of tuning type

Check the situation of the machine and select either "Tuning with the motor stopped (P04 = 1)" or "Tuning with the motor running (P04 = 2)." For the latter tuning, adjust the acceleration and deceleration times (F07 and F08) and specify the rotation direction that matches the actual rotation direction of the machine.

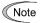

When P30 = 0 (Pull-in by current) or 3 (Pull-in by current for IPMSM), "Tuning with the motor stopped" cannot be performed. In this case the alarm  $\mathcal{E}_{\mathcal{F}}$  7 with subcode  $\mathcal{G}_{\mathcal{F}}$  occurs.

|   | P04 data                         | Motor parameters subjected to tuning                                                                                | Tuning                                                                                                    | Select under the following conditions                                                                                                    |
|---|----------------------------------|----------------------------------------------------------------------------------------------------|----------------------------------------------------------------------------------------------------|----------------------------------------------------------------------------------------------------|
| 1 | Tune while the motor stops.      | Armature resistance (P60) d-axis inductance (P61) q-axis inductance (P62) Reserved (P84, P88)                       | Tuning with the motor stopped.                                                                                                    | <ul> <li>Impossible to rotate the motor (e.g., when a mechanical load has already been applied to the motor).</li> <li>P30 is set to "1" or "2."</li> <li>See (Note 1).</li> </ul> |
| 2 | Tune while the motor is rotating | Armature resistance (P60) d-axis inductance (P61) q-axis inductance (P62) Induced voltage (P63) Reserved (P84, P88) | Tuning the armature resistance, d-axis inductance, q-axis inductance, and parameter values (P84 and P88) with the motor stopped.  Tuning the induced voltage with the motor running at 50 % of the base frequency. | Possible to rotate the motor, provided that it is safe.                                                                                                    |

(Note 1) When P30 = 0 (Pull-in by current) or 3 (Pull-in by current for IPMSM), "Tuning with the motor stopped" cannot be performed. In this case the alarm  $\mathcal{E}_{\mathcal{F}}$  7 with subcode  $\mathcal{GDD}$  occurs.

The tuning results of motor parameters will be automatically saved into their respective function codes.

#### Preparation of machine

In preparation for tuning, remove the motor coupling with the load and deactivate the safety devices before rotation tuning.

#### **■** Tuning procedure

- 1) Set function code P04 to "1" or "2" and press the FUNC | Key. (The blinking of / or C on the LED monitor will slow down.)
- 2) Enter a run command. (The factory default is "we key on the keypad for forward rotation.") To switch to reverse rotation or to select the terminal signal *FWD* or *REV* as a run command, change the data of function code F02.
- 3) The moment a run command is entered, the display of / or  $\angle^{7}$  lights up, and tuning starts with the motor stopped. (Tuning time: Approx. 5 to 40 s.)
- 4) If P04 = 2, after the tuning in "3)" above, the motor is accelerated to approximately 50% of the base frequency and then tuning starts. Upon completion of measurements, the motor decelerates to a stop. (Estimated tuning time: Acceleration time + 10 s + Deceleration time)
- 5) If the terminal signal *FWD* or *REV* is selected as a run command (F02 = 1), Frad appears upon completion of the measurements. Turning the run command OFF completes the tuning.
  - If the run command has been given through the keypad or the communications link, it automatically turns OFF upon completion of the measurements, which completes the tuning.
- Upon completion of the tuning, the subsequent function code appears on the keypad.

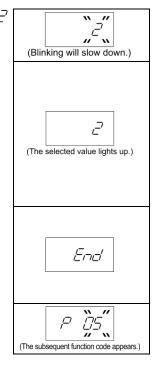

Note

The default value of the speed regulator is set low to prevent your system from oscillation (hunting). However, hunting may occur during tuning due to mechanical conditions, causing a tuning error ( $\mathcal{E}_{r}$ –7), a stepout detection error ( $\mathcal{E}_{r}$ – $\mathcal{E}_{r}$ ) or a speed mismatch error ( $\mathcal{E}_{r}$ – $\mathcal{E}_{r}$ ). If a tuning error ( $\mathcal{E}_{r}$ – $\mathcal{E}_{r}$ ) or a stepout protection error ( $\mathcal{E}_{r}$ – $\mathcal{E}_{r}$ ) occurs, reduce the gain for the speed regulator; if a speed mismatch error ( $\mathcal{E}_{r}$ – $\mathcal{E}_{r}$ ) occurs, cancel the speed mismatch detection function (d23=0). After that, perform tuning again.

#### **■** Tuning errors (For PMSM)

Improper tuning would negatively affect the operation performance and, in the worst case, could even cause hunting or deteriorate precision. Therefore, if the inverter finds any abnormality in the tuning results or any error in the tuning process, it displays  $\mathcal{E}_{7}$  7 and discards the tuning data.

- The inverter's output (secondary) circuit is not opened.
- The mechanical brake is released.
- The terminal command **BX** ("Coast to a stop") is ON.
- Any function code is wrongly configured.

Listed below are possible causes that trigger tuning errors and measures.

| Possible tuning error causes                                                                                                    | Er-7<br>error<br>subcode                       | Details and Measures                                                                                                    |  |
|----------------------------------------------------------------------------------------------------|------------------------------------------------|----------------------------------------------------------------------------------------------------|--|
| Sequence error                                                                                                    | 7<br>8<br>9                                    | Before completion of tuning, the run command has been turned OFF. Or during tuning, terminal command <b>STOP</b> ("Force to stop") or <b>BX</b> ("Coast to a stop") has been entered.  Do not stop the inverter running until completion of tuning.                                                                                                    |  |
| Output current error                                                                                                    | 5<br>10                                        | During tuning, an excessively large current has flown.  → Release a mechanical brake or take any other measure to remove the cause resulting in overcurrent.                                                                                                    |  |
| Tuning<br>frequency error<br>(only when<br>P04=2)                                                                                                    | 13                                             | The maximum frequency or the frequency limiter (high) has limited the output frequency.  → Increase the F03 and F15 settings to values greater than 50% of the base frequency 1 (F04).                                                                                                    |  |
| Occurrence of alarm                                                                                                    | /5                                             | During tuning, any alarm has occurred.  → Check the contents of the multiple alarm and remove the error cause. For details, refer to Chapter 6 "TROUBLESHOOTING."                                                                                                    |  |
| Acceleration timeout (only when P04=2)                                                                                                    | 18                                             | The output frequency has not reached 50% of the base frequency within the specified acceleration time "F07×300%".  → Increase the F07 setting.                                                                                                    |  |
| Parameter setting error                                                                                                    | 5003                                           | The rated impedance or rated inductance is out of the effective range.  → Check the F04, F05 and P03 settings.                                                                                                    |  |
| Magnetic pole position calculation failure                                                                                                    | 5005                                           | When P30 = 1 or 3: The saliency ratio of the motor inductance is low.  When P30 = 2: The motor has no magnetic saturation characteristic.  → If this error occurs when P30 = 1, decrease the P87 setting. Note that it may fail to tune the motor that does not easily cause magnetic saturation.  → If this error occurs when P30 = 2 or 3, change the P30 setting to "0" and adjust the F24 setting (Starting Frequency 1, Holding time) by gradually increasing it in increments of 0.5 to 5.0 s until rotational tuning succeeds. |  |
| Lack of magnetic has failed to discriminate the magnetic pole position.  → Gradually increase the P87 setting up a maximum                                                                                             |                                                | The magnetic saturation characteristic of the motor is low so that the inverter has failed to discriminate the magnetic pole position.  → Gradually increase the P87 setting up a maximum of 120%. If it produces no effect, change the P30 setting to "0" or "3," and the F24 setting to 0.5 to 5.0 s.                                                                                                    |  |
| Excessive magnetic saturation                                                                                                    | netic   COLO   pole position. It is dangerous. |                                                                                                    |  |
| An interphase voltage unbalance or output phase loss have tuning. Or tuning has resulted in an abnormally high or local output circuit opened.  → Check that there is no abnormality in the inverter's output circuit. |                                                | <ul> <li>→ Check that there is no abnormality in the inverter's output (secondary) circuit.</li> <li>→ If a magnetic contactor (MC) is inserted in the inverter's output (secondary)</li> </ul>                                                                                                    |  |

|         | For error sub codes, refer to Chapter 3 "3.4.6 Reading alarm information "Alarm Information: $\Box \Box \Box \Box$ "." |
|---------|----------------------------------------------------------------------------------------------------|
|         | If an error other than $\mathcal{E}_{r}$ 7 occurs, remove the error cause, referring to Chapter 6 "TROUBLESHOOTING."   |
| If a tu | uning error persists, consult your IDEC representative.                                                                |
|         | a. If a filter other than the entire a cutout filter (OEL-DDD-DA) is connected to the inverter's output                |

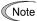

- If a filter other than the optional output filter (OFL-□□□-□A) is connected to the inverter's output (secondary) circuit, the tuning result cannot be assured.
- Vibration or noise that may occur when the motor's coupling is elastic can be regarded as normal since
  it is due to the output voltage pattern applied in tuning. The tuning does not always result in an error;
  however, run the motor and check its running state.

# [2] Driving a PMSM (GNB2 series)

For 90 kW or less, the motor parameters are prepared beforehand. After setting P99=21 and initializing by H03=2, required parameters are set.

For more than 90 kW, the motor parameters are notified separately. Never start operation of the synchronous motor until the notified parameters are set.

- \* To change the data of function code H03, double key operation " key + ▲/▼ key" is necessary.
- \* After initialization, the data of function code H03 automatically returns to "0" (Factory default value).
- For details on how to modify the function code data, see Chapter 3 "3.4.1 Setting up function codes "Data Setting: //F\_\_ through //\_\_\_ "."

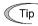

If synchronous motor without magnetic pole position sensor (GNB2 series 1800 r/min specification, Fuji electric) of the capacity different from the inverter is used, change P02 accordingly and initialize motor 1 parameters by H03 = 2 (PM motor).

# 4.9 Running the Inverter for Motor Operation Check

After completion of preparations for a test run as described above, start running the inverter for motor operation check using the following procedure.

# **AWARNING**

If the user configures the function codes wrongly without completely understanding this User's Manual, the motor may rotate with a torque or at a speed not permitted for the machine.

Accident or injury may result.

# **ACAUTION**

If any abnormality is found in the inverter or motor, immediately stop operation and investigate the cause referring to Chapter 6 "TROUBLESHOOTING."

#### 4.9.1 Test run procedure

- (1) Turn the power ON and check that the reference frequency [[][] Hz is blinking on the LED monitor.
- (2) Set a low reference frequency such as 5 Hz, using ▲ / ▼ keys. (Check that the frequency is blinking on the LED monitor.)
- (3) Press the we key to start running the motor in the forward direction. (Check that the reference frequency is lit on the LED monitor.)
- (4) To stop the motor, press the property key.

# 4.9.2 Check points during a test run

- (1) Check that the motor is running in the forward direction.
- (2) Check for smooth rotation without motor humming or excessive vibration.
- (3) Check for smooth acceleration and deceleration.

When no abnormality is found, press the  $\bigcirc$  key again to start driving the motor, then increase the reference frequency using  $\boxed{\blacktriangle//\blacktriangledown}$  keys. Check the above points again.

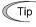

Depending on the settings of function codes, the motor speed may rise to an unexpectedly high and dangerous level, particularly, under vector control with speed sensor. To avoid such an event, the speed limiting function is provided.

If the user is unfamiliar with the function code settings (e.g., when the user starts up the inverter for the first time), it is recommended that the "F15: Frequency limiter (Upper limit)" and the torque control "d32: Speed limit 1" and "d33: Speed limit 2" are used. At the startup of the inverter, to ensure safer operation, specify small values to those function codes at first and gradually increase them while checking the actual operation.

The speed limiting function serves as an overspeed level barrier, or as a speed limiter under torque control. For details of the speed limiting function, refer to Chapter 5.

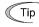

For driving PMSM under vector control without magnetic pole position sensor, when P30 is set to any value other than "0," noise that may occur from the motor at the start of running can be regarded as normal.

Depending on the settings of function codes, the motor speed may rise to an unexpectedly high and dangerous level. To avoid such an event, the speed limiting function is provided.

If the user is unfamiliar with the function code settings (e.g., when the user starts up the inverter for the first time), it is recommended that "F15: Frequency limiter (Upper limit)" is used. At the start-up of the inverter, to ensure safer operation, specify a small value to the function code at first and gradually increase it while checking the actual operation.

# 4.9.3 Modification of motor control function code data

Modifying the current function code data sometimes can solve an insufficient torque or overcurrent or overvoltage incident. Table 4.9-1 lists the major function codes to be accessed. For details, see Chapter 5 "FUNCTION CODES" and Chapter 6 "TROUBLESHOOTING."

Table 4.9-1

|                  |                                                                                                    | Modification key points                                                                                                    |   | Drive control   |                |  |
|------------------|----------------------------------------------------------------------------------------------------|----------------------------------------------------------------------------------------------------|---|-----------------|----------------|--|
| Function<br>code | Name                                                                                                    |                                                                                                    |   | IM<br>PG<br>V/f | IM<br>w/<br>PG |  |
| F 07             | Acceleration time 1                                                                                                    | If the current limiter is activated due to a short acceleration time and large drive current, prolong the acceleration time.                                                                                                    | Y | Y               | Y              |  |
| F 08             | Deceleration time 1                                                                                                    | If an overvoltage trip occurs due to a short deceleration time, prolong the deceleration time.                                                                                                    | Υ | Υ               | Υ              |  |
| F 09*            | Torque boost 1                                                                                                    | If the starting motor torque is deficient under V/f control mode, increase the torque boost.  If the motor with no load is overexcited (current increasing), decrease the torque boost.                                                                                                    |   | Υ               | N              |  |
| F 44             | Current limiter<br>(Mode selection)                                                                                                    | L current limiter during acceleration or deceleration                                                                                                    |   | Υ               | N              |  |
| P 07*            | Motor 1 ( %R1)                                                                                                    | If the starting motor torque is insufficient under automatic torque boost and torque vector control, increase %R1. If the motor with no load is overexcited (current increasing), decrease %R1.                                                                                                    |   | Υ               | Υ              |  |
| P 09*            | Motor 1 (Slip compensation gain for driving)  For excessive slip compensation during driving, decrease the gain; for insufficient one, increase the gain.                                                                   |                                                                                                    | Y | N               | Υ              |  |
| P //*            | Motor 1 For excessive slip compensation during braking, decrease the gain; for insufficient one, increase the gain.                                                                                                    |                                                                                                    | Υ | N               | N              |  |
| H 07             | Curve acceleration/ deceleration  Curve acceleration/ deceleration  If overshoot to the change in speed command is large, make curve acceleration/deceleration speed effective.                                             |                                                                                                    | Υ | Υ               | Υ              |  |
| H 69             | Anti-regenerative control (Mode selection)  If overvoltage trip occurs when executing acceleration/deceleration without using the braking resistor, prevent overvoltage trip by making anti-regenerative control effective. |                                                                                                    | Y | Y               | Y              |  |
| H 80*            | Output current<br>fluctuation damping gain<br>for motor 1                                                                                                    | It is not necessary to change the setting normally.  If the current vibrates by the stall prevention function due to current limitation or the high speed motor is driven, decrease the suppression gain.  Even though the stall prevention does not function, if the motor vibrates due to current fluctuation, increase the suppression gain. | Υ | Υ               | Ν              |  |

Y: Modification effective N: Modification ineffective

In the case of V/f control with speed sensor, V/f control with speed sensor and auto torque boost, vector control for induction motor with speed sensor, or Vector control for synchronous motor without speed sensor and magnetic pole position sensor, if the problem is not solved by adjusting the function code in Table 4.9-1, adjust the function code in Table 4.9-2.

In the above control methods, PI regulator is used for speed control. The desired response can be obtained by adjusting the control constants (PI constants) to match the load inertia. The major function codes to adjust are shown below.

For details, see Chapter 5 "FUNCTION CODES" and Chapter 6 "TROUBLESHOOTING."

Table 4.9-2

| Function code                            | Name                                      | How to adjust                                                                                                    | IM PG V/f<br>IM w/ PG<br>PM |
|------------------------------------------|-------------------------------------------|----------------------------------------------------------------------------------------------------|-----------------------------|
| d 0 I                                    | Speed control 1<br>(Speed command filter) | If an excessive overshoot or undershoot occurs for a speed command change, increase the filter constant.  If motor response is slow for a speed command change, decrease the filter constant.                                   | Y                           |
| Speed control 1 (Speed detection filter) |                                           | If ripples are superimposed on the speed detection signal so that the speed control gain cannot be increased, increase the filter constant to obtain a larger gain. It is not necessary to change the factory default normally. | Y                           |
| d 03                                     | Speed control 1<br>P (Gain)               | If hunting is caused in the motor speed control, decrease the gain. If speed mismatch or excessive speed deviation () occurs because the motor response is slow, increase gain.                                                 | Y                           |
| d 04                                     | Speed control 1<br>I (Integral time)      | If speed mismatch or excessive speed deviation ( ¿                                                                                                    | Y                           |

# 4.10 Selecting a Frequency Command Source

The frequency command source by factory default is the keypad ( \[ \blacktriangle / \blacktriangle \] keys). This section provides the frequency command setting procedures using the frequency command sources of the keypad, external potentiometer, and frequency selection terminal commands.

# 4.10.1 Setting up a frequency command from the keypad

Follow the procedure given below.

(1) Configure the function codes as listed below.

| Function code | Name                | Function code data      | Factory default |
|---------------|---------------------|-------------------------|-----------------|
| F01           | Frequency Command 1 | 0: Keypad ( ▲ / ▼ keys) | 0               |

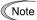

- When the inverter is in Programming or Alarm mode, frequency command setting with ▲/▼ keys is disabled. To enable it, switch to Running mode.
- If any of higher priority frequency command sources (multistep frequency commands and frequency commands via communications link) is specified, the inverter may run at an unexpected frequency.
- (2) Press the ▲ ▼ key to display the current frequency command on the LED monitor. The least significant digit blinks.
- (3) To change the frequency command, press the ▲ / ▼ key again.

  When you start specifying the frequency command with the ▲ / ▼ key, the least significant digit on the display blinks; that it, the cursor is located in the least significant digit. Holding down the ▲ / ▼ key changes data in the least significant digit and generates a carry, while the cursor remains in the least significant digit.
- (4) To save the new setting into the inverter's memory, press the | PUNC | REVIEW | LATE | REVIEW | LATE | REVIEW | REVIEW | REVIEW | REVIEW | REVIEW | REVIEW | REVIEW | REVIEW | REVIEW | REVIEW | REVIEW | REVIEW | REVIEW | REVIEW | REVIEW | REVIEW | REVIEW | REVIEW | REVIEW | REVIEW | REVIEW | REVIEW | REVIEW | REVIEW | REVIEW | REVIEW | REVIEW | REVIEW | REVIEW | REVIEW | REVIEW | REVIEW | REVIEW | REVIEW | REVIEW | REVIEW | REVIEW | REVIEW | REVIEW | REVIEW | REVIEW | REVIEW | REVIEW | REVIEW | REVIEW | REVIEW | REVIEW | REVIEW | REVIEW | REVIEW | REVIEW | REVIEW | REVIEW | REVIEW | REVIEW | REVIEW | REVIEW | REVIEW | REVIEW | REVIEW | REVIEW | REVIEW | REVIEW | REVIEW | REVIEW | REVIEW | REVIEW | REVIEW | REVIEW | REVIEW | REVIEW | REVIEW | REVIEW | REVIEW | REVIEW | REVIEW | REVIEW | REVIEW | REVIEW | REVIEW | REVIEW | REVIEW | REVIEW | REVIEW | REVIEW | REVIEW | REVIEW | REVIEW | REVIEW | REVIEW | REVIEW | REVIEW | REVIEW | REVIEW | REVIEW | REVIEW | REVIEW | REVIEW | REVIEW | REVIEW | REVIEW | REVIEW | REVIEW | REVIEW | REVIEW | REVIEW | REVIEW | REVIEW | REVIEW | REVIEW | REVIEW | REVIEW | REVIEW | REVIEW | REVIEW | REVIEW | REVIEW | REVIEW | REVIEW | REVIEW | REVIEW | REVIEW | REVIEW | REVIEW | REVIEW | REVIEW | REVIEW | REVIEW | REVIEW | REVIEW | REVIEW | REVIEW | REVIEW | REVIEW | REVIEW | REVIEW | REVIEW | REVIEW | REVIEW | REVIEW | REVIEW | REVIEW | REVIEW | REVIEW | REVIEW | REVIEW | REVIEW | REVIEW | REVIEW | REVIEW | REVIEW | REVIEW | REVIEW | REVIEW | REVIEW | REVIEW | REVIEW | REVIEW | REVIEW | REVIEW | REVIEW | REVIEW | REVIEW | REVIEW | REVIEW | REVIEW | REVIEW | REVIEW | REVIEW | REVIEW | REVIEW | REVIEW | REVIEW | REVIEW | REVIEW | REVIEW | REVIEW | REVIEW | REVIEW | REVIEW | REVIEW | REVIEW | REVIEW | REVIEW | REVIEW | REVIEW | REVIEW | REVIEW | REVIEW | REVIEW | REVIEW | REVIEW | REVIEW | REVIEW | REVIEW | REVIEW | REVIEW | REVIEW | REVIEW | REVIEW | REVIEW | REVIEW | REVIEW | REVIEW | REVIEW | REVIEW | REVIEW | REVIEW | REVIEW | REVIEW | REVIEW | REVIEW | REVIEW | REVIEW | REVIEW | REVI
- For details on how to modify the function code data, see Chapter 3 "3.4.1 Setting up function codes "Data Setting: //F through //D\_\_ "."

### 4.10.2 Setting up a frequency command with an external potentiometer

Follow the procedure given below.

(1) Configure the function codes as listed below.

| Function code | Name                | Function code data                                       | Factory default |
|---------------|---------------------|----------------------------------------------------------|-----------------|
| F01           | Frequency Command 1 | 1: Analog voltage input to terminal [12]<br>(0 to ±10 V) | 0               |

Note

If terminal [FWD] and [REV] are ON (short-circuited), the F01 data cannot be changed. First turn those terminals OFF and then change the F01 data.

- (2) Connect an external potentiometer to terminals [11] through [13] of the inverter.
- (3) Rotate the external potentiometer to apply voltage to terminal [12] for a frequency command input.
- For precautions in wiring, refer to Chapter 2 "INSTALLATION AND WIRING."
- For details on how to modify the function code data, see Chapter 3 "3.4.1 Setting up function codes "Data Setting: //F\_\_ through //\_\_\_\_"."

# 4.10.3 Setting up a frequency command with multistep frequency selection

Follow the procedure given below.

(1) Configure the function codes as listed below.

| Function code | Name                               | Function code data                                                               | Factory default |
|---------------|------------------------------------|----------------------------------------------------------------------------------|-----------------|
| E01 to E05    | Terminal [X1] to [X5]<br>Functions | 0, 1, 2, 3: Multistep frequency 1 to 15 (0: "SS1", 1: "SS2", 2: "SS4", 3: "SS8") | 0               |
| C05 to C19    | Multistep Frequency 1 to 15        | 0.00 to 500.00 Hz                                                                | 0.00            |

Assign signals "SS1", "SS2", "SS4" and "SS8" to four out of five digital input terminals [X1] to [X5] by respective function codes E01 to E05 (data = 0, 1, 2 and 3). Specify multistep frequency commands with C05 to C19. Turning digital signals "SS1", "SS2", "SS4" and "SS8" ON or OFF selectively switches the multistep frequency

| C          | ombination o | of input signa | als        |                              |                                       |
|------------|--------------|----------------|------------|------------------------------|---------------------------------------|
| 3<br>"SS8" | 2<br>"SS4"   | 1<br>"SS2"     | 0<br>"SS1" | Selected frequency command   |                                       |
| OFF        | OFF          | OFF            | ON         | C05 (Multistep frequency 1)  |                                       |
| OFF        | OFF          | ON             | OFF        | C06 (Multistep frequency 2)  |                                       |
| OFF        | OFF          | ON             | ON         | C07 (Multistep frequency 3)  |                                       |
| OFF        | ON           | OFF            | OFF        | C08 (Multistep frequency 4)  |                                       |
| OFF        | ON           | OFF            | ON         | C09 (Multistep frequency 5)  |                                       |
| OFF        | ON           | ON             | OFF        | C10 (Multistep frequency 6)  | Deleted for all an and a              |
| OFF        | ON           | ON             | ON         | C11 (Multistep frequency 7)  | Related function codes<br>C05 to C19  |
| ON         | OFF          | OFF            | OFF        | C12 (Multistep frequency 8)  |                                       |
| ON         | OFF          | OFF            | ON         | C13 (Multistep frequency 9)  | Data setting range:<br>0.00 to 500.00 |
| ON         | OFF          | ON             | OFF        | C14 (Multistep frequency 10) | 0.00 to 000.00                        |
| ON         | OFF          | ON             | ON         | C15 (Multistep frequency 11) |                                       |
| ON         | ON           | OFF            | OFF        | C16 (Multistep frequency 12) |                                       |
| ON         | ON           | OFF            | ON         | C17 (Multistep frequency 13) |                                       |
| ON         | ON           | ON             | OFF        | C18 (Multistep frequency 14) |                                       |
| ON         | ON           | ON             | ON         | C19 (Multistep frequency 15) |                                       |

(2) Connect a multistep frequency switch to an X terminal and [CM].

commands specified beforehand, as shown in the table below.

- (3) Turn the multistep frequency switch ON (short-circuit). The combination of those input signals selects a multistep frequency command.
- For precautions in wiring, refer to Chapter 2 "INSTALLATION AND WIRING."
- For details on how to modify the function code data, see Chapter 3 "3.4.1 Setting up function codes "Data Setting: //F\_\_ through /,c\_\_ "."
- Note Enabling a multistep frequency command with a multistep frequency switch (ON between X terminal and [CM]) disables the frequency command 1 specified by F01.

# 4.11 Selecting a Run Command Source

A run command source is the keypad ((Run) and (Run) keys) by factory default.

#### 4.11.1 Setting up a run command from the keypad

Follow the procedure given below.

(1) Configure the function codes as listed below.

| Function code | Name                | Function code data                                                                                                    | Factory default                         |
|---------------|---------------------|----------------------------------------------------------------------------------------------------|-----------------------------------------|
| F02           | Operation<br>Method | Keypad operation (Rotation direction input: Terminal block)     Keypad operation (Forward direction)     Keypad operation (Reverse direction) | 2: Keypad operation (Forward direction) |

The rotation direction is specified by terminals [FWD] and [REV]. Connect the run forward switch between terminals [FWD] and [CM] and the run reverse switch between [REV] and [CM].

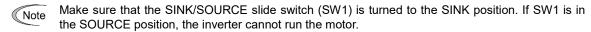

- (3) When F02 = 2: Press the we key to run the motor in the forward direction. Press the we key to stop it.
- (4) When F02 = 3: Press the end key to run the motor in the reverse direction. Press the end key to stop it.
- For details on how to modify the function code data, see Chapter 3 "3.4.1 Setting up function codes "Data Setting: //-\_\_ through //-\_\_ "."

# 4.11.2 Setting up a run command with digital input signals (terminals [FWD] and [REV])

Follow the procedure given below.

(1) Configure the function codes as listed below.

| Function code | Name             | Function code data               | Factory default                         |  |
|---------------|------------------|----------------------------------|-----------------------------------------|--|
| F02           | Operation Method | 1: External digital input signal | 2: Keypad operation (Forward direction) |  |

Note If terminal [FWD] and [REV] are ON (short-circuited), the F02 data cannot be changed. First turn those terminals OFF and then change the F02 data.

(2) Connect the run forward switch between terminals [FWD] and [CM] and the run reverse switch between [REV] and [CM].

Make sure that the SINK/SOURCE slide switch (SW1) is turned to the SINK position. If SW1 is in the SOURCE position, the inverter cannot run the motor.

| (3) | Turn the run forward switch or run reverse switch ON (short-circuit) to run the motor in the forward or reverse |
|-----|----------------------------------------------------------------------------------------------------|
|     | direction, respectively.                                                                                        |

|  | For precautions | in wiring, | refer to | Chapter 2 | "INSTALL | .ation and | WIRING. |
|--|-----------------|------------|----------|-----------|----------|------------|---------|
|--|-----------------|------------|----------|-----------|----------|------------|---------|

For details on how to modify the function code data, see Chapter 3 "3.4.1 Setting up function codes "Data Setting: //F\_\_through //\_\_\_"."

# Chapter 5 FUNCTION CODES

This chapter explains the table of function codes used in VF1A, index per purpose, and the detail of each function code.

# Contents

|        | nction Codes Overview·····                                                                                                    |                          |
|--------|----------------------------------------------------------------------------------------------------|--------------------------|
| 5.2 Fu | nction Codes Table·····                                                                                                    |                          |
| 5.2.1  | Supplementary note·····                                                                                                    | 5-2                      |
| 5.2.2  | Function codes table ······                                                                                                    | 5-4                      |
| 5.2.3  | Factory default value per applicable electric motor capacitance ······                                                           | 5-36                     |
| 5.2.4  | Motor constants ·····                                                                                                    | 5-37                     |
| [1]    | When motor 8-series, or other motors are selected by motor selection (Function A39 = 0 or 4) ··································· | n code P99/<br>·····5-37 |
| [2]    | When HP rating motor is selected by motor selection (Function code P99/A39 =                                                     | : 1) ·····5-40           |
| 5.3 De | scription of Function Codes ······                                                                                               | 5-43                     |
| 5.3.1  | F codes (Basic functions)·····                                                                                                   | 5-43                     |
| [1]    | Frequency setting by keypad (F01 = 0 (Factory default state), 8) ······                                                          | 5-45                     |
| [2]    | Setting up a reference frequency using analog input (F01 = 1 to 3, 5) ············                                               | 5-46                     |
| [3]    | Frequency setting by digital input signal "UP"/"DOWN" (F01=7)······                                                              | 5-52                     |
| [4]    | Frequency setting using digital inputs (option DIO interface card) (F01 = 11) ····                                               | 5-53                     |
| [5]    | Frequency setting using pulse train input (F01 = 12) ······                                                                      | 5-53                     |
| 5.3.2  | E codes (Extension terminal functions) ······                                                                                    | 5-98                     |
| 5.3.3  | C codes (Control functions) ······                                                                                               | ······ 5 <b>-</b> 137    |
| 5.3.4  | P codes (Motor 1 parameters)·····                                                                                                | 5-146                    |
| 5.3.5  | H codes (High performance functions) ······                                                                                      | ······ 5 <b>-</b> 153    |
| [1]    | Measuring the capacitance of DC link bus capacitor in comparison with initial or shipment                                        |                          |
| [2]    | Measuring the capacitance of DC link bus capacitor under ordinary operating capacitor shutdown                                   | onditions                |
| 5.3.6  | A codes (Motor 2 parameters)                                                                                                    | ······ 5 <b>-</b> 191    |
| 5.3.7  | b, r codes (Speed control 3 and 4 parameters) ······                                                                             | ······ 5 <b>-</b> 194    |
| 5.3.8  | J codes (Applied functions) ······                                                                                               | 5-195                    |
| [1]    | PID command with the ▲//▼ keys on the keypad (J02 = 0, factory default) ····                                                     | ······ 5 <b>-</b> 196    |
| [2]    | PID command by analog inputs (J02 = 1) ······                                                                                    |                          |
| [3]    | PID command with UP/DOWN control (J02 = 3)·····                                                                                  |                          |
| [4]    | PID command via communications link (J02 = 4) ······                                                                             | 5-199                    |
|        |                                                                                                    |                          |

| [5]    | Overload stop function ·····                                   | ····· 5-211  |  |
|--------|----------------------------------------------------------------|--------------|--|
| [6]    | Brake control signal ·····                                     | 5-212        |  |
| [7]    | Positioning control with pulse counter ······                  | 5-215        |  |
| [8]    | Servo lock ·····                                               | 5-224        |  |
| 5.3.9  | d codes (Applied functions 2)·····                             | ······ 5-226 |  |
| [1]    | Speed control · · · · · · · · · · · · · · · · · · ·            | ······ 5-226 |  |
| [2]    | Master-follower operation ·····                                | 5-236        |  |
| 5.3.10 | U codes (Customizable logic operation) ······                  | ······ 5-246 |  |
| 5.3.11 | U1 codes (Customizable logic operation)·····                   | 5-271        |  |
| 5.3.12 | y codes (Link functions) · · · · · · · · · · · · · · · · · · · | 5-276        |  |
|        |                                                                |              |  |

#### 5.1 Function Codes Overview

Function codes are used for selecting various functions of VF1A. Function codes comprise 3 digits or 4 digits of alphanumeric character. The first digit categorizes the group of function code alphabetically and the subsequent 2 or 3 digits identify each code within the group by number. Function code comprises 11 groups: <a href="Basic function">Basic function</a> (F code), Terminal function (E code), Control code (C code), Motor 1 parameter (P code), High-level function (H code) (H1 code), Motor 2 parameter (A code), Application function 1 (J code) (J1 code), Application function 2 (d code), Customizable logic (U code) (U1 code), Link function (y code), Keypad functions (K code), and Option function (o code). The function of each function code is determined according to the data to be set. The following descriptions are for supplementary explanation of function code table. Refer to instruction manual of each option to find the details of the option function (o code).

## 5.2 Function Codes Table

# 5.2.1 Supplementary note

#### ■ Change, reflect, and save function code data during operation

Function codes are categorized into those which data change is enabled during operation of the inverter and those which such change is disabled. The meaning of the code in the "Change during operation" column of the function code table is described in the following table.

| Code | Change during operation | Reflect and save data                                                                                                    |
|------|-------------------------|----------------------------------------------------------------------------------------------------|
| Y*   | Allowed                 | At the point when data is changed by \[ \bigstyle{\bigstyle{\textit{A}}} \] \ \ \ \ \ \ \ \ \ \ \ \ \ \ \ \ \                                                                                                    |
| Υ    | Allowed                 | Even if data is changed by the / V key, the changed data will not be reflected on the operation of the inverter as is; by pressing the Func help key, the changed value is reflected on the operation of the inverter and is also saved to the inverter. |
| N    | Not allowed             | _                                                                                                    |

#### Copying data

Function code data can be copied collectively by using the optional keypad "VF1A-PH1" (program mode menu number 7 "Data copy"). By using this function, it is possible to read out all function code data and write the same data to a different inverter.

However, if the specification of inverter at the copy source and copy destination is not identical, some function codes may not be copied due to security reason. According to necessity, configure the settings individually for the function codes that are not copied. The behaviour of the function codes regarding data copy is indicated in the "data copy" column in the function code table in the next page and following.

- Y: to be copied.
- Y1: When inverter capacity is different, copying will not be performed.
- Y2: When voltage group is different, copying will not be performed.
- N: not to be copied.

#### Negative logic setting of data

Digital input terminal and transistor/contact output terminal can become a signal for which negative logic is specified by function code data setting. Negative logic is a function to reverse ON and OFF state of input or output, and switch Active ON (function enabled with ON: positive logic) and Active OFF (function enabled with OFF: negative logic). However, negative logic may not be enabled depending on the function of the signal.

Negative logic signal can be switched by setting the data with 1000 added to the function code data of the function to be set. For example, the following example shows when coast to a stop command "BX" is selected by function code E01.

| Function code data | Action                                       |
|--------------------|----------------------------------------------|
| 7                  | "BX" is ON and coast to a stop (Active ON)   |
| 1007               | "BX" is OFF and coast to a stop (Active OFF) |

#### ■ Drive control

The VF1A runs under any of the following drive controls. Some function codes apply exclusively to the specific drive control, which is indicated by letters Y (Applicable) and N (Not applicable) in the "Drive control" column in the function code tables given on the following pages.

| Abbreviation in "Drive control" column in function code tables | Control target (H18)                    | Drive control (F42)                                                                   |
|----------------------------------------------------------------|-----------------------------------------|---------------------------------------------------------------------------------------|
| V/f                                                            |                                         | 0,2: V/f control 1: Dynamic torque vector control                                     |
| PG V/f                                                         | Speed<br>(Frequency for V/f and PG V/f) | V/f control with speed sensor     V/f control with speed sensor and auto torque boost |
| w/ PG                                                          |                                         | 6: Vector control with speed sensor                                                   |
| Torque control                                                 | Torque                                  | 6: Vector control with speed sensor                                                   |
| PM                                                             | Speed                                   | 15: Vector control without speed sensor nor pole position sensor                      |

For details about the drive control, refer to the description of F42 "Drive control selection 1."

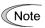

The VF1A is a general-purpose inverter whose operation is customized by frequency-basis function codes, like conventional inverters. Under the speed-basis drive control, however, the control target is a motor speed, not a frequency, so convert the frequency to the motor speed according to the following expression.

Motor speed (r/min) = 120 × Frequency (Hz) ÷ Number of poles

#### 5.2.2 **Function codes table**

The table of function codes to be used in VF1A is shown below.

# **■** F codes: Fundamental Functions (Basic function)

| -    |                                                                                         |                                                                                                    | ing                 |              |                    | [   | Drive  | е со  | ntro           | ol |              |
|------|-----------------------------------------------------------------------------------------|----------------------------------------------------------------------------------------------------|---------------------|--------------|--------------------|-----|--------|-------|----------------|----|--------------|
| Code | Name                                                                                    | Data setting range                                                                                                    | Change when running | Data copying | Factory<br>Default | V/f | PG V/f | w/ PG | Torque control | PM | Related page |
| F00  | Data protection                                                                         | No data protection, no digital setting protection     With data protection, no digital setting protection     No data protection, with digital setting protection     With data protection, with digital setting protection                                                                                                    | Υ                   | Υ            | 0                  | Υ   | Υ      | Υ     | Υ              | Υ  | 5-43         |
| F01  | Frequency setting 1                                                                     | O: Keypad key operation (▲/▼key)  1: Analog voltage input (Terminal [12]) (from 0 to ±10 VDC)  2: Analog current input (Terminal [C1] (C1 function)) (4 to 20mA DC, 0 to 20mA DC)  3: Analog voltage input (Terminal [12]) + Analog current input (Terminal [C1] (C1 function))  5: Analog voltage input (Terminal [C1] (V2 function)) (0 to 10 VDC)  7: UP/DOWN control  8: Keypad key operation (▲/▼key) (With balanceless bumpless)  10: Pattern operation  11: Digital input/output interface card (option)  12: Pulse train input | Z                   | Y            | 0                  | Υ   | Y      | >     | Z              | Y  | 5-44         |
| F02  | Operation method                                                                        | Keypad operation (rotation direction input: terminal block)     External signal (digital input)     Keypad operation (forward rotation)     Keypad operation (Reverse rotation)                                                                                                    | N                   | Υ            | 2                  | Υ   | Υ      | Υ     | Y              | Υ  | 5-55         |
| F03  | Maximum output frequency 1                                                              | 25.0 to 500.0 Hz                                                                                                    | N                   | Υ            | 60.0               | Υ   | Υ      | Υ     | Υ              | Υ  | 5-56         |
| F04  | Base frequency 1                                                                        | 25.0 to 500.0Hz                                                                                                    | N                   | Υ            | 60.0               | Υ   | Υ      | Υ     | Υ              | Υ  | 5-57         |
| F05  | Rated voltage at base frequency 1                                                       | AVR disable     (output voltage proportional to power voltage)  160 to 500V: AVR operation                                                                                                    | N                   | Y2           | 460                | Υ   | Υ      | Υ     | Υ              | Υ  |              |
| F06  | Maximum output voltage 1                                                                | 160 to 500V: AVR operation                                                                                                    | N                   | Y2           |                    | Υ   | Υ      | Ν     | Υ              | Υ  |              |
| F07  | Acceleration time1                                                                      | 0.00 to 6000 s                                                                                                    | Υ                   | Υ            | 6.00               | Υ   | Υ      | Υ     | N              | Υ  | 5-59         |
| F08  | Deceleration time1                                                                      | * 0.00 is for acceleration and deceleration time cancel (when performing soft-start and stop externally)                                                                                                    | Υ                   | Υ            | or<br>20.0<br>*10  | Υ   | Υ      | Υ     | Z              | Υ  |              |
| F09  | Torque boost 1                                                                          | 0.0 to 20.0% (% value against base frequency voltage 1)                                                                                                    | Υ                   | Υ            | *2                 | Υ   | Υ      | N     | N              | Ν  | 5-61         |
| F10  | Electronic thermal overload<br>protection for motor 1<br>(Select motor characteristics) | Enable (For a general-purpose motor with self-cooling fan)     Enable (For an inverter-driven motor (FV) with separately powered cooling fan)                                                                                                    | Y                   | Υ            | 1                  | Υ   | Y      | Υ     | Y              | Y  | 5-61         |
| F11  | (Overload detection level)                                                              | 0.00 (disable), current value of 1 to 135% of inverter rated current (Inverter rated current dependent on F80)                                                                                                    | Υ                   | Y1<br>Y2     | *3                 | Υ   | Υ      | Υ     | Υ              | Υ  |              |
| F12  | (Thermal time constant)                                                                 | 0.5 to 75.0 min                                                                                                    | Υ                   | Υ            | *4                 | Υ   | Υ      | Υ     | Υ              | Υ  |              |

indicates quick setup target function code.

\*2: Factory defaults are depended on motor capacity. Refer to "5.2.3 Factory default value per applicable electric motor capacitance".

\*3: The motor rated current is automatically set. Refer to "5.2.4 Motor constant".

\*4: 5.0min for VF1A-G44A0S4 or below; 10.0min for VF1A-G59A0S4 or above.

\*10:6.00s for VF1A-G44A0S4 or below; 20.0s for VF1A-G59A0S4 or above.

|      |                                                             |                                                                                                    | ing                 |              |                    | ı   | Oriv   | e co  | ntro           | ol |              |
|------|-------------------------------------------------------------|----------------------------------------------------------------------------------------------------|---------------------|--------------|--------------------|-----|--------|-------|----------------|----|--------------|
| Code | Name                                                        | Data setting range                                                                                                    | Change when running | Data copying | Factory<br>Default | V/f | PG V/f | w/ PG | Torque control | Md | Related page |
| F14  | Restart mode after momentary power failure (Mode selection) | O: Trip immediately Trip after a recovery from power failure Trip after momentary deceleration is stopped Continue to run (for heavy inertia load or general load) Restart from frequency at power failure (for general load) Restart from starting frequency                                                                                                    | Y                   | Υ            | 0                  | Y   | Υ      | Υ     | N              | Υ  | 5-64         |
| F15  | Frequency limiter (Upper limit)                             | 0.0 to 500.0Hz                                                                                                    | Υ                   | Υ            | 70.0               | Υ   | Υ      | Υ     | N              | Υ  | 5-71         |
| F16  | (Lower limit)                                               | 0.0 to 500.0Hz                                                                                                    | Υ                   | Υ            | 0.0                | Υ   | Υ      | Υ     | N              | Υ  |              |
| F18  | Bias (for frequency setting 1)                              | -100.00 to 100.00%                                                                                                    | Y*                  | Υ            | 0.00               | Υ   | Υ      | Υ     | N              | Υ  | 5-71         |
| F20  | DC braking 1<br>(Braking starting frequency)                | 0.0 to 60.0Hz                                                                                                    | Υ                   | Υ            | 0.0                | Υ   | Υ      | Υ     | N              | Υ  | 5-72         |
| F21  | (Braking level)                                             | 0 to 100% (HHD mode), 0 to 80% (HD/HND mode) 0 to 60% (ND mode )                                                                                                    | Υ                   | Υ            | 0                  | Υ   | Υ      | Υ     | N              | Υ  |              |
| F22  |                                                             | 0.00 (Disable): 0.01 to 30.00 s                                                                                                    | Υ                   | Υ            | 0.00               | Υ   |        | Υ     | N              | Υ  |              |
| F23  | Starting frequency 1                                        | 0.0 to 60.0Hz                                                                                                    | Υ                   | Υ            | 0.5                | Υ   | Υ      | Υ     | N              | Υ  | 5-75         |
| F24  | ` *                                                         | 0.00 to 10.00 s                                                                                                    | Y                   | Υ            | 0.00               | Υ   | Υ      | Υ     | N              | Υ  |              |
| F25  | Stop frequency  Motor sound                                 | 0.0 to 60.0 Hz  ND mode                                                                                                    | Y                   | Y            | 0.2                | Y   | Y      | Y     | N<br>Y         | Y  | 5-78         |
| . 20 | (Carrier frequency)                                         |                                                                                                    |                     | •            | _                  |     |        |       |                |    |              |
| F27  | (Tone)                                                      | 0: Level 0 (Disable)<br>1 to 3 : Level 1 to 3                                                                                                    | Υ                   | Υ            | 0                  | Υ   | Υ      | N     | N              | N  |              |
| F29  | Terminal FM (Mode selection)                                | O: Voltage output (0 to +10 VDC) Current output (4 to 20 mA DC) Current output (0 to 20 mA DC) Current output (0 to 20 mA DC) Current output                                                                                                    | Y                   | Υ            | 0                  | Υ   | Υ      | Υ     | Υ              | Υ  | 5-79         |
| F30  | (Output gain)                                               | 0 to 300%                                                                                                    | Y*                  | Υ            | 100                | Υ   | Υ      | Υ     | Υ              | Υ  |              |
| F31  | (Function selection)                                        | 0: Output frequency 1 (before slip compensation) 1: Output frequency 2 (after slip compensation) 2: Output current 3: Output voltage 4: Output torque 5: Load factor 6: Input power 7: PID feedback value 8: Actual speed/estimated speed 9: DC link bus voltage 10: Universal AO 13: Motor output 14: Calibration (+) 15: PID command (SV) 16: PID output (MV) 17: Position error in master-follower operation 18: Inverter heat sink temperature 21: PG feedback value 111 to 120 Customizable logic output signal 1 to 10 | Υ                   | Υ            | 0                  | Υ   | Υ      | Y     | N              | Y  |              |
| F32  | Terminal FM 2 (Mode selection)                              | O: Voltage output (0 to +10 VDC) Current output (4 to 20 mA DC) Current output (0 to 20 mA DC)                                                                                                    | Υ                   | Υ            | 0                  | Υ   | Υ      | Υ     | Υ              | Υ  |              |
| F33  | Terminal FM (Pulse rate)                                    | 25 to 32000 p/s<br>(number of pulse at monitor value 100%)                                                                                                    | Y*                  | Υ            | 1440               | Υ   | Υ      | Υ     | Υ              | Υ  |              |
| F34  | Terminal FM 2 (Output gain)                                 | 0 to 300%                                                                                                    | Y*                  | Υ            | 100                | Υ   | Υ      | Υ     | Υ              | Υ  |              |
|      |                                                             |                                                                                                    |                     |              |                    |     |        |       |                |    | ı            |

indicates quick setup target function code.

|      |                                                                                    |                                                                                                    |                     |              | 1                  |      |        |      |                |          |              |
|------|------------------------------------------------------------------------------------|----------------------------------------------------------------------------------------------------|---------------------|--------------|--------------------|------|--------|------|----------------|----------|--------------|
|      |                                                                                    |                                                                                                    | ing                 |              |                    | [    | Oriv   | e co | ntro           | ı        | ı            |
| Code | Name                                                                               | Data setting range                                                                                                    | Change when running | Data copying | Factory<br>Default | J//\ | PG V/f | 94/w | Torque control | Md       | Related page |
| F37  | Load selection/<br>Auto torque boost/<br>Auto energy-saving operation<br>1         | O: Variable torque load Constant torque load Auto torque boad Auto energy-saving operation (variable torque load) Auto energy-saving operation (constant torque load) Auto energy-saving operation with auto torque boost                                                                                                    | N                   | Υ            | 1                  | Υ    | Υ      | Υ    | N              | N        | 5-82         |
| F38  | Stop frequency (Detection mode)                                                    | Actual speed / estimated speed     Reference speed                                                                                                    | N                   | Υ            | 0                  | N    | N      | Υ    | Z              | N        | 5-84         |
| F39  | Stop frequency (Holding time)                                                      | 0.00 to 10.00 s                                                                                                    | Υ                   | Υ            | 0.00               | Υ    | Υ      | Υ    | Ν              | Υ        | ı            |
| F40  | Torque limiter 1 (Driving)                                                         | 0 to 300%; 999 (Disable)                                                                                                    | Υ                   | Υ            | 999                | Υ    | Υ      | Υ    | Υ              | Υ        | 5-84         |
| F41  | (Braking)                                                                          | 0 to 300%; 999 (Disable)                                                                                                    | Υ                   | Υ            | 999                | Υ    | Υ      | Y    | Y              | Υ        | ļ            |
| F42  | Drive control selection 1                                                          | V/f control without slip compensation     Vector control without speed sensor (dynamic torque vector)     V/f control with slip compensation     V/f control with speed sensor     V/f control with speed sensor and auto torque boost     Vector control for induction motor with speed sensor     Vector control for synchronous motor without speed sensor nor pole position sensor | N                   | >            | 0                  | Υ    | Υ      | Y    | Y              | <b>Y</b> | 5-90         |
| F43  | Current limiter (Mode selection)                                                   | Disable (No current limiter works.)     Enable at constant speed (Disable during ACC/DEC)     Enable during ACC/constant speed operation                                                                                                    | Y                   | Υ            | 2                  | Υ    | Υ      | Ν    | Ν              | N        | 5-94         |
| F44  | (Level)                                                                            | 20 to 200% (Rated current of the inverter for 100%)                                                                                                    | Υ                   | Υ            | 130                | Υ    | Υ      | Ν    | Ν              | Ν        | Ì            |
| F50  | Electronic thermal overload protection for braking resistor (Discharging capacity) | 1 to 9000 kWs<br>OFF (Cancel)                                                                                                    | Υ                   | Y1<br>Y2     | OFF                | Υ    | Υ      | Υ    | Υ              | Υ        | 5-95         |
| F51  | (Allowable average loss)                                                           | 0.001 to 99.99 kW                                                                                                    | Υ                   | Y1<br>Y2     | 0.001              | Υ    | Υ      | Υ    | Υ              | Υ        | 1            |
| F52  | (Braking resistance value)                                                         | 0.00: Resistance not required 0.01 to 999 $\Omega$                                                                                                    | Υ                   | Y1<br>Y2     | 0.00               | Υ    | Υ      | Υ    | Υ              | Υ        | <u></u>      |
| F80  | Switching between ND, HD,<br>HND and HHD drive modes                               | 0: HHD mode<br>1: HND mode<br>3: HD mode<br>4: ND mode                                                                                                    | N                   | Y            | 4                  | Υ    | Υ      | Υ    | Υ              | Υ        | 5-97         |

# ■ E code: Extension Terminal Functions (Terminal function)

|      |                        |                     |                                                                 |          |                     |              |                    | I      | Driv   | e co   | ontr           | ol                 |              |
|------|------------------------|---------------------|-----------------------------------------------------------------|----------|---------------------|--------------|--------------------|--------|--------|--------|----------------|--------------------|--------------|
| Code | Name                   |                     | Data setting range                                              |          | Change when running | Data copying | Factory<br>Default | V/f    | PG V/f | w/ PG  | Torque control | PM                 | Related page |
| E01  | Terminal [X1] function | 0 (1000):           | Select multistep frequency (0 to 1 steps) "SS                   | "        | N                   | Υ            | 0                  | Υ      | Υ      | Υ      | N              | Υ                  | 5-98         |
| E02  | Terminal [X2] function | 1 (1001):           | Select multistep frequency (0 to 3 steps) "SS2                  | 2"       | N                   | Υ            | 1                  | Υ      | Υ      | Υ      | N              | Υ                  | l            |
| E03  | Terminal [X3] function | 2 (1002):           | Select multistep frequency (0 to 7 steps) "SS4                  | ļ"       | N                   | Υ            | 2                  | Υ      | Υ      | Υ      | N              | Υ                  | l            |
| E04  | Terminal [X4] function | 3 (1003):           | Select multistep frequency (0 to 15 steps) "SS8                 | 3"       | N                   | Υ            | 7                  | Υ      | Υ      | Υ      | N              | Υ                  | l            |
| E05  | Terminal [X5] function | 4 (1004):           | Select ACC/DEC time (2 steps) "RT                               | "        | N                   | Υ            | 8                  | Υ      | Υ      | Υ      | N              | Υ                  | l            |
|      |                        | 5 (1005):           | Select ACC/DEC time (4 steps) "RT2                              | 2"       |                     |              |                    | Υ      | Υ      | Υ      | N              | Υ                  | l            |
|      |                        | 6 (1006):           | Select 3-wire operation "HLE                                    | -+-      |                     |              |                    | Υ      | Υ      | Υ      | N              | Υ                  | l            |
|      |                        |                     | Coast to a stop command "B)                                     | -+-      |                     |              |                    | Υ      | Υ      | Υ      | Υ              | +                  | l            |
|      |                        |                     | Reset alarm (Abnormal) "RS                                      | -+-      |                     |              |                    | Υ      | Υ      | Υ      | Υ              | Υ                  | l            |
|      |                        |                     | External alarm "THF<br>(9 = Active OFF/ 1009 = Active ON)       | <u>.</u> |                     |              |                    | Y      | Υ      | Υ      | Y              | Y                  |              |
|      |                        |                     | Ready for jogging "JOG                                          | ;"       |                     |              |                    | Υ      | Υ      | Υ      | N              | +                  | l            |
|      |                        | 11 (1011):          | Select frequency setting 2/ frequency setting 1<br>"Hz2/ Hz     | ,,       |                     |              |                    | Υ      | Υ      | Υ      | Ν              | Υ                  | l            |
|      |                        | 12 (1012)           | Select motor 2 "M2                                              | -+-      |                     |              |                    | Υ      | Y      | Υ      | Υ              | Υ                  | l            |
|      |                        |                     | DC braking command "DCBR                                        | -+-      |                     |              |                    | Y      | Y      | Y      | N.             | +                  | l            |
|      |                        |                     | Select torque limit 2/ torque limit 1  "TL2/ TL2                | -†-      |                     |              |                    | Y      | Y      | Y      | Y              | Y                  |              |
|      |                        | 15:                 | Switch to commercial power (50 Hz) "SW50                        | -+-      |                     |              |                    | Y      | Y      | N      | N              | N                  | l            |
|      |                        |                     | Switch to commercial power (60 Hz) "SW60"                       | -+-      |                     |              |                    | Y      | Y      | N      | N              | +                  | l            |
|      |                        |                     | UP command "UF                                                  | -+-      |                     |              |                    | Y      | Y      | Y      | N              | +                  | l            |
|      |                        |                     | DOWN command "DOWN                                              | -+-      |                     |              |                    | Y      | Y      | Y      | N              | Y                  | l            |
|      |                        | 19 (1019):          | Allow function code editing                                     | †        |                     |              |                    | Y      | Y      | Y      | Y              | Y                  |              |
|      |                        |                     | (Data change enabled) "WE-KF                                    | -+-      |                     |              |                    | -      |        | ļ.,    | ļ              | <del>  , ,</del> - | l            |
|      |                        |                     | Cancel PID control "Hz/PIE                                      | -+-      |                     |              |                    | Y      | Y      | Y      | N              | +                  | l            |
|      |                        | <u>`</u> <u>´</u> - | Switch normal/ inverse operation "IVS                           | -+-      |                     |              |                    | Y      | Y      | Y      | N              | Y                  | l            |
|      |                        | 22 (1022):          | Cancel torque control "Hz/TRO                                   | -+-      |                     |              |                    | Y<br>N | Y<br>N | Y<br>N | Y              | Y<br>N             | l            |
|      |                        |                     | Select link operation (RS-485) "LE                              | -+-      |                     |              |                    | Y      | Y      | Y      | Y              | +                  | l            |
|      |                        |                     | Universal DI "U-D                                               | -+-      |                     |              |                    | Y      | Ϋ́     | Y      | Y              | '<br>  Y           | l            |
|      |                        | 26 (1026):          | Select auto search for idling motor speed at starting "STM      | †        |                     |              |                    | Y      | Y      | N      | N              | Y                  |              |
|      |                        | 30 (1030):          | Force to stop "STOF<br>(30 = Active OFF/1030 = Active ON)       | -+-      |                     |              |                    | Υ      | Υ      | Υ      | Υ              | Υ                  |              |
|      |                        | 32 (1032):          |                                                                 | ,,       |                     |              | L                  | N      | N      | Υ      | Υ              | N                  |              |
|      |                        | 33 (1033):          | Reset PID integral and differential terms "PID RST"             | -+-      |                     |              |                    | Υ      | Υ      | Y      | N              | Y                  |              |
|      |                        | 34 (1034):          | Hold PID integral term "PID-HLD                                 | )"       |                     |              |                    | Υ      | Υ      | Υ      | N              | Υ                  |              |
|      |                        | 35 (1035):          | Select local (Keypad) command "LOC                              | ;"       |                     |              |                    | Υ      | Υ      | Υ      | Υ              | Υ                  |              |
|      |                        | 42 (1042):          | Activate the limit switch at start point "LS                    | 3"       |                     |              |                    | Υ      | Υ      | N      | N              | N                  | ļ            |
|      |                        | 43 (1043):          | Start / Reset "S/F                                              | ₹"       |                     |              |                    | Υ      | Υ      | Ν      | N              | Ν                  |              |
|      |                        | 44 (1044):          | Switch to the serial pulse receiving mode "SPRN                 | 1"       |                     |              |                    | Υ      | Υ      | N      | N              | N                  |              |
|      |                        | 45 (1045):          | Enter the return mode "RTN                                      | 1"       |                     |              |                    | Υ      | Υ      | N      | N              | N                  |              |
|      |                        | 46 (1046):          | Enable overload stop "OLS                                       | 3"       |                     |              |                    | Υ      | Υ      | Υ      | N              | Υ                  |              |
|      |                        |                     | Servo lock command "LOCk                                        | ("       |                     | ļ            |                    | N      | N      | Υ      | N              | N                  |              |
|      |                        | 48:                 | Pulse train input (Only for X5 terminal (E05)) "Pl              | 1"       |                     |              |                    | Υ      | Υ      | Υ      | N              | Υ                  |              |
|      |                        |                     | Pulse train sign "SIGN<br>(Other than X5 terminal (E01 to E04)) | 1"       |                     |              |                    | Υ      | Υ      | Υ      | N              | Υ                  |              |
|      |                        | 59 (1059):          | Enable battery-driven operation "BATRY/UPS                      | 3"       |                     |              |                    | Υ      | Υ      | Υ      | N              | N                  |              |
|      |                        | 60 (1060):          | Select torque bias1 "TB                                         | 1"       |                     |              |                    | N      | N      | Υ      | N              | N                  |              |
|      |                        | 61 (1061):          | Select torque bias2 "TB:                                        | 2"       |                     |              |                    | N      | N      | Υ      | N              | N                  |              |
|      |                        | 62 (1062):          | Hold torque bias "H-TE                                          | 3"       |                     |              |                    | N      | N      | Υ      | N              | N                  |              |
|      |                        | 65 (1065):          | Check brake "BRKE                                               | ="       |                     |              |                    | Υ      | Υ      | Υ      | N              | N                  |              |
|      |                        | 70 (1070):          | Cancel line speed control "Hz/LS0                               | )"       |                     |              |                    | Υ      | Υ      | Υ      | N              | N                  | l            |

|      |                             |                                                                                                    | ing                 |              |                    | [                               | Driv                       | e cc                            | ntro                            | ol                              |              |
|------|-----------------------------|----------------------------------------------------------------------------------------------------|---------------------|--------------|--------------------|---------------------------------|----------------------------|---------------------------------|---------------------------------|---------------------------------|--------------|
| Code | Name                        | Data setting range                                                                                                    | Change when running | Data copying | Factory<br>Default | V/f                             | PG V/f                     | w/ PG                           | Torque control                  | PM                              | Related page |
|      |                             | 71 (1071): Hold line speed control frequency in the memory "LSC-HLD"                                                                                                    |                     |              |                    | Υ                               | Υ                          | Υ                               | N                               | N                               |              |
|      |                             | 72 (1072): Count the run time of commercial power-driven motor 1 "CRUN-M1"                                                                                                    |                     |              |                    | Υ                               | Υ                          | Υ                               | Υ                               | N                               |              |
|      |                             | 73 (1073): Count the run time of commercial power-driven                                                                                                    |                     |              |                    | Υ                               | Υ                          | Υ                               | Υ                               | N                               |              |
|      |                             | motor 2         "CRUN-M2"           76 (1076): Select droop control         "DROOP"                                                                                                    |                     |              |                    | Υ                               | Υ                          | Υ                               | N                               | N                               |              |
|      |                             | 78 (1078): Select speed control parameter 1 "MPRM1"                                                                                                    |                     |              |                    | N                               | Υ                          | Υ                               | Υ                               | Υ                               |              |
|      |                             | 79 (1079): Select speed control parameter 2 "MPRM2"                                                                                                    |                     |              |                    | N                               | Υ                          | Υ                               | Υ                               | Υ                               |              |
|      |                             | 80 (1080): Cancel customizable logic "CLC"                                                                                                    |                     |              |                    | Υ                               | Υ                          | Υ                               | Υ                               | Υ                               |              |
|      |                             | 81 (1081): Clear all customizable logic timers "CLTC"                                                                                                    |                     |              |                    | Υ                               | Υ                          | Υ                               | Υ                               | Υ                               |              |
|      |                             | 82 (1082): Cancel anti-regenerative control "AR-CCL"                                                                                                    |                     |              |                    | Υ                               | Υ                          | Υ                               | N                               | Υ                               |              |
|      |                             | 100: No function assigned "NONE"                                                                                                    |                     |              |                    | Υ                               | Υ                          | Υ                               | Υ                               | Υ                               |              |
|      |                             | 171 (1171): PID control multistage command 1 "PID-SS1"                                                                                                    |                     |              |                    | Υ                               | Υ                          | Υ                               | N                               | Υ                               |              |
|      |                             | 172 (1172): PID control multistage command 2 "PID-SS2"                                                                                                    |                     |              |                    | Υ                               | Υ                          | Υ                               | N                               | Υ                               |              |
|      |                             | * Inside the ( ) is the negative logic signal (OFF at short-circuit)                                                                                                    |                     |              |                    |                                 |                            |                                 |                                 |                                 |              |
| E10  | Acceleration time2          | 0.00 to 6000 s                                                                                                    | Υ                   | Υ            | 6.00               | Υ                               | Υ                          | Υ                               | N                               | Υ                               | 5-114        |
| E11  | Deceleration time2          | * 0.00 is for acceleration and deceleration time cancel                                                                                                    | Υ                   | Υ            | or                 | Υ                               | Υ                          | Υ                               | N                               | Υ                               |              |
| E12  | Acceleration time 3         | (when performing soft-start and stop externally)                                                                                                    | Υ                   | Υ            | 20.0<br>*10        | Υ                               | Υ                          | Υ                               | N                               | Υ                               |              |
| E13  | Deceleration time 3         |                                                                                                    | Υ                   | Υ            |                    | Υ                               | Υ                          | Υ                               | N                               | Υ                               |              |
| E14  | Acceleration time 4         |                                                                                                    | Υ                   | Υ            |                    | Υ                               | Υ                          | Υ                               | N                               | Υ                               |              |
| E15  | Deceleration time 4         |                                                                                                    | Υ                   | Υ            |                    | Υ                               | Υ                          | Υ                               | N                               | Υ                               |              |
| E16  | Torque limiter 2 (Driving)  | 0 to 300%; 999 (Disable)                                                                                                    | Υ                   | Υ            | 999                | Υ                               | Υ                          | Υ                               | Υ                               | Υ                               | 5-114        |
| E17  | (Braking)                   | 0 to 300%; 999 (Disable)                                                                                                    | Υ                   | Υ            | 999                | Υ                               | Υ                          | Υ                               | Υ                               | Υ                               |              |
| E20  | Terminal [Y1] function      | 0 (1000): Inverter running "RUN"                                                                                                    | Ν                   | Υ            | 0                  | Υ                               | Υ                          | Υ                               | Υ                               | Υ                               | 5-115        |
| E21  | Terminal [Y2] function      | 1 (1001): Frequency (speed) arrival "FAR"                                                                                                    | N                   | Υ            | 7                  | Υ                               | Υ                          | Υ                               | N                               | Υ                               |              |
| E27  | Terminal [30A/B/C] function | 2 (1002): Frequency (speed) detected "FDT"                                                                                                    | Ν                   | Υ            | 99                 | Υ                               | Υ                          | Υ                               | Υ                               | Υ                               |              |
|      | (Relay output)              | 3 (1003): Under voltage detected (inverter stopped) "LU"                                                                                                    |                     |              |                    | Υ                               | Υ                          | Υ                               | Υ                               | Υ                               |              |
|      |                             | 4 (1004): Detected torque polarity "B/D"                                                                                                    |                     |              |                    | Υ                               | Υ                          | Υ                               | Υ                               | Υ                               |              |
|      |                             | 5 (1005): Inverter output limiting "IOL"                                                                                                    |                     |              |                    | Υ                               | Υ                          | Υ                               | Υ                               | Υ                               |              |
|      |                             | 6 (1006): Auto-restarting after momentary power failure                                                                                                    |                     |              |                    | Υ                               | Υ                          | Υ                               | Υ                               | Υ                               |              |
|      |                             | "IPF"                                                                                                    |                     |              |                    | <del> </del>                    |                            |                                 |                                 |                                 |              |
|      |                             | 7 (1007): Motor overload early warning "OL"                                                                                                    |                     |              |                    | Y                               | Y                          | Υ                               | Y                               | Y                               |              |
|      |                             | 8 (1008): Keypad operation enabled "KP"                                                                                                    |                     |              |                    | Y                               | Y                          | Y                               | Y                               | Y                               |              |
|      |                             | 10 (1010): Inverter ready to run "RDY"                                                                                                    |                     |              |                    | Y                               | Y                          | Y                               | Y                               | Y                               |              |
|      |                             | 15 (1015): Switch MC on the input power lines "AX"                                                                                                    |                     |              |                    | Y                               | Y                          | Y                               | Y                               | Y                               |              |
|      |                             | 16 (1016): Pattern operation stage transition "TU"  17 (1017): Pattern operation cycle completed "TO"                                                                                                    |                     | <b></b> -    |                    | Y                               | Y                          | Y                               | N                               | Y                               |              |
|      |                             |                                                                                                    |                     | <b></b> -    |                    | Y                               | Y                          | Y                               | N                               | Y                               |              |
|      |                             | 18 (1018): Pattern operation stage 1       "STG1"         19 (1019): Pattern operation stage 2       "STG2"                                                                                                    |                     |              |                    | Y                               | Ϋ́                         | Ϋ́                              | N                               | Ϋ́                              |              |
|      |                             | 20 (1020): Pattern operation stage 2 STG2  20 (1020): Pattern operation stage 4 "STG4"                                                                                                    |                     | <del> </del> | L                  | Y                               | Y                          | Ϋ́                              | N                               | Ϋ́                              |              |
|      |                             | 21 (1021): Frequency (speed) arrival 2 "FAR2"                                                                                                    |                     |              |                    | Y                               | Ϋ́                         | Ϋ́                              | N                               | Ϋ́                              |              |
|      |                             | 22 (1022): Inverter output limiting with delay "IOL2"                                                                                                    |                     |              |                    | '<br>  Y                        | <u>-</u><br>Y              | Ϋ́                              | Y                               | '<br>Y                          |              |
|      |                             | (). Involver eatput initially with delay                                                                                                    | <b></b> -           | <del> </del> |                    | † <u>'</u> -                    | <u>-</u><br>Y              | Ϋ́                              |                                 |                                 |              |
|      |                             | 25 (1025): Cooling fan in operation "FAN"                                                                                                    |                     |              |                    |                                 |                            |                                 | Y                               | Υ                               |              |
|      |                             | 25 (1025): Cooling fan in operation "FAN" 26 (1026): Auto-resetting "TRY"                                                                                                    |                     |              |                    | Y                               | <b></b> -                  | <b></b> -                       | Y                               | Y                               |              |
|      |                             | 26 (1026): Auto-resetting "TRY"                                                                                                    |                     |              |                    | +                               | Y                          | Y                               | Y                               | Y<br>Y<br>Y                     |              |
|      |                             | 26 (1026): Auto-resetting       "TRY"         27 (1027): Universal DO       "U-DO"                                                                                                    |                     |              |                    | Υ                               | Υ                          | Υ                               | Υ                               | Υ                               |              |
|      |                             | 26 (1026): Auto-resetting       "TRY"         27 (1027): Universal DO       "U-DO"                                                                                                    |                     |              |                    | Y                               | Y<br>Y                     | Y<br>Y                          | Y<br>Y                          | Y<br>Y                          |              |
|      |                             | 26 (1026): Auto-resetting       "TRY"         27 (1027): Universal DO       "U-DO"         28 (1028): Heat sink overheat early warning       "OH"                                                                                                    |                     |              |                    | Y<br>Y<br>Y                     | Y<br>Y<br>Y                | Y<br>Y<br>Y                     | Y<br>Y<br>Y                     | Y<br>Y<br>Y                     |              |
|      |                             | 26 (1026): Auto-resetting       "TRY"         27 (1027): Universal DO       "U-DO"         28 (1028): Heat sink overheat early warning       "OH"         29 (1029): Synchronization completed       "SY"                                                                                                    |                     |              |                    | Y<br>Y<br>Y<br>N                | Y<br>Y<br>Y                | Y<br>Y<br>Y                     | Y<br>Y<br>Y<br>N                | Y<br>Y<br>Y<br>N                |              |
|      |                             | 26 (1026): Auto-resetting       "TRY"         27 (1027): Universal DO       "U-DO"         28 (1028): Heat sink overheat early warning       "OH"         29 (1029): Synchronization completed       "SY"         30 (1030): Lifetime alarm       "LIFE"                                                                                                    |                     |              |                    | Y<br>Y<br>Y<br>N<br>Y           | Y<br>Y<br>Y<br>Y           | Y<br>Y<br>Y<br>Y                | Y<br>Y<br>Y<br>N<br>Y           | Y<br>Y<br>Y<br>N<br>Y           |              |
|      |                             | 26 (1026): Auto-resetting       "TRY"         27 (1027): Universal DO       "U-DO"         28 (1028): Heat sink overheat early warning       "OH"         29 (1029): Synchronization completed       "SY"         30 (1030): Lifetime alarm       "LIFE"         31 (1031): Frequency (speed) detected 2       "FDT2"                                                                                                    |                     |              |                    | Y<br>Y<br>Y<br>N<br>Y           | Y<br>Y<br>Y<br>Y           | Y<br>Y<br>Y<br>Y<br>Y           | Y<br>Y<br>Y<br>N<br>Y           | Y<br>Y<br>Y<br>N<br>Y           |              |
|      |                             | 26 (1026): Auto-resetting       "TRY"         27 (1027): Universal DO       "U-DO"         28 (1028): Heat sink overheat early warning       "OH"         29 (1029): Synchronization completed       "SY"         30 (1030): Lifetime alarm       "LIFE"         31 (1031): Frequency (speed) detected 2       "FDT2"         33 (1033): Reference loss detected       "REF OFF"         35 (1035): Inverter outputting       "RUN 2"                                                                |                     |              |                    | Y<br>Y<br>Y<br>N<br>Y<br>Y      | Y<br>Y<br>Y<br>Y<br>Y      | Y<br>Y<br>Y<br>Y<br>Y           | Y<br>Y<br>N<br>Y<br>Y           | Y<br>Y<br>Y<br>N<br>Y<br>Y      |              |
|      |                             | 26 (1026): Auto-resetting       "TRY"         27 (1027): Universal DO       "U-DO"         28 (1028): Heat sink overheat early warning       "OH"         29 (1029): Synchronization completed       "SY"         30 (1030): Lifetime alarm       "LIFE"         31 (1031): Frequency (speed) detected 2       "FDT2"         33 (1033): Reference loss detected       "REF OFF"         35 (1035): Inverter outputting       "RUN 2"                                                                |                     |              |                    | Y<br>Y<br>Y<br>N<br>Y<br>Y<br>Y | Y<br>Y<br>Y<br>Y<br>Y      | Y<br>Y<br>Y<br>Y<br>Y<br>Y      | Y<br>Y<br>N<br>Y<br>Y<br>N      | Y<br>Y<br>N<br>Y<br>Y<br>Y      |              |
|      |                             | 26 (1026): Auto-resetting       "TRY"         27 (1027): Universal DO       "U-DO"         28 (1028): Heat sink overheat early warning       "OH"         29 (1029): Synchronization completed       "SY"         30 (1030): Lifetime alarm       "LIFE"         31 (1031): Frequency (speed) detected 2       "FDT2"         33 (1033): Reference loss detected       "REF OFF"         35 (1035): Inverter outputting       "RUN 2"         36 (1036): Overload prevention controlling       "OLP" |                     |              |                    | Y Y Y N Y Y Y Y Y Y             | Y<br>Y<br>Y<br>Y<br>Y<br>Y | Y<br>Y<br>Y<br>Y<br>Y<br>Y<br>Y | Y<br>Y<br>Y<br>N<br>Y<br>N<br>N | Y<br>Y<br>Y<br>N<br>Y<br>Y<br>Y |              |

<sup>\*10:6.00</sup>s for VF1A-G44A0S4 or below; 20.0s for VF1A-G59A0S4 or above.

|     |                                                     |                                                                               |                   | ing                 |              |                    | [   | Oriv              | e co | ntro       | ol |    |
|-----|-----------------------------------------------------|-------------------------------------------------------------------------------|-------------------|---------------------|--------------|--------------------|-----|-------------------|------|------------|----|----|
| ode | Name                                                | Data setting range                                                            |                   | Change when running | Data copying | Factory<br>Default |     | V/f               | PG   | ue control |    | 4  |
|     |                                                     |                                                                               |                   | Ch                  |              |                    | V/f | PG                | W/P  | Torque     | ΡM |    |
|     |                                                     | 41 (1041): Low current detected                                               | "IDL"             |                     |              |                    | Υ   | Υ                 | Υ    | Υ          | Υ  |    |
|     |                                                     | 42 (1042): PID alarm                                                          | "PID-ALM"         |                     |              |                    | Υ   | Υ                 | Υ    | N          | Υ  |    |
|     |                                                     | 43 (1043): Under PID control                                                  | "PID-CTL"         |                     |              |                    | Υ   | Υ                 | Υ    | N          | Υ  |    |
|     |                                                     | 44 (1044): Under sleep mode of PID control                                    | "PID-STP"         |                     |              |                    | Υ   | Υ                 | Υ    | N          | Υ  |    |
|     |                                                     | 45 (1045): Low torque detected                                                | "U-TL"            |                     |              |                    | Υ   | Υ                 | Υ    | Υ          | Υ  |    |
|     |                                                     | 46 (1046): Torque detected 1                                                  | "TD1"             |                     |              |                    | Υ   | Υ                 | Υ    | Υ          | Υ  |    |
|     |                                                     | 47 (1047): Torque detected 2                                                  | "TD2"             |                     |              |                    | Y   | Y                 | Y    | Y          | Y  |    |
|     |                                                     | 48 (1048): Motor 1 selected                                                   | "SWM1"            |                     |              |                    | Y   | Y                 | Y    | Y          | Y  |    |
|     |                                                     | 49 (1049): Motor 2 selected                                                   | "SWM2"            |                     |              |                    | Y   | Y                 | Y    | Y          | Y  |    |
|     |                                                     | 52 (1052): Running forward                                                    | "FRUN"            |                     |              |                    | Y   | Y                 | Y    | Y          | Y  |    |
|     |                                                     | 53 (1053): Running reverse                                                    | "RRUN"            |                     |              |                    | Y   | Y                 | Y    | Y          | Y  | -  |
|     |                                                     | 54 (1054): Under remote mode 56 (1056): Motor overheat detected by thermistor | "RMT"<br>"THM"    |                     |              |                    | Y   | Y                 | Y    | Y          | Y  |    |
|     |                                                     | 57 (1057): Brake control                                                      | "BRKS"            |                     |              |                    | Y   | Y                 | Ϋ́   | N          | N  |    |
|     |                                                     | 58 (1058): Frequency (speed) detected 3                                       | "FDT3"            |                     |              |                    | Ϋ́  | Ϋ́                | Ϋ́   | Y          | Y  |    |
|     |                                                     | 59 (1059): Terminal [C1] (C1 function) wire break                             |                   |                     |              |                    | Y   | Y                 | Y    | Y          | Y  |    |
|     |                                                     | 70 (1070): Speed valid                                                        | "DNZS"            |                     |              |                    | N   | Υ                 | Υ    | Υ          | Υ  | 1  |
|     |                                                     | 71 (1071): Speed agreement                                                    | "DSAG"            |                     |              |                    | N   | Υ                 | Υ    | N          | Υ  |    |
|     |                                                     | 72 (1072): Frequency (speed) arrival 3                                        | "FAR3"            |                     |              |                    | Υ   | Υ                 | Υ    | N          | Υ  |    |
|     |                                                     | 76 (1076): PG error detected                                                  | "PG-ERR"          |                     |              |                    | Ν   | Υ                 | Υ    | N          | Υ  |    |
|     |                                                     | 77 (1077): Low DC link bus voltage detection                                  | "U-EDC"           |                     |              |                    | Υ   | Υ                 | Υ    | Υ          | Υ  |    |
|     |                                                     | 79 (1079): During decelerating at momentary pow                               | "IPF2"            |                     |              |                    | Υ   | Υ                 | Υ    | Υ          | Υ  |    |
|     |                                                     | 80 (1080): Stop position override alarm                                       | "OT"              |                     |              |                    | N   | Y                 | N    | N          | N  |    |
|     |                                                     | 81 (1081): Under positioning                                                  | "TO"              |                     |              |                    | N   | Υ                 | N    | N          | N  |    |
|     |                                                     | 82 (1082): Positioning completed                                              | "PSET"            |                     |              |                    | N   | Y                 | Υ    | N          | N  |    |
|     |                                                     | 83 (1083): Current position count over-flowed                                 | "POF"             |                     |              |                    | N   | Y                 | N    | N          | N  |    |
|     |                                                     | 84 (1084): Maintenance timer counted up                                       | "MNT"             |                     |              |                    | Y   | Y                 | Y    | Y          | Y  |    |
|     |                                                     | 87 (1087): Frequency arrival and detected<br>90 (1090): Alarm content 1       | "FARFDT"<br>"AL1" |                     |              |                    | Y   | Υ<br>Υ            | Ϋ́   | N<br>Y     | Ϋ́ |    |
|     |                                                     | 91 (1091): Alarm content 2                                                    | "AL2"             |                     |              |                    | Y   | - <u>'</u> -<br>Ү | Ϋ́   | Ϋ́         | Ϋ́ |    |
|     |                                                     | 92 (1092): Alarm content 4                                                    | "AL4"             |                     |              |                    | Y   | - <u>'</u> -<br>Ү | Ϋ́   | Ϋ́         | Ϋ́ |    |
|     |                                                     | 93 (1093): Alarm content 8                                                    | "AL8"             |                     |              |                    | Y   | Ϋ́                | Ϋ́   | Y          | Ϋ́ | 1  |
|     |                                                     | 98 (1098): Light alarm                                                        | "L-ALM"           |                     |              |                    | Y   | Y                 | Y    | Y          | Ϋ́ |    |
|     |                                                     | 99 (1099): Alarm output                                                       | "ALM"             |                     |              |                    | Y   | Y                 | Y    | Ϋ́         | Ϋ́ |    |
|     |                                                     | 101 (1101): EN circuit failure detected                                       | "DECF"            |                     |              |                    | Υ   | Υ                 | Υ    | Υ          | Υ  | 1  |
|     |                                                     | 102 (1102): EN terminal input OFF                                             | "ENOFF"           |                     |              |                    | Υ   | Υ                 | Υ    | Υ          | Υ  | 1  |
|     |                                                     | 105 (1105): Braking transistor broken                                         | "DBAL"            |                     |              |                    | Υ   | Υ                 | Υ    | Υ          | Υ  | 1  |
|     |                                                     | 111 (1111): Customizable logic output signal 1                                | "CLO1"            |                     |              |                    | Υ   | Υ                 | Υ    | Υ          | Υ  | 1  |
|     |                                                     | 112 (1112): Customizable logic output signal 2                                | "CLO2"            |                     |              |                    | Υ   | Υ                 | Υ    | Υ          | Υ  | 1  |
|     |                                                     | 113 (1113): Customizable logic output signal 3                                | "CLO3"            |                     |              |                    | Υ   | Υ                 | Υ    | Υ          | Υ  |    |
|     |                                                     | 114 (1114): Customizable logic output signal 4                                | "CLO4"            |                     |              |                    | Υ   | Υ                 | Υ    | Υ          | Υ  |    |
|     |                                                     | 115 (1115): Customizable logic output signal 5                                | "CLO5"            |                     |              |                    | Υ   | Υ                 | Υ    | Υ          | Υ  |    |
|     |                                                     | 116 (1116): Customizable logic output signal 6                                | "CLO6"            |                     | ]            |                    | Υ   | Υ                 | Υ    | Υ          | Υ  |    |
|     |                                                     | 117 (1117): Customizable logic output signal 7                                | "CLO7"            |                     |              |                    | Υ   | Υ                 | Υ    | Υ          | Υ  |    |
|     |                                                     | 118 (1118): Customizable logic output signal 8                                | "CLO8"            |                     |              |                    | Υ   | Υ                 | Υ    | Υ          | Υ  | •  |
|     |                                                     | 119 (1119): Customizable logic output signal 9                                | "CLO9"            |                     |              |                    | Υ   | Υ                 | Υ    | Υ          | Υ  |    |
|     |                                                     | 120 (1120): Customizable logic output signal 10                               | "CLO10"           |                     |              |                    | Υ   | Y                 | Υ    | Υ          | Υ  |    |
|     |                                                     | * Inside the ( ) is written the negative logic signal s at short-circuit)     | etting (OFF       |                     |              |                    |     |                   |      |            |    |    |
| 29  | Frequency arrival delay timer<br>(FAR2)             | 0.01 to 10.00 s                                                               |                   | Υ                   | Υ            | 0.10               | Υ   | Υ                 | Υ    | N          | Υ  | 5- |
| 30  | Frequency arrival detection width (Detection width) | 0.0 to 10.0 Hz                                                                |                   | Υ                   | Υ            | 2.5                | Υ   | Υ                 | Υ    | N          | Υ  |    |

|      |                                                        |                                                                                                    | ing                 |              |                    | [   | Drive  | e co  | ntro           | ol |              |
|------|--------------------------------------------------------|----------------------------------------------------------------------------------------------------|---------------------|--------------|--------------------|-----|--------|-------|----------------|----|--------------|
| Code | Name                                                   | Data setting range                                                                                                    | Change when running | Data copying | Factory<br>Default | V/f | PG V/f | w/ PG | Torque control | PM | Related page |
| E31  | Frequency detection 1 (Level)                          | 0.0 to 500.0 Hz                                                                                                    | Υ                   | Υ            | 60.0               | Υ   | Υ      | Υ     | Ν              | Υ  | 5-126        |
| E32  | (Hysteresis width)                                     |                                                                                                    | Υ                   | Υ            | 1.0                | Υ   | Υ      | Υ     | N              | Υ  |              |
| E34  | Overload early<br>warning/Current detection<br>(Level) | 0.00 (Disable), 1 to 200% of inverter rated current (Inverter rated current dependent on F80)                                                                                                    | Υ                   | Y1<br>Y2     | *3                 | Υ   | Υ      | Υ     | Υ              | Υ  | 5-127        |
| E35  | , ,                                                    |                                                                                                    | Υ                   | Υ            | 10.00              | Υ   | Υ      | Υ     | Υ              | Υ  |              |
| E36  | Frequency detection 2 (Level)                          | 0.0 to 500.0 Hz                                                                                                    | Υ                   | Υ            | 60.0               | Υ   | Υ      | Υ     | Υ              | Υ  | 5-128        |
| E37  | Current detection 2/<br>Low current detection (Level)  | 0.00 (Disable), 1 to 200% of inverter rated current (Inverter rated current dependent on F80)                                                                                                    | Υ                   | Y1<br>Y2     | *3                 | Υ   | Υ      | Y     | Υ              | Υ  | 5-128        |
| E38  | (Timer)                                                | 0.01 to 600.00 s                                                                                                    | Υ                   | Υ            | 10.00              | Υ   | Υ      | Υ     | Υ              | Υ  |              |
| E39  | Display coefficient for<br>transport time              | 0.000 to 9.999                                                                                                    | Υ                   | Υ            | 0.000              | Υ   | Υ      | Υ     | N              | Υ  | 5-128        |
| E42  | LED display filter                                     | 0.0 to 5.0 s                                                                                                    | Υ                   | Υ            | 0.5                | Υ   | Υ      | Υ     | Υ              | Υ  | 5-128        |
| E43  | LED monitor (Item selection)                           | 0: Speed monitor (Selectable with E48) 3: Output current 4: Output voltage 8: Calculated torque 9: Input power 10: PID process command 12: PID feedback value 13: Timer value(for timed operation) 14: PID output 15: Load factor 16: Motor output 17: Analog signal input monitor 21: Current position pulse 22: Position error pulse 23: Torque current (%) 24: Magnetic flux command (%) 25: Input watt-hour | Y                   | Y            | 0                  | Υ   | Υ      | Υ     | Υ              | Υ  | 5-129        |
| E44  | (Display when stopped)                                 | Specified value     Output value                                                                                                    | Υ                   | Υ            | 0                  | Υ   | Υ      | Υ     | Υ              |    | 5-130        |
| E48  | LED monitor<br>(Speed monitor item)                    | O: Output frequency 1 (before slip compensation) Cutput frequency 2 (after slip compensation) Reference frequency Motor rotation speed Line speed Transport time for specified length Speed (%)                                                                                                    | Y                   | Υ            | 0                  | Υ   | Υ      | Υ     | Υ              | Υ  | 5-130        |
| E49  | Torque Command Monitor (Polarity selection)            | Torque polarity     Plus for driving, Minus for braking                                                                                                    | Υ                   | Υ            | 1                  | Υ   | Υ      | Υ     | Υ              | Υ  | 5-130        |
| E50  | Display coefficient for speed monitor                  | 0.01 to 200.00                                                                                                    | Υ                   | Υ            | 30.00              | Υ   | Υ      | Υ     | Υ              | Υ  | 5-131        |
| E51  | Display coefficient for "Input watt-hour data"         | 0.000 (Cancel/Reset). 0.001 to 9999                                                                                                    | Υ                   | Υ            | 0.010              | Υ   | Υ      | Υ     | Υ              | Υ  | 5-131        |
| E52  | Keypad (Menu display mode)                             | O: Function code data setting mode (Menu 0, Menu1, and Menu 7)  1: Function code data check mode (Menu 2 and Menu 7)  2: Full-menu mode                                                                                                    | Υ                   | Y            | 0                  | Υ   | Υ      | Υ     | Υ              | Υ  | 5-132        |
| E54  | Frequency detection 3 (Level)                          | 0.0 to 500.0Hz                                                                                                    | Υ                   | Υ            | 60.0               | Υ   | Υ      | Υ     | Υ              | Υ  | 5-132        |
| E55  | Current detection 3 (Level)                            | 0.00 (Disable), 1 to 200% of inverter rated current (Inverter rated current dependent on F80)                                                                                                    | Υ                   | Y1<br>Y2     | *3                 | Υ   | Υ      | Υ     | Υ              | Υ  | 5-132        |
| E56  | (Timer)                                                | 0.01 to 600.00 s                                                                                                    | Υ                   | Υ            | 10.00              | Υ   | Υ      | Υ     | Υ              | Υ  |              |

indicates quick setup target function code.
\*3: The motor rated current is automatically set. Refer to "5.2.4 Motor constant" (function code P03).

|            | <u> </u>                                |                                                                                                    | D                   |              |                    | Г      | )riv   | 2 00   | ntro           | <u></u> |              |
|------------|-----------------------------------------|----------------------------------------------------------------------------------------------------|---------------------|--------------|--------------------|--------|--------|--------|----------------|---------|--------------|
| Code       | Name                                    | Data setting range                                                                                                    | Change when running | Data copying | Factory<br>Default | \/f    | PG V/f | w/PG   | Torque control | PM      | Related page |
| E59        | Terminal [C1] function selection        | 0: Current input (C1 function) 1: Voltage input (V2 function)                                                                                                    | N                   | Υ            | 0                  | Υ      | Υ      | Υ      | Υ              | Υ       | 5-133        |
| E61        | Terminal [12] extended function         | O: None 1: Auxiliary frequency setting 1                                                                                                    | N                   | Υ            | 0                  | Υ      | Υ      | Υ      | Υ              | Υ       | 5-134        |
| E62        | Terminal [C1] (C1 extended function)    | Auxiliary frequency setting 2     PID process command                                                                                                    | N                   | Υ            | 0                  | Υ      | Υ      | Υ      | Υ              | Υ       |              |
| E63        | Terminal [C1] (V2 extended function)    | 5: PID feedback value 6: Ratio setting 7: Analog torque limiter A 8: Analog torque limiter B 9: Torque bias 10: Torque command 11: Torque current command 17: Speed limit for forward rotation 18: Speed limit for reverse rotation 20: Analog signal input monitor | N                   | Υ            | 0                  | Υ      | Υ      | Υ      | Υ              | Υ       |              |
| E64        | Saving of digital reference frequency   | O: Auto saving (main power is turned off) 1: Save by turning  key ON                                                                                                    | Υ                   | Υ            | 0                  | Υ      | Υ      | Υ      | Υ              | Υ       | 5-134        |
| E65        | Reference loss detection                | 0: Stop deceleration<br>20 to 120%, 999: Cancel                                                                                                    | Υ                   | Υ            | 999                | Υ      | Υ      | Υ      | N              | Υ       | 5-135        |
| E76        | DC link bus low-voltage detection level | 400 to 800 V (400 V class)                                                                                                    | Υ                   | Υ            | 470                | Υ      | Υ      | Υ      | Υ              | Υ       | 5-135        |
| E78        | ' ' '                                   | 0 to 300%                                                                                                    | Y                   | Y            | 100                | Y      | Y      | Y      | Y              |         | 5-136        |
| E79<br>E80 | Torque detection 2/                     | 0.01 to 600.00 s<br>0 to 300%                                                                                                    | Y                   | Y            | 10.00              | Y      | Y      | Y      | Y              | Y       |              |
| E81        | low torque detection (Level) (Timer)    | 0.01 to 600.00 s                                                                                                    | Υ                   | Υ            | 20.00              | Υ      | Υ      | Υ      | Υ              | Υ       |              |
| E98        | Terminal [FWD] function                 | 0 (1000): Select multistep frequency (0 to 1 steps) "SS1"                                                                                                    | N                   | Υ            | 98                 | Υ      | Υ      | Υ      | N              | Υ       | 5-136        |
| E99        | Terminal [REV] function                 | 1 (1001): Select multistep frequency (0 to 3 steps) "SS2"                                                                                                    | N                   | Υ            | 99                 | Υ      | Υ      | Υ      | N              | Υ       |              |
|            |                                         | 2 (1002): Select multistep frequency (0 to 7 steps) "SS4" 3 (1003): Select multistep frequency (0 to 15 steps) "SS8"                                                                                                    |                     |              |                    | Y      | Y      | Y      | N<br>N         | Y       |              |
|            |                                         | 4 (1004): Select ACC/DEC time (2 steps) "RT1"                                                                                                    |                     |              |                    | Y      | Y      | Y      | N              | Y       |              |
|            |                                         | 5 (1005): Select ACC/DEC time (4 steps) "RT2"                                                                                                    |                     |              |                    | Υ      | Υ      | Y      | N              | Y       |              |
|            |                                         | 6 (1006): Select 3-wire operation "HLD"                                                                                                    |                     |              |                    | Υ      | Υ      | Υ      | N              | Υ       |              |
|            |                                         | 7 (1007): Coast to a stop command "BX"                                                                                                    |                     |              |                    | Υ      | Υ      | Υ      | Υ              | Υ       |              |
|            |                                         | 8 (1008): Reset alarm (Abnormal) "RST"                                                                                                    |                     |              |                    | Y      | Y      | Y      | Y              | Y       |              |
|            |                                         | 9 (1009): External alarm "THR" (9 = Active OFF/1009 = Active ON)                                                                                                    |                     |              |                    | Y      | Y      | Υ      | Υ              | Y       |              |
|            |                                         | 10 (1010): Ready for jogging "JOG"                                                                                                    |                     |              |                    | Y      | Y      |        | N              | N       |              |
|            |                                         | 11 (1011): Select frequency setting 2/ frequency setting 1 "Hz2/ Hz1"                                                                                                    |                     |              |                    | Υ      | Υ      | Y      | N              | Υ       |              |
|            |                                         | 12 (1012): Select Motor 2 "M2"                                                                                                    |                     |              |                    | Υ      | Υ      | Υ      | Υ              | Υ       |              |
|            |                                         | 13: DC braking command "DCBRK"                                                                                                    |                     |              |                    | Y      | Y      | Y      | N              | N       |              |
|            |                                         | 14 (1014): Select torque limit 2/ torque limit 1 "TL2/ TL1"  15: Switch to commercial power (50 Hz) "SW50"                                                                                                    |                     |              |                    | Y      | Y      | Y<br>N | Y<br>N         | Y<br>N  |              |
|            |                                         | 16: Switch to commercial power (60 Hz) "SW60"                                                                                                    |                     |              |                    | '<br>Y | Ϋ́     | N      | N              | N       |              |
|            |                                         | 17 (1017): UP command "UP"                                                                                                    |                     |              |                    | Υ      | Υ      | Υ      | N              | Υ       |              |
|            |                                         | 18 (1018): DOWN command "DOWN"                                                                                                    |                     |              |                    | Υ      | Υ      | Υ      | N              | Υ       |              |
|            |                                         | 19 (1019): Allow function code editing (Data change enabled) "WE-KP"                                                                                                    |                     |              |                    | Υ      | Υ      | Υ      | Υ              | Υ       |              |
|            |                                         | 20 (1020): Cancel PID control "Hz/PID"                                                                                                    |                     |              |                    | Υ      | Υ      | Y      | N              | Υ       |              |
|            |                                         | 21 (1021): Switch normal/ inverse operation "IVS"                                                                                                    |                     |              |                    | Υ      | Υ      | Υ      | N              | Υ       |              |
|            |                                         | 22 (1022): Interlock "IL"                                                                                                    |                     |              |                    | Υ      | Υ      | Υ      | Υ              | Υ       |              |
|            |                                         | 23 (1023): Cancel torque control "Hz/TRQ"                                                                                                    |                     |              |                    | N      | N      | N      | Y              | N       |              |
|            |                                         | 24 (1024): Select link operation (RS-485) "LE"<br>25 (1025): Universal DI "U-DI"                                                                                                    |                     |              |                    | Y      | Y      | Y      | Y              | Y       |              |
|            |                                         | 26 (1026): Select auto search for idling motor speed at                                                                                                    |                     |              |                    | Ϋ́     | Ϋ́     | N      | N              | Υ<br>Υ  |              |
|            |                                         | starting "STM"<br>30 (1030): Force to stop "STOP"                                                                                                    |                     |              |                    | Y      | Y      |        | Y              | Y       |              |
|            |                                         | (30 = Active OFF/1030 = Active ON)                                                                                                    |                     |              |                    |        |        |        | L              |         |              |
|            |                                         | 32 (1032): Pre-excite "EXITE"                                                                                                    |                     |              |                    | Ν      | N      | Υ      | Υ              | N       |              |

|     |      |                       |                                             |                         | ing                 |              |                    | ١   | Driv   | e co  | ntro           | ol |
|-----|------|-----------------------|---------------------------------------------|-------------------------|---------------------|--------------|--------------------|-----|--------|-------|----------------|----|
| ode | Name |                       | Data setting range                          |                         | Change when running | Data copying | Factory<br>Default | V/f | PG V/f | w/ PG | Torque control | PM |
|     |      | 33 (1033)             | Reset PID integral and differential te      | rms<br>"PID-RST"        |                     |              |                    | Υ   | Υ      | Υ     | N              | Υ  |
|     |      | 34 (1034)             | : Hold PID integral term                    | "PID-HLD"               |                     |              |                    | Υ   | Υ      | Υ     | N              | Υ  |
|     |      | 35 (1035)             | Select local (Keypad) command               | "LOC"                   |                     |              |                    | Υ   | Υ      | Υ     | Υ              | Υ  |
|     |      | 42 (1042)             | Activate the limit switch at start point    | "LS"                    |                     |              |                    | Υ   | Υ      | N     | N              | N  |
|     |      | 43 (1043)             | Start / Reset                               | "S/R"                   |                     |              |                    | Υ   | Υ      | N     | N              | N  |
|     |      | 44 (1044)             | Switch to the serial pulse receiving n      | node<br>"SPRM"          |                     |              |                    | Υ   | Υ      | N     | N              | N  |
|     |      | 45 (1045)             | Enter the return mode                       | "RTN"                   |                     |              |                    | Υ   | Υ      | N     | N              | N  |
|     |      | 46 (1046)             | Enable overload stop                        | "OLS"                   |                     |              |                    | Υ   | Υ      | Υ     | N              | Υ  |
|     |      | 47 (1047)             | Servo lock command                          | "LOCK"                  |                     |              |                    | N   | N      | Υ     | N              | N  |
|     |      | 49 (1049)             | Pulse train sign                            | "SIGN"                  |                     |              |                    | Υ   | Υ      | Υ     | N              | Υ  |
|     |      | 59 (1059)             | Enable battery-driven operation "E          | BATRY/UPS"              |                     |              |                    | Υ   | Υ      | Υ     | N              | N  |
|     |      | 60 (1060)             | Select torque bias1                         | "TB1"                   |                     |              |                    | N   | N      | Υ     | N              | N  |
|     |      | 61 (1061)             | Select torque bias2                         | "TB2"                   |                     |              |                    | N   | N      | Υ     | N              | Ν  |
|     |      | 62 (1062)             | Hold torque bias                            | "H-TB"                  |                     |              |                    | N   | N      | Υ     | N              | N  |
|     |      | 65 (1065)             | Check brake                                 | "BRKE"                  |                     |              |                    | Υ   | Υ      | Υ     | N              | Ν  |
|     |      | 70 (1070)             | Cancel line speed control                   | "Hz/LSC"                |                     |              |                    | Υ   | Υ      | Υ     | N              | Ν  |
|     |      | 71 (1071)             | Hold line speed control frequency in        | the memory<br>"LSC-HLD" |                     |              |                    | Υ   | Υ      | Υ     | N              | N  |
|     |      | 72 (1072)             | Count the run time of commercial po motor 1 | wer-driven<br>"CRUN-M1" |                     |              |                    | Υ   | Υ      | Υ     | Υ              | N  |
|     |      | 73 (1073)             | Count the run time of commercial po motor 2 | wer-driven<br>"CRUN-M2" |                     |              |                    | Υ   | Υ      | Υ     | Υ              | N  |
|     |      | 76 (1076)             | Select droop control                        | "DROOP"                 |                     |              |                    | Υ   | Υ      | Υ     | N              | N  |
|     |      | 78 (1078)             | Select speed control parameter 1            | "MPRM1"                 |                     |              |                    | N   | Υ      | Υ     | Υ              | Υ  |
|     |      | 79 (1079)             | Select speed control parameter 2            | "MPRM2"                 |                     |              |                    | N   | Υ      | Υ     | Υ              | Υ  |
|     |      | 80 (1080)             | Cancel customizable logic                   | "CLC"                   | L                   |              |                    | Υ   | Υ      | Υ     | Υ              | Υ  |
|     |      | 81 (1081)             | Clear all customizable logic timers         | "CLTC"                  |                     |              |                    | Υ   | Υ      | Υ     | Υ              | Υ  |
|     |      | 82 (1082)             | Cancel anti-regenerative control            | "AR-CCL"                |                     |              |                    | Υ   | Υ      | Υ     | N              | Υ  |
|     |      | 98:                   | Run forward / stop command                  | "FWD"                   |                     |              |                    | Υ   | Υ      | Υ     | Υ              | Υ  |
|     |      | 99:                   | Run reverse / stop command                  | "REV"                   |                     |              |                    | Υ   | Υ      | Υ     | Υ              | Υ  |
|     |      | 100:                  | No function assigned                        | "NONE"                  |                     |              |                    | Υ   | Υ      | Υ     | Υ              | Υ  |
|     |      | 171 (1171             | ): PID control multistage command 1         | "PID-SS1"               |                     | ļ            |                    | Υ   | Υ      | Υ     | N              | Υ  |
|     |      | 172 (1172             | ): PID control multistage command 2         | "PID-SS2"               |                     | i            |                    | Υ   | Υ      | Υ     | N              | Υ  |
|     |      | * Inside the circuit) | e ( ) is the negative logic signal. (OFF    | at short-               |                     |              |                    |     |        |       |                |    |

# ■ C code: Control Functions of Frequency (Control function)

|            |                                                                          |                                                                                                    | ng                  |              |                    | [    |        |       |                |        |              |
|------------|--------------------------------------------------------------------------|----------------------------------------------------------------------------------------------------|---------------------|--------------|--------------------|------|--------|-------|----------------|--------|--------------|
| Code       | Name                                                                     | Data setting range                                                                                             | Change when running | Data copying | Factory<br>Default | \/\f | PG V/f | w/ PG | Torque control | PM     | Related page |
| C01        | Jump frequency 1                                                         | 0.0 to 500.0Hz                                                                                                 | Υ                   | Υ            | 0.0                | Υ    | Υ      | Υ     | Ν              | Υ      | 5-137        |
| C02        | 2                                                                        |                                                                                                    | Υ                   | Υ            | 0.0                | Υ    | Υ      | Υ     | N              | Υ      |              |
| C03        | 3<br>(Skip width)                                                        | 0.0 to 30.0Hz                                                                                                  | Y                   | Y            | 3.0                | Y    | Y      | Y     | N<br>N         | Y      |              |
| C05        | Multistep frequency 1                                                    | 0.00 to 500.00Hz                                                                                               | Y                   | Y            | 0.00               | Y    | Υ      | Y     | N              | Y      | 5-138        |
| C06        | 2                                                                        | 0.00 10 0001001.12                                                                                             | Y                   | Y            | 0.00               | Y    | Y      | Y     | N              | Y      |              |
| C07        | 3                                                                        |                                                                                                    | Υ                   | Υ            | 0.00               | Υ    | Υ      | Υ     | N              | Υ      |              |
| C08        | 4                                                                        |                                                                                                    | Υ                   | Υ            | 0.00               | Υ    | Υ      | Υ     | N              | Υ      |              |
| C09        | 5                                                                        |                                                                                                    | Υ                   | Υ            | 0.00               | Υ    | Υ      | Υ     | N              | Υ      |              |
| C10        | 6                                                                        |                                                                                                    | Υ                   | Υ            | 0.00               | Υ    | Υ      | Υ     | N              | Υ      |              |
| C11        | 7                                                                        |                                                                                                    | Y                   | Y            | 0.00               | Y    | Y      | Y     | N              | Y      |              |
| C12<br>C13 | 8<br>9                                                                   |                                                                                                    | Y                   | Υ            | 0.00               | Ϋ́   | Ϋ́     | Υ     | N<br>N         | Υ      |              |
| C14        | 10                                                                       |                                                                                                    | Y                   | Y            | 0.00               | Y    | Y      | Y     | N              | Y      |              |
| C15        | 11                                                                       |                                                                                                    | Υ                   | Υ            | 0.00               | Υ    | Υ      | Υ     | N              | Υ      |              |
| C16        | 12                                                                       |                                                                                                    | Υ                   | Υ            | 0.00               | Υ    | Υ      | Υ     | N              | Υ      |              |
| C17        | 13                                                                       |                                                                                                    | Υ                   | Υ            | 0.00               | Υ    | Υ      | Υ     | N              | Υ      |              |
| C18        | 14                                                                       |                                                                                                    | Υ                   | Υ            | 0.00               | Υ    | Υ      | Υ     | N              | Υ      |              |
| C19<br>C20 | logging frequency                                                        | 0.00 to 500.00 Hz                                                                                              | Y                   | Y            | 0.00               | Y    | Y      | Y     | N<br>N         | Y<br>N | 5-138        |
| C21        | Jogging frequency Pattern operation /                                    | 0: 1 cycle operation                                                                                           | N                   | Υ            | 0.00               | Υ    | Υ      | Y     | N              | _      | 5-139        |
| 021        | timed operation (Mode selection)                                         | 1: Repetition operation                                                                                        |                     | •            | Ü                  |      | ·      | •     | .,             |        | 0 100        |
| C22        | (Stage 1)                                                                | Special setting: Press key three times.                                                                        | Υ                   | Υ            | 1st: 0.00          | Υ    | Υ      | Υ     | N              | Υ      |              |
| C23        | (Stage 2)                                                                | 1st: Set run time 0.0 to 6000 s and press key.<br>2nd: Set rotational direction F (forward) or r (reverse) and | Υ                   | Υ            | 2nd: F<br>3rd: 1   | Υ    | Υ      | Υ     | N              | Υ      |              |
| C24        | (Stage 3)                                                                | press runc kev.                                                                                                | Υ                   | Υ            | 0.4.               | Υ    | Υ      | Υ     | N              | Υ      |              |
| C25        |                                                                          | 3rd: Set acceleration/deceleration time 1 to 4 and press                                                       | Y                   | Υ            |                    | Y    | Y      | Y     | N              | Y      |              |
| C26<br>C27 | (Stage 5)<br>(Stage 6)                                                   | _                                                                                                    | Y                   | Y            |                    | Y    | Y      | Y     | N<br>N         | Y      |              |
| C28        | (Stage 7)                                                                |                                                                                                    | Y                   | Y            |                    | Y    | Y      | Y     | N              | Y      |              |
| C30        | Frequency setting 2                                                      | 0: Keypad                                                                                                    | N                   | Υ            | 2                  | Υ    | Υ      | Y     | N              |        | 5-141        |
| C31        | Analog input adjustment (Terminal [12]) (Offset)                         | -5.0 to 5.0%                                                                                                   | Y*                  | Υ            | 0.0                | Υ    | Υ      | Υ     | Υ              | Υ      | 5-142        |
| C32        | ` /                                                                      | 0.00 to 200.00%                                                                                                | Y*                  | Υ            | 100.0              | Υ    | Υ      | Υ     | Υ              | Υ      |              |
| C33        | ` ′                                                                      | 0.00 to 5.00 s                                                                                                 | Υ                   | Υ            | 0.05               | Υ    | Υ      | Υ     | Υ              | Υ      |              |
| C34        | (Gain base point)                                                        |                                                                                                    | Y*                  | Υ            | 100.0              | Υ    | Υ      | Υ     | Υ              | Υ      |              |
| C35        | (Polarity selection)                                                     | •                                                                                                    | N                   | Υ            | 1                  | Υ    | Υ      | Υ     | Υ              | Υ      |              |
| C36        | Analog input adjustment<br>(Terminal [C1] (C1 function))<br>(Offset)     | -5.0 to 5.0%                                                                                                   | Y*                  | Υ            | 0.0                | Υ    | Υ      | Υ     | Υ              | Υ      |              |
| C37        | ` ′                                                                      | 0.00 to 200.00%                                                                                                | Y*                  | Υ            | 100.0              | Υ    | Υ      | Υ     | Υ              | Υ      |              |
| C38        | ` ′                                                                      | 0.00 to 5.00 s                                                                                                 | Y                   | Υ            | 0.05               | Υ    | Υ      | Υ     | Υ              | Υ      |              |
| C39<br>C40 | (Gain base point) Terminal [C1] (C1 function) range / polarity selection | 0: 4 to 20 mA Unipolar<br>1: 0 to 20 mA Unipolar<br>10: 4 to 20 mA Bipolar                                     | Y*                  | Y            | 0                  | Y    | Y      | Y     | Y              | Y      |              |
|            |                                                                          | 11: 0 to 20 mA Bipolar                                                                                         | <u> </u>            |              |                    |      |        |       |                |        | Ц            |

|      |                                                                      |                                                                                                    | D                   |              |                    | Drive control |        |       |                |    |              |  |  |
|------|----------------------------------------------------------------------|----------------------------------------------------------------------------------------------------|---------------------|--------------|--------------------|---------------|--------|-------|----------------|----|--------------|--|--|
| Code | Name                                                                 | Data setting range                                                                                 | Change when running | Data copying | Factory<br>Default | 1/V           | PG V/f | w/ PG | Torque control | PM | Related page |  |  |
| C41  | Analog input adjustment<br>(Terminal [C1] (V2 function))<br>(Offset) | -5.0 to 5.0%                                                                                       | Y*                  | Υ            | 0.0                | Υ             | Υ      | Υ     | Υ              | Υ  |              |  |  |
| C42  | (Gain)                                                               | 0.00 to 200.00%                                                                                    | Y*                  | Υ            | 100.0              | Υ             | Υ      | Υ     | Υ              | Υ  |              |  |  |
| C43  | (Filter)                                                             | 0.00 to 5.00 s                                                                                     | Υ                   | Υ            | 0.05               | Υ             | Υ      | Υ     | Υ              | Υ  |              |  |  |
| C44  | (Gain base point)                                                    | 0.00 to 100.00%                                                                                    | Y*                  | Υ            | 100.0              | Υ             | Υ      | Υ     | Υ              | Υ  |              |  |  |
| C45  | (Polarity selection)                                                 | 0: Bipolar 1: Unipolar                                                                             | Ν                   | Υ            | 1                  | Υ             | Υ      | Υ     | Υ              | Υ  |              |  |  |
| C50  | Bias (for frequency setting 1)<br>(Bias base point)                  | 0.00 to 100.00%                                                                                    | Y*                  | Υ            | 0.00               | Υ             | Υ      | Υ     | Ν              | Υ  | 5-144        |  |  |
| C53  | Selection of normal/inverse operation (Frequency setting 1)          | 0: Normal 1: Inverse                                                                               | Υ                   | Υ            | 0                  | Υ             | Υ      | Υ     | Ν              | Υ  | 5-144        |  |  |
| C55  | Analog input adjustment<br>(Terminal 12) (Bias)                      | -100.00 to 100.00%                                                                                 | Υ                   | Υ            | 0.00               | Υ             | Υ      | Υ     | Υ              | Υ  | 5-142        |  |  |
| C56  | (Bias base point)                                                    | 0.00 to 100.00 %                                                                                   | Υ                   | Υ            | 0.00               | Υ             | Υ      | Υ     | Υ              | Υ  |              |  |  |
| C58  | (Display unit)                                                       | * Same as J105 (However, setting range is, 1 to 80)                                                | Υ                   | Υ            | 2                  | Υ             | Υ      | Υ     | Υ              | Υ  | 5-145        |  |  |
| C59  | (Maximum scale)                                                      | -999.00 to 0.00 to 9990.00                                                                         | Ν                   | Υ            | 100                | Υ             | Υ      | Υ     | Υ              | Υ  | 5-145        |  |  |
| C60  | (Minimum scale)                                                      | -999.00 to 0.00 to 9990.00                                                                         | Ν                   | Υ            | 0.00               | Υ             | Υ      | Υ     | Υ              | Υ  |              |  |  |
| C61  | Analog input adjustment<br>(Terminal[C1](C1 function))<br>(Bias)     | -100.00 to 100.00 %                                                                                | Υ                   | Υ            | 0.00               | Υ             | Υ      | Υ     | Υ              | Υ  | 5-142        |  |  |
| C62  | (Bias base point)                                                    | 0.00 to 100.00 %                                                                                   | Υ                   | Υ            | 0.00               | Υ             | Υ      | Υ     | Υ              | Υ  |              |  |  |
| C64  | (Display unit)                                                       | * Same as J105 (However, setting range is, 1 to 80)                                                | Υ                   | Υ            | 2                  | Υ             | Υ      | Υ     | Υ              | Υ  | 5-145        |  |  |
| C65  | (Maximum scale)                                                      | -999.00 to 0.00 to 9990.00                                                                         | N                   | Υ            | 100                | Υ             | Υ      | Υ     | Υ              | Υ  | 5-145        |  |  |
| C66  | (Minimum scale)                                                      | -999.00 to 0.00 to 9990.00                                                                         | Ν                   | Υ            | 0.00               | Υ             | Υ      | Υ     | Υ              | Υ  |              |  |  |
| C67  | Analog input adjustment<br>(Terminal [C1] (V2 function))<br>(Bias)   | -100.00 to 100.00 %                                                                                | Υ                   | Υ            | 0.00               | Υ             | Υ      | Υ     | Υ              | Υ  | 5-142        |  |  |
| C68  | (Bias base point)                                                    | 0.00 to 100.00 %                                                                                   | Υ                   | Υ            | 0.00               | Υ             | Υ      | Υ     | Υ              | Υ  |              |  |  |
| C70  | (Display unit)                                                       | * Same as J105 (However, setting range is,1 to 80)                                                 | Υ                   | Υ            | 2                  | Υ             | Υ      | Υ     | Υ              | Υ  | 5-145        |  |  |
| C71  | (Maximum scale)                                                      | -999.00 to 0.00 to 9990.00                                                                         | Ν                   | Υ            | 100                | Υ             | Υ      | Υ     | Υ              | Υ  | 5-145        |  |  |
| C72  | (Minimum scale)                                                      | -999.00 to 0.00 to 9990.00                                                                         | Ν                   | Υ            | 0.00               | Υ             | Υ      | Υ     | Υ              | Υ  |              |  |  |
| C89  | Frequency correction 1 by (Numerator)                                | -32768 to 32767 (Keypad display is 8000 to 7FFFH)<br>(Interpreted as 1 when the value is set to 0) | Υ                   | Υ            | 0001               | Υ             | Υ      | Υ     | Z              | Υ  | _            |  |  |
| C90  | Frequency correction 2 by (Denominator)                              | -32768 to 32767 (Keypad display is 8000 to 7FFFH) (Interpreted as 1 when the value is set to 0)    | Υ                   | Υ            | 0001               | Υ             | Υ      | Υ     | N              | Υ  | _            |  |  |

# ■ P codes: Motor 1 Parameters (Motor 1 parameter)

|      |                                                                  |                                                                                                    | guir                |              |                    | [   | Drive  | e co  | ntro           | ıl |              |
|------|------------------------------------------------------------------|----------------------------------------------------------------------------------------------------|---------------------|--------------|--------------------|-----|--------|-------|----------------|----|--------------|
| Code | Name                                                             | Data setting range                                                                                                    | Change when running | Data copying | Factory<br>Default | V/f | PG V/f | w/ PG | Torque control | PM | Related page |
| P01  | Motor 1 (No. of poles)                                           | 2 to 22 poles                                                                                                    | N                   | Y1<br>Y2     | 4                  | Υ   | Υ      | Υ     | Υ              | Υ  | 5-146        |
| P02  | (Rated capacity)                                                 | 0.01 to 1000 kW (At P99 = 0 or 4, 15)<br>0.01 to 1000 HP (At P99 = 1)                                                                                                    | N                   | Y1<br>Y2     | *6                 | Υ   | Υ      | Υ     | Υ              | Υ  | 5-146        |
| P03  | (Rated current)                                                  | 0.00 to 2000A                                                                                                    | N                   | Y1<br>Y2     | *6                 | Υ   | Υ      | Υ     | Υ              | Υ  | 5-146        |
| P04  | (Auto-tuning)                                                    | 0: Disable 1: Stop tuning 2: Rotation tuning 5: Stop tuning(%R1, %X)                                                                                                    | N                   | N            | 0                  | Υ   | Υ      | Υ     | Υ              | Υ  | 5-147        |
| P05  | (Online tuning)                                                  |                                                                                                    | Υ                   | Υ            | 0                  | Υ   | Υ      | N     | N              | _  | 5-148        |
| P06  | (No-load current)                                                |                                                                                                    | N                   | Y1<br>Y2     | *6                 | Υ   | Υ      | Υ     | Υ              | N  | 5-149        |
| P07  | (%R1)                                                            | 0.00 to 50.00%                                                                                                    | Υ                   | Y1<br>Y2     | *6                 | Υ   | Υ      | Υ     | Υ              | N  |              |
| P08  | (%X)                                                             | 0.00 to 50.00%                                                                                                    | Υ                   | Y1<br>Y2     | *6                 | Υ   | Υ      | Υ     | Υ              | N  |              |
| P09  | (Slip compensation gain for driving)                             | 0.0 to 200.0%                                                                                                    | Y*                  | Υ            | 100.0              | Υ   | Υ      | Υ     | Ν              | N  | 5-149        |
| P10  | (Slip compensation response time)                                | 0.01 to 10.00 s                                                                                                    | Υ                   | Y1<br>Y2     | 0.5                | Υ   | Υ      | Z     | Z              | N  |              |
| P11  | (Slip compensation gain for braking)                             | 0.0 to 200.0 %                                                                                                    | Y*                  | Υ            | 100.0              | Υ   | Υ      | Υ     | Z              | Ν  |              |
| P12  | (Rated slip frequency)                                           | 0.00 to 15.00 Hz                                                                                                    | N                   | Y1<br>Y2     | *6                 | Υ   | Υ      | Υ     | N              | Ν  | 5-150        |
| P13  | (Iron loss factor 1)                                             | 0.00 to 20.00 %                                                                                                    | Υ                   | Y1<br>Y2     | *6                 | Υ   | Υ      | Υ     | Υ              | Ν  | 5-150        |
| P16  | (Magnetic saturation factor 1)                                   | 0.0 to 300.0 %                                                                                                    | Υ                   | Y1<br>Y2     | *6                 | N   | N      | Υ     | Υ              | N  | 5-150        |
| P17  | (Magnetic saturation factor 2)                                   | 0.0 to 300.0 %                                                                                                    | Υ                   | Y1<br>Y2     | *6                 | N   | N      | Υ     | Υ              | N  |              |
| P18  | (Magnetic saturation factor 3)                                   | 0.0 to 300.0 %                                                                                                    | Υ                   | Y1<br>Y2     | *6                 | N   | N      | Υ     | Υ              | N  |              |
| P19  | (Magnetic saturation factor 4)                                   | 0.0 to 300.0 %                                                                                                    | Υ                   | Y1<br>Y2     | *6                 | N   | N      | Υ     | Υ              | N  |              |
| P20  | (Magnetic saturation factor 5)                                   | 0.0 to 300.0 %                                                                                                    | Υ                   | Y1<br>Y2     | *6                 | N   | N      | Υ     | Υ              | N  |              |
| P30  | (PMSM drive magnetic pole<br>position detection mode)            | Pull-in by current     For IPMSM (Interior permanent magnet synchronous motor)     For SPMSM (Surface permanent magnet synchronous motor)     Pull-in by current for IPMSM (Interior permanent magnet synchronous motor) | N                   | Y1<br>Y2     | 1                  | N   | N      | N     | N              | Y  | 5-151        |
| P53  | (%X correction factor 1)                                         | 0 to 300 %                                                                                                    | Υ                   | Y1<br>Y2     | 100                | Υ   | Υ      | Υ     | Υ              | Ν  | 5-151        |
| P55  | (Torque current under vector control)                            | 0.00 to 2000 A                                                                                                    | N                   | Y1<br>Y2     | *6                 | N   | N      | Υ     | Υ              | N  | 5-151        |
| P56  | (Induced voltage factor under vector control)                    | 50 to 100 %                                                                                                    | N                   | Y1<br>Y2     | *6                 | N   | N      | Υ     | Υ              | N  |              |
| P60  | (PMSM armature resistance)                                       | 0.000 to 50.000 ohm                                                                                                    | N                   | Y1<br>Y2     | *7                 | N   | N      | N     | N              | Υ  | 5-151        |
| P61  | (PMSM d-axis inductance)                                         | 0.00 to 500.00 mH                                                                                                    | N                   | Y1<br>Y2     | *7                 | N   | N      | N     | N              | Υ  |              |
| P62  | (PMSM q-axis inductance)                                         | 0.00 to 500.00 mH                                                                                                    | N                   | Y1<br>Y2     | *7                 | N   | N      | N     | N              | Υ  |              |
| P63  | (PMSM induced voltage)                                           | 160 to 500V (400Vclass)                                                                                                    | N                   | Y1<br>Y2     | *7                 | N   | N      | N     | N              | Υ  |              |
| P64  | (PMSM iron loss)                                                 | 0.0 to 20.0 %                                                                                                    | Υ                   | Y1<br>Y2     | *7                 | N   | N      | N     | N              | Υ  |              |
| P65  | (PMSM d-axis inductance<br>magnetic saturation<br>correction) *9 | 0.0 to 100.0 % ; 999                                                                                                    | Υ                   | Y1<br>Y2     | *7                 | N   | N      | N     | N              | Υ  | 5-152        |

indicates quick setup target function code.

\*6: Factory defaults are depended on motor capacity. Refer to "5.2.4 Motor constant".

\*7: Factory defaults are the parameters for PMSM (GNB2 series) and depended on motor capacity.

\*9: Factory use. Do not access these function codes.

|      |                                                      |                                                                                                    | ng                  |              |                    | [   | Drive  | e co  | ntro           | ol |              |
|------|------------------------------------------------------|----------------------------------------------------------------------------------------------------|---------------------|--------------|--------------------|-----|--------|-------|----------------|----|--------------|
| Code | Name                                                 | Data setting range                                                                                                    | Change when running | Data copying | Factory<br>Default | V/f | PG V/f | w/ PG | Torque control | PM | Related page |
| P74  | (PMSM reference current at starting)                 | 10 to 200 % (100%= motor rated current)                                                                                                    | Y*                  | Y1<br>Y2     | *7                 | Ν   | N      | N     | N              | Υ  | 5-152        |
| P83  | (Reserved for PMSM) *9                               | 0.0 to 50.0; 999                                                                                                    | Υ                   | Y1<br>Y2     | 999                | N   | N      | N     | N              | -  | 5-152        |
| P84  | (Reserved for PMSM) *9                               | 0.0 to 100.0; 999                                                                                                    | N                   | Y1<br>Y2     | 999                | N   | N      | N     | N              | -  |              |
| P85  | (PMSM flux limitation value)                         | 50.0 to 150.0; 999                                                                                                    | Υ                   | Y1<br>Y2     | 999                | Ν   | N      | N     | N              | Υ  | 5-152        |
| P86  | (Reserved for PMSM)                                  | 0.0 to 100.0%                                                                                                    | Ν                   | Ν            | 0.0                | Ν   | Ν      | Ν     | Ν              | _  | 5-152        |
| P87  | (PMSM reference current for polarity discrimination) | 0 to 200 %                                                                                                    | N                   | Y1<br>Y2     | 60                 | N   | N      | N     | N              | Υ  | -            |
| P88  | (Reserved for PMSM) *9                               | 0 to 100 %; 999                                                                                                    | N                   | Y1<br>Y2     | 999                | Ν   | N      | N     | N              | -  | 5-152        |
| P89  | (Reserved for PMSM) *9                               | 0; 1 to 100                                                                                                    | N                   | Y1<br>Y2     | 0                  | Ν   | N      | N     | N              | -  |              |
| P90  | (PMSM overcurrent protection level)                  | 0.00(disable); 0.01 to 2000 A                                                                                                    | Ν                   | Y1<br>Y2     | *7                 | Ν   | N      | N     | N              | Υ  | 5-152        |
| P99  | Motor 1 selection                                    | O: Motor characteristics 0 ( IM, 8-series) 1: Motor characteristics 1 (HP rating IMs) 4: Other IMs 20: Other motors(PMSMs) 21: Motor characteristics (PMSM, GNB2 series) | N                   | Y1<br>Y2     | 1                  | Υ   | Υ      | Υ     | Υ              | Y  | 5-152        |

indicates quick setup target function code.

\*7: Factory defaults are the parameters for PMSM (GNB2 series) and depended on motor capacity.

\*9: Factory use. Do not access these function codes.

# ■ H codes: High Performance Functions (High level function)

| Code                                                                                                    |      | •                               | , •                                                                                                    |                   |              |      |     |        |       |                |    |              |
|----------------------------------------------------------------------------------------------------|------|---------------------------------|----------------------------------------------------------------------------------------------------|-------------------|--------------|------|-----|--------|-------|----------------|----|--------------|
| HOS   Data initialization   D. Sandard   (Method)   1. User   User   N   V   D   V   V   V   V   V   V   V   V                                                                                                    |      |                                 |                                                                                                    | ing               |              |      | [   | Driv   | e co  | ntro           | ol |              |
| Mothbod   Communication   Communication   Co | Code | Name                            | Data setting range                                                                                                    | Change when runni | Data copying |      | V/f | PG V/f | w/ PG | Torque control | PM | Related page |
| 1: Initial value (factory default value)                                                                                                    | H02  |                                 |                                                                                                    | N                 | Υ            | 0    | Υ   | Υ      | Υ     | Υ              | Υ  | 5-153        |
| Hos                                                                                                    | H03  | , ,                             | Initial value (factory default value)     Initialize motor 1 parameters     Initialize motor 2 parameters     Initialize the parameters(excluding parameters related to communication)     Initialize the parameters related to customizable logic | N                 | N            | 0    | Υ   | Υ      | Υ     | Υ              |    |              |
| Hotelear   Hotelear  | H04  | Auto-reset (Times)              | 0: Disable, 1 to 20: Number of retries                                                                                                    |                   |              |      |     |        |       |                |    | 5-155        |
| 1. Enable (ON/OFF control effective)                                                                                                    | H05  | ` '                             |                                                                                                    |                   |              |      | 4   | _      |       |                |    |              |
| 1. S-curve acceleration (Weak)   2. S-curve acceleration (Arbitrary: According to H57 to H60)   3. Curve acceleration (Arbitrary: According to H57 to H60)   3. Curve acceleration (Arbitrary: According to H57 to H60)   3. Curve acceleration (Arbitrary: According to H57 to H60)   3. Curve acceleration (Arbitrary: According to H57 to H60)   3. Curve acceleration (Arbitrary: According to H57 to H60)   4. Starting mode (Auto search)   5. Disable   5. Enable (Forward rotation inhibited)   5. Enable (Forward rotation inhibited)   7. V V V V V V V V V V V V V V V V V V                                                                                                    | H06  | Cooling fan ON/OFF control      |                                                                                                    | Υ                 | Υ            | 0    | Υ   | Υ      | Υ     | Υ              | Υ  | 5-156        |
| 1.   Enable (Reverse rotation inhibited)   2.   Enable (Forward rotation inhibited)   3.   Enable (Auto search)   3.   Enable (Porward rotation inhibited)   3.   Enable (Auto search)   3.   Enable (Auto search)   3.   Enable (Auto search)   3.   Enable (Auto search)   3.   Enable (Auto search)   3.   Enable (Auto search)   3.   Enable (Auto search)   4.   Enable (Auto search)   5.   Enable (Auto search)   5.   Enable (Auto search)   5.   Enable (Auto search)   5.   Enable (Auto search)   6.   Enable (Auto search)   7.   Y Y 0 0 Y Y Y 0 Y 5.   5.   5.   1.   1.   1.   1.   1.                                                                                                    | H07  |                                 | S-curve acceleration/deceleration (Weak)     S-curve acceleration/deceleration (Arbitrary: According to H57 to H60)                                                                                                    | Υ                 | Υ            | 0    | Υ   | Υ      | Υ     | Ν              | Y  | 5-156        |
| 1. Enable (An Invals Istart and a trestart after momentary power failure)   2. Enable (At normal start and at restart after momentary power failure)   2. Enable (At normal start and at restart after momentary power failure)   3. Final deceleration 1: Coast to a stop   7                                                                                                    | H08  | Rotational direction limitation | 1: Enable (Reverse rotation inhibited)                                                                                                    | N                 | Υ            | 0    | Υ   |        |       | Ν              | Υ  | 5-156        |
| H12                                                                                                    | H09  | Starting mode (Auto search)     | Enable (Only at restart after momentary power failure)     Enable (At normal start and at restart after momentary                                                                                                    | N                 | Υ            | 0    | Y   | Υ      | N     | N              | N  | 5-157        |
| Imitting   (Mode selection)                                                                                                    | H11  | Deceleration mode               | 0: Normal deceleration 1: Coast to a stop                                                                                                    | Υ                 | Υ            | 0    | Υ   | Υ      | Υ     | Z              | Υ  | 5-159        |
| Mode selection   Countrol (Mode selection)   For Culput motor overheat detected "THM" and continue to run continue to run continue to run continue (Mode selection)   For Culput motor overheat detected "THM" and (Mode selection)   For Culput motor overheat detected "THM" and (Mode selection)   For Culput motor overh | H12  |                                 | 0: Disable 1: Enable                                                                                                    | Υ                 | Υ            | 1    | Υ   | Υ      | N     | N              | N  | 5-159        |
| H15                                                                                                    | H13  | momentary power                 |                                                                                                    | Υ                 |              | *2   | Υ   | Υ      | Υ     | N              | N  | 5-159        |
| H16   (Allowable momentary power failure time)                                                                                                    | H14  | (Frequency fall rate)           |                                                                                                    | Υ                 | Υ            | 999  | Υ   | Υ      | N     | N              | N  |              |
| Hamilton   Communication link function   Communication link function   Hamilton   Hamilton   Hami | H15  | (Continuous running level)      | 400 to 600V: (400V class)                                                                                                    | Υ                 | Y2           | 470  | Υ   | Υ      | Υ     | Ν              | Υ  | İ            |
| Mode selection   2: Function (Torque current command)   3: Function (Torque command)   3: Function (Torque command)   4: Function (Torque command)   5: Function (Torque command)   7: Function (Torque command)   7: Function (Torque command)   7: Function (Torque command)   7: Function (Torque command)   7: Function (Mode selection)   7: Function (Torque command)   7: Function (Mode selection)   7: Function (Torque command)   7: Function (Mode selection)   7: Function (Torque command)   7: Function (Torque command)   7: F | H16  |                                 | 0.0 to 30.0s, 999 (Depend on inverter judgment)                                                                                                    | Υ                 | Υ            | 999  | Υ   | Υ      | Υ     | N              | Υ  |              |
| H27                                                                                                    | H18  |                                 | 2: Function (Torque current command)                                                                                                    | N                 | Υ            | 0    | N   | N      | Υ     | Υ              | N  | 5-160        |
| H28   Droop control   -60.0 to 0.0Hz   Y Y   0.0   Y Y   Y   N   N   5-164                                                                                                    | H26  |                                 | 0: Disable<br>1: PTC: ///-/'-/ trip and stop the inverter<br>2: PTC: Output motor overheat detected "THM" and                                                                                                    | Y                 | Υ            | 0    | Υ   | Υ      | Υ     | Υ              | Υ  | 5-162        |
| H30   Communication link function (Mode selection)   Frequency command   Run command   Run command | H27  | (Level)                         | 0.00 to 5.00 V                                                                                                    | Υ                 | Υ            | 1.60 | Υ   | Υ      | Υ     | Υ              | Υ  |              |
| (Mode selection)  0: F01/C30                                                                                                    | H28  | Droop control                   | -60.0 to 0.0Hz                                                                                                    | Υ                 | Υ            | 0.0  | Υ   | Υ      | Υ     | Ν              | N  | 5-164        |
| capacitor (0000 to FFFF (in hexadecimal))  H43 Cumulative run time of cooling fan in units of ten hours.  H44 Startup count for motor 1 For adjustment at replacement (0000 to FFFF in hexadecimal)  H45 Mock alarm  O: Disable 1: Occurrence of mock Alarm  H46 Starting mode  Cumulative run time of cooling fan in units of ten hours.  Y N - Y Y Y Y Y S 5-171  Y N 0 Y Y Y Y Y 5-171                                                                                                    | H30  |                                 | 0: F01/C30 F02 1: RS-485 (Port 1) F02 2: F01/C30 RS-485 (Port 1) 3: RS-485 (Port 1) RS-485 (Port 1) 4: RS-485 (Port 2) F02 5: RS-485 (Port 2) RS-485 (Port 1) 6: F01/C30 RS-485 (Port 2) 7: RS-485 (Port 1) RS-485 (Port 2)                        | Y                 | Υ            | 0    | Y   | Y      | Υ     | Y              | Y  | 5-165        |
| fan         time of cooling fan in units of ten hours.         Image: Cooling fan in units of ten hours.         Image: Cooling fan in units of ten hours.                                                                                                    | H42  |                                 |                                                                                                    | Υ                 | N            | -    | Υ   |        |       |                | Υ  | 5-167        |
| (0000 to FFFF in hexadecimal)                                                                                                    | H43  | I -                             |                                                                                                    | Υ                 | N            | -    |     | Υ      |       |                |    |              |
| 1: Occurrence of mock Alarm                                                                                                    | H44  | Startup count for motor 1       |                                                                                                    | Υ                 | N            | _    | Υ   | Υ      | Υ     | Υ              | Υ  | 5-171        |
|                                                                                                    | H45  | Mock alarm                      |                                                                                                    | Υ                 | N            | 0    | Υ   | Υ      | Υ     | Υ              | Υ  | 5-171        |
|                                                                                                    | H46  |                                 |                                                                                                    | Υ                 |              | *6   | Υ   | Υ      | N     | N              | Υ  | 5-171        |

<sup>\*2:</sup> Factory defaults are depended on motor capacity. Refer to "5.2.3 Factory default value per applicable electric motor capacitance". \*6: Factory defaults are depended on motor capacity. Refer to "5.2.4 Motor constant".

| HAT                                                                                                    |      |                                  |                                                                                                    | ing                 |              |     | [   | Driv     | e co  | ntro           | ol |                |
|----------------------------------------------------------------------------------------------------|------|----------------------------------|----------------------------------------------------------------------------------------------------|---------------------|--------------|-----|-----|----------|-------|----------------|----|----------------|
| Bost capacitors                                                                                                    | Code | Name                             | Data setting range                                                                                                    | Change when running | Data copying |     | V/f | PG V/f   | w/ PG | Torque control | MA | Related page   |
| Capacitors on printed circuit   Change in cumulative motor run time (Reset is enabled)                                                                                                    | H47  |                                  |                                                                                                    | Υ                   | N            | -   | Υ   | Υ        | Υ     | Υ              | Υ  | 5-171          |
| (Auto search delay time 1)  H50 Non-linear Vf 1 (Frequency) 0.0 (Cancel). 0.1 to 500.0 Hz N Y 0.0 V Y N N N N V 0.0 N V V N N N N N V 0.0 N V V N N N N N N N N N N N N N N N N                                                                                                    | H48  | capacitors on printed circuit    | Change in cumulative motor run time (Reset is enabled)                                                                                                    | Y                   | N            | _   | Υ   | Υ        | Υ     | Υ              | Υ  | 5-167<br>5-171 |
| H52                                                                                                    | H49  |                                  | 0.0 to 10.0 s                                                                                                    | Υ                   | Υ            | 0.0 | Υ   | Υ        | Υ     | N              | Υ  | 5-172          |
| H52   Non-linear V/12   (Frequency)   0.0 (Cancel), 0.1 to 500.0 Hz                                                                                                    | H50  | ( 1 37                           |                                                                                                    | -                   | _            |     | _   | _        |       | _              | Ν  | 5-172          |
| H53                                                                                                    |      |                                  |                                                                                                    | -                   |              |     | _   | _        |       |                | N  | l              |
| H55                                                                                                    |      | ( 1 37                           |                                                                                                    |                     |              |     |     | _        |       |                | N  | 1              |
| H55   Deceleration time   (Jogging)   0.00 to 6000 s                                                                                                    |      |                                  |                                                                                                    |                     | _            |     | _   | <u> </u> |       |                | N  |                |
| No.   No.    |      | ( 00 0)                          |                                                                                                    | -                   | -            |     |     | _        |       |                | Υ  | 5-172          |
| H57   1st S-curve acceleration   10 to 100%   10 to 100%   10 to 10 to 100%   10 to 100%   10    |      | (* 33 37                         |                                                                                                    |                     |              |     |     |          |       |                | _  |                |
| H58                                                                                                    | H56  |                                  | 0.00 to 6000 s                                                                                                    | Υ                   | Υ            | *10 | Υ   | Υ        | Υ     | N              | Υ  |                |
| Has   Has    | H57  | range                            | 0 to 100%                                                                                                    | Y                   | Υ            | 10  | Υ   | Υ        | Υ     | N              | Υ  |                |
| Face   Activation   Activation   Activatio   | H58  |                                  | 0 to 100%                                                                                                    | Υ                   | Υ            | 10  | Υ   | Υ        | Υ     | N              | Υ  |                |
| Heft   UP/DOWN control   UP/DOWN control   UP/DOWN control   UP/DOWN control   UP/DOWN control   UP/DOWN control   UP/DOWN command.   UP/DOWN command.   UP/DOWN co   | H59  |                                  | 0 to 100%                                                                                                    | Υ                   | Υ            | 10  | Υ   | Υ        | Υ     | N              | Υ  |                |
| (Initial frequency setting)  H63 Low limiter (Mode selection)  Climit by F16 (Frequency limiter: Low) and continue to run  1: If the output frequency lowers below the one limited by F16 (Frequency limiter: Low), decelerate to stop the motor,  H64 (Lower limiting frequency)  H65 Non-linear V/f 3 (Frequency)  H66 (Voltage)  H67 (Voltage)  D10 Coperating conditions selection)  COperating conditions selection)  H68 Slip compensation 1  COperating conditions selection)  H69 Anti-regenerative control  (Mode selection)  H69 Anti-regenerative control  (Mode selection)  H69 Coperating conditions selection)  H69 Coperating conditions selection  H69 Coperating conditions selection  H69 Coperating conditions selection  H69 Anti-regenerative control  (Mode selection)  H69 Coperating conditions selection  H69 Coperating conditions selection  H69 Coperating conditions selection  H69 Coperating conditions selection  H69 Coperating conditions selection  H69 Coperating conditions selection  H69 Coperating conditions selection  Coperating conditions selection  H69 Coperating conditions selection  H69 Coperating control with force-to-stop  (Cancel limit control with selection selected selection time has passed)  H69 Coperating conditions selection  H70 Coperating conditions selection  H71 Deceleration characteristics  D1 Siable difference selection  H71 Deceleration characteristics  D1 Siable difference selection  H72 Coperating conditions selection  H73 Service life of DC link bus  H74 | H60  |                                  | 0 to 100%                                                                                                    | Υ                   | Υ            | 10  |     | Υ        |       | N              | Υ  |                |
| 1: If the output frequency lowers below the one limited by F16 (Frequency limiter: Low), decelerate to stop the motor.  H64 (Lower limiting frequency)  Do. Depends on F16 (Frequency limiter, Low)  Do. Depends on F16 (Frequency limiter, Low)  Do. Decends on F16 (Frequency limiter, Low)  Do. Decends on F16 (Frequency limiter, Low)  Do.  | H61  |                                  | 1: Last UP/DOWN command value on releasing the run                                                                                                    | N                   | Υ            | 1   | Υ   | Υ        | Υ     | Ν              | Υ  | 5-172          |
| H65 Non-linear V/f 3 (Frequency) 0.0 (Cancel), 0.1 to 500.0 Hz N Y 0.0 Y Y N N N N Y 0.0 V Y N N N N Y 0.0 V Y N N N N Y 0.0 V Y N N N N Y 0.0 V Y N N N N Y 0.0 V Y N N N N N Y 0.0 V Y N N N N N Y 0.0 V Y N N N N N N Y 0.0 V Y N N N N N N Y 0.0 V Y N N N N N N N Y 0.0 V Y N N N N N N N N N N N N N N N N N N                                                                                                    | H63  | Low limiter (Mode selection)     | run  1: If the output frequency lowers below the one limited by F16 (Frequency limiter: Low), decelerate to stop the                                                                                                    | Y                   | Υ            | 0   | Υ   | Υ        | Υ     | N              | Υ  | 5-172          |
| H66                                                                                                    | H64  | (Lower limiting frequency)       |                                                                                                    | Υ                   | Υ            | 1.6 | Υ   | Υ        | N     | N              | Υ  | 5-172          |
| H68 Slip compensation 1 (Operating conditions selection)  1: Disable during acceleration/deceleration, enable at base frequency or higher 1: Disable during acceleration/deceleration, enable at base frequency or higher 2: Enable during acceleration/deceleration, disable at base frequency or higher 3: Disable during acceleration/deceleration, disable at base frequency or higher 3: Disable during acceleration/deceleration, disable at base frequency or higher 3: Disable during acceleration/deceleration, disable at base frequency or higher 3: Disable during acceleration/deceleration, disable at base frequency or higher 3: Disable during acceleration/deceleration, disable at base frequency or higher 3: Disable during acceleration/deceleration, disable at base frequency or higher 3: Disable during acceleration/deceleration, disable at base frequency or higher 3: Disable during acceleration/deceleration, disable at base frequency or higher 4: Torque limit control with force-to-stop 6: Disable during acceleration deceleration disable at base frequency or higher 7: Disable during acceleration/deceleration, disable at base frequency or higher 8: Disable during acceleration/deceleration, disable at base frequency or higher 9: Disable during acceleration/deceleration, disable at base frequency or higher 9: Disable during acceleration/deceleration, disable at base frequency or higher 9: Disable during acceleration/deceleration, disable at base frequency or higher 9: Disable during acceleration/deceleration, disable at base frequency or higher 9: Disable during acceleration/deceleration, disable at base frequency or higher 9: Disable at base frequency or higher 9: Disable at base frequency or higher 9: Disable at base frequency or higher 9: Disable at base frequency or higher 9: Disable at base frequency or higher 9: Disable at base frequency or higher 9: Disable at base frequency or higher 9: Disable at base frequency or higher 9: Disable at base frequency or higher 9: Disable at base frequency or higher 9: Disable at base f | H65  | Non-linear V/f 3 (Frequency)     | 0.0 (Cancel), 0.1 to 500.0 Hz                                                                                                    | N                   | Υ            | 0.0 | Υ   | Υ        | N     | Ν              | Ν  | 5-172          |
| (Operating conditions selection)  1: Disable during acceleration/deceleration, enable at base frequency or higher 2: Enable during acceleration/deceleration, disable at base frequency or higher 3: Disable during acceleration/deceleration, disable at base frequency or higher 3: Disable during acceleration/deceleration, disable at base frequency or higher 4: Disable during acceleration/deceleration, disable at base frequency or higher 6: Disable during acceleration/deceleration, disable at base frequency or higher 7: Disable during acceleration/deceleration, disable at base frequency or higher 8: Disable during acceleration/deceleration, disable at base frequency or higher 9: Disable during acceleration/deceleration, disable at base frequency or higher 9: Disable during acceleration/deceleration, disable at base frequency or higher 9: Disable during acceleration/deceleration, disable at base frequency or higher 9: Disable during acceleration/deceleration, disable at base frequency or higher 9: Disable during acceleration/deceleration, disable at base frequency or higher 9: Disable during acceleration/deceleration, disable at base frequency or higher 9: Disable during acceleration/deceleration, disable at base frequency or higher 9: Disable during acceleration/deceleration, disable at base frequency or higher 9: Disable during acceleration/deceleration, disable at base frequency or higher 9: Disable during acceleration/deceleration, disable at base frequency or higher 9: Disable during acceleration/deceleration, disable at base frequency or higher 9: Disable acceleration/deceleration disable at base frequency or higher 9: Disable acceleration deceleration deceleration d | H66  | (Voltage)                        | 0 to 500V: AVR operation ( 400V class)                                                                                                    | Ν                   | Y2           | 0   | Υ   | Υ        | Ν     | z              | Z  |                |
| (Mode selection)  2: Torque limit control with force-to-stop (Cancel limit control after three times of deceleration time has passed)  3: DC link bus voltage control with force-to-stop (Cancel voltage control after three times of deceleration time has passed)  4: Torque limit control without force-to-stop  5: DC link bus voltage control without force-to-stop  For DC link bus voltage control without force-to-stop  6: DC link bus voltage control without force-to-stop  7: DC link bus voltage control without force-to-stop  8: DC link bus voltage control without force-to-stop  9: DC link bus voltage control without force-to-stop  9: DC link bus voltage control without force-to-stop  1: Enable  1: Enable  1: Enable  1: Enable  1: Enable  1: Enable  1: Enable  1: Enable  1: Enable  1: Torque limiter (Available VF1A-G59A0S4 or above)  1: Torque limiter  1: Torque limiter  1: Torque current limit  1: Torque limiter for braking)  1: Torque limiter for braking)  1: Torque limiter for braking)  1: Torque limiter for braking)  1: Torque limiter for braking)  1: Torque limiter for braking)  1: Torque limiter for braking)  1: Torque limiter for braking)  1: Torque limiter for braking)  1: Torque limiter for braking)  1: Torque limiter for braking)  1: Torque limiter for braking)                                                                                                    |      | (Operating conditions selection) | base frequency or higher     Disable during acceleration/deceleration, enable at base frequency or higher     Enable during acceleration/deceleration, disable at base frequency or higher     Disable during acceleration/deceleration, disable at base frequency or higher                          |                     |              | -   | •   |          |       |                | N  |                |
| H71   Deceleration characteristics   0: Disable   1: Enable   Y   Y   0   Y   Y   Y   N   N                                                                                                    | H69  |                                  | Torque limit control with force-to-stop     (Cancel limit control after three times of deceleration time has passed)     DC link bus voltage control with force-to-stop     (Cancel voltage control after three times of deceleration time has passed)     Torque limit control without force-to-stop | Y                   | Y            | 0   | Y   | Y        | Y     | N              | Y  | 5-173          |
| H71         Deceleration characteristics         0: Disable         1: Enable         Y         Y         0         Y         Y         N         N           H72         Main power shutdown detection         0: Disable (Available VF1A-G59A0S4 or above)         1: Enable         Y         Y         1         Y         Y                                                                                                    | H70  | Overload prevention control      |                                                                                                    | Υ                   | Υ            | 999 | Υ   | Υ        | Υ     | N              | Υ  | 5-174          |
| detection (Mode selection) (Available VF1A-G59A0S4 or above)  H74 Torque limiter (Control target) 0: Torque limit 1: Torque current limit  H76 Torque limiter (Braking) (Frequency rising limiter for braking)  H77 Service life of DC link bus 0 to 8760 (in units of ten hours) Y N 6132 Y Y Y Y Y                                                                                                    | H71  | Deceleration characteristics     |                                                                                                    | Υ                   | Υ            | 0   | Υ   | Υ        | Υ     | Ν              | Ν  | 5-174          |
| H74 Torque limiter (Control target)  H76 Torque limiter (Braking) (Frequency rising limiter for braking)  H77 Service life of DC link bus  O: Torque limit                                                                                                    | H72  | detection                        | 0: Disable 1: Enable                                                                                                    | Υ                   | Υ            | 1   | Υ   | Υ        | Υ     | Υ              |    | 5-174          |
| H76 Torque limiter (Braking) (Frequency rising limiter for braking)  H77 Service life of DC link bus 0 to 8760 (in units of ten hours)  Y Y 5.0 Y Y N N N N N N N N N N N N N N N N N                                                                                                    | H74  |                                  |                                                                                                    | N                   | Υ            | 1   | N   | N        | Υ     | Υ              | Υ  | 5-175          |
|                                                                                                    | H76  | (Frequency rising limiter for    | 0.0 to 500.0Hz                                                                                                    | Υ                   | Υ            | 5.0 | Υ   | Υ        | N     | N              | N  | 5-175          |
|                                                                                                    | H77  |                                  | 0 to 8760 (in units of ten hours)                                                                                                    | Y                   | N            |     | Υ   | Υ        | Υ     | Υ              | Υ  | 5-175          |

 $<sup>^{*}10:\!6.00</sup>s$  for VF1A-G44A0S4 or below; 20.0s for VF1A-G59A0S4 or above.

|      |                                                     |                                                                                                    | ng                  |              |                    | [   | Driv   | e co  | ntro           | ı  |                |
|------|-----------------------------------------------------|----------------------------------------------------------------------------------------------------|---------------------|--------------|--------------------|-----|--------|-------|----------------|----|----------------|
| Code | Name                                                | Data setting range                                                                                                    | Change when running | Data copying | Factory<br>Default | V/f | PG V/f | w/ PG | Torque control | PM | Related page   |
| H78  | Maintenance interval (M1)                           | 0 (Disable): 1 to 9999 (in units of ten hours)                                                                                                    | Υ                   | N            | 6132<br>(ND spec)  | Υ   | Υ      | Υ     | Υ              | Υ  | 5-175          |
| H79  | Preset startup count for maintenance (M1)           | 0000 (Disable): 0001 to FFFF (in hexadecimal)                                                                                                    | Υ                   | Z            | 0                  | Υ   | Υ      | Y     | Y              | Υ  | 5-176          |
| H80  | Output current fluctuation damping gain for motor 1 | 0.00 to 1.00                                                                                                    | Υ                   | Υ            | 0.20               | Υ   | Υ      | Z     | Z              | Ν  | 5-176          |
| H81  | Light alarm selection 1                             | 0000 to FFFF (in hexadecimal)                                                                                                    | Υ                   | Υ            | 0                  | Υ   | Υ      | Υ     | Υ              | Υ  | 5-177          |
| H82  | Light alarm selection 2                             | 0000 to FFFF (in hexadecimal)                                                                                                    | Υ                   | Υ            | 0                  | Υ   | Υ      | Υ     | Υ              | Υ  |                |
| H84  | Pre-excitation (Level)                              | 100 to 400 % (Motor rated magnetizing current for 100%)                                                                                                    | Υ                   | Υ            | 100                | Ν   | Ν      | Υ     | Υ              | Ν  | 5-179          |
| H85  | (Timer)                                             | 0.00; 0.01 to 30.00 s<br>0.00; Invalid<br>0.01 to 30.00 s                                                                                                    | Υ                   | Υ            | 0.00               | N   | N      | Υ     | Υ              | N  |                |
| H86  | Reserved *9                                         | 0 to 2                                                                                                    | Υ                   | Υ            | 0                  | _   | _      | -     | -              | _  | 5-181          |
| H89  | Reserved *9                                         | 0 to 1                                                                                                    | Υ                   | Υ            | 1                  | -   | _      | -     | -              | -  | 5-181          |
| H90  | Reserved *9                                         | 0 to 1                                                                                                    | Υ                   | Υ            | 0                  | -   | _      | -     | -              | -  | 5-181          |
| H91  | PID feedback wire break detection                   | 0.0 (Alarm disable): 0.1 to 60.0 s                                                                                                    | Υ                   | Υ            | 0.0                | Υ   | Υ      | Υ     | N              |    | 5-181          |
| H92  | * '                                                 | 0.000 to 10.000 times; 999<br>999:Manufacturer adjustment value                                                                                                    | Υ                   | Y1<br>Y2     | 999                | Υ   | Υ      | Υ     | N              |    | 5-181          |
| H93  | (I)                                                 | 0.010 to 10.000 s; 999<br>999:Manufacturer adjustment value                                                                                                    | Υ                   | Y1<br>Y2     | 999                | Υ   | Υ      | Υ     | N              | Υ  |                |
| H94  | Cumulative motor run time 1                         | 0 to 9999<br>Change in cumulative motor run time (Reset is enabled)<br>(in units of 10 hours)                                                                                                    | N                   | N            | -                  | Υ   | Υ      | Υ     | Υ              | Υ  | 5-175<br>5-181 |
| H95  | DC braking<br>(Braking response mode)               | Slow response     Quick response                                                                                                    | Υ                   | Υ            | 1                  | Υ   | Υ      | Ν     | Ν              | Ν  | 5-72<br>5-181  |
| H96  | STOP key priority/<br>Start check function          | <ol> <li>STOP key priority disable/ Start check function disable</li> <li>STOP key priority enable/ Start check function disable</li> <li>STOP key priority disable/ Start check function enable</li> <li>STOP key priority enable/ Start check function enable</li> </ol>                                                                                                    | Y                   | Y            | 3                  | Υ   | Υ      | Υ     | Υ              | Υ  | 5-182          |
| H97  | Clear alarm data                                    | Disable     Alarm data clear (Automatically return to 0 after clearing data)                                                                                                    | Υ                   | N            | 0                  | Υ   | Υ      | Y     | Υ              | Y  | 5-182          |
| H98  | Protection/Maintenance<br>function (Mode selection) | 0 to 127 (Data is displayed in decimal) Bit 0: Lower the carrier frequency automatically (0: Disable; 1: Enable) Bit 1: Input phase loss protection (0: Disable; 1: Enable) Bit 2: Output phase loss protection (0: Disable; 1: Enable) Bit 3: Main circuit capacitor life judgment selection (0: Factory default referenced; 1 User measurement value standard) Bit 4: Judge the life of main circuit capacitor (0: Disable; 1: Enable) Bit 5: Detect DC fan lock (0: Enable; 1: Disable) Bit 6: Braking transistor error detection (0: Disable; 1: Enable) | Υ                   | Y            | *11                | Υ   | Υ      | Υ     | Υ              | Υ  | 5-183          |
| H99  | Password 2 setting/check                            | 0000 to FFFF (Hexadecimal)                                                                                                    | Υ                   | Z            | 0                  | Υ   | Υ      | Υ     | Υ              | Υ  | 5-185          |
| H101 | Destination                                         | 0: Not selected 1: Japan 2: Asia 3: China 4: Europe 5: Americas 7: Korea                                                                                                    | N                   | Y            | 5                  | Υ   | Υ      | Υ     | Υ              | Y  | 5-188          |
| H111 | UPS operation level                                 | 240 to 440 VDC: (400 V class)                                                                                                    | Υ                   | Y2           | 440                | Υ   | Υ      | Υ     | Ν              | Ν  | 5-188          |
| H114 | Anti-regenerative control (Level)                   | 0.0 to 50.0%, 999: disabled                                                                                                    | Υ                   | Υ            | 999                | Υ   | Υ      | Υ     | N              | Υ  | 5-188          |
| H147 | Speed control (Jogging)<br>FF (Gain)                | 0.00 to 99.99 s                                                                                                    | Y*                  | Υ            | 0.00               | Ν   | Ν      | Υ     | Ν              | Ν  | 5-188<br>5-228 |

<sup>\*9:</sup> Factory use. Do not access these function codes.
\*11:VF1A-G72A0S4 or below: 83, VF1A-G85A0S4 or above: 19.

|      |                                                              |                                                                                                    | g                   |              |                    | Drive control |        |       |                |    |               |  |  |  |
|------|--------------------------------------------------------------|----------------------------------------------------------------------------------------------------|---------------------|--------------|--------------------|---------------|--------|-------|----------------|----|---------------|--|--|--|
| Code | Name                                                         | Data setting range                                                                                                    | Change when running | Data copying | Factory<br>Default | J//           | J/∆ 9d | M/ PG | Torque control | PM | Related page  |  |  |  |
| H154 | Torque bias (Mode selection)                                 | Invalid     Digital torque bias     Analog torque bias                                                                                                    | N                   | Y            | 0                  | N             | N      | Υ     | N              | Z  | 5-188         |  |  |  |
| H155 | (Level 1)                                                    | -300 to +300 %                                                                                                    | Ν                   | Υ            | 0                  | Ν             | Ν      | Υ     | Ν              | Ν  |               |  |  |  |
| H156 | (Level 2)                                                    | -300 to +300 %                                                                                                    | Ν                   | Υ            | 0                  | Ν             | Ν      | Υ     | Ν              | Ν  |               |  |  |  |
| H157 | (Level 3)                                                    | -300 to +300 %                                                                                                    | Ν                   | Υ            | 0                  | Ν             | Ν      | Υ     | Ν              | Ν  |               |  |  |  |
| H158 | (Mechanical loss compensation)                               | 0 to 300 %                                                                                                    | N                   | Υ            | 0                  | N             | N      | Υ     | N              | N  |               |  |  |  |
| H159 | (Startup timer)                                              | 0.00 to 1.00 s                                                                                                    | Z                   | Υ            | 0.00               | Ν             | Z      | Υ     | z              | Ζ  |               |  |  |  |
| H161 | (Shutdown timer)                                             | 0.00 to 1.00 s                                                                                                    | Ν                   | Υ            | 0.00               | Ν             | Ν      | Υ     | Ν              | Ν  |               |  |  |  |
| H162 | (Limiter)                                                    | 0 to 300 %                                                                                                    | Ν                   | Υ            | 200                | Ν             | Ν      | Υ     | Ν              | Ν  |               |  |  |  |
| H173 | Magnetic flux level at light load                            | 10 to 100 %                                                                                                    | Υ                   | Υ            | 100                | N             | Ν      | Υ     | Υ              | N  | 5-190         |  |  |  |
| H180 | Brake control signal<br>(Check-timer for brake<br>operation) | 0.00 to 10.00 s                                                                                                    | Υ                   | Y            | 0.00               | Υ             | Υ      | Υ     | Ν              | N  | 5-190         |  |  |  |
| H193 | User initial value (Save)                                    | 0: Disable, 1: Save                                                                                                    | Υ                   | Ν            | 0                  | Υ             | Υ      | Υ     | Υ              | Υ  | 5-154         |  |  |  |
| H194 | (Protection)                                                 | O: Save enable, 1: Protected (Save disable)                                                                                                    | Υ                   | Υ            | 0                  | Υ             | Υ      | Υ     | Υ              | Υ  |               |  |  |  |
| H195 | DC braking<br>(Braking timer at the startup)                 | 0.00 (Disable): 0.01 to 30.00 s                                                                                                    | Υ                   | Υ            | 0.00               | Υ             | Υ      | Ν     | Ν              | Z  | 5-72<br>5-190 |  |  |  |
| H196 | Reserved *9                                                  | 0.001 to 9.999, 999                                                                                                    | Υ                   | Υ            | 999                | Υ             | Υ      | Ν     | Ν              | Ν  | _             |  |  |  |
| H197 | User password 1<br>(Selection of protective<br>operation)    | O: All function codes are disclosed, but the change is not allowed.  1: Only the function code for quick setup can be disclosed/changed.  2: Only the function code for customize logic setting is not disclosed/not changed. | Y                   | Y            | 0                  | Υ             | Υ      | Υ     | Υ              | Υ  | 5-185         |  |  |  |
| H198 | (Setting/check)                                              | 0000 to FFFF (Hexadecimal)                                                                                                    | Υ                   | Ν            | 0                  | Υ             | Υ      | Υ     | Υ              | Υ  |               |  |  |  |
| H199 | User password protection valid                               | 0: Disable<br>1: Protected                                                                                                    | Υ                   | N            | 0                  | Υ             | Υ      | Υ     | Υ              | Υ  |               |  |  |  |

<sup>\*9:</sup> Factory use. Do not access these function codes.

# ■ A codes: Motor 2 Parameters (Motor 2 parameters)

|      |                                                                                   |                                                                                                    | ing                 |              |                    | [    | Driv   | е со  | ntro           | ı  |              |
|------|-----------------------------------------------------------------------------------|----------------------------------------------------------------------------------------------------|---------------------|--------------|--------------------|------|--------|-------|----------------|----|--------------|
| Code | Name                                                                              | Data setting range                                                                                                    | Change when running | Data copying | Factory<br>Default | \/\f | PG V/f | w/ PG | Torque control | PM | Related page |
| A01  | Maximum output frequency 2                                                        | 25.0 to 500.0Hz                                                                                                    | N                   | Υ            | 60.0               | Υ    | Υ      | Υ     | Υ              | Ν  | _            |
| A02  | Base frequency 2                                                                  | 25.0 to 500.0Hz                                                                                                    | Ν                   | Υ            | 60.0               | Υ    | Υ      | Υ     | Υ              | Ν  |              |
| A03  | Rated voltage at base frequency 2                                                 | AVR disable (output voltage proportional to power voltage) 160 to 500V: AVR operation ( 400V class)                                                                                                    | N                   | Y2           | 460                | Υ    | Υ      | Υ     | Υ              | N  |              |
| A04  | Maximum output voltage 2                                                          | 160 to 500V: AVR operation ( 400V class)                                                                                                    | N                   | Y2           |                    | Υ    | Υ      | Z     | Υ              | Ν  |              |
| A05  | Torque boost 2                                                                    | 0.0 to 20.0% (% value against base frequency voltage 2)                                                                                                    | Υ                   | Υ            | *2                 | Υ    | Υ      | Ν     | Ν              | Ν  |              |
| A06  | Electronic thermal overload protection for motor 2 (Select motor characteristics) | Enable (For a general-purpose motor with self-cooling fan)     Enable (For an inverter-driven motor with separately powered cooling fan)                                                                                                    | Y                   | Y            | 1                  | Υ    | Υ      | Υ     | Υ              | N  |              |
| A07  | (Overload detection level)                                                        | 0.00 (disable), current value of 1 to 135% of inverter rated current                                                                                                    | Υ                   | Y1<br>Y2     | *3                 | Υ    | Υ      | Υ     | Υ              | N  |              |
| 80A  | (Thermal time constant)                                                           |                                                                                                    | Υ                   | Υ            | *4                 | Υ    | Υ      | Υ     | Υ              | Ν  |              |
| A09  | DC braking 2<br>(Braking starting frequency)                                      | 0.0 to 60.0Hz                                                                                                    | Υ                   | Y            | 0.0                | Υ    | Υ      | Υ     | N              | N  |              |
| A10  | (Braking level)                                                                   | 0 to 100% (HHD mode), 0 to 80% (HD/HND mode)<br>0 to 60% (ND mode)                                                                                                    | Υ                   | Y            | 0                  | Υ    | Υ      | Υ     | N              | N  |              |
| A11  | (Braking time)                                                                    | 0.00 (Disable): 0.01 to 30.00 s                                                                                                    | Υ                   | Υ            | 0.00               | Υ    | Υ      | Υ     | Ν              | Ν  |              |
| A12  | Starting frequency 2                                                              | 0.0 to 60.0Hz                                                                                                    | Υ                   | Υ            | 0.5                | Υ    | Υ      | Υ     | N              | Ν  |              |
| A13  | Load selection /<br>Auto torque boost/<br>Auto energy-saving<br>operation 2       | O: Variable torque load Constant torque load Auto torque boost Auto energy-saving operation (variable torque load) Auto energy-saving operation (constant torque load) Auto energy-saving operation with auto torque boost                                                                              | N                   | Y            | 1                  | Y    | Y      | Y     | N              | N  |              |
| A14  | Drive control selection 2                                                         | V/f control without slip compensation     Vector control without speed sensor (Dynamic torque vector control)     V/f control with slip compensation     V/f control with speed sensor     V/f control with speed sensor and auto torque boost     Vector control for induction motor with speed sensor | N                   | Y            | 0                  | Υ    | Υ      | Υ     | Y              | Z  |              |
| A15  | Motor 2 (No. of poles)                                                            | 2 to 22 poles                                                                                                    | N                   | Y1<br>Y2     | 4                  | Υ    | Υ      | Υ     | Υ              | N  |              |
| A16  | (Rated capacity)                                                                  | 0.01 to 1000 kW (At P39 = 0, 4)<br>0.01 to 1000 HP (At P39 = 1)                                                                                                    | N                   | Y1<br>Y2     | *6                 | Υ    | Υ      | Υ     | Υ              | N  |              |
| A17  | (Rated current)                                                                   | 0.00 to 2000A                                                                                                    | Ν                   | Y1<br>Y2     | *6                 | Υ    | Υ      | Υ     | Υ              | N  |              |
| A18  | (Auto-tuning)                                                                     | 0: Disable 1: Stop tuning 2: Rotation tuning 5: Stop tuning (%R1, %X)                                                                                                    | N                   | Z            | 0                  | Υ    | Υ      | Υ     | Υ              | N  |              |
| A19  | (Online tuning)                                                                   | 0: Invalid 1:Valid                                                                                                    | Υ                   | Υ            | 0                  | Υ    | Ν      | Z     | Ν              | Ν  |              |
| A20  | (No-load current)                                                                 | 0.00 to 2000A                                                                                                    | Ν                   | Y1<br>Y2     | *6                 | Υ    | Υ      | Υ     | Υ              | N  |              |
| A21  | (%R1)                                                                             | 0.00 to 50.00%                                                                                                    | Υ                   | Y1<br>Y2     | *6                 | Υ    | Υ      | Υ     | Υ              | N  |              |
| A22  | (%X)                                                                              | 0.00 to 50.00%                                                                                                    | Υ                   | Y1<br>Y2     | *6                 | Υ    | Υ      | Υ     | Υ              | N  |              |

<sup>\*2:</sup> Factory defaults are depended on motor capacity. Refer to "5.2.3 Factory default value per applicable electric motor capacitance".
\*3: The motor rated current is automatically set. Refer to "5.2.4 Motor constant" (function code P03).
\*4: Standard applicable electric motor is 5.0 min for VF1A-G44A0S4 or lower and 10.0 min for VF1A-G59A0S4 or higher.
\*6: Factory defaults are depended on motor capacity. Refer to "5.2.4 Motor constant".

|            |                                                            |                                                                                                    | Jing                |              |                    | Drive contr |        |       |                | ol     |              |
|------------|------------------------------------------------------------|----------------------------------------------------------------------------------------------------|---------------------|--------------|--------------------|-------------|--------|-------|----------------|--------|--------------|
| Code       | Name                                                       | Data setting range                                                                                                    | Change when running | Data copying | Factory<br>Default | V/f         | PG V/f | w/ PG | Torque control | PM     | Related page |
| A23        | Motor 2<br>(Slip compensation gain for driving)            | 0.0 to 200.0%                                                                                                    | Y*                  | Υ            | 100.0              | Υ           | Υ      | Υ     | Ν              | N      |              |
| A24        | (Slip compensation response time)                          | 0.01 to 10.00 s                                                                                                    | Υ                   | Y1<br>Y2     | 0.50               | Υ           | Υ      | N     | N              | N      |              |
| A25        | (Slip compensation gain for braking)                       | 0.0 to 200.0%                                                                                                    | Y*                  | Υ            | 100.0              | Υ           | Υ      | Υ     | N              | N      |              |
| A26        | (Rated slip frequency)                                     |                                                                                                    | N                   | Y1<br>Y2     | *6                 | Υ           | Υ      | Υ     | N              | N      |              |
| A27        | (Iron loss factor 1)                                       |                                                                                                    | Y                   | Y1<br>Y2     | *6                 | Υ           | Υ      | Υ     | Υ              | N      |              |
| A30        | (Magnetic saturation factor 1)                             |                                                                                                    | Y                   | Y1<br>Y2     | *6                 | N           | N      | Υ     | Υ              | N      |              |
| A31        | (Magnetic saturation factor 2)                             |                                                                                                    | Y                   | Y1<br>Y2     | *6                 | N           | N      | Υ     | Y              | N      |              |
| A32        | (Magnetic saturation factor 3)                             |                                                                                                    | Y                   | Y1<br>Y2     | *6                 | N           | N      | Υ     | Υ              | N      |              |
| A33        | (Magnetic saturation factor 4)                             |                                                                                                    | Y                   | Y1<br>Y2     | *6                 | N           | N      | Υ     | Υ              | N      |              |
| A34        | (Magnetic saturation factor 5)                             |                                                                                                    | Y                   | Y1<br>Y2     | *6                 | N           | N      | Υ     | Υ              | N      |              |
| A39        | Motor 2 selection                                          | Motor characteristics 0 (IM, 8-series)     Motor characteristics 1 (HP rating IMs)     Other IMs                                                                                                    | N                   | Y1<br>Y2     | 1                  | Υ           | Υ      | Υ     | Υ              | Z      |              |
| A40        | Slip compensation 2<br>(Operating conditions<br>selection) | Enable during acceleration/deceleration, enable at base frequency or higher     Disable during acceleration/deceleration, enable at base frequency or higher     Enable during acceleration/deceleration, disable at base frequency or higher     Disable during acceleration/deceleration, disable at base frequency or higher | N                   | Y            | 0                  | Y           | Y      | N     | N              | N      |              |
| A41        | Output current fluctuation damping gain for motor 2        | 0.00 to 1.00                                                                                                    | Υ                   | Υ            | 0.20               | Υ           | Υ      | N     | N              | N      |              |
| A43        | Speed control 2<br>(Speed command filter)                  | 0.000 to 5.000 s                                                                                                    | Υ                   | Υ            | 0.020              | N           | Υ      | Υ     | N              | Υ      | 5-226        |
| A44        | (Speed detection filter)                                   |                                                                                                    | Y*                  | Υ            | 0.005              | Ν           | Υ      | Υ     | Ν              | Υ      |              |
| A45        | ,                                                          | 0.1 to 200.0 times                                                                                                    | Y*                  | Υ            | 10.0               | N           | Υ      | Υ     | N              | Υ      |              |
| A46        | , ,                                                        | 0.001 to 9.999 s; 999 (Cancel integral term)                                                                                                    | Y                   | Y            | 0.100              | N           | Y      | Υ     | -              | Y      |              |
| A47<br>A49 | (Notch filter resonance                                    | 0.00 to 99.99 s<br>1 to 200 Hz                                                                                                    | Y                   | Y            | 200                | N<br>N      | N<br>N | Y     | N<br>N         | Y<br>N |              |
| A50        | frequency)<br>(Notch filter attenuation<br>level)          | 0 to 20 dB                                                                                                    | Y                   | Υ            | 0                  | N           | N      | Υ     | N              | N      |              |
| A51        | Cumulative motor run time 2                                | O to 9999<br>Change in cumulative motor run time (Reset is enabled)<br>(in units of 10 hours)                                                                                                    | N                   | N            | -                  | Υ           | Υ      | Υ     | Υ              | N      | -            |
| A52        | Startup counter for motor 2                                | For adjustment at replacement<br>(0000 to FFFF in hexadecimal)                                                                                                    | Υ                   | N            | -                  | Υ           | Υ      | Υ     | Υ              | N      |              |
| A53        | Motor 2<br>(%X correction factor 1)                        | 0 to 300%                                                                                                    | Υ                   | Y1<br>Y2     | 100                | Υ           | Υ      | Υ     | Υ              | Ν      |              |
| A55        | (Torque current under vector control)                      | 0.00 to 2000 A                                                                                                    | N                   | Y1<br>Y2     | *6                 | N           | N      | Υ     | Υ              | N      |              |
| A56        | (Induced voltage factor under vector control)              | 50 to 100 %                                                                                                    | N                   | Y1<br>Y2     | *6                 | N           | N      | Υ     | Υ              | N      |              |
| A98        | Motor 2 (Function selection)                               | 0 to 255 (Data is displayed in decimal, Meaning of each bit 0: Disable; 1 Enable) bit0: Current limiter (F43, F44) bit1: Rotational direction control (H08) bit2: Non-linear V/f (H50 to H53, H65, H66) bit3: PID control (J01 to J62, H91) bit4: Brake signal bit5: Braking timer at the Startup (H195) Bit6 to 7: Reserved *9 | N                   | Y            | 0                  | Υ           | Υ      | Υ     | Υ              | Y      | 5-193        |

<sup>\*6:</sup> Factory defaults are depended on motor capacity. Refer to "5.2.4 Motor constant". \*9: Factory use. Do not change these function codes.

# ■ b codes: Motor control parameter 3

|      | in a                                      | ing                                          |                     |              |                    | Drive | е со   | ntro  | ı              |    |              |
|------|-------------------------------------------|----------------------------------------------|---------------------|--------------|--------------------|-------|--------|-------|----------------|----|--------------|
| Code | Name                                      | Data setting range                           | Change when running | Data copying | Factory<br>Default | V/f   | PG V/f | w/ PG | Torque control | PM | Related page |
| b43  | Speed control 3<br>(Speed command filter) | 0.000 to 5.000 s                             | Υ                   | Υ            | 0.020              | N     | Υ      | Υ     | Ν              | Υ  | 5-226        |
| b44  | (Speed detection filter)                  | 0.000 to 0.100 s                             | Y*                  | Υ            | 0.005              | Ν     | Υ      | Υ     | Ν              | Υ  |              |
| b45  | P (Gain)                                  | 0.1 to 200.0                                 | Y*                  | Υ            | 10.0               | Ν     | Υ      | Υ     | Ν              | Υ  |              |
| b46  | I (Integral time)                         | 0.001 to 9.999 s; 999 (Cancel integral term) | Y*                  | Υ            | 0.100              | Ν     | Υ      | Υ     | Ν              | Υ  |              |
| b47  | FF (Gain)                                 | 0.00 to 99.99                                | Y*                  | Υ            | 0.00               | Ν     | N      | Υ     | Ν              | Υ  |              |
| b49  | (Notch filter resonance frequency)        |                                              | Υ                   | Υ            | 200                | N     | N      | Υ     | N              | N  |              |
| b50  | (Notch filter attenuation level)          | 0 to 20dB                                    | Υ                   | Υ            | 0                  | N     | Ν      | Υ     | Ν              | Ν  |              |

# ■ r codes: Motor control parameter 4

|      |                                           |                                              | ing                 |              |                    |     | )riv   | е со  | ntro           | ol |              |
|------|-------------------------------------------|----------------------------------------------|---------------------|--------------|--------------------|-----|--------|-------|----------------|----|--------------|
| Code | Name                                      | Data setting range                           | Change when running | Data copying | Factory<br>Default | V/f | PG V/f | w/ PG | Torque control | PM | Related page |
| r43  | Speed control 4<br>(Speed command filter) | 0.000 to 5.000 s                             | Υ                   | Υ            | 0.020              | N   | Υ      | Υ     | N              | Υ  | 5-226        |
| r44  | (Speed detection filter)                  | 0.000 to 0.100 s                             | Y*                  | Υ            | 0.005              | Ν   | Υ      | Υ     | Ν              | Υ  |              |
| r45  | P (Gain)                                  | 0.1 to 200.0 times                           | Y*                  | Υ            | 10.0               | Ν   | Υ      | Υ     | Ν              | Υ  |              |
| r46  | I (Integral time)                         | 0.001 to 9.999 s; 999 (Cancel integral term) | Y*                  | Υ            | 0.100              | N   | Υ      | Υ     | Ν              | Υ  | 1            |
| r47  | FF (Gain)                                 | 0.00 to 99.99                                | Y*                  | Υ            | 0.00               | Ν   | Ν      | Υ     | Ν              | Υ  |              |
| r49  | (Notch filter resonance<br>frequency)     |                                              | Υ                   | Υ            | 200                | N   | Ν      | Υ     | Ν              | N  |              |
| r50  | (Notch filter attenuation level)          | 0 to 20 dB                                   | Υ                   | Υ            | 0                  | Ν   | Ν      | Υ     | Ν              | Ν  | l            |

# ■ J codes: Application Functions 1 (Application function 1)

|         |                                     |                                                                                                    | ing                 |              |                    | Drive    |        |       |                | ol |              |
|---------|-------------------------------------|----------------------------------------------------------------------------------------------------|---------------------|--------------|--------------------|----------|--------|-------|----------------|----|--------------|
| Code    | Name                                | Data setting range                                                                                                    | Change when running | Data copying | Factory<br>Default | V/f      | PG V/f | w/ PG | Torque control | PM | Related page |
| J01     | PID control (Mode selection)        | O: Disable 1: Process (normal operation) 2: Process (inverse operation) 3: Speed control (Dancer)                                                                                                    | N                   | Υ            | 0                  | Υ        | Υ      | Υ     | N              | Υ  | 5-195        |
| J02     | (Remote command)                    | Keypad key operation (                                                                                                    | N                   | Υ            | 0                  | Υ        | Υ      | Υ     | N              | Υ  | 5-196        |
| J03     | P (Gain)                            | 0.000 to 30.000 times                                                                                                    | Υ                   | Υ            | 0.100              | Υ        | Υ      | Υ     | Ν              | Υ  | 5-202        |
| J04     | I (Integral time)                   | 0.0 to 3600.0 s                                                                                                    | Υ                   | Υ            | 0.0                | Υ        | Υ      | Υ     | Ν              | Υ  |              |
| J05     | D (Differential time)               | 0.00 to 600.00 s                                                                                                    | Υ                   | Υ            | 0.00               | Υ        | Υ      | Υ     | Ν              | Υ  |              |
| J06     | (Feedback filter)                   | 0.0 to 900.0 s *1                                                                                                    | Υ                   | Υ            | 0.5                | Υ        | Υ      | Υ     | Ν              | Υ  |              |
| J10     | (Anti-reset windup)                 | 0 to 200%                                                                                                    | Υ                   | Υ            | 200                | Υ        | Υ      | Υ     | Ν              | Υ  | 5-205        |
| J11     | (Select Warning output)             | O: Warning caused by process command value Varning caused by process command value with hold Warning caused by process command value with latch Warning caused by process command value with hold and latch Warning caused by PID error value Warning caused by PID error value with hold Warning caused by PID error value with latch Warning caused by PID error value with hold and latch | Y                   | Y            | 0                  | Υ        | Υ      | Y     | N              | Y  | 5-206        |
| J12     | (Upper limit of warning (AH))       | -100% to 100%                                                                                                    | Υ                   | Υ            | 100                | Υ        | Υ      | Υ     | Ν              | Υ  |              |
| J13     | (Lower limit of warning (AL))       | -100% to 100%                                                                                                    | Υ                   | Υ            | 0                  | Υ        | Υ      | Υ     | Ν              | Υ  |              |
| J15     |                                     | 0.0 (Disable): 1.0 to 500.0 Hz                                                                                                    | Υ                   | Υ            | 0.0                | Υ        | Υ      | Υ     | N              | Υ  | 5-208        |
| J16     | (Sleep timer)                       |                                                                                                    | Υ                   | Υ            | 30                 | Υ        | Υ      | Υ     | Ν              | Υ  |              |
| J17     | (Wakeup frequency)                  | 0.0 to 500.0Hz                                                                                                    | Υ                   | Υ            | 0.0                | Υ        | Υ      | Υ     | Ν              | Υ  |              |
| J18     | (Upper limit of PID process output) | -150% to 150% ; 999 (Depends on setting of F15)                                                                                                    | Υ                   | Υ            | 999                | Υ        | Υ      | Υ     | N              | Υ  | 5-209        |
| J19     | (Lower limit of PID process output) | -150% to 150%; 999 (Depends on setting of F16)                                                                                                    | Υ                   | Υ            | 999                | Υ        | Υ      | Υ     | Z              | Υ  |              |
| J23     | (Wakeup level of PID error)         | 0.0 to 100.0%                                                                                                    | Υ                   | Υ            | 0.0                | Υ        | Υ      | Υ     | Ν              | Υ  | 5-208        |
| J24     | (Wakeup timer)                      | 0 to 3600 s                                                                                                    | Υ                   | Υ            | 0                  | Υ        | Υ      | Υ     | Ν              | Υ  |              |
| J57     | (Dancer position set point)         | -100 to 0 to 100%                                                                                                    | Υ                   | Υ            | 0                  | Υ        | Υ      | Υ     | Ν              |    | 5-209        |
| J58<br> | position error)                     | 0: Disable switching PID constant<br>1 to 100%: Manually set value                                                                                                    | Υ                   | Υ            | 0                  | Υ        | Υ      | Υ     | N              |    | 5-210        |
| J59     |                                     | 0.000 to 30.000 times                                                                                                    | Υ                   | Υ            | 0.100              | Υ        | Υ      | Υ     | Ν              | Υ  |              |
| J60     | I (Integral time) 2                 |                                                                                                    | Υ                   | Υ            | 0.0                | Υ        | Υ      | Υ     | Ν              | Υ  |              |
| J61     | D (Differential time) 2             |                                                                                                    | Υ                   | Υ            | 0.00               | Υ        | Υ      | _     | Ν              | Υ  |              |
| J62     | (PID control block selection)       | 0 to 3 bit0: Select polarity compensation for PID output/error 0=Plus (Addition); 1=Minus (Subtraction) bit1: Select compensation factor for PID output 0=Ratio (relative to the main setting) 1=Speed command (relative to maximum frequency)                                                                                                    | N                   | Υ            | 0                  | Υ        | Υ      | Υ     | N              |    | 5-210        |
| J63     | Overload stop (Item selection)      | 0: Torque, 1: Current                                                                                                    | Υ                   | Υ            | 0                  | Υ        | Υ      | Υ     | Z              | Υ  | 5-211        |
| J64     | (Detection level)                   | 20 to 200%                                                                                                    | Υ                   | Υ            | 100                | Υ        | Υ      | Υ     | Ν              | Υ  |              |
| J65     | (Mode selection)                    | Disable     Decelerate to stop     Coast to a stop                                                                                                    | Ν                   | Υ            | 0                  | Υ        | Υ      | Y     | N              | Υ  |              |
|         | 1                                   |                                                                                                    | Υ                   | Υ            | 0                  | Υ        | Υ      | Υ     | N              | Υ  |              |
| J66     | (Operation mode)                    | During constant speed running and deceleration     During constant speed running     Anytime                                                                                                    | '                   | ı            | U                  | <b>'</b> |        |       | IN             | '  |              |

|      |                                              |                                                                                                    | D                   |              |                    | Drive control |        |       |                |    |              |  |
|------|----------------------------------------------|----------------------------------------------------------------------------------------------------|---------------------|--------------|--------------------|---------------|--------|-------|----------------|----|--------------|--|
| Code | Name                                         | Data setting range                                                                                                    | Change when running | Data copying | Factory<br>Default | 1/V           | PG V/f | w/ PG | Torque control | PM | Related page |  |
| J68  | Brake control signal (Brake-release current) | 0.00 to 300.00%                                                                                                    | Υ                   | Υ            | 100.0              | Υ             | Υ      | Υ     | Ν              | Ν  | 5-212        |  |
| J69  | (Brake-release<br>frequency/speed)           | 0.0 to 25.0 Hz                                                                                                    | Υ                   | Υ            | 1.0                | Υ             | Υ      | Ν     | Ν              | Ν  | I            |  |
| J70  | (Brake-release timer)                        | 0.00 to 5.00 s                                                                                                    | Υ                   | Υ            | 1.00               | Υ             | Υ      | Υ     | Ν              | Ν  |              |  |
| J71  | (Brake-applied frequency/speed)              | 0.0 to 25.0 Hz                                                                                                    | Υ                   | Υ            | 1.0                | Υ             | Υ      | Υ     | N              | N  | 5-212        |  |
| J72  | (Brake-applied timer)                        | 0.00 to 5.00 s                                                                                                    | Υ                   | Υ            | 1.00               | Υ             | Υ      | Υ     | Ν              | Ν  |              |  |
| J73  | Positioning control (Start timer)            | 0.0 to 1000.0 s                                                                                                    | Υ                   | Υ            | 0.0                | Υ             | Υ      | N     | N              | N  | 5-215        |  |
| J74  | (Start point; upper digits)                  | -999(83E7) to 999(03E7)<br>-999(83E7) to -1(8001)<br>0(0000) to 999(03E7)                                                                                                    | Υ                   | Υ            | 0                  | Υ             | Υ      | N     | N              | N  | Ì            |  |
| J75  | (Start point; lower digits)                  | 0(0000) to 9999(270F) ; P = -1(FFFF)                                                                                                    | Υ                   | Υ            | 0                  | Υ             | Υ      | Ν     | Ν              | N  | 1            |  |
| J76  | (Preset point; upper digits)                 | -999(83E7) to 999(03E7)<br>-999(83E7) to -1(8001)<br>0(0000) to 999(03E7)                                                                                                    | Υ                   | Υ            | 0                  | Υ             | Υ      | N     | N              | N  |              |  |
| J77  |                                              | 0(0000) to 9999(270F); P = -1(FFFF)                                                                                                    | Υ                   | Υ            | 0                  | Υ             | Υ      | Ν     | Ν              | Ν  | 1            |  |
| J78  | (Creep speed SW point; upper digits)         | 0 to 999                                                                                                    | Υ                   | Υ            | 0                  | Υ             | Υ      | Z     | Z              | Z  | İ            |  |
| J79  | (Creep speed SW point; lower digits)         | 0 to 9999                                                                                                    | Υ                   | Υ            | 0                  | Υ             | Υ      | Z     | Z              | Z  | İ            |  |
| J80  | (Creep speed)                                | 0 to 500 Hz                                                                                                    | Υ                   | Υ            | 0.0                | Υ             | Υ      | Ν     | Ν              | N  | 1            |  |
| J81  | (End point; upper digits)                    | -999(83E7) to 999(03E7)<br>-999(83E7) to -1(8001)<br>0(0000) to 999(03E7)                                                                                                    | Y                   | Υ            | 0                  | Υ             | Υ      | N     | N              | N  |              |  |
| J82  | (End point; lower digits)                    | 0(0000) to 9999(270F)                                                                                                    | Υ                   | Υ            | 0                  | Υ             | Υ      | Ν     | Ν              | Ν  | 1            |  |
| J83  | (Completion range)                           | 0 to 9999                                                                                                    | Υ                   | Υ            | 0                  | Υ             | Υ      | Ν     | Ν              | Ν  | Ì            |  |
| J84  | (End timer)                                  | 0.0 to 1000.0 s                                                                                                    | Υ                   | Υ            | 0.0                | Υ             | Υ      | Ν     | Ν              | Ν  | Ì            |  |
| J85  | (Coasting compensation)                      | 0 to 9999                                                                                                    | Υ                   | Υ            | 0                  | Υ             | Υ      | Ν     | Ν              | Ν  | Ì            |  |
| J86  | (End point: serial pulse input format)       |                                                                                                    | Υ                   | Υ            | 0                  | Υ             | Υ      | N     | N              | N  | ĺ            |  |
| J87  | (Preset positioning requirement)             |                                                                                                    | N                   | Υ            | 0                  | Υ             | Υ      | Ν     | N              | Ν  | Ì            |  |
| J88  | (Direction of detected position)             | Not switch the direction of detected position     Switch the direction of detected position                                                                                                    | Ζ                   | Υ            | 0                  | Υ             | Υ      | Z     | Z              | Z  | İ            |  |
| J95  | Brake control signal (Brake-release torque)  | 0.00 to 300.00 %                                                                                                    | Υ                   | Υ            | 100.00             | N             | Ν      | Υ     | Ν              | N  | 5-212        |  |
| J96  | (Brake-apply conditions)                     | 0 to 31 Bit0: Speed detection / Speed command (0: Speed detection; 1: Speed command) Bit1: Reserved Bit2: Reserved Bit3: Reserved Bit4: Brake-apply condition (0: Regardless of run command status (ON or OFF); 1: Only when run command is OFF.) | Υ                   | Υ            | 0                  | N             | N      | Y     | Z              | N  |              |  |
| J97  | Servo lock (Gain)                            | 0.000 to 9.999 times                                                                                                    | Y*                  | Υ            | 0.010              | N             | Ν      | Υ     | Ν              | N  | 5-224        |  |
| J98  | (Completion timer)                           | 0.000 to 1.000 s                                                                                                    | Υ                   | Υ            | 0.100              | N             | Ν      | Υ     | Ν              | Ν  | i            |  |
| J99  | (Completion range)                           | 0 to 9999                                                                                                    | Υ                   | Υ            | 10                 | Ν             | Ν      | Υ     | Ν              | Ν  |              |  |

|      |                                             |                                                                                                    | ng                  |              |                    | [   | Oriv   | e co  | ntro           | ol |              |
|------|---------------------------------------------|----------------------------------------------------------------------------------------------------|---------------------|--------------|--------------------|-----|--------|-------|----------------|----|--------------|
| Code | Name                                        | Data setting range                                                                                                    | Change when running | Data copying | Factory<br>Default | V/f | PG V/f | w/ PG | Torque control | PM | Related page |
| J105 | PID control (Display unit)                  | 0 to 80 0: Inherit (PID Control 1 feedback unit) 1: none 2: % 4: r/min 7: kW [Flow] 20: m3/s 21: m3/min 22: m3/h 23: L/s 24: L/min 25: L/h [Pressure] 40: Pa 41: kPa 42: MPa 43: mbar 44: bar 45: mmHg 46: psi PSI (Pounds per square inch absolute) 47: mWG 48: inWG [Temperature] 60: K 61: degree C 62: degree F [Concentration] 80: ppm | Z                   | >            | 0                  | Υ   | Υ      | Y     | z              | >  | 5-225        |
| J106 | (Maximum scale)                             | -999.00 to 0.00 to 9990.00                                                                                                    | N                   | Υ            | 100                | Υ   | Υ      | Υ     | Ν              | Υ  |              |
| J107 | (Minimum scale)                             | -999.00 to 0.00 to 9990.00                                                                                                    | Ν                   | Υ            | 0.00               | Υ   | Υ      | Υ     | Ν              | Υ  |              |
| J136 | PID multistep command (Multistep command 1) | -999.00 to 0.00 to 9990.00                                                                                                    | Y                   | Υ            | 0.00               | Υ   | Υ      | Υ     | N              |    | 5-225        |
| J137 | (Multistep command 2)                       | -999.00 to 0.00 to 9990.00                                                                                                    | Υ                   | Υ            | 0.00               | Υ   | Υ      | Υ     | Ν              | Υ  |              |
| J138 | (Multistep command 3)                       | -999.00 to 0.00 to 9990.00                                                                                                    | Υ                   | Υ            | 0.00               | Υ   | Υ      | Υ     | Ν              | Υ  |              |

## ■ d codes: Application Functions 2 (Application function 2)

|            |                                                     |                                                                                                    | ng                  |              |                    | [    | Drive  | е со  | ntro           | ol     |              |
|------------|-----------------------------------------------------|----------------------------------------------------------------------------------------------------|---------------------|--------------|--------------------|------|--------|-------|----------------|--------|--------------|
| Code       | Name                                                | Data setting range                                                                                                    | Change when running | Data copying | Factory<br>Default | \/\f | PG V/f | w/ PG | Torque control | PM     | Related page |
| d01        | Speed control 1<br>(Speed command filter)           | 0.000 to 5.000 s                                                                                                    | Υ                   | Υ            | 0.020              | N    | Υ      | Υ     | N              | Υ      | 5-226        |
| d02        | (Speed detection filter)                            | 0.000 to 0.100 s                                                                                                    | Y*                  | Υ            | 0.005              | N    | Υ      | Υ     | N              | Υ      |              |
| d03        | P (Gain)                                            | 0.1 to 200.0 times                                                                                                    | Y*                  | Υ            | 10.0               | Ν    | Υ      | Υ     | N              | Υ      |              |
| d04        | I (Integral time)                                   | 0.001 to 9.999 s; 999(Cancel integral term)                                                                                                    | Υ                   | Υ            | 0.100              | Ν    | Υ      | Υ     | N              | Υ      |              |
| d05        | FF (Gain)                                           | 0.00 to 99.99 s                                                                                                    | Υ                   | Υ            | 0.00               | Ν    | N      | Υ     | N              | Υ      |              |
| d07        | (Notch filter resonance frequency)                  | 1 to 200 Hz                                                                                                    | Υ                   | Υ            | 200                | N    | N      | Υ     | N              | N      |              |
| d08        | (Notch filter attenuation level)                    | 0 to 20dB                                                                                                    | Υ                   | Υ            | 0                  | Ν    | N      | Υ     | N              | Ν      |              |
| d09        | Speed control (Jogging)<br>(Speed command filter)   | 0.000 to 5.000 s                                                                                                    | Υ                   | Υ            | 0.020              | N    | Υ      | Υ     | N              | Ν      | 5-228        |
| d10        | (Speed detection filter)                            |                                                                                                    | Y*                  | Υ            | 0.005              | Ν    | Υ      | Υ     | N              | Ν      |              |
| d11        | , ,                                                 | 0.1 to 200.0 times                                                                                                    | Y*                  | Υ            | 10.0               | N    | Υ      | Υ     | N              | N      |              |
| d12<br>d14 | Feedback Input                                      | 0.001 to 9.999 s; 999(Cancel integral term)     Frequency and direction     Forward and reverse pulse     Quadrature A/B signal(B phase lead)     Quadrature A/B signal(A phase lead)                                                                                                    | Y*                  | Y            | 0.100              | N    | Y      | Y     | Y              | N<br>N | 5-229        |
| d15        | (Encoder pulse resolution)                          | 0014 to EA60(Hexadecimal) pulses<br>(20 to 60000 (Decimal) pulses)                                                                                                    | N                   | Υ            | 0400<br>(1024)     | N    | Υ      | Υ     | Υ              | N      |              |
| d16        | (Pulse scaling factor 1)                            | 1 to 9999                                                                                                    | N                   | Υ            | 1                  | Ν    | Υ      | Υ     | Υ              | Ν      |              |
| d17        | (Pulse scaling factor 2)                            | 1 to 9999                                                                                                    | N                   | Υ            | 1                  | Ν    | Υ      | Υ     | Υ              | Z      |              |
| d21        | Speed agreement / PG error (Hysteresis width)       | 0.0 to 50.0 %                                                                                                    | Υ                   | Υ            | 10.0               | N    | Υ      | Υ     | N              | Υ      | 5-231        |
| d22        | (Detection timer)                                   | 0.00 to 10.00 s                                                                                                    | Υ                   | Υ            | 0.50               | Ν    | Υ      | Υ     | N              | Υ      |              |
| d23        | PG error processing                                 | 0: Continue to run 1 1: Stop with alarm 1 2: Stop with alarm 2 3: Continue to run 2 4: Stop with alarm 3 5: Stop with alarm 4                                                                                                    | N                   | Y            | 2                  | N    | Υ      | Y     | N              | Y      |              |
| d24        | Zero speed control                                  | Disable at startup     Enable at startup                                                                                                    | N                   | Υ            | 0                  | N    | N      | Υ     | N              | N      | 5-232        |
| d25        | ASR switching time                                  | 0.000 to 1.000 s                                                                                                    | Υ                   | Υ            | 0.000              | Ν    | Υ      | Υ     | Υ              | Υ      | 5-232        |
| d32        | Speed limit /<br>Over speed level 1                 | 0 to 110 %                                                                                                    | Υ                   | Υ            | 100                | N    | N      | Υ     | Υ              | Υ      | 5-232        |
| d33        | Speed limit /<br>Over speed level 2                 | 0 to 110 %                                                                                                    | Υ                   | Υ            | 100                | N    | N      | Υ     | Υ              | Υ      |              |
| d35        | Over speed detection level                          | 0 to 120 %; 999<br>999: Depend on d32, d33                                                                                                    | Υ                   | Υ            | 999                | N    | Υ      | Υ     | Υ              | Υ      | 5-232        |
| d41        | Application specific function selection             | Invalid     Line speed control with speed sensor     Master-follower operation (Immediate synchronization mode at the start, without Z phase)     Master-follower operation (Start after synchronization mode)     Master-follower operation (Immediate synchronization mode at the start, with Z phase) | N                   | Y            | 0                  | N    | Y      | N     | N              | N      | 5-232        |
| d51        | Reserved *9                                         | -500 to 500                                                                                                    | N                   | Υ            | 20                 | Υ    | Υ      | Υ     | Υ              | Υ      | 5-235        |
| d52        | Reserved *9                                         | -500 to 500                                                                                                    | N                   | Υ            | 20                 | Υ    | Υ      | Υ     | Υ              | Υ      |              |
| d55        | Reserved *9                                         | 0000 to 00FF (Display in hexadecimal)                                                                                                    | N                   | Υ            | 0                  | Υ    | Υ      | Υ     | Υ              | Υ      | L            |
| d59        | Command (Pulse train input)<br>(Pulse input format) | O: Frequency and direction I: Forward and reverse pulse I: Quadrature A/B signal(B phase lead) I: Quadrature A/B signal(A phase lead) I: Quadrature A/B signal(A phase lead) I: Quadrature A/B signal(A phase lead)                                                                                      | N                   | Υ            | 0                  | Υ    | Υ      | Υ     | Υ              | Υ      | 5-242        |
| d60        | (Encoder pulse resolution)                          | 0014 to 0E10 (Hexadecimal) pulses<br>(20 to 3600 (Decimal) pulses)                                                                                                    | N                   | Υ            | 0400<br>(1024)     | N    | Υ      | Υ     | N              |        | 5-235        |
| d61        | (Filter time constant)                              | 0.000 to 5.000 s                                                                                                    | Υ                   | Υ            | 0.005              | Υ    | Υ      | Υ     | Υ              | Υ      | 5-235        |
| d62        | (Pulse scaling factor 1)                            |                                                                                                    | Υ                   | Υ            | 1                  | Υ    | Υ      | Υ     | Υ              | Υ      |              |
| d63        | (Pulse scaling factor 2)                            | 1 to 9999                                                                                                    | Υ                   | Υ            | 1                  | Υ    | Υ      | Υ     | Υ              | Υ      |              |

 $<sup>{}^{\</sup>star}9$ : Factory use. Do not change these function codes.

|      |                                                              |                                                                                                    |                     |              |                    | г   | riv.      | 2.00  | ntro           | J  |                |
|------|--------------------------------------------------------------|----------------------------------------------------------------------------------------------------|---------------------|--------------|--------------------|-----|-----------|-------|----------------|----|----------------|
|      |                                                              |                                                                                                    | nin                 |              |                    |     | אווע<br>ו | = CO  | HILLO          | 1  | l              |
| Code | Name                                                         | Data setting range                                                                                                    | Change when running | Data copying | Factory<br>Default | V/f | PG V/f    | w/ PG | Torque control | PM | Related page   |
| d67  | PMSM starting mode<br>(Auto search)                          | Disable     Enable (At restart after momentary power failure)     Enable (At restart after momentary power failure and at normal start) | N                   | Υ            | 2                  | N   | N         | Ν     | Ν              | Υ  | 5-157<br>5-235 |
| d69  | Reserved *9                                                  | 30.0 to 100.0Hz                                                                                                    | Υ                   | Υ            | 30.0               | Υ   | Υ         | Ν     | Ν              | Ν  | 5-235          |
| d70  | Speed control limiter                                        | 0.00 to 100.00 %                                                                                                    | Υ                   | Υ            | 100.00             | Ν   | Υ         | Ν     | Ν              | Ν  | 5-245          |
| d71  | Master follower control<br>(Main speed regulator gain)       | 0.00 to 1.50 times                                                                                                    | Υ                   | Υ            | 1.00               | N   | Υ         | Υ     | Ν              | N  | 5-236          |
| d72  | (APR gain)                                                   | 0.00 to 200.00 times                                                                                                    | Υ                   | Υ            | 15.00              | Ν   | Υ         | Υ     | Ν              | N  |                |
| d73  | (APR positive output limiter)                                | 20 to 200 %; 999: Invalid                                                                                                    | Υ                   | Υ            | 999                | Ν   | Υ         | Υ     | Ν              | N  | 1              |
| d74  | (APR negative output limiter)                                | 20 to 200 %; 999: Invalid                                                                                                    | Υ                   | Υ            | 999                | Ν   | Υ         | Υ     | Ν              | N  |                |
| d75  | (Z phase alignment gain)                                     | 0.00 to 10.00 times                                                                                                    | Υ                   | Υ            | 1.00               | Ν   | Υ         | Υ     | Ν              | N  |                |
| d76  | (Offset angle between master<br>and follower)                | 0 to 359 deg                                                                                                    | Υ                   | Υ            | 0                  | N   | Υ         | Υ     | Ν              | Ν  |                |
| d77  | (Synchronous completion detection angle)                     | 0 to 359 deg                                                                                                    | Υ                   | Υ            | 15                 | N   | Υ         | Υ     | N              | Ν  |                |
| d78  | (Excessive error detection level)                            | 0 to 65535 (10 unit pulse)                                                                                                    | Υ                   | Υ            | 65535              | N   | Υ         | Υ     | N              | N  |                |
| d79  | Reserved *9                                                  | 0; 80 to 240 V (200V order)<br>160 to 500 V (400V order); 999                                                                           | N                   | Y2           | 0                  | N   | N         | N     | N              | Υ  | 5-235          |
| d88  | Reserved *9                                                  | 0.00 to 100.00 %, 999                                                                                                    | Υ                   | Υ            | 999                | Ν   | Ν         | Ν     | Ν              | Υ  |                |
| d90  | Magnetic flux level during deceleration under vector control | 100 to 300 %                                                                                                    | Υ                   | Υ            | 150                | N   | N         | Υ     | N              | N  | 5-245          |
| d91  | Reserved *9                                                  | 0.00 to 2.00, 999                                                                                                    | Υ                   | Υ            | 999                | -   | -         | -     | -              | -  | 5-235          |
| d92  | Reserved *9                                                  | 0.00 to 10.00                                                                                                    | Υ                   | Υ            | 0.30               | -   | -         | -     | -              | -  |                |
| d93  | Reserved *9                                                  | 0.00 to 10.00; 999                                                                                                    | Υ                   | Υ            | 999                | Ν   | N         | Ν     | Ν              | Υ  | 1              |
| d94  | Reserved *9                                                  | 0.00 to 10.00; 999                                                                                                    | Υ                   | Υ            | 999                | Ν   | N         | Ν     | Ν              | Υ  |                |
| d95  | Reserved *9                                                  | 0.00 to 10.00; 999                                                                                                    | Υ                   | Υ            | 999                | Ν   | N         | Ν     | Ν              | Υ  |                |
| d96  | Reserved *9                                                  | -50.0 to 50.0; 999                                                                                                    | Υ                   | Υ            | 999                | Ν   | Ν         | Ν     | Ν              | Υ  |                |
| d97  | Reserved *9                                                  | -50.0 to 50.0; 999                                                                                                    | Υ                   | Υ            | 999                | Ν   | Ν         | N     | N              | Υ  |                |
| d99  | Extension function 1                                         | 0 to 127                                                                                                    | Υ                   | Υ            | 0                  |     |           |       |                |    | 5-245          |
|      |                                                              | Bit 0-2: Reserved *9                                                                                                    |                     |              |                    | _   | _         | _     | _              | _  |                |
|      |                                                              | Bit 3: JOG operation from communication (0: Disable; 1: Enable)                                                                         |                     |              |                    | Υ   | Υ         | Υ     | Ν              | Y  |                |
|      |                                                              | Bit 4-8:Reserved *9                                                                                                    |                     |              |                    | -   | _         | _     | -              | -  |                |

<sup>\*9:</sup> Factory use. Do not change these function codes.

## ■ U codes: Application Functions 3 (Customizable logic)

|      |                                              |                                                                                                    | ing                 |              |                    | [   | Driv   | e cc  | ontro          | ol |              |
|------|----------------------------------------------|----------------------------------------------------------------------------------------------------|---------------------|--------------|--------------------|-----|--------|-------|----------------|----|--------------|
| Code | Name                                         | Data setting range                                                                                                    | Change when running | Data copying | Factory<br>Default | V/f | PG V/f | w/ PG | Torque control | PM | Related page |
| U00  | Customizable logic<br>(Mode selection)       | Disable     Enable (Customizable logic operation)     ECL alarm occurs when the value is changed from 1 to 0 during operation.                                                                                                    | Υ                   | Υ            | 0                  | Υ   | Υ      | Υ     | Υ              | Υ  | 5-248        |
| U01  | Customizable logic: Step 1 (Block selection) | [Digital] 0: No function assigned 10 to 15: Through output + General-purpose timer 20 to 25: Logical AND + General-purpose timer 30 to 35: Logical OR + General-purpose timer 40 to 45: Logical XOR + General-purpose timer 50 to 55: Set priority flip-flop + General-purpose timer 60 to 65: Reset priority flip-flop + General-purpose timer 70, 72, 73: Rising edge detector + General-purpose timer 80, 82, 83: Falling edge detector + General-purpose timer 90, 92, 93: Rising & falling edges detector + General- purpose timer 100 to 105: Hold + General-purpose timer 110: Increment counter 120: Decrement counter 130: Timer with reset input General-purpose timer function (Least significant digit 0 to 5) 0: No timer 1: On-delay timer 2: Off-delay timer 3: Pulse (1 shot) 4: Retriggerable timer 5: Pulse train output [Analog] 2001: Adder 2002: Subtracter 2003: Multiplier 2004: Divider 2005: Limiter 2006: Absolute value of input 2007: Inverting adder 2008: Variable limiter 2009: Linear function 2051 to 2056: Comparator1 to 6 2071, 2072: Window comparator1, 2 2101: High selector 2102: Low selector 2103: Average of inputs 2201: Clip and map function 2202: Scale converter 3001: Quadratic function [Digital, Analog] 4001: Hold 4002: Inverting adder with enable 4003, 4004: Selector 1, 2 4005: LPF(Low-pass filter) with enable 4006: Rate limiter with enable 4007: Reading function code 4001: Reading function code 4001: Reading function code 4002: Writing function code 4001: Reading function code 4001: Reading function code 4001: Reading function code 4001: Reading function code 4001: Reading function code | Z                   | Y            | 0                  | Y   | Y      | Y     | Y              | Y  |              |

|      |                                      |                                                                                                    |                                                    | ח            |                    |     | Driv   | e cc  | ontro          | ol |              |
|------|--------------------------------------|----------------------------------------------------------------------------------------------------|----------------------------------------------------|--------------|--------------------|-----|--------|-------|----------------|----|--------------|
| Code | Name                                 | Data setting range                                                                                                    | Change when running                                | Data copying | Factory<br>Default | V/f | PG V/f | w/ PG | Torque control | PM | Related page |
| U02  | Customizable logic: Step 1 (Input 1) | [Digital] 0 to 105: The same as E20 value. However, 27, 111 to 120 cannot be selected                                                                                                   | N                                                  | Y            | 100                | Υ   | Υ      | Υ     | Υ              | Υ  |              |
| U03  | (Input 2)                            | 2001 to 2200 (3001 to 3200): Output of Step 1 to 200                                                                                                    | N                                                  | ΙY           | 100                | Υ   | Υ      | Υ     | Υ              | Υ  |              |
|      |                                      | "SO01" to"SO20 4001 (5001): X1 terminal input signal                                                                                                    | 1" 2" 3" 4" 5" "" "" "" "" "" "" "" "" "" "" "" "" |              |                    |     |        |       |                |    |              |
|      |                                      | 9002: Analog C1 terminal input signal [C1] (C1) 9003: Analog V2 terminal input signal [C1] (V2) *9004: Analog 32 terminal input signal [32] *9005: Analog C2 terminal input signal [C2] |                                                    |              |                    |     |        |       |                |    |              |
| U04  | (Function 1)                         |                                                                                                    | N                                                  | ΙΥ           | 0.00               | Υ   | Υ      | Υ     | Υ              | Υ  |              |
| U05  | (Function 2)                         |                                                                                                    | N                                                  | ΙΥ           | 0.00               | Υ   | Υ      | Υ     | Υ              | Υ  |              |

 $<sup>\</sup>ensuremath{^{\star}}\xspace$  . The use of the option card lets those functions remain in effect.

## Customizable logic Step 1 to 14 function code is assigned as follows: Setting value is the same as U01 to U05.

|                 | Step1  | Step2  | Step3  | Step4  | Step5 | Step6 | Step7 | Step8 | Step9 | Step10 |
|-----------------|--------|--------|--------|--------|-------|-------|-------|-------|-------|--------|
| Block selection | U01    | U06    | U11    | U16    | U21   | U26   | U31   | U36   | U41   | U46    |
| Input 1         | U02    | U07    | U12    | U17    | U22   | U27   | U32   | U37   | U42   | U47    |
| Input 2         | U03    | U08    | U13    | U18    | U23   | U28   | U33   | U38   | U43   | U48    |
| Function 1      | U04    | U09    | U14    | U19    | U24   | U29   | U34   | U39   | U44   | U49    |
| Function 2      | U05    | U10    | U15    | U20    | U25   | U30   | U35   | U40   | U45   | U50    |
|                 | Step11 | Step12 | Step13 | Step14 |       |       |       |       |       |        |
| Block selection | U51    | U56    | U61    | U6Ġ    |       |       |       |       |       |        |
| Input 1         | U52    | U57    | U62    | U67    |       |       |       |       |       |        |
| Input 2         | U53    | U58    | U63    | U68    |       |       |       |       |       |        |
| Function 1      | U54    | U59    | U64    | U69    |       |       |       |       |       |        |
| Function 2      | U55    | U60    | U65    | U70    |       |       |       |       |       |        |

|      |                                                                                      |                                                                                                    | g                   |              |                    | Г   | )riv   | e co  | ntro           | nl . |                |
|------|--------------------------------------------------------------------------------------|----------------------------------------------------------------------------------------------------|---------------------|--------------|--------------------|-----|--------|-------|----------------|------|----------------|
| Code | Name                                                                                 | Data setting range                                                                                                    | Change when running | Data copying | Factory<br>Default | //\ | PG V/f | w/ PG | Torque control | Md   | Related page   |
| U71  | Customizable logic<br>(Output selection)<br>Output signal 1                          | 0: Disable<br>1 to 200: Output of Step 1 to 200 "S001" to "S0200"                                                                                                    | N                   | Υ            | 0                  | Υ   | Υ      | Υ     | Υ              | Y    |                |
| U72  | Output signal 2                                                                      |                                                                                                    | Ν                   | Υ            | 0                  | Υ   | Υ      | Υ     | Υ              | Υ    |                |
| U73  | Output signal 3                                                                      |                                                                                                    | Ν                   | Υ            | 0                  | Υ   | Υ      | Υ     | Υ              | Υ    |                |
| U74  | Output signal 4                                                                      |                                                                                                    | N                   | Υ            | 0                  | Υ   | Υ      | Υ     | Υ              | Υ    |                |
| U75  | Output signal 5                                                                      |                                                                                                    | N                   | Υ            | 0                  | Υ   | Υ      | Υ     | Υ              | Υ    |                |
| U76  | Output signal 6                                                                      |                                                                                                    | N                   | Υ            | 0                  | Υ   | Υ      | Υ     | Υ              | Υ    |                |
| U77  | Output signal 7                                                                      |                                                                                                    | N                   | Υ            | 0                  | Υ   | Υ      | Υ     | Υ              | Υ    |                |
| U78  | Output signal 8                                                                      |                                                                                                    | N                   | Υ            | 0                  | Υ   | Υ      | Υ     | Υ              | Υ    |                |
| U79  | Output signal 9                                                                      |                                                                                                    | N                   | Υ            | 0                  | Υ   | Υ      | Υ     | Υ              | Υ    |                |
| U80  | Output signal 10                                                                     |                                                                                                    | N                   | Υ            | 0                  | Υ   | Υ      | Υ     | Υ              | Υ    |                |
| U81  | Customizable logic<br>(Function selection)<br>Output signal 1                        | 0 to 172 (1000 to 1172): Same as E01<br>8001 to 8020: The value with 8000 added to E61                                                                                       | N                   | Υ            | 100                | Υ   | Υ      | Υ     | Υ              | Υ    |                |
| U82  | Output signal 2                                                                      |                                                                                                    | N                   | Υ            | 100                | Υ   | Υ      | Υ     | Υ              | Υ    |                |
| U83  | Output signal 3                                                                      |                                                                                                    | Ν                   | Υ            | 100                | Υ   | Υ      | Υ     | Υ              | Υ    |                |
| U84  | Output signal 4                                                                      |                                                                                                    | Ν                   | Υ            | 100                | Υ   | Υ      | Υ     | Υ              | Υ    |                |
| U85  | Output signal 5                                                                      |                                                                                                    | Ν                   | Υ            | 100                | Υ   | Υ      | Υ     | Υ              | Υ    |                |
| U86  | Output signal 6                                                                      |                                                                                                    | Ν                   | Υ            | 100                | Υ   | Υ      | Υ     | Υ              | Υ    |                |
| U87  | Output signal 7                                                                      |                                                                                                    | N                   | Υ            | 100                | Υ   | Υ      | Υ     | Υ              | Υ    |                |
| U88  | Output signal 8                                                                      |                                                                                                    | N                   | Υ            | 100                | Υ   | Υ      | Υ     | Υ              | Υ    |                |
| U89  | Output signal 9                                                                      |                                                                                                    | N                   | Υ            | 100                | Υ   | Υ      | Υ     | Υ              | Υ    |                |
| U90  | Output signal 10                                                                     |                                                                                                    | N                   | Υ            | 100                | Υ   | Υ      | Υ     | Υ              | Υ    |                |
| U91  | Customizable logic timer monitor (Step selection)                                    | •                                                                                                    | Y                   | N            | 0                  | Υ   | Υ      | Υ     | Υ              | Υ    |                |
| U92  | Customizable logic (The coefficients of the approximate formula) (Mantissa of KA1)   | -9.999 to 9.999                                                                                                    | N                   | Υ            | 0.000              | Υ   | Υ      | Υ     | Υ              | Υ    |                |
| U93  | (Exponent part of KA1)                                                               | -5 to 5                                                                                                    | Ν                   | Υ            | 0                  | Υ   | Υ      | Υ     | Υ              | Υ    |                |
| U94  | (Mantissa of KB1)                                                                    | -9.999 to 9.999                                                                                                    | N                   | Υ            | 0.000              | Υ   | Υ      | Υ     | Υ              | Υ    |                |
| U95  | (Exponent part of KB1)                                                               | -5 to 5                                                                                                    | N                   | Υ            | 0                  | Υ   | Υ      | Υ     | Υ              | Υ    |                |
| U96  | (Mantissa of KC1)                                                                    |                                                                                                    | N                   | Υ            | 0.000              | Υ   | Υ      | Υ     | Υ              | Υ    |                |
| U97  | (Exponent part KC1)                                                                  |                                                                                                    | N                   | Υ            | 0                  | Υ   | Υ      | Υ     | Υ              | Υ    |                |
| U100 | Task process cycle setting                                                           | 0: Auto select from 2, 5, 10 or 20 ms depending on the number of steps 2: 2 ms (Up to 10 step) 5: 5 ms (Up to 50 step) 10: 10 ms (Up to 100 step) 20: 20 ms (Up to 200 step) | N                   | Υ            | 0                  | Y   | Υ      | Y     | Υ              | Υ    |                |
| U101 | Customizable logic<br>(Operating point 1 (X1))                                       | -999.00 to 0.00 to 9990.00                                                                                                    | Υ                   | Υ            | 0.00               | Υ   | Υ      | Υ     | Υ              | Υ    | 5-248<br>5-271 |
| U102 | (Operating point 1 (Y1))                                                             |                                                                                                    | Υ                   | Ν            |                    | Υ   | Υ      | Υ     | Υ              | Υ    |                |
| U103 | (Operating point 2 (X2))                                                             |                                                                                                    | Υ                   | Ν            |                    | Υ   | Υ      | Υ     | Υ              | Υ    |                |
| U104 | (Operating point 2 (Y2))                                                             |                                                                                                    | Υ                   | N            |                    | Υ   | Υ      | Υ     | Υ              | Υ    |                |
| U105 | (Operating point 3 (X3))                                                             |                                                                                                    | Υ                   | N            |                    | Υ   | Υ      | Υ     | Υ              | Υ    |                |
| U106 | (Operating point 3 (Y3))                                                             |                                                                                                    | Y                   | N            | •                  | Υ   | Υ      | Υ     | Υ              | Υ    | 5.615          |
| U107 | Customizable logic (Auto calculation of the coefficients of the approximate formula) | Invalid     Execute calculation     (When the calculation is finished, the results are stored to the function code U92 to U97)                                               | N                   | N            | 0                  | Y   | Υ      | Y     | Υ              | Υ    | 5-248<br>5-272 |
| -    | -                                                                                    |                                                                                                    |                     |              | _                  |     |        |       |                |      |                |

|      |                                                                     |                             | рu                  |              |                    | [   | Driv   | e co  | ntro           | ı  |              |
|------|---------------------------------------------------------------------|-----------------------------|---------------------|--------------|--------------------|-----|--------|-------|----------------|----|--------------|
| Code | Name                                                                | Data setting range          | Change when running | Data copying | Factory<br>Default | V/f | PG V/f | w/ PG | Torque control | PM | Related page |
| U121 | Customizable logic<br>(User parameter 1)                            | -9990.00 to 0.00 to 9990.00 | Υ                   | Υ            | 0.00               | Υ   | Υ      | Υ     | Υ              | Υ  | 5-248        |
| U122 | (User parameter 2)                                                  |                             |                     |              |                    | Υ   | Υ      | Υ     | Υ              | Υ  |              |
| U123 | (User parameter 3)                                                  |                             |                     |              |                    | Υ   | Υ      | Υ     | Υ              | Υ  |              |
| U124 | (User parameter 4)                                                  |                             |                     |              |                    | Υ   | Υ      | Υ     | Υ              | Υ  |              |
| U125 | (User parameter 5)                                                  |                             |                     |              |                    | Υ   | Υ      | Υ     | Υ              | Υ  |              |
| U126 | (User parameter 6)                                                  |                             |                     |              |                    | Υ   | Υ      | Υ     | Υ              | Υ  |              |
| U127 | (User parameter 7)                                                  |                             |                     |              |                    | Υ   | Υ      | Υ     | Υ              | Υ  |              |
| U128 | (User parameter 8)                                                  |                             |                     |              |                    | Υ   | Υ      | Υ     | Υ              | Υ  |              |
| U129 | (User parameter 9)                                                  |                             |                     |              |                    | Υ   | Υ      | Υ     | Υ              | Υ  |              |
| U130 | (User parameter 10)                                                 |                             |                     |              |                    | Υ   | Υ      | Υ     | Υ              | Υ  |              |
| U131 | (User parameter 11)                                                 |                             |                     |              |                    | Υ   | Υ      | Υ     | Υ              | Υ  |              |
| U132 | (User parameter 12)                                                 |                             |                     |              |                    | Υ   | Υ      | Υ     | Υ              | Υ  |              |
| U133 | (User parameter 13)                                                 |                             |                     |              |                    | Υ   | Υ      | Υ     | Υ              | Υ  |              |
| U134 | (User parameter 14)                                                 |                             |                     |              |                    | Υ   | Υ      | Υ     | Υ              | Υ  |              |
| U135 | (User parameter 15)                                                 |                             |                     |              |                    | Υ   | Υ      | Υ     | Υ              | Υ  |              |
| U136 | (User parameter 16)                                                 |                             |                     |              |                    | Υ   | Υ      | Υ     | Υ              | Υ  |              |
| U137 | (User parameter 17)                                                 |                             |                     |              |                    | Υ   | Υ      | Υ     | Υ              | Υ  |              |
| U138 | (User parameter 18)                                                 |                             |                     |              |                    | Υ   | Υ      | Υ     | Υ              | Υ  |              |
| U139 | (User parameter 19)                                                 |                             |                     |              |                    | Υ   | Υ      | Υ     | Υ              | Υ  |              |
| U140 | (User parameter 20)                                                 |                             |                     |              |                    | Υ   | Υ      | Υ     | Υ              | Υ  |              |
| U171 | Customizable logic<br>(Storage area 1)                              | -9990.00 to 0.00 to 9990.00 | Υ                   | Υ            | 0.00               | Υ   | Υ      | Υ     | Υ              | Υ  |              |
| U172 | (Storage area 2)                                                    |                             |                     |              |                    | Υ   | Υ      | Υ     | Υ              | Υ  |              |
| U173 | (Storage area 3)                                                    |                             |                     |              |                    | Υ   | Υ      | Υ     | Υ              | Υ  |              |
| U174 | (Storage area 4)                                                    |                             |                     |              |                    | Υ   | Υ      | Υ     | Υ              | Υ  |              |
| U175 | (Storage area 5)                                                    |                             |                     |              |                    | Υ   | Υ      | Υ     | Υ              | Υ  |              |
| U190 | Customizable logic setting step (Step number)                       | 1 to 200                    | Υ                   | Υ            | 15                 | Υ   | Υ      | Υ     | Υ              | Υ  |              |
| U191 | Setting step (Select block)                                         | Same as U01                 | N                   | Υ            | 0                  | Υ   | Υ      | Υ     | Υ              | Υ  |              |
| U192 | (Input 1)                                                           | Same as U02                 | N                   | Υ            | 100                | Υ   | Υ      | Υ     | Υ              | Υ  |              |
| U193 | (Input 2)                                                           | Same as U03                 | N                   | Υ            | 100                | Υ   | Υ      | Υ     | Υ              | Υ  |              |
| U194 | (Function 1)                                                        | Same as U04                 | Ν                   | Υ            | 0.00               | Υ   | Υ      | Υ     | Υ              | Υ  |              |
| U195 | (Function 2)                                                        | Same as U05                 | Ν                   | Υ            | 0.00               | Υ   | Υ      | Υ     | Υ              | Υ  |              |
| U196 | Customizable logic<br>ROM version Upper digit<br>(Monitor)          | 0 to 9999                   | N                   | N            | 0                  | Υ   | Υ      | Υ     | Υ              | Υ  |              |
| U197 | Customizable logic<br>ROM version Upper digit<br>(For User setting) | 0 to 9999                   | N                   | Υ            | 0                  | Υ   | Υ      | Υ     | Υ              | Υ  |              |
| U198 | Customizable logic<br>ROM version Lower digit<br>(Monitor)          | 0 to 9999                   | N                   | N            | 0                  | Υ   | Υ      | Υ     | Υ              | Υ  |              |
| U199 | Customizable logic<br>ROM version Lower digit<br>(For User setting) | 0 to 9999                   | N                   | Υ            | 0                  | Υ   | Υ      | Υ     | Υ              | Υ  |              |

## ■ y codes: LINK Functions (Link function)

|      |                                          |                                                                                                    | ing                 |              |                    | [   | Driv   | e co  | ntro           | ol |              |
|------|------------------------------------------|----------------------------------------------------------------------------------------------------|---------------------|--------------|--------------------|-----|--------|-------|----------------|----|--------------|
| Code | Name                                     | Data setting range                                                                                                    | Change when running | Data copying | Factory<br>Default | V/f | PG V/f | w/ PG | Torque control | PM | Related page |
| y01  | RS-485 Communication 1 (Station address) | 1 to 255                                                                                                    | N                   | Υ            | 1                  | Υ   | Υ      | Υ     | Υ              | Υ  | 5-27         |
| y02  | (Communications error processing)        | 1 '                                                                                                    | Y                   | Y            | 0                  | Y   | Υ      | Y     | Υ              | Υ  |              |
| y03  | (Timer)                                  | 0.0 to 60.0 s                                                                                                    | Υ                   | Υ            | 2.0                | Υ   | Υ      | Υ     | Υ              | Υ  |              |
| y04  | (Baud rate)                              | 0: 2400 bps<br>1: 4800 bps<br>2: 9600 bps<br>3: 19200 bps<br>4: 38400 bps                                                              | Y                   | Υ            | 3                  | Υ   | Υ      | Υ     | Υ              | Υ  |              |
| y05  | (Data length selection)                  | 0: 8 bit 1: 7 bits                                                                                                    | Υ                   | Υ            | 0                  | Υ   | Υ      | Υ     | Υ              | Υ  |              |
| y06  | (Parity selection)                       | 0: None (Stop bit: 2 bits) 1: Even number parity (Stop bit: 1 bits) 2: Odd number parity (Stop bit: 1 bits) 3: None (Stop bit: 1 bits) | Y                   | Υ            | 0                  | Υ   | Υ      | Υ     | Υ              | Υ  |              |
| y07  | (Stop bit selection)                     | 0: 2 bits 1: 1 bits                                                                                                    | Υ                   | Υ            | 0                  | Υ   | Υ      | Υ     | Υ              | Υ  |              |
| y08  | (Communication time-out detection timer) | 0: Not check of the time-out<br>1 to 60 s                                                                                              | Υ                   | Υ            | 0                  | Υ   | Υ      | Υ     | Υ              | Υ  |              |
| y09  | (Response interval time)                 | 0.00 to 1.00 s                                                                                                    | Υ                   | Υ            | 0.01               | Υ   | Υ      | Υ     | Υ              | Υ  |              |
| y10  | (Protocol selection)                     | Modbus RTU protocol     Doesa Loader protocol (Doesa protocol)     Doesa general-purpose inverter protocol                             | Υ                   | Υ            | 1                  | Υ   | Υ      | Υ     | Υ              | Υ  |              |
| y11  | RS-485 Communication 2 (Station address) | 1 to 255                                                                                                    | N                   | Υ            | 1                  | Υ   | Υ      | Υ     | Υ              | Υ  |              |
| y12  | (Communications error processing)        |                                                                                                    | Υ                   | Υ            | 0                  | Υ   | Υ      | Υ     | Υ              | Υ  |              |
| y13  | (Timer)                                  | 0.0 to 60.0 s                                                                                                    | Υ                   | Υ            | 2.0                | Υ   | Υ      | Υ     | Υ              | Υ  | İ            |
| y14  | (Baud rate)                              |                                                                                                    | Υ                   | Y            | 3                  | Υ   | Υ      | Υ     | Υ              | Υ  |              |
| y15  | (Data length selection)                  | 0: 8 bits 1: 7 bits                                                                                                    | Υ                   | Υ            | 0                  | Υ   | Υ      | Υ     | Υ              | Υ  |              |
| y16  | (Parity selection)                       | 0: None (Stop bit: 2 bits) 1: Even number parity (Stop bit: 1 bits) 2: Odd number parity (Stop bit: 1 bits) 3: None (Stop bit: 1 bits) | Υ                   | Y            | 0                  | Υ   | Υ      | Y     | Υ              | Υ  |              |
| y17  | (Stop bit selection)                     | 0: 2 bits 1: 1 bit                                                                                                    | Υ                   | Υ            | 0                  | Υ   | Υ      | Υ     | Υ              | Υ  |              |
| y18  | (Communication time-out detection timer) | 0: Not check of the time-out<br>1 to 60 s                                                                                              | Υ                   | Υ            | 0                  | Υ   | Υ      | Υ     | Υ              | Υ  |              |
| y19  | (Response interval time)                 | 0.00 to 1.00 s                                                                                                    | Υ                   | Υ            | 0.01               | Υ   | Υ      | Υ     | Υ              | Υ  |              |
| y20  | (Protocol selection)                     | Modbus RTU protocol     Doesa Loader protocol (Doesa protocol)     Doesa general-purpose inverter protocol                             | Υ                   | Υ            | 0                  | Υ   | Υ      | Υ     | Υ              | Υ  |              |

|        |                                                |                                                                                                    | Б                   |              |                    | [   | Orive  | e co  | ntro           | ı  |              |
|--------|------------------------------------------------|----------------------------------------------------------------------------------------------------|---------------------|--------------|--------------------|-----|--------|-------|----------------|----|--------------|
| Code   | Name                                           | Data setting range                                                                                                    | Change when running | Data copying | Factory<br>Default | V/f | PG V/f | w/ PG | Torque control | PM | Related page |
| *y21   | Built-in CAN communication (Node ID)           | 1 to 127                                                                                                    | N                   | Υ            | 1                  | Υ   | Υ      | Υ     | Υ              | Υ  | 5-279        |
| *y24   | (Baud rate)                                    | 0: 125kbps 1: 20kbit/s 2: 50kbit/s 3: 125kbit/s 4: 250kbit/s 5: 500kbit/s 6: 800kbit/s 7: 1Mbit/s                                                                                                    | N                   | Υ            | 0                  | Υ   | Υ      | Υ     | Υ              | Υ  |              |
| *y25   | Map the inverter function code1 to RPDO No. 3  | 0000 to FFFF (in hexadecimal)                                                                                                    | N                   | Υ            | 0000               | Υ   | Υ      | Υ     | Υ              | Υ  |              |
| *y26   | Map the inverter function code2 to RPDO No. 3  | Data mapped I/O (Write)                                                                                                    |                     |              |                    | Υ   | Υ      | Υ     | Υ              | Υ  |              |
| *y27   | Map the inverter function code3 to RPDO No. 3  |                                                                                                    |                     |              |                    | Υ   | Υ      | Υ     | Υ              | Υ  |              |
| *y28   | Map the inverter function code4 to RPDO No. 3  |                                                                                                    |                     |              |                    | Υ   | Υ      | Υ     | Υ              | Υ  |              |
| *y29   | Map the inverter function code1 to TPDO No. 3  |                                                                                                    |                     |              |                    | Υ   | Υ      | Υ     | Υ              | Υ  |              |
| *y30   | Map the inverter function code2 to TPDO No. 3  |                                                                                                    |                     |              |                    | Υ   | Υ      | Υ     | Υ              | Υ  |              |
| *y31   | Map the inverter function code3 to TPDO No. 3  |                                                                                                    |                     |              |                    | Υ   | Υ      | Υ     | Υ              | Υ  |              |
| *y32   | Map the inverter function code4 to TPDO No. 3  |                                                                                                    |                     |              |                    | Υ   | Υ      | Υ     | Υ              | Υ  |              |
| *y33   | (Operation selection)                          | 0: Disable, 1: Enable                                                                                                    | Υ                   | Υ            | 0                  | Υ   | Υ      | Υ     | Υ              | Υ  |              |
|        | processing)                                    | <ol> <li>After the time specified by [y35], coast to a stop and trip with [ert].</li> <li>If the inverter receives any data within the time specified by [y35], ignore the communications error. After the timeout, coast to a stop and trip with [ert].</li> <li>Immediately decelerate to a stop. Issue [ert] after stopping.</li> <li>After the time specified by [y35], decelerate to a stop. Issue [ert] after stopping.</li> <li>If the inverter receives any data within the time specified by [y35], ignore the communications error. After the timeout, decelerate to a stop and trip with [ert].</li> <li>Otherwise: Immediately coast to a stop and trip with [ert].</li> </ol> |                     |              |                    |     |        |       |                |    |              |
| *y35   | (Communication time-out detection timer)       |                                                                                                    | Υ                   | Υ            | 0.0                | Υ   | Υ      | Υ     | Υ              | Υ  |              |
| *y36   | (Operation selection in abort status) *5       | -5 to 3                                                                                                    | Υ                   | Υ            | 1                  | Υ   | Υ      | Υ     | Υ              | Υ  |              |
| *y95   | Data clear processing for communications error | <ol> <li>Do not clear the data of function codes Sxx when a communications error occurs. (compatible with the conventional inverters)</li> <li>Clear the data of function codes S01/S05/S19 when a communications error occurs.</li> <li>Clear the run command assigned bit of function code S06 when a communications error occurs.</li> <li>Clear both data of S01/S05/S19 and run command assigned bit of S06 when a communications error occurs.</li> <li>* Related alarms: E-B, E-P, E-H, E-5, E-E</li> </ol>                                                                                                    | Υ                   | Y            | 0                  | Y   | Υ      | Y     | Y              |    | 5-279        |
| *y97   | Communication data storage selection           | Store into nonvolatile memory (Rewritable times are limited)     Write into temporary memory (Rewritable times are unlimited)     Save all data from temporary memory to nonvolatile memory (After all save, return to Data 1)                                                                                                    | Y                   | ~            | 0                  | Y   | Υ      | Y     | Υ              | Y  | 5-279        |
| *y98   | Bus link function<br>(Mode selection)          | Frequency command  0: Follow H30 Follow H30  1: Bus link Follow H30  2: Follow H30 Bus link  3: Bus link Bus link                                                                                                    | Y                   | Υ            | 0                  | Υ   | Υ      | Υ     | Υ              | Υ  | 5-279        |
| *y99   | Loader link function<br>(Mode selection)       | Frequency command  0: Follow H30, y98  1: Doesa Loader  2: Follow H30, y98  Doesa Loader  Doesa Loader  Doesa Loader  Doesa Loader                                                                                                    | Y                   | Z            | 0                  | Υ   | Υ      | Y     | Y              | Υ  | 5-280        |
| *5: A) | vailable at ROM version 0300 or                | later                                                                                                    | •                   |              |                    |     |        |       |                |    |              |

<sup>\*5:</sup> Available at ROM version 0300 or later.
\*: y21 to y99 cannot be used because VF1A does not support CAN communication.

## ■ \*K codes: Keypad functions

|      |                                              |                                                                                                    | guir                |              |                    | [   | Drive    | е со     | ntro           | ı  |              |
|------|----------------------------------------------|----------------------------------------------------------------------------------------------------|---------------------|--------------|--------------------|-----|----------|----------|----------------|----|--------------|
| Code | Name                                         | Data setting range                                                                                                    | Change when running | Data copying | Factory<br>Default | J/Λ | J//\ Dd  | 94/w     | Torque control | MA | Related page |
| *K01 | Multifunction keypad<br>(Language selection) | 0: Japanese 1: English 2: German 3: French 4: Spanish 5: Italian 6: Chinese 8: Russian 9: Greek 10: Turkish 11: Polish 12: Czech 13: Swedish 14: Portuguese 15: Dutch 16: Malay 17: Vietnamese 18: Thai 19: Indonesian 100: User-Customizable language | Y                   | Y            | 1                  | Y   | Y        | <b>Y</b> | <b>Y</b>       | ~  |              |
| *K02 | (Backlight OFF time)                         | 0: Always OFF<br>1 to 30 min                                                                                                    | Υ                   | Υ            | 5                  | Υ   | Υ        | Υ        | Υ              | Υ  | -            |
| *K03 | (Backlight brightness<br>adjustment)         | 0 (dark) - 10 (bright)                                                                                                    | Υ                   | Υ            | 5                  | Υ   | Υ        | Υ        | Υ              | Υ  | -            |
| *K04 | (Contrast adjustment)                        | 0 (low) - 10 (high)                                                                                                    | Υ                   | Υ            | 5                  | Υ   | Υ        | Υ        | Υ              | Υ  |              |
| *K08 | (LCD monitor status display)                 | 1: Fully displayed                                                                                                    | Υ                   | Υ            | 1                  | Υ   | Υ        | Υ        | Υ              | Υ  | _            |
| *K15 | selection)                                   | O: Operation guide display     Bar graph display                                                                                                    | Υ                   | Υ            | 0                  | Υ   | Υ        | Υ        | Υ              | Υ  | -<br>—       |
| *K16 | (Sub-monitor 1 display selection)            |                                                                                                    | Υ                   | Υ            | 13                 | Υ   | Υ        | Υ        | Υ              | Υ  | _            |
| *K17 | (Sub-monitor 2 display<br>selection)         | 2: Output frequency 2 (after slip compensation)                                                                                                    | Y                   | Y            | 19                 | Υ   | <b>Y</b> | <b>Y</b> | Y              | >  | -            |
| *K20 | (Bar graph 1 display selection)              | Output frequency 1 (before slip compensation)     Output current     Output voltage                                                                                                    | Υ                   | Υ            | 1                  | Υ   | Υ        | Υ        | Υ              | Υ  | _<br>        |
| *K21 | (Bar graph 2 display selection)              | 18: Calculated torque                                                                                                    | Υ                   | Υ            | 13                 | Υ   | Υ        | Υ        | Υ              | Υ  | _            |
| *K22 | (Bar graph 3 display selection)              | <ul><li>19: Input power</li><li>25: Load factor</li><li>26: Motor output</li></ul>                                                                                                    | Y                   | Υ            | 19                 | Υ   | Υ        | Υ        | Υ              | Υ  |              |
| *K91 | (< key shortcut selection)                   | 0: disabled                                                                                                    | Υ                   | Υ            | 0                  | Υ   | Υ        | Υ        | Υ              | Υ  | _            |
| *K92 | (> key shortcut selection)                   | 11 to 99: respective mode                                                                                                    | Υ                   | Υ            | 64                 | Υ   | Υ        | Υ        | Υ              | Υ  | _            |

<sup>\*:</sup> K01 to K92 cannot be used because VF1A does not support multifunction Keypad.

# 5.2.3 Factory default value per applicable electric motor capacitance

| Applicable electr | ic motor capacity | Torque boost 1 to 2 | Restart mode after momentary         |
|-------------------|-------------------|---------------------|--------------------------------------|
| kW                | HP                | F09/ A05            | power failure (Restart timer)<br>H13 |
| 0.1               | 1/8               | 6.7                 |                                      |
| 0.2               | 1/4               | 4.0                 |                                      |
| 0.4               | 1/2               | 3.5                 |                                      |
| 0.75              | 1                 | 6.5                 |                                      |
| 1.5               | 2                 | 4.9                 | 0.5                                  |
| 2.2               | 3                 | 4.5                 |                                      |
| 3.7               | 5                 | 4.1                 |                                      |
| 5.5               | 7.5               | 3.4                 |                                      |
| 7.5               | 10                | 2.7                 |                                      |
| 11                | 15                | 2.1                 |                                      |
| 15                | 20                | 1.6                 |                                      |
| 18.5              | 25                | 1.3                 | 1.0                                  |
| 22                | 30                | 1.1                 | 1.0                                  |
| 30                | 40                |                     |                                      |
| 37                | 50                | 0.0                 |                                      |
| 45                | 60                |                     |                                      |
| 55                | 75                | 0.0                 | 1.5                                  |
| 75                | 100               | 0.0                 |                                      |

## 5.2.4 Motor constants

[1] When motor 8-series, or other motors are selected by motor selection (Function code P99/ A39 = 0 or 4)

## ■ 3-phase 400V class, motor 8-series

| Motor rated capacity setting range (kW) | Applicable<br>motor<br>capacity<br>(kW) | Rated<br>current<br>(A)<br>P03/A17<br>*1 | No-load<br>current<br>(A)<br>P06/A20<br>*1 | %R1 (%)<br>P07/A21<br>*1 | %X (%)<br>P08/A22<br>*1 | Rated slip<br>frequency<br>P12/A26 | Iron loss<br>factor 1<br>P13/A27 | Starting<br>mode (Auto<br>search delay<br>time 2)<br>H46 |
|-----------------------------------------|-----------------------------------------|------------------------------------------|--------------------------------------------|--------------------------|-------------------------|------------------------------------|----------------------------------|----------------------------------------------------------|
| 0.01 to 0.09                            | 0.06                                    | 0.22                                     | 0.20                                       | 13.79                    | 11.75                   | 1.77                               | 14.00                            |                                                          |
| 0.10 to 0.19                            | 0.1                                     | 0.35                                     | 0.27                                       | 12.96                    | 12.67                   | 1.77                               | 14.00                            |                                                          |
| 0.20 to 0.39                            | 0.2                                     | 0.65                                     | 0.53                                       | 12.95                    | 12.92                   | 2.33                               | 12.60                            | 0.5                                                      |
| 0.40 to 0.74                            | 0.4                                     | 1.15                                     | 0.83                                       | 10.20                    | 13.66                   | 2.40                               | 9.88                             | 0.5                                                      |
| 0.75 to 1.49                            | 0.75                                    | 1.80                                     | 1.15                                       | 8.67                     | 10.76                   | 2.33                               | 7.40                             |                                                          |
| 1.50 to 2.19                            | 1.5                                     | 3.10                                     | 1.51                                       | 6.55                     | 11.21                   | 2.00                               | 5.85                             |                                                          |
| 2.20 to 3.69                            | 2.2                                     | 4.60                                     | 2.43                                       | 6.48                     | 10.97                   | 1.80                               | 5.91                             | 0.6                                                      |
| 3.70 to 5.49                            | 3.7                                     | 7.50                                     | 3.84                                       | 5.79                     | 11.25                   | 1.93                               | 5.24                             | 8.0                                                      |
| 5.50 to 7.49                            | 5.5                                     | 11.50                                    | 5.50                                       | 5.28                     | 14.31                   | 1.40                               | 4.75                             | 1.0                                                      |
| 7.50 to 10.99                           | 7.5                                     | 14.50                                    | 6.25                                       | 4.50                     | 14.68                   | 1.57                               | 4.03                             | 1.2                                                      |
| 11.00 to 14.99                          | 11                                      | 21.00                                    | 8.85                                       | 3.78                     | 15.09                   | 1.07                               | 3.92                             | 1.3                                                      |
| 15.00 to 18.49                          | 15                                      | 27.50                                    | 10.00                                      | 3.25                     | 16.37                   | 1.13                               | 3.32                             |                                                          |
| 18.50 to 21.99                          | 18.5                                    | 34.00                                    | 10.70                                      | 2.92                     | 16.58                   | 0.87                               | 3.34                             | 2.0                                                      |
| 22.00 to 29.99                          | 22                                      | 39.00                                    | 12.60                                      | 2.70                     | 16.00                   | 0.90                               | 3.28                             |                                                          |
| 30.00 to 36.99                          | 30                                      | 54.00                                    | 19.50                                      | 2.64                     | 14.96                   | 0.80                               | 3.10                             | 2.3                                                      |
| 37.00 to 44.99                          | 37                                      | 65.00                                    | 20.80                                      | 2.76                     | 16.41                   | 0.80                               | 2.30                             | 0.5                                                      |
| 45.00 to 54.99                          | 45                                      | 78.00                                    | 23.80                                      | 2.53                     | 16.16                   | 0.80                               | 2.18                             | 2.5                                                      |
| 55.00 to 74.99                          | 55                                      | 95.00                                    | 29.30                                      | 2.35                     | 16.20                   | 0.94                               | 2.45                             | 2.6                                                      |
| 75.00 to 89.99                          | 75                                      | 130.0                                    | 41.60                                      | 1.98                     | 16.89                   | 0.80                               | 2.33                             | 2.8                                                      |

<sup>\*1:</sup> F05: The value for the model, in which the rated voltage at base frequency 1 is not 400V, becomes the optimal value, which is different from the above value.

## ■ 3-phase 400V class, motor 8-series (Cont.)

| Motor rated capacity<br>setting range (kW)<br>P02/A16 | Magnetic<br>saturation<br>factor 1<br>P16/A30 | Magnetic<br>saturation<br>factor 2<br>P17/A31 | Magnetic<br>saturation<br>factor 3<br>P18/A32 | Magnetic<br>saturation<br>factor 4<br>P19/A33 | Magnetic<br>saturation<br>factor 5<br>P20/A34 | Torque<br>current under<br>vector control<br>P55/A55 | Induced<br>voltage factor<br>under vector<br>control<br>P56/A56 |
|-------------------------------------------------------|-----------------------------------------------|-----------------------------------------------|-----------------------------------------------|-----------------------------------------------|-----------------------------------------------|------------------------------------------------------|-----------------------------------------------------------------|
| 0.01 to 0.09                                          | 93.8                                          | 87.5                                          | 75.0                                          | 62.5                                          | 50.0                                          | 0.10                                                 | 85                                                              |
| 0.10 to 0.19                                          | 93.3                                          | 86.1                                          | 74.4                                          | 63.6                                          | 50.7                                          | 0.17                                                 | 85                                                              |
| 0.20 to 0.39                                          | 89.7                                          | 81.9                                          | 66.9                                          | 54.5                                          | 43.3                                          | 0.34                                                 | 85                                                              |
| 0.40 to 0.74                                          | 88.7                                          | 81.3                                          | 67.0                                          | 55.2                                          | 43.8                                          | 0.68                                                 | 85                                                              |
| 0.75 to 1.49                                          | 88.3                                          | 77.7                                          | 62.6                                          | 51.8                                          | 41.1                                          | 1.27                                                 | 85                                                              |
| 1.50 to 2.19                                          | 92.1                                          | 82.8                                          | 71.1                                          | 58.1                                          | 46.2                                          | 2.55                                                 | 85                                                              |
| 2.20 to 3.69                                          | 85.1                                          | 74.6                                          | 61.7                                          | 50.3                                          | 39.8                                          | 3.74                                                 | 85                                                              |
| 3.70 to 5.49                                          | 86.0                                          | 76.9                                          | 61.3                                          | 49.5                                          | 39.1                                          | 6.28                                                 | 85                                                              |
| 5.50 to 7.49                                          | 88.6                                          | 79.2                                          | 64.9                                          | 52.7                                          | 41.8                                          | 9.34                                                 | 85                                                              |
| 7.50 to 10.99                                         | 87.7                                          | 80.0                                          | 67.1                                          | 56.1                                          | 45.6                                          | 12.74                                                | 85                                                              |
| 11.00 to 14.99                                        | 91.3                                          | 83.3                                          | 69.9                                          | 58.0                                          | 47.0                                          | 18.68                                                | 85                                                              |
| 15.00 to 18.49                                        | 90.5                                          | 83.5                                          | 72.1                                          | 60.7                                          | 49.5                                          | 25.47                                                | 85                                                              |
| 18.50 to 21.99                                        | 90.7                                          | 83.0                                          | 70.7                                          | 59.9                                          | 48.7                                          | 31.41                                                | 85                                                              |
| 22.00 to 29.99                                        | 89.7                                          | 81.3                                          | 68.9                                          | 59.1                                          | 48.4                                          | 37.36                                                | 85                                                              |
| 30.00 to 36.99                                        | 90.2                                          | 81.6                                          | 68.7                                          | 57.2                                          | 45.8                                          | 50.94                                                | 85                                                              |
| 37.00 to 44.99                                        | 88.7                                          | 78.9                                          | 65.4                                          | 54.2                                          | 43.4                                          | 62.83                                                | 85                                                              |
| 45.00 to 54.99                                        | 89.0                                          | 79.7                                          | 66.8                                          | 55.4                                          | 44.4                                          | 76.41                                                | 85                                                              |
| 55.00 to 74.99                                        | 89.2                                          | 79.3                                          | 64.7                                          | 53.6                                          | 43.1                                          | 93.39                                                | 85                                                              |
| 75.00 to 89.99                                        | 88.1                                          | 78.0                                          | 64.3                                          | 54.2                                          | 42.9                                          | 127.4                                                | 85                                                              |

[2] When HP rating motor is selected by motor selection (Function code P99/A39 = 1)

## ■ 3-phase 400V class, HP rating motor

| Motor rated capacity setting range (HP) P02/A16 | Applicable<br>motor<br>Capacity<br>(HP) | Rated<br>current<br>(A)<br>P03/A17 | No-load<br>current<br>(A)<br>P06/A20 | %R1 (%)<br>P07/A21 | %X (%)<br>P08/A22 | Rated slip<br>frequency<br>P12/A26 | Iron loss<br>factor 1<br>P13/A27 | Starting<br>mode (Auto<br>search delay<br>time 2)<br>H46 |
|-------------------------------------------------|-----------------------------------------|------------------------------------|--------------------------------------|--------------------|-------------------|------------------------------------|----------------------------------|----------------------------------------------------------|
| 0.01 to 0.11                                    | 0.1                                     | 0.22                               | 0.20                                 | 13.79              | 11.75             | 2.50                               | 14.00                            |                                                          |
| 0.12 to 0.24                                    | 0.12                                    | 0.34                               | 0.27                                 | 12.96              | 12.67             | 2.50                               | 14.00                            |                                                          |
| 0.25 to 0.49                                    | 0.25                                    | 0.70                               | 0.56                                 | 11.02              | 13.84             | 2.50                               | 12.60                            | 0.5                                                      |
| 0.50 to 0.99                                    | 0.5                                     | 1.00                               | 0.61                                 | 6.15               | 8.80              | 2.50                               | 9.88                             | 0.5                                                      |
| 1.00 to 1.99                                    | 1                                       | 1.50                               | 0.77                                 | 3.96               | 8.86              | 2.50                               | 7.40                             |                                                          |
| 2.00 to 2.99                                    | 2                                       | 2.90                               | 1.40                                 | 4.29               | 7.74              | 2.50                               | 5.85                             |                                                          |
| 3.00 to 4.99                                    | 3                                       | 4.00                               | 1.79                                 | 3.15               | 20.81             | 1.17                               | 5.91                             | 0.6                                                      |
| 5.00 to 7.49                                    | 5                                       | 6.30                               | 2.39                                 | 3.34               | 23.57             | 1.50                               | 5.24                             | 8.0                                                      |
| 7.50 to 9.99                                    | 7.5                                     | 9.30                               | 3.12                                 | 2.65               | 28.91             | 1.17                               | 4.75                             | 1.0                                                      |
| 10.00 to 14.99                                  | 10                                      | 12.7                               | 4.37                                 | 2.43               | 30.78             | 1.17                               | 4.03                             | 1.2                                                      |
| 15.00 to 19.99                                  | 15                                      | 18.7                               | 6.36                                 | 2.07               | 29.13             | 1.00                               | 3.92                             | 1.3                                                      |
| 20.00 to 24.99                                  | 20                                      | 24.6                               | 4.60                                 | 2.09               | 29.53             | 1.00                               | 3.32                             |                                                          |
| 25.00 to 29.99                                  | 25                                      | 30.0                               | 8.33                                 | 1.75               | 31.49             | 1.00                               | 3.34                             | 2.0                                                      |
| 30.00 to 39.99                                  | 30                                      | 36.2                               | 9.88                                 | 1.90               | 32.55             | 1.00                               | 3.28                             |                                                          |
| 40.00 to 49.99                                  | 40                                      | 45.5                               | 6.80                                 | 1.82               | 25.32             | 0.47                               | 3.10                             | 2.3                                                      |
| 50.00 to 59.99                                  | 50                                      | 57.5                               | 9.33                                 | 1.92               | 24.87             | 0.58                               | 2.30                             | 2.5                                                      |
| 60.00 to 74.99                                  | 60                                      | 68.7                               | 10.4                                 | 1.29               | 26.99             | 0.35                               | 2.18                             | 2.5                                                      |
| 75.00 to 99.99                                  | 75                                      | 86.9                               | 14.3                                 | 1.37               | 27.09             | 0.35                               | 2.45                             | 2.6                                                      |
| 100.0 to 124.9                                  | 100                                     | 113.0                              | 18.7                                 | 1.08               | 23.80             | 0.23                               | 2.33                             | 2.8                                                      |

## ■ 3-phase 400V class, HP rating motor (Cont.)

| Motor rated capacity<br>setting range (HP)<br>P02/A16 | Magnetic<br>saturation<br>factor 1<br>P16/A30 | Magnetic<br>saturation<br>factor 2<br>P17/A31 | Magnetic<br>saturation<br>factor 3<br>P18/A32 | Magnetic<br>saturation<br>factor 4<br>P19/A33 | Magnetic<br>saturation<br>factor 5<br>P20/A34 | Torque<br>current under<br>vector control<br>P55/A55 | Induced<br>voltage factor<br>under vector<br>control<br>P56/A56 |
|-------------------------------------------------------|-----------------------------------------------|-----------------------------------------------|-----------------------------------------------|-----------------------------------------------|-----------------------------------------------|------------------------------------------------------|-----------------------------------------------------------------|
| 0.01 to 0.11                                          | 93.8                                          | 87.5                                          | 75.0                                          | 62.5                                          | 50.0                                          | 0.10                                                 | 85                                                              |
| 0.12 to 0.24                                          | 93.3                                          | 86.1                                          | 74.4                                          | 63.6                                          | 50.7                                          | 0.13                                                 | 85                                                              |
| 0.25 to 0.49                                          | 89.7                                          | 81.9                                          | 66.9                                          | 54.5                                          | 43.3                                          | 0.27                                                 | 85                                                              |
| 0.50 to 0.99                                          | 88.7                                          | 81.3                                          | 67.0                                          | 55.2                                          | 43.8                                          | 0.55                                                 | 85                                                              |
| 1.00 to 1.99                                          | 88.3                                          | 77.7                                          | 62.6                                          | 51.8                                          | 41.1                                          | 1.11                                                 | 85                                                              |
| 2.00 to 2.99                                          | 92.1                                          | 82.8                                          | 71.1                                          | 58.1                                          | 46.2                                          | 2.21                                                 | 85                                                              |
| 3.00 to 4.99                                          | 85.1                                          | 74.6                                          | 61.7                                          | 50.3                                          | 39.8                                          | 3.32                                                 | 85                                                              |
| 5.00 to 7.49                                          | 86.0                                          | 76.9                                          | 61.3                                          | 49.5                                          | 39.1                                          | 5.54                                                 | 85                                                              |
| 7.50 to 9.99                                          | 88.6                                          | 79.2                                          | 64.9                                          | 52.7                                          | 41.8                                          | 8.30                                                 | 85                                                              |
| 10.00 to 14.99                                        | 87.7                                          | 80.0                                          | 67.1                                          | 56.1                                          | 45.6                                          | 11.07                                                | 85                                                              |
| 15.00 to 19.99                                        | 91.3                                          | 83.3                                          | 69.9                                          | 58.0                                          | 47.0                                          | 16.61                                                | 85                                                              |
| 20.00 to 24.99                                        | 90.5                                          | 83.5                                          | 72.1                                          | 60.7                                          | 49.5                                          | 22.15                                                | 85                                                              |
| 25.00 to 29.99                                        | 90.7                                          | 83.0                                          | 70.7                                          | 59.9                                          | 48.7                                          | 27.69                                                | 85                                                              |
| 30.00 to 39.99                                        | 89.7                                          | 81.3                                          | 68.9                                          | 59.1                                          | 48.4                                          | 33.22                                                | 85                                                              |
| 40.00 to 49.99                                        | 90.2                                          | 81.6                                          | 68.7                                          | 57.2                                          | 45.8                                          | 44.30                                                | 85                                                              |
| 50.00 to 59.99                                        | 88.7                                          | 78.9                                          | 65.4                                          | 54.2                                          | 43.4                                          | 55.37                                                | 85                                                              |
| 60.00 to 74.99                                        | 89.0                                          | 79.7                                          | 66.8                                          | 55.4                                          | 44.4                                          | 66.45                                                | 85                                                              |
| 75.00 to 99.99                                        | 89.2                                          | 79.3                                          | 64.7                                          | 53.6                                          | 43. 1                                         | 83.06                                                | 85                                                              |
| 100.0 to 124.9                                        | 88.1                                          | 78.0                                          | 64.3                                          | 54.2                                          | 42.9                                          | 110.7                                                | 85                                                              |

## 5.3 Description of Function Codes

This section describes details of function code. In principle, explanation is given for each function code in order of group and numerical order. However, function codes that are strongly related to one function are explained together in the first paragraph.

## 5.3.1 F codes (Basic functions)

| F00 | Data protection |
|-----|-----------------|
|     | ·               |

This is a function to protect currently set data by disabling to make changes in function code data (except F00) and all types of command values (frequency setting, PID command) by ▲ / ▼ key operation from keypad.

| F00 data | Change of f                                  | Changing digital reference data with the ▲ / ▼ keys |             |
|----------|----------------------------------------------|-----------------------------------------------------|-------------|
| F00 data | Change from keypad Change from communication |                                                     |             |
| 0        | Allowed                                      | Allowed                                             | Allowed     |
| 1        | Not allowed *                                | Allowed                                             | Allowed     |
| 2        | Allowed                                      | Allowed                                             | Not allowed |
| 3        | Not allowed *                                | Allowed                                             | Not allowed |

<sup>\*</sup>Although it is not possible to change function code from keypad, function code F00 can be changed.

F00 data can be changed by the double key operation using "€00 key + ▲ key" or "€00 key + ▼ key".

As a similar function related to data protection, "Allow function code editing (Data change enabled) 'WE-KP'" which can be assigned to a digital input terminal is available ( Function code E01 to E05 Data = 19).

By combining data protection F00, protection of function code functions as follows:

| Input signal "INE KD" | Change in function code |                           |  |  |  |  |
|-----------------------|-------------------------|---------------------------|--|--|--|--|
| Input signal "WE-KP"  | Change from keypad      | Change from communication |  |  |  |  |
| OFF                   | Not allowed             | Allowed                   |  |  |  |  |
| ON                    | Follow setting of F00   | Allowed                   |  |  |  |  |

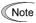

- If "enable data change with keypad" [WE-KP] is set to a digital input terminal by mistake, it is not possible to make changes in function codes. In this case, after shortening (ON) the terminal to which temporarily "WE-KP" function is assigned, and the terminal [CM], change to a different function.
- "WE-KP" is the change enable signal for function code, this is not the function to protect frequency setting and PID command by ▲ ▼ key operation.

| F01 | Frequency setting 1                                                       |
|-----|---------------------------------------------------------------------------|
|     | Related function codes:                                                   |
|     | F18 bias (for frequency setting 1)                                        |
|     | C30 frequency setting 2                                                   |
|     | C31 to C35 analog input adjustment (Terminal [12])                        |
|     | C36 to C39 analog input adjustment (Terminal [C1] (C1 function))          |
|     | C40 terminal [C1] (C1 function) (Range / polarity selection)              |
|     | C41 to C45 analog input adjustment (Terminal [C1] (V2 function))          |
|     | C55 to C56 analog input adjustment (Terminal [12]) (Bias-Bias base point) |
|     | C61 to C62 analog input adjustment (Terminal [C1] (C1 function)           |
|     | (Bias-Bias base point)                                                    |
|     | C67 to C68 analog input adjustment (Terminal [C1] (V2 function))          |
|     | (Bias-Bias base point)                                                    |
|     | C50 bias (for frequency setting 1) (Bias base point)                      |
|     | H61 UP/DOWN control initial value selection                               |
|     | d59, d61 to d63 Command (Pulse train input)                               |

Select setting method of frequency setting. Set frequency setting 1 by function code F01, frequency setting 2 by C30.

| F01, C30 data | Command sources                                                                                                    |
|---------------|----------------------------------------------------------------------------------------------------|
| 0             | Frequency setting by keypad (refer to the following descriptions to find the setting method)                                                                                                    |
| 1             | Set by voltage value to be input in the terminal [12] (0 to ±10VDC, Maximum output frequency /DC±10V)                                                                                                    |
|               | Setting by current value to be input in the terminal [C1] (C1 function) (4 to 20mADC or 0 to 20 mA DC, Maximum output frequency / 20 mA DC)                                                                                                    |
| 2             | (Set slide switch SW4 of printed circuit board to [AI] side (factory default state), SW3 to [C1] side (factory default state), respectively.)                                                                                                    |
|               | (It is necessary to select C1 function (factory default state) by E59=0)                                                                                                    |
|               | (It is necessary to disable PTC input function by H26=0)                                                                                                    |
| 3             | Set by the addition result of voltage value to be input in the terminal [12] (0 to ±10VDC, Maximum output frequency /±10 VDC) and current value to be input in the terminal [C1] (C1 function) (4 to 20 mA DC or 0 to 20 mA DC, Maximum output frequency/20 mA DC) |
|               | When the addition result becomes maximum output frequency or higher, it is restricted by the maximum output frequency)                                                                                                    |
|               | Set by voltage value to be input in the terminal [C1] (V2 function) (0 to +10 VDC, Maximum output frequency /+10 VDC)                                                                                                    |
| 5             | (Set slide switch SW4 of printed circuit board to [Al] side (factory default state), SW3 to [V2] side, respectively.)                                                                                                    |
|               | (It is necessary to select V2 function by E59 = 1)                                                                                                    |
|               | (It is necessary to disable PTC input function by H26 = 0)                                                                                                    |
| 7             | Set by UP command "UP" and DOWN command "DOWN" assigned to the digital input terminal                                                                                                    |
| 7             | It is necessary to assign UP command (Data = 17) and DOWN command (Data =18) to the digital input terminal [X1] to [X5]. (E01 toE05)                                                                                                    |
| 8             | Frequency setting by keypad (with balanceless bumpless function)                                                                                                    |
| 10            | Set by pattern operation (C21 to C28)                                                                                                    |
| 11            | Enable a digital input/output interface card (option). (For details, refer to the Digital Input Output Interface Card Instruction Manual.)                                                                                                    |
| 12            | Setting by pulse train input "PIN" (Data = 48), which was assigned to the digital input terminal [X5], or the optional PG interface card.                                                                                                    |
| 12            | Note: When using X5 terminal with pulse train input, it might be affected by noise from other wire. Keep away from other wire from the wire to X5 terminal as far as possible.                                                                                     |

## Setting method of reference frequency

## [1] Frequency setting by keypad (F01 = 0 (Factory default state), 8)

- (1) Set the data of function code F01 to "0" or "8". When keypad is at program mode or alarm mode, it is not possible to perform frequency setting with ▲ / ▼ keys. In order to enable frequency setting with ▲ / ▼ keys, shift to the operation mode.
- (2) When ▲ / ▼ key is pressed, reference frequency is displayed and the least significant digit of the reference frequency flashes.
- (3) By pressing the 🛕 / 🔻 key again, it is possible to change the reference frequency. To save the set frequency, press Reylection (E64=0: Factory default state). When the frequency is saved, it is possible to operate with the saved frequency next time the power is turned on.

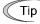

- Automatic saving method (Function code E64 = 0) is available other than the above method as a data saving method of frequency setting.
- While the data of function code F01 is set to "0" or "8", when frequency setting method other than frequency setting 1 (frequency setting 2, communication, multistep frequency) is selected as frequency setting, it is not possible to change the reference setting with ▲/▼ keys even if keypad is at operation mode. In this case, pressing ▲/▼ keys displays the currently selected reference frequency.
- When frequency setting is performed with ▲/▼ keys, the least significant digit displayed flashes and the data is changed from the least significant digit and the changing digit gradually shifts to the upper digit.
- In order to perform setting such as reference frequency, press ▲/▼ once and when the least significant digit flashes, push down the → key, and then, the flashing digit will move. Therefore, it is possible to change the large numerical number easily. This operation is called cursor movement.
- When the data of function code F01 is set to "8", balanceless bumpless function becomes enabled.
  When switching to frequency setting with keypad from frequency setting method other than keypad,
  the switched initial value of frequency setting with keypad takes the value of the frequency setting
  before it is switched. By using this function, even if frequency setting is switched, it is possible to
  perform operation without shock.

## [2] Setting up a reference frequency using analog input (F01 = 1 to 3, 5)

It is possible to arbitrarily specify a frequency setting from the analog inputs (voltage value to be input to terminal [12] or terminal [C1] (V2 function) or current value to be input to terminal [C1] (C1 function)) by multiplying them with the gain and adding the bias. The polarity can be selected and the filter time constant and offset can be adjusted.

Adjustment constants of frequency setting 1

| F01  |                             |                           | Bias |               | Gain |               | Polarity  |        |        |
|------|-----------------------------|---------------------------|------|---------------|------|---------------|-----------|--------|--------|
| data | Input terminal              | Input range               | Bias | Base<br>point | Gain | Base<br>point | selection | Filter | Offset |
| 1    | [12]                        | 0 to +10V,<br>-10 to +10V | F18  | C50           | C32  | C34           | C35       | C33    | C31    |
| 2    | [C1] (C1<br>function)       | 4 to 20 mA<br>0 to 20 mA  | F18  | C50           | C37  | C39           | C40       | C38    | C36    |
| 3    | [12]+ [C1]<br>(C1 function) | 0 to +10V,<br>-10 to +10V | F18  | C50           | C32  | C34           | C35       | C33    | C31    |
| 3    | (Set by result of addition) | 4 to 20 mA<br>0 to 20 mA  | F18  | C50           | C37  | C39           | C40       | C38    | C36    |
| 5    | [C1] (V2 function)          | 0 to +10V                 | F18  | C50           | C42  | C44           | C45       | C43    | C41    |

Adjustment constants of frequency setting 2

| C30  |                                       |                           | Bias |               | Gain |               | Polarity  |        |        |
|------|---------------------------------------|---------------------------|------|---------------|------|---------------|-----------|--------|--------|
| data | Input terminal                        | Input range               | Bias | Base<br>point | Gain | Base<br>point | selection | Filter | Offset |
| 1    | [12]                                  | 0 to +10V,<br>-10 to +10V | C55  | C56           | C32  | C34           | C35       | C33    | C31    |
| 2    | [C1] (C1 function)                    | 4 to 20 mA<br>0 to 20 mA  | C61  | C62           | C37  | C39           | C40       | C38    | C36    |
|      | [12]+<br>[C1] (C1                     | 0 to +10V,<br>-10 to +10V | C55  | C56           | C32  | C34           | C35       | C33    | C31    |
| 3    | function) (Set by result of addition) | 4 to 20 mA<br>0 to 20 mA  | C61  | C62           | C37  | C39           | C40       | C38    | C36    |
| 5    | [C1] (V2 function)                    | 0 to +10V                 | C67  | C68           | C42  | C44           | C45       | C43    | C41    |

#### ■ Offset (C31, C36, C41)

C31, C36 or C41 configures an offset for an analog voltage/current input. The offset also applies to signals sent from the external equipment.

## **■** Filter (C33, C38, C43)

C33, C38, and C43 provide the filter time constants for the voltage and current of the analog input. The larger the time constant, the slower the response. Specify the proper filter time constant taking into account the response speed of the machine (load). If the input voltage fluctuates due to line noises, increase the time constant.

## ■ Terminal [12] Polarity selection (C35)

C35 configures the polarity and therefore the input range for analog input voltage.

| C35 data | Modes for terminal inputs                               |  |  |  |  |
|----------|---------------------------------------------------------|--|--|--|--|
| 0        | -10 to +10 V                                            |  |  |  |  |
| 1        | to +10 V (Negative value of voltage is regarded as 0 V) |  |  |  |  |

## ■ Terminal [C1] (C1 function) range / polarity selection (C40)

| C40 data | Terminal input range         | Handling when bias value is set to minus |
|----------|------------------------------|------------------------------------------|
| 0        | 4 to 20 mA (Factory default) | Limit holow 0 point with 0               |
| 1        | 0 to 20mA                    | Limit below 0 point with 0               |
| 10       | 4 to 20mA                    | Frankla halass O naint ag minsa salus    |
| 11       | 0 to 20mA                    | Enable below 0 point as minus value.     |

## ■ Terminal [C1] (V2 function) polarity selection (C45)

| C45 data | Modes for terminal inputs                                                              |  |
|----------|----------------------------------------------------------------------------------------|--|
| 0        | 0 to +10V<br>When bias value is set to minus, enable below 0 point as a minus value.   |  |
| 1        | 0 to +10V (factory default) When bias value is set to minus, limit below 0 point by 0. |  |

In order to use [C1] terminal as C1 function, V2 function, and PTC function, the following setting are necessary.

| [C1] terminal                       | SW3     | SW4      | E59          | H26  | C40          |
|-------------------------------------|---------|----------|--------------|------|--------------|
| When using C1 function (4 to 20 mA) | C1 side | Al side  | 0            | 0    | 0,10         |
| When using C1 function (0 to 20 mA) | C1 side | Al side  | 0            | 0    | 1,11         |
| When using V2 function (0 to +10V)  | V2 side | Al side  | 1            | 0    | Not relevant |
| When using PTC function             | C1 side | PTC side | Not relevant | 1, 2 | Not relevant |

For details of SW3 and SW4, refer to Chapter 2, Section 2.2.8.

Caution is necessary because if the above switch settings are not performed accurately, unexpected frequency setting may be performed for the inverter.

#### ■ Gain-Bias

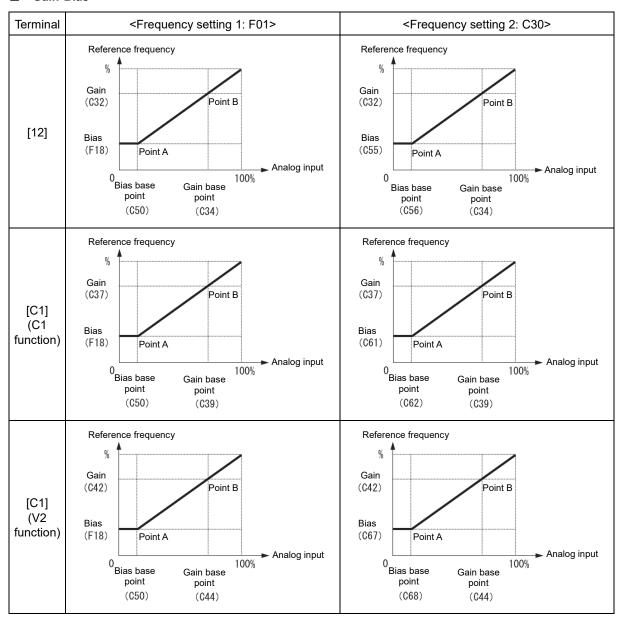

Note For [12] + [C1] (C1 function) (setting by the result of addition), bias and gain are reflected to [12] and [C1] (C1 function) individually, and added by frequency command value of the result.

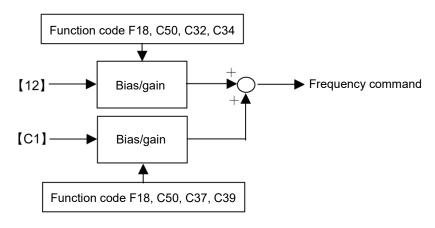

For single polarity (Terminal [12] (C35=1), Terminal [C1] (C1 function), Terminal [C1] (V2 function)

As the above diagram indicates, for reference frequency and analog input of frequency setting 1, it is possible to set arbitrary relationship by A point (determined by bias (F18) and bias reference point (C50)) and B point (determined by the gain corresponding to each analog input and the gain reference point (C32 and C34, C37 and C39, and C42 and C44)).

For reference frequency and analog input of frequency setting 2 (C30), it is possible to set arbitrary relationship by A point (determined by bias and bias reference point (C55 and C56, C61 and C62, and C67 and C68)) and B point (determined by the gain corresponding to each analog input and the gain reference point (C32 and C34, C37 and C39, and C42 and C44)).

Both data of bias and gain are set with 100% as the maximum frequency. The data of bias reference point and gain reference point are set up with full scale of analog input (10V or 20mA) as 100%.

By setting the bias to minus value, even if the analog input is unipolar, it is possible to perform frequency setting as bipolar. For terminal [C1] (C1 function), C40 is set to 10 or 11, and for terminal [C1] (V2 function), C45 is set to 1, and then, the frequency setting at analog input at or below 0 point becomes negative polarity, as a result, it becomes possible to perform forward and reverse operation only by analog command.

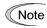

<Frequency setting 1: F01>

- Analog input at or below bias reference point (C50) is restricted by bias value (F18).
- When the value set in bias reference point (C50)≥ each gain reference point (C34, C39, C44), it is judged as incorrect setting and reference point becomes 0 Hz.

<Frequency setting 2: C30>

- Analog input at or below bias reference point (C56, C62, and C68) is restricted by bias value (C55, C61 and C67).
- When the value set in bias reference point (C56, C62, C68) ≧ each gain reference point (C34, C39, C44), it is judged as incorrect setting and reference point becomes 0 Hz.

Example) When setting reference frequency to 0 to 60 Hz by analog input (terminal [12]) 1 to 5V (When maximum frequency is F03=60 Hz)

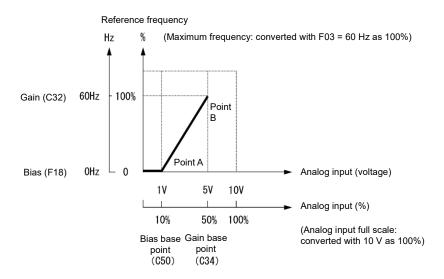

#### (A point)

In order to set reference frequency to 0 Hz when analog input is 1V, set bias (F18) to 0%. At this point, 1V has to become the bias reference point and 1V is equivalent to 10% against full scale 10V of terminal [12], therefore, set the bias reference point (C50) to 10%.

#### (B point)

In order to set reference frequency so that the frequency becomes the highest when analog input is 5V, set the gain (C32) to 100%. At this point, 5V has to become the gain reference point and 5V is equivalent to 50% against full scale 10V of terminal [12], therefore, set the gain reference point (C34) to 50%.

#### For bipolar (Terminal [12] (C35=0))

For terminal [12], by setting function code C35 to "0", it is possible to use bipolar input (-10V to +10V).

When both bias (F18) and bias reference point (C50) are set to "0", command becomes forward and reverse symmetric as shown in the diagram below.

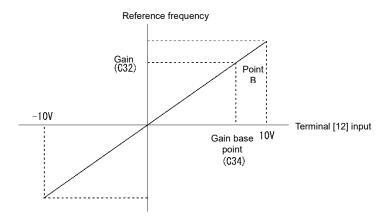

Note

• When bias (F18) and bias reference point (C50) is set to arbitrary value (A1 point, A2 point, and A3 point, etc.), as shown in the diagram below, it is determined by the bias value (F18).

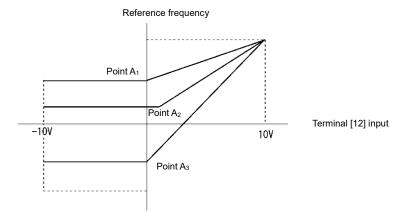

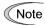

- To input bipolar (0 to ±10 VDC) analog voltage at analog input (terminal [12]), set function code C35 to "0". When the data of C35 is "1", only DC 0 to +10V is effective and negative polar input DC0 to -10V is regarded as 0 (Zero) V.
- When setting reference frequency by display other than frequency (Hz), please change the speed monitor unit in E48.

# When operating unipolar analog input as bipolar (terminal [C1] (C1 function) (C40 = 10, 11), terminal [C1] (V2 function) (C45 = 0)

For C1 function set C40 = 10, 11, for V2 function set C45 = 0, and by setting bias value to minus value, it is possible to obtain a negative reference frequency.

Example of frequency setting by V2 function when -100% is set to the bias value is shown in the diagram below.

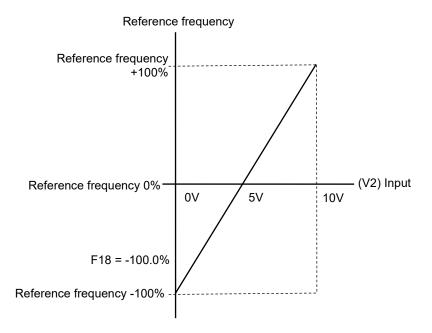

## [3] Frequency setting by digital input signal "UP"/"DOWN" (F01=7)

As frequency setting, UP/DOWN control is selected, and when the terminal command UP or DOWN is turned on with Run command ON, the output frequency increases or decreases accordingly, within the range from 0 Hz to the maximum frequency.

To perform frequency setting by UP/DOWN control, it is necessary to set the data of function code F01 to "7" and assign "UP command [UP], down command [DOWN]" to the digital input terminals. (
| Function code E01 to E05 Data = 17, 18)

| Input signal<br>"UP" | Input signal<br>"DOWN" | Action                                                            |  |
|----------------------|------------------------|-------------------------------------------------------------------|--|
| Data = 17            | Data = 18              |                                                                   |  |
| OFF                  | OFF                    | The output frequency will be held                                 |  |
| ON                   | OFF                    | Increase output frequency by currently selected acceleration time |  |
| OFF                  | ON                     | Decrease output frequency by currently selected deceleration time |  |
| ON                   | ON                     | The output frequency will be held                                 |  |

#### UP/DOWN control initial value selection

Set initial value of reference frequency when starting UP/DOWN control.

| H61 data | Initial value of frequency setting when starting UP/DOWN control.                                                                                                    |
|----------|----------------------------------------------------------------------------------------------------|
| 0        | Mode to fix to "0"  When restarting operation (including when the power to the inverter is turned ON), initial value of setting frequency by UP/DOWN control is cleared with "0". Increase speed by UP command. |
| 1        | This is the mode to set reference frequency at the previous UP/DOWN control as the initial value.                                                                                                    |
| ı        | The inverter internally holds the output frequency set by UP/DOWN control and starts to control from the previous operation frequency at the next restart (including powering ON).                              |

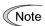

At the restart of operation, before the internal frequency reaches the previous output frequency, when UP/DOWN command is input, output frequency at the point is held internally and UP/DOWN control starts from that value. Therefore, the previous output frequency data is overwritten and deleted.

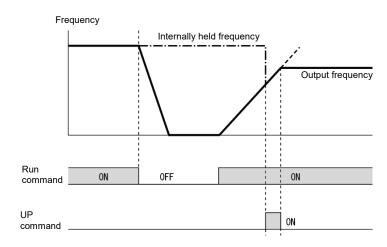

#### < Initial value of UP/DOWN control when setting method of frequency setting is switched>

The initial value when setting method of frequency setting is set to UP/DOWN control is shown in the following table.

| Setting method prior to               | Cuitabia a aiseal                           | Initial value of UP/DOWN control               |                                         |
|---------------------------------------|---------------------------------------------|------------------------------------------------|-----------------------------------------|
| switching                             | Switching signal                            | H61=0                                          | H61=1                                   |
| Setting other than UP/DOWN (F01, C30) | Frequency setting 2/<br>Frequency setting 1 | Reference frequency by setti                   | ng method prior to switching            |
| PID control                           | PID Cancel                                  | Reference frequency by PID                     | control (PID output)                    |
| Multistep frequency                   | Multistep frequency selection               | Reference frequency by setting method prior to | Reference frequency by previous UP/DOWN |
| Communication                         | Link operation selection                    | switching                                      | control                                 |

## [4] Frequency setting using digital inputs (option DIO interface card) (F01 = 11)

The frequency setting with binary (8,12bit) or BCD code via option DIO interface card (VF1A-DIO) is also available to be selected. Refer to the Digital Input Output Interface Card Instruction Manual.

## [5] Frequency setting using pulse train input (F01 = 12)

## ■ Selecting the pulse train input format (d59)

A pulse train in the format selected by the function code d59 can give a frequency command to the inverter. Three types of formats are available; the pulse train sign/pulse train input, the forward rotation pulse/reverse rotation pulse, and the A and B phases with 90 degree phase difference. If no optional PG interface card is mounted, the inverter ignores the setting of the function code d59 and accepts only the pulse train sign/pulse train input.

The table below lists pulse train formats and their operations.

| Pulse train input format selected by d59    | Operation overview                                                                                                    |
|---------------------------------------------|----------------------------------------------------------------------------------------------------|
| 0: Frequency and direction                  | Frequency/speed command according to the pulse train rate is given to the inverter. The pulse train sign specifies the polarity of the frequency/speed command.                                                                                                    |
|                                             | For the inverter without an optional PG interface card     Pulse train input: "PIN" assigned to the digital terminal [X5] (data = 48)     Pulse train sign: "SIGN" assigned to a digital terminal other than [X5]     (data = 49)     If no SIGN is assigned, polarity of any pulse train input is positive. |
| 1: Forward and reverse pulse                | Frequency/speed command according to the pulse train rate is given to the inverter. The forward rotation pulse gives a frequency/speed command with positive polarity, and a reverse rotation pulse, with negative polarity.                                                                                 |
| 2: Quadrature A/B signals<br>(B phase lead) | Pulse trains generated by A and B phases with 90 degree phase difference give a frequency/speed command to the inverter based on their pulse rate and the phase difference (B phase advanced).                                                                                                    |
| 3: Quadrature A/B signals (A phase lead)    | When YA, YB are connected in reverse, if you change this function code, the inverter can receive the pulse signal correctly.                                                                                                    |

Format of data 1 to 3 refer to d14.

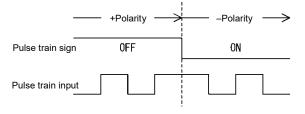

Figure 5.3-1 Data 0, pulse train sign/Pulse train input.

#### ■ Pulse scaling factor 1 (d62), pulse scaling factor 2 (d63)

For pulse train input, set the relationship between input pulse frequency and frequency setting value by function code d62 (Command (pulse train input) pulse scaling factor 1) and d63 (command (pulse train input) pulse scaling factor 2).

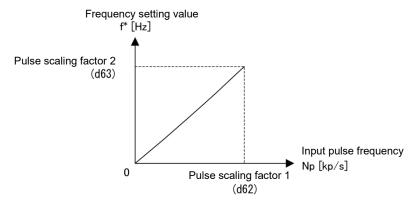

Figure 5.3-2 Relationship between input pulse frequency and frequency setting value

As shown in the figure above, set input pulse frequency [kp/s] to function code d62 (command (pulse train input) pulse scaling factor 1) and set frequency setting value [Hz] (when the input pulse frequency becomes the value set to function code d62) to function code d63 (command (pulse train input) pulse scaling factor 2). At this time, the relationship formula of input pulse frequency to be entered and frequency setting value f (or speed command value) is as follows:

$$f^* [Hz] = Np [kp/s] \times \frac{Pulse \ scaling \ factor \ 2 \ (d63)}{Pulse \ scaling \ factor \ 1 \ (d62)}$$

f\* [Hz]: Frequency setting value

Np [kp/s]: Input pulse frequency to be input

Depending on the pulse train sign, polarity of the command is determined. Rotation direction of the motor is determined by the polarity of pulse train input and "FWD"/"REV" command. The relationship between the pulse train input polarity and rotation direction is specified in Table 5.3-1.

| Polarity according to the pulse train input | Run command                      | Rotational direction |
|---------------------------------------------|----------------------------------|----------------------|
| +                                           | "FWD" (Forward rotation command) | Forward rotation     |
| +                                           | "REV" (Reverse rotation command) | Reverse rotation     |
| -                                           | "FWD" (Forward rotation command) | Reverse rotation     |
| -                                           | "REV" (Reverse rotation command) | Forward rotation     |

Table 5.3-1 The relationship between the pulse train input polarity and rotation direction

#### ■ Filter time constant (d61)

Set filter time constant for pulse train input. The larger the time constant, the slower the response. Specify the proper filter time constant by taking into account the response speed of the machine. If the pulse is lower and frequency command fluctuates, set larger time constant.

#### Switching frequency setting

Switch frequency setting 1 (F01) and frequency setting 2 (C30) by the signal "Frequency setting 2/frequency setting 1" "Hz2/ Hz1", which was assigned to the external digital input terminal.

(Refer to Function code E01 to E05 (Data =11) to find the details of "Hz2/ Hz1".

| Input signal "Hz2/ Hz1" | Frequency setting method to be selected |  |
|-------------------------|-----------------------------------------|--|
| OFF                     | Frequency setting 1 (F01)               |  |
| ON                      | Frequency setting 2 (C30)               |  |

## F02

## Operation method

Select setting method of run command. Indicate instruction method of run/stop and rotation direction (forward/reverse rotation) for each setting method.

| F02 data                                                        | Setting method of run command |                                                                                                    |  |
|-----------------------------------------------------------------|-------------------------------|----------------------------------------------------------------------------------------------------|--|
| F02 data                                                        | Run/stop                      | Rotation direction command                                                                                       |  |
| Keypad operation     (Rotation direction input: Terminal block) | Run /stop keys "FWD", "REV"   |                                                                                                    |  |
| 1: External signal (digital input)                              | "FWD", "REV"                  |                                                                                                    |  |
| 2: Keypad operation (forward rotation)                          | ‱/s keys                      | Rotation direction command is unnecessary (Forward rotation operation only, reverse rotation operation disabled) |  |
| 3: Keypad operation (Reverse rotation)                          | ‱/s keys                      | Rotation direction command is unnecessary (Reverse rotation operation only, forward rotation operation disabled) |  |

Digital input signal, "FWD", "REV" needs to be assigned to terminals [FWD], [REV]. ( Function code E98, E99 data = 98, 99)

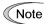

- F02 cannot be changed when "FWD" or "REV" is ON.
- If F02 = 1 and when assignment of terminal [FWD] or [REV] is changed from other function to "FWD" function or "REV" function, turn the terminal [FWD] and [REV] off in advance (motor may rotate due to change in the setting).

#### ■ 3-wire operation by external signal

Although external signal of "FWD" and "REV" is 2-wire operation at the initial state, by assigning "Select 3-wire operation (HLD)", it is possible to use as self-hold signal at 3-wire operation by using "FWD", "REV" and "HLD" signals. When "HLD" is ON, inverter self-holds "FWD" or "REV" signal, and the hold state can be released by OFF. If there is no "HOLD" function assignment, "FWD" and "REV" become 2-wire operation.

Refer to Function code E01 to E05 (Data =6) to find the details of "HLD".

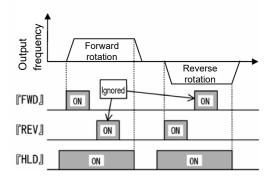

As a setting method of run command, high-priority setting methods (remote/local switch (refer to Chapter 3, Section 3.3.7), communication, etc.) are available in addition to the above mentioned settings.

F03

## **Maximum frequency 1**

F03 specifies the maximum frequency that the inverter outputs. When the device to be driven is set to rated or higher, the device may be damaged. Make sure to make an adjustment to design mode value of the machinery.

• Data setting range: 25.0 to 500.0 (Hz)

| Modes           | Control mode | Data setting range | Remarks                 |
|-----------------|--------------|--------------------|-------------------------|
| HD/HND/HHD mode | V/f control  | 500 Hz             |                         |
| ND mode         | V/f control  | 120 Hz             | Restricted internally.* |

<sup>\*</sup> When setting is performed by exceeding the maximum setting range (for example, 500 Hz), speed setting and analog output (FMA) become input/output mode of full scale/setting value (10V/ 500Hz). However, it is internally restricted (for example, 120Hz), therefore, even if 10V is input for setting value, the value is restricted internally by 2.4 V (equivalent to 120 Hz), not by 500Hz.

Use function code F80 to switch between ND, HD, HND and HHD drive modes.

# **MWARNING**

Inverter can perform setting of high speed operation easily. When changing the setting, make sure to check the motor and machine mode before use.

Injuries could occur. Failure may occur.

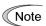

When changing maximum output frequency (F03) in order to make the operation frequency a larger value, change the frequency limiter (upper limit) (F15) as well.

F04, F05 F06

Base frequency 1, Rated voltage at base frequency 1 Maximum output voltage 1

Related function codes: H50, H51 Non-linear V/f 1 (Frequency, voltage)

H52, H53 Non-linear V/f 2 (Frequency, voltage)

H65, H66 Non-linear V/f 3 (Frequency, voltage)

Set the base frequency and base frequency voltage that are essential to operation of the motor. By combining related function codes H50 to H53, H65, and H66, it is possible to set non-linear V/f pattern (weak or strong voltage by arbitrary point) and perform setting of V/f characteristics that is suitable for the load.

Impedance of the motor becomes larger with high frequency, and when output voltage becomes less, output torque may be reduced. In order to prevent this, increase the voltage at high frequency by setting function code F06 (maximum output voltage 1). However, it is not possible to output voltage at or higher than the input power voltage of the inverter.

| Doint of V/F             | Point of V/f |         | Damanka                                                                                                    |
|--------------------------|--------------|---------|----------------------------------------------------------------------------------------------------|
| Point of V/I             | Frequency    | Voltage | Remarks                                                                                                    |
| Maximum output frequency | F03          | F06     | During auto torque boost, vector control with/ without speed sensor, the maximum output voltage setting is disabled. |
| Base frequency           | F04          | F05     |                                                                                                    |
| Non-linear V/f 3         | H65          | H66     |                                                                                                    |
| Non-linear V/f 2         | H52          | H53     | This code is disabled during auto torque boost, vector control with/ without speed sensor.                           |
| Non-linear V/f 1         | H50          | H51     |                                                                                                    |

#### <Setting example>

#### Normal V/f pattern setting

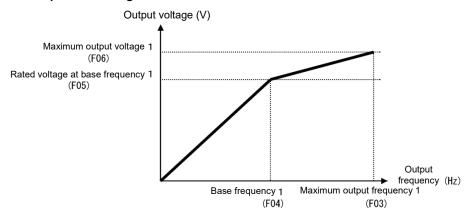

## Non-linear V/f pattern setting (3 points)

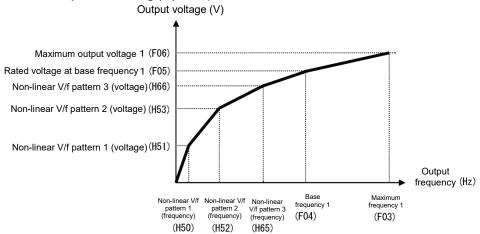

#### ■ Base frequency (F04)

Set the data in accordance with rated frequency of the motor (given on the nameplate of the motor).

• Data setting range: 25.0 to 500.0 (Hz) (limited to 120 Hz (max.) in ND mode)

## ■ Rated voltage at base frequency (F05)

Set the data to "0" in accordance with rated voltage of the motor (given on the nameplate of the motor).

 Data setting range: 0 : AVR disable 160 to 500 (V) : AVR operation

- When data is set to "0", the base frequency voltage becomes equivalent to inverter input voltage. When input
  voltage fluctuates, output voltage fluctuates as well.
- When data is set to arbitrary voltage other than "0", automatically keeps the output voltage constant. When
  control function such as auto torque boost, auto energy-saving operation, and skip compensation is used, it is
  necessary to adjust to the rated voltage (given on the nameplate of the motor) of the motor.

Note The voltage that the inverter can output is lower than the input voltage of the inverter. Appropriately set the voltage in accordance with the motor.

#### ■ Non-linear V/f 1, 2, 3 (Frequency) (H50, H52, H65)

Set frequency at the arbitrary point of non-linear V/f pattern.

Data setting range: 0.0 (Cancel), 0.1 to 500.00 (Hz)

When 0.0 is set, the setting becomes the pattern without using non-linear V/f pattern. (limited to 120 Hz (max.) in ND mode)

#### ■ Non-linear V/f 1, 2, 3 (Voltage) (H51, H53, H66)

Set voltage at the arbitrary point of non-linear V/f pattern.

Data setting range: 0 to 500 (V) : AVR operation

## ■ Maximum output voltage 1 (F06)

Set the voltage at maximum output frequency 1 (F03).

Data setting range: 160 to 500 (V) : AVR operation

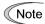

When rated voltage at base frequency (F05) is "0", the data of non-linear V/f (H50 to H53, H65, and H66) and F06 becomes invalid (linear V/f for at or below base frequency, and constant voltage for at or higher than base frequency).

F07, F08

# Acceleration time1, Deceleration time 1

Related function codes:

E10, E12, E14 Acceleration time 2, 3, 4 E11, E13, E15 Deceleration time 2, 3, 4 H07 Curve acceleration/deceleration H56 Deceleration time for forced stop H54, H55 Acceleration/deceleration time (Jogging)

H57 to H60 Acceleration/deceleration range No. 1, No.2 S-curve range

Acceleration time sets the time taken by the output frequency to reach the maximum output frequency from 0Hz, and deceleration time sets the time taken by the output frequency to reach 0Hz from the maximum frequency.

• Data setting range: 0.00 to 6000 (s)

#### For V/f control

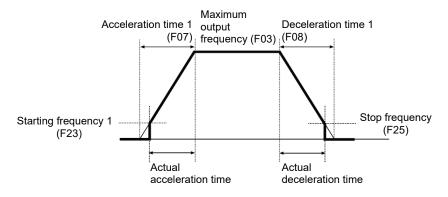

#### Acceleration/Deceleration time

| Type of                         | Function code     |                   | Select ACC/DEC time                                                                                                    |       |                                                                                     |  |
|---------------------------------|-------------------|-------------------|----------------------------------------------------------------------------------------------------|-------|-------------------------------------------------------------------------------------|--|
| Acceleration/decele ration time | Acceleration time | Deceleration time | ( Function code E01 to E05)                                                                                                    |       |                                                                                     |  |
| ACC/DEC time 1                  | F07               | F08               | "RT2"                                                                                                    | "RT1" | Switch by acceleration/deceleration                                                 |  |
|                                 |                   |                   | OFF                                                                                                    | OFF   | selection "RT1" "RT2". (Data = 4 or 5)                                              |  |
| ACC/DEC time 2                  | E10               | E11               | OFF                                                                                                    | ON    | When there is no assignment, acceleration/deceleration time 1 (F07, F08) are valid. |  |
| ACC/DEC time 3                  | E12               | E13               | ON                                                                                                    | OFF   |                                                                                     |  |
| ACC/DEC time 4                  | E14               | E15               | ON                                                                                                    | ON    |                                                                                     |  |
| At jogging                      | H54               | H55               | When Ready for jogging "JOG" is ON, switch to the mode with which jogging operation is possible. (Data = 10) (☐ Function code C20)                                                                                                    |       |                                                                                     |  |
| At Force to stop                | -                 | H56               | Turning the Force to stop "STOP" command OFF causes the motor to decelerate to a stop in accordance with the deceleration time for forced stop (H56). After the motor stops, the inverter enters the alarm state with the alarm $\mathcal{E}_r - \mathcal{E}$ displayed. (Data = 30) |       |                                                                                     |  |

#### Curve acceleration/deceleration (H07)

Select acceleration/deceleration pattern (change pattern of frequency) at acceleration/deceleration

| H07 data | Curve acceleration/<br>deceleration                 | Action                                                                                                    |                                                                                                    |                      |
|----------|-----------------------------------------------------|----------------------------------------------------------------------------------------------------|----------------------------------------------------------------------------------------------------|----------------------|
| 0        | Disable (Linear acceleration)                       | Acceleration/deceleration with constant acceleration.                                                                                                    |                                                                                                    | -                    |
| 1        | S-curve<br>acceleration/deceleration<br>(Weak)      | Smoothen the speed change<br>and reduce shock when<br>starting acceleration and                                                                                                    | Weak: Fix acceleration/deceleration change rate to 5% of the maximum output frequency within each S-curve range. | -                    |
| 2        | S-curve<br>acceleration/deceleration<br>(Arbitrary) | right before the speed<br>becomes constant, as well as<br>when starting deceleration<br>and right before the<br>deceleration stops.                                                                                                    | Arbitrary: It is possible to set acceleration/deceleration change rate arbitrarily within each S-curve range.    | H57, H58<br>H59, H60 |
| 3        | Curve acceleration/deceleration                     | Linear acceleration/deceleration (constant torque) at or below base frequency and acceleration becomes gradually slower at or higher than the base frequency, and acceleration/deceleration with constant load rate (rated output). It is possible to accelerate/decelerate with the maximum capability. |                                                                                                    |                      |

#### S-curve acceleration/deceleration

For the purpose of decreasing the shock on the load machine side, smoothen the speed change at the start of acceleration and right before it becomes constant speed, and at the start of deceleration and right before the stop of deceleration. As for s-curve acceleration/deceleration values, fix with 5% for S-curve acceleration/deceleration (weak), and for S-curve acceleration/deceleration (arbitrary), it is possible to set individually for each 4 locations by function codes H57 to 60. The specified acceleration/deceleration time determines acceleration of linear part and the actual acceleration/deceleration time becomes longer than the specified acceleration /deceleration time.

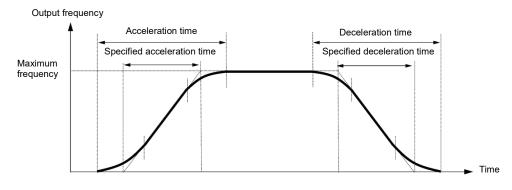

|                                                    | At the start of acceleration                                   | At the end of acceleration                                    | At the start of deceleration                                   | At the end of deceleration                                        |
|----------------------------------------------------|----------------------------------------------------------------|---------------------------------------------------------------|----------------------------------------------------------------|-------------------------------------------------------------------|
| S-curve (Weak)                                     | 5%                                                             | 5%                                                            | 5%                                                             | 5%                                                                |
| S-curve (Arbitrary)<br>Setting range:<br>0 to 100% | H57<br>At acceleration<br>No. 1 S-curve range<br>(At starting) | H58<br>At acceleration<br>No. 2 S-curve range<br>(At arrival) | H59<br>At deceleration<br>No. 1 S-curve range<br>(At starting) | H60<br>At acceleration<br>No. 2 S-curve range<br>(At the arrival) |

#### Acceleration/Deceleration time

< S-curve acceleration/deceleration (Weak): When frequency change is 10% or higher than the maximum frequency>

Acceleration or deceleration time (s) =  $(2 \times 5/100 + 90/100 + 2 \times 5/100) \times \text{reference}$  acceleration or deceleration time

= 1.1 × reference acceleration or deceleration time

< S-curve acceleration/deceleration (Arbitrary: When 10% at the start, 20% at the end): When frequency change is 30% or higher than the maximum frequency.>

Acceleration or deceleration time (s) =  $(2 \times 10/100 + 70/100 + 2 \times 20/100) \times$  (reference acceleration or deceleration time)

= 1.3 × (reference acceleration or deceleration time)

#### Curve acceleration/deceleration

This is a pattern to perform linear acceleration/deceleration (rated torque) at or below base frequency and acceleration becomes gradually slower at or higher than the base frequency, and acceleration/deceleration with constant load rate (rated output).

It is possible to accelerate/decelerate with the maximum capability of the motor to be driven by the inverter.

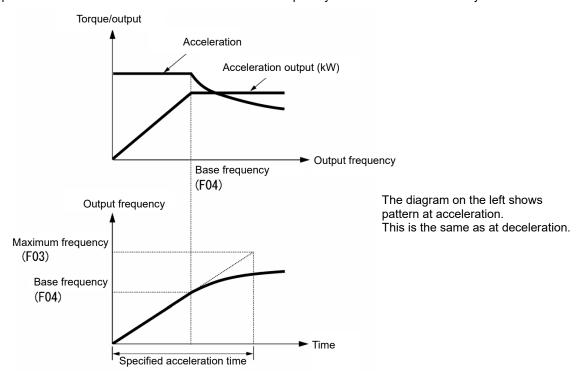

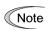

- When S-curve acceleration/deceleration and curve acceleration/deceleration is selected by curve acceleration/deceleration H07, the actual acceleration/deceleration time becomes longer than the set value.
- If acceleration/deceleration time is set shorter than necessary, current limiting function, torque limit or anti-regenerative function may operate and acceleration/deceleration time may become longer than the set value.

F09 Torque boost 1 (Refer to F37)

For details of torque boost 1 setting, refer to the section of function code F37.

#### F10 to F12

Electronic thermal overload Protection for motor 1 (Select motor characteristics, Thermal time constant)

In order to detect overload of motor (electronic thermal function by inverter output current), set temperature characteristics of motor (Select motor characteristics (F10), thermal time constant (F12), and overload detection level (F11).

When overload of motor is detected, inverter is turned off, protecting the motor with motor overload alarm  $\Box_{-}^{\prime\prime}$ .

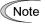

Improper setting of the electronic thermal function may result in a failure to protect the motor from burning.

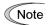

Temperature characteristics of motor is used for motor overload early warning "OL" as well. Even if only overload early warning is used, it is necessary to set temperature characteristics of the motor (F10, F12). ( Function code E34)

For disabling motor overload alarm, set F11 = 0.00 (Disable).

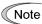

For PTC thermistor built-in motor, by connecting PTC thermistor to terminal [C1], it is possible to protect the motor. Refer to H26 to find the details.

#### ■ Select motor characteristics (F10)

F10 selects characteristics of cooling system of the motor.

|                                                                                                    | F10 data | Function                                                                                                    |
|----------------------------------------------------------------------------------------------------|----------|----------------------------------------------------------------------------------------------------|
|                                                                                                    | 1        | Self-cooling fan of general-purpose motor (Self-cooling) (When operating with low frequency, cooling performance decreases.)                    |
| Inverter-driven motor, High-speed motor with separately powered cooling fan (Keep constant cooling capability irrespective to output frequency) |          | Inverter-driven motor, High-speed motor with separately powered cooling fan (Keep constant cooling capability irrespective to output frequency) |

Figure 5.3-3 shows electronic thermal operation characteristics diagram when F10=1 is set. The characteristics coefficient  $\alpha$ 1 and  $\alpha$ 3 and the switch coefficient f2, f3 differ depending on the characteristics of the motor.

Each coefficient that is set by motor characteristics that is selected by motor capacitance and motor selection (P99) is shown in Table 5.3-2, Table 5.3-3 and Table 5.3-4.

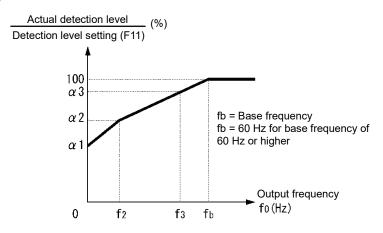

Figure 5.3-3 Characteristics diagram of motor cooling system

| Motor capacity  | Thermal time      | constant <b>T</b> | Characteristics coefficient switch frequency |                              | Characteristics coefficient |      |      |      |
|-----------------|-------------------|-------------------|----------------------------------------------|------------------------------|-----------------------------|------|------|------|
| Wotor capacity  | (Factory default) |                   | f <sub>2</sub>                               | fз                           | α1                          | α2   | α3   |      |
| 0.4, 0.75 kW    |                   | Continuous        |                                              | 7Hz                          | 75%                         | 85%  | 100% |      |
| 1.5 to 3.7 kW   |                   |                   |                                              |                              | 85%                         | 85%  | 100% |      |
| 5.5 to 11 kW    | 5 min             |                   | Continuous                                   | 5 Hz                         | 6Hz                         | 90%  | 95%  | 100% |
| 15 kW           |                   |                   |                                              | Continuous allowance current |                             | 7Hz  | 85%  | 85%  |
| 18.5, 22 kW     |                   | value x 150%      |                                              | 5Hz                          | 92%                         | 100% | 100% |      |
| 30 to 45 kW     |                   |                   | Base                                         | Base                         | 54%                         | 85%  | 95%  |      |
| 55 to 90 kW     | 10 min            |                   |                                              | frequency ×                  | frequency ×                 | 51%  | 95%  | 95%  |
| 110 kW or above |                   |                   | 33%                                          | 83%                          | 53%                         | 85%  | 90%  |      |

Table 5.3-2 When P99 = 0, 4 (Motor characteristics 0, Other)

Table 5.3-3 When P99 = 1 (Motor characteristics 1)

| Motor capacity  | Thermal time constant <b>T</b> | Thermal time constant setting  | Characteristics coefficient switch frequency |                            | Characteristics coefficient |     |     |
|-----------------|--------------------------------|--------------------------------|----------------------------------------------|----------------------------|-----------------------------|-----|-----|
| Wotor capacity  | (Factory default)              | Standard current value Imax    | f <sub>2</sub>                               | f <sub>3</sub>             | α1                          | α2  | α3  |
| 0.2 to 22 kW    | 5 min                          | Continuous                     | Base                                         | Base<br>frequency ×<br>33% | 69%                         | 90% | 90% |
| 30 to 45 kW     |                                | allowance current value x 150% | frequency × 33%                              |                            | 54%                         | 85% | 95% |
| 55 to 90 kW     | 10 min                         | value x 150%                   | 3370                                         | frequency                  | 51%                         | 95% | 95% |
| 110 kW or above |                                |                                |                                              | × 83%                      | 53%                         | 85% | 90% |

| Table 5 3-1 | When $P00 = 20, 21$ | (Motor characteristics)   |
|-------------|---------------------|---------------------------|
| 1able 5.5-4 | Wilen P99 - 20. 21  | (IVIOLOT CHAFACTERISTICS) |

| Motor capacity                | Thermal time      | Thermal time<br>constant setting<br>Standard current<br>value Imax | Characteristics coefficient switch frequency |                    | Characteristics coefficient |     |     |
|-------------------------------|-------------------|--------------------------------------------------------------------|----------------------------------------------|--------------------|-----------------------------|-----|-----|
| Wotor capacity                | (Factory default) |                                                                    | f <sub>2</sub>                               | fз                 | α1                          | α2  | α3  |
| 18.5kW to less<br>than 110 kW | 5 min             | Continuous<br>allowance                                            | Base                                         | Base               | 53%                         | 85% | 95% |
| 110 kW or<br>above            |                   | current value x<br>150%                                            | frequency<br>× 33%                           | frequency<br>× 83% | 53%                         | 85% | 90% |

When F10=2 is set, cooling effect by output frequency will not decrease, therefore, overload detection level becomes constant value (F11) without decrease.

#### Overload detection level (F11)

F11 sets operation level of electronic thermal.

· Data setting range: 1 to 135% of the rated current value of inverter (continuous allowance current value)

Normally, set to the motor continuous allowance current (in general, about 1.0 to 1.1 times of motor rated current) when operating at base frequency.

For disabling electronic thermal as disable, set F11 = 0.00: Disable.

## Thermal time constant (F12)

F12 sets thermal time constant of the motor. For overload detection level that is set by F11, set the electronic thermal operation time when 150% of current is flowing continuously. Thermal time constant of general-purpose motor of general motors is 5 minutes for 22 kW or lower, and 10 minutes (factory default state) for 30kW or higher.

• Data setting range: 0.5 to 75.0 (min)

(Example) When the data of function code F12 is set to "5" (5 minutes).

As shown in Figure 5.3-4, when 150% of current of operation level that was set flows for 5 minutes, motor overload (alarm  $\frac{1}{2}$  /) protection function will operate. In addition, with 120%, it operates after 12.5 minutes.

The time when alarm actually occurs is shorter than the set data because the time until the current reaches 150% level after exceeding the continuous allowance current (100%) is considered.

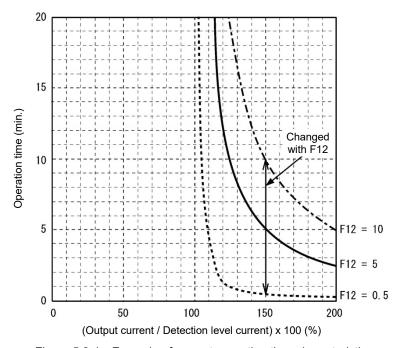

Figure 5.3-4 Example of current-operation time characteristics

| F14 | Restart mode after momentary power failure (Mode selection) |  |  |  |  |
|-----|-------------------------------------------------------------|--|--|--|--|
|     | Related function codes: H13 (Restart timer)                 |  |  |  |  |
|     | H14 (frequency lowering rate)                               |  |  |  |  |
|     | H15 (Continuous running level)                              |  |  |  |  |
|     | H16 (Allowable momentary power failure time)                |  |  |  |  |
|     | H92 Continuous running at the momentary power failure (P)   |  |  |  |  |
|     | H93 Continuous running at the momentary power failure (I)   |  |  |  |  |

Set the operation for when momentary power failure occurs (trip operation, restart operation method at autorestarting)

## ■ Restart mode after momentary power failure (Mode selection) (F14)

V/f control (F42=0, 2, 3), dynamic torque vector control (F42=1, 4), PM motor control (F42=15)

| <b>544</b> data                                                                                                    | Operation                                                                                                    | contents                                                                                                    |  |  |
|----------------------------------------------------------------------------------------------------|----------------------------------------------------------------------------------------------------|----------------------------------------------------------------------------------------------------|--|--|
| F14 data                                                                                                    | Without auto search                                                                                                    | With auto search                                                                                                    |  |  |
| 0: Trip immediately                                                                                                | When momentary power failure occurs while operating the inverter, and at the time when undervoltage is detected by the DC link bus voltage of the inverter, undervoltage alarm / // is outputted, the inverter output shuts down, and the motor coasts to a stop.          |                                                                                                    |  |  |
| Trip after a recovery from power failure                                                                           | When momentary power failure occurs while operating the inverter, and at the time when undervoltage is detected by the DC link bus voltage of the inverter, the inverter output shuts down and the motor coasts to stop, but the undervoltage alarm will not be outputted. |                                                                                                    |  |  |
|                                                                                                    | When auto-started from momentary power failure                                                                                                    | e, undervoltage alarm /_ // is outputted.                                                                                            |  |  |
| 2: Trip after momentary deceleration is stopped                                                                    | As soon as the DC link bus voltage drops below t momentary power failure, decelerate-to-stop cont                                                                                                    | <u> </u>                                                                                                    |  |  |
|                                                                                                    | Decelerate-to-stop control regenerates kinetic endown the motor and continuing the deceleration of undervoltage alarm lu is issued.                                                                                                    |                                                                                                    |  |  |
| 3: Continue to run (for heavy inertia load                                                                         | As soon as the DC link bus voltage drops below t momentary power failure, decelerate-to-stop cont                                                                                                    |                                                                                                    |  |  |
| or general load)                                                                                                   |                                                                                                    |                                                                                                    |  |  |
|                                                                                                    | If run command is entered at auto-restarting, restart from the frequency of when undervoltage is detected.                                                                                                    | If run command is entered at auto-restarting, auto-searching is performed, motor speed is estimated, and restart from the frequency. |  |  |
|                                                                                                    | This setting is most suitable for the fan with large inertia moment of load.                                                                                                    |                                                                                                    |  |  |
| 4: Restart from frequency at power failure (for general load)                                                      | When momentary power failure occurs while open undervoltage is detected by the DC link bus voltatedown, and the motor coasts to a stop.                                                                                                    |                                                                                                    |  |  |
|                                                                                                    | If run command is entered at auto-restarting, restart from the frequency of when undervoltage is detected.                                                                                                    | If run command is entered at auto-restarting, auto-searching is performed, motor speed is estimated, and restart from the frequency. |  |  |
|                                                                                                    | This setting is most suitable for the case (fan) who speed does not decrease so much even if the mofailure.                                                                                                    |                                                                                                    |  |  |
| 5: Restart from starting frequency                                                                                 | When momentary power failure occurs while operating the inverter, and at the time when undervoltage is detected by the DC link bus voltage of the inverter, the inverter output shuts down, and the motor coasts to a stop.                                                |                                                                                                    |  |  |
|                                                                                                    | If run command is entered at auto-restarting, restart from the starting frequency that was set by function code F23.                                                                                                    | If run command is entered at auto-restarting, auto-searching is performed, motor speed is estimated, and restart from the frequency. |  |  |
|                                                                                                    | This setting is most suitable for the case (pump etc.) when load inertia moment is small the load is heavy, and motor speed decreases up to 0 in a short time after the motor costop due to momentary power failure.                                                       |                                                                                                    |  |  |
| With auto-searching: Auto-searching is selected by starting mode selection "STM" ON or H09/d67 = 1 or 2.           |                                                                                                    |                                                                                                    |  |  |
| Refer function code H09/d67 (Starting mode) to find the detail of starting mode selection "STM" ON auto-searching. |                                                                                                    |                                                                                                    |  |  |

# **WARNING**

When momentary power failure restart operation (F14 = 3 to 5) is selected, operation will resume automatically at auto-restarting. Design your machinery so that safety is ensured even at restarting.

Otherwise an accident could occur.

Under vector control with speed sensor (F42=6)

| Data for F14                                                        | Description                                                                                                    |
|---------------------------------------------------------------------|----------------------------------------------------------------------------------------------------|
| 0: Trip immediately                                                 | As soon as the DC link bus voltage drops below the undervoltage detection level due to a momentary power failure, the inverter issues undervoltage alarm // and shuts down its output so that the motor enters a coast-to-stop state.                                                                                                    |
| Trip after a recovery from power failure                            | As soon as the DC link bus voltage drops below the undervoltage detection level due to a momentary power failure, the inverter shuts down its output so that the motor enters a coast-to-stop state, but it does not enter the undervoltage state or issue undervoltage alarm $\angle \angle '$ . The moment the power is restored, an undervoltage alarm $\angle \angle '$ is issued, while the motor remains in a coast-to-stop state. |
| 2: Trip after momentary deceleration is stopped                     | As soon as the DC link bus voltage drops below the continuous running level due to a momentary power failure, decelerate-to-stop control is invoked. Decelerate-to-stop control regenerates kinetic energy from the load's moment of inertia, slowing down the motor and continuing the deceleration operation. After decelerate-to-stop operation, an undervoltage alarm £½′ is issued.                                                 |
| 3: Continue to run                                                  | If the F14 data is set to "3," then the "Continue to run" function is enabled.                                                                                                    |
| 4: Restart from frequency at power failure 5: Restart from starting | As soon as the DC link bus voltage drops below the undervoltage detection level due to a momentary power failure, the inverter shuts down the output so that the motor enters a coast-to-stop state.                                                                                                    |
| frequency                                                           | Even if the F14 data is set to "3," the "Continue to run" function is disabled.                                                                                                    |
|                                                                     | If a run command has been input, restoring power restarts the inverter at the motor speed detected by the speed sensor.                                                                                                    |

#### ■ Restart mode after momentary power failure (Basic operation: Without auto-searching setting)

When inverter detected that DC link bus voltage becomes at or drops below undervoltage level while operating, it is judged as a momentary power failure. When load is light and momentary power failure is very short, momentary power failure may not be detected and motor operation might be continued because DC link bus voltage does not drop so much.

When inverter judges the state as momentary power failure, returns to momentary power failure restart mode and prepares for restart. After power is auto-restarted, the inverter becomes at inverter ready to run state after elapse of initial charging time. At momentary power failure, power of external circuit (relay circuit etc.), which controls the inverter, decreases as well, and run command may be turned off. Therefore, when the inverter becomes at inverter ready to run state, wait 2 seconds for input of run command. When input of run command is confirmed within 2 seconds, initiate restarting according to F14 (mode selection). When there is no input of run command at run command input waiting state, momentary power failure restart mode will be released and start from normal starting frequency. Therefore, input run command within 2 seconds after auto-restarting or hold run command by off-delay timer or mechanical latch relay.

In case of F02=0 (run command from keypad and rotation direction command determined by terminal), it operates in the same way as above. For rotation direction fixed mode (F02 = 2, 3), run command is held within the inverter, therefore, it restarts immediately at inverter ready to run state.

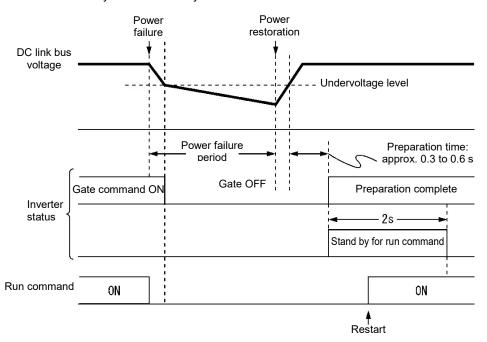

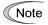

- At auto-restarting, inverters waits 2 seconds for input of run command, however, if allowable
  momentary power failure time (H16) is elapsed after the state is judged as power failure, the state of
  run command input waiting for 2 seconds will be canceled and normal starting operation is performed.
- When coast to a stop command "BX" is entered during power failure, momentary power failure restart
  waiting state is released and return to normal run mode, and when run command is inputted, start from
  normal starting frequency.
- Detection of momentary power failure within the inverter is performed by detecting DC link bus voltage drop of the inverter. With the structure in which a magnetic contactor is equipped on the output side of the inverter, there will be no operation power of the magnetic contactor at momentary power failure and the magnetic contactor becomes at open state. When the magnetic contactor becomes open, connection of inverter and motor is released and load of the inverter is shutdown. Therefore, it becomes difficult to decrease DC link bus voltage of the inverter and it may not be judged as a momentary power failure. If this is the case, momentary power failure restart will not be performed normal. As a countermeasure against this case, by connecting auxiliary contact signal of the magnetic contactor to the interlock signal "IL" it is possible to detect momentary power failure without fail.

Function code E01 to E05 Data = 22

| Terminal command "IL" | Meaning                                                                                      |
|-----------------------|----------------------------------------------------------------------------------------------|
| OFF                   | No momentary power failure has occurred.                                                     |
| ON                    | A momentary power failure has occurred.<br>(Restart after a momentary power failure enabled) |

When motor speed decreases during momentary power failure, and when restarting from frequency of before momentary power failure after power is recovered (auto-restarting), current limiter becomes active and output frequency of the inverter decreases automatically. When output frequency and motor rotation speed synchronize, the speed is accelerated up to the original output frequency. Refer to the figure below. However, it is necessary to enable instantaneous overcurrent limiting (H12 = 1) to bring in synchronization of the motor.

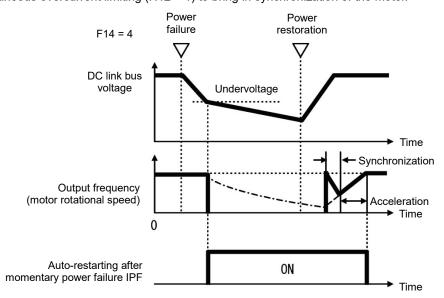

· Auto-restarting after momentary power failure "IPF"

During momentary power failure auto-restarting "IPF" signal is turned on until returning to original frequency after auto-restarting after momentary power failure occurred. When "IPF": is turned ON, motor speed decreases, therefore, take necessary measures. ( Function code E20, E21, E27 Data = 6)

## Restart mode after momentary power failure (Basic operation: With auto-searching setting)

Auto-searching is not performed normally if there is residual voltage of the motor.

Therefore, it is necessary to secure the time until residual voltage runs out.

Restart mode after momentary power failure secures the necessary time with function code H46 starting mode (auto search delay time 2). Even if starting conditions are satisfied, inverter does not start unless auto-search delay time elapses after inverter goes into OFF state. Inverter starts after elapse of auto-searching delay time.

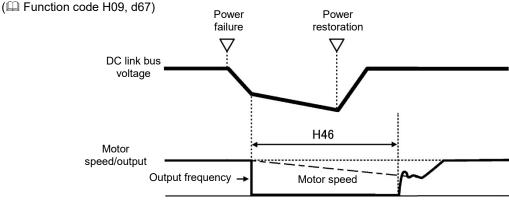

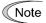

- When operating auto-searching, it is necessary to perform auto-tuning in advance.
- When the estimated speed exceeds the maximum frequency or the upper limit frequency, the inverter disables auto search and starts running the motor with the maximum frequency or the upper limit frequency, whichever is lower.
- During auto search, if an overcurrent or overvoltage trip occurs, the inverter will restart the auto search.
- · Use 60 Hz or below for auto-searching
- Note that auto search may not fully provide the performance depending on load conditions, motor parameters, wiring length, and other external factors.
- When output circuit filter OFL-□□□-4 is equipped on the output side of the inverter, auto-searching must be disabled. Use OFL-□□□-□A type.

#### Restart mode after momentary power failure (Allowable momentary power failure time) (H16)

Sets the maximum time from when momentary power failure (undervoltage level) occurs until restart (setting range: 0.0 to 30.0 s). Set coast to a stop time which is allowable for machine and equipment. Momentary power failure restart operation should be performed within the specified time, however, if the set time is exceeded, the inverter judges the state as a power shut down, and then operates as powering on again without performing momentary power failure restart operation.

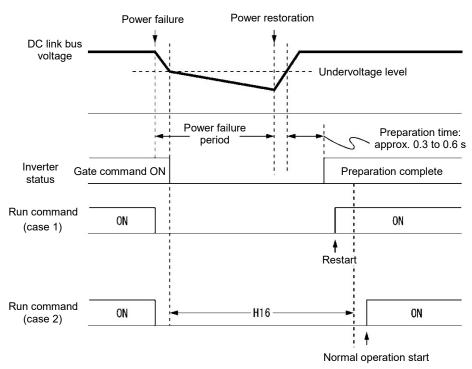

When allowable momentary power failure time (H16) is set to "999", momentary power failure restart is performed until DC link bus voltage decreases by momentary power failure restart allowance voltage (100 V), however, if the voltage becomes at or below the momentary power failure allowance voltage, the state is judged as a power shut down. As a result, the inverter operates as powering ON again without performing momentary power failure restart operating.

| Power supply voltage | Allowance voltage of momentary power failure restart |
|----------------------|------------------------------------------------------|
| 400V                 | 100V                                                 |

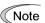

The time until voltage decreases to the momentary power failure restart allowance voltage from undervoltage differs greatly depending on the inverter capacity and with/without option.

#### Restart mode after momentary power failure (Restart timer) (H13) (Exclusive to V/f control for IM)

H13 set the time until restart is performed after momentary power failure occurred. (At auto-searching setting, use H46 (auto search holding time 2)).

Restarting at the state when residual voltage of the motor is high, inrush current becomes greater or temporarily becomes at regeneration state, and overcurrent alarm may occur. For security reason, in order to restart after residual voltage is reduced to some extent, adjust H13. Even if auto-restarted, restart cannot be performed until the holding time (H13) elapses.

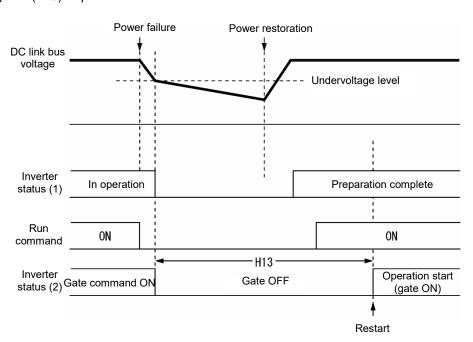

Factory default:

At the factory default state, setting is performed so that it is appropriate to the standard motor (refer to "5.2.3 Factory default value per applicable electric motor capacitance"). Basically, there is no need to modify the default setting. However, when problems occur due to the long holding time or decrease in flow rate of pump becomes significant, change to about half of the standard value and make sure that alarm etc. will not occur.

## ■ Restart Mode after Momentary Power Failure (H14)(Exclusive to V/f control for IM)

At momentary power failure restart operation, when inverter output frequency and motor rotation speed does not synchronize, overcurrent occurs and current limiter will operate. When current limit is detected, automatically decrease the output frequency and synchronize with the motor rotation speed. H14 sets the slope of lowering output frequency (frequency lowering rate in Hz/s).

| H14 data              | Output frequency lowering operation                                                                                                    |  |  |
|-----------------------|----------------------------------------------------------------------------------------------------|--|--|
| 0.00                  | Decrease by the selected deceleration time.                                                                                            |  |  |
| 0.01 to 100.00 (Hz/s) | Decrease by the lowering rate that is set by H14.                                                                                      |  |  |
| 999                   | Depending on the PI regulator of current limiting processing (PI constant is fixed value within the inverter), the rate will decrease. |  |  |

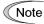

When frequency lowering rate is increased, regeneration operation is performed at the moment when output frequency of the inverter and rotation speed of inverter synchronize, and overvoltage trip may occur. When frequency lowering rate is reduced, the time until output frequency of the inverter and motor rotation speed synchronize (current limiting operation) becomes longer, and protection operation of inverter overload may be activated.

# Restart mode after momentary power failure (Continuous running level) (H15) Continued operation at the momentary power failure (P, I) (H92, H93)

#### Trip after momentary deceleration is stopped

When trip after deceleration stopped is selected (F14 = 2), at momentary power failure restart operation (Mode selection), momentary power failure occurs while operating the inverter, and deceleration stop control starts when DC link bus voltage of the inverter becomes at or drops below the continuous running level.

Adjust voltage level of DC link bus to start deceleration stop control by H15.

Under decelerate-to-stop control, the inverter decelerates its output frequency keeping the DC link bus voltage constant using a PI regulator.

P (proportional) and I (integral) components of the PI regulator are specified by H92 and H93, respectively.

For normal inverter operation, it is not necessary to modify data of H15, H92 or H93.

#### · Continue to run

When momentary power failure restart operation (Continue to run) is selected (F14 = 3) at momentary power failure restart (operation selection), momentary power failure occurs while operating the inverter and continue to run control starts when DC link bus voltage of the inverter becomes at or drops below the continue to run level.

Adjust continue to run level to start continue to run control by H15.

Under the continue to run control, the inverter continues to run keeping the DC link bus voltage constant using the PI regulator.

P (proportional) and I (integral) components of the PI regulator are specified by H92 and H93, respectively.

For normal inverter operation, it is not necessary to modify data of H15, H92 or H93.

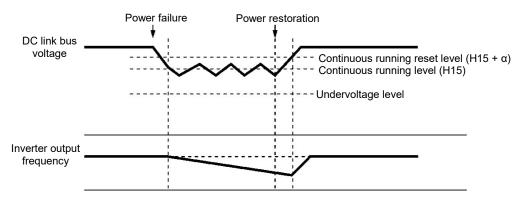

| Dower aupply group | Alpha (α)      |                |  |
|--------------------|----------------|----------------|--|
| Power supply group | 22 kW or below | 30 kW or above |  |
| 400 V              | 10 V           | 20 V           |  |

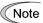

Even if "Deceleration stop control" or "Continue to run", is selected, the inverter may not be able to perform the function when the inertia of the load is small or the load is heavy, due to undervoltage caused by the control delay. In such a case, when "Deceleration stop control" is selected, the inverter allows the motor to coast to a stop; when "Continue to run" is selected, the inverter saves the output frequency being applied when the undervoltage alarm occurs and perform momentary power failure restart operation.

When the input power voltage for the inverter is high, setting the continue to run level high makes the control more stable even if the inertia of the load is relatively small. Raising the continuous running level too high, however, might cause the continue to run control activated even during normal operation.

When the input power voltage for the inverter is extremely low, continue to run control might be activated even during normal operation, at the beginning of acceleration or at an abrupt change in load. To avoid this, lower the continuous running level. Lowering it too low, however, might cause undervoltage that results from voltage drop due to the control delay.

Before you change the continuous running level, make sure that the continuous running control will be performed properly, by considering the fluctuations of the load and the input voltage.

F15, F16

Frequency limiter (Upper limit), Frequency limiter (Lower limit)

Related function codes: H63 Lower limit Limiter (Mode selection)

#### **■** Frequency limiter (Upper limit) (Lower limit) (F15, F16)

F15 and F16 specify the upper and lower limits of the output frequency or reference frequency, respectively.

| Frequency Limiter             |     | Object to which the limit is applied                                                                                |  |
|-------------------------------|-----|----------------------------------------------------------------------------------------------------|--|
| Frequency limiter (Upper)     | F15 | Output frequency                                                                                                    |  |
| Frequency limiter (Lower) F16 |     | Reference frequency                                                                                                 |  |
|                               |     | ence frequency or reference speed, delayed responses of undershoot, and the frequency may temporarily go beyond the |  |

• Data setting range: 0.0 to 500.0 (Hz)

limit level.

#### ■ Low Limiter (Mode selection) (H63)

H63 specifies the operation to be carried out when the reference frequency drops below the low level specified by F16, as follows:

| H63 data | Action                                                               |  |
|----------|----------------------------------------------------------------------|--|
| 0        | The output frequency will be held at the low level specified by F16. |  |
| 1        | The inverter decelerates to stop the motor.                          |  |

Refer to the figure below.

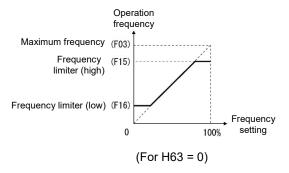

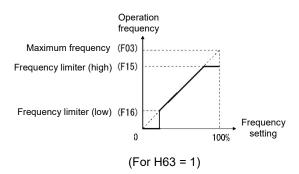

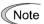

- When changing the frequency limiter (Upper) (F15) in order to raise the reference frequency, be sure to change the maximum frequency (F03) accordingly.
- Set each function code related to operation frequency so that the relationship among data becomes the following magnitude relationship.
  - F15>F16, F15>F23, F15>F25
  - F03>F16

However, F23 is the starting frequency, and F25 is stop frequency

If any wrong data is specified for these function codes, the inverter may not run the motor at the desired speed, or cannot start it normally.

F18 Bias (for frequency setting 1) (Refer to F01)

Refer to the description of function code F01 to find the details of bias (Frequency setting 1) setting.

F20 to F22 H95 H195 DC braking1 (Starting frequency, braking level, braking time)

DC braking (Braking response mode)

DC braking (Braking timer at the startup)

These function codes specify the DC braking that prevents motor 1 from running by inertia during decelerate-tostop operation.

If the motor enters a decelerate-to-stop operation by turning OFF the run command or by decreasing the reference frequency below the stop frequency, the DC braking starts when output frequency reached the DC braking starting frequency. Set braking starting frequency (F20), braking level (F21), and braking time (F22) to start DC braking when deceleration is stopped.

Setting the braking time to "0.00" (F22 = 0) disables the DC braking.

By H195, it is possible to perform DC braking when starting up inverter. By doing so, it is efficient for preventing from falling down when the brake is released, and prompt torque startup when starting up.

#### ■ Braking starting frequency (F20)

F20 specifies the frequency at which the DC braking starts its operation during motor decelerate-to-stop state.

Data setting range: 0.0 to 60.0 (Hz)

## ■ Braking level (F21)

F21 specifies the output current level to be applied when the DC braking is activated. The function code data should be set, assuming the rated output current of the inverter as 100%, in increments of 1%.

ND:0 to 60(%), HD/HND:0 to 80%, HHD:0 to 100%

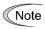

The inverter rated output current differs between the ND/HD/HND/HHD modes.

#### ■ Braking time (F22)

F22 specifies the braking period that activates DC braking.

Data setting range: 0.00 (Disable), 0.01 to 30.00 (s)

#### ■ Braking response mode (H95)

H95 specifies the DC braking response mode.

| H95 data                                                                                                    | Characteristics                                                                                                    | Note                                                                                                    |
|----------------------------------------------------------------------------------------------------|----------------------------------------------------------------------------------------------------|----------------------------------------------------------------------------------------------------|
| 0                                                                                                    | Slow response. Slows the rising edge of the current, thereby preventing reverse rotation at the start of DC braking. | Insufficient braking torque may result at the start of DC braking.                                                |
| Quick response. Quickens the rising edge of the current, thereby accelerating the build-up of the braking torque. |                                                                                                    | Reverse rotation may result depending on the moment of inertia of the mechanical load and the coupling mechanism. |

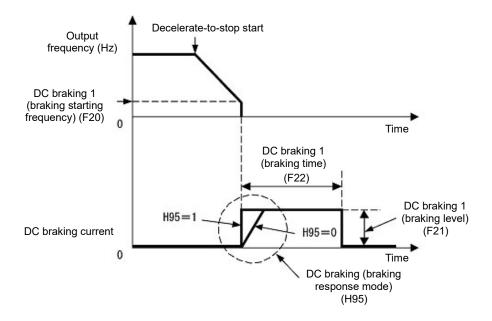

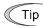

It is also possible to input DC braking command "DCBRK" by using an external digital input signal as the terminal command. As long as the DCBRK is ON, the inverter performs DC braking, regardless of the braking time specified by F22.

( Refer to function code E01 to E05 Data =13 to find the details of "DCBRK")

Turning the "DCBRK" ON even when the inverter is in a stopped state activates the DC braking. This feature allows the motor to be excited before starting, resulting in smoother acceleration (quicker build-up of acceleration torque) (under V/f control).

Depending on the timing of the activation of "DCBRK", alarm of overvoltage or overcurrent occurs.

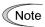

In general, specify data of function code F20 at a value close to the rated slip frequency of motor. If an extremely high value is set, control may become unstable and an overvoltage alarm may result in some cases

## **ACAUTION**

The DC braking function of the inverter does not provide any holding mechanism.

Injuries could occur.

## ■ Braking timer at the startup (H195)

When starting up inverter by run command, it is possible to start by operating DC braking.

This is particularly useful in applications such as hoists and elevators where the inverter runs at low speed braking mode after starting up, preventing loads from falling.

• Data setting range: 0.00: No DC braking at the start up 0.01 to 30.00 (s)

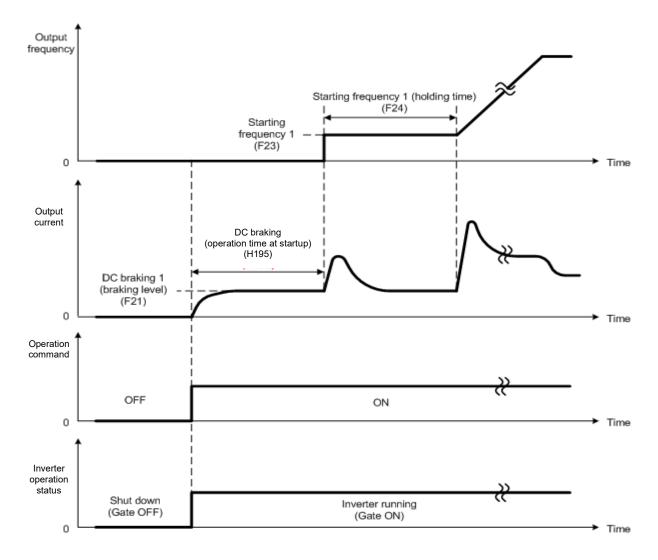

#### F23 to F25

# Starting frequency 1, Starting frequency 1 (Holding time) and Stop frequency Related function codes:

F38 and F39 (Stop frequency, Detection mode and Holding time)
d24 (Zero speed control)

## **Under V/f control**

At the startup of an inverter, the initial output frequency is equal to the starting frequency. The inverter stops its output when the output frequency reaches the stop frequency. Set the starting frequency to a level at which the motor can generate enough torque for startup. Generally, set the rated slip frequency of the motor as the starting frequency.

Specifying the holding time for the starting frequency compensates for the delay time for the establishment of a magnetic flux in the motor; specifying that for the stop frequency stabilizes the motor speed at the stop of the inverter.

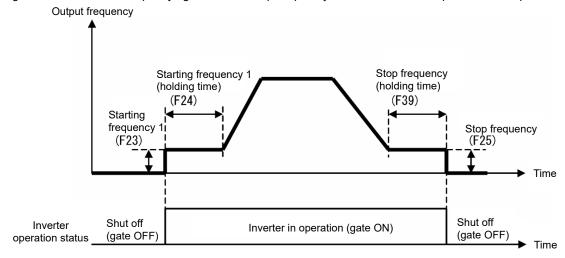

#### Starting frequency 1 (F23)

F23 specifies the starting frequency at the startup of an inverter.

Data setting range: 0.0 to 60.0 (Hz)
 Under V/f control, even if the start frequency is set at 0.0 Hz, the inverter starts its output at 0.1 Hz.

## ■ Starting frequency 1 (Holding time) (F24)

F24 specifies the holding time for the starting frequency 1.

Data setting range: 0.00 to 10.00 (s)

## ■ Stop frequency (F25)

F25 specifies the stop frequency at the stop of the inverter.

Data setting range: 0.0 to 60.0 (Hz)
 Under V/f control, even if the stop frequency is set at 0.0 Hz, the inverter stops its output at 0.1 Hz.

## ■ Stop frequency (Holding time) (F39)

F39 specifies the holding time for the stop frequency.

• Data setting range: 0.00 to 10.00 (s)

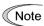

If the starting frequency is lower than the stop frequency, the inverter does not output any power as long as the reference frequency does not exceed the stop frequency.

#### Under vector control with speed sensor

At the startup, the inverter first starts at the "0" speed and accelerates to the starting frequency according to the specified acceleration time. After holding the starting frequency for the specified period, the inverter again accelerates to the reference speed according to the specified acceleration time.

The inverter stops its output when the reference speed or actual speed (specified by F38 under vector control with speed sensor only) reaches the stop frequency specified by F25.

Specifying the holding time for the starting frequency compensates for the delay time for the establishment of a magnetic flux in the motor; specifying that for the stop frequency stabilizes the motor speed at the stop of the inverter.

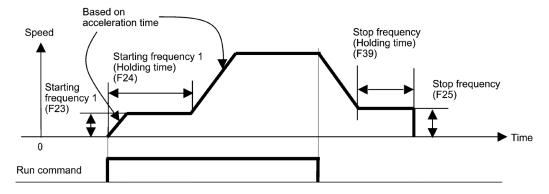

#### Starting frequency 1 (F23)

F23 specifies the starting frequency at the startup of an inverter.

• Data setting range: 0.0 to 60.0 (Hz)

#### ■ Starting frequency 1 (Holding time) (F24)

F24 specifies the holding time for the starting frequency 1.

• Data setting range: 0.00 to 10.00 (s)

## ■ Stop frequency (F25)

F25 specifies the stop frequency at the stop of the inverter.

• Data setting range: 0.0 to 60.0 (Hz)

## ■ Stop frequency (Holding time) (F39)

F39 specifies the holding time for the stop frequency.

Data setting range: 0.00 to 10.00 (Hz)

#### ■ Zero speed control (d24) (Under vector control with speed sensor only)

To enable zero speed control under vector control with speed sensor, it is necessary to set the speed command (frequency command) below the starting and stop frequencies. If the starting and stop frequencies are 0.0 Hz, however, zero speed control is enabled only when the speed command is 0.00 Hz. d24 specifies the operation for zero speed control at the startup of the inverter.

| Data for d24 | Zero speed control at startup | Descriptions                                                                                                    |  |
|--------------|-------------------------------|----------------------------------------------------------------------------------------------------|--|
| 0            | Not allowed                   | When it is smaller than the stop frequency and start frequency the speed command, zero speed control does not work even ON the operation command. |  |
|              |                               | Zero speed control to work once you have started once it is set to higher than the starting frequency the speed command.                          |  |
| 1            | Allowed                       | Setting the speed command at below the starting and stop frequencies and turning a run command ON enables zero speed control.                     |  |

The table below shows the conditions for zero speed control to be enabled or disabled.

|                                  | Speed command                                       | Run command | Data for d24 | Operation          |
|----------------------------------|-----------------------------------------------------|-------------|--------------|--------------------|
|                                  |                                                     | OFF         |              | Stop (Gate OFF)    |
| At startup                       | At startup  Below the starting and stop frequencies | ON          | 0            | Stop (Gate OFF)    |
|                                  | Stop frequencies ON                                 |             | 1            | Zero speed control |
| A4 -4                            | Dalam the atom for more                             | ON          | _            | Zero speed control |
| At stop Below the stop frequency |                                                     | OFF         | _            | Stop (Gate OFF)    |

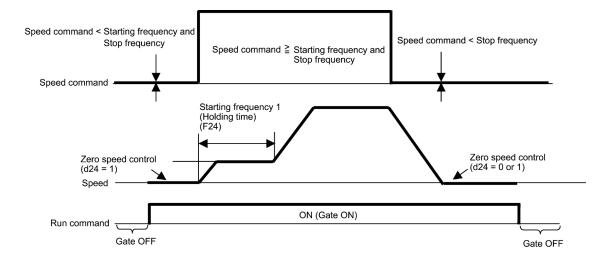

## Stop Frequency (Detection mode) (F38) (Under vector control with speed sensor only)

F38 specifies whether to use the actual speed or reference one as a decision criterion to shut down the inverter output. Usually the inverter uses the detected speed. However, if the inverter undergoes a load exceeding its capability, e.g., an excessive load, it cannot stop because the motor cannot stop so that the detected speed may not reach the stop frequency level. If such a situation could arise, select the reference speed that can reach the stop frequency level even if the detected speed does not, in order to stop the inverter without fail achieving a fail-safe operation.

Data setting range: 0 (Detected speed)
 1 (Reference speed)

F26, F27

Motor Sound (Carrier frequency, Tone)

Related function codes: H98 Protection/Maintenance function (Mode selection)

#### ■ Motor Sound (Carrier frequency) (F26)

Adjust carrier frequency. By changing carrier frequency, it is possible to reduce an audible noise generated by the motor or electromagnetic noise from the inverter itself, and to decrease a leakage current from the main output (secondary) wiring.

Setting frequency of carrier frequency differs depending on each model overload rating (ND/HD/HND/HHD).

| Item                                            | Characteristics |                   |       |
|-------------------------------------------------|-----------------|-------------------|-------|
| Carrier frequency                               | Low             | to                | High  |
| Motor sound noise emission                      | High            | $\leftrightarrow$ | Low   |
| Motor temperature (due to harmonics components) | High            | $\leftrightarrow$ | Low   |
| Ripples in output current waveform              | Large           | $\leftrightarrow$ | Small |
| Leakage current                                 | Low             | $\leftrightarrow$ | High  |
| Electromagnetic noise emission                  | Low             | $\leftrightarrow$ | High  |
| Inverter loss                                   | Low             | $\leftrightarrow$ | High  |

Setting range of carrier frequency is as follows.

| Modes                | 0.75 to 6kHz   | 0.75 to 10kHz  | 0.75 to 16kHz  |
|----------------------|----------------|----------------|----------------|
| VF1A-□□□□S4 (ND)     | G72A0 or above | G02A1 to G59A0 | _              |
| VF1A-□□□□S4 (HD/HND) | _              | G72A0 or above | G02A1 to G59A0 |
| VF1A-□□□□S4 (HHD)    | _              | _              | G02A1 or above |

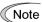

Specifying a carrier frequency that is too low will cause the output current waveform to have a large amount of ripple. As a result, the motor loss increases, causing the motor temperature to rise. Furthermore, the large amount of ripple tends to cause a current limiting alarm. When the carrier frequency is set to 1 kHz or lower, therefore, reduce the load so that the inverter output current comes to be 80% or less of the rated current.

When a high carrier frequency is specified, the temperature of the inverter may rise due to the ambient temperature rise or an increase of the load. If it happens, the inverter automatically decreases the carrier frequency to prevent the inverter overload ( [//\_/// ) . With consideration for motor noise, the automatic reduction of carrier frequency can be disabled. Refer to the description of H98.

It is recommended to set the carrier frequency at 5 kHz or above under vector control with speed sensor. <u>DO NOT set it at 1 kHz or below.</u>

Running a PMSM at low carrier frequency may overheat the permanent magnet due to the output current harmonics, resulting in demagnetization. When decreasing the carrier frequency setting, therefore, be sure to check the allowable carrier frequency of the motor.

When using a PMSM (GNB2 series) with the rated load, decrease the carrier frequency. Setting a high carrier frequency decreases not only the harmonic components of the output current but also the allowed continuous running inverter output current.

#### ■ Motor Sound (Tone) (F27)

F27 changes the motor running sound tone (only for motors under V/f control). This setting is effective when the carrier frequency specified by function code F26 is 7 kHz or lower. Changing the tone level may reduce the high and harsh running noise from the motor.

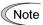

If the tone level is set too high, the output current may become unstable, or mechanical vibration and noise may increase. Also, this function code may not be very effective for certain types of motor.

| F27 data | Function          |  |
|----------|-------------------|--|
| 0        | Disable (Level 0) |  |
| 1        | Enable (Level 1)  |  |
| 2        | Enable (Level 2)  |  |
| 3        | Enable (Level 3)  |  |

F29 to F35

Terminal [FM], [FM2] (Mode selection, Output gain, Function selection, Pulse rate)

These function codes allow outputting monitor data such as output frequency and output current to terminals [FM], [FM2] as analog DC voltage, current, and pulse ([FM] only). In addition, voltage and current output level on terminals [FM], [FM2] is adjustable.

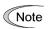

When switching voltage, current, and pulse, it is necessary to switch both mode selection function code and switch on the PCB.

There is no pulse output function for terminal [FM2]

| Terminal | Mode selection function | Gain | Function | Pulse rate | Switch |
|----------|-------------------------|------|----------|------------|--------|
| [FM]     | F29                     | F30  | F31      | F33        | SW5    |
| [FM2]    | F32                     | F34  | F35      | None       | SW7    |

#### ■ Mode selection (F29, F32)

F29 and F32 select output form of terminals [FM], [FM2]. Accordingly, change the switches SW5, SW7 on the control PCB.

For details of the switches on the control PCB, refer to Chapter 12 "SPECIFICATIONS."

| F29 data       | Terminal [FM] output form      | Control PCB switch (SW5) |  |
|----------------|--------------------------------|--------------------------|--|
| 0              | Voltage output (0 to +10 VDC)  | FMV side                 |  |
| 1              | Current output (4 to 20 mA DC) |                          |  |
| 2              | Current output (0 to 20mA DC)  | FMI side                 |  |
| 3 Pulse output |                                | FMP side                 |  |

| F32 data                         | Terminal [FM2] Output form    | Control PCB switch (SW7) |  |
|----------------------------------|-------------------------------|--------------------------|--|
| 0                                | Voltage output (0 to +10 VDC) | FMV side                 |  |
| 1 Current output (4 to 20 mA DC) |                               | TMI oido                 |  |
| 2                                | Current output (0 to 20mA DC) | FMI side                 |  |

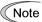

The output current is not isolated from analog input, and does not have an isolated power supply.

Therefore, if an electrical potential relationship between the inverter and peripheral equipment has been established, e.g., by connecting an analog input, cascade connection of a current output device is not available.

Keep the optimum connection wire length.

## ■ Output gain (F30, F34)

F30, F34 allows you to adjust the output voltage within the range of 0 to 300%.

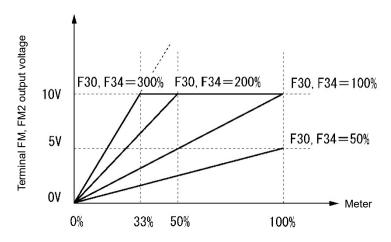

## ■ Function selection (F31, F35)

F31, F35 specify which data is monitored at the output terminals [FM], [FM2].

| F31/F35<br>data | [FMA] output                                        | Data                                                                                                  | Definition of monitor amount 100%                                                         |
|-----------------|-----------------------------------------------------|----------------------------------------------------------------------------------------------------|-------------------------------------------------------------------------------------------|
| 0               | Output frequency 1<br>(before slip<br>compensation) | Output frequency of the inverter (Equivalent to the motor synchronous speed)                          | Maximum frequency (F03)                                                                   |
| 1               | Output frequency 2 (after slip compensation)        | Output frequency of the inverter                                                                      | Maximum frequency (F03)                                                                   |
| 2               | Output current                                      | Output current (RMS) of the inverter                                                                  | Twice the inverter rated current (Inverter rated output current depending on F80 setting) |
| 3               | Output voltage                                      | Output voltage (RMS) of the inverter                                                                  | 400 V class: 500 V                                                                        |
| 4               | Output torque                                       | Motor shaft torque                                                                                    | Twice the rated motor torque                                                              |
| 5               | Load factor                                         | Load factor (Equivalent to the indication of the load meter)                                          | Twice the rated motor load                                                                |
| 6               | Input power                                         | Input power of the inverter                                                                           | Twice the rated output power (Inverter rated output power depending on F80)               |
| 7               | PID feedback value                                  | Feedback value under PID control                                                                      | 100% of the feedback amount                                                               |
| 8               | Actual speed/<br>estimated speed                    | Speed detected through the PG interface, or estimated speed under vector control without speed sensor | Maximum speed as 100%                                                                     |
| 9               | DC link bus voltage                                 | DC link bus voltage of the inverter                                                                   | 400 V class: 1000 V                                                                       |
| 10              | Universal AO                                        | Command from communication ( RS-485 communication user manual)                                        | 20,000/100%                                                                               |
| 13              | Motor output                                        | Motor output (kW)                                                                                     | Twice the rated motor output (P02/A16 setting value)                                      |
| 14              | Calibration (+)                                     | For meter calibration Full scale output                                                               | Always full scale (equivalent to 100%) Output                                             |
| 15              | PID command (SV)                                    | Command value under PID control                                                                       | PID command 100%                                                                          |
| 16              | PID output (MV)                                     | Output level of the PID processor under PID control (Frequency command)                               | Maximum frequency (F03)                                                                   |

| F31/F35<br>data | [FMA] output                                | Data                                                                                                    | Definition of monitor amount 100% |
|-----------------|---------------------------------------------|----------------------------------------------------------------------------------------------------|-----------------------------------|
| 17              | Position error in master-follower operation | Deviation in angle 0% to 50% to 100%, representing a deviation of -180 to 0° to +180° respectively                                   |                                   |
| 18              | Inverter heat sink temperature              | Heat sink detection temperature of inverter                                                                                          | 200°C/100%                        |
| 21              | PG feedback value                           | Actual speed (When PG interface option card is mounted, the speed is always calculated and output regardless of the control method.) | Maximum speed as 100%             |
| 111             | Customizable logic output signal 1          | Enable only at analog output                                                                                                    | 100% / 100%                       |
| 112             | Customizable logic output signal 2          | Enable only at analog output                                                                                                    | 100% / 100%                       |
| 113             | Customizable logic output signal 3          | Enable only at analog output                                                                                                    | 100% / 100%                       |
| 114             | Customizable logic output signal 4          | Enable only at analog output                                                                                                    | 100% / 100%                       |
| 115             | Customizable logic output signal 5          | Enable only at analog output                                                                                                    | 100% / 100%                       |
| 116             | Customizable logic output signal 6          | Enable only at analog output                                                                                                    | 100% / 100%                       |
| 117             | Customizable logic output signal 7          | Enable only at analog output                                                                                                    | 100% / 100%                       |
| 118             | Customizable logic output signal 8          | Enable only at analog output                                                                                                    | 100% / 100%                       |
| 119             | Customizable logic output signal 9          | Enable only at analog output                                                                                                    | 100% / 100%                       |
| 120             | Customizable logic output signal 10         | Enable only at analog output                                                                                                    | 100% / 100%                       |

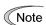

If F31 = 16 (PID output), JO1 = 3 (Dancer control), and J62 = 2 or 3 (Ratio compensation enabled), the PID output is equivalent to the ratio against the primary reference frequency and may vary within 300% of the frequency. The monitor displays the PID output in a converted absolute value (%). To indicate the value up to the full-scale of 300%, set F30 data to "33" (%).

## ■ Pulse rate (F33)

F33 specifies the pulse rate at which the output of the monitored item selected reaches 100%, in accordance with the modes of the pulse counter to be connected.

• Data setting range: 25 to 32000 (pulse/s)

Pulse output waveform

10.5 to 12.5V

Pulse output circuit

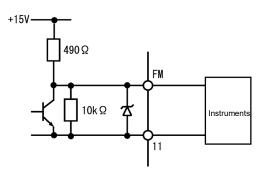

F37

# Load Selection/Auto Torque Boost/Auto Energy Saving Operation 1 Related function codes: F09 Torque boost 1

F37 specifies V/f pattern, torque boost type, and auto energy saving operation in accordance with the characteristics of the load.

| F37<br>data | V/f characteristics         | Torque boost         | Auto Energy-saving<br>Operation | Applicable load                                                                 |
|-------------|-----------------------------|----------------------|---------------------------------|---------------------------------------------------------------------------------|
| 0           | Variable torque V/f pattern | By F09 torque        |                                 | Variable torque load<br>(General-purpose fan and pumps)                         |
| 1           |                             | boost                | Disabled                        | Constant torque load                                                            |
| 2           | Linear V/f pattern          | Auto torque<br>Boost |                                 | Constant torque load (To be selected if a motor may be over-excited at no load) |
| 3           | Variable torque V/f pattern | By F09 torque        | e<br>Enabled                    | Variable torque load<br>(General-purpose fan and pumps)                         |
| 4           |                             | boost                |                                 | Constant torque load                                                            |
| 5           | Linear V/f pattern          | Auto torque<br>Boost |                                 | Constant torque load (To be selected if a motor may be over-excited at no load) |

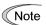

If a required "load torque + acceleration toque" is 50% or more of the rated torque, it is recommended to select the linear V/f pattern. Factory defaults are set to linear V/f pattern.

#### ■ V/f characteristics

The Doesa VF1A series of inverters offer a variety of V/f patterns and torque boosts, which include V/f patterns suitable for variable torque load such as general fans and pumps and for constant torque load (including special pumps requiring high starting torque). Two types of torque boosts are available: manual and automatic.

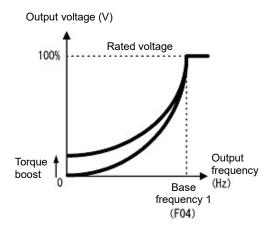

Variable torque V/f pattern (F37 = 0)

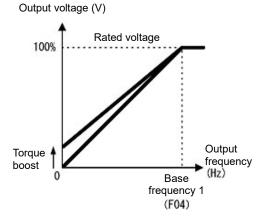

Linear V/f pattern (F37 = 1)

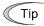

When the variable torque V/f pattern is selected (F37 = 0 or 3), the output voltage may be low at a low frequency zone, resulting in insufficient output torque, depending on the characteristics of the motor and load. In such a case, it is recommended to increase the output voltage at the low frequency zone using the non-linear V/f pattern.

Recommended value: H50 = 1/10 of the base frequency

H51 = 1/10 of the voltage at base frequency

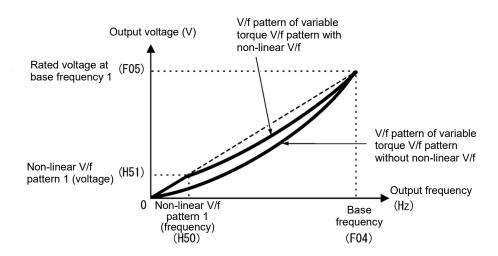

#### Torque boost

- Manual torque boost by F09 (Manual adjustment)
- Data setting range: 0.0 to 20.0 (%), (100%/base frequency voltage)

In torque boost using F09, constant voltage is added to the basic V/f pattern, regardless of the load. To secure a sufficient starting torque, manually adjust the output voltage to optimally match the motor and its load by using F09. Specify an appropriate level that guarantees smooth Startup and yet does not cause over-excitation at no or light load.

Torque boost using F09 ensures high driving stability since the output voltage remains constant regardless of the load fluctuation.

Specify the function code F09 data in percentage to the base frequency voltage. At factory shipment, boost amount with which approx. 100% of starting torque can be assured, is specified.

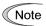

- Specifying a high torque boost level will generate a high torque, but may cause overcurrent due to
  over-excitation at no load. If you continue to drive the motor, it may overheat. To avoid such a situation,
  adjust torque boost to an appropriate level.
- When the non-linear V/f pattern and the torque boost are used together, the torque boost takes effect below the frequency on the non-linear V/f pattern's point.

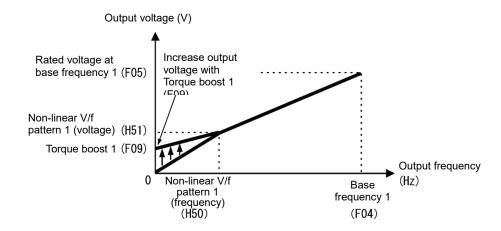

#### Auto torque boost

This function automatically optimizes the output voltage to fit the motor with its load. Under light load, auto torque boost decreases the output voltage to prevent the motor from over-excitation. Under heavy load, it increases the output voltage to increase the output torque of the motor.

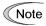

- This function controls in accordance with motor characteristics. Therefore, set the base frequency 1 (F04), rated voltage at base frequency 1 (F05), and other pertinent motor parameters (P01 through P03 and P06 through P99) in line with the motor capacity and characteristics, or else perform autotuning (P04).
- When a special motor is driven or the load does not have sufficient rigidity, the maximum torque might decrease or the motor operation might become unstable. In such cases, do not use auto torque boost but choose manual torque boost using F09 (F37 = 0 or 1).

F38, F39 Stop frequency (Detection mode and holding time)

Refer to F23.

For details about the setting of the stop frequency (detection mode and holding time), refer to the description of F23.

F40, F41

Torque limiter 1 (Driving), Torque limiter 1 (Braking)

Related function codes:

E16, E17 Torque limiter 2 (Driving), Torque limiter 2 (Braking) H74 Torque limiter (Control target)

H76 Torque control (Braking) (Frequency rising limit for

braking)

#### Under V/f control (F42=0, 1, 2, 3, 4)

If the inverter output torque exceeds the specified levels of the torque limiters (F40, F41, E16, E17, and E61 to E63), the inverter controls the output frequency and limits the output torque for preventing a stall.

To use the torque limiters, it is necessary to configure the function codes listed in Table 5.3-5.

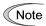

In braking, the inverter increases the output frequency to limit the output torque. Depending on the conditions during operation, the output frequency could dangerously increase. H76 (Frequency rising limit for braking) is provided to limit the increasing frequency component.

Table 5.3-5 Related function codes

| Function code | Name                                                                           | V/f control | Remarks                                                          |
|---------------|--------------------------------------------------------------------------------|-------------|------------------------------------------------------------------|
| F40           | Torque limiter 1 (Driving)                                                     | Υ           |                                                                  |
| F41           | Torque limiter 1 (Braking)                                                     | Y           |                                                                  |
| E16           | Torque limiter 2 (Driving)                                                     | Υ           |                                                                  |
| E17           | Torque limiter 2 (Braking)                                                     | Υ           |                                                                  |
| H74           | Torque limiter (Control target)                                                | N           |                                                                  |
| H76           | Torque limiter (Frequency rising limit for braking)                            | Υ           |                                                                  |
| E61 to E63    | Terminal [12], [C1] (C1 function) • (V2 function) Extension function selection | Υ           | 7: Analog torque limit value A<br>8: Analog torque limit value B |

#### ■ Torque limit control mode

Torque limit is performed by limiting torque current flowing across the motor.

The graph below shows the relationship between the torque and the output frequency at the constant torque current limit.

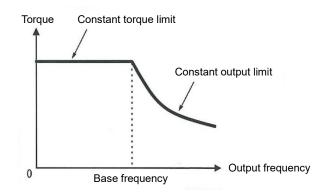

#### ■ Torque limiter (F40, F41, E16, E17) Data setting range: 0 to 300%; 999 (Disable)

These function codes specify the operation level at which the torque limiters become activated, as the percentage of the motor rated torque.

| Function code                  | Name                       | Torque limit feature             |
|--------------------------------|----------------------------|----------------------------------|
| F40 Torque limiter 1 (Driving) |                            | Driving torque current limiter 1 |
| F41                            | Torque limiter 1 (Braking) | Braking torque current limiter 1 |
| E16                            | Torque limiter 2 (Driving) | Driving torque current limiter 2 |
| E17                            | Torque limiter 2 (Braking) | Braking torque current limiter 2 |

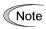

Although the setting range of the torque is 300%, the torque limiter determined by the overload current of the unit internally limits the torque current output. Therefore, the torque current output is automatically limited at a value lower than 300%, the maximum setting value.

## Analog torque limiter (E61 to E63)

The torque limit value can be specified by analog inputs (voltage or current) through terminals [12], [C1] (C1 function), and [C1] (V2 function). Assign by Extension function selection function codes E61, E62, E63 (Terminal [12], [C1] (C1 function), [C1] (V2 function) as follows.

| E61, E62, E63 data Function |                         | Description                                          |  |
|-----------------------------|-------------------------|------------------------------------------------------|--|
| 7                           | Analog torque limiter A | Used when analog inputs are used as torque limiters. |  |
| 8                           | Analog torque limiter B | Input modes: 200% / 10 V or 20 mA                    |  |

If these terminals have been set up to have the same data, the operation priority is given in the following order: E61 > E62 > E63

Refer to E59 on how to use terminals [C1] (C1 function) and [C1] (V2 function).

## ■ Torque limiter levels specified via communications link (S10, S11)

The torque limiter levels can be changed via the communications link. Communication dedicated codes S10, S11 interlock with the function codes F40, F41.

#### Switching torque limiters

The torque limiters can be switched by the function code setting and the terminal command "TL2/TL1" (Select torque limiter level 2/1) assigned to any of the digital input terminals. To assign the Torque limiter 2/Torque limiter 1, "TL2/TL1" set Data = 14 in function codes from E01 to E05. If no "TL2/TL1" is assigned, torque limiter levels 1-1 and 1-2 (F40 and F41) take effect by default.

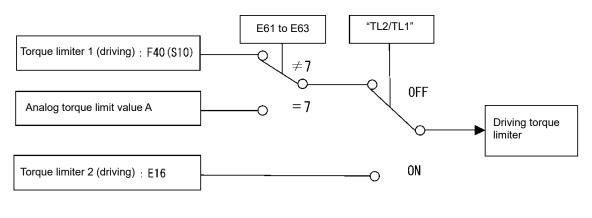

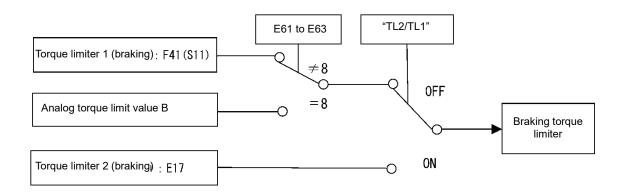

## ■ Torque limiter (Braking) (Frequency rising limit for braking) (H76) Data setting range: 0.0 to 500.0 (Hz)

H76 specifies the rising limit of the frequency in limiting torque for braking. The Factory defaults are 5.0 Hz. If the increasing frequency during braking reaches the limit value, the torque limiters no longer function, resulting in an overvoltage trip. Such a problem may be avoided by increasing the setting value of H76.

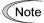

The torque limiter and current limiter are very similar in function. If both are activated concurrently, they may conflict with each other and cause hunting. Avoid concurrent activation of these limiters.

#### Under vector control with speed sensor (F42=6)

If the inverter's output torque exceeds the specified levels of the torque limiters (F40, F41, E16, E17, and E61 to E63), the inverter controls the speed regulator's output (torque command) in speed control or a torque command in torque control in order to limit the motor-generating torque.

To use the torque limiters, it is necessary to configure the function codes listed in the Table 5.3-6.

Table 5.3-6 Related function codes

| Function code | Name                                                                           | Vector control | Remarks                                                          |
|---------------|--------------------------------------------------------------------------------|----------------|------------------------------------------------------------------|
| F40           | Torque limiter 1 (Driving)                                                     | Υ              |                                                                  |
| F41           | Torque limiter 1 (Braking)                                                     | Υ              |                                                                  |
| E16           | Torque limiter 2 (Driving)                                                     | Υ              |                                                                  |
| E17           | Torque limiter 2 (Braking)                                                     | Υ              |                                                                  |
| H74           | Torque limiter (Control target)                                                | Υ              |                                                                  |
| E61 to E63    | Terminal [12], [C1] (C1 function) • (V2 function) Extension function selection | Υ              | 7: Analog torque limit value A<br>8: Analog torque limit value B |

## ■ Torque limiter (Control target) (H74)

Under vector control, the inverter can limit motor-generating torque or output power, as well as a torque current (default).

| Data for H74 | Control target                |  |
|--------------|-------------------------------|--|
| 0            | Motor-generating torque limit |  |
| 1            | Torque current limit          |  |

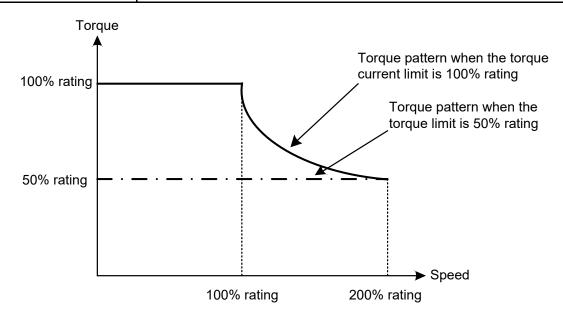

#### ■ Torque limiters 1 (Driving, Braking), and 2 (Driving, Braking) (F40, F41, E16 and E17)

• Data setting range: 0 to 300 (%), 999 (Disable)

These function codes specify the operation level at which the torque limiters become activated, as the percentage of the motor rated torque.

| Function code | Name                       |
|---------------|----------------------------|
| F40           | Torque limiter 1 (Driving) |
| F41           | Torque limiter 1 (Braking) |
| E16           | Torque limiter 2 (Driving) |
| E17           | Torque limiter 2 (Braking) |

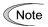

The torque limiter determined depending on the overload current actually limits the torque current output. Therefore, the torque current output is automatically limited at a value lower than 300%, the maximum setting value.

## Analog torque limiter (E61 to E63)

The torque limit value can be specified by analog inputs (voltage or current) through terminals [12], [C1] (C1 function), and [C1] (V2 function). Assign by Extension function selection function codes E61, E62, E63 (Terminal [12], [C1] (C1 function), [C1] (V2 function) as follows.

| E61, E62, E63 data Function |                         | Description                                          |  |
|-----------------------------|-------------------------|------------------------------------------------------|--|
| 7                           | Analog torque limiter A | Used when analog inputs are used as torque limiters. |  |
| 8                           | Analog torque limiter B | Input modes: 200% / 10 V or 20 mA                    |  |

If these terminals have been set up to have the same data, the operation priority is given in the following order: E61 > E62 > E63

Refer to E59 on how to use terminals [C1] (C1 function) and [C1] (V2 function).

## ■ Torque limiter levels specified via communications link (S10, S11)

The torque limiter levels can be changed via the communications link. Function codes S10 and S11 exclusively reserved for the communications link correspond to function codes F40 and F41.

#### Switching torque limiters

The torque limiters can be switched by the function code setting and the terminal command "TL2/TL1" (Select torque limiter level 2/1) assigned to any of the digital input terminals. To assign the Torque limiter 2/Torque limiter 1, "TL2/TL1" set Data = 14 by function codes from E01 to E05. If no "TL2/TL1" is assigned, torque limiter levels 1-1 and 1-2 (F40 and F41) take effect by default.

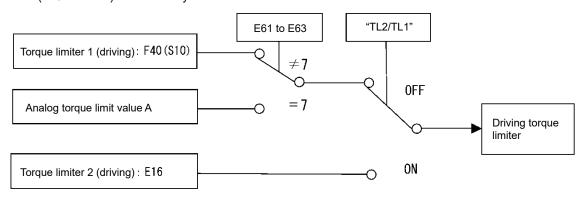

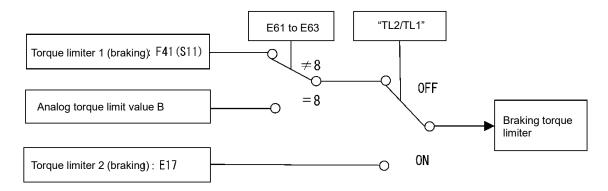

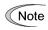

The torque limiter and current limiter are very similar in function. If both are activated concurrently, they may conflict with each other and cause hunting (undesirable oscillation of the system). Avoid concurrent activation of these limiters.

## Under vector control without speed sensor nor pole position sensor

When a PMSM is driven under vector control without speed sensor nor pole position sensor, the torque limiters are used like as IM driven under vector control without speed sensor.

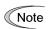

When switching control target motor and control method with the function code F42, the Factory defaults are also switched.

The factory default for PMSM is 200%.

Table 5.3-7 Related function codes

| Function code | Name                                                                           | Vector control | Remarks                                                          |  |
|---------------|--------------------------------------------------------------------------------|----------------|------------------------------------------------------------------|--|
| F40           | Torque limiter 1 (Driving)                                                     | Υ              | Factory defaults are "200%"                                      |  |
| F41           | Torque limiter 1 (Braking)                                                     | Υ              | (F42=15)                                                         |  |
| E16           | Torque limiter 2 (Driving)                                                     | Y              | Factory defaults are "999"                                       |  |
| E17           | Torque limiter 2 (Braking)                                                     | Υ              |                                                                  |  |
| E61 to E63    | Terminal [12], [C1] (C1 function) • (V2 function) Extension function selection | Y              | 7: Analog torque limit value A<br>8: Analog torque limit value B |  |

F42 Dri

#### **Drive control selection 1**

Related function codes: H68 Slip Compensation 1 (Operating conditions)

F42 specifies the motor drive control.

| F42 data | Control mode                                                                       | Basic control         | Speed feedback  | Speed control                                          |
|----------|------------------------------------------------------------------------------------|-----------------------|-----------------|--------------------------------------------------------|
| 0        | V/f control without slip compensation                                              |                       |                 | Frequency control                                      |
| 1        | Vector control without speed sensor (dynamic torque vector)                        |                       | Disable         | With slip compensation                                 |
| 2        | V/f control with slip compensation                                                 | pensation V/f control |                 | Frequency control                                      |
| 3        | V/f control with speed sensor                                                      |                       | Enable          | Frequency control with automatic speed regulator (ASR) |
| 4        | V/f control with speed sensor and auto torque boost                                |                       |                 |                                                        |
| 6        | Vector control for induction motor with speed sensor                               |                       |                 | Speed control with                                     |
| 15       | Vector control for synchronous motor without speed sensor nor pole position sensor | Vector control        | Estimated speed | automatic speed regulator (ASR)                        |

## ■ V/f control without slip compensation (F42=0)

Under this control, the inverter controls a motor with the voltage and frequency according to the V/f pattern specified by function codes. This control disables all automatically controlled features such as the slip compensation, so no unpredictable output fluctuation occurs, enabling stable operation with constant output frequency.

## ■ V/f control with slip compensation (F42=2)

Applying any load to an induction motor causes a rotational slip due to the motor characteristics, decreasing the motor rotation. The inverter's slip compensation function first presumes the slip value of the motor based on the motor torque generated and raises the output frequency to compensate for the decrease in motor rotation. This prevents the motor from decreasing the rotation due to the slip.

That is, this function is effective for improving the motor speed control accuracy.

| Function code |                                    | Action                                                                                                    |
|---------------|------------------------------------|----------------------------------------------------------------------------------------------------|
| P12           | Rated slip frequency               | Specify the rated slip frequency.                                                                                                    |
| P09           | Slip compensation gain for driving | Adjust the slip compensation amount for driving.  Slip compensation amount for driving = Rated slip x Slip compensation gain for driving |
| P11           | Slip compensation gain for braking | Adjust the slip compensation amount for braking.  Slip compensation amount for braking = Rated slip x Slip compensation gain for braking |
| P10           | Slip compensation response time    | Specify the slip compensation response time. Basically, there is no need to modify the setting.                                          |

To improve the accuracy of slip compensation, perform auto-tuning.

H68 enables or disables the slip compensation function 1 according to the motor driving conditions.

| Motor driving conditions |               | Motor driving frequency zone |                         |                          |
|--------------------------|---------------|------------------------------|-------------------------|--------------------------|
| H68 data                 | Accel / Decel |                              | Base frequency or below | Above the base frequency |
| 0                        | Enable        | Enable                       | Enable                  | Enable                   |
| 1                        | Disable       | Enable                       | Enable                  | Enable                   |
| 2                        | Enable        | Enable                       | Enable                  | Disable                  |
| 3                        | Disable       | Enable                       | Enable                  | Disable                  |

#### ■ Vector control without speed sensor (dynamic torque vector) (F42=1)

To get the maximal torque out of a motor, this control calculates the motor torque matched to the load applied and uses it to optimize the voltage and current vector output.

When the vector control without speed sensor (dynamic torque vector) is selected, automatically auto torque boost and slip compensation become enabled. This control is effective for improving the system response to external disturbances such as load fluctuations, and the motor speed control accuracy.

Note that the inverter may not respond to a rapid load fluctuation.

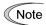

For slip compensation in case of vector control without speed sensor, constants of motor are used. Therefore, satisfy the following conditions below. If these conditions cannot be satisfied, sufficient control performance may not be obtained.

- · A single motor is controlled per inverter.
- The prerequisite is that motor parameter P02, P03, P06 to P13 are accurately set or auto-tuning is performed.
- Under vector control without speed sensor, the capacity of the motor to be controlled must be not less
  than two ranks lower of the nominal applied motor capacity. Otherwise, the inverter may not control
  the motor due to decrease of the current detection resolution.
- The wiring distance between the inverter and motor should be 50 m (164 ft) or less. If it is longer, the inverter may not control the motor due to leakage current flowing through stray capacitance to the ground or between wires. Especially, small capacity inverters whose rated current is also small may be unable to control the motor correctly even if the wiring is less than 50 m (164 ft). In that case, make the wiring length as short as possible or use a wire with small stray capacitance (e.g., loosely-bundled cable) to minimize the stray capacitance.

#### ■ V/f control with speed sensor (F42=3)

Applying any load to an induction motor causes a rotational slip due to the motor characteristics, decreasing the motor rotation. Under V/f control with speed sensor, the inverter detects the motor rotation using the encoder mounted on the motor shaft and compensates for the decrease in slip frequency by the PI control to match the motor rotation with the reference speed. This improves the motor speed control accuracy.

## V/f control with speed sensor and auto torque boost (F42=4)

The difference from "V/f control with speed sensor" stated above is to calculate the motor torque that matches to the load applied, and use it to optimize the voltage and current vector output for getting the maximal torque from the motor.

This control is effective for improving the system response to external disturbances such as load fluctuations, and the motor speed control accuracy.

## ■ Vector control for synchronous motor without speed sensor nor pole position sensor (F42=15)

This control estimates the motor speed based on the inverter's output voltage and current, and uses the estimated speed for speed control. It also decomposes the motor drive current into the exciting and torque current components, and controls each of those components as vectors. No PG (pulse generator) interface card is required. It is possible to obtain the desired response by adjusting the control constants (PI constants) using the speed regulator (PI controller).

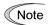

When changing function code F42 to data 15 "Vector control for synchronous motor without speed sensor nor pole position sensor" by the keypad, then the inverter automatically updates data of F03, F04, F05 and others.

#### ■ Vector control with speed sensor (F42=6)

This control requires an optional PG (pulse generator) and an optional PG interface card to be mounted on a motor shaft and an inverter, respectively. The inverter detects the motor's rotational position and speed according to PG feedback signals and uses them for speed control. It also decomposes the motor drive current into the exciting and torque current components, and controls each of components as vectors.

It is possible to obtain the desired response by adjusting the control constants (PI constants) using the speed regulator (PI controller).

The control method performs speed control with higher accuracy and quicker response than vector control without speed sensor.

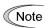

Since slip compensation, dynamic torque vector control, and vector control with speed sensor use motor parameters, the following conditions should be satisfied to obtain full control performance.

- · A single motor is controlled per inverter.
- Motor parameters P02, P03, P06 to P20, P55 and P56 are properly configured. Or, auto-tuning (P04) is performed.
- Under vector control without speed sensor, the capacity of the motor to be controlled must be not less than two ranks lower of the nominal applied motor capacity; under vector control with speed sensor, it is the same as that of the nominal applied motor capacity. Otherwise, the inverter may not control the motor due to decrease of the current detection resolution.
- The wiring distance between the inverter and motor should be 164 ft (50 m) or less. If it is longer, the inverter may not control the motor due to leakage current flowing through stray capacitance to the ground or between wires. Especially, small capacity inverters whose rated current is also small may be unable to control the motor correctly even if the wiring is less than 164 ft (50 m). In that case, make the wiring length as short as possible or use a wire with small stray capacitance (e.g., loosely-bundled cable) to minimize the stray capacitance.

## ■ Control parameters which are initialized when the control method F42 is changed

When control method (F42) is switched between synchronous motor and induction motor, the data of related function codes are also switched to the default value. See the table below.

| Function code | Switch F42 between 15 and others | Change<br>P02 | H03=2 with<br>F42=0 to 4,6 | H03=2 with<br>F42=15 |
|---------------|----------------------------------|---------------|----------------------------|----------------------|
| F03           | Υ                                | N             | N                          | N                    |
| F04           | Υ                                | N             | N                          | Υ                    |
| F05           | Υ                                | N             | N                          | Υ                    |
| F06           | Υ                                | N             | N                          | Υ                    |
| F10           | N                                | N             | N                          | Υ                    |
| F11           | Υ                                | N             | N                          | Υ                    |
| F12           | Υ                                | N             | N                          | Υ                    |
| F15           | Υ                                | N             | N                          | N                    |
| F23           | Υ                                | N             | N                          | N                    |
| F26           | Υ                                | N             | N                          | N                    |
| F40 to F41    | Υ                                | N             | N                          | N                    |
| E50           | Υ                                | N             | N                          | N                    |
| P01           | Υ                                | N             | Y                          | Υ                    |
| P02           | N                                | N             | N                          | N                    |
| P03           | Υ                                | Y             | Y                          | Υ                    |
| P05 to P13    | N                                | Y             | Y                          | Υ                    |
| P16-P20       | N                                | Y             | Y                          | Υ                    |
| P30           | N                                | Y             | Y                          | Υ                    |
| P53           | N                                | Y             | Y                          | Υ                    |
| P55 to P56    | N                                | Y             | Y                          | Υ                    |
| P60 to P64    | N                                | Y             | Y                          | Υ                    |
| P65           | N                                | Y             | Y                          | Υ                    |
| P74           | N                                | Y             | Y                          | Υ                    |
| P83           | N                                | Y             | Y                          | Υ                    |
| P84           | N                                | Y             | Y                          | Υ                    |
| P85           | N                                | Y             | Y                          | Υ                    |
| P87 to P89    | N                                | Y             | Y                          | Υ                    |
| P90           | N                                | Y             | Y                          | Υ                    |
| P99           | Υ                                | N             | N                          | N                    |
| H46           | N                                | Y             | Y                          | Υ                    |
| d01 to d04    | Υ                                | N             | N                          | N                    |

Y: Switched

N: Not switched

F43, F44

## **Current limiter (Mode selection and Level)**

Related function codes: H12 Instantaneous overcurrent limiting (Mode selection)

When the output current of the inverter exceeds the level specified by the current limiter (F44), the inverter automatically manages its output frequency to prevent a stall and limits the output current. According to limit value based on Inverter's rated current, the default setting of the current limiter is 160% for HHD/HD mode, and 130% for HND/ND mode, respectively (Initial value is automatically written when selecting ND/HD/HND/HHD by function code F80) If overload current, higher than the current limiter level, flows instantaneously so that the output frequency decrease due to the current limiter causes a problem, consider to increase the current limiter level.

The current limiter mode should be also selected with F43. If F43 = 1, the current limiter is enabled only during constant speed operation. If F43 = 2, it is enabled during both of acceleration and constant speed operation. Choose F43 = 1 if you need to run the inverter at full capability during acceleration and to limit the output current during constant speed operation.

#### ■ Mode selection (F43)

F43 selects the motor running state in which the current limiter becomes active.

| E42 data | Running states that enable the current limiter |                       |                     |  |
|----------|------------------------------------------------|-----------------------|---------------------|--|
| F43 data | During acceleration                            | During constant speed | During deceleration |  |
| 0        | Disabled                                       | Disabled              | Disabled            |  |
| 1        | Disabled                                       | Action                | Disabled            |  |
| 2        | Action                                         | Action                | Disabled            |  |

#### ■ Level (F44)

F44 specifies the operation level at which the output current limiter becomes activated, as a ratio of the inverter rating.

Data setting range: 20 to 200 (%) of rated current of the inverter.
 (Inverter's rated current changes according to the setting value of function code F80.)

#### ■ Instantaneous overcurrent limiting (Mode selection) (H12)

H12 specifies whether the inverter invokes the current limit processing or enters the overcurrent trip when its output current exceeds the instantaneous overcurrent limiting level. Under the current limit processing, the inverter immediately turns OFF its output gate to suppress the further current increase and continues to control the output frequency.

| H12 data | Function                                                                              |  |
|----------|---------------------------------------------------------------------------------------|--|
| 0        | Disable (An overcurrent trip occurs at the instantaneous overcurrent limiting level.) |  |
| 1        | Enable (An instantaneous overcurrent limiting operation is activated)                 |  |

If any problem could occur when the motor torque temporarily drops during current limiting processing, it is necessary to cause an overcurrent trip (H12 = 0) and actuate a mechanical brake at the same time.

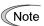

- Since the current limit operation with F43 and F44 is performed by software, it may cause a delay in control. If you need a quick response current limiting, also enable the instantaneous overcurrent limiting with H12.
- If an excessive load is applied when the current limiter operation level is set extremely low, the inverter will rapidly lower its output frequency. This may cause an overvoltage trip or dangerous turnover of the motor rotation due to undershooting. Depending on the load, extremely short acceleration time may activate the current limiting to suppress the increase of the inverter output frequency, causing hunting (undesirable oscillation of the system) or activating the inverter overvoltage trip (alarm "L"). When specifying the acceleration time, therefore, you need to take into account machinery characteristics and moment of inertia of the load.

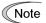

- The torque limiter and current limiter are very similar in function. If both are activated concurrently, they
  may conflict with each other and cause hunting. Avoid concurrent activation of these limiters.
- Vector control with speed sensor itself contains the current control system, so it disables the current limiter specified by F43 and F44, as well as automatically disabling the instantaneous overcurrent limiting (specified by H12). Accordingly, the inverter causes an overcurrent trip when its output current exceeds the instantaneous overcurrent limiting level.

#### F50 to F52

Electronic thermal overload protection for braking resistor (Discharging capability, Allowable average loss and Braking resistance value)

These function codes specify the electronic thermal overload protection feature for the braking resistor.

Set the discharging capability, allowable average loss and resistance to F50, F51 and F52, respectively. These values are determined by the inverter and braking resistor models. For the discharging capability, allowable average loss and resistance, refer to Chapter 11 "11.8.4 Specifications."

The values listed in the tables are for standard models and 10% ED models of the braking resistors. When using a braking resistor of any other manufacturer, confirm the corresponding values with the manufacturer and set the function codes accordingly.

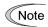

Depending on the thermal characteristics of the braking resistor, the electronic thermal overload protection feature may act so that the inverter issues the overheat protection alarm  $\Box\Box\Box$  even if the actual temperature rise is not large enough. If this happens, review the relationship between the performance index of the braking resistor and settings of related function codes.

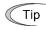

Using the standard models of braking resistor or using the braking unit and braking resistor together can output temperature detection signal for overheat. Assign terminal command THR ("Enable external alarm trip") to any of digital input terminals [X1] to [X5], [FWD] and [REV] and connect that terminal and its common terminal to braking resistor's terminals 2 and 1.

## <u>Calculating the discharging capability and allowable average loss of the braking resistor and configuring the function code data</u>

When using any braking resistor, inquire to the resistor manufacturer about the resistor rating and then configure the related function codes.

The calculation procedures for the discharging capability and allowable average loss of the braking resistor differ depending on the application of the braking load as shown below.

<Applying braking load during deceleration>

In usual deceleration, the braking load decreases as the speed slows down. In the deceleration with constant torque, the braking load decreases in proportion to the speed.

Use Expressions (1) and (3) given below.

Applying braking load during running at a constant speed

Different from during deceleration, in applications where the braking load is externally applied during running at a constant speed, the braking load is constant.

Use Expressions (2) and (4) given below.

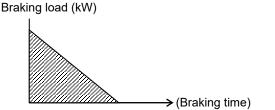

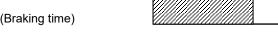

Braking load (kW)

<Applying braking load during deceleration>

<Applying braking load during running at a constant speed>

→(Braking time)

#### ■ Discharging capability (F50)

The discharging capability refers to kWs allowance for a single braking cycle. It can be calculated from breaking

| F50 data  | Function                                           |  |
|-----------|----------------------------------------------------|--|
| 1 to 9000 | 1 to 9000 (kWs)                                    |  |
| OFF       | Disable the electronic thermal overload protection |  |

Discharging capability (kWs) = 
$$\frac{\text{Braking time (s)} \times \text{Motor rated capacity (kW)}}{2}$$
 (1)

## ■ Allowable average loss (F51)

Allowance average loss is the resistor capacitor that enables continuous operation of motor. It can be calculated from ED (%) and motor capacity (kW).

| F51 data       | Function            |  |
|----------------|---------------------|--|
| 0.001 to 99.99 | 0.001 to 99.99 (kW) |  |

Allowable average loss (kWs) = 
$$\frac{\frac{\%ED(\%)}{100} \times Motor rated capacity (kW)}{2}$$
 (3)

Allowable average loss (kWs) = 
$$\frac{\%ED(\%)}{100}$$
 × Motor rated capacity (kW) (4)

## ■ Braking resistance value (F52)

F52 specifies the resistance of the braking resistor.

| F52 data    | Function                                                                                 |  |
|-------------|------------------------------------------------------------------------------------------|--|
| 0.00        | Braking resistor protection method by Doesa VF1A series method (Resistance not required) |  |
| 0.01 to 999 | 0.01 to 999 (Ω)                                                                          |  |

## F80

## Switching between ND,HD,HND and HHD drive modes

ND is the standard mode for specifications other than J (for Japanese) model, therefore, it is possible to alleviate ambient temperature condition and increase overload capability by switching to HHD/HND/HD modes. However, rated current (applicable motor capacity) becomes one or two frames lower.

To change the data of function code F80 data, double key operation with "

key + ▲ /▼ key" is necessary.

| F80 data | Drive mode | Application | Rated current level                                                                       | Ambient temperature | Overload capability     | Maximum<br>output<br>frequency |
|----------|------------|-------------|-------------------------------------------------------------------------------------------|---------------------|-------------------------|--------------------------------|
| 0        | HHD mode   | Heavy load  | Capable of driving a motor whose capacity is the same as the inverter capacity.           | 50°C<br>(122°F)     | 150% 1min,<br>200% 0.5s | 500Hz                          |
| 1        | HND mode   | Light load  | Capable of driving a motor whose capacity is one rank higher than the inverter capacity.  | 50°C<br>(122°F)     | 120% 1 min              | 500Hz                          |
| 3        | HD mode    | Medium load | Capable of driving a motor whose capacity is one rank higher than the inverter capacity.  | 40°C<br>(104°F)     | 150% 1 min              | 500Hz                          |
| 4        | ND mode    | Light load  | Capable of driving a motor whose capacity is two ranks higher than the inverter capacity. | 40°C<br>(104°F)     | 120% 1 min              | 120Hz                          |

For the concrete rated current level, refer to Chapter 12 "SPECIFICATIONS." Factory defaults are 0: HHD for Japan and 4: ND for other countries.

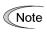

When, by changing the mode, the motor capacity becomes 75kW or higher, make sure to connect direct current reactor (DCR) according to the motor capacity. However, it is not necessary when using PWM converter.

## Failure may occur

ND, HD, and HHD-mode inverters are subject to restrictions on the function code data setting range and internal processing as listed below.

| Function code | Name                               | Remarks                        |
|---------------|------------------------------------|--------------------------------|
| F21           | DC braking 1 (Braking level)       | Upper limit restriction        |
| F26           | Motor sound (Carrier frequency)    | Upper limit restriction        |
| F44           | Current limiter (Level)            | Default setting, setting value |
| F03           | Maximum frequency                  | Allowed output frequency range |
| A10           | DC braking 2 (Braking level)       | Upper limit                    |
| J68           | Brake Signal Brake-release current | Upper limit                    |

Refer to explanation of each function code and selection guidance in Chapter 10 "10.4.2 Guideline for selecting inverter drive mode and capacity."

## 5.3.2 E codes (Extension terminal functions)

E01 to E05

Terminals [X1] to [X5] function

Related function codes: Terminal E98 [FWD] function Terminal E99 [REV] function

E01 to E05, E98 and E99 assign commands to general-purpose, programmable, digital input terminals, [X1] to [X5], [FWD], and [REV].

These function codes can also switch the logic system between normal and negative to define how the inverter logic interprets the ON or OFF state of each terminal. The factory default setting is normal logic system "Active ON." Functions assigned to digital input terminals [X1] to [X5], [FWD] and [REV] are as shown below. Descriptions that follow are given in normal logic system. Each signal has been described at data allocation order. However, the signal is related has been described together. Refer to the function codes in the "Related function codes" column, if any.

The VF1A runs under "V/f: V/f control, dynamic torque vector control," "PG V/f: V/f control with speed sensor," "IM CLV: vector control with speed sensor," "IM TC: Torque control with speed sensor," or "PM SLV: vector control without speed sensor nor pole position sensor for permanent magnet synchronous motor." Some terminal commands assigned apply exclusively to the specific drive control, which is indicated by letters Y (Applicable) and N (Not applicable) in the "Control mode" column in the table given below.

## **ACAUTION**

- Run commands (e.g., Run forward "FWD"), stop commands (e.g., Coast to a stop "BX"), and frequency change commands can be assigned to digital input terminals. Depending on the state of digital input terminals, modifying a single function code setting may cause abrupt start of operation or significant change of the speed. Ensure safety before modifying the function code settings.
- Functions for switching run or frequency command sources (such as "SS1, SS2, SS4, SS8", "Hz2/Hz1", "Hz/PID", "IVS" and "LE") can be assigned to the digital input terminals. Switching these signals may cause a sudden motor start or an abrupt change in speed depending on the condition.

An accident or physical injury may result.

| Data         |               |                                       |           |     | Со        | ntrol mo  | ode      |           | Delete d from etien                      |
|--------------|---------------|---------------------------------------|-----------|-----|-----------|-----------|----------|-----------|------------------------------------------|
| Active<br>ON | Active<br>OFF | Terminal commands assigned            | Symbol    | V/f | PG<br>V/f | IM<br>CLV | IM<br>TC | PM<br>SLV | Related function codes                   |
| 0            | 1000          |                                       | "SS1"     | Υ   | Υ         | Υ         | N        | Υ         |                                          |
| 1            | 1001          | Select multistep frequency            | "SS2"     | Υ   | Υ         | Υ         | N        | Υ         | 005 4- 040                               |
| 2            | 1002          | (1 to 15 steps)                       | "SS4"     | Υ   | Υ         | Υ         | N        | Υ         | C05 to C19                               |
| 3            | 1003          |                                       | "SS8"     | Υ   | Υ         | Υ         | N        | Υ         |                                          |
| 4            | 1004          | Select ACC/DEC time (2 steps)         | "RT1"     | Υ   | Υ         | Υ         | N        | Υ         | F07, F08,                                |
| 5            | 1005          | Select ACC/DEC time (4 steps)         | "RT2"     | Υ   | Υ         | Υ         | N        | Υ         | E10 to E15                               |
| 6            | 1006          | Select 3-wire operation               | "HLD"     | Υ   | Υ         | Υ         | N        | Υ         | F02                                      |
| 7            | 1007          | Coast to a stop command               | "BX"      | Υ   | Υ         | Υ         | Υ        | Υ         | _                                        |
| 8            | 1008          | Reset alarm                           | "RST"     | Υ   | Υ         | Υ         | Υ        | Υ         | _                                        |
| 1009         | 9             | External alarm                        | "THR"     | Υ   | Υ         | Υ         | Υ        | Υ         | _                                        |
| 10           | 1010          | Ready for jogging                     | "JOG"     | Υ   | Υ         | Υ         | N        | Υ         | C20 H54, H55,<br>d09 to d13              |
| 11           | 1011          | Select frequency setting 2/1          | "Hz2/Hz1" | Υ   | Υ         | Υ         | N        | Υ         | F01, C30                                 |
| 12           | 1012          | Select motor 2                        | "M2"      | Υ   | Υ         | Υ         | Υ        | Υ         | A42                                      |
| 13           | -             | DC braking command                    | "DCBRK"   | Υ   | Υ         | Υ         | N        | N         | F20 to F22                               |
| 14           | 1014          | Select torque limit 2/ Torque limit 1 | "TL2/TL1" | Υ   | Υ         | Υ         | Υ        | Υ         | F40, F41 E16,<br>E17                     |
| 15           | _             | Switch to commercial power (50Hz)     | "SW50"    | Υ   | Υ         | N         | N        | N         | _                                        |
| 16           | _             | Switch to commercial power (60Hz)     | "SW60"    | Υ   | Υ         | N         | N        | N         | _                                        |
| 17           | 1017          | UP command                            | "UP"      | Υ   | Υ         | Υ         | N        | Υ         | Frequency                                |
| 18           | 1018          | DOWN command                          | "DOWN"    | Y   | Υ         | Y         | N        | Y         | setting: F01, C30<br>PID command:<br>J02 |

| Da     | nta    |                                                        |             |     | Со  | ntrol mo | ode |     |                           |
|--------|--------|--------------------------------------------------------|-------------|-----|-----|----------|-----|-----|---------------------------|
| Active | Active | Terminal commands assigned                             | Symbol      | V/f | PG  | IM       | IM  | PM  | Related function codes    |
| ON     | OFF    |                                                        |             |     | V/f | CLV      | TC  | SLV | codes                     |
| 19     | 1019   | Allow function code editing (Data change enabled)      | "WE-KP"     | Υ   | Υ   | Υ        | Υ   | Υ   | F00                       |
| 20     | 1020   | Cancel PID control                                     | "Hz/PID"    | Υ   | Υ   | Υ        | N   | Υ   | J01 to J19, J57<br>to J62 |
| 21     | 1021   | Switch normal/inverse operation                        | "IVS"       | Υ   | Υ   | Υ        | N   | Υ   | C53, J01                  |
| 22     | 1022   | Interlock                                              | "IL"        | Υ   | Υ   | Υ        | Υ   | Υ   | F14                       |
| 23     | 1023   | Cancel torque control                                  | "Hz/TRQ"    | N   | N   | N        | Υ   | N   | H18                       |
| 24     | 1024   | Select link operation (RS-485)                         | "LE"        | Υ   | Υ   | Υ        | Υ   | Υ   | H30, y98                  |
| 25     | 1025   | Universal DI                                           | "U-DI"      | Υ   | Υ   | Υ        | Υ   | Υ   | _                         |
| 26     | 1026   | Select auto search for idling motor speed at starting  | "STM"       | Υ   | Υ   | N        | N   | Υ   | H09, d67                  |
| 1030   | 30     | Force to stop                                          | "STOP"      | Υ   | Υ   | Υ        | Υ   | Υ   | F07, H56                  |
| 32     | 1032   | Pre-excite                                             | "EXITE"     | N   | N   | Υ        | Υ   | N   | H84, H85                  |
| 33     | 1033   | Reset PID integral and differential terms              | "PID-RST"   | Υ   | Y   | Υ        | N   | Υ   | J01 to J19, J57           |
| 34     | 1034   | Hold PID integral term                                 | "PID-HLD"   | Υ   | Υ   | Υ        | N   | Υ   | to J62                    |
| 35     | 1035   | Select local (keypad) command                          | "LOC"       | Υ   | Υ   | Υ        | Υ   | Υ   | (See Section 3.3.7)       |
| 42     | 1042   | Activate the limit switch at start point               | "LS"        | Υ   | Υ   | N        | N   | N   |                           |
| 43     | 1043   | Start/Reset                                            | "S/R"       | Υ   | Υ   | N        | N   | N   | 170 4- 100                |
| 44     | 1044   | Switch to the serial pulse receiving mode              | "SPRM"      | Υ   | Υ   | N        | N   | N   | J73 to J88                |
| 45     | 1045   | Enter the return mode                                  | "RTN"       | Υ   | Υ   | N        | N   | N   |                           |
| 46     | 1046   | Enable overload stop                                   | "OLS"       | Υ   | Υ   | Υ        | N   | Υ   | J63 to 67                 |
| 47     | 1047   | Servo-lock command                                     | "LOCK"      | N   | N   | Υ        | N   | N   | J97 to J99                |
| 48     | _      | Pulse train input (Only for X5 terminal (E05))         | "PIN"       | Υ   | Υ   | Υ        | N   | Υ   | F01, C30 d62,             |
| 49     | 1049   | Pulse train sign (Other than X5 terminal (E01 to E04)) | "SIGN"      | Υ   | Υ   | Υ        | N   | Υ   | d63                       |
| 59     | 1059   | Enable battery-driven operation                        | "BATRY/UPS" | Υ   | Υ   | Υ        | Υ   | Υ   | -                         |
| 60     | 1060   | Select torque bias1                                    | "TB1"       | N   | N   | Υ        | N   | N   |                           |
| 61     | 1061   | Select torque bias2                                    | "TB2"       | N   | N   | Υ        | N   | N   | H154 to H162              |
| 62     | 1062   | Hold torque bias                                       | "H-TB"      | N   | N   | Υ        | N   | N   |                           |
| 65     | 1065   | Check brake                                            | "BRKE"      | Υ   | Υ   | Υ        | N   | Υ   | J68 to 96                 |
| 70     | 1070   | Cancel line speed control                              | "Hz/LSC"    | Υ   | Υ   | Υ        | N   | N   |                           |
| 71     | 1071   | Hold line speed control frequency in the memory        | "LSC-HLD"   | Υ   | Υ   | Υ        | N   | N   | d41                       |
| 72     | 1072   | Count the run time of commercial power-driven motor 1  | "CRUN-M1"   | Υ   | Y   | Υ        | Υ   | N   | 11441104                  |
| 73     | 1073   | Count the run time of commercial power-driven motor 2  | "CRUN-M2"   | Υ   | Υ   | Υ        | Υ   | N   | H44,H94                   |
| 76     | 1076   | Select droop control                                   | "DROOP"     | Υ   | Υ   | Υ        | N   | Υ   | H28                       |
| 78     | 1078   | Select speed control parameter 1                       | "MPRM1"     | N   | N   | Υ        | Υ   | N   | 404 t- 300                |
| 79     | 1079   | Select speed control parameter 2                       | "MPRM1"     | N   | N   | Υ        | Υ   | N   | d01 to d08                |
| 80     | 1080   | Cancel customizable logic                              | "CLC"       | Υ   | Υ   | Υ        | Υ   | Υ   | E01 toE05, U81            |
| 81     | 1081   | Clear all customizable logic timers                    | "CLTC"      | Υ   | Υ   | Υ        | Υ   | Υ   | to U90                    |
| 82     | 1082   | Cancel anti-regenerative control                       | "AR-CCL"    | Υ   | Υ   | Υ        | N   | Υ   | H69                       |

| Data         |               |                                                                                |           | Control mode |           |           |          |           | Related function |
|--------------|---------------|--------------------------------------------------------------------------------|-----------|--------------|-----------|-----------|----------|-----------|------------------|
| Active<br>ON | Active<br>OFF | Terminal commands assigned                                                     | Symbol    | V/f          | PG<br>V/f | IM<br>CLV | IM<br>TC | PM<br>SLV | codes            |
| 98           | l             | Run forward (Exclusively assigned to [FWD] and [REV] terminals by E98 and E99) | "FWD"     | Y            | Y         | Y         | Y        | Y         | F02              |
| 99           | l             | Run reverse (Exclusively assigned to [FWD] and [REV] terminals by E98 and E99) | "REV"     | Y            | Y         | Y         | Y        | Y         | FUZ              |
| 100          | _             | No function assigned                                                           | "NONE"    | Υ            | Υ         | Υ         | Υ        | Υ         | U81 to U90       |
| 171          | 1171          | PID control multistage command 1                                               | "PID-SS1" | Υ            | Υ         | Υ         | N        | Υ         | 1426 to 1429     |
| 172          | 1172          | PID control multistage command 2                                               | "PID-SS2" | Υ            | Υ         | Υ         | N        | Υ         | J136 to J138     |

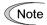

Negative logic (Active OFF) command cannot be assigned to the functions marked with "-" in the "Active OFF" column.

The "External alarm" (data = 1009) and "Force to stop" (data = 1030) are fail-safe terminal commands. In the case of "External alarm" when data = 1009, "Active ON" (alarm is triggered when ON); when data = 9, "Active OFF" (alarm is triggered when OFF).

#### Terminal function assignment and data setting

#### ■ Select multistep frequency – "SS1", "SS2", "SS4", and "SS8" (Function code data = 0, 1, 2, and 3)

The combination of the ON/OFF states of digital input signals "SS1", "SS2", "SS4" and "SS8" selects one of 16 different frequency commands defined beforehand by 15 function codes C05 to C19 (Multistep frequency 1 to 15). With this, the inverter can drive the motor at 16 different preset frequencies. ( Function codes C05 to C19)

#### ■ Select ACC/DEC time – "RT1" and "RT2" (Function code data = 4 and 5)

These terminal commands switch between ACC/DEC time 1 to 4 (F07, F08 and E10 through E15). ( Functions codes F07 and F08)

#### ■ Select 3-wire operation – "HLD" (Function code data = 6)

Turning this terminal command ON self-holds the forward "FWD", reverse "REV", run command, to enable 3-wire inverter operation. ( Function code F02)

### ■ Coast to a stop command -- "BX" (Function code data = 7)

Turning "BX" ON immediately shuts down the inverter output. The motor coasts to a stop, without issuing any alarm.

### ■ Reset alarm – "RST" (Function code data = 8)

Turning this terminal command ON clears the ALM state--alarm output (for any alarm). Turning it OFF erases the alarm display and clears the alarm hold state. When you turn the "RST" command ON, keep it ON for 10 ms or more. This command should be kept OFF for the normal inverter operation.

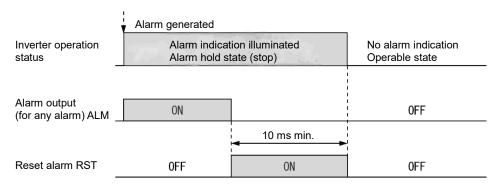

#### ■ External alarm – "THR" (Function code data = 9)

Turning this terminal command OFF immediately shuts down the inverter output (so that the motor coasts to a stop), displays the alarm  $\Box H \supseteq$ , and issues the alarm output (for any alarm) ALM. The THR command is self-held, and is reset when an alarm reset takes place.

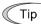

Use this alarm trip command from external equipment when you have to immediately shut down the inverter output in the event of an abnormal situation in peripheral equipment.

#### ■ Ready for jogging – "JOG" (Function code data = 10)

This terminal command is used to jog or inch the motor for positioning a workpiece.

Turning this command ON makes the inverter ready for jogging. ( Function code C20)

#### ■ Select frequency setting 2/1 – "Hz2/Hz1" (Function code data = 11)

Turning this terminal command ON and OFF switches the frequency command source between frequency setting 1 (F01) and frequency setting 2 (C30). ( Function code F01)

## ■ Select motor 2 – "M2" (Function code data = 12)

The terminal command M2 switches to either of the 1st and 2nd motors.

#### ■ DC braking command – "DCBRK" (Function code data = 13)

This terminal command gives the inverter a DC braking command through the inverter's digital input. (Requirements for DC braking must be satisfied.) ( Function codes F20 to F22)

#### ■ Select torque limit 2/1 – "TL2/TL1" (Function code data = 14)

This terminal command switches between torque limiter 1 (F40 and F41) and torque limiter 2-1, 2-2 (E16 and E17).

( Function codes F40 and F41)

## ■ Switch to commercial power for 50 Hz or 60 Hz – "SW50" and "SW60" (Function code data = 15 and 16)

When an external sequence switches the motor drive power from the commercial line to the inverter, the terminal command SW50 or SW60 enables the inverter to start running the motor with the current commercial power frequency, regardless of settings of the reference/output frequency in the inverter. A running motor driven by commercial power is carried on into inverter operation. This command helps you smoothly switch the motor drive power source from the commercial power to the inverter power.

For details, refer to the table below, "Operation timing scheme", "Example of Sequence Circuit" and "Example of Operation Time Scheme" on the following pages.

| Terminal command assigned                   | Action           |                                       |  |
|---------------------------------------------|------------------|---------------------------------------|--|
| Switch to commercial power for 50 Hz "SW50" | Starts at 50 Hz. | Note: Do not concurrently assign both |  |
| Switch to commercial power for 60 Hz "SW60" | Starts at 60 Hz. | Note SW50 and SW60.                   |  |

#### <Operation timing scheme>

When the motor speed remains almost the same during coast-to-stop:

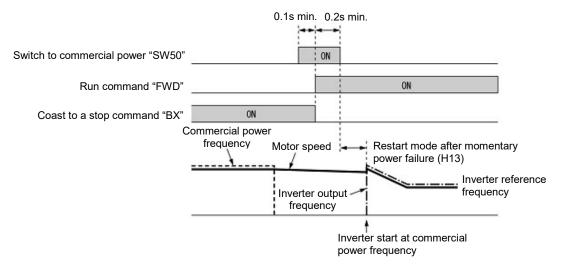

· When the motor speed decreases significantly during coast-to-stop (with the current limiter activated)

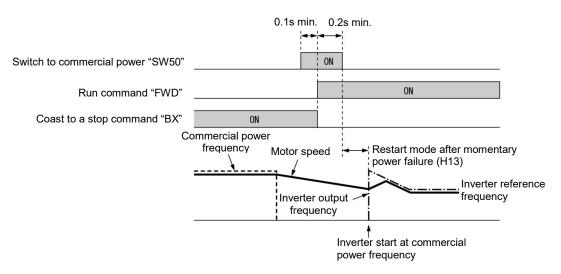

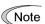

- Secure more than 0.1 second after turning ON the "Switch to commercial power" signal before turning ON a run command.
- Secure more than 0.2 second of an overlapping period with both the "Switch to commercial power" signal and run command being ON.
- If an alarm has been issued or BX has been ON when the motor drive source is switched from the
  commercial power to the inverter, the inverter will not be started at the commercial power frequency
  and will remain OFF. After the alarm has been reset or "BX" turned OFF, operation at the frequency of
  the commercial power will not be continued, and the inverter will be started at the ordinary starting
  frequency.

If you wish to switch the motor drive source from the commercial line to the inverter, be sure to turn "BX" OFF before the "Switch to commercial power" signal is turned OFF.

- When switching the motor drive source from the inverter to commercial power, adjust the inverter's
  reference frequency at or slightly higher than that of the commercial power frequency beforehand,
  taking into consideration the motor speed down during the coast-to-stop period produced by switching.
- Note that when the motor drive source is switched from the inverter to the commercial power, a high inrush current will be generated, because the phase of the commercial power usually does not match the motor speed at the switching. Make sure that the power supply and all the peripheral equipment are capable of withstanding this inrush current.
- If you have enabled "Restart mode after momentary power failure" (F14 = 3, 4, or 5), keep "BX" ON during commercial power driven operation to prevent the inverter from restarting after a momentary power failure.

#### <Example of Sequence Circuit>

#### Main circuit power

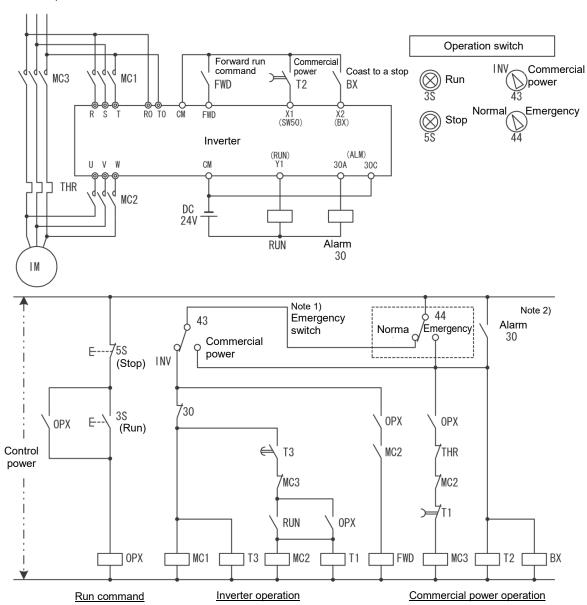

Note 1) Emergency switch

Manual switch provided for the event that the motor drive source cannot be switched normally to the commercial power due to a serious problem of the inverter

Note 2) When any alarm has occurred inside the inverter, the motor drive source will automatically be switched to the commercial power.

#### <Example of Operation Time Scheme>

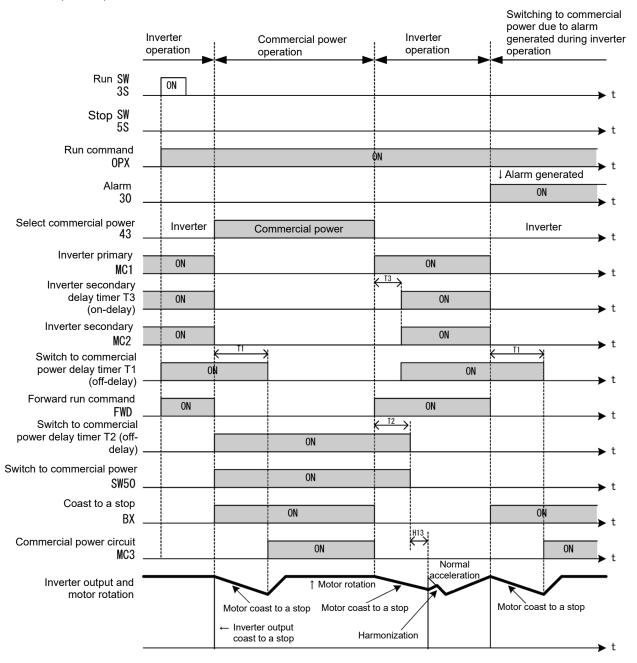

# ■ "UP" (Increase output frequency) and "DOWN" (Decrease output frequency) commands -- UP and DOWN (Function code data = 17 and 18)

 Frequency command: Turning the terminal command "UP" or "DOWN" ON causes the output frequency to increase or decrease, respectively, within the range from 0 Hz to the maximum frequency. ( Function code F01 data = 7)

PID command: Turning the terminal command "UP" or "DOWN" ON causes the PID command value to increase or decrease, respectively, within the range from 0 to 100%.
 ( Function code J02 (data= 3)

## Allow function code editing – "WE-KP" (Function code data = 19)

Turning the terminal command "WE-KP" OFF protects function code data from accidentally getting changed by pressing the keys on the keypad. Only when this terminal command is ON, you can change function code data from the keypad. ( Function code F00)

#### ■ Cancel PID control – "Hz/PID" (Function code data = 20)

Turning this terminal command "Hz/PID" ON disables PID control. If the PID control is disabled with this command, the inverter runs the motor with the reference frequency manually set by any of the multistep frequency, keypad, analog input, etc.

| Terminal command "Hz/PID" | Function                                     |  |  |  |
|---------------------------|----------------------------------------------|--|--|--|
| OFF                       | Enable PID control                           |  |  |  |
| ON                        | Disable PID control (Enable manual settings) |  |  |  |

( Function codes J01 to J19, J57 to J62)

#### Switch normal/inverse operation – "IVS" (Function code data = 21)

This terminal command switches the output frequency control between normal (proportional to the input value) and inverse in analog frequency setting or under PID process control. To select the inverse operation, turn the IVS ON.

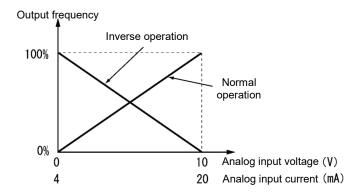

Tip

The normal/inverse switching operation is useful for air-conditioners that require switching between cooling and heating. In cooling, the <u>speed</u> of the fan motor <u>(output frequency of the inverter)</u> is increased to <u>lower the temperature</u>. In heating, the <u>speed</u> of the fan motor <u>(output frequency of the inverter)</u> is reduced to lower the temperature. This switching is realized by the IVS.

## When the inverter is driven by an external analog frequency setting sources (terminals [12] and [C1] (C1 function) and [C1] (V2 function)):

Switching normal/inverse operation can apply only to the analog frequency command sources (terminals [12] and [C1] (C1 function) and [C1] (V2 function)) in frequency setting 1 (F01) and does not affect frequency setting 2 (C30) or UP/DOWN control. As shown below, the combination of the "Selection of normal/inverse operation for frequency setting 1" (C53) and the terminal command "IVS" determines the final operation.

| C53 data             | Terminal command "IVS" | Action  |
|----------------------|------------------------|---------|
| 0: Normal operation  | OFF                    | Normal  |
| 0: Normal operation  | ON                     | Inverse |
| 1: Inverse operation | OFF                    | Inverse |
| 1: Inverse operation | ON                     | Normal  |

#### · When process control is performed by the PID processor integrated in the inverter:

The terminal command Hz/PID ("Cancel PID control") can switch PID control between enabled (process is to be controlled by the PID processor) and disabled (process is to be controlled by the manual frequency setting). In either case, the combination of the "PID control" (J01) or "Selection of normal/inverse operation for frequency setting 1" (C53) and the terminal command IVS determines the final operation as listed Table 5.3-8 and Table 5.3-9.

Table 5.3-8 When PID control is enabled:

The normal/inverse operation selection for the PID processor output (reference frequency) is as follows.

| PID control (Mode selection) (J01) | Terminal command "IVS" | Action  |  |
|------------------------------------|------------------------|---------|--|
| 1. Enable (normal eneration)       | OFF                    | Normal  |  |
| 1: Enable (normal operation)       | ON                     | Inverse |  |
| O. Frankla (improved an austion)   | OFF                    | Inverse |  |
| 2: Enable (inverse operation)      | ON                     | Normal  |  |

Table 5.3-9 When PID control is disabled:

The normal/inverse operation selection for the manual reference frequency is as follows.

| Selection of normal/inverse operation for frequency setting 1 (C53) | Terminal command "IVS" | Action  |
|---------------------------------------------------------------------|------------------------|---------|
| 0: Normal operation                                                 | -                      | Normal  |
| 1: Inverse operation                                                | -                      | Inverse |

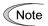

When process control is performed by the PID control facility integrated in the inverter, the "IVS" is used to switch the PID processor output (reference frequency) between normal and inverse, and has no effect on any normal/inverse operation selection of the manual frequency setting.

( Function codes J01 to J19, J57 to J62)

#### ■ Interlock – "IL" (Function code data = 22)

In a configuration where a magnetic contactor (MC) is installed in the power output (secondary) circuit of the inverter, the momentary power failure detection feature provided inside the inverter may not be able to accurately detect a momentary power failure by itself. Using a digital signal input with the interlock command IL assures the accurate detection. ( Function code F14)

| Terminal command "IL" | Meaning                                                                                   |
|-----------------------|-------------------------------------------------------------------------------------------|
| OFF                   | No momentary power failure has occurred.                                                  |
| ON                    | A momentary power failure has occurred. (Restart after a momentary power failure enabled) |

## ■ Cancel torque control -- "Hz/TRQ" (Function code data = 23)

When torque control is enabled (H18 = 2 or 3), assigning the terminal command "Hz/TRQ" (Cancel torque control) to any of the general-purpose digital input terminals (data = 23) enables switching between speed control and torque control.

| Cancel torque control signal "Hz/TRQ" | Operation                                    |
|---------------------------------------|----------------------------------------------|
| ON                                    | Cancel torque control (Enable speed control) |
| OFF                                   | Enable torque control                        |

#### ■ Select link operation (RS-485) – "LE" (Function code data = 24)

Turning this terminal command "LE" ON gives priority to frequency commands or run commands received via the RS-485 communications link (H30). No LE assignment is functionally equivalent to the "LE" being ON. ( Function codes H30)

#### ■ Universal DI -- "U-DI" (Function code data = 25)

Universal DI "U-DI" assigned to digital input terminals allow to monitor signals from peripheral equipment connected to those inputs from an upper controller via an RS-485 communications link. Input terminals assigned to "U-DI" are simply monitored and do not operate the inverter.

For an access to universal DI via the RS-485 communications link, refer to their respective Instruction Manuals.

#### ■ Select auto search for idling motor speed at starting – "STM" (Function code data = 26)

This digital terminal command determines, at the start of operation, whether or not to search for idling motor speed and follow it. ( Function code H09)

#### ■ Force to stop – "STOP" (Function code data = 30)

Turning this terminal command "STOP" OFF causes the motor to decelerate to a stop in accordance with the H56 data (Deceleration time for forced stop). After the motor stops, the inverter enters the alarm state with the alarm er6 displayed. ( $\square$  Function code F07)

#### ■ Pre-excite -- "EXITE" (Function code data = 32)

Turning this terminal command ON activates the pre-excitation feature. Even if this pre-excitation command is not assigned, specifying H85 (Pre-excitation: Time) to other than "0.00" enables the inverter to automatically start pre-excitation of the motor when it is turned ON. (This applies exclusively to the inverters under vector control with speed sensor.) ( Function codes H84 and H85.)

#### Reset PID integral and differential terms – "PID-RST" (Function code data = 33)

Turning this terminal command "PID-RST" ON resets the integral and differential components of the PID processor.

( Function codes J01 to J19, J23, J24, J57 to J62)

### ■ Hold PID integral term – "PID-HLD" (Function code data = 34)

Turning this terminal command "PID-HLD" ON holds the integral components of the PID processor. ( Function codes J01 to J19, J23, J24, J57 to J62)

#### ■ Select local (keypad) command – "LOC" (Function code data = 35)

This terminal command "LOC" switches the sources of run and frequency commands between remote and local.

- For details of switching between remote and local modes, refer to Chapter 3 "3.3.7 Remote and local modes."
- The positioning control signals -- "LS", "S/R", "SPRM" and "RTN" (Function code data = 42 to 45)

( Function codes J73 to J88)

## ■ Enable overload stop – "OLS" (Function code data = 46)

Turning this terminal command ON enables the overload stop function; turning it OFF disables the function. If no OLS is assigned, the function is enabled. ( Function codes J63 to J67)

## ■ Servo-lock command -- "LOCK" (Function code data = 47)

Turning this terminal command ON enables a servo-lock command; turning it OFF disables a servo-lock command. ( Function codes J97 to J99)

# ■ Pulse train input – "PIN" (Only for X5 terminal (E05)) (Function code data = 48), Pulse train sign – "SIGN" (For all terminal except X5 terminal (E05)) (Function code data = 49)

Assigning the command "PIN" to digital input terminal [X5] enables the frequency command by the pulse train input. Assigning the command "SIGN" to one of the digital input terminals except [X5] enables the pulse train sign input to specify the polarity of frequency command. ( Function code F01)

#### ■ Battery/UPS operation valid command "BATRY/UPS" (Function code data = 59)

The Battery/UPS operation can drive the motor during undervoltage situation. This can realize rescue operation which rescues the passengers from the cage stopped halfway due to power failure in the lift application.

VF1A has two types of operation and those are selectively used depending on the inverter capacity.

When "BATRY/UPS" is assigned to the digital input terminal, the operation becomes same as F14 = 0 regardless of F14 setting, and the inverter trips immediately.

When "BATRY/UPS" is on, the input open phase protection operation becomes invalid regardless of the function code H98 bit 1 setting.

Battery/UPS operation is divided into battery operation and UPS operation. Battery operation assumes that operation is performed by supplying the main power from the battery, and control power from the UPS. Please note that depending on the inverter capacity, battery operation and UPS operation may not be possible for certain models.

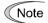

- (1) Connect the battery power supply before or simultaneously with turning on the BATRY/UPS signal.
- (2) Between the period from turning on of the **BATRY/UPS** signal and MC2 (and power supply start from the battery) to the state that the battery operation is possible, the delay time "T1" + "T2" indicated in the above "time chart" occurs.
- (3) Do not turn on the **BATRY/UPS** signal when the voltage is same or higher than the specified undervoltage level (before ¿¿ is indicated after the power failure). If the **BATRY/UPS** signal is turned on with the voltage same or higher than the undervoltage value, the specified level, the short circuit for charging resistor 73X remains on.
- (4) During the battery operation, avoid driving with application of the heavy load. Operate with no load or braking load.
   (Sufficient torque cannot be obtained by the battery voltage, and the motor may stall in such case.)
- (5) Operate the motor at a low speed, and pay attention to the battery capacity. In addition, when the high voltage is supplied (such as 600 VDC power supply at 400 V class inverter), operate normally without the battery.
- (6) During the normal operation, it is required to turn off the *BATRY/UPS* signal. If the main power is turned on with the *BATRY/UPS* signal on, the 73X remains ON, causing the rectifier diode getting damaged.

#### ■ UPS operation (Available in VF1A-G85A0S4 or below)

When this terminal command is turned on, the undervoltage protection is invalidated. In that case, the motor can be operated by the inverter with undervoltage status by the UPS power.

Also the function codes are able to set during UPS operation. However, please note the following.

Alarm  $\mathcal{E}_{r}$  /or  $\mathcal{E}_{r}\mathcal{E}$  may occur if power supply is turned OFF while the inverter is writing data to memory. In that case, the function code data are initialized by setting the data of H03 to "1".

| Related function codes     | Setting range                 |
|----------------------------|-------------------------------|
| H111 : UPS operation Level | 240 to 440 VDC: (400 V class) |

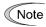

#### **Prerequisite of UPS operation**

- (1) Terminal function **BATRY/UPS** (data = 59) can be assigned to any digital input terminal.
- (2) As shown in Figure 5.3-5, voltage is supplied from the UPS to the main circuit (L1/R-L3/T or L2/S-L3/T).
- (3) Required voltage level will differ depending on the operation speed and load.
- (4) The terminal that BATRY/UPS (data = 59) is assigned has to be turned on simultaneously with the MC2.

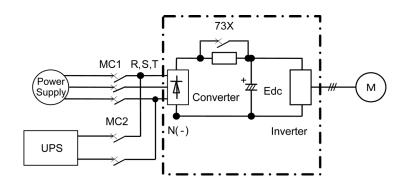

Figure 5.3-5 Connection diagram example (VF1A-G85A0S4 or below )

#### UPS operation (When BATRY/UPS = ON)

- (1) The inverter can run the motor starting from the voltage level specified with H111.
- (2) The RDY ("Inverter ready to run" signal) is forced to go OFF.
- (3) The circuit of charging resistor is shorted (73X = ON) after the delay time T1 (0.2 sec) from the timing which **BATRY/UPS** terminal being turned on and the DC link bus voltage exceeds UPS operation level (specified with H111) or above. In addition, after the delay time T2 (max. 0.1 sec.), the UPS operation starts. For T1 specifications, see the table below.
- (4) During the UPS operation, the inverter can run the motor.
- (5) S-curve acceleration/deceleration becomes invalid.

| Power supply condition                                                                                                    | VF1A-G85A0S4 or below |
|----------------------------------------------------------------------------------------------------|-----------------------|
| Time required for turning on the control power supply, switching to the power supply from the battery, and then to turning on the charging resistor short circuit 73X                                                 | T1=0.2 sec            |
| Time required from the occurrence of momentary power failure in the control power supply ON status, switching to the power supply from the battery, and turning on of the short circuit 73X for the charging resistor |                       |

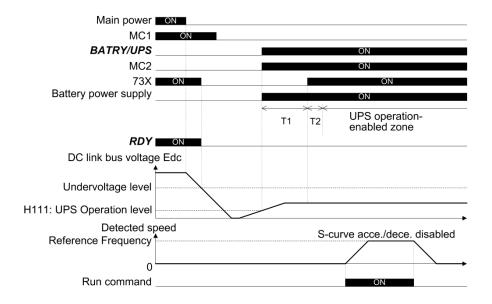

Figure 5.3-6 UPS operation timing chart

#### ■ Battery operation (Available with VF1A-G59A0S4 or above)

When this terminal command is turned on, the undervoltage protection is invalidated. In that case, the motor can be operated by the inverter with undervoltage status by the battery power.

In addition, the main power down detection also becomes invalid regardless of H72 setting.

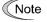

#### Prerequisite of battery operation

- (1) Terminal function **BATRY/UPS** (data = 59) can be assigned to any digital input terminal.
- (2) As shown in Figure 5.3-7, DC link bus voltage is supplied from the battery to the main circuit (L1/R-L3/T or L2/S-L3/T).
- (3) The specified voltage (sinusoidal waveform or DC voltage) is input to auxiliary power terminal (R0-T0)
- (4) The terminal that BATRY/UPS (data = 59) is assigned has to be turned on simultaneously with the MC2.

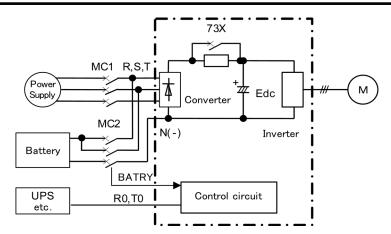

Figure 5.3-7 Connection diagram example

#### Battery operation (When BATRY/UPS = ON)

- (1) Undervoltage protection function (lu) becomes non-operating status.
- (2) The inverter can operate the motor even under the undervoltage condition.
- (3) Operation ready complete RDY signal is turned off.
- (4) The circuit of charging resistor is shorted (73X = ON) after the delay time T1 from the **BATRY/UPS** terminal being turned on. In addition, after the delay time T2 (max. 0.1 sec.), the battery operation starts. For T1 specifications, see Table 5.3-10 on the next page.

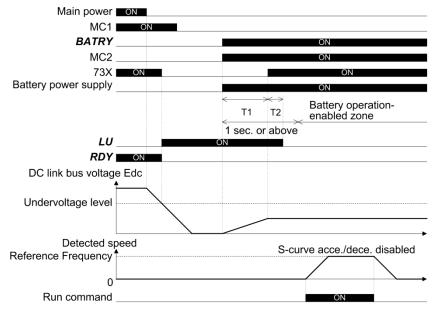

Figure 5.3-8 Battery operation timing chart

Table 5.3-10

| Power supply condition                                                                                                    | VF1A-G59A0S4 or above |
|----------------------------------------------------------------------------------------------------|-----------------------|
| Time required for turning on the control power supply, switching to the power supply from the battery, and then to turning on the charging resistor short circuit 73X                                                 | T1=500 ms             |
| Time required from the occurrence of momentary power failure in the control power supply ON status, switching to the power supply from the battery, and turning on of the short circuit 73X for the charging resistor |                       |

- (5) S-curve acceleration/deceleration becomes invalid.
- (6) The operable speed during the battery operation is calculated by using the following expression.

$$Frequency\ command \leq \frac{Battery\ voltage - 5[v]}{\sqrt{2} \times Base\ voltage(F05)} \times Base\ frequency(F04) \times k$$

Here,

Battery voltage : 48 VDC or higher (400 V class)

Rated frequency: F04

Rated voltage : F05 (Motor rated voltage (V))

K : Safety factor (Lower than 1 Approx. 0.8)

#### ■ Select torque bias 1, 2 -- "TB1", "TB2" (Function code data = 61, 62)

The combination of the ON/OFF states of digital input signals "TB1" and "TB2" selects one of 3 different level torquebias commands defined beforehand by 3 function codes H155 to H157 (Torque-bias level 1, level 2 and level 3). Change during drive is invalid. ( Function codes H154 to H162)

| input | signals | Targue hige to be collected |  |  |  |
|-------|---------|-----------------------------|--|--|--|
| "TB2" | "TB1"   | Torque-bias to be selected  |  |  |  |
| OFF   | OFF     | Disable torque-bias         |  |  |  |
| OFF   | ON      | H155 Torque-bias level 1    |  |  |  |
| ON    | OFF     | H156 Torque-bias level 2    |  |  |  |
| ON    | ON      | H157 Torque-bias level 3    |  |  |  |

## Hold torque bias -- "H-TB" (Function code data = 63)

Turning this terminal command ON enables a torque-bias hold command. This command directs to preserve the torque-bias data supplied via an analog input. ( Function codes H154 to H162)

#### ■ Check brake – BRKE (Function code data = 65)

If the status of the brake signal BRKS fails to agree with the status of the brake check signal BRKE during inverter operation, the inverter enters an alarm stop state with  $\mathcal{E} - \mathcal{E}$ .

This signal is used as a feedback signal for the brake signal BRKS. When the mechanical brake does not operate, it causes the inverter to trip to activate the mechanical brake. The response delay time for BRKS and BRKE can be adjusted with H180: Brake response time. ( Function codes J68 to J96, H180)

#### Cancel line speed control -- "Hz/LSC" (Function code data = 70)

Turning ON Hz/LSC cancels line speed control. This disables the frequency compensation of PI operation, resulting in no compensation for a take-up roll getting bigger and an increase in the winding speed.

Use this signal to temporarily interrupt the control for repairing a thread break, for example. ( Function code d41)

| "Hz/LSC" | Function                                                                                       |
|----------|------------------------------------------------------------------------------------------------|
| OFF      | Enable line speed control (depending on d41 setting)                                           |
| ON       | Cancel line speed control(V/f control, without compensation for a take-up roll getting bigger) |

## Hold line speed control frequency in the memory -- "LSC-HLD" (Function code data = 71)

If "LSC/HLD" is ON under line speed control frequency, stopping the inverter (including an occurrence of an alarm and a coast-to-stop command) or turning OFF "Hz/LSC" saves the current frequency command compensating for a take-up roll getting bigger, in the memory. At the time of restart, the saved frequency command applies and the inverter keeps the line speed constant. ( Function code d41)

| "LSC-HLD" | Function                                                                             |  |  |  |  |  |
|-----------|--------------------------------------------------------------------------------------|--|--|--|--|--|
| OFF       | Disable (No saving operation)                                                        |  |  |  |  |  |
| ON        | Enable (Saving the frequency command compensating for a take-up roll getting bigger) |  |  |  |  |  |

### Count the run time of commercial power-driven motor-1 and motor-2

-- "CRUN-M1" and "CRUN-M2" (Function code data = 72, 73)

These two terminal commands enable the inverter to count the cumulative run time of motor-1 and motor-2 even when they are driven by commercial power (not by the inverter).

When the "CRUN-M1" or "CRUN-M2" is ON, the inverter judges that the motor-1 or motor-2 is driven by commercial power, respectively, and counts the run time of the corresponding motor. ( Function codes H44, H94)

#### ■ Select droop control— "DROOP" (Function code data = 76)

This terminal command "DROOP" toggles droop control on and off.

| Terminal command "DROOP" | Droop control |
|--------------------------|---------------|
| ON                       | Enable        |
| OFF                      | Disable       |

( Function code H28)

#### ■ Select speed control parameter 1, 2 -- "MPRM1", "MPRM2" (Function code data = 78, 79)

The combination of the ON/OFF states of digital input signals "MPRM1" and "MPRM2" selects one of 4 different level speed control parameter sets for vector control with speed sensor. ( Function codes d01 to d08)

■ Cancel customizable logic – "CLC" (Function code data = 80), Clear all customizable logic timers – "CLTC" (Function code data = 81)

Terminal command "CLC" stops the operation of customizable logic. Terminal command "CLTC" clears all customizable logic timers. ( Function codes U codes)

■ Cancel anti-regenerative control – "AR-CCL" (Function code data = 82)

Terminal command "AR-CCL" ON disables anti-regenerative control. ( Function code H69)

■ PID control multistage command 1, 2 – "PID-SS1", "PID-SS2" (Function code data = 171, 172)

"PID-SS1" and "PID-SS2" can be used to select 4 different PID commands. ( Function codes J136 to J138)

■ Run forward – "FWD" (Function code data = 98)

Turning this terminal command ON runs the motor in the forward direction; turning it OFF decelerates it to stop.

Tip This terminal command "FWD" can be assigned only to E98 or E99.

## ■ Run reverse – "REV" (Function code data = 99)

Turning this terminal command "REV" ON runs the motor in the reverse direction; turning it OFF decelerates it to stop.

Tip This terminal command "REV" can be assigned only to E98 or E99.

#### ■ No function assigned – "NONE" (Function code data = 100)

It allows the inverter to run unaffected by ON/OFF of signals. It is used when a signal is externally input using customizable logic. It is also used to temporarily disable a terminal function.

| E10 to E15 | Acceleration time 2 to 4, Deceleration time 2 to 4 | (Refer to F07) |
|------------|----------------------------------------------------|----------------|
|------------|----------------------------------------------------|----------------|

Refer to the description of F07.

| E16, E17 | Torque limiter 2 (driving), 2 (braking) | (Refer to F40) |
|----------|-----------------------------------------|----------------|
|----------|-----------------------------------------|----------------|

For the torque limiter 2 (driving) and 2 (braking) settings, refer to the description of F40.

E20 to E21 E27

#### Terminals [Y1] function to [Y2] function Terminal [30A/B/C] function (Relay output)

E20 through E21 and E27 assign output signals to general-purpose, programmable output terminals, [Y1], [Y2] and [30A/B/C]. These function codes can also switch the logic system between normal and negative to define how the inverter interprets the ON or OFF state of each terminal. The factory default setting is normal logic system "Active ON"

Terminals [Y1] and [Y2] are transistor outputs and terminals [30A/B/C] are contact outputs. In normal logic, if an alarm occurs, the relay will be energized so that [30A] and [30C] will be closed, and [30B] and [30C] opened. In negative logic, the relay will be de-energized so that [30A] and [30C] will be opened, and [30B] and [30C] closed. This may be useful for the implementation of failsafe power systems.

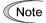

- When negative logic is employed, output signal is OFF (active) while the inverter is powered OFF. To
  avoid causing system malfunctions by this, interlock these signals to keep them ON using an external
  power supply. Furthermore, the validity of these output signals is not guaranteed for approximately 1.5
  seconds (for 22 kW or below) or 3 seconds (for 30 kW or above) after power-ON, so introduce such a
  mechanism that masks them during the transient period.
- Terminals [30A/B/C] use mechanical contacts. They cannot stand frequent ON/OFF switching. Where frequent ON/OFF switching is anticipated (for example, by using frequency arrival signal), use transistor outputs [Y1] and [Y2] instead.

The service life of a relay is approximately 200,000 times if it is switched ON and OFF at one-second intervals. For signals expected to be turned ON/OFF frequently, use terminals [Y1] and [Y2] for output.

The tables given on the following pages list functions that can be assigned to terminals [Y1], [Y2], and [30A/B/C]. The descriptions are, in principle, arranged in the numerical order of assigned data. However, the signal is related has been described together. Refer to the function codes or signals in the "Related function codes/signals (data)" column, if any.

Explanations of each function are given in normal logic system "Active ON."

| Da           | ata           |                                               |        |     | Со        | ntrol mo  | ode      |           | Related function                 |
|--------------|---------------|-----------------------------------------------|--------|-----|-----------|-----------|----------|-----------|----------------------------------|
| Active<br>ON | Active<br>OFF | Terminal commands assigned                    | Symbol | V/f | PG<br>V/f | IM<br>CLV | IM<br>TC | PM<br>SLV | codes/ Related<br>signals (data) |
| 0            | 1000          | Inverter running                              | "RUN"  | Υ   | Υ         | Υ         | Υ        | Υ         | _                                |
| 1            | 1001          | Frequency (speed) arrival                     | "FAR"  | Υ   | Υ         | Υ         | N        | Υ         | <u>E30</u>                       |
| 2            | 1002          | Frequency (speed) detected                    | "FDT"  | Υ   | Υ         | Υ         | Υ        | Υ         | E31, E32                         |
| 3            | 1003          | Undervoltage detected (Inverter stopped)      | "LU"   | Y   | Υ         | Υ         | Υ        | Υ         | _                                |
| 4            | 1004          | Detected torque polarity                      | "B/D"  | Υ   | Υ         | Υ         | Υ        | Υ         | _                                |
| 5            | 1005          | Inverter output limiting                      | "IOL"  | Υ   | Υ         | Υ         | Υ        | Υ         | _                                |
| 6            | 1006          | Auto-restarting after momentary power failure | "IPF"  | Υ   | Υ         | Υ         | Υ        | Υ         | <u>F14</u>                       |
| 7            | 1007          | Motor overload early warning                  | "OL"   | Υ   | Υ         | Υ         | Υ        | Υ         | <u>E34</u> , F10, F12            |
| 8            | 1008          | Keypad operation enabled                      | "KP"   | Υ   | Υ         | Υ         | Υ        | Υ         | _                                |
| 10           | 1010          | Inverter ready to run                         | "RDY"  | Υ   | Υ         | Υ         | Υ        | Υ         | _                                |
| 15           | 1015          | Switch MC on the input power lines            | "AX"   | Υ   | Υ         | Υ         | Υ        | Υ         | _                                |
| 16           | 1016          | Pattern operation stage transition            | "TU"   | Υ   | Υ         | Υ         | N        | Υ         |                                  |
| 17           | 1017          | Pattern operation cycle completed             | "TO"   | Υ   | Υ         | Υ         | N        | Υ         |                                  |
| 18           | 1018          | Pattern operation stage No. 1                 | "STG1" | Υ   | Υ         | Υ         | N        | Υ         | C21 to C28                       |
| 19           | 1019          | Pattern operation stage No. 2                 | "STG2" | Υ   | Υ         | Υ         | N        | Υ         |                                  |
| 20           | 1020          | Pattern operation stage No. 4                 | "STG4" | Υ   | Υ         | Υ         | N        | Υ         |                                  |
| 21           | 1021          | Frequency (speed) arrival 2                   | "FAR2" | Υ   | Υ         | Υ         | N        | Υ         | <u>E29</u>                       |
| 22           | 1022          | Inverter output limiting (with delay)         | "IOL2" | Υ   | Υ         | Υ         | Υ        | Υ         | IOL (5)                          |
| 25           | 1025          | Cooling fan in operation                      | "FAN"  | Υ   | Υ         | Υ         | Υ        | Υ         | <u>H06</u>                       |
| 26           | 1026          | Auto-resetting                                | "TRY"  | Υ   | Υ         | Υ         | Υ        | Υ         | <u>H04, H05</u>                  |
| 27           | 1027          | Universal DO                                  | "U-DO" | Υ   | Υ         | Υ         | Υ        | Υ         | _                                |
| 28           | 1028          | Heat sink overheat early warning              | "OH"   | Υ   | Υ         | Υ         | Υ        | Υ         | _                                |
| 29           | 1029          | Synchronization completed                     | "SY"   | N   | Υ         | Υ         | N        | N         | d71 to d78                       |
| 30           | 1030          | Lifetime alarm                                | "LIFE" | Υ   | Υ         | Υ         | Υ        | Υ         | <u>H42</u>                       |

| Data Control mode Related fur |               |                                                |           |     |           |           |          |           |                                 |
|-------------------------------|---------------|------------------------------------------------|-----------|-----|-----------|-----------|----------|-----------|---------------------------------|
|                               |               | Terminal commands assigned                     | Symbol    |     |           |           |          |           | Related function codes/ Related |
| Active<br>ON                  | Active<br>OFF | reminal commands assigned                      | Symbol    | V/f | PG<br>V/f | IM<br>CLV | IM<br>TC | PM<br>SLV | signals (data)                  |
| 31                            | 1031          | Frequency (speed) detection 2                  | "FDT2"    | Υ   | Υ         | Υ         | Υ        | Υ         | <u>E32</u> , E36                |
| 33                            | 1033          | Reference loss detected                        | "REF OFF" | Υ   | Υ         | Υ         | N        | Υ         | <u>E65</u>                      |
| 35                            | 1035          | Inverter outputting                            | "RUN2"    | Υ   | Υ         | Υ         | Υ        | Υ         | RUN (0)                         |
| 36                            | 1036          | Overload prevention controlling                | "OLP"     | Υ   | Υ         | Υ         | N        | Υ         | <u>H70</u>                      |
| 37                            | 1037          | Current detected                               | "ID"      | Υ   | Υ         | Υ         | Υ        | Υ         |                                 |
| 38                            | 1038          | Current detected 2                             | "ID2"     | Υ   | Υ         | Υ         | Υ        | Υ         | <u>E34</u> , E35, E37,          |
| 39                            | 1039          | Current detected 3                             | "ID3"     | Υ   | Υ         | Υ         | Υ        | Υ         | E38, E55, E56                   |
| 41                            | 1041          | Low current detected                           | "IDL"     | Υ   | Υ         | Υ         | Υ        | Υ         |                                 |
| 42                            | 1042          | PID alarm                                      | "PID-ALM" | Υ   | Υ         | Υ         | N        | Υ         | J11 to J13                      |
| 43                            | 1043          | Under PID control                              | "PID-CTL" | Υ   | Υ         | Υ         | N        | Υ         | J01                             |
| 44                            | 1044          | Under sleep mode of PID control                | "PID-STP" | Υ   | Υ         | Υ         | N        | Υ         | <u>J08, J09</u>                 |
| 45                            | 1045          | Low torque detected                            | "U-TL"    | Υ   | Υ         | Υ         | Υ        | Υ         |                                 |
| 46                            | 1046          | Torque detected 1                              | "TD1"     | Υ   | Υ         | Υ         | Υ        | Υ         | E78 to E81                      |
| 47                            | 1047          | Torque detected 2                              | "TD2"     | Υ   | Υ         | Υ         | Υ        | Υ         |                                 |
| 48                            | 1048          | Motor 1 selected                               | "SWM1"    | Υ   | Υ         | Υ         | Υ        | Υ         |                                 |
| 49                            | 1049          | Motor 2 selected                               | "SWM2"    | Υ   | Υ         | Υ         | Υ        | Υ         | -                               |
| 52                            | 1052          | Running forward                                | "FRUN"    | Υ   | Υ         | Υ         | Υ        | Υ         | _                               |
| 53                            | 1053          | Running reverse                                | "RRUN"    | Υ   | Υ         | Υ         | Υ        | Υ         | _                               |
| 54                            | 1054          | Under remote mode                              | "RMT"     | Υ   | Υ         | Υ         | Υ        | Υ         | (Refer to Section 3.3.7)        |
| 56                            | 1056          | Motor overheat detected by thermistor          | "THM"     | Υ   | Υ         | Υ         | Υ        | Υ         | <u>H26,</u> H27                 |
| 57                            | 1057          | Brake control                                  | "BRKS"    | Υ   | Υ         | Υ         | N        | N         | J68 to J72                      |
| 58                            | 1058          | Frequency (speed) detected 3                   | "FDT3"    | Υ   | Υ         | Υ         | Υ        | Υ         | <u>E32</u> , E54                |
| 59                            | 1059          | Terminal [C1] (C1 function)wire break detected | "C1OFF"   | Υ   | Υ         | Υ         | Υ        | Υ         | _                               |
| 70                            | 1070          | Speed valid                                    | "DNZS"    | N   | Υ         | Υ         | Υ        | Υ         | F25, F38                        |
| 71                            | 1071          | Speed agreement                                | "DSAG"    | N   | Υ         | Υ         | N        | Υ         | d21, d22                        |
| 72                            | 1072          | Frequency (speed) arrival 3                    | "FAR3"    | Υ   | Υ         | Υ         | N        | Υ         | <u>E30</u>                      |
| 76                            | 1076          | PG error detected                              | "PG-ERR"  | N   | Υ         | Υ         | Υ        | N         | d21 to d23                      |
| 77                            | 1077          | Low DC link bus voltage detection              | "U-EDC"   | Υ   | Υ         | Υ         | Υ        | Υ         | <u>E76</u>                      |
| 79                            | 1079          | During deceleration in momentary power failure | "IPF2"    | Υ   | Υ         | Υ         | Υ        | Υ         | <u>F14, F15</u>                 |
| 80                            | 1080          | Stop position override alarm                   | "OT"      | N   | Υ         | N         | N        | N         |                                 |
| 81                            | 1081          | Under positioning                              | "TO"      | N   | Υ         | N         | N        | N         | 170 to 100                      |
| 82                            | 1082          | Positioning completed                          | "PSET"    | N   | Υ         | Υ         | N        | N         | <u>J73 to J88</u>               |
| 83                            | 1083          | Current position count over-flowed             | "POF"     | Ν   | Υ         | Ν         | Ν        | Ν         |                                 |
| 84                            | 1084          | Maintenance timer counted up                   | "MNT"     | Υ   | Υ         | Υ         | Υ        | Υ         | <u>H44</u> , H78, H79           |
| 87                            | 1087          | Frequency arrival and frequency detected       | "FARFDT"  | Υ   | Υ         | Υ         | N        | Υ         | E30, E31, E32                   |
| 90                            | 1090          | Alarm content 1                                | "AL1"     | Υ   | Υ         | Υ         | Υ        | Υ         |                                 |
| 91                            | 1091          | Alarm content 2                                | "AL2"     | Υ   | Υ         | Υ         | Υ        | Υ         |                                 |
| 92                            | 1092          | Alarm content 4                                | "AL4"     | Υ   | Υ         | Υ         | Υ        | Υ         | ] –                             |
| 93                            | 1093          | Alarm content 8                                | "AL8"     | Υ   | Υ         | Υ         | Υ        | Υ         |                                 |
| 98                            | 1098          | Light alarm                                    | "L-ALM"   | Υ   | Υ         | Υ         | Υ        | Υ         | H81, H82                        |
| 99                            | 1099          | Alarm output (for any alarm)                   | "ALM"     | Υ   | Υ         | Υ         | Υ        | Υ         | _                               |
| 101                           | 1101          | EN circuit failure detected                    | "DECF"    | Υ   | Υ         | Υ         | Υ        | Υ         |                                 |
| 102                           | 1102          | EN terminal input OFF                          | "ENOFF"   | Υ   | Υ         | Υ         | Υ        | Υ         |                                 |
| 105                           | 1105          | Braking transistor broken                      | "DBAL"    | Υ   | Υ         | Υ         | Υ        | Υ         | H98                             |
| 111                           | 1111          | Customizable logic output signal 1             | "CLO1"    | Υ   | Υ         | Υ         | Υ        | Υ         | U71 to U75, U81                 |

| Da            | ata             |                                          |                      | Control mode |           |           | Related function |           |                               |
|---------------|-----------------|------------------------------------------|----------------------|--------------|-----------|-----------|------------------|-----------|-------------------------------|
| Active<br>ON  | Active<br>OFF   | Terminal commands assigned               | Symbol               | V/f          | PG<br>V/f | IM<br>CLV | IM<br>TC         | PM<br>SLV | codes/ Related signals (data) |
| 112           | 1112            | Customizable logic output signal 2       | "CLO2"               | Υ            | Υ         | Υ         | Υ                | Υ         | to U90                        |
| 113           | 1113            | Customizable logic output signal 3       | "CLO3"               | Υ            | Υ         | Υ         | Υ                | Υ         |                               |
| 114           | 1114            | Customizable logic output signal 4       | "CLO4"               | Υ            | Υ         | Υ         | Υ                | Υ         |                               |
| 115           | 1115            | Customizable logic output signal 5       | "CLO5"               | Υ            | Υ         | Υ         | Υ                | Υ         |                               |
| 116<br>to 120 | 1116<br>to 1120 | Customizable logic output signal 6 to 10 | "CLO6"<br>to "CLO10" | Υ            | Y         | Υ         | Y                | Y         |                               |

Note

Any negative logic (Active OFF) command cannot be assigned to the functions marked with "-" in the "Active OFF" column.

## Inverter running – "RUN" (Function code data = 0), Inverter outputting – "RUN2" (Function code data = 35)

These output signals tell the external equipment that the inverter is running at a starting frequency or higher. If assigned in negative logic (Active OFF), these signals can be used to tell the "Inverter being stopped" state.

| Output signal | Basic function                                                                                                    | Remarks                                                              |
|---------------|----------------------------------------------------------------------------------------------------|----------------------------------------------------------------------|
| RUN           | These signals come ON when the inverter is running. Under V/f control: These signals come ON if the                                                                     | Goes OFF even during DC braking.                                     |
| RUN2          | inverter output frequency exceeds the starting frequency, and go OFF if it drops below the stop frequency. The "RUN" signal can also be used as a "Speed valid" signal. | Comes ON even during DC braking, pre-excitation, zero speed control. |

# ■ Frequency (speed) arrival— "FAR" (Function code data = 1), Frequency (speed) arrival 3 — "FAR3" (Function code data = 72)

These output signals come ON when the difference between the output frequency (detected speed) and reference frequency (reference speed) comes within the frequency arrival hysteresis width specified by E30. (Function code E30)

Frequency (speed) detected – "FDT" (Function code data = 2), Frequency (speed) detected 2 – "FDT2" (Function code data = 31), Frequency (speed) detected 3 – "FDT3" (Function code data = 58)

These output signasl FDT, FDT2 or FDT3 come ON when the output frequency (detected speed) exceeds the frequency detection level specified by E31, E36 or E54, respectively, and go OFF when the output frequency (detected speed) drops below the "Frequency detection level (E31, E36 or E54) - Hysteresis width (E32)." ( Function codes E31 and E32)

## ■ Undervoltage detected (Inverter stopped) – "LU" (Function code data = 3)

This output signal comes ON when the DC link bus voltage of the inverter drops below the specified undervoltage level. When this signal is ON, the inverter cannot run even if a run command is given. It goes OFF when the voltage exceeds the level.

#### ■ Detected torque polarity – "B/D" (Function code data = 4)

The inverter issues the driving or braking polarity signal to this digital output judging from the internally calculated torque or torque command. This signal goes OFF when the detected torque corresponds to driving, and it goes ON when it corresponds to braking.

## ■ Inverter output limiting – "IOL" (Function code data = 5), Inverter output limiting with delay – "IOL2" (Function code data = 22)

The output signal IOL comes ON when the inverter is limiting the output frequency by activating any of the following actions (minimum width of the output signal: 100 ms). The output signal IOL2 comes ON when any of the following output limiting operation continues for 20 ms or more.

- Torque limiting (F40, F41, E16 and E17, Maximum internal value)
- · Current limiting by software (F43 and F44)
- Instantaneous overcurrent limiting by hardware (H12 = 1)
- Automatic deceleration (Anti-regenerative control) (H69)

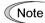

When the "IOL" is ON, it may mean that the output frequency may have deviated from the reference frequency because of the limiting functions above.

#### Auto-restarting after momentary power failure – "IPF" (Function code data = 6)

This output signal is ON either during continuous running after a momentary power failure or during the period after the inverter detects an undervoltage condition and shuts down the output until restart has been completed (the output has reached the reference frequency). ( Function code F14)

## ■ Motor overload early warning – "OL" (Function code data = 7)

The OL signal is used to detect a symptom of an overload condition (alarm code  $\mathcal{C}_{\!\!L}$  /) of the motor so that the user can take an appropriate action before the alarm actually happens. ( $\square$  Function code E34)

#### ■ Keypad operation enabled – "KP" (Function code data = 8)

This output signal comes ON when the [Pui] / [STOP] keys are specified as the run command source.

#### ■ Inverter ready to run – "RDY" (Function code data = 10)

This output signal comes ON when the inverter becomes ready to run by completing hardware preparation (such as initial charging of DC link bus capacitors and initialization of the control circuit) and no protective functions are activated.

### ■ Switch MC on the input power lines – "AX" (Function code data = 15)

In response to a run command FWD, this output signal controls the magnetic contactor on the commercial-power supply side. It comes ON when the inverter receives a run command. It goes OFF after the motor decelerates to stop with a stop command received. This signal immediately goes OFF upon receipt of a coast-to-stop command or when an alarm occurs.

"AX" can be selected where there is control power such as with VF1A-G59A0S4 or above.

52 - 1

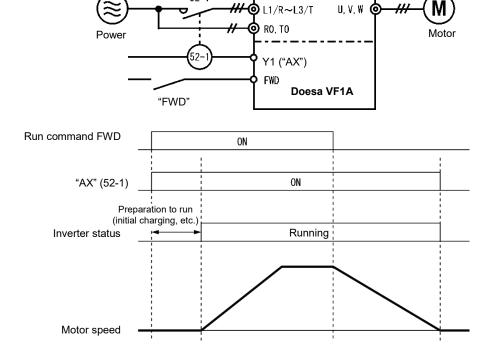

## ■ Pattern operation stage No. 1 – "STG1" (Function code data = 18), Pattern operation stage No. 2 – "STG2" (Function code data = 19), Pattern operation stage No. 4 – "STG4" (Function code data = 20)

Outputs the stage (operation process) currently performed during pattern operation.

| Operation pottern store No. | Output terminal signal |      |      |  |  |  |
|-----------------------------|------------------------|------|------|--|--|--|
| Operation pattern stage No. | STG1                   | STG2 | STG4 |  |  |  |
| Stage 1                     | ON                     | OFF  | OFF  |  |  |  |
| Stage 2                     | OFF                    | ON   | OFF  |  |  |  |
| Stage 3                     | ON                     | ON   | OFF  |  |  |  |
| Stage 4                     | OFF                    | OFF  | ON   |  |  |  |
| Stage 5                     | ON                     | OFF  | ON   |  |  |  |
| Stage 6                     | OFF                    | ON   | ON   |  |  |  |
| Stage 7                     | ON                     | ON   | ON   |  |  |  |

#### ■ Frequency (speed) arrival 2 – "FAR2" (Function code data = 21)

The signals come ON when the difference between the output frequency before torque limiting and reference frequency is within the frequency arrival hysteresis width specified by E30 and the frequency arrival delay specified by E29 has elapsed. ( Function codes E29 and E30)

#### Cooling fan in operation – "FAN" (Function code data = 25)

With the cooling fan ON/OFF control enabled (H06 = 1), this output signal is ON when the cooling fan is in operation, and OFF when it is stopped. This signal can be used to make the cooling system of peripheral equipment interlocked for an ON/OFF control. ( Function code H06)

#### ■ Auto-resetting – "TRY" (Function code data = 26)

This output signal comes ON when auto resetting (resetting alarms automatically) is in progress. ( Function codes H04 and H05)

#### ■ Universal DO -- "U-DO" (Function code data = 27)

Assigning this output signal to an inverter's output terminal and connecting the terminal to a digital input terminal of peripheral equipment, allows an upper controller to send commands to the peripheral equipment via the RS-485 communications link. The universal DO can be used as an output signal independent of the inverter operation.

For the procedure for access to Universal DO via the RS-485 communications link, refer to the respective instruction manual.

### ■ Heat sink overheat early warning – "OH" (Function code data = 28)

This output signal is used to issue a heat sink overheat early warning that enables you to take a corrective action before an overheat trip  $\square \vdash /$  actually happens.

ON at [(Overheat trip ( $\frac{7}{6}$ //) temperature) – 5°C (41°F)] or higher OFF at [(Overheat trip ( $\frac{7}{6}$ //) temperature) - 8°C (46°F)] or lower

#### ■ Synchronization completed -- "SY" (Function code data = 29)

This output signal comes ON when the control target comes inside the synchronization completion detection angle in synchronous running.

For details about master-follower operation, refer to function codes J73 to J88.

#### ■ Lifetime alarm – "LIFE" (Function code data = 30)

This output signal comes ON when it is judged that the service life of any one of capacitors (DC link bus capacitors or electrolytic capacitors on the printed circuit boards) or cooling fan has expired. This signal should be used as a guide for replacement of the capacitors and cooling fan. If this signal comes ON, use the specified maintenance procedure to check the service life of these parts and determine whether the parts should be replaced or not. ( Function code H42)

#### ■ Reference loss detected – "REF OFF" (Function code data = 33)

This output signal comes ON when an analog input used as a frequency command source is in a reference loss state (as specified by E65) due to a wire break or a weak connection. This signal goes OFF when the normal operation under the analog input is resumed. ( Function code E65)

### ■ Overload prevention controlling – "OLP" (Function code data = 36)

This output signal comes ON when overload prevention control is activated. (The minimum ON-duration is 100 ms.) ( Function code H70)

## ■ Current detected – "ID" (Function code data = 37), Current detected 2 – "ID2" (Function code data = 38), Current detected 3 – "ID3" (Function code data = 39)

When the inverter output current exceeds the level specified by E34, E37 or E55 for the period specified by E35, E38 or E56, the ID, ID2 or ID3 signal turns ON, respectively. (The minimum ON-duration is 100 ms.)

( Function code E34)

#### ■ Low current detected – "IDL" (Function code data = 41)

When the inverter output current falls to or below the level specified by E34, E37 or E55 for the period specified by E35, E38 or E56, the ID, ID2 or ID3 signal turns ON, respectively. (The minimum ON-duration is 100 ms.) ( Function code E34)

#### ■ PID alarm - "PID-ALM" (Function code data = 42)

Assigning this output signal enables PID control to output absolute-value alarm or deviation alarm. ( Function codes J11 to J13)

#### ■ Under PID control – "PID-CTL" (Function code data = 43)

This output signal comes ON when PID control is enabled ("Cancel PID control" (Hz/PID) = OFF) and a run command is ON. ( Function code J01)

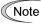

When PID control is enabled, the inverter may stop due to the slow flowrate stopping function or other reasons. If that happens, the "PID-CTL" signal remains ON. As long as the "PID-CTL" signal is ON, PID control is effective, so the inverter may abruptly resume its operation, depending on the feedback value in PID control.

## **AWARNING**

When PID control is enabled, even if the inverter stops its output during operation because of sensor signals or other reasons, operation will resume automatically. Design your machinery so that safety is ensured even in such cases.

Otherwise an accident could occur.

#### ■ Under sleep mode of PID control – "PID-STP" (Function code data = 44)

This output signal is ON when the inverter is in a stopped state due to the slow flowrate stopping function under PID control.) ( Function codes J15 to J17, J23 J24)

## ■ Low torque detected – "U-TL" (Function code data = 45)

This output signal comes ON when the torque value calculated by the inverter or torque command drops below the level specified by E80 (Low torque detection (Level)) for the period specified by E81 (Low torque detection (Timer)). (minimum width of the output signal: 100 ms) ( Function codes E78 to E81)

#### ■ Frequency arrival AND frequency detected – "FARFDT" (Function code data = 87)

The FARFDT, which is an ANDed signal of FAR and FDT, comes ON when both signal conditions are met. ( Function codes E30 to E32)

## ■ Torque detected 1 – "TD1" (Function code data = 46),Torque detected 2 – "TD2" (Function code data = 47)

This output signal TD1 or TD2 comes ON when the torque value calculated by the inverter or torque command exceeds the level specified by E78 or E80 (Torque detection (Level)) for the period specified by E79 or E81 (Torque detection (Timer)), respectively. (minimum width of the output signal: 100 ms)

( Function codes E78 to E81)

#### ■ Motor 1, and 2 selected – "SWM1" and "SWM2" (Function code data = 48 and 49)

The output signal "SWM1" or "SWM2" comes ON corresponding to the motor selected by the signal "M2" or the selected function code group. ( Function code A42)

## Running forward – "FRUN" (Function code data = 52) Running reverse – "RRUN" (Function code data = 53)

| Output signal | Assigned data | Running forward | Running reverse | Inverter stopped |
|---------------|---------------|-----------------|-----------------|------------------|
| "FRUN"        | 52            | ON              | OFF             | OFF              |
| "RRUN"        | 53            | OFF             | ON              | OFF              |

#### ■ Under remote mode – "RMT" (Function code data = 54)

This output signal comes ON when the inverter switches from local to remote mode.

For details of switching between remote and local modes, refer to Chapter 3 "3.3.7 Remote and local modes."

#### ■ Motor overheat detected by thermistor – "THM" (Function code data = 56)

When the PTC thermistor on the motor detects an overheat, the inverter turns this signal ON and continues to run, without entering the alarm [], that is set to "2." (I Function codes H26 and H27)

#### ■ Brake control – "BRKS" (Function code data = 57)

This signal outputs a brake control command that releases or applies the brake. ( Function codes J68 to J72)

### ■ Terminal [C1] (C1 function)wire break detected – "C1OFF" (Function code data = 59)

This output signal comes ON when the inverter detects that the input current to terminal [C1] (C1 function) drops below 2 mA interpreting it as the terminal [C1] wire broken.

#### ■ Speed valid -- "DNZS" (Function code data = 70)

This output signal comes ON when the reference speed or detected one exceeds the stop frequency specified by function code F25. It goes OFF when the speed is below the stop frequency for 100 ms or longer.

Under vector control with speed sensor, F38 switches the decision criterion between the reference speed and actual speed. Under vector control without speed sensor, the reference speed is used as a decision criterion.

### Function codes F25 and F38.

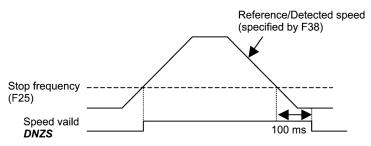

#### ■ Speed agreement -- "DSAG" (Function code data = 71)

This output signal comes ON when the deviation of the detected speed from the speed command after the acceleration/deceleration processor is within the allowable range specified by d21. It goes OFF when the deviation is beyond the range for longer than the period specified by d22. This feature allows you to check whether the speed controller is working correctly.

Function codes d21 and d22.

#### ■ PG error detected -- "PG-ERR" (Function code data = 76)

This output signal comes ON when the inverter detects a PG error with the d23 (PG error processing) data being set to "0: Continue to run," in which the inverter does not enter the alarm state.

Function codes d21 through d23.

### ■ Low DC link bus voltage detection – "U-EDC" (Function code data = 77)

This output signal comes ON when the DC intermediate voltage drops below E76 (DC link bus low-voltage detection level), and it goes OFF when the DC intermediate voltage exceeds E76. ( Function code E76)

### ■ During decelerating at momentary power failure – "IPF2" (Function code data = 79)

When F14 data is set to 2 or 3, this output signal comes ON when the DC intermediate voltage drops below H15 (Continue to run level) and continue to run control starts. When the power returns and the DC intermediate voltage becomes "at least 10 V higher than the voltage specified by H15," the signal goes OFF.

Even when F14 data is set to 4 or 5, the signal comes ON when the DC intermediate voltage drops below the undervoltage level, and it goes OFF when the DC intermediate voltage becomes "at least 10 V higher than the undervoltage level." ( Function codes F14 and H15)

## ■ The positioning control signals -- "OT", "TO" and "POF" (Function code data = 80, 81, 83)

These signals are used to the positioning control function. ( Function codes J73 to J88)

#### ■ Positioning completed -- "PSET" (Function code data = 82)

This output signal comes ON as a positioning completion signal. This signal is used to the servolock function and the positioning control function.

( Function codes to J97 to J99 for the servo lock function, function codes J73 to J88 for the positioning control function)

#### ■ Maintenance timer counted up – "MNT" (Function code data = 84)

Once the inverter's cumulative run time or the startup times for the motor 1 exceeds the previously specified count, this output signal comes ON. ( Function codes H78 and H79)

### ■ Alarm content – "AL1", "AL2", "AL4", "AL8" (Function code data = 90, 91, 92, 93)

Outputs the state of operation of the inverter protective functions.

|                                                                                                    | Alawa aada          | (   | Output | termina | al  |
|----------------------------------------------------------------------------------------------------|---------------------|-----|--------|---------|-----|
| Alarm content (inverter protective function)                                                                                      | Alarm code          | AL1 | AL2    | AL4     | AL8 |
| Instantaneous overcurrent protection, earth fault protection, fuse blown                                                          | OC I OC2 OC3 EF FUS | ON  | OFF    | OFF     | OFF |
| Overvoltage protection                                                                                                    | OU I OUZ OU3        | OFF | ON     | OFF     | OFF |
| Undervoltage protection, input phase loss                                                                                         | LU L In             | ON  | ON     | OFF     | OFF |
| Motor overload, electronic thermal (motors 1 to 4)                                                                                | OL I OLZ OLZ OLY    | OFF | OFF    | ON      | OFF |
| Inverter overload                                                                                                    | OLU                 | ON  | OFF    | ON      | OFF |
| INV overheat protection, inverter internal overheat, charging resistor overheat                                                   | OH I OH3 OH6        | OFF | ON     | ON      | OFF |
| External alarm, DB resistor overheat, motor overheat                                                                              | 0H2 dbH 0H4         | ON  | ON     | ON      | OFF |
| Memory error, CPU error, undervoltage save error, hardware combination error                                                      | Er I Er3 ErF ErH    | OFF | OFF    | OFF     | ON  |
| Keypad communications error, option communications error                                                                          | E-2 E-4             | ON  | OFF    | OFF     | ON  |
| Option error                                                                                                    | Er5 Ert             | OFF | ON     | OFF     | ON  |
| Charging circuit error, operating procedure error,<br>EN circuit error, DB transistor failure detection                           | PbF Er6 ECF dbA     | ON  | ON     | OFF     | ON  |
| Tuning error, output phase loss protection                                                                                        | E-7 OPL             | OFF | OFF    | ON      | ON  |
| RS485 communications error                                                                                                    | E-8 E-P             | ON  | OFF    | ON      | ON  |
| Overspeed protection, PG error, excessive positioning error Speed mismatch (excessive speed deviation), positioning control error | OS PO ErE Ero       | OFF | ON     | ON      | ON  |
| PID feedback wire break, mock alarm Other alarm                                                                                   | COF Err             | ON  | ON     | ON      | ON  |

<sup>\*</sup>No terminal outputs a signal during normal operation.

## ■ Light alarm – "L-ALM" (Function code data = 98)

This output signal comes ON when a light alarm occurs. ( Function codes H81 and H82)

#### ■ Alarm output (for any alarm) – "ALM" (Function code data = 99)

This output signal comes ON if any of the protective functions is activated and the inverter enters Alarm mode.

### ■ EN circuit failure detected – "DECF" (Function code data = 101)

The signal comes ON when any error is detected in the circuit for EN terminal.

## ■ EN terminal input OFF – "ENOFF" (Function code data = 102)

The signal comes ON when the EN terminal is turned OFF.

## ■ Braking transistor broken – "DBAL" (Function code data = 105)

If the inverter detects a breakdown of the braking transistor, it displays the braking transistor alarm (  $\square \square \square$  ) and also issues the output signal "DBAL". Detection of the breakdown of a braking transistor can be canceled by H98. (VF1A-G72A0S4 or below) ( Function code H98)

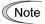

A breakdown of the braking transistor could lead to a damage of the braking resistor or inverter's internal units. To prevent the secondary damage, use "DBAL" to cut off power to the magnetic contactor in inverter primary circuits upon detection of a breakdown of the built-in braking transistor.

### ■ Customizable logic output signal 1 to 10 – "CLO1" to "CLO10" (Function code data =111 to 120)

Outputs the result of customizable logic operation. ( Function codes U codes)

| E29 |  |
|-----|--|
| E30 |  |

Frequency arrival delay timer (FAR2)
Frequency arrival detection width (Detection width)

E30 specifies the detection level for the Frequency (speed) arrival signal "FAR", Frequency (speed) arrival signal 2 "FAR2" and the Frequency (speed) arrival signal 3 "FAR3".

| Output signal | E20, E21, E27<br>assigned data | Operating condition 1                                                                                                    | Operating condition 2                                                                                                    |
|---------------|--------------------------------|----------------------------------------------------------------------------------------------------|----------------------------------------------------------------------------------------------------|
| "FAR"         | 1                              | The signals come ON when the difference between the output                                                                                                    | FAR always goes OFF when the run command is OFF or the reference speed is "0."                                                                                                    |
| "FAR3"        | 72                             | frequency (estimated/actual speed) and the reference frequency (reference speed) comes within the frequency arrival width specified by E30.                                                                        | When the run command is OFF, the inverter regards the reference speed as "0," so FAR3 comes ON as long as the output frequency (estimated/ actual speed) is within the range of "0 ± the frequency arrival width specified by E30." |
| "FAR2"        | 21                             | The signal comes ON when the difference between the output frequency (before torque and current limiting) and the reference frequency (reference speed) comes within the frequency arrival width specified by E30. | This signal always goes OFF when the run command is OFF or the reference speed is "0." The delay can be specified by E29.                                                                                                    |

• Data setting range: E30: 0.0 to 10.0 (Hz), E29: 0.01 to 10.00 (s)

The operation timings of each signal are as shown below.

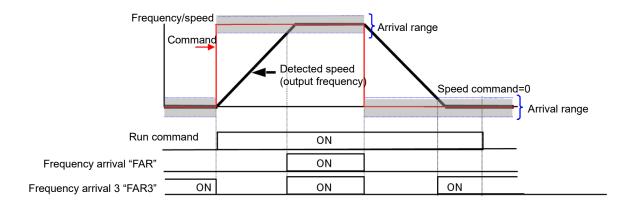

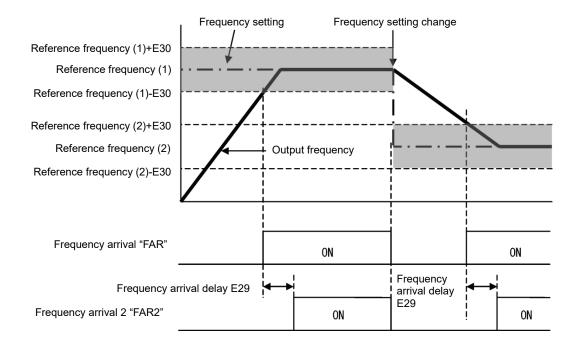

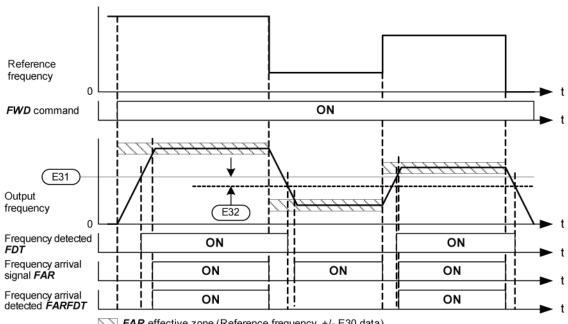

E31, E32

Frequency detection (level and hysteresis width)

Related function codes: E36 (Frequency detection 2, level),

E54 (Frequency detection 3, level)

When the output frequency exceeds the frequency detection level specified by E31, the "Frequency (speed) detection signal" comes ON; when it drops below the "Frequency detection level minus Hysteresis width specified by E32," it goes OFF.

The following three settings are available.

|                               |                                  | E20,E21, E27 | Operation level       | Hysteresis width         |
|-------------------------------|----------------------------------|--------------|-----------------------|--------------------------|
| Name                          | Name Output signal Assigned data |              | Range: 0.0 to 500.0Hz | Range: 0.0 to<br>500.0Hz |
| Frequency detection           | "FDT"                            | 2            | E31                   |                          |
| Frequency detection 2 (level) | "FDT2"                           | 31           | E36                   | E32                      |
| Frequency detection 3 (level) | "FDT3"                           | 58           | E54                   |                          |

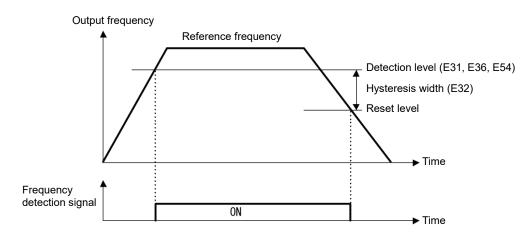

E34, E35

#### Overload early warning/Current detection (level and timer)

#### Related function codes:

E37, E38 (Current detection 2/Low current detection level and timer) E55, E56 (Current detection 3, level and timer)

These function codes define the detection level and time for the Motor overload early warning "OL", Current detected "ID", Current detected 3 "ID3", and Low current detected "IDL" output signals.

| Output | E20,E21, E27  | Detection level     | Timer                   | Motor<br>characteristics | Thermal time constant  |
|--------|---------------|---------------------|-------------------------|--------------------------|------------------------|
| signal | Assigned data | Range:<br>See below | Range: 0.01 to 600.00 s | Range: See below         | Range: 0.5 to 75.0 min |
| "OL"   | 7             | E34                 | _                       | F10                      | F12                    |
| "ID2"  | 37            | E34                 | E35                     |                          |                        |
| "ID2"  | 38            | E37                 | E38                     |                          |                        |
| "ID3"  | 39            | E55                 | E56                     | _                        | _                      |
| "IDL"  | 41            | E37                 | E38                     |                          |                        |

#### · Data setting range

Detection level: 0.00 (Disable), 1 to 200% of inverter rated current

Motor characteristics 1: Enable (For a general-purpose motor with shaft-driven cooling fan)

2:Enable (For an inverter-driven motor, non-ventilated motor, or motor with separately powered cooling fan)

#### ■ Motor overload early warning signal – "OL"

The OL signal is used to detect a symptom of an overload condition (alarm code  $\mathcal{L}'_{L}$  /) of the motor so that the user can take an appropriate action before the alarm actually happens. The OL signal turns ON when the inverter output current exceeds the level specified by E34. In typical cases, set E34 data to 80 to 90% against F11 data (Electronic thermal overload protection for motor 1, Overload detection level). Set the temperature characteristics of the motor with electronic thermal (motor characteristics selection, thermal time constant).

#### ■ Current detected, Current detected 2 and Current detected 3 – "ID", "ID2" and "ID3"

When the inverter output current exceeds the level specified by E34, E37 or E55 for the period specified by E35, E38 or E56, the ID, ID2 or ID3 signal turns ON, respectively. When the output current drops below 90% of the specified detection level, the ID, ID2 or ID3 turns OFF. (The minimum ON-duration is 100 ms.)

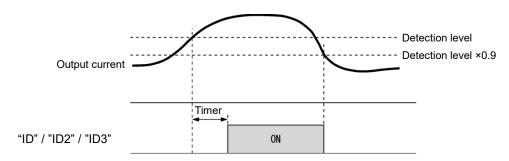

#### ■ Low current detected – "IDL"

This signal turns ON when the output current drops below the level specified by E37 (Low current detection, Level) for the period specified by E38 (Timer). When the output current exceeds the "Low current detection level plus 5% of the inverter rated current," it goes OFF. (The minimum ON-duration is 100 ms.)

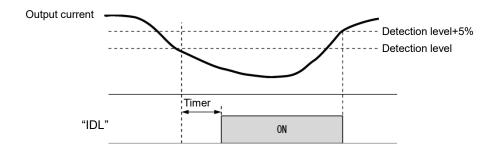

Frequency detection 2 (refer to E31)

Refer to the description of E31.

E37, E38 Current detection 2/Low current detection (level and timer) (refer to E34)

For details about Current detection 2/Low current detection (level) (timer), refer to the description of E34.

E39 Display coefficient for transport time

Related function code: E50 (Display coefficient for speed monitor)

E39 specifies the constant-rate feeding time, load shaft speed, coefficient for line speed setting, and coefficient for output status monitor indication.

Formula

Constant rate (min) =  $\frac{\text{Display coefficient for speed monitor(E50)}}{\text{Display coefficient for transport time (E39)}}$ 

Load shaft speed = (E50: Display coefficient for transport time) x Frequency (Hz)

Line speed = (E50: Display coefficient for transport time) x Frequency (Hz)

The "Frequency" in the above formula is set frequency when each indication is the setting value (constant-rate feeding time setting, load shaft speed setting, and line speed setting), whereas it is output frequency before slip compensation when the indication is output status monitor.

When the constant-rate feeding time is 999.9 (min) or greater, or the denominator on the above formula is 0, "999.9" is displayed.

E42 LED display filter

Excluding speed monitor (when E43 = 0), E42 specifies a filter time constant to be applied for displaying the output frequency, output current and other running status monitored on the LED monitor on the keypad. If the display varies unstably so as to be hard to read due to load fluctuation or other causes, increase this filter time constant.

• Data setting range: 0.0 to 5.0 (s)

E43

## LED monitor (Item selection)

Related function code: E48 LED monitor (speed monitor item)

E43 specifies the running status item to be monitored and displayed on the LED monitor. Specifying the speed monitor with E43 provides a choice of speed-monitoring formats selectable with E48 (LED monitor).

| Monitor item samp |                                                                                                    | Display<br>sample on<br>the LED<br>monitor | LED indication    | Unit              | Meaning of displayed value                                                         | E43 data  |
|-------------------|----------------------------------------------------------------------------------------------------|--------------------------------------------|-------------------|-------------------|------------------------------------------------------------------------------------|-----------|
| Spe               | Speed monitor Function code E48 specifies what to be displayed on the LED monitor and LED indicators. |                                            |                   |                   | 0                                                                                  |           |
|                   | Output frequency 1 (before slip compensation)                                                         | 50.00                                      | ■Hz□A□kW          | Hz                | Indicated value = Output frequency (Hz)                                            | (E48 = 0) |
|                   | Output frequency 2 (after slip compensation)                                                          | 50.00                                      | ■Hz□A□kW          | Hz                | Indicated value = Output frequency (Hz)                                            | (E48 = 1) |
|                   | Reference frequency                                                                                   | 50.00                                      | ■Hz□A□kW          | Hz                | Indicated value = Reference frequency (Hz)                                         | (E48 = 2) |
|                   | Motor rotation speed                                                                                  | 1500                                       | ■Hz■A□kW          | min <sup>-1</sup> | Indicated value = Output frequency (Hz) $\times \frac{120}{P01}$                   | (E48 = 3) |
|                   | Load rotation speed                                                                                   | 300.0                                      | ■Hz■A□kW          | min <sup>-1</sup> | Indicated value = Output frequency (Hz) × E50                                      | (E48 = 4) |
|                   | Line speed                                                                                            | 300.0                                      | □Hz <b>■</b> A■kW | m/min             | Indicated value = Output frequency (Hz) × E50                                      | (E48 = 5) |
|                   | Transport time for specified length                                                                   | 50.00                                      | □Hz□A□kW          | min               | Indicated value = E50/(Output frequency × E39)                                     | (E48 = 6) |
|                   | Speed (%)                                                                                             | 50.0                                       | □Hz□A□kW          | %                 | $Indicated\ value = \frac{Output\ frequency\ (Hz)}{Maximum\ frequency} \times 100$ | (E48 = 7) |
| Out               | put current                                                                                           | 12.34                                      | □Hz <b>■</b> A□kW | Α                 | Current output from the inverter in RMS                                            | 3         |
| Out               | put voltage                                                                                           | 2001                                       | □Hz□A□kW          | V                 | Output voltage (RMS) of the inverter                                               | 4         |
| Cal               | culated torque                                                                                        | 50                                         | □Hz□A□kW          | %                 | Motor output torque in % (Calculated value)                                        | 8         |
| Inp               | ut power                                                                                              | 17.25                                      | □Hz□A■kW          | kW                | Input power to the inverter                                                        | 9         |
| PIC               | process command                                                                                       | <i>ID.DD.</i>                              | □Hz□A□kW          | -                 | PID command and its feedback converted into                                        | 10        |
| PID               | feedback value                                                                                        | 9.00.                                      | □Hz□A□kW          | -                 | physical quantities of the object to be controlled (e.g. temperature)              | 12        |
| Tim               | er value                                                                                              | כוכוו                                      | □Hz□A□kW          | s                 | Timer value (remaining run time)                                                   | 13        |
| PIC               | output                                                                                                | 100.0.                                     | □Hz□A□kW          | %                 | PID output in % as the maximum frequency (F03) being at 100%                       | 14        |
| Loa               | nd factor                                                                                             | <i>50</i> L                                | □Hz□A□kW          | %                 | Load factor of the motor in % as the rated output being at 100%                    | 15        |
| Mo                | tor output                                                                                            | 9.85                                       | □Hz□A■kW          | kW                | Motor output in kW                                                                 | 16        |
|                   | alog signal input<br>nitor                                                                            | 82.00                                      | □Hz□A□kW          | -                 | An analog input to the inverter in a format suitable for a desired scale.          | 17        |
| Cui               | rent position pulse                                                                                   | 1234                                       | □Hz□A□kW          | pulse             | The current position pulse                                                         | 21        |
| Pos               | sition error pulse                                                                                    | 2345                                       | □Hz□A□kW          | pulse             | The current position deviation pulse.                                              | 22        |
| Tor               | que current                                                                                           | 48                                         | □Hz□A□kW          | %                 | Torque current command value or calculated torque current                          | 23        |
| Ма                | gnetic flux command                                                                                   | 50                                         | □Hz□A□kW          | %                 | Magnetic flux command value (Available only under vector control)                  | 24        |
| Inp               | ut watt-hour                                                                                          | 135.5                                      | □Hz□A□kW          | kWh               | Indicated value = $\frac{\text{Input watt - hour (kWh)}}{100}$                     | 25        |

 $<sup>\</sup>blacksquare$  Illuminated,  $\square$  Not illuminated

#### E44

#### LED monitor (display when stopped)

E44 specifies whether the specified value (data = 0) or the output value (data = 1) will be displayed on the LED monitor of the keypad when the inverter is stopped. The monitored item depends on the E48 (LED monitor, Speed monitor item) setting as shown below.

| E40 dete                | Manitana ditana                               | Inverter stopped                            |                                               |  |  |
|-------------------------|-----------------------------------------------|---------------------------------------------|-----------------------------------------------|--|--|
| E48 data Monitored item |                                               | E44 = 0 Specified value                     | E44 = 1 Output value                          |  |  |
| 0                       | Output frequency 1 (before slip compensation) | Reference frequency                         | Output frequency 1 (before slip compensation) |  |  |
| 1                       | Output frequency 2 (after slip compensation)  | Reference frequency                         | Output frequency 2 (after slip compensation)  |  |  |
| 2                       | Reference frequency                           | Reference frequency                         | Reference frequency                           |  |  |
| 3                       | Motor rotation speed                          | Reference motor rotation speed              | Motor rotation speed                          |  |  |
| 4                       | Load rotation speed                           | Reference load rotation speed               | Load rotation speed                           |  |  |
| 5                       | Line speed                                    | Reference line speed                        | Line speed                                    |  |  |
| 6                       | Transport time for specified length           | Transport time for specified length setting | Transport time for specified length           |  |  |
| 7                       | Speed (%)                                     | Reference display speed                     | Display Speed                                 |  |  |

LED monitor (speed monitor item)

(refer to E43)

For details about LED Monitor (Speed monitor item), refer to the description of E43.

#### E49

#### **Torque Command Monitor (Polarity selection)**

The polarity of calculated torque value in v/f control or the torque command value in vector control is normally + for driving and – for braking. However in the case of hoisting load, when the motor rotation direction changes from forward direction to reverse direction, the torque polarity also changes from driving to braking. If it monitors the torque data by VFD Doesa-Loader, we cannot take the expected data around zero speed because the polarity changes. If E49 is set to 0, the torque monitor data becomes + for forward/driving and reverse/braking, - for forward/braking and reverse/driving. Therefore we can monitor the continuous torque data around zero speed.

| E49 data            | Torque monitor polarity                                                                                |
|---------------------|----------------------------------------------------------------------------------------------------|
| 0                   | Torque polarity (+ for forward/driving and reverse braking, - for forward/braking and reverse/driving) |
| 1 (Factory setting) | Plus for driving, Minus for braking                                                                    |

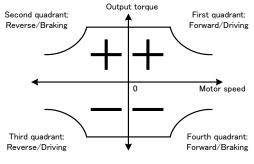

E49=0; Torque polarity

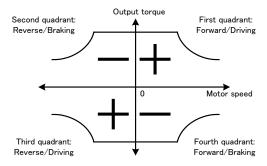

E49=1: + for driving, - for braking

Related data is the following. These data are displayed and submitted with polarity. Judge the meaning of the polarity by E49 setting.

| Torque data                  | Data        | Related data                        |
|------------------------------|-------------|-------------------------------------|
| Karmad I ED manifes          | E43=8       | Calculated torque                   |
| Keypad LED monitor           | E43=23      | Torque current                      |
| Keypad drive monitor         | 3_04        | Calculated torque                   |
| Keypad alarm information     | <i>6_03</i> | Calculated torque when alarm        |
| VF1A-AIO                     | o90 = 4     | Output torque (only o93=0:Bipolar)  |
|                              | M02         | Torque direction                    |
|                              | M03         | Torque current direction            |
|                              | M07         | Output torque                       |
|                              | M08         | Torque current                      |
|                              | M28         | Torque direction when alarm         |
|                              | M29         | Torque current direction when alarm |
|                              | M33         | Output torque when alarm            |
| Torque monitor function code | M34         | Torque current when alarm           |
|                              | W07         | Calculated torque                   |
|                              | W24         | Torque current                      |
|                              | X23         | Calculated torque when alarm        |
|                              | X63         | Calculated torque when alarm        |
|                              | Z03         | Calculated torque when alarm        |
|                              | Z53         | Calculated torque when alarm        |
|                              | Z81         | Output torque                       |

#### E50

## Display coefficient for speed monitor

E50 specifies the coefficient that is used when the load shaft speed or line speed is displayed on the LED monitor. (Refer to the description of E43.)

Load shaft speed [min-1] = (E50: Display coefficient for speed monitor) × (Output frequency Hz)

Line speed [m/min] = (E50: Display coefficient for speed monitor) × (Output frequency Hz)

• Data setting range: 0.01 to 200.00

#### E51

#### Display coefficient for "Input watt-hour data"

E51 specifies a display coefficient (multiplication factor) for displaying the input watt-hour data ( $5_{-}$  # $^{\circ}$ ) in a part of maintenance information on the keypad.

Input watt-hour data = Display coefficient (E51 data) × Input watt-hour (100kWh)

• Data setting range: 0.000 (cancel/reset) 0.001 to 9999

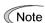

Setting E51 data to 0.000 clears the input watt-hour and its data to "0." After clearing, be sure to restore E51 data to the previous value; otherwise, input watt-hour data will not be accumulated.

E52

## Keypad (Menu display mode)

E52 provides a choice of three menu display modes for the standard keypad as listed below.

| E52 data | Menu display mode               | Menus to be displayed |
|----------|---------------------------------|-----------------------|
| 0        | Function code data editing mode | Menus #0, #1 and #7   |
| 1        | Function code data check mode   | Menus #2 and #7       |
| 2        | Full-menu mode                  | Menus #0 through #7   |

E52 specifies the menus to be displayed on the standard keypad. There are eight menus as shown in the table below.

| Menu # | LED monitor shows: | Function                                             | Display content            |  |  |
|--------|--------------------|------------------------------------------------------|----------------------------|--|--|
| 0      | O. FnC             | Quick setup                                          | Quick setup function code  |  |  |
| 1      | 1. F               | Data setting F to o F to o group function code       |                            |  |  |
| 2      | 2EP                | Data check Modified function code                    |                            |  |  |
| 3      | 3. oPE             | Operation monitor                                    |                            |  |  |
| 4      | 4. 1_0             | I/O check                                            | DIO, AIO status indication |  |  |
| 5      | S. CHE             | Maintenance information indication                   |                            |  |  |
| 6      | 5. AL              | Alarm information Alarm information indication       |                            |  |  |
| 7      | 7. CPS             | Data copy Data copy function (only optional keypad ) |                            |  |  |
| 8      | 8. dES             | Destinations                                         | Destinations setting       |  |  |

For details of each menu item, refer to Chapter 3 "OPERATION USING THE KEYPAD."

E54

Frequency detection 3 (level)

(refer to E31)

For details, refer to the description of E31.

E55, E56

**Current detection 3 (level and timer)** 

(refer to E34)

For details, refer to the description of E34.

## E59

## Terminal [C1] function selection (C1 function//V2 function)

Specifies whether terminal [C1] is used with current input +4 to +20 mA/0 to 20 mA or voltage input 0 to +10 V. In addition, switch SW7 on the interface board must be switched.

| E59 data | Input form                                         | Switch SW7 |  |
|----------|----------------------------------------------------|------------|--|
| 0        | Current input: 4 to 20 mA/0 to 20 mA (C1 function) | C1         |  |
| 1        | Voltage input: 0 to 10 V (V2 function)             | V2         |  |

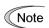

When using terminal [C1] as a PTC thermistor input, specify E59 = 0.

For using terminal [C1] for the C1, V2 or PTC function, switching as shown below is necessary.

| Terminal [C1]                       | SW3 | SW4 | E59             | H26 | C40             |
|-------------------------------------|-----|-----|-----------------|-----|-----------------|
| For use of C1 function (4 to 20 mA) | C1  | Al  | 0               | 0   | 0,10            |
| For use of C1 function (0 to 20 mA) | C1  | Al  | 0               | 0   | 1, 11           |
| For use of V2 function (0 to +10 V) | V2  | Al  | 1               | 0   | Does not matter |
| For use of PTC function             | C1  | PTC | Does not matter | 1,2 | Does not matter |

For details about SW3 and SW4, refer to Chapter 2, Section 2.2.8.

## **<b>⚠WARNING**

Failure to correctly switch as shown above may cause a wrong analog input value, possibly leading to unexpected operation of the inverter.

Injuries may occur.

Failure may occur.

E61 to E63

# Terminals [12], [C1] (C1 function), [C1] (V2 function) (extended function)

Select the functions of terminals [12], [C1] (C1 function) and [C1] (V2 function).

There is no need to set up these terminals if they are to be used for frequency command sources.

| E61, E62, E63<br>data | Function                         | Description                                                                                                    |
|-----------------------|----------------------------------|----------------------------------------------------------------------------------------------------|
| 0                     | None                             | _                                                                                                    |
| 1                     | Auxiliary frequency command 1    | Auxiliary frequency input to be added to the reference frequency given by frequency setting 1 (F01). Will not be added to any other reference frequency given by frequency setting 2 and multistep frequency commands, etc. 100%/full scale                                                                                                    |
| 2                     | Auxiliary frequency command 2    | Auxiliary frequency input to be added to all frequency commands. Will be added to frequency command 1, frequency command 2, multistep frequency commands, etc. 100%/full scale                                                                                                    |
| 3                     | PID process command              | Inputs command sources such as temperature and pressure under PID control. You also need to set function code J02. 100%/full scale                                                                                                    |
| 5                     | PID feedback value               | Inputs feedback values such as temperature and pressure under PID control. 100%/full scale                                                                                                    |
| 6                     | Ratio setting                    | Multiplies the final frequency command value by this value, for use in the constant line speed control by calculating the winder diameter or in ratio operation with multiple inverters. 100%/full scale                                                                                                    |
| 7                     | Analog torque<br>limiter A       | Used when analog inputs are used as torque limiters. (☐ Function code F40) 200%/full scale                                                                                                    |
| 8                     | Analog torque<br>limiter B       | Used when analog inputs are used as torque limiters. (☐ Function code F40) 200%/full scale                                                                                                    |
| 9                     | Torque bias                      | Used when analog inputs are used as torque bias. (☐ Function code H154) 200%/full scale                                                                                                    |
| 10                    | Torque command                   | Analog inputs to be used as torque commands under torque control. ( Function code H18 (Torque control).)                                                                                                    |
| 11                    | Torque current command           | Analog inputs to be used as torque current commands under torque control. ( Function code H18 (Torque control).)                                                                                                    |
| 17                    | Speed limit for forward rotation | Analog inputs to be used as speed limit FWD under torque control. ( Function code H18 (Torque control).)                                                                                                    |
| 18                    | Speed limit for reverse rotation | Analog inputs to be used as speed limit REV under torque control. ( Function code H18 (Torque control).)                                                                                                    |
| 20                    | Analog signal input<br>monitor   | By inputting analog signals from various sensors such as the temperature sensors in air conditioners to the inverter, you can monitor the state of external devices via the communications link. By using an appropriate display coefficient, you can also have various values to be converted into physical quantities such as temperature and pressure before they are displayed. 100%/full scale |

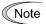

If these terminals have been set up to have the same data, E61 is given priority. For E62 and E63, only the terminal selected with E59 is enabled.

# E64

# Saving of digital reference frequency

E64 specifies how to save the reference frequency specified in digital format by the ▲/▼ keys on the keypad as shown below.

| E64 data | Function                                                                                                    |
|----------|----------------------------------------------------------------------------------------------------|
| 0        | The reference frequency will be automatically saved when the main power is turned OFF. At the next power-on, the reference frequency at the time of the previous power-off applies.                                                                                                 |
| 1        | Saving by pressing FUNC   Key. Pressing the FUNC   Key saves the reference frequency. If the control power is turned OFF without pressing the [image] key, the data will be lost. At the next power-ON, the inverter uses the reference frequency saved the FUNC   Key was pressed. |

### E65

### Reference loss detection (continuous running frequency)

When the analog frequency command (setting through terminal [12], [C1] (C1 function) or [C1] (V2 function) has dropped below 10% of the reference frequency within 400 ms, the inverter presumes that the analog frequency command wire has been broken and continues its operation at the frequency determined by the ratio specified by E65 to the reference frequency. And "REF OFF" signal comes on.

( Function codes E20, E21 and E27, data = 33)

When the frequency command level (in voltage or current) returns to a level higher than that specified by E65, the inverter presumes that the broken wire has been fixed and continues to run following the frequency command.

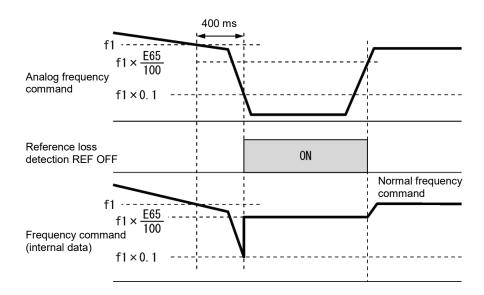

In the diagram above, f1 is the level of the analog frequency command sampled at any given time. The sampling is repeated at regular intervals to continually monitor the wiring connection of the analog frequency command.

Data setting range: 0 (Decelerate to stop) 20 to 120 % 999 (Disable)

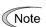

Avoid an abrupt voltage or current change for the analog frequency command. An abrupt change may be interpreted as a wire break.

Setting E65 data at "999" (Disable) allows the REF OFF signal ("Reference loss detected") to be issued, but does not allow the reference frequency to change. (The inverter runs at the analog frequency command as specified.)

When E65 = "0" or "999," the reference frequency level at which the broken wire is recognized as fixed is " $1 \times 0.2$ ."

When E65 = "100" (%) or higher, the reference frequency level at which the wire is recognized as fixed is " $f1 \times 1$ ."

The reference loss detection is not affected by the setting of analog input adjustment (filter time constants: C33, C38, and C43).

### E76

# DC link bus low-voltage detection level

"U-EDC" signal comes ON when the DC intermediate voltage drops below E76 (DC link bus low-voltage detection level), and it goes OFF when the DC intermediate voltage exceeds E76.

( Function codes E20, E21 and E27, data = 77)

E78, E79 E80, E81 Torque detection 1 (level and timer)
Torque detection 2/low torque detection (level and timer)

E78 specifies the operation level and E79 specifies the timer, for the output signal "TD1". E80 specifies the operation level and E81 specifies the timer, for the output signal "TD2" or "U-TL".

In the inverter's low frequency operation, as a substantial error in torque calculation occurs, no low torque can be detected within the operation range at less than 20% of the base frequency (F04). (In this case, the result of recognition before entering this operation range is retained.) The U-TL signal goes off when the inverter is stopped.

Since the motor parameters are used in the calculation of torque, it is recommended that auto-tuning be applied by function code P04 to achieve higher accuracy.

| Output signal | A i           | Detection level  | Timer                   |  |  |
|---------------|---------------|------------------|-------------------------|--|--|
| Output signal | Assigned data | Range: 0 to 300% | Range: 0.01 to 600.00 s |  |  |
| "TD1"         | 46            | E78              | E79                     |  |  |
| "TD2"         | 47            | E80              | E81                     |  |  |
| "U-TL"        | 45            | E80              | E81                     |  |  |

### ■ Torque detected 1 – "TD1", Torque detected 2 – "TD2"

The output signal TD1 or TD2 comes ON when the torque value calculated by the inverter or torque command exceeds the level specified by E78 or E80 (Torque detection (Level)) for the period specified by E79 or E81 (Torque detection (Timer)), respectively. The signal turns OFF when the calculated torque drops below "the level specified by E78 or E80 minus 5% of the motor rated torque." (The minimum ON-duration is 100 ms.)

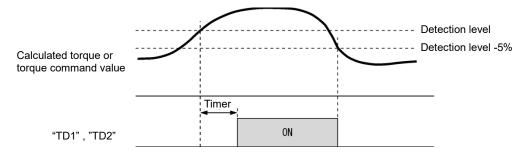

### ■ Low torque detected – "U-TL"

This output signal comes ON when the torque value calculated by the inverter or torque command drops below the level specified by E80 (Low torque detection (Level)) for the period specified by E81 (Low torque detection (Timer)). The signal turns OFF when the calculated torque exceeds "the level specified by E78 or E80 plus 5% of the motor rated torque." (The minimum ON-duration is 100 ms.)

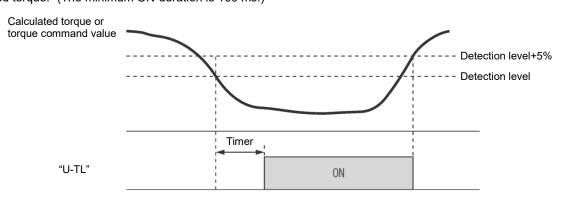

E98, E99

Terminal [FWD] function, Terminal [REV] function (refer to E01 to E05)

For details, refer to the descriptions of E01 to E05.

# 5.3.3 C codes (Control functions)

# C01 to C04

# Jump frequency 1, 2 and 3, Jump frequency (Skip width)

These function codes enable the inverter to jump over three different points on the output frequency in order to skip resonance caused by the motor speed and natural frequency of the driven machinery (load).

- While increasing the reference frequency, the moment the reference frequency reaches the bottom of the jump frequency band, the inverter keeps the output at that bottom frequency. When the reference frequency exceeds the upper limit of the jump frequency band, the internal reference frequency takes on the value of the reference frequency. When decreasing the reference frequency, the situation will be reversed. Refer to the left figure below.
- When more than two jump frequency bands overlap, the inverter actually takes the lowest frequency within the overlapped bands as the bottom frequency and the highest as the upper limit. Refer to the right figure below.

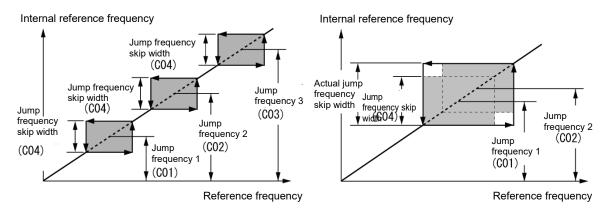

### ■ Jump frequency 1, 2 and 3 (C01, C02 and C03)

Specify the center of the jump frequency band.

Data setting range: 0.0 to 500.0 (Hz) (Setting to 0.0 results in no jump frequency band.)

## Jump frequency skip width (C04)

Specify the jump frequency skip width.

• Data setting range: 0.0 to 30.0 (Hz) (Setting to 0.0 results in no jump frequency band.)

C05 to C19

Multistep frequency 1 to 15

# ■ These function codes specify 15 frequencies required for driving the motor at frequencies 1 to 15.

Turning terminal commands "SS1", "SS2", "SS4" and "SS8" ON/OFF selectively switches the reference frequency of the inverter in 15 steps. To use this features, you need to assign "SS1", "SS2", "SS4" and "SS8" ("Select multistep frequency") to the digital input terminals with E01 to E05 (data = 0, 1, 2, and 3).

# ■ Multistep frequency 1 to 15 (C05 through C19)

Data setting range: 0.00 to 500.0 (Hz)

The combination of "SS1", "SS2", "SS4" and "SS8" and the selected frequencies is as follows.

| "SS8" | "SS4" | "SS2" | "SS1" | Selected frequency command      |
|-------|-------|-------|-------|---------------------------------|
| OFF   | OFF   | OFF   | OFF   | Other than multistep frequency* |
| OFF   | OFF   | OFF   | ON    | C05 (Multistep frequency 1)     |
| OFF   | OFF   | ON    | OFF   | C06 (Multistep frequency 2)     |
| OFF   | OFF   | ON    | ON    | C07 (Multistep frequency 3)     |
| OFF   | ON    | OFF   | OFF   | C08 (Multistep frequency 4)     |
| OFF   | ON    | OFF   | ON    | C09 (Multistep frequency 5)     |
| OFF   | ON    | ON    | OFF   | C10 (Multistep frequency 6)     |
| OFF   | ON    | ON    | ON    | C11 (Multistep frequency 7)     |
| ON    | OFF   | OFF   | OFF   | C12 (Multistep frequency 8)     |
| ON    | OFF   | OFF   | ON    | C13 (Multistep frequency 9)     |
| ON    | OFF   | ON    | OFF   | C14 (Multistep frequency 10)    |
| ON    | OFF   | ON    | ON    | C15 (Multistep frequency 11)    |
| ON    | ON    | OFF   | OFF   | C16 (Multistep frequency 12)    |
| ON    | ON    | OFF   | ON    | C17 (Multistep frequency 13)    |
| ON    | ON    | ON    | OFF   | C18 (Multistep frequency 14)    |
| ON    | ON    | ON    | ON    | C19 (Multistep frequency 15)    |

<sup>\* &</sup>quot;Other than multistep frequency" includes frequency setting 1 (F01), frequency setting 2 (C30) and other frequency command sources except multistep frequency commands.

C20

Jogging frequency

Related function codes: H54 and H55 Acceleration/Deceleration time (Jogging)
H54 and H55 Acceleration/Deceleration time (jogging)

C20 specifies the operating condition (frequency) to apply in jogging operation.

| Function code |                             | Data setting range  | Description                               |
|---------------|-----------------------------|---------------------|-------------------------------------------|
| C20           | Jogging frequency           | 0.00 to 500.00 (Hz) | Reference frequency for jogging operation |
| H54           | Acceleration time (Jogging) | 0.00 to 6000 s      | Acceleration time for jogging operation   |
| H55           | Deceleration time (Jogging) | 0.00 to 6000 s      | Deceleration time for jogging operation   |

For details about jogging operation, refer to Chapter 3 "3.3.6 Jogging operation."

C21 C22 to C28 Pattern operation mode selection Stage 1 to 7 / Timed operation

Pattern operation is a function of automatic operation according to the predefined run time, rotational direction, acceleration/deceleration time and reference frequency.

When using this function, set the frequency setting (F01) to 10 (pattern operation).

The following operation patterns are available:

| C21:Setting | Operation pattern                                                                                             |
|-------------|----------------------------------------------------------------------------------------------------|
| 0           | Pattern operation performed for one cycle and stopped after the cycle.                                        |
| 1           | Pattern operation repeatedly performed and immediately stopped with a stop command                            |
| 2           | Pattern operation performed for one cycle and operation continued at the reference frequency after the cycle. |
| 3           | Timed operation                                                                                               |

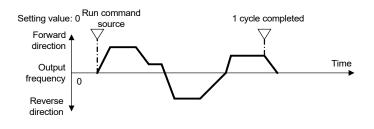

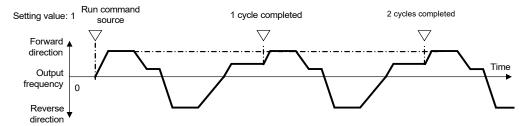

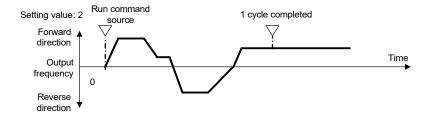

# ■ C22 to C28 Stage 1 to Stage 7

Specify the run time for Stage 1 to Stage 7.

Press the Func key three times for each function code to set the following three data.

| Setting | Description                                                        |  |  |  |  |  |
|---------|--------------------------------------------------------------------|--|--|--|--|--|
| 1st     | Specifies the run time between 0.0 and 6000 s.                     |  |  |  |  |  |
| 2nd     | 2nd: Specifies the rotational direction F (forward) or r (reverse) |  |  |  |  |  |
| 3rd     | 3rd: Specifies the acceleration/deceleration time between 1 and 4. |  |  |  |  |  |
|         | 1: F07/F08 2: E10/E11 3: E12/E13 4: E14/E15                        |  |  |  |  |  |

If the key is pressed to exit the function code before the three data are specified by pressing the key three times, no data are updated.

For any unused stage, specify 0.0 as the run time. The stage is skipped and the next stage becomes ready for setting.

### Reference frequency

Multistep frequencies 1 to 7 are assigned to the reference frequency of Stage 1 to 7.

### Example of pattern operation setting

| C21 (Mode selection) | Stage No. | Run time      | Rotational direction | Acceleration/deceler ation time | Operation (reference)     |  |
|----------------------|-----------|---------------|----------------------|---------------------------------|---------------------------|--|
| (Mode selection)     |           | Setting value | Setting value        | Setting value                   | frequency                 |  |
|                      | Stage 1   | 60.0          | F                    | 2                               | C05 Multistep frequency 1 |  |
|                      | Stage 2   | 100           | F                    | 1                               | C06 Multistep frequency 2 |  |
|                      | Stage 3   | 65.5          | r                    | 4                               | C07 Multistep frequency 3 |  |
| 0                    | Stage 4   | 55.0          | r                    | 3                               | C08 Multistep frequency 4 |  |
|                      | Stage 5   | 50.0          | F                    | 2                               | C09 Multistep frequency 5 |  |
|                      | Stage 6   | 72.0          | F                    | 4                               | C10 Multistep frequency 6 |  |
|                      | Stage 7   | 35.0          | F                    | 2                               | C11 Multistep frequency 7 |  |

The figure below illustrates the operation.

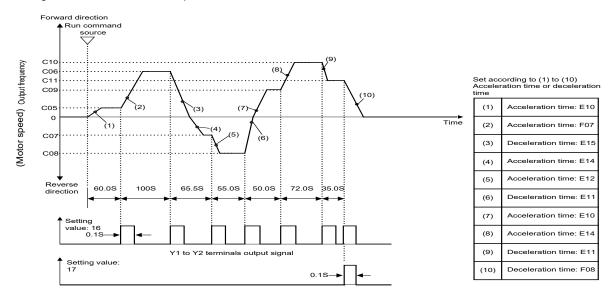

F08 Deceleration time 1 setting is used as deceleration time for deceleration to stop after the completion of one cycle.

◆ To run or stop, use input from the weekey for the keypad or by switching the control terminal. When using the keypad, press the weekey again to resume operation according to the stages from the point where it was suspended. For alarm stop, press the weekey to reset the inverter protective functions. Then press the weekey. The suspended progression of the cycle resumes. If a need arises for operation from the first stage "C22 (Stage 1 runtime)" and "C82 (Stage 1 rotational direction and acceleration/deceleration time)" during operation, input a stop command and press the reset key.

When operation from the first stage is necessary after an alarm stop, press the protective functions and press the key again. For operation with input terminals, use of the "RST" terminal (set "8 (Active ON)" or "1008 (Active OFF)" for any of E01 to E05) function the same way.

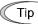

- Pattern operation can be started by either a forward run command (specify F02 = 2 and press the key, or specify F02 = 1 and turn the FWD terminal ON) or reverse run command (specify F02 = 3 and press the key, or specify F02 = 1 and turn the REV terminal ON). However, the rotational direction is as specified by C82 to C88 regardless the operation is started by a forward run command or reverse run command.
- If using FWD or REV terminal, please use the alternate-type switch because it is not self-holding.

# **ACAUTION**

When pattern operation is started by specifying C21 = 0 and turning the FWD (REV) terminal ON, the motor stops after the completion of the last stage even if the FWD (REV) terminal is kept turned ON.

In this case, modifying the value for F01 or C30 or switching the control terminal "Hz2/Hz1" ON/OFF without turning the FWD (REV) terminal OFF causes the operation to be immediately resumed according to the reference frequency after the change.

An accident or physical injury may result.

### ■ Timed operation (C21 = 3)

Select this for timed operation, in which simply specifying the run time and inputting a run command starts motor operation and stops the operation after the specified period has elapsed.

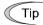

- To stop the timed operation, press the (stop) key during timer countdown.
- When the timer period is 0, pressing the  $\bowtie$  key does not start operation if C21 = 3.
- · An external signal (FWD or REV) can also be used to start operation.

### **Example of timed operation**

### Preconfiguration

- To indicate the timer value on the LED monitor, set the data for E43 (LED monitor) to "13" (timer vaule) and data for C21 to "3."
- Specify the reference frequency for timed operation. When the reference frequency is specified by keypad operation and the timer value is indicated, press the FUNC | FUNC | Key to switch to speed monitor display and modify the reference frequency.

Timed operation (to start operation with the (N) key)

- (1) While checking the timer value on the LED monitor, press the ▲/▼ key to specify the timer period (in seconds). (The timer value is indicated as an integer without a decimal point on the LED monitor.)
- (2) Press the key to start motor operation. The timer period counts counted down. After the timer period has elapsed, the operation stops without the need for pressing the key. (Timed operation is possible even when the LED monitor indication is not the timer value.)

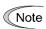

For operation by turning the FWD terminal ON, the indication alternates between "end" and LED monitor display (0 for timer value) when the timed operation has been completed with deceleration to stop. Turning FWD OFF brings back the LED monitor display.

C30

Frequency setting 2

(refer to F01)

For details of frequency setting 2, refer to the description of F01.

| Analog input adjustment (terminal [12])                               |
|-----------------------------------------------------------------------|
| (offset, gain, filter time constant, gain base point, polarity)       |
| Analog input adjustment (terminal [C1] C1 function)                   |
| (offset, gain, filter time constant, gain base point, range/polarity) |
| Analog input adjustment (terminal [C1] V2 function)                   |
| (offset, gain, filter time constant, gain base point, polarity)       |
| (refer to F01 for frequency setting)                                  |
|                                                                       |

| C55, C56 | Bias (for PID, frequency command 2 (terminal [12])) (bias, bias base point) (refer to F01) |
|----------|--------------------------------------------------------------------------------------------|
| C61, C62 | Bias (for PID, frequency command 2 (terminal [C1]) (C1 function))                          |
|          | (bias, bias base point)(refer to F01)                                                      |
| C67, C68 | Bias (for PID, frequency command 2 (terminal [C1]) (V2 function))                          |
|          | (bias, bias base point)(refer to F01)                                                      |

You can adjust the gain, bias, polarity, filter time constant and offset which are applied to analog inputs (voltage inputs to terminals [12] and [C1] (V2 function) and current input to terminal [C1] (C1 function)).

Adjustable items for analog inputs (excluding those for frequency command 1)

| Input Input rongo |                             | Bias |            | Gain |            | Polarity | Filter time | Offset |
|-------------------|-----------------------------|------|------------|------|------------|----------|-------------|--------|
| terminal          | Input range                 | Bias | Base point | Gain | Base point | Polanty  | constant    | Oliset |
| [12]              | 0 to +10 V, -10 to<br>+10 V | C55  | C56        | C32  | C34        | C35      | C33         | C31    |
| [C1] (C1)         | 4 to 20 mA, 0 to 20 mA      | C61  | C62        | C37  | C39        | C40      | C38         | C36    |
| [C1] (V2)         | 0 to +10 V                  | C67  | C68        | C42  | C44        | C45      | C43         | C41    |

# ■ Offset (C31, C36, C41)

C31, C36 or C41 configures an offset for an analog voltage/current input.

Data setting range: -5.0 to +5.0 (%)

# ■ Filter time constant (C33, C38, C43)

C33, C38, and C43 provide the filter time constants for the voltage and current of the analog input. The larger the time constant, the slower the response. Specify the proper filter time constant taking into account the response speed of the machine (load). If the input voltage fluctuates due to line noises, increase the time constant.

• Data setting range: 0.00 to 5.00 (s)

### ■ Polarity Terminal [12] (C35)

 $\ensuremath{\mathsf{C35}}$  and  $\ensuremath{\mathsf{C45}}$  configure the input range for analog input voltage.

| C35 data | Modes for terminal inputs                                 |  |  |  |
|----------|-----------------------------------------------------------|--|--|--|
| 0        | -10 to +10 V                                              |  |  |  |
| 1        | 0 to +10 V (negative value of voltage is regarded as 0 V) |  |  |  |

### Polarity [C1] (V2 function) (C45)

| C45 data | Modes for terminal inputs                                                                                               |
|----------|----------------------------------------------------------------------------------------------------|
| 0        | 0 to +10 V When the bias is specified to be a negative value, makes a point lower than 0 effective as a negative value. |
| 1        | 0 to +10 V (factory default) When the bias is specified to be a negative value, limits a point lower than 0 to 0.       |

### ■ Gain

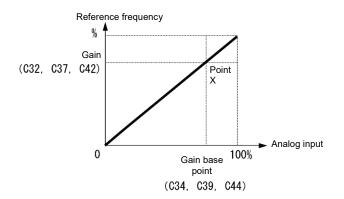

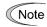

To input bipolar analog voltage (0 to  $\pm 10$  VDC) to terminal [12], set C35 data to "0." Setting C35 data to "1" enables only the voltage range from 0 to  $\pm 10$  VDC and interprets the negative polarity input from 0 to  $\pm 10$  VDC as 0 V.

# ■ Terminal [C1] (C1 function) range / polarity selection(C40)

Selects the range of current input terminal [C1](C1 function).

| C40 data | Terminal input range         | When specified bias is negative                    |
|----------|------------------------------|----------------------------------------------------|
| 0        | 4 to 20 mA (factory default) | Limits a point lower than 0 to 0                   |
| 1        | 0 to 20 mA                   | Limits a point lower than 0 to 0.                  |
| 10       | 4 to 20 mA                   | Makes a point lower than 0 effective as a negative |
| 11       | 0 to 20mA                    | value.                                             |

For using terminal [C1] for the C1, V2 or PTC function, it is necessary to make the settings as shown below.

| Terminal [C1]                       | SW3 | SW4 | E59                | H26  | C40                |
|-------------------------------------|-----|-----|--------------------|------|--------------------|
| For use of C1 function (4 to 20 mA) | C1  | Al  | 0                  | 0    | 0, 10              |
| For use of C1 function (0 to 20 mA) | C1  | Al  | 0                  | 0    | 1, 11              |
| For use of V2 function (0 to +10V)  | V2  | Al  | 1                  | 0    | Does not<br>matter |
| For use of PTC function             | C1  | PTC | Does not<br>matter | 1, 2 | Does not<br>matter |

For details about SW3 and SW4, refer to Chapter 2, Section 2.2.8.

Expected operation may not be obtained if the settings above are not switched correctly. Use sufficient caution.

### ■ Gain/bias

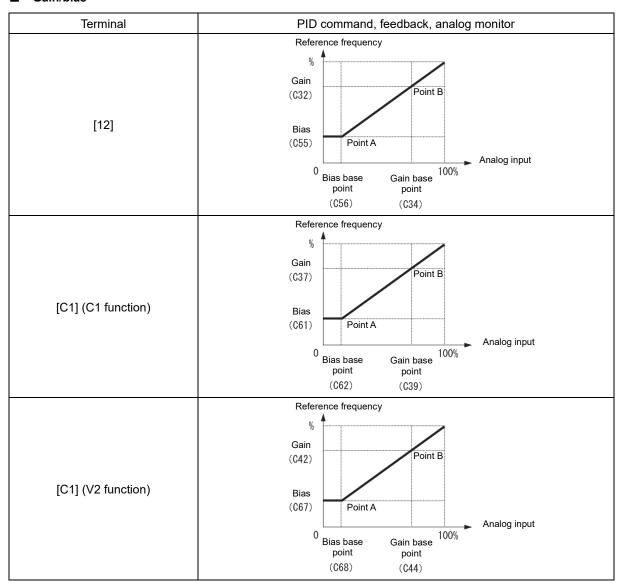

These are biases and bias base points used for PID command, PID feedback, frequency command 2 and analog monitor. For details, refer to the description of F01 and J01.

Bias (C55, C61, C67)

• Data setting range: -100.00 to 100.00 (%)

Bias base point (C56, C62, C68)

Data setting range: 0.00 to 100.00 (%)

Specifying the bias as a negative value allows an input to be specified as bipolar for a unipolar analog input. By setting C40 data to 10 or 11 for terminal [C1] (C1 function) or C45 data to 1 for terminal [C1] (V2 function), an input value for an analog input equal to or lower than 0 point is specified to have negative polarity.

C50 Bias (Frequency setting 1) (Bias base point) (refer to F01)

Refer to the description of F01.

C53 Selection of normal/inverse operation (frequency setting 1)

Switches between the between normal and inverse operation of frequency setting 1 (F01).

For details, refer to E01 through E05 (data = 21) for the terminal command IVS ("■ Switch normal/inverse operation – "IVS"").

C58 C64 C70 Analog input adjustment (for analog monitor (terminal [12])) (Display unit)

Analog input adjustment (for analog monitor (terminal [C1])) (C1 function) (Display unit)

Analog input adjustment (for analog monitor (terminal [C1])) (V2 function) (Display unit)

The units for the respective analog inputs can be displayed when a multi-function keypad (\*) is used. Set these codes to use for command and feedback values of the PID control and the analog input monitor. Use the multi-function keypad to display the SV and PV values of the PID control and the analog input monitor on the main and sub-monitors. Indications are given in the specified units.

\*: VF1A does not support multifunction Keypad.

| C58, C64,<br>C70 | Unit                         | C58, C64, C70 | Unit             | C58, C64, C70 | Unit                |
|------------------|------------------------------|---------------|------------------|---------------|---------------------|
| _                | _                            | 23            | L/s (flowrate)   | 45            | mmHg (pressure)     |
| 1                | No unit                      | 24            | L/min (flowrate) | 46            | Psi (pressure)      |
| 2                | %                            | 25            | L/h (flowrate)   | 47            | mWG (pressure)      |
| 4                | r/min                        | 40            | Pa (pressure)    | 48            | inWG (pressure)     |
| 7                | kW                           | 41            | kPa (pressure)   | 60            | K (temperature)     |
| 20               | m <sup>3</sup> /s (flowrate) | 42            | MPa (pressure)   | 61            | °C (temperature)    |
| 21               | m³/min (flowrate)            | 43            | mbar (pressure)  | 62            | °F (temperature)    |
| 22               | m³/h (flowrate)              | 44            | bar (pressure)   | 80            | ppm (concentration) |

C59, C60 C65, C66 C71, C72 Analog input adjustment (terminal [12]) (Maximum scale, Minimum scale)
Analog input adjustment (terminal [C1] (C1 function)) (Maximum scale, Minimum scale)
Analog input adjustment (terminal [C1] (V2 function)) (Maximum scale, Minimum scale)

Values of the analog input monitor (terminals [12] and [C1] (C1 and V2 functions) can be converted into easily recognizable physical quantities for display. This function can also be used for PID feedback and PID command values.

• Data setting range: (maximum scale and minimum scale) -999.00 to 0.00 to 9990.00

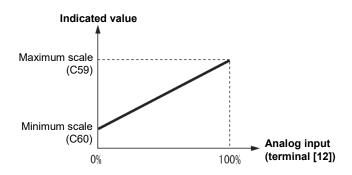

# 5.3.4 P codes (Motor 1 parameters)

To use the integrated automatic control functions such as auto torque boost, torque calculation monitoring, auto energy saving operation, torque limiter, automatic deceleration (anti-regenerative control), auto search for idling motor speed, slip compensation, vector control without speed sensor (torque vector), droop control, and overload stop, it is necessary to build a motor model in the inverter by specifying proper motor parameters including the motor capacity and rated current.

The VF1A, provides built-in motor parameters for 8-series motors. To use these motors, it is enough to specify motor parameters for P99 (Motor 1 selection). If the cabling between the inverter and the motor is long (generally, 20 m (66 ft) or longer) or a reactor is inserted between the motor and the inverter, however, the apparent motor parameters are different from the actual ones, so auto-tuning or other adjustments are necessary.

For the auto-tuning procedure, refer to the Chapter 4 "TEST RUN PROCEDURE."

When using a motor made by other manufacturers, obtain the datasheet of the motor and specify the motor parameters manually or perform auto-tuning.

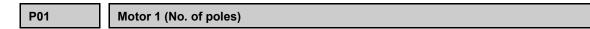

P01 specifies the number of poles of the motor. Enter the value given on the nameplate of the motor. This setting is used to display the motor speed on the LED monitor and to control the speed (refer to E43). The following expression is used for the conversion.

Motor rotational speed (min<sup>-1</sup>) = 120/No.of poles x Frequency (Hz)

· Data setting range: 2 to 22 (poles)

P02 Motor 1 (Rated capacity)

P02 specifies the rated capacity of the motor. Enter the rated value given on the nameplate of the motor.

| P02 data     | Unit | Function                                      |
|--------------|------|-----------------------------------------------|
| 0.01 to 1000 | kW   | When P99 (Motor 1 selection) = 0, 4, 20 or 21 |
|              | HP   | When P99 (Motor 1 selection) = 1              |

When accessing P02 with the keypad, take into account that the P02 data automatically updates data of P03, P06 through P13, P53 and H46.

P03 Motor 1 (Rated current)

P03 specifies the rated current of the motor. Enter the rated value given on the nameplate of the motor.

• Data setting range: 0.00 to 2000 (A)

# P04

# Motor 1 (Auto-tuning)

The inverter automatically detects the motor parameters and saves them in its internal memory. Basically, it is not necessary to perform tuning when a 8-series motor is used with a standard connection with the inverter.

There are two types of auto-tuning as listed below. Select the appropriate one considering the limitations in your equipment and control mode.

| P04 data | Auto-tuning                          | Action                                                                                      |    | Motor parameters to be to                                                                                                    | ıned                                                                  |
|----------|--------------------------------------|---------------------------------------------------------------------------------------------|----|----------------------------------------------------------------------------------------------------|-----------------------------------------------------------------------|
| 0        | Disable                              | _                                                                                           |    | _                                                                                                    |                                                                       |
|          | Tune the motor while it is stopped   | Tunes while the motor is                                                                    | IM | Primary resistance (%R1)<br>Leakage reactance (%X)<br>Rated slip frequency<br>%X correction factors 1                                   | (P07)<br>(P08)<br>(P12)<br>(P53)                                      |
| 1        |                                      | stopped.                                                                                    | РМ | Armature resistance d-axis inductance q-axis inductance Reserved                                                                        | (P60)<br>(P61)<br>(P62)<br>(P84, P88)                                 |
| 9        | Tune the motor while it is rotating. | After tuning the motor in a stopped state, retunes it running at 50% of the base frequency. | IM | No-load current Primary resistance (%R1) Leakage reactance (%X) Rated slip frequency %X correction factor 1 Magnetic saturation factors | (P06)<br>(P07)<br>(P08)<br>(P12)<br>(P53)<br>s 1 to 5<br>(P16 to P20) |
|          |                                      |                                                                                             | PM | Armature resistance d-axis inductance q-axis inductance Induced voltage Reserved                                                        | (P60)<br>(P61)<br>(P62)<br>(P63)<br>(P84, P88)                        |
| 5        | Tune the motor while it is stopped   | Tunes while the motor is stopped.                                                           | IM | Primary resistance (%R1)<br>Leakage reactance (%X)                                                                                      | (P07)<br>(P08)                                                        |

For details of auto-tuning, refer to the Chapter 4 "TEST RUN PROCEDURE."

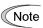

In any of the following cases, perform auto-tuning since the motor parameters are different from those of 8-series motors so that the best performance cannot be obtained under some conditions.

- The motor to be driven is a non-8-series motor.
- Cabling between the motor and the inverter is long. (Generally, 20 m (66 ft) or longer)
- A reactor is inserted between the motor and the inverter.

Other applicable cases

### ■ Functions whose performance is affected by the motor parameters

| Function                                            | Related function codes (representative) |
|-----------------------------------------------------|-----------------------------------------|
| Auto torque boost                                   | F37                                     |
| Output torque monitor                               | F31, F35                                |
| Load factor monitor                                 | F31, F35                                |
| Auto energy saving operation                        | F37                                     |
| Torque limit control                                | F40                                     |
| Anti-regenerative control (Automatic deceleration)  | H69                                     |
| Auto search                                         | H09                                     |
| Slip compensation                                   | F42                                     |
| V/f control with speed sensor and auto torque boost | F42                                     |
| Droop control                                       | H28                                     |
| Torque detection                                    | E78 to E81                              |
| Brake Signal (Brake-release torque)                 | J95                                     |
| Vector control with speed sensor                    | F42                                     |

# P05

# Motor 1 (Online tuning)

When vector control without speed sensor (dynamic torque vector) or slip compensation control is used for long-time operation, the motor parameters change along with motor temperature rise.

If motor parameters change, the amount of speed compensation may change to cause the motor speed to be different from the initial speed.

Enabling auto-tuning allows the identification of the motor parameters that match the change in the motor temperature, which minimizes the motor speed variation.

To use this function, specify "2" for auto-tuning (P04).

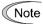

Online tuning is enabled only when F42 = 1 (Vector control without speed sensor) or F42 = 2 (V/f control with slip compensation active) and F37 = 2, 5 (auto torque boost).

### P06 to P08

# Motor 1 (No-load current, %R1 and %X)

P06 through P08 specify no-load current, %R1 and %X, respectively. Obtain the appropriate values from the test report of the motor or by calling the manufacturer of the motor. Performing auto-tuning automatically sets these parameters.

- · No-load current: Input the value obtained from the motor manufacturer.
- %R1: Enter the value calculated by the following expression.

$$%R1 = \frac{R1 + Cable R1}{V / (\sqrt{3} \times I)} \times 100 (\%)$$

R1: Primary resistance of the motor ( $\Omega$ )

Cable R1: Resistance of the output cable  $(\Omega)$ 

V: Rated voltage of the motor (V)

I: Rated current of the motor (A)

• %X: Enter the value calculated by the following expression.

%X = 
$$\frac{X1 + X2 \times XM / (X2 + XM) + Cable X}{V / (\sqrt{3} \times I)} \times 100 (\%)$$

X1: Primary leakage reactance of the motor  $(\Omega)$ 

X2: Secondary leakage reactance of the motor (converted to primary)  $(\Omega)$ 

XM: Exciting reactance of the motor  $(\Omega)$ 

Cable X: Reactance of the output cable  $(\Omega)$ 

V: Rated voltage of the motor (V)

I: Rated current of the motor (A)

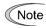

For reactance, use the value at the base frequency (F04).

### P09 to P11

Motor 1 (slip compensation gain for driving, slip compensation response time and slip compensation gain for braking)

P09 and P11 determine the slip compensation amount in % for driving and braking individually and adjust the slip amount from internal calculation. Mode of 100% fully compensates for the rated slip of the motor. Excessive compensation (100% or more) may cause hunting (undesirable oscillation of the system), so carefully check the operation on the actual machine.

P10 determines the response time for slip compensation. Basically, there is no need to modify the default setting. If you need to modify it, consult your IDEC representatives.

|     | Function code                      | Operation (slip compensation)                                                                   |
|-----|------------------------------------|-------------------------------------------------------------------------------------------------|
| P09 | Slip compensation gain for driving | Adjust the slip compensation amount for driving. Slip compensation amount for driving =         |
|     |                                    | Rated slip × Slip compensation gain for driving                                                 |
| P11 | Slip compensation gain for braking | Adjust the slip compensation amount for braking. Slip compensation amount for braking =         |
|     |                                    | Rated slip × Slip compensation gain for braking                                                 |
| P10 | Slip compensation response time    | Specify the slip compensation response time. Basically, there is no need to modify the setting. |

For details about slip compensation control, refer to the description of F42.

P12

### Motor 1 (rated slip frequency)

P12 specifies rated slip frequency. Obtain the appropriate values from the test report of the motor or by calling the manufacturer of the motor. Performing auto-tuning automatically sets these parameters.

• Rated slip frequency: Convert the value obtained from the motor manufacturer to Hz using the following expression and enter the converted value.

(Note: The motor rated value on the nameplate sometimes shows a larger value.)

Rated slip frequency (Hz) =  $\frac{\text{(Synchronous speed - Rated speed)}}{\text{Synchronous speed}} \times \text{Base frequency}$ 

For details about slip compensation control, refer to the description of F42.

P13

### Motor 1 (iron loss factor 1)

The combination of P99 (Motor 1 selection) and P02 (Motor 1 rated capacity) data determines the standard value. Basically, there is no need to modify the setting.

P16 to P20

### Motor 1 (Magnetic saturation factors 1 to 5)

The combination of P99 (Motor 1 selection) and P02 (Motor 1 rated capacity) data determines the standard value. Performing auto-tuning while the motor is rotating (P04 = 2) sets the value of these factors automatically.

P30

# PMSM drive Motor 1 (Magnetic pole position detection mode) Related function codes:

P74:PMSM Motor 1 (Reference current at starting)
P87:PMSM Motor 1 (Reference current for polarity discrimination)

P30 specifies the magnetic pole position detection mode. Select the appropriate mode that matches the PMSM to be used.

| Data for P30                                                                  | Function                                                                                                    | Remarks |
|-------------------------------------------------------------------------------|----------------------------------------------------------------------------------------------------|---------|
| 0: Pull-in by current                                                         | No magnet pole position detection is made.  At the start of driving the motor, the inverter supplies current specified by P74 to pull in the magnetic pole position.  In this position detection mode, the motor may rotate slightly in the direction opposite to the commanded direction depending upon the current motor shaft position. | _       |
| For IPMSM (Interior permanent magnet synchronous motor)                       | The inverter starts the motor with the magnetic pole position detection suitable for IPMSM.  The reference current for polarity discrimination specified by P87 applies. Usually it is not necessary to change the factory default.                                                                                                    | _       |
| 2: For SPMSM (Surface permanent magnet synchronous motor)                     | The inverter starts the motor with the magnetic pole position detection suitable for SPMSM.                                                                                                    | _       |
| 3: Pull-in by current for IPMSM (Interior permanent magnet synchronous motor) | The inverter starts the motor with the magnetic pole position detection suitable for IPMSM causing no magnetic saturation.  In this position detection mode, the motor may rotate slightly in the direction opposite to the commanded direction depending upon the current motor shaft position.                                           | _       |

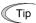

The reference current for polarity discrimination specified by P87 applies. Usually it is not necessary to change the factory default.

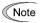

During the magnetic pole position pull-in operation or the magnetic pole position detection, the motor cannot generate enough torque. When applying to the application which needs torque at start, engage the mechanical brake by using brake signal *BRKS* until magnetic pole position pull-in operation is completed. ( Function code E20)

### P53

Motor 1 (%X correction factor 1)

This is a factor for correcting the variation of leakage reactance %X. Basically, there is no need to modify the setting.

P55 P56 Motor 1 (Torque current under vector control)

Motor 1 (Induced voltage factor under vector control)

P55 specifies the rated torque current; P56 specifies the induced voltage factor under vector control with speed sensor.

The combination of P99 (Motor 1 selection) and P02 (Motor 1 rated capacity) data determines the standard value. Basically, there is no need to modify the setting.

P60 to P64

PMSM Motor 1 (Armature resistance, d-axis inductance, q-axis inductance, Induced voltage, and Iron loss )

P60 through P64 specify the armature resistance, d-axis inductance, q-axis inductance, induced voltage and iron loss of the motor, respectively.

The combination of P99 (Motor 1 selection) and P02 (Motor 1 rated capacity) data determines the standard value. Basically, there is no need to modify the setting.

P65, P85

PMSM Motor 1 (d-axis inductance magnetic saturation correction, Flux limitation value)

These are the control parameter for PMSMs. Normally, it is not necessary to change the data of these function codes.

P74

PMSM Motor 1 (Reference current at starting)

Refer to P30.

P83, P84, P86, P88,

P89

PMSM Motor 1 (Reserved)

These function codes are displayed, but they are reserved for particular manufacturers. Unless otherwise specified, do not access these function codes.

P90

**PMSM Motor 1 (Overcurrent protection level)** 

A PMSM has a current limit to prevent demagnetization of permanent magnet. If a current exceeding that limit flows through the motor, it weakens the magnet force of permanent magnet so that the motor does not get the desired characteristics.

To prevent it, P90 specifies the overcurrent protection level. If a current flows exceeding the level, the inverter causes an overcurrent protection alarm  $\mathcal{QL}$  /,  $\mathcal{QLZ}$  or  $\mathcal{QLZ}$ .

P99

**Motor 1 selection** 

P99 specifies the motor type to be used.

| P99 data | Function                                    |
|----------|---------------------------------------------|
| 0        | Motor characteristics 0 (IM, 8-series)      |
| 1        | Motor characteristics 1 (HP rating IMs)     |
| 4        | Other IMs                                   |
| 20       | Other PMSMs                                 |
| 21       | Motor characteristics PM (PMSM, GNB-series) |

To select the motor drive control or to run the inverter with the integrated automatic control functions such as auto torque boost and torque calculation monitoring, it is necessary to specify the motor parameters correctly.

First select the motor type with P99 from 8-series motors, set P02 (capacity) and then initialize the motor parameters with H03. This process automatically configures the related motor parameters (P01, P03, P06 through P13, P53 and H46).

The data of F09 (Torque boost 1), H13 (Restart mode after momentary power failure (Restart time)), and F11 (Electronic thermal overload protection for motor 1 (Overload detection level)) depends on the motor capacity, but the process stated above does not change them. Specify and adjust the data during a test run if needed.

# 5.3.5 H codes (High performance functions)

H02, H03

**Data initialization (Method, Target)** 

Related function codes: H193,H194 User initialization data (Save, Protect)

Initialize all function code data to the factory defaults. The motor parameters are also initialized.

To change the H02/ H03 data, it is necessary to press the (→ + ▲/ √ keys (simultaneous keying).

| H03 data | Function                                                                                                    |
|----------|----------------------------------------------------------------------------------------------------|
| 0        | Disable initialization (Settings manually made by the user will be retained.)                                                          |
| 1        | Initialize all function codes (initialization in accordance with function code H02 setting)                                            |
| 2        | Initialize motor 1 parameters in accordance with F42(Drive control selection 1), P02 (Rated capacity) and P99 (Motor 1 selection)      |
| 3        | Initialize motor 2 parameters in accordance with A16 (Rated capacity) and A39 (Motor 2 selection)                                      |
| 11       | Limited initialization (initialization other than communications function codes): Communication can be continued after initialization. |
| 12       | Limited initialization (initialization of customizable logic function U codes only)                                                    |

When all function codes are initialized, select the initialization method in advance with function code H02.

| Selection of H02 |                             | Initialization method when 1 is set to H03                                                                                                    |
|------------------|-----------------------------|----------------------------------------------------------------------------------------------------|
| Data=0           | IDEC standard initial value | Initialize all function codes with the IDEC standard factory defaults.                                                                                           |
| Data=1           | User initial value          | Initialize the value with the user setting value saved by H194.  If the user initial value is not saved, initialize it with IDEC standard initial value (H02=0). |

- For saving the user initial value, refer to items in function codes H193 and H194.
- To initialize the motor parameters, set the related function codes as follows.

| Cton                                                                                        | Itam                                            | Data                         | Function code                                                                   |                                                   |
|---------------------------------------------------------------------------------------------|-------------------------------------------------|------------------------------|---------------------------------------------------------------------------------|---------------------------------------------------|
| Step                                                                                        | Item                                            | Data                         | 1st motor                                                                       | 2nd motor                                         |
| (1)                                                                                         | Motor selection                                 | Selects the motor type       | P99                                                                             | A39                                               |
| (2)                                                                                         | Motor (rated capacity)                          | Sets the motor capacity (kW) | P02                                                                             | A16                                               |
| (3)                                                                                         | Data initialization Initialize motor parameters |                              | H03 = 2                                                                         | H03 = 3                                           |
| Function code data to be initialized Please refer to the F42 when using PMSM drive (F42=15) |                                                 |                              | P01, P03, P05 to<br>P20, P30, P53 to<br>P56, P60 to P65,<br>P74,P83 to P90, H46 | A15, A17, A20 to<br>A27, A30 to<br>A34,A53 to A56 |

- Upon completion of the initialization, the H03 data reverts to "0" (factory default).
- If P02/A16 data is set to a value other than the standard nominal applied motor rating, data initialization with H03
  internally converts the specified value parameters values to the standard nominal applied motor rating. (See
  "5.2.4 Motor constant.")
- Motor parameters to be initialized are for motors listed below under V/f control. When the base frequency, rated voltage, and the number of poles are different from those of the listed motors, or when non-8-series motors or non-standard motors are used, change the rated current data to that printed on the motor nameplate.

| Motor selection |                  | V/f control data    |  |
|-----------------|------------------|---------------------|--|
| Data = 0 or 4   | IM, 8-series     | 4 poles 400 V/50 Hz |  |
| Data = 1        | HP rating motors | 4 poles 460 V/60 Hz |  |

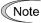

When accessing P02 with the keypad, take into account that the P02 data automatically updates data of P03, P06 through P13, P53 and H46. Also, when accessing function code A16 for the 2nd motor, data of related function codes for each are automatically updated.

H193, H194

### User initial value (save, protection)

Relevant function code: Initialization of H02 and H03 data (initial value selection and target)

The value can be saved in the non-volatile memory in the inverter so that customers may use the setting value changed from the IDEC standard factory default value as the initial value for inverter initialization.

The setting value saved and protected here can be selected as the user initial value for initialization with function code H03. When this function is used, set H02 data=1.

If initialization is performed without saved/protected setting data, it is initialized to the IDEC standard factory default regardless of the H02 value.

For data initialization, refer to function codes H02 and H03.

To change the data of function codes H02, H193 and H194, it is necessary to operate double keys "soo key + ▲ / ▼ key".

To save the user setting value, set 1 (saved as the user initial value) to function code H02 in advance. In addition, function code H194 must be set to 0 (save enable).

| H02 data | H194 data                    | Function when 1 is set to H193   |
|----------|------------------------------|----------------------------------|
| 0        | Optional                     | User setting value is not saved. |
| 1        | 0 : Save enable              | User setting value is saved.     |
|          | 1 : Protected (save disable) | User setting value is not saved. |

User initial value save procedures

- (1) Set all function codes and determine the user setting value for initialization.
- (2) Set H02=1 and H194=0.
- (3) Set H193=1. The user setting value is saved.
- (4) Set H194=1. The user setting value is protected.

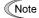

When the setting value of the function code has already saved by H193 and the step of H193 is repeated again, the saved data is overwritten. Be careful for error operation. To prevent overwriting by error, it is recommended to protect the data with H194 data=1 after saving.

H04, H05

# Auto-reset (Times and reset interval)

H04 and H05 specify the auto-reset function that makes the inverter automatically attempt to reset the tripped state and restart without issuing an alarm output (for any alarm) even if any protective function subject to reset is activated and the inverter enters the forced-to-stop state (tripped state). If the protective function is activated in excess of the times specified by H04, the inverter will issue an alarm output (for any alarm) and not attempt to auto-reset the tripped state.

Listed below are the protective functions subject to auto-reset.

| Protective function        | LED monitor displays: | Protective function       | LED monitor displays: |
|----------------------------|-----------------------|---------------------------|-----------------------|
| Overcurrent protection     | DE 1, DE2, DE3        | Motor overheat            |                       |
| Overvoltage protection     | OU 1, OU2, OU3        | Braking resistor overheat | <u> </u>   _ _/       |
| Heat sink overheat         | <i>□</i> H /          | Motor overload            | OL 1, OL 2            |
| Inverter internal overheat | DH3                   | Inverter overload         | <i>OLU</i>            |

### Number of reset times (H04)

H04 specifies the number of reset times for the inverter to automatically attempt to escape the tripped state. When H04 = 0, the auto-reset function will not be activated.

· Data setting range: 0 (Disable), 1 to 20 (times)

# **ACAUTION**

If the "auto-reset" function has been specified, the inverter may automatically restart and run the motor stopped due to a trip fault, depending on the cause of the tripping. Design the machinery so that human body and peripheral equipment safety is ensured even when the auto-resetting succeeds.

Otherwise an accident could occur.

# ■ Reset interval (H05)

• Data setting range: 0.5 to 20.0 (s)

H05 specifies the reset interval time between the time when the inverter enters the tripped state and the time when it issues the reset command to attempt to auto-reset the state. Refer to "Operation timing scheme" below.

<Operation timing scheme>

• In the figure below, normal operation restarts in the 4-th retry.

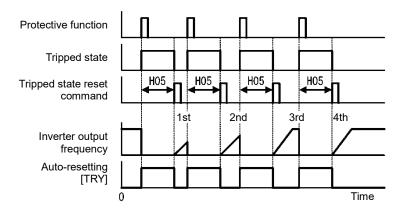

• In the figure below, the inverter failed to restart normal operation within the number of reset times specified by H04 (in this case, 3 times (H04 = 3)), and issued the alarm output (for any alarm) ALM.

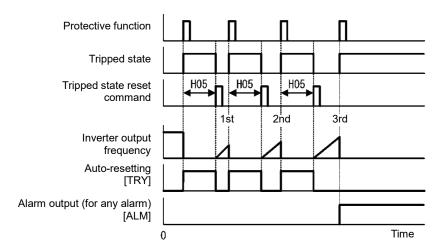

 The auto-reset operation can be monitored from the external equipment by assigning the digital output signal TRY to any of the programmable, output terminals [Y1], [Y2] or [30A/B/C] by setting E20, E21 or E27 respectively (data = 26).

# H06 Cooling fan ON/OFF control

To prolong the service life of the cooling fan and reduce fan noise during running, the cooling fan stops when the temperature inside the inverter drops below a certain level while the inverter stops. However, since frequent switching of the cooling fan shortens its service life, the cooling fan keeps running for at least 10 minutes once started.

H06 specifies whether to keep running the cooling fan all the time or to enable ON/OFF control.

| H06 data | Function                      |
|----------|-------------------------------|
| 0        | Disable (Always in operation) |
| 1        | Enable (ON/OFF controllable)  |

# ■ Cooling fan in operation -- FAN (E20, E21 and E27, data = 25)

With the cooling fan ON/OFF control enabled (H06 = 1), this output signal is ON when the cooling fan is in operation, and OFF when it is stopped. This signal can be used to make the cooling system of peripheral equipment interlocked for an ON/OFF control

| H07 | Curve acceleration/ deceleration | (refer to F07) |
|-----|----------------------------------|----------------|
|-----|----------------------------------|----------------|

For details, refer to the description of F07.

| H08 | Rotational direction limitation |
|-----|---------------------------------|

H08 inhibits the motor from running in an unexpected rotational direction due to miss-operation of run commands, miss-polarization of frequency commands, or other mistakes.

| H08 data | Function                            |
|----------|-------------------------------------|
| 0        | Disable                             |
| 1        | Enable (Reverse rotation inhibited) |
| 2        | Enable (Forward rotation inhibited) |

H09, d67

Starting mode (Auto search)

Related function codes: H49 (Starting mode, auto search delay time 1)

H46 (Starting mode, auto search delay time 2)

Specify the mode for auto search without stopping the idling motor. The mode can be specified for each restart after momentary power failure and each start of normal operation. The starting mode can be switched by assigning "STM" to a general-purpose digital input signal. If it is not assigned, "STM" is regarded to be OFF. (Data = 26)

# ■ H09/d67 (Starting mode, auto search) and terminal command "STM" ("Enable auto search for idling motor speed at starting")

The combination of H09 data and the "STM" status determines whether to perform the auto search as listed below.

| Function code | Drive control                                                                                 | Factory default |
|---------------|-----------------------------------------------------------------------------------------------|-----------------|
| H09           | V/f control (F42 = 0 to 2)                                                                    | 0: Disable      |
| d67           | Vector control for synchronous motor without pole position sensor nor speed sensor (F42 = 15) | 2: Enable       |

|              | Enable auto search for idling    | Auto search for idling mo                                                 | arch for idling motor speed at starting |  |
|--------------|----------------------------------|---------------------------------------------------------------------------|-----------------------------------------|--|
| H09/d67 data | motor speed at starting<br>"STM" | Restart mode after momentary power failure (F14 = 3 to 5)  For normal sta | For normal startup                      |  |
| 0: Disable   | OFF                              | Disable                                                                   | Disable                                 |  |
| 1: Enable    | OFF                              | Enable                                                                    | Disable                                 |  |
| 2: Enable    | OFF                              | Enable                                                                    | Enable                                  |  |
| _            | ON                               | Enable                                                                    | Enable                                  |  |

When "STM" is ON, auto search for idling motor speed at starting is enabled regardless of the H09/d67 setting. ( Function codes E01 to E05, data = 26)

# Auto search for idling motor speed to follow

Starting the inverter (with a run command ON, BX OFF, auto-reset, etc.) with STM being ON searches for the idling motor speed for a maximum of 1.2 seconds to run the idling motor without stopping it. After completion of the auto search, the inverter accelerates the motor up to the reference frequency according to the frequency command and the preset acceleration time.

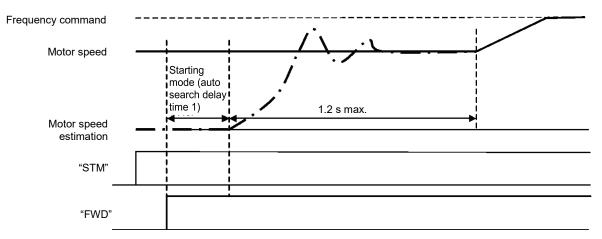

### ■ Starting mode (auto search delay time 1) (H49)

Data setting range: 0.0 to 10.0 (s)

Auto search does not function normally when performed with the residual voltage remaining in the motor.

Accordingly, time to allow the residual voltage to disappear must be ensured.

When operation is started by turning a run command ON, auto search is started after the period specified with the starting mode (auto search delay time 1) (H49) has elapsed. When switching between two inverters for controlling one motor and if the motor is coasting to stop at the time of switching to start by auto search, by specifying H49 eliminates the need for timing the run command.

# Starting mode (auto search delay time 2) (H46)

Data setting range: 0.1 to 20.0 (s)

At the restart after a momentary power failure, at the start by turning the terminal command "BX" ("Coast to a stop") OFF and ON, or at the restart by auto-reset, the inverter applies the delay time specified by H46. The inverter will not start unless the time specified by H46 has elapsed, even if the starting conditions are satisfied. The inverter starts after the auto search delay time has elapsed.

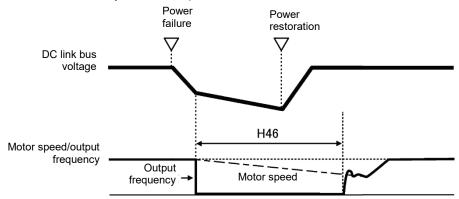

Under auto search control, the inverter searches the motor speed with the voltage applied at the motor start and the current flowing in the motor, based on the model built with the motor parameters. Therefore, the search is greatly influenced by the residual voltage in the motor.

H46 is available for motor 1 only. At factory shipment, H46 data is preset to a correct value according to the motor capacity for the general-purpose motor, and basically there is no need to modify the data.

Depending on the motor characteristics, however, it may take time for residual voltage to disappear (due to the secondary thermal time constant of the motor). In such a case, the inverter starts the motor with the residual voltage remaining, which will cause an error in the speed search and may result in occurrence of an inrush current or an overvoltage alarm.

If it happens, increase the value of H46 data and remove the influence of residual voltage.

(If possible, it is recommended to set the value around two times as large as the factory default value allowing a margin.)

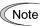

- Be sure to auto-tune the inverter preceding the start of auto search for the idling motor speed.
- When the estimated speed exceeds the maximum frequency or the upper limit frequency, the inverter disables auto search and starts running the motor with the maximum frequency or the upper limit frequency, whichever is lower.
- During auto search, if an overcurrent or overvoltage trip occurs, the inverter restarts the suspended auto search.
- · Perform auto search at 60 Hz or below.

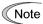

Note that auto search may not fully provide the performance depending on load conditions, motor parameters, wiring length, and other external factors.

# H11

# **Deceleration mode**

H11 specifies the deceleration mode to be applied when a run command is turned OFF.

| H11 data | Action                                                                                                    |
|----------|----------------------------------------------------------------------------------------------------|
| 0        | Normal deceleration                                                                                                    |
| 1        | The inverter immediately shuts down its output, so the motor stops according to the inertia of the motor and machinery (load) and their kinetic energy losses. |

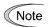

When reducing the reference frequency, the inverter decelerates the motor according to the deceleration commands even if H11 = 1 (Coast-to-stop).

H12

Instantaneous overcurrent limiting (Mode selection)

(refer to F43)

Refer to the descriptions of F43 and F44.

H13, H14 H15, H16

Restart mode after momentary power failure (Restart time, frequency fall rate)
Restart mode after momentary power failure (Continue to run level, allowable momentary power failure time) (refer to F14)

For how to set these function codes (Restart time, Frequency fall rate, Continue to run level and Allowable momentary power failure time), refer to the description of F14.

H18

# **Torque control (Mode selection)**

Related functions: d32, d33 (Speed limits / Over speed level 1 and 2) d35 (Over speed detection level)

When vector control with speed sensor is selected, the inverter can control the motor-generating torque according to a torque command sent from external sources.

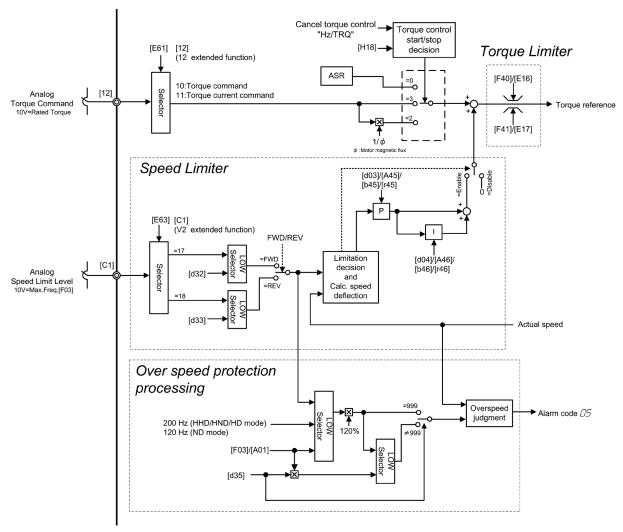

Figure 5.3-9 Block Diagram of Torque Control

# ■ Torque control (Mode selection) (H18)

H18 specifies whether to enable or disable the torque control. Enabling the torque control offers two choices: with torque current command and with torque command.

| Data for H18 | Available control                                   |
|--------------|-----------------------------------------------------|
| 0            | Disable (Speed control)                             |
| 2            | Enable (Torque control with torque current command) |
| 3            | Enable (Torque control with torque command)         |

### **■** Torque Commands

Torque commands can be given as analog voltage input (via terminals [12] and [C1](V2 function)) or analog current input (via terminal [C1](C1 function)), or via the communications link (communication-dedicated function codes S02 and S03). To use analog voltage/current inputs, it is necessary to set E61 (for terminal [12]), E62 (for terminal [C1](V2 function)), or E63 (for terminal [C1](V2 function)) data to "10" or "11."

| Input                            | Command form           | Function code setting | Specifications                          |  |
|----------------------------------|------------------------|-----------------------|-----------------------------------------|--|
| Tamain al [40]                   | Torque command         | E61 = 10              | Motor rated torque ±200% / ±10 V        |  |
| Terminal [12]<br>(-10 V to 10 V) | Torque current command | E61 = 11              | Motor rated torque current ±200% / ±10V |  |
| Terminal [C1]                    | Torque command         | E63 = 10              | Motor rated torque 200% / 10V           |  |
| (V2 function)<br>(0 V to 10 V)   | Torque current command | E63 = 11              | Motor rated torque current 200% / 10V   |  |
| Terminal [C1]                    | Torque command         | E62 = 10              | Motor rated torque 200% / 20 mA         |  |
| (C1 function)<br>(0/4 to 20 mA)  | Torque current command | E62 = 11              | Motor rated torque current 200% / 20 mA |  |
| S02<br>(-327.68 to 327.67%)      | Torque command         | _                     | Motor rated torque / ±100.00%           |  |
| \$03<br>(-327.68 to 327.67%)     | Torque current command | _                     | Motor rated torque current / ±100.00%   |  |

## Polarity of Torque Commands

The polarity of a torque command switches according to the combination of the polarity of an external torque command and a run command on terminal [FWD] or [REV], as listed below.

| Polarity of torque command | Run command (ON) | Torque polarity                                   |  |
|----------------------------|------------------|---------------------------------------------------|--|
| Docitivo                   | "FWD"            | Positive torque (Forward driving/Reverse braking) |  |
| Positive                   | "REV"            | Negative torque (Forward braking/Reverse driving) |  |
| Negativo                   | "FWD"            | Negative torque (Forward braking/Reverse driving) |  |
| Negative                   | "REV"            | Positive torque (Forward driving/Reverse braking) |  |

# ■ Cancel torque control -- "Hz/TRQ" (E01 to E05, data = 23)

When torque control is enabled (H18 = 2 or 3), assigning the terminal command *Hz/TRQ* ("Cancel torque control") to any of the general-purpose digital input terminals (data = 23) enables switching between speed control and torque control.

| Cancel torque control signal "Hz/TRQ" | Operation                                    |  |
|---------------------------------------|----------------------------------------------|--|
| ON                                    | Cancel torque control (Enable speed control) |  |
| OFF                                   | Enable torque control                        |  |

### ■ Speed limits 1 and 2 (d32, d33)

Torque control mode controls the motor-generating torque directly, not the speed. The speed is determined secondarily by torque of the load, inertia of the machinery, and other factors. To prevent a dangerous situation, therefore, the speed limit functions (d32 and d33) are provided inside the inverter.

The speed limit levels can be set to forward or reverse individually.

- Forward speed limit level = Maximum frequency 1 (F03) × Speed limit 1 (d32) (%)
- Reverse speed limit level = Maximum frequency 1 (F03) × Speed limit 2 (d33) (%)

### ■ Speed limit value by analog input (E61, E62 and E63)

You can also enter from the analog input the speed limit value. Refer to E61, E62 and E63.

- Forward speed limit level = Maximum frequency 1 (F03) × FWD speed limit value (analog input) (%)
- Reverse speed limit level = Maximum frequency 1 (F03) × REV speed limit value (analog input) (%)

## ■ Over speed detection level (120% of the specified speed limit levels)

If a regenerative load (which is not generated usually) is generated under droop control or function codes are incorrectly configured, then the motor may rotate at an unintended high speed. To protect the machinery, it is possible to specify the overspeed level with d32 and d33 as follows.

- Forward overspeed level = Maximum frequency 1 (F03) × Speed limit 1 (d32) × 120 (%)
- Reverse overspeed level = Maximum frequency 1 (F03) × Speed limit 2 (d33) × 120 (%)

### ■ Over speed detection level (d35)

Setting d35 data to "999(factory default)" causes the inverter to issue an over speed alarm if either of the above conditions are satisfied.

or

Motor speed = 200 Hz (120Hz at [ND] mode) × (d32 or d33) × 120(%)

d35 specifies the over speed detection level by percentage of the maximum frequency (F03/A01).

Over speed level = Maximum frequency 1 (F03/A01) × d35

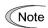

### Running/stopping the motor

Under torque control, the inverter does not control the speed, so it does not perform acceleration or deceleration by soft-start and stop (acceleration/deceleration time) at the time of startup and stop. Turning ON a run command starts the inverter to run and output the commanded torque. Turning it OFF stops the inverter so that the motor coasts to a stop.

H26, H27

### Thermistor (for motor) (Mode selection and level)

These function codes specify the PTC (Positive Temperature Coefficient) thermistor embedded in the motor. The thermistor is used to protect the motor from overheating or output an alarm signal.

### ■ Thermistor (for motor) (mode selection) (H26)

H26 selects the function operation mode (protection or alarm) for the PTC thermistor as shown below.

| H26 data | Action                                                                                                    |  |
|----------|----------------------------------------------------------------------------------------------------|--|
| 0        | Disable                                                                                                    |  |
| 1        | When the voltage sensed by PTC thermistor exceeds the detection level, motor protective function (alarm 0h4) is triggered, causing the inverter to enter an alarm stop state.                                                                   |  |
| 2        | When the voltage sensed by the PTC thermistor exceeds the detection level, a motor alarm signal is output but the inverter continues running.                                                                                                   |  |
|          | You need to assign the "Motor overheat detected by thermistor" signal ("THM") to one of the digital output terminals beforehand, by which a temperature alarm condition is indicated to the peripheral equipment (E20, E21 and E27, data = 56). |  |

If H26 data is set to "1" or "2" (PTC thermistor), the inverter monitors the voltage sensed by PTC thermistor and protects the motor even when the 2nd motor is selected.

### ■ Thermistor (for motor) (level) (H27)

H27 specifies the detection level (expressed in voltage) for the temperature sensed by the PTC thermistor.

• Data setting range: 0.00 to 5.00 (V)

The alarm temperature at which the overheat protection becomes activated depends on the characteristics of the PTC thermistor. The internal resistance of the thermistor will significantly change at the alarm temperature. The detection level (voltage) is specified based on the change of the internal resistance.

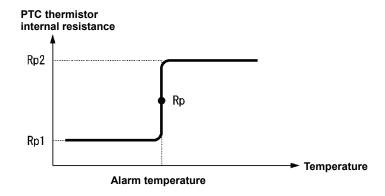

Suppose that the internal resistance of the PTC thermistor at the alarm temperature is Rp, the detection level (voltage)  $V_{V2}$  is calculated by the expression below. Set the value of  $V_{V2}$  to function code H27.

$$V_{V2} = \frac{R_p}{1000 + 5 \times R_p} \times 10.5(V)$$

Connect the PTC thermistor as shown below. The voltage obtained by dividing the input voltage on terminal [C1] with a set of internal resistors is compared with the detection level voltage specified by H27.

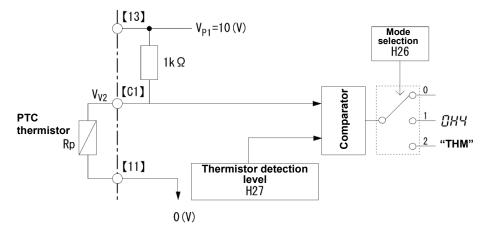

Note

When using the terminal [C1] for PTC thermistor input, also set SW4 on the control printed circuit board to the PTC side. For details, refer to Chapter 2, Section 2.2.8.

H28 Droop control

In a system in which two or more motors drive single machinery, any speed gap between inverter-driven motors results in some load unbalance between motors. Droop control allows each inverter to drive the motor with the speed droop characteristic for increasing its load, eliminating such kind of load unbalance.

• Data setting range: -60.0 to 0.0 (Hz), (0.0: Disable)

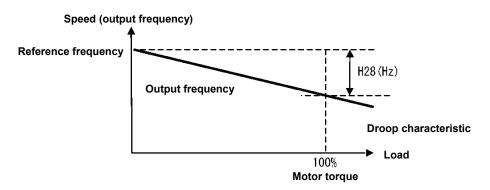

# ■ Select droop control – "DROOP" (E01 to E05, data = 76)

The terminal command "DROOP" toggles droop control on and off.

| The terminal command "DROOP" | Droop control |  |
|------------------------------|---------------|--|
| ON                           | Enable        |  |
| OFF                          | Disable       |  |

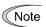

To use droop control, be sure to auto-tune the inverter for the motor.

Under V/f control, to prevent the inverter from tripping even at an abrupt change in load, droop control applies the acceleration/deceleration time to the frequency obtained as a result of droop control. This may delay reflection of the frequency compensated during droop control on the motor speed, thereby running the inverter as if droop control is disabled.

H30

# Communication link function (Mode selection) Related function codes: y98 bus link function (mode selection)

Using the RS-485 communications link allows you to issue frequency commands and run commands from a computer or PLC at a remote location, as well as monitor the inverter running information and the function code data. It is possible to sets the source that specifies the frequency and run commands with H30 and y98. H30 and y98 set the sources that specify RS-485 communications respectively.

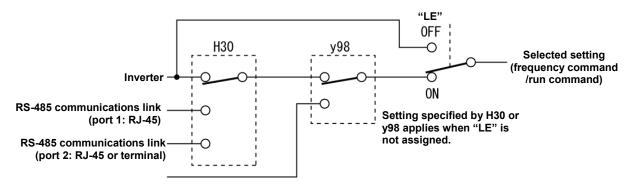

Table 5.3-11 Command sources selectable

| Command sources                         | Data                                                                                                    |
|-----------------------------------------|----------------------------------------------------------------------------------------------------|
| Inverter itself                         | Sources except RS-485 communications link Frequency setting source: Specified by F01/C30, or multistep frequency command Operation method source: Via the keypad or digital input terminals selected by F02 |
| Via RS-485 communications link (port 1) | Via the standard RJ-45 port used for connecting a keypad                                                                                                    |
| Via RS-485 communications link (port 2) | Via the terminals DX+, DX- and SD                                                                                                    |

Table 5.3-12 Command sources specified by H30 (Communications link function, Mode selection)

| H30 data | Frequency command                                         | Run command source                  |  |
|----------|-----------------------------------------------------------|-------------------------------------|--|
| 0        | Inverter itself (F01/C30)                                 | Inverter itself (F02)               |  |
| 1        | RS-485 communications link (port 1) Inverter itself (F02) |                                     |  |
| 2        | Inverter itself (F01/C30)                                 | RS-485 communications link (port 1) |  |
| 3        | RS-485 communications link (port 1)                       | RS-485 communications link (port 1) |  |
| 4        | RS-485 communications link (port 2)                       | Inverter itself (F02)               |  |
| 5        | RS-485 communications link (port 2)                       | RS-485 communications link (port 1) |  |
| 6        | Inverter itself (F01/C30)                                 | RS-485 communications link (port 2) |  |
| 7        | RS-485 communications link (port 1)                       | RS-485 communications link (port 2) |  |
| 8        | RS-485 communications link (port 2)                       | RS-485 communications link (port 2) |  |

Table 5.3-13 Command sources specified by y98 (Bus link function, Mode selection)

| y98 data | Frequency command | Run command source |
|----------|-------------------|--------------------|
| 0        | Follow H30 data   | Follow H30 data    |
| 1        | -                 | Follow H30 data    |
| 2        | Follow H30 data   | -                  |
| 3        | -                 | -                  |

Table 5.3-14 H30 and y98 settings by combination of sources

|                    |                                               | Frequency command  |                                             |                                             |  |
|--------------------|-----------------------------------------------|--------------------|---------------------------------------------|---------------------------------------------|--|
|                    |                                               | Inverter itself    | Via RS-485<br>communications<br>link port 1 | Via RS-485<br>communications<br>link port 2 |  |
| Run command source | Inverter itself                               | H30 = 0<br>y98 = 0 | H30 = 1<br>y98 = 0                          | H30 = 4<br>y98 = 0                          |  |
|                    | Via RS-485<br>communications link<br>(port 1) | H30 = 2<br>y98 = 0 | H30 = 3<br>y98 = 0                          | H30 = 5<br>y98 = 0                          |  |
|                    | Via RS-485<br>communications link<br>(port 2) | H30 = 6<br>y98 = 0 | H30 = 7<br>y98 = 0                          | H30 = 8<br>y98 = 0                          |  |

For details, refer to the Doesa VF1A series RS-485 Communication User's Manual or Chapter 9.

No "LE" assignment is functionally equivalent to the "LE" being ON.

<sup>•</sup> When the terminal command "LE" ("Select link operation (RS-485)") is assigned to a digital input terminal, turning "LE" ON makes the settings of H30 and y98 enabled. When LE is OFF, those settings are disabled so that both frequency commands and run commands specified from the inverter itself take control. (Function codes E01 to E05, data = 24)

H42, H43, H48 Capacitance of DC link bus capacitor, Cumulative run time of cooling fan Cumulative run time of capacitors on printed circuit boards

Related function codes: H47 Initial capacitance of DC link bus capacitor
H98 Protection/maintenance function

# ■ Life prediction function

The inverter has the life prediction function for some parts which measures the discharging time or counts the voltage applied time, etc. The function allows you to monitor the current lifetime state on the LED monitor and judge whether those parts are approaching the end of their service life. The life prediction function can also issue early warning signals if the lifetime alarm command LIFE is assigned to any of the digital output terminals by any of E20, E21 and E27.

The predicted values should be used only as a guide since the actual service life is influenced by the surrounding temperature and other usage environments.

| Object of life prediction                                  | Prediction function                                                                                                    | End-of-life criteria                                                                                                    | Prediction timing                            | On the LED monitor                         |
|------------------------------------------------------------|----------------------------------------------------------------------------------------------------|----------------------------------------------------------------------------------------------------|----------------------------------------------|--------------------------------------------|
| DC link bus capacitor                                      | Calculating the capacitance of DC link bus capacitor  Measures the discharging time of the DC link bus capacitor when the main power is shut down and calculates the capacitance.            | 85% or lower of the initial capacitance at shipment (See "[ 1 ] Measuring the capacitance of DC link bus capacitor in comparison with initial one at shipment" on page 5-169.)                                                       | At periodic<br>inspection<br>H98 bit3 = 0    | 5_05<br>(Capacitance)                      |
|                                                            |                                                                                                    | 85% or lower of the reference capacitance under ordinary operating conditions at the user site (See "[ 2 ] Measuring the capacitance of DC link bus capacitor under ordinary operating conditions at power shutdown" on page 5-170.) | During ordinary<br>operation<br>H98 bit3 = 1 | 5_05<br>(Capacitance)                      |
|                                                            | ON-time counting of DC link bus capacitor Counts the time elapsed when the voltage is applied to the DC link bus capacitor, while correcting it according to the capacitance measured above. | Exceeding 87,600 hours (10 years) (ND mode: 61,320 hours (7 years))                                                                                                    | During ordinary operation                    | 5_25 (Elapsed time) 5_27 (Remaining hours) |
| Electrolytic<br>capacitors on<br>printed circuit<br>boards | Counts the time elapsed when the voltage is applied to the capacitors, while correcting it according to the surrounding temperature.                                                         | Exceeding 87,600 hours (10 years) (ND mode: 61,320 hours (7 years))                                                                                                    | During ordinary operation                    | 5_05<br>(Cumulative<br>run time)           |
| Cooling fans                                               | Counts the run time of the cooling fans.                                                                                                    | Exceeding 87,600 hours (10 years) (ND mode: 61,320 hours (7 years))                                                                                                    | During ordinary operation                    | 5_07<br>(Cumulative<br>run time)           |

### ■ Capacitance of DC link bus capacitor (H42)

### Calculating the capacitance of DC link bus capacitor

- The discharging time of the DC link bus capacitor depends largely on the inverter's internal load conditions, e.g. options attached or ON/OFF of digital I/O signals. If actual load conditions are so different from the ones at which the initial/reference capacitance is measured that the measurement result falls out of the accuracy level required, then the inverter does not perform measuring.
- The capacitance measuring conditions at shipment are extremely restricted, e.g., all input terminals being OFF in order to stabilize the load and measure the capacitance accurately. Those conditions are, therefore, different from the actual operating conditions in almost all cases. If the actual operating conditions are the same as those at shipment, shutting down the inverter power automatically measures the discharging time; however, if they are different, no automatic measurement is performed. To perform it, put those conditions back to the factory default ones and shut down the inverter. For the measuring procedure, see "[ 1 ] Measuring the capacitance of DC link bus capacitor in comparison with initial one at shipment" on page 5-169.
- To measure the capacitance of the DC link bus capacitor under ordinary operating conditions when the power is turned OFF, it is necessary to set up the load conditions for ordinary operation and measure the reference capacitance (initial setting) when the inverter is introduced. For the reference capacitance setup procedure, see "[2] Measuring the capacitance of DC link bus capacitor under ordinary operating conditions at power shutdown" on page 5-170. Performing the setup procedure automatically detects and saves the measuring conditions of the DC link bus capacitor.

Setting bit 3 of H98 data to 0 restores the inverter to the measurement in comparison with the initial capacitance measured at shipment.

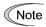

When the inverter uses an auxiliary control power input, the load conditions widely differ so that the discharging time cannot be accurately measured. In this case, measuring of the discharging time can be disabled with the function code H98 (Bit 4 = 0) for preventing unintended measuring. (For details, refer to H98.)

### ON-time counting of DC link bus capacitor

In a machine system where the inverter main power is rarely shut down, the inverter does not measure the
discharging time. For such an inverter, the ON-time counting is provided. If the capacitance measurement is
made, the inverter corrects the ON-time according to the capacitance measured. The ON-time counting result
can be represented as "elapsed time" and "remaining time" before the end of life.

# [1] Measuring the capacitance of DC link bus capacitor in comparison with initial one at shipment

When bit 3 of H98 data is 0, the measuring procedure given below measures the capacitance of DC link bus capacitor in comparison with initial one at shipment when the power is turned OFF. The measuring result can be displayed on the keypad as a ratio (%) to the initial capacitance.

------Capacitance measuring procedure------

- To ensure validity in the comparative measurement, put the condition of the inverter back to the state at factory shipment.
  - Remove the option card (if already in use) from the inverter.
  - In case another inverter is connected via the DC link bus to the P(+) and N(-) terminals of the main circuit, disconnect the wires. (You do not need to disconnect a DC reactor (optional), if any.)
  - · Disconnect power wires for the auxiliary input to the control circuit (R0, T0).
  - In case the standard keypad has been replaced with an optional multi-function keypad after the purchase, put back the original standard keypad.
  - Turn OFF all the digital input signals fed to terminals [FWD], [REV], and [X1] through [X5] of the control
    circuit
  - · If a potentiometer is connected to terminal [13], disconnect it.
  - If an external apparatus is attached to terminal [PLC], disconnect it.
  - Ensure that transistor output signals ([Y1] and [Y2]) and relay output signals ([30A/B/C]) will not be turned ON.
  - · Disable the RS-485 communications links.

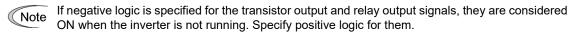

- Keep the surrounding temperature within 25 ±10°C.
- 2) Turn ON the main circuit power.
- 3) Confirm that the cooling fan is rotating and the inverter is in stopped state.
- 4) Turn OFF the main circuit power.
- 5) The inverter automatically starts the measurement of the capacitance of the DC link bus capacitor. Make sure that "...." appears on the LED monitor.

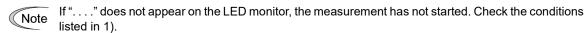

- 6) After "...." has disappeared from the LED monitor, turn ON the main circuit power again.
- 7) Select Menu #5 "Maintenance Information" in Programming mode and note the reading (relative capacitance (%) of the DC link bus capacitor).

\_\_\_\_\_\_

# [2] Measuring the capacitance of DC link bus capacitor under ordinary operating conditions at power shutdown

When bit 3 of H98 data is 1, the inverter automatically measures the capacitance of the DC link bus capacitor under ordinary operating conditions when the power is turned OFF. This measurement requires setting up the load conditions for ordinary operation and measuring the reference capacitance when the inverter is introduced to the practical operation, using the setup procedure given below.

| Function code | Name                                         | Data                                                                                      |  |  |  |  |  |  |  |
|---------------|----------------------------------------------|-------------------------------------------------------------------------------------------|--|--|--|--|--|--|--|
| H42           | Capacitance of DC link bus capacitor         | Capacitance of DC link bus capacitor (measured value)                                     |  |  |  |  |  |  |  |
|               |                                              | Start of initial capacitance measuring mode under<br>ordinary operating conditions (0000) |  |  |  |  |  |  |  |
|               |                                              | Measurement failure (0001)                                                                |  |  |  |  |  |  |  |
| H47           | Initial capacitance of DC link bus capacitor | Initial capacitance of DC link bus capacitor (measured value)                             |  |  |  |  |  |  |  |
|               |                                              | Start of initial capacitance measuring mode under<br>ordinary operating conditions (0000) |  |  |  |  |  |  |  |
|               |                                              | Measurement failure (0001)                                                                |  |  |  |  |  |  |  |

When replacing parts, clear or modify the H42 and H47 data. For details, refer to the maintenance related documents.

------Reference capacitance setup procedure-------

- 1) Set function code H98 (Protection/maintenance function) to enable the user to specify the judgment criteria for the service life of the DC link bus capacitor (Bit 3 = 1) (refer to function code H98).
- 2) Turn OFF all run commands.
- 3) Make the inverter ready to be turned OFF under ordinary operating conditions.
- 4) Set both function codes H42 (Capacitance of DC link bus capacitor) and H47 (Initial capacitance of DC link bus capacitor) to "0000".
- 5) Turn OFF the inverter, and the following operations are automatically performed.
  - The inverter measures the discharging time of the DC link bus capacitor and saves the result in function code H47 (Initial capacitance of DC link bus capacitor).
  - The conditions under which the measurement has been conducted will be automatically collected and saved. During the measurement, ". . . ." will appear on the LED monitor.
- 6) Turn ON the inverter again.
  - Confirm that H42 (Capacitance of DC link bus capacitor) and H47 (Initial capacitance of DC link bus capacitor) hold right values. Shift to Menu #5 "Maintenance Information" and confirm that the relative capacitance (ratio to full capacitance) is 100%.

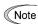

If the measurement has failed, "0001" is entered into both H42 and H47. Remove the factor of the failure and conduct the measurement again.

\_\_\_\_\_

Hereafter, each time the inverter is turned OFF, it automatically measures the discharging time of the DC link bus capacitor if the above conditions are met. Periodically check the relative capacitance of the DC link bus capacitor (%) with Menu #5 "Maintenance Information" in Programming mode.

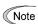

The condition given above tends to produce a rather large measurement error. If this mode gives you a lifetime alarm, set H98 (Protection/maintenance function) back to the default setting (Bit 3 (Select life judgment threshold of DC link bus capacitor) = 0) and conduct the measurement under the condition at the time of factory shipment.

#### ■ Cumulative run time of capacitors on printed circuit boards (H48)

| Function code | Name                                                        | Data                                                                                                    |  |  |  |  |  |  |  |
|---------------|-------------------------------------------------------------|----------------------------------------------------------------------------------------------------|--|--|--|--|--|--|--|
| H48           | Cumulative run time of capacitors on printed circuit boards | Displays the cumulative run time of capacitor on the printed circuit board in units of ten hours.  • Data setting range: 0 to 9999 (0 to 99990 hours) |  |  |  |  |  |  |  |

When replacing capacitors on printed circuit boards, clearing or modifying H48 data is required. For details, refer to the maintenance related documents.

#### ■ Cumulative run time of cooling fan (H43)

| Function code | Name                               | Data                                                                   |
|---------------|------------------------------------|------------------------------------------------------------------------|
| H43           | Cumulative run time of cooling fan | Displays the cumulative run time of cooling fan in units of ten hours. |
|               |                                    | Data setting range: 0 to 9999 (0 to 99990 hours)                       |

When replacing the cooling fan, clearing or modifying H43 data is required. For details, refer to the maintenance related documents.

H44

Startup count for motor 1

H44 counts the number of inverter startups and displays it in hexadecimal format. Check the displayed number on the maintenance screen of the keypad, and use it as a guide for maintenance timing for parts such as belts. To start the counting over again, e.g. after a belt replacement, set the H44 data to "0000."

**H45** 

Mock alarm

Related function codes: H97 (Clear alarm data)

H45 causes the inverter to generate a mock alarm in order to check whether external sequences function correctly at the time of machine setup. Setting the H45 data to "1" displays mock alarm  $\mathcal{E}_{\mathcal{F}\mathcal{F}}$  on the LED monitor. It also issues alarm output (for any alarm) "ALM" (if assigned to a digital output terminal by any of E20, E21 and E27).

Accessing the H45 data requires simultaneous keying of the key + key + key. After that, the H45 data automatically reverts to "0," allowing you to reset the alarm.

Same as other alarms that could occur when running the inverter, the inverter saves mock alarm data, enabling you to confirm the mock alarm status.

To clear the mock alarm data, use H97. (Accessing the H97 data requires simultaneous keying of the key + key.) H97 data automatically returns to "0" after clearing the alarm data.

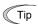

A mock alarm can be issued also by simultaneous keying of the key + key + key on the keypad for 5 seconds or more.

H46

Starting mode (Auto search delay time 2)

(refer to H09)

For details, refer to the description of H09.

H47, H48

Initial capacitance of DC link bus capacitor, Cumulative run time of capacitors on printed circuit boards (refer to H42)

For details, refer to the description of H42.

H49 Starting mode (Auto search delay time 1) (refer to H09)

For details, refer to the description of H09.

H50, H51
Non-linear V/f 1 (Frequency and voltage)
Non-linear V/f 2 (Frequency and voltage)

(refer to F04)

For details, refer to the description of F04.

H54, H55 H56 H57 to H60 Acceleration/Deceleration time (Jogging)
Deceleration time for forced stop
1st/2nd S-curve acceleration/deceleration range

(refer to F07)

For details, refer to the description of F07.

H61 UP/DOWN control (Initial frequency setting)

(refer to F01)

For details, refer to the description of F01.

H63 Low limiter (Mode selection)

(refer to F15)

For details, refer to the description of F15.

H64 Low limiter (Lower limiting frequency)

H64 specifies the lower limit of frequency to be applied when the current limiter, torque limiter, or overload prevention control is activated. Normally, it is not necessary to change this data.

• Data setting range: 0.0 to 60.0 (Hz)

H65, H66 Non-linear V/f 3 (Frequency and voltage)

(refer to F04)

For details, refer to the description of F04.

H68 Slip compensation 1 (Operating conditions)

(refer to F42)

For details, refer to the description of F42.

H69

## Anti-regenerative control (Mode selection)

Related function codes: H76 (Torque limiter) (Frequency rising limit for braking)

Enable the automatic deceleration (anti-regenerative control) with this function code. In the inverter not equipped with a PWM converter or braking unit, if the regenerative energy returned exceeds the inverter's braking capability, an overvoltage trip occurs. Turning digital input "AR-CCL" ON cancels anti-regenerative control.

( Function codes E01 to E05, data =82)

If anti-regenerative control is selected, the output frequency is controlled to suppress the regenerative energy for avoiding an overvoltage trip.

| H69 | Control mode                   | Force-to-stop with actual deceleration time exceeding three times the specified one | AR-CCL |  |
|-----|--------------------------------|-------------------------------------------------------------------------------------|--------|--|
| 0   | Disable automatic deceleration | _                                                                                   | OFF    |  |
| 2   | Torque limit control           | Enable                                                                              | OFF    |  |
| 3   | DC link bus voltage control    | Enable                                                                              | OFF    |  |
| 4   | Torque limit control           | Disable                                                                             | OFF    |  |
| 5   | DC link bus voltage control    | Disable                                                                             | OFF    |  |
| _   | Disable automatic deceleration | _                                                                                   | ON     |  |

VF1A is equipped with two control modes: torque limiter and DC link bus voltage control. Understand the features of the respective modes and select the appropriate one.

| Control mode                                   | ntrol mode Control operation Operat                                                                         |                                                                           | Characteristics                                                                                                    |  |  |
|------------------------------------------------|----------------------------------------------------------------------------------------------------|---------------------------------------------------------------------------|----------------------------------------------------------------------------------------------------|--|--|
| Torque limiter<br>(H69 = 2, 4)                 | Controls the output frequency so that the braking torque is approximately 0.                                | Enabled during acceleration, constant speed operation and deceleration.   | Features high response and makes less prone to overvoltage trips under impact load.                                           |  |  |
| DC link bus<br>voltage control<br>(H69 = 3, 5) | Controls the output frequency so that the DC link bus voltage is decreased when it exceeds the limit level. | Enabled only during deceleration Disabled during constant speed operation | Regenerative capability of the inverter will be maximum use. Deceleration time will be shorter than the torque limit control. |  |  |

### ■ Torque limiter (Frequency rising limit for braking) (H76)

Data setting range: 0.0 to 500.0 (Hz)

With the torque limiter, the inverter increases the output frequency to limit the output torque. Excessive increase of the output frequency may cause danger, and therefore the frequency increment limit for braking (H76) is provided. This prevents the output frequency from increasing to exceed the "reference frequency + H76." If the limit is reached, however, anti-regenerative control is restricted and an overvoltage trip may occur. Increasing the frequency increment limit for braking improves the anti-regenerative capability.

If a run command is turned OFF, the anti-regenerative control causes the frequency to increase and operation may not stop depending on the load conditions. For safety, a function is provided in which the anti-regenerative control is forced to be disabled if the actual deceleration time becomes three times the deceleration time currently selected forcing the operation to stop. The function can be enabled/disabled by the setting of H69.

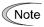

- The deceleration time may be automatically increased by anti-regenerative control.
- Disable the anti-regenerative control when a braking unit is connected. Otherwise, the antiregenerative control may be activated at the same time as the operation of the braking unit, resulting in a deceleration time not in accordance with the setting.
- An excessively short deceleration time causes the DC link bus voltage of the inverter to rise too fast for the anti-regenerative control to function. In that case, specify a longer deceleration time.

#### H70

## Overload prevention control

| H70 data      | Function                                                                  |
|---------------|---------------------------------------------------------------------------|
| 0.00          | Uses the deceleration time currently selected (F08, E11, E13, E15, etc.). |
| 0.01 to 100.0 | Decelerates at a deceleration rate of 0.01 to 100.0 (Hz/s).               |
| 999           | Cancel overload prevention control                                        |

#### ■ Overload prevention controlling – "OLP" (E20, E21 and E27, data = 36)

Outputs "OLP", which is a signal that turns ON during overload prevention control, in order to inform that the overload prevention control has been activated and the output frequency has changed.

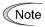

No effect can be expected in a system in which the load does not decrease even if the output frequency decreases. Do not use this function.

#### H71

#### **Deceleration characteristic**

Enable hard braking control with this function code.

During motor deceleration, if the regenerative energy returned exceeds the inverter's braking capability, an overvoltage trip occurs. When hard braking control is selected, the motor loss is increased and the deceleration torque is increased during motor deceleration.

| H71 data | Function |
|----------|----------|
| 0        | Disable  |
| 1        | Action   |

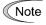

This function suppresses the torque during deceleration and is not effective if braking load is applied. When anti-regenerative control of the torque limiter is enabled (H69 = 2, 4), the deceleration characteristic is disabled.

#### H72

#### Main power shutdown detection (Mode selection)

This function monitors the AC input power supply of the inverter to see if the AC input power supply (main circuit power) is established and prevents inverter operation when the main circuit power is not established.

Available VF1A-G59A0S4 or above.

| H72 data                                       | Function                                    |  |  |  |  |
|------------------------------------------------|---------------------------------------------|--|--|--|--|
| 0 Disables main circuit power cutoff detection |                                             |  |  |  |  |
| 1                                              | Enables main circuit power cutoff detection |  |  |  |  |

With power supply via a PWM converter or DC link bus, there is no AC input. When the data for H72 is "1," the inverter cannot operate. Change the data for H72 to "0."

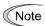

For single-phase supply, consult your IDEC representatives.

## H74 Torque limiter (Control target)

Refer to F40, F41.

H76 Torque limiter (Braking) (Frequency rising limiter for braking) (refer to H69)

For details, refer to the description of H69.

H77 Service life of DC link bus capacitor (Remaining time)

Indicates the time remaining (in units of ten hours) before the end of service life of the DC link bus capacitor. Transfer the DC link bus capacitor life data when replacing the printed circuit board.

• Data setting range: 0 to 8760 (in units of 10 hours 0 to 87,600 hours)

H78 Maintenance interval (M1)
H94 Cumulative motor run time 1

Specify the maintenance interval in hours with the maintenance interval (M1) (H78). Specify in units of 10 hours. Up to 9999 x 10 hours can be specified.

- · Data setting range: 0 (disable), 1 to 9999 (in units of 10 hours)
- Maintenance timer counted up "MNT" (E20, E21 and E27, data = 84)

When the cumulative motor run time 1 (H94) reaches the value specified by the maintenance interval (H78), the inverter outputs the maintenance timer signal "MNT".

#### ■ Cumulative motor run time 1 (H94)

The cumulative run time of the motor can be indicated by keypad operation. It can be used for management of the machinery or maintenance. Specifying an arbitrary time for the cumulative motor run time 1 (H94) allows an arbitrary value to be specified for the cumulative motor run time. It can be replaced with the initial data to use as a guide for the replacement of machine parts or inverter. Setting "0" allows the cumulative motor run time to be reset.

<For half yearly maintenance>

#### Cumulative motor run time (H94)

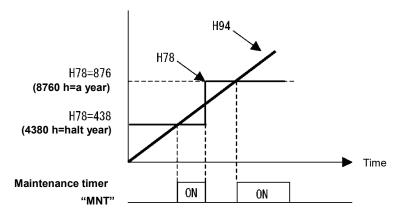

Note

If the maintenance interval is reached, set a new value in H78 and press the  $\frac{|v_{unc}|}{|v_{unc}|}$  key to reset the output signal and restart measurement.

This function is exclusively applied to the 1st motor.

## ■ Count the run time of commercial power-driven motor 1, 2 – "CRUN-M1, 2" (E01 to E05, data = 72, 73)

Even when a motor is driven by commercial power, not by the inverter, it is possible to count the cumulative motor run time 1, 2 (H94, A51) by detecting the ON/OFF state of the auxiliary contact of the magnetic contactor for switching to the commercial power line.

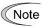

Check the cumulative motor run time with 5 - 23 on Menu #5 "Maintenance Information" of the keypad.

H79

#### Preset startup count for maintenance (M1)

Related function codes: H44 Startup count for motor 1

H79 specifies the number of inverter startup times to determine the next maintenance timing, e.g., for replacement of a belt.

Set the H79 and H44 data in hexadecimal. The maximum setting count is 65,535 (FFFF in hexadecimal.)

· Data setting range: OFF (disable), 0001 to FFFF (hexadecimal)

#### ■ Maintenance timer counted up – "MNT" (E20, E21 and E27, data = 84)

When the startup counter for motor 1 (H44) reaches the number specified by H79 (Preset startup count for maintenance (M1)), the inverter outputs the maintenance timer signal "MNT" (if assigned to any digital terminal with any to E20 to E24 and E27) to inform the user of the need of the maintenance of the machinery.

< Maintenance every 1,000 times of startups >

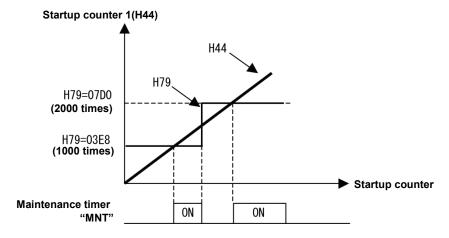

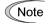

If the startup counter reaches the specified value, set a new value for the next maintenance in H79 and press the key to reset the output signal and restart counting.

This function is exclusively applied to the 1st motor.

H80

#### Output current fluctuation damping gain for motor 1

The inverter output current driving the motor may fluctuate due to the motor characteristics and/or backlash in the machinery (load). Modifying the H80 data adjusts the controls in order to suppress such fluctuation. However, as incorrect setting of this gain may cause larger current fluctuation, do not modify the default setting unless it is necessary.

· Data setting range: 0.00 to 1.00

H81, H82

## Light alarm selection 1 and 2

If the inverter detects a minor abnormal state "light alarm", it can continue the current operation without tripping while displaying the "light alarm" indication  $\angle \neg \exists \angle$  on the LED monitor. In addition to the indication  $\angle \neg \exists \angle$ , the inverter blinks the KEYPAD CONTROL LED. Function codes H81 and H82 specify which alarms should be categorized as "light alarm."

The table below lists alarms selectable as "light alarm."

| Code        | Name                                        | Description                                                                                                    |  |  |  |  |  |  |  |
|-------------|---------------------------------------------|----------------------------------------------------------------------------------------------------|--|--|--|--|--|--|--|
| OH I        | Heat sink overheat                          | Heat sink temperature increased to the trip level.                                                                                                    |  |  |  |  |  |  |  |
| DH2         | Enable external alarm trip                  | An error that has occurred in peripheral equipment turned the external alarm signal THR ON.                                                                                                    |  |  |  |  |  |  |  |
| <i>0</i> H3 | Inverter internal overheat                  | The temperature inside the inverter abnormally has increased.                                                                                                    |  |  |  |  |  |  |  |
| a'bh'       | Braking resistor overheat                   | Estimated temperature of the coil in the braking resistor exceeded the allowable level.                                                                                                    |  |  |  |  |  |  |  |
| <u></u>     | Overload of motor 1 to 2                    | Motor temperature calculated with the inverter output current reached the trip level.                                                                                                    |  |  |  |  |  |  |  |
| Er4         | Option communications error                 | Communications error between the inverter and an option.                                                                                                    |  |  |  |  |  |  |  |
| E-5         | Option error                                | An option judged that an error occurred.                                                                                                    |  |  |  |  |  |  |  |
| ErE         | — (Reserved)                                | _                                                                                                    |  |  |  |  |  |  |  |
| E-8<br>E-P  | RS-485 communications error (COM port 1, 2) | RS-485 communications error in COM ports 1 or 2.                                                                                                    |  |  |  |  |  |  |  |
| [oF         | PID feedback wire break                     | The PID feedback signal wire(s) is broken.                                                                                                    |  |  |  |  |  |  |  |
| FAL         | Detect DC fan lock                          | Failure of the air circulation DC fan inside the inverter                                                                                                    |  |  |  |  |  |  |  |
| []L         | Motor overload early warning                | Early warning before a motor overload                                                                                                    |  |  |  |  |  |  |  |
|             | Heat sink overheat early warning            | Early warning before a heat sink overheat trip                                                                                                    |  |  |  |  |  |  |  |
| L 1/F       | Lifetime alarm                              | It is judged that the service life of any one of the capacitors (DC link bus capacitors or electrolytic capacitors on the printed circuit boards) or cooling fan has expired.  Or, failure of the air circulation DC fan inside the inverter. |  |  |  |  |  |  |  |
| r-EF        | Reference loss                              | Analog frequency command was lost.                                                                                                    |  |  |  |  |  |  |  |
| P nd        | PID alarm                                   | Warning related to PID control (absolute-value alarm or deviation alarm)                                                                                                    |  |  |  |  |  |  |  |
| LITL        | Low output torque detection                 | Output torque drops below the low torque detection level for the specified period.                                                                                                    |  |  |  |  |  |  |  |
| PIE         | PTC thermistor activated                    | The PTC thermistor on the motor detected a high temperature.                                                                                                    |  |  |  |  |  |  |  |
| -/E         | Inverter life (Cumulative run time)         | The motor cumulative run time reached the specified level.                                                                                                    |  |  |  |  |  |  |  |
| [,-,/-      | Inverter life (Number of startups)          | Number of startups reached the specified level.                                                                                                    |  |  |  |  |  |  |  |

Set data for selecting "light alarms" in hexadecimal. For details on how to select the codes, see the next page.

• Data setting range: 0000 to FFFF (hexadecimal)

#### ■ Selecting light alarm factors

To set and display the light alarm factors in hexadecimal format, each light alarm factor has been assigned to bits 0 to 15 as listed in Table 5.3-15 and Table 5.3-16. Set the bit that corresponds to the desired light alarm factor to "1." Table 5.3-17 shows the relationship between each of the light alarm factor assignments and the LED monitor display.

Table 5.3-18 gives the conversion table from 4-bit binary to hexadecimal.

Table 5.3-15 Light Alarm Selection 1 (H81), Bit Assignment of Selectable Factors

| Bit | Code | Data                                     | Bit | Code  | Data                       |
|-----|------|------------------------------------------|-----|-------|----------------------------|
| 15  | 0H5  | Charging resistor overheat               | 7   | _     | _                          |
| 14  | E-E  | — (Reserved)                             | 6   | OL 2  | Overload of motor 2        |
| 13  | E-P  | RS-485 communications error (COM port 2) | 5   | []L / | Overload of motor 1        |
| 12  | E-8  | RS-485 communications error (COM port 1) | 4   |       | Braking resistor overheat  |
| 11  | E-5  | Option error                             | 3   | _     | _                          |
| 10  | E-4  | Option communications error              | 2   |       | Inverter internal overheat |
| 9   | _    | _                                        | 1   |       | External alarm             |
| 8   | _    | _                                        | 0   | DH /  | Heat sink overheat         |

Table 5.3-16 Light Alarm Selection 2 (H82), Bit Assignment of Selectable Factors

| Bit | Code     | Data                                | Bit | Code | Data                             |
|-----|----------|-------------------------------------|-----|------|----------------------------------|
| 15  | _        | _                                   | 7   | L "E | Lifetime alarm                   |
| 14  | _        | _                                   | 6   |      | Heat sink overheat early warning |
| 13  | [,-,/-   | Inverter life (Number of startups)  | 5   | ΩL   | Motor overload early warning     |
| 12  | -/E      | Inverter life (Cumulative run time) | 4   | FAL  | Detect DC fan lock               |
| 11  | PFE      | PTC thermistor activated            | 3   | [oF  | PID feedback wire break          |
| 10  | <u> </u> | Low output torque detection         | 2   | Ero  | Positioning error                |
| 9   | Pd       | PID alarm                           | 1   | _    | _                                |
| 8   | r-EF     | Reference loss                      | 0   | _    | _                                |

Table 5.3-17 Display of Light Alarm Factor

(Example) Light alarm factors "RS-485 communications error (COM port 2)," "RS-485 communications error (COM port 1)," "Option communications error," "Overload of motor 1" and "Heat sink overheat" are selected by H81.

|            | LED No.                              | LED 4   |                              |     |     | LED 3 |     |      |      | LED 2 |      |      |     | LED 1 |     |     |      |
|------------|--------------------------------------|---------|------------------------------|-----|-----|-------|-----|------|------|-------|------|------|-----|-------|-----|-----|------|
| Bit        |                                      | 15      | 5 14 13 12 11 10 9 8 7 6 5 4 |     | 4   | 3     | 2   | 1    | 0    |       |      |      |     |       |     |     |      |
| Code       |                                      | _       | _                            | E-P | E-8 | E-5   | E-4 | -    | 1    | _     | OL2  | OL / | dah | -     | OH3 | OH2 | DH / |
| Binary     |                                      | 0       | 0                            | 1   | 1   | 0     | 1   | 0    | 0    | 0     | 0    | 1    | 0   | 0     | 0   | 0   | 1    |
| indication | Hexadecimal * Refer to Table 5.3-18  | 3 4 2 / |                              |     |     |       |     |      |      |       | /    |      |     |       |     |     |      |
| Sample i   | Hexadecimal<br>on the LED<br>monitor |         |                              |     |     |       |     | LED4 | LED3 | LED2  | LED1 |      |     |       |     |     |      |

#### ■ Hexadecimal expression

A 4-bit binary number can be expressed in hexadecimal format (hexadecimal digit). The table below shows the correspondence between the two notations.

Table 5.3-18 Binary and Hexadecimal Conversion

|   | Bin | ary |   | Hexadecimal |   | Bi | nary |   | Hexadecimal |
|---|-----|-----|---|-------------|---|----|------|---|-------------|
| 0 | 0   | 0   | 0 | Ø           | 1 | 0  | 0    | 0 | 8           |
| 0 | 0   | 0   | 1 | /           | 1 | 0  | 0    | 1 | 9           |
| 0 | 0   | 1   | 0 | 7           | 1 | 0  | 1    | 0 | A           |
| 0 | 0   | 1   | 1 | 3           | 1 | 0  | 1    | 1 | <i>5</i>    |
| 0 | 1   | 0   | 0 | 4           | 1 | 1  | 0    | 0 | Γ           |
| 0 | 1   | 0   | 1 | 5           | 1 | 1  | 0    | 1 | ⊿′          |
| 0 | 1   | 1   | 0 | 5           | 1 | 1  | 1    | 0 | Ε           |
| 0 | 1   | 1   | 1 | 7           | 1 | 1  | 1    | 1 | F           |

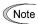

When H26 = 1 (PTC (The inverter immediately trips with  $\Box H G$  displayed)), if the PTC thermistor is activated, the inverter stops without displaying I-al, blinking the KEYPAD CONTROL LED, or outputting L-ALM signal, regardless of the assignment of bit 11 (PTC thermistor activated) by H82 (Light Alarm Selection 2).

## ■ Light alarm – "L-ALM" (E20, E21 and E27, data = 98)

This output signal "L-ALM" comes ON when a light alarm occurs.

H84, H85

Pre-excitation (Initial level, Time)

A motor generates torque with magnetic flux and torque current. Lag elements of the rising edge of magnetic flux causes a phenomenon in which enough torque is not generated at the moment of the motor start. To obtain enough torque even at the moment of motor start, enable the pre-excitation with H84 and H85 so that magnetic flux is established before a motor start.

#### ■ Pre-excitation (Initial level) (H84)

H84 specifies the forcing function for the pre-excitation. It is used to shorten the pre-excitation time. Basically, there is no need to modify the default setting. If the inverter determines that the magnetic flux is established, then excitation level will return to 100 percent.

• Data setting range: 100 to 400 (%) (exciting current level in percentage)

#### ■ Pre-excitation (Time) (H85)

H85 specifies the pre-excitation time before starting operation.

Data setting range: 0.00 (Disable), 0.01 to 30.00 (s)

When a run command is inputted, the pre-excitation starts.

After the pre-excitation time specified by H85 has elapsed, the inverter judges magnetic flux to have been established and starts acceleration.

Specify H85 data so that enough time is secured for establishing magnetic flux. The appropriate value for H85 data depends on the motor capacity. Use the default setting value of H13 data as a guide.

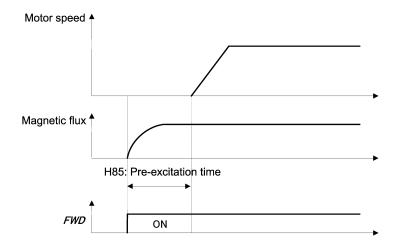

#### ■ Pre-excite --EXITE (E01 to E07, data = 32)

Turning this input signal ON starts pre-excitation.

After the delay time for establishing magnetic flux has elapsed, a run command is inputted. Inputting the run command terminates pre-excitation and starts acceleration.

Use an external sequence to control the time for establishing magnetic flux.

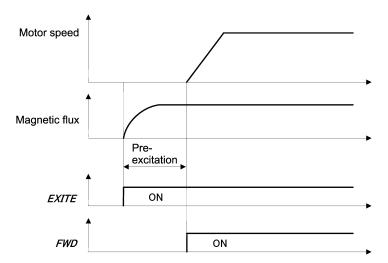

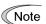

Under V/f control (including auto torque boost and torque vector), pre-excitation is disabled, so use DC braking or hold the starting frequency instead.

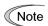

A transient phenomenon, which may occur when the losses of the machinery (load) are small, may make the motor rotate during pre-excitation. If the motor rotation during pre-excitation is not allowed in your system, install a mechanical brake or other mechanism to stop the motor.

## **<b>⚠ WARNING**

Even if the motor stops due to pre-excitation, voltage is output to inverter's output terminals [U], [V], and [W].

An electric shock may occur.

## H89 Electronic thermal overload protection for motor – data retention

When the electronic thermal overload protection for motor is used, whether to clear the cumulative value of the thermal by inverter power-off or retain the value after power-off can be specified.

| Data for H89 | Function                                                                        |
|--------------|---------------------------------------------------------------------------------|
| 0            | Clears cumulative value of thermal by inverter power-off.                       |
| 1            | Retains cumulative value of thermal after inverter power-off (factory default). |

| H86, H90 | Reserved for particular manufacturers |
|----------|---------------------------------------|

H86 and H90 are reserved for particular manufacturers. Unless otherwise specified, do not access these function codes.

| H91 PID feedback wire break detection |
|---------------------------------------|
|---------------------------------------|

Using the terminal [C1] (C1 function) (current input) for PID feedback signal enables wire break detection and alarm ( $\square\square$ ) issuance. H91 specifies whether the wire break detection is enabled, or the duration of detection. (The inverter judges an input current to the terminal [C1] below 2 mA as a wire break.)

This function does not work unless C40 is set to 0.

• Data setting range: 0.0 (Disable wire break detection)
0.1 to 60.0 s (Detect wire break and issue ∠□/- alarm within the time)

| H92, H93 | Continuous running at the momentary power failure (P, I) | (refer to F14) |
|----------|----------------------------------------------------------|----------------|
|----------|----------------------------------------------------------|----------------|

Refer to the description of F14.

| H94 | Cumulative motor run time 1 | (refer to H78) |
|-----|-----------------------------|----------------|
|     |                             |                |

Refer to the description of H78.

| H95 DC braking (Braking response mode) (refer to F20 to | F22) |
|---------------------------------------------------------|------|
|---------------------------------------------------------|------|

Refer to the descriptions of F20 through F22.

H96

#### STOP key priority/Start check function

H96 specifies a functional combination of "For STOP key priority" and "Start check function" as listed below.

| H96 data | STOP key priority | Start check function |
|----------|-------------------|----------------------|
| 0        | Disable           | Disable              |
| 1        | Enable            | Disable              |
| 2        | Disable           | Enable               |
| 3        | Enable            | Enable               |

#### ■ STOP key priority

#### Start check function

For safety, this function checks whether any run command has been turned ON or not in each of the following situations. If one has been turned ON, the inverter does not start up but displays alarm code  $\mathcal{E}_{\mathcal{F}}\mathcal{E}$  on the LED monitor.

- When the power to the inverter is turned ON.
- When the RST" ("Reset alarm") is turned ON.
- When the run command source is switched by a digital input terminal command such as "LE" ("Enable communications link via RS-485") or "LOC" ("Select local (keypad) operation").

| H97 | Clear alarm data                       |
|-----|----------------------------------------|
|     | Related function codes: H45 Mock alarm |

H97 clears alarm data (alarm history and relevant information) stored in the inverter.

To clear alarm data, simultaneous keying of "(stop) key + ▲ key" is required.

| H97 data                                                          | Function |
|-------------------------------------------------------------------|----------|
| 0                                                                 | Disable  |
| 1 Enable (Setting "1" clears alarm data and then returns to "0.") |          |

**H98** 

#### Protection/Maintenance function (Mode selection)

H98 specifies whether to enable or disable automatic lowering of carrier frequency, input phase loss protection, output phase loss protection, judgment threshold on the life of DC link bus capacitor, judgment on the life of DC link bus capacitor, DC fan lock detection and braking transistor error detection by setting a bit combination.

## Automatic lowering of carrier frequency (Bit 0)

This function should be used for critical machinery that requires keeping the inverter running. Even if a heat sink overheat or overload occurs due to excessive load, abnormal surrounding temperature, or cooling system failure, enabling this function lowers the carrier frequency to avoid tripping ( []+ / , []+] or []+ (). Note that enabling this function results in increased motor noise.

#### Input phase loss protection ( / ") (Bit 1)

This function detects the voltage unbalance between the phases and phase loss of 3-phase power supply. And an alarm displays  $\angle$   $\sqrt{2}$  to stop the inverter when it detects.

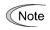

In configurations where only a light load is driven or a DC reactor is connected, phase loss or line-to-line voltage unbalance may not be detected because of the relatively small stress on the apparatus connected to the main circuit.

#### Output phase loss protection ( DPL ) (Bit 2)

Upon detection of output phase loss while the inverter is running, this feature stops the inverter and displays an alarm  $\mathbb{GPL}$ .

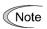

Where a magnetic contactor is installed in the inverter output circuit, if the magnetic contactor goes OFF during operation, all the phases will be lost. In such a case, this protection function does not work.

#### Judgment threshold on the life of DC link bus capacitor (Bit 3)

Bit 3 is used to select the threshold for judging the life of the DC link bus capacitor between the factory default setting and a user-defined setting.

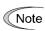

Before specifying a user-defined threshold, measure and confirm the reference level in advance.

( Function code H42)

#### Judgment on the life of DC link bus capacitor (Bit 4)

Whether the DC link bus capacitor has reached its life is judged by measuring the discharging time after power OFF. The discharging time is determined by the capacitance of the DC link bus capacitor and the load inside the inverter. Therefore, if the load inside the inverter fluctuates significantly, the discharging time cannot be accurately measured. As a result, it may be mistakenly determined that the DC link bus capacitor has reached the end of its life. To avoid such an error, you can disable the judgment based on the discharging time. (Even if it is disabled, the judgment based on the "ON-time counting" while the voltage is applied to the DC link bus capacitor is performed.)

For details about the life prediction function, refer to H42.

Since load may fluctuate significantly in the cases described below, disable the judgment on the life during operation even in user-defined setting mode. During periodical maintenance, either conduct the measurement with the judgment enabled under appropriate conditions or conduct the measurement under the operating conditions matching the actual ones.

- · Auxiliary input for control power is used.
- An option card is used.
- Another inverter or equipment such as a PWM converter is connected to terminals of the DC link bus.

#### DC fan lock detection (bit 5)

Reserved.

## **Braking transistor error detection (Bit 6)**

## ( // VF1A-G72A0S4 or below)

Upon detection of a built-in braking transistor error, this feature stops the inverter and displays an alarm  $\frac{1}{2} \sqrt{3}$ . Set data of this bit to "0" when the inverter does not use a braking transistor and there is no need of entering an alarm state.

To set data of function code H98, assign the setting of each function to each bit and then convert the 8-bit binary to the decimal number. Refer to the assignment of each function to each bit and a conversion example below.

| Bit   | Function                                                | Data = 0               | Data = 1               | Factory default           |
|-------|---------------------------------------------------------|------------------------|------------------------|---------------------------|
| Bit 0 | Lower the carrier frequency automatically               | Disable                | Enable                 | 1: Enable                 |
| Bit 1 | Detect input phase loss                                 | Continue to run        | Enter alarm processing | 1: Enter alarm processing |
| Bit 2 | Detect output phase loss                                | Continue to run        | Enter alarm processing | 0: Continue to run        |
| Bit 3 | Select life judgment threshold of DC link bus capacitor | Factory default        | User-defined setting   | 0: Factory default        |
| Bit 4 | Judge the life of DC link bus capacitor                 | Disable                | Enable                 | 1: Enable                 |
| Bit 5 | Detect DC fan lock (Reserved)                           | Enter alarm processing | Continue to run        | 0: Enter alarm processing |
| Bit 6 | Detect braking transistor breakdown                     | Continue to run        | Enter alarm processing | 0: Continue to run        |

### Decimal and binary conversion

```
Decimal = Bit 6 \times 2^6 + Bit 5 \times 2^5 + Bit 4 \times 2^4 + Bit 3 \times 2^3 + Bit 2 \times 2^2 + Bit 1 \times 2^1 + Bit 0 \times 2^0

= Bit 7 \times 128 + Bit 6 \times 64 + Bit 5 \times 32 + Bit 4 \times 16 + Bit 3 \times 8 + Bit 2 \times 4 + Bit 1 \times 2 + Bit 0 \times 1

= 64 + 0 \times 32 + 1 \times 16 + 0 \times 8 + 0 \times 4 + 1 \times 2 + 1 \times 1

= 16 + 2 + 1

= 19
```

H99, H197, H198 H199 Password 2 setting/check
User password 1 (selection of protective operation, setting check)
User password protection valid

The password function is the function to hide the function code entirely/partially which is set for the inverter. When this function is used, perform correct settings after familiarizing yourself with the following details. If incorrect settings are made, the function code cannot be changed or checked. An alarm may also occur and the inverter may stop. Perform the operation carefully.

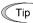

If the objective is to prevent inadvertent rewriting of the setting value from the touch panel, it is recommended to use the data protective function with function code F00 rather than the password function. For details of the data protection, refer to the items in F00.

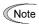

If a password is inadvertently set, the setting values cannot be changed from the remote touch panel, multi-function touch panel or external device using the link function. Be careful for setting.

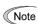

If an incorrect password setting value is entered and you failed to decode the password, the password protection state cannot be released. In addition, failure to decode the password consecutively 5 times results in minor failure  $\angle$  -R\_ $\angle$ .

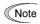

To prevent the password decoding by an ill-disposed third party, failure to decode the password for the specified number of times results in  $\angle \Box \vdash$  alarm, which disables the inverter operation. Therefore, it is recommended to decode the password during stop of the system. If it is necessary to decode the password during operation, perform decoding carefully.

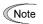

We are not able to know the passwords set by customers. If you have forgotten the password setting value, the only way to decode the password is initialization of the function code. Set and control the password carefully.

#### ■ Password 1 (Rewrite disable protection)

Function code setting values excluding some codes can be protected as rewrite disable.

Select the target function code which is protected by H197 and set the password (hexadecimal 4 digits) with function code H198. When function code H199 is set to 1, password 1 protective status (rewrite disable protection) is active.

#### ■ Temporary decoding of password 1 (rewrite disable protection)

When password 1 protective status is shown and the same value as the password set for function code H198 is entered in H198, password 1 protective status is temporarily released and the function code setting value can be rewritten.

If password 2 is set at the same time, it is necessary to decode password 2 with H99 in advance.

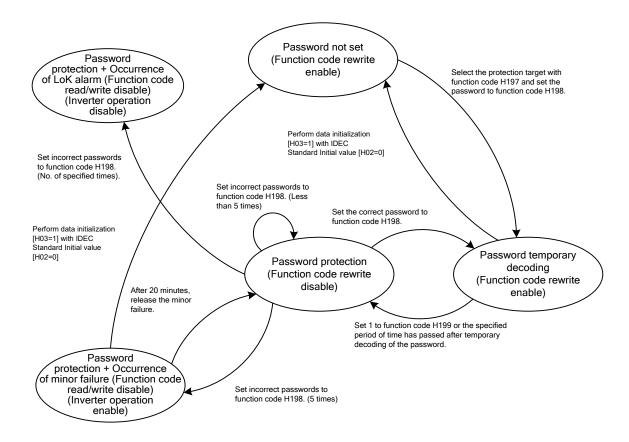

Figure 5.3-10 Relation chart of password 1 protection status

#### Password 2 (Read/write disable protection)

Setting values of all function codes not by selecting function code H197 can be protected as read disable and rewrite disable. (Exceptionally, partial function codes are not protected.)

Set the password with function code H99 and set function code H199 to 1. Password 2 protective status (read/write disable protection) is active.

The function code of read/write disable does not allow writing of the setting value to the inverter with a remote touch panel, multi-function touch panel or external device using serial communication, or reading of the setting value.

#### ■ Temporary decoding of password 2 (read/write disable protection)

When password 2 protective status is shown and the same value as the password (hexadecimal 4 digits) set for function code H99 is entered in H99, password 2 protective status is temporarily decoded and the function code value can be read and it can be displayed on the touch panel.

If password 1 protection (rewrite disable protection) is also set, the function code can be rewritten by temporarily decoding password 1 protective status continuously.

#### ■ Failure of temporary decoding of passwords 1 and 2

In password 1 protective status or password 2 protective status, if the password value entered in function code H198 or H99 is incorrect when trying to temporarily cancel the protective status, temporary decoding is disabled. In both function codes H198 and H99, 5 consecutive failures of password input result in minor failure  $\angle$  - $\angle$ .

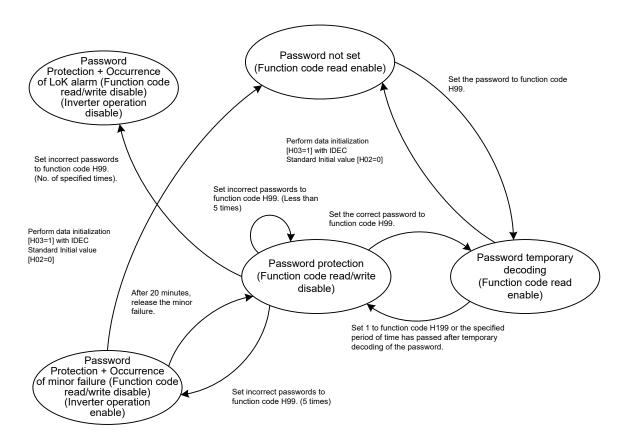

Figure 5.3-11 Relation chart of password 2 protection status

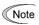

In our factory default status, passwords are not provided excluding special products. Therefore, if the password set for H198 or H99 is unknown or forgotten, we do not answer or inform you of the password or its decoding method from protective status.

For this reason, set and control the password at your own risk. If a password is set at the delivery of the product and its decoding is required, please contact the dealer you purchased or the unit manufacturer. (We are not able to know the passwords set by customers.)

## ■ Setting passwords 1 and 2 with multi-function touch panel and temporary decoding

Setting or temporary decoding of passwords 1 and 2 using the multi-function touch panel is performed by the special menu on the multi-function touch panel. Therefore, function codes H99, H198 and H199 are not displayed on the function code list of the function code setting menu or function code check menu on the multi-function touch panel (H197 is displayed).

For the special password menu of the multi-function touch panel, refer to the instruction manual of the multi-function touch panel.

| H101 | Destination |
|------|-------------|
|      |             |

Refer to Chapter 4 "4.4 Destination Setting".

| H111 UPS operation Level |
|--------------------------|
|--------------------------|

Refer to the description of "**■**UPS operation" in E01 to E05.

· Data setting range: 240 to 440 VDC: (400 V class)

| H114 | Anti-regenerative control (Level) | Related function code: H69 |
|------|-----------------------------------|----------------------------|

Allows the adjustment of the level when anti-regenerative control by torque limiter is performed with H69 = 2, 4. Basically, there is no need to modify the setting.

| Data for H114 | Function                                                                |
|---------------|-------------------------------------------------------------------------|
| 0.0 to 50.0%  | Adjusted level: Increasing the value increases the frequency operation. |
| 999           | Standard level                                                          |

| H147 | Speed control (Jogging) (FF Gain) |
|------|-----------------------------------|

Refer to the description of d01 to d08.

| H154         | Torque bias (Mode selection)               |
|--------------|--------------------------------------------|
| H155 to H157 | Torque bias (Level 1 to 3)                 |
| H158         | Torque bias (Mechanical loss compensation) |
| H159         | Torque bias (Startup timer)                |
| H161         | Torque bias (Shutdown timer)               |
| H162         | Torque bias (Limiter)                      |

Torque bias value is added to the torque command (the output of ASR) before the torque limiter value. The torque bias level can be selected from the analog input value or the three fixed values which are specified with function codes and switched by the digital input signals "TB1" and "TB2". For block diagram for control logic, refer to Chapter 8, Figure 8.6-5.

The direction of run command and the polarity of the torque bias determine the mode of drive operation (driving/braking). Refer to the figure below.

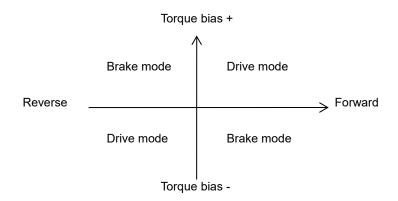

#### ■ Modes select (H154)

This function allows to select the method of torque bias input.

| H154 data | Function                                                          |
|-----------|-------------------------------------------------------------------|
| 0         | Disable torque bias ( factory default)                            |
| 1         | Enable levels 1, 2 and 3 selected by digital inputs "TB1", "TB2". |
| 2         | Enable analog input value.                                        |

#### ■ Set level 1, 2 and 3 (H155 to H157); Select torque bias 1, 2 -- "TB1", "TB2" (E01 toE05 data = 61, 62)

The combination of the ON/OFF states of digital input signals "TB1" and "TB2" selects one of 3 different torque-bias levels defined beforehand by the 3 function codes H155 to H157 (Torque-bias level 1, level 2 and level 3). These functions cannot be changed during running.

Set level 1, 2 and 3 data setting range: -300.00 to 300.00 (%)

| input signals |       | Torrus bigg to be colocted |  |
|---------------|-------|----------------------------|--|
| "TB2"         | "TB1" | Torque-bias to be selected |  |
| OFF           | OFF   | Disable torque-bias        |  |
| OFF           | ON    | H155 Torque-bias level 1   |  |
| ON            | OFF   | H155 Torque-bias level 2   |  |
| ON            | ON    | H155 Torque-bias level 3   |  |

#### ■ Mechanical loss compensation (H158)

Use this function compensate the amount of the mechanical loss of a load.

• Data setting range: 0 to 300.00 (%) of a motor rated torque

#### ■ Torque-bias hold command -- "H-TB" (E01 to E05 data = 62)

Turning this terminal command ON enables a torque-bias hold command. This command directs to preserve the torque-bias data supplied via an analog input.

#### ■ Startup timer (H159)

H159 is the time to increase the bias torque from 0 to 100% of the motor rated torque. Use this function for adjusting the release timing of the mechanical brake control at zero speed. If this function code is set to "0.00", the torque bias is activated immediately.

• Data setting range: 0.00 (Factory default) to 1.00 (s)

#### ■ Shutdown timer (H161)

H161 is the time which is defined to decrease the bias torque from 100 to 0% of the motor rated torque. Use this function for adjusting the apply timing of the mechanical brake control at zero speed.

• Data setting range: 0.00(factory default) to 1.00 (s)

### ■ Limiter (H162)

This function code can be applied to limit the torque bias for protection when the load sensor has failed. The absolute value of the torque bias is limited by setting the value of the function code H162.

• Data setting range: 0 to 200 (%) (Factory default)

H173

## Magnetic flux level at light load

This function decreases the motor magnetic flux at light load and can reduce the motor noise. It is only available under vector control with speed sensor.

The motor magnetic flux command is controlled in proportion to torque current command that is less than 50%. H173 specifies the minimum value of the flux command. Refer to the figure below.

· Data setting range: 10 to 100(%) (factory default)

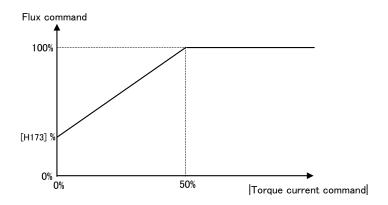

H180

Brake control signal (Check-timer for brake operation) Related function code: J68 to J72

Refer to the description of J68.

H195

DC braking (Braking timer at the startup)

Related function code: F21

DC braking can be activated at startup. For details, refer to the description of F21.

## 5.3.6 A codes (Motor 2 parameters)

VF1A allows to switch between 2 motors for operation using the same inverter.

| Function code                                                                     | "M2" | Motor to drive                                              | Remarks |
|-----------------------------------------------------------------------------------|------|-------------------------------------------------------------|---------|
| F/E/P and other codes OFF Motor 1 Including function codes commonly applied to mo |      | Including function codes commonly applied to motors 1 to 2. |         |
| A codes ON Motor 2 Induction motor cor                                            |      | Induction motor control only.                               |         |

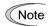

This manual describes function codes applied to motor 1 only. For ones applied to motor 2, refer to the corresponding function codes for motor 1 in Table 5.3-19.

It turned ON M2 accidentally while driving a PMSM, it will be driven as induction motor. There is a risk of an accident.

When motor switching is specified, the function codes in Table 5.3-19 are switched. Note that the functions listed in Table 5.3-20 are for motor 1 only and not available when the motor 2 is selected. However, they can be enabled with A98.

Table 5.3-19 Function Codes to be Switched

|                                                                                 | Function code |           |
|---------------------------------------------------------------------------------|---------------|-----------|
| Name                                                                            | 1st motor     | 2nd motor |
| Maximum frequency                                                               | F03           | A01       |
| Base frequency                                                                  | F04           | A02       |
| Rated voltage at base frequency                                                 | F05           | A03       |
| Maximum output voltage                                                          | F06           | A04       |
| Torque boost                                                                    | F09           | A05       |
| Electronic thermal overload protection for motor (Select motor characteristics) | F10           | A06       |
| (Overload detection level)                                                      | F11           | A07       |
| (Thermal time constant)                                                         | F12           | A08       |
| DC braking (Braking starting frequency)                                         | F20           | A09       |
| (Braking level)                                                                 | F21           | A10       |
| (Braking time)                                                                  | F22           | A11       |
| Starting frequency                                                              | F23           | A12       |
| Load selection / Auto torque boost/ Auto energy saving operation                | F37           | A13       |
| Drive control selection                                                         | F42           | A14       |
| Motor parameters (No. of poles)                                                 | P01           | A15       |
| (Rated capacity)                                                                | P02           | A16       |
| (Rated current)                                                                 | P03           | A17       |
| (Auto-tuning)                                                                   | P04           | A18       |
| (Online tuning)                                                                 | P05           | A19       |
| (No-load current)                                                               | P06           | A20       |
| (%R1)                                                                           | P07           | A21       |
| (%X)                                                                            | P08           | A22       |
| (Slip compensation gain for driving)                                            | P09           | A23       |
| (Slip compensation response time)                                               | P10           | A24       |
| (Slip compensation gain for braking)                                            | P11           | A25       |
| (Rated slip frequency)                                                          | P12           | A26       |

Table 5.3-19 Function Codes to be Switched (cont'd)

| Mana                                              | Function code |            |
|---------------------------------------------------|---------------|------------|
| Name                                              | 1st motor     | 2nd motor  |
| (Iron loss factor 1)                              | P13           | A27        |
| (Magnetic saturation factor 1 to 5)               | P16 to P20    | A30 to A34 |
| (%X correction factor 1)                          | P53           | A53        |
| (Torque current under vector control)             | P55           | A55        |
| (induced voltage factor under vector control)     | P56           | A56        |
| Speed control (Speed command filter)              | d01           | A43        |
| (Speed detection filter)                          | d02           | A44        |
| (P Gain)                                          | d03           | A45        |
| (Integral time)                                   | d04           | A46        |
| (FF Gain)                                         | d05           | A47        |
| (Notch filter resonance frequency)                | d07           | A49        |
| (Notch filter attenuation level)                  | d08           | A50        |
| Motor selection                                   | P99           | A39        |
| Slip compensation (Operating conditions)          | H68           | A40        |
| Output current fluctuation damping gain for motor | H80           | A41        |
| Cumulative motor run time                         | H94           | A51        |
| Startup count for motor                           | H44           | A52        |
| Reserved for particular manufacturers             | d51           | d52        |

Table 5.3-20 Function Codes not available for the Motor 2

| Data                                                       | Function codes                                                      | 2nd motor operation                 |
|------------------------------------------------------------|---------------------------------------------------------------------|-------------------------------------|
| Non-linear V/f pattern                                     | H50 to H53, H65, H66                                                | Disabled                            |
| Starting frequency 1 (Holding time)                        | F24                                                                 | Disabled                            |
| Stop frequency (Holding time)                              | F39                                                                 | Disabled                            |
| Motor overload early warning                               | E34, E35                                                            | Disabled                            |
| Droop control                                              | H28                                                                 | Disabled                            |
| UP/DOWN control                                            | H61                                                                 | Fixed at the initial setting (0 Hz) |
| PID control                                                | J01 to J06, J08 to J13, J15 to J19<br>J56 to J62, J105 to J138, H91 | Disabled                            |
| Brake signal                                               | J68 to J72, J95, J96                                                | Disabled                            |
| Current limiter                                            | F43, F44                                                            | Disabled                            |
| Rotational direction limitation                            | H08                                                                 | Disabled                            |
| Maintenance Interval/ Preset startup count for maintenance | H78, H79                                                            | Disabled                            |
| DC braking<br>(Braking timer at the startup)               | H195                                                                | Disabled                            |
| PMSM drive                                                 | F42                                                                 | Disabled                            |

## A98

## **Motor 2 (Function selection)**

Setting range: 0000 to FFFF (hexadecimal)

Among the functions disabled for motor 2 shown in Table 5.3-20, function A98 allows to enable the functions below.

| Bit         | Function                        | Data = 0 | Data = 1 | Factory default |
|-------------|---------------------------------|----------|----------|-----------------|
| Bit 0       | Current limitation              | Disabled | Enabled  | 0: Disabled     |
| Bit 1       | Rotational direction limitation | Disabled | Enabled  | 0: Disabled     |
| Bit 2       | Non-linear V/f                  | Disabled | Enabled  | 0: Disabled     |
| Bit 3       | PID control                     | Disabled | Enabled  | 0: Disabled     |
| Bit 4       | Brake signal                    | Disabled | Enabled  | 0: Disabled     |
| Bit 5       | DC braking at start-up          | Disabled | Enabled  | 0: Disabled     |
| Bit 6 to 15 | No function assigned            | _        | _        | _               |

## 5.3.7 b, r codes (Speed control 3 and 4 parameters)

VF1A has four sets of speed control parameter. They can be selected by "MPRM1", "MPRM2" signals. For the description of speed control parameters, refer to function code d01.

| Name                               |                                | Speed control parameter sets |      |      |      |  |
|------------------------------------|--------------------------------|------------------------------|------|------|------|--|
|                                    |                                | set1                         | set2 | set3 | set4 |  |
| Speed control                      | (Speed command filter)         | d01                          | A43  | b43  | r43  |  |
|                                    | (Speed detection filter)       | d02                          | A44  | b44  | r44  |  |
| (P gain)                           |                                | d03                          | A45  | b45  | r45  |  |
| (Integral time)                    |                                | d04                          | A46  | b46  | r46  |  |
| (FF Gain)                          |                                | d05                          | A47  | b47  | r47  |  |
| (Notch filter resonance frequency) |                                | d07                          | A49  | b49  | r49  |  |
| (No                                | otch filter attenuation level) | d08                          | A50  | b50  | r50  |  |

## ■ Select speed control parameter 1, 2 -- "MPRM1", "MPRM2" (E01 to E05 data = 78, 79)

The combination of the ON/OFF states of digital input signals "MPRM1" and "MPRM2" selects one among 4 different speed control parameter sets .

| input signals |         | Sologiad appead control parameter act   |  |
|---------------|---------|-----------------------------------------|--|
| "MPRM2"       | "MPRM1" | Selected speed control parameter set    |  |
| OFF           | OFF     | d01 to d08 speed control parameter set1 |  |
| OFF           | ON      | A43 to A50 speed control parameter set2 |  |
| ON            | OFF     | b43 to b50 speed control parameter set3 |  |
| ON            | ON      | r43 to r50 speed control parameter set4 |  |

## 5.3.8 J codes (Applied functions)

#### J01

#### PID control (Mode selection)

Under PID control, the inverter detects the state of a control target object with a sensor or similar device and compares it with the commanded value (e.g., temperature control command). If there is any deviation between them, PID control operates so as to minimize it. That is, it is a closed loop feedback system that matches a controlled variable (feedback amount).

PID control expands the application area of the inverter to process control (e.g., flow control, pressure control, and temperature control) and speed control (e.g., dancer control).

If PID control is enabled (J01 = 1, 2 or 3), the frequency control of the inverter is switched from the drive frequency command generator block to the PID command generator block.

#### ■ Mode Selection (J01)

J01 selects the PID control mode.

| J01 data | Function                            |  |
|----------|-------------------------------------|--|
| 0        | Disable                             |  |
| 1        | Process control (normal operation)  |  |
| 2        | Process control (inverse operation) |  |
| 3        | Speed control (dancer control)      |  |

<PID process control block diagram>

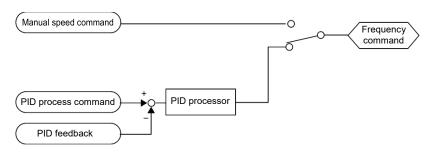

<PID dancer control block diagram>

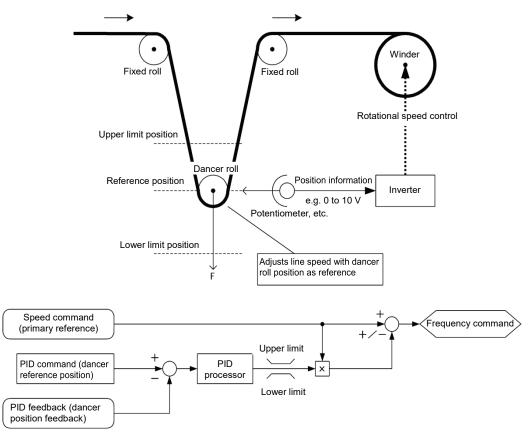

- Using J01 allows switching between normal and inverse operations for the PID control output, so you can specify an increase/decrease of the motor rotating speed depending on the difference (error component) between the commanded (input) and feedback amounts, making it possible to apply the inverter to air conditioners. The terminal command IVS can also switch operation between normal and inverse.
- For details about the switching of normal/inverse operation, refer to the description of "Switch normal/inverse operation "IVS"" (E01 to E05, data = 21).

| J02 | PID Control (Remote command) |                                                                                                    |
|-----|------------------------------|----------------------------------------------------------------------------------------------------|
|     | Related function code        | J105: PID control (Display unit) J106: PID control (Maximum scale) J107: PID control (Minimum scale) J136 to J138: PID control multistep command 1 to 3 |

J02 sets the source that specifies the command value (SV) under PID control.

| J02 data | Function                                                                                                    |
|----------|----------------------------------------------------------------------------------------------------|
| 0        | Keypad Specify the PID command by using the ▲ / ▼ keys on the keypad.                                                                                                    |
| 1        | PID command 1 (Analog input: Terminals [12], [C1] (C1 function), [C1] (V2 function))  Voltage input to the terminal [12] (0 to ±10 VDC, 100% PID command/ ±10 VDC)  Current input to the terminal [C1] (C1 function) (4 to 20 mA DC, 100% PID command/ 20 mA DC)  Voltage input to the terminal [C1] (V2 function) (0 to +10 VDC, 100% PID command/ +10 VDC) |
| 3        | Terminal command UP/DOWN  Using the "UP" or "DOWN" command in conjunction with PID minimum scale to maximum scale (specified by J106 and J107) with which the command value is converted into a physical quantity, etc., you can specify 0 to 100% of the PID command (± 100% for PID dancer control).                                                       |
| 4        | Command via communications link  Use function code S13 to specify the PID command by communications. The transmission data of 20000d (decimal) is equal to 100% (maximum set point value) of the PID command.                                                                                                    |

## [1] PID command with the 🔺 / 🔻 keys on the keypad (J02 = 0, factory default)

Using the ▲/▼ keys on the keypad in conjunction with PID minimum / maximum scale (specified by J106 and J107), you can specify 0 to 100% of the PID command (±100% for PID dancer control) in an easy-to-understand, converted command format.

For details of operation, refer to Chapter 3 "3.3.5 Setting up PID commands from the keypad."

## [2] PID command by analog inputs (J02 = 1)

When any analog input (voltage input to terminals [12] and [C1] (V2 function), or current input to terminal [C1] (C1 function)) for PID command 1 (J02 = 1) is used, it is possible to arbitrary specify the PID command by multiplying by the gain and adding the bias. The polarity can be selected and the filter time constant and offset can be adjusted. In addition to J02 setting, it is necessary to select PID process command 1 for analog input (specified by any of E61 to E63, function code data = 3). For details, refer to the descriptions of E61 to E63.

| Table 5.3-21 | Adjustable elements of PID command |
|--------------|------------------------------------|
|              |                                    |

| Innut to main all Innut non a | Bias                       |      | Gain       |      | Dolomitus  | F:14     | 0#5.54 |        |
|-------------------------------|----------------------------|------|------------|------|------------|----------|--------|--------|
| Input terminal                | Input range                | Bias | Base point | Gain | Base point | Polarity | Filter | Offset |
| [12]                          | 0 to +10V, -<br>10 to +10V | C55  | C56        | C32  | C34        | C35      | C33    | C31    |
| [C1] (C1)                     | 4 to 20mA,<br>0 to 20mA    | C61  | C62        | C37  | C39        | C40      | C38    | C36    |
| [C1] (V2)                     | 0 to +10V                  | C67  | C68        | C42  | C44        | C45      | C43    | C41    |

#### ■ Offset (C31, C36, C41)

C31, C36 or C41 configure the offset for an analog voltage/current input.

#### **■** Filter (C33, C38, C43)

C33, C38, and C43 provide the filter time constants for the voltage and current of the analog input. The larger the setting of time constant is, the slower the response is. Specify the proper filter time constant taking into account the response speed of the machine (load). If an analog input signal fluctuates due to line noises, increase the filter time constant.

#### ■ Polarity selection for terminal [12] (C35)

C35 configures the input range for analog input voltage of terminal [12].

| C35 data | Modes for terminal inputs                                |
|----------|----------------------------------------------------------|
| 0        | -10 to +10V                                              |
| 1        | 0 to +10 V(negative value of voltage is regarded as 0 V) |

## ■ Range / polarity selection for terminal [C1] (C1 function) (C40)

C40 configures the input range for analog input current of terminal [C1] (C1 function).

| C40 data | Range of terminal inputs     | Handling when a bias value is configured as minus |
|----------|------------------------------|---------------------------------------------------|
| 0        | 4 to 20 mA (Factory default) | Limite and value leventh on 0 to 0                |
| 1        | 0 to 20 mA                   | Limits any value lower than 0 to 0.               |
| 10       | 4 to 20 mA                   | Frables are value lever then 0 as reinve value    |
| 11       | 0 to 20 mA                   | Enables any value lower than 0 as minus value.    |

#### ■ Polarity selection for terminal [C1] (V2 function) (C45)

C45 configures the input range for analog input voltage of terminal [C1] (V2 function).

| C45 data | Modes for terminal inputs   | When bias is specified to be negative                     |
|----------|-----------------------------|-----------------------------------------------------------|
| 0        | 0 to +10V                   | Makes a value lower than 0 effective as a negative value. |
| 1        | 0 to +10V (factory default) | Limits a value lower than 0 to 0.                         |

#### ■ Gain and bias

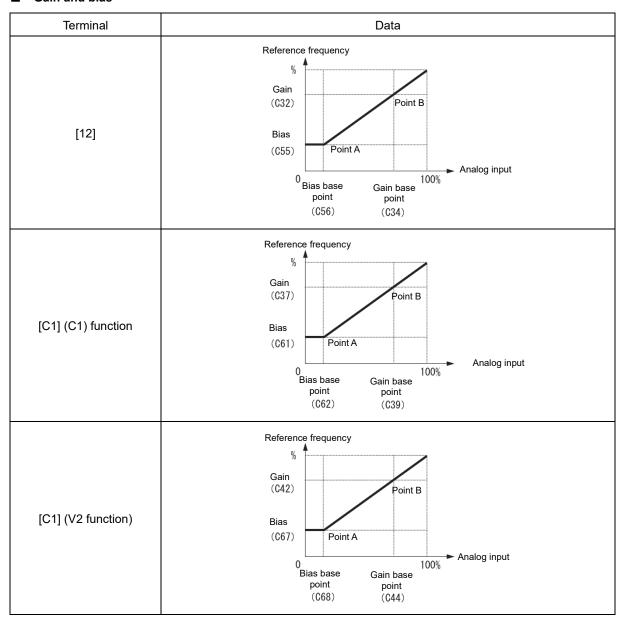

(Example) In order to allocate for the range of 0 to 100% to the range of 1 to 5 V at terminal [12], set as follows.

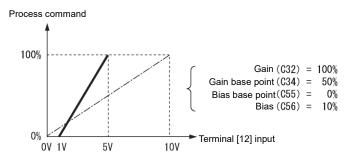

## [3] PID command with UP/DOWN control (J02 = 3)

When UP/DOWN control is selected as a PID speed command, turning the terminal command "UP" or "DOWN" ON causes the PID set point value to change within the range from minimum scale to maximum scale.

The PID set point value can be specified in physical quantity units (such as temperature or pressure) with the minimum scale (J106) and maximum scale (J107).

To select UP/DOWN control as a PID set point value, the "UP" and "DOWN" should be assigned to the digital input terminals [X1] to [X5]. ( Function codes E01 to E05 data = 17, 18)

| "UP"      | "DOWN"    | Action                                                                  |  |  |
|-----------|-----------|-------------------------------------------------------------------------|--|--|
| Data = 17 | Data = 18 | Action                                                                  |  |  |
| OFF       | OFF       | Retain PID set point value.                                             |  |  |
| ON        | OFF       | Increase PID set point value at a rate between 0.1%/0.1 s and 1%/0.1 s. |  |  |
| OFF       | ON        | Decrease PID set point value at a rate between 0.1%/0.1 s and 1%/0.1 s. |  |  |
| ON        | ON        | Retain PID set point value.                                             |  |  |

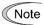

The inverter internally holds the PID command value set by UP/DOWN control and applies the held value at the next restart (including powering ON).

## [4] PID command via communications link (J02 = 4)

Use function code S13 to specify the PID command by communications. The transmission data of 20000 (decimal) is equivalent to 100% (maximum set point value) of the PID command. For details of the communications format, refer to the Doesa VF1A series RS-485 Communication User's Manual.

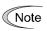

- Other than the remote command selection by J02, the PID multistep commands 1, 2 or 3 (specified by J106, J137 or J138, respectively) selected by the PID multistep commands "PID-SS1" and "PID-SS2" can also be used as preset set point values for the PID command.
- In dancer control (J01 = 3), the setting command from the keypad is in conjunction with the function code J57 (PID control: Dancer position set point), and it is saved as function code data.

#### **Selecting Feedback Terminals**

For feedback control, determine the connection terminal according to the type of the sensor output.

- · If the sensor is a current output type, use the current input terminal [C1] (C1 function) of the inverter.
- If the sensor is a voltage output type, use the voltage input terminal [12] of the inverter, or switch over the terminal [C1] (V2 function) to the voltage input terminal and use it.
- For details, refer to the descriptions of E61 to E63.

#### <Application example: Process control> (for air conditioners, fans and pumps)

The operating range for PID process control is internally controlled as 0% through 100%. For the given feedback input, determine the operating range to be controlled by means of gain adjustment.

Example: When the external sensor has the output range of 1 to 5 V:

- Use terminal [12] as the input terminal in voltage.
- Set the gain (C32 for analog input adjustment) to 200% in order to make 5V of the maximum output of the external sensor to be 100% of input scale.

For the input specification of terminal 12, 0-10V is equivalent to 0-100%. Therefore the gain has to be set 200% (= 10 V / 5 V \*100). Note also that any bias setting does not apply to feedback control.

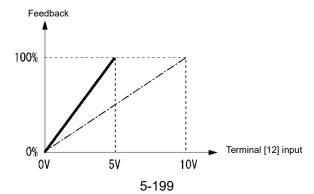

#### <Application examples: Dancer control> (for winders)

Example 1: When an external sensor has the output range of -7 to +7 VDC:

- · Use terminal [12] as the input terminal in voltage.
- When the external sensor has ±7 VDC of bipolar output, inside the inverter ±7 VDC should be equivalent to ±100%. To convert ±7 VDC from the output of an external sensor to ±100%, the gain (C32 for analog input adjustment) has to be set 143% (≈10 V / 7 V \*100).

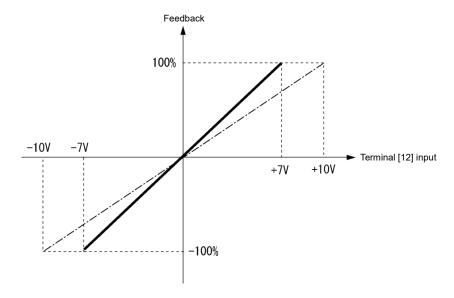

Example 2: When an external sensor has the output range of 0 to 10 VDC:

- · Use terminal [12] as the input terminal in voltage.
- When the external sensor has unipolar output, inside the inverter it is controlled within the range of 0 to 100%.

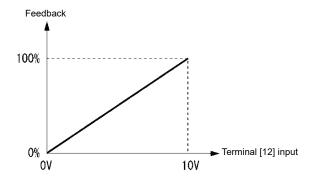

In this example, it is recommended that the dancer reference position is set around the 5 V (50%) point.

#### PID display coefficient and Monitoring

To monitor the PID command and its feedback value, set the scale to convert the values into easy-to-understand physical quantities such as temperature. The display unit is invalid on the standard keypad. The display unit is used with the multi-function keypad (\*).

\*: VF1A does not support multifunction Keypad.

|                    | Display unit | Maximum scale | Minimum scale |
|--------------------|--------------|---------------|---------------|
| Terminal [12]      | C58          | C59           | C60           |
| Terminal [C1] (C1) | C64          | C65           | C66           |
| Terminal [C1] (V2) | C70          | C71           | C72           |

Refer to function codes C59, C60, C65, C66, C71 and C72 for details on scales, and to E43 for details on monitoring.

#### ■ Display unit (J105)

J105 can select the display units for monitoring PID feedback value with the multi-function keypad (\*). Setting "0" selects the factory default unit for the PID feedback value.

\*: VF1A does not support multifunction Keypad.

| J105 | Display unit             | J105 | Display unit    | J105 Display unit  |                  |  |
|------|--------------------------|------|-----------------|--------------------|------------------|--|
| 0    | * (Factory default)      | 23   | L/s (flow)      | 45 mmHg (pressure) |                  |  |
| 1    | No unit                  | 24   | L/min (flow)    | 46                 | Psi (pressure)   |  |
| 2    | %                        | 25   | L/h (flow)      | 47                 | mWG (pressure)   |  |
| 4    | r/min                    | 40   | Pa (pressure)   | 48                 | inWG (pressure)  |  |
| 7    | kW                       | 41   | kPa (pressure)  | 60                 | K (temperature)  |  |
| 20   | m <sup>3</sup> /s (flow) | 42   | MPa (pressure)  | 61                 | °C (temperature) |  |
| 21   | m³/min (flow)            | 43   | mbar (pressure) | 62                 | °F (temperature) |  |
| 22   | m³/h (flow)              | 44   | bar (pressure)  | 80                 | ppm (density)    |  |

<sup>\*</sup> The unit and scale for feedback values are used.

#### ■ Maximum scale/minimum scale (J106, J107)

The PID control values can be converted to a physical quantity that is easy to recognize and displayed accordingly. Set the maximum scale "PID command value/ display for 100% of a PID feedback value" with J106 and the minimum scale "PID command value/ display for 0% of a PID feedback value" with J107

The displayed value is determined as follows:

Display value = (PID command value (%)) / 100 \* (Max. scale - Min. scale) + Min. scale

• Data setting range: (Max. scale and min. scale) -999.00 to 0.00 to 9990.00

#### ■ PID multistep command 1 to 3 (J136, J137 and J138)

A PID command value can be given by the PID multistep command and selected by digital inputs programmed with "PID-SS1" and "PID-SS2" functions. Assign the digital input terminals with "PID-SS1" and "PID-SS2" (@Function codes E01 to E05, data =171 and 172 respectively).

| PID-SS2 | PID-SS1 | PID multistep command                                               |  |
|---------|---------|---------------------------------------------------------------------|--|
| OFF     | OFF     | Not selected                                                        |  |
| OFF     | ON      | J136: PID multistep command 1 setting range: -999.0 to 0.00 to 9990 |  |
| ON      | OFF     | J137: PID multistep command 2 setting range: -999.0 to 0.00 to 9990 |  |
| ON      | ON      | J138: PID multistep command 3 setting range: -999.0 to 0.00 to 9990 |  |

J03 to J06

PID Control P (Gain), I (Integral time), D (Differential time), Feedback filter

#### ■ P gain (J03)

J03 specifies the proportional gain for the PID processor.

· Data setting range: 0.000 to 30.000 (times)

#### P (Proportional) action

An operation in which the MV (manipulated value: output frequency) is proportional to the deviation is called P action, which outputs the MV in proportion to deviation. However, P action alone cannot eliminate deviation.

Gain is data that determines the system response level against the deviation in P action. An increase in gain speeds up response, but an excessive gain may oscillate the inverter output. A decrease in gain delays response, but it stabilizes the inverter output.

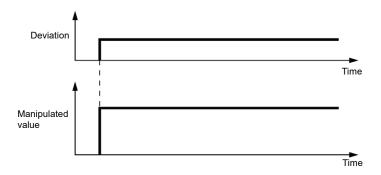

#### ■ I integral time (J04)

J04 specifies the integral time for the PID processor.

• Data setting range: 0.0 to 3600.0 (s)

0.0 indicates that the integral component is ineffective

#### I (Integral) action

An operation in which the change rate of the MV (manipulated value: output frequency) is proportional to the integral value of deviation is called I action, which outputs the MV that integrates the deviation. Therefore, I action is effective in bringing the feedback value close to the commanded value. For the system whose deviation rapidly changes, however, this action cannot make it respond quickly.

The effectiveness of I action is expressed by integral time as parameter, that is J04 data. The longer the integral time, the slower the response. The reaction to the external disturbance also becomes slow. The shorter the integral time, the faster the response. Setting too short integral time, however, makes the inverter output tend to oscillate against the external disturbance.

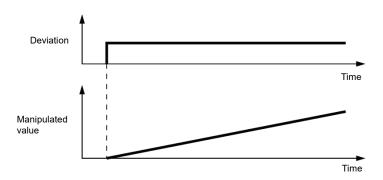

#### ■ D differential time (J05)

J05 specifies the differential time for the PID processor.

• Data setting range: 0.00 to 600.00 (s)

0.00 indicates that the differential component is ineffective.

#### D (Differential) action

An operation in which the MV (manipulated value: output frequency) is proportional to the differential value of the deviation is called D action, which outputs the MV that differentiates the deviation. D action makes the inverter quickly respond to a rapid change of deviation.

The effectiveness of D action is expressed by differential time as parameter, that is J05 data. Setting a long differential time will quickly suppress oscillation caused by P action when a deviation occurs. Too long differential time makes the inverter output oscillation more. Setting short differential time will weakens the suppression effect when the deviation occurs.

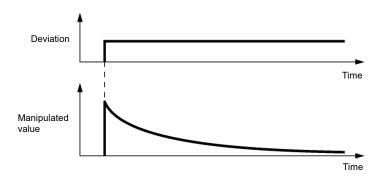

The combined uses of P, I, and D actions are described below.

#### (1) PI control

PI control, which is a combination of P and I actions, is generally used to minimize the remaining deviation caused by P action. PI control always acts to minimize the deviation even if a commanded value changes or external disturbance steadily occurs. However, the longer the integral time of I action, the slower the system response to quick-changed control. P action can be used alone for loads with very large part of integral components.

#### (2) PD control

In PD control, the moment that a deviation occurs, the control rapidly generates greater MV (manipulated value: output frequency) than that generated by D action alone, to suppress the deviation increase. When the deviation becomes small, the behavior of P action becomes small. A load including the integral component in the controlled system may oscillate due to the action of the integral component if P action alone is applied. In such a case, use PD control to reduce the oscillation caused by P action, for keeping the system stable. That is, PD control is applied to a system that does not contain any damping actions in its process.

## (3) PID control

PID control is implemented by combining P action with the deviation suppression of I action and the oscillation suppression of D action. PID control features minimal control deviation, high precision and high stability. In particular, PID control is effective to a system that has a long response time to the occurrence of deviation.

Follow the procedure below to set data to PID control function codes.

It is highly recommended that you adjust the PID control value while monitoring the system response waveform of the PID feedback with an oscilloscope or equivalent. Repeat the following procedure to determine the optimal solution for each system.

- Increase the data of J03 (PID control P (Gain)) within the range where the feedback signal does not oscillate.
- Decrease the data of J04 (PID control I (Integral time)) within the range where the feedback signal does not oscillate.
- Increase the data of J05 (PID control D (Differential time)) within the range where the feedback signal does not
  oscillate.

The method for refining the system response from the waveforms is shown below.

#### 1) Suppressing overshoot

Increase the data of J04 (Integral time) and decrease that of J05 (Differential time).

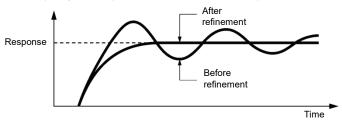

#### 2) Quick stabilizing (Moderate overshoot is allowable.)

Decrease the data of J03 (Gain) and increase that of J05 (Differential time).

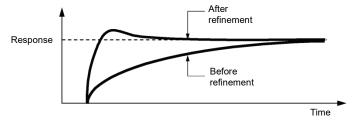

 Suppressing oscillation whose period is longer than the integral time specified by J04 Increase the data of J04 (Integral time).

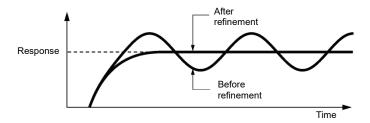

# 4) Suppressing oscillation whose period is approximately the same as the time specified by J05 (Differential time)

Decrease the data of J05 (Differential time).

Decrease the data of J03 (Gain), if the oscillation cannot be suppressed even though the differential time is set at 0 sec.

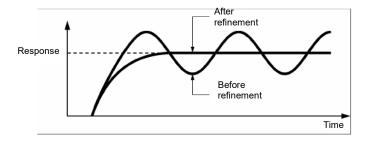

#### ■ Feedback filter (J06)

J06 specifies the time constant of the filter for feedback signals under PID control.

- Data setting range: 0.0 to 900.0 (s)
- This setting is used to stabilize the PID control loop. Setting a too long time constant makes the system response slow.

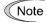

Under PID dancer control, the filter time constant setting of up to 0.1 s is recommended. To specify the filter time constant more finely, apply filter time constants for analog input (C33, C38 and C43) with J06 = 0.0.

## J10

## PID Control (Anti-reset windup)

J10 suppresses overshoot in control with the PID processor. As long as the error between the feedback and the PID command is beyond the preset range, the integrator holds its value and does not perform integration operation.

• Data setting range: 0 to 200 (%)

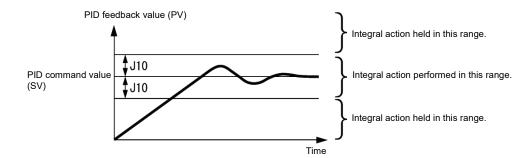

J11 to J13

PID Control (Select warning output, Upper limit of warning (AH) and Lower limit of warning (AL))

The inverter can output two types of warning signals (caused by process command value or PID error value) associated with PID control if the digital output signal "PID-ALM" is assigned to any of the programmable, output terminals with any of E20, E21 and E27 (data = 42).

J11 specifies the warning output types. J12 and J13 each specify the upper and lower limits for warnings.

## ■ PID Control (Select warning output) (J11)

J11 specifies one of the following alarms available.

| J11 data | Alarm                                                       | Data                                                                                                    |
|----------|-------------------------------------------------------------|----------------------------------------------------------------------------------------------------|
| 0        | Warning caused by process command value                     | While PV < AL or AH < PV, "PID-ALM" is ON  PID feedback value (PV)  PID control (lower level alarm (AH)) (J12)                              |
| 1        | Warning caused by process command value with hold           | Same as above (with Hold)                                                                                                    |
| 2        | Warning caused by process command value with latch          | Same as above (with Latch)                                                                                                    |
| 3        | Warning caused by process command value with hold and latch | Same as above (with Hold and Latch)                                                                                                    |
| 4        | Warning caused by PID error value                           | While PV < SV - AL or SV + AH < PV, "PID-ALM" is ON.  PID control (lower level alarm (AL)) (J13)  PID command value (SV)  PID command value |
| 5        | Warning caused by PID error value with hold                 | Same as above (with Hold)                                                                                                    |
| 6        | Warning caused by PID error value with latch                | Same as above (with Latch)                                                                                                    |
| 7        | Warning caused by PID error value with hold and latch       | Same as above (with Hold and Latch)                                                                                                    |

Hold: During the power-on sequence, the alarm output is kept OFF (disabled) even when the monitored quantity is within the alarm range. Once it goes out of the alarm range, and comes into the alarm range again, the alarm is enabled.

Latch: Once the monitored quantity comes into the alarm range and the alarm is turned ON, the alarm will remain ON even if it goes out of the alarm range. To release the latch, perform a reset by using the key on keypad or turning the terminal command RST ON. Resetting can be done by the same way as resetting an alarm.

## ■ PID Control (Upper limit of warning (AH)) (J12)

J12 specifies the upper limit of warning (AH) in percentage (%) of the feedback value.

## ■ PID Control (Lower limit of warning (AL)) (J13)

J13 specifies the lower limit of warning (AL) in percentage (%) of the feedback value.

Note

The value displayed (%) is the ratio of the upper/lower limit to the full scale (10 V or 20 mA) of the feedback amount (in the case of a gain of 100%).

Upper limit of warning (AH) and lower limit of warning (AL) also apply to the following alarms.

| Alarm                                                                    | Data                           | How to handle the warning         |                                    |  |  |
|--------------------------------------------------------------------------|--------------------------------|-----------------------------------|------------------------------------|--|--|
| Alaim                                                                    | Data                           | Select warning output (J11)       | Data setting                       |  |  |
| Upper limit (process command)                                            |                                |                                   | AL = 0                             |  |  |
| Lower limit (process command)                                            | ON when PV < AL                |                                   | AH = 100%                          |  |  |
| Upper limit (PID error value)                                            | ON when SV + AH < PV           | Warning caused by PID error value | AL = 100%                          |  |  |
| Lower limit (PID error ON when PV < SV - AL value)                       |                                |                                   | AH = 100%                          |  |  |
| Upper/lower limit (PID ON when  SV - PV  > AL error value)               |                                |                                   | AL = AH                            |  |  |
| Upper/lower range limit (PID error value)                                | ON when SV - AL < PV < SV + AL | Warning caused by PID error value | A negative logic                   |  |  |
| Upper/lower range limit (process command)                                | ON when AL < PV < AH           | Warning caused by process command | signal should be assigned to "PID- |  |  |
| Upper/lower range limit (PID error value) ON when SV - AL < PV < SV + AH |                                | Warning caused by PID error value | ALM".                              |  |  |

| J16<br>J17<br>J23 | PID control (Sleep frequency) PID control (Sleep timer) PID control (Wakeup frequency) PID control (Wakeup level of PID error) PID control (Wakeup timer) |
|-------------------|----------------------------------------------------------------------------------------------------|
|-------------------|----------------------------------------------------------------------------------------------------|

## Sleep function (J15 to J17, J23, J24)

J15 to J17 configure the sleep function in pump control, a function that stops the inverter when the discharge pressure increases, causing the volume of water to decrease.

When the discharge pressure has increased, decreasing the reference frequency (output of the PID processor) below the sleep level (J15) for the period specified sleep timer (J16), the inverter decelerates to stop, while PID control itself continues to operate. When the discharge pressure decreases, increasing the reference frequency (output of the PID processor) above the wakeup frequency (J17), the inverter resumes operation.

The restarting conditions can be adjusted with J23 and J24.

## ■ PID control (Sleep frequency) (J15)

J15 specifies the frequency which triggers slow flowrate stop of inverter.

#### ■ PID control (Sleep timer) (J16)

J16 specifies the period from when the PID output drops below the frequency specified by J15 until the inverter starts deceleration to stop.

#### ■ PID control (Wakeup frequency) (J17)

J17 specifies the wakeup frequency. Set J17 to a frequency higher than the sleep frequency (J15). If the specified wakeup frequency is lower than the sleep frequency, the sleep frequency is ignored; the sleep function is triggered when the output of the PID processor drops below the specified wakeup frequency.

## Assignment of "PID-STP" ("Under sleep mode of PID control") (E20, E21 and E27, data = 44)

"PID-STP" ("Under sleep mode of PID control") is ON when the inverter is in a stopped state due to the sleep function under PID control. PID-STP should be assigned if it is necessary to output a signal to indicate that the inverter is stopped.

For the sleep function, see the chart below.

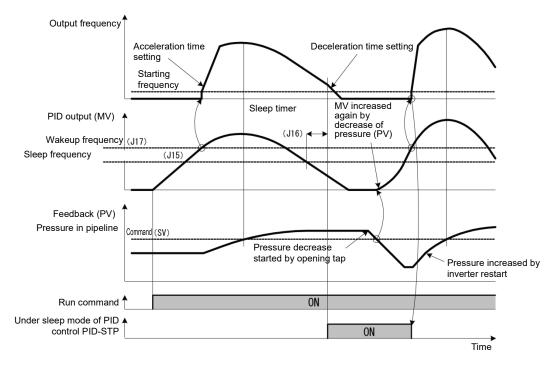

#### ■ PID control (Wakeup level of PID error) (J23)

#### ■ PID control (Wakeup timer) (J24)

When both of the two conditions below are satisfied (AND), the inverter is restarted.

- The discharge pressure has decreased, increasing the frequency (output of the PID processor) to or above the wakeup frequency (J17) and the wakeup timer (J24) has elapsed.
- The absolute error of the PV (feedback value) against to the SV (command value) is equal to or higher than the wakeup level of PID error (J23), and the wakeup time (J24) has elapsed.

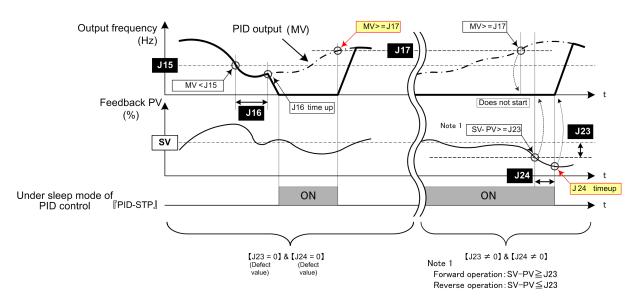

Figure 5.3-12

J18, J19

## PID Control (Upper limit of PID process output, Lower limit of PID process output)

The upper and lower limiters can be specified to the PID output, exclusively used for PID control. The settings are ignored when PID cancel "Hz/PID" is enabled and the inverter is operated at the reference frequency previously specified. ( $\square$  Function codes E01 to E05 data = 20)

## ■ PID Control (Upper limit of PID process output) (J18)

J18 specifies the upper limit of the PID processor output limiter in %. If the value of "999" is specified to J18, the setting of the frequency limiter (Upper) (F15) will serve as the upper limit.

## ■ PID Control (Lower limit of PID process output) (J19)

J19 specifies the lower limit of the PID processor output limiter in %. If the value of "999" is specified to J19, the setting of the frequency limiter (Lower) (F16) will serve as the lower limit.

**J57** 

## PID Control (Dancer position set point)

J57 specifies the dancer position set point in the range of -100% to +100% for dancer control. If J02 = 0 (keypad) is selected, this function code is applied for the dancer position set point.

It is also possible to modify the set point (PID command) with the / very keys on a keypad. If it is modified, the new set point value is stored as J57 data automatically.

For the setting procedure of the set point (PID command), refer to Chapter 3 "3.3.5 Setting up PID commands from the keypad."

J58 J59 to J61 PID Control (Detection width of dancer position error)
PID Control( P (Gain) 2, I (Integral time) 2 and D (Differential time) 2)

When the feedback value of dancer roll position comes into the range of "Detection width of dancer position error (J58)" the inverter switches PID constants from the combination of J03, J04 and J05 to that of J59, J60 and J61, respectively in its PID processor. Giving a boost to the system response by raising the P gain may improve the system performance in the dancer roll positioning accuracy.

## ■ PID Control (Detection width of dancer position error) (J58)

J58 specifies the bandwidth in the range of 1 to 100%. Specifying "0" does not switch PID constants.

- PID Control ( P (Gain) 2) (J59)
- PID Control (I (Integral time) 2) (J60)
- PID Control ( D (Differential time) 2) (J61)

Descriptions for J59, J60, and J61 are the same as those of PID control P (Gain) (J03), I (Integral time) (J04), and D (Differential time) (J05), respectively.

J62

## PID Control (PID control block selection)

For speed control (PID dancer control), the output of the PID processor is the compensating value for the primary speed command.

It is possible to switch the polarity of the PID error to the PID dancer processor with bit 0 of J62, and also switch the output in percentage (%) of the primary speed command or in percentage (%) of the maximum frequency with bit 1 of J62.

| J62 data |       |       | Block selection                                                                                     |                                      |  |
|----------|-------|-------|----------------------------------------------------------------------------------------------------|--------------------------------------|--|
| Decimal  | Bit 1 | Bit 0 | Select the compensating value<br>(the PID processor output)<br>format for the primary speed command | Select the polarity of the PID error |  |
| 0        | 0     | 0     | In % of the primary speed command                                                                   | Plus(+)                              |  |
| 1        | 0     | 1     | In % of the primary speed command                                                                   | Minus(-)                             |  |
| 2        | 1     | 0     | In % of the maximum frequency                                                                       | Plus(+)                              |  |
| 3        | 1     | 1     | In % of the maximum frequency                                                                       | Minus(-)                             |  |

## [5] Overload stop function

| J63<br>J64<br>J65<br>J66<br>J67 | Overload stop function | (Item selection) (Detection level) (Mode selection) (Operation mode) (Timer) |
|---------------------------------|------------------------|------------------------------------------------------------------------------|
|---------------------------------|------------------------|------------------------------------------------------------------------------|

Detects an overload status and if it exceeds the specified detection level (J64) for the specified timer duration (J67), the operation is stopped based on the selected action (J65). It is used to protect the system when an unacceptable overload is applied or to lock the motor shaft by mechanically hitting it to the stopper.

## ■ Item selection (J63)

Select a target (detected item) to monitor the load status.

| J63 data | Detected value | Function overview                                                                                                    |  |  |
|----------|----------------|----------------------------------------------------------------------------------------------------|--|--|
| 0        | Torque         | Select the driving torque as the target.                                                                                                    |  |  |
|          |                | To improve the accuracy of calculated torque, perform auto-tuning.                                                                           |  |  |
| 1        | Current        | Select the driving current as the target.                                                                                                    |  |  |
|          |                | The no-load current always flows to the motor. Specify J64 (Detection level) correctly considering the no-load current of the applied motor. |  |  |

## ■ Detection Level (J64)

Set the value for overload detection level in percentage (%) of the motor rated torque or current.

## ■ Mode Selection (J65)

Select an operation when the load exceeds the value specified in J64.

| J65 data | Action             | Function overview                                                           |  |
|----------|--------------------|-----------------------------------------------------------------------------|--|
| 0        | Disable            | Overload stop function operation cancellation                               |  |
| 1        | Decelerate to stop | Decelerates to stop the motor, as specified in deceleration time.           |  |
| 2        | Coast to stop      | Immediately shuts down the inverter, allowing the motor to coast to a stop. |  |

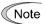

- When the overload stop facility is enabled and an overload is detected, the inverter turns the run command OFF depending on data of the function code J65. To restart the inverter operation, turn the run command OFF, and turns it ON again.
- This function does not work with 10% speed or less when driving PMSM.
- <Mode selection J65=1, 2>

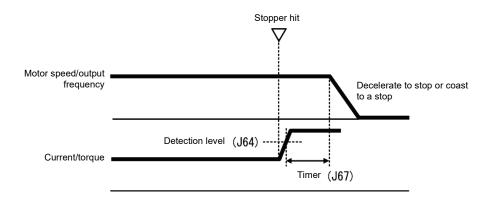

#### Operation Mode (J66)

J66 specifies the inverter's operation condition under which the overload stop function is activated.

Carefully make this setting so as not to activate the overload stop function when it is not necessary.

| J66 data | Operation mode                                       |
|----------|------------------------------------------------------|
| 0        | Enabled during constant speed and deceleration time. |
| 1        | Enabled during constant speed                        |
| 2        | Enabled always                                       |

## ■ Timer (J67)

Apply the timer (J67) to prevent the start of the overload stop function due to the instantaneous, unintended load fluctuation. The overload stop function is activated when the operation condition has continued for specified timer J67. (if J65=1, 2).

#### ■ Enable overload stop - "OLS" (E01 to E05 = 46)

Turning this terminal command ON enables the overload stop function; turning it OFF disables the function. If "OLS" is not assigned to any terminal, the overload stop function is always valid.

## [6] Brake control signal

| J68 | to | J70 |
|-----|----|-----|
|     |    |     |

J71, J72 J95, J96 Brake control signal (Brake-release current, Brake-release frequency/speed and Brake-release timer)

Brake control signal (Brake-apply frequency/speed and Brake-apply timer) Brake control signal (Brake-release torque, Brake-apply conditions)

Related function code: A98: Motor 2 (Function selection)

The brake (release/apply) control signal is useful for lift application such as a hoist. This signal is adjustable with these function codes.

It is possible to set the release and apply conditions based of these signals (current, torque and frequency/speed) so that a hoisted load does not fall down at the start or stop of the operation, or so that the load applied to the brake is reduced.

## ■ Brake control "BRKS" (E20, E21 and E27, data = 57)

This signal outputs a brake control command that releases or applies the brake.

#### Releasing the Brake

When the inverter output current and output frequency exceeds the specified level for the brake control signal (J68/J69/J95) for the period specified by J70 (Brake control signal (Brake-release timer)), the inverter judges that required motor torque is generated and turns the signal BRKS ON for releasing the brake.

This prevents a hoisted load from falling down due to an insufficient torque when the brake is released.

| Function code | Name                             | Data setting range | Remarks                                                        |
|---------------|----------------------------------|--------------------|----------------------------------------------------------------|
| J68           | Brake-release current            | 0.00 to 300.00%:   | Set the value in percentage (%) of the inverter rated current. |
| J69           | Brake-release<br>frequency/speed | 0.0 to 25.0 Hz     |                                                                |
| J70           | Brake-release timer              | 0.00 to 5.00s      |                                                                |
| J95           | Brake-release torque             | 0.00 to 300.00%    | Only available under vector control with speed sensor.         |

## **Applying the brake**

When the run command is OFF and the output frequency drops below the level specified by J71 (Brake control signal (Brake-applied frequency/speed)) and stays below the level for the period specified by J72 (Brake control signal (Brake-applied timer)), the inverter judges that the motor rotation is below a certain level and turns the signal "BRKS" OFF for activating (applying) the brake.

This operation reduces the load applied to the brake, extending lifetime of the brake.

| Function code | Name                                                                                    | Data setting range                                                                                                    | Remarks                                                                                                    |
|---------------|-----------------------------------------------------------------------------------------|----------------------------------------------------------------------------------------------------|----------------------------------------------------------------------------------------------------|
| J71           | Brake-apply frequency/speed                                                             | 0.0 to 25.0 Hz                                                                                                    |                                                                                                    |
| J72           | Brake-apply timer                                                                       | 0.00 to 5.00s                                                                                                    |                                                                                                    |
| J96           | J96 Brake-apply conditions (Only available when using vector control with speed sensor) | 0 to 31 (in decimal) Criteria of speed condition for Brake-apply (Bit 0) 0: Detected speed (default) 1: Reference speed                       | Specifies the criteria of speed to be used for Brake-apply condition.                                                                                                    |
|               |                                                                                         | Condition of brake-apply control signal (Bit 4)  0: Regardless of run command status (ON or OFF) (default)  1: Only when run command is OFF." | Specifies whether to turn off a brake control signal independent of a run command ON/OFF or only when a run command is OFF.  When forward and reverse operations are switched, Brakeapplied conditions may be met in the vicinity of zero speed. For such a case, select "Only when a run command is OFF" (Bit 4 = 1). |

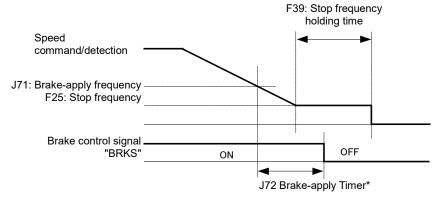

<sup>\*</sup> If inverter output was turned off before the timer counts up, then the brake is applied.

Figure 5.3-13 Time chart

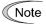

- The brake control signal applies by default to the 1st motor. When the 2nd motor is selected, switch the brake control signal to this motor by setting the corresponding bit of function code A98.
- When the inverter is shut down due to an alarm status or coast-to-stop command, the brake control signal is immediately applied.
- The stop is determined after the output frequency exceeds "F25 stop frequency + E30 frequency arrival hysteresis width", and then the output frequency falls below F25.

  To inch the motor (repeatedly turn ON and OFF the run command in a short time), adjust F25 and E30.

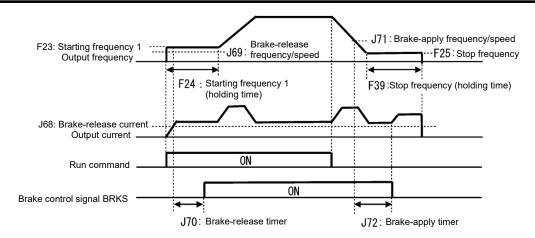

Figure 5.3-14 Operation time chart under v/f control

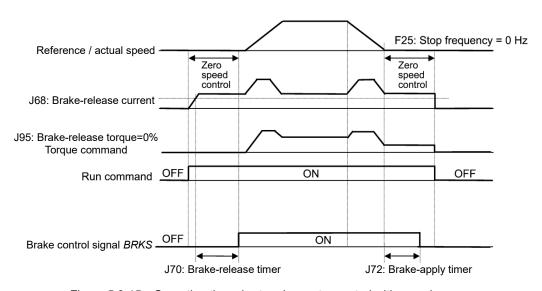

Figure 5.3-15 Operation time chart under vector control with speed sensor

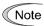

- Set 0% to J95 (Brake-release torque) excluding brake-release at zero speed.
- If releasing the brake at zero speed is needed under vector control with speed sensor, please use the torque bias function.
- After releasing the brake (BRKS ON), operating for a while, and then applying the brake (BRKS OFF) to stop the motor, if it is required to release the brake again (BRKS ON), turn the inverter's run command OFF and then ON.
- · The brake is not released during auto-tuning (stop mode).

## ■ Check brake "BRKE" (E01 toE05 data = 65)

If the status of the brake control signal BRKS fails to agree with the status of the brake check signal BRKE during inverter operation, the inverter occurs alarm to stop with  $\mathcal{E}_{\mathcal{T}}\mathcal{E}$ .

This signal is used as a feedback signal for the brake control signal BRKS. When the mechanical brake does not operate, it causes the inverter to trip, applying the mechanical brake. The response delay time for BRKS and BRKE can be adjusted with H180: Check-timer for brake operation.

( Function code H180: Brake control signal (Check-timer for brake operation) range 0.00s to 10.00s

## [7] Positioning control with pulse counter

J73 to J88

Positioning control parameters

This function allows simple positioning control with pulse counter and requires the PG interface card.

The inverter internally counts the feedback pulses and controls the motor so that the control object moves from the previously specified start point, decelerates and switches to the creep speed operation to arrive at the specified stop position.

## **■** Function Code List

Table 5.3-22 lists the function codes to be used for positioning control.

Table 5.3-22 Function Codes to be used for positioning control

| Code                             | Name                                                                            | Data setting range                                                                                                    | Unit | Default<br>setting | Change<br>when<br>running |
|----------------------------------|---------------------------------------------------------------------------------|----------------------------------------------------------------------------------------------------|------|--------------------|---------------------------|
| E01<br>to<br>E05,<br>E98,<br>E99 | Terminal [Xn] Function                                                          | 42 (1042): Activate the limit switch at start point, "LS" 43 (1043): Start/reset, "S/R" 44 (1044): Switch to the serial pulse receiving mode, "SPRM" 45 (1045): Enter the return mode, "RTN" |      | _                  | Ν                         |
| E20,<br>E21,<br>E27              | Terminal [Y1] Function<br>Terminal [Y2] Function<br>Terminal [30A/B/C] Function | 80 (1080): Stop position override alarm, "OT"<br>81 (1081): Under positioning, "TO"<br>82 (1082): Positioning completed, "PSET"<br>83 (1083): Current position count overflowed, "POF"       |      | _                  | N                         |
| J73                              | Positioning Control (Start timer)                                               | 0.0: Disable<br>0.1 to 1000.0: Preset time                                                                                                    | s    | 0.0                | Υ                         |
| J74                              | (Start point, upper digits)                                                     | -999 to 999                                                                                                    | _    | 0                  | Υ                         |
| J75                              | (Start point, lower digits)                                                     | [P], 0 to 9999 *1                                                                                                    | р    | 0                  | Υ                         |
| J76                              | (Preset point, upper digits)                                                    | -999 to 999                                                                                                    | _    | 0                  | Υ                         |
| J77                              | (Preset point, lower digits)                                                    | [P], 0 to 9999 *1                                                                                                    | р    | 0                  | Υ                         |
| J78                              | (Creep speed switch point, upper digits)                                        | 0 to 999                                                                                                    | р    | 0                  | Y                         |
| J79                              | (Creep speed switch point, lower digits)                                        | 0 to 9999                                                                                                    | р    | 0                  | Υ                         |
| J80                              | (Creep speed)                                                                   | 0 to 500                                                                                                    | Hz   | 0                  | Y                         |
| J81                              | (End point, upper digits)                                                       | -999 to 999                                                                                                    | р    | 0                  | Υ                         |
| J82                              | (End point, lower digits)                                                       | 0 to 9999                                                                                                    | р    | 0                  | Υ                         |
| J83                              | (Completion range)                                                              | 0 to 9999                                                                                                    | р    | 0                  | Υ                         |
| J84                              | (End timer)                                                                     | 0.0: Disable. 0.1 to 1000.0: Preset time                                                                                                    | s    | 0.0                | Υ                         |
| J85                              | (Coasting compensation)                                                         | 0 to 9999                                                                                                    | р    | 0                  | Υ                         |
| J86                              | (End point, serial pulse input format)                                          | Direction and pulse     Forward and reverse pulse                                                                                                    | _    | 0                  | Υ                         |
| J87                              | (Preset positioning requirement)                                                | Allow to preset at the forward rotation only     Allow to preset at the reverse rotation only     Allow to preset at any rotation direction                                                  | _    | 0                  | N                         |
| J88                              | *2<br>(Direction of detected position)                                          | Does not switch the direction of detected position     Switch the direction of detected position (Multiply by "-1" the detected position)                                                    | _    | 0                  | N                         |

<sup>\*1 [</sup>P]: Current position (Absolute position) Switching between "0" and [P] requires the simultaneous keying: ▼ + ▼ keys from "0" to [P] and ▼ + ▲ keys from [P] to "0."

<sup>\*2</sup> In case of wrong wiring of the PG, inverts the position detection; direction, using J88 it is to possible correct the direction without rewiring.

#### ■ Description of the Control

The PG interface card allows the inverter to internally count feedback pulses issued from the encoder (PG) and control the motor so that the control object starts moving from the previously specified start point (S point), decelerates and switches to the creep speed operation to arrive at the specified stop position (E point).

Turning the run command ON with "Start/reset" command S/R being ON starts the positioning control.

See Figure 5.3-16 "Positioning Control Behaviour" and Table 5.3-23.

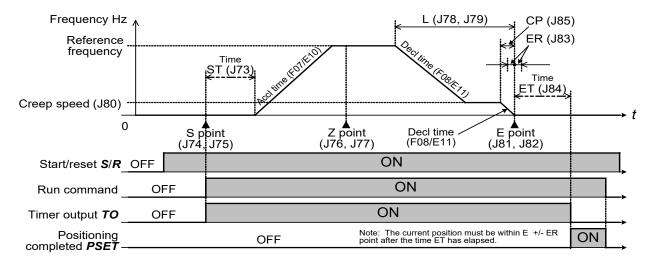

Figure 5.3-16 Positioning Control Behaviour

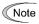

- The positioning control applies to motor 1 only.
- During jogging (inching) operation or when the PID control is enabled (J01 ≠ 0), the positioning control is disabled.
- An undervoltage alarm that occurs in positioning control triggers the alarm  $\mathcal{E}_{r_D}$ ; however, the inverter does not enter the restart mode (specified by F14).
- Enabling the positioning control disables the auto-reset function specified by H04 and H05.

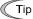

The operation status in positioning control can be displayed on the keypad by using Menu #3 "Drive Monitoring." For details, refer to "Monitoring." Refer to Chapter 3, see the description of function code E52.

# **■** Symbols

Table 5.3-23 lists the meanings of symbols used in Figure 5.3-16.

Table 5.3-23 Symbols Meaning

| Symbol  | Name                     | Function code | Descriptions                                                                                                    |  |  |  |  |
|---------|--------------------------|---------------|----------------------------------------------------------------------------------------------------|--|--|--|--|
| S point | Start point              | J74, J75      | This specifies the start position data for the positioning control. It can be the current position [P] (absolute position) or numerical value (relative position). Specification of an absolute position and that of a relative position produce different results as described below.                                             |  |  |  |  |
|         |                          |               | [Absolute position]                                                                                                    |  |  |  |  |
|         |                          |               | Specifying [P] regards the current position as a start point. When starting the positioning control, the inverter applies the current position pulse count as start point data.                                                                                                    |  |  |  |  |
|         |                          |               | Example) Suppose that the current position pulse count = 10,000, the start point date [P], and the stop point (E point) pulse count = 20,000.                                                                                                    |  |  |  |  |
|         |                          |               | Then, when starting the positioning control, the inverter moves the control object from the current position (10,000, as start point data) to the E point (20,000). Accordingly, the object moving pulse count is 10,000 (20,000 - 10,000).                                                                                        |  |  |  |  |
|         |                          |               | [Relative position]                                                                                                    |  |  |  |  |
|         |                          |               | Specifying "a" (numerical value) substitutes "a" for the current position data. When starting the positioning control, the inverter applies "a" pulses as start point data.  (Example) Suppose that the current position pulse count = 10,000, start point data "a" = 4,000, and the stop position (E point) pulse count = 20,000. |  |  |  |  |
|         |                          |               | Then, when starting the positioning control, the inverter moves the control object from the start point pulse count "a" (4,000) instead of the current position data (10,000) to the E point (20,000). Accordingly, the object moving pulse count is 16,000 (20,000 - 4,000).                                                      |  |  |  |  |
| ST      | Start timer              | J73           | This specifies the waiting time from when a run command comes ON with the "S/R" terminal command being ON until the inverter starts running the motor. (This covers the delay of brake release.)                                                                                                    |  |  |  |  |
|         |                          |               | If the output frequency has not been zero (inverter running), turning the terminal command "S/R" ON does not start the timer count. (During deceleration triggered by turning the run command OFF, the start timer does not start neither.)                                                                                        |  |  |  |  |
| Z point | Preset position          | J76, J77      | When the inverter detects that the Z signal is turned from Low to High first after the "LS" terminal command is turned from OFF to ON, it corrects the current position data for the preset position data (Z point). This is functionally equivalent to a mechanical position correction or origin point reset.                    |  |  |  |  |
|         |                          |               | Specifying [P] to the preset position does not perform the Z point correction.  It is also possible to restrict the application of the Z point correction with the "LS" to the motor rotational direction specified by function code J87.                                                                                          |  |  |  |  |
| L       | Creep speed switch point | J78, J79      | These parameters specify the deceleration start point towards the creep speed (specified by J80) as an absolute position.                                                                                                    |  |  |  |  |
| CP      | Coasting correction      | J85           | These parameters specify the deceleration start point that follows the end of creep speed operation as a pulse count (relative position) from the E point.                                                                                                    |  |  |  |  |
|         |                          |               | Take into account the inertia produced when the control object decelerates to stop.                                                                                                    |  |  |  |  |
| E point | End point                | J81, J82      | This specifies a target stop position.                                                                                                    |  |  |  |  |
| ER      | Completion range         | J83           | This specifies the positioning completion range at the E point, that is, "Actual stop position - E point position."  After the end timer counts up:                                                                                                    |  |  |  |  |
|         |                          |               | If "  Actual stop point - E point  " ≤ ER, the inverter issues the "Positioning completed" signal "PSET".                                                                                                    |  |  |  |  |
|         |                          |               | If "  Actual stop point - E point  " > ER, the inverter issues the "Stop point alarm" signal "OT".                                                                                                    |  |  |  |  |
| ET      | End timer                | J84           | This specifies the waiting time from when the control object stops at E point until the inverter can receive the next positioning control signal.                                                                                                    |  |  |  |  |
|         |                          |               | After completion of positioning, when this waiting time has elapsed or when 0.5 second has elapsed if ET < 0.5 second, the inverter issues the "Positioning completed" signal "PSET" or "Stop point alarm" signal "OT".                                                                                                    |  |  |  |  |
|         |                          |               | Turning the run command OFF when the ET is counting interrupts the counting, so the inverter does not issue "PSET" or "OT".                                                                                                    |  |  |  |  |
|         |                          |               | The inverter ensures that "PSET" and "OT" signals are kept ON for at least 100 ms.                                                                                                    |  |  |  |  |

## ■ Input/output terminal functions

Table 5.3-24 Input Terminal Functions

| Terminal function                         | Terminal command | Description                                                                                                    |  |
|-------------------------------------------|------------------|----------------------------------------------------------------------------------------------------|--|
| Activate the limit switch at start point  | "LS"             | This is used when the inverter corrects the current position data from the preset position data (Z point) specified by function codes J76 and J77. When the inverter detects that the Z signal is turned from Low to High first after the "LS" terminal command is turned from OFF to ON, it triggers the Z point correction.  In any other conditions, the "LS" terminal command does not produce any effect.                                                                                                    |  |
| Start/reset                               | "S/R"            | This enables or disables the positioning control.  ON: Enable  OFF: Disable                                                                                                    |  |
| Switch to the serial pulse receiving mode | "SPRM"           | This enables or disables the serial pulse receiving mode.  When the serial pulse input shares an input terminal with other functional pulse inputs (when the positioning control is concurrently enabled with frequency control with pulse rate input and/or speed control with PG) by function code setting, the inverter counts input pulses from the PG to determine the stop position only when the "SPRM" terminal command is ON.  ON: Enable  OFF: Disable  However, If the serial pulse receiving is exclusively assigned to the digital input terminal for the PG input, the inverter counts the input pulses for the stop position, regardless of the "SPRM" status.  Turning the "SPRM" ON resets to zero the pulse count (E point data previously specified by J81 and J82). |  |
| Enter the return mode                     | "RTN"            | Starting the positioning control with the "RTN" terminal command being ON enables the return mode in which the inverter moves the control object in the reverse direction while keeping the S and E point data.  Using the "RTN" enables the reciprocal positioning control; moving from S to E points and returning from E to S points.  ON: Enable  OFF: Disable                                                                                                    |  |

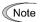

The resets to zero function of the received pulse count (E point specified by J81 and J82), which can be triggered by turning the SPRM from OFF to ON, is always enabled. Take care not to reset to zero the E point mistakenly.

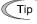

When the positioning control is enabled concurrently with the speed control with PG or frequency control with pulse rate input, the specifications of terminals [XA], [XB], [XZ], [YA], [YB], and [YZ] differ from the ones listed above. For details, refer to Table 5.3-30 of "

Assignment of PG Terminals When Shared."

Table 5.3-25 Output Terminal Functions

| Terminal function                       | Symbol | Description                                                                                                    |  |  |
|-----------------------------------------|--------|----------------------------------------------------------------------------------------------------|--|--|
| Stop position override alarm            | "OT"   | ON conditions  • The ET time has elapsed (or after 0.5 second if ET < 0.5 s) or  • "Actual stop position – E-point" > ER data.  OFF conditions  Except the above ON conditions.                                                                                                    |  |  |
| Timer output                            | "TO"   | ON conditions Until the ET time has elapsed after the start timer (J73) starts.  OFF conditions  Except the above ON conditions. When the ET is cancelled, the output frequency becomes 0 Hz, turning this signal OFF                                                                                                    |  |  |
| Positioning completed                   | "PSET" | ON conditions  • The ET time has elapsed (or after 0.5 second if ET < 0.5 s) or  • "Actual stop position – E-point" > ER data.  OFF conditions  Except the above ON conditions.                                                                                                    |  |  |
| Current position count "POF overflowed" |        | ON conditions  The current position pulse count goes out of the range from -9,999,999 to +9,999,999, regardless of the ON/OFF state of the "S/R" terminal command.  OFF conditions  • The position count comes within the specified range after going out of the range,  • Any run command is turned ON with the "S/R" being ON, or  • A Z point correction is performed. |  |  |

## ■ Monitoring

The positioning control status and the pulse count can be displayed on the keypad by using E43 or Menu #3 "Drive Monitoring" as described in this section.

Table 5.3-26 Monitoring items: Function Code E43 (LED Monitor, Item selection)

| Data for E43 | Data for E43 Monitor items Unit Descriptions |   | Descriptions                                                                 | Refer to: |
|--------------|----------------------------------------------|---|------------------------------------------------------------------------------|-----------|
| 21           | Current position pulse                       | р | Displays the current position pulse count.                                   | Table     |
| 22           | Position error pulse                         | р | Displays the pulse count error between the current position and the E point. | 5.3-28    |

Table 5.3-27 Keypad menu #3 "Drive Monitoring"

| LED monitor shows:           | Monitor items                        | Unit | Descriptions                                                                                               | Refer to:     |
|------------------------------|--------------------------------------|------|----------------------------------------------------------------------------------------------------|---------------|
| 3 (3                         | E point pulse                        |      | Displays the E point of positioning control in the pulse count.                                            |               |
| 3_ /7                        | count                                | р    | Turning "RTN" OFF displays E point (J81 and J82); turning it ON displays S point (J74 and J75).            |               |
| 3_ 18                        | 3_ //B Current position pulse count  |      | Displays the current position pulse count.                                                                 | Table 5.3-28  |
| 3_ 19                        | 3_ /3 Position deviation pulse count |      | Displays the pulse count deviation between the current position and E point.                               |               |
| Positioning control status — |                                      | _    | Displays the position control status shown in Figure 5.3-17 "Positioning Control Status Transition Model." | Figure 5.3-17 |

## ■ Displaying system on the LED monitor

The positioning control handles the pulse count ranging from -9,999,999 to +9,999,999. To display it, the 4-digit LED monitor shows alternately the upper and lower four digits for one second and three seconds, respectively. The lower four digits are followed by a decimal point.

| Pulse count | Running status in Running n<br>Programming mode on the s     Running status in Running n<br>keypad | Remarks |                                           |
|-------------|----------------------------------------------------------------------------------------------------|---------|-------------------------------------------|
|             | Upper 4 digits                                                                                     |         |                                           |
| +9,999,999  | +999                                                                                               | 9999.   | Maximum display value                     |
| +19,999     | +1                                                                                                 | 9999.   |                                           |
| +10,000     | +1                                                                                                 | 0000.   |                                           |
| +9,999      | +0                                                                                                 | 9999.   |                                           |
| +10         | +0                                                                                                 | 0010.   |                                           |
| 0           | 0                                                                                                  | 0000.   | The lower digits are not zero-suppressed. |
| -10         | -0                                                                                                 | 0010.   | _ сарріососа.                             |
| -9,999      | -0                                                                                                 | 9999.   |                                           |
| -10,000     | -1                                                                                                 | 0000.   |                                           |
| -19,999     | -1                                                                                                 | 9999.   |                                           |
| -9,999,999  | -999                                                                                               | 9999.   | Minimum display value                     |

Table 5.3-28 Displaying System for Pulse Count

## Positioning control status

In positioning control, the keypad can display the current control status. Figure 5.3-17 shows a control status transition model and Table 5.3-29 lists details of the status.

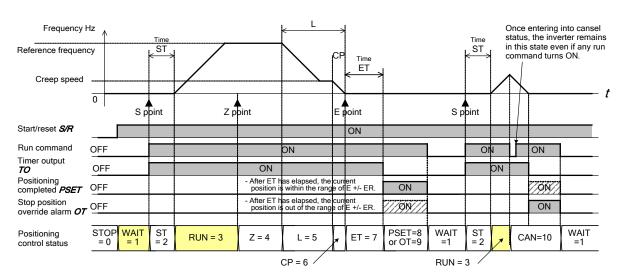

Figure 5.3-17 Positioning Control Status Transition Model

Table 5.3-29 Status Name and Number in Positioning Control

| Positioning control status         | Status<br>name *1                                                                                                    | Status<br>number *2 | Descriptions                                                                                                    |
|------------------------------------|----------------------------------------------------------------------------------------------------|---------------------|----------------------------------------------------------------------------------------------------|
| Positioning control                | STOP                                                                                                    | 0                   | Status where "S/R" is OFF. Turning "S/R" ON shifts to "WAIT = 1" where the inverter waits for a run command.                                                                                                    |
| stopped                            |                                                                                                    |                     | If the inverter output frequency is other than 0 Hz (Gate output) when "S/R" is turned ON, it shifts to "RUN = 3" since the start timer does not count.                                                                    |
| Waiting for run                    | WAIT                                                                                                    | 1                   | Status where "S/R" is ON and a run command is OFF.                                                                                                    |
| command                            |                                                                                                    |                     | Turning a run command ON in this status shifts to "ST = 2."                                                                                                    |
|                                    |                                                                                                    |                     | If the start timer (J73 data) is 0.0 s, the status shifts from "WAIT = 1" to "RUN = 3."                                                                                                    |
| Start timer counting               | ST                                                                                                    | 2                   | Status where "S/R" and run command are ON and the start timer is counting.                                                                                                    |
|                                    |                                                                                                    |                     | Upon completion of timer count, the status shifts to "RUN = 3."                                                                                                    |
| Running                            | RUN                                                                                                    | 3                   | Status until the inverter enters into a control zone "Current position ≥ (E point - L point)" in forward operation or "Current position ≤ (E point + L point)" in returning operation, or until Z point correction occurs. |
| Z point<br>correction<br>completed | Z                                                                                                    | 4                   | If Z point correction occurs in "RUN = 3," the inverter shifts to this status.                                                                                                    |
| Running in creep speed             | L                                                                                                    | 5                   | Status where the inverter is decelerating down to the creep speed (J80) or is running at the creep speed.                                                                                                    |
| Coasting                           | СР                                                                                                    | 6                   | Status where the inverter is decelerating to a stop after entering the control zone "Current position ≥ (E point - CP point)" in forward operation or "Current position ≤ (E point + CP point)" in returning operation.    |
| End timer counting                 | ET                                                                                                    | 7                   | Status where the end timer is counting.                                                                                                    |
| Positioning control completed      | PSET                                                                                                    | 8                   | Status where the positioning control is completed and the inverter is issuing " <b>PSET</b> ".                                                                                                    |
| Stop position override alarm       | OT                                                                                                    | 9                   | Status where the inverter is issuing a stop position override alarm "OT".                                                                                                    |
| Stopped by cancellation            | any status of "ST = 2" to "ET = 7," the inverse that, the inverter turns the "Timer outhe "Positioning completed" "PSET" or "Stalarm" "OT". |                     |                                                                                                    |
|                                    |                                                                                                    |                     | Once the inverter enters "CAN = 10", the inverter remains in this status and keeps the reference frequency at 0 Hz as long as the run command is not turned OFF.                                                           |

<sup>\*1:</sup> The status name can be displayed in "Drive Monitoring" menu on the LCD monitor of the multi-function keypad.

<sup>\*2:</sup> The status number can be displayed in Menu #3 "Drive Monitoring," Display item 🗓 🖑 on the standard keypad or on the LCD monitor of the multi-function keypad.

## ■ Serial Pulse Receiving Function

When the "S/R" terminal command is assigned to any digital input terminals [X] and the serial pulse receiving function is enabled, the pulse train input from host equipment can specify the stop position (E point). Function codes J81 and J82 (Stop position) save the input pulse count.

Function code J86 specifies the pulse input mode for the serial pulse train input.

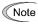

When the serial pulse receiving input shares an input terminal with other function input (e.g. Table 5.3-30), the inverter counts the PG input pulse train as the serial pulse receiving input for E point pulse count only when "SPRM" is ON. On the contrary, if the serial pulse receiving input terminal is exclusively assigned, the inverter counts the input for E point data independently the ON/OFF status of "SPRM".

## Assignment of PG Terminals When Shared

Table 5.3-30 lists input assignments for terminals [XA], [XB], [XZ], [YA], [YB] and [YZ] when the positioning control, speed control with PG and speed control with pulse rate input share the PG terminals

The specifications of those terminals when shared differ from the ones when not shared.

Table 5.3-30 Function Assignments of PG Terminals

| Pulse train input,<br>F01/C30 data is<br>12. | Speed control<br>with PG,<br>F42/A14 data is<br>3 or 4. | Positioning control,  S/R is assigned. | Normal mode<br>(Except the right column mode) | Serial pulse receiving mode, SPRM is ON |  |
|----------------------------------------------|---------------------------------------------------------|----------------------------------------|-----------------------------------------------|-----------------------------------------|--|
|                                              |                                                         | No                                     | X: Pulse monitor                              |                                         |  |
|                                              | No                                                      | INO                                    | Y: Pulse monitor                              |                                         |  |
|                                              | INO                                                     | V                                      | X: Serial pulse (J86)                         |                                         |  |
| Na                                           |                                                         | Yes                                    | Y: Positioning control                        |                                         |  |
| No                                           | Yes                                                     | NI-                                    | X: Pulse monitor                              |                                         |  |
|                                              |                                                         | No                                     | Y: Speed control                              |                                         |  |
|                                              |                                                         | Yes                                    | X: Positioning control                        | X: Serial pulse (J86)                   |  |
|                                              |                                                         |                                        | Y: Speed control                              |                                         |  |
|                                              | No                                                      | NI-                                    | X: Pulse train input                          |                                         |  |
|                                              |                                                         | No                                     | Y: Pulse monitor                              |                                         |  |
|                                              |                                                         | V                                      | X: Pulse train input                          | X: Serial pulse (J86)                   |  |
| Yes                                          |                                                         | Yes                                    | Y: Positioning control                        |                                         |  |
| res                                          |                                                         | NI-                                    | X: Pulse train input                          |                                         |  |
|                                              | V                                                       | No                                     | Y: Speed control                              |                                         |  |
|                                              | Yes                                                     | V                                      | X: Pulse train input                          | X: Serial pulse (J86)                   |  |
|                                              |                                                         | Yes                                    | Y: Speed and positioning control              |                                         |  |

Symbol "X" in the above table stands for PG terminals [XA], [XB] and [XZ].

Symbol "Y" stands for PG terminals [YA], [YB] and [YZ].

The positioning control is invalid when F42=6 and 15.

Switching to the serial pulse receiving mode with "SPRM" involves switching of the input mode, so the idle time insertion is required for a stable switching as listed Table 5.3-31.

Table 5.3-31 Idle Time Required for Stable Mode Switching by "SPRM"

| Function switching                                     | When "SPRM" is turned from OFF to ON:                                                                                                  | When "SPRM" is turned from ON to OFF:                                                         | Remarks                                                                                                    |
|--------------------------------------------------------|----------------------------------------------------------------------------------------------------|-----------------------------------------------------------------------------------------------|----------------------------------------------------------------------------------------------------|
| Positioning control to/from serial pulse receiving     | Insert a minimum of<br>100 ms idle time<br>before the start of<br>the serial pulse<br>receiving input after<br>"SPRM" is turned<br>ON. | Do not input the serial pulse within 100 ms before or after "SPRM" is turned OFF.             |                                                                                                    |
| Pulse train input<br>to/from serial pulse<br>receiving |                                                                                                    | Stop the serial pulse receiving input before a minimum of 100 ms before "SPRM" is turned OFF. | During the "serial pulse receiving mode ("SPRM" being ON) + 100 ms," the inverter holds the pulse train input count |
|                                                        |                                                                                                    | Start the pulse train input within 100 ms after " <b>SPRM</b> " is turned OFF.                | applied when " <b>SPRM</b> " is turned ON.                                                                          |

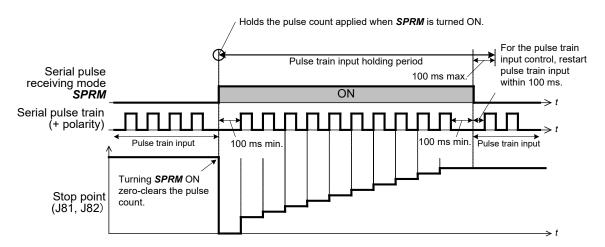

Figure 5.3-18 Switching the Input Mode between the Pulse Train Input and Serial Pulse Receiving Mode

## [8] Servo lock

J97 to J99

Servo lock (Gain, Completion timer, Completion range)

#### Servo lock

The servo lock function is available only at vector control with speed sensor (F42=6). This function holds the motor within the positioning completion range specified by J99 for the period specified by J98 even if an external force applies to the motor.

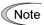

Do not apply the frequent servo lock because the protection function for power cycle life may operate.

## ■ Startup conditions of servo lock

|   | Servo lock control starts when the following conditions are met:               |                                                            |  |  |  |  |  |
|---|--------------------------------------------------------------------------------|------------------------------------------------------------|--|--|--|--|--|
|   | F38 = 0<br>(Use actual speed as a decision criteria)                           | F38 = 1<br>(Use reference speed as a decision criteria)    |  |  |  |  |  |
| 1 | Run command OFF, or Reference frequency < Stop frequency (F25)                 |                                                            |  |  |  |  |  |
| 2 | "LOCK" ("Servo lock command") ON (Assignment of "LOCK" (E01 to E05 data = 47)) |                                                            |  |  |  |  |  |
| 3 | The actual speed is less than the stop frequency (F25).                        | The reference speed is less than the stop frequency (F25). |  |  |  |  |  |

## Operation examples

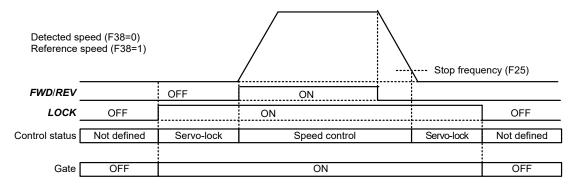

Figure 5.3-19 Typical Control Sequence of servo lock

## **⚠WARNING**

When the servo lock command is ON, the inverter keeps on outputting voltage on output terminals [U], [V] and [W] even if a run command is OFF and the motor seems to be in stop state.

An electric shock may occur.

#### Specifying servo lock control

Positioning completed signal -- "PSET" (E20, E21 and E27 data = 82), Servo lock (Completion timer) (J98), and Servo lock (Completion range) (J99)

This output signal comes ON when the inverter has been servo locked so that the motor is held within the positioning completion pulse counts specified by J99 and the timer specified with J98 has counted up.

- Data setting range J98: 0.000 to 1.000 (s) (Factory default is 0.100)
- Data setting range J99: 0 to 9999 (pulses) (Factory default is 10)

## ■ Servo lock (Gain) (J97)

J97 specifies the gain of the servo lock positioning to adjust the stop behavior and shaft holding torque against an external force. If the mechanical stiffness is not high, J97 is difficult to set larger.

| J97                  | Small                     | Small ↔ Large     |                                          |
|----------------------|---------------------------|-------------------|------------------------------------------|
| Stop behavior        | Response slow, but smooth | $\leftrightarrow$ | Response quick, but hunting might occur. |
| Shaft holding torque | Small                     | $\leftrightarrow$ | Large                                    |

• Data setting range: 0.000 to 9.999 (times) (Factory default is 0.010)

## Notes for using servo lock

Positioning control error  $\mathcal{E}_{r}$ 

If a positioning error exceeds the value equivalent to four rotations of the motor shaft when the inverter is servo locked, the inverter issues a positioning control error signal  $\mathcal{E}_{\neg \Box}$ .

Stop frequency (F25) under servo lock

Since servo lock starts when the output frequency is below the stop frequency (F25), it is necessary to specify such F25 data that does not trigger  $\mathcal{E}_{\mathcal{F}\mathcal{D}}$  (that is, specify the value equivalent to less than 4 rotations of the motor shaft).

Stop frequency (F25) < (4 × Gain (J97) × Maximum frequency) (Example) When Gain (J97) = 0.01 and Maximum frequency (F03) = 60 Hz, specify F25 data < 2.4 Hz.

- The following functions are ignored in the servo lock mode:
  - · Frequency/speed control specified with the stop frequency
  - · Rotation direction limitation

J105 to J107

PID control (Display unit, Maximum scale, Minimum scale)

Refer to the description of J02.

J136 to J138

PID control 1 (PID multistep command 1 to 3)

For details, refer to the description of J02.

## 5.3.9 d codes (Applied functions 2)

## [1] Speed control

d01/A43/b43/r43 d02/A44/b44/r44 d03/A45/b45/r45 d04/A46/b46/r46 d05/A47/b47/r47 d07/A49/b49/r49 d08/A50/b50/r50

These function codes are used to set up the speed control during normal operation.

## ■ Block diagram of the speed control algorithm

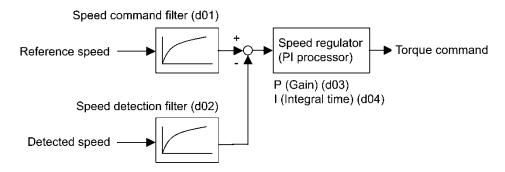

## ■ Speed command filter (d01/A43/b43/r43)

d01 specifies the time constant determining the first order delay of the speed command filter.

Data setting range: 0.000 to 5.000 (s)

Modify this data when an excessive overshoot occurs against the change of the reference speed.

Increasing the filter time constant stabilizes the reference speed and reduces overshoot against the change of the reference speed, but it slows the response speed of the inverter.

#### Speed detection filter (d02/A44/b44/r44)

d02 specifies the time constant determining the first order delay of the speed detection filter.

Data setting range: 0.000 to 0.100 (s)

Modify this data when the control target (machinery) is oscillatory due to deflection of a drive belt or other causes so that ripples (oscillatory components) are superimposed on the detected speed, causing hunting (undesirable oscillation of the system) and blocking the PI processor gain from increasing (resulting in a slow response speed of the inverter). In addition, if a low encoder (PG) resolution makes the system oscillatory, try to modify this data.

Increasing the time constant stabilizes the detected speed and allows to raise the PI processor gain even with ripples superimposed on the detected speed. However, speed detection itself is delayed, resulting in a slower speed response, larger overshoot, or hunting.

#### ■ P(Gain) (d03/A45/b45/r45), I(integral time) (d04/A46/b46/r46)

d03 and d04 specify the gain and integral time of the speed regulator (PI processor), respectively.

 Data setting range: (d03) 0.1 to 200.0 (times) (d04) 0.001 to 9.999 (s), 999 (Cancel integral term)

## P(Gain)

Definition of "P gain = 1.0" is that the torque command is 100% (100% torque output of each inverter capacity) when the speed deviation (reference speed - detected speed) is 100% (equivalent to the maximum speed).

Determine the P gain according to moment of inertia of machinery loaded to the motor output shaft. Larger moment of inertia needs larger P gain to keep the flat response during whole operation.

Specifying a larger P gain improves the quickness of control response, but may cause a motor speed overshooting or hunting (undesirable oscillation of the system). Moreover, mechanical resonance or vibration sound on the machine or motor could occur due to excessively amplified noise. If it happens, decreasing P gain will reduce the amplitude of the resonance/vibration. A too small P gain results in a slow inverter response and a speed fluctuation in low frequency, which may prolong the time required for stabilizing the motor speed.

## I(Integral time)

Specifying a shorter integral time shortens the time needed to compensate the speed deviation, resulting in quick response in speed. Specify a short integral time if guick arrival to the target speed is necessary and a slight overshooting in the control is allowed; specify a long time if any overshooting is not allowed and taking longer time is allowed.

If a mechanical resonance occurs and the sound from the motor or gears is abnormal, setting a longer integral time can transfer the resonance point to the low frequency zone and suppress the resonance in the high frequency zone.

## FF(Gain) (d05/A47/b47/r47)

The inverter operates the feed forward (FF) control that adds the acceleration torque calculated from the variation of speed command to torque command directly.

The PI control of ASR is feedback control and it makes the compensation operation against the result (actual speed detection value). Therefore it can control against the disturbance or the uncertain characteristic of controlled object also. However it becomes a follow-up control even if the variation of speed command is already-known.

The feed forward control can calculate the torque command related to the already-known variation of speed command.

This is the function code that can make the feed forward control.

· Data setting range: 0.00 to 99.99s

When the moment of inertia is known, this function can be used effectively. Conceptually, as it is shown in the following figure, the follow-up speed behaviour against the actual speed command is clearly different between feed forward control valid and invalid. However, to get the maximum effect, it is necessary to adjust this function code setting and the PI control settings value of the ASR.

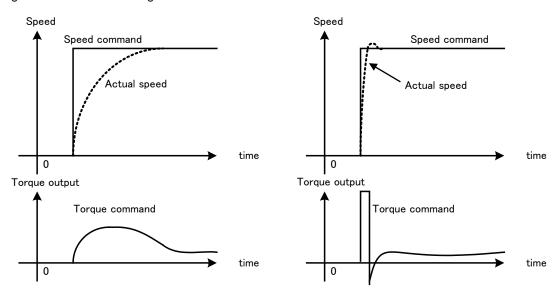

The above mentioned effect can be obtained by setting the P gain of ASR higher. However the response of the system becomes faster in this setting and there is the possibility that it affects negatively due to generation of vibration.

#### ■ Notch filter resonance frequency (d07/A49/b49/r49), Notch filter attenuation level (d08/A50/b50/r50)

These function codes specify speed control using notch filters. The notch filters make it possible to decrease the speed loop gain only in the vicinity of the predetermined resonance points, suppressing the mechanical resonance.

The notch filters are available only under "vector control with speed sensor."

Setting the speed loop gain at a high level in order to obtain quicker speed response may cause mechanical resonance. If it happens, decreasing the speed loop gain the speed response will be slower in the whole operating range. In such a case, using the notch filter makes it possible to decrease the speed loop gain only in the vicinity of the predetermined resonance points and set the speed loop gain at a high level in other operating points, enabling a quicker speed response in the whole operating range.

The following four types of notch filters can be specified.

| Function code   | Name                                                        | Data setting range | Unit | Default setting |
|-----------------|-------------------------------------------------------------|--------------------|------|-----------------|
| d07/A49/b49/r49 | Speed control 1, 2, 3, 4 (Notch filter resonance frequency) | 1 to 200           | Hz   | 200             |
| d08/A50/b50/r50 | Speed control 1, 2, 3, 4 (Notch filter attenuation level)   | 0 to 20            | dB   | 0 (Disable)     |

Setting the notch filter attenuation level to "0" (dB) disables the corresponding notch filter.

## Select speed control parameter 1, 2 -- "MPRM1", "MPRM2" (E01 toE05 data = 78, 79)

The combination of the ON/OFF states of digital input signals "MPRM1" and "MPRM2" selects one between 4 different speed control parameter sets.

Refer to "5.3.7 b, r codes (Speed control 3 and 4 parameters)"

## ■ ASR switching time (d25)

Speed control parameters switching by "MPRM1" and "MPRM2" signals is possible even during motor drive operation. For example, speed control P (Gain) and I (Integral time) listed can be switched. Switching these parameters during operation may cause an abrupt change of torque and result in a mechanical shock, depending on the driving condition of the load. To reduce such a mechanical shock, the inverter decreases the abrupt torque change using the ramp function of ASR switching time (d25).

Data setting range: 0.000 to 1.000 (s)

d09, d10 d11, d12 H147 Speed control (Jogging) (Speed command filter and Speed detection filter)
(P (Gain) and I (Integral time), FF(Gain) )
(Refer to d01.)

These function codes are used to set up the speed control during jogging operation.

The block diagrams and function codes related to jogging operation are the same as for normal operation.

Since this speed control setting is exclusive to jogging operations, specify these function codes to obtain higher speed response to obtain smooth jogging operation.

For details, refer to the corresponding descriptions (d01 to d05) about the speed control sequence for normal operation.

| Speed control parameters | Jogging operation | Normal operation |
|--------------------------|-------------------|------------------|
| Speed command filter     | d09               | d01              |
| Speed detection filter   | d10               | d02              |
| P (Gain)                 | d11               | d03              |
| I (Integral time)        | d12               | d04              |
| FF(Gain)                 | H147              | d05              |

d14 to d17

Feedback Input (Pulse input format, Encoder pulse resolution, Pulse scaling factor 1 and Pulse scaling factor 2)

These function codes specify the speed feedback input under vector control with speed sensor.

## ■ Feedback Input, Pulse input format (d14)

d14 specifies the speed feedback input format.

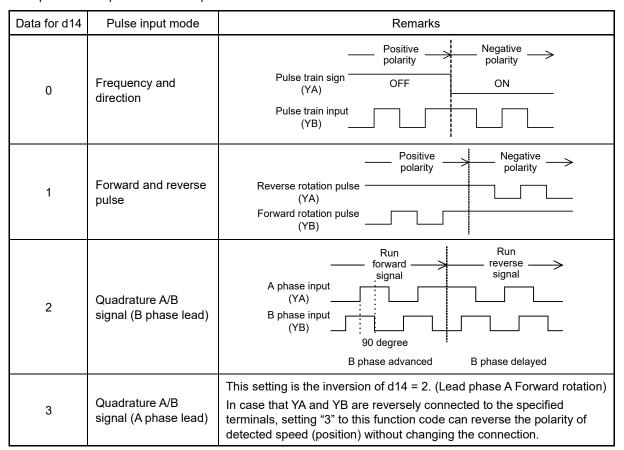

## ■ Feedback Input, Encoder pulse resolution (d15)

d15 specifies the pulse resolution (P/R) of the speed feedback encoder.

• Data setting range: 20 to 60000 (P/R), Set by standard keypad using hexadecimal format (0x0014 to 0xEA60)

## ■ Feedback Input, Pulse scaling factor 1 (d16) and Pulse scaling factor 2 (d17)

d16 and d17 specify the factors to convert the speed feedback input pulse rate into the motor shaft speed (min-1).

· Data setting range: 1 to 9999

Specify the data according to the transmission ratios of the pulley and gear train as shown below.

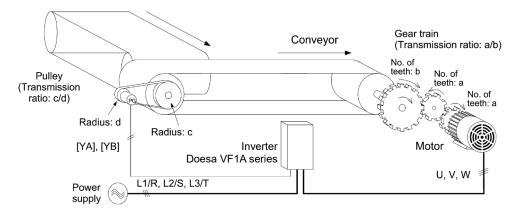

Figure 5.3-20 An Example of a Closed Loop Speed Control System (Conveyor)

Listed below are expressions for conversion between the speed feedback input pulse rate and the motor shaft speed.

Motor shaft speed = 
$$\frac{\text{Pulse scaling factor 2 (d17)}}{\text{Pulse scaling factor 1 (d16)}} \times \text{Encoder shaft speed}$$

$$\frac{\text{Pulse scaling factor 2 (d17)}}{\text{Pulse scaling factor 1 (d16)}} = \frac{b}{a} \times \frac{d}{c}$$
Pulse scaling factor 1 (d16) = a × c
Pulse scaling factor 2 (d17) = b × d

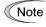

When driving the motor under the vector control with speed sensor, mount the sensor encoder to the motor shaft directly, or to a shaft with the rigidity equivalent to the motor shaft. A backlash, slip or deflection being on the mounting shaft could interfere with normal control.

Please be sure that the encoder wiring is done correctly. Otherwise an accident could occur.

d21, d22 d23

# Speed agreement/PG error (Hysteresis width and detection timer) PG error processing

These function codes specify the detection levels of the speed agreement signal "**DSAG**" and PG error detected signal "**PG-ERR**".

## Speed agreement signal "DSAG" (E20, E21 and E27, data = 71)

- Speed agreement/PG error (Hysteresis width (d21) and detection timer (d22))
- Data setting range: (d21) 0.0 to 50.0 (%), in (%) of the maximum speed
   (d22) 0.00 to 10.00 (s)

If the speed regulator's deviation (between the reference speed and detected one) is within the specified range (d21), the signal "**DSAG**" turns ON. If the deviation is out of the specified range (d21) for the specified period (d22), the signal turns OFF. This signal allows the user to check whether the speed regulator works properly or not.

## PG error detected signal PG-ERR (E20 to E21 and E27, data = 76)

- Speed agreement/PG error (Hysteresis width (d21), Detection timer (d22) and PG error processing (d23))
- Data setting range: (d21) 0.0 to 50.0 (%), in (%) of the maximum speed

(d22) 0.00 to 10.00 (s)

(d23) 0 to 5

If the speed regulator's deviation (between the reference speed and detected one) is out of the specified range (d21) for the period specified by d22, the inverter judges it as a PG error.

d23 defines the detection condition (and exception), processing after error detection, and hysteresis width as listed below.

| d23 | Function                  | Detection condition (and exception)                                                                                                 | Processing after error detection                                                                                                    | Hysteresis width for error detection                                                                            |  |
|-----|---------------------------|----------------------------------------------------------------------------------------------------|----------------------------------------------------------------------------------------------------|----------------------------------------------------------------------------------------------------|--|
| 0   | Continue to run 1         | When the inverter cannot follow the reference speed (even after soft-starting) due to a heavy overload or                           | The inverter outputs the PG error detected signal "PG-ERR" and continues to run.                                                          | Hysteresis width = d21,<br>which is constant, even if<br>the speed command is<br>above the base frequency       |  |
| 1   | Stop running with alarm 1 | similar, so that the detected speed is less than the reference speed, the inverter does not interpret this situation as a PG error. | The inverter initiates a motor coast to stop, with the <i>E-E</i> alarm.  It also outputs the PG error detected signal " <b>PG-ERR</b> ". | (F04).                                                                                                    |  |
| 2   | Stop running with alarm 2 | No exception.                                                                                                    |                                                                                                    |                                                                                                    |  |
| 3   | Continue to run 2         | When the inverter cannot follow the reference speed (even after soft-starting) due to a heavy overload or                           | The inverter outputs the PG error detected signal "PG-ERR" and continues to run.                                                          | If the speed command is below the base frequency (F04), hysteresis width = d21, which is constant.              |  |
| 4   | Stop running with alarm 3 | similar, so that the detected speed is less than the reference speed, the inverter does not interpret this situation as a PG error. | The inverter initiates a motor coast to stop, with the £-£ alarm. It also outputs the PG error detected signal "PG-ERR".                  | If it is above the base frequency, hysteresis width = d21*Speed command*Maximum frequency/Base frequency (F04). |  |
| 5   | Stop running with alarm 4 | No exception.                                                                                                    |                                                                                                    | ,                                                                                                    |  |

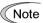

Enabling an operation limiting function such as the torque limit and droop control will increase the deviation caused by a huge gap between the reference speed and detected one. In this case, the inverter may trip interpreting this situation as a PG error, depending on the running state. To avoid this incident, set the d23 data to "0" (Continue to run) to prevent the inverter from tripping even if any of those limiting functions is activated.

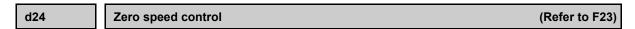

Refer to the description of F23.

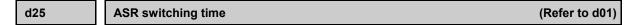

Refer to the description of d01.

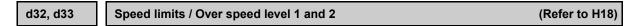

Under speed control, the over speed detection levels are specified with 120% of these function codes.

The other hand, these function codes specifies the speed limit value under torque control.

Refer to the description of H18.

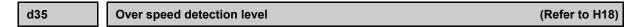

Refer to the description of H18.

| d41 | Application specific function selection |
|-----|-----------------------------------------|
|-----|-----------------------------------------|

d41 selects/deselects line speed control or master-follower operation (immediate synchronization mode at the start or follow-up mode during acceleration).

Line speed control suppresses an increase in line speed resulting from the increasing radius of the take-up roll in a winder system.

Master-follower operation drives two or more shafts of a conveyer while keeping their positions in synchronization.

## ■ Application specific function selection (d41)

| Data for d41 | Function                                                                                                    |
|--------------|----------------------------------------------------------------------------------------------------|
| 0            | Invalid                                                                                                    |
| 1            | Line speed control with speed sensor  Note: This control is valid only when "V/f control with speed sensor" or "Vector control with speed sensor (with auto torque boost)" is selected with F42, A14, b14, or r14 (data = 3 or 4). |
| 2            | Master-follower operation(Immediate synchronization mode at the start, without Z phase)                                                                                                    |
| 3            | Master-follower operation(Follow-up mode during acceleration)                                                                                                    |
| 4            | Master-follower operation(Immediate synchronization mode at the start, with Z phase)                                                                                                    |

#### Line speed control

In a winder system (e.g., roving frames, wiredrawing machines), if the inverter continues to run the motor at a constant speed, the take-up roll gets bigger with materials (roving, wire, etc.) and its radius increases so that the winding speed of the take-up roll increases.

To keep the line speed (winding speed) constant, the inverter detects the winding speed using a speed sensor (encoder) and controls the motor rotation according to the encoder feedback.

## Machinery configuration of winder system and function code settings

Shown below is a machinery configuration of a winder system for which it is necessary to configure the function codes as listed below.

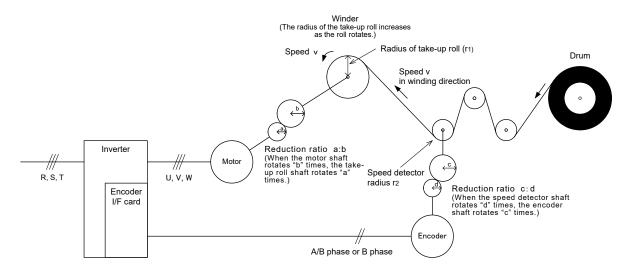

- Speed reduction ratio between motor shaft and take-up roll shaft a : b
- Speed reduction ratio between speed detector shaft and encoder shaft c : d
- · Radius of take-up roll before winding r1
- · Radius of speed detector r2

Table 5.3-32 Setting the Reduction Ratio

| Function code | Name                     | Settings                                                                                                    |  |
|---------------|--------------------------|----------------------------------------------------------------------------------------------------|--|
| d15           | Encoder pulse resolution | Encoder pulse resolution (P/R)                                                                                                    |  |
| d16           | Pulse scaling factor 1   | Speed reduction ratio of the whole machinery (load)                                                                                                    |  |
| d17           | Pulse scaling factor 2   | Speed reduction ratio of the whole machinery (load) $\frac{K_2}{K_1} = \frac{r_2}{r_1} \times \frac{b}{a} \times \frac{d}{c} = d17/d16$ d16: Denominator factor for the speed reduction ratio (K1 = r1 × a × c) d17: Numerator factor for the speed reduction ratio (K2 = r2 × b × d) |  |

## ■ Line speed command

Under line speed control, speed commands should be given as line speed commands.

## **Setting with digital inputs**

To digitally specify a line speed in m/min, make the following settings.

| Function code | Name                                  | Settings                                                                                                    |  |
|---------------|---------------------------------------|----------------------------------------------------------------------------------------------------|--|
| E48           | LED monitor<br>(Speed monitor item)   | 5: Line speed                                                                                                    |  |
| E50           | Display coefficient for speed monitor | $\label{eq:Ks} K_s = \frac{240\pi \times a \times r_1}{p \times b}$ $Ks \text{: Display coefficient for transport time (E50)}$ $p \text{: Number of motor poles}$ $a, b \text{: Components of speed reduction ratio between motor shaft and take-up roll shaft (When the motor shaft rotates "b" times, the take-up roll shaft rotates "a" times.)}$ $r1 \text{: Radius of take-up roll before winding (initial value) in m}$ |  |

## **Setting with analog inputs**

To specify a line speed using analog inputs, set an analog input (0 to 100%) based on the following equation.

Analog input (%) = 
$$\frac{p \times b \times 100}{240\pi \times r1 \times a \times f_{max}} \times V$$

Where

V: Line speed in m/min

f<sub>max</sub>: Maximum frequency 1 (F03)

## ■ Adjustment

Like usual speed controls, it is necessary to adjust the speed command filter, speed detection filter, P gain, and integral time in the speed control sequence that controls the line speed at a constant level.

| Function code | Name                                      | Key points                                                                                                    |  |
|---------------|-------------------------------------------|----------------------------------------------------------------------------------------------------|--|
| d01           | Speed control (Speed command filter)      | If an excessive overshoot occurs for a speed command change, increase the filter constant.                                                                          |  |
| d02           | Speed control<br>(Speed detection filter) | If ripples are superimposed on the speed detection signal so that the speed control gain cannot be increased, increase the filter constant to obtain a larger gain. |  |
| d03           | Speed control P<br>(Gain)                 | If hunting is caused in the motor speed control, decrease the gain.  If the motor response is slow, increase the gain.                                              |  |
| d04           | Speed control I<br>(Integral time)        | If the motor response is slow, decrease the integral time.                                                                                                    |  |

## ■ Cancel line speed control -- "Hz/LSC" (Function code E01 to E05, data = 70)

Turning ON "Hz/LSC" cancels line speed control. This disables the frequency compensation of PI processor, resulting in no compensation for a take-up roll getting bigger and an increase in the winding speed.

Use this signal to temporarily interrupt the control for repairing a thread break, for example.

| "Hz/LSC" | Function                                                                                       |  |
|----------|------------------------------------------------------------------------------------------------|--|
| OFF      | Enable line speed control (depending on d41 setting)                                           |  |
| ON       | Cancel line speed control (V/f control, without compensation for a take-up roll getting bigger |  |

## ■ Hold line speed control frequency in the memory -- "LSC-HLD" (Function code E01 to E05, data = 71)

If "LSC-HLD" is turned ON under line speed control, stopping the inverter (including an occurrence of an alarm and a coast-to-stop command) or turning "Hz/LSC" ON saves the current frequency command compensating for a take-up roll getting bigger, in the memory. At the time of restart, the saved frequency command applies and the inverter keeps the line speed constant.

| "LSC-HLD" | Function                                                                             |  |
|-----------|--------------------------------------------------------------------------------------|--|
| OFF       | Disable (No saving operation)                                                        |  |
| ON        | Enable (Saving the frequency command compensating for a take-up roll getting bigger) |  |

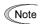

Shutting down the inverter power during operation stop loses the frequency compensation data saved in the memory. At the time of restart, therefore, the inverter runs at the frequency without compensation so that a large overshoot may occur.

| d51, d52   |
|------------|
| d55, d69,  |
| d79, d88   |
| d91 to d97 |

Reserved for particular manufacturers

These function codes are reserved for particular manufacturers. Unless otherwise specified, do not access these function codes.

d60

Command (Pulse train input) (Encoder pulse resolution)

d60 specifies the pulse resolution (P/R) of the command pulse.

• Data setting range: 20 to 3600 (P/R), Set by standard keypad in hexadecimal format (0x0014 to 0x0E10)

d61 to d63

Command (Pulse train input)

(Filter time constant, Pulse scaling factor 1 and Pulse scaling factor 2) (Refer to F01.)

Refer to the description of the function code F01 for details on the pulse rate input.

d67

PMSM starting mode (Auto search)

Refer to the description of the function code H09 for details on the PMSM starting mode.

## [2] Master-follower operation

d71 to d78 Master-follower operation

These function codes specify various parameters required for master-follower operation.

## ■ Application-Defined Control (d41)

| Data for d41 | Function                                                     |  |
|--------------|--------------------------------------------------------------|--|
| 2            | Immediate synchronization mode at the start, without Z phase |  |
| 3            | Start after synchronization mode                             |  |
| 4            | Immediate synchronization mode at the start, with Z phase    |  |

The master-follower operation control enables the follower inverter to detect the master motor rotation with PG signals and synchronize the follower motor with the master motor in rotation speed and position.

The master-follower operation is available in three modes: Immediate synchronization mode at the start, with Z phase (d41 = 4) and without Z phase (d41 = 2) and Start after synchronization mode (d41 = 3).

PG signals from master motor should be fed to terminals XA, XB, and XZ, and follower motor's ones, to terminals YA, YB, and YZ.

Table 5.3-33 Specifications of Master-follower operation

|                         | Item                                                          | Specifications       | Remarks                                                                                                |
|-------------------------|---------------------------------------------------------------|----------------------|----------------------------------------------------------------------------------------------------|
| Control                 | Speed control range<br>under V/f control with speed<br>sensor | 1:100                | 4-pole motors and PGs with 1024 P/R<br>Speed reduction ratio = 1:1<br>During running at constant speed |
|                         | Speed control range under vector control with speed sensor    | 1:1500               |                                                                                                    |
|                         | Position control accuracy                                     | ±2°                  |                                                                                                    |
| Electrical requirements | Input pulse rate                                              | 10 p/s to 100 kp/s * | Maximum wiring length: 100 m (328 ft) * When using quadrature encoders                                 |

<sup>\*</sup> For PGs with an open collector output, the input pulse rate is 30 kp/s or below and the maximum wiring length is 20 m (66 ft).

#### Immediate synchronization mode at the start

In immediate synchronization mode at the start (d41 = 2 or 4), the inverter controls the rotation speed and position of the follower motor to maintain the difference between the master and follower motors (hereafter called deviation) at the time when the single motor drive operation is switched to the master-follower operation. That is, it keeps the deviation between the integrated position pulses of the master and follower motors at zero.

If the deviation falls below the synchronization completion detection angle (specified by d77), the inverter issues an "SY" synchronization completion signal. If synchronization is lost so that the position error exceeds 10 times of the excessive error setting (specified by d78), the inverter shuts down its output with the  $\mathcal{E}_{\mathcal{C}\mathcal{D}}$  alarm.

When d41 = 4 (Immediate synchronization mode at the start, with Z phase), if any incorrect count due to electrical noise or other factors is found in the integrated count of A/B phases, the inverter corrects the error based on the Z phase difference.

When a run command for the follower motor is turned ON, the inverter continues to monitor the motor positions even if the master motor stops as long as the master-follower operation is not switched to the single motor drive operation. When the master motor starts running again, the inverter restarts to control the follower motor to maintain the Z phase difference between the master and follower motors.

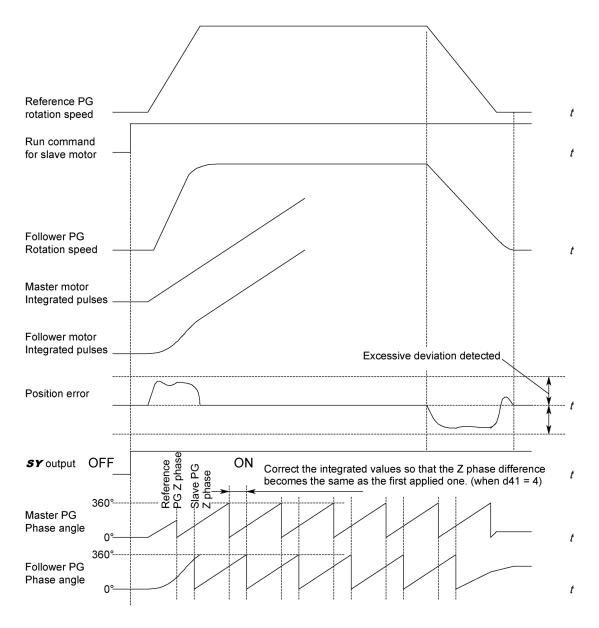

Figure 5.3-21

#### Start after synchronization mode

In Start after synchronization mode (d41 = 3), the inverter controls the follower motor to synchronize its Z phase with the master motor's Z phase, based on the first detected Z phases (positions) of those two motors after the start of master-follower operation. The follower motor could cause a single cycle delay at a maximum (on standby) at the start of operation.

Once the follower motor starts running after standby, it will never go standby unless the master-follower operation is cancelled (see <u>Note 1</u> below).

The Z phase synchronization angles of the master and follower motors can be adjusted with d76.

The inverter integrates the position pulses for each of the master and follower motors and controls the follower motor's rotation speed and position to keep the deviation between those two motors at zero.

If any incorrect count due to electrical noise or other factors is found in the integrated count of A/B phases, the inverter corrects the error based on the Z phase difference.

If the deviation between those two motors falls below the synchronization completion detection angle (specified by d77), the inverter issues an "**SY**" synchronization completion signal. If synchronization is lost so that the position error exceeds 10 times of the excessive error setting (specified by d78), the inverter shuts down its output with the  $\mathcal{E}_{\mathcal{C}\mathcal{D}}$  alarm.

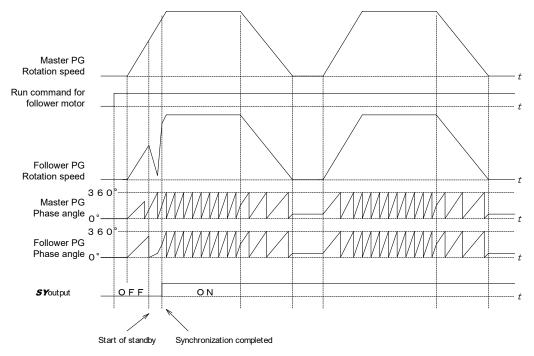

Figure 5.3-22

## Note 1: Master-follower operation cancellation conditions

In any of the following cases, the master-follower operation is canceled.

- · The run command for the follower motor is turned OFF.
- Terminal command "BX" ("Coast to a stop") or "STOP" ("Force to stop") is turned ON.
- · Any alarm occurs.
- The inverter switches to a single motor drive. (Assign terminal command "Hz2/Hz1" and switch the frequency setting source with F01/C30.)
- Under torque control or when the inverter is driven by commercial power.

## **Block Diagrams**

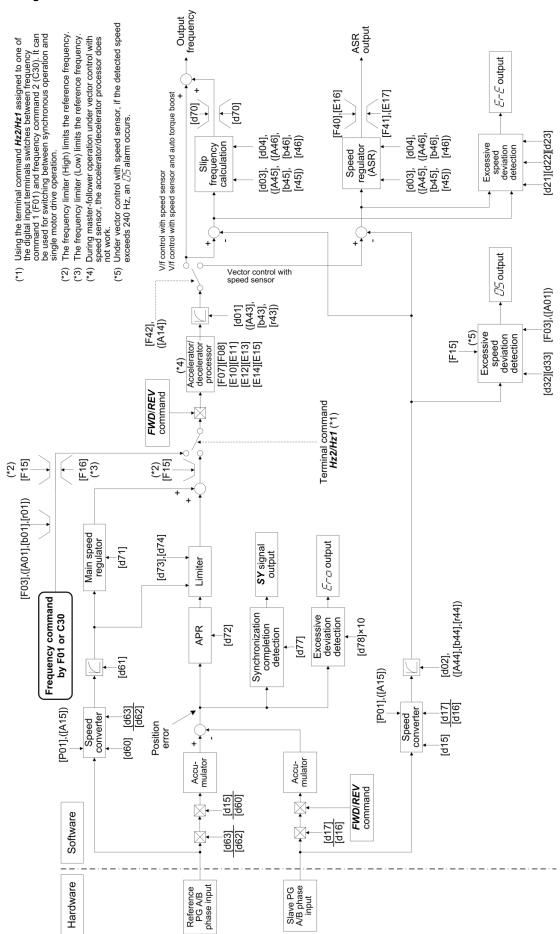

Figure 5.3-23 Block Diagram for Master-follower operation without Z Phase Compensation (d41 = 2)

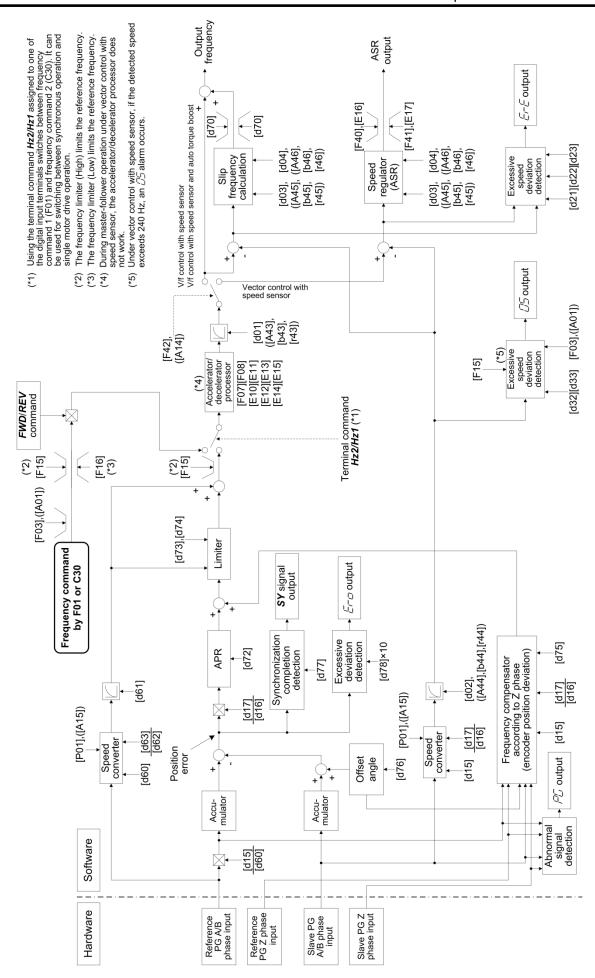

Figure 5.3-24 Block Diagram for Master-follower operation with Z Phase Compensation (d41 = 3 or 4)

#### Unavailable Function Codes

During master-follower operation, the following functions are not available.

| F16 | Frequency Limiter (Low)   |
|-----|---------------------------|
| C30 | C01 to C04:Jump Frequency |

Selecting "Vector control for induction motor with speed sensor" (F42 = 6) disables the settings of the following functions during master-follower operation, as well as making the above functions unavailable.

| F07, F08 | Acceleration Time 1/Deceleration Time 1 |
|----------|-----------------------------------------|
| E10, E11 | Acceleration Time 2/Deceleration Time 2 |
| E12, E13 | Acceleration Time 3/Deceleration Time 3 |
| E14, E15 | Acceleration Time 4/Deceleration Time 4 |
| F24      | Starting frequency (Holding time)       |
| F39      | Stop frequency (Holding time)           |
|          |                                         |

During master-follower operation, the following control should be disabled (H18 = 0, J01 = 0).

| H18 | Torque control |
|-----|----------------|
| J01 | PID control    |

## **Configuring Function Codes**

To perform master-follower operation, be sure to select a control mode with speed sensor (F42 = 3, 4 or 6) and configure the function codes given in this section.

#### Data setting for master-follower operation

| F01 | Frequency setting 1 |
|-----|---------------------|
| C30 | Frequency setting 2 |

Select the pulse train input (F01/C30 = 12) as a reference command source.

Switching between master-follower operation and individual operation is possible using the "Hz2/Hz1" terminal command (see Figure 5.3-23 and Figure 5.3-24). The switching example is given below.

(Example) Turning terminal [X1] ON for individual operation during which a digital frequency command drives the inverter

Set F01 and C30 data to "12" and "0", respectively. And set E01 data to "11" to assign the "**Hz2/Hz1**" command to terminal [X1].

It is recommended to perform switching between master-follower operation and individual operation when the inverter is stopped. Switching when the inverter is running may activate the protective function. To avoid it, decrease the difference between the output frequency and the reference frequency to apply after switching.

Also in master-follower operation, the inverter controls the output frequency according to the acceleration /deceleration time as usual. Set the acceleration/deceleration time as short as possible. Be careful that, setting the acceleration/deceleration time longer than that of the reference inverter loses the following capability of the follower motor.

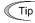

Selecting "Vector control for induction motor with speed sensor" (F42 = 6) ignores the acceleration /deceleration times specified by the function codes, running the motor with the acceleration/deceleration time 0.0 s.

| F23, F24 | Starting frequency, Starting frequency (Holding time) |
|----------|-------------------------------------------------------|
| F25, F39 | Stop frequency, Stop frequency (Holding Time)         |

Set the starting frequency and stop frequency as low as possible to the extent that the motor can generate enough torque.

During master-follower operation, basically set the holding times for the starting frequency and stop frequency at 0.0 s.

Running at a frequency lower than the stop frequency or starting frequency the master cannot be followed.

Be careful that specifying the holding time deteriorates the following capability at the time of startup or stop.

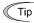

Selecting "Vector control for induction motor with speed sensor" (F42 = 6) ignores the starting/stop frequencies specified by the function codes, running the motor with the holding time 0.0 s.

#### F42 Drive Control Selection 1

To perform master-follower operation, select a control mode with speed sensor (F42 = 3, 4 or 6). Usually, select "V/f control with speed sensor" (F42 = 3).

# d01 to d05 Speed Control (Speed command filter, Speed detection filter, P (Gain), I (Integral time), FF(Gain))

These function codes set up the speed control response. Refer to d01.

# d14 to d17 Feedback Input (Pulse input format, Encoder pulse resolution, Pulse scaling factor 1, Pulse scaling factor 2)

These function codes specify the speed feedback input under vector control with speed sensor (F42 = 3, 4 or 6). Refer to d14 to d17

| d59, d60 | Command (Pulse train Input)                                                                    |
|----------|------------------------------------------------------------------------------------------------|
| d62, d63 | (Pulse input format, Encoder pulse resolution, Pulse scaling factor 1, Pulse scaling factor 2) |

These function codes specify the command frequency to apply to the inverter. The setting items are the same as for feedback input (d14 to d17).

Refer to F01.

| d61 | Command (Pulse train Input) |
|-----|-----------------------------|
|     | (Filter time constant)      |

d61 specifies a filter time constant for pulse train input. Choose an appropriate value for the time constant taking into account the response speed of the machinery system since a large time constant slows down the response. When the reference frequency fluctuates due to small number of pulses, specify a larger time constant.

# d71 Master follower operation (Main speed regulator gain)

d71 adjusts the main speed regulator gain to control the response and the steady-state deviation. Usually, it is not necessary to change the factory default.

Selecting simultaneous start synchronization without Z phase compensation (d41 = 2) only enables the setting made with d71.

#### d72 Master follower operation (APR gain)

d72 determines the response of the automatic position regulator (APR). (See Figure 5.3-23 and Figure 5.3-24)

If the APR output comes to be a single rotation of the encoder shaft per second when the phase angle error (position deviation) between the master and follower PGs becomes equal to a single rotation of the encoder shaft, that gain is assumed to be 1.0.

Setting a too large value to the gain data easily causes hunting, and setting a too small value results in a large steady-state deviation.

Adjust the gain, referring to Figure 5.3-25 as a guide. If the d72 setting is adjusted, it is recommended to adjust also the d02 setting as shown in Figure 5.3-25.

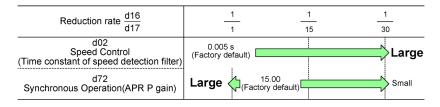

Figure 5.3-25 d72 Setting Guide

d73 Master follower operation (APR positive output limiter)

d74 Master follower operation (APR negative output limiter)

These function codes specify the limits of APR output relative to the master motor speed. (See Figure 5.3-23 and Figure 5.3-24)

Specification of "999" disables the limiter.

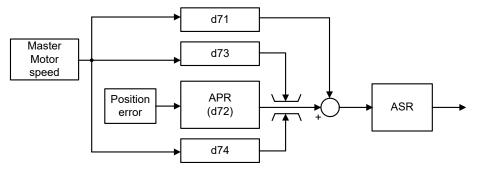

Figure 5.3-26 Operation of APR output limiter

#### d75 Master follower operation (Z phase alignment gain)

If the APR output reaches the maximum frequency when the phase angle error between the master and follower PGs (position deviation) becomes 10% of the pulse rate at the maximum frequency, that gain is assumed to be 1.0. Usually, it is not necessary to change the factory default. If the reduction ratio is small and the encoder pulse count is low, it is necessary to decrease the Z phase alignment gain relative to the factory default.

## d76 Master follower operation (Offset angle between master and follower)

In follow-up mode during acceleration, the follower inverter delays starting to synchronize the Z phase with that of the master motor by the offset angle specified by this function code.

#### d77 Master follower operation (Synchronization completion detection angle)

d77 specifies the synchronization completion detection angle.

If the absolute value of the phase angle error (position deviation) between the master and follower PGs becomes equal to or below the synchronization completion detection angle specified by d77, the inverter issues a synchronization completed signal "SY", provided that the E20, E21 or E27 data (Terminal function) is set to "29" (Synchronization completed).

Once turned ON, the synchronization completed signal "SY" is kept ON for 100 ms.

360 degree of the detected angle is equivalent to 4 times d15.

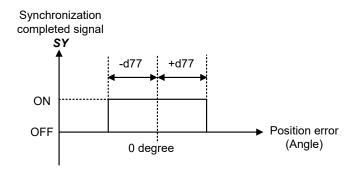

Figure 5.3-27 Synchronization Completion Detection Signal "SY"

#### d78 Master follower control (Excessive error detection level )

d78 specifies the detection level for excessive error alarm (  $\mathcal{E}_{\Gamma \square}$  ).

If the absolute value of the phase angle deviation (position deviation) between the master and follower PGs exceeds 10 times the d78 setting, the inverter issues an alarm  $\mathcal{E}_{r}$  and shuts down its output.

During master-follower operation, the inverter always monitors an excessive deviation. The d78 setting should be made taking into account that the deviation temporarily increases immediately after the start of running.

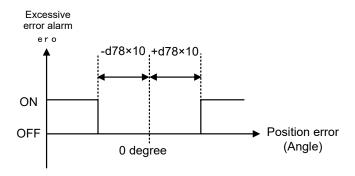

Figure 5.3-28 Excessive error alarm ero

#### d70

#### **Speed control limiter**

d70 specifies a limiter for the PI value output calculated in speed control sequence under "V/f control with speed sensor" or "dynamic torque vector control with speed sensor."

A PI value output is within the "slip frequency × maximum torque (%)" in a normally controlled state.

If an abnormal state such as a temporary overload arises, the PI value output greatly fluctuates and it may take a long time for the PI value output to return to the normal level. Limiting the PI value output with d70 suppresses such abnormal operation.

• Data setting range: 0 to 100 (%) (assuming the maximum frequency as 100%)

## d90

#### Magnetic flux level during deceleration under vector control for IM

d90 specifies the magnetic flux level to be applied during deceleration under vector control for Induction motor by percentage of the rated motor magnetic flux (determined by P06/A20).

d90 data takes effect only when H71 = 1 (Deceleration Characteristics enabled) and F42/A14 = 6 (Vector control for induction motor with speed sensor).

Increasing the d90 setting can reduce the deceleration time but increases the inverter output current and the motor temperature rise. In applications repeating frequent start/stop drive, an overload may apply to the inverter or motor. Adjust the d90 setting so that the inverter output current (RMS equivalent) comes to be smaller than the motor rated current.

Use the default setting "150%" as long as there is no problem.

#### d99

#### **Extended function 1**

To enable the jogging operation "JOG" from communication, set bit 3=1 for this function.

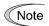

Other bits than bit 3 of this function code are for manufacturers. Do not change these bits.

To change the d99 data, it is necessary to press the (□□) + 🔼 / 🔻 keys (simultaneous keying).

## 5.3.10 U codes (Customizable logic operation)

The customizable logic function allows the user to form a logic or operation circuit for digital/analog input/output signals, customize those signals arbitrarily, and configure a simple relay sequence inside the inverter.

In the customizable logic, one step (component), depending on the type, is composed of:

- (1) Digital 2 inputs, digital 1 output + logical operation (including timer)
- (2) Analog 2 inputs, analog 1 output/digital 1 output + numerical operation
- (3) Analog 1 input, digital 1 input, analog 1 output + numerical operation, logical operation

and a total of 200 steps can be used to configure a sequence.

#### ■ Modes

| Item                                                 | Modes                                                                                                    |                                                          |                                   |  |  |
|------------------------------------------------------|----------------------------------------------------------------------------------------------------|----------------------------------------------------------|-----------------------------------|--|--|
| Terminal command                                     | Digital 2 inputs                                                                                                    | Analog 2 inputs                                          | Analog 1 input Digital 1 input    |  |  |
| Operation block                                      | Logical operation,<br>counter, etc.: 13 types<br>Timer: 5 types                                                                                                    | Numerical operation, comparator, limiter, etc.: 25 types | Selector, hold, etc.:<br>12 types |  |  |
| Output signal                                        | Digital 1 output  Analog 1 output/  Digital 1 output  A                                                                                                    |                                                          | Analog 1 output                   |  |  |
| Number of steps                                      | 200 steps                                                                                                    |                                                          |                                   |  |  |
| Customizable logic output signal                     | 10 outputs                                                                                                    |                                                          |                                   |  |  |
| Customizable logic processing time                   | 2 ms (max. 10 steps), 5 ms (max. 50 steps),<br>10 ms (max. 100 steps), 20ms (max. 200 steps)<br>Can be selected with a function code.                                                                                                    |                                                          |                                   |  |  |
| Customizable logic cancellation command "CLC"        | Allows to stop all the customizable logic operations by assigning "CLC" to a general-purpose input terminal and turning it ON.  It is used when you want to deactivate the customizable logic temporarily.                                                           |                                                          |                                   |  |  |
| Customizable logic timer cancellation command "CLTC" | Resets the timer, counter and all the previous values used in customizable logic by assigning "CLTC" to a general-purpose input terminal and turning it ON. It is used when a customizable logic is changed or if you want to synchronize it with external sequence. |                                                          |                                   |  |  |

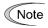

If you use the customizable logic cancellation command and customizable logic timer cancellation command, the inverter can unintentionally start because the speed command is unmasked, depending on the structure of the customizable logic. Be sure to turn OFF the operation command to turn it ON.

A physical injury may result.

A damage may result.

#### ■ Block diagram

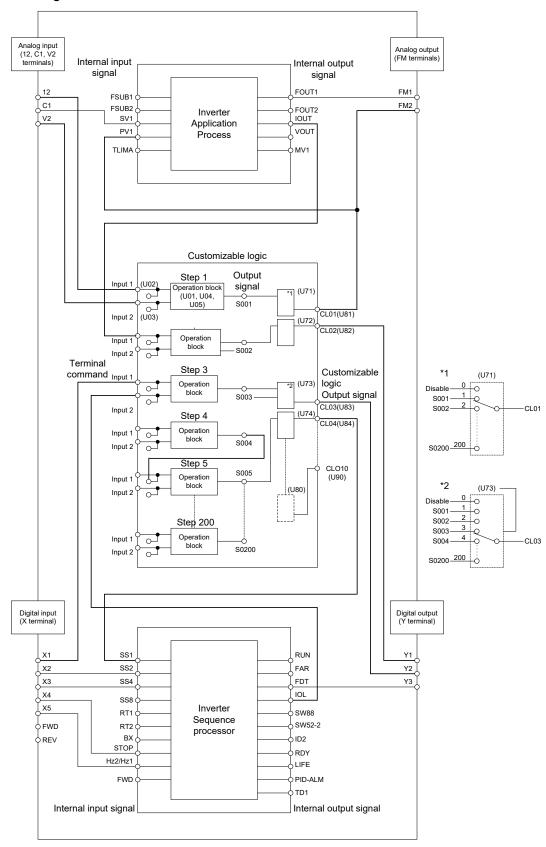

Note

Mode selection function codes for enabling customizable logic can be modified during operation but the customizable logic output may become temporarily unstable due to the setting modification. Therefore, since unexpected operation can be performed, change the settings if possible when the inverter is stopped.

A physical injury may result.

A damage may result.

| U00             | Customizable logic (Mode selection)                                                 |
|-----------------|-------------------------------------------------------------------------------------|
| U01 to U70      | Customizable logic: Step 1 to 14 (Mode setting)                                     |
| U71 to U80      | Customizable logic: Output signal 1 to 10 (Output selection)                        |
| U81 to U90      | Customizable logic: Output signal 1 to 10 (Function selection)                      |
| U91             | Customizable logic: Timer monitor (Step selection)                                  |
| U92 to U97      | Customizable logic: The coefficients of the approximate formula                     |
| U100            | Customizable logic: Task process cycle setting                                      |
| U101 to         | Customizable logic: Operating point 1 to 3                                          |
| U106            | Customizable logic: Auto calculation of the coefficients of the approximate formula |
| U107            | Customizable logic: User parameter 1 to 20                                          |
| U121 to         | Customizable logic: Storage area 1 to 5                                             |
| U140            | Customizable logic: Step 15 to 200 setting                                          |
| U171 to<br>U175 |                                                                                     |
| U190 to         |                                                                                     |
| U195            |                                                                                     |

## ■ Customizable Logic (Mode selection) (U00)

U00 specifies whether to enable the sequence configured with the customizable logic function or disable it to run the inverter only via its input terminals or others.

| U00 data Function |                                       |
|-------------------|---------------------------------------|
| 0                 | Disable                               |
| 1                 | Enable (Customizable logic operation) |

The  $\mathcal{EIL}$  alarm occurs when changing U00 from 1 to 0 during operation.

# ■ Customizable Logic (Mode Setting) (U01 to U70, U190 to U195)

In the customizable logic, the steps are categorized in the following three types:

[Input: digital] Block selection (U01, U06, U11, etc.) = 1 to 1999

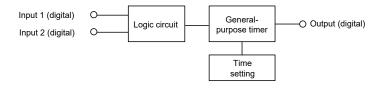

[Input: analog] Block selection (U01, U06, U11, etc.) = 2001 to 3999

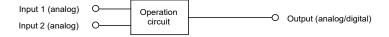

[Input: digital, analog] Block selection (U01, U06, U11, etc.) = 4001 to 5999

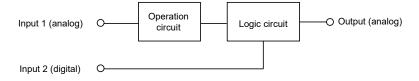

The function code settings for each step are as follows:

## • Step 1 to 14

| Step No. | Block selection | Input 1         | Input 2         | Function 1   | Function 2   | Output Note)          |
|----------|-----------------|-----------------|-----------------|--------------|--------------|-----------------------|
| Step 1   | U01             | U02             | U03             | U04          | U05          | "SO01"                |
|          | = 1 to 1999     | Digital input 1 | Digital input 2 | Time setting | Not required | Digital output        |
|          | = 2001 to 3999  | Analog input 1  | Analog input 2  | Value 1      | Value 2      | Analog/digital output |
|          | = 4001 to 6999  | Analog input 1  | Digital input 2 | Value 1      | Value 2      | Analog output         |
| Step 2   | U06             | U07             | U08             | U09          | U10          | "SO02"                |
| Step 3   | U11             | U12             | U13             | U14          | U15          | "SO03"                |
| Step 4   | U16             | U17             | U18             | U19          | U20          | "SO04"                |
| Step 5   | U21             | U22             | U23             | U24          | U25          | "SO05"                |
| Step 6   | U26             | U27             | U28             | U29          | U30          | "SO06"                |
| Step 7   | U31             | U32             | U33             | U34          | U35          | "SO07"                |
| Step 8   | U36             | U37             | U38             | U39          | U40          | "SO08"                |
| Step 9   | U41             | U42             | U43             | U44          | U45          | "SO09"                |
| Step 10  | U46             | U47             | U48             | U49          | U50          | "SO10"                |
| Step 11  | U51             | U52             | U53             | U54          | U55`         | "SO11"                |
| Step 12  | U56             | U57             | U58             | U59          | U60          | "SO12"                |
| Step 13  | U61             | U62             | U63             | U64          | U65          | "SO13"                |
| Step 14  | U66             | U67             | U68             | U69          | U70          | "SO14"                |

Note) Output is not a function code. It indicates the output signal symbol.

# • Step 15 to 200

Specify a step number in U190, and set the block selection, input 1, input 2, function 1, function 2 in U191 to U195 respectively.

| Step No. | U190 | Block<br>selection | Input 1 | Input 2 | Function 1 | Function 2 | Output  |
|----------|------|--------------------|---------|---------|------------|------------|---------|
| Step 15  | 15   |                    |         |         |            |            | "SO15"  |
| Step 16  | 16   |                    |         |         |            |            | "SO16"  |
|          |      | U191               | U192    | U193    | U194       | U195       |         |
| Step 199 | 199  |                    |         |         |            |            | "SO199" |
| Step 200 | 200  |                    |         |         |            |            | "SO200" |

# [Input: digital] Block function code setting

# ■ Block selection (U01 etc.) (Digital)

Any of the following items can be selected as a logic function block (with general-purpose timer): The data can be logically inverted by adding 1000.

| Data       | Logic function block                                     | Description                                                                                                    |
|------------|----------------------------------------------------------|----------------------------------------------------------------------------------------------------|
| 0          | No function assigned                                     | Output is always OFF.                                                                                                    |
| 10         | Through output + General-<br>purpose timer<br>(No timer) | Only a general-purpose timer. No logic function block exists.                                                                                                    |
| 11         | (On-delay timer)                                         | Turning the input signal ON starts the on-delay timer. When the period specified by the timer has elapsed, the output signal turns ON. Turning the input signal OFF turns the output signal OFF.            |
| 12         | (Off-delay timer)                                        | Turning the input signal ON turns the output signal ON.                                                                                                    |
|            |                                                          | Turning the input signal OFF starts the off-delay timer. When the period specified by the timer has elapsed, the output signal turns OFF.                                                                   |
| 13         | (One-shot pulse output)                                  | Turning the input signal ON issues a one-shot pulse whose length is specified by the timer.                                                                                                    |
| 14         | (Retriggerable timer)                                    | Turning the input signal ON issues a one-shot pulse whose length is specified by the timer.                                                                                                    |
|            |                                                          | If the input signal is turned ON again during the preceding one-<br>shot pulse length, however, the logic function block issues<br>another one-shot pulse.                                                  |
| 15         | (Pulse train output)                                     | If the input signal turns ON, the logic function block issues ON and OFF pulses (whose lengths are specified by the timer) alternately and repeatedly. This function is used to flash a luminescent device. |
| 20 to 25   | Logical AND +<br>General-purpose timer                   | AND function with 2 inputs and 1 output, plus general-purpose timer.                                                                                                    |
| 30 to 35   | Logical OR +<br>General-purpose timer                    | OR function with 2 inputs and 1 output, plus general-purpose timer.                                                                                                    |
| 40 to 45   | Logical XOR +<br>General-purpose timer                   | XOR function with 2 inputs and 1 output, plus general-purpose timer.                                                                                                    |
| 50 to 55   | Set priority flip-flop +<br>General-purpose timer        | Set priority flip-flop with 2 inputs and 1 output, plus general-<br>purpose timer.                                                                                                    |
| 60 to 65   | Reset priority flip-flop +<br>General-purpose timer      | Reset priority flip-flop with 2 inputs and 1 output, plus general-<br>purpose timer.                                                                                                    |
| 70, 72, 73 | Rising edge detector +<br>General-purpose timer          | Rising edge detector with 1 input and 1 output, plus general-<br>purpose timer.                                                                                                    |
|            |                                                          | This detects the rising edge of an input signal and outputs the ON signal for 5 ms (*1).                                                                                                    |
| 80, 82, 83 | Falling edge detector +<br>General-purpose timer         | Falling edge detector with 1 input and 1 output, plus general-purpose timer.                                                                                                    |
|            |                                                          | This detects the falling edge of an input signal and outputs the ON signal for 5 ms (*1).                                                                                                    |
| 90, 92, 93 | Rising & falling edges detector + General-               | Rising and falling edge detector with 1 input and 1 output, plus general-purpose timer.                                                                                                    |
|            | purpose timer                                            | This detects both the falling and rising edges of an input signal and outputs the ON signal for 5 ms (*1).                                                                                                  |

<sup>\*1:</sup> Equals the task cycle: 2 ms for a task cycle of 2 ms, 5 ms for 5 ms, 10 ms for 10 ms, and 20 ms for 20 ms.

| Data       | Logic function block         | Description                                                                                                    |
|------------|------------------------------|----------------------------------------------------------------------------------------------------|
| 100 to 105 | Hold + General-purpose timer | Hold function of previous values of 2 inputs and 1 output, plus general-purpose timer.                                                                                                    |
|            |                              | If the hold control signal is OFF, the logic function block outputs input signals; if it is ON, the logic function block retains the previous values of input signals.                                |
| 110        | Increment counter            | Increment counter with reset input.                                                                                                    |
|            |                              | By the rising edge of the input signal, the logic function block increments the counter value by one. When the counter value reaches the target one, the output signal turns ON.                      |
|            |                              | Turning the reset signal ON resets the counter to zero.                                                                                                    |
| 120        | Decrement counter            | Decrement counter with reset input.                                                                                                    |
|            |                              | By the rising edge of the input signal, the logic function block decrements the counter value by one. When the counter value reaches zero, the output signal turns ON.                                |
|            |                              | Turning the reset signal ON resets the counter to the initial value.                                                                                                    |
| 130        | Timer with reset input       | Timer output with reset input.                                                                                                    |
|            |                              | If the input signal turns ON, the output signal turns ON and the timer starts. When the period specified by the timer has elapsed, the output signal turns OFF, regardless of the input signal state. |
|            |                              | Turning the reset signal ON resets the current timer value to zero and turns the output OFF.                                                                                                    |

The data can be logically inverted by adding 1000.

The block diagrams for individual functions are given below.

## (Data=1□) Through output

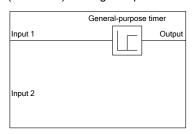

## (Data=2□) Logical AND

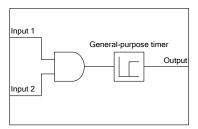

## (Data=3□) Logical OR

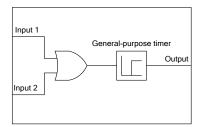

# (Data=4□) Logical XOR

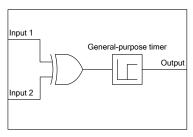

## (Data=5□) Set priority flip-flop

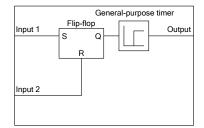

| Input 1 | Input 2 | Previous output | Output | Remarks                   |
|---------|---------|-----------------|--------|---------------------------|
| OFF     | OFF     | OFF             | OFF    | Hold<br>previous<br>value |
| OII     |         | ON              | ON     |                           |
|         | ON      | -               | OFF    |                           |
| ON      | _       | -               | ON     | Set priority              |

## (Data=6□) Reset priority flip-flop

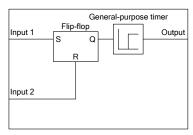

| Input 1 | Input 2 | Previous output | Output | Remarks                   |
|---------|---------|-----------------|--------|---------------------------|
| OFF     | OFF     | OFF             | OFF    | Hold<br>previous<br>value |
|         |         | ON              | ON     |                           |
| _       | ON      |                 | OFF    | Reset priority            |
| ON      | OFF     | _               | ON     |                           |

### (Data=7□) Rising edge detector

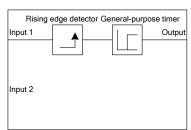

#### (Data=8□) Falling edge detector

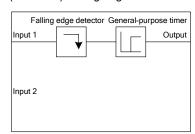

#### (Data=9□) Rising & falling edges detector

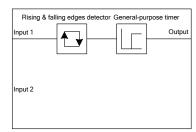

## (Data=10□) Hold

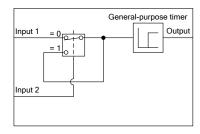

## (Data=110) Increment counter

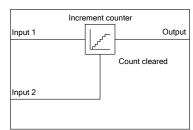

## (Data=120) Decrement counter

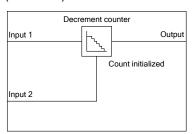

# (Data=130) Timer with reset input

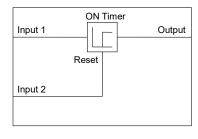

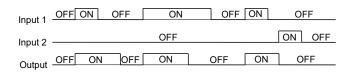

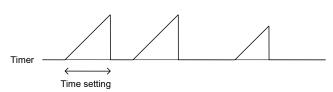

## ■ Operation of general-purpose timer(Digital)

The operation schemes for individual timers are shown below.

(End 1) On-delay timer

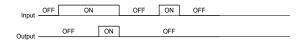

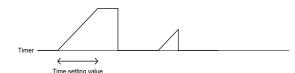

(End 2) Off-delay timer

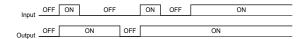

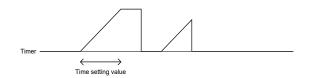

(End 3) One-shot pulse output

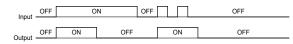

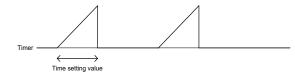

(End 4) Retriggerable timer

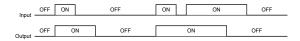

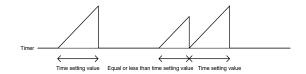

#### (End 5) Pulse train output

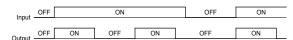

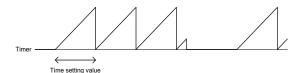

# ■ Inputs 1 and 2 (U02, U03, etc.)(Digital)

The following digital signals are available as input signals. Value in ( ) is in negative logic.

| Data              | Selectable Signals                                                                                                    |
|-------------------|----------------------------------------------------------------------------------------------------|
| 0000 (1000)<br>to | General-purpose output signals Same as the ones specified by E20, e.g., "RUN" (Inverter running), FAR (Frequency (speed) arrival signal), "FDT" (Frequency (speed) detected), "LU" (Undervoltage detected (Inverter stopped)), "B/D" (Torque polarity detected) |
| 0105 (1105)       | Note: 27 (Universal DO) is not available.                                                                                                    |
|                   | Note: Customizable logic output signals from 111 (1111) to 120 (1120) cannot be selected.                                                                                                    |
| 2001 (3001)       | Output of step 1 "SO01"                                                                                                    |
| to                | to                                                                                                    |
| 2200 (3200)       | Output of step 200 "SO200"                                                                                                    |
| 4001 (5001)       | Terminal X1 input signal "X1"                                                                                                    |
| 4002 (5002)       | Terminal X2 input signal "X2"                                                                                                    |
| 4003 (5003)       | Terminal X3 input signal "X3"                                                                                                    |
| 4004 (5004)       | Terminal X4 input signal "X4"                                                                                                    |
| 4005 (5005)       | Terminal X5 input signal "X5"                                                                                                    |
| 4010 (5010)       | Terminal FWD input signal FWD                                                                                                    |
| 4011 (5011)       | Terminal REV input signal REV                                                                                                    |
| 4021 (5021)       | Terminal I1 input signal "I1" (on option card, VF1A-DIO)                                                                                                    |
| 4022 (5022)       | Terminal I2 input signal "I2" (on option card, VF1A-DIO)                                                                                                    |
| 4023 (5023)       | Terminal I3 input signal "I3" (on option card, VF1A-DIO)                                                                                                    |
| 4024 (5024)       | Terminal I4 input signal "I4" (on option card, VF1A-DIO)                                                                                                    |
| 4025 (5025)       | Terminal I5 input signal "I5" (on option card, VF1A-DIO)                                                                                                    |
| 4026 (5026)       | Terminal I6 input signal "I6" (on option card, VF1A-DIO)                                                                                                    |
| 4027 (5027)       | Terminal I7 input signal "I7" (on option card, VF1A-DIO)                                                                                                    |
| 4028 (5028)       | Terminal I8 input signal "I8" (on option card, VF1A-DIO)                                                                                                    |
| 4029 (5029)       | Terminal I9 input signal "I9" (on option card, VF1A-DIO)                                                                                                    |
| 4030 (5010)       | Terminal I10 input signal "I10" (on option card, VF1A-DIO)                                                                                                    |
| 4031 (5011)       | Terminal I11 input signal "I11" (on option card, VF1A-DIO)                                                                                                    |
| 4032 (5012)       | Terminal I12 input signal "I12" (on option card, VF1A-DIO)                                                                                                    |
| 4033 (5013)       | Terminal I13 input signal "I13" (on option card, VF1A-DIO)                                                                                                    |
| 6000 (7000)       | Final RUN command "FL_RUN" (ON when a run command is given)                                                                                                    |
| 6001 (7001)       | Final FWD run command "FL_FWD" (ON when a run forward command is given)                                                                                                    |
| 6002 (7002)       | Final REV run command "FL_REV" (ON when a run reverse command is given)                                                                                                    |
| 6003 (7003)       | During acceleration "DACC" (ON during acceleration)                                                                                                    |
| 6004 (7004)       | During deceleration "DDEC" (ON during deceleration)                                                                                                    |
| 6005 (7005)       | Under anti-regenerative control "REGA" (ON under anti-regenerative control)                                                                                                    |
| 6006 (7006)       | Within dancer reference position "DR_REF" (ON when the dancer position is within the reference range)                                                                                                    |
| 6007 (7007)       | Alarm factor presence "ALM_ACT" (ON when there is no alarm factor)                                                                                                    |

## ■ Function 1 (U04 etc.)(Digital)

U05 and other related function codes specify the general-purpose timer period or the increment/decrement counter value.

| Data                | Function      | Description                                                                                   |
|---------------------|---------------|-----------------------------------------------------------------------------------------------|
|                     | Timer         | The period is specified in seconds.                                                           |
| 0.00 to +600.00     | Counter value | The specified value is multiplied by 100 times. (If 0.01 is specified, it is converted to 1.) |
| -9990.00 to -0.01   | _             | The timer or counter value works as 0.00. (No timer)                                          |
| +601.00 to +9990.00 | Timer         | The period is specified in seconds.                                                           |

## [Input: analog] Block function code setting

## ■ Block selection, function 1, function 2 (U01, U04, U05, etc.)(Analog)

The following items are available as operation function block.

Note that if the upper and lower limits have the same value, there are no upper and lower limits.

| Block<br>selection<br>(U01 etc.) | Function block             | Description                                                                                                    | Function 1<br>(U04 etc.) | Function 2<br>(U05 etc.) |
|----------------------------------|----------------------------|----------------------------------------------------------------------------------------------------|--------------------------|--------------------------|
| 0                                | No function assigned       | This function always outputs 0% (or logical "0: False"; OFF).                                                                                                    | Not<br>required          | Not<br>required          |
| 2001                             | Adder                      | Addition function with two inputs (input 1 and input 2).  This function has output limiters (upper/lower) specified with two function codes.  The 1st function code provides upper limit value and the 2nd one provides lower limit value.                                           | Upper limit              | Lower limit              |
| 2002                             | Subtracter                 | Subtraction function with two inputs (input 1 and input 2). This function has output limiters (upper/lower) specified with two function codes. The 1st function code provides upper limit value and the 2nd one provides lower limit value.                                          | Upper limit              | Lower limit              |
| 2003                             | Multiplier                 | Multiplication function with two inputs (input 1 and input 2).  This function has output limiters (upper/lower) specified with two function codes.  The 1st function code provides upper limit value and the 2nd one provides lower limit value.                                     | Upper limit              | Lower limit              |
| 2004                             | Divider                    | Division function with two inputs (input 1 and input 2). Input 1 is dividend and input 2 is divisor. This function has output limiters (upper/lower) specified with two function codes. The 1st function code provides upper limit value and the 2nd one provides lower limit value. | Upper limit              | Lower limit              |
| 2005                             | Limiter                    | Upper and lower limit functions of single input (input 1).  The 1st function code provides upper limit value and the 2nd one provides lower limit value.                                                                                                    | Upper limit              | Lower limit              |
| 2006                             | Absolute value<br>of input | Absolute value function of single input (input 1).  Negative input numbers become positive.  This function has output limiters (upper/lower) specified with two function codes.  The 1st function code provides upper limit value and the 2nd one provides lower limit value.        | Upper limit              | Lower limit              |

| Block<br>selection | Function block     | Description                                                                                                    | Function 1 (U04 etc.)            | Function 2 (U05 etc.)         |
|--------------------|--------------------|----------------------------------------------------------------------------------------------------|----------------------------------|-------------------------------|
| (U01 etc.)         |                    |                                                                                                    | (004 etc.)                       | (005 etc.)                    |
| 2007               | Inverting<br>adder | Inverting addition function with single input (input 1).  This function subtracts the input 1 to the value specified with the 1st function code, inverts the result. And furthermore, the function adds the result to the value specified with the 2nd function code and outputs the result. | Subtraction<br>value<br>(former) | Addition<br>value<br>(latter) |
| 2008               | Variable limiter   | Variable limit function of single input (input 1).                                                                                                    | Step                             | Not                           |
|                    |                    | Input 1 provides upper limit value and input 2 provides lower limit value.                                                                                                    | number                           | required                      |
| 2009               | Linear function    | Linear function of single input (input 1).                                                                                                    | Factor KA -                      | Factor KB -                   |
|                    |                    | This function receives single input (input 1), calculates pre-defined first-order polynomial, and outputs the result.                                                                                                    | 9990.0 to<br>+9990.0             | 9990.0 to<br>+9990.0          |
|                    |                    | The 1st and 2nd function codes provide the coefficients of the polynomial.                                                                                                    |                                  |                               |
|                    |                    | The polynomial is represented by the following formula.                                                                                                    |                                  |                               |
|                    |                    | $y = K_A \times \chi + K_B$                                                                                                    |                                  |                               |
|                    |                    | The output is limited within the range between -9990 and 9990 by the internal limiter.                                                                                                    |                                  |                               |
| 2051               | Comparator 1       | Comparison function with hysteresis.                                                                                                    | Threshold                        | Hysteresis                    |
|                    |                    | This function compares the differential value between input 1 and input 2 with the threshold value specified with the 1st function code. The 2nd function code provides hysteresis width.  If the differential value is (threshold value + hysteresis                                        | value                            | width                         |
|                    |                    | width) or bigger, this function outputs logical "1: True". On<br>the other hand, if the the differential value is (threshold<br>value - hysteresis width) or smaller, this function outputs<br>logical "0: False".                                                                           |                                  |                               |
| 2052               | Comparator 2       | Comparison function with hysteresis.                                                                                                    | Threshold                        | Hysteresis                    |
|                    |                    | This function compares the differential value between input 1 and input 2 with the threshold value specified with the 1st function code. The 2nd function code provides hysteresis width.                                                                                                    | value                            | width                         |
|                    |                    | If the differential value is bigger than (threshold value + hysteresis width), this function outputs logical "1: True". On the other hand If the value is smaller than (threshold value - hysteresis width), the function outputs logical "0: False".                                        |                                  |                               |
| 2053               | Comparator 3       | Comparison function with hysteresis.  This function compares the absolute differential value between input 1 and input 2 with the threshold value specified with the 1st function code. The 2nd function code provides hysteresis width.  This function works like as comparator 1           | Threshold value                  | Hysteresis<br>width           |
| 2054               | Comparator 4       | Comparison function with hysteresis.                                                                                                    | Threshold                        | Hysteresis                    |
| 2004               | Comparator 4       | This function compares the absolute differential value between input 1 and input 2 with the threshold value specified with the 1st function code. The 2nd function code provides hysteresis width.                                                                                           | value                            | width                         |
|                    |                    | This function works like as comparator 2                                                                                                    |                                  |                               |

| Block<br>selection<br>(U01 etc.) | Function block | Description                                                                                                    | Function 1<br>(U04 etc.) | Function 2<br>(U05 etc.) |
|----------------------------------|----------------|----------------------------------------------------------------------------------------------------|--------------------------|--------------------------|
| 2055                             | Comparator 5   | Comparison function with hysteresis.                                                                                                    | Threshold                | Hysteresis               |
|                                  |                | Input 1 is the input value of this function and input 2 is not used.                                                                                                    | value                    | width                    |
|                                  |                | The 1st function code provides threshold value and the 2nd one provides hysteresis width.                                                                                                    |                          |                          |
|                                  |                | If input 1 is (threshold value) or bigger, this function outputs logical "1: True". On the other hand If input 1 is smaller than (threshold value - hysteresis width), this function outputs logical "0: False". |                          |                          |
| 2056                             | Comparator 6   | Comparison function with hysteresis.  Input 1 is the input value of this function and input 2 is not used.                                                                                                    | Threshold value          | Hysteresis<br>width      |
|                                  |                | The 1st function code provides threshold value and the 2nd one provides hysteresis width.                                                                                                    |                          |                          |
|                                  |                | If input 1 is (threshold value) or smaller, this function outputs logical "1: True". On the other hand If input 1 is bigger than (threshold value + hysteresis width), this function outputs logical "0: False". |                          |                          |
| 2071                             | Window         | Comparison function with limits.                                                                                                    | Upper                    | Lower                    |
|                                  | comparator 1   | Whether the value of the input is within a preselected range specified with two function codes determines the status of the output.                                                                              | threshold                | threshold                |
|                                  |                | Input 1 is the input value of this function and input 2 is not used.                                                                                                    |                          |                          |
|                                  |                | The 1st function code provides upper threshold value and the 2nd one provides lower threshold value.                                                                                                    |                          |                          |
|                                  |                | If input 1 is within the range (defined with two function codes), this function outputs logical "1: True". On the other hand If input 1 is outside of this range, this function outputs logical "0: False".      |                          |                          |
| 2072                             | Window         | Comparison function with limit.                                                                                                    | Upper                    | Lower                    |
|                                  | comparator 2   | This function has the inverting logic of "Window comparator 1".                                                                                                    | threshold                | threshold                |
| 2101                             | High selector  | High selector function.                                                                                                    | Upper limit              | Lower limit              |
|                                  |                | This function receives two inputs (input 1 and input 2), selects the higher one automatically, and outputs it.                                                                                                   |                          |                          |
|                                  |                | This function has output limiters (upper/lower) specified with two function codes.                                                                                                    |                          |                          |
|                                  |                | The 1st function code provides the upper limit value and the 2nd one provides the lower one.                                                                                                    |                          |                          |
| 2102                             | Low selector   | Low selector function.                                                                                                    | Upper limit              | Lower limit              |
|                                  |                | This function receives two inputs (input 1 and input 2), selects the lower one automatically, and outputs it.                                                                                                    |                          |                          |
|                                  |                | This function has output limiters (upper/lower) specified with two function codes.                                                                                                    |                          |                          |
|                                  |                | The 1st function code provides the upper limit value and the 2nd one provides the lower one.                                                                                                    |                          |                          |
| 2103                             | Average of     | Average function.                                                                                                    | Upper limit              | Lower limit              |
|                                  | inputs         | This function receives two inputs (input 1 and input 2), averages them, and outputs the result.                                                                                                    |                          |                          |
|                                  |                | This function has output limiters (upper/lower) specified with two function codes.                                                                                                    |                          |                          |
|                                  |                | The 1st function code provides the upper limit value and the 2nd one provides the lower one.                                                                                                    |                          |                          |

| Block<br>selection<br>(U01 etc.) | Function block                  | Description                                                                                                    | Function 1 (U04 etc.) | Function 2<br>(U05 etc.) |
|----------------------------------|---------------------------------|----------------------------------------------------------------------------------------------------|-----------------------|--------------------------|
| 2151                             | Loading<br>function from<br>S13 | Loading function from the function code S13 with scale conversion function.  This function loads the setting value of the function code S13, maps the pre-selected range which is specified with two function codes, and outputs the result.  The 1st function code provides the maximum scale value of the range and the 2nd one provides the minimum scale value of the range.  The function code S13 is the PID process command value via communications in (%).                                                                                           | Maximum<br>scale      | Minimum<br>scale         |
| 2201                             | Clip and map<br>function        | This function receives single input (input 1), clips a preselected range which is specified with two function codes from it, maps 0.00 to 100.00%, and outputs the result.  The 1st function code provides the upper limit value of the range and the 2nd one provides the lower limit value of the range.  This function can be connected to analog outputs (8000 to 8021) only, and only two of these functions can be used.                                                                                                    | Upper limit           | Lower limit              |
| 2202                             | Scale<br>converter              | Scale conversion function with single input (input 1).  This function receives single input (input 1), maps an preselected range which is specified with two function codes, and outputs the result.  The 1st function code provides the maximum scale value of the range and the 2nd one provides the minimum scale value of the range.  This function can be connected to analog outputs (8000 to 8021) only, and only two of these functions can be used.                                                                                                  | Maximum<br>scale      | Minimum<br>scale         |
| 3001                             | Quadratic<br>function           | Quadratic function with limit. This function receives single input (input 1), calculates pre-defined second-order polynomial represented by the following formula, limits the value, and outputs the result.] $K_A \times (\text{Input 1})^2 + K_B \times \text{input 1} + K_C$ The 1st function code provides the upper limit value and the 2nd one provides the lower limit value. The coefficients of the polynomial are given by the function codes U92 to U97. Either (3001) or (3002) is available to use, and only one of these functions can be used. | Upper limit           | Lower limit              |
| 3002                             | Square root function            | Square root function with limit. This function receives single input (input 1), calculates pre-defined square root function represented by the following formula, limits the value, and outputs the result. $ \sqrt{\frac{\text{Input}1\!+\!K_A}{K_B}}\times\!K_C $ The 1st function code provides the upper limit value and the 2nd one provides the lower limit value. The coefficients of the polynomial are given by the function codes U92 to U97. Either (3001) or (3002) is available to use, and only one of these functions can be used.             | Upper limit           | Lower limit              |

The block diagrams for each operation function block are given below. The setting value for functions 1 and 2 is indicated with U04 and U05.

#### (2001) Adder

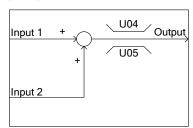

#### (2002) Subtracter

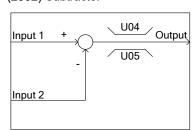

#### (2003) Multiplier

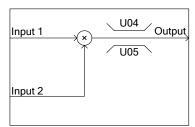

(2004) Divider

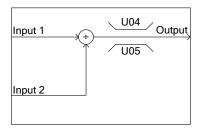

(2005) Limiter

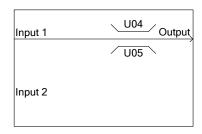

(2006) Absolute value of inputs

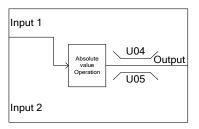

(2007) Inverting adder

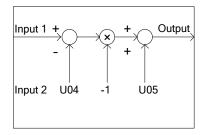

(2009) Linear function

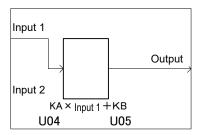

(2051) Comparator 1

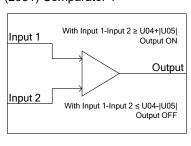

(2052) Comparator 2

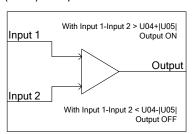

ON is prioritized when both conditions are satisfied.

#### (2053) Comparator 3

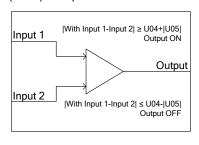

(2054) Comparator 4

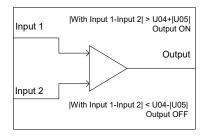

(2055) Comparator 5

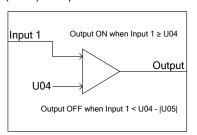

ON is prioritized when both conditions are satisfied.

#### (2056) Comparator 6

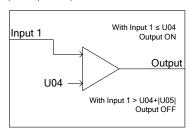

#### (2071) Window comparator 1

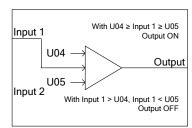

#### (2072) Window comparator 2

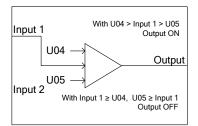

## (2101) High selector

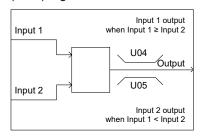

## (2102) Low selector

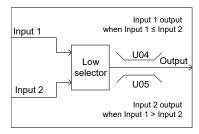

## (2103) Average of inputs

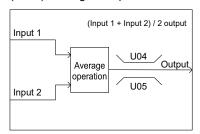

# (2151) Loading function from S13

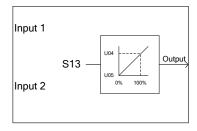

#### (2201) Clip and map function

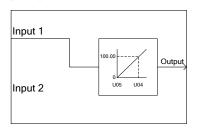

#### (2202) Scale converter

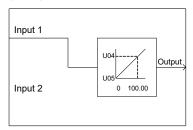

## (3001) Quadratic function

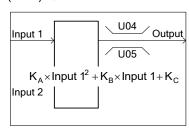

(3002) Square root function

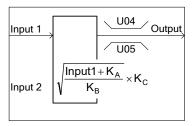

## ■ Inputs 1 and 2 (U02, U03, etc.)(Analog)

The following signals are available as analog input signals.

| Data               | Selectable Signals                                                                                                    |
|--------------------|----------------------------------------------------------------------------------------------------|
| 8000<br>to<br>8021 | General-purpose analog output signal (same as signals selected in F31 and F35: output frequency 1, output current, output torque, Input power, DC link bus voltage, etc.)  Example: For output frequency 1, maximum frequency (100%) is input as 100.00.  Example: For output current, 200% of the inverter rated current is input 100.00.  Note: 10 (Universal AO) is not available. |
| 2001 to 2200       | Output of step 1 to 200 "SO01" to "SO200"                                                                                                    |
| 9001               | Analog 12 terminal input signal [12]                                                                                                    |
| 9002               | Analog C1 terminal input signal [C1] (C1 function)                                                                                                    |
| 9003               | Analog C1 terminal input signal [C1] (V2 function)                                                                                                    |
| 9004               | Analog 32 terminal input signal [32] (on option card, VF1A-AlO)                                                                                                    |
| 9005               | Analog C2 terminal input signal [C2] (on option card, VF1A-AIO)                                                                                                    |

# ■ Function 1, Function 2 (U04, U05, etc.)(Analog)

Sets the upper limit and lower limit of operation function block.

| Data                            | Function                                                                                                    | Description                                                                                                    |
|---------------------------------|----------------------------------------------------------------------------------------------------|----------------------------------------------------------------------------------------------------|
| -9990.00 to 0.00 to<br>+9990.00 | Reference value Hysteresis width Upper limit Lower limit Upper threshold Lower threshold Setting value Maximum scale Minimum scale | Setting values for the operation of the function block (selected with the corresponding function code such as U01). |

# ■ The coefficients of the conversion functions (U92 to U97) (Analog)

Sets the factor of conversions function (3001, 3002) of operation function block.

| Function code | Name                            | Data setting range        | Factory default |
|---------------|---------------------------------|---------------------------|-----------------|
| U92           | Mantissa of K <sub>A</sub>      | Mantissa: -9.999 to 9.999 | 0.000           |
| U93           | Exponent part of K <sub>A</sub> | Exponent part: -5 to 5    | 0               |
| U94           | Mantissa of K <sub>B</sub>      |                           | 0.000           |
| U95           | Exponent part of K <sub>B</sub> |                           | 0               |
| U96           | Mantissa of K <sub>c</sub>      |                           | 0.000           |
| U97           | Exponent part of K₀             |                           | 0               |

U92 to U97 can automatically be calculated based on measured data. For details, refer to the descriptions of U101 to U107 (page 5-271).

# [Input: digital, analog] Block function code setting

# ■ Lock selection, function 1, function 2 (U01, U04, U05, etc.) (digital, analog)

The following items are available as function block.

Note that if the upper and lower limits are identical, there are no upper and lower limits.

| Block<br>selection<br>(U01 etc.) | Function block                          | Description                                                                                                    | Function 1<br>(U04 etc.)                                               | Function 2<br>(U05 etc.)                                                                           |
|----------------------------------|-----------------------------------------|----------------------------------------------------------------------------------------------------|------------------------------------------------------------------------|----------------------------------------------------------------------------------------------------|
| 4001                             | Hold                                    | Function to hold analog input 1 based on digital input 1.                                                                                                    | Upper limit                                                            | Lower limit                                                                                        |
| 4002                             | Inverting adder with enable             | Function to reverse analog input 1 based on digital input 1.                                                                                                    | Subtracted value (former)                                              | Addition value<br>(latter)                                                                         |
| 4003                             | Selector 1                              | Function to select analog input 1 and setting value based on digital input 1.                                                                                                    | Setting<br>value                                                       | Not<br>required                                                                                    |
| 4004                             | Selector 2                              | Function to select setting value 1/2 based on digital input 1.                                                                                                    | Setting<br>value 1                                                     | Setting<br>value 2                                                                                 |
| 4005                             | LPF<br>(Low pass filter)<br>with enable | Value of an analog input 1 is filtered through LPF (time constant U04) when the digital input 1 is "1". When the digital input 1 is "0", the analog input 1 is directly output.  (LPF maintains the previous output value. Therefore, when the digital 1 input changes from 0 to 1, the output will be the value with the previous output value added as the initial value of LPF.)  (No upper/lower limiter)                                                                                                    | Time<br>constant<br>0: No filter<br>0.01 to<br>5.00s                   | Fixed as 0                                                                                         |
| 4006                             | Rate limiter<br>with enable             | Value of an analog input is limited with change rate specified in functions 1 and 2 when the digital input 1 is "1". When the digital input 1 is "0", the analog 1 input is directly output. When setting the initial value, carry out an operation with the initial value for input 1 and 0 applied to input 2. Then, reflect the result as the initial value (= previous output value) with 1 applied to input 2.  During the initialization or when the CLC terminal is ON, the previous output value is cleared to 0.                                                                                                    | Upward change rate Time taken to change 100% 0: No limit 0.01 to 600 s | Downward change rate Time taken to change 100% 0: The same change rate as function 1 0.01 to 600 s |
| 5000                             | Selector 3                              | Function to select analog input 2 based on "SO01" to "SO200".                                                                                                    | Step No.                                                               | Not required                                                                                       |
| 5100                             | Selector 4                              | Function to select analog input 1 and "SO01" to "SO200" based on digital input 1.                                                                                                    | Step No.                                                               | Not required                                                                                       |
| 6001                             | Reading function codes                  | Function to read the content of arbitrary function code. Use the 1st function code (such as U04) to specify a function code group, and the 2nd one (such as U05) to specify the last two digits of the function code number. For the function code settings, refer to "■ Configuration of function codes" in page 5-268. Both input 1 and input 2 are not used. Data formats that can be read correctly are as follows (the values are restricted between -9990 and 9990 and, for [29], 20000 is indicated as 100%): [1], [2], [3], [4], [5], [6], [7], [8], [9], [10], [12], [22], [24], [29], [35], [37], [45], [61], [67], [68], [74], [92] and [93] Data formats other than the above cannot be read correctly. Do not use any other format. | 0 to 255                                                               | 0 to 99                                                                                            |

| Block                   |                                         |                                                                                                    |                          |                                           |
|-------------------------|-----------------------------------------|----------------------------------------------------------------------------------------------------|--------------------------|-------------------------------------------|
| selection<br>(U01 etc.) | Function block                          | Description                                                                                                    | Function 1<br>(U04 etc.) | Function 2<br>(U05 etc.)                  |
| 6002                    | Writing function codes                  | This function writes the value of input 1 to a function code (U171 to U175) on the volatile memory (RAM) when the input 2 becomes "1: True". When the input 2 becomes "0: False", this function stops to write to the function code (U171 to U175) and maintains the previous value. The value of input 1 is stored to the non-volatile memory (EEPROM) when the inverter detects undervoltage.  Because the access arbitration from some steps at a time is not possible, only one step is allowed to access to the same function code in the customizable logic. If the access to the target function code from different steps at a time is executed, the alarm is displayed. | 39                       | 71 to 75                                  |
| 6003                    | Temporary<br>change of<br>function code | This function reflects the value of the specified function code on the volatile memory (RAM) when the input 2 becomes "0: False". On the other hand when the input 2 does not become "0: False", this function reflects the value of input 1 in the place of the function code.  Refer to "■ Specific function codes" for the applicable function code on page 5-267.                                                                                                    | 0 to 255                 | 0 to 99                                   |
|                         |                                         | The value on the volatile memory (RAM) is cleared when the inverter is powered off.                                                                                                    |                          |                                           |
|                         |                                         | And the value is read from the non-volatile memory and restored when the inverter is powered on.                                                                                                    |                          |                                           |
|                         |                                         | Set the function code group (function type code) to the1st function code (U04, etc.).                                                                                                    |                          |                                           |
|                         |                                         | Set the lower 2 digits of the function code No. to the 2nd function (U05, etc.).                                                                                                    |                          |                                           |
|                         |                                         | If the specified function code (U04, U05, etc.) is not applicable one, this function outputs zero value.                                                                                                    |                          |                                           |
|                         |                                         | Because the access arbitration from some steps at a time is not possible, only one step is allowed with to access to the same function code in the customizable logic.                                                                                                    |                          |                                           |
|                         |                                         | When the function code is temporarily changed using 6003 during the customize logic operation and if the PC loader is read or copy to the touch panel is performed, the temporary changed data, not the non-volatile memory data, may be copied.  Stop the customize logic before these operations.                                                                                                    |                          |                                           |
| 6101                    | PID dancer<br>output gain<br>frequency  | Circuit to switch either to calculate a frequency correction where 100% of PID output shall be the maximum frequency, or to calculate a frequency correction proportional to the line speed command. Use the input 1 to switch this circuit. Use the input 2 and gain ratio (1st function code) to set the frequency correction.  Output: Frequency correction = (PID output) × (Line speed command) ••• (Input 2 OFF, U04≠0%)                                                                                                    | Gain ratio<br>0 to 200%  | Lower<br>frequency<br>limit<br>0 to 500Hz |
|                         |                                         | Frequency correction amount = (PID output×Gain ratio (U04)) × (Maximum output frequency) ••• (Input 2 ON, U04 ≠ 0%) Note that when the gain ratio is set to 0%, the following applies regardless of the input 2: Output: Frequency correction amount = (PID output)                                                                                                    |                          |                                           |
|                         |                                         | × (Line speed command)  This circuit is used with the PID control.                                                                                                    |                          |                                           |
|                         | l                                       | <u> </u>                                                                                                    | <u>l</u>                 | <u>l</u>                                  |

#### (4001) Hold

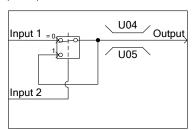

#### (4002) Inverting adder with enable

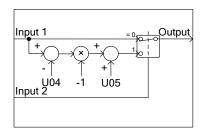

#### (4003) Selector 1

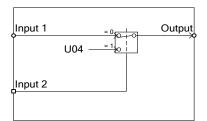

#### (4004) Selector 2

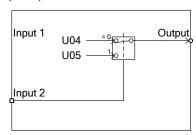

## (4005) Low pass filter with enable

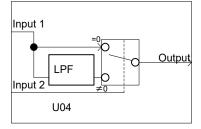

(4006) Rate limiter with enable

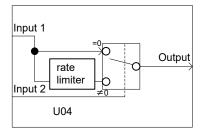

#### (5000) Selector 3

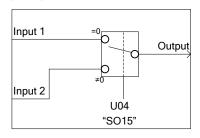

(5100) Selector 4

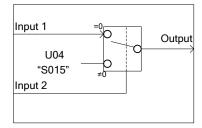

## (6001) Reading function codes

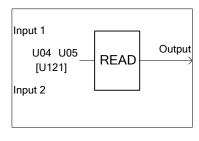

(6002) Writing function codes

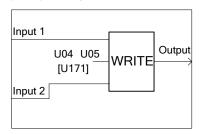

## (6003) Temporary change of function code (6101) PID dancer output gain frequency

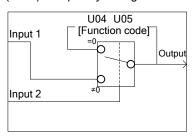

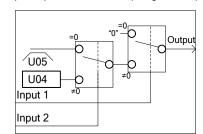

#### ■ Output signal (Digital, analog)

In the customizable logic, outputs from steps 1 to 10 are issued to SO01 to SO200, respectively.

SO01 to SO200 differ in configuration depending upon the connection destination, as listed below. To relay those outputs to any function other than the customizable logic, route them via customizable logic outputs CL01 to CL0010.

| Connection destination of each step output                          | Configuration                                                                                                    | Function code          |
|---------------------------------------------------------------------|----------------------------------------------------------------------------------------------------|------------------------|
| Input of customizable logic                                         | Select one of the internal step output signals "SO01" to "SO200" in customizable logic input setting.                                                                                                    | Such as U02<br>and U03 |
| Input of inverter sequence processor (such as multistep speed "SS1" | Select one of the internal step output signals "SO01" to "SO200" to be connected to customizable logic output signals 1 to 10 ("CL01" to "CLO10").                                                                                                    | U71 to U80             |
| or operation command "FWD")                                         | Select an inverter's sequence processor input function to which one of the customizable logic output signals 1 to 10 ("CL01" to "CL010") is to be connected. (Same as in E01)                                                                                                    | U81 to U90             |
| Analog input (such as auxiliary frequency commands or PID process   | Select one of the internal step output signals "SO01" to "SO200" to be connected to customizable logic output signals 1 to 10 ("CL01" to "CLO10").                                                                                                    | U71 to U80             |
| commands)                                                           | Select an analog input function to which one of the customizable logic output signals 1 to 10 ("CL01" to "CLO10") is to be connected. (Same as in E61)                                                                                                    | U81 to U90             |
| General-purpose digital output ([Y] terminals)                      | Select one of the internal step output signals "SO01" to "SO200" to be connected to customizable logic output signals 1 to 10 ("CL01" to "CLO10").                                                                                                    | U71 to U80             |
|                                                                     | To specify a general-purpose digital output function (on [Y] terminals) to which one of the customizable logic output signals 1 to 10 ("CL01" to "CLO10") is to be connected, select one of "CLO1" to "CLO10" by specifying the general-purpose digital output function on any Y terminal.    | E20, E21,<br>E27       |
| General-purpose analog output ([FM] terminals)                      | Select one of the internal step output signals "SO01" to "SO200" to be connected to customizable logic output signals 1 to 10 ("CL01" to "CLO10").                                                                                                    | U71 to U80             |
|                                                                     | To specify a general-purpose analog output function (on [FM] terminals) to which one of the customizable logic output signals 1 to 10 ("CL01" to "CLO10") is to be connected, select one of "CLO1" to "CLO10" by specifying the general-purpose digital output function on any [FM] terminal. | F31, F35               |

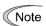

General-purpose digital outputs (on [Y] terminals) are updated every 5 ms. To securely output a customizable logic signal via [Y] terminals, include on- or off-delay timers in the customizable logic. Otherwise, short ON or OFF signals may not be reflected on those terminals.

| Function codes | Name                                                     | Data setting range                                                                                                    | Factory default |
|----------------|----------------------------------------------------------|----------------------------------------------------------------------------------------------------|-----------------|
| U71            | Customizable logic output signal 1 (Output selection)    | 0: Disable 1: Output of step 1, "SO01"                                                                                                    | 0               |
| U72            | Customizable logic output signal 2 (Output selection)    | 2: Output of step 2, "SO02"                                                                                                    | 0               |
| U73            | Customizable logic output signal 3<br>(Output selection) | 199: Output of step 199, "SO199"<br>200: Output of step 200, "SO200"                                                                                                    | 0               |
| U74            | Customizable logic output signal 4 (Output selection)    |                                                                                                    | 0               |
| U75            | Customizable logic output signal 5<br>(Output selection) |                                                                                                    | 0               |
| U76            | Customizable logic output signal 6<br>(Output selection) |                                                                                                    | 0               |
| U77            | Customizable logic output signal 7<br>(Output selection) |                                                                                                    | 0               |
| U78            | Customizable logic output signal 8<br>(Output selection) |                                                                                                    | 0               |
| U79            | Customizable logic output signal 9<br>(Output selection) |                                                                                                    | 0               |
| U80            | Customizable logic output signal 10 (Output selection)   |                                                                                                    | 0               |
| U81            | Customizable logic output signal 1 (Function selection)  | ■ If a step output is digital The same value as E98 can be specified.                                                                                                    | 100             |
| U82            | Customizable logic output signal 2 (Function selection)  | 0(1000):Select multistep frequency (0 to 1 steps) "SS1" 1(1001):Select multistep frequency (0 to 3 steps) "SS2"                                                                                                    | 100             |
| U83            | Customizable logic output signal 3 (Function selection)  | 2(1002):Select multistep frequency (0 to 7 steps) "SS4" 3(1003):Select multistep frequency (0 to 15 steps)                                                                                                    | 100             |
| U84            | Customizable logic output signal 4 (Function selection)  | "SS8"<br>4(1004):Select ACC/DEC time (2 steps) "RT1"                                                                                                    | 100             |
| U85            | Customizable logic output signal 5 (Function selection)  | 5(1005):Select ACC/DEC time (4 steps) "RT2"<br>6(1006):Enable 3-wire operation "HLD"                                                                                                    | 100             |
| U86            | Customizable logic output signal 6 (Function selection)  | 7(1007):Coast to a stop command "BX"<br>8(1008):Reset alarm "RST"                                                                                                    | 100             |
| U87            | Customizable logic output signal 7 (Function selection)  | 9(1009):Enable external alarm trip "THR"<br>(9=Active OFF/1009=Active ON)                                                                                                    | 100             |
| U88            | Customizable logic output signal 8 (Function selection)  | and so on. ■ If a step output is analog 8001: Auxiliary frequency command 1                                                                                                    | 100             |
| U89            | Customizable logic output signal 9 (Function selection)  | 8001: Auxiliary frequency command 1 8002: Auxiliary frequency command 2 8003: PID process command                                                                                                    | 100             |
| U90            | Customizable logic output signal 10 (Function selection) | 8005: PID feedback value 8006: Ratio setting 8007: Analog torque limit value A 8008: Analog torque limit value B 8009: Analog torque bias 8010: Analog torque command 8011: Analog torque current command 8017: Analog speed limit for forward rotation 8018: Analog speed limit for reverse rotation 8020: Analog monitor | 100             |

# ■ Specific function codes

The following function codes can take values on memory by using the customizable logic "Function code switch (6003)". Overwritten values are cleared with power off.

| Code | Name                                         | Code | Name                                                   |
|------|----------------------------------------------|------|--------------------------------------------------------|
| F07  | Acceleration time 1                          | H66  | Non-linear V/f 3 (Voltage)                             |
| F08  | Deceleration time 1                          | H91  | PID feedback wire break detection                      |
| F15  | Frequency limiter (Upper)                    | J03  | PID control P (Gain)                                   |
| F16  | Frequency limiter (Lower)                    | J04  | PID control I (Integral time)                          |
| F21  | DC braking 1 (Braking level)                 | J05  | PID control D (Differential time)                      |
| F22  | DC braking 1 (Braking time)                  | J06  | PID control (Feedback filter)                          |
| F23  | Starting frequency 1                         | J10  | PID control (Anti-reset windup)                        |
| F24  | Starting frequency 1 (Holding time)          | J12  | PID control (Upper limit of warning (AH))              |
| F25  | Stop frequency                               | J13  | PID control (Lower limit of warning (AL))              |
| F39  | Stop frequency (Holding time)                | J15  | PID control (Sleep frequency)                          |
| F40  | Torque limiter 1 (Driving)                   | J16  | PID control (Sleep timer)                              |
| F41  | Torque limiter 1 (Braking)                   | J17  | PID control (Wakeup frequency)                         |
| F44  | Current limiter (Level)                      | J18  | PID control (Upper limit of PID process output)        |
| E10  | Acceleration time 2                          | J19  | PID control (Lower limit of PID process output)        |
| E11  | Deceleration time 2                          | J58  | PID control (Detection width of dancer position error) |
| E12  | Acceleration time 3                          | J59  | PID control P (Gain) 2                                 |
| E13  | Deceleration time 3                          | J60  | PID control I (Integral time) 2                        |
| E14  | Acceleration time 4                          | J61  | PID control D (Differential time) 2                    |
| E15  | Deceleration time 4                          | J62  | PID control block selection                            |
| C05  | Multistep frequency 1                        | J68  | Brake control signal (Brake-release current)           |
| C06  | Multistep frequency 2                        | J69  | Brake control signal (Brake-release frequency/speed)   |
| C07  | Multistep frequency 3                        | J70  | Brake control signal (Brake-release timer)             |
| C08  | Multistep frequency 4                        | J71  | Brake control signal (Brake-apply frequency/speed)     |
| C09  | Multistep frequency 5                        | J72  | Brake control signal (Brake-apply timer)               |
| H28  | Droop control                                | J95  | Brake control signal (Brake-release torque)            |
| H50  | Non-linear V/f 1 (Frequency)                 | J97  | Servo lock (Gain)                                      |
| H51  | Non-linear V/f 1 (Voltage)                   | d01  | Speed control 1 (Speed command filter)                 |
| H52  | Non-linear V/f 2 (Frequency)                 | d02  | Speed control 1 (Speed detection filter)               |
| H53  | Non-linear V/f 2 (Voltage)                   | d03  | Speed control 1 (P (Gain))                             |
| H57  | 1st S-curve acceleration range (At starting) | d04  | Speed control 1(I (Integral time))                     |
| H58  | 2nd S-curve acceleration range (At arrival)  | d05  | Speed control 1 ( FF (Gain))                           |
| H59  | 1st S-curve deceleration range (At starting) | d07  | Speed control 1<br>(Notch filter resonance frequency)  |
| H60  | 2nd S-curve deceleration range (At arrival)  | d08  | Speed control 1 (Notch filter attenuation level)       |
| H65  | Non-linear V/f 3 (Frequency)                 |      |                                                        |

# ■ Function codes for the customizable logic

| Function code number | Name                   | Range                                                    | Minimum unit | Remarks                             |
|----------------------|------------------------|----------------------------------------------------------|--------------|-------------------------------------|
| U121 to U140         | User parameter 1 to 20 | -9990.00 to 9990.00<br>Effective number are 3<br>digits. | 0.01 to 10   |                                     |
| U171 to U175         | Storage area 1 to 5    | -9990.00 to 9990.00<br>Effective number are 3<br>digits. | 0.01 to 10   | Memorize the data when powered off. |

# ■ Configuration of function codes

Set a function code group (code from the following table) to function 1 (such as U04) and set the last two digits of the function code number to function 2 (such as U05) to specify individual function codes.

| Group | Co | de              | Name                      | Group | Co | de              | Name                   |
|-------|----|-----------------|---------------------------|-------|----|-----------------|------------------------|
| F     | 0  | 00н             | Basic function            | U1    | 39 | 27н             | For customizable logic |
| Е     | 1  | 01н             | Terminal function         | у     | 14 | 0Ен             | Link function          |
| С     | 2  | 02н             | Control function          | K     | 28 | 1A <sub>H</sub> | Touch panel function   |
| Р     | 3  | 03н             | Motor1                    | M     | 8  | 08н             | Monitor data           |
| Н     | 4  | 04н             | High performance function | 0     | 6  | 06н             | Option function        |
| H1    | 31 | 1F <sub>H</sub> | High performance function | d     | 19 | 13н             | Applied function 2     |
| Α     | 5  | 05н             | Speed control 2           | U     | 11 | 0Вн             | Customizable logic     |
| b     | 18 | 12н             | Speed control 3           | W     | 15 | 0F <sub>H</sub> | Monitor 2              |
| r     | 10 | 0A <sub>H</sub> | Speed control 4           | Х     | 16 | 10 <sub>H</sub> | Alarm 1                |
| J     | 13 | 0D <sub>H</sub> | Applied function 1        | Z     | 17 | 11 <sub>H</sub> | Alarm 2                |
| J1    | 48 | 30н             | Applied function 1        |       |    |                 |                        |

# ■ Task process cycle setting (U100)

| U100 data | Data                                                                                                    |
|-----------|----------------------------------------------------------------------------------------------------|
| 0         | Automatically adjusts the task cycle from 2 ms to 10 ms depending on the number of used steps. This is the factory default. It is recommended to use this value. |
| 2         | 2 ms: Up to 10 steps. If it exceeds 10 steps, the customizable logic does not work.                                                                              |
| 5         | 5 ms: Up to 50 steps. If it exceeds 50 steps, the customizable logic does not work.                                                                              |
| 10        | 10 ms: Up to 100 steps. If it exceeds 100 steps, the customizable logic does not work.                                                                           |
| 20        | 20 ms Up to 200 steps.                                                                                                    |

Note that if it exceeds the steps defined in 2, 5 or 10, the customizable logic does not work.

#### Operating precautions

The customizable logics are executed within 2 ms to 20 ms (according to U100) and processed in the following procedure:

- First, latch the external input signals for all the customizable logics from step 1 to 200 to maintain synchronism.
- Perform logical operations sequentially from step 1 to 200.
- If an output of a step is an input to the next step, outputs of step with high priority can be used in the same
- The customizable logic simultaneously updates 10 output signals.

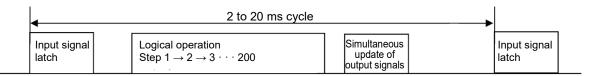

Note that if you do not consider the process order of customizable logic when configuring a function block, the expected output may not be obtained, the operation can be slower or a hazard signal can occur, because the output signal of a step is not available until the next cycle.

# **ACAUTION**

Changing a functional code related to the customizable logic (U code etc.) or turning ON the customizable logic cancel signal "CLC" causes change in operation sequence depending on the setting, which may suddenly start an operation or start an unexpected action. Fully ensure it is safe before performing the operation.

An accident or physical injury may occur.

#### Customizable logic timer monitor (Step selection) (U91, X89 to X93)

The monitor function codes can be used to monitor the I/O status or timer's operation state in the customized logics.

Table 5.3-34 Selection of monitor timer

| Function code | Function                                                                            | Remarks                                             |
|---------------|-------------------------------------------------------------------------------------|-----------------------------------------------------|
| U91           | 0: Monitor not active (the monitor data is 0) 1 to 200: set the step No. to monitor | The setting value is cleared to 0 when powered off. |

Table 5.3-35 Monitor method

| Monitor method                         | Function code                              | Data                                                                              |
|----------------------------------------|--------------------------------------------|-----------------------------------------------------------------------------------|
| Communication                          | X89 customizable logic (digital I/O)       | Digital I/O data for the step defined in U91 (only for monitoring)                |
| X90 customizable logic (timer monitor) |                                            | Data of the timer/counter value for the step defined in U91 (only for monitoring) |
|                                        | X91 customizable logic<br>(analog input 1) | Analog input 1 data for the step defined in U91 (only for monitoring)             |
|                                        | X92 customizable logic<br>(analog input 2) | Analog input 2 data for the step defined in U91 (only for monitoring)             |
|                                        | X93 customizable logic (analog output)     | Analog output data for the step defined in U91 (only for monitoring)              |

## ■ Cancel customizable logic "CLC" (function codes E01 to E05 Data = 80)

Customizable logic operations can temporarily be disabled so that the inverter can be operated without the customizable logic's logical circuit and timer operation, for example during maintenance.

| "CLC"                          | Function                                              |  |
|--------------------------------|-------------------------------------------------------|--|
| OFF                            | Customizable logic enabled (according to U00 setting) |  |
| ON Customizable logic disabled |                                                       |  |

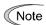

If you turn ON the customizable logic cancellation signal "CLC", a sequence by the customizable logic is cleared, which can suddenly start operation depending on the settings. Ensure the safety and check the operation before switching the signal.

#### ■ Clear all customizable logic timers "CLTC" (function codes E01 to E05 Data = 81)

If the CLTC terminal function is assigned to a general-purpose input terminal and this input is turn ON, all the general-purpose timers and counters in the customizable logic are reset. It is used to reset and restart the system, when, for example, the timing of external sequence cannot be consistent with internal customizable logic due to a momentary power failure.

| "CLTC" Function      |                                                                                                    |
|----------------------|----------------------------------------------------------------------------------------------------|
| OFF Normal operation |                                                                                                    |
| ON                   | Resets all the general-purpose timers and counters in the customizable logic.  (To reactivate it, turn it OFF again.) |

## 5.3.11 U1 codes (Customizable logic operation)

U101 to U106 Customizable logic (Operating point 1 (X1, Y1), Operating point 2 (X2, Y2), Operating point 3 (X3, Y3))

By using function block 3001, quadratic function  $K_A \cdot x^2 + K_B \cdot x + K_C$  is calculated relative to the input signal x as shown in the following diagram, allowing the output to be obtained. Here,  $K_A$ ,  $K_B$ , and  $K_C$  are coefficients, and they can be set with function codes.

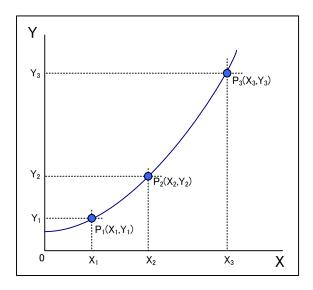

Coefficients KA, KB, KC

Coefficients  $K_A$ ,  $K_B$ ,  $K_C$  for quadratic function  $K_A \cdot x^2 + K_B \cdot x + K_C$  can be set within the following ranges.

|                | Setting range           |
|----------------|-------------------------|
| Coefficient KA | -9.999×105 to 9.999×105 |
| Coefficient KB | -9.999×105 to 9.999×105 |
| Coefficient KC | -9.999×105 to 9.999×105 |

These coefficients are set using function codes U92 to U97.

| Function code | Name                            | Setting range   |
|---------------|---------------------------------|-----------------|
| U92           | Coefficient KA mantissa portion | -9.999 to 9.999 |
| U93           | Coefficient KA exponent portion | -5 to 5         |
| U94           | Coefficient KB mantissa portion | -9.999 to 9.999 |
| U95           | Coefficient KB exponent portion | -5 to 5         |
| U96           | Coefficient KC mantissa portion | -9.999 to 9.999 |
| U97           | Coefficient KC exponent portion | -5 to 5         |

Instead of setting the coefficients individually, they can be calculated and set automatically in function codes U92 to U97, by changing U107 from 0 to 1 after setting the arbitrary three sets of operating point data P<sub>1</sub> (X<sub>1</sub>, Y<sub>1</sub>), P<sub>2</sub> (X<sub>2</sub>, Y<sub>2</sub>), and P<sub>3</sub> (X<sub>3</sub>, Y<sub>3</sub>) from the above diagram in function codes U101 to U106.

| Function code | Name                         | Setting range                     |
|---------------|------------------------------|-----------------------------------|
| U101          | Operating point data P1 (X1) | -999.00 to 0.00 to 9990.00        |
| U102          | Operating point data P1 (Y1) | 999.00 to 0.00 to 9990.00         |
| U103          | Operating point data P2 (X2) | 999.00 to 0.00 to 9990.00         |
| U104          | Operating point data P2 (Y2) | 999.00 to 0.00 to 9990.00         |
| U105          | Operating point data P3 (X3) | 999.00 to 0.00 to 9990.00         |
| U106          | Operating point data P3 (Y3) | 999.00 to 0.00 to 9990.00         |
| U107          | Automatic calculation        | 0: No calculation, 1: Calculation |

#### U107

#### Auto calculation of the coefficients of the quadratic function

Set "1" to U107 in order to fit the approximate coefficients of the quadratic function (3001) ( $K_A \times Input \, 1^2 + K_B \times Input \, 1 + K_C$ ) to a characteristic represented by three operating points which are given by function codes U101 to U106. Coefficients ( $K_A$ ,  $K_B$ ,  $K_C$ ) of the polynomial are automatically calculated and the results are stored inside the function codes U92 to U97, and U107 reverts to "0".

| U107 data | Function                                                                                                    |
|-----------|----------------------------------------------------------------------------------------------------|
| 0         | Invalid                                                                                                    |
| 1         | Execute calculation (to get the coefficients (KA, KB, KC) of the following polynomial $K_A \times Input  1^2 + K_B \times Input  1 + K_C$ ) |

#### Setting examples of customizable logic

#### Setting example 1: Use one switch to change multiple signals

If you use one switch to change the frequency setting 2/frequency setting 1 and torque limit 2/torque limit 1 simultaneously, replace an external circuit that is conventionally needed with a customizable logic reducing the general-purpose input terminals used to a single terminal.

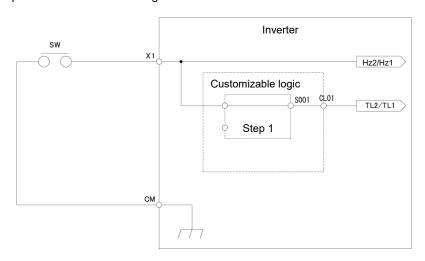

To configure this customizable logic, set the function codes as follows. (Timer selection) and (Timer setting) do not need to be modified if no change is made.

| Function code |                                        | Setting value         | Settings | Remarks                                    |                                                            |
|---------------|----------------------------------------|-----------------------|----------|--------------------------------------------|------------------------------------------------------------|
| E01           | 01 Terminal [X1] function              |                       | 11       | Select frequency command 2/1 "Hz2/Hz1"     | Can be used in parallel as general-purpose input terminals |
| U00           | Customizable Logic (Mode selection)    |                       | 1        | Enable                                     |                                                            |
| U01           | Customizable logic:<br>Step 1          | (Block selection)     | 10       | Through output + General-<br>purpose timer | Mode selection                                             |
| U02           |                                        | (Input 1)             | 4001     | Terminal [X1] input signal X1              |                                                            |
| U71           | Customizable logic:<br>Output signal 1 | (Output<br>selection) | 1        | Output of step 1, "SO01"                   |                                                            |
| U81           |                                        | (Function selection)  | 14       | Select torque limiter level 2/1 "TL2/TL1"  |                                                            |

## Setting example 2: Bring multiple output signals in a single signal

If the general-purpose RUN signal is kept ON at restart after momentary power failure, replace an external circuit that is conventionally needed with a customizable logic sequence to reduce the general-purpose output terminals and external relays.

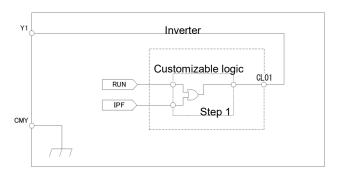

To configure this customizable logic, set the function codes as follows. (Timer selection) and (Timer setting) do not need to be modified if no change is made.

| Function code |                                    | Setting value        | Settings | Remarks                                             |                |
|---------------|------------------------------------|----------------------|----------|-----------------------------------------------------|----------------|
| E20           | E20 Terminal [Y1] function         |                      | 111      | Customizable logic output signal 1 "CL01"           |                |
| U00           | Customizable Logic (               | Mode selection)      | 1        | Enable                                              |                |
| U01           | Customizable logic:<br>Step 1      | (Block selection)    | 30       | Logical OR + General-<br>purpose timer              | Mode selection |
| U02           |                                    | (Input 1)            | 0        | During operation "RUN"                              |                |
| U03           |                                    | (Input 2)            | 6        | Auto-restarting after momentary power failure "IPF" |                |
| U71           | Customizable logic output signal 1 | (Output selection)   | 1        | Output of step 1, "SO01"                            |                |
| U81           |                                    | (Function selection) | 100      | No function assigned "NONE"                         |                |

## **Setting example 3: One-shot operation**

The required operation is as follows: SW-FWD or SW-REV switch is short-circuited to start the operation and the SW-STOP switch is short-circuited to stop the operation (equivalent to well-new keys/fire) keys (stop) key on keypad), if the above operation is required, replace an external circuit that is conventionally needed with customizable the customized logic.

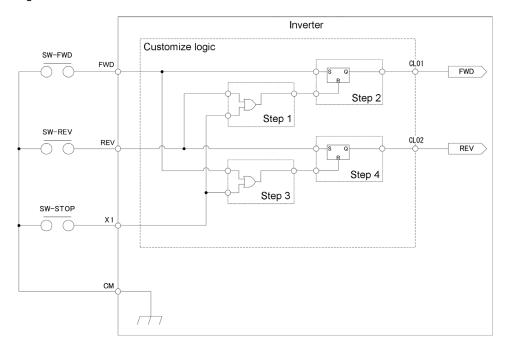

To configure this customizable logic, set the function codes as follows. (Timer selection) and (Timer setting) do not need to be modified if no change is made.

| Function code |                                    | Setting value      | Settings | Remarks                                          |                   |
|---------------|------------------------------------|--------------------|----------|--------------------------------------------------|-------------------|
| F02           | F02 Operation method               |                    | 1        | External signal                                  |                   |
| E01           | Terminal [X1] function             | 1                  | 100      | No function assigned "NONE"                      |                   |
| E98           | Terminal [FWD] funct               | ion                | 100      | No function assigned "NONE"                      |                   |
| E99           | Terminal [REV] functi              | on                 | 100      | No function assigned "NONE"                      |                   |
| U00           | Customizable Logic (               | Mode selection)    | 1        | Enable                                           |                   |
| U01           | Customizable logic:<br>Step 1      | (Block selection)  | 30       | Logical OR + General-purpose timer               | Mode<br>selection |
| U02           |                                    | (Input 1)          | 4011     | Terminal REV input signal "SW-REV"               |                   |
| U03           |                                    | (Input 2)          | 4001     | Terminal X1 input signal "SW-STOP"               |                   |
| U06           | Customizable logic:<br>Step 2      | (Block selection)  | 60       | Reset priority flip-flop + General-purpose timer | Mode selection    |
| U07           |                                    | (Input 1)          | 4010     | Terminal FWD input signal "SW-FWD"               |                   |
| U08           |                                    | (Input 2)          | 2001     | Output of step 1 "SO01"                          |                   |
| U11           | Customizable logic:<br>Step 3      | (Block selection)  | 30       | Logical OR + General-purpose timer               | Mode<br>selection |
| U12           |                                    | (Input 1)          | 4010     | Terminal FWD input signal "SW-FWD"               |                   |
| U13           |                                    | (Input 2)          | 4001     | Terminal X1 input signal "SW-STOP"               |                   |
| U16           | Customizable logic:<br>Step 4      | (Block selection)  | 60       | Reset priority flip-flop + General-purpose timer | Mode<br>selection |
| U17           |                                    | (Input 1)          | 4011     | Terminal REV input signal "SW-REV"               |                   |
| U18           |                                    | (Input 2)          | 2003     | Output of step 3 "SO03"                          |                   |
| U71           | Customizable logic output signal 1 | (Output selection) | 2        | Output of step 2 "SO02"                          | "FWD" command     |
| U72           | Customizable logic output signal 2 |                    | 4        | Output of step 4 "SO04"                          | "REV" command     |
| U81           | Customizable logic                 | (Function          | 98       | Run forward/stop command "FWD"                   |                   |

|     | Function cod                       | de         | Setting value | Settings                       | Remarks |
|-----|------------------------------------|------------|---------------|--------------------------------|---------|
|     | output signal 1                    | selection) |               |                                |         |
| U82 | Customizable logic output signal 2 |            | 99            | Run reverse/stop command "REV" |         |

# 5.3.12 y codes (Link functions)

y01 to y20

RS-485 setting 1, RS-485 setting 2

In the RS-485 communication, two systems can be connected.

| System            | Connection method                                                                     | Function code | Equipment that can be connected                                                        |
|-------------------|---------------------------------------------------------------------------------------|---------------|----------------------------------------------------------------------------------------|
| First<br>system   | Via RS-485 communication link (port 1) (RJ-45 connector to connect keypad)            | y01 to y10    | Standard keypad<br>Inverter supporting loader<br>Host equipments (upper<br>equipments) |
| Second<br>systems | Via RS-485 communications link (port 2) (Digital input terminal blocks (DX+, DX-, SD) | y11 to y20    | Host equipments (upper equipments) Inverter supporting loader                          |

Overview of the equipments is given below.

#### (1) Standard keypad

Standard keypad can be connected to operate and monitor the inverter.

Regardless of the y code settings, standard keypad is available.

#### (2) Inverter supporting loader (VFD Doesa-Loader)

Inverter supporting (monitor, function code editing, test operation) can be performed by connecting a computer with the VFD Doesa-Loader installed.

For the y codes setting, refer to the function codes y01 to y10.

## (3) Host equipments (upper equipments)

Host equipments (upper equipments) such as PLC and controller can be connected to control and monitor the inverter. Modbus RTU\* protocol or Doesa general-purpose inverter protocol can be selected for communication.

\*: Modbus RTU is a protocol defined by Modicon.

For details, refer to the Doesa VF1A series RS-485 Communication User's Manual.

## ■ Station addresses (y01, y11)

Set the station addresses for the RS-485 communication. The setting range depends on the protocol.

| Protocol                       | Range    | Broadcast |
|--------------------------------|----------|-----------|
| Modbus RTU                     | 1 to 247 | 0         |
| Protocol for loader commands   | 1 to 255 | _         |
| Doesa general-purpose inverter | 1 to 31  | 99        |

- · When specifying a value out of range, no response is returned.
- The settings to use inverter supporting loader should match with the computer's settings.

#### ■ Communications error processing (y02, y12)

Select an operation when an error occurs in the RS-485 communication.

The RS-485 errors are logical errors such as address error, parity error and framing error, transmission errors and disconnection errors (the latter specified in y08 and y18). These errors occur only when the inverter is configured to receive the operation command or frequency command via the RS-485 communication. If the operation command or frequency command is not issued via the RS-485 communication, or when the inverter is stopped, the system does not determine an error.

| y02, y12 data | Function                                                                                                    |
|---------------|----------------------------------------------------------------------------------------------------|
| 0             | Displays the RS-485 communication error ( $\mathcal{E}_{r}$ - $\mathcal{E}_{r}$ for y02, $\mathcal{E}_{r}$ - $\mathcal{F}_{r}$ for y12), and immediately stops the operation (trip by alarm).                                                                                                    |
| 1             | Operates for a period specified in the error process timer (y03, y13), and then displays the RS-485 communication error (E-3 or y02, E-7 for y12), and stops the operation (trip by alarm).                                                                                                    |
| 2             | Retries the communication for a period specified in the error process timer (y03, y13), and if the communication is recovered, the operation continues. Displays the RS-485 communication error ( $\mathcal{E}_{-}\mathcal{E}_{-}$ for y02, $\mathcal{E}_{-}\mathcal{F}_{-}$ for y12) if the communication is not recovered, and immediately stops the operation (trip by alarm). |
| 3             | Continues the operation if a communication error occurs.                                                                                                    |

For details, refer to the Doesa VF1A series RS-485 Communication User's Manual.

#### Error process timer (y03, y13)

Sets the error process timer, as explained above for the communications error processing parameters (y02, y12). Refer also to the section of disconnection detection time (y08, y18).

• Data setting range: 0.0 to 60.0 (s)

#### ■ Baud rate (y04, y14)

Sets the transmission baud rate.

 For inverter supporting loader (via RS-485): Match the value with the computer setting.

| y04 and y14 data | Function  |
|------------------|-----------|
| 0                | 2400 bps  |
| 1                | 4800 bps  |
| 2                | 9600 bps  |
| 3                | 19200 bps |
| 4                | 38400 bps |

#### ■ Data length selection (y05, y15)

Sets the character length.

For inverter supporting loader (via RS-485):
 The value does not need to be set since it automatically becomes 8 bits. (It also applies to Modbus RTU.)

| y05 and y15 data | Function |
|------------------|----------|
| 0                | 8 bits   |
| 1                | 7 bits   |

## ■ Parity selection (y06, y16)

#### Sets the parity.

For inverter supporting loader (via RS-485):
 The value does not need to be set since it automatically becomes even parity.

| y06 and y16 data | Function                                             |
|------------------|------------------------------------------------------|
| 0                | No parity bit<br>(2 bits of stop bit for Modbus RTU) |
| 1                | Even parity<br>(1 bit of stop bit for Modbus RTU)    |
| 2                | Odd parity<br>(1 bit of stop bit for Modbus RTU)     |
| 3                | No parity bit<br>(1 bits of stop bit for Modbus RTU) |

#### ■ Stop bit selection (y07, y17)

Sets the stop bit.

For inverter supporting loader (via RS-485):
 The value does not need to be set since it automatically becomes 1 bit.

For Modbus RTU: The value does not need to be set since it is automatically determined in conjunction with the parity bit (function y06, y16).

|   | y07 and y17 data | Function |
|---|------------------|----------|
| , | 0                | 2 bits   |
|   | 1                | 1 bit    |

#### ■ Communication time-out detection timer (y08, y18)

Sets a period from the time when the system detects communication time-out (for any reason such as disconnection in equipment that periodically access to the station within a specific time) during the operation using the RS-485 communication, until the time when the system processes the communication errors.

| For details on processing communication errors | , refer to y02 |
|------------------------------------------------|----------------|
| and y12.                                       |                |

| y08 and y18 data | Function                        |  |  |
|------------------|---------------------------------|--|--|
| 0                | Disconnection is not detected.  |  |  |
| 1 to 60          | Detection time from 1 to 60 (s) |  |  |

#### ■ Response interval time (y09, y19)

Sets a period from the time when the system receives a request from host equipment (upper equipment such as computer or PLC) until the time when it returns a response. In case of the host equipments that are slow to process the task from completed transmission to completed reception preparation, a timing can be synchronized by setting a response interval time.

• Data setting range: 0.00 to 1.00 (s)

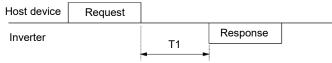

- T1 = Response interval time +  $\alpha$
- α: Processing time inside the inverter. It varies depending on the timing and command.
- For details, refer to the Doesa VF1A series RS-485 Communication User's Manual.

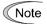

To set an inverter by the inverter supporting loader via the RS-485 communication, consider the performance and condition of the computer and converter (such as USB-RS-485 converter). (Some converters monitor communication status and switch transmission and reception with timer.)

#### ■ Protocol selection (y10, y20)

Selects a communication protocol.

| y10 and y20 data        | Function                                |
|-------------------------|-----------------------------------------|
| 0                       | Modbus RTU protocol                     |
| 1 Doesa Loader protocol |                                         |
| 2                       | Doesa general-purpose inverter protocol |

#### y21 to y36

#### **Built-in CANopen communication setting**

VF1A does not support CAN communication.

#### y95

#### Data clear processing for communications

If any of the communication error alarms (  $\mathcal{E}_{r}$ - $\mathcal{E}_{l}$ ,  $\mathcal{E}_{r}$ - $\mathcal{E}_{l}$ ,  $\mathcal{E}_{r}$ - $\mathcal{E}_{l}$ ,  $\mathcal{E}_{r}$ - $\mathcal{E}_{l}$ ,  $\mathcal{E}_{r}$ - $\mathcal{E}_{l}$ ) occurs in RS-485 communication or bus option, the data of communication command function codes (S codes) can automatically be cleared.

Since the frequency and operation commands are also disabled when the data is cleared, the inverter does not start unintentionally when an alarm is released.

| y95 data                                                                                                    | Function                                                                                                    |
|----------------------------------------------------------------------------------------------------|----------------------------------------------------------------------------------------------------|
| 0                                                                                                    | When a communication error alarm occurs, the function code Sxx data is not cleared (compatible with the conventional mode). |
| When a communication error alarm occurs, the function codes S01, S05 and S19 data cleared.                        |                                                                                                    |
| When a communication error alarm occurs, the bits assigned in function code Society operation command is cleared. |                                                                                                    |
| 3                                                                                                    | Clear operations of 1 and 2 above are performed.                                                                            |

#### y97

#### Communication data storage selection

The inverter memory (non-volatile memory) has a limited rewritable times (100 thousand to 1 million times). If the count immoderately increases, the data cannot be modified or saved, causing a memory error.

If the data should frequently be overwritten via communication, it can be written in the temporary memory instead of the non-volatile memory. This allows to save rewritable times to the non-volatile memory, which can avoid a memory error.

If y97 is set to "2", the data written in the temporary memory is stored (All Saved) in the non-volatile memory.

To change the y97 data, it is necessary to press the ⊕ + ▲ / ▼ keys (simultaneous keying).

| y97 data                                                       | Function                                                                                                    |  |  |
|----------------------------------------------------------------|----------------------------------------------------------------------------------------------------|--|--|
| 0 Store into nonvolatile memory (Rewritable times are limited) |                                                                                                    |  |  |
| Write into temporary memory (Rewritable times are unlimited)   |                                                                                                    |  |  |
| 2                                                              | Store all data from temporary memory to nonvolatile memory (After storing all data, the y97 data return to 1) |  |  |

| vas |  |  |
|-----|--|--|

#### **Bus function (Mode selection)**

(Refer to H30)

For details on setting the y98 bus function (mode selection), refer to the description of H30.

y99

#### Loader link function (Mode selection)

Function code to switch the links to the inverter supporting loader software (VFD Doesa-Loader). Rewriting y99 with the inverter supporting loader software (VFD Doesa-Loader) enables the frequency command and operation command from the inverter supporting loader software (VFD Doesa-Loader). You do not need to use the keypad since the data is rewritten from the inverter supporting loader.

If the operation command is configured to be given from the inverter supporting loader software, and if the computer starts to go out of control during the operation and a stop command from the loader software is ignored, remove the communication cable connected to the computer that runs the inverter supporting loader software, and connect the keypad to set the y99 data to 0. By setting the y99 data to 0, the operation is isolated from the inverter supporting loader software's commands, switching to the commands of inverter's own settings (such as function code H30).

The y99 data is not saved in the inverter; the setting is lost and returned to 0 when powered off.

| , 00 data                              | Function                        |                                      |  |  |
|----------------------------------------|---------------------------------|--------------------------------------|--|--|
| y99 data                               | Frequency command               | Run command source                   |  |  |
| 0                                      | From function codes H30 and y98 | From function codes H30 and y98      |  |  |
| 1 Command issued from VFD Doesa-Loader |                                 | From function codes H30 and y98      |  |  |
| 2                                      | From function codes H30 and y98 | Command issued from VFD Doesa-Loader |  |  |
| 3 Command issued from VFD Doesa-Loader |                                 | Command issued from VFD Doesa-Loader |  |  |

# Chapter 6 TROUBLESHOOTING

This chapter describes troubleshooting procedures to be followed when the inverter malfunctions or detects an alarm or a light alarm condition. In this chapter, first check whether any alarm code or the "light alarm" indication  $( \angle \neg \neg \neg \triangle)$  is displayed or not, and then proceed to the troubleshooting items.

#### Contents

| 6.1 |       |             | Function ·····                                                                   |        |
|-----|-------|-------------|----------------------------------------------------------------------------------|--------|
| 6.2 |       |             | ceeding with Troubleshooting ······                                              |        |
| 6.3 | If an |             | Code Appears on the LED Monitor · · · · · · · · · · · · · · · · · · ·            |        |
| 6.3 | 3.1   |             | n code list·····                                                                 |        |
| 6.3 | 3.2   |             | ses, checks and measures of alarms ······                                        |        |
| [   | 1]    |             | PID feedback wire break ·····                                                    |        |
| [   | 2]    |             | Braking transistor broken·····                                                   |        |
| [   | 3]    |             | Braking resistor overheat·····                                                   |        |
| [   | -     |             | EN circuit failure ·····                                                         |        |
| [   | 5]    |             | Customizable logic failure ·····                                                 |        |
| [   | 6]    | _           | Ground fault ·····                                                               |        |
| [   |       |             | Memory error ·····                                                               |        |
| -   |       |             | Keypad communications error · · · · · · · · · · · · · · · · · ·                  |        |
|     |       |             | CPU error ·····                                                                  |        |
|     |       |             | Option communications error·····                                                 |        |
|     |       |             | Option error ·····                                                               |        |
|     |       |             | Operation error                                                                  |        |
| [   | 13]   | <i>E-</i> 7 | Tuning error ·····                                                               | ·· 6-9 |
| [   | 14]   |             | RS-485 communications error (Communications port 1)/                             |        |
|     |       |             | RS-485 communications error (Communications port 2)·····                         |        |
|     |       |             | Step-out detection/detection failure of magnetic pole position at startup ······ |        |
|     |       |             | Speed inconsistency / Excessive speed deviation ·····                            |        |
|     |       |             | Data saving error during undervoltage·····                                       |        |
| _   | _     |             | Hardware error ·····                                                             |        |
|     |       |             | Positioning control error · · · · · · · · · · · · · · · · · ·                    |        |
|     |       |             | Simulated failure·····                                                           |        |
|     |       |             | CAN communications failure                                                       |        |
|     |       |             | DC fuse-blowing ·····                                                            |        |
|     |       |             | Input phase loss ·····                                                           |        |
|     |       |             | Undervoltage ·····                                                               |        |
| [   | 25 ]  | [][         | Instantaneous overcurrent ·····                                                  | 6-16   |

| 1 00 1       | []       Cooking for such as                                                                                         | C 47   |
|--------------|----------------------------------------------------------------------------------------------------|--------|
|              | [뉴/ / Cooling fin overheat ····································                                                      |        |
|              | Cli-li-li-li-li-li-li-li-li-li-li-li-li-l                                                                            |        |
|              | [개子 Inverter internal overheat····································                                                   |        |
|              | [] -  -  Motor protection (PTC thermistor) ····································                                      |        |
|              | [뉴뉴 Charging resistor overheat ····································                                                  |        |
|              | Clubrary Motor overloads 1 to 2 ··································                                                   |        |
|              | CL/ Inverter overload ······                                                                                         |        |
| [33]         | =" = ' '                                                                                                    |        |
| [ 34 ]       |                                                                                                    |        |
|              | <i>□Li¬</i> Overvoltage······                                                                                        |        |
|              | <i>F</i> □ <i>F</i> Charge circuit fault ····································                                        |        |
|              | 厂厂 PG wire break ······                                                                                              |        |
|              | "Light Alarm" Indication (//བ/̞) Appears on the LED Monitor ·····                                                    |        |
| 6.5 Whe      | n Codes Other Than Alarm Codes and Light Alarm Indication ( $\not\subset \neg 	au''_{n}$ are Displayed $\cdot \cdot$ |        |
| 6.5.1        | Abnormal motor operation ·····                                                                                       |        |
| [1]          | The motor does not rotate · · · · · · · · · · · · · · · · · · ·                                                      |        |
| [2]          | The motor rotates, but the speed does not increase ······                                                            |        |
| [3]          | The motor runs in the opposite direction to the command······                                                        | 6-27   |
| [4]          | Speed fluctuation or current oscillation (e.g., hunting) occurs during running at                                    |        |
|              | constant speed ······                                                                                                |        |
| [5]          | Unpleasant noises are emitted from motor or noises fluctuate ······                                                  | 6-29   |
| [6]          | Motor is not accelerated or decelerated according to set-up acceleration or deceleration times                       | 6.00   |
| r <b>7</b> 1 |                                                                                                    | ··6-29 |
| [7]          | The motor does not restart even after the power recovers from a momentary power failure                              | 6-30   |
| [8]          | Motor generates heat abnormally······                                                                                |        |
| [9]          | The motor does not run as expected ·······                                                                           |        |
| [10]         | Motor stalls during acceleration ······                                                                              |        |
| 6.5.2        | Problems with inverter settings······                                                                                |        |
| [1]          | Nothing appears on the LED monitor ·······                                                                           |        |
| [2]          | The desired menu is not displayed ····································                                               |        |
| [3]          | Display of under bars ( ) ·····························                                                              |        |
| [4]          | Display of center bars ( ) ···························                                                               |        |
| [5]          |                                                                                                    |        |
| [6]          | Data of function codes cannot be changed ·······                                                                     |        |
| [7]          | Function code data are not changeable (change from link functions) ·······                                           |        |
| [8]          | Display of underbars and En $(\_E_{\square})$                                                                        |        |
| [ 0 ]        | Display of underbals and Lif (L/I)                                                                                   | 0-00   |

#### 6.1 Protective Function

In order to prevent system down or to shorten a downtime, VF1A is provided with various protective functions shown in Table 6.1-1 below. The protective functions marked with an asterisk (\*) in the table are disabled by factory default. Enable them according to your needs.

The protective functions include, for example, the "heavy alarm" detection function which, upon detection of an abnormal state, displays the alarm code on the LED monitor and causes the inverter to trip, the "light alarm" detection function which displays the alarm code but lets the inverter continue the current operation, and other warning signal output functions.

If any problem arises, understand the protective functions listed below and follow the procedures given in Sections 6.2 and onwards for troubleshooting.

Table 6.1-1 Abnormal States Detectable ("Heavy Alarm" and "Light Alarm" Objects)

| Protective function                                                | Description                                                                                                    | Related function code |
|--------------------------------------------------------------------|----------------------------------------------------------------------------------------------------|-----------------------|
| "Heavy alarm" detection                                            | This function detects an abnormal state, displays the corresponding alarm code, and causes the inverter to trip. See "Table 6.3-1 Various failure detections (Heavy failure objects)" for alarm codes. For details of each alarm code, see the corresponding item in the troubleshooting in Section 6.3. The inverter retains the last four alarm codes and their factors together with their running information applied when the alarm occurred, so it can display them. | H98                   |
| "Light alarm" detection*                                           | This function detects an abnormal state categorized as a "light alarm," displays $\[ \ \ \ \ \ \ \ \ \ \ \ \ \ \ \ \ \ \$                                                                                                    | H81<br>H82            |
| Stall prevention                                                   | When the output current exceeds the current limiter level (F44) during acceleration/ deceleration or constant speed running, this function decreases the output frequency to avoid an overcurrent trip.                                                                                                    | F44                   |
| Overload prevention control*                                       | Before the inverter trips due to a cooling fin overheat ( ( ) or inverter overload ( ), this function decreases the output frequency of the inverter to reduce the load.                                                                                                    | H70                   |
| Anti-regenerative control*                                         | If regenerative energy returned exceeds the inverter's braking capability, this function automatically increases the deceleration time or controls the output frequency to avoid an overvoltage trip.                                                                                                    | H69                   |
| Deceleration characteristics* (Improvement of braking performance) | During deceleration, this function increases the motor energy loss and decreases the regenerative energy returned to avoid an overvoltage trip $(\vec{\Box}\vec{L}')$ .                                                                                                    | H71                   |
| Reference loss detection*                                          | This function detects a frequency reference loss (due to a broken wire, etc.), issues the alarm, and continues the inverter operation at the specified frequency.                                                                                                    | E65                   |
| Automatic lowering of carrier frequency                            | Before the inverter trips due to an abnormal surrounding temperature or output current, this function automatically lowers the carrier frequency to avoid a trip.                                                                                                    | H98                   |
| Motor overload early warning*                                      | When the inverter output current has exceeded the specified level, this function issues the "Motor overload early warning" signal before the thermal overload protection function causes the inverter to trip for motor protection (Only for the 1st motor).                                                                                                    | E34<br>E35            |
| Retry*                                                             | When the inverter has stopped because of a trip, this function allows the inverter to automatically reset and restart itself.  The number of retries and the latency between stop and reset can be specified.                                                                                                    | H04<br>H05            |
| Forced stop*                                                       | Upon receipt of the "Force to stop" terminal command STOP, this function interrupts the run and other commands currently applied in order to forcedly decelerate the inverter to a stop state.                                                                                                    | H56                   |
| Surge protection                                                   | This function protects the inverter from a surge voltage between main circuit power lines and the ground.                                                                                                    | -                     |
| Momentary power failure protection*                                | If a momentary power failure for 15 ms or longer occurs, a protective operation (inverter stop) is activated.  When momentary power failure restart is selected, the inverter restarts automatically after voltage restoration within a set-up time (momentary power failure permissible time).                                                                                                    | F14                   |

#### 6.2 Before Proceeding with Troubleshooting

## **△ WARNING**

• If any of the protective functions has been activated, first remove the cause. Then, after checking that all run commands are set to OFF, release the alarm. If the alarm is released while any run command is set to ON, the inverter may supply the power to the motor, running the motor.

#### Injury may occur.

- Even though the inverter has interrupted power to the motor, if the voltage is applied to the main circuit input terminals L1/R, L2/S, L3/T, L1/L and L2/N, voltage may be output to inverter output terminals U, V, and W.
- Turn OFF the power and wait for at least five minutes for inverters with a capacity of VF1A-G72A0S4 or below, or at least ten minutes for inverters with a capacity of VF1A-G85A0S4 or above. Make sure that the LED monitor or charging lamp are turned OFF. Further, make sure, using a multimeter or a similar instrument, that the DC intermediate circuit voltage between the terminals P (+) and N (-) has dropped to the safe level (+25 VDC or below).

#### Electric shock may occur.

Follow the procedure below to solve problems.

- (1) Is wire connection correct?

  See Chapter 2 "2.2.1 Basic connection diagram."
- (2) Check whether an alarm code or the "light alarm" indication  $(\angle \mathcal{A}'_{-})$  is displayed on the LED monitor.
  - If an Alarm Code Appears on the LED Monitor To Section 6.3
  - When Codes Other Than Alarm Codes and Light Alarm Indication (∠ -元∠) are To Section 6.5 Displayed

#### Abnormal motor operation

To Section 6.5.1

To Section 6.4

- 6.5.1 [1] The motor does not rotate
- 6.5.1 [2] The motor rotates, but the speed does not increase
- 6.5.1 [3] The motor runs in the opposite direction to the command

If the "Light Alarm" Indication ( \( -\bar{\bar{\pi}}\_{-} \) Appears on the LED Monitor

- 6.5.1 [4] Speed fluctuation or current oscillation (e.g., hunting) occurs during running at constant speed
- 6.5.1 [5] Unpleasant noises are emitted from motor or noises fluctuate
- 6.5.1 [ 6 ] Motor is not accelerated or decelerated according to set-up acceleration or deceleration times
- 6.5.1 [7] The motor does not restart even after the power recovers from a momentary power failure
- 6.5.1 [8] Motor generates heat abnormally
- 6.5.1 [9] The motor does not run as expected
- 6.5.1 [ 10 ] Motor stalls during acceleration

#### Problems with inverter settings

To Section 6.5.2

- 6.5.2 [1] Nothing appears on the LED monitor
- 6.5.2 [ 2 ] The desired menu is not displayed
- 6.5.2 [ 3 ] Display of under bars (\_\_\_\_)
- 6.5.2 [4] Display of center bars (---)
- 6.5.2 [5] [ ] Display of parenthesis
- 6.5.2 [ 6 ] Data of function codes cannot be changed

If any problems persist after the above recovery procedure, contact your IDEC representative.

### 6.3 If an Alarm Code Appears on the LED Monitor

#### 6.3.1 Alarm code list

When an alarm is detected, check the alarm code displayed on 7-segment LED of keypad.

When one alarm code has more than one cause, alarm subcodes are provided to make it easy to identify the cause. When there is only one cause, the alarm subcode is displayed as "-" and described as "-."

- \* See (Chapter 3 "3.4.6 Reading alarm information") for the method of checking the alarm codes.
- \* With regard to alarm details having alarm subcodes name "For manufacturer", inform the alarm subcodes, too, when contacting IDEC or requesting an inverter repair.

Table 6.3-1 Various failure detections (Heavy failure objects)

| Alarm code | Alarm code name                         | Heavy<br>failure<br>object | Light<br>alarm<br>selectable | Retry<br>object | Alarm subcode*   | Alarm subcode name                                                  | Reference<br>page                                  |                                               |  |
|------------|-----------------------------------------|----------------------------|------------------------------|-----------------|------------------|---------------------------------------------------------------------|----------------------------------------------------|-----------------------------------------------|--|
| CoF        | PID feedback wire break                 | Υ                          | Υ                            | _               | _                | _                                                                   | 6-6                                                |                                               |  |
| dbA        | Braking transistor broken               | Υ                          | _                            | _               | _                | _                                                                   | 6-6                                                |                                               |  |
| dbH        | Braking resistor overheat               | Y                          | Υ                            | Υ               | 0                | DB resistor overheat                                                | 6-6                                                |                                               |  |
|            | (VF1A-G72A0S4 or below)                 | T                          | T                            | ı               | 1                | For manufacturer                                                    | 0-0                                                |                                               |  |
|            |                                         |                            | _                            | _               | 10               | ASIC alarm for functional safety                                    |                                                    |                                               |  |
| ECF        | EN circuit failure                      | Υ                          | _                            | _               | 3000             | Erroneous detection of STO input                                    | 6-7                                                |                                               |  |
|            |                                         |                            | _                            | _               | Other than above | For manufacturer                                                    |                                                    |                                               |  |
| ECL        | Customizable logic failure              | Υ                          | _                            | _               | _                | _                                                                   | 6-7                                                |                                               |  |
| EF         | Ground fault<br>(VF1A-G85A0S4 or above) | Υ                          | _                            | -               | _                |                                                                     | 6-7                                                |                                               |  |
| Er /       | Memory error                            | Υ                          | _                            | _               | 1 to 16          | For manufacturer                                                    | 6-7                                                |                                               |  |
| E2         | Keypad communications error             | Υ                          | _                            | _               | 1 to 2           | For manufacturer                                                    | 6-8                                                |                                               |  |
| E-3        | CPU error                               | Υ                          | _                            | _               | 1 to 9000        | For manufacturer                                                    | 6-8                                                |                                               |  |
| E-4        | Option communications error             | Υ                          | Υ                            | _               | 1                | For manufacturer                                                    | 6-8                                                |                                               |  |
| <i>E-5</i> | Option error                            | Y                          | Y                            |                 | 0                | Time-out                                                            | 6.0                                                |                                               |  |
| 273        |                                         | ī                          | , T                          |                 | 1 to 10          | For manufacturer                                                    | 6-8                                                |                                               |  |
|            |                                         |                            |                              |                 |                  |                                                                     | 1                                                  | STOP key priority/forced stop (STOP terminal) |  |
|            |                                         |                            |                              |                 | 2                | Start check function                                                |                                                    |                                               |  |
|            |                                         | Y                          | _                            | _               |                  | 3                                                                   | Start check function (when operation is permitted) |                                               |  |
| E-6        | Operation error                         |                            |                              |                 | 4                | Start check function<br>(when reset is turned on)                   | 6-9                                                |                                               |  |
|            |                                         |                            |                              |                 | 5                | Start check function<br>(when the power recovers in<br>powering on) |                                                    |                                               |  |
|            |                                         |                            |                              |                 | 6                | Start check function (TP connection)                                |                                                    |                                               |  |
|            |                                         |                            |                              |                 | 8 to 14          | For manufacturer                                                    | 7                                                  |                                               |  |

#### Continuation of Table 6.3-1

| Alarm code | Alarm code name                                    | Heavy<br>failure<br>object | Light<br>alarm<br>selectable | Retry<br>object | Alarm subcode*   | Alarm subcode name                                           | Reference page                                                    |   |   |                                                                             |   |                                              |      |   |   |   |   |                                                                             |                                                           |
|------------|----------------------------------------------------|----------------------------|------------------------------|-----------------|------------------|--------------------------------------------------------------|-------------------------------------------------------------------|---|---|-----------------------------------------------------------------------------|---|----------------------------------------------|------|---|---|---|---|-----------------------------------------------------------------------------|-----------------------------------------------------------|
|            |                                                    |                            |                              |                 | 7                | Operation command OFF during motor tuning                    |                                                                   |   |   |                                                                             |   |                                              |      |   |   |   |   |                                                                             |                                                           |
|            |                                                    |                            |                              |                 | 8                | Forced stop during motor tuning                              | 1                                                                 |   |   |                                                                             |   |                                              |      |   |   |   |   |                                                                             |                                                           |
|            |                                                    |                            |                              |                 | 9                | BX command during motor tuning                               | 1                                                                 |   |   |                                                                             |   |                                              |      |   |   |   |   |                                                                             |                                                           |
|            |                                                    |                            |                              |                 | 10               | Hardware current limit during motor tuning                   |                                                                   |   |   |                                                                             |   |                                              |      |   |   |   |   |                                                                             |                                                           |
|            |                                                    |                            |                              |                 | 11               | Occurrence of low voltage (LV) during motor tuning           |                                                                   |   |   |                                                                             |   |                                              |      |   |   |   |   |                                                                             |                                                           |
|            |                                                    |                            |                              |                 |                  | 12                                                           | Failure due to prevention of reverse rotation during motor tuning |   |   |                                                                             |   |                                              |      |   |   |   |   |                                                                             |                                                           |
|            |                                                    |                            |                              |                 | 13               | Over upper limit frequency during motor tuning               |                                                                   |   |   |                                                                             |   |                                              |      |   |   |   |   |                                                                             |                                                           |
| E-7        | Tuning error                                       | Y                          | _                            | _               | 14               | Switching to commercial power during motor tuning            | 6-9                                                               |   |   |                                                                             |   |                                              |      |   |   |   |   |                                                                             |                                                           |
|            |                                                    |                            |                              |                 | 15               | Occurrence of alarm during motor tuning                      |                                                                   |   |   |                                                                             |   |                                              |      |   |   |   |   |                                                                             |                                                           |
|            |                                                    |                            |                              |                 | 16               | Change of run command source during motor tuning             |                                                                   |   |   |                                                                             |   |                                              |      |   |   |   |   |                                                                             |                                                           |
|            |                                                    |                            |                              |                 | 18               | Over acceleration time during motor tuning                   |                                                                   |   |   |                                                                             |   |                                              |      |   |   |   |   |                                                                             |                                                           |
|            |                                                    |                            |                              |                 | 24               | EN terminal failure during motor tuning                      |                                                                   |   |   |                                                                             |   |                                              |      |   |   |   |   |                                                                             |                                                           |
|            |                                                    |                            |                              |                 | 5000 to 5065     | Refer to Chapter 4 "4.8.2 Alarm Information"                 |                                                                   |   |   |                                                                             |   |                                              |      |   |   |   |   |                                                                             |                                                           |
|            |                                                    |                            |                              |                 | Other than above | For manufacturer                                             |                                                                   |   |   |                                                                             |   |                                              |      |   |   |   |   |                                                                             |                                                           |
| E-8        | RS-485 communications error (Communication port 1) | Y                          | Y                            | _               | _                | _                                                            | 6-10                                                              |   |   |                                                                             |   |                                              |      |   |   |   |   |                                                                             |                                                           |
| Erd        | Step-out detection                                 | Υ                          | _                            | _               | 5001 to 5008     | For manufacturer                                             | 6-11                                                              |   |   |                                                                             |   |                                              |      |   |   |   |   |                                                                             |                                                           |
|            | ErE Speed inconsistency/ excessive speed deviation |                            | Y                            |                 | 1                | Signs of speed command and speed detection are inconsistent. |                                                                   |   |   |                                                                             |   |                                              |      |   |   |   |   |                                                                             |                                                           |
|            |                                                    | Y                          |                              | Y               | Y                | Y                                                            | Y                                                                 | Y | Y | Y                                                                           | v | _                                            | _    | _ | _ | _ | 3 | In the case of excessive speed deviation ( detected speed > speed command ) | 6-12                                                      |
| 2,7        |                                                    |                            |                              |                 |                  |                                                              |                                                                   |   |   |                                                                             |   |                                              |      |   |   |   |   | 5                                                                           | Detected speed remains 0Hz irrespective of speed command. |
|            |                                                    |                            |                              |                 |                  |                                                              |                                                                   |   | 7 | In the case of excessive speed deviation ( detected speed < speed command ) |   |                                              |      |   |   |   |   |                                                                             |                                                           |
| E-F        | Data saving error during<br>undervoltage           | Υ                          | _                            | _               | _                | _                                                            | 6-13                                                              |   |   |                                                                             |   |                                              |      |   |   |   |   |                                                                             |                                                           |
| E-H        | Hardware error                                     | Y                          | _                            |                 |                  | _                                                            | 6-13                                                              |   |   |                                                                             |   |                                              |      |   |   |   |   |                                                                             |                                                           |
| Ero        | Positioning control error                          | Υ                          | Υ                            | _               | 1 to 5           | For manufacturer                                             | 6-13                                                              |   |   |                                                                             |   |                                              |      |   |   |   |   |                                                                             |                                                           |
| E-P        | RS-485 communications error (Communication port 2) | Υ                          | Υ                            | _               | _                | _                                                            | 6-11                                                              |   |   |                                                                             |   |                                              |      |   |   |   |   |                                                                             |                                                           |
| Err        | Simulated failure                                  | Υ                          | _                            | _               | _                | _                                                            | 6-14                                                              |   |   |                                                                             |   |                                              |      |   |   |   |   |                                                                             |                                                           |
| EE         | CAN communications failure *                       | Υ                          | _                            | _               | 1 to 2           | For manufacturer                                             | 6-14                                                              |   |   |                                                                             |   |                                              |      |   |   |   |   |                                                                             |                                                           |
| Fu5        | DC fuse-blowing                                    | Υ                          | _                            | _               | _                | _                                                            | 6-14                                                              |   |   |                                                                             |   |                                              |      |   |   |   |   |                                                                             |                                                           |
| ارا ک      | Input phase loss                                   | Υ                          | _                            | _               | 1-2              | For manufacturer                                             | 6-15                                                              |   |   |                                                                             |   |                                              |      |   |   |   |   |                                                                             |                                                           |
|            |                                                    |                            |                              |                 | 1                | Occurrence of low voltage during gate ON (F14=0)             |                                                                   |   |   |                                                                             |   |                                              |      |   |   |   |   |                                                                             |                                                           |
| LU         | Undervoltage Y es not support CAN communication.   |                            | _                            | _               | _                | _                                                            | _                                                                 | _ |   | _                                                                           | 2 | Run command ON during low voltage (F14=0, 2) | 6-15 |   |   |   |   |                                                                             |                                                           |
|            |                                                    |                            |                              |                 |                  | 3                                                            | LV trip on power recovery from a momentary power failure (F14=1)  |   |   |                                                                             |   |                                              |      |   |   |   |   |                                                                             |                                                           |
|            |                                                    |                            |                              |                 | 4 to 5           | For manufacturer                                             |                                                                   |   |   |                                                                             |   |                                              |      |   |   |   |   |                                                                             |                                                           |

<sup>\*:</sup> VF1A does not support CAN communication.

#### Continuation of Table 6.3-1

| Alarm code         | Alarm code name                               | Heavy<br>failure<br>object | Light<br>alarm<br>selectable | Retry<br>object | Alarm subcode*             | Alarm subcode name                                                | Reference<br>page |
|--------------------|-----------------------------------------------|----------------------------|------------------------------|-----------------|----------------------------|-------------------------------------------------------------------|-------------------|
| OC 1<br>OC3        | Instantaneous overcurrent                     | Y                          | _                            | Y               | 1 to 5001                  | For manufacturer                                                  | 6-16              |
| DH /               | Cooling fin overheat                          | Y                          | Y                            | Y               | 6<br>Other than above      | Detection of fan stop For manufacturer                            | 6-16              |
|                    | External alarm                                | Υ                          | Υ                            | _               | _                          | _                                                                 | 6-17              |
| OH3                | Inverter internal overheat                    | Y                          | Y                            | Υ               | 0<br>1<br>Other than above | Internal air overheat Charging resistor overheat For manufacturer | 6-17              |
|                    | Motor protection (PTC thermistor)             | Y                          | _                            | Y               | _                          | _                                                                 | 6-18              |
| DH5                | Charging resistor overheat                    | Y                          | Y                            | Υ               | _                          | _                                                                 | 6-18              |
| []L /              | Motor 1 overload                              | Y                          | Y                            | Υ               | _                          | _                                                                 | 6.40              |
| OL 2               | Motor 2 overload                              | Y                          | Υ                            | Υ               | _                          | _                                                                 | 6-19              |
|                    |                                               |                            |                              |                 | 1                          | IGBT protection                                                   |                   |
| OLU                | Inverter overload                             | Υ                          | _                            | Υ               | 2                          | Inverter overload                                                 | 6-20              |
|                    |                                               |                            |                              |                 | 10                         | For manufacturer                                                  |                   |
|                    | Output phase-failure detection                | Y                          | _                            | _               | 1 to 10                    | For manufacturer                                                  | 6-20              |
| <i>0</i> 5         | Overspeed protection                          | Υ                          | _                            | _               | _                          | _                                                                 | 6-21              |
| 0U /<br>0U2<br>0U3 | Overvoltage                                   | Y                          | _                            | Y               | 1 to 12                    | For manufacturer                                                  | 6-21              |
| PG                 | PG wire break                                 | Υ                          | _                            | _               | 10 to 20                   | For manufacturer                                                  | 6-22              |
| בחר                | Inverter life (Number of startups)            | _                          | Y                            | _               | _                          | _                                                                 |                   |
| FAL                | Detect DC fan lock                            | _                          | Y                            | _               | _                          | _                                                                 |                   |
| /                  | Lifetime alarm                                | _                          | Y                            | _               | _                          | _                                                                 |                   |
|                    | Cooling fin overheat early warning            | _                          | Y                            | _               | _                          | _                                                                 |                   |
| ΩL                 | Overload early warning                        | _                          | Υ                            | _               | _                          | _                                                                 |                   |
| 2 15               | PID alarm output                              | _                          | Y                            | _               | _                          | _                                                                 | 6-23              |
| PIL                | PTC thermistor activated                      | _                          | Υ                            | _               | _                          | _                                                                 |                   |
| r-EF               | Reference command loss detected               | _                          | Y                            | _               | _                          | _                                                                 |                   |
| rTE                | Machine life (Cumulative motor running hours) | _                          | Y                            | _               | _                          | _                                                                 |                   |
| <u> </u>           | Low torque detection                          | _                          | Y                            | _               | _                          | _                                                                 |                   |

- NB) If a control power supply voltage drops to such a level that the operation of the inverter control circuit cannot be maintained, all protective functions are automatically reset.
  - By OFF → ON operation of key or X terminal (assigned to RST) the protection stop state can be released. In a state that an alarm cause is not removed, however, resetting operation is not effective.
  - If two or more alarms are occurring, the resetting operation remains ineffective until all the alarm causes are removed. Alarm factors not removed can be checked from the keypad.
  - When assigned to light alarms, "30A/B/C" do not work.

#### 6.3.2 Causes, checks and measures of alarms

## [1] LoF PID feedback wire break

Phenomena The signal line of PID feedback is broken.

| Possible Causes                                           | Check and Measures                                                                                                    |  |  |
|-----------------------------------------------------------|----------------------------------------------------------------------------------------------------|--|--|
| (1) The PID feedback signal wire is broken.               | <ul> <li>Check whether the PID feedback signal wires are connected correctly.</li> <li>→ Check whether the PID feedback signal wires are connected correctly. Or, tighten the related terminal screws.</li> <li>→ Check whether any contact part bites the wire sheath.</li> </ul> |  |  |
| (2) The inverter was affected by strong electrical noise. | Check whether appropriate noise control measures have been implemented (e.g. correct grounding and routing of signal wires, communications cables, and main circuit wires).  Implement noise control measures.                                                                     |  |  |
|                                                           | <ul> <li>Separate the signal wires from the main power wires as far as possible.</li> </ul>                                                                                                    |  |  |

#### [2] ## Braking transistor broken

Phenomena Faulty operation of the braking transistor was detected.

| Possible Causes                   | Check and Measures                                                                                       |  |  |
|-----------------------------------|----------------------------------------------------------------------------------------------------|--|--|
| The braking transistor is broken. | Check whether resistance of the braking resistor is correct or there is a misconnection of the resistor. |  |  |
|                                   | → Consult your IDEC representative for repair.                                                           |  |  |

#### [3] 🖆 Braking resistor overheat

Phenomena The electronic thermal protection for the braking resistor has been activated.

| Possible Causes                               | Check and Measures                                                                                                    |
|-----------------------------------------------|----------------------------------------------------------------------------------------------------|
| (1) Braking load is too heavy.                | Reconsider the relationship between the braking load estimated and the real load.                                                                                               |
| [Subcode: 0]                                  | → Lower the real braking load.                                                                                                    |
|                                               | → Review the selection of the braking resistor and increase the<br>braking capability. Modification of related function codes data (F50,<br>F51, and F52) may be also required. |
| (2) Specified deceleration time is too short. | Recalculate the deceleration torque and time needed for the load currently applied, based on a moment of inertia for the load and the deceleration time.                        |
| [Subcode: 0]                                  | → Increase the deceleration time (F08, E11, E13, E15, and H56).                                                                                                    |
|                                               | → Review the selection of the braking resistor and increase the<br>braking capability. Modification of related function codes data (F50,<br>F51, and F52) may be also required. |
| (3) Incorrect setting of function             | Recheck the modes of the braking resistor.                                                                                                    |
| code data F50, F51, and F52.                  | → Review data of function codes F50, F51, and F52, then modify them if required.                                                                                                |
| [Subcode: 0]                                  |                                                                                                    |

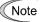

The inverter issues an overheat alarm of the braking resistor by monitoring the magnitude of the braking load, not by measuring its surface temperature.

When the braking resistor is used so frequently as to exceed the settings made by function codes F50, F51, and F52, therefore, the inverter issues an overheat alarm even if the surface temperature of the braking resistor does not rise. To obtain full performance of the braking resistor, configure function codes F50, F51, and F52 while actually measuring the surface temperature of the braking resistor.

#### [4] ELF EN circuit failure

Phenomena Enable circuit state was diagnosed and a circuit failure was detected.

| Possible Causes                                                                      | Check and Measures                                                                                                    |
|--------------------------------------------------------------------------------------|----------------------------------------------------------------------------------------------------|
| (1) Contact defect on interface-<br>PCB                                              | Confirm that the interface-PCB is firmly mounted on the body.  Alarm is released by turning on again.                               |
| [Subcode: 10]                                                                        |                                                                                                    |
| (2) Enable circuit logic failure                                                     | Confirm that outputs from safety switch etc. are inputted by the same logic (High/High or Low/Low) with EN1 terminal/EN2 terminal.  |
| [Subcode: 3000]                                                                      | → Alarm is released by turning on again.                                                                                            |
| (3) A failure (single failure) of enable circuit (safety stop circuit) was detected. | If the circuit failure is not removable by the procedures above, the inverter is out of order.  → Contact your IDEC representative. |

#### ELL Customizable logic failure [5]

A setting failure of customizable logic was detected. Phenomena

| Possible Causes                                              | Check and Measures                                                                                           |
|--------------------------------------------------------------|----------------------------------------------------------------------------------------------------|
| (1) Setting of the selection of customizable logic operation | Check whether the selection (Function code U00) of customizable logic operation is changed during operation. |
| was changed during operation.                                | → Do not change the selection of customizable logic operation during operation to prevent a danger.          |

## [6] EF Ground fault

Phenomena A ground fault current flew from the output terminal of the inverter.

| Possible Causes                                          | Check and Measures                                                                           |
|----------------------------------------------------------|----------------------------------------------------------------------------------------------|
| (1) Inverter output terminal(s) grounded (ground fault). | Disconnect the wiring from the output terminals (U, V, and W) and perform a Megger test.     |
|                                                          | → Remove the grounded parts (including replacement of the wires, relay terminals and motor). |

## [7] $\mathcal{E}_{r}$ / Memory error

Phenomena Error occurred in writing the data to the memory in the inverter.

| Possible Causes                                                                                                    | Check and Measures                                                                                                    |
|----------------------------------------------------------------------------------------------------|----------------------------------------------------------------------------------------------------|
| (1) When writing data (especially initializing or copying data), the inverter was shut down so that the voltage to the control PCB has dropped. | Initialize data by data initialization (H03), and check whether an alarm can be released by PRC   key after finishing the initialization.  → Revert the initialized function code data to their previous settings, then restart the operation.                                                                                            |
| (2) The inverter was affected by strong electrical noise when writing data (especially initializing).                                           | Check if appropriate noise control measures have been implemented (e.g., correct grounding and routing of control and main circuit wires). Also, perform the same check as described in (1) above.  → Implement noise control measures. Revert the initialized function code data to their previous settings, then restart the operation. |
| (3) The control PCB failed.                                                                                                    | Initialize data by data initialization (H03), and check whether an alarm continues even when the release of the alarm is attempted by after finishing the initialization.  → The control PCB (on which the CPU is mounted) is defective. Contact your IDEC representative.                                                                |

## [8] $\mathcal{E} \cap \mathcal{E}'$ Keypad communications error

Phenomena A communications error occurred between the keypad and the inverter.

| Possible Causes                                                                                   | Check and Measures                                                                                                    |  |  |
|---------------------------------------------------------------------------------------------------|----------------------------------------------------------------------------------------------------|--|--|
| (1) Broken communications cable or poor contact.                                                  | Check continuity of the cable, contacts and connections.  → Re-insert the connector firmly.  → Replace the cable.                                                                                                    |  |  |
| (2) Connecting many control wires hinders the front cover from being mounted, lifting the keypad. | <ul> <li>Check the mounting condition of the front cover.</li> <li>→ Use wires of the recommended size (0.75 mm²) for wiring.</li> <li>→ Change the wiring layout inside the unit so that the front cover can be mounted firmly.</li> </ul> |  |  |
| (3) The inverter was affected by strong electrical noise.                                         | Check if appropriate noise control measures have been implemented (e.g., correct grounding and routing of communications cables and main circuit wires).  → Implement noise control measures. For details, refer to Appendix A.             |  |  |
| (4) A keypad failure occurred.                                                                    | Replace the keypad with another one and check whether a communications error (万元) occurs.  → Replace the keypad.                                                                                                    |  |  |

## [9] *Er*∃ CPU error

Phenomena A CPU error (e.g. erratic CPU operation) occurred.

| Possible Causes                                           | Check and Measures                                                                                                    |
|-----------------------------------------------------------|----------------------------------------------------------------------------------------------------|
| (1) The inverter was affected by strong electrical noise. | Check if appropriate noise control measures have been implemented (e.g. correct grounding and routing of signal wires, communications cables, and main circuit wires).  Implement noise control measures. |
|                                                           | Timplement hoise control measures.                                                                                                    |
| (2) The [PLC] and [CM] terminals have been shorted.       | Check whether the [PLC] and [CM] terminals have been shorted. (VF1A-G72A0S4 or below)                                                                                                    |

## 

Phenomena A communications error occurred between the option card and the inverter.

| Possible Causes                                                                       | Check and Measures                                                                                                    |
|---------------------------------------------------------------------------------------|----------------------------------------------------------------------------------------------------|
| (1) There was a problem with the connection between the option card and the inverter. | Check whether the connector on the option card is properly engaged with that of the inverter.  Reload the option card into the inverter.                                                                       |
| (2) The inverter was affected by strong electrical noise.                             | Check whether appropriate noise control measures have been implemented (e.g. correct grounding and routing of signal wires, communications cables, and main circuit wires).  Implement noise control measures. |

#### [11] $\mathcal{E}_{r}$ Option error

An error detected by the option card.

Refer to the instruction manual of the option card for details.

## [12] E-5 Operation error

Phenomena An incorrect operation was attempted.

| Possible Causes                                               | Check and Measures                                                                                                   |
|---------------------------------------------------------------|----------------------------------------------------------------------------------------------------|
| (1) key was pressed when the key is effective (H96=1, 3).     | Check whether the we key was pressed in a state that a run command is inputted via terminal block or communications. |
| [Subcode:1]                                                   | → If this was not intended, check the setting of H96.                                                                |
| (2) The start check function was activated when H96 = 2 or 3. | Check that any of the following operations has been performed with a run command being entered.                      |
|                                                               | Power on                                                                                                    |
| [Subcode:2 to 6]                                              | Release of alarm                                                                                                    |
|                                                               | Switching to link operation command                                                                                  |
|                                                               | → Review the running sequence to avoid input of a Run command when this error occurs.                                |
|                                                               | If this was not intended, check the setting of H96.  Turn the run command OFF before releasing the alarm.            |
| (3) The forced stop (digital input                            | Check that the forced stop "STOP" is turned off.                                                                     |
| terminal) STOP was turned OFF.                                | → If this was not intended, check the settings of E01 through E05 for terminals [X1] through [X5].                   |
| [Subcode:1]                                                   |                                                                                                    |

## [13] $\mathcal{E}_{r}$ 7 Tuning error

Phenomena Auto-tuning failed.

| -                                                                                                    |                                                                                                    |
|----------------------------------------------------------------------------------------------------|----------------------------------------------------------------------------------------------------|
| Possible Causes                                                                                                | Check and Measures                                                                                                    |
| (1) A phase was missing in the connection between the inverter and the motor.                                  | → Properly connect the motor to the inverter.                                                                                                    |
| (2) V/f or the rated current of the<br>motor was not properly set.                                             | Check whether the data of function codes (F04*, F05*, H50, H51, H52, H53, H65, H66, P02*, P03*) agree with the motor modes.                                                        |
| (3) The wiring length between the inverter and the motor was too long.                                         | Check whether the wiring length between the inverter and the motor exceeds 50 m. Inverters with a small capacity are greatly affected by the wiring length.                        |
|                                                                                                    | → Review, and if necessary, change the layout of the inverter and the motor to shorten the connection wire. Alternatively, minimize the wiring length without changing the layout. |
|                                                                                                    | → Disable both auto-tuning and auto-torque boost (set data of F37* to "1").                                                                                                    |
| (4) The rated capacity of the motor was significantly different from                                           | Check whether the rated capacity of the motor is three or more ranks lower, or two or more ranks higher than that of the inverter.                                                 |
| that of the inverter.                                                                                          | → Replace the inverter with one with an appropriate capacity.                                                                                                    |
|                                                                                                    | → Set motor constants (P06*, P07*, P08*) manually.                                                                                                    |
|                                                                                                    | → Disable both auto-tuning and auto-torque boost (set data of F37* to "1").                                                                                                    |
| (5) The motor was a special type such as a high-speed motor.                                                   | → Disable both auto-tuning and auto-torque boost (set data of F37* to "1").                                                                                                    |
| (6) Tuning (P04*=2) operation was performed of rotating a motor in a state that brake is applied to the motor. | <ul> <li>→ Specify the tuning that does not involve the motor rotation (P04* = 1).</li> <li>→ Perform the tuning (P04*=2) with the motor brake released.</li> </ul>                |

## [ 14 ] $\mathcal{E} \cap \mathcal{B}$ RS-485 communications error (Communications port 1)/ $\mathcal{E} \cap \mathcal{F}$ RS-485 communications error (Communications port 2)

Phenomena A communications error occurred during RS-485 communications.

|     | Possible Causes                                                                                                    | Check and Measures                                                                                                    |
|-----|----------------------------------------------------------------------------------------------------|----------------------------------------------------------------------------------------------------|
| (1) | Communications conditions of the inverter do not match that of the host equipment.                                                | Compare the settings of the function codes (y01 to y10, y11 to y20) with those of the host equipment.  Correct any settings that differ.                                                                                                    |
| (2) | Even though no-response error detection time (y08, y18) has been set, communications is not performed within the specified cycle. | Check the host equipment.  → Change the settings of host equipment software or disable the noresponse error detection (y08, y18 = 0).                                                                                                    |
| (3) | The host equipment did not operate due to defective software, settings, or defective hardware.                                    | Check the host equipment (e.g., PLCs and personal computers).  → Remove the cause of the equipment error.                                                                                                    |
| (4) | The RS-485 converter did not operate due to incorrect connections and settings, or defective hardware.                            | Check the RS-485 converter (e.g., check for poor contact).  → Change the various RS-485 converter settings, reconnect the wires, or replace hardware with recommended devices as appropriate.                                                                                                    |
| (5) | Broken communications cable or poor contact.                                                                                      | Check the continuity of the cables, contacts and connections.  Replace the cable.                                                                                                    |
| (6) | The inverter was affected by strong electrical noise.                                                                             | Check if appropriate noise control measures have been implemented (e.g., correct grounding and routing of communications cables and main circuit wires).  → Implement noise control measures.  → Implement noise reduction measures on the host side.  → Replace the RS-485 converter with a recommended insulated one. |
| (7) | Terminating resistor is not properly configured.                                                                                  | Check that the inverter serves as a terminating device in the network.  → Set terminal resistor changeover switches for RS-485 communications (SW2/SW6) correctly.  In other words, turn the switch(es) to ON if required.                                                                                              |

## [15] $\mathcal{E} \cap \mathcal{D}'$ Step-out detection/detection failure of magnetic pole position at startup

Phenomena The step-out of PM motor was detected. The magnetic pole position at startup failed to be detected.

| •                                                                       |                                                                                                    |
|-------------------------------------------------------------------------|----------------------------------------------------------------------------------------------------|
| Possible Causes                                                         | Check and Measures                                                                                                    |
| (1) Function code settings do not agree with the motor characteristics. | Check whether F04, F05, P01, P02, P03, P60, P61, P62, P63, P64 agree with the motor constants.  → Perform auto-tuning of the inverter for every motor to be used.                                                                                                    |
| (2) Magnetic pole position detection method is not appropriate.         | Confirm that the magnetic pole position detection mode matches the motor type.  Match the magnetic pole position detection mode selection (P30) to the motor type.                                                                                                    |
| (3) Starting frequency (continuation time) (F24) is insufficient.       | Check whether a starting frequency (continuation time) (F24) is set optimally, after setting the magnetic pole position detection mode selection (P30) to "0" or "3."  → Set a period of time during which motor can rotate by one or more revolutions.  F24≥P01/2/F23 (P01: Number of poles, F23: Starting frequency) |
| (4) Starting torque is insufficient.                                    | Check the data of acceleration times (F07, E10, E12, E14) and a current command value on a start (P74).  → Change the acceleration time to match the load.  → Increase the current command value at startup.                                                                                                    |
| (5) Load is small.                                                      | Check the data of a reference current at starting (P74).  → Decrease the reference current at starting.  Set it to 80% or lower when running a motor single unit in a test run etc.                                                                                                    |

## [ 16 ] $\mathcal{E} - \mathcal{E}$ Speed inconsistency / Excessive speed deviation

Phenomena An excessive deviation appears between the speed command and the detected speed.

| Possible Causes                                                                           | Check and Measures                                                                                                    |
|-------------------------------------------------------------------------------------------|----------------------------------------------------------------------------------------------------|
| (1) Incorrect setting of function code data.                                              | Check the motor parameter "Number of poles" (P01*).  → Specify the P01* data in accordance with the motor to be used.                                                                                                    |
| (2) Overload.                                                                             | Measure the inverter output current.  → Reduce the load.                                                                                                    |
|                                                                                           | Check whether any mechanical brake is applied.  → Release the mechanical brake.                                                                                                    |
| (3) The motor speed does not increase due to the current limiter operation.               | Check the data of function code F44 (Current limiter (Level)).  → Change the F44 data correctly. Or, set the F43 data to "0" (Disable) if the current limiter operation is not needed.                                                                                                    |
|                                                                                           | Check the data of the function codes (F04*, F05*, P01*-P12*) to see if V/f is set correctly.  → Match the V/f pattern setting with the motor ratings.  → Change the function code data in accordance with the motor parameters.                                                                                            |
| (4) Function code settings do not match the motor characteristics.                        | Confirm that P01*, P02*, P03*, P06*, P07*, P08*, P09*, P10*, P12* match the motor constants.  → Perform auto-tuning of the inverter, using the function code P04*.                                                                                                    |
| (5) Wiring to the motor is incorrect.                                                     | Check the wiring to the motor.  → Connect the inverter output terminals U, V, and W to the motor input terminals U, V, and W, respectively.                                                                                                    |
| (6) The motor speed does not increase due to the torque limiter operation.                | Check the data of F40 (Torque limiter (Level)).  → Change the F40 data correctly. Or, set the F40 data to "999" (Disable) if the torque limiter operation is not needed.                                                                                                    |
| (7) The wire between the pulse generator (PG) and the option card is broken or incorrect. | <ul> <li>Check whether the pulse generator (PG) is correctly connected to the option card or any wire is broken.</li> <li>→ Check whether the PG is connected correctly. Or, tighten the related terminal screws.</li> <li>→ Check whether any contact part bites the wire sheath.</li> <li>→ Replace the wire.</li> </ul> |

## [17] $\mathcal{E}_{\Gamma}\mathcal{F}$ Data saving error during undervoltage

Phenomena

The inverter failed to save data such as the frequency commands and PID commands (which are specified through the keypad), or the output frequencies modified by the UP/DOWN signal commands when the power was turned OFF.

| Possible Causes                                                                                                    | Check and Measures                                                                                                    |
|----------------------------------------------------------------------------------------------------|----------------------------------------------------------------------------------------------------|
| (1) During data saving performed when the power was turned OFF, the voltage fed to the control PCB dropped in an abnormally short period due to the rapid discharge of the DC intermediate circuit. | Check how long it takes for the DC intermediate circuit voltage to drop to the preset voltage when the power is turned OFF.  → Remove whatever is causing the rapid discharge of the DC intermediate circuit voltage. After pressing the less key and releasing the alarm, return the data of the relevant function codes (such as the frequency commands and PID commands (specified through the keypad) or the output frequencies modified by the UP/DOWN signal commands) back to the original values and then restart the operation. |
| (2) The inverter operation was affected by strong electrical noise during data saving performed when the power was turned OFF.                                                                      | Check if appropriate noise control measures have been implemented (e.g., correct grounding and routing of control and main circuit wires).  → Implement noise control measures. After pressing the seem key and releasing the alarm, return the data of the relevant function codes (such as the frequency commands and PID commands (specified through the keypad) or the output frequencies modified by the UP/DOWN signal commands) back to the original values and then restart the operation.                                       |
| (3) The control circuit failed.                                                                                                    | Check if <i>E,-F</i> occurs each time the power is turned ON.  → The control PCB (on which the CPU is mounted) is defective.  Contact your IDEC representative.                                                                                                    |

### [18] $\not\vdash \vdash \vdash \vdash$ Hardware error

Phenomena Faulty contact of the connector connecting the control and power printed circuit boards was detected.

| Possible Causes                                                                                                   | Check and Measures                                                                                          |
|----------------------------------------------------------------------------------------------------|----------------------------------------------------------------------------------------------------|
| <ol> <li>The control printed circuit board<br/>is misconnected to the power<br/>printed circuit board.</li> </ol> | It is necessary to replace the power or control printed circuit board.  → Contact your IDEC representative. |

## [19] $\mathcal{E}_{\Gamma \mathcal{O}}$ Positioning control error

Phenomena Excessive position deviation occurred on servo lock / position control.

|     | Possible Causes                                              | Check and Measures                                                                                                    |
|-----|--------------------------------------------------------------|----------------------------------------------------------------------------------------------------|
| (1) | Insufficient gain in positioning control system (servo lock) | Readjust the settings of J97 (Servo lock (Gain)) and d03 (Speed control 1 P (Gain)).                                                                                                    |
| (2) | Incorrect control completion width (servo lock)              | Check whether the setting of J99 (Servo lock (Completion range)) is correct.  → Correct the setting of J99.                                                                                                    |
| (3) | Position deviation is excessive. (servo lock)                | Check whether the excessive error detection level (d78) is set up properly.                                                                                                    |
| (4) | Position deviation is excessive. (position control)          | The position feedback pulses are not received.  → Check whether the PG is connected correctly. Or, tighten the related terminal screws.  → Check whether any contact part bites the wire sheath.  → Replace the wire / pulse generator. |

## [20] $\mathcal{E}_{r-r}$ Simulated failure

Phenomena The LED displays the alarm  $\mathcal{E}_{\Gamma}$ .

| Possible Causes                                                  | Check and Measures                                      |
|------------------------------------------------------------------|---------------------------------------------------------|
| (1) Keep from key + FUNC key pressed for five seconds or longer. | → To escape from this alarm state, press the RESET key. |

## [21] E-E CAN communications failure \*

Phenomena Communications error occurred in CAN bus communications.

| Possible Causes                                                                                                    | Check and Measures                                                                                                    |
|----------------------------------------------------------------------------------------------------|----------------------------------------------------------------------------------------------------|
| (1) Baud rate settings differ.                                                                                                    | Check the data of baud rate (y24) and setting details of host equipment side.  The correct any settings that differ.                                                                                                    |
| (2) Defect of host controllers (including programmable controller, personal computer, etc.) (Defects of control software, setting and hardware) | Check the host equipment.  Remove the cause of the equipment error.                                                                                                    |
| (3) Break and contact failure of communications cables                                                                                          | Check the continuity of the cables, contacts and connections.  → Replace the cable.                                                                                                    |
| (4) The inverter was affected by strong electrical noise.                                                                                       | Check if appropriate noise control measures have been implemented (e.g., correct grounding and routing of communications cables and main circuit wires).  Implement noise control measures.  Implement noise reduction measures on the host side. |

## [22] FUS DC fuse-blowing

Phenomena The fuse inside the inverter blew.

| Possible Causes                                                                     | Check and Measures                                                          |
|-------------------------------------------------------------------------------------|-----------------------------------------------------------------------------|
| <ol> <li>The fuse blew due to short-<br/>circuiting inside the inverter.</li> </ol> | Check whether there has been any excess surge or noise coming from outside. |
|                                                                                     | → Take measures against surges and noise.                                   |
|                                                                                     | → Consult your IDEC representative for repair.                              |

<sup>\*:</sup> VF1A does not support CAN communication.

#### [23] / Input phase loss

Phenomena

Input phase loss occurred, or interphase voltage unbalance rate was large. If the auxiliary power (R0, T0) is taken from the breaker primary side (power supply side), a " / " " alarm may occur even if there has been no phase loss.

| Possible Causes                                                         | Check and Measures                                                                                                    |
|-------------------------------------------------------------------------|----------------------------------------------------------------------------------------------------|
| (1) Breaks in wiring to the main power input terminals.                 | <ul> <li>Measure the input voltage.</li> <li>→ Repair or replace the main circuit power input wires or input devices (MCCB, MC, etc.).</li> </ul>       |
| (2) The screws on the main power input terminals are loosely tightened. | Check if the screws on the main power input terminals have become loose.  Tighten the terminal screws to the recommended torque.                        |
| (3) Interphase voltage unbalance among three phases was too large.      | Measure the input voltage.     → Connect an AC reactor (ACR) to lower the voltage unbalance between input phases.     → Increase the inverter capacity. |
| (4) Overload cyclically occurred.                                       | Measure the ripple wave of the DC intermediate circuit voltage.  → If the ripple is large, increase the inverter capacity.                              |
| (5) Single-phase voltage was input to the three-phase input inverter.   | Check the inverter type.  → Apply three-phase power.                                                                                                    |

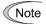

The input phase loss protection can be disabled with the function code H98.

## [24] /// Undervoltage

Phenomena DC intermediate circuit voltage has dropped below the undervoltage detection level.

| Possible Causes                                                                                                    | Check and Measures                                                                                                    |
|----------------------------------------------------------------------------------------------------|----------------------------------------------------------------------------------------------------|
| (1) A momentary power failure occurred.  [Subcode:1]  [Subcode:3]                                                               | <ul> <li>→ Release the alarm.</li> <li>→ If you want to restart running the motor without treating this condition as an alarm, set F14 to "3," "4," or "5," depending on the load type.</li> </ul>                                         |
| (2) The power to the inverter was switched back to ON too soon (when F14 = 1).  [Subcode:2]                                     | Check if the power to the inverter was switched back to ON while the control power was still alive. Check whether the LEDs on the keypad are lit.  Turn the power ON again after all LEDs on the keypad go off.                            |
| (3) The power supply voltage did not reach the inverter's type correct range.                                                   | Measure the input voltage.  → Increase the voltage to within the specified range.                                                                                                    |
| (4) Peripheral equipment for the power circuit malfunctioned, or the connection was incorrect.                                  | Measure the input voltage to find which peripheral equipment malfunctioned or which connection is incorrect.     → Replace any faulty peripheral equipment, or correct any incorrect connections.                                          |
| (5) Any other loads connected to the same power supply has required a large starting current, causing a temporary voltage drop. | Measure the input voltage and check the voltage fluctuation.  → Reconsider the power supply system configuration.                                                                                                    |
| (6) Inverter's inrush current caused the power voltage drop because the power supply transformer capacity was insufficient.     | Check if the alarm occurs when a molded case circuit breaker (MCCB), earth leakage circuit breaker (ELCB) (with overcurrent protection) or magnetic contactor (MC) is turned ON.  Reconsider the capacity of the power supply transformer. |

## [25] [[25] Instantaneous overcurrent

Phenomena The inverter momentary output current exceeded the overcurrent level.

Overcurrent occurred during acceleration.

Overcurrent occurred during deceleration.

Overcurrent occurred during running at constant speed.

| Possible Causes                                                                               | Check and Measures                                                                                                    |
|-----------------------------------------------------------------------------------------------|----------------------------------------------------------------------------------------------------|
| (1) The inverter output lines were short-circuited.                                           | Disconnect the wiring from the inverter output terminals (U, V and W) and measure the interphase resistance of the motor wiring. Check if the resistance is too low.  Remove the short-circuited part (including replacement of the wires, relay terminals and motor).                                                                                                    |
| (2) Ground faults have occurred at the inverter output lines.                                 | Disconnect the wiring from the output terminals (U, V, and W) and perform a Megger test.  Remove the grounded parts (including replacement of the wires, relay terminals and motor).                                                                                                    |
| (3) Overload.                                                                                 | Measure the motor current with a measuring device to trace the current trend. Then, use this data to judge if the trend is over the calculated load value for your system design.  If the load is too heavy, reduce it or increase the inverter capacity.                                                                                                    |
|                                                                                               | Trace the current trend and check if there are any sudden changes in the current.  → If there are any sudden changes, make the load fluctuation smaller or increase the inverter capacity.  → Enable instantaneous overcurrent limiting (H12 = 1).                                                                                                    |
| (4) Excessive torque boost specified. The manual torque boost is set if F37* = 0, 1, 3, or 4. | Check whether decreasing the torque boost (F09*) decreases the output current but does not stall the motor.  → If no stall occurs, decrease the torque boost (F09*).                                                                                                    |
| (5) The specified acceleration/ deceleration time was too short.                              | Check that the motor generates enough torque required during acceleration/deceleration. That torque is calculated from the moment of inertia of the load and the acceleration/deceleration times.  → Increase the acceleration/deceleration times (F07, F08, E10 through E15, and H56).  → Enable the current limiter (F43) and torque limiter (F40, F41, E16, and E17).  → Increase the inverter capacity. |
| (6) Malfunction caused by noise.                                                              | Check if appropriate noise control measures have been implemented (e.g., correct grounding and routing of control and main circuit wires).  → Implement noise control measures. For details, refer to Appendix A.  → Enable the retry function (H04).  → Connect a surge absorber to magnetic contactor's coils or other solenoids (if any) causing noise.                                                  |
| (7) Motor is idling at start-up.                                                              | When the motor is idling at high speed, an excessive current flow during start-up.  → Enable auto search (H09/d67).                                                                                                    |
| (8) The [PLC] and [CM] terminals have been shorted.                                           | Check whether the [PLC] and [CM] terminals have been shorted. (VF1A-G72A0S4 or below)                                                                                                    |

## [26] 🗇 / Cooling fin overheat

Phenomena Temperature around heat sink has risen abnormally.

| Possible Causes                                                                        | Check and Measures                                                                                                    |
|----------------------------------------------------------------------------------------|----------------------------------------------------------------------------------------------------|
| (1) The surrounding temperature exceeded the inverter's mode limit.                    | <ul> <li>Measure the surrounding temperature.</li> <li>→ Lower the temperature (e.g., ventilate the panel where the inverter is mounted).</li> </ul>                                                                                                    |
| (2) Ventilation paths are blocked.                                                     | Check if there is sufficient clearance around the inverter.  Thange the mounting place to ensure the clearance.                                                                                                    |
|                                                                                        | Check if the fin is not clogged.  → Clean the fin.                                                                                                    |
| (3) Cooling fan's airflow volume decreased due to the service life expired or failure. | Check the cumulative run time of the cooling fan. (See Chapter 3 "3.4.5 Reading maintenance information.")  Replace the cooling fan.                                                                                                    |
| [Subcode:6]                                                                            | Visually check that the cooling fan rotates normally.  → Replace the cooling fan.                                                                                                    |
| (4) Overload.                                                                          | <ul> <li>Measure the inverter output current.</li> <li>→ Reduce the load. Reduce the load before reaching an overload using cooling fin overheat forecast (E01-E05)/overload forecast (E34).</li> <li>→ Decrease the motor sound (Carrier frequency (F26)).</li> <li>→ Enable overload prevention control (H70).</li> </ul> |

### 

Phenomena External alarm was inputted (THR).

(when the "Enable external alarm" signal THR has been assigned to any of digital input terminals)

| Possible Causes                                                       | Check and Measures                                                                                                    |
|-----------------------------------------------------------------------|----------------------------------------------------------------------------------------------------|
| (1) An alarm function of external equipment was activated.            | Check the operation of external equipment.  → Remove the cause of the alarm that occurred.                                                                                                    |
| (2) Wrong connection or poor contact in external alarm signal wiring. | Check if the external alarm signal wiring is correctly connected to the terminal to which the "external alarm" has been assigned (Any of E01 to E05, E98, and E99 should be set to "9.").  → Connect the external alarm signal wire correctly. |
| (3) Incorrect setting of function code data.                          | Check whether an "external alarm" is assigned to a terminal not used yet among E01 to E05, E98, E99.  → Correct the assignment.                                                                                                    |
|                                                                       | Check whether the logic of [THR] set up at E01 to E05, E98, E99 agrees with that (positive/negative) of external signals.  → Ensure the matching of the logic.                                                                                 |

## [28] ☐H∃ Inverter internal overheat

Phenomena Temperature inside the inverter has exceeded the allowable limit.

| Possible Causes                                                                 | Check and Measures                                                                                                    |
|---------------------------------------------------------------------------------|----------------------------------------------------------------------------------------------------|
| (1) The surrounding temperature exceeded the inverter's mode limit. [Subcode:0] | <ul> <li>Measure the surrounding temperature.</li> <li>→ Lower the temperature around the inverter (e.g., ventilate the panel where the inverter is mounted).</li> </ul> |

## [29] [] Motor protection (PTC thermistor)

Phenomena Temperature of the motor has risen abnormally.

| Possible Causes                                                                                          | Check and Measures                                                                                                    |
|----------------------------------------------------------------------------------------------------|----------------------------------------------------------------------------------------------------|
| (1) The temperature around the motor exceeded the motor's mode range.                                    | Measure the surrounding temperature.  → Lower the temperature around the motor.                                                                                                    |
| (2) Cooling system for the motor is defective.                                                           | Check if the cooling system of the motor is operating normally.  Repair or replace the cooling system of the motor.                                                                                                    |
| (3) Overload.                                                                                            | <ul> <li>Measure the inverter output current.</li> <li>→ Reduce the load (e.g. Use the overload early warning (E34) and reduce the load before the overload protection is activated.). In winter, the load tends to increase.</li> <li>→ Lower the temperature around the motor.</li> <li>→ Increase the Carrier frequency (function code F26).</li> </ul> |
| (4) The activation level (H27) of the PTC thermistor for motor overheat protection was set inadequately. | Check the PTC thermistor modes and recalculate the detection voltage.  → Modify the data of function code H27.                                                                                                    |
| (5) The setting of the PTC thermistor is not adequate.                                                   | Check thermistor Mode selection (H26, E59) and the changeover switches (SW3, SW4) of terminal [C1].  → Change the settings to E59=0, H26=1, and set SW3 to C1 side and SW4 to PTC side.                                                                                                    |
| (6) Excessive torque boost specified (F09*)                                                              | Check whether decreasing the torque boost (F09*) does not stall the motor.  → If no stall occurs, decrease the F09* data.                                                                                                    |
| (7) The V/f pattern did not match the motor.                                                             | Check if the base frequency (F04*) and the rated voltage at base frequency (F05*) match the rated values on the motor's nameplate.  Match the function code data with the values on the motor's nameplate.                                                                                                    |
| (8) Incorrect setting of function code data.                                                             | Although PTC thermistor is not used, the thermistor Mode selection (H26) is set to the operation state.  Set the H26 data to "0" (Disable).                                                                                                    |

## 

Phenomena Temperature of the charging resistor inside the inverter has risen abnormally.

| Possible Causes                                             | Check and Measures                                                                                                    |
|-------------------------------------------------------------|----------------------------------------------------------------------------------------------------|
| (1) The inverter power is turned ON and OFF frequently.     | Suppress the inverter power ON/OFF cycles.  Turn ON and OFF the inverter power once or less per 30 min.                                                                   |
| (2) The inverter power is not turned ON and OFF frequently. | Check that this alarm always occurs when the inverter power is turned ON.  → The charging circuit of the inverter is faulty. Consult your IDEC representative for repair. |

## [31] CLn Motor overloads 1 to 2

Phenomena Electronic thermal function for motor overload detection of motors 1-2 worked.

☐ / Motor 1 overload ☐ / Motor 2 overload

| Possible Causes                                                                             | Check and Measures                                                                                                    |
|---------------------------------------------------------------------------------------------|----------------------------------------------------------------------------------------------------|
| (1) The electronic thermal characteristics do not match the motor overload characteristics. | Check the motor characteristics.  → Review the data of related function codes P99*, F10*, F12*.  → Use an external thermal relay.                                                                                                    |
| (2) Activation level for the electronic thermal protection was inadequate.                  | Check the continuous allowable current of the motor.  → Reconsider and change the data of function code F11*.                                                                                                    |
| (3) The specified acceleration/ deceleration time was too short.                            | Recalculate the acceleration/deceleration torque and time needed for the load, based on the moment of inertia of the load and the acceleration/deceleration times.  → Increase the acceleration/deceleration times (F07, F08, E10 to E15, and H56). |
| (4) Overload.                                                                               | Measure the inverter output current.  → Reduce the load (e.g. Use the overload early warning (E34) and reduce the load before the overload protection is activated.). In winter, the load tends to increase.                                        |
| (5) Excessive torque boost specified (F09*)                                                 | Check whether decreasing the torque boost (F09*) does not stall the motor.  → If no stall occurs, decrease the F09* data.                                                                                                    |

## [32] [// Inverter overload

Phenomena Temperature inside inverter has risen abnormally.

| Possible Causes                                                                        | Check and Measures                                                                                                    |
|----------------------------------------------------------------------------------------|----------------------------------------------------------------------------------------------------|
| (1) The surrounding temperature exceeded the inverter's mode limit.                    | <ul> <li>Measure the surrounding temperature.</li> <li>→ Lower the temperature (e.g., ventilate the panel where the inverter is mounted).</li> </ul>                                                                                                    |
| (2) Excessive torque boost specified (F09*)                                            | Check whether decreasing the torque boost (F09*) does not stall the motor.  → If no stall occurs, decrease the F09* data.                                                                                                    |
| (3) The specified acceleration/ deceleration time was too short.                       | Recalculate the acceleration/deceleration torque and time needed for the load, based on the moment of inertia of the load and the acceleration/deceleration times.  Increase the acceleration/deceleration times (F07, F08, E10 to E15, and H56).                                                                                                    |
| (4) Overload.                                                                          | <ul> <li>Measure the inverter output current.</li> <li>→ Reduce the load (e.g. Use the overload early warning (E34) and reduce the load before the overload protection is activated.). In winter, the load tends to increase.</li> <li>→ Decrease the Carrier frequency (function code F26).</li> <li>→ Enable overload prevention control (H70).</li> </ul> |
| (5) Ventilation paths are blocked.                                                     | Check if there is sufficient clearance around the inverter.  → Change the mounting place to ensure the clearance.  Check if the fin is not clogged.  → Clean the fin.                                                                                                    |
| (6) Cooling fan's airflow volume decreased due to the service life expired or failure. | Check the cumulative run time of the cooling fan. See Chapter 3 "3.4.5 Reading maintenance information."  → Replace the cooling fan.  Visually check that the cooling fan rotates normally.  → Replace the cooling fan.                                                                                                    |
| (7) The wires to the motor are too long, causing a large leakage current from them.    | Measure the leakage current.  → Insert an output circuit filter (OFL).                                                                                                    |

## [33] $\square \square \square$ Output phase-failure detection

Phenomena Output phase loss occurred.

| Possible Causes                                                    | Check and Measures                                                                                                    |
|--------------------------------------------------------------------|----------------------------------------------------------------------------------------------------|
| (1) Inverter output wires are broken.                              | Measure the inverter output current.  → Replace the output wires.                                                               |
| (2) The motor winding is broken.                                   | Measure the inverter output current.  → Replace the motor.                                                                      |
| (3) The terminal screws for inverter output were not tight enough. | Check if any screws on the inverter output terminals have become loose.  Tighten the terminal screws to the recommended torque. |
| (4) A single-phase motor has been connected.                       | → The inverter cannot be used. VF1A has been designed for driving 3-phase induction / permanent magnet synchronous motors.      |

## [34] 25 Overspeed protection

Phenomena Motor rotated at excessive speed (When motor speed≥(F03×1.2)).

| Possible Causes                              | Check and Measures                                                                                                    |
|----------------------------------------------|----------------------------------------------------------------------------------------------------|
| (1) Incorrect setting of function code data. | Check the motor parameter "Number of poles" setting (P01*).  → Specify the P01* data in accordance with the motor to be used. |
|                                              | Check the maximum frequency setting (F03*).  → Specify the F03* data in accordance with the output frequency.                 |

## [35] [][// Overvoltage

Phenomena The DC intermediate circuit voltage was over the detection level of overvoltage.

Overvoltage occurred during acceleration.
Overvoltage occurred during deceleration.

Overvoltage occurred during running at constant speed.

| Possible Causes                                                                | Check and Measures                                                                                                    |
|--------------------------------------------------------------------------------|----------------------------------------------------------------------------------------------------|
| (1) The power supply voltage exceeded the inverter's mode range.               | Measure the input voltage.  → Decrease the voltage to within the specified range.                                                                                                    |
| (2) A surge current entered the input power supply.                            | In the same power line, if a phase-advancing capacitor is turned ON/OFF or a thyristor converter is activated, a surge (momentary large increase in the voltage or current) may be caused in the input power.  Install a DC reactor.                                                                                                    |
| (3) The deceleration time was too short for the moment of inertia of the load. | <ul> <li>Recalculate the deceleration torque based on the moment of inertia of the load and the deceleration time.</li> <li>→ Increase the deceleration time (F08, E11, E13, E15, and H56).</li> <li>→ Enable the anti-regenerative control (H69), or deceleration characteristics (H71).</li> <li>→ Set torque limit (F40, F41, E16, E17) to become effective.</li> <li>→ Set the rated voltage at base frequency (F05*) to "0" to improve the braking capability.</li> <li>→ Consider the use of a braking resistor.</li> </ul> |
| (4) The acceleration time was too short.                                       | Check if the overvoltage alarm occurs after rapid acceleration.  → Increase the acceleration time (F07, E10, E12, and E14).  → Select the Curve acceleration/ deceleration (H07).  → Consider the use of a braking resistor.                                                                                                    |
| (5) Braking load is too heavy.                                                 | <ul> <li>Compare the braking torque of the load with that of the inverter.</li> <li>→ Set the rated voltage at base frequency (F05*) to "0" to improve the braking capability.</li> <li>→ Consider the use of a braking resistor.</li> </ul>                                                                                                    |
| (6) Malfunction caused by noise.                                               | <ul> <li>Check if the DC intermediate circuit voltage was below the protective level when the overvoltage alarm occurred.</li> <li>→ Implement noise control measures. For details, refer to Appendix A.</li> <li>→ Enable the retry function (H04).</li> <li>→ Connect a surge absorber to magnetic contactor's coils or other solenoids (if any) causing noise.</li> </ul>                                                                                                    |

## [36] / Charge circuit fault

Phenomena The magnetic contactor for short-circuiting the charging resistor failed to work.

| Possible Causes                                                                                                    | Check and Measures                                                                                                    |
|----------------------------------------------------------------------------------------------------|----------------------------------------------------------------------------------------------------|
| (1) The control power was not supplied to the magnetic contactor intended for short-circuiting the charging resistor. | Check that, in normal connection of the main circuit (not a connection via the DC link bus), the connector (CN R) on the power printed circuit board (power PCB) is not inserted to NC.  Insert the connector (CN R) to FAN.                                                                                                    |
|                                                                                                    | Check whether you quickly turned the circuit breaker ON and OFF to confirm safety after cabling/wiring.                                                                                                    |
|                                                                                                    | → Wait until the DC intermediate circuit voltage has dropped to a sufficiently low level and then release the current alarm. After that, turn ON the power again. Do not turn the circuit breaker ON and OFF quickly.                                                                                                    |
|                                                                                                    | (Turning ON the circuit breaker supplies power to the control circuit to the operation level (lighting the LEDs on the keypad) in a short period. Immediately turning it OFF even retains the control circuit power for a time, while it shuts down the power to the magnetic contactor intended for short-circuiting the charging resistor since the contactor is directly powered from the main power. Under such conditions, the control circuit can issue a turn-on command to the magnetic contactor, but the contactor without power cannot operate normally. This state is regarded as abnormal, causing an alarm.) |

## [ 37 ] *PL* PG wire break

Phenomena The pulse generator (PG) wire has been broken somewhere in the circuit.

|      | Possible Causes                                                  | Check and Measures                                                                                                    |
|------|------------------------------------------------------------------|----------------------------------------------------------------------------------------------------|
| `´ p | Not assigned "PIN" under positioning control with pulse counter. | Check whether a "Pulse train input [PIN]" is assigned to E05.  → Correct the assignment.                                                                                    |
|      | PG(Z phase) wire break under<br>master-follower operation.       | Check whether the pulse generator (PG) is correctly connected to the option card or any wire is broken.                                                                     |
|      |                                                                  | → Check whether the PG is connected correctly. Or, tighten the related terminal screws.                                                                                     |
|      |                                                                  | → Check whether any contact part bites the wire sheath.                                                                                                    |
|      |                                                                  | → Replace the wire(s).                                                                                                    |
| ` '  | The inverter was affected by strong electrical noise.            | Check whether appropriate noise control measures have been implemented (e.g. correct grounding and routing of signal wires, communications cables, and main circuit wires). |
|      |                                                                  | → Implement noise control measures.                                                                                                    |
|      |                                                                  | → Separate the control circuit wires from the main power wires as far as possible.                                                                                          |

## 6.4 If the "Light Alarm" Indication (∠ -凡) Appears on the LED Monitor

If the inverter detects a minor abnormal state, it can continue the current operation without tripping while displaying the "light alarm" indication ( /\_ - - - /-/\_) on the LED monitor. In addition to the indication I-al, the inverter blinks the PANEL CONTROL LED and outputs the "light alarm" signal L-ALM to a digital output terminal to alert the peripheral equipment to the occurrence of a light alarm. To use the L-ALM signal, it is necessary to assign this signal to any of the digital output terminals by setting any of function codes E20 to E21 and E27 to "98.")

Function codes H81 and H82 specify which alarms should be categorized as "light alarm." Selectable factors (codes) are the codes of light alarm objects shown in Table 6.3-1.

To display the "light alarm" factor and escape from the light alarm state, follow the instructions below.

#### Check method of light alarm factors

- 1) Press the REST key to enter Programming mode.
- 2) Check the light alarm factor in  $\frac{1}{2} = \frac{1}{2} \frac{1}{2} \frac{1}{2}$  (Light alarm factor (latest)) under Menu #5 "Maintenance Information" in Programming mode. The light alarm factor is displayed in alarm codes. See Table 6.3-1 for code details.
- See Chapter 3 "3.4.5 Reading maintenance information" for the details of screen transition in the "Maintenance Information." It is possible to display the factors of most recent 3 light alarms in  $5_{-}$  7 (Light alarm factor (last)) to  $5_{-}$   $3_{-}$  (Light alarm factor (3rd last)).

#### Switching the LED monitor from the light alarm to normal display

If it is necessary to return the LED monitor to the normal display state (showing the running status such as reference frequency) temporarily before removing the light alarm factor because it takes a long time to remove the light alarm factor, for example, follow the steps below.

- 1) Press the  $\frac{PRG}{REST}$  key to return the LED monitor to the light alarm indication  $(\frac{1}{L} \frac{1}{L})$ .
- 2) Press key in a state of light alarm display ('\_ \( \frac{1}{\subset} \) ). Keypad display returns from light alarm display ('\_ \( \frac{1}{\subset} \) ) to monitor display (including frequency display) in the ordinary running state. PANEL CONTROL LED continues blinking, though.

#### Release method of light alarms

- 1) See function codes (H81, H82) corresponding to light alarm factors (codes) checked in the Maintenance Information to remove the occurrence factors of light alarms.
- 2) To return the LED monitor from the '\_ - display to the normal display state (showing the running status such as reference frequency), press the key in Running mode.
  - If the light alarm factor(s) has been successfully removed in step 1) above, the PANEL LED stops blinking and the digital output L-ALM also goes OFF. If any light alarm factor persists (e.g., detecting a DC fan lock), the PANEL CONTROL LED continues blinking and the L-ALM remains ON.

## 6.5 When Codes Other Than Alarm Codes and Light Alarm Indication (∠ -元∠) are Displayed

This section describes the troubleshooting procedure based on function codes dedicated to motor 1. When motor 2 is used, it is necessary to convert to the corresponding function codes. The function codes that need to be converted are marked with "\*."

For the function codes to be converted, see Chapter 5 "FUNCTION CODES."

#### 6.5.1 Abnormal motor operation

#### [1] The motor does not rotate

| Possible Causes                                                                                                    | Check and Measures                                                                                                    |
|----------------------------------------------------------------------------------------------------|----------------------------------------------------------------------------------------------------|
| (1) No power supplied to the inverter.                                                                                                | <ul> <li>Check the input voltage and interphase voltage unbalance.</li> <li>→ Switch on the molded-case circuit breaker, an earth-leakage circuit breaker (with overcurrent protective function) or a magnetic contactor.</li> <li>→ Check for voltage drop, phase loss, poor connections, or poor contacts, and fix them if necessary.</li> <li>→ If only the auxiliary control power input is supplied, also supply the main power to the inverter.</li> </ul>                                                                                    |
| (2) No forward/reverse operation command was inputted, or both the commands were inputted simultaneously (external signal operation). | Check the input status of the forward/reverse command with Menu "I/O Checking" using the keypad.  → Input a run command.  → Set either the forward or reverse operation command to OFF.  → Correct the run command source. Set F02 data to "1."  → Correct the assignment error of terminals [FWD], [REV]. (E98, E99)  → Connect the external circuit wires to control circuit terminals [FWD] and [REV] correctly.  → Make sure that the sink/source slide switch (SW1) on the control printed circuit board (control PCB) is properly configured. |
| (3) No rotational direction is instructed. (Keypad operation)                                                                         | Check the input status of the forward/reverse rotation direction command with Menu "I/O Checking" using the keypad.  → Input the rotation direction (F02 = 0), or select the keypad operation with which the rotation direction is fixed (F02 = 2 or 3).                                                                                                    |
| (4) The inverter could not accept any run commands from the keypad since it was in Programming mode.                                  | Check which operation mode the inverter is in, using the keypad.  Shift the operation mode to Running mode and enter a run command.                                                                                                    |
| (5) A run command with higher priority than the one attempted was active, and the run command was stopped.                            | Based on the run command block diagram (See Chapter 8 "BLOCK DIAGRAMS FOR CONTROL LOGIC"), check a higher priority run command by function code data check and I/O checking from Menu using the keypad.  → Correct any incorrect function code data settings such as link function (Mode selection) (H30) and bus link function (Mode selection) (y98) or cancel the higher priority run command.                                                                                                    |
| (6) No analog frequency command input.                                                                                                | Check that a reference frequency has been entered correctly, using Menu "I/O Checking" on the keypad.  Connect external circuit wirings of terminals [13], [12], [11], [C1] correctly.                                                                                                    |

| Possible Causes                                                                      | Check and Measures                                                                                                    |
|--------------------------------------------------------------------------------------|----------------------------------------------------------------------------------------------------|
| (7) The reference frequency was below the starting or stop frequency.                | Check that a reference frequency has been entered correctly, using "I/O Checking" from the Menu on the keypad.  → Set the reference frequency at the same or higher value than that of the starting and stop frequencies (F23* and F25). |
|                                                                                      | <ul> <li>→ Reconsider the starting and stop frequencies (F23* and F25), and if necessary, change them to lower values.</li> </ul>                                                                                                    |
|                                                                                      | → Inspect the external frequency command potentiometers, signal converters, switches, and relay contacts. Replace any ones that are faulty.                                                                                              |
|                                                                                      | → Connect external circuit wiring of terminals [13], [12], [11], [C1] correctly.                                                                                                    |
| (8) A frequency command with higher priority than the one attempted was active.      | Based on the frequency setting block diagram (See Chapter 8 "BLOCK DIAGRAMS FOR CONTROL LOGIC"), check the data by function code data check and I/O checking from Menu using the keypad.                                                 |
|                                                                                      | Correct any incorrect function code data (e.g. cancel the higher<br>priority run command).                                                                                                    |
| (9) The upper and lower frequencies for the frequency limiters were set incorrectly. | Check the data of function codes F15 (Frequency limiter (High)) and F16 (Frequency limiter (Low)).                                                                                                    |
| ilmiters were set incorrectly.                                                       | → Change the settings of F15 and F16 to the correct ones.                                                                                                    |
| (10) The coast-to-stop command was effective.                                        | Check the data of the function codes (E01 to E05, E98, E99), and check the input state by using "I/O Checking" from the Menu on the keypad.                                                                                              |
|                                                                                      | → Release the coast-to-stop command setting.                                                                                                    |
| (11) Broken wires, incorrect                                                         | Check the wiring (Measure the output current).                                                                                                    |
| connection or poor contact with the motor.                                           | → Repair the wires to the motor, or replace them.                                                                                                    |
| (12)Overload.                                                                        | Measure the inverter output current.                                                                                                    |
|                                                                                      | → Reduce the load (In winter, the load tends to increase.)                                                                                                    |
|                                                                                      | Check whether any mechanical brake is applied.                                                                                                    |
|                                                                                      | → Release the mechanical brake.                                                                                                    |
| (13) Torque generated by the motor was insufficient.                                 | Check that the motor starts running if the value of the torque boost (F09*) is increased.                                                                                                    |
|                                                                                      | → Increase the value of torque boost (F09*).                                                                                                    |
|                                                                                      | Check the data of function codes (F04*, F05*, H50, H51, H52, H53, H65, and H66).                                                                                                    |
|                                                                                      | → Change the V/f pattern to match the motor's characteristics.                                                                                                    |
|                                                                                      | Check that the motor switching signal (selecting motor 1 - 2) is correct and the data of function codes matches each motor.                                                                                                    |
|                                                                                      | → Correct the motor switching signal.                                                                                                    |
|                                                                                      | → Modify the function code data to match the connected motor.                                                                                                    |
|                                                                                      | Check whether the reference frequency is below the slip frequency of the motor.                                                                                                    |
|                                                                                      | → Change the reference frequency so that it becomes higher than the slip frequency of the motor.                                                                                                    |
| (14)Wrong connection or poor contact of DC reactor (DCR)                             | Check the wiring. DC reactor must be used with inverters of ND modes: VF1A-G139AS4. These inverters cannot run without a DCR.                                                                                                    |
|                                                                                      | → Connect the DCR correctly. Repair or replace DCR wires.                                                                                                    |
| (15)No speed command is set                                                          | Check a speed set value of keypad.                                                                                                    |
| (Keypad operation).                                                                  | → Press ▲ key to change the speed set value.                                                                                                    |

| Possible Causes                                | Check and Measures                                                                                               |
|------------------------------------------------|----------------------------------------------------------------------------------------------------|
| (16)No enable inputs [EN1], [EN2] are entered. | Check the EN terminal input state by using "I/O Checking" from the Menu on the keypad.                           |
|                                                | → Connect the terminals [EN1], [EN2].  See Chapter 2 "2.2.6 [3] Description of terminal functions" [EN1], [EN2]. |

## [2] The motor rotates, but the speed does not increase

| Possible Causes                                                                                                    | Check and Measures                                                                                                    |
|----------------------------------------------------------------------------------------------------|----------------------------------------------------------------------------------------------------|
| (1) The maximum frequency currently specified was too low.                                                                                     | Check the data of function code F03* (Maximum frequency).  → Correct the F03* data.                                                                                                    |
| (2) The data of frequency limiter (Upper limit) currently specified was too low.                                                               | Check the data of function code F15 (Frequency limiter (Upper limit)).  → Correct the F15 data.                                                                                                    |
| (3) Speed setting is not changing (Analog setting).                                                                                            | Check that the reference frequency has been entered correctly, using Menu "I/O Checking" on the keypad.                                                                                                    |
|                                                                                                    | → Increase the reference frequency.                                                                                                    |
|                                                                                                    | → Inspect the external frequency command potentiometers, signal converters, switches, and relay contacts. Replace any ones that are faulty.                                                                                                    |
|                                                                                                    | → Connect external circuit wirings of terminals [13], [12], [11], [C1] correctly.                                                                                                    |
| (4) A frequency command (e.g., multi-frequency or via communications) with higher priority than the one attempted was active and its reference | Based on the frequency setting block diagram (See Chapter 8 "BLOCK DIAGRAMS FOR CONTROL LOGIC"), check the inputted frequency command by function code data check and I/O checking from Menu using the keypad.  Correct any incorrect data of function codes (e.g. cancel the higher |
| frequency was too low.                                                                                                    | priority frequency command).                                                                                                    |
| (5) The acceleration time was too long or too short.                                                                                           | Check the data of acceleration times (F07, E10, E12, E14, H54).  → Change the acceleration time to match the load.                                                                                                    |
| (6) Overload.                                                                                                    | Measure the inverter output current.  → Reduce the load.                                                                                                    |
|                                                                                                    | Check whether any mechanical brake is applied.  → Release the mechanical brake.                                                                                                    |
| (7) Function code settings do not agree with the motor characteristics.                                                                        | When automatic torque boost and automatic energy-saving operations are performed, confirm that P02*, P03*, P06*, P07*, P08* agree with motor constants.  Perform auto-tuning of the inverter for every motor to be used.                                                             |
| (8) The output frequency does not increase due to the current limiter operation.                                                               | Make sure that F43 (Current limiter (Mode selection)) is set to "2" and check the data of F44 (Current limiter (Level)).  → Change the F44 data correctly. Or, set the F43 data to "0" (Disable) if the current limiter operation is not needed.                                     |
|                                                                                                    | Decrease the value of torque boost (F09*), then run the motor again and check if the speed increases.                                                                                                    |
|                                                                                                    | → If no stall occurs, decrease the F09* data.                                                                                                    |
|                                                                                                    | Check the data of function codes (F04*, F05*, H50, H51, H52, H53, H65, and H66) to ensure that the V/f pattern setting is right.  Match the V/f pattern setting with the motor ratings.                                                                                              |

| (9) The output frequency does not increase due to the torque limiter operation. | Check whether the data of torque control levels (F40, F41, E16, E17) are set to appropriate values. Also, check whether torque limit 2/1 switching signal [TL2/TL1] is correct. |
|---------------------------------------------------------------------------------|----------------------------------------------------------------------------------------------------|
|                                                                                 | → Correct the data of F40, F41, E16 and E17 or reset them to the factory defaults.                                                                                              |
|                                                                                 | → Set the TL2/TL1 correctly.                                                                                                    |
| (10)Bias and gain incorrectly specified.                                        | Check the data of the function codes (F18, C50, C32, C34, C37, C39, C42, C44, C55-C72).                                                                                         |
|                                                                                 | → Readjust the bias and gain to appropriate values.                                                                                                    |
| (11) External wirings of terminals<br>[X1]-[X5] are not connected               | Check that the reference frequency has been entered correctly, using Menu "I/O Checking" on the keypad.                                                                         |
| correctly. Or settings are not                                                  | → Connect the external circuit wirings of terminals [X1]-[X5] correctly.                                                                                                    |
| correct.                                                                        | → Set up the data of E01-E05 correctly.                                                                                                    |
|                                                                                 | → Set up the data of C05-C19 correctly (Setting of multistep frequency).                                                                                                    |
| (12) Speed set value is not changing. (Keypad operation)                        | Check whether it changes by changing the speed command value of keypad.                                                                                                    |
|                                                                                 | → Press 🔺 / 🔻 keys to change the speed command value.                                                                                                    |

## [3] The motor runs in the opposite direction to the command

| Possible Causes                                                                                                    | Check and Measures                                                                                                    |
|----------------------------------------------------------------------------------------------------|----------------------------------------------------------------------------------------------------|
| (1) Wiring to the motor is incorrect.                                                                                             | Check the wiring to the motor.  → Connect terminals U, V, and W of the inverter to the U, V, and W terminals of the motor, respectively.                                                     |
| (2) Incorrect connection and settings for run commands and rotation direction commands (FWD and REV).                             | Check the data of function codes (E98 and E99) and the connection.  → Correct the data of the function codes and the connection.                                                             |
| (3) A run command (with fixed rotational direction) from the keypad is active, but the rotational direction setting is incorrect. | Check the data of function code F02 (Operation method).  → Change the data of function code F02 to "2: / Keypad operation (forward rotation)" or "3: / Keypad operation (Reverse rotation)". |
| (4) The rotation direction mode of the motor is opposite to that of the inverter.                                                 | The rotation direction of IEC-compliant motors is opposite to that of non compliant motors.  → Switch the FWD/REV signal setting.                                                            |
| (5) The function code data related to the speed command are incorrect.                                                            | Check the function code data. See Chapter 8 "BLOCK DIAGRAMS FOR CONTROL LOGIC."  → Set correct data.                                                                                         |

## [4] Speed fluctuation or current oscillation (e.g., hunting) occurs during running at constant speed

| Possible Causes                                                                                                    | Check and Measures                                                                                                    |
|----------------------------------------------------------------------------------------------------|----------------------------------------------------------------------------------------------------|
| (1) Analog speed setting is fluctuating.                                                                                                    | Check the signals for the frequency command with Menu "I/O Checking" using the keypad. (See Chapter 3 "3.4.4 Checking I/O signal status.")  Increase the filter constants (C33, C38, and C43) for the frequency                                                                                                    |
|                                                                                                    | command.                                                                                                    |
| (2) An external frequency command potentiometer is                                                                                                    | Check that there is no noise in the control signal wires from external sources.                                                                                                    |
| used for frequency setting.                                                                                                    | → Separate the signal wires from the main power wires as far as possible.                                                                                                    |
|                                                                                                    | → Use shielded or twisted wires for control signals.                                                                                                    |
|                                                                                                    | Check whether the external frequency command potentiometer is malfunctioning due to noise from the inverter.                                                                                                    |
|                                                                                                    | → Connect a capacitor to the output terminal of the potentiometer or insert a ferrite core on the signal wire. See Chapter 2 "Fig. 2.2-9 Example of Noise Countermeasures".                                                                                                    |
| (3) Frequency switching or multi-<br>frequency command was                                                                                                   | Check whether the relay signal for switching the frequency command is chattering.                                                                                                    |
| enabled.                                                                                                    | → If the relay contact is defective, replace the relay.                                                                                                    |
| (4) The wiring length between the inverter and the motor is too                                                                                              | Check whether auto-torque boost, auto-energy saving operation, or dynamic torque vector control is enabled.                                                                                                    |
| long.                                                                                                    | → Perform auto-tuning of the inverter for every motor to be used.                                                                                                    |
|                                                                                                    | → Disable the automatic control systems by setting F37* to "1" (Constant torque load) and F42* to "0" (V/f control), then check that the motor vibration stops.                                                                                                    |
|                                                                                                    | → Make the output wires as short as possible.                                                                                                    |
| (5) The machinery is hunting due to vibration caused by low rigidity of the load. Or the current is irregularly oscillating due to special motor parameters. | After disabling all the automatic control systems such as auto torque boost, auto energy saving operation, overload prevention control, current limiter, torque limiter, anti-regenerative control, auto search for idling motor speed, slip compensation, dynamic torque vector control, droop control, overload stop function, speed control, online tuning, notch filter, and observer, check that the motor vibration disappears. |
|                                                                                                    | → Disable the functions causing the vibration.                                                                                                    |
|                                                                                                    | → Readjust the output current fluctuation damping gain (H80*).                                                                                                    |
|                                                                                                    | Check that the motor vibration is suppressed if you decrease the value of F26 (Motor sound (Carrier frequency)) or set F27 (Motor sound (Tone)) to "0."                                                                                                    |
|                                                                                                    | → Decrease the carrier frequency (F26) or set the tone to "0" (F27 = 0).                                                                                                    |

#### [5] Unpleasant noises are emitted from motor or noises fluctuate

| Possible Causes                                                                                                    | Check and Measures                                                                                                    |
|----------------------------------------------------------------------------------------------------|----------------------------------------------------------------------------------------------------|
| (1) The specified carrier frequency is too low.                                                                         | Check the data of motor operation noise (Carrier frequency) (F26) and motor operation noise (Tone) (F27).  → Increase the carrier frequency (F26).  → Change the setting of F27 to the appropriate value.                                                                                                    |
| (2) Ambient temperature of inverter is high. (In the selection of carrier frequency automatic reduction function (H98)) | <ul> <li>Measure the temperature inside the panel where the inverter is mounted.</li> <li>→ If it is over 40°C, lower it by improving the ventilation.</li> <li>→ Lower the temperature of inverter by reducing the load. In the case of funs/pumps, lower the frequency limiter Upper limit (F15).</li> <li>NB) The release of H98 causes alarms ☐H I, ☐H∃, ☐LU in some cases.</li> </ul> |
| (3) Resonance with the load.                                                                                            | Check the machinery mounting accuracy or check whether there is resonance with the mounting base.  → Sort out the resonance cause by running the motor independently.  → Avoid continuous running at the frequency range where the resonance occurs by setting the jump frequency (C01-C04)                                                                                                |

## [6] Motor is not accelerated or decelerated according to set-up acceleration or deceleration times

| Possible Causes                                                                                          | Check and Measures                                                                                                    |
|----------------------------------------------------------------------------------------------------|----------------------------------------------------------------------------------------------------|
| (1) The inverter runs the motor with S-curve or curvilinear pattern.                                     | Check the data of function code H07 (Curve acceleration/ deceleration).  → Set linear acceleration/deceleration. (H07=0)  → Shorten the acceleration/deceleration times (F07, F08, E10 through E15).                                                                                                    |
| (2) The current limiting operation prevented the output frequency from increasing (during acceleration). | <ul> <li>Make sure that F43 (Current limiter (Mode selection)) is set to 2, then check that the setting of F44 (Current limiter (Level)) is reasonable.</li> <li>→ Readjust the setting of F44 to appropriate value, or disable the function of current limiter with F43.</li> <li>→ Increase the acceleration/deceleration times (F07, F08, E10 through E15).</li> </ul>                                                                                                    |
| (3) The anti-regenerative control is enabled (during deceleration).                                      | Check the data of function code H69 (Anti-regenerative control (Mode selection)).  → Increase the deceleration time (F08, E11, E13, and E15).                                                                                                    |
| (4) Overload.                                                                                            | Measure the inverter output current.  → Reduce the load. For fans or pumps, decrease the frequency limiter Upper limit (F15). In winter, the load tends to increase.                                                                                                    |
| (5) Torque generated by the motor was insufficient.                                                      | Check that the motor starts running if the value of the torque boost (F09*) is increased.  → Increase the value of the torque boost (F09*).                                                                                                    |
| (6) An external frequency command potentiometer is used for frequency setting.                           | <ul> <li>Check that there is no noise in the control signal wires from external sources.</li> <li>→ Separate the signal wires from the main power wires as far as possible.</li> <li>→ Use shielded or twisted wires for control signals.</li> <li>→ Connect a capacitor to the output terminal of the potentiometer or insert a ferrite core on the signal wire. See Chapter 2 "2.2.6 [3] Description of terminal functions (control circuit terminal) [12], [C1]."</li> </ul> |

| Possible Causes                                                    | Check and Measures                                                                                                    |
|--------------------------------------------------------------------|----------------------------------------------------------------------------------------------------|
| (7) The output frequency is limited by the torque limiter.         | Check whether the data of torque limit levels (F40, F41, E16, E17) are set to appropriate values. Also, check whether torque limit 2/1 switching signal [TL2/TL1] is correct. |
|                                                                    | → Correct the data of F40, F41, E16 and E17 or reset them to the factory defaults.                                                                                            |
|                                                                    | → Set the TL2/TL1 correctly.                                                                                                    |
|                                                                    | → Increase the acceleration/deceleration times (F07, F08, E10 through E15).                                                                                                   |
| (8) The specified acceleration or deceleration time was incorrect. | Check the terminal commands RT1 and RT2 for acceleration/ deceleration times.  → Correct the RT1 and RT2 settings.                                                            |

## [7] The motor does not restart even after the power recovers from a momentary power failure

| Possible Causes                                                         | Check and Measures                                                                                                    |
|-------------------------------------------------------------------------|----------------------------------------------------------------------------------------------------|
| (1) The data of function code F14 is either "0," "1," or "2."           | Check if an undervoltage trip (½½/) occurs.  → Change the data of function code F14 (Restart mode after momentary power failure (Mode selection)) to "3," "4," or "5."                                                                                         |
| (2) The run command remains OFF even after the power has been restored. | Check the input signal with Menu "I/O Checking" using the keypad. See Chapter 3 "3.4.4 Checking I/O signal status."  → Check the power recovery sequence with an external circuit. If necessary, consider the use of a relay that can keep the run command ON. |
|                                                                         | In a 3-wire operation, momentary power failure duration is long so that control circuit power source of inverter is shut off once. Therefore, "select 3-wire operation" signal [HLD] is switched OFF once.                                                     |
|                                                                         | → Change the design or the setting so that a run command can be issued again within 2 seconds after the power has been restored.                                                                                                    |

## [8] Motor generates heat abnormally

| Possible Causes                                 | Check and Measures                                                                                                    |
|-------------------------------------------------|----------------------------------------------------------------------------------------------------|
| (1) Excessive torque boost specified.           | Check whether decreasing the torque boost (F09*) decreases the output current but does not stall the motor.                                                                                  |
|                                                 | → If no stall occurs, decrease the torque boost (F09*).                                                                                                    |
| (2) Continuous running in extremely slow speed. | Check the running speed of the inverter.  → Change the speed setting or replace the motor with a motor exclusively designed for inverters.                                                   |
| (3) Overload.                                   | Measure the inverter output current.  → Reduce the load. In the case of fans/pumps, lower the setting value of F15 (Frequency limiter (Upper limit)). In winter, the load tends to increase. |

#### [9] The motor does not run as expected

| Possible Causes                              | Check and Measures                                                                                           |
|----------------------------------------------|----------------------------------------------------------------------------------------------------|
| (1) Incorrect setting of function code data. | Check that function codes are correctly configured and no unnecessary configuration has been done.           |
|                                              | → Configure all the function codes correctly.                                                                |
|                                              | Make a note of function code data currently configured and then initialize all function code data using H03. |
|                                              | → After the above process, reconfigure function codes one by one, checking the running status of the motor.  |

# [ 10 ] Motor stalls during acceleration

| Possible Causes                                     | Check and Measures                                                                                                    |  |  |  |
|-----------------------------------------------------|----------------------------------------------------------------------------------------------------|--|--|--|
| (1) The acceleration time was too short.            | Check the data of acceleration time (F07, E10, E12, E14, H57, H58).  → Extend the acceleration time.                                                                          |  |  |  |
| (2) Moment of inertia of load is large.             | Measure the inverter output current.  → Reduce the moment of inertia of the load. → Increase the inverter capacity.                                                           |  |  |  |
| (3) Voltage drop of wiring is large.                | Check the terminal voltage of motor.  → Increase the diameter or shorten the distance of wirings between the inverter and motor.                                              |  |  |  |
| (4) Load torque of load is large.                   | Measure the inverter output current.  → Reduce the load torque of load.  → Increase the inverter capacity.                                                                    |  |  |  |
| (5) Torque generated by the motor was insufficient. | Check whether the inverter can make the motor rotate when torque boost related functions (F09, H51) are increased.  → Change the setting of F09, F37, H51. Increase F09, H51. |  |  |  |

# 6.5.2 Problems with inverter settings

# [1] Nothing appears on the LED monitor

| Possible Causes                                                                            | Check and Measures                                                                                                    |  |  |  |
|--------------------------------------------------------------------------------------------|----------------------------------------------------------------------------------------------------|--|--|--|
| (1) No power (neither main power nor auxiliary control power) is supplied to the inverter. | <ul> <li>Check the input voltage and interphase voltage unbalance.</li> <li>→ Switch on the molded-case circuit breaker, the earth-leakage circuit breaker (with overcurrent protective function) or the magnetic contactor.</li> <li>→ Check for voltage drop, phase loss, poor connections, or poor contacts and fix them if necessary.</li> </ul>                                                                              |  |  |  |
| (2) The power for the control PCB did not reach a sufficiently high level.                 | Check if the shorting bar has been removed between terminals P1 and                                                                                                    |  |  |  |
| (3) The keypad was not properly connected to the inverter.                                 | Check whether the keypad is properly connected to the inverter.  → Remove the keypad, put it back, and see whether the problem recurs.  → Replace the keypad with another one and check whether the problem recurs.  When running the inverter remotely, ensure that the extension cable is securely connected both to the keypad and to the inverter.  → Disconnect the cable, reconnect it, and see whether the problem recurs. |  |  |  |
|                                                                                            | <ul> <li>→ Replace the keypad with another one and check whether the problem recurs.</li> </ul>                                                                                                    |  |  |  |

# [2] The desired menu is not displayed

| Possible Causes                                          | Check and Measures                                                                                                    |
|----------------------------------------------------------|----------------------------------------------------------------------------------------------------|
| (1) The menu display mode is not selected appropriately. | Check the data of function code E52 (Keypad (Menu display mode)).  → Change the E52 data so that the desired menu appears. |

# [3] Display of under bars (\_\_\_\_)

Phenomena Although we key, run forward command [FWD], or key, run reverse command [REV], was pressed, the motor did not rotate and under bars were displayed.

| Possible Causes                                                                                            | Check and Measures                                                                                                    |  |  |
|----------------------------------------------------------------------------------------------------|----------------------------------------------------------------------------------------------------|--|--|
| (1) The voltage of the DC intermediate circuit was low.                                                    | Select $5_{-}$ / from Menu #5 "Maintenance Information" in the program mode of keypad to check the DC intermediate circuit voltage (3-phase 400V: 400VDC or less). |  |  |
|                                                                                                    | → Connect the inverter to a power supply that meets its voltage supply range.                                                                                      |  |  |
| (2) The main power is not ON,                                                                              | Check whether the main power is turned ON.                                                                                                    |  |  |
| while the auxiliary input power                                                                            | → Turn on the main power.                                                                                                    |  |  |
| to the control circuit is supplied.                                                                        | Check if the shorting bar has been removed between terminals P1 and P(+) or if there is a poor contact between the shorting bar and those terminals.               |  |  |
|                                                                                                    | → Mount a shorting bar or a DC reactor between terminals P1 and P(+). In case of poor contact, tighten the screws.                                                 |  |  |
| (3) AC power source is not connected due to the                                                            | Check the connection to the main power and check if the H72 data is set to "1" (factory default).                                                                  |  |  |
| connection of DC power supply,<br>but the detection of main power<br>interruption is activated<br>(H72=1). | → Review the data of H72.                                                                                                    |  |  |
| (4) Breaks in wiring to the main                                                                           | Measure the input voltage.                                                                                                    |  |  |
| power input terminals.                                                                                     | → Repair or replace the main circuit power input wires or input devices (MCCB, MC, etc.).                                                                          |  |  |

# [4] Display of center bars (---)

Phenomena A center bar ( - - - - ) appeared on the LED monitor.

| Possible Causes                                                                                                    | Check and Measures                                                                                                    |  |
|----------------------------------------------------------------------------------------------------|----------------------------------------------------------------------------------------------------|--|
| (1) When PID control had been disabled (J01 = 0), E43 (LED Monitor (Item selection)) is set to 10 or 12.  PID control has been disabled (J01 = 0) when the LED monitor had been set to display the PID command or PID feedback amount by pressing the | Make sure that when you wish to view other monitor items, E43 is not set to "10: PID command" or "12: PID feedback value."  → Set E43 to a value other than "10" or "12."  Make sure that when you wish to view a PID command or a PID feedback value, J01 (PID control) is not set to "0: Disable."  → Set J01 to "1: Enable (Process control normal operation)," "2: Enable (Process control inverse operation)," or "3: Enable (Dancer control)." |  |
| (2) The keypad was poorly connected.                                                                                                    | Prior check: Even when key is pressed, the display is not switched.  Check continuity of the extension cable used in remote operation.  Replace the cable.                                                                                                    |  |

# [5] [ ] Display of parenthesis

| Possible Causes                                 | Check and Measures                                                                                                    |
|-------------------------------------------------|----------------------------------------------------------------------------------------------------|
| (1) The display data overflows the LED monitor. | Check whether the product of the output frequency and the display coefficient (E50) exceeds 99,999.  Correct the E50 data. |

# [6] Data of function codes cannot be changed

| Possible Causes                                                                                                    | Check and Measures                                                                                                    |  |  |  |
|----------------------------------------------------------------------------------------------------|----------------------------------------------------------------------------------------------------|--|--|--|
| (1) An attempt was made to change function code data that cannot be changed when the inverter is running.                                  | Check if the inverter is running with Menu "Drive Monitoring" using the keypad and then confirm whether the data of the function codes can be changed when the motor is running by referring to the function code tables.  To be the motor then change the data of the function codes.                                                                        |  |  |  |
| (2) The data of the function codes                                                                                                    | Check the data of function code F00 (Data protection).                                                                                                    |  |  |  |
| is protected.                                                                                                    | → Change the data of F00 from a data protection state (F00=1 or 3) to a data changeable state (F00=0 or 2).                                                                                                    |  |  |  |
| (3) The WE-KP terminal command ("Enable data change with keypad") is not entered, though it has been assigned to a digital input terminal. | Check the data of the function codes (E01-E05, E98, E99), and check the input state by using "I/O Checking" from the Menu on the keypad.  Input a WE-KP command through a digital input terminal.                                                                                                    |  |  |  |
| (4) The Key was not pressed.                                                                                                    | Check whether                                                                                                    |  |  |  |
| (5) The data of the function codes F02, E01-E05, E98, E99 are not changeable.                                                              | Either one of the FWD and REV terminal commands is turned ON.  → Turn OFF both FWD and REV.                                                                                                    |  |  |  |
| (6) The function code(s) to be changed does not appear.                                                                                    | If Menu #0 "Quick Setup" ( √ / / / ) is selected, only the particular function codes appear.  → Call the menu of // to / / by pressing ▲ key from the quick setup ( √ / / / ) state on the Menu to display the intended function code and to change the value. (See Chapter 3 Section 3.4 Table 3.4-1 "Menus Available in Programming Mode" for the details.) |  |  |  |

# [7] Function code data are not changeable (change from link functions)

| Possible Causes                                                                                           | Check and Measures                                                                                                    |  |
|----------------------------------------------------------------------------------------------------|----------------------------------------------------------------------------------------------------|--|
| (1) An attempt was made to change function code data that cannot be changed when the inverter is running. | Check if the inverter is running with Menu "Drive Monitoring" using the keypad and then confirm whether the data of the function codes can be changed when the motor is running by referring to the function code tables. |  |
|                                                                                                    | → Stop the motor then change the data of the function codes.                                                                                                    |  |
| (2) The data of the function code F02 is not changeable.                                                  | Either one of the FWD and REV terminal commands is turned ON.  → Turn OFF both FWD and REV.                                                                                                    |  |

# [8] Display of underbars and En $(_{-}E_{\bigcirc})$

Phenomena Entering a run command by using the  $\bigoplus$  key and FWD/REV signal cannot run the motor and displays  $\_\_E_{\square}$ .

| Possible Causes           | Check and Measures                                                                                                    |  |  |
|---------------------------|----------------------------------------------------------------------------------------------------|--|--|
| (1) EN terminals are OFF. | Check whether terminals [EN1] and [EN2] are ON.  → Turn those terminals ON.  ⊕ To disable the EN terminal function:     |  |  |
|                           | Check that terminals [EN1], [EN2] and [PLC] are short-circuited with short bars.  ② To enable the EN terminal function: |  |  |
|                           | Check that the emergency stop button of the safety relay is released (not ON).                                          |  |  |
|                           | → If FWD/REV signal is ON, turn it OFF.                                                                                 |  |  |
|                           | The above procedure makes the $\_\_{En}$ disappear and the inverter ready to run.                                       |  |  |

# Chapter 7

# **MAINTENANCE AND INSPECTION**

This chapter describes the maintenance and inspection items of the inverter.

## Contents

| 7.1 | Inspe  | ection Interval·····                                                                          | 7-1  |
|-----|--------|-----------------------------------------------------------------------------------------------|------|
| 7.2 | Daily  | Inspection ·····                                                                              | 7-2  |
| 7.3 | Perio  | odic Inspection·····                                                                          | 7-3  |
| 7.  | .3.1   | Periodic inspection 1Before the inverter is powered ON or after it stops running              | 7-3  |
| 7.  | .3.2   | Periodic inspection 2When the inverter is ON or it is running                                 | 7-4  |
| 7.4 | List o | of Periodic Replacement Parts ·····                                                           | 7-5  |
| 7.  | 4.1    | Judgment on service life · · · · · · · · · · · · · · · · · · ·                                | 7-6  |
| I   | [1]    | Measuring the capacitance of DC link bus capacitor in comparison with initial one at shipment | 7-7  |
| I   | [2]    | Measuring the capacitance of the DC link bus capacitor under ordinary operating conditions    |      |
| I   | [3]    | Early warning of lifetime alarm ·····                                                         | 7-8  |
| 7.5 | Meas   | surement of Electrical Amounts in Main Circuit ······                                         | 7-9  |
| 7.6 | Insul  | ation Test·····                                                                               | 7-10 |
| 7.7 | Inqui  | ries about Product and Guarantee·····                                                         | 7-11 |
| 7.  | 7.1    | When making an inquiry ·····                                                                  | 7-11 |
| 7.  | 7.2    | Product warranty                                                                              | 7-11 |
| [   | [1]    | Free of charge warranty period and warranty range                                             | 7-11 |
| [   | [2]    | Exclusion of liability for loss of opportunity, etc.                                          | 7-12 |
| [   | [3]    | Repair period after production stop, spare parts supply period (holding period)               | 7-12 |
| [   | [4]    | Transfer rights ·····                                                                         |      |
| Ī   | [5]    | Service contents ·····                                                                        | 7-12 |
|     | [6]    | Applicable scope of service ······                                                            | 7-12 |

Perform daily and periodic inspections to avoid trouble and keep reliable operation of the inverter for a long time. When performing inspections, follow the instructions given in this chapter.

# **△ WARNING △**

 Before proceeding to the maintenance/inspection jobs, turn OFF the power and wait at least five minutes for inverters VF1A-G72A0S4 or below, or at least ten minutes for inverters VF1A-G85A0S4 or above. Make sure that the LED monitor / charging lamp are turned OFF. Further, make sure, using a multimeter or a similar instrument, that the DC link bus voltage between the terminals P(+) and N(-) has dropped to the safe level (+25 VDC or below).

## Electric shock may occur.

- · Maintenance, inspection, and parts replacement should be made only by authorized persons.
- · Take off the watch, rings and other metallic objects before starting work.
- · Use insulated tools.
- · Never modify the inverter.

Electric shock or injuries could occur.

# 7.1 Inspection Interval

Table 7.1-1 lists the inspection intervals and check items, as a guide.

Table 7.1-1 List of Inspections

| Inspection type         | Inspection interval | Check items                                                                           |
|-------------------------|---------------------|---------------------------------------------------------------------------------------|
| Daily inspection        | Every day           | See Section 7.2 .                                                                     |
| Periodic inspection     | Every year          | See Section 7.3 .                                                                     |
| Decennial inspection *1 | Every 10 years *2   | Replacement of cooling fans *3 Replacement of DC link bus capacitors and close checks |

<sup>\*1</sup> The decennial inspection (except replacement of cooling fans) should be performed only by the persons who have finished the IDEC training course. Contact the sales agent where you purchased the product or your nearest IDEC representative.

<sup>\*3</sup> For the standard replacement interval of cooling fans, refer to "7.4 List of Periodic Replacement Parts."

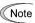

The replacement intervals are based on the inverter's service life estimated at an ambient temperature of 40°C at 100% (HHD-mode inverters) or 80% (ND-/HD-/HND-mode inverters) of full load. In environments with an ambient temperature above 40°C or a large amount of dust or dirt, the replacement intervals may be shorter.

Standard replacement intervals mentioned above are only a guide for replacement, not a guaranteed service life. Refer to "7.4 List of Periodic Replacement Parts."

<sup>\*2</sup> Every 7 years for ND-mode inverters.

# 7.2 Daily Inspection

Visually inspect the inverter for operation errors from the outside without removing the covers when the inverter is running or the power is ON.

Table 7.2-1 lists daily inspection items.

Table 7.2-1 Daily Inspection List

| Check part                     | Check item                                                                                                    | How to inspect                                    | Evaluation criteria                                                               |
|--------------------------------|----------------------------------------------------------------------------------------------------|---------------------------------------------------|-----------------------------------------------------------------------------------|
| Environment                    | Check the surrounding temperature, humidity, vibration and atmosphere (dust, gas, oil mist, or water drops).                               | Check visually or measure using apparatus.        | The usage environment given in Chapter 1,     Section 1.3.1 must be satisfied.    |
|                                | Check that tools or other foreign materials or dangerous objects are not left around the equipment.                                        | 2) Visual inspection                              | No foreign or dangerous objects are left.                                         |
| External appearance and others | Check that the bolts securing the wires to the main circuit terminals and control circuit terminals are not loose before turning the power | Retighten <u>before</u> turning the power     ON. | No loose screws. If loose, retighten the screws.                                  |
|                                | ON. 2) Check for traces of overheat,                                                                                                    | 2) Visual inspection                              | 2), 3)<br>No abnormalities                                                        |
|                                | discoloration and other defects.  3) Check for abnormal noise, odor, or excessive vibration.                                               | Auditory, visual, and olfactory inspection        | The abhormanae                                                                    |
| Cooling fans                   | Check for abnormal noise or excessive vibration when the cooling fans are in operation.                                                    | Auditory and visual inspections                   | No abnormalities                                                                  |
| Keypad                         | Check for alarm indication.                                                                                                    | Visual inspection                                 | If any alarm is displayed, refer to Chapter 6.                                    |
| Performance                    | Check that the inverter provides the expected performance (as defined in the standard specifications).                                     | Check the monitor items shown on the keypad.      | No abnormalities in the output speed, current and voltage and other running data. |

# 7.3 Periodic Inspection

# 7.3.1 Periodic inspection 1--Before the inverter is powered ON or after it stops running

Perform periodic inspections according to the items listed in Table 7.3-1. Before performing periodic inspection 1, shut down the power and then remove the front cover.

Even if the power has been shut down, it takes the time for the DC link bus capacitor to discharge. After the charging lamp is turned OFF, therefore, make sure that the DC link bus voltage has dropped to the safe level (+25 VDC or below) using a multimeter or a similar instrument.

Table 7.3-1 Periodic Inspection List 1

| (                                       | Check part            | Check item                                                                                                    | How to inspect                                                                                                    | Evaluation criteria                                                                                                  |
|-----------------------------------------|-----------------------|----------------------------------------------------------------------------------------------------|----------------------------------------------------------------------------------------------------|----------------------------------------------------------------------------------------------------|
| Structure such<br>as frame and<br>cover |                       | Check for:  1) Loose bolts (at clamp sections).  2) Deformation and breakage  3) Discoloration caused by overheat  4) Contamination and accumulation of dust or dirt                                                                              | 1) Retighten.<br>2), 3), 4) Visual inspection                                                                                                    | 1), 2), 3), 4) No<br>abnormalities<br>(If any section is stained,<br>clean it with a soft cloth.)                    |
| Common                                  |                       | Check that bolts and screws are tight and not missing.     Check the devices and insulators for deformation, cracks, breakage and discoloration caused by overheat or deterioration.     Check for contamination or accumulation of dust or dirt. | Retighten.     (2), 3)     Visual inspection                                                                                                    | 1), 2), 3)  No abnormalities (If any section is stained, clean it with a soft cloth.)                                |
| cuit                                    | Conductors and wires  | Check conductors for discoloration and distortion caused by overheat.     Check the sheath of the wires for cracks and discoloration.                                                                                                    | 1), 2)<br>Visual inspection                                                                                                    | 1), 2)<br>No abnormalities                                                                                           |
| Main circuit                            | Terminal blocks       | Check that the terminal blocks are not damaged.                                                                                                    | Visual inspection                                                                                                    | No abnormalities                                                                                                    |
| Ν                                       | DC link bus capacitor | Check for electrolyte leakage,<br>discoloration, cracks and swelling of the<br>casing.     Check that the safety valve does not<br>protrude remarkably.                                                                                           | 1), 2)<br>Visual inspection                                                                                                    | 1), 2)<br>No abnormalities                                                                                           |
|                                         | Braking<br>resistor   | Check for abnormal odor or cracks in insulators caused by overheat.     Check for wire breakage.                                                                                                    | Olfactory and visual inspection     Check the wires visually, or disconnect either one of the wires and measure the conductivity with a multimeter.                                             | No abnormalities     Within ±10% of the resistance of the braking resistor                                           |
| Control circuit                         | Printed circuit board | Check for loose screws and connectors.     Check for odor and discoloration.     Check for cracks, breakage, deformation and remarkable rust.     Check the capacitors for electrolyte leaks and deformation.                                     | Retighten.     Olfactory and visual inspection     Visual inspection     Judgment on service life using "Menu #5 Maintenance Information" in Chapter 3, Section 3.4.5.                          | 1), 2), 3), 4)<br>No abnormalities                                                                                   |
| Cooling system                          | Cooling fan           | Check for engagement or abnormal vibration.     Check for loose bolts.     Check for discoloration caused by overheat.                                                                                                    | 1) Turn by hand. (Be sure to turn the power OFF beforehand.) 2) Retighten. 3) Visual inspection * Judgment on service life using "Menu #5 Maintenance Information" in Chapter 3, Section 3.4.5. | Smooth rotation     (2), 3)     No abnormalities                                                                     |
| Ö                                       | Ventilation<br>path   | Check the heat sink, intake and exhaust ports for clogging and foreign materials.                                                                                                    | Visual inspection                                                                                                    | No clogging or<br>accumulation of dust, dirt<br>or foreign materials.<br>Clean it, if any, with a<br>vacuum cleaner. |

## 7.3.2 Periodic inspection 2--When the inverter is ON or it is running

Visually inspect the inverter for operation errors from the outside without removing the covers when the inverter is ON or it is running.

Perform periodic inspections according to the items listed in Table 7.3-2

Table 7.3-2 Periodic Inspection List 2

| Check part Check item |                                    | How to inspect                                                                | Evaluation criteria                                                                                   |                                                |
|-----------------------|------------------------------------|-------------------------------------------------------------------------------|----------------------------------------------------------------------------------------------------|------------------------------------------------|
| Input voltage         |                                    | Check that the input voltages of the main and control circuits are correct.   | Measure the input voltages using a multimeter or the like.                                            | The standard specifications must be satisfied. |
| as                    | ucture such<br>chassis and<br>rers | Check for abnormal noise or excessive vibration when the inverter is running. | Visual and auditory inspections                                                                       | No abnormalities                               |
|                       | Transformer s and reactors         | Check for abnormal roaring noise or odor when the inverter is running.        | Auditory, visual, and olfactory inspections                                                           | No abnormalities                               |
| Main circuit          | Magnetic contactors and relays     | Check for chatters when the inverter is running.                              | Auditory inspection                                                                                   | No abnormalities                               |
| Mai                   | DC link bus capacitor              | Measure the capacitance if necessary.                                         | Judgment on service life using "Menu #5 Maintenance Information ( らたんと)" in Chapter 3, Section 3.4.5. | Capacitance ≥<br>Initial value x 0.85          |
| Co                    | oling fans                         | Check for abnormal noise or excessive vibration when the inverter is running. | Visual and auditory inspections                                                                       | No abnormalities                               |

### **Additional notes**

- (1) The inspection interval (every year) of check items given in Table 7.3-1 and Table 7.3-2 is merely a guide. Make the interval shorter depending on the usage environment.
- (2) Store and organize the inspection results to utilize them as a guide for operation and maintenance of the equipment and service life estimation.
- (3) At the time of an inspection, check the cumulative run times on the keypad to utilize them as a guide for replacement of parts. Refer to "7.4.1 Judgment on service life".
- (4) The inverter has cooling fans inside to ventilate itself for discharging the heat generated by the power converter section. This will accumulate dust or dirt on the heat sink depending on the ambient environment. In a dusty environment, the heat sink requires cleaning in a shorter interval than that specified in periodic inspection. Neglecting cleaning of the heat sink can rise its temperature, activating protective circuits to lead to an abrupt shutdown or causing the temperature rise of the surrounding electronic devices to adversely affect their service life.

# 7.4 List of Periodic Replacement Parts

Each part of the inverter has its own service life that will vary according to the environmental and operating conditions. It is recommended that the following parts be replaced at the specified intervals.

When the replacement is necessary, consult your IDEC representative.

Table 7.4-1 Replacement Parts

| Part name                                         | Standard replacement intervals (See <b>Note</b> below.) |
|---------------------------------------------------|---------------------------------------------------------|
| DC link bus capacitor                             | 10 years (7 years in the ND mode)                       |
| Electrolytic capacitors on printed circuit boards | 10 years (7 years in the ND mode)                       |
| Cooling fans                                      | 10 years (7 years in the ND mode)                       |
| Fuses                                             | 10 years (7 years in the ND mode)                       |

**Note.** These replacement intervals are based on the inverter's service life estimated at a surrounding temperature of 40°C at 100% (HHD-mode inverters) or 80% (ND-/HD-/HND-mode inverters) of full load. In environments with an ambient temperature above 40°C or a large amount of dust or dirt, the replacement intervals may be shorter. The condition for inverters of VF1A-G12A0S4 or below capacity models is a load ratio of 80% even for HHD-mode.

## Notes for periodic replacement of parts

- (1) The replacement intervals listed above are a guide for almost preventing parts from failure if those parts are replaced with new ones at the intervals. They do not guarantee the completely fault-free operation.
- (2) Table 7.4-1 does not apply to unused spare parts being kept in storage.
  It applies only when they are stored under the temporary and long-term storage conditions given in Chapter 1 "1.3.2 Storage environment" and energized approximately once a year.
- (3) Cooling fans can be replaced by users. As for other parts, only the persons who have finished the IDEC training course can replace them. For the purchase of spare cooling fans and the request for replacement of other parts, contact the sales agent where you purchased the product or your nearest IDEC representative.

# 7.4.1 Judgment on service life

The inverter has the life prediction function for some parts which measures the discharging time or counts the voltage applied time, etc. The function allows you to monitor the current lifetime state on the LED monitor and judge whether those parts are approaching the end of their service life.

The life prediction function can also issue early warning signals if the life time alarm command *LIFE* is assigned to any of the digital output terminals. Refer to Chapter 3 "3.4.5 Reading maintenance information "Maintenance Information: '——"".

Table 7.4-2 lists the parts whose service life can be predicted and details the life prediction function. The predicted values should be used only as a guide since the actual service life is influenced by the ambient temperature and other usage environments.

| Object of life prediction                         | Prediction function                                                                                                    | End-of-life criteria                                                                           | Prediction timing                                | "5:<br>MAINTENANCE"<br>on the LED monitor                        |
|---------------------------------------------------|----------------------------------------------------------------------------------------------------|------------------------------------------------------------------------------------------------|--------------------------------------------------|------------------------------------------------------------------|
| DC link bus capacitor                             | Measurement of discharging time Measures the discharging                                                                                                    | 85% or lower of the initial capacitance at shipment                                            | At periodic inspection (H98: Bit 3 = 0)          | 5_ <i>D</i> 5<br>(Capacity)                                      |
|                                                   | time of the DC link bus capacitor when the main power is shut down and calculates the capacitance.                                                                  | 85% or lower of the reference capacitance under ordinary operating conditions at the user site | During ordinary<br>operation<br>(H98: Bit 3 = 1) | 5_ <i>D</i> 5<br>(Capacity)                                      |
|                                                   | ON-time counting Counts the time elapsed when the voltage is applied to the DC link bus capacitor, while correcting it according to the capacitance measured above. | Exceeding 87,600 hours (10 years)                                                              | During ordinary operation                        | 5_25 (Elapsed time) 5_27 (Time remaining before the end of life) |
| Electrolytic capacitors on printed circuit boards | Counts the time elapsed when the voltage is applied to the capacitors, while correcting it according to the surrounding temperature.                                | Exceeding 87,600 hours (10 years)                                                              | During ordinary operation                        | 5_05<br>(Cumulative run<br>time)                                 |
| Cooling fans                                      | Counts the run time of the cooling fans.                                                                                                    | Exceeding 87,600 hours (10 years)                                                              | During ordinary operation                        | 5_07<br>(Cumulative run<br>time)                                 |

Table 7.4-2 Life Prediction

The service life of the DC link bus capacitor can be judged by the "Measurement of discharging time of the DC link bus capacitor" or "ON-time counting of DC link bus capacitor."

## Measurement of discharging time of the DC link bus capacitor

- The discharging time of the DC link bus capacitor depends largely on the inverter's internal load conditions,
  e.g. options attached or ON/OFF status of digital I/O signals. If actual load conditions are so different from the
  ones at which the initial/reference capacitance is measured that the measurement result falls out of the
  accuracy level required, then the inverter does not measure.
  - When the inverter is connected with a converter or with another inverter via DC common connection, it does not performs any measurement.
- The capacitance measuring conditions at shipment are drastically restricted, e.g., all input terminals being OFF in order to stabilize the load and measure the capacitance accurately. Those conditions are, therefore, different from the actual operating conditions in almost all cases. If the actual operating conditions are the same as those at shipment, shutting down the inverter power automatically measures the discharging time; however, if they are different, no automatic measurement is performed. To perform it, put those conditions back to the factory default ones and shut down the inverter. Refer to 7.4.1 [ 1 ] Measuring the capacitance of DC link bus capacitor in comparison with initial one at shipment on page 7-7.
- To measure the capacitance of the DC link bus capacitor under ordinary operating conditions when the power is
  turned OFF, it is necessary to set up the load conditions for ordinary operation and measure the reference
  capacitance (initial setting) when the inverter is introduced. For the reference capacitance setup procedure, see
  [ 2 ] on page7-8 Performing the setup procedure automatically detects and saves the measuring conditions of
  the DC link bus capacitor.

Setting bit 3 of H98 data at "0" restores the inverter to the measurement in comparison with the initial capacitance measured at shipment.

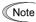

When the inverter uses an auxiliary control power input, the load conditions widely differ so that the discharging time cannot be accurately measured. In this case, measuring of the discharging time can be disabled with the function code H98 (Bit 4 = 0) for preventing unintended measuring.

### ON-time counting of DC link bus capacitor

• In a machine system where the inverter main power is rarely shut down, the inverter does not measure the discharging time. For this case, the ON-time counting is provided. The ON-time counting result can be represented as "elapsed time" ( $5_-25_-$ ) and "time remaining before the end of life" ( $5_-27_-$ ) as shown in the "DC link bus capacitor" section in Table 7.4-2.

# [1] Measuring the capacitance of DC link bus capacitor in comparison with initial one at shipment

The measuring procedure given below measures the capacitance of DC link bus capacitor <u>in comparison with initial one at shipment</u> when the power is turned OFF. The measuring result can be displayed on the keypad as a ratio (%) to the initial capacitance.

------ Capacitance measuring procedure

- 1) To ensure validity in the comparative measurement, put the condition of the inverter back to the state at factory shipment.
  - Remove the option card (if already in use) from the inverter.
  - In case another inverter is connected via the DC link bus to the P(+) and N(-) terminals of the main circuit, disconnect the wires. It is not required to disconnect the DC reactor (optional), if any.
  - Disconnect power wires for the auxiliary input to the control circuit (R0, T0).
  - · Mount the keypad.
  - Turn OFF all the digital input signals fed to terminals [FWD], [REV], and [X1] through [X5] of the control circuit.
  - If an external speed command potentiometer is connected to terminal [13], disconnect it.
  - If an external apparatus is attached to terminal [PLC], disconnect it.
  - Ensure that transistor outputs [Y1] and [Y2] and Relay output terminals [30A/B/C] will not be turned ON.
  - Disable the RS-485 communications link.
    - Note If negative logic is specified for the transistor output and relay output signals, they are considered ON when the inverter is not running. Specify positive logic for them.
- 2) Turn ON the main circuit power.
- 3) Confirm that the DC cooling fan is rotating and the inverter is in stopped state. Disable the cooling fan ON/OFF control (H06 = 0).
- 4) Shut down the main circuit power.
- 5) The inverter automatically starts the measurement of the capacitance of the DC link bus capacitor.
  - Note If "...." does not appear on the LED monitor, the measurement has not started. Check the conditions listed in 1).
- 6) After "...." has disappeared from the LED monitor, turn ON the main circuit power again.
- 7) Select Menu #5 "Maintenance Information" in Programming mode and check the capacitance (%) of the DC link bus capacitor ( $5_{-}$  5).

\_\_\_\_\_

#### Measuring the capacitance of the DC link bus capacitor under ordinary operating [2] conditions

The inverter automatically measures the capacitance of the DC link bus capacitor under ordinary operating conditions when the power is turned OFF. This measurement requires setting up the load conditions for ordinary operation and measuring the reference capacitance when the inverter is introduced to the practical operation, using the setup procedure given below.

- 1) Set bit 3 of function code H98 at "1" (User mode) to enable the user to specify the judgment criteria for the service life of the DC link bus capacitor.
- 2) Turn OFF all run commands.
- 3) Make the inverter ready to be turned OFF under ordinary operating conditions.
- 4) Set each of function codes H42 (Capacitance of DC link bus capacitor) and H47 (Initial capacitance of DC link
- 5) Turn OFF the inverter, and the following operations are automatically performed.
  - The inverter measures the discharging time of the DC link bus capacitor and saves the result in function code H47 (Initial capacitance of DC link bus capacitor).
  - The conditions under which the measurement has been conducted will be automatically collected and saved.
- 6) Turn ON the inverter again.
  - Confirm that H47 (Initial capacitance of DC link bus capacitor) holds right values. Switch to Menu #5 "Maintenance Information" in Programming mode and confirm that the main capacitor capacity is 100%  $(5_{-})$  = 100%).
  - Note If the measurement has failed, " [ " is entered into each of H42 and H47. Remove the cause of the failure and conduct the measurement again.

Hereafter, each time the inverter is turned OFF, it automatically measures the discharging time of the DC link bus capacitor if the above conditions are met. Periodically check the capacitance (%) of the DC link bus capacitor (5.775) with Menu #5 "Maintenance Information" in Programming mode.

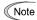

Note The condition given above produces a rather large measurement error. If this mode gives you a lifetime alarm, revert bit 3 of H98 (Main circuit capacitor life judgment selection) to the default setting (Bit 3 = 0) and conduct the measurement under the condition at the time of factory shipment.

#### [3] Early warning of lifetime alarm

For the components listed in Table 7.4-2, the inverter can issue an early warning of lifetime alarm LIFE at one of the transistor output terminals [Y1] and [Y2] and Relay output terminals [30A/B/C] as soon as any one of the levels specified in Table 7.4-2 has been exceeded.

# 7.5 Measurement of Electrical Amounts in Main Circuit

Because the voltage and current of the power supply (input, primary circuit) of the main circuit of the inverter and those of the motor (output, secondary circuit) contain harmonic components, the readings may vary with the type of the meter. Use meters indicated in Table 7.5-1 when measuring main circuit.

The power factor cannot be measured by a commercially available power-factor meter that measures the phase difference between the voltage and current. To obtain the power factor, measure the power, voltage and current on each of the input and output sides and use the following formula.

## ■ Three-phase input

Power factor = 
$$\frac{\text{Electric power (W)}}{\sqrt{3} \times \text{Voltage (V)} \times \text{Current (A)}} \times 100 \%$$

Table 7.5-1 Meters for Measurement of Main Circuit

| Item             | Input (primary) side  |                               | Outp                         | out (secondary)        | side                    | DC link bus<br>voltage<br>(P(+)-N(-)) |                  |
|------------------|-----------------------|-------------------------------|------------------------------|------------------------|-------------------------|---------------------------------------|------------------|
| Waveform         | Voltage Current       |                               | Voltage                      | Curren                 | t                       |                                       |                  |
| Name of<br>meter | Ammeter<br>AR, AS, AT | Voltmeter<br>VR, VS, VT       | Wattmeter<br>WR, WT          | Ammeter<br>AU, AV, AW  | Voltmeter<br>VU, VV, VW | Wattmeter<br>WU, WW                   | DC voltmeter V   |
| Type of<br>meter | Moving iron type      | Rectifier or moving iron type | Digital<br>AC power<br>meter | Digital AC power meter | Digital AC power meter  | Digital AC<br>power meter             | Moving coil type |
| Symbol of meter  | ₩                     | ₩                             | _                            | _                      | _                       | _                                     | A                |

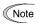

It is not recommended that meters other than a digital AC power meter be used for measuring the output voltage or output current since they may cause larger measurement errors or, in the worst case, they may be damaged.

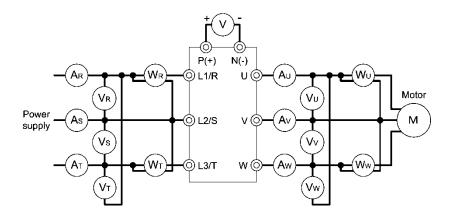

Figure 7.5-1 Connection of Meters

### 7.6 Insulation Test

Since the inverter has undergone an insulation test before shipment, avoid making a Megger test at the customer's site.

If a Megger test is unavoidable for the main circuit, observe the following instructions; otherwise, the inverter may be damaged.

A withstand voltage test may also damage the inverter if the test procedure is wrong. When the withstand voltage test is necessary, consult your IDEC representative.

## (1) Megger test of main circuit

- 1) Use a 500 VDC Megger and ensure that the main power has been shut off before measurement.
- 2) If the test voltage leaks to the control circuit due to the wiring, disconnect all the wiring from the control circuit.
- 3) Connect the main circuit terminals with a common line as shown in Figure 7.6-1.
- 4) The Megger test must be limited to across the common line of the main circuit and the ground (😩).
- 5) Value of 5 M $\Omega$  or more displayed on the Megger indicates a correct state. (The value is measured on the inverter alone.)

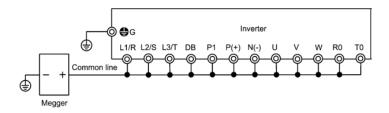

Figure 7.6-1 Main Circuit Terminal Connection for Megger Test

## (2) Insulation test of control circuit

Do not make a Megger test or withstand voltage test for the control circuit. Use a high resistance range tester for the control circuit.

- 1) Disconnect all the external wiring from the control circuit terminals.
- 2) Perform a continuity test to the ground. One  $M\Omega$  or a larger measurement indicates a correct state.

## (3) Insulation test of external main circuit and sequence control circuit

Disconnect all the wiring connected to the inverter so that the test voltage is not applied to the inverter.

#### 7.7 **Inquiries about Product and Guarantee**

#### 7.7.1 When making an inquiry

Upon breakage of the product, uncertainties, failure or inquiries, inform your IDEC representative of the following information.

- 1) Inverter type. Refer to Chapter 1 "1.1 Acceptance Inspection (Nameplates and Inverter Type)".
- 2) SER No. (serial number of equipment). Refer to Chapter 1 "1.1 Acceptance Inspection (Nameplates and Inverter Type)".
- 3) Function codes and their data that you changed. Refer to Chapter 3 "3.4.2 Checking changed function codes "Data Checking: -,--- "".
- 4) ROM version. Refer to the maintenance item  $\frac{1}{2}$  / $\frac{1}{4}$  in Chapter 3 "3.4.5 Reading maintenance information" "Maintenance Information: ラノールー "".
- 5) Date of purchase
- 6) Inquiries (for example, point and extent of breakage, uncertainties, failure phenomena, and other circumstances)

#### 7.7.2 **Product warranty**

## To all our customers who purchase IDEC products included in this documentation:

Please take the following items into consideration when placing your order.

When requesting an estimate and placing your orders for the products included in these materials, please be aware that any items such as specifications which are not specifically mentioned in the contract, catalog, specifications or other materials will be as mentioned below.

In addition, the products included in these materials are limited in the use they are put to and the place where they can be used, etc., and may require periodic inspection. Please confirm these points with your sales representative or directly with this company.

Furthermore, regarding purchased products and delivered products, we request that you take adequate consideration of the necessity of rapid receiving inspections and of product management and maintenance even before receiving your products.

#### [1] Free of charge warranty period and warranty range

## (1) Free of charge warranty period

- 1) The product warranty period is "1 year from the date of purchase" or 18 months from the manufacturing date imprinted on the name place, whichever date is earlier.
- 2) However, in cases where the use environment, conditions of use, use frequency and times used, etc., have an effect on product life, this warranty period may not apply.
- 3) Furthermore, the warranty period for parts restored by IDEC's Service Department is "6 months from the date that repairs are completed."

### (2) Warranty range

- 1) In the event that breakdown occurs during the product's warranty period which is the responsibility of IDEC, IDEC will replace or repair the part of the product that has broken down free of charge at the place where the product was purchased or where it was delivered. However, if the following cases are applicable, the terms of this warranty may not apply.
  - ① The breakdown was caused by inappropriate conditions, environment, handling or use methods, etc. which are not specified in the catalog, operation manual, specifications or other relevant documents.
  - ② The breakdown was caused by the product other than the purchased or delivered IDEC's product.
  - ③ The breakdown was caused by the product other than IDEC's product, such as the customer's equipment or software design, etc.
  - Concerning the IDEC's programmable products, the breakdown was caused by a program other than a program supplied by this company, or the results from using such a program.
  - ⑤ The breakdown was caused by disassembly, modifications or repairs affected by a party other than IDEC.
  - © The breakdown was caused by improper maintenance or replacement using consumables, etc. specified in the operation manual or catalog, etc.
  - The breakdown was caused by a science or technical problem that was not foreseen when making practical

application of the product at the time it was purchased or delivered.

- The product was not used in the manner the product was originally intended to be used.
- The breakdown was caused by a reason which is not this company's responsibility, such as lightning or other disaster.
- 2) Furthermore, the warranty specified herein shall be limited to the purchased or delivered product alone.
- 3) The upper limit for the warranty range shall be as specified in item (1) above and any damages (damage to or loss of machinery or equipment, or lost profits from the same, etc.) consequent to or resulting from breakdown of the purchased or delivered product shall be excluded from coverage by this warranty.

### (3) Trouble diagnosis

As a rule, the customer is requested to carry out a preliminary trouble diagnosis. However, at the customer's request, this company or its service network can perform the trouble diagnosis on a chargeable basis. In this case, the customer is asked to assume the burden for charges levied in accordance with this company's fee schedule.

# [2] Exclusion of liability for loss of opportunity, etc.

Regardless of whether a breakdown occurs during or after the free of charge warranty period, this company shall not be liable for any loss of opportunity, loss of profits, or damages arising from special circumstances, secondary damages, accident compensation to another company, or damages to products other than this company's products, whether foreseen or not by this company, which this company is not be responsible for causing.

## [3] Repair period after production stop, spare parts supply period (holding period)

Concerning models (products) which have gone out of production, this company will perform repairs for a period of 7 years after production stop, counting from the month and year when the production stop occurs. In addition, we will continue to supply the spare parts required for repairs for a period of 7 years, counting from the month and year when the production stop occurs. However, if it is estimated that the life cycle of certain electronic and other parts is short and it will be difficult to procure or produce those parts, there may be cases where it is difficult to provide repairs or supply spare parts even within this 7-year period. For details, please confirm at our company's business office or our service office.

## [4] Transfer rights

In the case of standard products which do not include settings or adjustments in an application program, the products shall be transported to and transferred to the customer and this company shall not be responsible for local adjustments or trial operation.

## [5] Service contents

The cost of purchased and delivered products does not include the cost of dispatching engineers or service costs. Depending on the request, these can be discussed separately.

# [6] Applicable scope of service

Above contents shall be assumed to apply to transactions and use of the country where you purchased the products. Consult the local supplier or IDEC for details separately.

# Chapter 8

# **BLOCK DIAGRAMS FOR CONTROL LOGIC**

This chapter describes the main block diagrams of the control section.

## Contents

| 8.1 | Mea                       | nings of Symbols Used in the Control Block Diagrams ······· | 8-1    |  |  |
|-----|---------------------------|-------------------------------------------------------------|--------|--|--|
| 8.2 | Frequency Setting Section |                                                             |        |  |  |
| 8.3 | Oper                      | ration Command Section ·····                                | 8-5    |  |  |
| 8.4 | PID (                     | Control Section (for Processing)                            | 8-6    |  |  |
| 8.5 | PID (                     | Control Section (for Dancer)                                | 8-7    |  |  |
| 8.6 | Cont                      | trol Section ·····                                          | 8-8    |  |  |
| 8.6 | 3.1                       | V/f control·····                                            | 8-8    |  |  |
| [   | 1]                        | Common · · · · · · · · · · · · · · · · · · ·                |        |  |  |
| [   | 2]                        | Without speed sensor ·····                                  |        |  |  |
| [   | 3]                        | With speed sensor                                           | . 8-10 |  |  |
| 8.6 | 3.2                       | Vector Control ·····                                        | 8-11   |  |  |
| [   | 1]                        | Common                                                      | 8-11   |  |  |
| [   | 2]                        | Torque command / Torque limit                               |        |  |  |
| [   | 3]                        | Speed control / Torque control                              | 8-13   |  |  |
| [   | 4]                        | Speed limit and Over speed protection processing            | .∙8-14 |  |  |
| [   | 5]                        | For IM                                                      | 8-15   |  |  |
| [   | 6]                        | For PMSM ·····                                              | 8-16   |  |  |
| 8.7 | FM (                      | Output Section ·····                                        | 8-18   |  |  |

The high-performance and compact inverter VF1A is provided with various functions that allow operations to meet the application requirements. Refer to Chapter 5 "FUNCTION CODES" for details of each function code.

Function codes are mutually related and priority order is given depending on the function codes and data thereof.

This chapter shows major internal control block diagrams. Understand the diagrams together with the explanation of each function code to correctly set up each function code.

Note that the internal control block diagrams show only the function codes mutually related. Refer to Chapter 5 "FUNCTION CODES" for function codes operated individually and each function code explanation.

# 8.1 Meanings of Symbols Used in the Control Block Diagrams

This section explains major codes, with examples, used in the block diagrams from the next item.

Table 8.1-1 Codes and Meanings

| Symbol             | Meaning                                                                                                    |
|--------------------|----------------------------------------------------------------------------------------------------|
| [FWD], [Y1], etc.  | These symbols denote general-purpose input/output terminals of the inverter control circuit terminal blocks.                                          |
| "FWD", "REV", etc. | These symbols denote control signals (input) or state signals (output) allocated to the control circuit terminals.                                    |
|                    | This is low-pass filter. Time constant is changeable based on function code data.                                                                     |
| 設定周波数              | This symbol denotes control command used inside the inverter.                                                                                         |
| F15                | This indicates upper limit limiter. This limits an upper limit value by function code setting or a constant.                                          |
| F16                | This indicates lower limit limiter. This limits a lower limit value by function code setting or a constant.                                           |
| "0"                | This is 0 (zero) limiter. This prevents data from becoming minus.                                                                                     |
| A X C              | This denotes a set frequency given by a current or a voltage. This is a gain analog multiplier for an analog output signal etc., calculated by C=A×B. |
| A C                | This denotes an adder of two signals or amounts, calculated by C=A+B.  This becomes a subtracter when B is a minus sign, calculated by C=A-B.         |

| Symbol                                   | Meaning                                                                                                    |
|------------------------------------------|----------------------------------------------------------------------------------------------------|
| F01                                      | This denotes a function code.                                                                                                    |
| E01<br>10 017<br>1 018<br>1 019<br>1 019 | This indicates a switch controlled by a function code. Figures of switch terminals indicate function code data.                                                                         |
| LINK OPERATION SELECTION                 | This indicates a switch controlled by an internal function control command. An example at left indicates a link operation selection command "LE" allocated to a digital input terminal. |
| A : C                                    | This denotes a logical sum (OR) circuit. In the case of the positive logic, when any one of inputs is ON, C=ON, and when all inputs are OFF, C=OFF.                                     |
| A C                                      | This denotes an NOR (NOR-OR) circuit. In the case of the positive logic, when any one of inputs is OFF, C=ON, and when all inputs are ON, C=OFF.                                        |
| A c                                      | This denotes a conjunction (AND) circuit. In the case of the positive logic, only when A=ON and B=ON, C=ON, and C=OFF under other conditions.                                           |
| A — B                                    | This denotes a logical negation (NOT) circuit. In the case of the positive logic, when A=ON, B=OFF, and when A=OFF, B=ON.                                                               |

[72]

# **Frequency Setting Section** 8.2 Switch normal/inverse operation "IVS" Disable PID control (J01=0) Selection of normal/ inverse operation C53 Gain Bias C37 C39 C61 C62 C42) C44) C67) C68) Gain Bias C37 (C39) (F18 (C50) Gain Bias C32 C34 C55 C56 → "REF OFF" **▼**"C10FF" Reference loss detection Reference loss detection Reference loss detection Thermistor (for motor) (Mode selection) E65 E65 H26 E65 ≠999- $\bigcirc$ <u>a</u>) nistor (for motor) (Level) 83 C38 C43 (H27 (C31) Terminal [12] Offset +110% erminal [V2] Offset -10% <u>4</u> 4-20mA/ 0-20mA Selection C40 LED monitor (speed monitor item) (TP) (E48) Thermistor (for motor) (Mode selection) H26=0 Thermistor (for motor) (Mode selection) Q Key operation on the keypad (TP) Balanceless bumpless processing (F01=8, C30=8) H26=1,2 Load rotation speed Terminal [C1] Function selection E59=1 PTC Line speed SW4 ₹ Terminal [C1] Function selection E59=0 C1side C1side V2side SW3 PTC input C1 input V2 input

Figure 8.2-1 Frequency Setting Section Block Diagram

[C1]

[12]

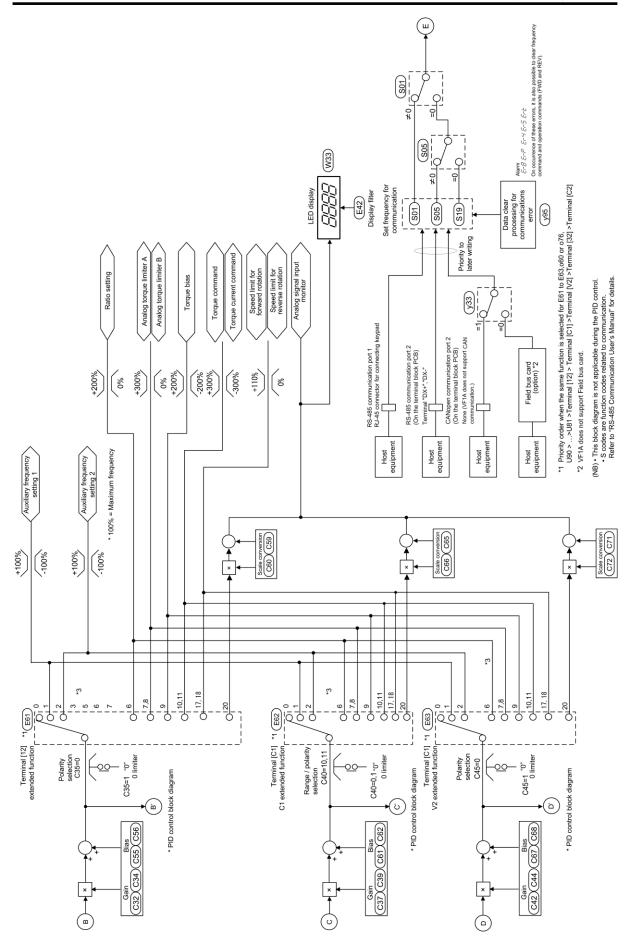

Figure 8.2-2 Frequency Setting Section Block Diagram

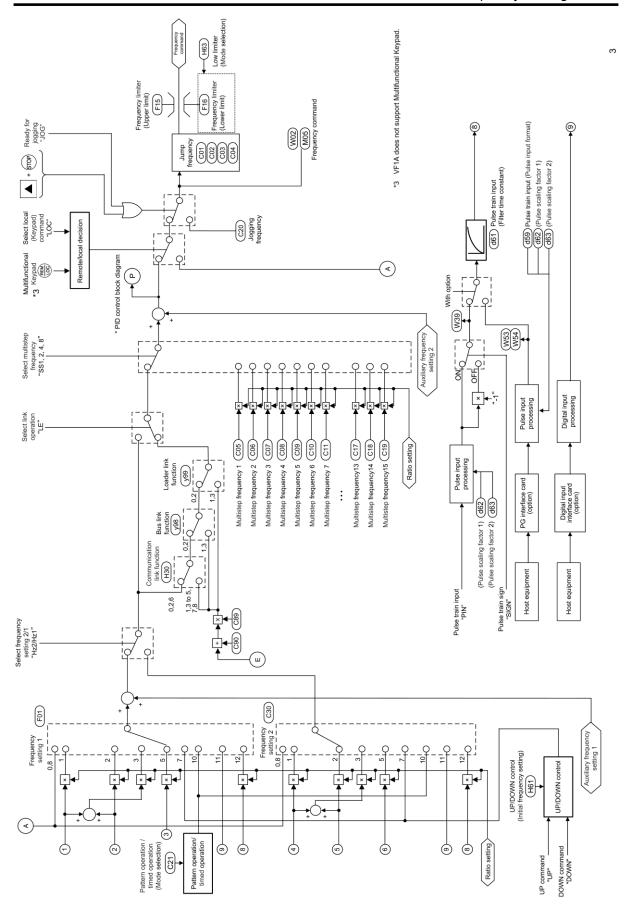

Figure 8.2-3 Frequency Setting Section Block Diagram

# 8.3 Operation Command Section

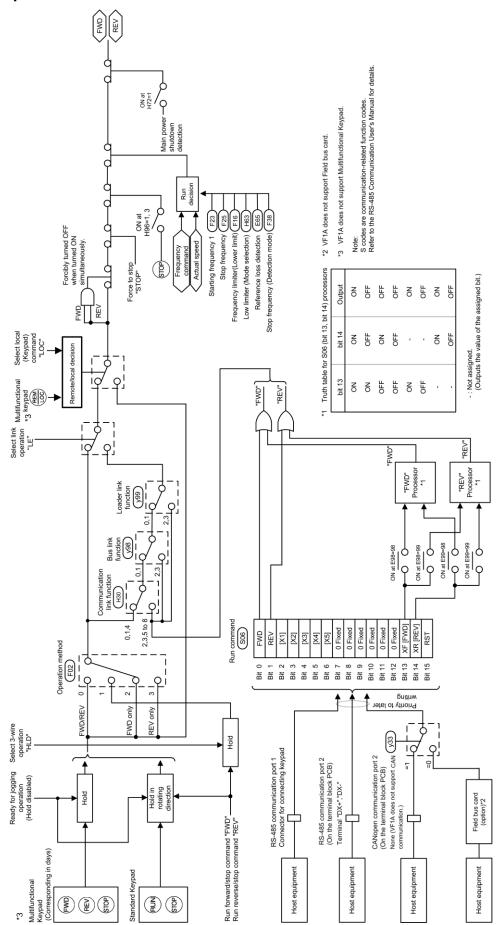

Figure 8.3-1 Operation Command Section Block Diagram

# 8.4 PID Control Section (for Processing)

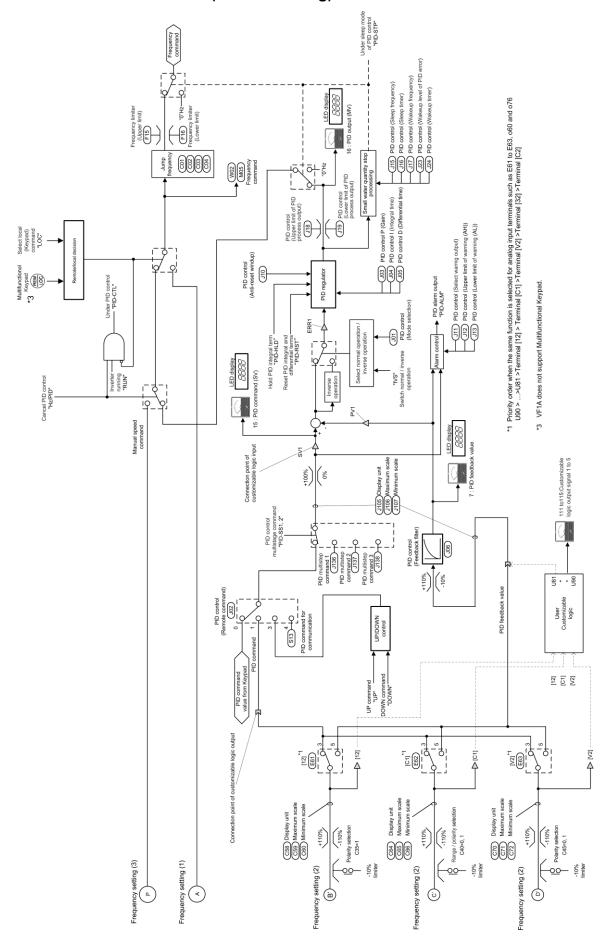

Figure 8.4-1 PID Control Section (For Processing) Block Diagram

# 8.5 PID Control Section (for Dancer)

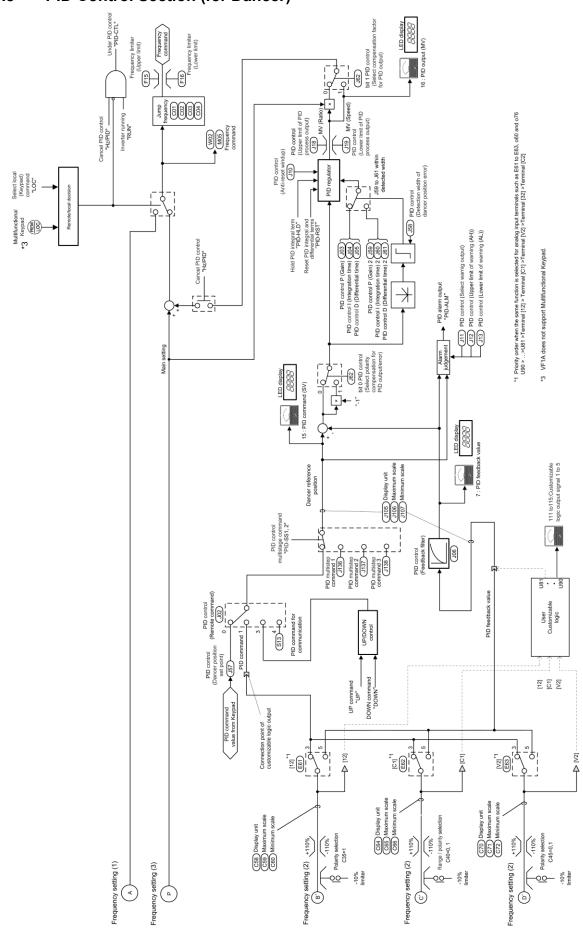

Figure 8.5-1 PID Control Section (For Dancer) Block Diagram

## 8.6 Control Section

## 8.6.1 V/f control

## [1] Common

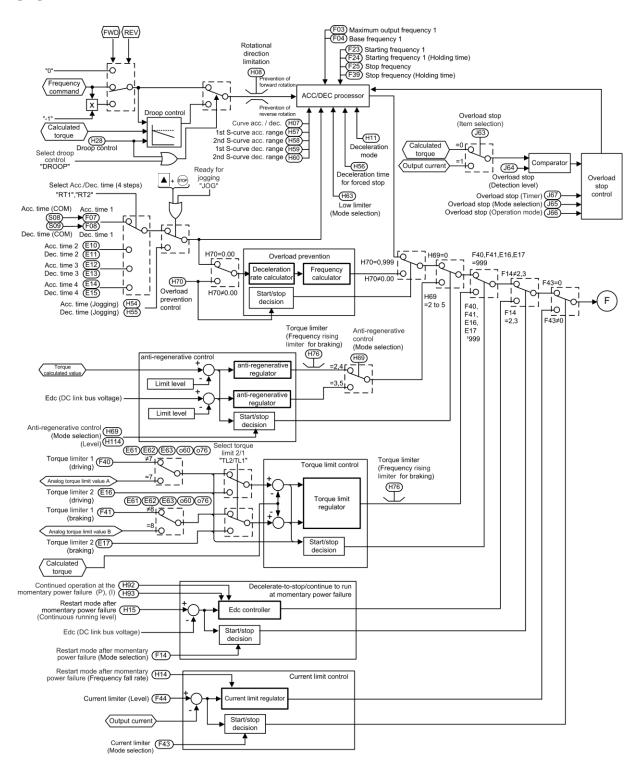

Figure 8.6-1 V/f control (Common) Section Block Diagram

## [2] Without speed sensor

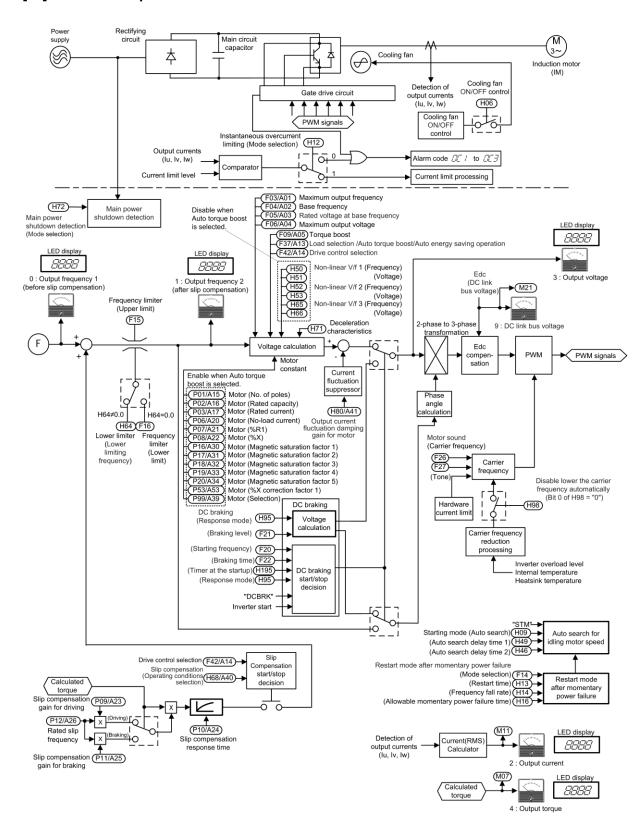

Figure 8.6-2 V/f Control (without speed sensor) Section Block Diagram

## [3] With speed sensor

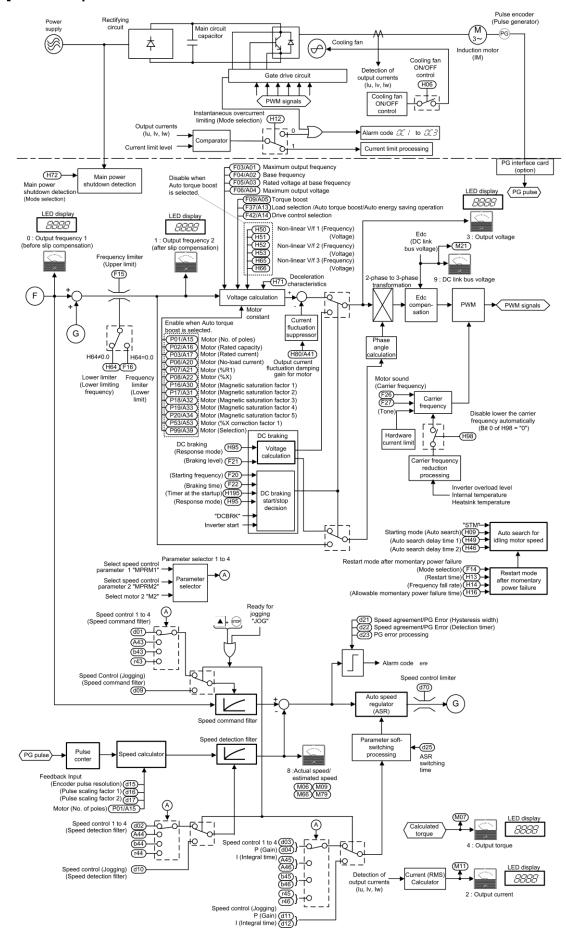

Figure 8.6-3 V/f Control (with speed sensor) Section Block Diagram

## 8.6.2 Vector Control

# [1] Common

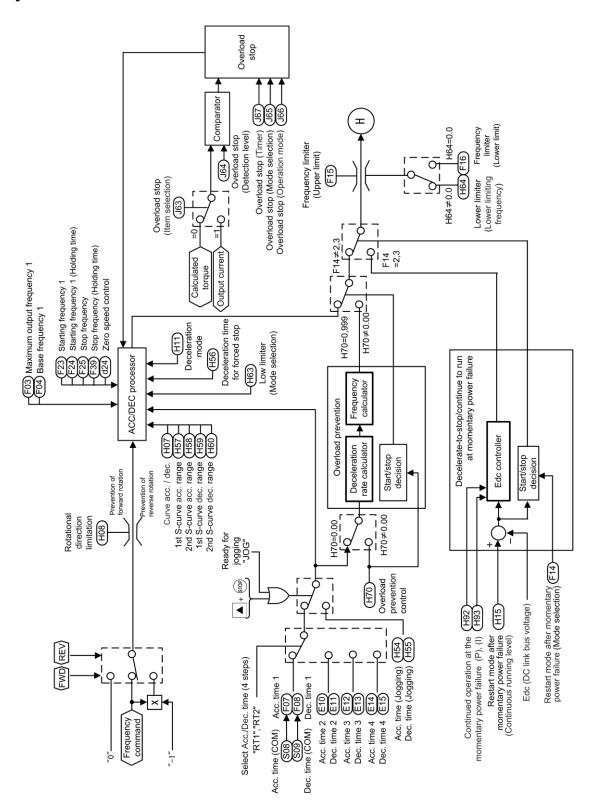

Figure 8.6-4 Vector Control (Common) Section Block Diagram

# [2] Torque command / Torque limit

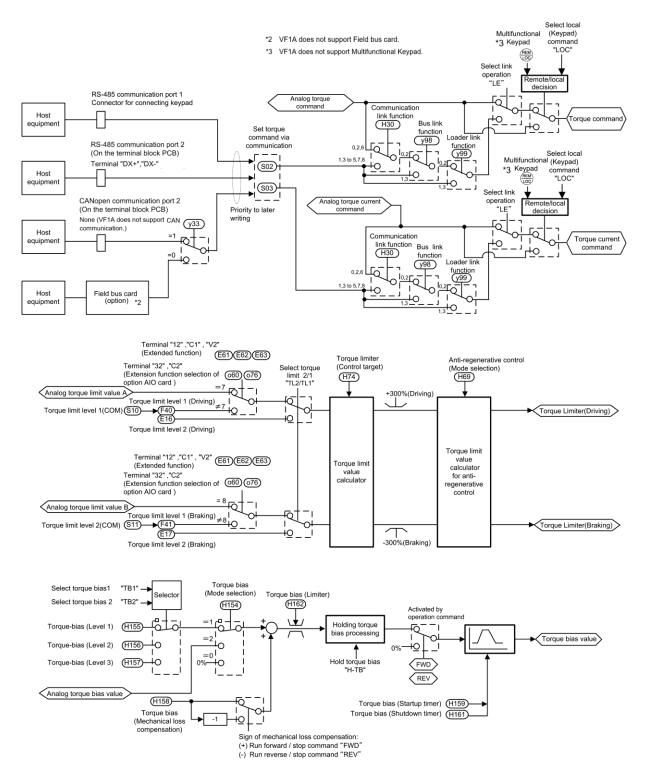

Figure 8.6-5 Vector Control (Torque command / Torque limit) Section Block Diagram

## [3] Speed control / Torque control

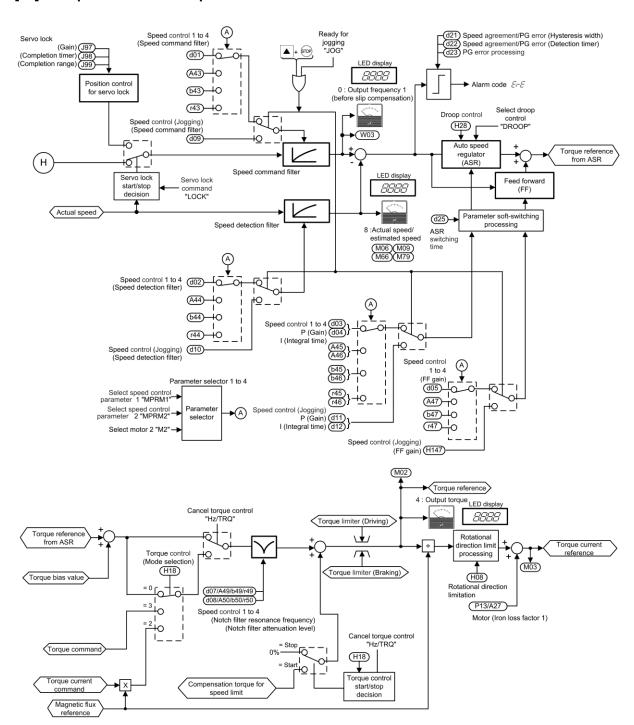

Figure 8.6-6 Vector Control (Speed control / Torque control) Section Block Diagram

# [4] Speed limit and Over speed protection processing

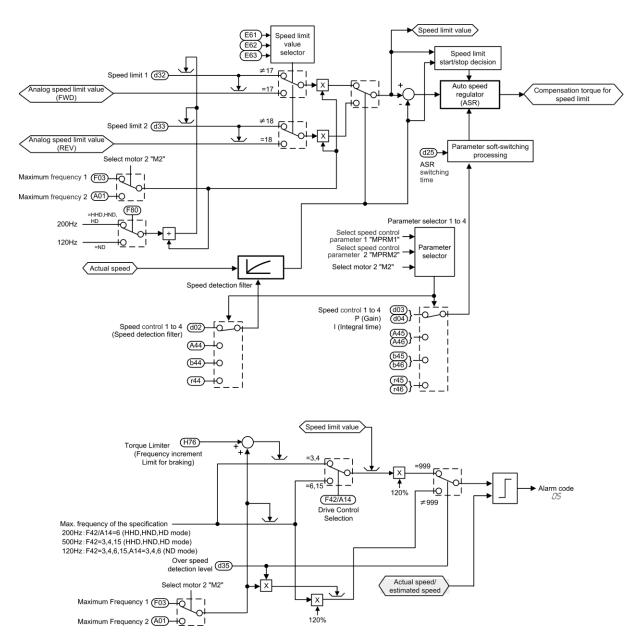

Figure 8.6-7 Vector Control (Speed limit (OS processing)) Section Block Diagram

# [5] For IM

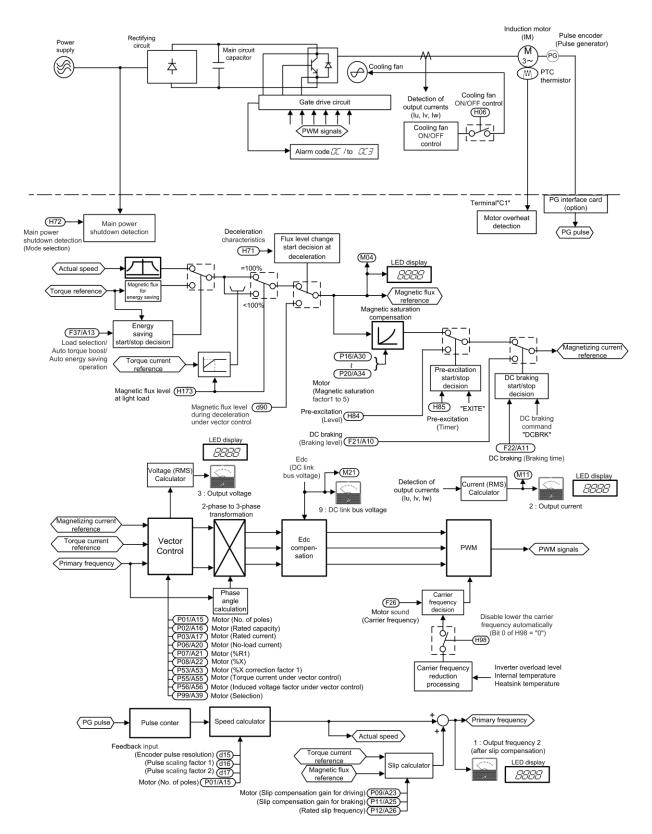

Figure 8.6-8 Vector Control (For IM) Section Block Diagram

# [6] For PMSM

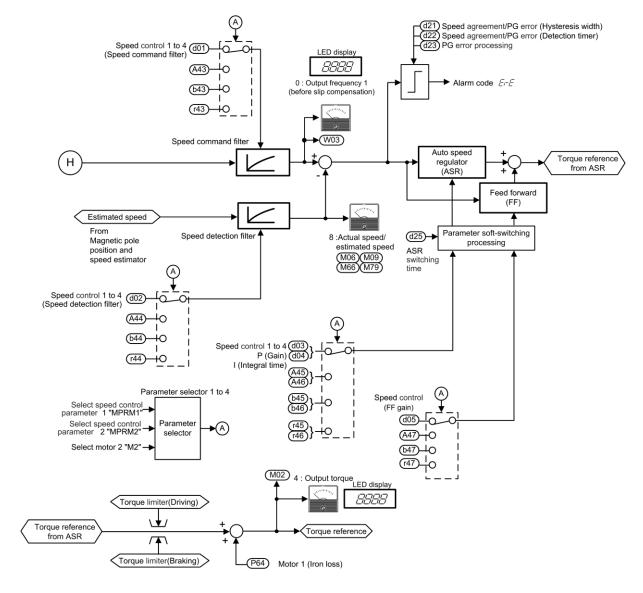

Figure 8.6-9 Vector Control (For PMSM) Section Block Diagram

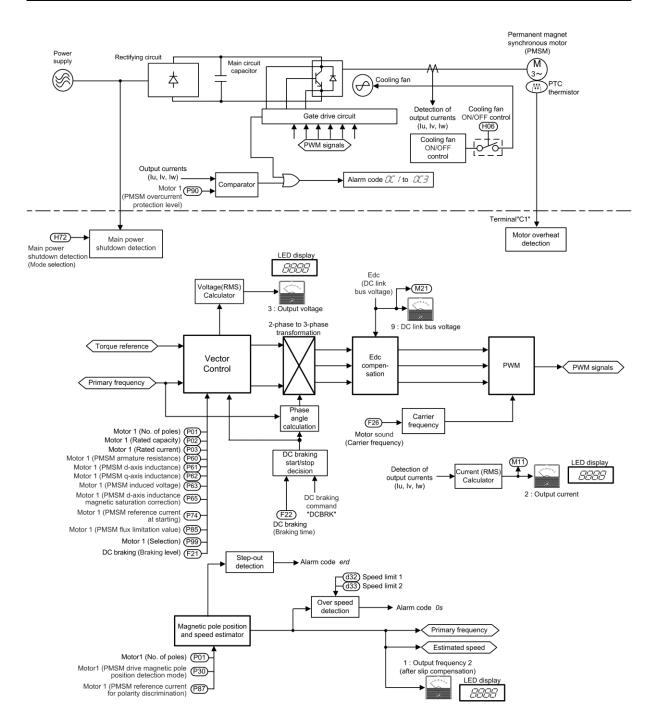

Figure 8.6-10 Vector Control (For PMSM) Section Block Diagram

# 8.7 FM Output Section

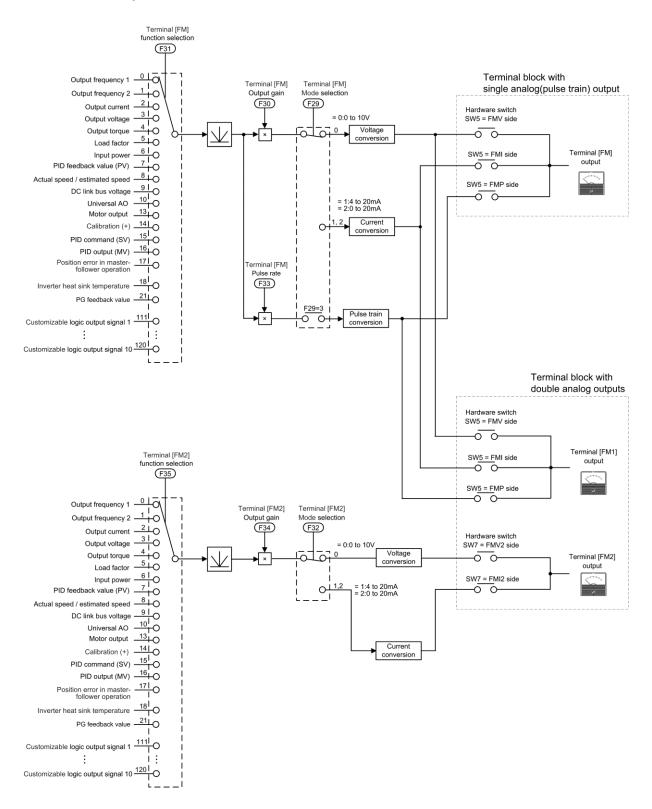

Figure 8.7-1 FM Output Section Block Diagram

# Chapter 9 COMMUNICATION FUNCTIONS

This chapter describes an overview of inverter operation through the RS-485 communications. For details of RS-485 communication, refer to the Doesa VF1A series RS-485 Communication User's Manual.

# Contents

| 9.1 Ovei | view of RS-485 Communication ·····                                |      |
|----------|-------------------------------------------------------------------|------|
| 9.1.1    | RS-485 common specifications ·····                                |      |
| 9.1.2    | Terminal specifications                                           | 9-3  |
| [1]      | RS-485 communication port 1 (for connecting the keypad)           | 9-3  |
| [2]      | RS-485 communication port 2 (terminal block)                      | 9-4  |
| 9.1.3    | Connection method·····                                            |      |
| 9.1.4    | RS-485 connection devices ·····                                   |      |
| [1]      | Converter                                                         | 9-7  |
| [2]      | Requirements for the cable (COM port 1: for RJ-45 connector)      | 9-8  |
| [3]      | Requirements for the cable (COM port 2: for RS-485 connector) ··· | 9-8  |
| [4]      | Branch adapter for multi-drop                                     | 9-8  |
| 9.1.5    | RS-485 noise suppression ·····                                    | 9-8  |
| 9.2 VFD  | Doesa-Loader Overview ·····                                       |      |
| 9.2.1    | Modes · · · · · · · · · · · · · · · · · · ·                       | 9-9  |
| 9.2.2    | Connection                                                        | 9-10 |
| 9.2.3    | Function overview ·····                                           | 9-10 |
| [1]      | Configuring inverter's function code ·····                        | 9-10 |
| [2]      | Multi-monitor · · · · · · · · · · · · · · · · · · ·               |      |
| [3]      | Running status monitor                                            | 9-12 |
| [4]      | Test-running                                                      |      |
| [5]      | Real-time trace ·····                                             |      |
| [6]      | Historical trace ·····                                            | 9-15 |
|          |                                                                   |      |

# 9.1 Overview of RS-485 Communication

The VF1A has two RS-485 communication ports at the locations shown below.

- (i) Communication port 1: RJ-45 connector for the keypad (modular jack)
- (ii) Communication port 2: RS-485 terminals (control circuit terminals SD, DX-, DX+)

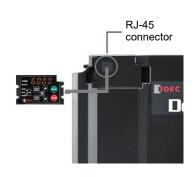

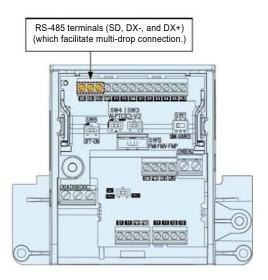

COM port 1

COM port 2

Using the RS-485 communication ports shown above enables the extended functions listed below.

- Remote operation from a keypad at the remote location (COM port 1)
   The standard keypad enables remote operation by mounting the keypad on a remote panel and connecting the keypad to RJ-45 connector with an extension cable. (maximum cable length: 20 m)
- Operation by VFD Doesa-Loader (COM ports 1 and 2)
   It is possible to edit and monitor the function codes by connecting the RJ-45 connector (RS-485 communication) in the inverter and PC and using the inverter support loader (VFD Doesa-Loader, see "9.2 VFD Doesa-Loader Overview").
- Control via host equipment (COM ports 1 and 2)
   Connecting the inverter to the host equipment (upper controller), such as a computer and programmable controller (PLC), enables to control the inverter as a subordinate device.

Besides the communication port 1 (RJ-45 connector) shared with the keypad, the VF1A of inverter has the RS-485 communication port 2 by default.

The protocols for controlling inverters support the Modbus RTU protocol (compliant to the protocol established by Modicon Inc.) that is widely used and the Doesa general-purpose inverter protocol that is common to IDEC's inverters.

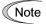

- Connecting the keypad to the COM port 1 automatically switches to the keypad protocol; there is no need to modify the function code setting.
- When using VFD Doesa-Loader, which requires a special protocol for handling Loader commands, you need to set up some communication function codes accordingly.

For details, refer to the VFD Doesa-Loader Instruction Manual.

For details of RS-485 communication, refer to the Doesa VF1A series RS-485 Communication User's Manual.

# 9.1.1 RS-485 common specifications

| Item                           | Specifications                                                                        |                                                              |                                              |
|--------------------------------|---------------------------------------------------------------------------------------|--------------------------------------------------------------|----------------------------------------------|
| Protocol                       | Doesa-BUS                                                                             | Modbus RTU                                                   | VFD Doesa-Loader (support only for standard) |
| Compliance                     | Doesa general-purpose inverter protocol                                               | Modicon Modbus<br>RTU-compliant<br>(only in RTU mode)        | Dedicated protocol (Not disclosed)           |
| Connection quantity            | Host device: 1, Inverters: U                                                          | p to 31                                                      |                                              |
| Electrical mode                | EIA RS-485                                                                            |                                                              |                                              |
| Connection to RS-485           | RJ-45 connector or termina                                                            | l block                                                      |                                              |
| Synchronization                | Asynchronous                                                                          |                                                              |                                              |
| Communication system           | Half-duplex                                                                           |                                                              |                                              |
| Transmission speed (bps)       | 2400, 4800, 9600, 19200 aı                                                            | nd 38400 bps                                                 |                                              |
| Max. transmission cable length | 500 m (1640 ft)                                                                       |                                                              |                                              |
| Station No.                    | 1 to 31                                                                               | 1 to 247                                                     | 1 to 255                                     |
| Message frame format           | Doesa-BUS                                                                             | Modbus RTU                                                   | VFD Doesa-Loader                             |
| Frame synchronization          | Header character detection (SOH)                                                      | Detection of no-data time (for 3 characters period)          | Header character detection (Start code: 96н) |
| Frame length                   | Normal transmission:<br>16 bytes (fixed)<br>High-speed transmission:<br>8 or 12 bytes | Variable length                                              | Variable length                              |
| Max. transfer data             | Write: 1 word                                                                         | Write: 100 words                                             | Write: 41 words                              |
|                                | Read: 1 word                                                                          | Read: 100 words                                              | Read: 41 words                               |
| Messaging system               | Polling/Selecting/Broadcast                                                           | T                                                            | Command message                              |
| Transmission character format  | ASCII                                                                                 | Binary                                                       | Binary                                       |
| Character length               | 8 or 7 bit Selectable with the function code                                          | 8 bits (fixed)                                               | 8 bits (fixed)                               |
| Parity                         | Even, Odd, or None (selectable by the function code)                                  |                                                              | Even (fixed)                                 |
| Stop bit length                | 1 or 2 bit Selectable with the function code                                          | Parity none: 2/1 bit Parity: 1 bit Select by parity setting. | 1 bits (fixed)                               |
| Error checking                 | Sum-check                                                                             | CRC-16                                                       | Sum-check                                    |

#### 9.1.2 **Terminal specifications**

#### RS-485 communication port 1 (for connecting the keypad) [1]

The port designed for a standard keypad uses an RJ-45 connector having the following pin assignment:

| Pin | Signal name | Description                       |  |
|-----|-------------|-----------------------------------|--|
| 1   | Vcc         | Power source for the keypad (5 V) |  |
| 2   | GND         | Ground signal                     |  |
| 3   | NC          | Not connected                     |  |
| 4   | DX-         | RS-485 signal, low side *2        |  |
| 5   | DX+         | RS-485 signal, high side *2       |  |
| 6   | NC          | Not connected                     |  |
| 7   | GND         | Ground signal                     |  |
| 8   | Vcc         | Power source for the keypad (5 V) |  |

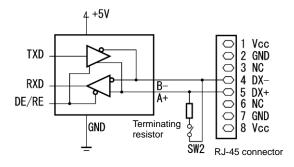

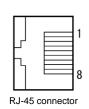

The terminating resistor 112  $\Omega$  is built in. Open/close with SW2. \* For details about SW6, refer to Chapter 2, "2.2.8 Operating various switches."

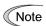

The power supply for keypad is available in the RJ-45 connector for RS-485 communication (Pins 1, 2, 7, and 8). When connecting other devices to the RJ-45 connector, take care not to use those pins. Use pins 4 and 5 only.

# [2] RS-485 communication port 2 (terminal block)

The VF1A of inverters has terminals for RS-485 communication in the control circuit terminal. The details of each terminal are shown below.

| Terminal symbol | Description              | Remarks                                     |
|-----------------|--------------------------|---------------------------------------------|
| SD              | Shield terminal          |                                             |
| DX-             | RS-485 signal, low side  | Built-in terminating resistor: 112 $\Omega$ |
| DX+             | RS-485 signal, high side | Open/close with SW6*                        |

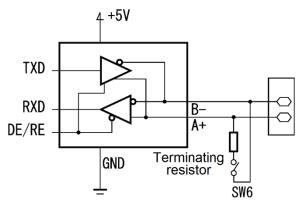

 $^{\star}$  The terminating resistor 112  $\Omega$  is built in. Open/close with SW6.  $^{\star}$  For details about SW6, refer to Chapter 2, "2.4.2 Setting up the slide switches."

#### 9.1.3 Connection method

- · Up to 31 inverters can be connected to one host equipment.
- The protocol is commonly used in the VF1A of general-purpose inverters, so programs for similar host equipment can run/stop the inverter.
   (The parameters modes may differ depending on the equipment.)
- Fixed-length transmission frames facilitate developing communication control programs for hosts.
- For details of RS-485 communication, refer to the Doesa VF1A series RS-485 Communication User's Manual.

#### Multi-drop connection using the RS-485 communication port 1 (for connecting the keypad)

For connecting inverters in multi-drop connection, use the branch adapters for multi-drop connection as shown below.

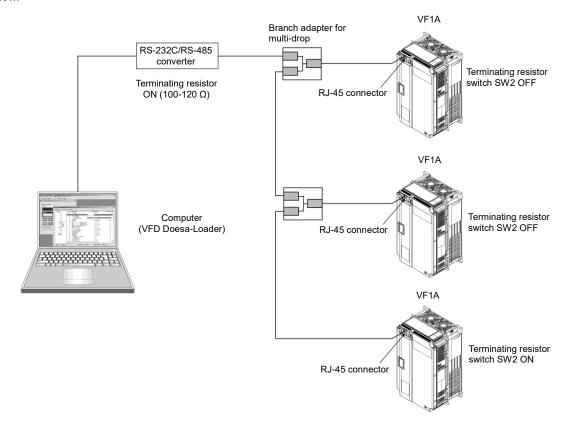

Figure 9.1-1 Multi-drop Connection for RS-485 Communication Port 1 (Using the RJ-45 Connector)

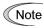

- The power supply for keypad is available in the RJ-45 connector for RS-485 communication (COM port 1) (pins 1, 2, 7 and 8). When connecting other devices to the RJ-45 connector, take care not to use those pins. Use pins <u>4 and 5 only</u>. (refer to "9.1.2 Terminal specifications")
- When selecting additional devices to prevent the damage or malfunction of the control PCB caused by external noises or eliminate the influence of common mode noises, be sure to see "9.1.4 RS-485 connection devices."
- · The maximum wiring length must be 500 m.
- Use the cables and converters meeting the modes for connecting the RS-485 communication ports. (Refer to "[ 2 ] Requirements for the cable (COM port 1: for RJ-45 connector)" in "9.1.4 RS-485 connection devices")

Multi-drop connection using the RS-485 communication port 2 (on the terminal block)

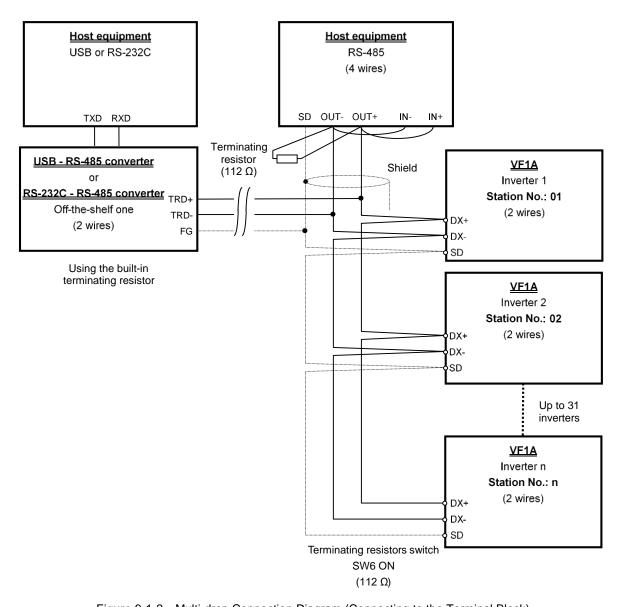

Figure 9.1-2 Multi-drop Connection Diagram (Connecting to the Terminal Block)

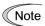

Use the cables and converters meeting the modes for connecting the RS-485 communication ports. (Refer to "[ 3 ] Requirements for the cable (COM port 2: for RS-485 connector)" in "9.1.4 RS-485 connection devices.")

#### 9.1.4 RS-485 connection devices

This section describes the devices required for connecting the inverter to a PC having no RS-485 interface or for connecting two or more inverters in multi-drop network.

#### [1] Converter

In general, PC is not equipped with an RS-485 port. Therefore, an <u>RS-232C–RS-485</u> or USB–RS-485 converter is required. To use the equipment properly, be sure to use the converter which meets the mode below. Be careful that a converter not recommended may not work properly.

## Requirements for recommended converters

Send/receive switching system: Auto-switching by monitoring the transmission data at PC (RS-232C)

Electric isolation: Electrically isolated from the RS-485 port

Fail-safe: Fail-safe facility (\*)
Other requirements: Superior noise immunity

Note: The fail-safe function refers to a feature that ensures the RS-485 receiver's output is at "logic high" even if the RS-485 receiver's input is opened or short-circuited or all the RS-485 drivers are inactive. (Refer to "Figure 9.1-3 Communication Level Conversion".)

#### Recommended converters

System Sacom Sales Corporation (Japan) : KS-485PTI (RS-232C-RS-485 converter)

: USB-485I RJ45-T4P (USB-RS-485 converter)

#### Send/receive switching system

The RS-485 communication system of the inverter acts in half-duplex mode (2-wire), so the converter must have a send/receive switching function. Generally, the switching system may be either one of the followings.

- (1) Auto-switching by monitoring the transmitted data
- (2) Switching by RS-232C control signal (RTS or DTR) from the computer

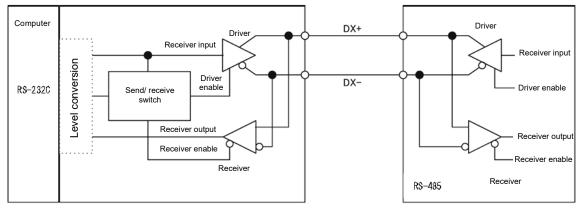

RS-232C-RS-485 converter

Doesa VF1A series of inverters (two-wire system)

Figure 9.1-3 Communication Level Conversion

# [2] Requirements for the cable (COM port 1: for RJ-45 connector)

Use a standard 10BASE-T/100BASE-TX LAN cable (US ANSI/TIA/EIA-568A category 5 compliant, straight cable).

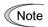

The power supply for keypad is available in the RJ-45 connector for RS-485 communication (COM port 1) (pins 1, 2, 7 and 8). When connecting other devices to the RJ-45 connector, take care not to use those pins. Use pins 4 and 5 only.

# [3] Requirements for the cable (COM port 2: for RS-485 connector)

To ensure the reliability of connection, use twisted pair shield cables for long distance transmission AWG 16 to 26.

Recommended LAN cable manufacturer:

FURUKAWA Electric Co., LTD AWM2789 cable for long distance connection Type (Product code): DC23225-2PB

# [4] Branch adapter for multi-drop

The RJ-45 connector is used as the communication connector. To use a standard LAN cable for multi-drop connection, use the branch adapter for the RJ-45 connector.

#### Recommended branch adapter

SK Koki (Japan): MS8-BA-JJJ

# 9.1.5 RS-485 noise suppression

Depending on the operating environment, the malfunction may occur due to the noise generated by the inverter. Possible measures to prevent such malfunction are: separating the wiring, use of shielded cable, isolating the power supply, and adding an inductance component. The description shown below is an example of adding an inductance.

Refer to the Doesa VF1A series RS-485 Communication User's Manual, Chapter 2, Section 2.2.4 "Precautions for long wiring (between inverter and motor)" for details.

#### Adding inductance components

Keep the impedance of the signal circuit high against the high-frequency noises by inserting an inductance component, such as by inserting a choke coil in series or passing the signal line through a ferrite core.

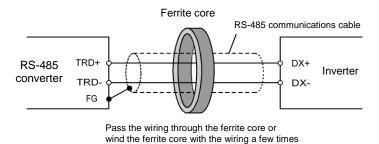

Figure 9.1-4 Adding an Inductance Component

# 9.2 VFD Doesa-Loader Overview

VFD Doesa-Loader is a software tool that supports the operation of the inverter via an RS-485 communication.

This software allows you to edit, set, and manage the inverter function codes, monitor running data, and remotely operate the operation and stop, as well as monitor the running status and alarm history.

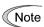

With special order-made inverters, VFD Doesa-Loader may not be able to display some function codes normally.

For details, refer to the VFD Doesa-Loader Instruction Manual.

## 9.2.1 **Modes**

| Item                      |                          | Modes                                                                                                    | Remarks                                                      |
|---------------------------|--------------------------|----------------------------------------------------------------------------------------------------|--------------------------------------------------------------|
| Name                      |                          | Inverter support loader (VFD Doesa-Loader)                                                                          |                                                              |
| Supported inverter        |                          | Doesa VF1A series of inverters                                                                                      |                                                              |
| Num<br>inver              | ber of connected<br>ters | USB connection: 1<br>RS-485 connection: Up to 31                                                                    |                                                              |
| Recommended cable         |                          | Cable (10BASE-T or more) compliant with EIA568  RJ-45 connector                                                     | For the RS-485 interface                                     |
|                           | OS                       | Microsoft Windows 8.1<br>Microsoft Windows 10                                                                       | 32 bit / 64 bit<br>Japanese / English                        |
| ent                       | Memory                   | 2GB or more                                                                                                    | 4GB or more is recommended.                                  |
| ) uu                      | Storage                  | Approx. 800 MB or more of free space                                                                                |                                                              |
| Operating environment     | COM port                 | RS-232C (conversion to RS-485 communication is required to connect inverters) or USB                                |                                                              |
| Opera                     | Monitor                  | 1024 x 768 or higher resolution                                                                                     | FHD (1920×1080) 32 bit Color or higher is recommended.       |
|                           | COM port                 | COM1 to COM255                                                                                                    | PC COM ports assigned to Loader                              |
|                           | Transmission speed       | USB connection: Between loader and keypad = fixed at 12 Mbps                                                        | 19200 bps or more is recommended                             |
| ments                     |                          | Between keypad and inverter<br>= fixed at 19200 (bps)<br>RS-485 connection:<br>38400, 19200, 9600, 4800, 2400 (bps) |                                                              |
| uire                      | Character length         | 8 or 7 bits (selectable by the function code)                                                                       |                                                              |
| Transmission requirements | Stop bit length          | Doesa protocol: 1 bit (fixed)  Modbus RTU protocol:  1 bit or 2 bits without parity 1 bit with parity               |                                                              |
| Transr                    | Parity                   | Doesa protocol: Even (fixed)  Modbus RTU protocol: None / Even / Odd                                                |                                                              |
|                           | No. of retries           | None or 1 to 10                                                                                                    | No. of retry times before detecting communication error      |
|                           | Timeout setting          | 100 ms, 300 ms, 500 ms, 1.0 s to 1.5 s to 1.9 s, 2.0 to 9.0 s, 10.0 to 60.0 s                                       | Set a time longer than the y09 or y19 response interval time |

#### 9.2.2 Connection

By connecting a number of inverters to one PC, you can control one inverter at a time or a number of inverters simultaneously. You can also simultaneously monitor a number of inverters on the multi monitor.

For information how to connect a PC to one or more inverters, refer to the Doesa VF1A series RS-485 Communication User's Manual.

#### 9.2.3 Function overview

# [1] Configuring inverter's function code

You can set, edit, and check the setting of the inverter's function code data.

#### List and Edit

In List and edit, you can list and edit function codes with function code No., name, set value, set range, and factory default

You can also list function codes by any of the following groups according to your needs:

- · Function code group
- · Function codes that have been modified from their factory defaults
- · Result of comparison with the settings of the inverter
- · Result of search by function code name
- · User-specified function code set

etc.

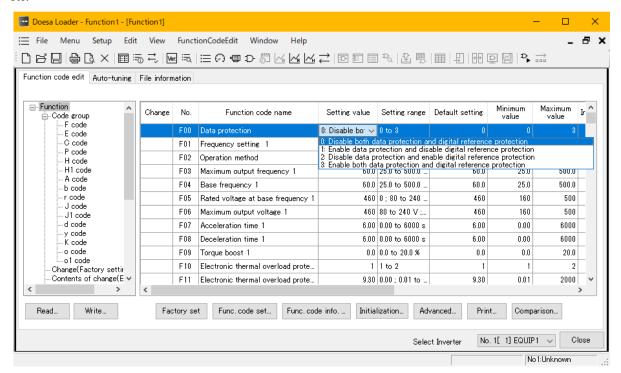

# Comparison

You can compare the function code data currently being edited with that saved in a file or stored in the inverter.

To perform a comparison and review the result displayed, click the Comparison tab and then click the Compared with inverter tab or click the Compared with file tab, and specify the file name.

The result of the comparison will be displayed also in the Comparison Result column of the list.

## File information

Clicking the File information tab displays the property and comments for identifying the function code editing file.

- Shows file name, inverter model, inverter's capacity, date of readout, etc.
- (2) Displays the comments you have entered. You can write any comments necessary for identifying the file.

#### [2] **Multi-monitor**

This feature lists the status of all the inverters that are marked "connected" in the configuration table.

#### **Multi-monitor**

Allows you to monitor the status of more than one inverter in a list format.

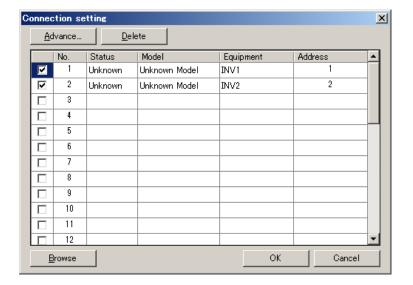

# [3] Running status monitor

The running status monitor offers four monitor functions: I/O monitor, System monitor and Alarm monitor. You can choose an appropriate monitoring format according to the purpose and situation.

## I/O monitor

Allows you to monitor the ON/OFF states of the digital input signals to the inverter and the transistor output signals.

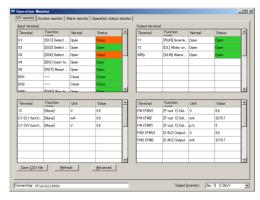

## System monitor

The inverter's system information (version, type, maintenance information, etc.) can be confirmed.

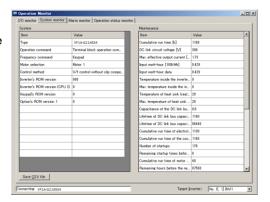

## Alarm monitor

The alarm monitor shows the alarm status of the selected inverter. In this window you can check the details of the alarm currently active and related information.

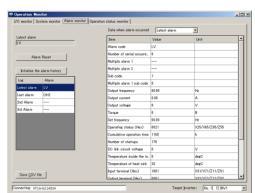

#### [4] **Test-running**

The Test-running feature allows you to test-run the motor in the forward or reverse direction while monitoring the running status of the selected inverter.

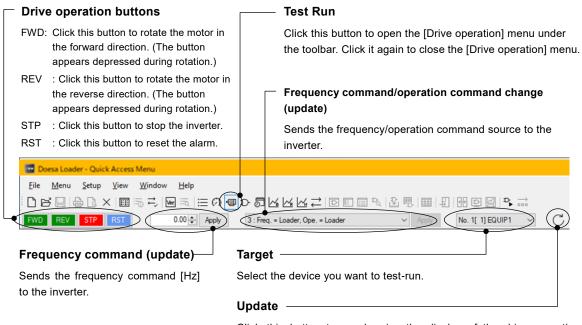

Click this button to synchronize the display of the drive operation buttons, frequency command, and frequency command/operation command change with the inverter.

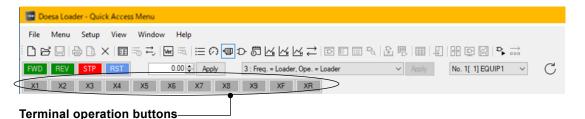

X1, X2, ..., X9: These buttons allow you to turn ON X1 to X9 terminals. The number of terminals you can operate varies depending on the inverter model.

XF: Click this button to turn ON the FWD terminal. XR: Click this button to turn ON the REV terminal.

# [5] Real-time trace

When continuously observing the running state of inverters while the sampling time is fixed at 200 ms, up to 4 analog channels and up to 8 digital channels are available (up to 8 channels in total).

(Maximum waveform amount: 15360 sample/channel)

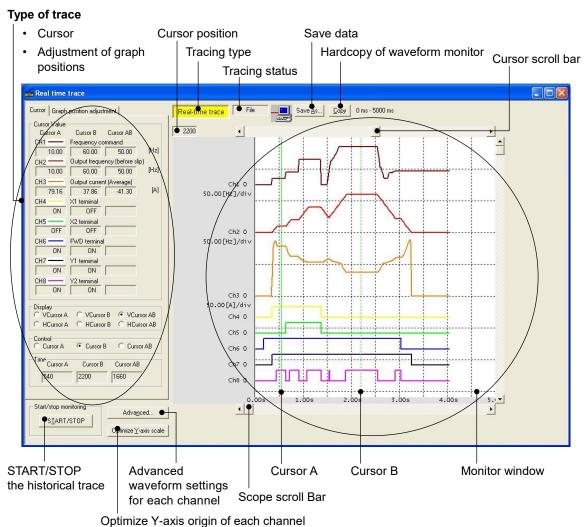

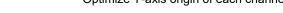

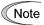

- The station No can not be changed while tracing waveforms real time.
- The detailed waveform can not be changed while tracing waveforms real time.
- · Change the real time trace window to change the size of monitor window.
- The scrolling and cursor moving are unavailable in the waveform monitoring window while tracing waveforms real time.

# [6] Historical trace

The sampling time can be selected between 1 ms to 200 ms. When observing the running state of inverters in much finer continuous waveforms than real-time trace, up to 4 analog channels and up to 8 digital channels are available (up to 8 channels in total).

· Amount of saved data: 2 kbyte

(Waveform capturing capability: Max. 500 sample/channel)

#### Type of trace Cursor Save data Cursor position Adjustment of graph Tracing type Hardcopy of waveform monitor positions Cursor scroll bar Tracing status Historical trace Copy 0 ms - 10000 ms Cursor Graph position adjustment • 3200 Cursor B Cursor AB 1 CH1 — 12.62 Output frequency [HZ] 48.42 35.80 74.65 Ch1 0 Ch2 0 40.00[A/div] VCursor AB VCursor A Ch3 0 C. Cursor B [%/div] Cursor B Cursor AE 6780 3580 Start/stop monitoring Advanced... START/STOP nize <u>Y</u>-axis scale nverter: No. 1[ 1] INV1 -START/STOP Advanced wave Scope scroll Bar Cursor B the historical trace form settings for Cursor A Monitor window each channe Optimize Y-axis origin of each channel

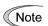

- The station No can not be changed while tracing waveforms historically.
- The detailed waveform can not be changed while tracing waveforms historically.
- Change the historical trace window to change the size of monitor window.

# Chapter 10

# **SELECTING OPTIMAL MOTOR AND INVERTER CAPACITIES**

This chapter provides information about the inverter output torque characteristics, selection procedure, and equations for calculating the capacities, in order to be able to select optimal motor and inverter models. It also helps to select the braking resistors, inverter mode (ND, HD, HND, or HHD), and motor drive control.

#### Contents

| 10.1 | Moto  | or Output Torque Characteristics ······                  | 10-1  |
|------|-------|----------------------------------------------------------|-------|
| 10.2 | Sele  | ction Procedure ·····                                    | 10-3  |
| 10.3 | Equa  | ations for Selections·····                               | 10-6  |
| 10   | ).3.1 | Load torque during constant speed running                | 10-6  |
| [    | 1]    | General equation ·····                                   | 10-6  |
| [    | 2]    | Obtaining the required force F                           | 10-6  |
| 10   | ).3.2 | Acceleration and deceleration time calculation           | 10-8  |
| [    | 1]    | Calculation of moment of inertia                         |       |
| [    | 2]    | Calculation of the acceleration time                     |       |
| [    | 3]    | Calculation of the deceleration time·····                |       |
| [    | 4]    | Calculating non-linear acceleration/deceleration time    | 10-11 |
| [    | 5]    | Calculating non-linear deceleration time ······          | 10-12 |
| 10   | 0.3.3 | Heat energy calculation of braking resistor              | 10-13 |
| [    | 1]    | Calculation of regenerative energy ······                | 10-13 |
|      | ).3.4 | Calculating the RMS rating of the motor ······           |       |
| 10.4 | Sele  | cting an Inverter Drive Mode (ND/HD/HND/HHD)·····        |       |
| 10   | ).4.1 | Precaution in making the selection ·····                 |       |
| 10   | ).4.2 | Guideline for selecting inverter drive mode and capacity | 10-16 |

When selecting a general-purpose inverter, first select a motor and then inverter as follows:

- (1) Key point for selecting a motor: Determine what kind of load machine is to be used, calculate its moment of inertia, and then select the appropriate motor capacity.
- (2) Key point for selecting an inverter: Taking into account the operation requirements (e.g., acceleration time, deceleration time, and frequency in operation) of the load machine to be driven by the motor selected in (1) above, calculate the acceleration/deceleration/braking torque.

This section describes the selection procedure for (1) and (2) above. First, it explains the output torque characteristics obtained by using the motor driven by the inverter (VF1A).

# 10.1 Motor Output Torque Characteristics

Figure 10.1-1 and Figure 10.1-2 graph the output torque characteristics of motors versus the output frequency for 50 Hz and 60 Hz base frequencies. The horizontal and vertical axes show the output frequency and output torque (%), respectively. Curves (a) through (f) depend on the running conditions.

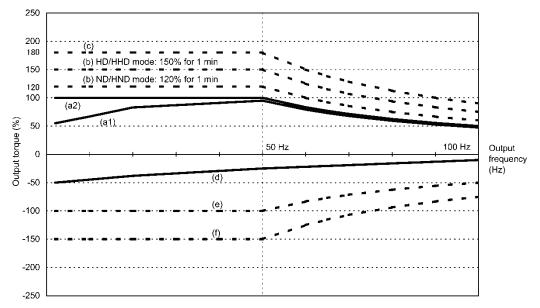

Figure 10.1-1 Output Torque Characteristics (Base frequency: 50 Hz)

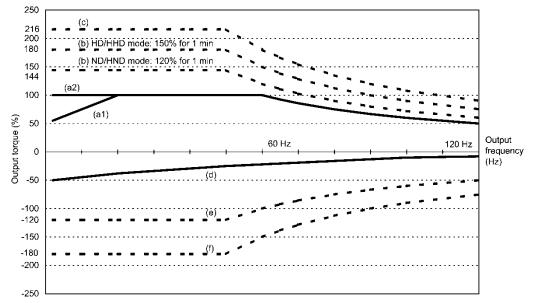

Figure 10.1-2 Output Torque Characteristics (Base frequency: 60 Hz)

#### (1) Continuous allowable driving torque

① Standard motor (Curve (a1) in Figure 10.1-1 and Figure 10.1-2)

Curve (a1) shows the torque characteristic that can be obtained in the range of the inverter continuous rated current, where the standard motor's cooling characteristic is taken into consideration. When the motor runs at the base frequency of 60 Hz, 100 % output torque can be obtained; at 50 Hz, the output torque is somewhat lower than that in commercial power, and it further lowers at lower frequencies. The reduction of the output torque at 50 Hz is due to increased loss by inverter driving, and that at lower frequencies is mainly due to heat generation caused by the decreased ventilation performance of the motor cooling fan.

② Motor exclusively designed for vector control (Curve (a2) in Figure 10.1-1 and Figure 10.1-2)
Curve (a2) shows the torque characteristic that can be obtained in the range of the inverter continuous rated current, where the motor exclusively designed for vector control is connected. In the motor exclusively designed for vector control, the attached forced-cooling fan reduces heat generation from the motor, so that the torque

## (2) Maximum driving torque in a short time (Curves (b) and (c) in Figure 10.1-1 and Figure 10.1-2)

Curve (b) shows the torque characteristic that can be obtained in the range of the inverter overload capability in a short time (ND/HND mode: 120% for 1 minute, HD mode: 150% for 1 minute, HHD mode: 150% for 1 minute and 200% for 0.5 seconds) when torque-vector control is enabled. At that time, the motor cooling characteristics have little effect on the output torque.

Curve (c) shows an example of the torque characteristic when one class higher capacity inverter is used to increase the short-time maximum torque. In this case, the short-time torque is 20 to 30% greater than that when the standard capacity inverter is used.

#### (3) Starting torque (around the output frequency 0 Hz in Figure 10.1-1 and Figure 10.1-2)

The maximum torque in a short time applies to the starting torque as it is.

does not drop in the low-speed range, compared to the standard motor.

#### (4) Braking torque (Curves (d), (e), and (f) in Figure 10.1-1 and Figure 10.1-2)

In braking the motor, kinetic energy is converted to electrical energy and regenerated to the DC link bus capacitor (reservoir capacitor) of the inverter. Discharging this electrical energy to the braking resistor produces a large braking torque as shown in curve (e). If no braking resistor is provided, however, only the motor and inverter losses consume the regenerated braking energy so that the torque becomes smaller as shown in curve (d).

When an optional braking resistor is used, the braking torque is allowable only for a short time. Its time ratings are mainly determined by the braking resistor ratings. This manual and associated catalogs list the allowable values (kW) obtained from the average discharging loss and allowable values (kWs) obtained from the discharging capability that can be discharged at one time.

Note that the torque % value varies according to the inverter capacity.

Selecting an optimal brake unit enables a braking torque value to be selected comparatively freely in the range below the short-time maximum torque in the driving mode, as shown in curve (f).

| For braking-related values when the inverter and braking resistor are normally combined, refer to Chapter 1 |
|----------------------------------------------------------------------------------------------------|
| "11.8 Braking Resistors (DBRs) and Braking Units."                                                          |

# 10.2 Selection Procedure

Figure 10.2-1 shows the general selection procedure for optimal inverters. Items numbered (1) through (5) are described on the following pages.

You may easily select inverter capacity if there are no restrictions on acceleration and deceleration times. If "there are any restrictions on acceleration or deceleration time" or "acceleration and deceleration are frequent," then the selection procedure is more complex.

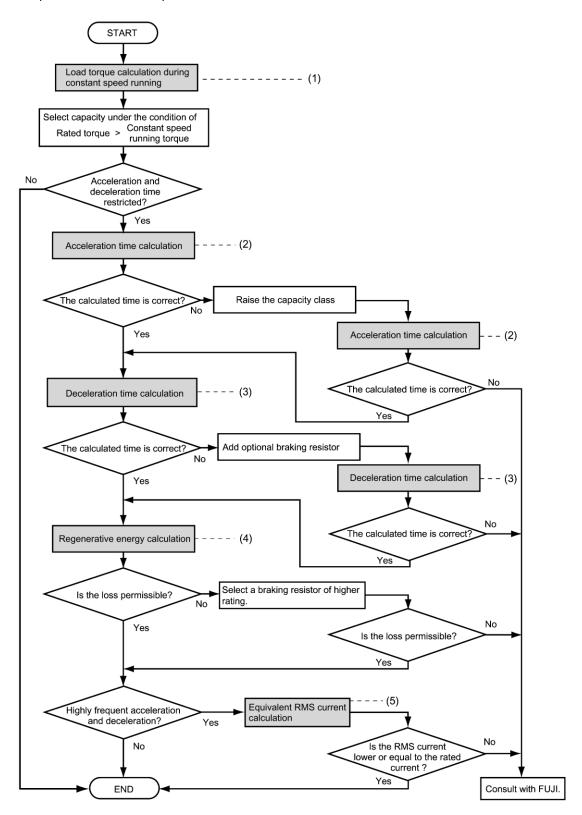

Figure 10.2-1 Selection Procedure

# (1) Calculating the load torque during constant speed running

(For detailed calculation, refer to Section 10.3.1.)

It is essential to calculate the load torque during constant speed running for all loads.

First calculate the load torque of the motor during constant speed running and then select a tentative capacity so that the continuous rated torque of the motor during constant speed running becomes higher than the load torque. To perform capacity selection efficiently, it is necessary to match the rated speeds (base speeds) of the motor and load. To do this, select an appropriate reduction-gear (mechanical transmission) ratio and the number of motor poles.

If the acceleration or deceleration time is not restricted, the tentative capacity can apply as a defined capacity.

#### (2) Calculating the acceleration time (For detailed calculation, refer to Section 10.3.2 [ 2 ] .)

When there are some specified requirements for the acceleration time, calculate it according to the following procedure:

#### 1) Calculate the moment of inertia for the load and motor

Calculate the moment of inertia for the load, referring to "10.3.2 Acceleration and deceleration time calculation." For the moment of inertia for motors, refer to the related motor catalogs.

#### 2) Calculate the minimum acceleration torque (See Figure 10.2-2)

The acceleration torque is the difference between the motor short-time output torque (base frequency: 60 Hz) explained in "10.1 (2) Maximum driving torque in a short time" and the load torque ( $\tau_L / \eta_G$ ) during constant speed running calculated in the above (1) . Calculate the minimum acceleration torque for the whole range of speed.

#### 3) Calculate the acceleration time

Assign the value calculated above to the equation (Equation 10.3-15) in "10.3.2 Acceleration and deceleration time calculation" to calculate the acceleration time. If the calculated acceleration time is longer than the expected time, select the inverter and motor having one class larger capacity and calculate it again.

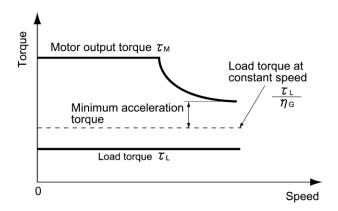

Figure 10.2-2 Example Study of Minimum Acceleration Torque

#### (3) Deceleration time (For detailed calculation, refer to Section 10.3.2 [4].)

To calculate the deceleration time, check the motor deceleration torque characteristics for the whole range of speed in the same way as for the acceleration time.

- Calculate the moment of inertia for the load and motor Same as for the acceleration time.
- 2) Calculate the minimum deceleration torque (See Figure 10.2-3 and Figure 10.2-4) Same as for the deceleration time.

## 3) Calculate the deceleration time

Assign the value calculated above to the equation (Equation 10.3-16) to calculate the deceleration time in the same way as for the acceleration time. If the calculated deceleration time is longer than the requested time, select the inverter and motor having one class larger capacity and calculate it again.

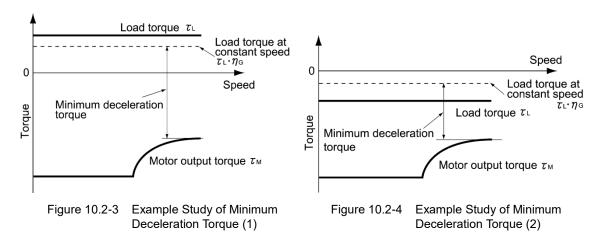

#### (4) Braking resistor rating (For detailed calculation, refer to Section 10.3.3.)

Braking resistor rating is classified into two types according to the braking periodic duty cycle.

- 1) When the periodic duty cycle is 100 seconds or less: Calculate the average loss to determine rated values.
- 2) When the periodic duty cycle exceeds 100 seconds:

The allowable braking energy depends on the maximum regenerative braking capacity. The allowable values are listed in Chapter 11 "11.8 Braking Resistors (DBRs) and Braking Units."

#### (5) Motor RMS current (For detailed calculation, refer to Section 10.3.4.)

In metal processing machines and materials handling machines requiring positioning control, highly frequent running for a short time is repeated. In this case, calculate the maximum equivalent RMS current value (effective value of current) not to exceed the allowable value (rated current) for the motor.

# 10.3 Equations for Selections

# 10.3.1 Load torque during constant speed running

# [1] General equation

The frictional force acting on a horizontally moved load must be calculated. Calculation for driving a load along a straight line with the motor is shown below.

Where the force to move a load linearly at constant speed  $\upsilon$  (m/s) is F (N) and the motor speed for driving this is N<sub>M</sub> (r/min), the required motor output torque  $\tau_M$  (N·m) is as follows:

$$\tau_{\text{M}} = \frac{60 \cdot \text{v}}{2 \, \pi \cdot N_{\text{M}}} \cdot \frac{F}{\eta_{\text{G}}} \quad (\text{N} \cdot \text{m}) \tag{Equation 10.3-1}$$

where,  $\eta_G$  is Reduction-gear efficiency.

When the inverter brakes the motor, efficiency works inversely, so the required motor torque should be calculated as follows:

$$\tau_{\text{M}} = \frac{60 \cdot \upsilon}{2 \,\pi \cdot N_{\text{M}}} \cdot F \cdot \eta_{\text{G}} \quad (\text{N} \cdot \text{m})$$
 (Equation 10.3-2)

 $(60 \cdot \upsilon)$  /  $(2\pi \cdot N_M)$  in the above equation is an equivalent turning radius corresponding to speed  $\upsilon$  (m/s) around the motor shaft.

The value F (N) in the above equations depends on the load type.

# [2] Obtaining the required force F

#### Moving a load horizontally

A simplified mechanical configuration is assumed as shown in Figure 10.3-1. If the mass of the carrier table is  $W_0$  (kg), the load is W (kg), and the friction coefficient of the ball screw is  $\mu$ , then the friction force F (N) is expressed as follows, which is equal to a required force for driving the load:

$$F = (W_0 + W) \cdot g \cdot \mu \quad (N)$$
 (Equation 10.3-3)

where, g is the gravity acceleration ( $\approx 9.8 \text{ (m/s}^2\text{)}$ ).

Then, the driving torque around the motor shaft is expressed as follows:

$$\tau_{\text{M}} = \frac{60 \cdot v}{2 \pi \cdot N_{\text{M}}} \cdot \frac{(W_0 + W) \cdot g \cdot \mu}{\eta_{\text{G}}} \quad (N \cdot m)$$
 (Equation 10.3-4)

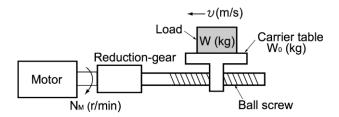

Figure 10.3-1 Moving a Load Horizontally

#### ■ Vertical lift load

A simplified mechanical configuration is assumed as shown in Figure 10.3-2. If the mass of the cage is  $W_0$  (kg), the load is W (kg), and the balance weight is  $W_B$  (kg), then the forces F (N) required for lifting the load up and down are expressed as follows:

#### For lifting up

$$F = (W_0 + W - W_B) \cdot g(N)$$
 (Equation 10.3-5)

#### For lifting down

$$F = (W_0 - W - W_B) \cdot g(N)$$
 (Equation 10.3-6)

Assuming the maximum load is  $W_{max}$ , the mass of the balance weight  $W_B$  (kg) is generally obtained with the expression  $W_B = W_O + W_{max}/2$ . Depending on the mass of load W (kg), the values of F (N) may be negative in both cases of lifting up and down, which means the lift is in braking mode. So, be careful in motor and inverter selection. For calculation of the required output torque  $\tau$  around the motor shaft, apply the expression (Equation 10.3-1) or

For calculation of the required output torque  $\tau$  around the motor shaft, apply the expression (Equation 10.3-1) or (Equation 10.3-2) depending on the driving or braking mode of the lift, that is, <u>apply the expression (Equation 10.3-1) if the value of F (N) is positive, and the (Equation 10.3-2) if negative.</u>

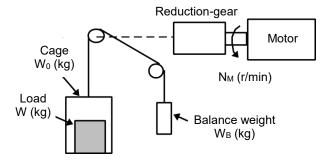

Figure 10.3-2 Vertical Lift Load

#### ■ Inclined lift load

Although the mechanical configuration of an inclined lift load is similar to that of a vertical lift load, non negligible friction force in the inclined lift makes the difference; in an inclined lift load, there is a distinct difference between the expression to calculate the lift force F (N) for lifting up and that for lifting down.

If the incline angle is  $\theta$ , and the friction coefficient is  $\mu$ , as shown in Figure 10.3-2, the driving force F (N) is expressed as follows:

#### For lifting up

$$F = ((W_0 + W)(\sin\theta + \mu \cdot \cos\theta) - W_B) \cdot g \text{ (N)}$$
 (Equation 10.3-7)

#### For lifting down

$$F = ((W_B - (W_0 + W)(\sin\theta + \mu \cdot \cos\theta)) \cdot g (N)$$
 (Equation 10.3-8)

The braking mode applies to both lifting up and down as in the vertical lift load. And the calculation of the required output torque  $\tau$  around the motor shaft is the same as in the vertical lift load; <u>apply the expression (Equation 10.3-1)</u> if the value of F (N) is positive, and the (Equation 10.3-2) if negative.

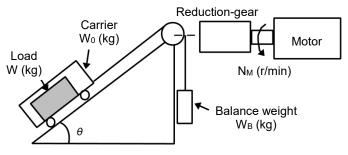

Figure 10.3-3 Inclined Lift Load

# 10.3.2 Acceleration and deceleration time calculation

When an object whose moment of inertia is J (kg·m²) rotates at the speed N (r/min), it has the following kinetic energy:

$$E = \frac{J}{2} \cdot \left(\frac{2\pi \cdot N}{60}\right)^2 (J)$$
 (Equation 10.3-9)

To accelerate the above rotational object, the kinetic energy will be increased; to decelerate the object, the kinetic energy must be discharged. The torque required for acceleration and deceleration can be expressed as follows:

$$\tau = J \cdot \frac{2\pi}{60} \left( \frac{dN}{dt} \right) \quad (N \cdot m)$$
 (Equation 10.3-10)

This way, the mechanical moment of inertia is an important element in the acceleration and deceleration. First, calculation method of moment of inertia is described, after the calculation methods for the acceleration and deceleration times are explained.

## [1] Calculation of moment of inertia

For an object that rotates around the shaft, virtually divide the object into small segments and square the distance from the shaft to each segment. Then, sum the squares of the distances and the masses of the segments to calculate the moment of inertia.

$$J = \sum (W_i \bullet r_i^2) \quad (kg \bullet m^2)$$
 (Equation 10.3-11)

The following describes equations to calculate moment of inertia having different shaped loads or load systems.

#### (1) Hollow cylinder and solid cylinder

The common shape of a rotating body is hollow cylinder. The moment of inertia J ( $kg \cdot m^2$ ) around the hollow cylinder center axis can be calculated as follows, where the outer and inner diameters are D<sub>1</sub> and D<sub>2</sub> [m] and total mass is W [kg] in Figure 10.3-4.

$$J = \frac{W \cdot (D_1^2 + D_2^2)}{8} \quad (kg \cdot m^2)$$
 (Equation 10.3-12)

For a similar shape, a solid cylinder, calculate the moment of inertia as D<sub>2</sub> is 0.

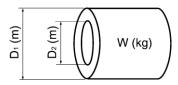

Figure 10.3-4 Hollow Cylinder

# (2) For a general rotating body

Table 10.3-1 lists the calculation equations of moment of inertia of various rotating bodies including the above cylindrical rotating body.

Table 10.3-1 Moment of Inertia of Various Rotating Bodies

|                                                 | Mass: W (kg)                                                 |                            | Mass: W (kg)                                                                                                    |
|-------------------------------------------------|--------------------------------------------------------------|----------------------------|----------------------------------------------------------------------------------------------------|
| Shape                                           | Moment of inertia:  J (kg·m²)  Shape                         |                            | Moment of inertia:<br>J (kg·m²)                                                                                                    |
| Hollow cylinder                                 | $W = \frac{\pi}{4} \cdot (D_1^2 - D_2^2) \cdot L \cdot \rho$ |                            | $W = A \cdot B \cdot L \cdot \rho$                                                                                                    |
|                                                 | $J = \frac{1}{8} \cdot W \cdot (D_1^2 + D_2^2)$              | c axis b axis a axis       | $J_a = \frac{1}{12} \cdot W \cdot (L^2 + A^2)$                                                                                                    |
| Sphere                                          | $W = \frac{\pi}{6} \cdot D^3 \cdot \rho$                     | Lo                         | $J_b = \frac{1}{12} \cdot W \cdot (L^2 + \frac{1}{4} \cdot A^2)$                                                                                                    |
|                                                 | $J = \frac{1}{10} \cdot W \cdot D^2$                         |                            | $J_{c} \approx W \cdot (L_{0}^{2} + L_{0} \cdot L + \frac{1}{3} \cdot L^{2})$                                                                                          |
| Cone                                            | $W = \frac{\pi}{12} \cdot D^2 \cdot L \cdot \rho$            |                            | $W = \frac{\pi}{4} \cdot D^2 \cdot L \cdot \rho$                                                                                                    |
|                                                 | $J = \frac{3}{40} \cdot W \cdot D^2$                         | c axis b axis a axis       | $J_{a} = \frac{1}{12} \cdot W \cdot (L^{2} + \frac{3}{4} \cdot D^{2})$                                                                                                 |
| Rectangular prism                               | $W = A \cdot B \cdot L \cdot \rho$                           | Lo L                       | $J_b = \frac{1}{3} \cdot W \cdot (L^2 + \frac{3}{16} \cdot D^2)$                                                                                                    |
| M L                                             | $J = \frac{1}{12} \cdot W \cdot (A^2 + B^2)$                 |                            | $J_{c} \approx W \cdot \left(L_{0}^{2} + L_{0} \cdot L + \frac{1}{3} \cdot L^{2}\right)$                                                                               |
| Square cone (Pyramid, rectangular base)         | $W = \frac{1}{3} \cdot A \cdot B \cdot L \cdot \rho$         | c axis b axis              | $W = \frac{1}{3} \cdot A \cdot B \cdot L \cdot \rho$                                                                                                    |
| A L                                             | $J = \frac{1}{20} \cdot W \cdot (A^2 + B^2)$                 |                            | $J_{b} = \frac{1}{10} \cdot W \cdot (L^{2} + \frac{1}{4} \cdot A^{2})$ $J_{c} \approx W \cdot (L_{0}^{2} + \frac{3}{2} \cdot L_{0} \cdot L + \frac{3}{5} \cdot L^{2})$ |
| Triangular prism                                | $W = \frac{\sqrt{3}}{4} \cdot A^2 \cdot L \cdot \rho$        |                            | - ,                                                                                                    |
| A                                               | $J = \frac{1}{3} \cdot W \cdot A^2$                          | c axis b axis              | $W = \frac{\pi}{12} \cdot D^2 \cdot L \cdot \rho$                                                                                                    |
| Tetrahedron with an equilateral triangular base | $W = \frac{\sqrt{3}}{12} \cdot A^2 \cdot L \cdot \rho$       |                            | $J_b = \frac{1}{10} \cdot W \cdot (L^2 + \frac{3}{8} \cdot D^2)$                                                                                                    |
| A                                               | $J = \frac{1}{5} \cdot W \cdot A^2$                          | Lo L                       | $J_c \approx W \cdot (L_0^2 + \frac{3}{2} \cdot L_0 \cdot L + \frac{3}{5} \cdot L^2)$                                                                                  |
| Main metal density (at 20°0                     | C) ρ(kg/m³) Iron: 7860, Co                                   | pper: 8940, Aluminum: 2700 |                                                                                                    |

#### (3) For a load running horizontally

Assume a carrier table driven by a motor as shown in Figure 10.3-1. If the table speed is  $\upsilon$  (m/s) when the motor speed is N<sub>M</sub> (r/min), then an equivalent distance from the shaft is equal to  $60 \cdot \upsilon$  /  $(2\pi \cdot N_M)$  (m). The moment of inertia of the table and load to the shaft is calculated as follows:

$$J = \left(\frac{60 \cdot \upsilon}{2 \,\pi \cdot N_M}\right)^2 \cdot \left(W_0 + W\right) \quad (kg \cdot m^2) \tag{Equation 10.3-13}$$

# (4) For a vertical or inclined lift load

The moment of inertia J (kg·m²) of the loads connected with a rope as shown in Figure 10.3-2 and Figure 10.3-3 is calculated with the following equation using the mass of all moving objects, although the motion directions of those loads are different.

$$J = \left(\frac{60 \cdot v}{2 \pi \cdot N_{\text{M}}}\right)^{2} \cdot \left(W_{_{0}} + W + W_{_{B}}\right) \quad (kg \cdot m^{2})$$
 (Equation 10.3-14)

# [2] Calculation of the acceleration time

Figure 10.3-5 shows a general load model. Assume that a motor drives a load via a reduction-gear with efficiency  $\eta_G$ . The time required to accelerate this load in stop state to a speed of  $N_M$  (r/min) is calculated with the following equation:

$$t_{ACC} = \frac{J_1 + J_2/\eta_G}{\tau_M - \tau_L/\eta_G} \cdot \frac{2\pi \cdot (N_M - 0)}{60} \quad (s)$$
 (Equation 10.3-15)

where,

J<sub>1</sub>: Motor shaft moment of inertia (kg·m<sup>2</sup>)

J<sub>2</sub>: Load shaft moment of inertia converted to motor shaft (kg·m<sup>2</sup>)

 $\tau_M$ : Minimum motor output torque in driving motor (N·m)

τ<sub>L</sub>: Maximum load torque converted to motor shaft (N·m)

 $\eta_G$ : Reduction-gear efficiency.

As clarified in the above equation, the equivalent moment of inertia becomes  $(J_1+J_2/\eta_G)$  by considering the reduction-gear efficiency.

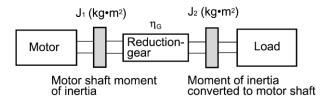

Figure 10.3-5 Load Model Including Reduction-gear

# [3] Calculation of the deceleration time

In a load system shown in Figure 10.3-5, the time needed to stop the motor rotating at a speed of  $N_M$  (r/min) is calculated with the following equation:

$$t_{DEC} = \frac{J_1 + J_2 \cdot \eta_G}{\tau_M - \tau_L \cdot \eta_G} \cdot \frac{2\pi \cdot (0 - N_M)}{60} \quad (s)$$
 (Equation 10.3-16)

where,

J<sub>1</sub>: Motor shaft moment of inertia (kg·m<sup>2</sup>)

J<sub>2</sub>: Load shaft moment of inertia converted to motor shaft (kg·m<sup>2</sup>)

τ<sub>M</sub>: Minimum motor output torque in braking (or decelerating) motor (N·m)

τ<sub>L</sub>: Maximum load torque converted to motor shaft (N·m)

η<sub>G</sub>: Reduction-gear efficiency

In the above equation, generally output torque  $\tau_M$  is negative and load torque  $\tau_L$  is positive. So, deceleration time becomes shorter.

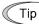

For lift applications, calculate the deceleration time using the negative value of  $\tau_L$  (maximum load torque converted to motor shaft).

# [4] Calculating non-linear acceleration/deceleration time

In applications requiring frequent acceleration/deceleration, the inverter can accelerate/decelerate the motor in the shortest time utilizing the maximum torque capability. The inverter in vector control mode can easily perform this type of operation.

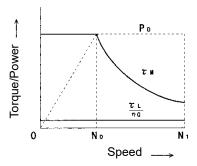

Figure 10.3-6 An Example of Driving Characteristics with a Constant Output Range

In this case, the acceleration/deceleration vs. speed curve will form a non-linear figure, and the acceleration / deceleration time cannot be calculated by a single expression.

Generally, the acceleration/deceleration time is obtained by calculating the acceleration/deceleration time of  $\Delta N$  that is a difference of speed N broken into small parts, and then integrating it to obtain the total acceleration/deceleration time from start to end. Because the smaller  $\Delta N$  provides higher accuracy, this numerical calculation needs an aid of a computer program.

The following is a guide for the numerical calculation method using a computer program.

Figure 10.3-6 illustrates an example of driving characteristics with a constant output range. In the figure, the range under  $N_0$  is of constant torque characteristics, and the range between  $N_0$  and  $N_1$  is of a constant output with the non-linear acceleration/deceleration characteristics.

The expression (Equation 10.3-17) gives an acceleration time  $\Delta t_{ACC}$  within a  $\Delta N$  speed increment.

$$\Delta t_{DEC} = \frac{J_1 + J_2 / \eta_G}{\tau_M - \tau_L / \eta_G} \cdot \frac{2\pi \cdot \Delta N}{60} \quad (s)$$
 (Equation 10.3-17)

Before proceeding this calculation, obtain the motor shaft moment of inertia  $J_1$ , the load shaft moment of inertia converted to motor shaft  $J_2$ , maximum load torque converted to motor shaft  $\tau_L$ , and the reduction-gear efficiency  $\eta_S$ . Apply the maximum motor output torque  $\tau_M$  according to an actual speed thread  $\Delta N$  as follows.

 $[\tau_M \text{ in } N \leq N_0]$  Constant output torque range

$$\tau_{\rm M} = \frac{60 \cdot P_0}{2\pi \cdot N_0} \quad \text{(N·m)}$$
 (Equation 10.3-18)

 $[\tau_M \text{ in } N_0 \le N \le N_1]$  Constant output power range

(The motor output torque is inversely proportional to the motor speed)

$$\tau_{M} = \frac{60 \cdot P_{0}}{2\pi \cdot N} \quad (N \cdot m)$$
 (Equation 10.3-19)

If the result obtained by the above calculation does not satisfy the target value, select an inverter with one rank higher capacity.

# [5] Calculating non-linear deceleration time

Use the following expression to obtain the non-linear deceleration time as well as for the acceleration time.

$$\Delta t_{DEC} = \frac{J_1 + J_2 \cdot \eta_G}{\tau_M - \tau_L \cdot \eta_G} \cdot \frac{2\pi \cdot \Delta N}{60} \quad (s)$$
 (Equation 10.3-20)

In this expression, both  $\tau_M$ , and  $\Delta N$  are generally negative values so that the load torque  $\tau_L$  serves to assist the deceleration operation. For a lift load, however, the load torque  $\tau_L$  is a negative value in some modes. In this case, the  $\tau_M$ , and  $\tau_L$  will take polarity opposite to each other and the  $\tau_L$  will actuate to prevent the deceleration operation of the lift.

# 10.3.3 Heat energy calculation of braking resistor

If the inverter brakes the motor, the kinetic energy of mechanical load is converted to electric energy to be regenerated into the inverter circuit. This regenerative energy is often consumed in so-called braking resistors as heat. The following explains the braking resistor rating.

# [1] Calculation of regenerative energy

In the inverter operation, one of the regenerative energy sources is the kinetic energy that is generated when an object with moment of inertia J is rotating.

## (1) Kinetic energy of a moving object

When an object with moment of inertia J (kg·m²) rotates at a speed N2 (r/min), its kinetic energy is as follows:

$$E = \frac{J}{2} \cdot \left(\frac{2\pi \cdot N_2}{60}\right)^2 \quad (J=Ws)$$
 (Equation 10.3-21)

$$\approx \frac{1}{182.4} \cdot \text{J} \cdot \text{N}_2^2$$
 (J) (Equation 10.3-21')

When this object is decelerated to a speed N<sub>1</sub> (r/min), the output energy is as follows:

$$\mathsf{E} = \frac{\mathsf{J}}{2} \cdot \left[ \left( \frac{2\pi \cdot \mathsf{N}_2}{60} \right)^2 - \left( \frac{2\pi \cdot \mathsf{N}_1}{60} \right)^2 \right] \quad (\mathsf{J})$$
 (Equation 10.3-22)

$$\approx \frac{1}{182.4} \cdot J \cdot (N_2^2 - N_1^2)$$
 (J) (Equation 10.3-22')

The energy regenerated to the inverter as shown in Figure 10.3-5 is calculated from the reduction-gear efficiency  $\eta_{\text{G}}$  and motor efficiency  $\eta_{\text{M}}$  as follows:

$$E \approx \frac{1}{1824} \bullet \left( J_1 + J_2 \bullet \eta_G \right) \bullet \eta_M \bullet \left( N_2^2 - N_1^2 \right)$$
 (Equation 10.3-23)

### (2) Potential energy of a lift

When an object whose mass is W (kg) falls from the height  $h_2$  (m) to the height  $h_1$  (m), the output energy is as follows:

$$F = W \cdot g \cdot (h_2 - h_1) \quad (J = Ws)$$
 (Equation 10.3-24)

 $g \approx 9.8065 \, (m/s^2)$ 

The energy regenerated to the inverter is calculated from the reduction-gear efficiency  $\eta_G$  and motor efficiency  $\eta_M$ 

$$F = W \cdot g \cdot (h_2 - h_1) \cdot \eta_G \cdot \eta_M (J)$$
 (Equation 10.3-25)

# 10.3.4 Calculating the RMS rating of the motor

In case of the load which is repeatedly and very frequently driven by a motor, the motor current fluctuates largely and enters the short-time rating range of the motor repeatedly. Therefore, you have to review the allowable thermal rating of the motor. The heat value is assumed to be approximately proportional to the square of the motor current.

If an inverter drives a motor in duty cycles that are much shorter than the thermal time constant of the motor, calculate the "equivalent RMS current" as mentioned below, and select the motor so that this RMS current will not exceed the rated current of the motor.

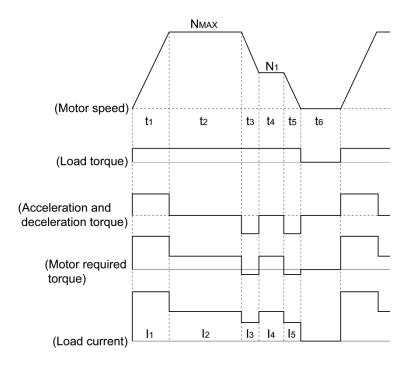

Figure 10.3-7 Sample of the Repetitive Operation

First, calculate the required torque of each part based on the speed pattern. Then using the torque-current curve of the motor, convert the torque to the motor current. The "equivalent RMS current, leq" can be finally calculated by the following equation:

$$I_{eq} = \sqrt{\frac{I_1^2 \cdot t_1 + I_2^2 \cdot t_2 + I_3^2 \cdot t_3 + I_4^2 \cdot t_4 + I_5^2 \cdot t_5}{t_1 + t_2 + t_3 + t_4 + t_5 + t_6}}$$
 (A) (Equation 10.3-26)

The torque-current curve for the dedicated motor is not available for actual calculation. Therefore, calculate the motor current I from the load torque  $\tau_1$  using the following equation (Equation 10.3-27). Then, calculate the equivalent current leq:

$$I = \sqrt{\left(\frac{\tau_1}{100} \times I_{t100}\right)^2 + I_{m100}^2} \quad (A)$$
 (Equation 10.3-27)

Where,  $\tau_1$  is the load torque (%),  $I_{t100}$  is the torque current, and  $I_{m100}$  is exciting current.

# 10.4 Selecting an Inverter Drive Mode (ND/HD/HND/HHD)

# 10.4.1 Precaution in making the selection

The VF1A is available in four different drive modes--ND and HD modes for general load and HND and HHD modes for heavy duty load, which allows users to switch the drive modes on site.

Select the inverter capacity appropriate to the user application, considering the motor capacity, overload characteristics, and ND/HD/HND/HHD mode, referring to "10.4.2 Guideline for selecting inverter drive mode and capacity."

#### ND mode for general load

Apply to equipment where the inverter's load current in normal operations is less than the inverter rated current and the load current in overcurrent operation is less than 120% of the rated current for 1 minute. (fan, pump, etc.)

# HD mode for heavy duty load

Apply to equipment where the inverter's load current in normal operations is less than the inverter rated current and the load current in overcurrent operation is less than 150% of the rated current for 1 minute. (wire drawing machine, etc.)

#### **HND** mode general load

Apply to equipment where the inverter's load current in normal operations is less than the inverter rated current and the load current in overcurrent operation is less than 120% of the rated current for 1 minute. This mode is for applications which require running the motor under low noise conditions or running the inverter with high responsibility. (fan, pump, centrifugal machine, etc.)

#### HHD mode for heavy duty load

Apply to equipment where the inverter's load current in normal operations is less than the inverter rated current and the load current in overcurrent operation is less than 150% of the rated current for 1 minute and 200% for 0.5 second. This mode is for applications which require running the motor under low noise conditions or running the inverter with high responsibility. (compact hoist, winding machine, etc.)

# 10.4.2 Guideline for selecting inverter drive mode and capacity

Table 10.4-1 lists the functional differences between ND, HD, HND, and HHD modes.

If the ND mode does not satisfy the requirements in your application in view of the overload capability and functionality, you need to select the inverter one or two ranks higher in capacity (HD/HND/HHD mode) than that of the motor rating.

To use the inverter under the ambient temperature or carrier frequency condition changed from the factory default, the output current rating requires derating due to the ambient temperature or carrier frequency. It is, therefore, necessary to select the inverter unit, referring to Figure 10.4-1 through Figure 10.4-3.

Table 10.4-1 Functional Differences between ND, HD, HND, and HHD Modes

| Function                                                       | ND mode                                                                                                    | HD mode                                                                                           | HND mode                                                       | HHD mode                                                      |  |
|----------------------------------------------------------------|----------------------------------------------------------------------------------------------------|---------------------------------------------------------------------------------------------------|----------------------------------------------------------------|---------------------------------------------------------------|--|
| Application                                                    | General load                                                                                                    | Heavy duty load                                                                                   | General load                                                   | Heavy duty load                                               |  |
| Data for function code F80                                     | "4"<br>(Factory default)                                                                                             | "3"                                                                                               | "1"                                                            | "0"                                                           |  |
| Continuous current rating level (inverter rated current level) | 100% (Operating temperating temperating temperating temperating temperating temperations)                            | , ,,                                                                                              | 100% (Operating temperature: 50°C(122°F))                      |                                                               |  |
| Overload capability                                            | 120% for 1 min.                                                                                                    | 150% 1 min. 120% 1 min.                                                                           |                                                                | 150% for 1 min.<br>200% for 0.5 s                             |  |
| Maximum frequency<br>*1                                        | Setting range:<br>25 to 120 Hz<br>Upper limit: 120Hz                                                                 | Setting range: 25 to 500<br>Upper limit: 500 Hz                                                   |                                                                |                                                               |  |
| DC braking<br>(Braking level)                                  | Setting range:<br>0 to 60%                                                                                           | Setting range:<br>0 to 80%                                                                        | Setting range:<br>0 to 80%                                     | Setting range:<br>0 to 100%                                   |  |
| *1                                                             | (Based on the rated<br>current level of<br>ND-mode inverter)                                                         | (Based on the rated<br>current level of<br>HD-mode inverter)                                      | (Based on the rated<br>current level of<br>HND-mode inverter)  | (Based on the rated<br>current level of<br>HHD-mode inverter) |  |
| Motor sound<br>(Carrier frequency)<br>*1                       | Setting range:<br>0.75 to 10 kHz<br>(VF1A-G02A1S4 to<br>VF1A-G59A0S4)<br>0.75 to 6 kHz<br>(VF1A-G72A0S4 or<br>above) | Setting range:<br>0.75 to 16 kHz<br>(VF1A-G02A1S4 to VF<br>0.75 to 10 kHz<br>(VF1A-G72A0S4 or abo | Setting range:<br>0.75 to 16 kHz<br>(VF1A-G02A1S4 or<br>above) |                                                               |  |
| Current limiter (Level) *2                                     | Initial value: 130%                                                                                                  | Initial value: 160%                                                                               | Initial value: 130%                                            | Initial value:<br>160% or 180% *3                             |  |
| Current indication and output                                  | Based on the rated current level of ND-mode inverter                                                                 | Based on the rated current level of HD-mode inverter                                              | Based on the rated current level of HND-mode inverter          | Based on the rated current level of HHD-mode inverter         |  |

<sup>\*1</sup> In the ND/HD/HND mode, a setting value out of the range will be replaced with the upper limit of each mode.

<sup>\*2</sup> Mode switching with function code F80 initializes the current limiter level.

<sup>\*3</sup> VF1A-G44A0S4 or below is "180%", VF1A-G59A0S4 or above is "160%".

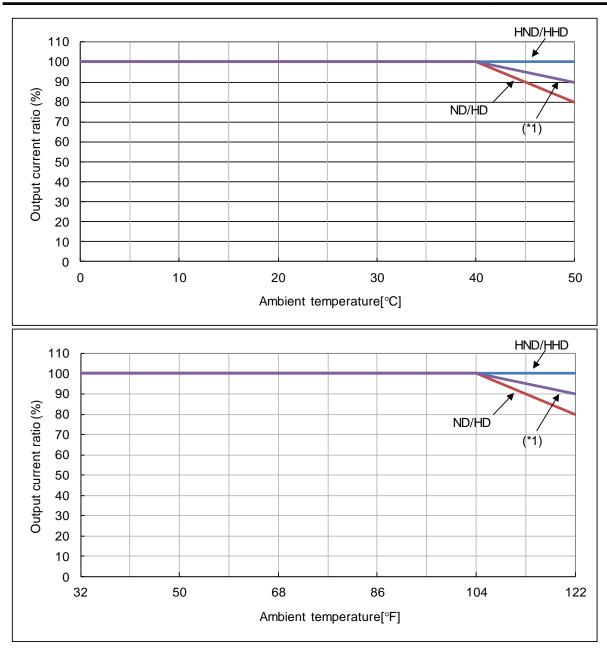

(\*1) VF1A-G06A9S4/ VF1A-G12A0S4 at ND spec.

Figure 10.4-1 Derating of Output Current Due to Ambient Temperature

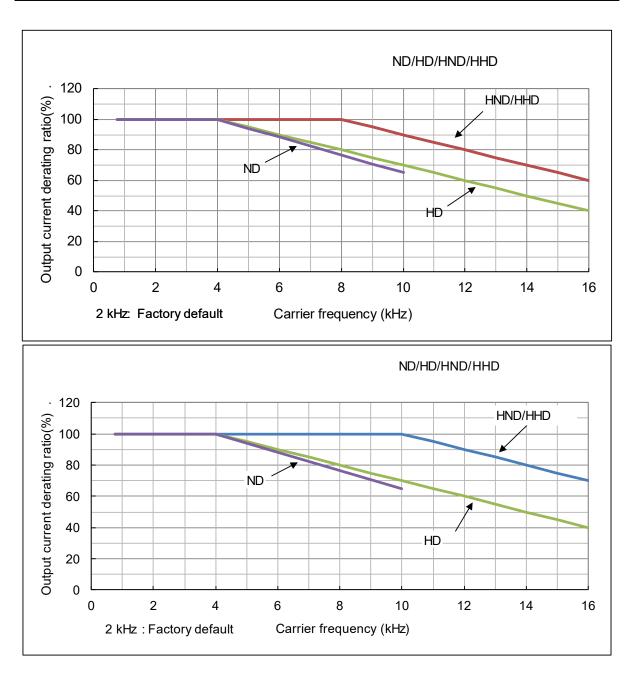

Figure 10.4-2 Derating of Output Current Due to Carrier Frequency

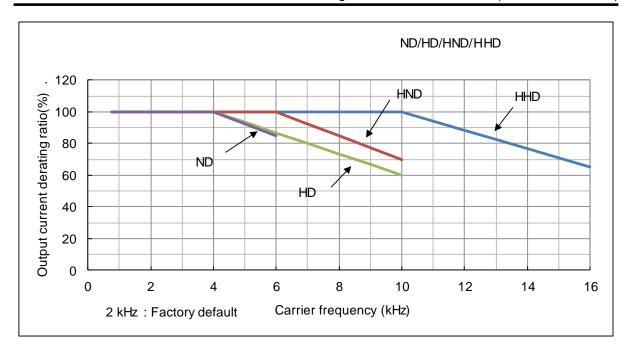

Figure 10.4-3 Derating of Output Current Due to Carrier Frequency

# Chapter 11

# **SELECTING PERIPHERAL EQUIPMENT**

This chapter describes how to use a range of peripheral equipment and options, VF1A's configuration with them, and requirements and precautions for selecting wires and crimp terminals.

# Contents

| 11.1  | Con   | figuring the VF1A·····                                                                                                    | 11-1     |
|-------|-------|----------------------------------------------------------------------------------------------------|----------|
| 11.2  | Curr  | rents Flowing Across the Inverter Terminals ······                                                                                               | 11-2     |
| 11.3  |       | ded Case Circuit Breaker (MCCB), Residual-current-operated Protective Device D)/Earth Leakage Circuit Breaker (ELCB) and Magnetic Contactor (MC) | 11-8     |
| 11.   | `     | Function overview ······                                                                                                    |          |
| 11.   | 3.2   | Connection example and criteria for selection of circuit breakers                                                                                | 11-9     |
| 11.4  | Surg  | ge Killers for L-load······                                                                                                    |          |
| 11.5  |       | sters                                                                                                    |          |
| 11.6  | Surg  | ge Absorbers·····                                                                                                    | 11-17    |
| 11.7  | Filte | ring Capacitors Suppressing AM Radio Band Noises······                                                                                           | 11-18    |
| 11.8  |       | king Resistors (DBRs) and Braking Units······                                                                                                    |          |
| 11.   |       | Selecting a braking resistor ······                                                                                                    |          |
| [ 1   | 1]    | Selection procedure ······                                                                                                    | 11-19    |
| [ 2   | 2]    | Notes on selection                                                                                                    | 11-19    |
| 11.   | 8.2   | Braking resistors (DBRs)                                                                                                    | 11-20    |
| [ ′   | 1]    | Standard model ·····                                                                                                    | 11-20    |
| [ 2   | 2]    | 10%ED model                                                                                                    | 11-20    |
| 11.   | 8.3   | Braking units ·····                                                                                                    | 11-21    |
| 11.   | 8.4   | Specifications                                                                                                    | ·· 11-22 |
| 11.   | 8.5   | External dimensions ·····                                                                                                    | 11-28    |
| 11.9  | DC I  | Reactors (DCRs) ·····                                                                                                    | 11-30    |
| 11.10 | AC F  | Reactors (ACRs)·····                                                                                                    | 11-33    |
| 11.11 | Surg  | ge Suppression Unit (SSU)·····                                                                                                    | 11-36    |
| 11.12 | Outp  | out Circuit Filters (OFLs)·····                                                                                                    | 11-37    |
| 11.13 | Zero  | p-phase Reactors for Reducing Radio Noise (ACLs) ······                                                                                          | 11-39    |
| 11.14 | Exte  | ernal Cooling Fan Attachments······                                                                                                    | 11-40    |
| 11.15 | Exte  | ernal Frequency Command Potentiometer ······                                                                                                    | 11-42    |
| 11.16 | Exte  | ension Cable for Remote Operation ······                                                                                                    | 11-43    |
| 11.17 | Fred  | quency Meters ·····                                                                                                    | 11-44    |
| 11.18 | Opti  | ons for communication and operation overview ······                                                                                              | 11-45    |
| 11.   | 18.1  | Mounting adapter ( for communication option card)                                                                                                | 11-45    |

| 11.18.2     | Communication option cards (required mounting adapter required) 11-45 |
|-------------|-----------------------------------------------------------------------|
| 11.18.3     | Terminal block type options                                           |
| 11.18.4     | Option keypad 11-46                                                   |
| 11.19 Digit | tal I/O interface card (VF1A-DIO)·······11-47                         |
| 11.20 Ana   | log interface card (VF1A-AIO) 11-49                                   |
| 11.21 RS-   | 485 communication card (VF1A-RS485)                                   |
| 11.22 PG    | interface card (VF1A-PG3)······11-54                                  |
| 11.22.1     | Interface specifications (feedback side, PG interface)                |
| 11.22.2     | Interface specifications (command side, pulse train interface) 11-55  |
| 11.22.3     | Constraints on standard control circuit terminal 11-55                |
| 11.22.4     | Terminal functions                                                    |
| 11.22.5     | Connection diagram                                                    |
| 11.22.6     | Voltage selection switch / Power supply selection jumper              |
| 11.23 PG    | interface card (VF1A-PG1)······11-58                                  |
| 11.23.1     | Interface specifications (feedback side, PG interface)                |
| 11.23.2     | Interface specifications (command side, pulse train interface)        |
| 11.23.3     | Constraints on standard control circuit terminal 11-59                |
| 11.23.4     | Terminal functions                                                    |
| 11.23.5     | Connection diagram11-60                                               |
|             | Power supply selection jumper                                         |
| 11.24 Sim   | ple keypad with USB port (VF1A-PH1) ······· 11-61                     |
|             |                                                                       |

# 11.1 Configuring the VF1A

This section lists the names and features of peripheral equipment and options for the Doesa VF1A series of inverters as well as a configuration example.

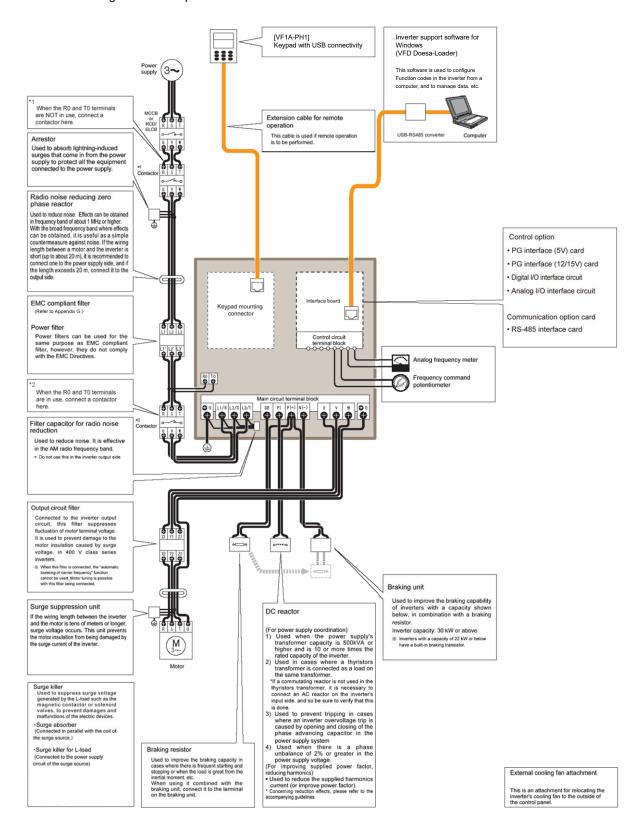

Figure 11.1-1 Quick Overview of Options

# 11.2 Currents Flowing Across the Inverter Terminals

Table 11.2-1 summarizes average (effective) electric currents flowing across the terminals of each inverter model for ease of reference when selecting peripheral equipment and options for each inverter--including supplied power voltage and applicable motor rating.

Table 11.2-1 Currents Flowing across the Inverter Terminals

#### ND mode (kW rating motor)

|              | Maminal         |               |                    | 50Hz, 400V  |                |           | 60Hz, 440V  |                | Braking            |
|--------------|-----------------|---------------|--------------------|-------------|----------------|-----------|-------------|----------------|--------------------|
| Power supply | Nominal applied |               | Input RMS          | current (A) | DC link        | Input RMS | current (A) | DC link        | resistor           |
| voltage      | motor           | Inverter type | DC reactors (DCRs) |             | bus            | DC reacto | ors (DCRs)  | bus            | circuit<br>current |
| _            | (kW)            |               | w/ DCR             | w/o DCR     | current<br>(A) | w/ DCR    | w/o DCR     | current<br>(A) | (A)                |
|              | 0.75            | VF1A-G02A1S4  | 1.5                | 2.7         | 1.8            | 1.4       | 2.7         | 1.7            | 0.80               |
|              | 1.5             | VF1A-G04A1S4  | 2.9                | 4.8         | 3.6            | 2.6       | 4.8         | 3.2            | 1.1                |
|              | 2.2             | VF1A-G05A5S4  | 4.2                | 7.3         | 5.1            | 3.8       | 7.1         | 4.7            | 1.8                |
|              | 3.0             | VF1A-G06A9S4  | 5.8                | 11.3        | 7.1            | 5.3       | 10.2        | 6.5            | 1.8                |
|              | 5.5             | VF1A-G12A0S4  | 10.1               | 16.8        | 12.4           | 9.1       | 15.7        | 11.1           | 2.1                |
|              | 11              | VF1A-G21A5S4  | 21.1               | 33.0        | 25.9           | 19.0      | 29.8        | 23.3           | 3.2                |
| Three-phase  | 15              | VF1A-G28A5S4  | 28.8               | 43.8        | 35.3           | 26.0      | 39.5        | 31.9           | 3.1                |
| 400V/440V    | 18.5            | VF1A-G37A0S4  | 35.5               | 52.3        | 43.5           | 32.0      | 47.1        | 39.2           | 4.5                |
|              | 22              | VF1A-G44A0S4  | 42.2               | 60.6        | 51.7           | 38.0      | 54.6        | 46.6           | 5.7                |
|              | 30              | VF1A-G59A0S4  | 57.0               | 77.9        | 69.9           | 51.4      | 70.2        | 63.0           | 7.2                |
|              | 37              | VF1A-G72A0S4  | 68.5               | 94.3        | 83.9           | 61.8      | 85.0        | 75.7           | 7.7                |
|              | 45              | VF1A-G85A0S4  | 83.2               | 114         | 102            | 75.0      | 103         | 91.9           | 10                 |
|              | 55              | VF1A-G105AS4  | 102                | 140         | 125            | 91.9      | 126         | 113            | 12                 |
|              | 75              | VF1A-G139AS4  | 138                | -           | 169            | 124       | -           | 152            | 15                 |

# ND mode (HP rating motor)

|              | Nominal |               |           | 60Hz, 460V  |                | Drakina             |  |
|--------------|---------|---------------|-----------|-------------|----------------|---------------------|--|
| Power supply | applied |               | Input RMS | current (A) | DC link        | Braking<br>resistor |  |
| voltage      | motor   | Inverter type | DC reacto | rs (DCRs)   | bus            | circuit             |  |
|              | (HP)    |               | w/ DCR    | w/o DCR     | current<br>(A) | current (A)         |  |
|              | 1       | VF1A-G02A1S4  | 1.3       | 2.7         | 1.6            | 0.80                |  |
|              | 2       | VF1A-G04A1S4  | 2.5       | 4.7         | 3.1            | 1.1                 |  |
|              | 3       | VF1A-G05A5S4  | 3.6       | 7.0         | 4.4            | 1.8                 |  |
|              | 4       | VF1A-G06A9S4  | 5.0       | 9.8         | 6.1            | 1.8                 |  |
|              | 7.5     | VF1A-G12A0S4  | 8.9       | 15.0        | 10.9           | 2.1                 |  |
|              | 15      | VF1A-G21A5S4  | 18.8      | 28.6        | 23.0           | 3.2                 |  |
| Three-phase  | 20      | VF1A-G28A5S4  | 25.1      | 38.0        | 30.7           | 3.1                 |  |
| 460V         | 25      | VF1A-G37A0S4  | 31.3      | 45.4        | 38.3           | 4.5                 |  |
|              | 30      | VF1A-G44A0S4  | 36.3      | 52.6        | 44.5           | 5.7                 |  |
|              | 40      | VF1A-G59A0S4  | 50.2      | 67.7        | 61.5           | 7.2                 |  |
|              | 50      | VF1A-G72A0S4  | 60.2      | 82.0        | 73.7           | 7.7                 |  |
|              | 60      | VF1A-G85A0S4  | 72.7      | 99.1        | 89.0           | 10                  |  |
|              | 75      | VF1A-G105AS4  | 89.1      | 121         | 109            | 12                  |  |
|              | 100     | VF1A-G139AS4  | 120       | -           | 147            | 15                  |  |

- Inverter efficiency is calculated using values suitable for each inverter model. The input route mean square current is calculated based on a power supply capacity of 500 kVA (or 10 times as large as the inverter's capacity when the inverter's capacity exceeds 50 kVA), and a power supply reactance of 5%.
- The input RMS current listed in the above table will vary in inverse proportion to the power supply voltage, such as 480 VAC.
- The braking current is always constant, independent of braking resistor specifications, including standard and 10%ED models.

Table 11.2-1 Currents Flowing across the Inverter Terminals (continued)

# HD mode (kW rating motor)

|              | Nominal |               |           | 50Hz, 400V  |                |           | 60Hz, 440V  |                | Braking            |
|--------------|---------|---------------|-----------|-------------|----------------|-----------|-------------|----------------|--------------------|
| Power supply | applied |               | Input RMS | current (A) | DC link        | Input RMS | current (A) | DC link        | resistor           |
| voltage      | motor   | Inverter type | DC reacto | ors (DCRs)  | bus            | DC reacto | ors (DCRs)  | bus            | circuit<br>current |
|              | (kW)    |               | w/ DCR    | w/o DCR     | current<br>(A) | w/ DCR    | w/o DCR     | current<br>(A) | (A)                |
|              | 0.75    | VF1A-G02A1S4  | 1.5       | 2.7         | 1.8            | 1.4       | 2.7         | 1.7            | 0.80               |
|              | 1.1     | VF1A-G04A1S4  | 2.1       | 3.9         | 2.6            | 1.9       | 3.9         | 2.3            | 1.1                |
|              | 2.2     | VF1A-G05A5S4  | 4.2       | 7.3         | 5.1            | 3.8       | 7.1         | 4.6            | 1.8                |
|              | 3.0     | VF1A-G06A9S4  | 5.8       | 11.3        | 7.1            | 5.3       | 10.2        | 6.5            | 1.8                |
|              | 5.5     | VF1A-G12A0S4  | 10.1      | 16.8        | 12.4           | 9.1       | 15.7        | 11.1           | 2.1                |
|              | 7.5     | VF1A-G21A5S4  | 14.4      | 23.2        | 17.7           | 13.0      | 21.0        | 16.0           | 3.2                |
| Three-phase  | 11      | VF1A-G28A5S4  | 21.1      | 33.0        | 25.9           | 19.0      | 29.8        | 23.3           | 3.1                |
| 400V/440V    | 15      | VF1A-G37A0S4  | 28.8      | 43.8        | 35.3           | 26.0      | 39.5        | 31.9           | 4.5                |
|              | 18.5    | VF1A-G44A0S4  | 35.5      | 52.3        | 43.5           | 32.0      | 47.1        | 39.2           | 5.7                |
|              | 22      | VF1A-G59A0S4  | 42.2      | 60.6        | 51.7           | 38.0      | 54.6        | 46.6           | 7.2                |
|              | 30      | VF1A-G72A0S4  | 57.0      | 77.9        | 69.9           | 51.4      | 70.2        | 63.0           | 7.7                |
|              | 37      | VF1A-G85A0S4  | 68.5      | 94.3        | 83.9           | 61.8      | 85.0        | 75.7           | 10                 |
|              | 45      | VF1A-G105AS4  | 83.2      | 114         | 102            | 75.0      | 103         | 91.9           | 12                 |
|              | 55      | VF1A-G139AS4  | 102       | 140         | 125            | 91.9      | 126         | 113            | 15                 |

# HD mode (HP rating motor)

|              | Maminal         |               |           | 60Hz, 460V  |                | Braking     |  |
|--------------|-----------------|---------------|-----------|-------------|----------------|-------------|--|
| Power supply | Nominal applied |               | Input RMS | current (A) | DC link        | resistor    |  |
| voltage      | motor           | Inverter type | DC reacto | rs (DCRs)   | bus            | circuit     |  |
|              | (HP)            |               | w/ DCR    | w/o DCR     | current<br>(A) | current (A) |  |
|              | 1               | VF1A-G02A1S4  | 1.3       | 2.7         | 1.6            | 0.80        |  |
|              | 1.5             | VF1A-G04A1S4  | 1.8       | 3.8         | 2.2            | 1.1         |  |
|              | 3               | VF1A-G05A5S4  | 3.6       | 7.0         | 4.4            | 1.8         |  |
|              | 4               | VF1A-G06A9S4  | 5.0       | 9.8         | 6.1            | 1.8         |  |
|              | 7.5             | VF1A-G12A0S4  | 8.9       | 15.0        | 10.9           | 2.1         |  |
|              | 10              | VF1A-G21A5S4  | 12.5      | 20.1        | 15.3           | 3.2         |  |
| Three-phase  | 15              | VF1A-G28A5S4  | 18.8      | 28.6        | 23.0           | 3.1         |  |
| 460V         | 20              | VF1A-G37A0S4  | 25.1      | 38.0        | 30.7           | 4.5         |  |
|              | 25              | VF1A-G44A0S4  | 31.3      | 45.4        | 38.3           | 5.7         |  |
|              | 30              | VF1A-G59A0S4  | 36.3      | 52.6        | 44.5           | 7.2         |  |
|              | 40              | VF1A-G72A0S4  | 50.2      | 67.7        | 61.5           | 7.7         |  |
|              | 50              | VF1A-G85A0S4  | 60.2      | 82.0        | 73.7           | 10          |  |
|              | 60              | VF1A-G105AS4  | 72.7      | 99.1        | 89.0           | 12          |  |
|              | 75              | VF1A-G139AS4  | 89.1      | 121         | 109            | 15          |  |

- · Inverter efficiency is calculated using values suitable for each inverter model. The input route mean square current is calculated based on a power supply capacity of 500 kVA (or 10 times as large as the inverter's capacity when the inverter's capacity exceeds 50 kVA), and a power supply reactance of 5%.
- The input RMS current listed in the above table will vary in inverse proportion to the power supply voltage, such as 480 VAC.
- The braking current is always constant, independent of braking resistor specifications, including standard and 10%ED models.

Table 11.2-1 Currents Flowing across the Inverter Terminals (continued)

# HND mode (kW rating motor)

|              | Nominal |               | 50        | Hz, 200V/400       | VC             | 60        | Hz, 220V/440 | V              | Braking            |
|--------------|---------|---------------|-----------|--------------------|----------------|-----------|--------------|----------------|--------------------|
| Power supply | applied |               | Input RMS | current (A)        | DC link        | Input RMS | current (A)  | DC link        | resistor           |
| voltage      | motor   | Inverter type | DC reacto | DC reactors (DCRs) |                | DC reacto | ors (DCRs)   | bus            | circuit<br>current |
|              | (kW)    |               | w/ DCR    | w/o DCR            | current<br>(A) | w/ DCR    | w/o DCR      | current<br>(A) | (A)                |
|              | 0.75    | VF1A-G02A1S4  | 1.5       | 2.7                | 1.8            | 1.4       | 2.7          | 1.7            | 0.80               |
|              | 1.1     | VF1A-G04A1S4  | 2.1       | 3.9                | 2.6            | 1.9       | 3.9          | 2.3            | 1.1                |
|              | 2.2     | VF1A-G05A5S4  | 4.2       | 7.3                | 5.1            | 3.8       | 7.1          | 4.7            | 1.8                |
|              | 3.0     | VF1A-G06A9S4  | 5.8       | 11.3               | 7.1            | 5.3       | 10.2         | 6.5            | 1.8                |
|              | 5.5     | VF1A-G12A0S4  | 10.1      | 16.8               | 12.4           | 9.1       | 15.7         | 11.1           | 2.1                |
|              | 7.5     | VF1A-G21A5S4  | 14.4      | 23.2               | 17.7           | 13.0      | 21.0         | 16.0           | 3.2                |
| Three-phase  | 11      | VF1A-G28A5S4  | 21.1      | 33.0               | 25.9           | 19.0      | 29.8         | 23.3           | 3.1                |
| 400V/440V    | 15      | VF1A-G37A0S4  | 28.8      | 43.8               | 35.3           | 26.0      | 39.5         | 31.9           | 4.5                |
|              | 18.5    | VF1A-G44A0S4  | 35.5      | 52.3               | 43.5           | 32.0      | 47.1         | 39.2           | 5.7                |
|              | 22      | VF1A-G59A0S4  | 42.2      | 60.6               | 51.7           | 38.0      | 54.6         | 46.6           | 7.2                |
|              | 30      | VF1A-G72A0S4  | 57.0      | 77.9               | 69.9           | 51.4      | 70.2         | 63.0           | 7.7                |
|              | 37      | VF1A-G85A0S4  | 68.5      | 94.3               | 83.9           | 61.8      | 85.0         | 75.7           | 10                 |
|              | 45      | VF1A-G105AS4  | 83.2      | 114                | 102            | 75.0      | 103          | 91.9           | 12                 |
|              | 55      | VF1A-G139AS4  | 102       | 140                | 125            | 91.9      | 126          | 113            | 15                 |

- Inverter efficiency is calculated using values suitable for each inverter model. The input route mean square current is calculated based on a power supply capacity of 500 kVA (or 10 times as large as the inverter's capacity when the inverter's capacity exceeds 50 kVA), and a power supply reactance of 5%.
- The input RMS current listed in the above table will vary in inverse proportion to the power supply voltage, such as 480 VAC.
- The braking current is always constant, independent of braking resistor specifications, including standard and 10%ED models.

Table 11.2-1 Currents Flowing across the Inverter Terminals (continued)

# HND mode (HP rating motor)

|              | Maminal         |               | 60        | Hz, 230V/460 | V              | Braking                |  |
|--------------|-----------------|---------------|-----------|--------------|----------------|------------------------|--|
| Power supply | Nominal applied |               | Input RMS | current (A)  | DC link        | resistor               |  |
| voltage      | motor           | Inverter type | DC reacto | ors (DCRs)   | bus            | circuit<br>current (A) |  |
|              | (HP)            |               | w/ DCR    | w/o DCR      | current<br>(A) |                        |  |
|              | 1               | VF1A-G02A1S4  | 1.3       | 2.7          | 1.6            | 0.80                   |  |
|              | 1.5             | VF1A-G04A1S4  | 1.8       | 3.8          | 2.2            | 1.1                    |  |
|              | 3               | VF1A-G05A5S4  | 3.6       | 7.0          | 4.4            | 1.8                    |  |
|              | 4               | VF1A-G06A9S4  | 5.0       | 9.8          | 6.1            | 1.8                    |  |
|              | 7.5             | VF1A-G12A0S4  | 8.9       | 15.0         | 10.9           | 2.1                    |  |
|              | 10              | VF1A-G21A5S4  | 12.5      | 20.1         | 15.3           | 3.2                    |  |
| Three-phase  | 15              | VF1A-G28A5S4  | 18.8      | 28.6         | 23.0           | 3.1                    |  |
| 460V         | 20              | VF1A-G37A0S4  | 25.1      | 38.0         | 30.7           | 4.5                    |  |
|              | 25              | VF1A-G44A0S4  | 31.3      | 45.4         | 38.3           | 5.7                    |  |
|              | 30              | VF1A-G59A0S4  | 36.3      | 52.6         | 44.5           | 7.2                    |  |
|              | 40              | VF1A-G72A0S4  | 50.2      | 67.7         | 61.5           | 7.7                    |  |
|              | 50              | VF1A-G85A0S4  | 60.2      | 82.0         | 73.7           | 10                     |  |
|              | 60              | VF1A-G105AS4  | 72.7      | 99.1         | 89.0           | 12                     |  |
|              | 75              | VF1A-G139AS4  | 89.1      | 121          | 109            | 15                     |  |

- Inverter efficiency is calculated using values suitable for each inverter model. The input route mean square current is calculated based on a power supply capacity of 500 kVA (or 10 times as large as the inverter's capacity when the inverter's capacity exceeds 50 kVA), and a power supply reactance of 5%.
- The input RMS current listed in the above table will vary in inverse proportion to the power supply voltage, such as 480 VAC.
- The braking current is always constant, independent of braking resistor specifications, including standard and 10%ED models.

Table 11.2-1 Currents Flowing across the Inverter Terminals (continued)

# HHD mode (kW rating motor)

|              | Nominal |               | 50                    | Hz, 200V/40        | 0V             | 60        | Hz, 220V/440 | OV             | Braking            |
|--------------|---------|---------------|-----------------------|--------------------|----------------|-----------|--------------|----------------|--------------------|
| Power supply | applied |               | Input RMS current (A) |                    | DC link        | Input RMS | current (A)  | DC link        | resistor           |
| voltage      | motor   | Inverter type | DC reacto             | DC reactors (DCRs) |                | DC reacto | rs (DCRs)    | bus            | circuit<br>current |
|              | (kW)    |               | w/ DCR                | w/o DCR            | current<br>(A) | w/ DCR    | w/o DCR      | current<br>(A) | (A)                |
|              | 0.4     | VF1A-G02A1S4  | 0.85                  | 1.7                | 1.0            | 0.74      | 1.7          | 0.99           | 0.80               |
|              | 0.75    | VF1A-G04A1S4  | 1.6                   | 3.1                | 1.8            | 1.4       | 3.0          | 1.7            | 1.1                |
|              | 1.5     | VF1A-G05A5S4  | 3.0                   | 5.9                | 3.5            | 2.6       | 5.1          | 3.2            | 1.8                |
|              | 2.2     | VF1A-G06A9S4  | 4.4                   | 8.2                | 5.1            | 3.8       | 7.1          | 4.6            | 1.8                |
|              | 3.7     | VF1A-G12A0S4  | 7.3                   | 13.0               | 8.6            | 6.4       | 11.1         | 7.8            | 2.1                |
|              | 5.5     | VF1A-G21A5S4  | 10.6                  | 17.3               | 13.0           | 9.6       | 15.7         | 11.8           | 3.2                |
| Three-phase  | 7.5     | VF1A-G28A5S4  | 14.4                  | 23.2               | 17.7           | 13.0      | 21.0         | 16.0           | 3.1                |
| 400V/440V    | 11      | VF1A-G37A0S4  | 21.1                  | 33.0               | 25.9           | 19.0      | 29.8         | 23.3           | 4.5                |
|              | 15      | VF1A-G44A0S4  | 28.8                  | 43.8               | 35.3           | 26.0      | 39.5         | 31.9           | 5.7                |
|              | 18.5    | VF1A-G59A0S4  | 35.5                  | 52.3               | 43.5           | 32.0      | 47.1         | 39.2           | 7.2                |
|              | 22      | VF1A-G72A0S4  | 42.2                  | 60.6               | 51.7           | 38.0      | 54.6         | 46.6           | 7.7                |
|              | 30      | VF1A-G85A0S4  | 57.0                  | 77.9               | 69.9           | 51.4      | 70.2         | 63.0           | 10                 |
|              | 37      | VF1A-G105AS4  | 68.5                  | 94.3               | 83.9           | 61.8      | 85.0         | 75.7           | 12                 |
|              | 45      | VF1A-G139AS4  | 83.2                  | 114                | 102            | 75.0      | 103          | 91.9           | 15                 |

- Inverter efficiency is calculated using values suitable for each inverter model. The input route mean square current is calculated based on a power supply capacity of 500 kVA (or 10 times as large as the inverter's capacity when the inverter's capacity exceeds 50 kVA), and a power supply reactance of 5%.
- The input RMS current listed in the above table will vary in inverse proportion to the power supply voltage, such as 480 VAC.
- The braking current is always constant, independent of braking resistor specifications, including standard and 10%ED models.

Table 11.2-1 Currents Flowing across the Inverter Terminals (continued)

# HHD mode (HP rating motor)

|              | Nominal |               | (        | 60Hz, 230V/46 | 0V             | Braking                |  |
|--------------|---------|---------------|----------|---------------|----------------|------------------------|--|
| Power supply | applied |               | Input RM | S current (A) | DC link        | resistor               |  |
| voltage      | motor   | Inverter type | DC reac  | tors (DCRs)   | bus            | circuit<br>current (A) |  |
|              | (HP)    |               | w/ DCR   | w/o DCR       | current<br>(A) |                        |  |
|              | 1/2     | VF1A-G02A1S4  | 0.72     | 1.7           | 0.90           | 0.80                   |  |
|              | 1       | VF1A-G04A1S4  | 1.3      | 3.0           | 1.6            | 1.1                    |  |
|              | 2       | VF1A-G05A5S4  | 2.5      | 4.9           | 3.1            | 1.8                    |  |
|              | 3       | VF1A-G06A9S4  | 3.6      | 7.0           | 4.4            | 1.8                    |  |
|              | 5       | VF1A-G12A0S4  | 6.1      | 10.7          | 7.5            | 2.1                    |  |
|              | 7.5     | VF1A-G21A5S4  | 9.2      | 15.0          | 11.3           | 3.2                    |  |
| Three-phase  | 10      | VF1A-G28A5S4  | 12.5     | 20.1          | 15.3           | 3.1                    |  |
| 460V         | 15      | VF1A-G37A0S4  | 18.8     | 28.6          | 23.0           | 4.5                    |  |
|              | 20      | VF1A-G44A0S4  | 25.1     | 38.0          | 30.7           | 5.7                    |  |
|              | 25      | VF1A-G59A0S4  | 31.3     | 45.4          | 38.3           | 7.2                    |  |
|              | 30      | VF1A-G72A0S4  | 36.3     | 52.6          | 44.5           | 7.7                    |  |
|              | 40      | VF1A-G85A0S4  | 50.2     | 67.7          | 61.5           | 10                     |  |
|              | 50      | VF1A-G105AS4  | 60.2     | 82.0          | 73.7           | 12                     |  |
|              | 60      | VF1A-G139AS4  | 72.7     | 99.1          | 89.0           | 15                     |  |

- Inverter efficiency is calculated using values suitable for each inverter model. The input route mean square current is calculated based on a power supply capacity of 500 kVA (or 10 times as large as the inverter's capacity when the inverter's capacity exceeds 50 kVA), and a power supply reactance of 5%.
- The input RMS current listed in the above table will vary in inverse proportion to the power supply voltage, such as 480 VAC.
- The braking current is always constant, independent of braking resistor specifications, including standard and 10%ED models.

# 11.3 Molded Case Circuit Breaker (MCCB), Residual-current-operated Protective Device (RCD)/Earth Leakage Circuit Breaker (ELCB) and Magnetic Contactor (MC)

# 11.3.1 Function overview

#### ■ MCCBs and RCDs/ELCBs\*

\* With overcurrent protection

Molded Case Circuit Breakers (MCCBs) are designed to protect the power circuits between the power supply and inverter's main circuit terminals ([L1/R], [L2/S] and [L3/T]) from overload or short-circuit, which in turn prevents secondary accidents caused by the broken inverter.

Residual-Current-Operated Protective Devices (RCDs)/Earth Leakage Circuit Breakers (ELCBs) function in the same way as MCCBs.

Built-in overcurrent/overload protective functions protect the inverter itself from failures related to its input/output lines.

# ■ Magnetic contactor

An MC can be used at both the power input and output sides of the inverter. At each side, the MC works as described below. Use it as necessary. When inserted in the output circuit of the inverter, the MC can also switch the motor drive power supply between the inverter output and commercial power lines.

# At the power supply side

Insert an MC in the power supply side of the inverter in order to:

- (1) Forcibly cut off the inverter from the power supply (generally, commercial/factory power lines) with the protective function built into the inverter, or with the external signal input.
- (2) Stop the inverter operation in an emergency when the inverter cannot interpret the stop command due to internal/external circuit failures.
- (3) Cut off the inverter from the power supply when the MCCB inserted in the power supply side cannot cut it off for maintenance or inspection purpose. For the purpose only, it is recommended that you use an MC capable of turning the MC ON/OFF manually.

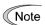

Avoid frequent ON/OFF operation of the magnetic contactor (MC) in the input (primary) circuit; otherwise, the inverter failure may result.

The frequency of the MC's ON/OFF should not be more than once per 30 minutes. To assure 10-year or longer service life of the inverter, it should not be more than once per hour.

If frequent start/stop of the motor is required, use FWD/REV terminal signals or the whom keys on the inverter's keypad.

# At the output side

Insert an MC in the power output side of the inverter in order to:

(1) Prevent externally turned-around current from being applied to the inverter power output terminals ([U], [V], and [W]) unexpectedly. An MC should be used, for example, when a circuit that switches the motor driving power supply between the inverter output and commercial power lines is connected to the inverter.

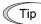

If a magnetic contactor (MC) is inserted in the inverter's output (secondary) circuit for switching the motor to a commercial power or for any other purposes, it should be switched on and off when both the inverter and motor are completely stopped. This prevents the contact point from getting rough due to a switching arc of the MC. The MC should not be equipped with any main circuit surge killer.

Applying a commercial power to the inverter's output circuit breaks the inverter. To avoid it, interlock the MC on the motor's commercial power line with the one in the inverter output circuit so that they are not switched ON at the same time.

- (2) Drive more than one motor selectively by a single inverter.
- (3) Selectively cut off the motor whose thermal overload relay or equivalent devices have been activated.

#### Driving the motor using commercial power lines

MCs can also be used to switch the power supply of the motor driven by the inverter to a commercial power supply. Select the MC so as to satisfy the rated currents listed in Table 11.2-1, which are the most critical RMS currents for using the inverter (Refer to Table 11.3-1). For switching the motor drive source between the inverter output and commercial power lines, use the MC of class AC3 specified by JIS C8325 in the commercial line side.

# 11.3.2 Connection example and criteria for selection of circuit breakers

Figure 11.3-1 shows a connection example for MCCB or RCD/ELCB (with overcurrent protection) and MC in the inverter input circuit. Table 11.3-1 lists the rated current for the MCCB and corresponding inverter models. Table 11.3-2 lists the applicable grades of RCD/ELCB sensitivity.

# **MWARNING**

Insert an MCCB or RCD/ELCB (with overcurrent protection) recommended for each inverter for its input circuits. Do not use an MCCB or RCD/ELCB of a higher rating than that recommended. **Doing so could result in a fire.** 

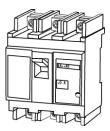

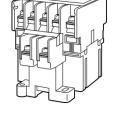

Molded case circuit breaker or residualcurrent-operated protective device/ earth leakage circuit breaker

Magnetic contactor

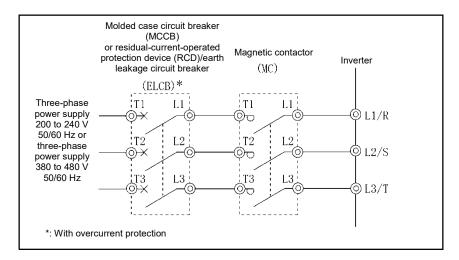

Figure 11.3-1 External Views of MCCB or RCD/ELCB and MC and Connection Example

Table 11.3-1 Rated Current of Molded Case Circuit Breaker (MCCB), Residual-Current-Operated Protective Device (RCD)/ Earth Leakage Circuit Breaker (ELCB) and Magnetic Contactor (MC)

#### ND mode (kW rating motor)

|              | Nominal |                 | MCCB, RCD | )/ELCB rated       | Mag    | netic contactor (  | MC)     |  |
|--------------|---------|-----------------|-----------|--------------------|--------|--------------------|---------|--|
| Power supply | applied | lourestes trope | curre     | nt (A)             | Input  | circuit            | Output  |  |
| voltage      | motor   | Inverter type   | DC reacto | DC reactors (DCRs) |        | DC reactors (DCRs) |         |  |
|              | (kW)    |                 | w/ DCR    | w/o DCR            | w/ DCR | w/o DCR            | circuit |  |
|              | 0.75    | VF1A-G02A1S4    | - 5       | 5                  |        |                    |         |  |
|              | 1.5     | VF1A-G04A1S4    | 5         | 10                 | SC-05  | SC-05              | SC-05   |  |
|              | 2.2     | VF1A-G05A5S4    | 10        | 15                 |        |                    |         |  |
|              | 3.0     | VF1A-G06A9S4    | 10        |                    |        |                    |         |  |
|              | 5.5     | VF1A-G12A0S4    | 15 30     |                    |        |                    |         |  |
|              | 11      | VF1A-G21A5S4    | 30        | 50                 | SC-4-0 | SC-N1              | SC-4-0  |  |
| Three-phase  | 15      | VF1A-G28A5S4    | 40        | 60                 | SC-5-1 | 3C-IVI             | SC-5-1  |  |
| 400V         | 18.5    | VF1A-G37A0S4    | 40        | 75                 | SC-N1  | SC-N2              | SC-N1   |  |
|              | 22      | VF1A-G44A0S4    | 50        | 100                | 30-111 | SC-N2S             | SC-N1   |  |
|              | 30      | VF1A-G59A0S4    | 75        | 125                | SC-N2  | SC-N3              | SC-N2   |  |
|              | 37      | VF1A-G72A0S4    | 100       | 125                | SC-N2S | SC-N4              | SC-N2S  |  |
|              | 45      | VF1A-G85A0S4    | 100       | 150                | SC-N3  | 30-114             | SC-N3   |  |
|              | 55      | VF1A-G105AS4    | 125       | 200                | 3C-N3  | SC-N5              | SC-N4   |  |
|              | 75      | VF1A-G139AS4    | 175       | -                  | SC-N4  | -                  | SC-N5   |  |

# HD mode (kW rating motor)

|              | Nominal                              |                 | MCCB, RCD | )/ELCB rated | Mag       | netic contactor ( | (MC)              |  |
|--------------|--------------------------------------|-----------------|-----------|--------------|-----------|-------------------|-------------------|--|
| Power supply | applied                              | les conton turo | curre     | nt (A)       | Input     | circuit           | 0                 |  |
| voltage      | motor                                | Inverter type   | DC reacto | ors (DCRs)   | DC reacto | rs (DCRs)         | Output<br>circuit |  |
|              | (kW)                                 |                 | w/ DCR    | w/o DCR      | w/ DCR    | w/o DCR           | Circuit           |  |
|              | 0.75                                 | VF1A-G02A1S4    | - 5       | 5            |           |                   |                   |  |
|              | 1.1 VF1A-G04A1S4<br>2.2 VF1A-G05A5S4 |                 | 3         | 10           |           |                   |                   |  |
|              | 2.2                                  | VF1A-G05A5S4    | 10        | 15           | SC-05     | SC-05             | SC-05             |  |
|              | 3.0                                  | VF1A-G06A9S4    | 10        | 13           | 30-03     |                   | 30-05             |  |
|              | 5.5                                  | VF1A-G12A0S4    | 15        | 30           |           |                   |                   |  |
|              | 7.5                                  | VF1A-G21A5S4    | 20        | 40           |           | SC-4-0            |                   |  |
| Three-phase  | 11                                   | VF1A-G28A5S4    | 30        | 50           | SC-4-0    | SC-N1             | SC-4-0            |  |
| 400V         | 15                                   | VF1A-G37A0S4    | 40        | 60           | SC-5-1    | SC-IVI            | SC-5-1            |  |
|              | 18.5                                 | VF1A-G44A0S4    | 40        | 75           | SC-N1     | SC-N2             | SC-N1             |  |
|              | 22                                   | VF1A-G59A0S4    | 50        | 100          | SC-IVI    | SC-N2S            | SC-IVI            |  |
|              | 30                                   | VF1A-G72A0S4    | 75        | 125          | SC-N2     | SC-N3             | SC-N2             |  |
|              | 37                                   | VF1A-G85A0S4    | 100       | 125          | SC-N2S    | SC-N4             | SC-N2S            |  |
|              | 45                                   | VF1A-G105AS4    | 100       |              | SC-N3     | 3C-IV4            | SC-N3             |  |
|              | 55                                   | VF1A-G139AS4    | 125       | 200          | 3C-N3     | SC-N5             | SC-N4             |  |

- Install the MCCB or RCD/ELCB at the input side of the inverter. They cannot be installed at the output side of
  the inverter.
- The above table lists the rated current of MCCBs and RCD/ELCBs to be used in the power control panel with an
  internal temperature of lower than 50°C (122°F). The rated current is factored by a correction coefficient of 0.85
  as the RCDs'/MCCBs' and ELCBs' original rated current is specified when using them in a surrounding
  temperature of 40°C (104°F) or lower. Select an MCCB and/or RCD/ELCB suitable for the actual short-circuit
  breaking capacity needed for your power systems.
- For the selection of the MC type, it is assumed that HIV (allowable surrounding temperature: 75°C (167°F)) wires for the power input/output of the inverter are used. If an MC type for another class of wires is selected, the wire size suitable for the terminal size of both the inverter and the MC type should be taken into account.
- · Use ELCBs with overcurrent protection.
- To protect your power systems from secondary accidents caused by the broken inverter, use an MCCB and/or RCD/ELCB with the rated current listed in the above table. Do not use an MCCB or RCD/ELCB with a rating higher than that listed.
- Magnetic condactor (MC): Regarding recommended products, please contact the sales agent where you purchased the product or your nearest IDEC representative.

Table 11.3-1 Rated Current of Molded Case Circuit Breaker (MCCB), Residual-Current-Operated Protective Device (RCD)/ Earth Leakage Circuit Breaker (ELCB) and Magnetic Contactor (MC) (continued)

#### HND mode (kW rating motor)

|              | Nominal |               | MCCB, RCD | /ELCB rated | Mag       | netic contactor ( | (MC)              |  |
|--------------|---------|---------------|-----------|-------------|-----------|-------------------|-------------------|--|
| Power supply | applied | Inverter type | curre     | nt (A)      | Input     | circuit           | 0                 |  |
| voltage      | motor   | inverter type | DC reacto | ors (DCRs)  | DC reacto | rs (DCRs)         | Output<br>circuit |  |
|              | (kW)    |               | w/ DCR    | w/o DCR     | w/ DCR    | w/o DCR           | Circuit           |  |
|              | 0.75    | VF1A-G02A1S4  | - 5       | 5           |           |                   |                   |  |
|              | 1.5     | VF1A-G04A1S4  | 3         | 10          |           |                   |                   |  |
|              | 2.2     | VF1A-G05A5S4  | 10        | 15          | SC-05     | SC-05             | SC-05             |  |
|              | 3.0     | VF1A-G06A9S4  | 10        | 15          | 30-03     |                   | 30-05             |  |
|              | 5.5     | VF1A-G12A0S4  | 15        | 30          |           |                   |                   |  |
|              | 7.5     | VF1A-G21A5S4  | 20        | 40          |           | SC-4-0            |                   |  |
| Three-phase  | 11      | VF1A-G28A5S4  | 30        | 50          | SC-4-0    | SC-N1             | SC-4-0            |  |
| 400V         | 15      | VF1A-G37A0S4  | 40        | 60          | SC-5-1    | SC-IVI            | SC-5-1            |  |
|              | 18.5    | VF1A-G44A0S4  | 40        | 75          | SC-N1     | SC-N2             | SC-N1             |  |
|              | 22      | VF1A-G59A0S4  | 50        | 100         | 30-141    | SC-N2S            | 30-111            |  |
|              | 30      | VF1A-G72A0S4  | 75        | 125         | SC-N2     | SC-N3             | SC-N2             |  |
|              | 37      | VF1A-G85A0S4  | 100       | 123         | SC-N2S    | SC-N4             | SC-N2S            |  |
|              | 45      | VF1A-G105AS4  | 100       | 150         | SC-N3     | 30-114            | SC-N3             |  |
|              | 55      | VF1A-G139AS4  | 125       | 200         | 30-113    | SC-N5             | SC-N4             |  |

- Install the MCCB or RCD/ELCB at the input side of the inverter. They cannot be installed at the output side of the inverter.
- The above table lists the rated current of MCCBs and RCD/ELCBs to be used in the power control panel with an
  internal temperature of lower than 50°C (122°F). The rated current is factored by a correction coefficient of 0.85
  as the RCDs'/MCCBs' and ELCBs' original rated current is specified when using them in a surrounding
  temperature of 40°C (104°F) or lower. Select an MCCB and/or RCD/ELCB suitable for the actual short-circuit
  breaking capacity needed for your power systems.
- For the selection of the MC type, it is assumed that the 600 V HIV (allowable surrounding temperature: 75°C (167°F)) wires for the power input/output of the inverter are used. If an MC type for another class of wires is selected, the wire size suitable for the terminal size of both the inverter and the MC type should be taken into account.
- · Use ELCBs with overcurrent protection.
- To protect your power systems from secondary accidents caused by the broken inverter, use an MCCB and/or RCD/ELCB with the rated current listed in the above table. Do not use an MCCB or RCD/ELCB with a rating higher than that listed.
- Magnetic condactor (MC): Regarding recommended products, please contact the sales agent where you
  purchased the product or your nearest IDEC representative.

Table 11.3-1 Rated Current of Molded Case Circuit Breaker (MCCB), Residual-Current-Operated Protective Device (RCD)/ Earth Leakage Circuit Breaker (ELCB) and Magnetic Contactor (MC) (continued)

#### HHD mode (kW rating motor)

|              | Nominal |               | MCCB, RCD | /ELCB rated | Mag       | netic contactor ( | MC)               |  |
|--------------|---------|---------------|-----------|-------------|-----------|-------------------|-------------------|--|
| Power supply | applied | Invertor type | curre     | nt (A)      | Input     | circuit           | 0                 |  |
| voltage      | motor   | Inverter type | DC reacto | rs (DCRs)   | DC reacto | rs (DCRs)         | Output<br>circuit |  |
|              | (kW)    |               | w/ DCR    | w/o DCR     | w/ DCR    | w/o DCR           | Circuit           |  |
|              | 0.4     | VF1A-G02A1S4  |           | 5           |           |                   |                   |  |
|              | 0.75    | VF1A-G04A1S4  | 5         | 5           |           |                   |                   |  |
|              | 1.5     | VF1A-G05A5S4  |           | 10          |           | SC-05             |                   |  |
| <br> -       | 2.2     | VF1A-G06A9S4  | 10        | 15          | SC-05     | 30-03             | SC-05             |  |
| -            | 3.7     | VF1A-G12A0S4  | ] 10      | 20          |           |                   |                   |  |
|              | 5.5     | VF1A-G21A5S4  | 15        | 30          |           |                   |                   |  |
| Three-phase  | 7.5     | VF1A-G28A5S4  | 20        | 40          |           | SC-4-0            |                   |  |
| 40ÔV         | 11      | VF1A-G37A0S4  | 30        | 50          | SC-4-0    | SC-N1             | SC-4-0            |  |
|              | 15      | VF1A-G44A0S4  | 40        | 60          | SC-5-1    | 30-111            | SC-5-1            |  |
|              | 18.5    | VF1A-G59A0S4  | 40        | 75          | SC-N1     | SC-N2             | SC-N1             |  |
|              | 22      | VF1A-G72A0S4  | 50        | 100         | 3C-IVI    | SC-N2S            | 3C-N1             |  |
|              | 30      | VF1A-G85A0S4  | 75        | 125         | SC-N2     | SC-N3             | SC-N2             |  |
|              | 37      | VF1A-G105AS4  | 100       | 123         | SC-N2S    | SC-N4             | SC-N2S            |  |
|              | 45      | VF1A-G139AS4  | 100       | 150         | SC-N3     | 30-114            | SC-N3             |  |

- Install the MCCB or RCD/ELCB at the input side of the inverter. They cannot be installed at the output side of the inverter.
- The above table lists the rated current of MCCBs and RCD/ELCBs to be used in the power control panel with an
  internal temperature of lower than 50°C (122°F). The rated current is factored by a correction coefficient of 0.85
  as the RCDs'/MCCBs' and ELCBs' original rated current is specified when using them in a surrounding
  temperature of 40°C (104°F) or lower. Select an MCCB and/or RCD/ELCB suitable for the actual short-circuit
  breaking capacity needed for your power systems.
- For the selection of the MC type, it is assumed that the 600 V HIV (allowable surrounding temperature: 75°C (167°F)) wires for the power input/output of the inverter are used. If an MC type for another class of wires is selected, the wire size suitable for the terminal size of both the inverter and the MC type should be taken into account.
- · Use ELCBs with overcurrent protection.
- To protect your power systems from secondary accidents caused by the broken inverter, use an MCCB and/or RCD/ELCB with the rated current listed in the above table. Do not use an MCCB or RCD/ELCB with a rating higher than that listed.
- Magnetic condactor (MC): Regarding recommended products, please contact the sales agent where you
  purchased the product or your nearest IDEC representative.

Table 11.3-1 Rated Current of Molded Case Circuit Breaker (MCCB), Residual-Current-Operated Protective Device (RCD)/ Earth Leakage Circuit Breaker (ELCB) and Magnetic Contactor (MC) (continued)

#### ND, HD, HND, HHD mode (HP rating motor)

| a)          | Nominal |               |               |               |               | MCCB, R   | CD/ELCB   | Magne     | tic contacto | or (MC)           |
|-------------|---------|---------------|---------------|---------------|---------------|-----------|-----------|-----------|--------------|-------------------|
| oltage      | applied | Inverter type | Inverter type | Inverter type | Inverter type | rated cu  | rrent (A) | Input     | circuit      |                   |
| 흥흥          | motor   | ND mode       | HD mode       | HND mode      | HHD mode      | DC reacto | rs (DCRs) | DC reacto | rs (DCRs)    | Output<br>circuit |
| >           | (HP)    |               |               |               |               | w/ DCR    | w/o DCR   | w/ DCR    | w/o DCR      | Circuit           |
|             | 1/2     | -             | -             | -             | VF1A-G02A1S4  |           |           |           |              |                   |
|             | 1       | VF1A-G02A1S4  | VF1A-G02A1S4  | VF1A-G02A1S4  | VF1A-G04A1S4  | 5         | 5         |           |              |                   |
|             | 1.5     | -             | VF1A-G04A1S4  | VF1A-G04A1S4  | -             | 3         |           |           |              |                   |
|             | 2       | VF1A-G04A1S4  | -             | -             | VF1A-G05A5S4  |           | 10        |           | SC-05        |                   |
| o,          | 3       | VF1A-G05A5S4  | VF1A-G05A5S4  | VF1A-G05A5S4  | VF1A-G06A9S4  |           | 15        | SC-05     | 30-05        | SC-05             |
| class       | 4       | VF1A-G06A9S4  | VF1A-G06A9S4  | VF1A-G06A9S4  | •             | 10        | 13        |           |              |                   |
|             | 5       | -             | -             | -             | VF1A-G12A0S4  |           | 20        |           |              |                   |
| 460V        | 7.5     | VF1A-G12A0S4  | VF1A-G12A0S4  | VF1A-G12A0S4  | VF1A-G21A5S4  | 15        | 30        |           |              |                   |
|             | 10      | ı             | VF1A-G21A5S4  | VF1A-G21A5S4  | VF1A-G28A5S4  | 20        | 40        |           | SC-4-0       |                   |
| Three-pahse | 15      | VF1A-G21A5S4  | VF1A-G28A5S4  | VF1A-G28A5S4  | VF1A-G37A0S4  | 30        | 50        | SC-4-0    | SC-N1        | SC-4-0            |
| pa          | 20      | VF1A-G28A5S4  | VF1A-G37A0S4  | VF1A-G37A0S4  | VF1A-G44A0S4  | 40        | 60        | SC-5-1    | 30-111       | SC-5-1            |
| ģ           | 25      | VF1A-G37A0S4  | VF1A-G44A0S4  | VF1A-G44A0S4  | VF1A-G59A0S4  | 40        | 75        | SC-N1     | SC-N2        | SC-N1             |
| j.          | 30      | VF1A-G44A0S4  | VF1A-G59A0S4  | VF1A-G59A0S4  | VF1A-G72A0S4  | 50        | 100       | 30-111    | SC-N2S       | 30-111            |
| ⊢           | 40      | VF1A-G59A0S4  | VF1A-G72A0S4  | VF1A-G72A0S4  | VF1A-G85A0S4  | 75        | 125       | SC-N2     | SC-N3        | SC-N2             |
|             | 50      | VF1A-G72A0S4  | VF1A-G85A0S4  | VF1A-G85A0S4  | VF1A-G105AS4  | 100       | 120       | SC-N2S    | SC-N4        | SC-N2S            |
|             | 60      | VF1A-G85A0S4  | VF1A-G105AS4  | VF1A-G105AS4  | VF1A-G139AS4  | 100       | 150       | SC-N3     |              | SC-N3             |
|             | 75      | VF1A-G105AS4  | VF1A-G139AS4  | VF1A-G139AS4  |               | 125       | 200       | 30-113    | SC-N5        | SC-N4             |
|             | 100     | VF1A-G139AS4  |               |               |               | 175       | -         | SC-N4     | -            | SC-N5             |

- Install the MCCB or RCD/ELCB at the input side of the inverter. They cannot be installed at the output side of the inverter.
- The above table lists the rated current of MCCBs and RCD/ELCBs to be used in the power control panel with an internal temperature of lower than 50°C (122°F). The rated current is factored by a correction coefficient of 0.85 as the RCDs'/MCCBs' and ELCBs' original rated current is specified when using them in a surrounding temperature of 40°C (104°F) or lower. Select an MCCB and/or RCD/ELCB suitable for the actual short-circuit breaking capacity needed for your power systems.
- For the selection of the MC type, it is assumed that the 600 V HIV (allowable surrounding temperature: 75°C (167°F)) wires for the power input/output of the inverter are used. If an MC type for another class of wires is selected, the wire size suitable for the terminal size of both the inverter and the MC type should be taken into account.
- Use ELCBs with overcurrent protection.
- To protect your power systems from secondary accidents caused by the broken inverter, use an MCCB and/or RCD/ELCB with the rated current listed in the above table. Do not use an MCCB or RCD/ELCB with a rating higher than that listed.
- Magnetic condactor (MC): Regarding recommended products, please contact the sales agent where you purchased the product or your nearest IDEC representative.

Table 11.3-2 lists the relationship between the rated leakage current sensitivity of RCDs/ELCBs (with overcurrent protection) and wiring length of the inverter output circuits. Note that the sensitivity levels listed in the table are estimated values based on the results obtained by the test setup in the laboratory where each inverter drives a single motor.

Table 11.3-2 Rated Current Sensitivity of Residual-Current-Operated Protective Device (RCD)/ Earth Leakage Circuit Breakers (ELCBs)

| Voltage elega             | Nominal applied motor                                                                      |            |            | Wiring length and | d current sensitivity |              |              |
|---------------------------|--------------------------------------------------------------------------------------------|------------|------------|-------------------|-----------------------|--------------|--------------|
| Voltage class             | (kW) [HP]                                                                                  | 10m (33ft) | 30m (98ft) | 50m (164ft)       | 100m (328ft)          | 200m (656ft) | 300m (984ft) |
|                           | 0.4 [1/2]<br>0.75 [1]<br>1.5 [2]<br>2.2 [3]<br>3.7 [5]<br>5.5 [7.5]<br>7.5 [10]<br>11 [15] | 30mA       |            | Som (Terriy       |                       | 25011 (6661) |              |
|                           | 15 [20]<br>18.5 [25]<br>22 [30]                                                            |            |            |                   |                       |              |              |
|                           | 30 [40]<br>37 [50]<br>45 [60]                                                              |            | 100mA      |                   | 200mA                 |              |              |
| Three-phase<br>400V class | 55 [75]                                                                                    |            |            |                   |                       | 500mA        |              |
| 400V class                | 75 [100]<br>90 [125]                                                                       |            |            |                   |                       |              | 1000mA       |
|                           | 110 [150]<br>132 [200]<br>160 [250]<br>200 [300]<br>220 [350]                              |            |            |                   |                       |              |              |
|                           | 250 [400]<br>280 [450]                                                                     |            |            |                   |                       |              |              |
|                           | 315 [475]<br>355 [500]<br>400 [600]                                                        |            |            |                   |                       |              | 3000mA       |
|                           | 450 [700]<br>500 [800]<br>630 [900]                                                        |            |            |                   |                       |              |              |

- The rated current of applicable motor rating indicates values for standard motor (4 poles, 50 Hz and 200 V three-phase).
- The leakage current is calculated based on neutral grounding for 400 V class Y-connection power lines.
- Values listed above are calculated based on the static capacitance to the earth when the 600 V class of vinyl-insulated IV wires are used in a wiring through metal conduit pipes.
- Wiring length is the total length of wiring between the inverter and motor. If more than one motor is to be connected to a single inverter, the wiring length should be the total length of wiring between the inverter and motors.

#### 11.4 Surge Killers for L-load

A surge killer absorbs surge voltage induced by L-load of an electro magnetic switch or solenoid valve. Use of a surge killer is effective in preventing the electronic equipment, including inverters, from damage or malfunctioning caused by such surges.

Install a surge killer near the power coil of the surge source. Connected to the inverter's power source side, as shown in Figure 11.4-1, a surge killer absorbs the surge voltage, preventing the electronic equipment, from damage or malfunctioning. (Available rated capacity of nominal applied motors is 3.7 kW (5 HP) or less.)

Regarding recommended products, please contact the sales agent where you purchased the product or your nearest IDEC representative.

\* Do not use the surge killer in the inverter secondary (output) line.

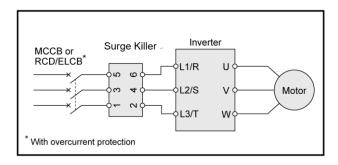

Figure 11.4-1 Surge Killer and Connection Example

# 11.5 Arresters

An arrester suppresses surge currents induced by lightning invaded from the power supply lines. Use of the grounding wire that is used commonly for electric equipment in the panel, combined with the arrester, is effective in preventing electronic equipment from damage or malfunctioning caused by such surges.

Regarding recommended products, please contact the sales agent where you purchased the product or your nearest IDEC representative.

# Tree-phase (AC240/440V) R Master T MCCB Arrester Separator \*2 Plug fuse or MCCB 1/L1 3/L2 5/L3 O N \*1

- \*1: Keep the wiring length as short as possible.
- \*2: The models with a built-in arrestor separator are not required when the short-circuit current of the circuit is 250 VAC, 10kA or less.

Figure 11.5-1 Arrester Connection Example

# 11.6 Surge Absorbers

A surge absorber absorbs surges or noises generated by a magnetic contactor (MC) or solenoid valve in the power system to effectively protect electronic equipment in the panel from malfunctions or breakdown. Installed parallel to a coil of an MC, solenoid valve, or L load, a surge absorber absorbs the surge voltage.

Regarding recommended products, please contact the sales agent where you purchased the product or your nearest IDEC representative.

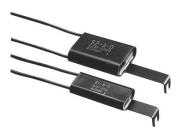

Figure 11.6-1 Surge Absorber

# 11.7 Filtering Capacitors Suppressing AM Radio Band Noises

These capacitors are effective to suppress AM radio band (less than 1 MHz) noises. Using them with Zero-phase reactors upgrades capability.

Regarding recommended products, please contact the sales agent where you purchased the product or your nearest IDEC representative.

\* Do not use the filtering capacitor in the inverter secondary (output) line.

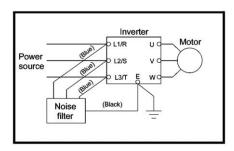

Figure 11.7-1 Filtering Capacitors Connection Example

#### 11.8 **Braking Resistors (DBRs) and Braking Units**

#### 11.8.1 Selecting a braking resistor

#### [1] Selection procedure

Depending on the cyclic period, the following requirements must be satisfied.

- If the cyclic period is 100 s or less: [Requirement 1] and [Requirement 3]
- If the cyclic period exceeds 100 s: [Requirement 1] and [Requirement 2] (2)
  - [Requirement 1]: The maximum braking torque should not exceed the values listed in the tables in "11.8.4 Specifications". To use the maximum braking torque exceeding the values in those tables, select the braking resistor whose capacity is one class larger.
  - [Requirement 2]: The discharge energy for a single braking action should not exceed the discharging capability (kWs) listed in the tables. For calculation details, refer to Chapter 10 "10.3.3 Heat energy calculation of braking resistor."
  - [Requirement 3]: The average loss that is calculated by dividing the discharge energy by the cyclic period must not exceed the average allowable loss (kW) listed in the tables in "11.8.4 Specifications".

#### [2] Notes on selection

The braking time T<sub>1</sub>, cyclic period T<sub>0</sub>, and duty cycle %ED are converted under deceleration braking conditions based on the rated torque as shown in Figure 11.8-1. However, it is not necessary to consider these values in the selection of braking resistor capacity.

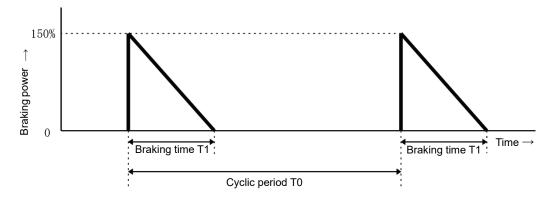

Figure 11.8-1 Duty Cycle

Duty cycle (%ED) = 
$$\frac{T1}{T0}$$
 ×100 (%)

# 11.8.2 Braking resistors (DBRs)

A braking resistor converts regenerative energy generated from the deceleration of the motor to heat. Use of a braking resistor results in improved deceleration performance of the inverter.

# [1] Standard model

The standard model of a braking resistor integrates a facility that detects the temperature on the heat sink of the resistor and outputs a digital ON/OFF signal if the temperature exceeds the specified level (as an overheating warning signal). To ensure that the signal is recognized at one of the digital input terminals of the Doesa VF1A series of inverters, assign the external alarm THR to any of terminals [X1] to [X5], [FWD] and [REV]. Connect the assigned terminals to terminals [1] and [2] of the braking resistor. Upon detection of the warning signal (preset detection level: 150°C), the inverter simultaneously transfers to Alarm mode, displays alarm [14] on the LED monitor and shuts down its power output.

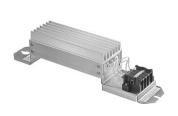

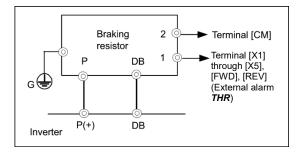

Figure 11.8-2 Braking Resistor (Standard Model) and Connection Example

# [2] 10%ED model

The 10%ED braking resistors do not support overheating detection or warning output, so an electronic thermal overload relay needs to be set up using function codes F50 and F51 to protect the braking resistor from overheating.

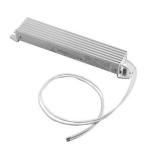

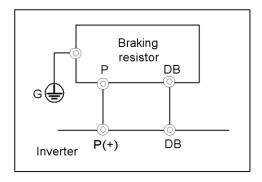

Figure 11.8-3 Braking Resistor (10%ED Model) and Connection Example

For the specifications and external dimensions of the braking units, refer to "11.8.4 Specifications" and 11.8.5 External dimensions".

# 11.8.3 Braking units

Add a braking unit to the braking resistor to upgrade the braking capability of inverters with the following models. VF1A-G85A0S4 or above.

VF1A-G72A0S4 or the lower models of inverters have built-in IGBTs for the braking resistor.

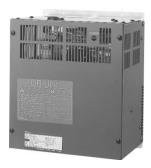

Figure 11.8-4 Braking Unit

For the specifications and external dimensions of the braking units, refer to "11.8.4 Specifications" and 11.8.5 External dimensions".

# 11.8.4 Specifications

Table 11.8-1 Generated Loss in Braking Unit

| Model *1 | Generated loss (W) | Min. connection resistance (Ω) |
|----------|--------------------|--------------------------------|
| BU37-4C  | 35                 | 12                             |
| BU55-4C  | 40                 | 7.5                            |

\* 10%ED

Table 11.8-2 Braking Unit and Braking Resistor (Standard Model)

ND mode (kW rating motor)

| Power             | Nominal                  |               |           | Sele  | ecting Option | s *1    |                | Ма | ximum br<br>torque |       | Continuous<br>(100% brakin |                 | Repetitive<br>(each cycle<br>or les | is 100 s      |
|-------------------|--------------------------|---------------|-----------|-------|---------------|---------|----------------|----|--------------------|-------|----------------------------|-----------------|-------------------------------------|---------------|
| supply<br>voltage | applied<br>motor<br>(kW) | Inverter type | Braking u | inits | Bra           | king re | esistor        |    | 50Hz               | 60Hz  | Discharging capability     | Braking<br>time | Average<br>allowable<br>loss        | Duty<br>cycle |
|                   |                          |               | Model     | Q'ty  | Model         | Q'ty    | Resistance (Ω) |    | (N·m)              | (N·m) | (kWs)                      | (s)             | (kW)                                | (%ED)         |
|                   | 0.75                     | VF1A-G02A1S4  |           |       | DB0.75-4      | 4       | 200            |    | 3.79               | 3.13  | 9                          | 24              | 0.044                               | 12            |
|                   | 1.5                      | VF1A-G04A1S4  |           |       | DB0.75-4      | '       | 200            |    | 7.50               | 6.20  | 17                         | 22              | 0.068                               | 9             |
|                   | 2.2                      | VF1A-G05A5S4  |           |       | DB2.2-4       | 1       | 160            |    | 11.0               | 9.10  | 34                         | 30              | 0.075                               | 6             |
|                   | 3.0                      | VF1A-G06A9S4  |           |       | DB2.2-4       | '       | 160            |    | 15.0               | 12.4  | 33                         | 22              | 0.077                               | 5             |
|                   | 5.5                      | VF1A-G12A0S4  |           |       | DB3.7-4       | 1       | 130            |    | 27.2               | 22.5  | 37                         | 13              | 0.093                               | 3             |
|                   | 11                       | VF1A-G21A5S4  | -         |       | DB5.5-4       | 1       | 80             |    | 54.0               | 44.8  | 55                         | 10              | 0.138                               | 2.5           |
| Three-            | 15                       | VF1A-G28A5S4  |           |       | DB7.5-4       | 1       | 60             | 75 | 73.5               | 61.0  | 38                         | 5               | 0.188                               | 2.5           |
| phase<br>400V     | 18.5                     | VF1A-G37A0S4  |           |       | DB11-4        | 1       | 40             | 75 | 91.0               | 75.5  | 55                         | 5               | 0.275                               | 3             |
|                   | 22                       | VF1A-G44A0S4  |           |       | DB15-4        | 1       | 34.4           |    | 108                | 89.5  | 75                         | 6               | 0.375                               | 3             |
|                   | 30                       | VF1A-G59A0S4  |           |       | DB18.5-4      | 1       | 27             |    | 146                | 121   | 93                         | 6               | 0.463                               | 3             |
|                   | 37                       | VF1A-G72A0S4  |           |       | DB22-4        | 1       | 22             |    | 180                | 150   | 88                         | 4.7             | 0.55                                | 3             |
|                   | 45                       | VF1A-G85A0S4  | BU37-4C   | 1     | DB37-4C       | 1       | 12             |    | 220                | 182   | 185                        | 10              | 1.85                                | 10            |
|                   | 55                       | VF1A-G105AS4  | BU55-4C   | 1     | DB45-4C       | 1       | 10             |    | 268                | 223   | 225                        | 10              | 2.25                                | 10            |
|                   | 75                       | VF1A-G139AS4  | DU00-4C   | '     | DB55-4C       | 1       | 7.5            |    | 365                | 303   | 275                        | 10              | 2.75                                | 10            |

<sup>\*1</sup> Regarding recommended products, please contact the sales agent where you purchased the product or your nearest IDEC representative.

Table 11.8-3 Braking Unit and Braking Resistor (Standard Model)

HD mode (kW rating motor)

| Power             | Nominal                  |               |           | Sele | ecting Options | s *1    |                | Ма  | ximum br<br>torque | aking | Continuous<br>(100% brakir | braking<br>ng torque) | Repetitive braking (each cycle is 100 s or less) |            |
|-------------------|--------------------------|---------------|-----------|------|----------------|---------|----------------|-----|--------------------|-------|----------------------------|-----------------------|--------------------------------------------------|------------|
| supply<br>voltage | applied<br>motor<br>(kW) | Inverter type | Braking u | nits | Brak           | ing res | istor          |     | 50Hz               | 60Hz  | Discharging capability     | Braking time          | Average allowable loss                           | Duty cycle |
|                   |                          |               | Model     | Q'ty | Model          | Q'ty    | Resistance (Ω) |     | (N·m)              | (N·m) | (kWs)                      | (s)                   | (kW)                                             | (%ED)      |
|                   | 0.75                     | VF1A-G02A1S4  |           |      | DB0.75-4       | 1       | 200            |     | 5.05               | 4.17  | 9                          | 24                    | 0.044                                            | 12         |
|                   | 1.1                      | VF1A-G04A1S4  |           |      | DB0.73-4       | '       | 200            |     | 7.33               | 6.06  | 17                         | 30                    | 0.068                                            | 12         |
|                   | 2.2                      | VF1A-G05A5S4  |           |      | DB2.2-4        | 1       | 160            |     | 14.7               | 12.1  | 34                         | 30                    | 0.075                                            | 7          |
|                   | 3.0                      | VF1A-G06A9S4  |           |      | DB2.2-4        | '       | 160            |     | 20.1               | 16.5  | 33                         | 22                    | 0.077                                            | 5          |
|                   | 5.5                      | VF1A-G12A0S4  |           |      | DB3.7-4        | 1       | 130            |     | 36.2               | 30.0  | 37                         | 13                    | 0.093                                            | 3.5        |
|                   | 7.5                      | VF1A-G21A5S4  | -         |      | DB5.5-4        | 1       | 80             |     | 49.6               | 41.0  | 55                         | 15                    | 0.138                                            | 3.5        |
| Three-            | 11                       | VF1A-G28A5S4  |           |      | DB7.5-4        | 1       | 60             | 100 | 72.0               | 59.7  | 38                         | 7                     | 0.188                                            | 3.5        |
| phase<br>400V     | 15                       | VF1A-G37A0S4  |           |      | DB11-4         | 1       | 40             | 100 | 98.1               | 81.4  | 55                         | 7                     | 0.275                                            | 3.5        |
|                   | 18.5                     | VF1A-G44A0S4  |           |      | DB15-4         | 1       | 34.4           |     | 121                | 100   | 75                         | 8                     | 0.375                                            | 4          |
|                   | 22                       | VF1A-G59A0S4  |           |      | DB18.5-4       | 1       | 27             |     | 144                | 119   | 93                         | 8                     | 0.463                                            | 4          |
|                   | 30                       | VF1A-G72A0S4  |           |      | DB22-4         | 1       | 22             |     | 195                | 162   | 88                         | 6                     | 0.55                                             | 3.5        |
|                   | 37                       | VF1A-G85A0S4  | BU37-4C   | 1    | DB37-4C        | 1       | 12             |     | 240                | 200   | 185                        | 10                    | 1.85                                             | 10         |
|                   | 45                       | VF1A-G105AS4  | BU55-4C   | 1    | DB45-4C        | 1       | 10             |     | 293                | 243   | 225                        | 10                    | 2.25                                             | 10         |
|                   | 55                       | VF1A-G139AS4  | D035-4C   |      | DB55-4C        | 1       | 7.5            |     | 357                | 298   | 275                        | 10                    | 2.75                                             | 10         |

<sup>\*1</sup> Regarding recommended products, please contact the sales agent where you purchased the product or your nearest IDEC representative.

Table 11.8-4 Braking Unit and Braking Resistor (Standard Model)

# HND mode (kW rating motor)

| Power             | Nominal               |               |           | Sele | ecting Options | s *1     |                | Ма  | ximum br<br>torque |       | Continuous<br>(100% br<br>torque | aking           |                        | e braking<br>is 100 s or<br>ss) |
|-------------------|-----------------------|---------------|-----------|------|----------------|----------|----------------|-----|--------------------|-------|----------------------------------|-----------------|------------------------|---------------------------------|
| supply<br>voltage | applied<br>motor (kW) | Inverter type | Braking u | nits | Brak           | king res | istor          |     | 50Hz               | 60Hz  | Discharging capability           | Braking<br>time | Average allowable loss | Duty cycle                      |
|                   |                       |               | Model     | Q'ty | Model          | Q'ty     | Resistance (Ω) |     | (N·m)              | (N·m) | (kWs)                            | (s)             | (kW)                   | (%ED)                           |
|                   | 0.75                  | VF1A-G02A1S4  |           |      | DB0.75-4       | 1        | 200            |     | 5.05               | 4.17  | 9                                | 24              | 0.044                  | 12                              |
|                   | 1.1                   | VF1A-G04A1S4  |           |      | DB0.75-4       | '        | 200            |     | 7.33               | 6.06  | 17                               | 30              | 0.068                  | 12                              |
|                   | 2.2                   | VF1A-G05A5S4  |           |      | DB2.2-4        | 1        | 160            |     | 14.7               | 12.1  | 34                               | 30              | 0.075                  | 7                               |
|                   | 3.0                   | VF1A-G06A9S4  |           |      | DB2.2-4        | '        | 100            |     | 20.1               | 16.5  | 33                               | 22              | 0.077                  | 5                               |
|                   | 5.5                   | VF1A-G12A0S4  |           |      | DB3.7-4        | 1        | 130            |     | 36.2               | 30.0  | 37                               | 13              | 0.093                  | 3.5                             |
|                   | 7.5                   | VF1A-G21A5S4  | -         |      | DB5.5-4        | 1        | 80             | 100 | 49.6               | 41.0  | 55                               | 15              | 0.138                  | 3.5                             |
| Three-            | 11                    | VF1A-G28A5S4  |           |      | DB7.5-4        | 1        | 60             |     | 72.0               | 59.7  | 38                               | 7               | 0.188                  | 3.5                             |
| phase<br>400V     | 15                    | VF1A-G37A0S4  |           |      | DB11-4         | 1        | 40             |     | 98.1               | 81.4  | 55                               | 7               | 0.275                  | 3.5                             |
|                   | 18.5                  | VF1A-G44A0S4  |           |      | DB15-4         | 1        | 34.4           |     | 121                | 100   | 75                               | 8               | 0.375                  | 4                               |
|                   | 22                    | VF1A-G59A0S4  |           |      | DB18.5-4       | 1        | 27             |     | 144                | 119   | 93                               | 8               | 0.463                  | 4                               |
|                   | 30                    | VF1A-G72A0S4  |           |      | DB22-4         | 1        | 22             |     | 195                | 162   | 88                               | 6               | 0.55                   | 3.5                             |
|                   | 37                    | VF1A-G85A0S4  | BU37-4C   | 1    | DB30-4C        | 1        | 15             |     | 180                | 150   | 150                              | 10              | 1.50                   | 10                              |
|                   | 45                    | VF1A-G105AS4  | B037-4C   | '    | DB37-4C        | 1        | 12             | 75  | 219                | 182   | 185                              | 10              | 1.85                   | 10                              |
|                   | 55                    | VF1A-G139AS4  | BU55-4C   | 1    | DB45-4C        | 1        | 10             |     | 269                | 223   | 225                              | 10              | 2.25                   | 10                              |

Regarding recommended products, please contact the sales agent where you purchased the product or your nearest IDEC representative.

Table 11.8-5 Braking Unit and Braking Resistor (Standard Model)

# HHD mode (kW rating motor)

| Power         | Nominal               |               |           | Sele | ecting Options | s *1    |                | Ма  | ximum bi<br>torque |       | Continuous<br>(100% br<br>torqu | aking        | (each cycle                  | e braking<br>is 100 s or<br>ss) |
|---------------|-----------------------|---------------|-----------|------|----------------|---------|----------------|-----|--------------------|-------|---------------------------------|--------------|------------------------------|---------------------------------|
| supply        | applied<br>motor (kW) | Inverter type | Braking u | nits | Brak           | ing res | istor          |     | 50Hz               | 60Hz  | Discharging capability          | Braking time | Average<br>allowable<br>loss | Duty cycle                      |
|               |                       |               | Model     | Q'ty | Model          | Q'ty    | Resistance (Ω) |     | (N·m)              | (N·m) | (kWs)                           | (s)          | (kW)                         | (%ED)                           |
|               | 0.4                   | VF1A-G02A1S4  |           |      | DB0.75-4       | 1       | 200            |     | 4.02               | 3.32  | 9                               | 45           | 0.044                        | 22                              |
|               | 0.75                  | VF1A-G04A1S4  |           |      | DB0.75-4       | '       | 200            |     | 7.57               | 6.25  | 17                              | 45           | 0.068                        | 18                              |
|               | 1.5                   | VF1A-G05A5S4  |           |      | DB2.2-4        | 1       | 160            |     | 15.0               | 12.4  | 34                              | 45           | 0.075                        | 10                              |
|               | 2.2                   | VF1A-G06A9S4  |           |      | DB2.2-4        | '       | 160            |     | 22.0               | 18.2  | 33                              | 30           | 0.077                        | 7                               |
|               | 3.7                   | VF1A-G12A0S4  |           |      | DB3.7-4        | 1       | 130            |     | 37.1               | 30.5  | 37                              | 20           | 0.093                        | 5                               |
|               | 5.5                   | VF1A-G21A5S4  | -         |      | DB5.5-4        | 1       | 80             | 150 | 54.3               | 45.0  | 55                              | 20           | 0.138                        | 5                               |
| Three-        | 7.5                   | VF1A-G28A5S4  |           |      | DB7.5-4        | 1       | 60             |     | 73.6               | 61.6  | 38                              | 10           | 0.188                        | 5                               |
| phase<br>400V | 11                    | VF1A-G37A0S4  |           |      | DB11-4         | 1       | 40             |     | 108                | 89.5  | 55                              | 10           | 0.275                        | 5                               |
|               | 15                    | VF1A-G44A0S4  |           |      | DB15-4         | 1       | 34.4           |     | 147                | 122   | 75                              | 10           | 0.375                        | 5                               |
|               | 18.5                  | VF1A-G59A0S4  |           |      | DB18.5-4       | 1       | 27             |     | 182                | 151   | 93                              | 10           | 0.463                        | 5                               |
|               | 22                    | VF1A-G72A0S4  |           |      | DB22-4         | 1       | 22             |     | 216                | 179   | 88                              | 8            | 0.55                         | 5                               |
|               | 30                    | VF1A-G85A0S4  | BU37-4C   | 4    | DB30-4C        | 1       | 15             |     | 195                | 162   | 150                             | 10           | 1.50                         | 10                              |
|               | 37                    | VF1A-G105AS4  | BU37-4C   | '    | 1 DB37-4C      | 1       | 12             | 100 | 240                | 200   | 185                             | 10           | 1.85                         | 10                              |
|               | 45                    | VF1A-G139AS4  | BU55-4C   | 1    | DB45-4C        | 1       | 10             |     | 292                | 243   | 225                             | 10           | 2.25                         | 10                              |

Regarding recommended products, please contact the sales agent where you purchased the product or your nearest IDEC representative.

Table 11.8-6 Braking Unit and Braking Resistor (Standard Model)

# ND mode (HP rating motor)

| Power             | Nominal                  |               |           | Sele | ecting Options | s *1     |                | Ма | ximum br<br>torque |       | Continuous braking<br>(100% braking<br>torque) |                 | Repetitive braking (each cycle is 100 s or less) |            |
|-------------------|--------------------------|---------------|-----------|------|----------------|----------|----------------|----|--------------------|-------|------------------------------------------------|-----------------|--------------------------------------------------|------------|
| supply<br>voltage | applied<br>motor<br>(HP) | Inverter type | Braking u | nits | Brak           | king res | sistor         |    | 50Hz               | 60Hz  | Discharging capability                         | Braking<br>time | Average allowable loss                           | Duty cycle |
|                   |                          |               | Model     | Q'ty | Model          | Q'ty     | Resistance (Ω) |    | (N·m)              | (N·m) | (kWs)                                          | (s)             | (kW)                                             | (%ED)      |
|                   | 1                        | VF1A-G02A1S4  |           |      | DD0 75 4       | 1        | 000            |    | 3.79               | 3.13  | 9                                              | 24              | 0.044                                            | 12         |
|                   | 2                        | VF1A-G04A1S4  |           |      | DB0.75-4       | 1        | 200            |    | 7.50               | 6.20  | 17                                             | 22              | 0.068                                            | 9          |
|                   | 3                        | VF1A-G05A5S4  |           |      | DB2.2-4        | _        | 400            |    | 11.0               | 9.10  | 34                                             | 30              | 0.075                                            | 6          |
|                   | 4                        | VF1A-G06A9S4  |           |      | DB2.2-4        | 1        | 160            |    | 15.0               | 12.4  | 33                                             | 22              | 0.077                                            | 5          |
|                   | 7.5                      | VF1A-G12A0S4  |           |      | DB3.7-4        | 1        | 130            |    | 27.2               | 22.5  | 37                                             | 13              | 0.093                                            | 3          |
|                   | 15                       | VF1A-G21A5S4  | -         |      | DB5.5-4        | 1        | 80             |    | 54.0               | 44.8  | 55                                             | 10              | 0.138                                            | 2.5        |
| Three-            | 20                       | VF1A-G28A5S4  |           |      | DB7.5-4        | 1        | 60             | 75 | 73.5               | 61.0  | 38                                             | 5               | 0.188                                            | 2.5        |
| phase<br>460V     | 25                       | VF1A-G37A0S4  |           |      | DB11-4         | 1        | 40             | 75 | 91.0               | 75.5  | 55                                             | 5               | 0.275                                            | 3          |
|                   | 30                       | VF1A-G44A0S4  |           |      | DB15-4         | 1        | 34.4           |    | 108                | 89.5  | 75                                             | 6               | 0.375                                            | 3          |
|                   | 40                       | VF1A-G59A0S4  |           |      | DB18.5-4       | 1        | 27             |    | 146                | 121   | 93                                             | 6               | 0.463                                            | 3          |
|                   | 50                       | VF1A-G72A0S4  | BU37-4C   |      | DB30-4C        | 1        | 15             |    | 180                | 150   | 150                                            | 10              | 1.50                                             | 10         |
|                   | 60                       | VF1A-G85A0S4  | BU37-4C   | '    | DB37-4C        | 1        | 12             |    | 219                | 182   | 185                                            | 10              | 1.85                                             | 10         |
|                   | 75                       | VF1A-G105AS4  | BU55-4C   | 1    | DB45-4C        | 1        | 10             |    | 269                | 223   | 225                                            | 10              | 2.25                                             | 10         |
|                   | 100                      | VF1A-G139AS4  | DU00-4C   | '    | DB55-4C        | 1        | 7.5            |    | 365                | 303   | 275                                            | 10              | 2.75                                             | 10         |

<sup>\*1</sup> Regarding recommended products, please contact the sales agent where you purchased the product or your nearest IDEC representative.

Table 11.8-7 Braking Unit and Braking Resistor (Standard Model)

# HD mode (HP rating motor)

| Power             | Nominal                  |               |           | Sele  | ecting Options | s *1    |                | Ма  | ximum br<br>torque | aking | Continuous<br>(100% brakir |              |                              | e braking<br>is 100 s or<br>ss) |
|-------------------|--------------------------|---------------|-----------|-------|----------------|---------|----------------|-----|--------------------|-------|----------------------------|--------------|------------------------------|---------------------------------|
| supply<br>voltage | applied<br>motor<br>(HP) | Inverter type | Braking u | ınits | Brak           | ing res | istor          |     | 50Hz               | 60Hz  | Discharging capability     | Braking time | Average<br>allowable<br>loss | Duty cycle                      |
|                   |                          |               | Model     | Q'ty  | Model          | Q'ty    | Resistance (Ω) |     | (N·m)              | (N·m) | (kWs)                      | (s)          | (kW)                         | (%ED)                           |
|                   | 1                        | VF1A-G02A1S4  |           |       | DB0.75-4       | 1       | 200            |     | 5.05               | 4.17  | 9                          | 24           | 0.044                        | 12                              |
|                   | 1.5                      | VF1A-G04A1S4  |           |       | DB0.75-4       | '       | 200            |     | 7.33               | 6.06  | 17                         | 30           | 0.068                        | 12                              |
|                   | 3                        | VF1A-G05A5S4  |           |       | DB2.2-4        | 4       | 160            |     | 14.7               | 12.1  | 34                         | 30           | 0.075                        | 7                               |
|                   | 4                        | VF1A-G06A9S4  |           |       | DB2.2-4        | 1       | 160            |     | 20.1               | 16.5  | 33                         | 22           | 0.077                        | 5                               |
|                   | 7.5                      | VF1A-G12A0S4  |           |       | DB3.7-4        | 1       | 130            |     | 36.2               | 30.0  | 37                         | 13           | 0.093                        | 3.5                             |
|                   | 10                       | VF1A-G21A5S4  | -         |       | DB5.5-4        | 1       | 80             |     | 49.6               | 41.0  | 55                         | 15           | 0.138                        | 3.5                             |
| Three-            | 15                       | VF1A-G28A5S4  |           |       | DB7.5-4        | 1       | 60             | 100 | 72.0               | 59.7  | 38                         | 7            | 0.188                        | 3.5                             |
| phase<br>460V     | 20                       | VF1A-G37A0S4  |           |       | DB11-4         | 1       | 40             | 100 | 98.1               | 81.4  | 55                         | 7            | 0.275                        | 3.5                             |
|                   | 25                       | VF1A-G44A0S4  |           |       | DB15-4         | 1       | 34.4           |     | 121                | 100   | 75                         | 8            | 0.375                        | 4                               |
|                   | 30                       | VF1A-G59A0S4  |           |       | DB18.5-4       | 1       | 27             |     | 144                | 119   | 93                         | 8            | 0.463                        | 4                               |
|                   | 40                       | VF1A-G72A0S4  | DU07.40   |       | DB30-4C        | 1       | 15             |     | 195                | 162   | 150                        | 10           | 1.50                         | 10                              |
|                   | 50                       | VF1A-G85A0S4  | BU37-4C   | 1     | DB37-4C        | 1       | 12             |     | 240                | 200   | 185                        | 10           | 1.85                         | 10                              |
|                   | 60                       | VF1A-G105AS4  | DUEE 4C   | 1     | DB45-4C        | 1       | 10             |     | 293                | 243   | 225                        | 10           | 2.25                         | 10                              |
|                   | 75                       | VF1A-G139AS4  | BU55-4C   |       | DB55-4C        | 1       | 7.5            |     | 359                | 298   | 275                        | 10           | 2.75                         | 10                              |

<sup>\*1</sup> Regarding recommended products, please contact the sales agent where you purchased the product or your nearest IDEC representative.

Table 11.8-8 Braking Unit and Braking Resistor (Standard Model)

# HND mode (HP rating motor)

| Power             | Nominal                  |               | Selecting Options *1 |      |                  |         |                |      | ximum bi<br>torque |       | Continuous braking<br>(100% braking<br>torque) |                 | Repetitive braking (each cycle is 100 s or less) |            |
|-------------------|--------------------------|---------------|----------------------|------|------------------|---------|----------------|------|--------------------|-------|------------------------------------------------|-----------------|--------------------------------------------------|------------|
| supply<br>voltage | applied<br>motor<br>(HP) | Inverter type | Braking units        |      | Braking resistor |         |                |      | 50Hz               | 60Hz  | Discharging capability                         | Braking<br>time | Average<br>allowable<br>loss                     | Duty cycle |
|                   |                          |               | Model                | Q'ty | Model            | Q'ty    | Resistance (Ω) |      | (N·m)              | (N·m) | (kWs)                                          | (s)             | (kW)                                             | (%ED)      |
|                   | 1                        | VF1A-G02A1S4  |                      |      | DB0.75-4         | 1       | 200            |      | 5.05               | 4.17  | 9                                              | 24              | 0.044                                            | 12         |
|                   | 1.5                      | VF1A-G04A1S4  |                      |      | DB0.75-4         | '       | 200            |      | 7.33               | 6.06  | 17                                             | 30              | 0.068                                            | 12         |
|                   | 3                        | VF1A-G05A5S4  |                      |      | DB2.2-4          | 1       | 160            |      | 14.7               | 12.1  | 34                                             | 30              | 0.075                                            | 7          |
|                   | 4                        | VF1A-G06A9S4  |                      |      | DB2.2-4          | DDZ.Z-4 | 100            |      | 20.1               | 16.5  | 33                                             | 22              | 0.077                                            | 5          |
|                   | 7.5                      | VF1A-G12A0S4  |                      |      | DB3.7-4          | 1       | 130            |      | 36.2               | 30.0  | 37                                             | 13              | 0.093                                            | 3.5        |
|                   | 10                       | VF1A-G21A5S4  | -                    |      | DB5.5-4          | 1       | 80             | 100  | 49.6               | 41.0  | 55                                             | 15              | 0.138                                            | 3.5        |
| Three-            | 15                       | VF1A-G28A5S4  |                      |      | DB7.5-4          | 1       | 60             |      | 72.0               | 59.7  | 38                                             | 7               | 0.188                                            | 3.5        |
| phase<br>400V     | 20                       | VF1A-G37A0S4  |                      |      | DB11-4           | 1       | 40             | 98.1 | 81.4               | 55    | 7                                              | 0.275           | 3.5                                              |            |
|                   | 25                       | VF1A-G44A0S4  |                      |      | DB15-4           | 1       | 34.4           |      | 121                | 100   | 75                                             | 8               | 0.375                                            | 4          |
|                   | 30                       | VF1A-G59A0S4  |                      |      | DB18.5-4         | 1       | 27             |      | 144                | 119   | 93                                             | 8               | 0.463                                            | 4          |
|                   | 40                       | VF1A-G72A0S4  |                      |      | DB22-4           | 1       | 22             |      | 195                | 162   | 88                                             | 6               | 0.55                                             | 3.5        |
|                   | 50                       | VF1A-G85A0S4  | BU37-4C              | 1    | DB30-4C          | 1       | 15             |      | 180                | 150   | 150                                            | 10              | 1.50                                             | 10         |
|                   | 60                       | VF1A-G105AS4  | DU37-4C              | '    | DB37-4C          | 1       | 12             | 75   | 219                | 182   | 185                                            | 10              | 1.85                                             | 10         |
|                   | 75                       | VF1A-G139AS4  | BU55-4C              | 1    | DB45-4C          | 1       | 10             |      | 269                | 223   | 225                                            | 10              | 2.25                                             | 10         |

Regarding recommended products, please contact the sales agent where you purchased the product or your nearest IDEC representative.

Table 11.8-9 Braking Unit and Braking Resistor (Standard Model)

# HHD mode (HP rating motor)

| Dower  | Nominal                  | Inverter type | Selecting Options *1 |           |                  |          |                |      | ximum br<br>torque | aking | Continuous braking<br>(100% braking<br>torque) |              | Repetitive braking (each cycle is 100 s or less) |            |
|--------|--------------------------|---------------|----------------------|-----------|------------------|----------|----------------|------|--------------------|-------|------------------------------------------------|--------------|--------------------------------------------------|------------|
| supply | applied<br>motor<br>(HP) |               | Braking units        |           | Braking resistor |          |                |      | 50Hz               | 60Hz  | Discharging capability                         | Braking time | Average allowable loss                           | Duty cycle |
| supply |                          |               | Model                | Q'ty      | Model            | Q'ty     | Resistance (Ω) |      | (N·m)              | (N·m) | (kWs)                                          | (s)          | (kW)                                             | (%ED)      |
|        | 1/2                      | VF1A-G02A1S4  |                      |           | DB0.75-4         | 1        | 200            |      | 4.02               | 3.32  | 9                                              | 45           | 0.044                                            | 22         |
|        | 1                        | VF1A-G04A1S4  |                      |           | DB0.75-4         | '        | 1 200          |      | 7.57               | 6.25  | 17                                             | 45           | 0.068                                            | 18         |
|        | 2                        | VF1A-G05A5S4  |                      |           | DB2.2-4          | 32 2-4 1 | 160            |      | 15.0               | 12.4  | 34                                             | 45           | 0.075                                            | 10         |
|        | 3                        | VF1A-G06A9S4  |                      |           | DB2.2-4          | 160      |                | 22.0 | 18.2               | 33    | 30                                             | 0.077        | 7                                                |            |
|        | 5                        | VF1A-G12A0S4  |                      |           | DB3.7-4          | 1        | 130            |      | 37.1               | 30.5  | 37                                             | 20           | 0.093                                            | 5          |
|        | 7.5                      | VF1A-G21A5S4  | -                    |           | DB5.5-4          | 1        | 80             | 150  | 54.3               | 45.0  | 55                                             | 20           | 0.138                                            | 5          |
|        | 10                       | VF1A-G28A5S4  |                      |           | DB7.5-4          | 1        | 60             |      | 73.6               | 61.6  | 38                                             | 10           | 0.188                                            | 5          |
| 400V   | 15                       | VF1A-G37A0S4  |                      |           | DB11-4           | 1        | 40             |      | 108                | 89.5  | 55                                             | 10           | 0.275                                            | 5          |
|        | 20                       | VF1A-G44A0S4  |                      |           | DB15-4           | 1        | 34.4           |      | 147                | 122   | 75                                             | 10           | 0.375                                            | 5          |
|        | 25                       | VF1A-G59A0S4  |                      |           | DB18.5-4         | 1        | 27             |      | 182                | 151   | 93                                             | 10           | 0.463                                            | 5          |
|        | 30                       | VF1A-G72A0S4  |                      |           | DB22-4           | 1        | 22             |      | 216                | 179   | 88                                             | 8            | 0.55                                             | 5          |
|        | 40                       | VF1A-G85A0S4  | DI 127 4C            | 1         | DB30-4C          | 1        | 15             |      | 195                | 162   | 150                                            | 10           | 1.50                                             | 10         |
|        | 50                       | VF1A-G105AS4  | DU37-4C              | BU37-4C 1 |                  | 1        | 12             | 100  | 240                | 200   | 185                                            | 10           | 1.85                                             | 10         |
|        | 60                       | VF1A-G139AS4  | BU55-4C              | 1         | DB45-4C          | 1        | 10             |      | 292                | 243   | 225                                            | 10           | 2.25                                             | 10         |

Regarding recommended products, please contact the sales agent where you purchased the product or your nearest IDEC representative.

Table 11.8-10 Braking Resistors (10% ED Models)

# ND mode (kW/HP rating motor)

| Power             | Nominal applied motor |      |               | Selecting Options *1 |      |                  |      |                   | Maximum braking torque |       |       | Continuous braking (100% braking torque) |              | Repetitive braking<br>(each cycle is 100 s<br>or less) |               |
|-------------------|-----------------------|------|---------------|----------------------|------|------------------|------|-------------------|------------------------|-------|-------|------------------------------------------|--------------|--------------------------------------------------------|---------------|
| supply<br>voltage |                       |      | Inverter type | Braking units        |      | Braking resistor |      |                   |                        | 50Hz  | 60Hz  | Discharging capability                   | Braking time | Average<br>allowable<br>loss                           | Duty<br>cycle |
|                   | (kW)                  | (HP) |               | Model                | Q'ty | Model            | Q'ty | Resistance<br>(Ω) |                        | (N·m) | (N·m) | (kWs)                                    | (s)          | (kW)                                                   | (%ED)         |
|                   | 0.75                  | 1    | VF1A-G02A1S4  |                      |      | DB0.75-4C        | 4    | 200               |                        | 3.79  | 3.13  | 50                                       | 133          | 0.075                                                  | 20            |
|                   | 1.5                   | 2    | VF1A-G04A1S4  |                      |      | DB0.75-4C        | 200  |                   | 7.50                   | 6.20  | 50    | 66                                       | 0.075        | 10                                                     |               |
|                   | 2.2                   | 3    | VF1A-G05A5S4  |                      |      | DB2.2-4C         | 4    | 160               |                        | 11.0  | 9.10  | 55                                       | 50           | 0.11                                                   | 10            |
|                   | 3.0                   | 4    | VF1A-G06A9S4  |                      |      | DB2.2-4C         | ' '  | 160               |                        | 15.0  | 12.4  | 55                                       | 36           | 0.11                                                   | 7             |
| Three-            | 5.5                   | 7.5  | VF1A-G12A0S4  |                      |      | DB3.7-4          | 1    | 130               |                        | 27.2  | 22.5  | 140                                      | 50           | 0.185                                                  | 7             |
| phase             | 11                    | 15   | VF1A-G21A5S4  | -                    |      | DB5.5-4C         | 1    | 80                | 75                     | 54.0  | 44.8  | 55                                       | 15           | 0.275                                                  | 10            |
| 400V              | 15                    | 20   | VF1A-G28A5S4  |                      |      | DB7.5-4C         | 1    | 60                |                        | 73.5  | 61.0  | 37                                       | 7            | 0.375                                                  | 10            |
|                   | 18.5                  | 25   | VF1A-G37A0S4  |                      |      | DB11-4C          | 1    | 40                |                        | 90.8  | 75.5  | 55                                       | 7            | 0.55                                                   | 10            |
|                   | 22                    | 30   | VF1A-G44A0S4  | 1                    |      | DB15-4C          | 1    | 34.4              |                        | 108   | 89.5  | 75                                       | 7            | 0.75                                                   | 7             |
|                   | 30                    | 40   | VF1A-G59A0S4  |                      |      | DB22-4C          | 1    | 22                |                        | 146   | 121   | 93                                       | 6            | 0.925                                                  | 6             |
|                   | 37                    | 50   | VF1A-G72A0S4  |                      |      | DD22-40          | '    | 22                |                        | 180   | 150   | 110                                      | 6            | 1.1                                                    | 6             |

<sup>\*1</sup> Regarding recommended products, please contact the sales agent where you purchased the product or your nearest IDEC representative.

Table 11.8-11 Braking Resistors (10% ED Models)

# HD mode (kW/HP rating motor)

| Power  | Nominal applied |      |               | Selecting Options *1 |      |                  |       |                   | Maximum braking torque |       |                        | Continuous braking (100% braking torque) |                        | Repetitive braking<br>(each cycle is 100 s<br>or less) |       |
|--------|-----------------|------|---------------|----------------------|------|------------------|-------|-------------------|------------------------|-------|------------------------|------------------------------------------|------------------------|--------------------------------------------------------|-------|
| supply | mo              | otor | Inverter type | Braking units        |      | Braking resistor |       |                   | 50Hz                   | 60Hz  | Discharging capability | Braking time                             | Average allowable loss | Duty<br>cycle                                          |       |
|        | (kW)            | (HP) |               | Model                | Q'ty | Model            | Q'ty  | Resistance<br>(Ω) |                        | (N·m) | (N·m)                  | (kWs)                                    | (s)                    | (kW)                                                   | (%ED) |
|        | 0.75            | 1    | VF1A-G02A1S4  |                      |      | DD0.75.40        | 1     | 200               |                        | 5.05  | 4.17                   | 50                                       | 133                    | 0.075                                                  | 20    |
|        | 1.1             | 1.5  | VF1A-G04A1S4  |                      |      | DB0.75-4C        | 40 1  | 200               |                        | 7.33  | 6.06                   | 50                                       | 90                     | 0.075                                                  | 13    |
|        | 2.2             | 3    | VF1A-G05A5S4  |                      |      | DD2 2 4C         | 1 160 | 100               |                        | 14.7  | 12.1                   | 55                                       | 50                     | 0.11                                                   | 10    |
|        | 3.0             | 4    | VF1A-G06A9S4  |                      |      | DB2.2-4C         |       | 160               |                        | 20.1  | 16.5                   | 55                                       | 36                     | 0.11                                                   | 7     |
| Three- | 5.5             | 7.5  | VF1A-G12A0S4  |                      |      | DB3.7-4C         | 1     | 130               |                        | 36.2  | 30.0                   | 140                                      | 50                     | 0.185                                                  | 7     |
| phase  | 7.5             | 10   | VF1A-G21A5S4  | -                    |      | DB5.5-4C         | 1     | 80                | 100                    | 49.6  | 41.0                   | 55                                       | 15                     | 0.275                                                  | 10    |
| 400V   | 11              | 15   | VF1A-G28A5S4  |                      |      | DB7.5-4C         | 1     | 60                |                        | 72.0  | 59.7                   | 37                                       | 7                      | 0.375                                                  | 10    |
|        | 15              | 20   | VF1A-G37A0S4  |                      |      | DB11-4C          | 1     | 40                |                        | 98.1  | 81.4                   | 55                                       | 7                      | 0.55                                                   | 10    |
|        | 18.5            | 25   | VF1A-G44A0S4  |                      |      | DB15-4C          | 1     | 34.4              |                        | 121   | 100                    | 75                                       | 7                      | 0.75                                                   | 7     |
|        | 22              | 30   | VF1A-G59A0S4  |                      |      | DB22-4C          | 1     | 22                |                        | 144   | 119                    | 93                                       | 7                      | 0.925                                                  | 7     |
|        | 30              | 40   | VF1A-G72A0S4  |                      |      | DD22-40          | '     | 22                |                        | 195   | 162                    | 110                                      | 7                      | 1.1                                                    | 7     |

<sup>\*1</sup> Regarding recommended products, please contact the sales agent where you purchased the product or your nearest IDEC representative.

Table 11.8-12 Braking Resistors (10% ED Models)

# HND mode (kW/HP rating motor)

| Power             | Nominal applied motor |      |               | Selecting Options *1 |      |                  |      |                | Maximum braking torque |       |       | Continuous braking (100% braking torque) |              | Repetitive braking<br>(each cycle is 100 s<br>or less) |               |
|-------------------|-----------------------|------|---------------|----------------------|------|------------------|------|----------------|------------------------|-------|-------|------------------------------------------|--------------|--------------------------------------------------------|---------------|
| supply<br>voltage |                       |      | Inverter type | Braking units        |      | Braking resistor |      |                |                        | 50Hz  | 60Hz  | Discharging capability                   | Braking time | Average allowable loss                                 | Duty<br>cycle |
|                   | (kW)                  | (HP) |               | Model                | Q'ty | Model            | Q'ty | Resistance (Ω) |                        | (N·m) | (N·m) | (kWs)                                    | (s)          | (kW)                                                   | (%ED)         |
|                   | 0.75                  | 1    | VF1A-G02A1S4  |                      |      | DB0.75-4C        | 1    | 200            |                        | 5.05  | 4.17  | 50                                       | 133          | 0.075                                                  | 20            |
|                   | 1.1                   | 1.5  | VF1A-G04A1S4  |                      |      | DB0.75-4C        | '    | 200            |                        | 7.33  | 6.06  | 50                                       | 90           | 0.075                                                  | 13            |
|                   | 2.2                   | 3    | VF1A-G05A5S4  |                      |      | DB2.2-4C         | 4    | 160            |                        | 14.7  | 12.1  | 55                                       | 50           | 0.11                                                   | 10            |
|                   | 3.0                   | 4    | VF1A-G06A9S4  |                      |      |                  | '    | 160            |                        | 20.1  | 16.5  | 55                                       | 36           | 0.11                                                   | 7             |
| Three-            | 5.5                   | 7.5  | VF1A-G12A0S4  |                      |      | DB3.7-4C         | 1    | 130            | 100                    | 36.2  | 30.0  | 140                                      | 50           | 0.185                                                  | 7             |
| phase             | 7.5                   | 10   | VF1A-G21A5S4  | -                    |      | DB5.5-4C         | 1    | 80             |                        | 49.6  | 41.0  | 55                                       | 15           | 0.275                                                  | 10            |
| 400V              | 11                    | 15   | VF1A-G28A5S4  |                      |      | DB7.5-4C         | 1    | 60             |                        | 72.0  | 59.7  | 37                                       | 7            | 0.375                                                  | 10            |
|                   | 15                    | 20   | VF1A-G37A0S4  |                      |      | DB11-4C          | 1    | 40             |                        | 98.1  | 81.4  | 55                                       | 7            | 0.55                                                   | 10            |
|                   | 18.5                  | 25   | VF1A-G44A0S4  | 1                    |      | DB15-4C          | 1    | 34.4           |                        | 121   | 100   | 75                                       | 7            | 0.75                                                   | 7             |
|                   | 22                    | 30   | VF1A-G59A0S4  |                      |      | DB22-4C          | 4    | 22             |                        | 144   | 119   | 93                                       | 7            | 0.925                                                  | 7             |
|                   | 30                    | 40   | VF1A-G72A0S4  |                      |      | DB22-4C          |      | 22             |                        | 195   | 162   | 110                                      | 7            | 1.1                                                    | 7             |

<sup>\*1</sup> Regarding recommended products, please contact the sales agent where you purchased the product or your nearest IDEC representative.

Table 11.8-7 Braking Resistors (10% ED Models) (continued)

# HHD mode (kW/HP rating motor)

| Power  | Nominal applied motor |      |               | Selecting Options *1 |      |                  |           |                | Maximum braking torque |       |           | Continuous braking (100% braking torque) |              | Repetitive braking<br>(each cycle is 100 s<br>or less) |               |
|--------|-----------------------|------|---------------|----------------------|------|------------------|-----------|----------------|------------------------|-------|-----------|------------------------------------------|--------------|--------------------------------------------------------|---------------|
| supply | (k)                   |      | Inverter type | Braking units        |      | Braking resistor |           |                |                        | 50Hz  | 60H<br>z  | Discharging capability                   | Braking time | Average allowable loss                                 | Duty<br>cycle |
|        | (kW)                  | (HP) |               | Model                | Q'ty | Model            | Q'ty      | Resistance (Ω) |                        | (N·m) | m)<br>(N· | (kWs)                                    | (s)          | (kW)                                                   | (%ED)         |
|        | 0.4                   | 1/2  | VF1A-G02A1S4  |                      |      | DB0.75-4C        |           | 000            |                        | 4.02  | 3.32      | 50                                       | 250          | 0.075                                                  | 37            |
|        | 0.75                  | 1    | VF1A-G04A1S4  |                      |      | DB0.73-4C        | 1         | 200            |                        | 7.57  | 6.25      | 50                                       | 133          | 0.075                                                  | 20            |
|        | 1.5                   | 2    | VF1A-G05A5S4  |                      |      | DB2 2 4C         | B2.2-4C 1 | 160            |                        | 15.0  | 12.4      | 55                                       | 73           | 0.110                                                  | 14            |
|        | 2.2                   | 3    | VF1A-G06A9S4  |                      |      | DB2.2-4C         |           | 160            |                        | 22.0  | 18.2      | 55                                       | 50           | 0.110                                                  | 10            |
| Three- | 3.7                   | 5    | VF1A-G12A0S4  |                      |      | DB3.7-C          | 1         | 130            | . [                    | 37.1  | 30.5      | 140                                      | 75           | 0.185                                                  | 10            |
| phase  | 5.5                   | 7.5  | VF1A-G21A5S4  | -                    |      | DB5.5-4C         | 1         | 80             | 150                    | 54.3  | 45.0      | 55                                       | 20           | 0.275                                                  | 10            |
| 400V   | 7.5                   | 10   | VF1A-G28A5S4  |                      |      | DB7.5-4C         | 1         | 60             |                        | 73.6  | 61.6      | 37                                       | 10           | 0.375                                                  | 10            |
|        | 11                    | 15   | VF1A-G37A0S4  |                      |      | DB11-4C          | 1         | 40             |                        | 108   | 89.5      | 55                                       | 10           | 0.55                                                   | 10            |
|        | 15                    | 20   | VF1A-G44A0S4  |                      |      | DB15-4C          | 1         | 34.4           |                        | 147   | 122       | 75                                       | 10           | 0.75                                                   | 10            |
|        | 18.5                  | 25   | VF1A-G59A0S4  |                      |      | DB22-4C          | 1         | 22             | 1                      | 182   | 151       | 92                                       | 10           | 0.925                                                  | 10            |
|        | 22                    | 30   | VF1A-G72A0S4  |                      |      | DB22-40          | DB22-4C 1 |                |                        | 216   | 179       | 110                                      | 10           | 1.1                                                    | 10            |

<sup>\*1</sup> Regarding recommended products, please contact the sales agent where you purchased the product or your nearest IDEC representative.

#### Note:

The 10%ED braking resistor does not support overheating detection or warning output, so an electronic thermal overload relay needs to be set up using function codes F50 and F51 to protect the braking resistor from overheating.

# 11.8.5 External dimensions

# Braking resistors, standard models

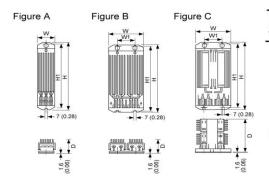

| Power             | Type #4  | Figure |            | Dime       | nsions     |            | mm (inch) | Mass      |
|-------------------|----------|--------|------------|------------|------------|------------|-----------|-----------|
| supply<br>voltage | Type *1  | Figure | w          | W1         | Н          | H1         | D         | kg (lb)   |
|                   | DB0.75-4 |        | 68 (2.7)   |            | 310 (12.2) | 295 (11.6) | 67 (2.6)  | 1.3 (2.9) |
|                   | DB2.2-4  | Α      | 68 (2.7)   | _          | 470 (18.5) | 455 (17.9) | 67 (2.6)  | 2.0 (4.4) |
|                   | DB3.7-4  |        | 68 (2.7)   |            | 470 (18.5) | 455 (17.9) | 67 (2.6)  | 1.7 (3.7) |
|                   | DB5.5-4  |        | 146 (5.8)  | 74 (2.9)   | 470 (18.5) | 455 (17.9) | 67 (2.6)  | 4.5 (9.9) |
|                   | DB7.5-4  | В      | 146 (5.8)  | 74 (2.9)   | 510 (20.1) | 495 (19.5) | 67 (2.6)  | 5.0 (11)  |
| 400 V             | DB11-4   | С      | 142 (5.6)  | 74 (2.9)   | 430 (16.9) | 415 (16.3) | 160 (6.3) | 6.9 (15)  |
| series            | DB15-4   | С      | 142 (5.6)  | 74 (2.9)   | 430 (16.9) | 415 (16.3) | 160 (6.3) | 6.9 (15)  |
|                   | DB18.5-4 | С      | 142 (5.6)  | 74 (2.9)   | 510 (20.1) | 495 (19.5) | 160 (6.3) | 8.7 (19)  |
|                   | DB22-4   | С      | 142 (5.6)  | 74 (2.9)   | 510 (20.1) | 495 (19.5) | 160 (6.3) | 8.7 (19)  |
|                   | DB30-4C  | D      |            |            |            |            | 140 (5.5) | 5.0 (11)  |
|                   | DB37-4C  | D      | 420 (16.5) | 388 (15.3) | 660 (26.0) | 628 (24.7) |           | 14 (31)   |
|                   | DB45-4C  |        |            |            |            |            | 240 (9.4) | 19 (42)   |
|                   | DB55-4C  | D      | 425 (16.7) |            | 750 (29.5) | 718 (28.3) |           | 21 (46)   |

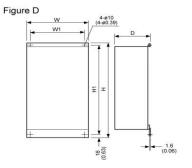

#### Braking resistors, 10% ED models

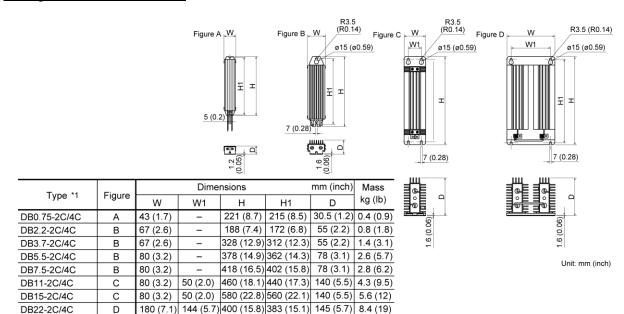

<sup>\*1</sup> Regarding recommended products, please contact the sales agent where you purchased the product or your nearest IDEC representative.

<sup>1</sup> Regarding recommended products, please contact the sales agent where you purchased the product or your nearest IDEC representative.

#### **Braking units**

Figure A

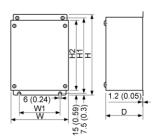

| Power   | Type # 1 |   | Dimensions mm (inch) |           |             |            |           |       |                 |
|---------|----------|---|----------------------|-----------|-------------|------------|-----------|-------|-----------------|
| voltage | Type * 1 |   | W                    | W1        | Н           | H1         | H2        | D     | Mass<br>kg (lb) |
| 400 V   | BU37-4C  | Α | 150 (5.9)            | 100 (3.9) | -280 (11.0) | 265 (10.4) | 250 (0.8) | 160   | 4 (8.8)         |
| series  | BU55-4C  |   | 230 (9.1)            | 130 (5.1) | 200 (11.0)  | 200 (10.4) | 250 (9.6) | (6.3) | 5.5 (12)        |

Regarding recommended products, please Contact the sales agent where you purchased the product or your nearest IDEC representative.

#### Fan units for braking units

Using this option improves the duty cycle [%ED] from 10%ED to 30%ED.

#### ■ Fan unit

#### ■ Braking unit + Fan unit

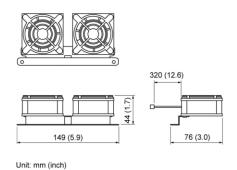

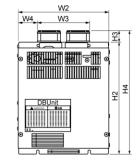

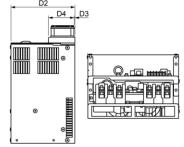

[Braking unit + Fan unit]

| Power   | Type *4      |           | Dimensions mm (inch |            |            |       |            |       |        |       |  |  |
|---------|--------------|-----------|---------------------|------------|------------|-------|------------|-------|--------|-------|--|--|
| voltage | I IADE I     | W2        | W3                  | W4         | H2         | НЗ    | H4         | D2    | D3     | D4    |  |  |
|         | BU37-4C+BU-F |           |                     | 7.5 (0.3)  | 290 (11 0) | 30    | 210 (12 2) | 160   | 1.2    | 64    |  |  |
| series  | BU55-4C+BU-F | 230 (9.1) | (5.3)               | 47.5 (1.9) | 280 (11.0) | (1.2) | 310 (12.2) | (6.3) | (0.05) | (2.5) |  |  |

Regarding recommended products, please contact the sales agent where you purchased the product or your nearest IDEC representative.

#### 11.9 DC Reactors (DCRs)

A DCR is mainly used for power supply matching and for input power factor correction (for reducing harmonic components).

#### ■ For power supply matching

- Use a DCR when the capacity of a power supply transformer exceeds 500 kVA and is 10 times or more the rated
  inverter capacity. In this case, the percent reactance of the power supply decreases, and harmonic components
  and their peak value increase. These factors may break rectifiers or capacitors in the converter section of inverter,
  or decrease the capacitance of the capacitor (which can shorten the inverter's service life).
- Also use a DCR when there are thyristor-driven loads or when phase-advancing capacitors are being turned ON/OFF.
- Use a DCR when the interphase voltage unbalance ratio of the inverter power supply exceeds 2%.

Interphase voltage unbalance (%) = 
$$\frac{\text{Max. voltage (V)}}{\text{Three - phase average voltage (V)}} \times 67$$

#### ■ For input power factor correction (for suppressing harmonics)

Generally a capacitor is used to improve the power factor of the load, however, it cannot be used in a system that includes an inverter. Using a DCR increases the reactance of inverter's power supply so as to decrease harmonic components on the power supply lines and improve the power factor of inverter. Using a DCR improves the input power factor to approximately 86% to 95%.

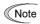

- At the time of shipping, a jumper bar is connected across terminals P1 and P (+) on the terminal block. Remove the jumper bar when connecting a DCR.
- If a DCR is not going to be used, do not remove the jumper bar.
- Please select in the capacity of the applicable motor selection of DC reactor.

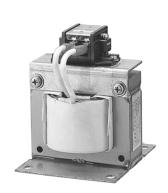

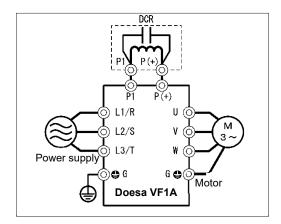

Figure 11.9-1 External View of a DC Reactor (DCR) and Connection Example

Table 11.9-1 DC Reactors (DCRs)

| Power supply voltage | Nominal applied motor (kW) | Nominal applied motor (HP) | DC reactor type *1 | Rated current (A) | Inductance<br>(mH) | Generated loss<br>(W) |
|----------------------|----------------------------|----------------------------|--------------------|-------------------|--------------------|-----------------------|
|                      | 0.4                        | 1/2                        | DCR4-0.4           | 1.5               | 50                 | 2.0                   |
|                      | 0.75                       | 1                          | DCR4-0.75          | 2.5               | 30                 | 2.5                   |
|                      | 1.1                        | 1 1/2                      | DCR4-1.5           | 4.0               | 16                 | 4.8                   |
|                      | 1.5                        | 2                          | DCIN4-1.3          | 4.0               | 10                 | 4.0                   |
|                      | 2.2                        | 3                          | DCR4-2.2           | 5.5               | 12                 | 6.8                   |
|                      | 3.0                        | 4                          | DCR4-3.7           | 9.0               | 7.0                | 8.1                   |
|                      | 3.7                        | 5                          | DCR4-3.7           | 9.0               | 7.0                | 0.1                   |
|                      | 5.5                        | 7.5                        | DCR4-5.5           | 13                | 4                  | 10                    |
| Three-phase          | 7.5                        | 10                         | DCR4-7.5           | 18                | 3.5                | 15                    |
| 400V                 | 11                         | 15                         | DCR4-11            | 25                | 2.2                | 21                    |
|                      | 15                         | 20                         | DCR4-15            | 34                | 1.8                | 28                    |
|                      | 18.5                       | 25                         | DCR4-18.5          | 41                | 1.4                | 29                    |
|                      | 22                         | 30                         | DCR4-22A           | 49                | 1.2                | 35                    |
|                      | 30                         | 40                         | DCR4-30B           | 71                | 0.86               | 35                    |
|                      | 37                         | 50                         | DCR4-37B/DCR4-37C  | 88/88             | 0.70/0.483         | 40/63                 |
|                      | 45                         | 60                         | DCR4-45B/DCR4-45C  | 107/107           | 0.58/0.4           | 44/69                 |
|                      | 55                         | 75                         | DCR4-55B/DCR4-55C  | 131/131           | 0.47/0.324         | 55/78                 |
|                      | 75                         | 100                        | DCR4-75C           | 178               | 0.23               | 97                    |

Note: Generated losses listed in the above tables are approximate values that are calculated according to the following conditions:

- The power supply is three-phase 200V/400 V 50 Hz with 0% interphase voltage unbalance ratio.
- The capacity of the power supply used is the larger of either 500 kVA or 10 times the rated capacity of the inverter.
- The motor is a 4-pole standard model at full load (100%).
- · An AC reactor (ACR) is not connected.

<sup>\*1</sup> Regarding recommended products, please contact the sales agent where you purchased the product or your nearest IDEC representative.

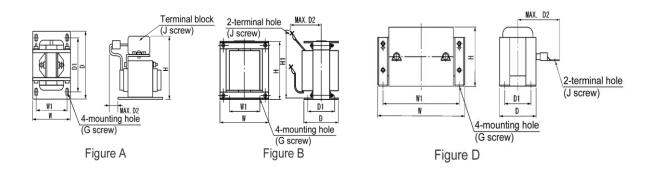

Table 11.9-2 DC Reactors (DCRs) External Dimensions

Table 11.9-3 DC Reactors (DCRs) External Dimensions (continue)

| Power supply     | DC reactor |        |               |              |              |              | Dimens       | sions        | mm (ind      | ch)                      |                  | Mass         |
|------------------|------------|--------|---------------|--------------|--------------|--------------|--------------|--------------|--------------|--------------------------|------------------|--------------|
| voltage          | type       | Figure | W             | W1           | D            | D1           | D2           | Н            | H1           | Mounting hole            | Terminal<br>hole | kg (lb)      |
|                  | DCR4-0.4   | Α      | 66<br>(2.6)   | 56<br>(2.2)  | 90<br>(3.5)  | 72<br>(2.8)  | 15<br>(0.59) | 94<br>(3.7)  | _            | M4<br>(5.2×8 (0.2×0.31)) | M4               | 1.0<br>(2.2) |
|                  | DCR4-0.75  | Α      | 66<br>(2.6)   | 56<br>(2.2)  | 90 (3.5)     | 72<br>(2.8)  | 20<br>(0.79) | 94 (3.7)     | _            | M4<br>(5.2×8 (0.2×0.31)) | M4               | 1.4<br>(3.1) |
|                  | DCR4-1.5   | Α      | 66<br>(2.6)   | 56<br>(2.2)  | 90 (3.5)     | 72<br>(2.8)  | 20<br>(0.79) | 94 (3.7)     | _            | M4<br>(5.2×8 (0.2×0.31)) | M4               | 1.6<br>(3.5) |
|                  | DCR4-2.2   | Α      | 86 (3.4)      | 71 (2.8)     | 100 (3.9)    | 80 (3.1)     | 15<br>(0.59) | 110<br>(4.3) | _            | M5<br>(6×9 (0.24×0.35))  | M4               | 2.0<br>(4.4) |
|                  | DCR4-3.7   | Α      | 86 (3.4)      | 71 (2.8)     | 100 (3.9)    | 80 (3.1)     | 20 (0.79)    | 110 (4.3)    | _            | M5<br>(6×9 (0.24×0.35))  | M4               | 2.6<br>(5.7) |
|                  | DCR4-5.5   | Α      | 86<br>(3.4)   | 71 (2.8)     | 100 (3.9)    | 80 (3.1)     | 20<br>(0.79) | 110<br>(4.3) | _            | M5<br>(6×9 (0.24×0.35))  | M4               | 2.6<br>(5.7) |
|                  | DCR4-7.5   | Α      | 111<br>(4.4)  | 95<br>(3.7)  | 100<br>(3.9) | 80 (3.1)     | 24<br>(0.94) | 130<br>(5.1) | _            | M6<br>(7×11 (0.28×0.43)) | M5               | 4.2<br>(9.3) |
|                  | DCR4-11    | Α      | 111<br>(4.4)  | 95<br>(3.7)  | 100<br>(3.9) | 80 (3.1)     | 24<br>(0.94) | 130<br>(5.1) | _            | M6<br>(7×11 (0.28×0.43)) | M5               | 4.3<br>(9.5) |
|                  | DCR4-15    | Α      | 146<br>(5.7)  | 124<br>(4.9) | 120<br>(4.7) | 96<br>(3.8)  | 15<br>(0.59) | 168<br>(6.6) | _            | M6<br>(7×11 (0.28×0.43)) | M5               | 5.9<br>(13)  |
| Three-phase 400V | DCR4-18.5  | Α      | 146<br>(5.7)  | 124<br>(4.9) | 120<br>(4.7) | 96<br>(3.8)  | 25<br>(0.98) | 171<br>(6.7) | _            | M6<br>(7×11 (0.28×0.43)) | M6               | 7.2<br>(16)  |
|                  | DCR4-22A   | Α      | 146<br>(5.7)  | 124<br>(4.9) | 120<br>(4.7) | 96<br>(3.8)  | 25<br>(0.98) | 171<br>(6.7) | _            | M6<br>(7×11 (0.28×0.43)) | M6               | 7.2<br>(16)  |
|                  | DCR4-30B   | В      | 152<br>(6.0)  | 90<br>(3.5)  | 157<br>(6.2) | 115<br>(4.5) | 100<br>(3.9) | 130<br>(5.1) | 190<br>(7.5) | M6<br>(ø8 (ø 0.31))      | M8               | 13<br>(29)   |
|                  | DCR4-37B   | В      | 171<br>(6.7)  | 110<br>(4.3) | 150<br>(5.9) | 110<br>(4.3) | 100<br>(3.9) | 150<br>(5.9) | 200<br>(7.9) | M6<br>(ø8 (ø 0.31))      | M8               | 15<br>(33)   |
|                  | DCR4-37C   | D      | 210<br>(8.3)  | 185<br>(7.3) | 101<br>(4.0) | 81<br>(3.2)  | 105<br>(4.1) | 125<br>(4.9) | _            | M6<br>(7×13 (0.28×0.51)) | M8               | 7.4<br>(16)  |
|                  | DCR4-45B   | В      | 171<br>(6.7)  | 110<br>(4.3) | 165<br>(6.5) | 125<br>(4.9) | 110<br>(4.3) | 150<br>(5.9) | 210<br>(8.3) | M6<br>(ø8 (ø 0.31))      | M8               | 18<br>(40)   |
|                  | DCR4-45C   | D      | 210<br>(8.3)  | 185<br>(7.3) | 106<br>(4.2) | 86<br>(3.4)  | 120<br>(4.7) | 125<br>(4.9) | _            | M6<br>(7×13 (0.28×0.51)) | M8               | 8.4<br>(19)  |
|                  | DCR4-55B   | В      | 171<br>(6.7)  | 110<br>(4.3) | 170<br>(6.7) | 130<br>(5.1) | 110<br>(4.3) | 150<br>(5.9) | 210<br>(8.3) | M6<br>(ø8 (ø 0.31))      | M8               | 20<br>(44)   |
|                  | DCR4-55C   | D      | 255<br>(10.0) | 225<br>(8.9) | 96<br>(3.8)  | 76<br>(3.0)  | 120<br>(4.7) | 145<br>(5.7) | _            | M6<br>(7×13 (0.28×0.51)) | M10              | 11<br>(24)   |
|                  | DCR4-75C   | D      | 255<br>(10.0) | 225<br>(8.9) | 106<br>(4.2) | 86<br>(3.4)  | 125<br>(4.9) | 145<br>(5.7) |              | M6<br>(7×13 (0.28×0.51)) | M10              | 13<br>(29)   |

# 11.10 AC Reactors (ACRs)

Use an ACR when the converter part of the inverter should supply very stable DC power, for example, in DC link bus operation (shared PN operation). Generally, ACRs are used for correction of voltage waveform and power factor or for power supply matching, but not for suppressing harmonic components in the power lines. For suppressing harmonic components, use a DCR. Please select in the capacity of the applicable motor selection of AC reactor.

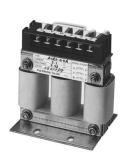

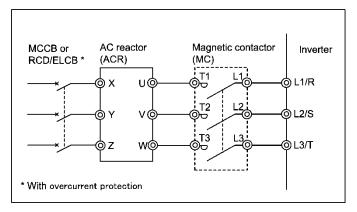

Figure 11.10-1 External View of AC Reactor (ACR) and Connection Example

Table 11.10-1 AC Reactor (ACR)

| Power supply voltage | Nominal<br>applied<br>motor<br>(kW) | Nominal<br>applied<br>motor (HP) | AC reactor type *1 | Rated current (A) | Reactance 50Hz | (mΩ/phase)<br>60Hz | Coil resistance (mΩ) | Generated loss (W) |
|----------------------|-------------------------------------|----------------------------------|--------------------|-------------------|----------------|--------------------|----------------------|--------------------|
|                      | 0.4                                 | 1/2                              | ACR4-0.75A         | 2.5               | 1920           | 2300               | -                    | 5                  |
|                      | 0.75                                | 1                                |                    |                   |                |                    | -                    | 10                 |
|                      | 1.1                                 | 1-1/2                            | ACR4-1.5A          | 3.7               | 1160           | 1390               | _                    | 11                 |
|                      | 1.5                                 | 2                                |                    |                   |                |                    |                      |                    |
|                      | 2.2                                 | 3                                | ACR4-2.2A          | 5.5               | 851            | 1020               | -                    | 14                 |
|                      | 3.0                                 | 4                                | ACR4-3.7A          | 9                 | 512            | 615                | _                    | 17                 |
|                      | 3.7                                 | 5                                | A0114-0.7A         | 3                 | 012            | 010                | _                    | 17                 |
|                      | 5.5                                 | 7.5                              | ACR4-5.5A          | 13                | 349            | 418                | -                    | 22                 |
| Three-phase          | 7.5                                 | 10                               | ACR4-7.5A          | 18                | 256            | 307                | -                    | 27                 |
| 400V                 | 11                                  | 15                               | ACR4-11A           | 24                | 183            | 219                | •                    | 40                 |
|                      | 15                                  | 20                               | ACR4-15A           | 30                | 139            | 167                | -                    | 46                 |
|                      | 18.5                                | 25                               | ACR4-18.5A         | 39                | 114            | 137                | =                    | 57                 |
|                      | 22                                  | 30                               | ACR4-22A           | 45                | 95.8           | 115                | =                    | 62                 |
|                      | 30                                  | 40                               | ACR4-37            | 100               | 41.7           | 50                 | 2.73                 | 38.9               |
|                      | 37                                  | 50                               | ACR4-37            | 100               | 41.7           | 50                 | 2.73                 | 55.7               |
|                      | 45                                  | 60                               | ACR4-55            | 135               | 30.8           | 37                 | 1.61                 | 50.2               |
|                      | 55                                  | 75                               | ACR4-55            | 135               | 30.8           | 37                 | 1.61                 | 70.7               |
|                      | 75                                  | 100                              | ACR4-75 *          | 160               | 25.8           | 31                 | 1.16                 | 65.3               |

<sup>\*</sup> Cool this reactor using a fan with 3 m/s or more WV (Wind Velocity).

Note: Generated losses listed in the above table are approximate values that are calculated according to the following conditions:

- The power supply is three-phase 200V/400 V 50 Hz with 0% interphase voltage unbalance ratio.
- The capacity of the power supply used is the larger of either 500 kVA or 10 times the rated capacity of the inverter.
- The motor is a 4-pole standard model at full load (100%).

<sup>\*1</sup> Regarding recommended products, please contact the sales agent where you purchased the product or your nearest IDEC representative.

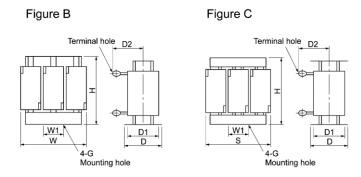

Table 11.10-2 AC Reactors (ACRs) External Dimensions

Table 11.10-3 AC Reactors (ACRs) External Dimensions (continue)

| Power               |                 |        |              |             |              | Dir         | nension      | ns mm (inch)             |           |                 | Mass      |
|---------------------|-----------------|--------|--------------|-------------|--------------|-------------|--------------|--------------------------|-----------|-----------------|-----------|
| supply<br>voltage   | DC reactor type | Figure | W            | W1          | D            | D1          | D2           | G                        | Н         | H Terminal hole |           |
|                     | ACR4-0.75A      |        | 120<br>(4.7) | 40<br>(1.6) | 90<br>(3.5)  | 65<br>(2.6) | 106<br>(4.2) | M5<br>(6×10 (0.24×0.39)) | 85 (3.3)  | M4              | 1.1 (2.4) |
|                     | ACR4-1.5A       |        | 125<br>(4.9) | 40<br>(1.6) | 100<br>(3.9) | 75<br>(3.0) | 106<br>(4.2) | M5<br>(6×10 (0.24×0.39)) | 85 (3.3)  | M4              | 1.9 (4.2) |
|                     | ACR4-2.2A       |        | 125<br>(4.9) | 40<br>(1.6) | 100<br>(3.9) | 75<br>(3.0) | 106<br>(4.2) | M5<br>(6×10 (0.24×0.39)) | 95 (3.7)  | M4              | 2.2 (4.9) |
|                     | ACR4-3.7A       |        | 125<br>(4.9) | 40<br>(1.6) | 100<br>(3.9) | 75<br>(3.0) | 106<br>(4.2) | M5<br>(6×10 (0.24×0.39)) | 95 (3.7)  | M4              | 2.4 (5.3) |
|                     | ACR4-5.5A       |        | 125<br>(4.9) | 40<br>(1.6) | 115<br>(4.5) | 90<br>(3.5) | 106<br>(4.2) | M5<br>(6×10 (0.24×0.39)) | 95 (3.7)  | M5              | 3.1 (6.8) |
|                     | ACR4-7.5A       | В      | 125<br>(4.9) | 40<br>(1.6) | 115<br>(4.5) | 90<br>(3.5) | 106<br>(4.2) | M5<br>(6×10 (0.24×0.39)) | 95 (3.7)  | M5              | 3.7 (8.2) |
| Three-phase<br>400V | ACR4-11A        |        | 180<br>(7.1) | 60<br>(2.4) | 110<br>(4.3) | 85<br>(3.3) | 106<br>(4.2) | M6<br>(7×11 (0.28×0.43)) | 115 (4.5) | M6              | 4.3 (9.5) |
|                     | ACR4-15A        |        | 180<br>(7.1) | 60<br>(2.4) | 110<br>(4.3) | 85<br>(3.3) | 106<br>(4.2) | M6<br>(7×11 (0.28×0.43)) | 137 (5.4) | M6              | 5.4 (12)  |
|                     | ACR4-18.5A      |        | 180<br>(7.1) | 60<br>(2.4) | 110<br>(4.3) | 85<br>(3.3) | 106<br>(4.2) | M6<br>(7×11 (0.28×0.43)) | 137 (5.4) | M6              | 5.7 (13)  |
|                     | ACR4-22A        |        | 180<br>(7.1) | 60<br>(2.4) | 110<br>(4.3) | 85<br>(3.3) | 106<br>(4.2) | M6<br>(7×11 (0.28×0.43)) | 137 (5.4) | M6              | 5.9 (13)  |
| F                   | ACR4-37         |        | 190<br>(7.5) | 60<br>(2.4) | 120<br>(4.7) | 90<br>(3.5) | 172<br>(6.8) | M6<br>(7×11 (0.28×0.43)) | 190 (7.5) | M8              | 12 (26)   |
|                     | ACR4-55         | -      | 190<br>(7.5) | 60<br>(2.4) | 120<br>(4.7) | 90<br>(3.5) | 200<br>(7.9) | M6<br>(7×11 (0.28×0.43)) | 190 (7.5) | M10             | 14 (31)   |
|                     | ACR4-75         | С      | 190<br>(7.5) | 60<br>(2.4) | 126<br>(5.0) | 90<br>(3.5) | 157<br>(6.2) | M6<br>(7×10 (0.28×0.39)) | 190 (7.5) | M10             | 16 (35)   |

# 11.11 Surge Suppression Unit (SSU)

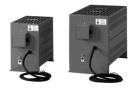

If the drive wire for the motor is long, an extremely low surge voltage (micro surge) occurs at the wire end connected to the motor. Surge voltage causes motor degradation, insulation breakdown, or increased noises. The surge suppression unit (SSU) suppresses the surge voltage. It features the connectivity for all inverter capacities and easy wiring work.

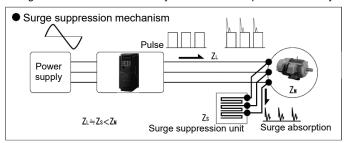

#### 11.12 Output Circuit Filters (OFLs)

Insert an OFL in the inverter power output circuit to:

- Suppress the surge voltage at motor terminals This protects the motor from insulation damage caused by the application of high voltage surge currents from the 400 V class series of inverters.
- Suppress leakage current from the output lines This reduces the leakage current from long power feed lines. (The maximum wiring length must be 400 m.)
- Minimize radiation and induction noise from the output lines An OFL effectively suppresses noise from long lines such as wiring at plants.

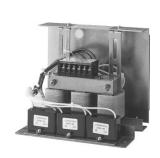

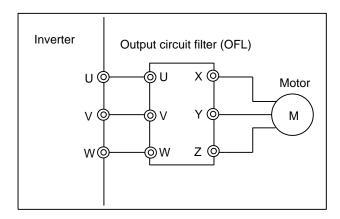

Figure 11.12-1 External View of Output Circuit Filter (OFL) and Connection Example

Table 11.12-1 Output Circuit Filter (OFL)

#### OFL-□□□-4A

| Power supply voltage | Nominal applied motor (kW) | Filter type   | Rated current (A) | Generated loss (kW) |  |
|----------------------|----------------------------|---------------|-------------------|---------------------|--|
|                      | 0.4                        | OFL-0.4-4A    | 1.5               | 80                  |  |
|                      | 0.75                       | OFL-1.5-4A    | 3.7               | 105                 |  |
|                      | 1.5                        | OI L-1.5-4A   | 5.7               | 100                 |  |
|                      | 2.2                        | OFL-3.7-4A    | 9                 | 210                 |  |
|                      | 3.7                        | 01 2 0.7 47 ( |                   | 210                 |  |
|                      | 5.5                        | OFL-7.5-4A    | 18                | 190                 |  |
|                      | 7.5                        |               |                   |                     |  |
|                      | 11                         | OFL-15-4A     | 30                | 320                 |  |
| Three-phase 400V     | 15                         |               |                   | <u> </u>            |  |
|                      | 18.5                       | OFL-22-4A     | 45                | 350                 |  |
|                      | 22                         | OF L-22-4A    | 45                | 330                 |  |
|                      | 30                         | OFL-30-4A     | 60                | 570                 |  |
|                      | 37                         | OFL-37-4A     | 75                | 610                 |  |
|                      | 45                         | OFL-45-4A     | 91                | 810                 |  |
|                      | 55                         | OFL-55-4A     | 112               | 910                 |  |
|                      | 75                         | OFL-75-4A     | 150               | 1200                |  |

<sup>\*1</sup> Regarding recommended products, please contact the sales agent where you purchased the product or your nearest IDEC representative.

#### OFL-DDD-4A

#### ■ Filter (for 22 kW or below)

# Figure A Mounting hole Terminal nameplate Main nameplate Warning plate

Figure B

Mounting hole
Terminal nameplate
Terminal screw

Main nameplate

Warining plate

#### ■ Reactor (for 30 kW or above)

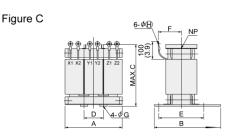

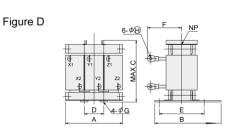

# ■ Resistor and Capacitor (for 30 kW or above)

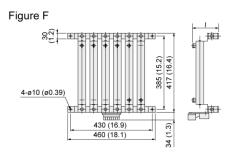

For filters OFL-30-4A and greater, a reactor, resistor, and capacitor should be installed separately.

(Those parts are not included in the mass of a filter. If ordered with the filter type, the filter is shipped in combination with a reactor, resistor, and capacitor.)

|         |                          |     |               |               |               | D             | imens        | ions i       | mm (in       | ch)               |                  |                  |
|---------|--------------------------|-----|---------------|---------------|---------------|---------------|--------------|--------------|--------------|-------------------|------------------|------------------|
|         | Filter type              |     | Α             | В             | С             | D             | Е            | F            | G            | Grounding screw H | Terminal screw J | Mounting screw K |
|         | OFL-0.4-4A<br>OFL-1.5-4A |     | 220           | 175<br>(6.9)  | 195<br>(7.7)  | 200           | 95<br>(3.7)  |              |              | M4                | M4               | M5               |
|         | OFL-3.7-4A               | Α   | (8.7)         | 225<br>(8.9)  | 220<br>(8.7)  | (7.9)         | 115<br>(4.5) |              |              | IVIT              | 101-4            | IVIO             |
|         | OFL-7.5-4A               |     | 290<br>(11.4) | 290<br>(11.4) |               | 260<br>(10.2) |              | _            | _            | M5                | M5               | M6               |
| series  | OFL-15-4A                | В   | 330           |               | 310<br>(12.2) |               | 145<br>(5.7) |              |              | M6                | M6               | M8               |
| class s | OFL-22-4A                | ь   | (13.0)        | (11.8)        | (13.0)        | (11.8)        | (6.7)        |              |              | 0                 |                  |                  |
| >       | OFL-30-4A                | C/F | 210<br>(8.3)  | 175<br>(6.9)  | 210<br>(8.3)  | 70<br>(2.8)   | 140<br>(5.5) | 90<br>(3.5)  |              |                   | 6.4 (0.25)       | 8 (0.31)         |
| 400     | OFL-37-4A                | 0,. | 220           | 190<br>(7.5)  | (0.7)         | 75 (3)        | 150<br>(5.9) | 95<br>(3.7)  | 160          |                   | 0.1 (0.20)       | 0 (0.01)         |
|         | OFL-45-4A                |     | (8.7)         | 195<br>(7.7)  | 265<br>(10.4) | 70<br>(2.8)   |              | 140<br>(5.5) | (6.3)        | _                 | 8.4 (0.33)       | 10 (0.39)        |
|         | OFL-55-4A                | D/F | 260           |               | 275<br>(10.8) | 85            | 160<br>(6.3) | 150          |              |                   | 5 (5.66)         | . 5 (5.55)       |
|         | OFL-75-4A                |     | (10.2)        |               | 290<br>(11.4) | (3.3)         | 170<br>(6.7) | (5.9)        | 233<br>(9.2) |                   | 10.5 (0.41)      | 12 (0.47)        |

Note: The OFL-DDD-4A models have no restrictions on carrier frequency.

#### 11.13 Zero-phase Reactors for Reducing Radio Noise (ACLs)

An ACL is used to reduce radio frequency noise emitted from the inverter output lines. Pass the total of four wires-three inverter output wires and a grounding wire through the ACL in the same passing direction four times. If shielded wires are used, pass them through the ACL with their shields four times. Be sure to use wires with a heat resistance of 75°C (167°F) or above.

The ACL absorbs high-frequency noise components and emits them as heat into the air so that the amount of heat generation can be large. If it happens, lower the carrier frequency, upgrade the heat-resistance rank of wires, increase the number of the ACLs to decrease the number of turns per ACL, replace the ACLs with higher type ones, or take any other measures.

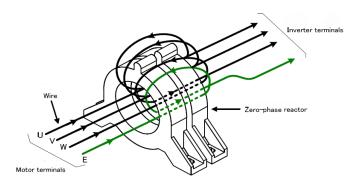

Figure 11.13-1 Zero-phase Reactor for Reducing Radio Noise (ACL) and Connection Example

# 11.14 External Cooling Fan Attachments

An external cooling fan attachment for the Doesa VF1A series of inverters allows to mount the cooling fin outside the panel, which enhances cooling efficiency while making the panel smaller. It can release from the panel approximately 70% of the inverter's generated loss.

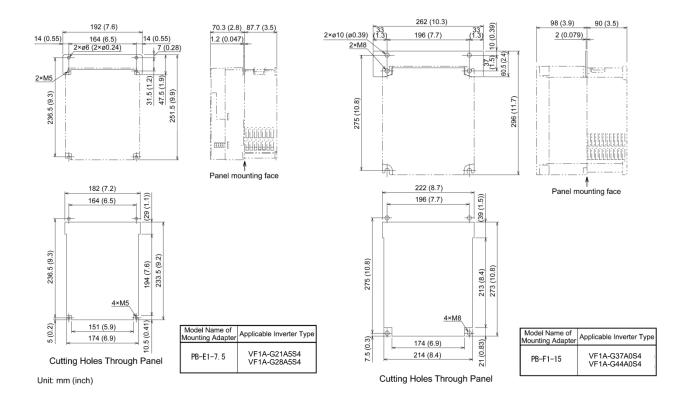

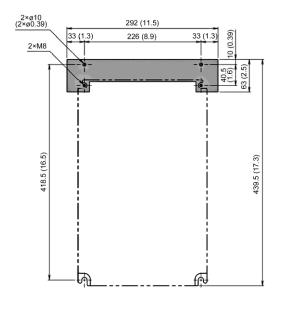

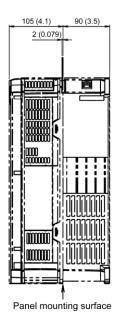

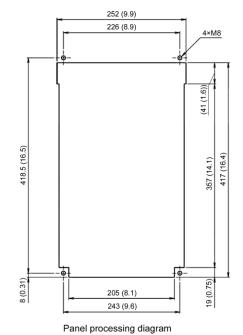

 
 Option type
 Applicable inverter type

 PB-F1-30
 VF1A-G59A0S4 VF1A-G72A0S4

Unit: mm (inch)

# 11.15 External Frequency Command Potentiometer

An external frequency command potentiometer may be used to set the drive frequency. Connect the potentiometer to control signal terminals [11] through [13] of the inverter as shown in Figure 11.15-1.

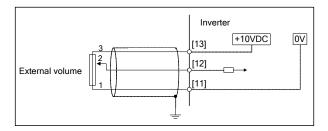

Figure 11.15-1 External Frequency Command Potentiometer Connection Example

# 11.16 Extension Cable for Remote Operation

The extension cable connects the inverter with the keypad (standard or multi-function) or USB-RS-485 converter to enable remote operation of the inverter. The cable is a straight type with RJ-45 jacks.

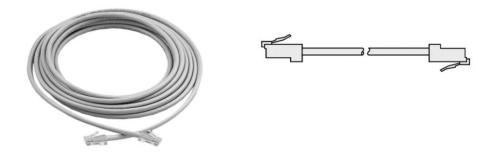

Table 11.16-1 Extension Cable for Remote Operation

# 11.17 Frequency Meters

Connect a frequency meter to the analog signal output terminals [FM], [FM2] (for China only) and [11] of the inverter to measure the frequency component selected by function code F31 (FM), F35 (FM2) as shown in Figure 11.8-1.

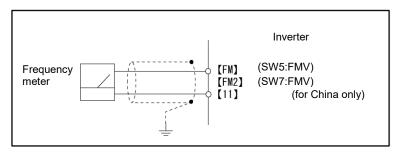

Figure 11.17-1 Frequency Meter Connection Example

# 11.18 Options for communication and operation overview

In Doesa VF1A series of inverters it is possible to install one communication card and one terminal block type option card. A mounting adapter is required to install the communication card to the inverter.

#### 11.18.1 Mounting adapter (for communication option card)

This adapter is required for mounting the communication option card to Doesa VF1A series of inverters.

Table 11.18-1

| Туре      | Option Name                                           | Functions                      |
|-----------|-------------------------------------------------------|--------------------------------|
| VF1A-ADP1 | Option card mounting adapter for small-size inverter. | VF1A-G02A1S4 to VF1A-G44A0S4.  |
| VF1A-ADP2 | Option card mounting adapter for mid-size inverter.   | VF1A-G59A0S4 and VF1A-G72A0S4. |
| VF1A-ADP3 | Option card mounting adapter for large-size inverter. | VF1A-G85A0S4 or above.         |

#### 11.18.2 Communication option cards (required mounting adapter required)

Table 11.18-2

| Туре     | Option Name                   | Functions                                                                                                    | Refer         |
|----------|-------------------------------|----------------------------------------------------------------------------------------------------|---------------|
| VF1A-DIO | Digital I/O<br>interface card | <ul> <li>DI: The frequency set-point can be given by 8, 12 bits binary code or BCD code (0 to 99.9/0 to 999) and extended 13 digital inputs are available mounting this card.</li> <li>DO: The monitoring with 8bit binary code and the extended digital outputs (up to 8 outputs) are available.</li> </ul> | Section 11.19 |
| VF1A-AIO | Analog I/O<br>interface card  | This card enables the Doesa VF1A series of inverters to input analog set-points to the inverter and output analog monitors.                                                                                                    | Section 11.20 |

# 11.18.3 Terminal block type options

Table 11.18-3

| Туре       | Option Name                     | Functions                                                                                                    | Refer         |
|------------|---------------------------------|----------------------------------------------------------------------------------------------------|---------------|
| VF1A-RS485 | RS485<br>communications<br>card | This card provides two RS-485 connectors for multi-drop connection.                                                                                                    | Section 11.21 |
| VF1A-PG3   | PG interface<br>(12/15V ) card  | Speed control, position control and master- follower operation are available mounting this card in the inverter.  • Open collector (pull-up resistor: 2350 Ω):30kHz  • Complementary (totem-pole push-pull):100kHz  • Voltage output: 12/15V | Section 11.22 |
| VF1A-PG1   | PG interface<br>(5V) card       | Speed control, position control and master- follower operation are available mounting this card in the inverter.  • Open collector (pull-up resistor: 620 Ω):30kHz  • Complementary (totem-pole push-pull):30kHz  • Voltage output: 5V       | Section 11.23 |

# 11.18.4 Option keypad

Table 11.18-4

| Туре     | Option Name           | Functions                                                                                                    | Refer         |
|----------|-----------------------|----------------------------------------------------------------------------------------------------|---------------|
| VF1A-PH1 | Keypad with USB port. | The operation keypad adopted large-sized 7 segments LED to improve the visibility.                                                                            | Section 11.24 |
|          |                       | Allows to connect a computer directly with a commercial USB cable (mini B) to be able to use VFD Doesa-Loader software. Additional converter is not required. |               |
|          |                       | VF1A-PH1 cannot be directly mounted on Doesa VF1A series of inverters. It can be connected only through a cable.                                              |               |

# 11.19 Digital I/O interface card (VF1A-DIO)

This interface card can provide following features to the Doesa VF1A series of inverters.

- Available to set frequency point with binary (8,12bit) or BCD code.
- (2) Available to monitor with binary (8bit) code.
- (3) Available to extend the digital input terminals as I1 to I13.
- (4) Available to extend the transistor output terminals as O1 to O8.

Note: Two or more communication cards cannot be mounted simultaneously. And this card requires a mounting adapter; refer to Section 11.18.

Table 11.19-1 Terminal functions

| Symbol    | Name                                                         | Function                                                        |
|-----------|--------------------------------------------------------------|-----------------------------------------------------------------|
| I1 to I13 | Signal input                                                 | Terminals for setting input Extended digital input signals      |
| M1        | External power supply connect                                | External power supply connect                                   |
| СМ        | Common of input The terminal CM is isolated to terminal M2.  | Common terminal for setting input                               |
| O1 to O8  | Output                                                       | Terminals for output monitor Extended transistor output signals |
| M2        | Common of Output The terminal M2 is isolated to terminal CM. | Common terminals for output monitor                             |

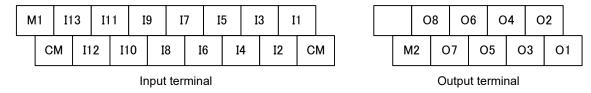

Figure 11.19-1 Terminal allocation on the DIO option interface card

Table 11.19-2 Electrical Specifications

| Terminal Symbol | ltem                            |              | Specification |       |
|-----------------|---------------------------------|--------------|---------------|-------|
| Terminal Symbol |                                 |              | min.          | max.  |
|                 | Operating voltage (SINK)        | ON level     | 0V            | 2V    |
|                 | Operating voltage (SINK)        | OFF level    | 22V           | 27V   |
| 14 4- 140       | 0 " " (0011005)                 | ON level     | 22V           | 27V   |
| I1 to I13       | Operating voltage (SOURCE)      | OFF level    | 0V            | 2V    |
|                 | Operating current at ON.        |              | 2.5mA         | 4.5mA |
|                 | Allowable leakage current at OF | F            | -             | 0.5mA |
|                 | Operating voltage               | At ON level  | -             | 2V    |
| O1 to O8        | Operating voltage               | At OFF level | -             | 27V   |
|                 | Maximum current at ON           | -            | 50mA          |       |
|                 | Leakage current at OFF          |              | -             | 0.1mA |

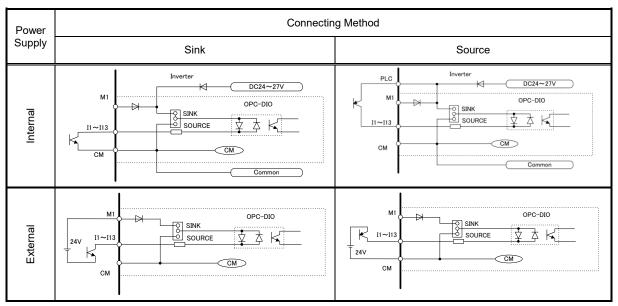

Table 11.19-3 Connecting Method input terminals

Table 11.19-4 Connecting Method output terminals

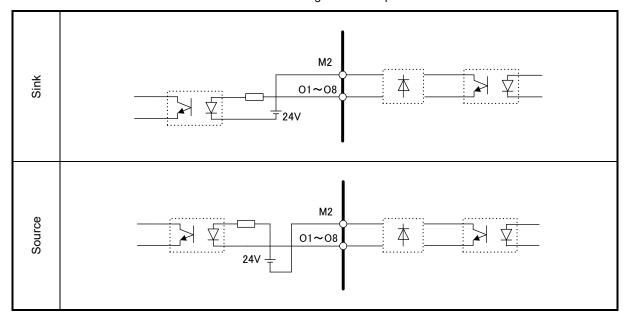

# 11.20 Analog interface card (VF1A-AIO)

The analog interface card has the terminals listed below. Mounting this interface card on the Doesa VF1A series of inverters enables analog input and analog output to/from the inverter.

- One analog voltage input point (0 to  $\pm$ 10 V)
- One analog current input point (4 to 20 mA)
- One analog voltage output point (0 to  $\pm$ 10 V)
- One analog current output point (4 to 20 mA)

Table 11.20-1 Terminal functions

| Classifi-<br>cations | Symbol | Name                                                                                                    | Functions                                                                                                    | Remarks                                                |
|----------------------|--------|----------------------------------------------------------------------------------------------------|----------------------------------------------------------------------------------------------------|--------------------------------------------------------|
|                      | [P10]  | Power supply for the potentiometer Power supply for the potentiometer Power supply for frequency command potentiometer (Variable resistor: 1 to 5 k $\Omega$ ) (10 VDC, 10 mA DC max.) |                                                                                                    |                                                        |
| Analog input         | [32]   | Analog voltage input                                                                                                    | Used as analog voltage input from external equipment.  0 to ±10 VDC/0 to ±100% (0 to ±5 VDC/0 to ±100%)  One of the following signals can be assigned to this terminal.  Auxiliary frequency command  PID command, PID feedback value  Ratio setting  Torque limiter level, Torque bias amount  Torque command, Torque current command  Speed limit value of FWD, Speed limit value of REV  Analog input monitor  Resolution: 1/3000 | Input impedance: 22kΩ Max. input: ±15 VDC              |
| Anald                | [C2]   | Analog current input                                                                                                    | Used as analog current input from external equipment. 4 to 20 mA DC/0 to 100%  One of the following signals can be assigned to this terminal.  Auxiliary frequency command  PID command, PID feedback value  Ratio setting  Torque limiter level, Torque bias amount  Torque command, Torque current command  Speed limit value of FWD, Speed limit value of REV  Analog input monitor  Resolution: 1/3000                           | Input<br>impedance:<br>250Ω<br>Max. input:<br>30 mA DC |
|                      | [31]   | Analog common                                                                                                    | on Reference terminal for [P10], [32], [C2]. Equipote the invert terminal [                                                                                                    |                                                        |

Table 11.20-1 Terminal functions (cont.)

| Classifi-<br>cations | Symbol | Name                         | Functions                                                                                                    | Remarks                                               |
|----------------------|--------|------------------------------|----------------------------------------------------------------------------------------------------|-------------------------------------------------------|
|                      | [Ao+]  | Analog voltage<br>output (+) | <ul> <li>Outputs the monitor signal of analog DC voltage (0 to ±10 VDC).</li> <li>One of the following signals can be issued from this terminal.</li> <li>Output frequency (before or after slip compensation)</li> <li>Output current, Output voltage, Output torque</li> <li>Load factor, Input power</li> <li>PID feedback value</li> <li>Actual speed / Estimated speed</li> <li>DC link bus voltage</li> <li>Universal AO</li> <li>Motor output</li> <li>Analog output test</li> <li>PID command, PID output</li> <li>Position deviation in master follower operation</li> <li>Heat sink temperature</li> <li>PG feedback value</li> <li>Customizable logic output signal 1 to 4</li> <li>Resolution: 1/3000</li> <li>Capable of driving up to two analog voltmeters with 10 kΩ impedance.</li> </ul> |                                                       |
| Analog output        | [Ao-]  | Analog voltage output (-)    | Reference terminal for [Ao+].                                                                                                    | Equipotent<br>with the<br>inverter's<br>terminal [11] |
| An                   | [CS+]  | Analog current<br>output (+) | Outputs the monitor signal of analog DC current (4 to 20 mA DC)     One of the following signals can be issued from this terminal.     Output frequency (before or after slip compensation)     Output current, Output voltage, Output torque     Load factor, Input power     PID feedback value     Actual speed / Estimated speed     DC link bus voltage     Universal AO     Motor output     Analog output test     PID command, PID output     Position deviation in master-follower operation     Heat sink temperature     PG feedback value     Customizable logic output signal 1 to 4     Resolution: 1/3000                                                                                                    | Isolated from terminals [31], [Ao-], and [11]         |
|                      | [CS-]  | Analog current output (-)    | * Input impedance of the external device: Max. $500\Omega$                                                                                                    |                                                       |

Table 11.20-2 Connection example

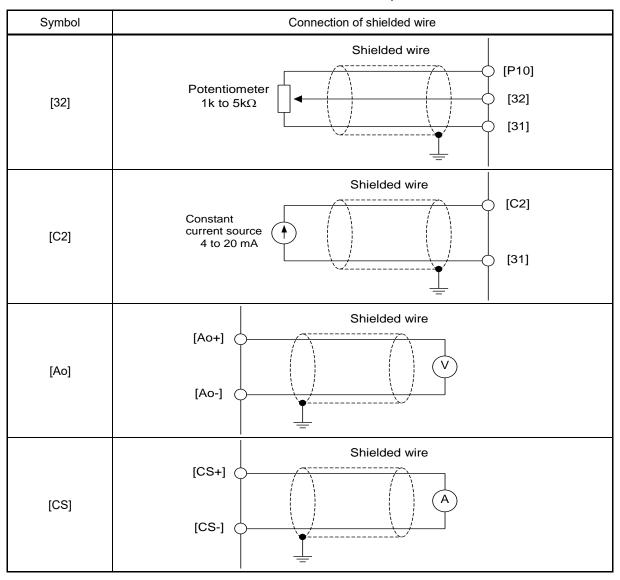

# 11.21 RS-485 communication card (VF1A-RS485)

RS-485 communication card (VF1A-RS485) expands RS-485 communication by RJ-45 connector with Doesa VF1A series of inverters as a standard into 2 connectors to facilitate multi-drop. RS-485 port of this option card cannot be connected to the keypad. In the same way as RS485 of the standard port, Doesa general-purpose inverter protocol, Modbus RTU protocol, and loader command are available.

Refer to the Doesa VF1A series RS-485 communication user's manual for details of each protocol.

Table 11.21-1 RS-485 ports

#### [Connector pin arrangement]

| Pin number | Pin symbol              |        |  |  |
|------------|-------------------------|--------|--|--|
|            | SW10=1 (Factry default) | SW10=2 |  |  |
| 1,6,7,8    | N.C.                    |        |  |  |
| 2          | SD                      |        |  |  |
| 3          | N.C.                    | DX-    |  |  |
| 4          | DX-                     | DX+    |  |  |
| 5          | DX+                     | N.C.   |  |  |

#### [Names and functions]

| Pin names | Function                                                                                                    |
|-----------|----------------------------------------------------------------------------------------------------|
| DX+       | RS-485 communicationdata (+)                                                                                                    |
| DX-       | RS-485 communicationdata (-)                                                                                                    |
| SD        | This is the terminal for relaying the shield of the shielded cable, insulated from other circuits.  The SD terminal in each connector. |
| N.C.      | No connection                                                                                                    |

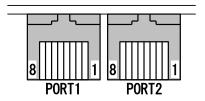

Figure 11.21-1 Pin assignment

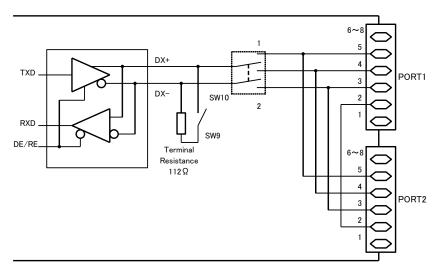

Figure 11.21-2 Internal circuit

#### ■ Constraints on standard control circuit terminal

Control circuit terminal of VF1A-RS485 is different from some of the standard specification of Doesa VF1A series of inverters. Different specifications are as follows.

Table 11.21-2

| Item                         | Specific                           | ations     |  |
|------------------------------|------------------------------------|------------|--|
|                              | Standard control cuircuit terminal | VF1A-RS485 |  |
|                              | VF1A-G***\$4                       | VF1A-R5465 |  |
| Analog output " <b>FM2</b> " | Υ                                  | N          |  |
| RS-485 port                  | Υ                                  | Y          |  |

#### 11.22 PG interface card (VF1A-PG3)

This option card has the pulse (ABZ phase) input circuit of 2 systems and the power output circuit for PG (pulse generator).

By exchanging this option card with the control circuit terminal board that is installed in Doesa VF1A series of inverters main body as a standard, the following expansion functions can be used.

- (1) By the feedback signal by PG, speed control (vector control with speed sensor and PG, V/f control with speed sensor, peripheral speed constant control).
- (2) Simplified position control is possible by feedback signal of PG.
- (3) Master-follower synchronous drive is possible by feedback signal by pulse line input or PG.
- (4) Pulse line input is possible as the frequency command.

Refer to Chapter 5 for details of each function.

If this card is used, the pulse line input function of the inverter main body terminal X5 cannot be used.

#### 11.22.1 Interface specifications (feedback side, PG interface)

Table 11.22-1

| Item            | specifications                                                                                                    |                       |  |  |
|-----------------|----------------------------------------------------------------------------------------------------|-----------------------|--|--|
| Pulse format    | A, B and Z-phase pulse trains in incremental format                                                                                                    |                       |  |  |
| Pulse type      | Open collector Push pull (complementary)                                                                                                    |                       |  |  |
| frequency       | 30kHz (duty: 50±10%)                                                                                                    | 100kHz (duty: 50±10%) |  |  |
| Wire length *1  | 20m (66 ft) or less 30m (98 ft) or less (100k 100m (328 ft) or less (30                                                                                                    |                       |  |  |
| pulse threshold | High level ≥ 8Vdc, Low level ≤ 3Vdc                                                                                                    |                       |  |  |
| Number of pulse | 20 to 3600P/R 20 to 3600P/R                                                                                                    |                       |  |  |
| PG power supply | <ul> <li>+12V±10% / 80mA, +15V±10% / 60mA</li> <li>If an encoder exceeding the above current has to be connected, it is necessary to use an external power supply.</li> <li>The above current is the total value including the pulse line input interface side.</li> </ul> |                       |  |  |

<sup>\*1:</sup> These values are approximate. They might be shorter depending on the wire type or noise environment.

# 11.22.2 Interface specifications (command side, pulse train interface)

Table 11.22-2

| Item            | specifications                                                                                                    |                                                               |  |  |
|-----------------|----------------------------------------------------------------------------------------------------|---------------------------------------------------------------|--|--|
| Pulse format    | A, B and Z-phase pulse trains in incremental format                                                                                                    |                                                               |  |  |
| Pulse type      | Open collector Push pull (complementary)                                                                                                    |                                                               |  |  |
| frequency       | 30kHz (duty : 50±10%)                                                                                                    | 100kHz ( duty : 50±10%)                                       |  |  |
| Wire length *1  | 20m (66 ft) or less                                                                                                    | 30m (98 ft) or less (100kHz)<br>100m (328 ft) or less (30kHz) |  |  |
| pulse threshold | High level ≥ 8Vdc, Low level ≤ 3Vdc                                                                                                    |                                                               |  |  |
| Number of pulse | 20 to 3600P/R 20 to 3600P/R                                                                                                    |                                                               |  |  |
| PG power supply | +12V±10% / 80mA, +15V±10% / 60mA  • If an encoder exceeding the above current has to be connected, it is necessary to use an external power supply.  The above current is the total value including the PG interface side. |                                                               |  |  |

These values are approximate. They might be shorter depending on the wire type or noise environment.

#### 11.22.3 Constraints on standard control circuit terminal

Some control circuit terminals of VF1A-PG3 are different from the terminals of the standard specification of Doesa VF1A series of inverters. Different specifications are as follows.

Table 11.22-3

|                             | Specifications                                                                                                    |                                               |  |  |
|-----------------------------|----------------------------------------------------------------------------------------------------|-----------------------------------------------|--|--|
| Item                        | Standard control cuircuit terminal                                                                                            | VF1A-PG3                                      |  |  |
|                             | VF1A-G□□□S4                                                                                                    | VFTA-PG3                                      |  |  |
| Power supply "PLC"          | Power supply for digital input terminals, X1 to X5, FWD and REV. In addition, it can output 100mA (24V) for external devices. | Power supply for digital input terminals only |  |  |
| Degital input " <b>X5</b> " | Available as pulse train input.                                                                                               | Not available as pulse train input.           |  |  |
| Anlog output "FM2"          | Υ                                                                                                    | N                                             |  |  |
| RS-485 Y                    |                                                                                                    | N                                             |  |  |

#### 11.22.4 Terminal functions

Table 11.22-4

| Function                | Terminal | Symbol | Name                  | Specifications                                                                                           |
|-------------------------|----------|--------|-----------------------|----------------------------------------------------------------------------------------------------|
|                         |          | РО     | Power output<br>to PG | The external device power supply output.  12V/15V power output is possible.                              |
|                         |          | YA     | A-Phase               | Input terminal for A-phase pulse train feedback from PG                                                  |
| Feedback side           | TEDMA    | YB     | B-Phase               | Input terminal for B-phase pulse train feedback from PG                                                  |
| (PG interface)          | TERM4    | YZ     | Z-Phase               | Input terminal for Z-phase pulse train feedback from PG                                                  |
|                         |          | СМ     | common                | Power supply common terminal of PG / pulse train / digital input.lt is insulated from the terminal "11". |
|                         |          | PI     | External power input  | Power input terminal from the external device for PG.<br>+12Vdc ±10% or, +15Vdc ±10%                     |
|                         | TERM5    | РО     | Power output          | The external device power supply output. 12V/15V power output is possible.                               |
| Command side            |          | XA     | A-Phase               | Input terminal for A-phase command pulse train                                                           |
| (pulse train interface) |          | ХВ     | B-Phase               | Input terminal for B-phase command pulse train                                                           |
|                         |          | XZ     | -                     | Not used                                                                                                 |
|                         |          | СМ     | common                | Power supply common terminal of PG / pulse train / digital input.It is insulated from the terminal "11". |

# 11.22.5 Connection diagram

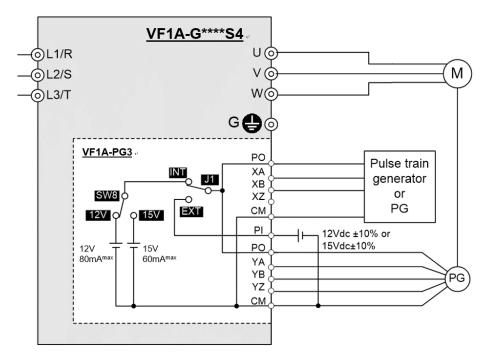

Figure 11.22-1

# 11.22.6 Voltage selection switch / Power supply selection jumper

Table 11.22-5

| Symbol | Name                                        | Specifications                                                                                                    |  |
|--------|---------------------------------------------|----------------------------------------------------------------------------------------------------|--|
| SW8    | Select voltage power supply                 | +12Vdc±10% 80mA <sup>max</sup> or +15Vdc±10% 60mA <sup>max</sup> , selectable.  [12V] [15V] [15V] [Default]                                                                                                    |  |
| J1     | Select<br>internal/external<br>power supply | When connecting the apparatus exceeding internal current capability of PO terminal, it becomes connectable by using an external power supply connected to terminal PI.  In this case, please change jumper J1 to EXT (External power supply capacity=power supply of device + 150mA)  [INT]  [EXT]  [EXT]  [Obefault) |  |

#### 11.23 PG interface card (VF1A-PG1)

This option card has the pulse (ABZ phase) input circuit of 2 systems and the power suply circuit for PG (pulse generator).

By exchanging this option card with the control circuit terminal board that is installed in Doesa VF1A series of inverters main body as a standard, the following expansion functions can be used.

- (1) By the feedback signal by PG, speed control (vector control with speed sensor and PG V/f control with speed sensor, peripheral speed constant control).
- (2) Simplified position control is possible by feedback signal of PG.
- (3) Master-follower synchronous drive is possible by feedback signal by pulse line input or PG.
- (4) Pulse line input is possible as the frequency command.

Refer to Chapter 5 for details of each function.

If this card is used, the pulse line input function of the inverter main body terminal X5 cannot be used.

#### 11.23.1 Interface specifications (feedback side, PG interface)

Table 11.23-1

| Item                | Specifications                                                                                                    |   |  |  |  |
|---------------------|----------------------------------------------------------------------------------------------------|---|--|--|--|
| Pulse format        | A, B and Z-phase pulse trains in incremental format                                                                                            |   |  |  |  |
| Pulse type          | Open collector Push pull (complementary)                                                                                                    |   |  |  |  |
| frequency           | 30kHz (duty: 50±10%)                                                                                                    |   |  |  |  |
| Wire length *1      | 20m (66 ft) or less                                                                                                    |   |  |  |  |
| Input pulse current | Maximum source current: -3mA(only complementary)  Maximum sink current : 8mA                                                                   |   |  |  |  |
| pulse threshold     | High level ≥ 3.5Vdc, Low level ≤ 1.5Vdc                                                                                                    |   |  |  |  |
| Number of pulse     | 20 to 3600P/R                                                                                                    |   |  |  |  |
| PG power supply     | +5V±10% / 200mA  If an encoder exceeding the above curre use an external power supply (Encoder  The above current is the total value included) | • |  |  |  |

<sup>\*1:</sup> These values are approximate. They might be shorter depending on the wire type or noise environment.

#### 11.23.2 Interface specifications (command side, pulse train interface)

Table 11.23-2

| Item                | Specifications                                                                                                    |  |  |  |
|---------------------|----------------------------------------------------------------------------------------------------|--|--|--|
| Pulse format        | A, B and Z-phase pulse trains in incremental format                                                                                                    |  |  |  |
| Pulse type          | Open collector Push pull (complementary)                                                                                                    |  |  |  |
| frequency           | 30kHz (duty : 50±10%)                                                                                                    |  |  |  |
| Wire length *1      | 20m (66 ft) or less                                                                                                    |  |  |  |
| Input pulse current | Maximum source current : -3mA(only complementary)  Maximum sink current : 8mA                                                                                                    |  |  |  |
| pulse threshold     | High level ≥ 3.5Vdc, Low level ≤ 1.5Vdc                                                                                                    |  |  |  |
| Number of pulse     | 20 to 3600P/R                                                                                                    |  |  |  |
| PG power supply     | +5V±10% / 200mA  • If an encoder exceeding the above current is has to be connected, it is necessary to use an external power supply.  The above current is the total value including the PG interface side. |  |  |  |

<sup>\*1:</sup> These values are approximate. They might be shorter depending on the wire type or noise environment.

#### 11.23.3 Constraints on standard control circuit terminal

Some control circuit terminals of VF1A-PG1 are different from the terminals of the standard specification of Doesa VF1A series of inverters. Different specifications are as follows.

Table 11.23-3

|                    | Specifications                                                                                                    |                                               |  |  |
|--------------------|----------------------------------------------------------------------------------------------------|-----------------------------------------------|--|--|
| Item               | Standard control circuit terminal                                                                                            | VF1A-PG1                                      |  |  |
|                    | VF1A-G***S4                                                                                                    |                                               |  |  |
| Power supply "PLC" | Power supply for digital input terminals, X1 to X5, FWD and REV. In addition, it can output 100mA (5V) for external devices. | Power supply for digital input terminals only |  |  |
| Degital input "X5" | Available as pulse train input.                                                                                              | Not available as pulse train input.           |  |  |
| Anlog output "FM2" | Υ                                                                                                    | N                                             |  |  |
| RS-485             | Y                                                                                                    | N                                             |  |  |

#### 11.23.4 Terminal functions

Table 11.23-4

| Function       | Symbol          | Name                  | Specifications                                                                                            |  |  |
|----------------|-----------------|-----------------------|----------------------------------------------------------------------------------------------------|--|--|
|                | PO              | Power output<br>to PG | The external device power supply output. 5V power output is possible.                                     |  |  |
|                | YA              | A-Phase               | Input terminal for A-phase pulse train feedback from PG                                                   |  |  |
| Feedback side  | YB              | B-Phase               | Input terminal for B-phase pulse train feedback from PG                                                   |  |  |
| (PG interface) | YZ              | Z-Phase               | Input terminal for Z-phase pulse train feedback from PG                                                   |  |  |
|                | СМ              | common                | Power supply common terminal of PG / pulse train / digital input. It is insulated from the terminal "11". |  |  |
|                | PI              | External power input  | Power input terminal from the external device for PG. +5Vdc±10%                                           |  |  |
|                | PO Power output |                       | The external device power supply output. 5V power output is possible.                                     |  |  |
| Command side   | XA              | A-Phase               | Input terminal for A-phase command pulse train                                                            |  |  |
| (pulse train   | XB              | B-Phase               | Input terminal for B-phase command pulse train                                                            |  |  |
| interface)     | XZ              | -                     | Not used                                                                                                  |  |  |
|                | СМ              | common                | Power supply common terminal of PG / pulse train / digital input. It is insulated from terminal "11".     |  |  |

# 11.23.5 Connection diagram

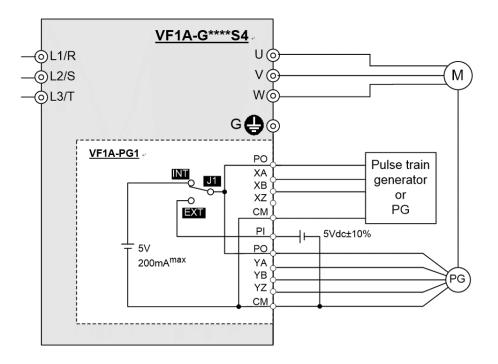

Figure 11.23-1

# 11.23.6 Power supply selection jumper

Table 11.23-5

| Symbol | Name                                        | Specifications                                                                                                    |  |  |  |
|--------|---------------------------------------------|----------------------------------------------------------------------------------------------------|--|--|--|
| J1     | Select<br>internal/external<br>power supply | When connecting the apparatus exceeding internal current capability of PO terminal, it becomes connectable by using an external power supply connected to terminal PI.  In this case, please change jumper J1 to EXT (External power supply capacity=power supply of device + 150mA)  [INT]  [EXT]  [INT]  [EXT]  [INT]  [EXT]  [INT]  [EXT] |  |  |  |
|        |                                             |                                                                                                    |  |  |  |

# 11.24 Simple keypad with USB port (VF1A-PH1)

Using the keypad in combination with VFD Doesa-Loader enables a variety of data about the inverter unit to be saved in the keypad memory, allowing you to check the information in any place.

TP-E1U cannot be directly mounted on Doesa VF1A series of inverters. It can be connected only through a cable.

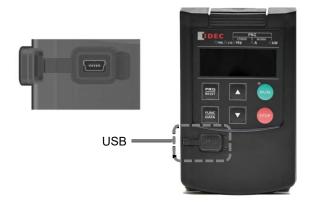

#### **Features**

- (1) The keypad can be directly connected to a computer through a commercial USB cable (mini B) without using a converter. The computer can be connected online with the inverter.
- (2) With the VFD Doesa-Loader, the inverter can support thefollowing functions (1) to (4).
  - 1) Editing, comparing, and copying the function code data
  - 2) Real-time operation monitor
  - 3) Trouble history (indicating the latest four troubles)
  - 4) Maintenance information

Data can be transferred from the USB port of the keypad directly to the computer (VFD Doesa-Loader) at the site of production. Periodical collection of life information can be carried out efficiently

#### **Dimensions**

(53.8 (2.1))

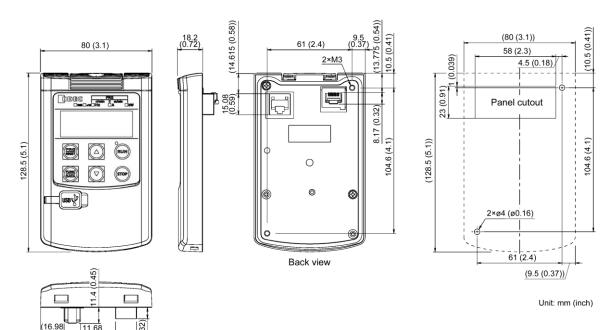

# Chapter 12 SPECIFICATIONS

This chapter describes the output ratings, input power, basic functions and other specifications of the Doesa VF1A series of inverters

#### Contents

| 12.1 Star | ndard Model·····                              | 12-1  |
|-----------|-----------------------------------------------|-------|
|           | ND-mode inverters for general load······      |       |
|           | •                                             |       |
|           | HD-mode inverters for heavy duty load ·····   |       |
|           | HND-mode inverters for general load······     |       |
| 12.1.4    | HHD-mode inverters for heavy duty load ······ | 12-10 |
| 12.2 Com  | nmon Specifications·····                      | 12-13 |

#### 12.1 Standard Model

#### 12.1.1 ND-mode inverters for general load

#### ■ Standard-model, Three-phase 400 V (460 V) class series (ND-mode: 0.75 kW to 5.5 kW)

| Item                                              |                                                   | Specifications                                                                                   |                    |                     |                              |                   |  |
|---------------------------------------------------|---------------------------------------------------|--------------------------------------------------------------------------------------------------|--------------------|---------------------|------------------------------|-------------------|--|
| Тур                                               | pe (VF1A-G***S4)                                  | 02A1                                                                                             | 04A1               | 05A5                | 06A9                         | 12A0              |  |
|                                                   | minal applied motor (kW) [HP]<br>utput rating) *1 | 0.75<br>[1]                                                                                      | 1.5<br>[2]         | 2.2<br>[3]          | 3.0<br>[4]                   | 5.5<br>[7.5]      |  |
| Output ratings                                    | Rated capacity (kVA) *2                           | 1.6<br>[1.7]                                                                                     | 3.1<br>[3.3]       | 4.2<br>[4.4]        | 5.3<br>[5.5]                 | 9.1<br>[9.6]      |  |
| t rat                                             | Rated voltage (V) *3                              | Three-phase 380                                                                                  | to 480 V (with AVF | R function)         |                              |                   |  |
| utpu                                              | Rated current (A) *4                              | 2.1                                                                                              | 4.1                | 5.5                 | 6.9                          | 12                |  |
| 0                                                 | Overload capability                               | 120%-1 min                                                                                       | 120%-1 min         |                     |                              |                   |  |
|                                                   | Voltage, frequency                                | quency Three-phase 380 to 480 V, 50/60 Hz                                                        |                    |                     |                              |                   |  |
| _                                                 | Allowable voltage/frequency                       | Voltage: +10 to -1                                                                               | 5% (Interphase vo  | oltage unbalance: 2 | 2% or less) <b>*5</b> , Fred | quency: +5 to -5% |  |
| nput power                                        | Rated input current *6<br>(w/o DCR) (A)           | 2.7                                                                                              | 4.8                | 7.3                 | 11.3                         | 16.8              |  |
| ndu                                               | (with DCR) (A)                                    | 1.5                                                                                              | 2.9                | 4.2                 | 5.8                          | 10.1              |  |
|                                                   | Required capacity<br>(with DCR) (kVA) *7          | 1.1                                                                                              | 2.1                | 3.0                 | 4.1                          | 7.0               |  |
|                                                   | Torque (%) *8                                     | 53%                                                                                              | 50%                | 48%                 | 29%                          | 27%               |  |
| ing                                               | DC braking                                        | Braking starting frequency: 0.0 to 60.0 Hz, Braking time: 0.0 to 30.0 s, Braking level: 0 to 60% |                    |                     |                              |                   |  |
| Braking                                           | Braking transistor                                | Built-in as standard                                                                             |                    |                     |                              |                   |  |
| _                                                 | Minimum resistance value (Ω)                      | 200 160                                                                                          |                    |                     | 130                          |                   |  |
|                                                   | Braking resistor                                  | Separately mounted option                                                                        |                    |                     |                              |                   |  |
| DC reactor (DCR) Separately mounted option        |                                                   |                                                                                                  |                    |                     |                              |                   |  |
| Applicable safety standards IEC/EN61800-5-1: 2007 |                                                   |                                                                                                  |                    |                     |                              |                   |  |
| Enclosure (IEC60529) IP20, UL open type           |                                                   |                                                                                                  |                    |                     |                              |                   |  |
| Cooling method                                    |                                                   | Natural cooling Fan cooling                                                                      |                    |                     |                              |                   |  |
| We                                                | eight / Mass (kg) [lbs]                           | 1.2<br>[2.6]                                                                                     | 1.5<br>[3.3]       | 1.5<br>[3.3]        | 1.6<br>[3.5]                 | 1.9<br>[4.2]      |  |

<sup>\*1</sup> 4-pole standard motor

\*5 Voltage unbalance (%) = 
$$\frac{\text{Max. voltage (V) - Min. voltage (V)}}{\text{Three - phase average voltage (V)}} \times 67 \text{ (IEC 61800-3)}$$

If the unbalance ratio is 2% to 3%, use an optional AC reactor (ACR).

- \*6 This specification is an estimated value to be applied when the power supply capacity is 500 kVA (Inverter capacity × 10 when the capacity exceeds 50 kVA) and the power supply with %X = 5% is connected.
- This specification applies when a DC reactor (DCR) is used.
- \*8 Average braking torque for the motor running alone. It depends on the efficiency of the motor.

<sup>\*2</sup> Rated capacity is calculated assuming the rated output voltage as 440 V (460 V).

<sup>\*3</sup> Output voltage cannot exceed the power supply voltage.

<sup>\*4</sup> Setting the carrier frequency (F26) to the following value or above requires current derating. ND spec. of all types: 4 kHz If the ambient temperature is 40°C (104°F) or above, derating of 2%/°C (2%/1.8°F) relative to the rated current given in this manual is required. For details, refer to Chapter 10 "10.4.2 Guideline for selecting inverter drive mode and capacity."

#### ■ Standard-model, Three-phase 400 V (460 V) class series (ND-mode: 11 kW to 55 kW)

|                | Item                                              |                                       | Specifications                 |                   |             |             |              |                   |            |
|----------------|---------------------------------------------------|---------------------------------------|--------------------------------|-------------------|-------------|-------------|--------------|-------------------|------------|
| Ту             | pe (VF1A-G***S4)                                  | 21A5                                  | 28A5                           | 37A0              | 44A0        | 59A0        | 72A0         | 85A0              | 105A       |
|                | minal applied motor (kW) [HP]<br>utput rating) *1 | 11<br>[15]                            | 15<br>[20]                     | 18.5<br>[25]      | 22<br>[30]  | 30<br>[40]  | 37<br>[50]   | 45<br>[60]        | 55<br>[75] |
| Output ratings | Rated capacity (kVA) *2                           | 16<br>[17]                            | 22<br>[23]                     | 28<br>[29]        | 34<br>[35]  | 45<br>[47]  | 55<br>[57]   | 65<br>[68]        | 80<br>[84] |
| ıt rat         | Rated voltage (V) *3                              | Three-pha                             | se 380 to 48                   | 30 V (with A      | VR function | )           |              |                   |            |
| ntbn           | Rated current (A) *4                              | 21.5                                  | 28.5                           | 37.0              | 44.0        | 59.0        | 72.0         | 85.0              | 105        |
| 0              | Overload capability                               | 120%-1 m                              | in                             |                   |             |             |              |                   |            |
|                | Voltage, frequency                                | Three-pha                             | se 380 to 48                   | 80 V, 50/60       | Hz          |             |              |                   |            |
| _              | Allowable voltage/frequency                       | Voltage: +                            | 10 to -15%                     | (Interphase       | voltage unb | alance: 2%  | or less) *5, | Frequency:        | +5 to -5%  |
| nput power     | Rated input current *6 (w/o DCR) (A)              | 33.0                                  | 43.8                           | 52.3              | 60.6        | 77.9        | 94.3         | 114               | 140        |
| lnpu           | (with DCR) (A)                                    | 21.1                                  | 28.8                           | 35.5              | 42.2        | 57.0        | 68.5         | 83.2              | 102        |
|                | Required capacity (with DCR) (kVA) *7             | 15                                    | 20                             | 25                | 29          | 39          | 47           | 58                | 71         |
|                | Torque (%) *8                                     |                                       |                                | 12                | 2%          |             |              | 5% t              | o 9%       |
| g.             | DC braking                                        |                                       | arting freque<br>vel: 0 to 60% | ency: 0.0 to<br>% | 60.0 Hz, Br | aking time: | 0.0 to 30.0  | S,                |            |
| Braking        | Braking transistor                                | Built-in as                           | standard                       |                   |             |             |              | Separately option | mounted    |
|                | Minimum resistance value $(\Omega)$               | 80                                    | 60                             | 40                | 34.4        | 1           | 6            | -                 | -          |
|                | Braking resistor                                  | Separately                            | mounted o                      | ption             |             |             |              |                   |            |
| DC             | reactor (DCR)                                     | Separately                            | mounted o                      | ption             |             |             |              |                   |            |
| Ар             | plicable safety standards                         | IEC/EN618                             | 300-5-1: 200                   | 07                |             |             |              |                   |            |
| En             | closure (IEC60529)                                | IP20, UL open type IP00, UL open type |                                |                   |             |             |              |                   | pen type   |
| Со             | oling method                                      | Fan coolin                            | g                              |                   |             |             |              |                   |            |
| We             | eight / Mass (kg) [lbs]                           | 5.0<br>[11]                           | 5.0<br>[11]                    | 8.0<br>[18]       | 9.0<br>[20] | 9.5<br>[21] | 10<br>[22]   | 25<br>[55]        | 26<br>[57] |

<sup>\*1 4-</sup>pole standard motor

If the ambient temperature is 40°C (104°F) or above, derating of 2%/°C (2%/1.8°F) relative to the rated current given in this manual is required. For details, refer to Figure 10.4-1 in Chapter 10 "10.4.2 Guideline for selecting inverter drive mode and capacity."

\*5 Voltage unbalance (%) = 
$$\frac{\text{Max. voltage (V) - Min. voltage (V)}}{\text{Three - phase average voltage (V)}} \times 67$$
 (IEC 61800-3)

- \*6 This specification is an estimated value to be applied when the power supply capacity is 500 kVA (Inverter capacity × 10 when the capacity exceeds 50 kVA) and the power supply with %X = 5% is connected. When applying with motors of 75 kW (100 HP) or above, a DC reactor (DCR) should be used.
- \*7 This specification applies when a DC reactor (DCR) is used.
- \*8 Average braking torque for the motor running alone. It depends on the efficiency of the motor.

<sup>\*2</sup> Rated capacity is calculated assuming the rated output voltage as 440 V (460 V).

<sup>\*3</sup> Output voltage cannot exceed the power supply voltage.

<sup>\*4</sup> Setting the carrier frequency (F26) to the following value or above requires current derating. ND spec. of all types: 4 kHz

# ■ Standard-model, Three-phase 400 V (460 V) class series (ND-mode: 75 kW)

|                | Item                                          |                 | Specifications                                                                                                    |
|----------------|-----------------------------------------------|-----------------|----------------------------------------------------------------------------------------------------|
| Тур            | pe (VF1A-G****S4)                             |                 | 139A9                                                                                                    |
|                | minal applied motor (kW) [HF<br>atput rating) | ?]<br><b>'1</b> | 75<br>[100]                                                                                                    |
| Output ratings | Rated capacity (kVA) *                        | 2               | 106<br>[111]                                                                                                    |
| ıt rat         | Rated voltage (V) *                           | 3               | Three-phase 380 to 480 V (with AVR function)                                                                                  |
| utbr           | Rated current (A) *                           | 4               | 139                                                                                                    |
| 0              | Overload capability                           |                 | 120%-1 min                                                                                                    |
|                | Voltage, frequency                            |                 | Three-phase 380 to 480 V, 50/60 Hz                                                                                            |
| _              | Allowable voltage/frequency                   |                 | Voltage: +10 to -15% (Interphase voltage unbalance: 2% or less) *5, Frequency: +5 to -5%                                      |
| nput power     | Rated input current *(w/o DCR) (A)            | 6               | -                                                                                                    |
| lnpu           | (with DCR) (A)                                |                 | 138                                                                                                    |
|                | Required capacity<br>(with DCR) (kVA) *       | 7               | 96                                                                                                    |
|                | Torque (%) *                                  | 8               | 5% to 9%                                                                                                    |
| ing            | DC braking                                    |                 | Braking starting frequency: 0.0 to 60.0 Hz, Braking time: 0.0 to 30.0 s, Braking level: 0 to 60%                              |
| Braking        | Braking transistor                            |                 | Separately mounted option                                                                                                    |
|                | Minimum resistance value (                    | Ω)              | -                                                                                                    |
|                | Braking resistor                              |                 | Separately mounted option                                                                                                    |
| DC             | DC reactor (DCR)                              |                 | Must be used. Separately mounted component. Depending on the shipping destination, not provided with the inverter package. *9 |
| Ар             | Applicable safety standards                   |                 | IEC/EN61800-5-1: 2007                                                                                                    |
| En             | Enclosure (IEC60529)                          |                 | IP00, UL open type                                                                                                    |
| Со             | oling method                                  |                 | Fan cooling                                                                                                    |
| We             | ight / Mass (kg) [lbs]                        |                 | 30<br>[66]                                                                                                    |

- \*1 4-pole standard motor
- \*2 Rated capacity is calculated assuming the rated output voltage as 440 V (460 V).
- \*3 Output voltage cannot exceed the power supply voltage.
- \*4 Setting the carrier frequency (F26) to the following value or above requires current derating.

  ND spec. of all types: 4 kHz

  If the ambient temperature is 40°C (104°F) or above, derating of 2%/°C (2%/1.8°F) relative to the rated current given in this manual is required. For details, refer to Figure 10.4-1 in Chapter 10 "10.4.2 Guideline for
- \*5 Voltage unbalance (%) = Max. voltage (V) Min. voltage (V)

  Three phase average voltage (V) × 67 (IEC 61800-3)
  - If the unbalance ratio is 2% to 3%, use an optional AC reactor (ACR).
- \*6 This specification is an estimated value to be applied when the power supply capacity is 500 kVA (Inverter capacity × 10 when the capacity exceeds 50 kVA) and the power supply with %X = 5% is connected. When applying with motors of 75 kW (100 HP) or above, a DC reactor (DCR) should be used.
- \*7 This specification applies when a DC reactor (DCR) is used.
- \*8 Average braking torque for the motor running alone. It depends on the efficiency of the motor.
- \*9 Please consult your IDEC sales representative.

# 12.1.2 HD-mode inverters for heavy duty load

## ■ Standard-model, Three-phase 400 V (460 V) class series (HD-mode: 0.75 kW to 5.5 kW)

|                | Item                                              |                                          |                           | Specifications       |                         |              |  |  |  |  |
|----------------|---------------------------------------------------|------------------------------------------|---------------------------|----------------------|-------------------------|--------------|--|--|--|--|
| Ту             | pe (VF1A-G***S4)                                  | 02A1                                     | 04A1                      | 05A5                 | 06A9                    | 12A0         |  |  |  |  |
|                | minal applied motor (kW) [HP]<br>utput rating) *1 | 0.75<br>[1]                              | 1.1<br>[1.5]              | 2.2<br>[3]           | 3.0<br>[4]              | 5.5<br>[7.5] |  |  |  |  |
| Output ratings | Rated capacity (kVA) *2                           | 1.4<br>[1.4]                             | 2.6<br>[2.7]              | 3.8<br>[4.0]         | 4.8<br>[5.0]            | 8.5<br>[8.8] |  |  |  |  |
| ıt rat         | Rated voltage (V) *3                              | Three-phase 380                          | to 480 V (with AVF        | R function)          |                         |              |  |  |  |  |
| utbn           | Rated current (A) *4                              | 1.8                                      | 3.4                       | 5.0                  | 6.3                     | 11.1         |  |  |  |  |
| 0              | Overload capability                               | 150%-1 min                               |                           |                      |                         |              |  |  |  |  |
|                | Voltage, frequency                                | Three-phase 380                          | to 480 V, 50/60 Hz        | 2                    |                         |              |  |  |  |  |
| /er            | Allowable voltage/frequency                       | Voltage: +10 to -1<br>Frequency: +5 to   |                           | ltage unbalance: 2   | % or less) * <b>5</b> , |              |  |  |  |  |
| Input power    | Rated input current *6 (w/o DCR) (A)              | 2.7                                      | 3.9                       | 7.3                  | 11.3                    | 16.8         |  |  |  |  |
| <u>l</u>       | (with DCR) (A)                                    | 1.5                                      | 2.1                       | 4.2                  | 5.8                     | 10.1         |  |  |  |  |
|                | Required capacity<br>(with DCR) (kVA) *7          | 1.1                                      | 1.5                       | 3.0                  | 4.1                     | 7.0          |  |  |  |  |
|                | Torque (%) *8                                     | 53%                                      | 68%                       | 48%                  | 29%                     | 27%          |  |  |  |  |
| ing            | DC braking                                        | Braking starting for Braking level: 0 to |                           | 0.0 Hz, Braking time | e: 0.0 to 30.0 s,       |              |  |  |  |  |
| Braking        | Braking transistor                                | Built-in as standa                       | rd                        |                      |                         |              |  |  |  |  |
| _              | Minimum resistance value ( $\Omega$               | 20                                       | 00                        | 16                   | 60                      | 130          |  |  |  |  |
|                | Braking resistor                                  | Separately moun                          | Separately mounted option |                      |                         |              |  |  |  |  |
| DC             | reactor (DCR)                                     | Separately moun                          | ted option                |                      |                         |              |  |  |  |  |
| Ар             | plicable safety standards                         | IEC/EN61800-5-1                          | : 2007                    |                      |                         |              |  |  |  |  |
| En             | closure (IEC60529)                                | IP20, UL open typ                        | oe .                      |                      |                         |              |  |  |  |  |
| Со             | oling method                                      | Natural cooling                          |                           | Fan cooling          |                         |              |  |  |  |  |
| We             | eight / Mass (kg) [lbs]                           | 1.2<br>[2.6]                             | 1.5<br>[3.3]              | 1.5<br>[3.3]         | 1.6<br>[3.5]            | 1.9<br>[4.2] |  |  |  |  |

<sup>\*1 4-</sup>pole standard motor

\*5 Voltage unbalance (%) =  $\frac{\text{Max. voltage (V) - Min. voltage (V)}}{\text{Three - phase average voltage (V)}} \times 67$  (IEC 61800-3)

- \*6 This specification is an estimate to be applied when the power supply capacity is 500 kVA (Inverter capacity × 10 when the capacity exceeds 50 kVA) and the power supply with %X = 5% is connected. When applying with motors of 75 kW (100 HP) or above, a DC reactor (DCR) should be used.
- \*7 This specification applies when a DC reactor (DCR) is used.
- \*8 Average braking torque for the motor running alone. It depends on the efficiency of the motor.

<sup>\*2</sup> Rated capacity is calculated assuming the rated output voltage as 440 V (460 V).

<sup>\*3</sup> Output voltage cannot exceed the power supply voltage.

<sup>\*4</sup> Setting the carrier frequency (F26) to the following value or above requires current derating.

HD spec. of all types: 4 kHz

If the ambient temperature is 40°C (104°F) or above, derating of 2%/°C (2%/1.8°F) relative to the rated current given in this manual is required. For details, refer to Figure 10.4-1 in Chapter 10 "10.4.2 Guideline for selecting inverter drive mode and capacity."

# Standard-model, Three-phase 400 V (460 V) class series (HD-mode: 7.5 kW to 45 kW)

|             | Item                                              |                                       | Specifications                                                                           |              |              |             |             |                   |            |
|-------------|---------------------------------------------------|---------------------------------------|------------------------------------------------------------------------------------------|--------------|--------------|-------------|-------------|-------------------|------------|
| Ту          | pe (VF1A-G****S4)                                 | 21A5                                  | 28A5                                                                                     | 37A0         | 44A0         | 59A0        | 72A0        | 85A0              | 105A       |
|             | minal applied motor (kW) [HP]<br>utput rating) *1 | 7.5<br>[10]                           | 11<br>[15]                                                                               | 15<br>[20]   | 18.5<br>[25] | 22<br>[30]  | 30<br>[40]  | 37<br>[50]        | 45<br>[60] |
| ratings     | Rated capacity (kVA) *2                           | 13<br>[14]                            | 18<br>[18]                                                                               | 24<br>[25]   | 29<br>[30]   | 34<br>[36]  | 46<br>[48]  | 57<br>[60]        | 69<br>[73] |
| ıt rat      | Rated voltage (V) *3                              | Three-pha                             | se 380 to 4                                                                              | 30 V (with A | VR function  | )           |             |                   |            |
| Output      | Rated current (A) *4                              | 17.5                                  | 23                                                                                       | 31           | 38           | 45          | 60          | 75                | 91         |
| 0           | Overload capability                               | 150%-1 m                              | in                                                                                       |              |              |             |             |                   |            |
|             | Voltage, frequency                                | Three-pha                             | se 380 to 4                                                                              | 80 V, 50/60  | Hz           |             |             |                   |            |
| /er         | Allowable voltage/frequency                       |                                       | /oltage: +10 to -15% (Interphase voltage unbalance: 2% or less) *5, frequency: +5 to -5% |              |              |             |             |                   |            |
| Input power | Rated input current *6 (w/o DCR) (A)              | 23.2                                  | 33.0                                                                                     | 43.8         | 52.3         | 60.6        | 77.9        | 94.3              | 114        |
| ם           | (with DCR) (A)                                    | 14.4                                  | 21.1                                                                                     | 28.8         | 35.5         | 42.2        | 57.0        | 68.5              | 83.2       |
|             | Required capacity (with DCR) (kVA) *7             | 10                                    | 15                                                                                       | 20           | 25           | 29          | 39          | 47                | 58         |
|             | Torque (%) *8                                     |                                       |                                                                                          | 15           | 5%           |             |             | 7% to             | 12%        |
| g           | DC braking                                        |                                       | arting freque<br>vel: 0 to 80%                                                           |              | 60.0 Hz, Br  | aking time: | 0.0 to 30.0 | S,                |            |
| Braking     | Braking transistor                                | Built-in as                           | standard                                                                                 |              |              |             |             | Separately option | mounted    |
|             | Minimum resistance value ( $\Omega$ )             | 80                                    | 60                                                                                       | 40           | 34.4         | 1           | 6           | -                 | -          |
|             | Braking resistor                                  | Separately                            | mounted o                                                                                | ption        |              |             |             |                   |            |
| DC          | reactor (DCR)                                     | Separately                            | mounted o                                                                                | ption        |              |             |             |                   |            |
| Аp          | plicable safety standards                         | IEC/EN618                             | 800-5-1: 20                                                                              | 07           |              |             |             |                   |            |
| En          | closure (IEC60529)                                | IP20, UL open type IP00, UL open type |                                                                                          |              |              |             |             |                   | en type    |
| Со          | oling method                                      | Fan coolin                            | g                                                                                        |              |              |             |             |                   |            |
| We          | eight / Mass (kg) [lbs]                           | 5.0<br>[11]                           | 5.0<br>[11]                                                                              | 8.0<br>[18]  | 9.0<br>[20]  | 9.5<br>[21] | 10<br>[22]  | 25<br>[55]        | 26<br>[57] |

- \*1 4-pole standard motor
- \*2 Rated capacity is calculated assuming the rated output voltage as 440 V (460 V).
- \*3 Output voltage cannot exceed the power supply voltage.
- \*4 Setting the carrier frequency (F26) to the following value or above requires current derating.

  HD spec. of all types: 4 kHz

  If the ambient temperature is 40°C (104°F) or above, derating of 2%/°C (2%/1.8°F) relative to the rated current given in this manual is required. For details, refer to Figure 10.4-1 in Chapter 10 "10.4.2 Guideline for selecting inverter drive mode and capacity."
- \*5 Voltage unbalance (%) =  $\frac{\text{Max. voltage (V) Min. voltage (V)}}{\text{Three phase average voltage (V)}} \times 67$  (IEC 61800-3)

- \*6 This specification is an estimated value to be applied when the power supply capacity is 500 kVA (Inverter capacity × 10 when the capacity exceeds 50 kVA) and the power supply with %X = 5% is connected. When applying with motors of 75 kW (100 HP) or above, a DC reactor (DCR) should be used.
- \*7 This specification applies when a DC reactor (DCR) is used.
- \*8 Average braking torque for the motor running alone. It depends on the efficiency of the motor.

#### ■ Standard-model, Three-phase 400 V (460 V) class series (HD-mode: 55 kW)

|                | Item                                              | Specifications                                                                                   |
|----------------|---------------------------------------------------|--------------------------------------------------------------------------------------------------|
| Туј            | pe (VF1A-G****S4)                                 | 139A9                                                                                            |
|                | minal applied motor (kW) [HP]<br>utput rating) *1 | 55<br>[75]                                                                                       |
| Output ratings | Rated capacity (kVA) *2                           | 85<br>[89]                                                                                       |
| ıt rai         | Rated voltage (V) *3                              | Three-phase 380 to 480 V (with AVR function)                                                     |
| utbr           | Rated current (A) *4                              | 112                                                                                              |
| 0              | Overload capability                               | 150%-1 min                                                                                       |
|                | Voltage, frequency                                | Three-phase 380 to 480 V, 50/60 Hz                                                               |
| er             | Allowable voltage/frequency                       | Voltage: +10 to -15% (Interphase voltage unbalance: 2% or less) *5, Frequency: +5 to -5%         |
| Input power    | Rated input current *6 (w/o DCR) (A)              | 140                                                                                              |
| <u>r</u>       | (with DCR) (A)                                    | 102                                                                                              |
|                | Required capacity<br>(with DCR) (kVA) *7          | 71                                                                                               |
|                | Torque (%) *8                                     | 7% to 12%                                                                                        |
| ing            | DC braking                                        | Braking starting frequency: 0.0 to 60.0 Hz, Braking time: 0.0 to 30.0 s, Braking level: 0 to 80% |
| Braking        | Braking transistor                                | Separately mounted option                                                                        |
|                | Minimum resistance value (Ω)                      | _                                                                                                |
|                | Braking resistor                                  | Separately mounted option                                                                        |
| DC             | reactor (DCR)                                     | Separately mounted option                                                                        |
| Аp             | plicable safety standards                         | IEC/EN61800-5-1: 2007                                                                            |
| En             | closure (IEC60529)                                | IP00, UL open type                                                                               |
| Со             | oling method                                      | Fan cooling                                                                                      |
| We             | eight / Mass (kg) [lbs]                           | 30<br>[66]                                                                                       |

<sup>\*1 4-</sup>pole standard motor

\*5 Voltage unbalance (%) = 
$$\frac{\text{Max. voltage (V) - Min. voltage (V)}}{\text{Three - phase average voltage (V)}} \times 67$$
 (IEC 61800-3)

- \*6 This specification is an estimated value to be applied when the power supply capacity is 500 kVA (Inverter capacity × 10 when the capacity exceeds 50 kVA) and the power supply with %X = 5% is connected. When applying with motors of 75 kW (100 HP) or above, a DC reactor (DCR) should be used.
- \*7 This specification applies when a DC reactor (DCR) is used.
- \*8 Average braking torque for the motor running alone. It depends on the efficiency of the motor.

<sup>\*2</sup> Rated capacity is calculated assuming the rated output voltage as 440 V (460 V).

<sup>\*3</sup> Output voltage cannot exceed the power supply voltage.

<sup>\*4</sup> Setting the carrier frequency (F26) to the following value or above requires current derating.

HD spec. of all types: 4 kHz

If the ambient temperature is 40°C (104°F) or above, derating of 2%/°C (2%/1.8°F) relative to the rated current given in this manual is required. For details, refer to Figure 10.4-1 in Chapter 10 "10.4.2 Guideline for selecting inverter drive mode and capacity."

# 12.1.3 HND-mode inverters for general load

## ■ Standard-model, Three-phase 400 V (460 V) class series (HND-mode: 0.75 kW to 5.5 kW)

|                | Item                                              |                    | Specifications                                                                              |                                          |                |                  |  |  |  |
|----------------|---------------------------------------------------|--------------------|---------------------------------------------------------------------------------------------|------------------------------------------|----------------|------------------|--|--|--|
| Тур            | ре (VF1A-G****S4)                                 | 02A1               | 04A1                                                                                        | 05A5                                     | 06A9 <b>*9</b> | 12A0 * <b>10</b> |  |  |  |
|                | minal applied motor (kW) [HP]<br>utput rating) *1 | 0.75<br>[1]        | 1.1<br>[1.5]                                                                                | 2.2<br>[3]                               | 3.0<br>[4]     | 5.5<br>[7.5]     |  |  |  |
| Output ratings | Rated capacity (kVA) *2                           | 1.4<br>[1.4]       | 2.6<br>[2.7]                                                                                | 3.8<br>[4.0]                             | 4.8<br>[5.0]   | 8.5<br>[8.8]     |  |  |  |
| ıt rai         | Rated voltage (V) *3                              | Three-phase 380    | to 480 V (with AVF                                                                          | R function)                              |                |                  |  |  |  |
| utbr           | Rated current (A) *4                              | 1.8                | 3.4                                                                                         | 5.0                                      | 6.3            | 11.1             |  |  |  |
| 0              | Overload capability                               | 120%-1 min         |                                                                                             |                                          |                |                  |  |  |  |
|                | Voltage, frequency                                | Three-phase 380    | to 480 V, 50/60 Hz                                                                          | 2                                        |                |                  |  |  |  |
| /er            | Allowable voltage/frequency                       |                    | Voltage: +10 to -15% (Interphase voltage unbalance: 2% or less) *5,<br>Frequency: +5 to -5% |                                          |                |                  |  |  |  |
| Input power    | Rated input current *6 (w/o DCR) (A)              | 2.7                | 3.9                                                                                         | 7.3                                      | 11.3           | 16.8             |  |  |  |
| 프              | (with DCR) (A)                                    | 1.5                | 2.1                                                                                         | 4.2                                      | 5.8            | 10.1             |  |  |  |
|                | Required capacity (with DCR) (kVA) *7             | 1.1                | 1.5                                                                                         | 3.0                                      | 4.1            | 7.0              |  |  |  |
|                | Torque (%) *8                                     | 53%                | 68%                                                                                         | 48%                                      | 29%            | 27%              |  |  |  |
| ing            | DC braking                                        |                    |                                                                                             | 0.0 Hz, Braking time<br>A-G06A9S4 and VI |                | to 60% )         |  |  |  |
| Braking        | Braking transistor                                | Built-in as standa | rd                                                                                          |                                          |                |                  |  |  |  |
| "              | Minimum resistance value ( $\Omega$ )             | 20                 | 00                                                                                          | 16                                       | 60             | 130              |  |  |  |
|                | Braking resistor                                  | Separately mount   | ed option                                                                                   |                                          |                |                  |  |  |  |
| DC             | reactor (DCR)                                     | Separately mount   | ed option                                                                                   |                                          |                |                  |  |  |  |
| Ар             | plicable safety standards                         | IEC/EN61800-5-1    | : 2007                                                                                      |                                          |                |                  |  |  |  |
| En             | closure (IEC60529)                                | IP20, UL open typ  | е                                                                                           |                                          |                |                  |  |  |  |
| Со             | oling method                                      | Natural cooling    |                                                                                             | Fan cooling                              |                |                  |  |  |  |
| We             | eight / Mass (kg) [lbs]                           | 1.2<br>[2.6]       | 1.5<br>[3.3]                                                                                | 1.5<br>[3.3]                             | 1.6<br>[3.5]   | 1.9<br>[4.2]     |  |  |  |

<sup>\*1 4-</sup>pole standard motor

- \*2 Rated capacity is calculated assuming the rated output voltage as 440 V (460 V).
- \*3 Output voltage cannot exceed the power supply voltage.
- \*4 Setting the carrier frequency (F26) to the following value or above requires current derating.

HND spec of type VF1A-G02A1S4 to VF1A-G05A5S4: 8 kHz,

ND spec of type VF1A-G06A9S4 to VF1A-G12A0S4: 4 kHz,

HND spec of type VF1A-G21A5S4 to VF1A-G59A0S4: 10 kHz,

HND spec of type VF1A-G72A0S4 to VF1A-G139AS4: 6 kHz,

If reduction is necessary, for details, refer to Figure 10.4-1 in Chapter 10 "10.4.2 Guideline for selecting inverter drive mode and capacity."

\*5 Voltage unbalance (%) =  $\frac{\text{Max. voltage (V) - Min. voltage (V)}}{\text{Three - phase average voltage (V)}} \times 67$  (IEC 61800-3)

- \*6 This specification is an estimated value to be applied when the power supply capacity is 500 kVA (Inverter capacity × 10 when the capacity exceeds 50 kVA) and the power supply with %X = 5% is connected. When applying with motors of 75 kW (100 HP) or above, a DC reactor (DCR) should be used.
- \*7 This specification applies when a DC reactor (DCR) is used.
- \*8 Average braking torque for the motor running alone. It depends on the efficiency of the motor.)
- \*9 Types VF1A-G06A9S4 and VF1A-G12A0S4 are ND spec; allowable ambient temperature 40°C (+104°F) or less. The rated output current is decreased 1% for every 1°C (1.8°F) when ambient temperature is +40°C (+104°F) or more.

#### ■ Standard-model, Three-phase 400 V (460 V) class series (HND-mode: 7.5 kW to 45 kW)

|                | Item                                              | Specifications                        |                                                                                                    |              |                                                  |             |            |                   |            |  |
|----------------|---------------------------------------------------|---------------------------------------|----------------------------------------------------------------------------------------------------|--------------|--------------------------------------------------|-------------|------------|-------------------|------------|--|
| Туј            | pe (VF1A-G****S4)                                 | 21A5                                  | 28A5                                                                                                 | 37A0         | 44A0                                             | 59A0        | 72A0       | 85A0              | 105A       |  |
|                | minal applied motor (kW) [HP]<br>utput rating) *1 | 7.5<br>[10]                           | 11<br>[15]                                                                                           | 15<br>[20]   | 18.5<br>[25]                                     | 22<br>[30]  | 30<br>[40] | 37<br>[50]        | 45<br>[60] |  |
| Output ratings | Rated capacity (kVA) *2                           | 13<br>[14]                            | 18<br>[18]                                                                                           | 24<br>[25]   | 29<br>[30]                                       | 34<br>[36]  | 46<br>[48] | 57<br>[60]        | 69<br>[73] |  |
| ıt rat         | Rated voltage (V) *3                              | Three-pha                             | se 380 to 48                                                                                         | 30 V (with A | VR function                                      | )           |            |                   |            |  |
| utbn           | Rated current (A) *4                              | 17.5                                  | 23                                                                                                   | 31           | 38                                               | 45          | 60         | 75                | 91         |  |
| 0              | Overload capability                               | 120%-1 m                              | in                                                                                                   |              |                                                  |             |            |                   |            |  |
|                | Voltage, frequency                                | Three-pha                             | se 380 to 48                                                                                         | 80 V, 50/60  | Hz                                               |             |            |                   |            |  |
| /er            | Allowable voltage/frequency                       |                                       | /oltage: +10 to -15% (Interphase voltage unbalance: 2% or less) * <b>5</b> ,<br>Frequency: +5 to -5% |              |                                                  |             |            |                   |            |  |
| Input power    | Rated input current *6 (w/o DCR) (A)              | 23.2                                  | 33                                                                                                   | 43.8         | 52.3                                             | 60.6        | 77.9       | 94.3              | 114        |  |
| <u>r</u>       | (with DCR) (A)                                    | 14.4                                  | 21.1                                                                                                 | 28.8         | 35.5                                             | 42.2        | 57.0       | 68.5              | 83.2       |  |
|                | Required capacity (with DCR) (kVA) *7             | 10                                    | 15                                                                                                   | 20           | 25                                               | 29          | 39         | 47                | 58         |  |
|                | Torque (%) *8                                     | 15% 7% to 12%                         |                                                                                                    |              |                                                  |             |            |                   | 12%        |  |
| g              | DC braking                                        |                                       | arting freque<br>vel: 0 to 80%                                                                       | ,            | ey: 0.0 to 60.0 Hz, Braking time: 0.0 to 30.0 s, |             |            |                   |            |  |
| Braking        | Braking transistor                                | Built-in as                           | standard                                                                                             |              |                                                  |             |            | Separately option | mounted    |  |
|                | Minimum resistance value $(\Omega)$               | 80                                    | 60                                                                                                   | 40           | 34.4                                             | 1           | 6          | -                 | -          |  |
|                | Braking resistor                                  | Separately                            | mounted o                                                                                            | ption        |                                                  |             |            |                   |            |  |
| DC             | reactor (DCR)                                     | Separately                            | mounted o                                                                                            | ption        |                                                  |             |            |                   |            |  |
| Ар             | plicable safety standards                         | IEC/EN61800-5-1: 2007                 |                                                                                                    |              |                                                  |             |            |                   |            |  |
| En             | closure (IEC60529)                                | IP20, UL open type IP00, UL open type |                                                                                                    |              |                                                  |             |            |                   |            |  |
| Со             | oling method                                      | Fan coolin                            | g                                                                                                    |              |                                                  |             |            |                   |            |  |
| We             | eight / Mass (kg) [lbs]                           | 5.0<br>[11]                           | 5.0<br>[11]                                                                                          | 8.0<br>[18]  | 9.0<br>[20]                                      | 9.5<br>[21] | 10<br>[22] | 25<br>[55]        | 26<br>[57] |  |

<sup>\*1 4-</sup>pole standard motor

If reduction is necessary, for details, refer to Figure 10.4-1 in Chapter 10 "10.4.2 Guideline for selecting inverter drive mode and capacity."

\*5 Voltage unbalance (%) =  $\frac{\text{Max. voltage (V) - Min. voltage (V)}}{\text{Three - phase average voltage (V)}} \times 67$  (IEC 61800-3)

- \*6 This specification is an estimated value to be applied when the power supply capacity is 500 kVA (Inverter capacity × 10 when the capacity exceeds 50 kVA) and the power supply with %X = 5% is connected. When applying with motors of 75 kW (100 HP) or above, a DC reactor (DCR) should be used.
- \*7 This specification applies when a DC reactor (DCR) is used.
- \*8 Average braking torque for the motor running alone. It depends on the efficiency of the motor.

<sup>\*2</sup> Rated capacity is calculated assuming the rated output voltage as 440 V (460 V).

<sup>\*3</sup> Output voltage cannot exceed the power supply voltage.

<sup>\*4</sup> Setting the carrier frequency (F26) to the following value or above requires current derating. HND spec of type VF1A-G21A5S4 to VF1A-G59A0S4: 10 kHz, HND spec of type VF1A-G72A0S4 to VF1A-G139AS4: 6 kHz,

# ■ Standard-model, Three-phase 400 V (460 V) class series (HND-mode: 55 kW)

|                | Item                                              | Specifications                                                                                   |
|----------------|---------------------------------------------------|--------------------------------------------------------------------------------------------------|
| Ту             | pe (VF1A-G****S4)                                 | 139A                                                                                             |
|                | minal applied motor (kW) [HP]<br>utput rating) *1 | 55<br>[75]                                                                                       |
| Output ratings | Rated capacity (kVA) *2                           | 85<br>[89]                                                                                       |
| ıt rat         | Rated voltage (V) *3                              | Three-phase 380 to 480 V (with AVR function)                                                     |
| utbn           | Rated current (A) *4                              | 112                                                                                              |
| 0              | Overload capability                               | 120%-1 min                                                                                       |
|                | Voltage, frequency                                | Three-phase 380 to 480 V, 50/60 Hz                                                               |
| wer            | Allowable voltage/frequency                       | Voltage: +10 to -15% (Interphase voltage unbalance: 2% or less) *5, Frequency: +5 to -5%         |
| Input power    | Rated input current *6<br>(w/o DCR) (A)           | 140                                                                                              |
| 드              | (with DCR) (A)                                    | 102                                                                                              |
|                | Required capacity (with DCR) (kVA) *7             | 71                                                                                               |
|                | Torque (%) *8                                     | 7% to 12%                                                                                        |
| ing            | DC braking                                        | Braking starting frequency: 0.0 to 60.0 Hz, Braking time: 0.0 to 30.0 s, Braking level: 0 to 80% |
| Braking        | Braking transistor                                | Separately mounted option                                                                        |
| _              | Minimum resistance value ( $\Omega$ )             | -                                                                                                |
|                | Braking resistor                                  | Separately mounted option                                                                        |
| DC             | C reactor (DCR)                                   | Separately mounted option                                                                        |
| Ар             | plicable safety standards                         | IEC/EN61800-5-1: 2007                                                                            |
| En             | closure (IEC60529)                                | IP00, UL open type                                                                               |
| Со             | oling method                                      | Fan cooling                                                                                      |
| We             | eight / Mass (kg) [lbs]                           | 30<br>[66]                                                                                       |

- \*1 4-pole standard motor
- \*2 Rated capacity is calculated assuming the rated output voltage as 440 V (460 V).
- \*3 Output voltage cannot exceed the power supply voltage.
- \*4 Setting the carrier frequency (F26) to the following value or above requires current derating. HND spec of type VF1A-G21A5S4 to VF1A-G59A0S4: 10 kHz, HND spec of type VF1A-G72A0S4 to VF1A-G139AS4: 6 kHz,

If reduction is necessary, for details, refer to Figure 10.4-1 in Chapter 10 "10.4.2 Guideline for selecting inverter drive mode and capacity."

- \*5 Voltage unbalance (%) =  $\frac{\text{Max. voltage (V) Min. voltage (V)}}{\text{Three phase average voltage (V)}} \times 67$  (IEC 61800-3)
  - If the unbalance ratio is 2% to 3%, use an optional AC reactor (ACR).
- \*6 This specification is an estimated value to be applied when the power supply capacity is 500 kVA (Inverter capacity × 10 when the capacity exceeds 50 kVA) and the power supply with %X = 5% is connected. When applying with motors of 75 kW (100 HP) or above, a DC reactor (DCR) should be used.
- \*7 This specification applies when a DC reactor (DCR) is used.
- \*8 Average braking torque for the motor running alone. It depends on the efficiency of the motor.

# 12.1.4 HHD-mode inverters for heavy duty load

## ■ Standard-model, Three-phase 400 V (460 V) class series (HHD-mode: 0.4 kW to 3.7 kW)

|                | Item                                              |                                          |                      | Specifications      |                         |              |  |  |  |  |  |  |
|----------------|---------------------------------------------------|------------------------------------------|----------------------|---------------------|-------------------------|--------------|--|--|--|--|--|--|
| Ту             | pe (VF1A-G***S4)                                  | 02A1                                     | 04A1                 | 05A5                | 06A9                    | 12A0         |  |  |  |  |  |  |
|                | minal applied motor (kW) [HP]<br>utput rating) *1 | 0.4<br>[1/2]                             | 0.75<br>[1]          | 1.5<br>[2]          | 2.2<br>[3]              | 3.7<br>[5]   |  |  |  |  |  |  |
| Output ratings | Rated capacity (kVA) *2                           | 1.1<br>[1.2]                             | 1.9<br>[2.0]         | 3.2<br>[3.3]        | 4.2<br>[4.4]            | 6.9<br>[7.2] |  |  |  |  |  |  |
| ıt rat         | Rated voltage (V) *3                              | Three-phase 380                          | to 480 V (with AVF   | R function)         |                         |              |  |  |  |  |  |  |
| utbu           | Rated current (A) *4                              | 1.5                                      | 2.5                  | 4.2                 | 5.5                     | 9.0          |  |  |  |  |  |  |
| 0              | Overload capability                               | 150%-1 min, 200                          | 0%-1 min, 200%-0.5 s |                     |                         |              |  |  |  |  |  |  |
|                | Voltage, frequency                                | Three-phase 380                          | to 480 V, 50/60 Hz   | Z                   |                         |              |  |  |  |  |  |  |
| /er            | Allowable voltage/frequency                       | Voltage: +10 to -1<br>Frequency: +5 to   |                      | oltage unbalance: 2 | 2% or less) <b>*5</b> , |              |  |  |  |  |  |  |
| Input power    | Rated input current *6<br>(w/o DCR) (A)           | 1.7                                      | 3.1                  | 5.9                 | 8.2                     | 13.0         |  |  |  |  |  |  |
| du             | (with DCR) (A)                                    | 0.85                                     | 1.6                  | 3.0                 | 4.4                     | 7.3          |  |  |  |  |  |  |
|                | Required capacity<br>(with DCR) (kVA) *7          | 0.6                                      | 1.2                  | 2.1                 | 3.1                     | 5.1          |  |  |  |  |  |  |
|                | Torque (%) *8                                     | 10                                       | 0%                   | 70% 40%             |                         | %            |  |  |  |  |  |  |
| ing            | DC braking                                        | Braking starting for Braking level: 0 to |                      | ).0 Hz, Braking tim | e: 0.0 to 30.0 s,       |              |  |  |  |  |  |  |
| Braking        | Braking transistor                                | Built-in as standa                       | rd                   |                     |                         |              |  |  |  |  |  |  |
| _              | Minimum resistance value ( $\Omega$ )             | 20                                       | 00                   | 16                  | 50                      | 130          |  |  |  |  |  |  |
|                | Braking resistor                                  | Separately moun                          | ted option           |                     |                         |              |  |  |  |  |  |  |
| DC             | reactor (DCR)                                     | Separately moun                          | ted option           |                     |                         |              |  |  |  |  |  |  |
| Ар             | plicable safety standards                         | IEC/EN61800-5-1: 2007                    |                      |                     |                         |              |  |  |  |  |  |  |
| En             | closure (IEC60529)                                | IP20, UL open typ                        | IP20, UL open type   |                     |                         |              |  |  |  |  |  |  |
| Со             | oling method                                      | Fan cooling                              |                      |                     |                         |              |  |  |  |  |  |  |
| We             | eight / Mass (kg) [lbs]                           | 1.2<br>[2.6]                             | 1.5<br>[3.3]         | 1.5<br>[3.3]        | 1.6<br>[3.5]            | 1.9<br>[4.2] |  |  |  |  |  |  |

<sup>\*1 4-</sup>pole standard motor

If reduction is necessary, for details, refer to Figure 10.4-1 in Chapter 10 "10.4.2 Guideline for selecting inverter drive mode and capacity."

\*5 Voltage unbalance (%) =  $\frac{\text{Max. voltage (V) - Min. voltage (V)}}{\text{Three - phase average voltage (V)}} \times 67$  (IEC 61800-3)

- \*6 This specification is an estimated value to be applied when the power supply capacity is 500 kVA (Inverter capacity × 10 when the capacity exceeds 50 kVA) and the power supply with %X = 5% is connected. When applying with motors of 75 kW (100 HP) or above, a DC reactor (DCR) should be used.
- \*7 This specification applies when a DC reactor (DCR) is used.
- \*8 Average braking torque for the motor running alone. It depends on the efficiency of the motor.

<sup>\*2</sup> Rated capacity is calculated assuming the rated output voltage as 440 V (460 V).

<sup>\*3</sup> Output voltage cannot exceed the power supply voltage.

<sup>\*4</sup> Setting the carrier frequency (F26) to the following value or above requires current derating. HHD spec of type VF1A-G02A1S4 to VF1A-G12A0S4: 8 kHz, HHD spec of type VF1A-G21A5S4 to VF1A-G139AS4: 10 kHz,

#### Standard-model, Three-phase 400 V (460 V) class series (HHD-mode: 5.5 kW to 37 kW)

|                | Item                                           |              | Specifications                                                                       |              |             |              |             |            |            |  |
|----------------|------------------------------------------------|--------------|--------------------------------------------------------------------------------------|--------------|-------------|--------------|-------------|------------|------------|--|
| Тур            | pe (VF1A-G***S4)                               | 21A5         | 28A5                                                                                 | 37A0         | 44A0        | 59A0         | 72A0        | 85A0       | 105A       |  |
|                | minal applied motor (kW) [HP] utput rating) *1 | 5.5<br>[7.5] | 7.5<br>[10]                                                                          | 11<br>[15]   | 15<br>[20]  | 18.5<br>[25] | 22<br>[30]  | 30<br>[40] | 37<br>[50] |  |
| Output ratings | Rated capacity (kVA) *2                        | 9.9<br>[10]  | 14<br>[14]                                                                           | 18<br>[19]   | 23<br>[24]  | 30<br>[31]   | 34<br>[36]  | 46<br>[48] | 57<br>[60] |  |
| ıt rat         | Rated voltage (V) *3                           | Three-pha    | se 380 to 4                                                                          | 80 V (with A | VR function | )            |             |            |            |  |
| utbr           | Rated current (A) *4                           | 13           | 18                                                                                   | 24           | 30          | 39           | 45          | 60         | 75         |  |
| 0              | Overload capability                            | 150%-1 m     | 50%-1 min, 200%-0.5 s                                                                |              |             |              |             |            |            |  |
|                | Voltage, frequency                             | Three-pha    | se 380 to 4                                                                          | 80 V, 50/60  | Hz          |              |             |            |            |  |
| /er            | Allowable voltage/frequency                    |              | Itage: +10 to -15% (Interphase voltage unbalance: 2% or less) *5, equency: +5 to -5% |              |             |              |             |            |            |  |
| Input power    | Rated input current *6<br>(w/o DCR) (A)        | 17.3         | 23.2                                                                                 | 33           | 43.8        | 52.3         | 60.6        | 77.9       | 94.3       |  |
| <u>n</u>       | (with DCR) (A)                                 | 10.6         | 14.4                                                                                 | 21.1         | 28.8        | 35.5         | 42.2        | 57.0       | 68.5       |  |
|                | Required capacity (with DCR) (kVA) *7          | 7.3          | 10                                                                                   | 15           | 20          | 25           | 29          | 39         | 47         |  |
|                | Torque (%) *8                                  |              |                                                                                      | 20           | )%          |              |             | 10% t      | o 15%      |  |
| ing            | DC braking                                     |              | arting frequence: 0 to 100                                                           | ,            | 60.0 Hz, Br | aking time:  | 0.0 to 30.0 | S,         |            |  |
| Braking        | Braking transistor                             | Built-in as  | standard                                                                             |              |             |              |             |            |            |  |
| _              | Minimum resistance value ( $\Omega$ )          | 80           | 60                                                                                   | 40           | 34.4        | 1            | 6           | -          | _          |  |
|                | Braking resistor                               | Separately   | / mounted o                                                                          | ption        |             |              |             |            |            |  |
| DC             | reactor (DCR)                                  | Separately   | / mounted o                                                                          | ption        |             |              |             |            |            |  |
| Ар             | plicable safety standards                      | IEC/EN61     | 800-5-1: 20                                                                          | 07           |             |              |             |            |            |  |
| En             | closure (IEC60529)                             | IP20, UL c   | IP20, UL open type                                                                   |              |             |              |             |            |            |  |
| Со             | oling method                                   | Fan coolin   | g                                                                                    |              |             |              |             |            |            |  |
| We             | eight / Mass (kg) [lbs]                        | 5.0<br>[11]  | 5.0<br>[11]                                                                          | 8.0<br>[18]  | 9.0<br>[20] | 9.5<br>[21]  | 10<br>[22]  | 25<br>[55] | 26<br>[57] |  |

- \*1 4-pole standard motor
- \*2 Rated capacity is calculated assuming the rated output voltage as 440 V (460 V).
- \*3 Output voltage cannot exceed the power supply voltage.
- \*4 Setting the carrier frequency (F26) to the following value or above requires current derating. HHD spec of type VF1A-G02A1S4 to VF1A-G12A0S4: 8 kHz, HHD spec of type VF1A-G21A5S4 to VF1A-G139AS4: 10 kHz,

If reduction is necessary, for details, refer to Figure 10.4-1 in Chapter 10 "10.4.2 Guideline for selecting inverter drive mode and capacity."

\*5 Voltage unbalance (%) =  $\frac{\text{Max. voltage (V) - Min. voltage (V)}}{\text{Three - phase average voltage (V)}} \times 67$  (IEC 61800-3)

- \*6 This specification is an estimated value to be applied when the power supply capacity is 500 kVA (Inverter capacity × 10 when the capacity exceeds 50 kVA) and the power supply with %X = 5% is connected. When applying with motors of 75 kW (100 HP) or above, a DC reactor (DCR) should be used.
- \*7 This specification applies when a DC reactor (DCR) is used.
- \*8 Average braking torque for the motor running alone. It depends on the efficiency of the motor.

#### ■ Standard-model, Three-phase 400 V (460 V) class series (HHD-mode: 45 kW)

|                     | Item                                              | Specifications                                                                                    |
|---------------------|---------------------------------------------------|---------------------------------------------------------------------------------------------------|
| Type (VF1A-G****S4) |                                                   | 139A                                                                                              |
|                     | minal applied motor (kW) [HP]<br>utput rating) *1 | 45<br>[60]                                                                                        |
| Output ratings      | Rated capacity (kVA) *2                           | 69<br>[73]                                                                                        |
| ıt rai              | Rated voltage (V) *3                              | Three-phase 380 to 480 V (with AVR function)                                                      |
| ntbr                | Rated current (A) *4                              | 91                                                                                                |
| 0                   | Overload capability                               | 150%-1 min, 200%-0.5 s                                                                            |
|                     | Voltage, frequency                                | Three-phase 380 to 480 V, 50/60 Hz                                                                |
| ,er                 | Allowable voltage/frequency                       | Voltage: +10 to -15% (Interphase voltage unbalance: 2% or less) *5, Frequency: +5 to -5%          |
| Input power         | Rated input current *6<br>(w/o DCR) (A)           | 114                                                                                               |
| du                  | (with DCR) (A)                                    | 83.2                                                                                              |
|                     | Required capacity (with DCR) (kVA) *7             | 58                                                                                                |
|                     | Torque (%) *8                                     | 10% to 15%                                                                                        |
| ing                 | DC braking                                        | Braking starting frequency: 0.0 to 60.0 Hz, Braking time: 0.0 to 30.0 s, Braking level: 0 to 100% |
| Braking             | Braking transistor                                | Separately mounted option                                                                         |
|                     | Minimum resistance value ( $\Omega$ )             | -                                                                                                 |
|                     | Braking resistor                                  | Separately mounted option                                                                         |
| DC                  | reactor (DCR)                                     | Separately mounted option                                                                         |
| Ар                  | plicable safety standards                         | IEC/EN61800-5-1: 2007                                                                             |
| En                  | closure (IEC60529)                                | IP00, UL open type                                                                                |
| Со                  | oling method                                      | Fan cooling                                                                                       |
| We                  | eight / Mass (kg) [lbs]                           | 30<br>[66]                                                                                        |

<sup>\*1 4-</sup>pole standard motor

\*5 Voltage unbalance (%) = 
$$\frac{\text{Max. voltage (V) - Min. voltage (V)}}{\text{Three - phase average voltage (V)}} \times 67 \text{ (IEC 61800-3)}$$

- \*6 This specification is an estimated value to be applied when the power supply capacity is 500 kVA (Inverter capacity × 10 when the capacity exceeds 50 kVA) and the power supply with %X = 5% is connected. When applying with motors of 75 kW (100 HP) or above, a DC reactor (DCR) should be used.
- \*7 This specification applies when a DC reactor (DCR) is used.
- \*8 Average braking torque for the motor running alone. It depends on the efficiency of the motor.

<sup>\*2</sup> Rated capacity is calculated assuming the rated output voltage as 440 V (460 V).

<sup>\*3</sup> Output voltage cannot exceed the power supply voltage.

<sup>\*4</sup> Setting the carrier frequency (F26) to the following value or above requires current derating.

HHD spec of type VF1A-G21A1S4 to VF1A-G139AS4: 10 kHz,

If reduction is necessary, for details, refer to Figure 10.4-1 in Chapter 10 "10.4.2 Guideline for selecting inverter drive mode and capacity."

# 12.2 Common Specifications

| 1             | Item                              | Explanation                                                                                                    | Remarks                                                               |
|---------------|-----------------------------------|----------------------------------------------------------------------------------------------------|-----------------------------------------------------------------------|
|               | Maximum<br>frequency              | HHD/HND/HD mode: 25 to 500 Hz variable (under V/f control, Magnetic pole position sensorless vector control) (Up to 200 Hz in case of under vector control with speed sensor) ND mode: 25 to 120 Hz (under any drive control)                                                                                                    | IMPG-VC                                                               |
|               | Base frequency                    | 25 to 500 Hz variable (in conjunction with the maximum frequency)                                                                                                    |                                                                       |
|               | Starting frequency                | 0.1 to 60.0 Hz variable (0.0 Hz under vector control with speed sensor)                                                                                                    | IMPG-VC                                                               |
| Setting range | Carrier frequency                 | Three phase 400 V class series VF1A-G02A1S4 to VF1A-G59A0S4:  • 0.75 to 16 kHz variable (HHD/HND/HD spec.)  • 0.75 to 10 kHz variable (ND spec.) VF1A-G72A0S4 to VF1A-G139AS4:  • 0.75 to 16 kHz variable (HHD spec.)  • 0.75 to 10 kHz variable (HND/HD spec.)  • 0.75 to 6 kHz variable (ND spec.)  Note: The carrier frequency may automatically lower depending upon the ambient temperature or the output current to protect the inverter. (The automatic lowering function can be disabled.) |                                                                       |
|               | tput frequency curacy (Stability) | <ul> <li>Analog setting: ±0.2% of maximum frequency (at 25±10°C) (77±18°F)</li> <li>Keypad setting: ±0.01% of maximum frequency (at -10 to +50°C) (14±22°F)</li> </ul>                                                                                                    |                                                                       |
|               | equency setting solution          | <ul> <li>Analog setting: 0.05% of maximum frequency</li> <li>Keypad setting: 0.01 Hz (99.99 Hz or less), 0.1 Hz (100.0 to 500 Hz)</li> <li>Link setting: 0.005% of maximum frequency or 0.01 Hz (fixed)</li> </ul>                                                                                                    |                                                                       |
| Sp            | eed control range                 | <ul> <li>1: 1500 (Minimum speed : Nominal speed, 4P, 1 to 1500 r/min)</li> <li>1: 100 (Minimum speed : Nominal speed, 4P, 15 to 1500 r/min)</li> <li>1: 10 (Minimum speed : Nominal speed, 6P, 180 to 1800 r/min)</li> </ul>                                                                                                    | IMPG-VC<br>IMPG-VF<br>PM-SVC                                          |
|               | eed control                       | <ul> <li>Analog setting: ±0.2% of maximum frequency or below (at 25 ±10°C) (77±18°F)</li> <li>Digital setting: ±0.01% of maximum frequency or below (at -10 to +50°C) (14 to 122°F)</li> </ul>                                                                                                    | IMPG-VC                                                               |
|               | •                                 | <ul> <li>Analog setting: ±0.5% of base frequency or below (at 25 ±10°C) (77±18°F)</li> <li>Digital setting: ±0.5% of base frequency or below (-10 to +50°C) (14 to 122°F)</li> </ul>                                                                                                    | PM-SVC                                                                |
| Со            | ntrol method                      | <ul> <li>V/f control</li> <li>Vector control without speed sensor (Dynamic torque vector)</li> <li>V/f control, with slip compensation</li> <li>V/f control, with slip sensor (PG option)</li> <li>V/f Control with speed sensor (+Auto Torque Boost)(PG option)</li> <li>Vector control with speed sensor (PG option)</li> <li>Vector control without magnetic pole position sensor</li> </ul>                                                                                                    | VF IM-SVC VF with S IMPG-VF IMPG-AT IMPG-VC PM-SVC                    |
| Со            | ntrol method                      | <ul> <li>V/f control</li> <li>Vector control without speed sensor (Dynamic torque vector)</li> <li>V/f control, with slip compensation</li> <li>V/f control, with slip sensor (PG option)</li> <li>V/f Control with speed sensor (+Auto Torque Boost)(PG option)</li> <li>Vector control with speed sensor (PG option)</li> <li>Vector control without magnetic pole position sensor</li> </ul>                                                                                                    | VF<br>IM-SVC<br>VF with S<br>IMPG-VF<br>IMPG-ATI<br>IMPG-VC<br>PM-SVC |
|               | Itage/frequency<br>aracteristics  | <ul> <li>Possible to set 80 to 240 V / 160 to 500 V at base frequency and at maximum output frequency.</li> <li>Non-linear V/f setting (3 points):</li> </ul>                                                                                                    |                                                                       |
| Тоі           | rque boost                        | Free voltage (0 to 240 V / 500 V) and frequency (0 to 500 Hz) can be set.  Auto torque boost (For constant torque load)  Manual torque boost: Torque boost value can be set between 0.0 and 20.0%  Select application load with the function code. (Variable torque load or constant torque load)                                                                                                    |                                                                       |

| Item                 | Explanation                                                                                                    | Remarks |
|----------------------|----------------------------------------------------------------------------------------------------|---------|
| Starting torque      | Three phase 400 V class series  • 200% or above, reference frequency 0.5 Hz (HHD-mode inverters of VF1A-G72A0S4 or below) 150% or above, reference frequency 0.5 Hz (HHD-mode inverters of VF1A-G85A0S4 or above)  • 120% or above, reference frequency 0.5 Hz (HND/ND mode) |         |
|                      | 150% or above, reference frequency 0.5 Hz (HD mode)  Base frequency 50 Hz, with slip compensation and auto torque boost active                                                                                                    |         |
|                      | Keypad: Start and stop with war and by keys (Standard keypad) Start and stop with war / REV and by keys (Optional multi-function keypad)                                                                                                    |         |
| Start/stop operation | External signals (digital inputs):  Forward (Reverse) rotation, stop command (capable of 3-wire operation), coast-to-stop command, external alarm, alarm reset, etc.                                                                                                    |         |
|                      | Link operation: Operation through RS-485 (built-in as standard)                                                                                                    |         |
|                      | Switching run command: Remote/local switching, link switching                                                                                                    |         |
|                      | Keypad: Using ▲ and ▼ keys                                                                                                    |         |
|                      | External potentiometer: Using external frequency command potentiometer. (External resistor of 1 to 5 k $\Omega$ 1/2 W)                                                                                                    |         |
|                      | Analog input: 0 to ±10 VDC (±5 VDC)/ 0 to ±100% (terminal [12]),<br>0 to +10 VDC (+5 VDC)/ 0 to +100% (terminal [12])                                                                                                    |         |
|                      | 4 to 20 mADC/ 0 to +100% (terminal [C1] (C1 function)) 4 to 20 mADC/ 0 to ±100% (terminal [C1] (C1 function)) 0 to 20 mADC/ 0 to +100% (terminal [C1] (C1 function))                                                                                                    |         |
|                      | 0 to 20 mADC/ 0 to ±100% (terminal [C1] (C1 function)) 0 to +10 VDC (+5 VDC)/ 0 to +100% (terminal [C1] (V2 function)),                                                                                                    |         |
| Frequency setting    | 0 to +10 VDC (+5 VDC)/ 0 to ±100% (terminal [C1] (V2 function))  UP/DOWN operation: Frequency can be increased or decreased while the digital                                                                                                    |         |
|                      | input signal is ON.                                                                                                    |         |
|                      | Multistep frequency: Selectable from 16 different frequencies (step 0 to 15)                                                                                                    |         |
|                      | Pattern operation: The inverter runs automatically according to the previously specified run time, rotation direction, acceleration/deceleration time and reference frequency. Up to 7 stages can be specified.                                                              |         |
|                      | Link operation: Operation through RS-485 (built-in as standard)                                                                                                    |         |
|                      | Frequency setting: Two types of frequency settings can be switched with an external signal (digital input). Remote/local switching, link switching                                                                                                    |         |
|                      | Auxiliary frequency setting: Inputs at terminal [12], [C1] (C1 function) or [C1] (V2 function) can be added to the main setting as auxiliary frequency settings.                                                                                                    |         |
|                      | Operation at a specified ratio:  The ratio can be set by analog input signal.  0 to 10 VDC/0 (4) to 20 mA/0 to 200% (variable)                                                                                                    |         |
|                      | Inverse operation: Switchable from "0 to +10 VDC/0 to 100%" to "+10 to 0 VDC/0 to 100%" for the external command (terminals [12] and [C1] (V2 function)                                                                                                    |         |
| Frequency setting    | Switchable from "0 to -10 VDC/0 to -100%" to "-10 to 0 VDC/0 to -100%" for the external command (terminal [12])  Switchable from "4 to +20 mA DC/0 to 100%" to "20 to 4 mA DC/0                                                                                              |         |
|                      | to 100%" for the external command (terminal [C1] (C1 function))  Switchable from "0 to +20 mA DC/0 to 100%" to "20 to 0 mA DC/0 to 100%" for the external command (terminal [C1] (C1 function))                                                                              |         |
|                      | Pulse train input (standard): Pulse input = Terminal [X5], Rotational direction = general terminal Complementary output: Max. 100 kHz, Open collector output: Max. 30 kHz                                                                                                    |         |
|                      | Pulse train input (option): A PG option card is required.  CW/CCW pulse, pulse + rotational direction  Complementary output: Max. 100 kHz, Open collector output: Max. 30 kHz                                                                                                |         |
| Acceleration/        | Setting range: Between 0.00 and 6000 s                                                                                                    |         |
| deceleration time    | Switching: The four types of acceleration/deceleration time can be set or selected individually (switchable during operation).                                                                                                    |         |

|   | Item                                                              | Explanation                                                                                                    | Remarks           |
|---|-------------------------------------------------------------------|----------------------------------------------------------------------------------------------------|-------------------|
|   |                                                                   | Acceleration/deceleration pattern: Linear acceleration/deceleration, S-curve acceleration/deceleration (weak, arbitrary (with function code)), curvilinear acceleration/deceleration                                                                                                    |                   |
|   |                                                                   | Deceleration mode (coast-to-stop):  Shutoff of the run command lets the motor coast to a stop.                                                                                                    |                   |
|   |                                                                   | Acceleration/deceleration time exclusive to jogging (0.00 to 6000 s)                                                                                                    |                   |
|   |                                                                   | Forcible stop deceleration time:  Deceleration stop by the forcible stop <b>STOP</b> .  During forced stop operation, S-curve acceleration/deceleration is disabled.                                                                                                    |                   |
|   | Frequency limiter<br>(Upper limit and lower<br>limit frequencies) | <ul> <li>Specifies the upper and lower limits in Hz.</li> <li>"Continue to run" or "Decelerate to a stop" selectable when the reference frequency drops below the lower limit.</li> </ul>                                                                                                    |                   |
|   | Frequency/PID command bias                                        | Bias of reference frequency and PID command can be independently set (setting range: 0 to ±100%).                                                                                                    |                   |
|   | Analog input                                                      | <ul> <li>Gain: Setting range from 0 to 200%</li> <li>Offset: Setting range from -5.0 to +5.0%</li> <li>Filter: Setting range from 0.00 s to 5.00 s</li> <li>Polarity selection (±/+)</li> </ul>                                                                                                    |                   |
|   | Jump frequency                                                    | Three operation points and their common jump width (0 to 30.0 Hz) can be set.                                                                                                    |                   |
|   | Timed operation                                                   | The inverter drives the motor for the run time specified from the keypad and stops its output. (Single-cycle operation)                                                                                                    |                   |
|   | Jogging operation                                                 | Operation with we key (standard keypad), wo or key key (multi-function keypad), or digital input signal <i>FWD</i> or <i>REV</i> (Exclusive acceleration/deceleration time setting, exclusive frequency setting)                                                                                                    |                   |
|   | Auto-restart after<br>momentary power<br>failure                  | <ul> <li>Trip immediately: Trip immediately at the time of power failure.</li> <li>Trip after a recovery from power failure: Coast to a stop at the time of power failure and trip when the power is recovered.</li> <li>Trip after decelerate-to-stop: Deceleration stop at power failure, and trip after stoppage</li> <li>Continue to run: Operation is continued using the load inertia energy.</li> <li>Start at the frequency selected before momentary power failure: Coast-to-stop at power failure and start after power recovery at the frequency selected before momentary stop.</li> <li>Start at starting frequency: Coast-to-stop at power failure and start at the starting frequency after power recovery.</li> <li>Start at the frequency searched at the time of power recovery: Coast-to-stop at power failure, search for the idling motor speed, and restart the motor.</li> </ul> |                   |
|   | Hardware current<br>limiter                                       | Limits the current by hardware to prevent an overcurrent trip from being caused by fast load variation or momentary power failure, which cannot be covered by the software current limiter. This limiter can be canceled.                                                                                                    |                   |
|   | Operation by commercial power supply                              | With commercial power selection commands ( <i>SW50</i> , <i>SW60</i> ), the inverter outputs 50/60 Hz.                                                                                                    |                   |
|   | Slip compensation                                                 | <ul> <li>Compensates for decrease in speed according to the load</li> <li>Possible to set constants for the response of slip compensation.</li> </ul>                                                                                                    |                   |
|   | Droop control                                                     | Decreases the speed according to the load torque.                                                                                                    |                   |
| , | Torque limiter                                                    | Control output torque so that output torque is preset limiting value or less.  • Switchable between 1st and 2nd torque limit values                                                                                                    |                   |
|   | Torque current limiter                                            | Torque limit and Torque current limit are selectable.     Torque limit by analog input.                                                                                                    | IMPG-VC<br>PM-SVC |
|   | Software current limiter                                          | Automatically reduces the frequency so that the output current becomes lower than the preset operation level. This limiter can be canceled.                                                                                                    |                   |
|   | Overload stop                                                     | If the detected torque or current exceeds the preset value, the inverter decelerates the motor to a stop or causes the motor to coast to a stop.                                                                                                    |                   |

| Item                                                             | Explanation                                                                                                    | Remarks |
|------------------------------------------------------------------|----------------------------------------------------------------------------------------------------|---------|
| PID control                                                      | <ul> <li>PID processor for process control/dancer control</li> <li>Normal operation/inverse operation</li> <li>PID command: Keypad, analog input (from terminals [12], [C1] (C1 function) and [C1] (V2 function)), multistep frequency (3 steps), RS-485 communication</li> <li>PID feedback value: Analog input (from terminals [12], [C1] (C1 function) and [C1] (V2 function))</li> <li>Alarm output (absolute value alarm, deviation alarm)</li> <li>Low liquid level stop function (pressurized operation possible before low liquid level stop)</li> <li>Anti-reset wind-up function</li> <li>PID output limiter</li> <li>Integration reset/hold</li> </ul> |         |
| Auto search for idling motor speed                               | The inverter automatically searches for the idling motor speed and starts to drive it without stopping it. Motor parameters require tuning. (Offline tuning)                                                                                                    |         |
| Automatic deceleration                                           | <ul> <li>If the DC link bus voltage or calculated torque exceeds the automatic deceleration level during deceleration, the inverter automatically prolongs the deceleration time to avoid overvoltage trip.         (It is possible to select forcible deceleration actuated when the deceleration time becomes three times longer.)     </li> <li>If the calculated torque exceeds automatic deceleration level during constant speed operation, the inverter avoids overvoltage trip by increasing the frequency.</li> </ul>                                                                                                    |         |
| Deceleration<br>characteristic<br>(improved braking<br>capacity) | ne motor loss is increased during deceleration to reduce the regenerative energy in a inverter to avoid overvoltage trip.                                                                                                    |         |
| Auto energy saving operation                                     | Controls the output voltage to minimize the total sum of the motor loss and inverter loss.                                                                                                    |         |
| Overload prevention control                                      | If the surrounding temperature or IGBT junction temperature increases due to overload, the inverter lowers the output frequency to avoid overload.                                                                                                    |         |
| Battery/UPS operation                                            | Cancels the undervoltage protection so that the inverter under an undervoltage condition runs the motor with battery/UPS power.                                                                                                    |         |
| Offline tuning                                                   | Tunes the motor while the motor is stopped or running, for setting up motor parameters.                                                                                                    |         |
| Online tuning                                                    | Controls the motor speed variation caused by the motor temperature rise during running.                                                                                                    |         |
| Cooling fan ON/OFF control                                       | <ul> <li>Detects inverter internal temperature and stops cooling fan when the temperature is low.</li> <li>Possible to output a fan control signal to an external device.</li> </ul>                                                                                                    |         |
| 1st to 2nd motor settings                                        | Switchable between two motors     It is possible to set the base frequency, rated current, torque boost, and electronic thermal slip compensation as the data for 1st and 2nd motors.                                                                                                    |         |

| Item                                                                     | Explanation                                                                                                    | Remark   |
|--------------------------------------------------------------------------|----------------------------------------------------------------------------------------------------|----------|
| Universal DI                                                             | Transfers the status of an external digital signal connected with the general-purpose digital input terminal to the host controller.                                                                                                    |          |
| Universal DO                                                             | Outputs a digital command signal sent from the host controller to the general-purpose digital output terminal.                                                                                                    |          |
| Universal AO                                                             | Outputs an analog command signal sent from the host controller to the analog output terminal.                                                                                                    |          |
|                                                                          | Notch filter for vibration control                                                                                                    | IMPG-VC  |
| Speed control                                                            | Selectable among the four set of the auto speed regulator (ASR) parameters.  (a PG option card is required.)                                                                                                    | PM-SVC   |
| Line speed control                                                       | In a machine such as winder/unwinder, regulates the motor speed to keep the peripheral speed of the spool constant. (a PG option card is required.)                                                                                                    | IMPG-VF  |
| Decitioning central                                                      | The positioning control starts from the preset start point and counts the feedback pulses by means of PG card installed in the inverter.                                                                                                    | Excluded |
| Positioning control with pulse counter                                   | The motor can be automatically started decelerating to the creep speed at which the target position can be detected, so that the motor can stop near the position (a PG option card is required).                                                                                                    | PM-SVC   |
| Master-follower operation                                                | Enables synchronous operation of two motors equipped with a pulse generator (PG). (a PG option card is required.)                                                                                                    |          |
| Pre-excitation                                                           | Excitation is carried out to create the motor flux before starting the motor. (a PG option card is required.)                                                                                                    | IMPG-V0  |
| Zero speed control                                                       | The motor speed is held to zero by forcibly zeroing the speed command. (a PG option card is required.)                                                                                                    | IMPG-V   |
| Servo lock                                                               | Stops the motor and holds the motor in the stopped position.(a PG option card is required.)                                                                                                    | IMPG-V0  |
| DC braking                                                               | Applies DC current to the motor at the operation start time or at the time of inverter stop to generate braking torque.                                                                                                    |          |
| Mechanical brake<br>control                                              | <ul> <li>Possible to output mechanical brake control signals with the brake ON/OFF timing adjusted by the output current, torque command, output frequency and timer.</li> <li>Mechanical brake application check input.</li> </ul>                                                                                                    |          |
| Torque control                                                           | <ul> <li>Analog torque/torque current command input</li> <li>Speed limit function is provided to prevent the motor from becoming out of control.</li> <li>Torque bias (analog setting, digital setting)</li> <li>(The PG option card is required.)</li> </ul>                                                                                                    | IMPG-V0  |
| Rotation direction control                                               | Select either of reverse or forward rotation prevention.                                                                                                    |          |
| Customizable logic<br>interface                                          | Possible to select or connect digital logic circuits or analog operation circuits with digital/analog I/O signals, configure a simple relay sequence, and operate it freely.  • Logic circuits:  (Digital) AND, OR, XOR, flip-flop, detection of rising and falling edges, various counters.  (Analog) Addition, subtraction, multiplication, division, limiters, absolute values, sign inversion addition, comparison, maximum value selection, minimum value selection, average values, scale conversion.  • Multifunction time: On-delay timer, off-delay timer, pulse train output, etc. Setting range: 0.0 to 9990 s  • Input/output signals: Terminal input/output, inverter control functions  • Others: Available in 200 steps configured with 2 inputs and 1 output per step. |          |
| Functions for<br>wiredrawing<br>machines, hoists, and<br>spinning frames | Customizable logic function enables dedicated functions for each application.                                                                                                    |          |

|         | Item                                    | Explanation                                                                                                    |  |  |
|---------|-----------------------------------------|----------------------------------------------------------------------------------------------------|--|--|
|         | Indicators                              | Detachable, 7-segment, 4-digit LED, 7 push-buttons (PRG/RESET, FUNC/DATA, UP, DOWN, RUN, STOP, and SHIFT), and 6 LED indicators (PANEL, Hz, A, kW, X10, and RUN)                                                                                                    |  |  |
|         | Running/stopping                        | Speed monitor (reference frequency, output frequency, motor speed, load shaft speed, line speed, and speed indication with percent), output current (A), output voltage (V), calculated torque (%), input power (kW), PID command value, PID feedback amount, PID output, timer values for timed operation (s), load factor (%), and motor output (kW), Torque current [%], Magnetic flux command [%], Analog input monitor, input watt-hour, constant feeding rate time (min.), and remaining time for timed operation (s) can be displayed.                                                                                                    |  |  |
| Display | Maintenance monitor                     | DC link bus voltage, maximum effective current, input watt-hour, input watt-hour data, temperature (inverter internal temperature, maximum inverter internal temperature, heat sink temperature, maximum heat sink temperature), capacitance of the DC link bus capacitor, service life of DC ink but capacitor (elapsed time/remaining time), cumulative run times (inverter power-ON time, electrolytic capacitors on printed circuit boards, cooling fans, individual motors), light-alarm contents (last four alarms), RS-485 error contents and number of error times, option error contents and number of error times, ROM version (inverter, keypad, and option) |  |  |
|         | I/O check                               | Displays the I/O signal states of control circuit terminals using the segment ON/OFF of the 7-segment LED monitor or hexadecimal format. (digital and analog signals)                                                                                                    |  |  |
|         | Trip                                    | Displays the cause of a trip by codes.                                                                                                    |  |  |
|         | Light-alarm                             | Shows the light-alarm display $\angle \neg \neg \Box''_{-}$ .                                                                                                    |  |  |
|         | During running or at the time of a trip | <ul> <li>Trip history: Saves and displays the cause of the last four trips (with a code).</li> <li>Saves and displays the detailed running status data of the last four trips.</li> </ul>                                                                                                    |  |  |

\*Note: The meaning of the described abbreviations are shown as follows.

VF V/f Control

IM-SVC(DTV) Speed Sensorless Vector control (Dynamic Torque Vector Control)

VF with SC V/f Control with Slip Compensation

IMPG-VF V/f Control with Speed Sensor (a PG option card is required.)

IMPG-ATB V/f Control with speed sensor (+Auto Torque Boost)(A PG option card is required.)

IMPG-VC Vector Control with Speed Sensor (a PG option card is required.)

PM-SVC Magnetic Pole Position Sensorless Vector Control

When the protective function is activated so that the LED monitor shows alarm codes, refer to Chapter 6 "TROUBLESHOOTING."

For the usage environment and storage environment, refer to Chapter 1 "1.3 Precautions for Using Inverters."

# Chapter 13 EXTERNAL DIMENSIONS

This chapter describes the external dimensions of the inverter.

# Contents

| 13.1 | Standard Model (VF1A-G44A0S4 or below) | 13-1 |
|------|----------------------------------------|------|
| 13.2 | Standard Model (VF1A-G59A0S4 or above) | 13-5 |
| 13.3 | Keypad                                 | 13-8 |

# 13.1 Standard Model (VF1A-G44A0S4 or below)

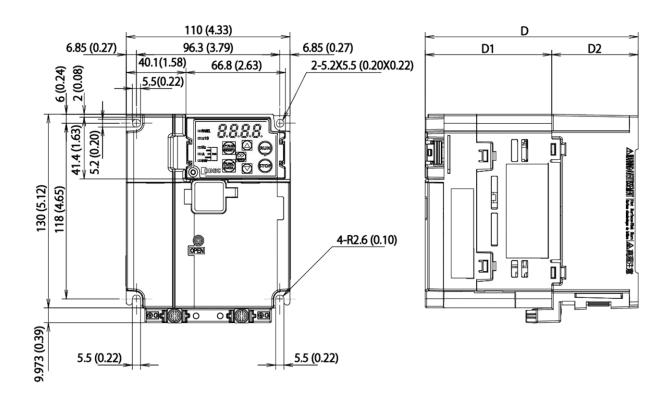

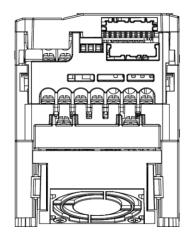

[Unit: mm (inch)]

Figure 13.1-1

| Power supply     | Power supply Inverter type – | Dir        | mension [mm (inc | :h)]      |
|------------------|------------------------------|------------|------------------|-----------|
| voltage          |                              | D          | D1               | D2        |
| Three-phase 400V | VF1A-G02A1S4                 | 119 (4.69) | 85 (3.35)        | 34 (1.34) |
|                  | VF1A-G04A1S4                 | 143 (5.63) | 85 (3.35)        | 58 (2.28) |
|                  | VF1A-G05A5S4                 | 143 (5.63) | 85 (3.35)        | 58 (2.28) |
|                  | VF1A-G06A9S4                 | 143 (5.63) | 85 (3.35)        | 58 (2.28) |

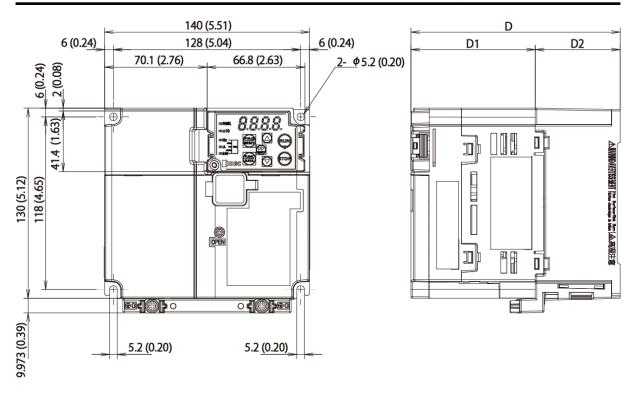

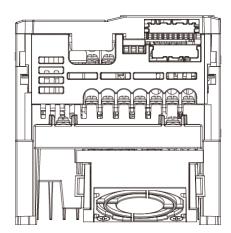

Figure 13.1-2

| Power supply     | Invertor type | Dimension [mm (inch)] |           |           |
|------------------|---------------|-----------------------|-----------|-----------|
| voltage          | Inverter type | D                     | D1        | D2        |
| Three-phase 400V | VF1A-G12A0S4  | 143 (5.63)            | 85 (3.35) | 58 (2.28) |

\* The figure given in the lower right-hand corner of each set of drawings shows the dimension of panel cutting required for external cooling. To employ external cooling for inverters VF1A-G21A5S4 to VF1A-G72A0S4, the optional mounting adapter for external cooling is necessary. For the external dimensions of the mounting adapter, refer to Chapter 11, Section 11.15.

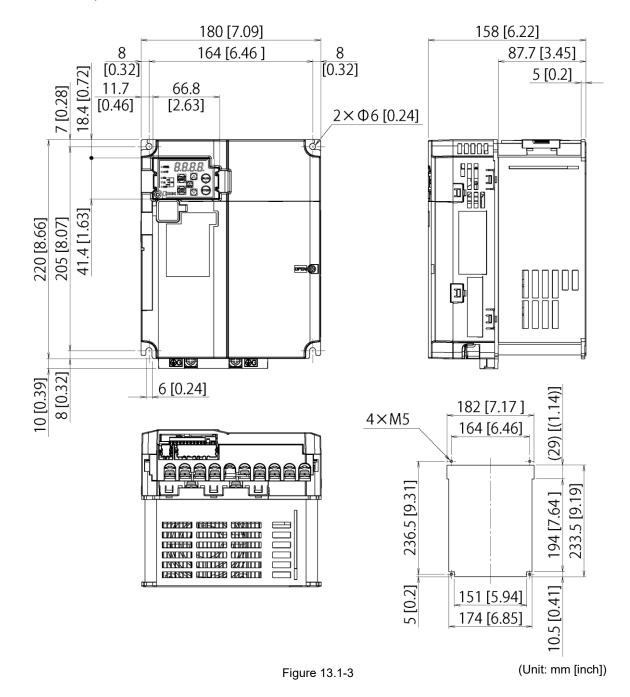

| Power supply voltage | Inverter type |  |
|----------------------|---------------|--|
| Three phase 400V     | VF1A-G21A5S4  |  |
| Three-phase 400V     | VF1A-G28A5S4  |  |

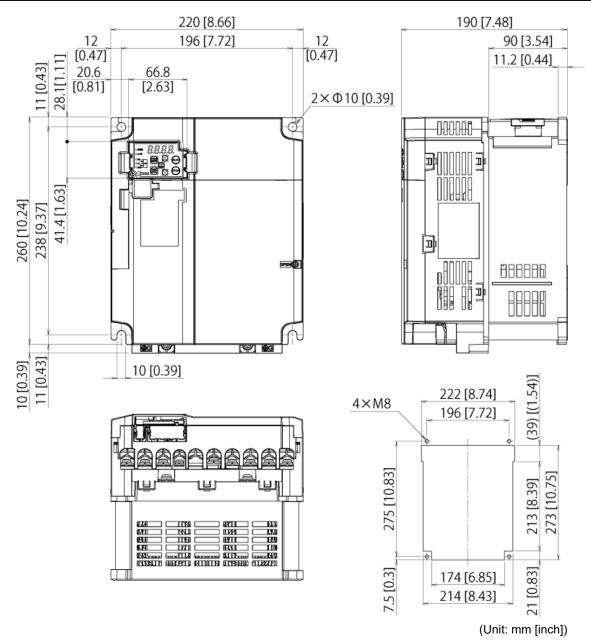

Figure 13.1-4

| Power supply voltage | Inverter type |
|----------------------|---------------|
| Ti 1 100 /           | VF1A-G37A0S4  |
| Three-phase 400V     | VF1A-G44A0S4  |

#### 13.2 **Standard Model** (VF1A-G59A0S4 or above)

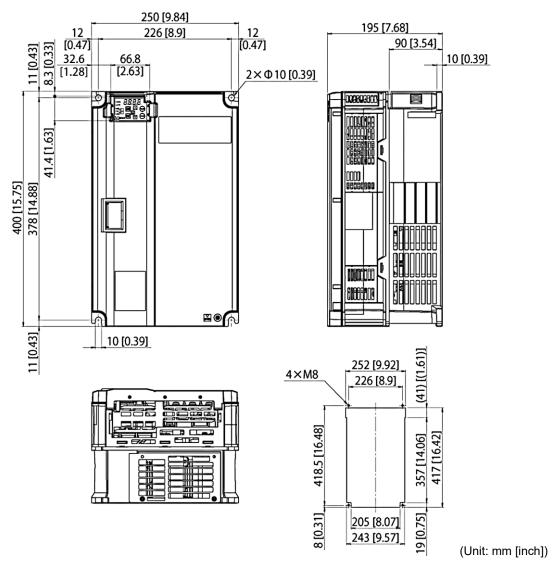

Figure 13.2-1

| Power supply voltage | Model           | Inverter type |  |
|----------------------|-----------------|---------------|--|
| Three whose 400\/    | Otam dand madel | VF1A-G59A0S4  |  |
| Three-phase 400V     | Standard model  | VF1A-G72A0S4  |  |

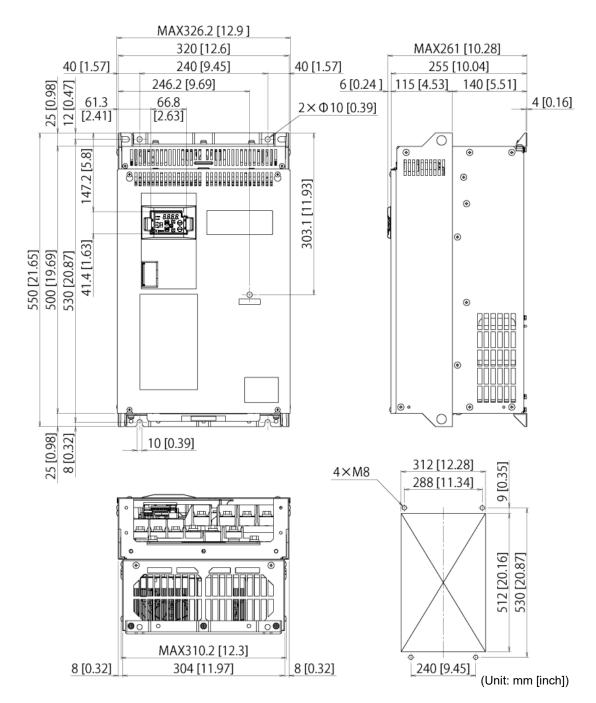

Figure 13.2-2

| Power supply voltage | Model          | Inverter type |  |
|----------------------|----------------|---------------|--|
| Three-phase 400V     | Standard model | VF1A-G85A0S4  |  |
|                      | Standard model | VF1A-G105AS4  |  |

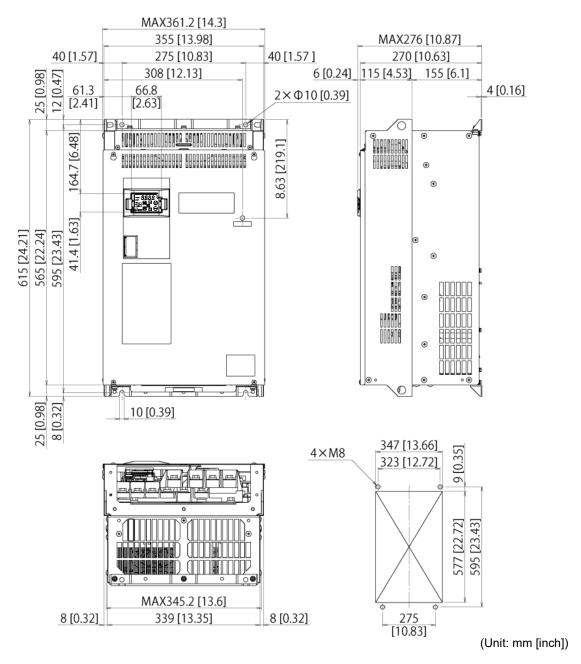

Figure 13.2-3

| Power supply voltage | Model          | Inverter type |
|----------------------|----------------|---------------|
| Three-phase 400V     | Standard model | VF1A-G139AS4  |

# 13.3 Keypad

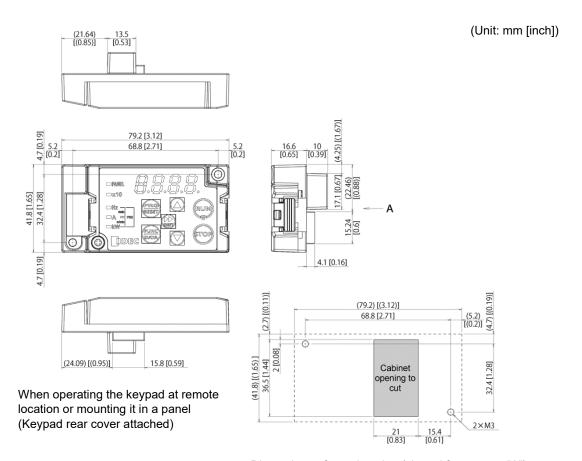

Dimensions of panel cutting (viewed from arrow "A")

# **APPENDICES**

# Contents

| Appendix A | Trouble-free Use of Inverters (Notes on electrical noise) ······                                                                          | 1        |
|------------|----------------------------------------------------------------------------------------------------|----------|
| A.1        | Effect of inverters on other devices ·····                                                                                                |          |
| [1]        | Effect on AM radios ·····                                                                                                    |          |
| [2]        | Effect on telephones ·····                                                                                                    | 1        |
| [3]        | Effect on proximity switches ·····                                                                                                    | 1        |
| [4]        | Effect on pressure sensors ·····                                                                                                    |          |
| [5]        | Effect on position detectors (pulse encoders) ·····                                                                                       | 1        |
| A.2        | Noise·····                                                                                                    | 2        |
| [1]        | Inverter noise ·····                                                                                                    |          |
| [2]        | Types of noise ·····                                                                                                    |          |
| A.3        | Measures ·····                                                                                                    |          |
| [1]        | Noise prevention prior to installation ·····                                                                                              |          |
| [2]        | Implementation of noise prevention measures ·····                                                                                         | <u>E</u> |
| [3]        | Noise prevention examples ·····                                                                                                    | ع ٠٠٠    |
| Appendix B | Japanese Guideline for Suppressing Harmonics by Customers Receiving High Voltage or Special High Voltage (General-purpose inverter)······ | 12       |
| B.1        | Application to general-purpose inverters······                                                                                            | 12       |
| [1]        | Guideline for suppressing harmonics in home electric and general-purpose appliances                                                       | 12       |
| [2]        | Guideline for suppressing harmonics by customers receiving high voltage or special high voltage                                           | 12       |
| B.2        | Compliance to the harmonic suppression for customers receiving high voltage or special high voltage ····································  |          |
| [1]        | Calculation of equivalent capacity (Pi)·····                                                                                              |          |
| [2]        | Calculation of Harmonic Current ·····                                                                                                    |          |
| [3]        | Examples of calculation ·····                                                                                                    | 16       |
| Appendix C | Effect on Insulation of General-purpose Motors Driven with 400 V Class Inverters ····                                                     |          |
| C.1        | Generating mechanism of surge voltages ······                                                                                             |          |
| C.2        | Effect of surge voltages ·····                                                                                                    |          |
| C.3        | Countermeasures against surge voltages ······                                                                                             |          |
| [1]        | Using a surge suppressor unit, SSU ······                                                                                                 | 19       |

| [2]        | Suppressing surge voltages ······                                                         |    |
|------------|-------------------------------------------------------------------------------------------|----|
| [3]        | Using motors with enhanced insulation ······                                              | 19 |
| C.4        | Regarding existing equipment······                                                        |    |
| [1]        | In case of a motor being driven with 400 V class inverter ······                          | 20 |
| [2]        | In case of an existing motor driven using a newly installed 400 V class inverter $\cdots$ | 20 |
| Appendix D | Inverter Generating Loss ·····                                                            |    |
| Appendix E | Conversion from SI Units · · · · · · · · · · · · · · · · · · ·                            |    |
| E.1        | Conversion of units·····                                                                  |    |
| E.2        | Calculation formulas ·····                                                                |    |
| Appendix F | Allowable Current of Insulated Wires ·····                                                | 24 |
| Appendix G | Conformity with Standards ·····                                                           | 26 |
| G.1        | Compliance with European Standards ( <b>€</b> ) ····································      | 26 |
| [1]        | Compliance with EMC standards ·····                                                       | 26 |
| [2]        | Compliance with the low voltage directive in the EU······                                 | 29 |
| G.2        | Harmonic Component Regulation in the EU ······                                            | 33 |
| [1]        | General comments · · · · · · · · · · · · · · · · · · ·                                    | 33 |
| [2]        | Compliance with the harmonic component regulation · · · · · · · · · · · · · · · · · · ·   | 33 |
| G.3        | Compliance with UL Standards and Canadian Standards (cUL certification)                   |    |
|            |                                                                                           |    |
| G.4        | Compliance with Functional Safety Standard·····                                           |    |
| [1]        | General·····                                                                              |    |
| [2]        | Notes for compliance to Functional Safety Standard ······                                 |    |
| G.5        | Compliance with UK Standards ( UK)                                                        | 42 |
|            |                                                                                           |    |

# Appendix A Trouble-free Use of Inverters (Notes on electrical noise)

Excerpt from technical material of the Japan Electrical Manufacturers' Association (JEMA) (April 1994)

#### A.1 Effect of inverters on other devices

Inverters have been and are rapidly expanding its application fields. This paper describes the effect that inverters have on electronic devices already installed or on devices installed in the same system as inverters, as well as introducing noise prevention measures. (Refer to "A.3 [ 3 ] Noise prevention examples" for details.)

#### [1] Effect on AM radios

Phenomena If an inverter operates, AM radios may pick up noise radiated from the inverter. (An

inverter has almost no effect on FM radios or television sets.)

<u>Probable cause</u> The noise radiated from the inverter may be received by a radio.

Measure Inserting a noise filter on the power supply side of the inverter is effective.

# [2] Effect on telephones

Phenomena If an inverter operates, nearby telephones may pick up noise radiated from the

inverter in conversation so that it may be difficult to hear.

<u>Probable cause</u> A high-frequency leakage current radiated from the inverter and motors enters

shielded telephone cables, causing noise.

Measure It is effective to commonly connect the grounding terminals of the motors and return

the common grounding line to the grounding terminal of the inverter.

# [3] Effect on proximity switches

<u>Phenomena</u> If an inverter operates, proximity switches (capacitance-type) may malfunction.

<u>Probable cause</u> The capacitance-type proximity switches may provide inferior noise immunity.

Measure It is effective to connect a filter to the input terminals of the inverter or change the

power supply treatment of the proximity switches. The proximity switches can be

replaced with superior noise immunity types such as magnetic types.

# [4] Effect on pressure sensors

<u>Phenomena</u> If an inverter operates, pressure sensors may malfunction.

<u>Probable cause</u> Noise may penetrate through a grounding wire into the signal line.

Measure It is effective to install a noise filter on the power supply side of the inverter or to

change the wiring.

# [5] Effect on position detectors (pulse encoders)

<u>Phenomena</u> If an inverter operates, pulse encoders may produce erroneous pulses that shift the

stop position of a machine.

<u>Probable cause</u> Erroneous pulses are liable to occur when the signal lines of the PG and power lines

are bundled together.

Measure The influence of induction noise and radiated noise can be reduced by separating

the PG signal lines and power lines. Providing noise filters at the input and output

terminals is also an effective measure.

#### A.2 Noise

This section gives a summary of noises generated in inverters and their effects on devices subject to noise.

#### [1] Inverter noise

Figure A-1 shows an outline of the inverter configuration. The inverter converts AC to DC (rectification) in a converter unit, and converts DC to AC (inversion) with 3-phase variable voltage and variable frequency. The conversion (inversion) is performed by PWM implemented by switching six transistors (IGBT: Insulated Gate Bipolar Transistor, etc), and is used for variable speed motor control.

Switching noise is generated by high-speed on/off switching of the six transistors. Noise current (i) is emitted and at each high-speed on/off switching, the noise current flows through stray capacitance (C) of the inverter, cable and motor to the ground. The amount of the noise current is expressed as follows:

$$i = C \cdot dv/dt$$

It is related to the stray capacitance (C) and dv/dt (switching speed of the transistors). Further, this noise current is related to the carrier frequency since the noise current flows each time the transistors are switched on or off.

In addition to the main circuit of the inverter, the DC-to-DC switching power regulator (DC/DC converter), which is the power source for the control circuit of the inverter, may be a noise source in the same principles as stated above.

The frequency band of this noise is less than approximately 30 to 40 MHz. Therefore, the noise will affect devices such as AM radios using low frequency band, but will not virtually affect FM radios and television sets using higher frequency than this frequency band.

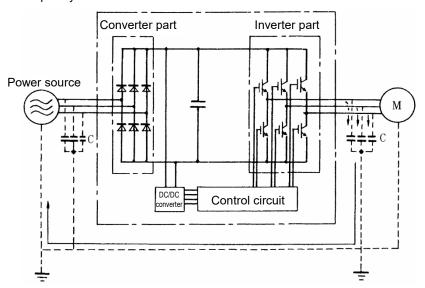

Figure A-1 Outline of Inverter Configuration

# [2] Types of noise

Noise generated in an inverter is propagated through the main circuit wiring to the power supply and the motor so as to affect a wide range of applications from the power supply transformer to the motor. The various propagation routes are shown in Figure A-2. According to those routes, noises are roughly classified into three types--conducted noise, induction noise, and radiated noise.

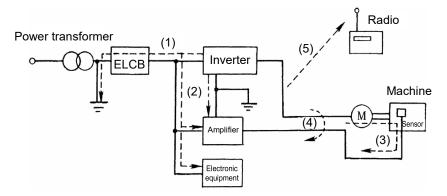

Figure A-2 Noise Propagation Routes

#### (1) Conducted noise

The noise that has occurred in the inverter and propagates through a conductor to influence peripheral equipment is called conducted noise. Some conducted noise will propagate through the main circuit (1). If the ground wires are connected to a common ground, conducted noise will propagate through route (2). As shown in route (3), some conducted noise will propagate through signal lines or shielded wires.

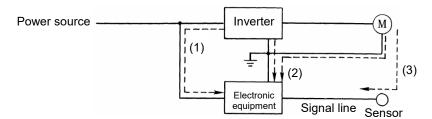

Figure A-3 Conducted Noise

# (2) Induction noise

When wires or signal lines of peripheral devices are brought close to the wires on the input and output sides of the inverter through which noise current is flowing, noise will be induced into those wires and signal lines of the devices by electromagnetic induction (Figure A-4) or electrostatic induction (Figure A-5). This is called "induction noise" (4).

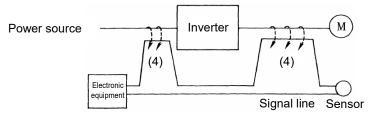

Figure A-4 Electromagnetic Induced Noise

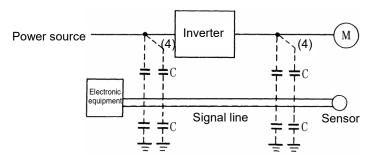

Figure A-5 Electrostatic Induced Noise

#### (3) Radiated noise

Noise generated in an inverter may be radiated through the air from wires (that act as antennas) at the input and output sides of the inverter so as to affect peripheral devices. This noise is called "radiated noise" as shown below as (5). Not only wires but motor frames or control system panels containing inverters may also act as antennas.

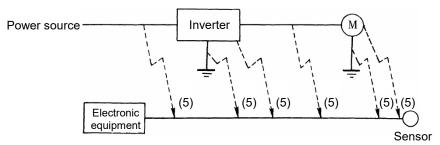

Figure A-6 Radiated Noise

#### A.3 Measures

As the noise prevention is strengthened, the more effective it is. However, with the use of appropriate measures, noise problems may be resolved easily. It is necessary to implement economical noise prevention according to the noise level and the equipment conditions.

# [1] Noise prevention prior to installation

Before installing an inverter in your control panel or installing an inverter panel, you need to consider noise prevention. Once noise problems occur, it will cost additional materials and time for solving them.

Noise prevention prior to installation includes:

- (1) Separate the main circuit from the control circuit.
- (2) Accommodate the main circuit wiring in a metal pipe (conduit pipe).
- (3) Use shielded wire or twisted shielded wire in the control circuit.
- (4) Perform reliable grounding work and wiring.

These noise prevention measures can avoid most noise problems.

# [2] Implementation of noise prevention measures

There are two types of noise prevention measures--one for noise propagation routes and the other for noise receiving sides (that are affected by noise).

The basic measures for reducing the effect of noise at the receiving side include: Separating the main circuit wiring from the control circuit wiring, avoiding noise effect.

Measures on the noise-affected side are:

- (1) Lower the noise level for example by installing a noise filter.
- (2) Suppress the noise level for example by using a metal wiring pipe or metal control panel.
- (3) Block the noise propagation route for example by using an insulation transformer for power source.

Table A-1 lists the noise prevention measures, their goals, and propagation routes.

Table A-1 Noise Prevention Measures

|                                       |                                             |                                         | Goal of noise prevention measures |               |                    |                 | Conduction route |                |  |  |
|---------------------------------------|---------------------------------------------|-----------------------------------------|-----------------------------------|---------------|--------------------|-----------------|------------------|----------------|--|--|
| Noise prevention method               |                                             | Make it more difficult to receive noise | Cutoff noise conduction           | Confine noise | Reduce noise level | Conducted noise | Induction noise  | Radiated noise |  |  |
|                                       | Separate main circuit from control circuit  | Υ                                       |                                   |               |                    |                 | Υ                |                |  |  |
|                                       | Minimize wiring distance                    | Υ                                       |                                   |               | Υ                  |                 | Υ                | Υ              |  |  |
|                                       | Avoid parallel and bundled wiring           | Υ                                       |                                   |               |                    |                 | Υ                |                |  |  |
| Wiring and installation               | Use appropriate grounding                   | Υ                                       |                                   |               | Υ                  |                 | Υ                | Υ              |  |  |
|                                       | Use shielded wire and twisted shielded wire | Υ                                       |                                   |               |                    |                 | Υ                | Υ              |  |  |
|                                       | Use shielded cable in main circuit          |                                         |                                   | Υ             |                    |                 |                  | Υ              |  |  |
|                                       | Use metal conduit pipe                      |                                         |                                   | Υ             |                    |                 | Υ                | Υ              |  |  |
| Control nanol                         | Appropriate arrangement of devices in panel | Υ                                       |                                   |               |                    |                 | Υ                | Υ              |  |  |
| Control panel                         | Metal control panel                         |                                         |                                   | Υ             |                    |                 | Υ                | Υ              |  |  |
| Anti-noise devices                    | Line filter                                 | Υ                                       |                                   |               | Υ                  | Υ               |                  | Υ              |  |  |
|                                       | Insulation transformer                      |                                         | Υ                                 |               |                    | Υ               |                  | Υ              |  |  |
| Measures taken on noise-affected side | Use a passive capacitor for control circuit | Υ                                       |                                   |               |                    |                 | Υ                | Υ              |  |  |
|                                       | Use ferrite core for control circuit        | Υ                                       |                                   |               |                    |                 | Υ                | Υ              |  |  |
|                                       | Line filter                                 | Υ                                       |                                   |               |                    | Υ               |                  |                |  |  |
| Other                                 | Separate power supply systems               | Υ                                       | Υ                                 |               |                    | Υ               |                  |                |  |  |
|                                       | Lower the carrier frequency                 |                                         |                                   |               | Υ                  | Υ               | Υ                | Υ              |  |  |

In the table, a column marked with Y shows a measure expected to produce an effect depending on the conditions. An empty column shows an ineffective measure.

What follows is noise prevention measures for the inverter drive configuration.

#### (1) Wiring and grounding

As shown in Figure A-7, separate the main circuit wiring from control circuit wiring as far as possible regardless of being located inside or outside the system control panel containing an inverter. Use shielded wires and twisted shielded wires that will block out extraneous noises, and minimize the wiring distance. Also avoid bundled wiring of the main circuit and control circuit or parallel wiring.

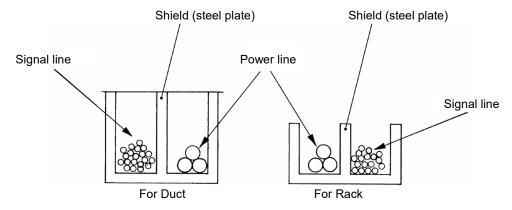

Figure A-7 Separate Wiring

For the main circuit wiring, use a metal conduit pipe and connect its wires to the ground to prevent noise propagation (refer to Figure A-8).

The shield (braided wire) of a shielded wire should be securely connected to the base (common) side of the signal line at only one point to avoid the loop formation resulting from a multi-point connection (refer to Figure A-9).

The grounding is effective not only to reduce the risk of electrical shocks due to leakage current, but also to block noise penetration and radiation. Corresponding to the main circuit voltage, the grounding work should be Class D (300 VAC or less, grounding resistance:  $100\Omega$  or less) and Class C (300 to 600 VAC, grounding resistance:  $10\Omega$  or less). Each ground wire is to be provided with its own ground or separately wired to a grounding point.

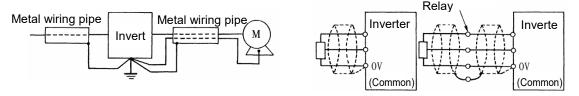

Figure A-8 Grounding of Metal Conduit Pipe

Figure A-9 Treatment of Braided Wire of Shielded Wire

#### (2) Control panel

The system control panel containing an inverter is generally made of metal, which can shield noise radiated from the inverter itself.

When installing other electronic devices such as a programmable logic controller in the same control panel, be careful with the layout of each device. If necessary, arrange shield plates between the inverter and peripheral devices

#### (3) Anti-noise devices

To reduce the noise propagated through the electrical circuits and the noise radiated from the main circuit wiring to the air, a line filter and power supply transformer should be used (refer to Figure A-10).

Line filters are classified into simple-type filters including capacitive filters to be connected in parallel to a power line and inductive filters to be connected in series to a power line and authentic filters (LC filters) to address radio noise restrictions. They are used selectively used to meet the target noise reduction effect. Power transformers include generally used insulation transformers, shield transformers and noise-cut transformers, which have different effects to block propagation of noise.

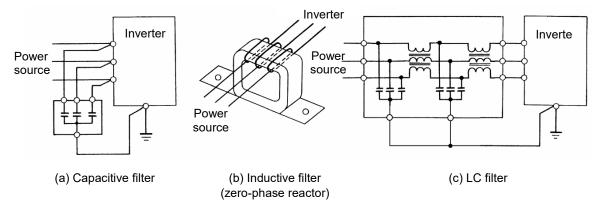

Figure A-10 Various Filters and their Connection

#### (4) Noise prevention measures at the receiving side

It is important to strengthen the noise immunity of those electronic devices installed in the same control panel as the inverter or located near an inverter. Line filters and shielded or twisted shielded wires are used to block the penetration of noise in the signal lines of these devices. The following treatments are also implemented.

- 1) Lower the circuit impedance by connecting capacitors or resistors to the input and output terminals of the signal circuit in parallel.
- Increase the circuit impedance for noise by inserting choke coils in series in the signal circuit or passing signal lines through ferrite core beads. It is also effective to widen the signal base lines (0 V line) or grounding lines.

## (5) Other

The level of generating/propagating noise will change with the carrier frequency of the inverter. The higher the carrier frequency, the higher the noise level.

In an inverter whose carrier frequency can be changed, lowering the carrier frequency can reduce the generation of electrical noise and result in a good balance with the audible noise of the motor under driving conditions.

# [3] Noise prevention examples

Table A-2 lists examples of the measures to prevent noise generated by a running inverter.

Table A-2 Examples of Noise Prevention Measures

| No.  | Target   | Phenomena                                                                                                    | Measure                                                                                                    |                                                                                                    |
|------|----------|----------------------------------------------------------------------------------------------------|----------------------------------------------------------------------------------------------------|----------------------------------------------------------------------------------------------------|
| 140. | device   | 1 Henomena                                                                                                    | Weddie                                                                                                    | Notes                                                                                                    |
| 1    | AM radio | Noise enters the AM radio broadcast (500-1500kHz) when the inverter is operated.  Power source  AM radio <possible cause=""> Radiated noise from the power source and output wiring of inverted was received by the AM radio.</possible> | 1) Install an LC filter at the power supply side of the inverter. (In some cases, a capacitive filter may be used as a simple method.)  2) Install a metal conduit wiring between the motor and inverter.  Power source LC filter M  Note: Minimize the distance between the LC filter and the inverter (within 1 m).                                                                            | 1) The radiated noise of the wiring can be reduced.  2) Reduce the conducted noise to the power source or apply shielded wiring.  Note: Sufficient improvement may not be expected in narrow regions such as between mountains. |
| 2    | AM radio | Noise enters the AM radio broadcast (500 to 1500kHz) when the inverter is operated.  Pole transformar Radio <possible cause=""> Radiated noise from the power line of inverter's power source was received by the AM radio.</possible>   | 1) Install inductive filters at the input and output sides of the inverter.  Short Short distance Source Inductive filter (zero-phase reactor)  The number of turns of the zero-phase reactor (or ferrite ring) should be as large as possible. Minimize the distance between the inverter and the inductive filter (within 1 m).  2) When further improvement is necessary, install LC filters. | The radiated noise of the wiring can be reduced.                                                                                                    |

Table A-2 Examples of Noise Prevention Measures (Continued)

| No. | Target device                                                   | Phenomena                                                                                                    | Measure                                                                                                    | Notes                                                                                                    |
|-----|-----------------------------------------------------------------|----------------------------------------------------------------------------------------------------|----------------------------------------------------------------------------------------------------|----------------------------------------------------------------------------------------------------|
| 3   | Telephone (in a common private residence at a distance of 40 m) | When driving a ventilation fan with an inverter, noise enters a telephone in a private residence at a distance of 40 m.  Pole transformer                                                                                                    | 1) Connect the ground terminals of the motors in a common connection. Return to the inverter panel, and insert a 1 µF capacitor between the input terminal of the inverter and ground.                                                                                                    | <ol> <li>The effect of the inductive filter and LC filter may not be expected because of sound frequency component.</li> <li>In the case of a V-connection power supply transformer in a 200V system, it is necessary to connect capacitors as shown in the following figure, because of different potentials to ground.</li> </ol> |
| 4   | Photo-<br>electric relay                                        | A photoelectric relay malfunctioned when the inverter runs the motor.  [The inverter and motor are installed in the same place (for overhead traveling)]  Power line  Photoelectric relay  Ceiling panel  Photoelectric relay  (24V)  Photoelectric relay (24V)  Teilay  Ceiling panel  Photoelectric relay (24V)  Teilay  To dilling panel  Photoelectric relay (24V)  To dilling panel  Photoelectric relay (24V)  To dilling panel  Photoelectric relay (24V)  To dilling panel  To dilling panel  To dilling panel  Photoelectric relay (24V)  To dilling panel  To dilling panel  To | <ol> <li>As a temporary measure, Insert a 0.1 μF capacitor between the 0 V terminal of the power supply circuit in the detection unit of the overhead photoelectric relay and a frame of the overhead panel.</li> <li>As a permanent measure, move the 24 V power supply from the ground to the overhead unit so that signals are sent to the ground side with relay contacts in the ceiling part.</li> </ol> | 1) Separate the wiring (30 cm or more).  2) When separation is impossible, signals can be received and sent with dry contacts etc.  3) Do not wire low-current signal lines and power lines in parallel.                                                                                                    |

Table A-2 Examples of Noise Prevention Measures (Continued)

| No.  | Target                                       | Phenomena                                                                                                    | Measure                                                                                                    |                                                                                                    |
|------|----------------------------------------------|----------------------------------------------------------------------------------------------------|----------------------------------------------------------------------------------------------------|----------------------------------------------------------------------------------------------------|
| 140. | device                                       | 1 Honomona                                                                                                    | Wodouro                                                                                                    | Notes                                                                                                    |
| 5    | Photo-<br>electric<br>relay                  | A photoelectric relay malfunctioned when the inverter was operated.  Inverter was operated. <possible cause=""> While the inverter is sufficently away from the photoelectric relay, the power source is connected in common. Conducted noise has entetrd from the power source line.</possible> | 1) Insert a 0.1 µF capacitor between the output common terminal of the amplifier of the photoelectric relay and the frame.                                                                                                    | 1) If a low-current circuit at the malfunctioning side is observed, the measures may be simple and economical.                                                |
| 6    | Proximity<br>switch<br>(capacitance<br>type) | A proximity switch malfunctioned.  Power source Proximity switch <possible cause=""> The electrostatic capacitive proximity switch has a low noise immunity, and is vulnerable to circuit conducted noise and radiated noise.</possible>                                                         | 1) Install an LC filter at the output side of the inverter. 2) Install a capacitive filter at the input side of the inverter. 3) Ground the 0 V (common) line of the DC power supply of the proximity switch through a capacitor to the box body of the machine.  Power Proximity Switch LC filter Source On Turk Switch Switch Swit | 1) Noise generated in the inverter can be reduced. 2) The switch is superseded by a proximity switch of superior noise immunity (such as a magnetic type).    |
| 7    | Pressure<br>sensor                           | A pressure sensor malfunctioned.  Power Inverter M  Pressure sensor Shielded wire  Source of Shielded wire  Source of Shielded wire  Pressure sensor  Shielded wire to cause malfunctioning of the pressure sensor.                                                                              | 1) Install an LC filter on the input side of the inverter.  2) Connect the shield of the shielded wire of the pressure sensor to the 0 V line (common) of the pressure sensor, changing the original connection.  Power Inverter M Pressure sensor Shielded wire                                                                                                    | 1) The shielded parts of shield wires for sensor signals are connected to a common point in the system.  2) Conducted noise from the inverter can be reduced. |

Table A-2 Examples of Noise Prevention Measures (Continued)

| No.  | Target                                           | Phenomena                                                                                                    | Measure                                                                                                    |                                                                                                    |
|------|--------------------------------------------------|----------------------------------------------------------------------------------------------------|----------------------------------------------------------------------------------------------------|----------------------------------------------------------------------------------------------------|
| 140. | device                                           | 1 Henomena                                                                                                    | Wedsuic                                                                                                    | Notes                                                                                                    |
| 8    | Position<br>detector<br>(pulse<br>encoder)       | Erroneous-pulse outputs from a pulse converter caused a shift in the stop position of a crane.  Power Inverter Curtain cable Curtain cable Curtain cable Curtain cable Pulse encoder <possible cause=""> The motor power line and the signel line for the encoder are wired together in a bundle. This produces induction noise to cause output of error pulses.</possible> | 1) Install an LC filter and a capacitive filter at the input side of the inverter.  2) Install an LC filter at the output side of the inverter.  LC filter LC filter M Curtain cable encoder                                                                                                    | <ol> <li>This is an example of a measure where the power line and signal line cannot be separated.</li> <li>Induction noise and radiated noise at the output side of the inverter can be reduced.</li> </ol> |
| 9    | Program<br>mable<br>logic<br>controller<br>(PLC) | The PLC program sometimes malfunctions.  Power source Inverter M  Power Source PLC Signal source <possible cause=""> Power sources of the inverter and PLC are in the same system so that noise enters PLC via the power source.</possible>                                                                                                    | 1) Install a capacitive filter and an LC filter on the input side of the inverter.  2) Install an LC filter on the output side of the inverter.  3) Lower the carrier frequency of the inverter.  Power LC filter M  Capacitive Filter Source Signal source Source Signal source Signal source Signal Signal source Signal Signal source Signal Signal S | Total conducted noise and induction noise in the electric line can be reduced.                                                                                                    |

# Appendix B Japanese Guideline for Suppressing Harmonics by Customers Receiving High Voltage or Special High Voltage (General-purpose inverter)

Agency of Natural Resource and Energy of Japan published the following two guidelines for suppressing harmonic noise in September 30, 1994.

- (1) "Guideline to reduce harmonic emissions caused by electrical and electronic equipment for household and general use"
- (2) "Guideline of harmonics reduction for consumers with high or ultra-high voltage power receiving facilities"

Assuming that electronic devices generating high harmonics will be increasing, these guidelines are to establish regulations for preventing high frequency noise interference on devices sharing the power source. These guidelines should be applied to all devices that are used on the commercial power lines and generate harmonic current. This section gives a description limited to general-purpose inverters.

#### B.1 Application to general-purpose inverters

# [1] Guideline for suppressing harmonics in home electric and general-purpose appliances

Three-phase, 200 V class series inverters of 3.7 kW or less were the products of which were restricted by the "Guideline for Suppressing Harmonics in Home Electric and General-purpose Appliances" (established in September 1994 and revised in October 1999) issued by the Ministry of Economy, Trade and Industry. The above restriction, however, was lifted when the Guideline was revised in January 2004. Since then, the inverter makers have individually imposed voluntary restrictions on the harmonics of their products. We, as before, recommend that you connect a reactor (for suppressing harmonics) to your inverter.

# [2] Guideline for suppressing harmonics by customers receiving high voltage or special high voltage

Unlike other guidelines, this guideline is not applied to the equipment itself such as a general-purpose inverter, but is applied to each large-scale electric power consumer for total amount of harmonics. Regulation is applied to each power consumer rather than direct regulation of harmonic current generating equipment such as the "general-purpose inverter". Calculation of the amount of generated harmonic current is necessary on individual equipment.

#### (1) Scope of regulation

In principle, the guideline applies to the customers that meet the following two conditions:

- · The customer receives high voltage or special high voltage.
- The "equivalent capacity" of the converter load exceeds the standard value for the receiving voltage (50 kVA at a receiving voltage of 6.6 kV).

"B.2 [ 1 ] Calculation of equivalent capacity (Pi)" gives you some supplemental information with regard to estimation for the equivalent capacity of an inverter according to the guideline.

#### (2) Regulation

The level (calculated value) of the harmonic current that flows from the customer's receiving point out to the system is subjected to the regulation. The regulation value is proportional to the contract demand. The regulation values specified in the guideline are shown in Table B-1.

"B.2 Compliance to the harmonic suppression for customers receiving high voltage or special high voltage" gives you some supplemental information with regard to estimation for the equivalent capacity of the inverter for compliance to "Japanese guideline for suppressing harmonics by customers receiving high voltage or special high voltage."

Table B-1 Upper Limits of Harmonic Outflow Current per kW of Contract Demand (mA/kW)

| Receiving voltage | 5th | 7th | 11th | 13th | 17th | 19th | 23rd | Over 25th |
|-------------------|-----|-----|------|------|------|------|------|-----------|
| 6.6kV             | 3.5 | 2.5 | 1.6  | 1.3  | 1.0  | 0.90 | 0.76 | 0.70      |
| 22kV              | 1.8 | 1.3 | 0.82 | 0.69 | 0.53 | 0.47 | 0.39 | 0.36      |

#### (3) When the regulation applied

The guideline has been applied.

The estimation for "Voltage distortion factor" required as the indispensable conditions when entering into the consumer's contract of electric power is already expired.

# B.2 Compliance to the harmonic suppression for customers receiving high voltage or special high voltage

When calculating the required matters related to inverters according to the guideline, follow the terms listed below. The following descriptions are based on "Technical document for suppressing harmonics" (JEAG 9702-1995) published by the Japan Electrical Manufacturer's Association (JEMA).

#### [1] Calculation of equivalent capacity (Pi)

The equivalent capacity (Pi) may be calculated using the equation of (input rated capacity) x (conversion factor). However, catalogs of conventional inverters do not contain input rated capacities, so a description of the input rated capacity is shown below:

#### (1) "Inverter rated capacity" corresponding to "Pi"

- In the guideline, the conversion factor of a 6-pulse converter is used as reference conversion factor 1. It is, therefore, necessary to express the rated input capacity of inverters in a value including harmonic component current equivalent to conversion factor 1.
- In particular, calculate the input fundamental current I₁ from the kW rating and efficiency of the motor and the efficiency of the inverter as loads and then calculate:
   Input rated capacity=√3 × (power voltage) × I₁ × 1.0228/1000 (kVA).
  - Then, calculate the input rated capacity as shown below: where 1.0228 is the 6-pulse converter's value of (effective current)/ (fundamental current).
- When a general-purpose motor or inverter motor is used, the appropriate value shown in Table B-2 can be used. Select a value based on the kW rating of the motor used, irrespective of the inverter type.

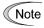

The input rated capacity shown above is for the dedicated use in the equation to calculate capacity of the inverters, following the guideline. Note that the capacity cannot be applied to the reference for selection of the equipment or wires to be used in the inverter input circuits.

For selection of capacity for the peripheral equipment, refer to the catalogs or technical documents issued from their manufacturers.

Table B-2 "Input Rated Capacities" of General-purpose Inverters Determined by the Applicable Motor Ratings

|            | •                          | -    |      |      |      |      |      | -    |      |      | _    |
|------------|----------------------------|------|------|------|------|------|------|------|------|------|------|
|            | motor rating<br><i>N</i> ) | 0.4  | 0.75 | 1.5  | 2.2  | 3.7  | 5.5  | 7.5  | 11   | 15   | 18.5 |
| D: (IA (A) | 200V                       | 0.57 | 0.97 | 1.95 | 2.81 | 4.61 | 6.77 | 9.07 | 13.1 | 17.6 | 21.8 |
| Pi (kVA)   | 400V                       | 0.57 | 0.97 | 1.95 | 2.81 | 4.61 | 6.77 | 9.07 | 13.1 | 17.6 | 21.8 |
|            |                            |      |      |      |      |      |      |      |      |      |      |
|            | motor rating<br><i>N</i> ) | 22   | 30   | 37   | 45   | 55   | 75   | 90   | 110  | 132  | 160  |
| D: (IA)(A) | 200V                       | 25.9 | 34.7 | 42.8 | 52.1 | 63.7 | 87.2 | 104  | 127  |      |      |
| Pi (kVA)   | 400V                       | 25.9 | 34.7 | 42.8 | 52.1 | 63.7 | 87.2 | 104  | 127  | 153  | 183  |
|            |                            |      |      |      |      |      |      |      |      |      |      |
|            | motor rating<br><i>N</i> ) | 200  | 220  | 250  | 280  | 315  | 355  | 400  | 450  | 500  | 630  |
| D; (k) (A) | 200V                       | _    | _    | _    |      |      |      |      |      |      | _    |
| Pi (kVA)   | 400V                       | 229  | 252  | 286  | 319  | 359  | 405  | 456  | 512  | 570  | 718  |

#### (2) Values of "Ki (conversion factor)"

Depending on whether an optional ACR (AC reactor) or DCR (DC reactor) is used, apply the appropriate conversion factor specified in the appendix to the guideline. The values of the conversion factor are listed in Table B-3.

Table B-3 "Conversion Factors Ki" for General-purpose Inverters Determined by Reactors

| Circuit category | Ci                    | rcuit type                 | Conversion factor<br>Ki | Main applications              |
|------------------|-----------------------|----------------------------|-------------------------|--------------------------------|
|                  |                       | w/o a reactor              | K31=3.4                 | General-purpose inverter       |
|                  | Three-phase bridge    | w/- a reactor (ACR)        | K32=1.8                 | • Elevator                     |
| 3                | (Capacitor smoothing) | w/- a reactor (DCR)        | K33=1.8                 | Cold air refrigerating machine |
|                  |                       | w/- reactors (ACR and DCR) | K34=1.4                 | Other equipment in general     |

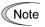

Some models are equipped with a reactor as a standard accessory.

#### [2] Calculation of Harmonic Current

#### (1) Value of "input fundamental current"

- When you calculate the amount of harmonics according to Table 2 in Appendix of the Guideline, you have to previously know the input fundamental current.
- Apply the appropriate value shown in Table B-4 based on the kW rating of the motor, irrespective of the inverter type or whether a reactor is used.

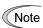

If the input voltage is different, calculate the input fundamental current in inverse proportion to the voltage.

Table B-4 "Input Fundamental Currents" of General-purpose Inverters Determined by the Applicable Motor Ratings

| Applicable motor rat | ing (kW) | 0.4   | 0.75  | 1.5   | 2.2   | 3.7   | 5.5   | 7.5   | 11    | 15    | 18.5  |
|----------------------|----------|-------|-------|-------|-------|-------|-------|-------|-------|-------|-------|
| Input fundamental    | 200V     | 1.62  | 2.74  | 5.50  | 7.92  | 13.0  | 19.1  | 25.6  | 36.9  | 49.8  | 61.4  |
| current (A)          | 400V     | 0.81  | 1.37  | 2.75  | 3.96  | 6.50  | 9.55  | 12.8  | 18.5  | 24.9  | 30.7  |
| 6.6 kV converted va  | lue (mA) | 49    | 83    | 167   | 240   | 394   | 579   | 776   | 1121  | 1509  | 1860  |
| Applicable motor rat | ing (kW) | 22    | 30    | 37    | 45    | 55    | 75    | 90    | 110   | 132   | 160   |
| Input fundamental    | 200V     | 73.1  | 98.0  | 121   | 147   | 180   | 245   | 293   | 357   |       |       |
| current (A)          | 400V     | 36.6  | 49.0  | 60.4  | 73.5  | 89.9  | 123   | 147   | 179   | 216   | 258   |
| 6.6 kV converted va  | lue (mA) | 2220  | 2970  | 73.5  | 4450  | 5450  | 7450  | 8910  | 10850 | 13090 | 15640 |
| Applicable motor rat | ing (kW) | 200   | 220   | 250   | 280   | 315   | 355   | 400   | 450   | 500   | 630   |
| Input fundamental    | 200V     |       |       |       |       |       |       |       |       |       |       |
| current (A)          | 400V     | 323   | 355   | 403   | 450   | 506   | 571   | 643   | 723   | 804   | 1013  |
| 6.6 kV converted va  | lue (mA) | 19580 | 21500 | 24400 | 27300 | 30700 | 34600 | 39000 | 43800 | 48700 | 61400 |

#### (2) Calculation of harmonic current

Usually, calculate the harmonic current according to the Sub-table 3 "Three-phase bridge rectifier with the smoothing capacitor" in Table 2 of the Guideline's Appendix. Table B-5 lists the contents of the Sub-table 3.

Table B-5 Generated Harmonic Current (%), 3-phase Bridge Rectifier (Capacitor Smoothing)

| Degree                     | 5th | 7th  | 11th | 13th | 17th | 19th | 23rd | 25th |
|----------------------------|-----|------|------|------|------|------|------|------|
| w/o a reactor              | 65  | 41   | 8.5  | 7.7  | 4.3  | 3.1  | 2.6  | 1.8  |
| w/- a reactor (ACR)        | 38  | 14.5 | 7.4  | 3.4  | 3.2  | 1.9  | 1.7  | 1.3  |
| w/- a reactor (DCR)        | 30  | 13   | 8.4  | 5.0  | 4.7  | 3.2  | 3.0  | 2.2  |
| w/- reactors (ACR and DCR) | 28  | 9.1  | 7.2  | 4.1  | 3.2  | 2.4  | 1.6  | 1.4  |

• ACR: 3%

• DCR: Accumulated energy equal to 0.08 to 0.15 ms (100% load conversion)

Smoothing capacitor: Accumulated energy equal to 15 to 30 ms (100% load conversion)

Load: 100%

nth harmonic current (A) = Fundamental current (A)  $\times \frac{\text{Generated nth harmonic current (\%)}}{\text{Generated nth harmonic current (\%)}}$ 

Calculate the harmonic current of each degree using the following equation:

#### (3) Maximum availability factor

- For a load like elevators, which provides intermittent operation, or a load with a sufficient designed motor rating, reduce the current by multiplying the equation by the "maximum availability factor" of the load.
- According to the Appendix to Guideline, "Maximum availability factor of equipment refers to the ratio of the maximum capacity of the operating equipment to the total capacity of the harmonic generation equipment. Capacity of the operating equipment shall be an average value over 30 minutes."
- In general, the maximum availability factor is calculated according to this definition, but the standard values shown in Table B-6 are recommended for inverters for building equipment.

Table B-6 Availability Factors of Inverters, etc. for Building Equipment (Standard Values)

| Equipment type          | Inverter capacity category | Single inverter availability |  |  |
|-------------------------|----------------------------|------------------------------|--|--|
| A :                     | 200 kW or less             | 0.55                         |  |  |
| Air conditioning system | Over 200 kW                | 0.60                         |  |  |
| Sanitary pump           | -                          | 0.30                         |  |  |
| Elevator                | -                          | 0.25                         |  |  |
| Refrigerator, freezer   | 50 kW or less              | 0.60                         |  |  |
| UPS (6-pulse)           | 200kVA                     | 0.60                         |  |  |

#### Correction coefficient according to contract demand level

Since the total availability factor decreases if the scale of a building increases, the calculation of reduced harmonics with the correction coefficient  $\beta$  defined in Table B-7 is permitted.

Table B-7 Correction Coefficient according to the Building Scale

| Contract demand (kW) | Correction coefficient β |  |  |
|----------------------|--------------------------|--|--|
| 300                  | 1.00                     |  |  |
| 500                  | 0.90                     |  |  |
| 1,000                | 0.85                     |  |  |
| 2,000                | 0.80                     |  |  |

Note: If the contract demand is between two specified values listed in Table B-7, calculate the value by interpolation.

Note: The correction coefficient β is to be determined as a matter of consultation between the customer and electric power company for the customers receiving the electric power over 2000 kW or from the special high voltage lines.

#### (4) Degree of harmonics to be calculated

The higher the degree of harmonics, the lower the current flows. This is the property of harmonics generated by inverters so that the inverters are covered by "The case not causing a special hazard" of the term 3.(3) in the above Appendix for the 9th or higher degrees of the harmonics.

Therefore, "It is sufficient that the 5th and 7th harmonic currents should be calculated."

# [3] Examples of calculation

## (1) Equivalent capacity

| Example of loads                                     | Input capacity and No. of inverters | Conversion factor   | Equivalent capacity    |
|------------------------------------------------------|-------------------------------------|---------------------|------------------------|
| [Example (1)] 400V, 3.7kW,10 units w/- AC/DC reactor | 4.61 kVA × 10 units                 | K32=1.4             | 4.61×10×1.4= 64.54 kVA |
| [Example (2)] 400V, 1.5kW, 15 units w/- AC reactor   | 2.93 kVA × 15 units                 | K34=1.8             | 2.93×15×1.8= 79.11 kVA |
|                                                      | Refer to Table B-2.                 | Refer to Table B-3. |                        |

## (2) Harmonic current for every harmonic order

Example 1: 400V, 3.7kW, 10 units (w/- AC reactor), maximum availability factor: 0.55

| 6.6kV side fundamental current (mA) | Harmonic current onto 6 6 kV lines (mA) |                |                |                |                |                |                |                |  |
|-------------------------------------|-----------------------------------------|----------------|----------------|----------------|----------------|----------------|----------------|----------------|--|
| 394 × 10= 3940                      | 5th<br>(38%)                            | 7th<br>(14.5%) | 11th<br>(7.4%) | 13th<br>(3.4%) | 17th<br>(3.2%) | 19th<br>(1.9%) | 23th<br>(1.7%) | 25th<br>(1.3%) |  |
| 3940 × 0.55= 2167                   | 823.5                                   | 314.2          |                |                |                |                |                |                |  |
| Refer to Table B-4 and Table B-6.   | Refer to Table B-5.                     |                |                |                |                |                |                |                |  |

Example 2: 400V, 3.7kW, 15 units (w/- AC/DC reactor), maximum availability factor: 0.55

| 6.6kV side fundamental current (mA) |                     | Harmonic current onto 6.6 kV lines (mA) |                |                |                |                |                |                |  |  |
|-------------------------------------|---------------------|-----------------------------------------|----------------|----------------|----------------|----------------|----------------|----------------|--|--|
| 394 × 15= 5910                      | 5th<br>(28%)        | 7th<br>(9.1%)                           | 11th<br>(7.2%) | 13th<br>(4.1%) | 17th<br>(3.2%) | 19th<br>(2.4%) | 23th<br>(1.6%) | 25th<br>(1.4%) |  |  |
| 5910 × 0.55= 3250.5                 | 910.1               | 295.8                                   |                |                |                |                |                |                |  |  |
| Refer to Table B-4 and Table B-6.   | Refer to Table B-5. |                                         |                |                |                |                |                |                |  |  |

# Appendix C Effect on Insulation of General-purpose Motors Driven with 400 V Class Inverters

Excerpt from technical material of the Japan Electrical Manufacturers' Association (JEMA) (March 1995)

#### **Preface**

When an inverter drives a motor, surge voltages generated by switching the inverter elements are superimposed on the inverter output voltage and applied to the motor terminals. If the surge voltages are too high they may have an effect on the motor insulation and some cases have resulted in damage.

For preventing such cases this document describes the generating mechanism of the surge voltages and countermeasures against them.

Refer to "A.2 [ 1 ] Inverter noise" for details of the principle of inverter operation.

### C.1 Generating mechanism of surge voltages

As the inverter rectifies a commercial power source voltage and smoothes into a DC voltage, the magnitude E of the DC voltage becomes about  $\sqrt{2}$  times that of the source voltage (about 620 V in case of an input voltage of 440 VAC). The peak value of the output voltage is usually close to this DC voltage value.

But, as there exists inductance (L) and stray capacitance (C) in wiring between the inverter and the motor, the voltage variation due to switching the inverter elements causes a surge voltage originating in LC resonance and results in the addition of high voltage to the motor terminals. (Refer to Figure C-1)

This voltage sometimes reaches up to about twice that of the inverter DC voltage ( $620 \text{ V} \times 2 = \text{approximately 1,200} \text{ V}$ ) depending on a switching speed of the inverter elements and wiring conditions.

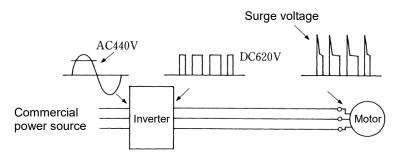

Figure C-1 Voltage Waveform of Individual Portions

A measured example in Figure C-2 illustrates the relation of a peak value of the motor terminal voltage with a wiring length between the inverter and the motor.

From this it can be confirmed that the peak value of the motor terminal voltage ascends as the wiring length increases and becomes saturated at about twice the inverter DC voltage.

The shorter a pulse rise time becomes, the higher the motor terminal voltage rises even in the case of a short wiring length.

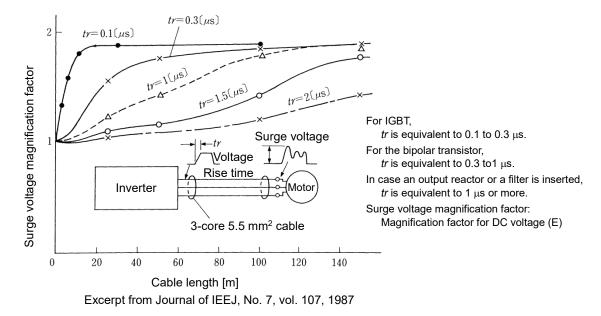

Figure C-2 Measured Example of Wiring Length and Peak Value of Motor Terminal Voltage

## C.2 Effect of surge voltages

The surge voltages originated in LC resonance of wiring may be applied to the motor terminals and depending on their magnitude sometimes cause damage to the motor insulation.

When the motor is driven with a 200 V class inverter, the dielectric strength of the insulation is no problem even the peak value at the motor terminal voltage increases twice due to the surge voltages (the DC voltage is only about 300 V).

But in case of a 400 V class inverter, the DC voltage is approximately 600 V and depending on the wiring length, the surge voltages may greatly increase and sometimes result in damage to the insulation.

#### C.3 Countermeasures against surge voltages

When driving a motor with a 400 V class inverter, the following are countermeasures against damage to the motor insulation by the surge voltages.

### [1] Using a surge suppressor unit, SSU

The surge suppressor unit (SSU) is a newly structured unit using circuits based on the impedance-matching theory of a transmission line. Just connecting the SSU to the surge suppressor cable of the existing equipment can greatly reduce the surge voltage that results in a motor dielectric breakdown.

#### [2] Suppressing surge voltages

There are two ways for suppressing the surge voltages, one is to reduce the voltage rise time and another is to reduce the voltage peak value.

#### (1) Output reactor

If wiring length is relatively short, the surge voltages can be suppressed by reducing the voltage rise time (dv/dt) with the installation of an AC reactor on the output side of the inverter. Refer to Figure C-3 (1).

However, if the wiring length becomes long, suppressing the peak voltage due to surge voltage may be difficult.

#### (2) Output filter

Installing a filter on the output side of the inverter allows the peak value of the motor terminal voltage to be reduced. Refer to Figure C-3 (2).

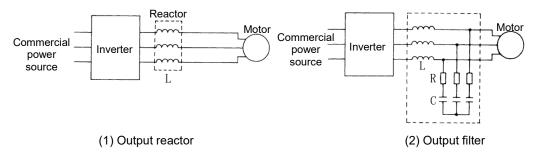

Figure C-3 Method to Suppress Surge Voltage

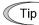

If the wiring length between the inverter and the motor is comparatively long, the crest value of the surge voltage can be suppressed by connecting a surge suppressor unit (SSU) to the motor terminal. For details, refer to Chapter 11 "11.11 Surge Suppression Unit (SSU)."

#### [3] Using motors with enhanced insulation

Enhanced insulation of a motor winding allows its surge withstanding to be improved.

## C.4 Regarding existing equipment

#### [1] In case of a motor being driven with 400 V class inverter

A survey over the last five years on motor insulation damage due to the surge voltages originating from switching of inverter elements shows that the damage incidence is 0.013% under the surge voltage condition of over 1,100 V and most of the damage occurs several months after commissioning the inverter. Therefore there seems to be little probability of occurrence of motor insulation damage after a lapse of several months of commissioning.

## [2] In case of an existing motor driven using a newly installed 400 V class inverter

We recommend suppressing the surge voltages with the methods shown in "C.3 Countermeasures against surge voltages".

# Appendix D Inverter Generating Loss

The table below lists the inverter generating loss.

Unit: W

|                 |               |                | Car            | rier frequency (F | unctional code:F | <sup>-</sup> 26) |           |  |
|-----------------|---------------|----------------|----------------|-------------------|------------------|------------------|-----------|--|
| Power<br>system |               | ND mode        | HD mode        | HND               | mode             | HHD mode         |           |  |
| Porsys          | Inverter type | Factory        | Factory        | Factory           | Maximum          | Factory          | Maximum   |  |
|                 |               | shipment value | shipment value | shipment value    | set value        | shipment value   | set value |  |
|                 | VF1A-G02A1S4  | 33             | 32             | 32                | 56               | 30               | 52        |  |
|                 | VF1A-G04A1S4  | 57             | 50             | 50                | 93               | 40               | 72        |  |
|                 | VF1A-G05A5S4  | 73             | 69             | 69                | 120              | 57               | 100       |  |
|                 | VF1A-G06A9S4  | 98             | 95             | -                 | -                | 79               | 145       |  |
|                 | VF1A-G12A0S4  | 155            | 150            | -                 | -                | 120              | 215       |  |
| 400V            | VF1A-G21A5S4  | 260            | 190            | 190               | 370              | 150              | 280       |  |
|                 | VF1A-G28A5S4  | 380            | 290            | 290               | 510              | 220              | 390       |  |
| 3-phase         | VF1A-G37A0S4  | 460            | 390            | 390               | 630              | 300              | 490       |  |
| 3-pł            | VF1A-G44A0S4  | 470            | 410            | 410               | 750              | 330              | 600       |  |
| ,,              | VF1A-G59A0S4  | 710            | 510            | 510               | 870              | 440              | 770       |  |
|                 | VF1A-G72A0S4  | 900            | 750            | 710               | 1000             | 510              | 900       |  |
|                 | VF1A-G85A0S4  | 1200           | 1000           | 1000              | 1250             | 800              | 1150      |  |
|                 | VF1A-G105AS4  | 1350           | 1200           | 1200              | 1550             | 1000             | 1450      |  |
|                 | VF1A-G139AS4  | 1700           | 1300           | 1300              | 1700             | 1100             | 1600      |  |

Note 1: The maximum set value (max. carrier) differs depending on specification. For details please refer to Chapter 5 "FUNCTION CODE" F26.

Note 2: When ND/HD specification units are operated at maximum carrier, reduce output to 60% of rated current. At that setting, generated losses will be at same level as the factory shipment value.

<sup>(\*1)</sup> ND spec.

# Appendix E Conversion from SI Units

All expressions given in Chapter 10 "SELECTING OPTIMAL MOTOR AND INVERTER CAPACITIES" are based on SI units (The International System of Units). This section explains how to convert expressions to other units.

#### E.1 Conversion of units

#### (1) Force

- 1 [kgf] ≈ 9.8 [N]
- 1 [N]  $\approx$  0.102 [kgf]

### (2) Torque

- 1 [kgf•m] ≈ 9.8 [N•m]
- 1 [N•m]  $\approx 0.102$  [kgf•m]

#### (3) Power (energy)

• 1 [kgf•m]  $\approx$  9.8 [N•m] = 9.8 [J] = 9.8 [W•s]

#### (4) Power

- 1 [kgf•m/s]  $\approx$  9.8 [N•m/s] = 9.8 [J/s] = 9.8 [W]
- 1 [N•m/s]  $\approx$  1 [J/s] = 1 [W]  $\approx$  0.102 [kgf•m/s]

#### (5) Rotation speed

- 1 [min<sup>-1</sup>] =  $\frac{2\pi}{60}$  [rad/s]  $\approx 0.1047$  [rad/s]
- $1[rad/s] = \frac{60}{2\pi}[min^{-1}] \approx 9.549[min^{-1}]$

#### (6) Inertia constant

J [kg•m²] : moment of inertia

GD2 [kg•m²]: flywheel effect

• GD<sup>2</sup> = 4J

 $J = \frac{GD^2}{4}$ 

#### (7) Pressure, stress

- 1 [mmAq] ≈ 9.8 [Pa] ≈9.8 [N/m<sup>2</sup>]
- 1 [Pa] ≈ 1 [N/m2] ≈ 0.102 [mmAq]
- 1 [bar]  $\approx$  100000 [Pa]  $\approx$  1.02 [kg•cm2]
- 1 [kg•cm²] ≈ 98000 [Pa] ≈ 980 [mbar]
- 1 barometric pressure

= 1013 [mbar] = 760 [mmHg]

= 101300 [Pa] ≈ 1.033 [kg/cm<sup>2</sup>]

#### E.2 Calculation formulas

### (1) Torque, power, rotation speed

• 
$$P[W] \approx \frac{2\pi}{60} \cdot N[min^{-1}] \cdot \tau[N \cdot m]$$

• 
$$P[W] \approx 1.026 \cdot N[min^{-1}] \cdot T[kgf \cdot m]$$

• 
$$\tau [N \cdot m] \approx 9.55 \cdot \frac{P[W]}{N[min^{-1}]}$$

• T [kgf·m] 
$$\approx 0.974 \cdot \frac{P[W]}{N[min^{-1}]}$$

## (2) Kinetic energy

• 
$$E[J] \approx \frac{1}{182.4} \cdot J[kg \cdot m^2] \cdot N^2[(min^{-1})^2]$$

• 
$$E[J] \approx \frac{1}{730} \cdot GD^2 [kg \cdot m^2] \cdot N^2 [(min^{-1})^2]$$

# (3) Linear motion load torque

[Driving mode]

$$\bullet \quad \tau \left[ N \cdot m \right] \approx 0.159 \cdot \frac{V \left[ m / min \right]}{N_M \left[ min^{-1} \right] \cdot \eta_G} \cdot F \left[ N \right]$$

• T [kgf·m] 
$$\approx 0.159 \cdot \frac{V \text{ [m/min]}}{N_M \text{ [min}^{-1}] \cdot \eta_G} \cdot \text{F [kgf]}$$

#### [Braking mode]

$$\bullet \quad \tau \left[ N \cdot m \right] \approx 0.159 \cdot \frac{V \left[ m / min \right]}{N_M \left[ min^{-1} \right] / \eta_G} \cdot F \left[ N \right]$$

• T [kgf·m] 
$$\approx 0.159 \cdot \frac{V \text{ [m/min]}}{N_M \text{ [min}^{-1}]/\eta_G} \cdot \text{F [kgf]}$$

#### (4) Acceleration torque

[Driving mode]

$$\bullet \quad \tau \left[ N \cdot m \right] \approx \frac{J \left[ kg \cdot m^2 \right]}{9.55} \cdot \frac{\Delta N \left[ min^{-1} \right]}{\Delta t \left[ s \right] \cdot \eta_G}$$

$$\bullet \quad T \left[ kgf \cdot m \right] \approx \frac{GD^2 \left[ kg \cdot m^2 \right]}{375} \cdot \frac{\Delta N \left[ min^{-1} \right]}{\Delta t \left[ s \right] \cdot \eta_G}$$

[Braking mode]

• 
$$\tau [N \cdot m] \approx \frac{J [kg \cdot m^2]}{9.55} \cdot \frac{\Delta N [min^{-1}] \cdot \eta_G}{\Delta t [s]}$$

• 
$$T [kgf \cdot m] \approx \frac{GD^2 [kg \cdot m^2]}{375} \cdot \frac{\Delta N [min^{-1}] \cdot \eta_G}{\Delta t [s]}$$

## (5) Acceleration time

$$\bullet \quad t_{ACC} \ [s] \approx \frac{J_1 + J_2 \, / \, \eta_G \ [kg \cdot m^2]}{\tau_M - \tau_L \, / \, \eta_G \ [N \cdot m]} \cdot \frac{\Delta N \, [min^{-1}]}{9.55}$$

• 
$$t_{ACC}[s] \approx \frac{GD_1^2 + GD_2^2 / \eta_G[kg \cdot m^2]}{T_M - T_L / \eta_G[kgf \cdot m]} \cdot \frac{\Delta N[min^{-1}]}{375}$$

#### (6) Deceleration time

$$\bullet \quad t_{DEC} \ [s] \approx \frac{J_1 + J_2 \cdot \eta_G \ [kg \cdot m^2]}{\tau_M - \tau_L \cdot \eta_G \ [N \cdot m]} \cdot \frac{\Delta N \ [min^{-1}]}{9.55}$$

$$\bullet \quad t_{DEC} \left[ s \right] \approx \frac{GD_1^2 + GD_2^2 \cdot \eta_G \left[ kg \cdot m^2 \right]}{T_M - T_L \cdot \eta_G \left[ kg f \cdot m \right]} \cdot \frac{\Delta N \left[ min^{-1} \right]}{375}$$

# Appendix F Allowable Current of Insulated Wires

The tables below list the allowable current of IV wires, HIV wires, and 600 V cross-linked polyethylene insulated wires.

## ■ IV wire (Maximum allowable temperature: 60°C (140°F))

Table F-1 (a) Allowable Current of Insulated Wires

|           | Allowable current |           | W         | /iring in free a | air       |           | (up to    |           | wire duct in the same | duct)     |
|-----------|-------------------|-----------|-----------|------------------|-----------|-----------|-----------|-----------|-----------------------|-----------|
| Wire size | Reference value   | 35 °C     | 40 °C     | 45 °C            | 50 °C     | 55 °C     | 35 °C     | 40 °C     | 45 °C                 | 50 °C     |
| $(mm^2)$  | (30°C or less)    | (lo×0.91) | (lo×0.82) | (lo×0.71)        | (lo×0.58) | (lo×0.40) | (lo×0.63) | (lo×0.57) | (lo×0.49)             | (lo×0.40) |
|           | lo (A)            | (A)       | (A)       | (A)              | (A)       | (A)       | (A)       | (A)       | (A)                   | (A)       |
| 2.0       | 27                | 24        | 22        | 19               | 15        | 11        | 17        | 15        | 13                    | 10        |
| 3.5       | 37                | 33        | 30        | 26               | 21        | 15        | 23        | 21        | 18                    | 14        |
| 5.5       | 49                | 44        | 40        | 34               | 28        | 20        | 30        | 27        | 24                    | 19        |
| 8.0       | 61                | 55        | 50        | 43               | 35        | 25        | 38        | 34        | 29                    | 24        |
| 14        | 88                | 80        | 72        | 62               | 51        | 36        | 55        | 50        | 43                    | 35        |
| 22        | 115               | 104       | 94        | 81               | 66        | 47        | 72        | 65        | 56                    | 46        |
| 38        | 162               | 147       | 132       | 115              | 93        | 66        | 102       | 92        | 79                    | 64        |
| 60        | 217               | 197       | 177       | 154              | 125       | 88        | 136       | 123       | 106                   | 86        |
| 100       | 298               | 271       | 244       | 211              | 172       | 122       | 187       | 169       | 146                   | 119       |
| 150       | 395               | 359       | 323       | 280              | 229       | 161       | 248       | 225       | 193                   | 158       |
| 200       | 469               | 426       | 384       | 332              | 272       | 192       | 295       | 267       | 229                   | 187       |
| 250       | 556               | 505       | 455       | 394              | 322       | 227       | 350       | 316       | 272                   | 222       |
| 325       | 650               | 591       | 533       | 461              | 377       | 266       | 409       | 370       | 318                   | 260       |
| 400       | 745               | 677       | 610       | 528              | 432       | 305       | 469       | 424       | 365                   | 298       |
| 500       | 842               | 766       | 690       | 597              | 488       | 345       | 530       | 479       | 412                   | 336       |
| 2 × 100   | 497               | 452       | 407       | 352              | 288       | 203       | 313       | 283       | 243                   | 198       |
| 2 × 150   | 658               | 598       | 539       | 467              | 381       | 269       | 414       | 375       | 322                   | 263       |
| 2 × 200   | 782               | 711       | 641       | 555              | 453       | 320       | 492       | 445       | 383                   | 312       |
| 2 × 250   | 927               | 843       | 760       | 658              | 537       | 380       | 584       | 528       | 454                   | 370       |
| 2 × 325   | 1083              | 985       | 888       | 768              | 628       | 444       | 682       | 617       | 530                   | 433       |
| 2 × 400   | 1242              | 1130      | 1018      | 881              | 720       | 509       | 782       | 707       | 608                   | 496       |
| 2 × 500   | 1403              | 1276      | 1150      | 996              | 813       | 575       | 883       | 799       | 687                   | 561       |

# ■ HIV wire (Maximum allowable temperature: 75°C (167°F))

Table F-1 (b) Allowable Current of Insulated Wires

|           | Allowable current |           | W         | /iring in free a | air       |           | Wiring in wire duct (up to three wires in the same duct) |           |           |           |
|-----------|-------------------|-----------|-----------|------------------|-----------|-----------|----------------------------------------------------------|-----------|-----------|-----------|
| Wire size | Reference value   | 35 °C     | 40 °C     | 45 °C            | 50 °C     | 55 °C     | 35 °C                                                    | 40 °C     | 45 °C     | 50 °C     |
| $(mm^2)$  | (30°C or less)    | (lo×0.91) | (lo×0.82) | (lo×0.71)        | (lo×0.58) | (lo×0.40) | (lo×0.63)                                                | (lo×0.57) | (lo×0.49) | (lo×0.40) |
|           | lo (A)            | (A)       | (A)       | (A)              | (A)       | (A)       | (A)                                                      | (A)       | (A)       | (A)       |
| 2.0       | 32                | 31        | 29        | 27               | 24        | 22        | 21                                                       | 20        | 18        | 17        |
| 3.5       | 45                | 42        | 39        | 37               | 33        | 30        | 29                                                       | 27        | 25        | 23        |
| 5.5       | 59                | 56        | 52        | 49               | 44        | 40        | 39                                                       | 36        | 34        | 30        |
| 8.0       | 74                | 70        | 65        | 61               | 55        | 50        | 48                                                       | 45        | 42        | 38        |
| 14        | 107               | 101       | 95        | 88               | 80        | 72        | 70                                                       | 66        | 61        | 55        |
| 22        | 140               | 132       | 124       | 115              | 104       | 94        | 92                                                       | 86        | 80        | 72        |
| 38        | 197               | 186       | 174       | 162              | 147       | 132       | 129                                                      | 121       | 113       | 102       |
| 60        | 264               | 249       | 234       | 217              | 197       | 177       | 173                                                      | 162       | 151       | 136       |
| 100       | 363               | 342       | 321       | 298              | 271       | 244       | 238                                                      | 223       | 208       | 187       |
| 150       | 481               | 454       | 426       | 395              | 359       | 323       | 316                                                      | 296       | 276       | 248       |
| 200       | 572               | 539       | 506       | 469              | 426       | 384       | 375                                                      | 351       | 328       | 295       |
| 250       | 678               | 639       | 600       | 556              | 505       | 455       | 444                                                      | 417       | 389       | 350       |
| 325       | 793               | 747       | 702       | 650              | 591       | 533       | 520                                                      | 487       | 455       | 409       |
| 400       | 908               | 856       | 804       | 745              | 677       | 610       | 596                                                      | 558       | 521       | 469       |
| 500       | 1027              | 968       | 909       | 842              | 766       | 690       | 673                                                      | 631       | 589       | 530       |
| 2 × 100   | 606               | 571       | 536       | 497              | 452       | 407       | 397                                                      | 372       | 347       | 313       |
| 2 × 150   | 802               | 756       | 710       | 658              | 598       | 539       | 526                                                      | 493       | 460       | 414       |
| 2 × 200   | 954               | 899       | 844       | 782              | 711       | 641       | 625                                                      | 586       | 547       | 492       |
| 2 × 250   | 1130              | 1066      | 1001      | 927              | 843       | 760       | 741                                                      | 695       | 648       | 584       |
| 2 × 325   | 1321              | 1245      | 1169      | 1083             | 985       | 888       | 866                                                      | 812       | 758       | 682       |
| 2 × 400   | 1515              | 1428      | 1341      | 1242             | 1130      | 1018      | 993                                                      | 931       | 869       | 782       |
| 2 × 500   | 1711              | 1613      | 1515      | 1403             | 1276      | 1150      | 1122                                                     | 1052      | 982       | 883       |

# ■ 600V crosslinkable polyethylene insulated wire (Maximum allowable tempertaure: 90°C (194°F))

Table F-1 (c) Allowable Current of Insulated Wires

|           | Allowable current |           | W         | iring in free | air       |           | (up to    | Wiring in three wires | wire duct in the same | duct)     |
|-----------|-------------------|-----------|-----------|---------------|-----------|-----------|-----------|-----------------------|-----------------------|-----------|
| Wire size | Reference value   | 35 °C     | 40 °C     | 45 °C         | 50 °C     | 55 °C     | 35 °C     | 40 °C                 | 45 °C                 | 50 °C     |
| $(mm^2)$  | (30°C or less)    | (lo×0.91) | (lo×0.82) | (lo×0.71)     | (lo×0.58) | (lo×0.40) | (lo×0.63) | (lo×0.57)             | (lo×0.49)             | (lo×0.40) |
|           | lo (A)            | (A)       | (A)       | (A)           | (A)       | (A)       | (A)       | (A)                   | (A)                   | (A)       |
| 2.0       | 38                | 36        | 34        | 32            | 31        | 29        | 25        | 24                    | 22                    | 21        |
| 3.5       | 52                | 49        | 47        | 45            | 42        | 39        | 34        | 33                    | 31                    | 29        |
| 5.5       | 69                | 66        | 63        | 59            | 56        | 52        | 46        | 44                    | 41                    | 39        |
| 8.0       | 86                | 82        | 78        | 74            | 70        | 65        | 57        | 54                    | 51                    | 48        |
| 14        | 124               | 118       | 113       | 107           | 101       | 95        | 82        | 79                    | 74                    | 70        |
| 22        | 162               | 155       | 148       | 140           | 132       | 124       | 108       | 103                   | 97                    | 92        |
| 38        | 228               | 218       | 208       | 197           | 186       | 174       | 152       | 145                   | 137                   | 129       |
| 60        | 305               | 292       | 279       | 264           | 249       | 234       | 203       | 195                   | 184                   | 173       |
| 100       | 420               | 402       | 384       | 363           | 342       | 321       | 280       | 268                   | 253                   | 238       |
| 150       | 556               | 533       | 509       | 481           | 454       | 426       | 371       | 355                   | 335                   | 316       |
| 200       | 661               | 633       | 605       | 572           | 539       | 506       | 440       | 422                   | 398                   | 375       |
| 250       | 783               | 750       | 717       | 678           | 639       | 600       | 522       | 500                   | 472                   | 444       |
| 325       | 916               | 877       | 838       | 793           | 747       | 702       | 611       | 585                   | 552                   | 520       |
| 400       | 1050              | 1005      | 961       | 908           | 856       | 804       | 700       | 670                   | 633                   | 596       |
| 500       | 1187              | 1136      | 1086      | 1027          | 968       | 909       | 791       | 757                   | 715                   | 673       |
| 2 × 100   | 700               | 670       | 641       | 606           | 571       | 536       | 467       | 447                   | 422                   | 397       |
| 2 × 150   | 927               | 888       | 848       | 802           | 756       | 710       | 618       | 592                   | 559                   | 526       |
| 2 × 200   | 1102              | 1055      | 1008      | 954           | 899       | 844       | 735       | 703                   | 664                   | 625       |
| 2 × 250   | 1307              | 1251      | 1195      | 1130          | 1066      | 1001      | 871       | 834                   | 787                   | 741       |
| 2 × 325   | 1527              | 1462      | 1397      | 1321          | 1245      | 1169      | 1018      | 974                   | 920                   | 866       |
| 2 × 400   | 1751              | 1676      | 1602      | 1515          | 1428      | 1341      | 1167      | 1117                  | 1055                  | 993       |
| 2 × 500   | 1978              | 1894      | 1809      | 1711          | 1613      | 1515      | 1318      | 1262                  | 1192                  | 1122      |

# Appendix G Conformity with Standards

## G.1 Compliance with European Standards (€)

The CE marking on IDEC products indicates that they comply with the essential requirements of the Electromagnetic Compatibility (EMC) Directive 2014/30/EU, Low Voltage Directive 2014/35/EU, Machinery Directive 2006/42/EC and RoHS 2 Directive 2011/65/EU which are issued by the Council of the European Communities.

Table G-1 Conformity with Standards

|                       |                                                                              | Standards                                                                                                    |
|-----------------------|------------------------------------------------------------------------------|----------------------------------------------------------------------------------------------------|
| EMC Directives        | EN61800-3<br>EN61800-3<br>EN12016<br>Immunity<br>Emission                    | : 2004+A1:2012<br>: 2018<br>: 2013<br>: Second environment (Industrial)<br>: Applicable only when an optional EMC-compliant filter is attached. : Category C2                                                |
| Low Voltage Directive | EN61800-5-1                                                                  | : 2007                                                                                                    |
| Machinery Directive   | EN ISO 13849-1<br>EN 60204-1<br>EN 61508-1 to -7<br>EN 61800-5-2<br>EN 62061 | <ul> <li>: 2015, Cat.3 / PL=e</li> <li>: 2018 (in extracts), Stop Category 0</li> <li>: 2010 SIL3</li> <li>: 2017 SIL3 (Functional Safety : STO)</li> <li>: 2005+AC:2010+A1:2013+A2:2015, SIL CL3</li> </ul> |
| RoHS2                 | EN IEC63000                                                                  | : 2018                                                                                                    |

#### [1] Compliance with EMC standards

The CE marking on inverters does not ensure that the entire equipment including our CE-marked products is compliant with the EMC Directive. Therefore, CE marking for the equipment shall be the responsibility of the equipment manufacturer. For this reason, IDEC's CE mark is indicated under the condition that the product shall be used within equipment meeting all requirements for the relevant Directives. Instrumentation of such equipment shall be the responsibility of the equipment manufacturer.

Generally, machinery or equipment includes not only our products but other devices as well. Manufacturers, therefore, shall design the whole system to be compliant with the relevant Directives.

#### ■ List of EMC-compliant filters

To satisfy the requirements noted above, use the combination of the basic type of inverters that have no built-in EMC filter and an external EMC filter (option) dedicated to IDEC inverters. In either case, mount inverters in accordance with the installation procedure given below. To ensure the compliance, it is recommended to mount the inverters in a metal panel.

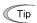

Our EMC compliance test is performed under the following conditions.

Wiring length (of the shielded cable) between the inverter and motor: 10m

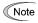

To use IDEC inverters in combination with a PWM converter, the basic type of inverters having no built-in EMC filter should be used. Use of an external EMC filter (option) may increase heat of capacitors in the inverter, resulting in damage. In addition, the effect of the EMC filter can no longer be expected.

Table G-2 EMC-compliant filter

| VF1A-G02A1S4 ND/HD/HND/HHD B84243A8017W221 *1) VF1A-G04A1S4 ND/HD/HND/HHD B84243A8017W221 *1) VF1A-G05A5S4 ND/HD/HND/HHD B84243A8017W221 *1) VF1A-G06A9S4 ND/HD/HND/HHD B84243A8017W221 *1) VF1A-G12A0S4 ND/HD/HND/HHD B84243A8017W221 *1) VF1A-G12A0S4 ND/HD/HND/HHD B84243A8017W221 *1)  VF1A-G12A0S4 ND/HD/HND/HHD B84243A8017W221 *1)  ND FS21312-44-07  VF1A-G21A5S4 HD/HND FS21559-24-07-01  HND FS21559-24-07-01  ND FS21312-44-07  HHD FS21312-44-07  HHD FS21312-44-07  HHD FS21312-44-07  HHD FS21312-44-07  HHD FS21312-44-07  HHD FS21312-44-07  HHD FS21312-44-07  HHD FS21312-44-07  HHD FS21312-44-07  HHD FS21312-44-07  HHD FS21312-44-07  HHD FS21312-44-07  ND FS5536-72-07 (EFL-22G11-4)  HHD FS21312-44-07  HHD FS21312-44-07  HHD FS21312-44-07  ND FS5536-72-07 (EFL-22G11-4)  HHD FS21312-78-07  HHD FS5536-72-07 (EFL-22G11-4)  HHD FS5536-100-35  HD/HND FS5536-100-35  HHD FS5536-100-35  ND FS5536-180-40  VF1A-G105AS4 HD/HND FS5536-100-35  ND FS5536-180-40  HD/HND FS5536-100-35 | Power supply voltage | Inverter type | Specification | Filter type *2)            |  |  |
|----------------------------------------------------------------------------------------------------|----------------------|---------------|---------------|----------------------------|--|--|
| VF1A-G05A5S4 ND/HD/HND/HHD B84243A8017W221 *1) VF1A-G06A9S4 ND/HD/HND/HHD B84243A8017W221 *1) VF1A-G12A0S4 ND/HD/HND/HHD B84243A8017W221 *1)  VF1A-G21A5S4 ND/HD/HND/HHD B84243A8017W221 *1)  ND FS21312-44-07  HD/HND FS21559-24-07-01  HHD FS21559-24-07-01  ND FS21312-44-07  VF1A-G28A5S4 HD/HND FS21312-44-07  HHD FS21559-24-07-01  ND FS536-72-07 (EFL-22G11-4)  VF1A-G37A0S4 HD/HND FS21312-44-07  HHD FS21312-44-07  HHD FS21312-44-07  ND FS536-72-07 (EFL-22G11-4)  VF1A-G44A0S4 HD/HND FS536-72-07 (EFL-22G11-4)  HHD FS21312-44-07  ND FS536-72-07 (EFL-22G11-4)  HHD FS21312-44-07  HHD FS536-72-07 (EFL-22G11-4)  HHD FS21312-78-07  VF1A-G59A0S4 HD/HND FS536-72-07 (EFL-22G11-4)  HHD FS5536-72-07 (EFL-22G11-4)  HHD FS5536-72-07 (EFL-22G11-4)  HHD FS5536-72-07 (EFL-22G11-4)  ND FS5536-12-07 (EFL-22G11-4)  HHD FS5536-72-07 (EFL-22G11-4)  ND FS5536-180-40  VF1A-G85A0S4 HD/HND FS5536-100-35  HHD FS5536-180-40  VF1A-G105AS4 HD/HND FS5536-180-40                                      |                      | VF1A-G02A1S4  | ND/HD/HND/HHD | B84243A8017W221 *1)        |  |  |
| VF1A-G06A9S4 ND/HD/HND/HHD B84243A8017W221 *1)  VF1A-G12A0S4 ND/HD/HND/HHD B84243A8017W221 *1)  ND FS21312-44-07  VF1A-G21A5S4 HD/HND FS21559-24-07-01  HHD FS21559-24-07-01  HHD FS21559-24-07-01  ND FS21312-44-07  HHD FS21559-24-07-01  ND FS21312-44-07  HHD FS21559-24-07-01  ND FS536-72-07 (EFL-22G11-4)  VF1A-G37A0S4 HD/HND FS21312-44-07  HHD FS21312-44-07  HHD FS21312-44-07  HHD FS21312-44-07  HHD FS21312-44-07  HHD FS21312-44-07  HHD FS21312-44-07  ND FS536-72-07 (EFL-22G11-4)  HD/HND FS21312-44-07  HD/HND FS21312-44-07  HD/HND FS21312-78-07  VF1A-G44A0S4 HD/HND FS5536-72-07 (EFL-22G11-4)  HHD FS5536-72-07 (EFL-22G11-4)  HHD FS5536-72-07 (EFL-22G11-4)  HHD FS5536-72-07 (EFL-22G11-4)  HHD FS5536-72-07 (EFL-22G11-4)  HD/HND FS5536-72-07 (EFL-22G11-4)  ND FS5536-72-07 (EFL-22G11-4)  HD/HND FS5536-72-07 (EFL-22G11-4)  ND FS5536-180-40  VF1A-G85A0S4 HD/HND FS5536-100-35  HHD FS5536-180-40  VF1A-G105AS4 HD/HND FS5536-180-40                                            |                      | VF1A-G04A1S4  | ND/HD/HND/HHD | B84243A8017W221 *1)        |  |  |
| VF1A-G12A0S4 ND/HD/HND/HHD B84243A8017W221 *1)  ND FS21312-44-07  VF1A-G21A5S4 HD/HND FS21559-24-07-01  HHD FS21559-24-07-01  ND FS21312-44-07  VF1A-G28A5S4 HD/HND FS21312-44-07  VF1A-G37A0S4 HD/HND FS21312-44-07  HHD FS21559-24-07-01  ND FS536-72-07 (EFL-22G11-4)  VF1A-G37A0S4 HD/HND FS21312-44-07  HHD FS21312-44-07  HHD FS21312-44-07  ND FS536-72-07 (EFL-22G11-4)  HD/HND FS536-72-07 (EFL-22G11-4)  HD/HND FS21312-44-07  ND FS21312-44-07  ND FS21312-44-07  ND FS21312-44-07  ND FS21312-78-07  VF1A-G59A0S4 HD/HND FS536-72-07 (EFL-22G11-4)  HHD FS536-72-07 (EFL-22G11-4)  HHD FS536-72-07 (EFL-22G11-4)  HHD FS536-72-07 (EFL-22G11-4)  ND -  VF1A-G59A0S4 HD/HND FS536-180-40  VF1A-G85A0S4 HD/HND FS536-180-40  VF1A-G105AS4 HD/HND FS536-180-40  VF1A-G105AS4 HD/HND FS536-180-40                                                                                                    |                      | VF1A-G05A5S4  | ND/HD/HND/HHD | B84243A8017W221 *1)        |  |  |
| ND   FS21312-44-07     HD/HND   FS21559-24-07-01     HHD   FS21559-24-07-01     HHD   FS21559-24-07-01     HHD   FS21312-44-07     VF1A-G28A5S4   HD/HND   FS21312-44-07     HHD   FS21312-44-07     HHD   FS21312-78-07     HHD   FS536-72-07 (EFL-22G11-4)     HHD   FS536-72-07 (EFL-22G11-4)     HHD   FS536-72-07 (EFL-22G11-4)     HHD   FS536-72-07 (EFL-22G11-4)     HHD   FS536-72-07 (EFL-22G11-4)     HHD   FS5536-72-07 (EFL-22G11-4)     HHD   FS5536-180-40     VF1A-G85A0S4   HD/HND   FS5536-180-40     VF1A-G105AS4   HD/HND   FS5536-180-40                                                                                                    |                      | VF1A-G06A9S4  | ND/HD/HND/HHD | B84243A8017W221 *1)        |  |  |
| VF1A-G21A5S4  HD/HND FS21559-24-07-01 HHD FS21512-44-07  VF1A-G28A5S4  HD/HND FS21312-44-07  HHD FS21559-24-07-01  ND FS21312-44-07  HHD FS21559-24-07-01  ND FS5536-72-07 (EFL-22G11-4)  VF1A-G37A0S4  HD/HND FS21312-44-07  HHD FS21312-44-07  HHD FS21312-44-07  HHD FS21312-44-07  HHD FS21312-44-07  HHD FS21312-44-07  HHD FS21312-44-07  HD/HND FS5536-72-07 (EFL-22G11-4)  HD/HND FS536-72-07 (EFL-22G11-4)  HD/HND FS21312-78-07  HD/HND FS536-72-07 (EFL-22G11-4)  HHD FS5536-72-07 (EFL-22G11-4)  HHD FS5536-72-07 (EFL-22G11-4)  ND VF1A-G72A0S4  HD/HND FS21312-78-07  HHD FS5536-72-07 (EFL-22G11-4)  ND VF1A-G72A0S4  HD/HND FS5536-10-0-35  HHD FS5536-100-35  HHD FS5536-100-35  ND FS5536-180-40  VF1A-G105AS4  HD/HND FS5536-180-40                                                                                                    |                      | VF1A-G12A0S4  | ND/HD/HND/HHD | B84243A8017W221 *1)        |  |  |
| HHD FS21559-24-07-01  ND FS21312-44-07  HD/HND FS21312-44-07  HHD FS21559-24-07-01  ND FS5536-72-07 (EFL-22G11-4)  VF1A-G37A0S4 HD/HND FS21312-44-07  HHD FS21312-44-07  HHD FS21312-44-07  HHD FS21312-44-07  HHD FS21312-44-07  HHD FS536-72-07 (EFL-22G11-4)  HD/HND FS536-72-07 (EFL-22G11-4)  HD/HND FS536-72-07 (EFL-22G11-4)  HHD FS21312-78-07  VF1A-G59A0S4 HD/HND FS536-72-07 (EFL-22G11-4)  ND FS536-72-07 (EFL-22G11-4)  HHD FS536-72-07 (EFL-22G11-4)  HHD FS5536-72-07 (EFL-22G11-4)  ND FS536-72-07 (EFL-22G11-4)  ND FS5536-72-07 (EFL-22G11-4)  HD/HND FS5536-72-07 (EFL-22G11-4)  ND FS5536-72-07 (EFL-22G11-4)  HD/HND FS5536-72-07 (EFL-22G11-4)  ND FS5536-72-07 (EFL-22G11-4)  ND FS5536-180-40  VF1A-G85A0S4 HD/HND FS5536-180-40  VF1A-G105AS4 HD/HND FS5536-180-40                                                                                                    |                      |               | ND            | FS21312-44-07              |  |  |
| ND FS21312-44-07  VF1A-G28A5S4                                                                                                    |                      | VF1A-G21A5S4  | HD/HND        | FS21559-24-07-01           |  |  |
| VF1A-G28A5S4  HD/HND FS21312-44-07  HHD FS21559-24-07-01  ND FS536-72-07 (EFL-22G11-4)  VF1A-G37A0S4  HD/HND FS21312-44-07  HHD FS21312-44-07  HHD FS21312-44-07  ND FS5536-72-07 (EFL-22G11-4)  VF1A-G44A0S4  HD/HND FS5536-72-07 (EFL-22G11-4)  HD/HND FS21312-78-07  VF1A-G59A0S4  HD/HND FS5536-72-07 (EFL-22G11-4)  HD/HND FS5536-72-07 (EFL-22G11-4)  HD/HND FS5536-72-07 (EFL-22G11-4)  HD/HND FS5536-72-07 (EFL-22G11-4)  ND -  VF1A-G72A0S4  HD/HND FS5536-72-07 (EFL-22G11-4)  ND FS5536-180-40  VF1A-G85A0S4  HD/HND FS5536-180-40  VF1A-G105AS4  HD/HND FS5536-180-40  VF1A-G105AS4  HD/HND FS5536-180-40                                                                                                    |                      |               | HHD           | FS21559-24-07-01           |  |  |
| HHD FS21559-24-07-01  ND FS5536-72-07 (EFL-22G11-4)  VF1A-G37A0S4  HD/HND FS21312-44-07  HHD FS21312-44-07  HHD FS21312-44-07  ND FS5536-72-07 (EFL-22G11-4)  VF1A-G44A0S4  ND FS5536-72-07 (EFL-22G11-4)  HD/HND FS21312-44-07  ND FS21312-44-07  ND FS21312-44-07  ND FS21312-78-07  VF1A-G59A0S4  HD/HND FS536-72-07 (EFL-22G11-4)  HHD FS5536-72-07 (EFL-22G11-4)  HHD FS5536-72-07 (EFL-22G11-4)  ND -  VF1A-G72A0S4  HD/HND FS536-72-07 (EFL-22G11-4)  ND FS5536-180-40  VF1A-G85A0S4  HD/HND FS5536-100-35  HHD FS5536-100-35  ND FS5536-180-40  VF1A-G105AS4  HD/HND FS5536-180-40                                                                                                    |                      |               | ND            | FS21312-44-07              |  |  |
| ND FS5536-72-07 (EFL-22G11-4)  VF1A-G37A0S4 HD/HND FS21312-44-07  HHD FS21312-44-07  ND FS5536-72-07 (EFL-22G11-4)  VF1A-G44A0S4 HD/HND FS5536-72-07 (EFL-22G11-4)  HHD FS21312-44-07  ND FS21312-44-07  ND FS21312-78-07  VF1A-G59A0S4 HD/HND FS5536-72-07 (EFL-22G11-4)  HHD FS5536-72-07 (EFL-22G11-4)  HHD FS5536-72-07 (EFL-22G11-4)  ND -  VF1A-G72A0S4 HD/HND FS21312-78-07  HHD FS5536-72-07 (EFL-22G11-4)  ND FS5536-72-07 (EFL-22G11-4)  ND FS5536-12-07  HHD FS5536-180-40  VF1A-G85A0S4 HD/HND FS5536-100-35  HHD FS5536-180-40  VF1A-G105AS4 HD/HND FS5536-180-40                                                                                                    |                      | VF1A-G28A5S4  | HD/HND        | FS21312-44-07              |  |  |
| VF1A-G37A0S4  HD/HND FS21312-44-07 HHD FS21312-44-07  ND FS5536-72-07 (EFL-22G11-4)  HD/HND FS5536-72-07 (EFL-22G11-4)  HD/HND FS21312-44-07  ND FS21312-44-07  ND FS21312-78-07  VF1A-G59A0S4  HD/HND FS5536-72-07 (EFL-22G11-4)  HHD FS5536-72-07 (EFL-22G11-4)  HHD FS5536-72-07 (EFL-22G11-4)  ND -  VF1A-G72A0S4  HD/HND FS5536-72-07 (EFL-22G11-4)  ND FS5536-72-07 (EFL-22G11-4)  ND FS5536-180-40  VF1A-G85A0S4  HD/HND FS5536-100-35  HHD FS5536-100-35  ND FS5536-180-40  VF1A-G105AS4  HD/HND FS5536-180-40                                                                                                    |                      |               | HHD           | FS21559-24-07-01           |  |  |
| Three-phase 400V  VF1A-G44A0S4  VF1A-G44A0S4  VF1A-G59A0S4  VF1A-G72A0S4  VF1A-G85A0S4  HD/HND  FS21312-44-07  ND  FS21312-44-07  ND  FS21312-78-07  HD/HND  FS536-72-07 (EFL-22G11-4)  HHD  FS5536-72-07 (EFL-22G11-4)  HHD  FS5536-72-07 (EFL-22G11-4)  ND  VF1A-G72A0S4  HD/HND  FS5536-72-07 (EFL-22G11-4)  ND  VF1A-G85A0S4  HD/HND  FS5536-12-07 (EFL-22G11-4)  ND  FS5536-180-40  VF1A-G105AS4  HD/HND  FS5536-180-40  VF1A-G105AS4  HD/HND  FS5536-180-40  VF1A-G105AS4                                                                                                    |                      |               | ND            | FS5536-72-07 (EFL-22G11-4) |  |  |
| Three-phase 400V  VF1A-G44A0S4  VF1A-G44A0S4  ND  FS5536-72-07 (EFL-22G11-4)  HD/HND  FS5536-72-07 (EFL-22G11-4)  HHD  FS21312-44-07  ND  FS21312-78-07  VF1A-G59A0S4  HD/HND  FS5536-72-07 (EFL-22G11-4)  HHD  FS5536-72-07 (EFL-22G11-4)  ND  VF1A-G72A0S4  HD/HND  FS5536-72-07 (EFL-22G11-4)  ND  VF1A-G85A0S4  HD/HND  FS5536-72-07 (EFL-22G11-4)  ND  FS5536-72-07 (EFL-22G11-4)  ND  FS5536-72-07 (EFL-22G11-4)  ND  FS5536-100-35  HHD  FS5536-100-35  ND  FS5536-180-40  VF1A-G105AS4  HD/HND  FS5536-180-40                                                                                                    |                      | VF1A-G37A0S4  | HD/HND        | FS21312-44-07              |  |  |
| Three-phase 400V  VF1A-G44A0S4  HD/HND FS5536-72-07 (EFL-22G11-4)  HHD FS21312-44-07  ND FS21312-78-07  VF1A-G59A0S4  HD/HND FS5536-72-07 (EFL-22G11-4)  HHD FS5536-72-07 (EFL-22G11-4)  ND - VF1A-G72A0S4  HD/HND FS5536-72-07 (EFL-22G11-4)  ND FS5536-72-07 (EFL-22G11-4)  ND FS5536-72-07 (EFL-22G11-4)  ND FS5536-72-07 (EFL-22G11-4)  ND FS5536-100-35  HD/HND FS5536-100-35  ND FS5536-180-40  VF1A-G105AS4  HD/HND FS5536-180-40                                                                                                    |                      |               | HHD           | FS21312-44-07              |  |  |
| VF1A-G44A0S4  HD/HND FS5536-72-07 (EFL-22G11-4)  HHD FS21312-44-07  ND FS21312-78-07  VF1A-G59A0S4  HD/HND FS5536-72-07 (EFL-22G11-4)  HHD FS5536-72-07 (EFL-22G11-4)  ND - VF1A-G72A0S4  HD/HND FS5536-72-07 (EFL-22G11-4)  ND FS5536-72-07 (EFL-22G11-4)  ND FS5536-72-07 (EFL-22G11-4)  ND FS5536-72-07 (EFL-22G11-4)  ND FS5536-180-40  VF1A-G85A0S4  HD/HND FS5536-100-35  HHD FS5536-180-40  VF1A-G105AS4  HD/HND FS5536-180-40  HD/HND FS5536-180-40                                                                                                    | Th h 400\/           |               | ND            | FS5536-72-07 (EFL-22G11-4) |  |  |
| VF1A-G59A0S4  ND FS21312-78-07  HD/HND FS5536-72-07 (EFL-22G11-4)  HHD FS5536-72-07 (EFL-22G11-4)  ND - VF1A-G72A0S4  HD/HND FS21312-78-07  HHD FS5536-72-07 (EFL-22G11-4)  ND FS5536-72-07 (EFL-22G11-4)  ND FS5536-180-40  VF1A-G85A0S4  HD/HND FS5536-100-35  HHD FS5536-100-35  ND FS5536-180-40  VF1A-G105AS4  HD/HND FS5536-180-40                                                                                                    | Inree-phase 400V     | VF1A-G44A0S4  | HD/HND        | FS5536-72-07 (EFL-22G11-4) |  |  |
| VF1A-G59A0S4  HD/HND FS5536-72-07 (EFL-22G11-4)  HHD FS5536-72-07 (EFL-22G11-4)  ND - VF1A-G72A0S4  HD/HND FS21312-78-07  HHD FS5536-72-07 (EFL-22G11-4)  ND FS5536-72-07 (EFL-22G11-4)  ND FS5536-180-40  VF1A-G85A0S4  HD/HND FS5536-100-35  HHD FS5536-100-35  ND FS5536-180-40  VF1A-G105AS4  HD/HND FS5536-180-40                                                                                                    |                      |               | HHD           | FS21312-44-07              |  |  |
| HHD FS5536-72-07 (EFL-22G11-4)  ND -  VF1A-G72A0S4 HD/HND FS21312-78-07  HHD FS5536-72-07 (EFL-22G11-4)  ND FS5536-180-40  VF1A-G85A0S4 HD/HND FS5536-100-35  HHD FS5536-180-40  VF1A-G105AS4 HD/HND FS5536-180-40                                                                                                    |                      |               | ND            | FS21312-78-07              |  |  |
| VF1A-G72A0S4    ND                                                                                                    |                      | VF1A-G59A0S4  | HD/HND        | FS5536-72-07 (EFL-22G11-4) |  |  |
| VF1A-G72A0S4  HD/HND FS21312-78-07 HHD FS5536-72-07 (EFL-22G11-4)  ND FS5536-180-40  VF1A-G85A0S4  HD/HND FS5536-100-35 HHD FS5536-100-35 ND FS5536-180-40  VF1A-G105AS4  HD/HND FS5536-180-40                                                                                                    |                      |               | HHD           | FS5536-72-07 (EFL-22G11-4) |  |  |
| HHD FS5536-72-07 (EFL-22G11-4)  ND FS5536-180-40  VF1A-G85A0S4 HD/HND FS5536-100-35  HHD FS5536-100-35  ND FS5536-180-40  VF1A-G105AS4 HD/HND FS5536-180-40                                                                                                    |                      |               | ND            | -                          |  |  |
| VF1A-G85A0S4  ND FS5536-180-40  HD/HND FS5536-100-35  HHD FS5536-100-35  ND FS5536-180-40  VF1A-G105AS4  HD/HND FS5536-180-40                                                                                                    |                      | VF1A-G72A0S4  | HD/HND        | FS21312-78-07              |  |  |
| VF1A-G85A0S4  HD/HND FS5536-100-35  HHD FS5536-100-35  ND FS5536-180-40  VF1A-G105AS4  HD/HND FS5536-180-40                                                                                                    |                      |               | HHD           | FS5536-72-07 (EFL-22G11-4) |  |  |
| HHD FS5536-100-35  ND FS5536-180-40  VF1A-G105AS4 HD/HND FS5536-180-40                                                                                                    |                      |               | ND            | FS5536-180-40              |  |  |
| ND         FS5536-180-40           VF1A-G105AS4         HD/HND         FS5536-180-40                                                                                                    |                      | VF1A-G85A0S4  | HD/HND        | FS5536-100-35              |  |  |
| VF1A-G105AS4 HD/HND FS5536-180-40                                                                                                    |                      |               | HHD           | FS5536-100-35              |  |  |
|                                                                                                    |                      |               | ND            | FS5536-180-40              |  |  |
| HHD FS5536-100-35                                                                                                    |                      | VF1A-G105AS4  | HD/HND        | FS5536-180-40              |  |  |
|                                                                                                    |                      |               | HHD           | FS5536-100-35              |  |  |
| VF1A-G139AS4 ND/HD/HND/HHD FS5536-180-40                                                                                                    |                      | VF1A-G139AS4  | ND/HD/HND/HHD | FS5536-180-40              |  |  |

<sup>\*1)</sup> A ferrite core is added for input power wires and grounding wire (2 turns), or two ferrite cores are added for input power wires and grounding wire, 1 turns.

<sup>\*2)</sup> Regarding recommended EMC-compliant filters, please contact the sales agent where you purchased the product or your nearest IDEC representative.

#### ■ Recommended installation procedure

To make the machinery or equipment fully compliant with the EMC Directive, certified technicians should wire the motor and inverter in strict accordance with the procedure described below.

#### In case an external EMC-compliant filter (option) is used

- (1) Mount the inverter and the filter on a grounded panel or metal plate. Use shielded wires for the motor cable and route the cable as short as possible. Firmly clamp the shields to the metal plate to ground them. Further, connect the shielding layers electrically to the grounding terminal of the motor.
- (2) For connection to inverter's control terminals and for connection of the RS-485 communication signal cable, use shielded wires. As with the motor connections, clamp the shields firmly to a grounded panel.
- (3) If noise from the inverter exceeds the permissible level, enclose the inverter and its peripherals within a metal panel as shown in Figure G-1.

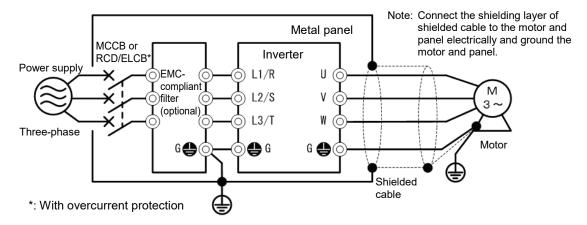

Figure G-1 Mounting an EMC-compliant Filter (option) in a Metal Panel

#### [2] Compliance with the low voltage directive in the EU

General-purpose inverters are regulated by the Low Voltage Directive in the EU. IDEC states that all our inverters with CE marking are compliant with the Low Voltage Directive.

#### ■ Note

If installed according to the guidelines given below, inverters marked with CE are considered as compliant with the Low Voltage Directive 2014/35/EU.

#### **Compliance with European Standards**

Adjustable speed electrical power drive systems.

Part 5-1: Safety requirements. Electrical, thermal and energy. IEC/EN61800-5-1: 2007

# **⚠ △ WARNING**

- 1. The ground terminal 🖨 G should always be connected to the ground. Do not use only a residual-current-operated protective device (RCD)/earth leakage circuit breaker (ELCB)\* as the sole method of electric shock protection. Be sure to use ground wires whose size is greater than power supply lines. \*With overcurrent protection.
- 2. To prevent the risk of hazardous accidents that could be caused by damage of the inverter, install the specified fuses in the supply side (primary side) according to the following tables.
  - Breaking capacity: Min. 10 kA Rated voltage: Min. 500 V

| Power supply voltage | Nominal applied motor (kW) | Inverter type               | HHD/HND/HD/<br>ND mode | Fuse rating<br>(A) |
|----------------------|----------------------------|-----------------------------|------------------------|--------------------|
|                      | 0.4                        |                             | HHD                    | 3(IEC60269-2)      |
|                      | 0.75                       | VF1A-G02A1S4                | HND/HD                 | 6(IEC60269-2)      |
|                      | 0.75                       |                             | ND                     | 6(IEC60269-2)      |
|                      | 0.75                       |                             | HHD                    | 6(IEC60269-2)      |
|                      | 1.1                        | VF1A-G04A1S4                | HND/HD                 | 10(IEC60269-2)     |
|                      | 1.5                        |                             | ND                     | 10(IEC60269-2)     |
|                      | 1.5                        |                             | HHD                    | 10(IEC60269-2)     |
|                      | 2.2                        | VF1A-G05A5S4                | HND/HD                 | 15(IEC60269-2)     |
|                      | 2.2                        |                             | ND                     | 15(IEC60269-2)     |
|                      | 2.2                        |                             | HHD                    | 15(IEC60269-2)     |
|                      | 3.0                        | VF1A-G06A9S4                | HND/HD                 | 20(IEC60269-2)     |
|                      | 3.0                        |                             | ND                     | 20(IEC60269-2)     |
|                      | 3.7                        |                             | HHD                    | 20(IEC60269-2)     |
| ļ                    | 5.5                        | VF1A-G12A0S4                | HND/HD                 | 30(IEC60269-2)     |
|                      | 5.5                        |                             | ND                     | 30(IEC60269-2)     |
|                      | 5.5                        |                             | HHD                    | 80(IEC60269-4)     |
|                      | 7.5                        | VF1A-G21A5S4                | HND/HD                 | 80(IEC60269-4)     |
|                      | 11                         |                             | ND                     | 80(IEC60269-4)     |
|                      | 7.5                        |                             | HHD                    | 80(IEC60269-4)     |
|                      | 11                         | VF1A-G28A5S4                | HND/HD                 | 80(IEC60269-4)     |
|                      | 15                         |                             | ND                     | 125(IEC60269-4)    |
| Three phase 400V     | 11                         |                             | HHD                    | 125(IEC60269-4)    |
|                      | 15                         | VF1A-G37A0S4                | HND/HD                 | 125(IEC60269-4)    |
|                      | 18.5                       |                             | ND                     | 125(IEC60269-4)    |
|                      | 15                         |                             | HHD                    | 160(IEC60269-4)    |
|                      | 18.5                       | VF1A-G44A0S4                | HND/HD                 | 160(IEC60269-4)    |
|                      | 22                         |                             | ND                     | 160(IEC60269-4)    |
|                      | 18.5                       |                             | HHD                    | 160(IEC60269-4)    |
|                      | 22                         | VF1A-G59A0S4                | HND/HD                 | 160(IEC60269-4)    |
|                      | 30                         |                             | ND                     | 160(IEC60269-4)    |
|                      | 22                         |                             | HHD                    | 160(IEC60269-4)    |
|                      | 30                         | VF1A-G72A0S4                | HND/HD                 | 160(IEC60269-4)    |
|                      | 37                         |                             | ND                     | 160(IEC60269-4)    |
| •                    | 30                         |                             | HHD                    | 250(IEC60269-4)    |
| •                    | 37                         | VF1A-G85A0S4                | HND/HD                 | 250(IEC60269-4)    |
| ŀ                    | 45                         | 300/1001                    | ND                     | 250(IEC60269-4)    |
| •                    | 37                         |                             | HHD                    | 315(IEC60269-4)    |
| ŀ                    | 45                         | VF1A-G105AS4                | HND/HD                 | 315(IEC60269-4)    |
| ŀ                    | 55                         | VI I/ C 100/104             | ND ND                  | 315(IEC60269-4)    |
| ŀ                    | 45                         |                             | HHD                    | 315(IEC60269-4)    |
| ŀ                    | 55                         | VF1A-G139AS4                | HND/HD                 | 315(IEC60269-4)    |
| ŀ                    | 75                         | VI I/\-O100/\O <del>1</del> | ND                     | 315(IEC60269-4)    |
|                      | 13                         |                             | IND                    | 313(IEC00203-4)    |

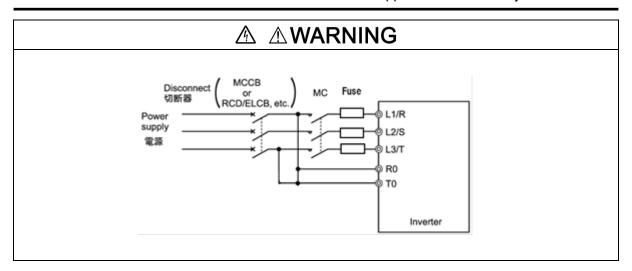

Compliance with the low voltage directive in the EU (Continued)

# **△WARNING △**

- 3. When used with the inverter, a molded case circuit breaker (MCCB), residual-current-operated protective device (RCD)/earth leakage circuit breaker (ELCB) or magnetic contactor (MC) should conform to the EN or IEC standards.
- 4. When you use a residual-current-operated protective device (RCD)/earth leakage circuit breaker (ELCB) for protection from electric shock in direct or indirect contact power lines or nodes, be sure to install type B of RCD/ELCB on the input (primary) of the inverter.

| Power supply | Nominal applied motor | Inverter type    | ND/HD/HND |       | CD/ELCB *1<br>current |
|--------------|-----------------------|------------------|-----------|-------|-----------------------|
| voltage      | (kW)                  | involtor typo    | mode      | W/DCR | W/o DCR               |
|              | 0.4                   |                  | HHD       | 5     | 5                     |
|              | 0.75                  | VE44 0004404     | HND       | 5     | 5                     |
|              | 0.75                  | VF1A-G02A1S4     | HD        | 5     | 5                     |
|              | 0.75                  |                  | ND        | 5     | 5                     |
|              | 1.5                   |                  | HHD       | 5     | 5                     |
|              | 1.1                   | VE44 0044404     | HND       | 5     | 5                     |
|              | 1.1                   | VF1A-G04A1S4     | HD        | 5     | 5                     |
|              | 0.75                  |                  | ND        | 5     | 5                     |
|              | 1.5                   |                  | HHD       | 5     | 10                    |
|              | 2.2                   | VE44 0054504     | HND       | 5     | 10                    |
|              | 2.2                   | VF1A-G05A5S4     | HD        | 5     | 10                    |
|              | 2.2                   |                  | ND        | 5     | 10                    |
|              | 2.2                   |                  | HHD       | 10    | 15                    |
|              | 3.0                   |                  | HND       | 10    | 15                    |
|              | 3.0                   | VF1A-G06A9S4     | HD        | 10    | 15                    |
|              | 3.0                   |                  | ND        | 10    | 15                    |
|              | 3.7                   |                  | HHD       | 10    | 20                    |
|              | 5.5                   |                  | HND       | 15    | 30                    |
|              | 5.5                   | VF1A-G12A0S4     | HD        | 15    | 30                    |
|              | 5.5                   |                  | ND        | 15    | 30                    |
|              | 5.5                   |                  | HHD       | 15    | 30                    |
|              | 7.5                   |                  | HND       | 13    | 30                    |
|              |                       | VF1A-G21A5S4     |           | 20    | 40                    |
|              | 7.5                   |                  | HD        | 20    |                       |
|              | 11                    |                  | ND        | 30    | 50                    |
| ļ.           | 7.5                   |                  | HHD       | 20    | 40                    |
|              | 11                    | VF1A-G28A5S4     | HND       | 30    | 50                    |
|              | 11                    | -                | HD        |       |                       |
| Three-phase  | 15                    |                  | ND        | 40    | 60                    |
| 400 V        | 11                    |                  | HHD       | 30    | 50                    |
|              | 15                    | VF1A-G37A0S4     | HND       | 40    | 60                    |
|              | 15                    | VI I/ COT/ 100 T | HD        |       |                       |
|              | 18.5                  |                  | ND        | 40    | 75                    |
|              | 15                    |                  | HHD       | 40    | 60                    |
|              | 18.5                  | VF1A-G44A0S4     | HND       | 40    | 75                    |
|              | 18.5                  | VI 1A-G44A034    | HD        | 40    | 13                    |
|              | 22                    |                  | ND        | 50    | 100                   |
|              | 18.5                  |                  | HHD       | 40    | 75                    |
|              | 22                    | \/E44_0504004    | HND       | 50    | 400                   |
|              | 22                    | VF1A-G59A0S4     | HD        | 50    | 100                   |
|              | 30                    |                  | ND        | 75    | 125                   |
|              | 22                    |                  | HHD       | 50    | 100                   |
|              | 30                    | \/E4A_0704004    | HND       |       |                       |
|              | 30                    | VF1A-G72A0S4     | HD        | 75    | 125                   |
|              | 37                    |                  | ND        | 100   | 1                     |
|              | 30                    |                  | HHD       | 75    | <u> </u>              |
|              | 37                    |                  | HND       | . •   | 125                   |
|              | 37                    | VF1A-G85A0S4     | HD        | 100   | 120                   |
|              | 45                    |                  | ND        | 100   | 150                   |
|              | 37                    |                  | HHD       |       | 125                   |
|              | 45                    |                  | HND       | 100   | 120                   |
|              |                       | VF1A-G105AS4     |           | 100   | 150                   |
|              | 45                    |                  | HD        | 405   | 200                   |
|              | 55                    |                  | ND        | 125   | 200                   |
|              | 45                    |                  | HHD       | 100   | 150                   |
|              | 55                    | VF1A-G139AS4     | HND       | 125   | 200                   |
|              | 55                    |                  | HD        |       |                       |
|              | 75                    |                  | ND        | 175   | _                     |

<sup>\*1</sup> The frame size and model of the MCCB or RCD/ELCB (with overcurrent protection) will vary, depending on the power transformer capacity. Refer to the related technical documentation for details.

<sup>5.</sup> The inverter should be used in an environment that does not exceed Pollution Degree 2 requirements. If the environment has a Pollution Degree 3 or 4, install the inverter in an enclosure of IP54 or higher.

<sup>6.</sup> Install the inverter, AC or DC reactor, input or output filter in an enclosure with minimum degree of protection of IP2X (Top surface of enclosure shall be minimum IP4X when it can be easily accessed), to prevent human body from touching directly to live parts of these equipment.

# **△WARNING △**

- 7. Do not connect any copper wire directly to grounding terminals. Use crimp terminals with tin or equivalent plating to connect them.
- 8. When you use an inverter at an altitude of more than 2000 m, you should apply basic insulation for the control circuits of the inverter. The inverter cannot be used at altitudes of more than 3000 m.
- 9. Use wires described in Chapter 2 "2.2.5 [ 1 ] Screw specifications" and "2.2.5 [ 3 ] Recommended wire size (main circuit terminals)."
- 10. Use this inverter at the following power supply system.

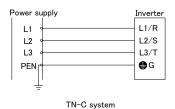

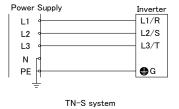

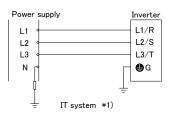

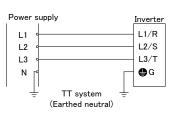

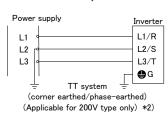

\*1 Use this inverter at the following IT system.

| Non-earthed (isolated from earth) IT system              | Can be used.  In this case the insulation between the control interface                                                                                                    |
|----------------------------------------------------------|----------------------------------------------------------------------------------------------------|
| IT system which earthed neutral by an impedance          | and the main circuit of the inverter is basic insulation. Thus do not connect SELV circuit from external controller directly (make connection using a supplementary insulation). Use an earth fault detector able to disconnect the power within 5s after the earth fault occurs. |
| Corner earthed / Phase-earthed IT system by an impedance | Can not be used                                                                                                    |

\*2 Cannot apply to Corner earthed / Phase-earthed IT system of 400V type

# G.2 Harmonic Component Regulation in the EU

#### [1] General comments

When you use general-purpose industrial inverters in the EU, the harmonics emitted from the inverter to power lines are strictly regulated as stated below.

If an inverter whose rated input is 1 kW or less is connected to public low-voltage power supply, it is regulated by the harmonics emission regulations from inverters to power lines (with the exception of industrial low-voltage power lines). Refer to Figure G-2 Power Source and Regulation below for details.

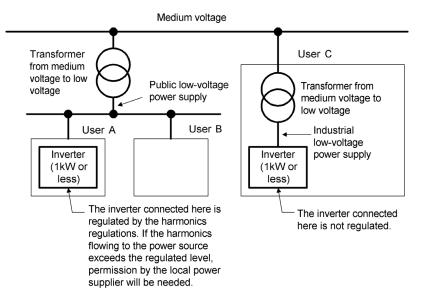

Figure G-2 Power Source and Regulation

# [2] Compliance with the harmonic component regulation

Table G-3 Compliance with Harmonic Component Regulation

| Power supply voltage | Inverter type | Nominal<br>applied<br>motor(kW) | ND/HD/<br>HND/HHD | w/o DC<br>reactor | w/ DC<br>reactor | Applicable<br>DC reactor type |
|----------------------|---------------|---------------------------------|-------------------|-------------------|------------------|-------------------------------|
|                      | VF1A-G02A1S4  | 0.4                             | HHD               | _                 | $\sqrt{}$        | DCR4-0.4                      |
| Three-phase<br>400 V |               | 0.75                            | HND               | _                 | $\sqrt{}$        | DCR4-0.75                     |
| 100 V                | VF1A-G04A1S4  | 0.75                            | HHD               | _                 | V                | DCR4-0.75                     |

# G.3 Compliance with UL Standards and Canadian Standards (cUL certification)

Originally, the UL standards were established by Underwriters Laboratories, Inc. as private criteria for inspections/investigations pertaining to fire/accident insurance in the USA. Later, these standards were authorized as the official standards to protect operators, service personnel and the general populace from fires and other accidents in the USA.

cUL certification means that UL has given certification for products to clear CSA Standards. cUL certified products are equivalent to those compliant with CSA Standards.

#### Notes

The inverter that UL/cUL mark is displayed are subject to the regulations set forth by the UL standards and CSA standards (cUL-listed for Canada) by installation within precautions listed below.

# **∆CAUTION**

Integral solid state short circuit protection does not provide branch circuit protection. Branch circuit protection must be provided in accordance with the National Electrical Code and any additional local codes.

1. Solid state motor overload protection (motor protection by electronic thermal overload relay) is provided in each model.

Use function codes F10 to F12 to set the protection level, refer to the description below.

| F10 | Electronic thermal overload protection for motor 1 (Select motor characteristics) | Enable (For a general-purpose motor with self-cooling fan)     Enable (For an inverter-driven motor with separately powered cooling fan) |
|-----|-----------------------------------------------------------------------------------|----------------------------------------------------------------------------------------------------|
| F11 | (Overload detection level)                                                        | 0.00 (disable), current value of 1 to 135% of inverter rated current (Inverter rated current dependent on F80)                           |
| F12 | (Thermal time constant)                                                           | 0.5 to 75.0 min, Refer to the graph below.                                                                                               |

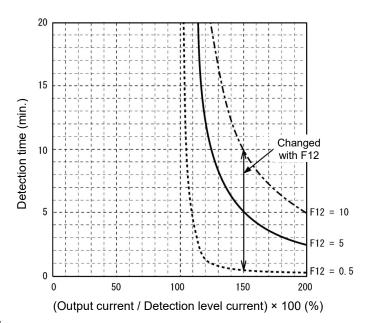

- 2. Use Cu wire only.
- 3. Use Class 1 wire only for control circuits.
- 4. Short circuit rating

For Models VF1A-G02A1S4 to VF1A-G44A0S4:

"Suitable For Use On A Circuit Of Delivering Not More Than 100,000 rms Symmetrical Amperes, 480 Volts Maximum when protected by Class J or Class CC Fuses."

For Models VF1A-G59A0S4 or above:

"Suitable For Use On A Circuit Of Delivering Not More Than 100,000 rms Symmetrical Amperes, 480 Volts Maximum when protected by Class J or Class CC Fuses or a Circuit Breaker Having An Interrupting Rating Not Less Than 100,000 rms Symmetrical Amperes, 480 Volts minimum".

# **∆CAUTION**

- 5. Field wiring connections must be made by a UL Listed and CSA Certified closed-loop terminal connector sized for the wire gauge involved. Connector must be fixed using the crimp tool specified by the connector manufacturer.
- 6. All circuits with terminals L1/R, L2/S, L3/T, L1/L, L2/N, R0, T0, R1, T1 must have a common disconnect and be connected to the same pole of the disconnect if the terminals are connected to the power supply.

Connection diagram of the three phase input type.

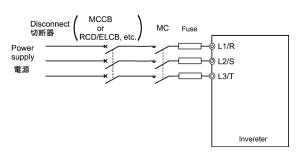

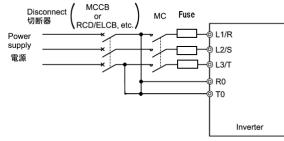

VF1A-G12A0S4 or below

VF1A-G21A5S4 or above

# **ACAUTION**

#### 7. Environmental Requirements

#### 7.1 Type VF1A-G21A5S4 or above

Maximum Surrounding Air Temperature / Maximum ambient temperature
 The ambient temperature shall be lower than the values in the table below.

| Enclosure Type | ND/HD    | HND/HHD  |  |  |  |
|----------------|----------|----------|--|--|--|
| Open Type      | 40 deg C | 50 deg C |  |  |  |
| Enclosed Type  | 40 deg C | 40 deg C |  |  |  |

Atmosphere

For use in pollution degree 2 environments (for Open-Type models).

#### 7.2 Type VF1A-G12A0S4 or below

Maximum Surrounding Air Temperature

The surrounding air temperature shall be lower than the values in the table below.

| Enclosure Type                            | ND/HD    | HND/HHD                          |  |  |
|-------------------------------------------|----------|----------------------------------|--|--|
| Open Type<br>VF1A-G05A5S4 or below        | 40 deg C | 50 deg C                         |  |  |
| Open Type<br>VF1A-G06A9S4<br>VF1A-G12A0S4 | 40 deg C | 50 deg C (HHD)<br>40 deg C (HND) |  |  |

Atmosphere

For use in pollution degree 2 environments (for Open-Type models).

#### 8. Plenum rated drives

UL Enclosed Type is Suitable for installation in a compartment handling conditioned air. Models of VF1A-G12A0S4 or below are excluded.

9. Functional Description of Control Circuit Terminals

A power source for connection to the Integrated alarm output (30A, 30B, 30C) should be limited to overvoltage category II such as control circuit or secondary winding of power transformer.

| ( | Classification | Terminal Symbol | Terminal Name  | Functional description                                                                                                    |
|---|----------------|-----------------|----------------|----------------------------------------------------------------------------------------------------|
| ( | Contact output | [30A/B/C]       | alaitii oatpat | When the inverter stops with an alarm, output is generated on the relay contact (1C). Contact capacitance: AC250 V 0.3A $\cos\phi$ =1, DC30 V 0.5 A |

10. All models rated 380-480 V input voltage ratings shall be connected to TN-C system power source, i.e. 3-phase, 4-wire, wye (480Y/277V), so that the phase-to-ground rated system voltage is limited to 300V maximum.

# **∆CAUTION**

11. Install UL certified fuses or circuit breaker between the power supply and the inverter, referring to the table below.

| Эе                   |                                             |                              | e po                 | O                  |                                      | 10                               | equired<br>lb-in (N | I · m)               |                           | Wire size AWG (mm²)         |               |              |                      |               |              |             |                         |                           |
|----------------------|---------------------------------------------|------------------------------|----------------------|--------------------|--------------------------------------|----------------------------------|---------------------|----------------------|---------------------------|-----------------------------|---------------|--------------|----------------------|---------------|--------------|-------------|-------------------------|---------------------------|
| Power supply voltage | Nominal applied motor(kW)[HP] Inverter type | Inverter type                | Ĕ                    | Class C(<br>(A) *4 | *5                                   |                                  | Вu                  | ē                    | pply                      | Main terminal Cu Wire<br>⊕G |               |              |                      |               |              | ō           | 2                       |                           |
|                      |                                             |                              | JN/O                 |                    | (A)                                  | inal                             | undi                | wod                  | ır su                     | L1/R                        | R,L2/S,L      | 3/T          | U                    | J, V, W       |              | g           | wod                     | 0                         |
|                      |                                             |                              | Inverter type        | HHD/HD/HND/ND mode | Class J or Class CC fuse size (A) *4 | Circuit breaker trip size (A) *5 | Main terminal       | Inverter's grounding | Aux. control power supply | Aux. Fan power supply       | 60°C Cu wire  | 75°C Cu wire | Remarks              | 60°C Cu wire  | 75°C Cu wire | Remarks     | Inverter's<br>grounding | Aux. control power supply |
|                      | 0.4<br>[1/2]                                | VF1A-G02A1S4                 | HHD                  | 3                  |                                      |                                  |                     |                      |                           |                             |               |              |                      |               |              | 44          |                         |                           |
|                      | 0.75<br>[1]                                 | VF1A-G02A1S4                 | HD/HND/<br>ND        | 6                  |                                      |                                  |                     |                      |                           |                             |               |              |                      |               |              |             |                         |                           |
|                      |                                             | VF1A-G04A1S4                 | HHD                  |                    |                                      |                                  |                     |                      |                           |                             |               |              |                      |               |              | 14<br>(2.1) |                         |                           |
|                      | 1.1<br>[1.5]                                | VF1A-G04A1S4                 | HD/HND               | 40                 |                                      |                                  |                     |                      |                           |                             |               |              |                      |               |              | ,           |                         |                           |
|                      | 1.5<br>[2]                                  | VF1A-G04A1S4<br>VF1A-G05A5S4 | ND<br>HHD            | 10                 |                                      | 10.6                             | 15.9                |                      |                           |                             | 14<br>(2.1)   |              |                      |               |              |             |                         |                           |
|                      | 2.2                                         | VF1A-G05A5S4                 | HD/HND/<br>ND        | 15                 |                                      | (1.2)                            | (1.8)               |                      |                           |                             | (=)           |              |                      | 14<br>(2.1)   |              |             | _                       |                           |
|                      | [3]<br>3.0<br>[4]                           | VF1A-G06A9S4<br>VF1A-G06A9S4 | HHD<br>HD/HND/<br>ND | 20                 |                                      |                                  | -                   |                      |                           |                             |               | _            |                      |               |              | 12<br>(3.3) |                         |                           |
|                      | 3.7<br>[5]                                  | VF1A-G12A0S4                 | HHD                  | 20                 | _                                    |                                  |                     | _                    |                           | _                           |               |              | _                    |               |              | 10<br>(5.3) |                         |                           |
|                      | 5.5<br>[7.5]                                | VF1A-G12A0S4                 | HD/HND/<br>ND        | 30                 | -                                    |                                  |                     |                      |                           |                             | 12<br>(3.3)   |              |                      |               |              |             |                         |                           |
|                      | [1.0]                                       | VF1A-G21A5S4                 | HHD                  |                    |                                      |                                  |                     |                      |                           |                             | (0.0)         |              |                      |               |              | (3.3)       |                         |                           |
|                      | 7.5                                         | VF1A-G21A5S4                 | HD/HND               | 40                 |                                      | 27                               | 27                  |                      |                           |                             | 10            |              |                      | 12            | )            |             |                         |                           |
|                      | [10]                                        | VF1A-G28A5S4                 | HHD                  | 10                 |                                      | (3.0)                            | (3.0)               |                      |                           |                             | (5.3)         |              | (3.3)<br>10<br>(5.3) | (3.3)         |              |             |                         |                           |
|                      |                                             | VF1A-G21A5S4                 | ND                   |                    |                                      | (0.0)                            |                     |                      |                           |                             |               |              |                      |               |              |             |                         |                           |
| _                    | 11<br>[15]                                  | VF1A-G28A5S4                 | HD/HND               | 60                 |                                      | 54.0                             |                     |                      |                           |                             |               |              |                      |               | 0            |             |                         |                           |
| 400                  | [.0]                                        | VF1A-G37A0S4                 | HHD                  |                    |                                      | 51.3<br>(5.8)                    | 51.3<br>(5.8)       |                      |                           |                             | ۰             |              |                      |               |              |             |                         |                           |
| hase                 |                                             | VF1A-G28A5S4                 | ND                   |                    |                                      | 27<br>(3.0)                      | 27<br>(3.0)         |                      | _                         |                             | 8<br>(8.4)    |              |                      |               |              | 8<br>(8.4)  |                         | -                         |
| Three-phase 400V     | 15<br>[20]                                  | VF1A-G37A0S4                 | HD/HND               | 70                 |                                      |                                  |                     |                      |                           |                             |               |              | 8 (8.4)              |               |              |             | 1                       |                           |
| 드                    |                                             | VF1A-G44A0S4                 | HHD                  |                    |                                      |                                  |                     |                      |                           |                             |               |              |                      | 10<br>(5.3)   |              |             |                         |                           |
|                      | 18.5                                        | VF1A-G37A0S4                 | ND                   |                    | 75                                   | 51.3                             | 51.3<br>(5.8)       |                      |                           | 6                           |               | *3           | 6<br>(13.3)          |               |              |             |                         |                           |
|                      | [25]                                        | VF1A-G44A0S4                 | HD/HND               | 90                 |                                      |                                  |                     |                      |                           | (13.3)                      |               |              |                      |               |              |             |                         |                           |
|                      |                                             | VF1A-G59A0S4                 | HHD                  |                    |                                      | (5.8)                            |                     |                      |                           |                             | 6<br>(13.3)   |              |                      | 6<br>(13.3)   |              |             |                         |                           |
|                      | 22                                          | VF1A-G44A0S4<br>VF1A-G59A0S4 | ND<br>HD/HND         | 100                | 100                                  |                                  |                     |                      |                           | 4                           |               |              | 6                    |               |              |             |                         |                           |
|                      | [30]                                        | VF1A-G39A034<br>VF1A-G72A0S4 | HHD                  | 100                | 100                                  |                                  |                     |                      |                           | (21.2)                      |               |              | (13.3)               |               |              |             |                         |                           |
|                      |                                             | VF1A-G59A0S4                 | ND                   |                    |                                      |                                  |                     |                      |                           | 3 4                         |               |              | _                    |               | 1            |             |                         |                           |
|                      | 30                                          | VF1A-G72A0S4                 | HD/HND               | 105                |                                      |                                  |                     | 10.6                 |                           |                             |               | ٥            |                      | 6             |              | e           | 14<br>(2.1)             |                           |
|                      | [40]                                        | VF1A-G85A0S4                 | HHD                  | 125                | 125                                  | 119.4<br>(13.5)                  |                     | 10.6 (1.2)           |                           |                             | (21.2)        |              | 4<br>(21.2)          | (13.3)        | *3           | 6<br>(13.3) | (2.1)<br>*1<br>*2       |                           |
|                      | 37                                          | VF1A-G72A0S4                 | ND                   |                    |                                      | 51.3<br>(5.8)                    | 51.3<br>(5.8)       | 1                    |                           | 2                           | 3             |              | _                    |               |              |             |                         |                           |
|                      | [50]                                        | VF1A-G85A0S4                 | HD/HND               | 175                |                                      |                                  | <u> </u>            | 1                    |                           |                             | (26.7)        |              | _                    | 4             |              |             |                         |                           |
|                      |                                             | VF1A-G105AS4                 | HHD                  |                    |                                      |                                  |                     |                      |                           | Ĺ                           | L ´           | L            | 3<br>(26.7)          | (21.2)        |              |             |                         |                           |
|                      | 15                                          | VF1A-G85A0S4                 | ND                   |                    |                                      |                                  |                     |                      |                           |                             | _             |              | (20.1)               |               |              |             |                         |                           |
|                      | 45<br>[60]                                  | VF1A-G105AS4                 | HD/HND               | 200                | 150                                  |                                  |                     |                      |                           |                             | 2<br>(33.6)   |              | 2                    | 3             |              |             |                         |                           |
|                      | رددا                                        | VF1A-G139AS4                 | HHD                  |                    |                                      | 119.4                            | 119.4               |                      |                           |                             | (55.5)        |              |                      | (26.7)        |              |             |                         |                           |
|                      | 55                                          | VF1A-G105AS4                 | ND                   |                    | 200                                  |                                  | (13.5)              |                      |                           | -                           |               | *2<br>*3     | 1<br>(42.4)          |               |              |             | 14                      |                           |
|                      | [75]                                        | VF1A-G139AS4                 | HD/HND               | 250                |                                      |                                  |                     | 10.6<br>(1.2)        |                           |                             | 1/0<br>(53.5) |              | _                    | (33.6)        | *2           | 4<br>(21.2) | (2.1)                   |                           |
|                      | 75<br>[100]                                 | VF1A-G139AS4                 | ND                   |                    | 175                                  |                                  |                     |                      |                           |                             |               |              |                      | 1/0<br>(53.5) | *3           |             | *2                      |                           |

# **ACAUTION**

Note: Control circuit terminals M2 tightening torque: 1.7 lb-in (0.19 N⋅m) ±10%

Recommended wire size: AWG26 to 18 (0.14 to 1 mm<sup>2</sup>)

M3 tightening torque: 4.4 to 5.3 lb-in (0.5 to 0.6 N·m), recommended wire size: AWG26 to 16 (0.14 to 1.5  $\text{mm}^2$ )

- \*1 No terminal end treatment is required for connection.
- \*2 Use 75°C (167°F) Cu wire only.
- \*3 The wire size of UL Open Type and Enclosed Type are common. Please contact us if UL Open Type exclusive wire is necessary.
- \*4 6 rms Amperes for aux. control power supply. There is no aux. control power supply in VF1A-G21A5S4 or below.
- \*5 5 rms Amperes for aux. control power supply. There is no aux. control power supply in VF1A-G21A5S4 or below.

#### G.4 Compliance with Functional Safety Standard

#### [1] General

In Doesa VF1A series of inverters, opening the hardware circuit between terminals [EN1]-[PLC] or between terminals [EN2]-[PLC] stops the output transistor, coasting the motor to a stop. (EN: Enable input) This is the Safe Torque Off (STO) prescribed in EN60204-1, Category 0 (Uncontrolled stop) and compliant with Functional Safety Standard.

Using the Safe Torque Off (STO) function eliminates the need of external safety circuit breakers while conventional inverters need those breakers to configure the Functional Safety Standard compliant safety system.

Table G.4-1 shows the functional safety performance.

Table G.4-1 Functional Safety Performance

| EN IS | EN ISO 13849-1 : 2015                   |                                                                                         |  |  |  |  |  |
|-------|-----------------------------------------|-----------------------------------------------------------------------------------------|--|--|--|--|--|
|       | Category                                | 3                                                                                       |  |  |  |  |  |
|       | Performance level                       | е                                                                                       |  |  |  |  |  |
|       | DCave                                   | >= 90% (medium)                                                                         |  |  |  |  |  |
|       | Response time<br>(Safety reaction time) | <= 50 ms<br>(Delay time from when either of terminals [EN1] and [EN2] comes OFF to STO) |  |  |  |  |  |
|       | MTTFd for each channel >= 62 years      |                                                                                         |  |  |  |  |  |
| _     | 508-1 to -7 : 2010<br>800-5-2 : 2017    |                                                                                         |  |  |  |  |  |
|       | Safety Function (Stop function)         | STO (Safe Torque Off)                                                                   |  |  |  |  |  |
|       | SIL (Safety integrity level)            | SIL3                                                                                    |  |  |  |  |  |
|       | HFT (Hardware Fault Tolerance)          | 1                                                                                       |  |  |  |  |  |
|       | SFF (Safe Failure Fraction)             | >= 90%                                                                                  |  |  |  |  |  |
|       | PFDave                                  | < 0.15E-03<br>(Average of Probability of Failure on Demand)                             |  |  |  |  |  |
|       | PFH                                     | < 0.15E-07 (Probability of a dangerous random hardware failure per hour)                |  |  |  |  |  |

# **MARNING**

- The output shutdown function of this inverter uses the Safe Torque Off (STO) function prescribed in IEC61800-5-2 so that it does not completely shut off the power supply to the motor electrically. Depending upon applications, therefore, additional measures are necessary for safety of end-users, e.g., brake function that locks the machinery and motor terminal protection that prevents possible electrical hazard(s).
- The output shutdown function does not completely shut off the power supply to the motor electrically. Before starting
  wiring or maintenance jobs, therefore, be sure to disconnect the input power to the inverter and wait at least five
  minutes.
- When a permanent magnet synchronous motor (PMSM) is coasting to a stop caused by the output shutdown function, voltage is applied to its terminals. Before starting maintenance, inspection or wiring, therefore, be sure to check that the PMSM is completely stopped.

An electric shock could occur.

Enable terminals and peripheral circuit, and internal circuit configuration

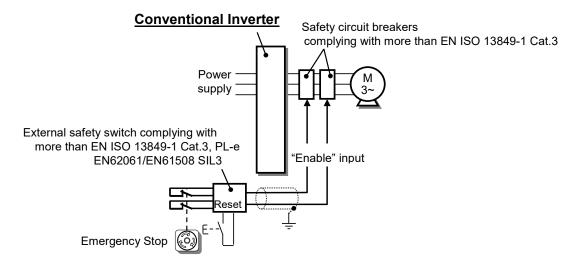

Figure G.4-1 Conventional Inverters

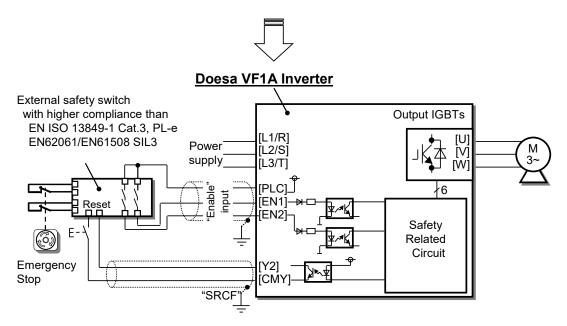

Note) The SRCF choice of the Y2 terminal: SW8 is set by the "SRCF" side.

Figure G.4-2 Doesa VF1A Inverters

Digital input signals Digital output signal Alarm *ECF* Inverter status [EN1] [EN2] [Y2] (SRCF) Shorted Shorted No issue ON Ready to run Issue OFF Output shutdown (STO) Opened ON Output shutdown (STO) Opened No issue Issue **OFF** Output shutdown (STO) Shorted Opened Issue OFF Output shutdown (STO) Shorted OFF Opened Issue Output shutdown (STO)

Table G.4-2 List of STO Functions

#### [2] Notes for compliance to Functional Safety Standard

- 1) Wiring for terminals [EN1] (Enable input 1) and [EN2] (Enable input 2)
- [EN1]/[EN2] and [PLC] are terminals prepared for connection of safety related wires; therefore, careful wiring should be performed to ensure that no short-circuit(s) can occur to these terminals.
- For opening and closing the hardware circuit between terminals [EN1]/[EN2] and [PLC], use safety approved components such as safety switches and safety relays that comply with EN ISO13849-1 PL=e Cat.3 or higher to ensure a complete shutoff.
- It is the responsibility of the machinery manufacturer to guarantee that a short-circuiting or other fault does not occur in wiring of external safety components between terminals [EN1]/[EN2] and [PLC].
   Fault Examples:
  - Terminals [EN1]/[EN2] and [PLC] are short-circuited due to the wiring being caught in the door of the control
    panel so that a current continues to flow in terminal [EN1]/[EN2] although the safety component is OFF and
    therefore the safety function will/may NOT operate
  - The wiring is in contact with any other wire so that a current continues to flow in terminal [EN1]/[EN2] and therefore the safety function will/may NOT operate

#### Note for Safe Torque Off (STO)

- When configuring the product safety system with this Safe Torque Off (STO) function, make a risk assessment of not only the external equipment and wiring connected to terminals [EN1] and [EN2] (Enable input 1 and Enable input 2) but also the whole system including other equipment, devices and wiring against the product safety system required by the machinery manufacturer under the manufacturer's responsibility in order to confirm that the whole system conforms to the product safety system required by the machinery manufacturer.
  - In addition, as preventive maintenance, the machinery manufacturer must perform periodical inspections to check that the product safety system properly functions.
- To bring the inverter into compliance with Functional Safety Standard, it is necessary to install the inverter on a control panel with the enclosure rating of IP54 or above.
- To bring the inverter into compliance with Functional Safety Standard, it is necessary to bring it into compliance with European Standards EN61800-5-1 and EN61800-3.
- This Safe Torque Off (STO) function coasts the motor to a stop.
  - To bring the inverter into compliance with Functional Safety Standard using STO, set SW8 to the SRCF side to connect the terminal [Y2] output to the reset circuit of the safety relay (ISO13839-1 5.2.2 Manual reset function). For details about connection, refer to Figure G.4-2 "Doesa VF1A series Inverters."
  - Note that in this configuration, the terminal [Y2] output cannot be used as an input signal of a safety command to other devices (e.g., safety brake) (due to non-compliance with Functional Safety Standard).
- When SW8 is set to the Y2 side, terminal [Y2] acts as a general-purpose output function assigned by function code E21. The output is a non-safety signal. Terminals [Y1] and [30A/B/C] also work in the same way.
- In diagnosis with a safe PLC, input of short pulses to terminals [EN1] and [EN2] should be less than 1 ms.
- The safety shutdown circuit between terminal [EN1] and [EN2] input sections and inverter's output shutdown section is dual-configured (redundant circuit) so that an occurrence of a single fault does not detract the Safe Torque Off (STO).
  - If a single fault is detected in the safety shutdown circuit, the inverter coasts the motor to a stop even with the terminal [EN1]-[PLC] and [EN2]-[PLC] states being ON, as well as outputting an alarm to external equipment. (Note that the alarm output function is not guaranteed to all of single faults. It is compliant with EN ISO13849-1 PL=e Cat. 3).
- This Safe Torque Off (STO) function may not completely shut off the power supply to the motor electrically.
   Before starting wiring or maintenance jobs, be sure to disconnect the input power to the inverter and wait at least 5 minutes.

#### 3) A test of Safe Torque Off (STO)

- Be sure to check once a day that the Safe Torque Off (STO) function works properly.

# G.5 Compliance with UK Standards (CA)

Table G-5 Conformity with Standards

| Item                                                                                                    | Regulations | Standards                                                                                                    |
|----------------------------------------------------------------------------------------------------|-------------|----------------------------------------------------------------------------------------------------|
| Electromagnetic<br>Compatibility                                                                                    | 2016        | EN61800-3 : 2004, A1:2012 EN61800-3 : 2018 Immunity : Second environment (Industrial) Emission : Applicable only when an optional EMC-compliant filter is attached. : Category C2                                                          |
| Electrical<br>Equipment<br>(Safety)                                                                                 | 2016        | EN61800-5-1 : 2007                                                                                                    |
| Machinery Safety                                                                                                    | 2008        | EN 61800-5-2       : 2007 SIL3 (Functional Safety : STO)         EN 60204-1       : 2018 (in extracts), Stop Category 0         EN ISO 13849-1       : 2015, PL=e, Cat.3         EN 62061       : 2005, AC:2010, A1:2013, A2:2015, SIL CL3 |
| The Restriction of<br>the Use of Certain<br>Hazardous<br>Substances in<br>Electrical and<br>Electronic<br>Equipment | 2012        | EN IEC63000 : 2018                                                                                                    |

# **High Performance Inverter**

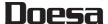

VF1A series

#### **User's Manual**

April 2022

#### **IDEC CORPORATION**

The purpose of this Instruction manual is to provide accurate information in handling, setting up and operating of the Doesa VF1A series of inverters. Please feel free to send your comments regarding any errors or omissions you may have found, or any suggestions you may have for generally improving the manual.

In no event will IDEC CORPORATION. be liable for any direct or indirect damages resulting from the application of the information in this manual.

# **IDEC CORPORATION**

**Head Office** 2-6-64, Nishi-Miyahara, Yodogawa-ku, Osaka 532-0004, Japan

www.idec.com

USA IDEC Corporation Singapore IDEC Izumi Asia Pte. Ltd. China IDEC (Shanghai) Corporation

EMEA APEM SAS Thailand IDEC Asia (Thailand) Co., Ltd. IDEC Izumi (H.K.) Co., Ltd.

India IDEC Controls India Private Ltd. Taiwan IDEC Taiwan Corporation

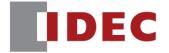